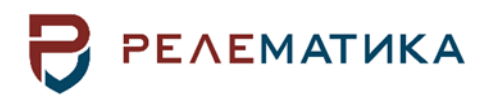

Утвержден АИПБ.656122.011-015 РРУ-ЛУ

# **ТЕРМИНАЛ СТУПЕНЧАТЫХ ЗАЩИТ И АВТОМАТИКИ УПРАВЛЕНИЯ ВЫКЛЮЧАТЕЛЕМ ПРИСОЕДИНЕНИЙ 110-220 кВ ТИПА «ТОР 300 КСЗ 56Х», «ТОР 300 АУВ 56Х»**

**Рекомендации по расчету уставок АИПБ.656122.011-015 РРУ v22.2**

Авторские права на данный документ принадлежат ООО «Релематика», 2022.

Данный документ не может быть полностью или частично воспроизведен, скопирован, распространен без разрешения ООО «Релематика».

Адрес предприятия-изготовителя: 428020, Чувашская Республика, г. Чебоксары, пр. И. Яковлева, д. 1, ООО «Релематика» Гарантийное и постгарантийное обслуживание: Тел.: 8 800-250-20-95 – Москва и МО, круглосуточно 8 800-250-15-21 – регионы России, круглосуточно E-mail: [service@relematika.ru](mailto:service@relematika.ru) Технические консультации, вопросы применения продукции: Тел.: 8 352-24-06-50 (доб.3002) – с 08:00 до 17:00 МСК E-mail: [support@relematika.ru](mailto:support@relematika.ru) Сайт: [relematika.ru](http://www.relematika.ru/)

# **Содержание**

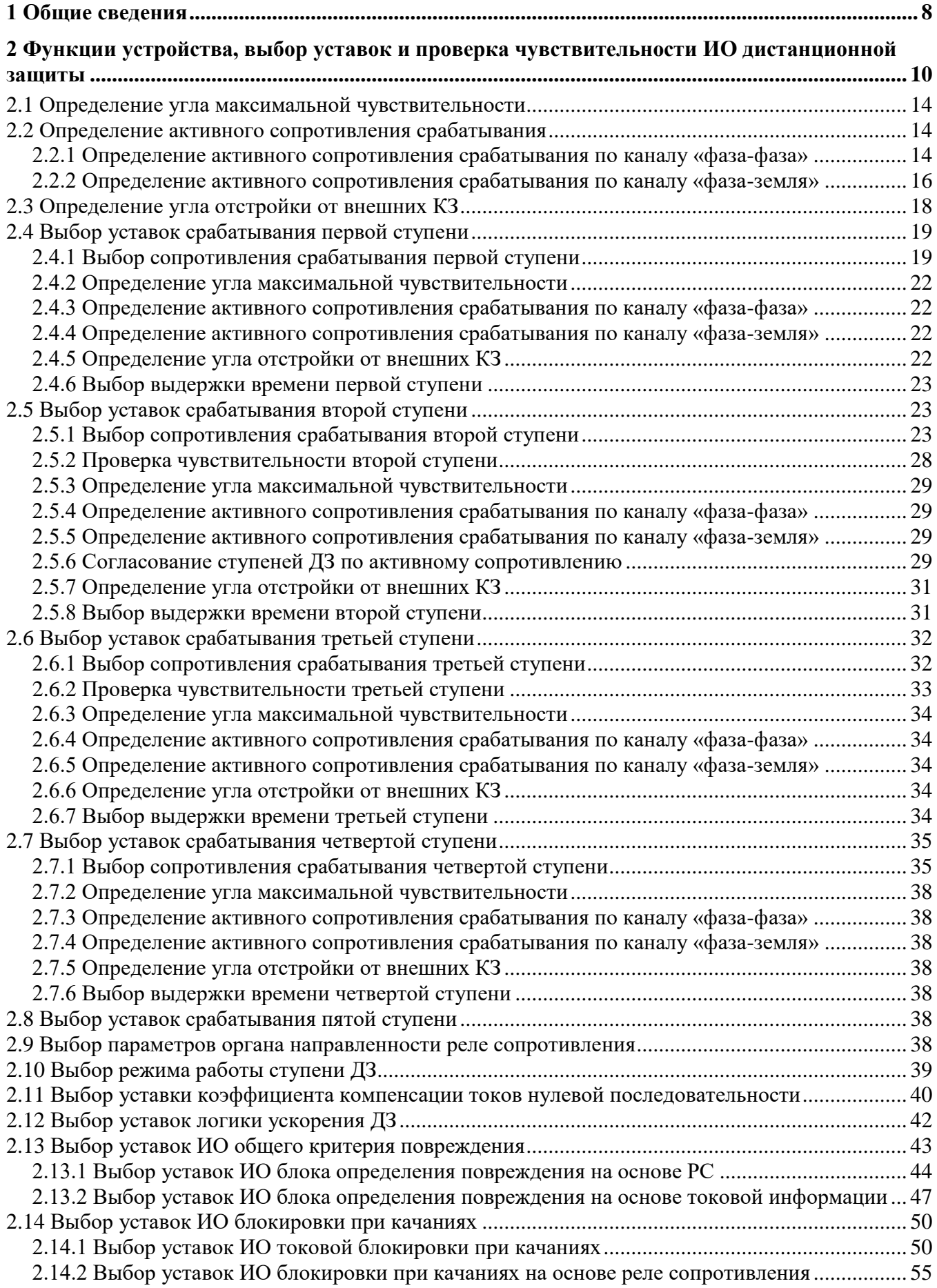

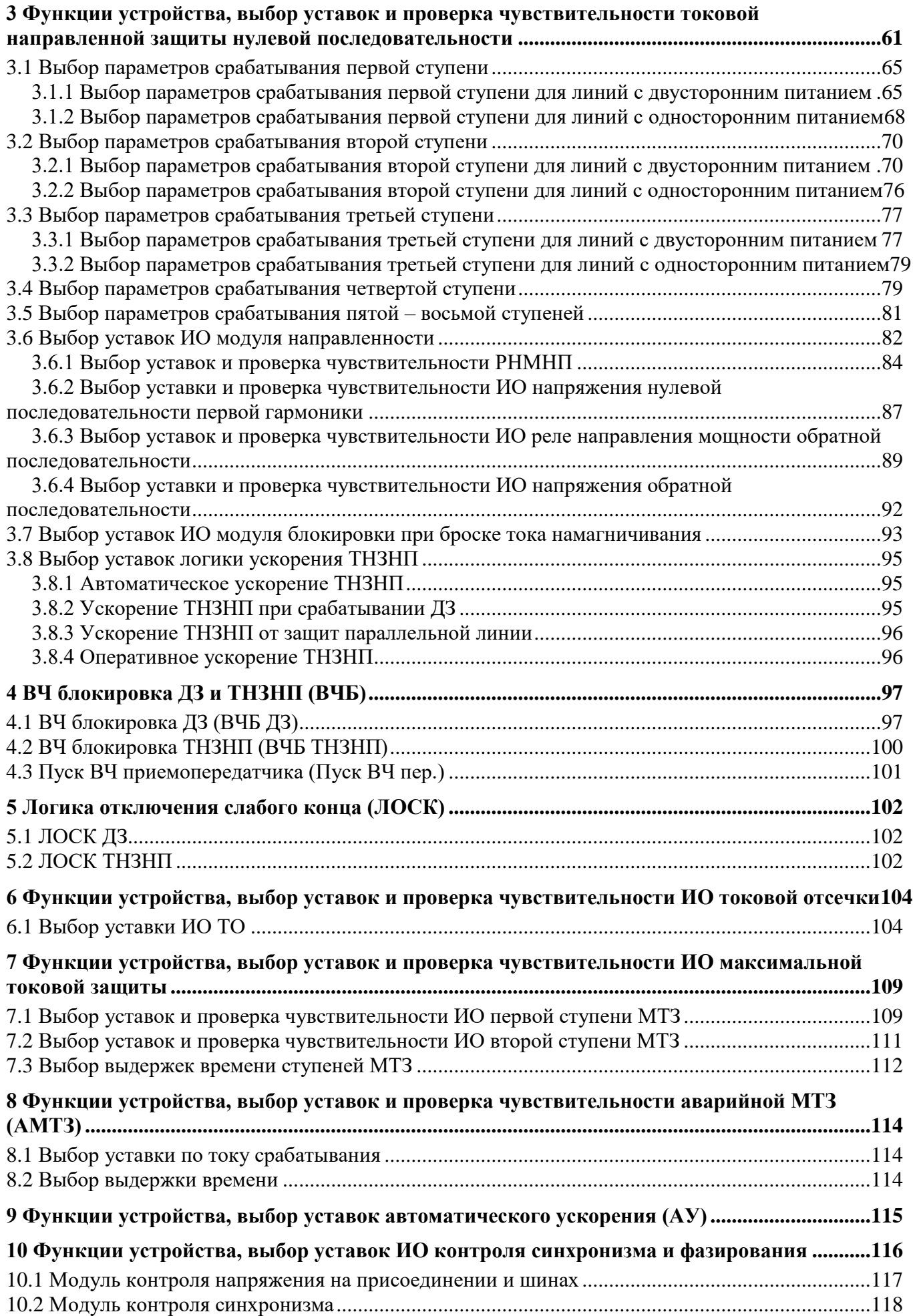

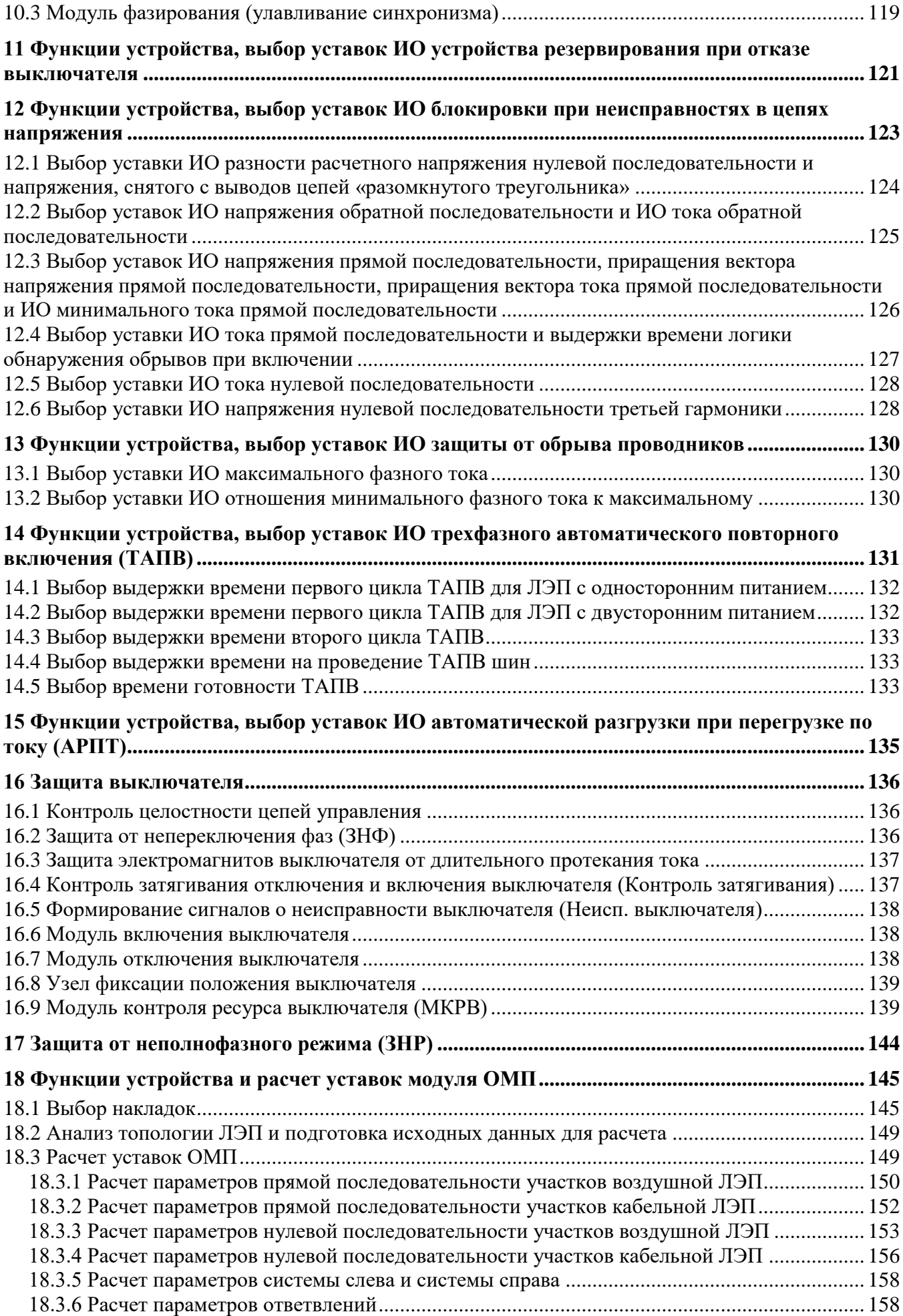

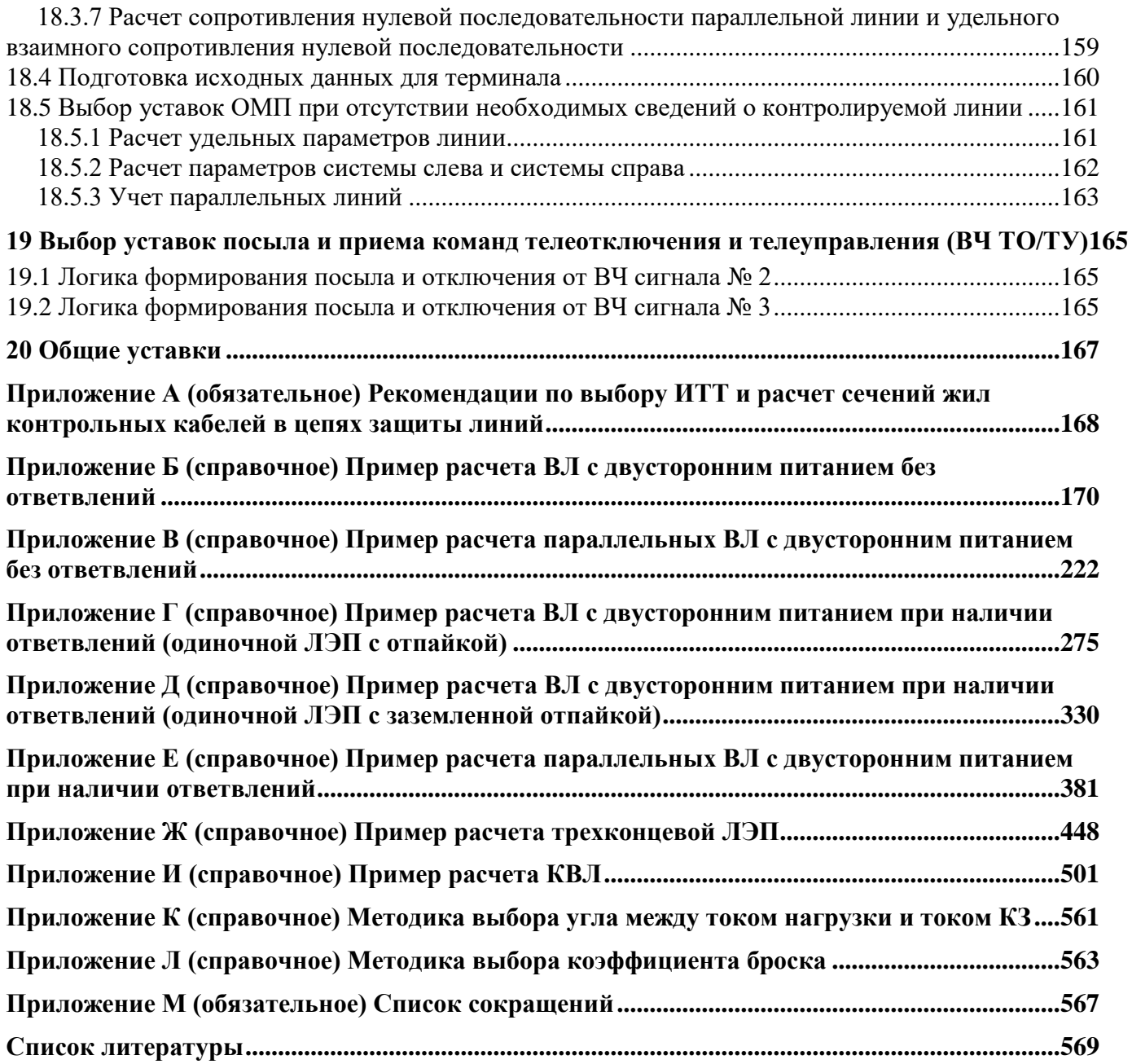

Данные рекомендации по расчету уставок (РРУ) содержат краткое описание расчета уставок измерительных органов (ИО) и выдержек времени комплекта ступенчатых защит линии 110-220 кВ «ТОР 300 КСЗ 56X», рекомендуемое к использованию, как на этапе проектирования, так и на этапе ввода в эксплуатацию. Приведенные в документе принципы и выражения для расчета уставок носят рекомендательный характер и могут быть уточнены и изменены в зависимости от особенностей защищаемого объекта.

Дополнительная информация о защите, её особенностях, принципах и логике действия может быть получена из руководства по эксплуатации АИПБ.656122.011-015 РЭ2 [\[1\]](#page-568-1) или благодаря консультациям разработчика, координаты которого приведены выше.

# **1 Общие сведения**

<span id="page-7-0"></span>Терминал защиты типа «ТОР 300 КСЗ 5XХ» содержит комплект ступенчатых защит линии с относительной селективностью и автоматику управления выключателем. Устройство предназначено для защиты воздушных (ВЛ), кабельно-воздушных (КВЛ) двухконцевых и многоконцевых линий электропередачи (ЛЭП) напряжением 110-220 кВ, а также может включать в себя функции автоматики управления выключателем (АУВ) с ТАПВ с трехфазным и пофазным приводом.

Полнофункциональное устройство может содержать:

– пятиступенчатую дистанционную защиту (ДЗ) по каналам «фаза-фаза» и «фаза-земля»;

– восьмиступенчатую токовую направленную защиту нулевой последовательности (ТНЗНП);

– логику ВЧ-блокировки и высокочастотного телеотключения (ВЧ ТО);

– алгоритмы ускорения ДЗ и ТНЗНП;

- токовую отсечку (ТО);
- ненаправленную максимальную токовую защиту (МТЗ);
- автоматическое ускорение (АУ);
- защиты выключателя;
- автоматическую разгрузку при перегрузке по току (АРПТ);
- блокировку при неисправностях в цепях напряжения (БНН);
- блокировку при длительном отсутствии напряжения (БДОН);
- защиту от обрыва проводника (ЗОП);
- функцию резервирования отказа выключателя (УРОВ);
- защиту минимального напряжения (ЗМН);
- делительную автоматику (ДА);
- автоматику включения резерва (АВР);
- автоматическую частотную разгрузку (АЧР);

– функцию двукратного трехфазного автоматического повторного включения (ТАПВ) с контролем наличия и отсутствия напряжения на присоединении и шинах, а также с контролем синхронизма (КС) и улавливанием синхронизма (фазирование);

– автоматику управления выключателем (АУВ);

– защиту электромагнитов включения и отключения выключателя, защиты от неполнофазного режима (ЗНР) и непереключения фаз (ЗНФ);

– контроль времени включения и отключения выключателя;

– функцию определения места повреждения (ОМП).

Терминал также может содержать функции осциллографирования и регистрации.

Защиты, входящие в состав устройства, обеспечивают селективное отключение защищаемой линии при повреждении на ней, а также резервирование защит предыдущих линий при повреждении в зоне действия резервных ступеней защиты.

АУВ формирует сигналы на включение и отключение выключателя по командам, приходящим от защит и устройств телемеханики или ключа дистанционного управления. Устройство может использоваться как для выключателей с трехфазным, так и с пофазным управлением.

Примеры расчета уставок приведены в приложениях:

– приложение  $5$  – пример расчета уставок ВЛ с двусторонним питанием без ответвлений;

– приложение [В](#page-221-1) – пример расчета уставок параллельных ВЛ с двусторонним питанием без ответвлений;

– приложение  $\Gamma$  – пример расчета уставок ВЛ с двусторонним питанием при наличии ответвлений (одиночной ЛЭП с отпайкой);

– приложение  $\overline{\mu}$  – пример расчета уставок ВЛ с двусторонним питанием при наличии ответвлений (одиночной ЛЭП с заземленной отпайкой);

– приложение  $E$  – пример расчета уставок параллельных ВЛ с двусторонним питанием при наличии ответвлений;

– приложение [Ж](#page-447-1) – пример расчета уставок трехконцевой ЛЭП;

– приложение [И](#page-500-1) – пример расчета уставок КВЛ.

Коэффициент возврата максимальных ИО в терминале задается уставкой «**Квозв**». Рекомендуемое значение уставки «**Квозв**» = 0,95.

Коэффициент возврата минимальных ИО в терминале рассчитывается автоматически по выражение  $1/K$ возв =  $1/0.95 = 1.05$ . В бланке уставок он не задается. Далее в методике и расчетах рекомендуется применять данные значения.

Примечание – При увеличении значения коэффициента возврата, увеличивается небаланс от ухода частоты и, как следствие, возможно появление диапазона, где будет наблюдаться дребезг ИО. При «**Квозв**» = 0,95 дребезг возможен при величинах небаланса, превышающих 5% от  $I_{\text{HOM}}$ .

В терминалах серии «ТОР 300 КСЗ 56Х», «ТОР 300 АУВ 56Х» в зависимости от типоисполнения терминала может использоваться контроль напряжения на стороне присоединения одним из двух способов:

– использование шкафа отбора напряжения (ШОН) (рисунок [1.1\)](#page-8-0), выходной сигнал которого представляет собой ток, номинальное значение которого 150 мА (0,15 А);

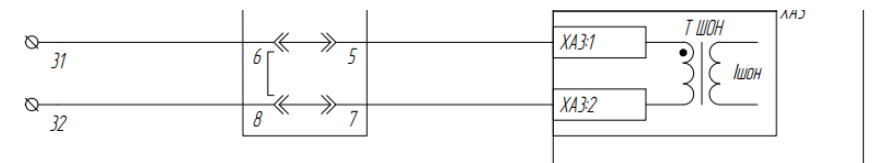

<span id="page-8-0"></span>Рисунок 1.1 – Использование шкафа отбора напряжения

– использование ИТН, напряжение которого преобразуется в ток соответствующей величины через шунтовой резистор *R*<sup>2</sup> (рисунок [1.2\)](#page-8-1). Значение сопротивления зависит от величины напряжения. Если подключается фазное напряжение (100/ $\sqrt{3}$  B), то  $R_2 = 390$  Ом; если линейное (100 В), то  $R_2$  = 680 Ом.

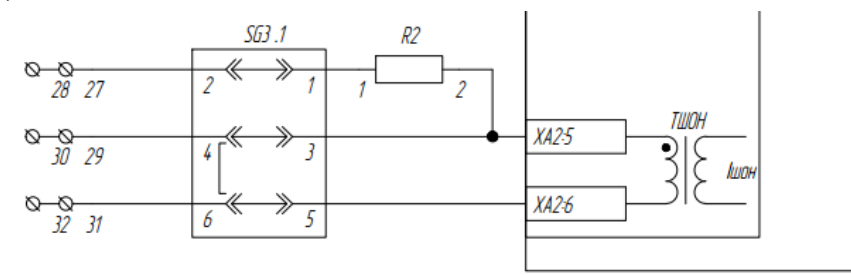

<span id="page-8-1"></span>Рисунок 1.2 – Подключение ИТН через шунтовой резистор на миллиамперный вход

# <span id="page-9-0"></span>2 Функции устройства, выбор уставок и проверка чувствительности ИО дистанционной защиты

ДЗ, реализованная в терминале, защищает линию и резервируемые элементы от всех видов замыканий, не срабатывает при внешних замыканиях (под внешними понимаются замыкания за пределами зоны резервирования), неполнофазных режимах, реверсе мощности, качаниях, асинхронном режиме, несинхронных включениях и при оперативных переключениях (включение и отключение защищаемой линии), а также правильно функционирует в режиме опробования. Несрабатывание ДЗ при внешних КЗ, качаниях, асинхронном режиме и т.д. предполагается при правильном задании уставок (в соответствии с режимами защищаемого объекта).

ДЗ используется для защиты энергообъектов от междуфазных замыканий и замыканий на землю. Защита реагирует на снижение замера сопротивления в месте установки защиты (с учетом места подключения ИТТ и ИТН) относительно уставки срабатывания одной из ступеней ДЗ, т.е. по принципу действия является минимальной. Основными преимуществами ДЗ являются:

- при отсутствии каналов связи с устройством защиты противоположного конца ЛЭП ДЗ обеспечивает надежную защиту защищаемого объекта при всех видах КЗ, а также защиту смежных элементов (дальнее резервирование);

- при наличии каналов связи с устройством защиты противоположного конца ЛЭП ДЗ позволяет реализовать функцию основной защиты ЛЭП от всех видов КЗ;

– ДЗ может применяться и как резервная защита для другого первичного оборудования сети (смежных элементов).

Селективность защиты обеспечивается согласованием ступеней ДЗ, действующих в одном направлении, и введением ступенчатых выдержек времени: все замыкания в пределах первой зоны (зона охвата первой ступени) отключаются с минимальным временем; замыкания в пределах II-III зоны - с большим временем; замыкания в пределах следующих зон (расширенные ступени) отключаются с наибольшим временем.

ИО защиты являются реле полного сопротивления. Каждая из ступеней ДЗ включает три ИО сопротивления для однофазных замыканий на землю (канал «фаза-земля») и три ИО сопротивления для междуфазных замыканий (канал «фаза-фаза»). Таким образом, реле сопротивления образуют полносхемную ДЗ.

Каждая ступень ДЗ имеет полностью независимые параметры настройки ИО «фаза-земля» и «фаза-фаза». Это является преимуществом в сетях сложной конфигурации и в тех сетях, где требуется согласовать вновь примененные функции ДЗ с уже существующими защитами (например, ТНЗНП). Направление действия каждой ступени задается уставками.

ДЗ реализует следующие основные блоки:

- пять ступеней ДЗ, орган направленности по обратной последовательности (РНМОП);
- блокировку при качаниях по замеру тока;
- блокировку при качаниях по замеру сопротивления;
- модуль общего критерия повреждения по замеру тока;
- модуль общего критерия повреждения по замеру сопротивления;
- логику ускорения;
- логику ВЧБ.

ДЗ может выводиться из работы сигналом «Вывод ДЗ».

Получение ортогональных составляющих измеренных величин (фазных токов и напряжений) осуществляется фильтром ортогональных составляющих (ФОС) на базе двухполупериодного фильтра Фурье. Далее эти величины используются для формирования замера ДЗ по каждому из контуров:

- для контура «фаза-фаза»

$$
\underline{Z}_{AB} = \frac{\underline{U}_{A} - \underline{U}_{B}}{\underline{I}_{A} - \underline{I}_{B}},
$$
\n
$$
\underline{Z}_{BC} = \frac{\underline{U}_{B} - \underline{U}_{C}}{\underline{I}_{B} - \underline{I}_{C}},
$$
\n
$$
\underline{Z}_{CA} = \frac{\underline{U}_{C} - \underline{U}_{A}}{\underline{I}_{C} - \underline{I}_{A}};
$$
\n(2.1)

- для контура «фаза-земля»

$$
\underline{Z}_{A0} = \frac{\underline{U}_{A}}{\underline{I}_{A} + 3\underline{I}_{0}\underline{k}_{0}},
$$
\n
$$
\underline{Z}_{B0} = \frac{\underline{U}_{B}}{\underline{I}_{B} + 3\underline{I}_{0}\underline{k}_{0}},
$$
\n
$$
\underline{Z}_{C0} = \frac{\underline{U}_{C}}{\underline{I}_{C} + 3\underline{I}_{0}\underline{k}_{0}},
$$
\n(2.2)

где  $\underline{k}_0$  – комплексный коэффициент компенсации током нулевой последовательности. Для органа направленности ДЗ используются замеры сопротивлений с контуром памяти: - для контура «фаза-фаза»

 $\overline{r}$ 

 $\mathbf{r}$   $\mathbf{r}$ 

$$
\underline{Z}_{AB} = \frac{(1 - K_{\Pi \Pi})(U_A - U_B) + K_{\Pi \Pi} (U_{A, \text{mpc}, \text{m}} - U_{B, \text{mpc}, \text{m}})}{L_A - L_B},
$$
\n
$$
\underline{Z}_{BC} = \frac{(1 - K_{\Pi \Pi})(U_B - U_C) + K_{\Pi \Pi} (U_{B, \text{mpc}, \text{m}} - U_{C, \text{mpc}, \text{m}})}{L_B - L_C},
$$
\n
$$
\underline{Z}_{CA} = \frac{(1 - K_{\Pi \Pi})(U_C - U_A) + K_{\Pi \Pi} (U_{C, \text{mpc}, \text{m}} - U_{A, \text{mpc}, \text{m}})}{L_C - L_A};
$$
\n(2.3)

- для контура «фаза-земля»

$$
\underline{Z}_{AN} = \frac{(1 - K_{\Pi \Pi}) \underline{U}_{A} + K_{\Pi \Pi} \underline{U}_{A, \text{mpe}, \text{m}}}{\underline{I}_{A} + 3 \underline{I}_{0} \underline{k}_{0}},
$$
\n
$$
\underline{Z}_{BN} = \frac{(1 - K_{\Pi \Pi}) \underline{U}_{B} + K_{\Pi \Pi} \underline{U}_{B, \text{mpe}, \text{mme}}}{\underline{I}_{B} + 3 \underline{I}_{0} \underline{k}_{0}},
$$
\n
$$
\underline{Z}_{CN} = \frac{(1 - K_{\Pi \Pi}) \underline{U}_{C} + K_{\Pi \Pi} \underline{U}_{C, \text{mpe}, \text{mme}}}{\underline{I}_{C} + 3 \underline{I}_{0} \underline{k}_{0}},
$$
\n(2.4)

где  $K_{\Pi\Pi}$  – коэффициент работы по памяти; Рекомендованное значение коэффициента 0,2. При таком значении коэффициента К<sub>ПД</sub> обеспечивается надежное определение направления мощности при близких КЗ. В терминале значение К<sub>ПД</sub> задается уставкой «Кпамяти» в процентах. Значение уставки 20 % (по умолчанию) изменять не рекомендуется.

Контур памяти предназначен для правильной работы устройства при близких КЗ всеми ступенями ДЗ, в том числе с логикой связи. При близких трехфазных КЗ, когда все напряжения близки к нулю, для определения направленности замеры сопротивления формируются с использованием величин предаварийного режима (индекс «предш» означает, что берется величина, записанная в память 40 мс назад). При постановке ЛЭП под напряжение, напряжение предшествующего режима равно нулю, направленность будет определяться только напряжением текущего режима (нормальная работа органа направленности).

В данных рекомендациях изложена методика расчета ДЗ для различных типов линий, таких как магистральные, тупиковые, параллельные линии, линии с ответвлениями и другие.

При расчете ДЗ для параллельных линий предполагается, что защита установлена на каждую линию отдельно. Случаи, когда защита включена на сумму токов двух линий, не рассматриваются.

<span id="page-11-2"></span>В дальнейшем в формулах для расчета сопротивления срабатывания учитываются следующие коэффициенты:

– коэффициент  $\delta = 0.07-0.1$  – погрешность, вызванная неточностью расчета первичных электрических величин (влияет как в сторону увеличения, так и уменьшения защищаемой зоны), и необходимый запас;

– коэффициенты *α* и *β* – погрешности измерительных трансформаторов тока (ИТТ) и измерительных трансформаторов напряжения (ИТН) и релейной аппаратуры (*α* – в сторону уменьшения, а *β* – в сторону увеличения защищаемой зоны). Погрешности ИТТ действуют в сторону уменьшения защищаемой зоны, а ИТН и реле (из-за разброса характеристики) – в сторону увеличения или уменьшения защищаемой зоны, поэтому коэффициент *α* должен быть принят больше коэффициента *β*. Значения коэффициентов рекомендуется принимать: *α* = 0,1 и  $\beta = 0.05$ .

Параметры срабатывания ИО по сопротивлению задаются в файле уставок во вторичных величинах, в омах. Их расчет производится по формулам

<span id="page-11-0"></span>
$$
Z_{\text{ycr}} = Z_{\text{pacy}} \cdot \frac{U_{\text{HOM, BTOP}}}{U_{\text{HOM}} \cdot I_{\text{HOM, BTOP}}},
$$
\n(2.5)

<span id="page-11-1"></span>
$$
R_{\text{ycr}} = R_{\text{pacy}} \cdot \frac{U_{\text{HOM, BTOP}}}{U_{\text{HOM}} \cdot I_{\text{HOM, BTOP}}},
$$
\n(2.6)

$$
X_{\text{ycr}} = X_{\text{pacy}} \cdot \frac{U_{\text{HOM,BTOP}}}{U_{\text{HOM}} \cdot I_{\text{HOM,BTOP}}},
$$
\n(2.7)

где *Z*расч – значение уставки полного сопротивления, рассчитанное в первичных величинах, Ом;

 $R_{\text{pacy}}$  – значение уставки активного сопротивления, рассчитанное в первичных величинах, Ом;

*X*расч – значение уставки реактивного сопротивления, рассчитанное в первичных величинах, Ом;

*U*ном – номинальное первичное напряжение ИТН, В;

*U*ном,втор – номинальное вторичное напряжение ИТН, В;

*I*ном – номинальный первичный ток ИТТ, А;

*I*ном,втор – номинальный вторичный ток ИТТ, А.

Каждая из ступеней ДЗ содержит шесть ИО полного сопротивления (три канала «фазаземля» и три канала «фаза-фаза»). Все ступени ДЗ имеют полигональную характеристику срабатывания. На рисунке [2.1](#page-12-0) показана характеристика срабатывания ненаправленного ИО сопротивления как для междуфазного контура, так и для фазного, которая определяется координатами точек А, А1, В, С, С1, D и задается уставками «**Zсраб**», «**Rсраб**», «**Фмч**», «**ФвнешКЗ**»:

– сопротивление срабатывания ступени ДЗ *Z*расч междуфазного и фазного контуров в файле уставок обозначается «**ZсрабФФ**» и «**ZсрабФЗ**» соответственно и задается во вторичных величинах, в омах (Ом/фазу). Для этого рассчитанное значение уставки пересчитывается по формуле [\(2.5\)](#page-11-0);

– угол максимальной чувствительности  $\varphi_{M}$  междуфазного и фазного контуров в файле уставок обозначается «**ФмчФФ**» и «**ФмчФЗ**» соответственно и задается в градусах;

– угол отстройки от внешних КЗ  $\varphi_{\text{BHEIII,K3}}$  междуфазного и фазного контуров в файле уставок обозначается «**ФвнешКЗфф**» и «**ФвнешКЗфз**» соответственно и задается в градусах;

– активное сопротивление срабатывания *R*расч междуфазного и фазного контуров в файле уставок обозначается «**RсрабФФ**» и «**RсрабФЗ**» соответственно и задается во вторичных величинах, в омах (Ом/фазу). Для этого рассчитанное значение уставки пересчитывается по формуле [\(2.6\)](#page-11-1).

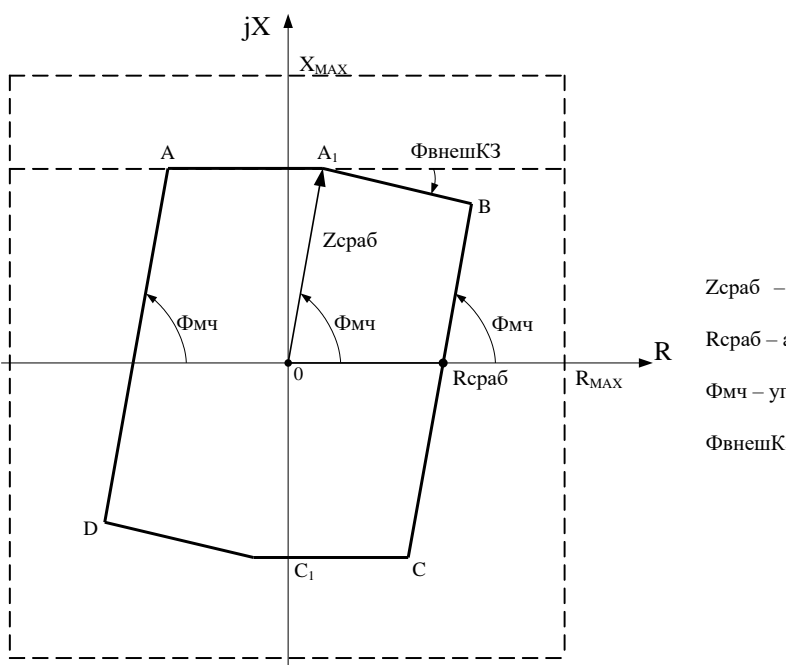

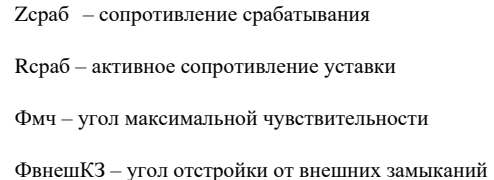

<span id="page-12-0"></span>Рисунок 2.1 – Полигональная характеристика срабатывания ненаправленного ИО cопротивления для междуфазных и фазных контуров

Характеристики срабатывания ненаправленного ИО сопротивления для каналов «фазафаза» и «фаза-земля» могут отличаться друг от друга и задаются независимо для каждой ступени.

В файле уставок параметры срабатывания первой (второй…пятой) ступени ДЗ задаются в блоке «Первая (Вторая…Пятая) ступень ДЗ».

Каждая ступень может быть прямонаправленной, обратнонаправленной или ненаправленной. Условия пуска каждой ступени также могут быть различными и определяются программными накладками.

– «**Nреж**» = 0 – ступень выведена из работы;

– «**Nреж**» = 1 – ступень работает независимо от пусковых ИО;

– «**Nреж**» = 2 – ступень работает при срабатывании чувствительного канала БК I;

– «**Nреж**» = 3 – ступень работает при срабатывании грубого канала БК I;

– «**Nреж**» = 4 – ступень работает при срабатывании чувствительного канала БК I с фиксацией (подхватом) от ненаправленного пуска ступени;

– «**Nреж**» = 5 – ступень работает при срабатывании грубого канала БК I с фиксацией (подхватом) от ненаправленного пуска ступени;

– «**Nреж**» = 6 – ступень работает при срабатывании ОКП I и несрабатывании БК Z.

Программной накладкой «**Nнапр**» определяется режим направленности ступени ДЗ:

– «**Nнапр**» = 0 – ступень работает без контроля направленности;

– «**Nнапр**» = 1 – разрешается работа ступени, если орган направленности ДЗ выдает сигнал о КЗ в прямом направлении;

– «**Nнапр**» = 2 – разрешается работа ступени, если орган направленности ДЗ выдает сигнал о КЗ в обратном направлении.

Программная накладка «**NвводФЗ**» («0 – нет», «1 – да») разрешает работу канала «фазаземля». Сигналы направленного и ненаправленного пусков всех каналов объединяются по логике «ИЛИ» для формирования сигналов пуска ступени.

Для формирования сигнала на отключение сигналы направленного пуска ступени разделяются на каналы «фаза-фаза» и «фаза-земля», которые по логике «ИЛИ» формируют сигнал на отключение с выдержками времени «**ТотклФФ**» и «**ТотклФЗ**» соответственно. Программная накладка «**Nоткл**» («0 – нет», «1 – да») разрешает действие ступени на отключение.

Проверка уставок ДЗ по току точной работы не требуется т.к ток точной работы ИО сопротивления при работе на угле максимальной чувствительности не превышает 0,05 *I*ном во всем диапазоне уставок.

## **2.1 Определение угла максимальной чувствительности**

<span id="page-13-0"></span>Для реле междуфазного контура, как и для реле фазного контура, угол максимальной чувствительности определяется с учетом зоны охвата соответствующей ступени ДЗ и вычисляется по формуле

$$
\varphi_{\text{M}H} = \arctg \frac{X_{\text{30H}}}{R_{\text{30H}}},\tag{2.8}
$$

где *X*зоны и *R*зоны – соответственно реактивное и активное сопротивления прямой последовательности объектов в зоне действия соответствующей ступени ДЗ, Ом.

Для однородных линий угол максимальной чувствительности принимается равным углу комплексного сопротивления линии в конце защищаемой зоны и рассчитывается по формуле

<span id="page-13-4"></span><span id="page-13-3"></span>
$$
\varphi_{\rm M} = \arctg \frac{X_{\rm T}}{R_{\rm T}},\tag{2.9}
$$

где *X*<sup>л</sup> – реактивное сопротивление прямой последовательности защищаемой линии, Ом;

 $R_{\text{I}}$  – активное сопротивление прямой последовательности защищаемой линии, Ом.

Для неоднородных линий и линий, состоящих из участков с различным сопротивлением, величина уставки должна быть равна углу результирующего комплексного сопротивления линии, который рассчитывается по выражению

$$
\varphi_{\rm mq} = \arctg\bigg(\frac{X_1 + X_2 + \dots + X_n}{R_1 + R_2 + \dots + R_n}\bigg),\tag{2.10}
$$

где *X*1, *X*2,….*X*<sup>n</sup> – реактивное сопротивление прямой последовательности объектов в зоне действия соответствующей ступени ДЗ, Ом;

<span id="page-13-1"></span> $R_1, R_2, \ldots, R_n$  – активное сопротивление прямой последовательности объектов в зоне действия соответствующей ступени ДЗ, Ом.

#### **2.2 Определение активного сопротивления срабатывания**

2.2.1 Определение активного сопротивления срабатывания по каналу «фаза-фаза»

<span id="page-13-2"></span>При замыканиях между фазами переходное сопротивление в месте КЗ определяется сопротивлением электрической дуги *R*<sup>д</sup> и рассчитывается по формуле

$$
R_{\rm H} = R_{\rm \mu} = \frac{\Delta U_{\rm r}}{I_{\rm \mu}},\tag{2.11}
$$

где ∆*U*<sup>r</sup> – возможное падение напряжения на дуге, В;

*I*<sup>д</sup> – действующее значение тока в дуге, А.

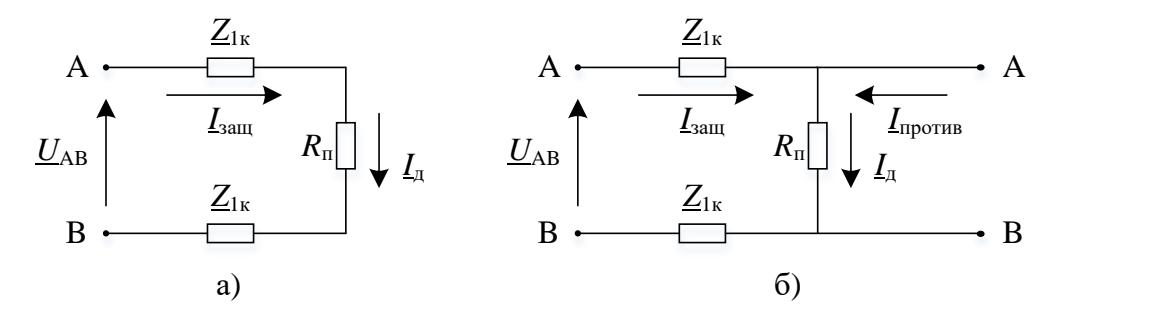

Рисунок 2.2 – Токораспределение при КЗ через переходное сопротивление в канале «фаза-фаза» в случае: а) одностороннего питания; б) двустороннего питания

Уставка активного сопротивления срабатывания прямонаправленной ступени по каналу «фаза-фаза» выбирается по следующим условиям:

а) обеспечение чувствительности при КЗ через переходное сопротивление. В таблице 2**[.1](#page-14-0)** приведены расчетные формулы расчета уставки активного сопротивления для случая линии с односторонним и двусторонним питанием.

<span id="page-14-0"></span>Таблица 2.1 – Формулы расчета уставки активного сопротивления срабатывания по каналу «фаза-фаза»

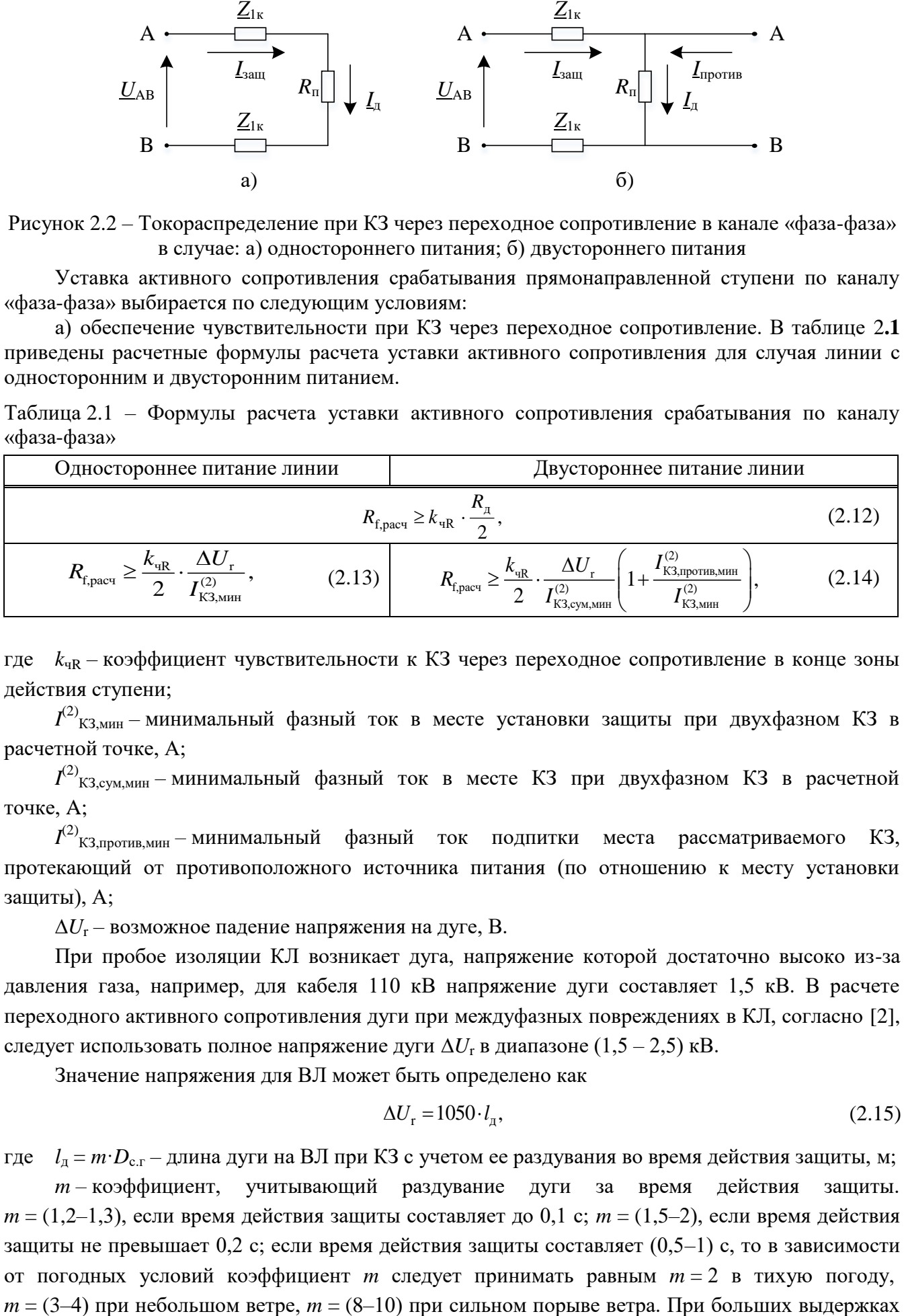

<span id="page-14-2"></span>где  $k_{\text{HR}}$  – коэффициент чувствительности к КЗ через переходное сопротивление в конце зоны действия ступени;

 $I^{(2)}_{\phantom{(2)}\mathrm{K3},\mathrm{MH}}$  – минимальный фазный ток в месте установки защиты при двухфазном КЗ в расчетной точке, A;

 $I^{(2)}$ <sub>КЗ,сум,мин – минимальный фазный ток в месте КЗ при двухфазном КЗ в расчетной</sub> точке, A;

*I* (2) КЗ,против,мин *–* минимальный фазный ток подпитки места рассматриваемого КЗ, протекающий от противоположного источника питания (по отношению к месту установки защиты), А;

 $\Delta U_{\rm r}$  – возможное падение напряжения на дуге, В.

При пробое изоляции КЛ возникает дуга, напряжение которой достаточно высоко из-за давления газа, например, для кабеля 110 кВ напряжение дуги составляет 1,5 кВ. В расчете переходного активного сопротивления дуги при междуфазных повреждениях в КЛ, согласно [\[2\]](#page-568-2), следует использовать полное напряжение дуги ∆*U*<sup>r</sup> в диапазоне (1,5 – 2,5) кВ.

Значение напряжения для ВЛ может быть определено как

<span id="page-14-3"></span><span id="page-14-1"></span>
$$
\Delta U_{\rm r} = 1050 \cdot l_{\rm n},\tag{2.15}
$$

где *l*<sup>д</sup> = *m*·*D*с.г – длина дуги на ВЛ при КЗ с учетом ее раздувания во время действия защиты, м;

*m –* коэффициент, учитывающий раздувание дуги за время действия защиты.  $m = (1, 2, -1, 3)$ , если время действия защиты составляет до 0,1 с;  $m = (1, 5, -2)$ , если время действия защиты не превышает 0,2 с; если время действия защиты составляет  $(0,5-1)$  с, то в зависимости от погодных условий коэффициент *m* следует принимать равным *m* = 2 в тихую погоду,

времени на линии с деревянными опорами (с большими междуфазными расстояниями) раздувающаяся дуга может сильнейшим образом повлиять на работу защиты, в данном случае коэффициент принимается максимальным. На линиях с металлическими опорами вне зависимости от величины тока КЗ влияние дуги не имеет существенного значения;

 $D_{\rm cr} = \sqrt[3]{D_{\rm AB} \cdot D_{\rm BC} \cdot D_{\rm CA}}$  – величина, равная среднегеометрическому расстоянию между проводами трех фаз, м;

 $D_{AB} = \sqrt{(h_A - h_B)^2 + (d_A - d_B)^2}$  – среднегеометрическое расстояние между проводами фаз А

и В, м;

 $D_{\text{BC}} = \sqrt{(h_{\text{B}} - h_{\text{C}})^2 + (d_{\text{B}} - d_{\text{C}})^2}$  – среднегеометрическое расстояние между проводами фаз В и С,

 $M$ ;

 $D_{\alpha} = \sqrt{(h_c - h_a)^2 + (d_c - d_A)^2}$  – среднегеометрическое расстояние между проводами фаз А и С,

M;

 $h_A$ ,  $h_B$ ,  $h_C$  - расстояния от уровня земли до проводов фаз А, В, С, м;  $d_A, d_B, d_C$  – координаты до проводов фаз А, В, С (относительно центра опоры), м.

Максимально возможное падение напряжения на дуге при замыкании между фазами [3]

$$
\Delta U_{\text{max}} \ge 0, 4 \cdot U_{\text{max}},\tag{2.16}
$$

где  $U_{\text{HOM}}$  – номинальное линейное напряжение линии, В.

В формуле (2.12) активное сопротивление делится пополам (по половине на каждую фазу) т.к. терминал оперирует с величинами по сопротивлению на каждую фазу (Ом/фаза);

б) активное сопротивление срабатывания первой прямонаправленной ступени по каналу «фаза-фаза» должно приниматься больше, чем  $(0.6-0.7)$ ·Z<sub>c.3</sub>·sin( $\varphi_{M,T}$ ), где Z<sub>c.3</sub> и  $\varphi_{M,T}$ сопротивление срабатывания и угол максимальной чувствительности соответствующей ступени ДЗ по контуру «фаза-фаза».

При выборе уставки необходимо также руководствоваться 2.5.6.

2.2.2 Определение активного сопротивления срабатывания по каналу «фаза-земля»

<span id="page-15-0"></span>При замыканиях на землю переходное сопротивление в месте КЗ определяется сопротивлением электрической дуги  $R_{\text{A}}$ , сопротивлением опоры, заземления и рассчитывается по формуле

$$
R_{\rm n} = R_{\rm n} + R_{\rm xaseM} = \frac{\Delta U_{\rm r}}{I_{\rm n}} + R_{\rm xaseM} \,, \tag{2.17}
$$

где  $R_{\text{A}}$  – активное переходное сопротивление дуги в месте повреждения линии при замыкании на землю, Ом;

 $R_{\text{343em}}$  – активное сопротивление заземления опоры, Ом;

 $I_{\rm A}$  – действующее значение тока в дуге, А;

 $\Delta U_r$  – возможное падение напряжения на дуге, В.

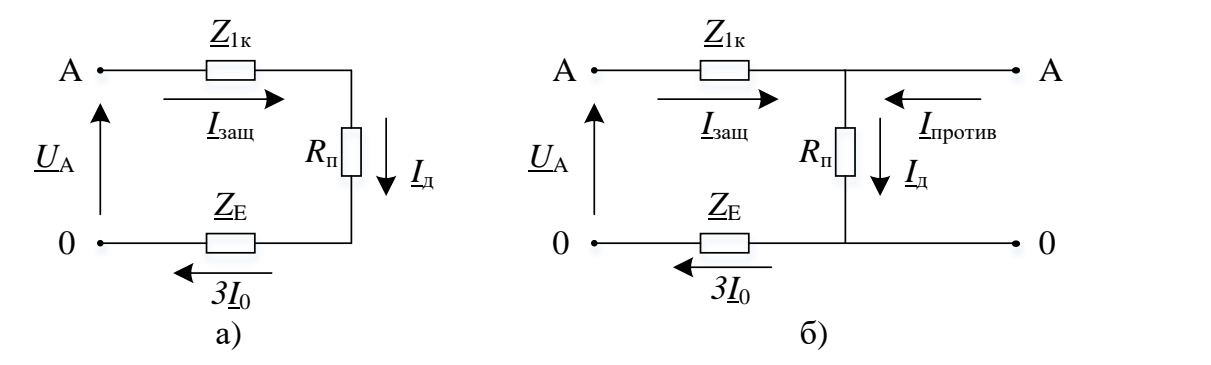

Рисунок 2.3 – Токораспределение при КЗ через переходное сопротивление в канале «фазаземля» в случае: а) одностороннего питания; б) двустороннего питания

Уставка активного сопротивления срабатывания прямонаправленной ступени по каналу «фаза-земля» выбирается по следующим условиям:

а) обеспечение чувствительности при КЗ через переходное сопротивление. В таблице [2.2](#page-16-0) приведены расчетные формулы расчета уставки активного сопротивления для случая линии с односторонним и двусторонним питанием.

<span id="page-16-0"></span>Таблица 2.2 – Формулы расчета уставки активного сопротивления срабатывания

| Одностороннее питание линии                                                          | Двустороннее питание линии                                                                                                    |        |
|--------------------------------------------------------------------------------------|----------------------------------------------------------------------------------------------------|--------|
| $K_{\text{f,} \text{pacy}} \geq k_{\text{qR}} \cdot R_{\text{n}},$                   |                                                                                                    | (2.18) |
| $\Delta U$<br>(2.19)<br>$R_{\rm f,ycr} \geq k_{\rm qR} \cdot$<br>зазем<br>КЗ,сум,мин | $\Delta$ C<br>КЗ,сум,мин<br>$R_{f,\text{ycr}} \geq k_{\text{qR}}$ .<br>$\mathbf{v}_{\text{3a3eM}}$<br>КЗ,сум,мин<br>КЗ,защ,мин | (2.20) |

<span id="page-16-1"></span>где  $k_{\text{HR}}$  – коэффициент чувствительности к КЗ через переходное сопротивление в конце зоны действия ступени;

 $I^{(1)}$ <sub>КЗ,сум,мин – минимальный фазный ток в месте КЗ при однофазном КЗ на землю в</sub> расчетной точке, A;

 $I^{(1)}$ <sub>КЗ,защ,мин – минимальный фазный ток в месте установки защиты при однофазном КЗ на</sub> землю в расчетной точке, A;

 $\Delta U_{\rm r}$  – возможное падение напряжения на дуге, В.

Значение напряжения для ВЛ может быть определено как

<span id="page-16-2"></span>
$$
\Delta U_{\rm r} = 1050 \cdot l_{\rm r},\tag{2.21}
$$

где *l*<sup>д</sup> = *m*·*l* – длина дуги на ВЛ при КЗ с учетом ее раздувания во время действия защиты, м. При замыкании на землю (перекрытии гирлянды) длительностью 4–5 периодов можно в расчетах принять длину дуги равной  $l_{\text{A}} = 1,2 \cdot S_{\text{rup}}$ ;

*m –* коэффициент, учитывающий раздувание дуги за время действия защиты.  $m = (1, 2, -1, 3)$ , если время действия защиты составляет до 0,1 с;  $m = (1, 5, -2)$ , если время действия защиты не превышает 0,2 с; если время действия защиты составляет  $(0,5-1)$  с, то в зависимости от погодных условий коэффициент *m* следует принимать равным *m* = 2 в тихую погоду,  $m = (3-4)$  при небольшом ветре,  $m = (8-10)$  при сильном порыве ветра;

*l* – расстояние между изолятором и опорой, м;

*R*заземл – активное сопротивление заземления опоры, Ом. Данная величина для металлических и железобетонных опор в большей степени зависит от характера грунта и его влажности, наличия заземленных грозозащитных тросов. Сопротивлением самой опоры такого типа можно пренебречь. Сопротивление заземления металлических и железобетонных опор,

согласно ПУЭ, при различных удельных сопротивлениях земли  $\gamma_3$  не должно быть больше следующих значений: 10 Ом при  $\gamma_3$  до 1·10<sup>4</sup> Ом·см, 15 Ом при  $\gamma_3$  от 1·10<sup>4</sup> до 5·10<sup>4</sup> Ом·см; 20 Ом при  $\gamma_3$  более 5·10<sup>4</sup> Ом·см. В уточненных расчетах следует исходить из сопротивлений, полученных на основании замеров в натуре. Для линий с многократнозаземленными тросами  $(110 - 154 \text{ kB})$  сопротивление заземления опоры не превосходит  $(3 - 5)$  Ом. Для линий 220 кВ, для которых тросы разделены на отдельные участки, причем каждый трос заземлен с одного конца, а с другого конца установлен искровой промежуток, сопротивление  $R_{\text{3a3em}}$  увеличивается. Для кабельных линий  $R_{\text{3a3emJ}}$  не учитывается (принимается равным нулю);

б) активное сопротивление срабатывания первой прямонаправленной ступени по каналу «фаза-земля» должно приниматься больше, чем  $(0.6-0.7)$ ·Z<sub>c.3</sub>·sin( $\varphi_{M,H}$ ), где Z<sub>c.3</sub> и  $\varphi_{M,H}$  – сопротивление срабатывания и угол максимальной чувствительности соответствующей ступени ДЗ по контуру «фаза-земля».

При выборе уставки необходимо также руководствоваться 2.5.6.

#### 2.3 Определение угла отстройки от внешних КЗ

<span id="page-17-0"></span>Для выбора угла отстройки от внешних КЗ  $\varphi_{\text{BHEIII,K3}}$  рассматривается такой реальный режим, когда соотношение электродвижущей силы (ЭДС) системы за спиной  $E_s$  к ЭДС удаленной системы впереди  $E_r$  минимально, т.е. когда ЭДС системы за спиной уменьшается  $(k = E_s/E_r \rightarrow min)$ , но при этом сохраняется максимальная передача мощности в прямом направлении ( $\delta \rightarrow$  max, рисунок 2.4), а сопротивления систем Z<sub>s</sub> и Z<sub>r</sub> минимальны (Z<sub>s</sub>  $\rightarrow$  min,  $Z_{\rm r} \rightarrow$  min).

Угол отстройки от внешних КЗ для контуров «фаза-фаза» и «фаза-земля» рассматривается отдельно. В качестве расчетного вида КЗ для контура «фаза-фаза» принимается междуфазное КЗ, а для контура «фаза-земля» - расчетное КЗ на землю. Расчетным местом КЗ является конец зоны, охватываемой соответствующей ступенью.

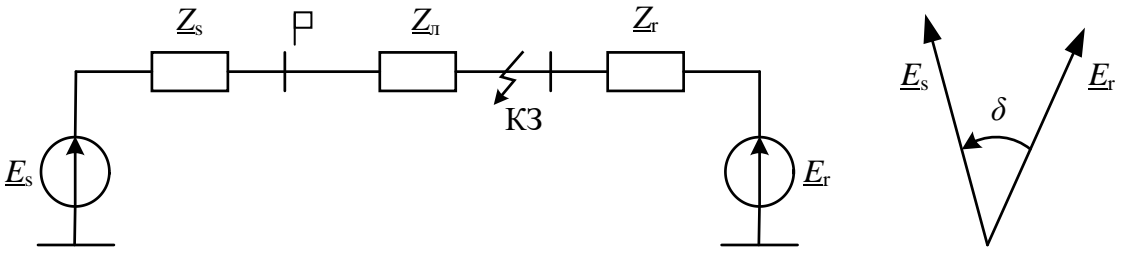

<span id="page-17-1"></span>Рисунок 2.4 – Пояснения к выбору угла отстройки от внешних КЗ

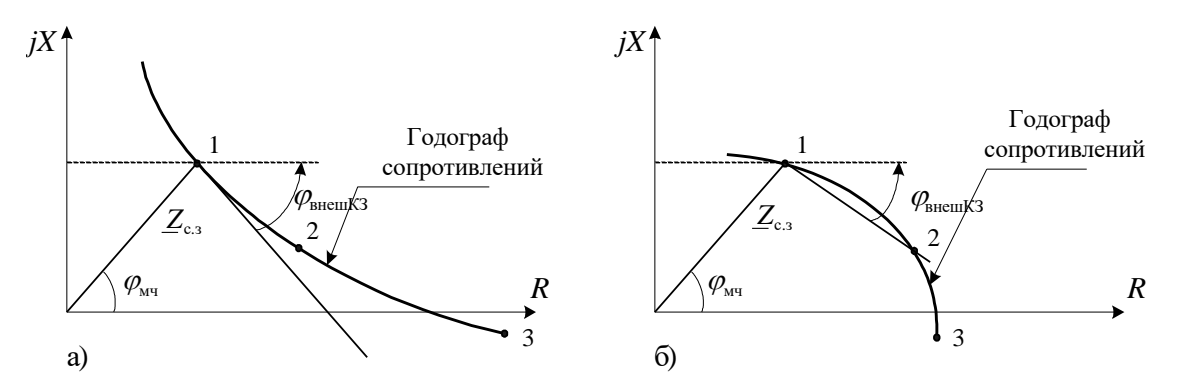

<span id="page-17-2"></span>Рисунок 2.5 – Определение угла отстройки от внешних КЗ

При этих условиях определяются сопротивления, соответствующие этому расчетному режиму при переходных сопротивлениях, равных  $R_f = R_{f, ycr}$  и  $R_f > R_{f, ycr}$  (рекомендуется брать  $R_f = 2R_{f, \text{ver}}$ ) (соответственно точки 2 и 3 на рисунке 2.5), и полученные точки отмечаются на комплексной плоскости сопротивлений. При рассмотрении ДЗ фазного контура сопротивления в расчетных режимах определяются с учетом коэффициента компенсации токов нулевой

последовательности. На той же комплексной плоскости откладывается точка, соответствующая комплексному сопротивлению срабатывания защиты (точка 1 на рисунке 2.5). Далее необходимо провести окружность (годограф сопротивления) через три точки  $1\rightarrow 2\rightarrow 3$ . Через точку сопротивления срабатывания защиты  $(R_f = 0)$  проводят прямую, которая не должна охватывать построенный годограф. Для случая, показанного на рисунке 2.5а, через точку 1  $(R_f = 0)$  проводят касательную к кривой годографа. Для случая, показанного на рисунке 2.56, прямую проводят через две точки 1 и 2 ( $R_f = 0$  и  $R_{f,vc}$ ). Угол наклона этой прямой к оси активного сопротивления и будет углом отстройки от внешних КЗ  $\varphi_{\text{BHEIII,K3}}$ .

Угол отстройки от внешних КЗ полигональной характеристики аналитически определяется по следующей формуле

$$
\varphi_{\text{BHemlK3}} = k_{\text{orc}} \cdot \arctg\left(\frac{X_1 - X_2}{R_2 - R_1}\right),\tag{2.22}
$$

где  $X_1$  и  $R_1$  – соответственно реактивное и активное сопротивления от места установки защиты до точки КЗ без учета сопротивления дуги, Ом;

 $X_2$  и  $R_2$  – соответственно реактивное и активное сопротивления от места установки защиты до точки КЗ с учетом активного переходного сопротивления дуги в месте КЗ, Ом;

<span id="page-18-0"></span> $k_{\text{orc}} = 1, 1 - 1, 2 -$  коэффициент отстройки.

### 2.4 Выбор уставок срабатывания первой ступени

2.4.1 Выбор сопротивления срабатывания первой ступени

<span id="page-18-1"></span>Сопротивление срабатывания первой ступени, выполняемой с малой выдержкой времени, на линиях с двусторонним и односторонним питанием выбирается для случая металлического КЗ исходя из условия отстройки от КЗ на шинах подстанции, примыкающей к противоположному концу линии

<span id="page-18-2"></span>
$$
Z_{\text{pacy}}^{\text{I}} \le \frac{Z_{\text{n}}}{1 + \beta + \delta},\tag{2.23}
$$

где  $\beta = 0.05$ ,  $\delta = 0.1$  - коэффициенты отстройки, принимаются согласно рекомендациям на странице 12;

 $Z_{\text{I}}$  – полное сопротивление прямой последовательности защищаемой линии, Ом. Если на защищаемой линии есть ответвления, то сопротивление Z<sub>л</sub> рассчитывается с учетом токораспределения при рассматриваемом виде КЗ

<span id="page-18-3"></span>
$$
Z_{n} = Z_{1} + \frac{Z_{2}}{k_{\text{rock}}} + \dots + \frac{Z_{n}}{k_{\text{rock}}} \tag{2.24}
$$

где  $n-$ число участков всей линии;

 $Z_1, Z_2, \ldots, Z_n$  – полные сопротивления прямой последовательности участков защищаемой линии, разделенных местами ответвлений, Ом;

 $k_{\text{rock2}}, \ldots, k_{\text{rockn}}$  – коэффициенты токораспределения участков защищаемой линии при КЗ в конце линии, равные отношению тока в защите к току на рассматриваемом п-ом участке линии. Расчетным является значение коэффициента  $k_{\text{row}}$  в таком реально возможном режиме, которому соответствует наименьшее значение сопротивления  $Z_{\text{I}}$  в месте установки рассматриваемой защиты. Определение коэффициента токораспределения участков линии показано на рисунке 2.6.

При выборе режима необходимо учитывать, что в качестве расчетного вида КЗ для междуфазного контура принимается междуфазное КЗ, а для фазного контура - расчетное КЗ на землю.

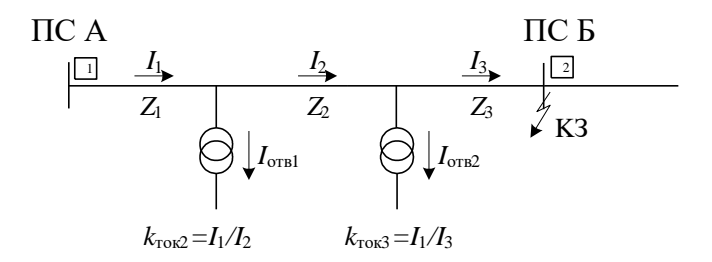

<span id="page-19-0"></span>Рисунок 2.6 – Определение коэффициентов токораспределения участков линии

Сопротивление срабатывания для линий с ответвлениями проверяется (дополнительно к условию (2.23)) по условию отстройки от КЗ на шинах низшего (среднего) напряжения подстанции на ответвлении. Если ответвлений несколько, необходимо проверить данное условие при КЗ на каждом из ответвлений. Расчетным будет являться тот случай, при котором сопротивление срабатывания получится минимальным

<span id="page-19-2"></span>
$$
Z_{\text{yH},\text{IOOTB}}^{\text{I}} + \frac{Z_{\text{OTB}}}{k_{\text{TOK},\text{OTB}}},
$$
\n
$$
Z_{\text{c},3}^{\text{I}} \le \frac{Z_{\text{yH},\text{IOOTB}} + \frac{Z_{\text{OTB}}}{k_{\text{TOK},\text{OTB}}}}{1 + \beta + \delta},
$$
\n
$$
(2.25)
$$

где  $\beta = 0.05$ ,  $\delta = 0.1$  - коэффициенты отстройки, принимаются согласно рекомендациям на странице 12;

 $Z_{\text{V4.70 OTB}}$  – полное сопротивление участка линии до ответвления, на котором рассматривается КЗ, Ом. Если до рассматриваемого ответвления есть другие ответвления, то  $Z_{\rm v4,10,07B}$  рассчитывается по формуле (2.24). Расчетный режим - КЗ на рассматриваемом ответвлении за трансформатором;

 $Z_{\text{orb}}$  – полное сопротивление ответвления, включающее в себя сумму сопротивлений линии ответвления Z<sub>л,отв</sub> (если есть) и трансформатора ответвления Z<sub>тр,отв</sub>, Ом. При определении сопротивления трансформатора ответвления необходимо учитывать наименьшее его сопротивление, которое может иметь место при регулировании напряжения изменением коэффициента трансформации;

 $k_{\text{rok,OTE}}$  - коэффициент токораспределения при КЗ за ответвительной подстанцией, равный отношению тока в защите к току ответвления. Определение коэффициента токораспределения для линий с ответвлениями показано на рисунке 2.7.

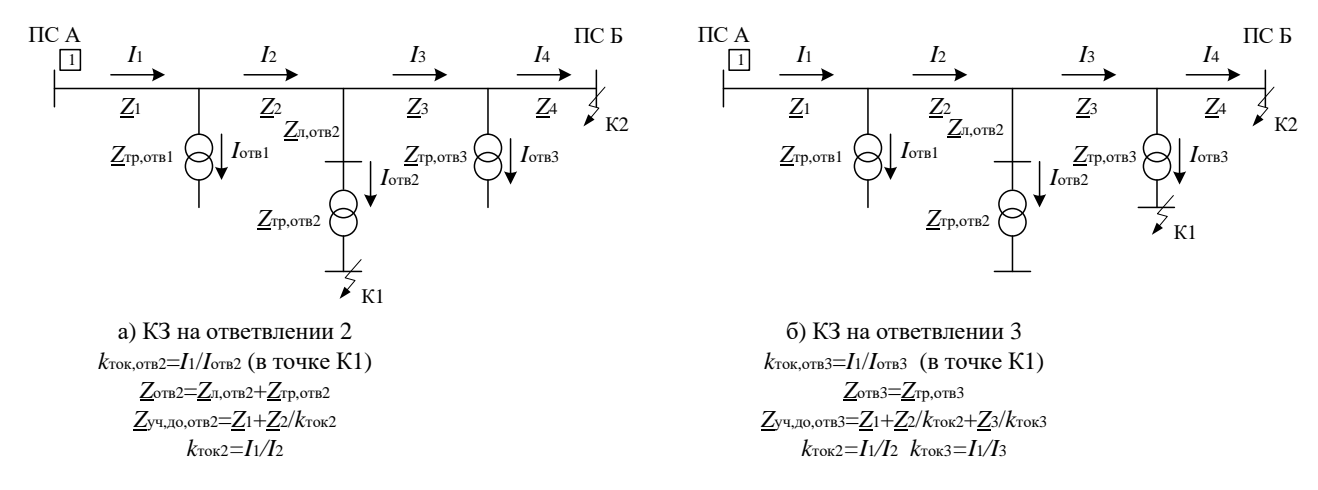

<span id="page-19-1"></span>Рисунок 2.7 – Определение коэффициентов токораспределения для одиночных линий с ответвлениями

Сопротивление срабатывания защиты, включенной на ток одной из двух параллельных линий с ответвлениями рассчитывается по условию отстройки (2.25) с учетом токораспределения, как показано на рисунке 2.8. Если ответвлений несколько, необходимо

проверить данное условие при КЗ на каждом из ответвлений. Расчетным будет являться тот случай, при котором сопротивление срабатывания получится минимальным.

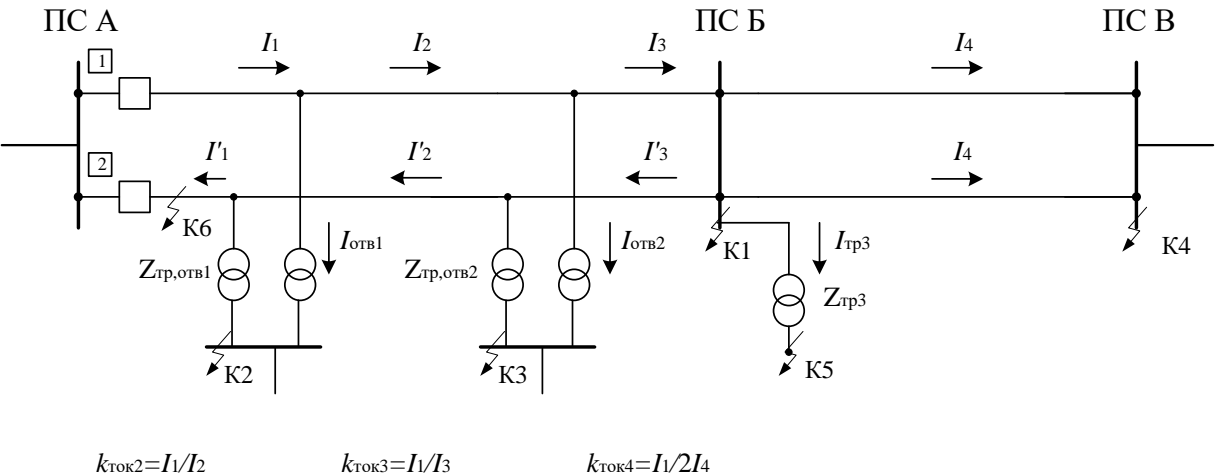

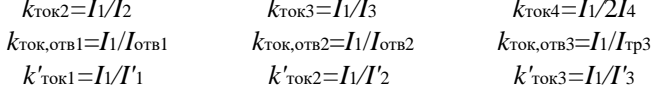

<span id="page-20-0"></span>Рисунок 2.8 – Определение коэффициентов токораспределения для параллельных линий с ответвлениями

При определении сопротивлений срабатывания первой и второй ступеней защиты одиночных линий с ответвлениями по условию отстройки (2.25), а также первой и второй ступеней защиты, включенных на ток одной из двух параллельных линий по условию отстройки (2.25) должны рассматриваться следующие режимы:

а) часть подстанций на ответвлениях отключена, на других включена реально возможная минимальная генерирующая мощность;

б) защищаемая линия отключена со стороны, противоположной месту установки рассматриваемой защиты. Указанный режим должен учитываться, например, если на подстанции, примыкающей к противоположному концу линии, отсутствует обходной выключатель. Для защиты, включенной на ток одной из двух параллельных линий в случае параллельной работы трансформаторов подстанций на ответвлениях на стороне низшего (среднего) напряжения, дополнительно должен рассматриваться режим, когда параллельная линия отключена, а подключенные к ней в нормальном режиме трансформаторы подстанций на ответвлениях переведены на питание от защищаемой линии.

Сопротивление срабатывания первой ступени ДЗ тупиковых линий (рисунок 2.9) в целях повышения чувствительности целесообразно выбирать из условия отстройки от КЗ на шинах низшего (среднего) напряжения подстанции, примыкающей к противоположному (по отношению к месту установки рассматриваемой защиты) концу линии (утверждение справедливо только при расчете ДЗ от междуфазных КЗ)

$$
Z_{c.3}^{I} \le \frac{Z_{\pi} + Z_{\text{rp}}}{1 + \beta + \delta},
$$
\n(2.26)

где  $\beta = 0.05$ ,  $\delta = 0.1 -$ коэффициенты отстройки, принимаются согласно рекомендациям на странице 12;

 $Z_{\text{I}}$  – полное сопротивление прямой последовательности защищаемой линии, Ом;

 $Z_{\text{rp}}$  – полное сопротивление прямой последовательности трансформатора, Ом. При определении сопротивления трансформатора необходимо учитывать наименьшее  $er<sub>o</sub>$ сопротивление, которое может иметь место при регулировании напряжения изменением коэффициента трансформации.

Если на рассматриваемой линии есть ответвления, то сопротивление  $Z_{\text{m}}+Z_{\text{rp}}$ рассчитывается с учетом токораспределения при рассматриваемом виде КЗ. Расчетный режим - КЗ за трансформатором на шинах низшего (среднего) напряжения подстанции, примыкающей к противоположному концу линии

$$
Z_{\rm n} + Z_{\rm np} = Z_1 + \frac{Z_2}{k_{\rm res2}} + \dots + \frac{Z_{\rm n} + Z_{\rm np}}{k_{\rm resn}},\tag{2.27}
$$

где  $n-$ число участков всей линии;

 $Z_1, Z_2, \ldots, Z_n$  – полные сопротивления прямой последовательности участков защищаемой линии, разделенных местами ответвлений, Ом;

 $k_{\text{rock2}}, \ldots, k_{\text{Total}} - \text{K}$ оэффициенты токораспределения участков защищаемой линии при КЗ за трансформатором, равные отношению тока в защите к току на рассматриваемом n-ом участке линии. Расчетным является значение коэффициента  $k_{\text{row}}$  в таком реально возможном режиме, которому соответствует наименьшее значение сопротивления  $Z_{\text{I}}+Z_{\text{rp}}$  в месте установки рассматриваемой защиты.

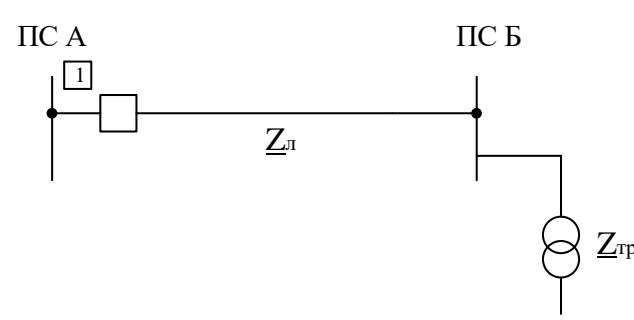

<span id="page-21-4"></span>Рисунок 2.9 - Пример тупиковой линии

Для тупиковых линий с несколькими подключенными подстанциями нужно производить отстройку от КЗ за каждыми из трансформаторов и выбирать наименьшее из полученных значений.

Проверка чувствительности первой ступени ДЗ не требуется.

2.4.2 Определение угла максимальной чувствительности

<span id="page-21-0"></span>Для однородных линий угол максимальной чувствительности рассчитывается по формуле (2.9), для неоднородной линии, состоящей из участков с различным сопротивлением, по выражению (2.10).

2.4.3 Определение активного сопротивления срабатывания по каналу «фаза-фаза»

<span id="page-21-1"></span>Расчет уставки активного сопротивления срабатывания первой прямонаправленной ступени по каналу «фаза-фаза» выполняется аналогично 2.2.1.

В формуле (2.13), (2.14) коэффициент чувствительности принимается равным  $k_{\text{MR}} = 1.5$ .

Расчетным местом КЗ является конец зоны, охватываемой соответствующей ступенью. Так, для первой ступени расчетным местом КЗ является точка, находящаяся на расстоянии, равном примерно 85 % длины линии.

2.4.4 Определение активного сопротивления срабатывания по каналу «фаза-земля»

<span id="page-21-2"></span>Расчет уставки активного сопротивления срабатывания первой прямонаправленной ступени по каналу «фаза-земля» выполняется аналогично 2.2.2.

В формуле (2.19), (2.20) коэффициент чувствительности принимается равным  $k_{\text{MR}} = 1.5$ .

Расчетным местом КЗ является конец зоны, охватываемой соответствующей ступенью. Так, для первой ступени расчетным местом КЗ является точка, находящаяся на расстоянии, равном примерно 85 % длины линии.

<span id="page-21-3"></span>2.4.5 Определение угла отстройки от внешних КЗ

Уставка угла отстройки от внешних КЗ рассчитывается по методике 2.3.

Расчетным местом КЗ является конец зоны, охватываемой соответствующей ступенью. Так, для первой ступени расчетным местом КЗ является точка, находящаяся на расстоянии, равном примерно 85 % длины линии.

В проектных расчетах для линий с двусторонним питанием угол отстройки от внешних КЗ первой ступени ДЗ  $\varphi_{\text{BHEILK3}}$  допустимо принять равным  $(10-15)^\circ$ ; для тупиковых ЛЭП уставку по углу отстройки от внешних КЗ рекомендуется принимать равной с запасом 5°.

2.4.6 Выбор выдержки времени первой ступени

<span id="page-22-0"></span>Выдержка времени срабатывания первой ступени ДЗ в большинстве случаев принимается равной минимально возможному значению из диапазона уставки.

В случае, если на защищаемой линии имеется отпаечная подстанция, возможны следующие варианты:

а) если на отпайке имеется выключатель ВН, выдержка времени первой ступени ДЗ должна быть согласована с временем действия основной защиты трансформатора на отпайке

<span id="page-22-3"></span>
$$
t_{\rm c,3}^{\rm I} = t_{\rm ocH,3aIII} + \Delta t,\tag{2.28}
$$

где *t*осн,защ – время срабатывания основной защиты трансформатора, мс;

∆*t* = 300 – 500 – ступень селективности, мс.

В этом случае, как правило, время срабатывания первой ступени должно быть не менее 200 мс;

б) если на отпайке имеется короткозамыкатель и отделитель (ОД КЗ) ВН, выдержка времени первой ступени ДЗ должна быть согласована с временем включения короткозамыкателя, и принимается не менее 100 мс;

в) если на отпайке нет коммутационных аппаратов на стороне ВН, но осуществляется передача команд телеотключения питающей линии, выдержка времени первой ступени ДЗ рассчитывается по формуле [\(2.28\)](#page-22-3).

В файле уставок таймеры обозначаются «**ТотклФФ**» и «**ТотклФЗ**» соответственно для междуфазного и фазного контуров и задаются в миллисекундах.

## <span id="page-22-1"></span>**2.5 Выбор уставок срабатывания второй ступени**

2.5.1 Выбор сопротивления срабатывания второй ступени

<span id="page-22-2"></span>Сопротивление срабатывания второй ступени на линиях с двусторонним и односторонним питанием выбирается для случая металлического КЗ в зоне действия первой ступени ДЗ смежной линии, исходя из следующих условий:

а) согласование с первой ступенью ДЗ смежного участка (расчет по условию проводится для линий, у которых смежная линия - одиночная)

<span id="page-22-4"></span>
$$
Z_{c.s}^{\mathrm{II}} \leq \frac{Z_{n} + \frac{1-\alpha}{k_{\mathrm{row}}} Z_{c.s,cM}^{\mathrm{I}}}{1 + \beta + \delta},
$$
\n(2.29)

где *α* = 0,1, *β* = 0,05, *δ* = 0,1 – коэффициенты отстройки, принимаются согласно рекомендациям на странице [12;](#page-11-2)

*Z*<sup>л</sup> – сопротивление прямой последовательности защищаемой линии, Ом. Если на защищаемой линии есть ответвления, то сопротивление *Z*<sup>л</sup> рассчитывается по формуле [\(2.24\)](#page-18-3) при КЗ в конце смежной линии;

 $Z_{\text{c.s,em}}^\text{I}$  – сопротивление срабатывания первой ступени защиты смежного участка, Ом;

*k*ток – максимальный коэффициент токораспределения, равный отношению первичного тока в защите к току в предыдущей линии при КЗ в конце зоны действия ступени, с которой производится согласование.

Если защищаемая линия – параллельная, согласование должно производиться в режиме, когда на рассматриваемом участке работает одна линия.

б) в случае, когда смежный участок – параллельные линии (рисунок [2.10\)](#page-24-0), производится отстройка от КЗ на шинах ПС, примыкающей к дальнему концу смежных параллельных линий

(на шинах ПС В) по формуле (2.30). Расчетное выражение дано для случая равенства сопротивлений параллельных линий одного участка.

Если защищаемая линия - параллельная и смежный участок - параллельная линия, согласование должно производиться в режиме, когда на рассматриваемом участке работает одна линия, а на предыдущем (смежном) - две. Если при расчете этого условия вторая ступень не удовлетворяет требованиям чувствительности, то при наличии специальной защиты шин на ПС Б указанный режим допустимо не учитывать и проводить отстройку в режиме, когда все линии включены

<span id="page-23-0"></span>
$$
Z_{c.s}^{\text{II}} \le \frac{Z_{n} + \frac{1}{k_{\text{rox}}} 0.5 Z_{n,\text{cm}}}{1 + \beta + \delta},
$$
\n(2.30)

где  $\beta = 0.05$ ,  $\delta = 0.1 -$ коэффициенты отстройки, принимаются согласно рекомендациям на странице 12;

 $Z_{\text{II}}$  – полное сопротивление прямой последовательности защищаемой линии, Ом. Если на защищаемой линии есть ответвления, то сопротивление Z<sub>л</sub> рассчитывается по формуле (2.24) при КЗ в конце на шинах в конце параллельной линии;

 $Z_{\text{\tiny\rm II,CM}}$  – полное сопротивление прямой последовательности смежной линии, Ом;

 $k_{\text{row}}$  – максимальный коэффициент токораспределения, равный отношению первичного тока в защите к удвоенному току в смежной линии при КЗ на шинах ПС В, как показано на рисунке 2.10.

Также необходимо произвести согласование рассматриваемой второй ступени с первой ступенью защиты 2 (рисунок 2.10) при каскадном отключении повреждения на линии ПС Б – ПС В в режиме отключения параллельной линии на участке ПС А – ПС Б. При согласовании должен быть учтен коэффициент возврата рассматриваемой ДЗ, поскольку она может сработать до начала каскадного отключения. Согласование проводится по выражению

$$
Z_{c.3}^{\text{II}} \le \frac{Z_{n} + \frac{1 - \alpha}{k_{\text{rok}}} Z_{c.3,\text{cM}}^{\text{I}}}{k_{n}(1 + \beta + \delta)},
$$
\n(2.31)

где  $\alpha = 0,1, \beta = 0,05, \delta = 0,1$  – коэффициенты отстройки, принимаются согласно рекомендациям на странице 12;

 $Z_{\text{I}}$  – сопротивление прямой последовательности защищаемой линии, Ом. Если на защищаемой линии есть ответвления, то сопротивление  $Z_n$  рассчитывается по формуле (2.24) при КЗ в конце смежной линии;

 $Z_{\text{c.g.}M}^{\text{I}}$  – сопротивление срабатывания первой ступени защиты смежного участка, Ом;

 $k_{\text{tot}}$  – максимальный коэффициент токораспределения, равный отношению первичного тока в защите к току в предыдущей линии при КЗ в конце зоны действия ступени, с которой производится согласование;

 $k_{\rm B} = 1,05 -$  коэффициент возврата.

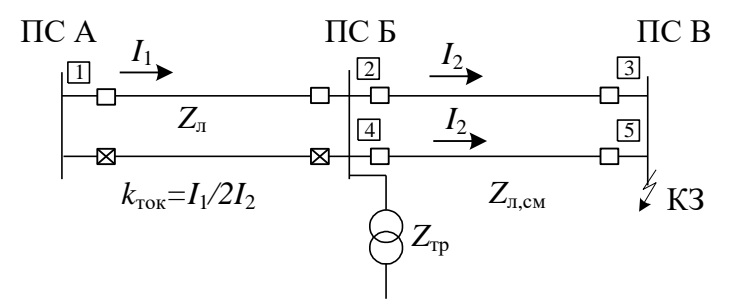

<span id="page-24-0"></span>Рисунок 2.10 – Определение коэффициента токораспределения для смежных параллельных линий

в) согласование второй ступени ДЗ с первой ступенью защиты смежного участка при выполнении последней с помощью токовой отсечки, отсечки по напряжению или комбинированной отсечки по току и напряжению производится по выражению

<span id="page-24-1"></span>
$$
Z_{c.s}^{\text{II}} \le \frac{Z_{n} + \frac{Z_{\text{pacu}}}{k_{\text{rox}}}}{1 + \beta + \delta},
$$
\n(2.32)

где *β* = 0,05, *δ* = 0,1 – коэффициенты отстройки, принимаются согласно рекомендациям на странице [12;](#page-11-2)

*Z*<sup>л</sup> – сопротивление прямой последовательности защищаемой линии, Ом. Если на защищаемой линии есть ответвления, то сопротивление *Z*<sup>л</sup> рассчитывается по формуле [\(2.24\)](#page-18-3) при КЗ в конце смежной линии;

*Z*расч – сопротивление зоны, надежно (с коэффициентом надежности равным 1,1) охватываемой защитой, с которой производится согласование в расчетных для согласования условиях при металлическом КЗ, Ом;

*k*ток – максимальный коэффициент токораспределения, равный отношению первичного тока в месте установки ДЗ к току в месте установки защиты, с которой производится согласование, в расчетных для согласования условиях.

При выполнении первой ступени защиты смежного участка комбинированной отсечкой по напряжению ДЗ должна быть согласована отдельно с органом по току и напряжению комбинированной отсечки. Удовлетворяющим условием является меньшее из полученных сопротивлений, поскольку при отказе одного из органов отказывает вся комбинированная отсечка в целом.

Сопротивление *Z*расч, в общем случае, может быть определено графически (рисунок [2.11\)](#page-25-0) по кривым изменения тока (кривые спадания) в защите или по кривым изменения напряжения в месте установки защиты при металлическом КЗ в расчетных для согласования условиях. Под расчетными понимаются условия, при которых отношение *Z*расч/*k*ток наименьшее.

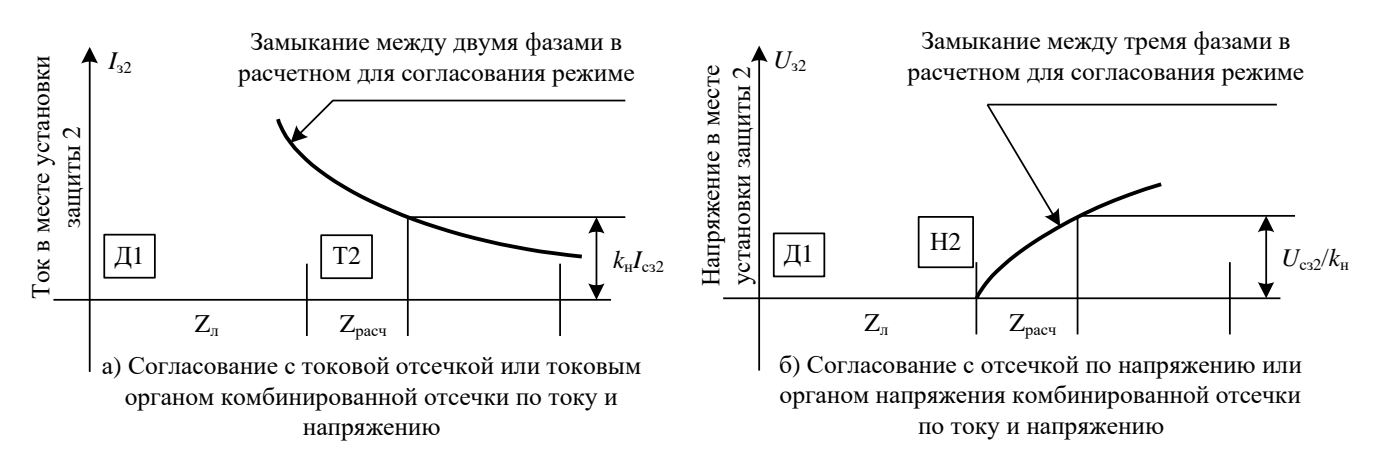

Обозначения: Д – дистанционная защита; T – токовая отсечка или токовый орган комбинированной отсечки по току и напряжению; Н – отсечка по напряжению или орган напряжения комбинированной отсечки по току и напряжению;  $I_{32}$ ,  $U_{32}$  – соответственно ток и напряжение в месте установки защиты 2 (T2, H2) при металлическом КЗ в расчетных для согласования условиях;  $I_{c32}$ ,  $U_{c32}$  – соответственно ток и напряжение срабатывания защиты 2; *k*<sup>н</sup> – коэффициент, учитывающий погрешность реле защиты 2 и погрешность в расчете тока КЗ.

<span id="page-25-0"></span>Рисунок 2.11 – Графическое определение Z<sub>расч</sub> для согласования ДЗ с защитами по току и напряжению

Для согласования ДЗ с ТО или токовым органом комбинированной отсечки по току и напряжению расчетным видом повреждения для междуфазного контура обычно является двухфазное КЗ.

Расчетным режимом работы сети является такой режим, в котором ток в месте установки защиты, с которой производится согласование, минимальный, а ток в месте установки рассматриваемой защиты наибольший.

Примечания

1 Данное условие расчета рассматривается только в том случае, если на смежной линии отсутствует ДЗ междуфазного контура.

2 При выборе сопротивления срабатывания второй ступени фазного контура ДЗ, необходимо производить согласование также и с первой ступенью ТНЗНП в случае отсутствия на смежной линии ДЗ фазного контура. Расчет производится по выражению [\(2.32\)](#page-24-1), причем Z<sub>расч</sub> и  $k_{\text{row}}$  определяются при КЗ на землю.

В распределительных сетях простой конфигурации согласование второй ступени ДЗ с первой ступенью защиты смежного участка при выполнении последней с помощью токовой отсечки, а также с МТЗ может с достаточной точностью производиться по выражению

$$
Z_{c.s}^{II} \le \frac{\frac{U_{c,\text{min},M\phi}}{2 \cdot n \cdot 1,1 \cdot I_{c3}} - Z_{c,\text{min}}}{1 + \beta + \delta},
$$
\n(2.33)

где *β* = 0,05, *δ* = 0,1 – коэффициенты отстройки, принимаются согласно рекомендациям на странице [12;](#page-11-2)

 $U_{c,MHH,Mb}$  – минимальное значение междуфазного напряжения рассматриваемой сети, B;

*N* – число параллельно работающих одинаковых предыдущих элементов, токовые защиты которых имеют ток  $I_{c3}$ ;

*I*сз – ток срабатывания предыдущей токовой защиты, А;

*Z*с,мин – наибольшее сопротивление системы до места установки ДЗ, Ом;

г) отстройка от КЗ на шинах низшего (среднего) напряжения трансформаторов (АТ) подстанции, примыкающей к противоположному концу линии (если линия подключена к стороне среднего напряжения АТ, то отстройку необходимо проводить от КЗ на шинах низшего и высшего напряжения АТ)

<span id="page-26-0"></span>
$$
Z_{\text{c},\text{a}}^{\text{II}} \le \frac{Z_{\text{n}} + \frac{Z_{\text{rp}}}{k_{\text{rock,rp}}}}{1 + \beta + \delta},\tag{2.34}
$$

где *β* = 0,05, *δ* = 0,1 – коэффициенты отстройки, принимаются согласно рекомендациям на странице [12;](#page-11-2)

*Z*<sup>л</sup> – сопротивление прямой последовательности защищаемой линии, Ом. Если на защищаемой линии есть ответвления, то сопротивление *Z*<sup>л</sup> рассчитывается по формуле [\(2.24\)](#page-18-3) при КЗ за трансформатором (АТ) подстанции, примыкающей к противоположному концу линии;

*Z*тр – сопротивление трансформатора (АТ) подстанции, примыкающей к противоположному концу линии, Ом;

 $k_{\text{row,rp}}$  – максимальный коэффициент токораспределения, равный отношению первичного тока в защите к току в трансформаторе (АТ) противоположного конца при КЗ за трансформатором (АТ).

Первичное сопротивление срабатывания для линий с ответвлениями проверяется (дополнительно к расчету по формуле [\(2.34\)](#page-26-0) по условию отстройки от КЗ на шинах низшего (среднего) напряжения трансформаторов (АТ) подстанции на ответвлении так же, как и для первой ступени по формуле [\(2.25\)](#page-19-2) в режиме одностороннего питания с учетом условий, указанных для формулы [\(2.25\)](#page-19-2).

При определении сопротивления трансформатора (АТ) ответвления необходимо учитывать наименьшее его сопротивление, которое может иметь место при регулировании напряжения изменением коэффициента трансформации.

В случае, когда защищаемая линия – параллельная, отстройка должна производиться в режиме, когда работает одна линия;

д) согласование с первой ступенью защиты 4 (рисунок [2.12\)](#page-27-1) при каскадном отключении повреждения на параллельной линии (проверяется только для параллельных линий)

<span id="page-26-1"></span>
$$
Z_{c.s}^{\text{II}} \le \frac{Z_{\text{n}} + \frac{1 - \alpha}{k_{\text{rock}}^{\text{I}}}}{1 + \beta + \delta},
$$
\n(2.35)

где *α* = 0,1, *β* = 0,05, *δ* = 0,1 – коэффициенты отстройки, принимаются согласно рекомендациям на странице [12;](#page-11-2)

*Z*<sup>л</sup> – сопротивление прямой последовательности защищаемой линии, Ом. Если на защищаемой линии есть ответвления, то сопротивление *Z*<sup>л</sup> рассчитывается по формуле [\(2.24\)](#page-18-3) при КЗ в конце зоны действия первой ступени защиты, установленной на противоположном конце параллельной линии при каскадном отключении повреждения на ней (рисунок [2.12\)](#page-27-1);

 $\textnormal{Z}_{\textnormal{c.34}}^\textnormal{I}$  — первичное сопротивление срабатывания первой ступени защиты 4, Ом;

 $k_{\rm \, rot I}^{\rm '}$  — максимальный коэффициент токораспределения, равный отношению тока в рассматриваемой защите к току на параллельной линии при КЗ в конце зоны действия первой ступени защиты, установленной на противоположном конце параллельной линии при каскадном отключении повреждения на ней.

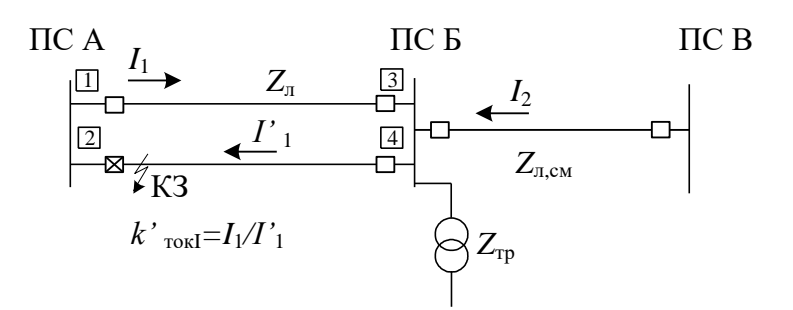

<span id="page-27-1"></span>Рисунок 2.12 - Определение коэффициента токораспределения для параллельных линий 2.5.2 Проверка чувствительности второй ступени

<span id="page-27-0"></span>Проверка чувствительности второй ступени ДЗ производится при металлическом КЗ в конце защищаемого участка по формуле

$$
k_{\rm q} = \frac{Z_{\rm c3}^{\rm II}}{Z_{\rm K3}},\tag{2.36}
$$

где  $Z^{\text{II}}_{c,a}$  – первичное сопротивление срабатывания второй ступени защиты, Ом;

 $Z_{K3}$  – первичное полное сопротивление в месте установки защиты при металлическом КЗ в конце защищаемой линии или в конце самого длинного ответвления (если длина ответвления превышает длину линии) в режиме, в котором это сопротивление имеет наибольшее значение, Ом.

Минимальное значение коэффициента чувствительности при этом равно:

- при наличии третьей ступени, а также при ее отсутствии, если защита используется в качестве резервной,  $k_{\rm y} \ge 1.25$ ;

- при отсутствии четвертой (третьей) ступени и при использовании защиты в качестве основной  $k_{\rm y} \geq 1.5$ .

В случае, если чувствительность второй ступени не обеспечивается, возможны следующие варианты развития событий:

а) в современных МП-терминалах, с числом ступеней ДЗ более трех (в данном терминале число ступеней ДЗ пять), можно использовать две ступени ДЗ для функции второй ступени.

Одна ступень (например, вторая) в этом случае выбирается по условию согласования с первыми ступенями ДЗ предыдущих ЛЭП, по условию отстройки от КЗ за трансформатором (АТ) и т.д. (методика описана 2.5.1), т.е. полученное значение сопротивления срабатывания принимаем, даже если оно не удовлетворяет требованиям чувствительности.

Другая ступень (например, четвертая) в этом случае выбирается по условию обеспечения нормируемой чувствительности, при этом согласовывается со вторыми ступенями ДЗ предыдущих ЛЭП, с резервными защитами трансформаторов (АТ) и т.д. (методика описана  $B$  2.7.1).

При таком способе использования четвертой и второй ступеней, назначение четвертой ступени - обеспечение нормируемой чувствительности при КЗ в конце защищаемого участка, а назначение второй ступени - снижение выдержек времени ступенчатых защит в сети 110-220 кВ. Снижение выдержек времени ступенчатых защит в сети 110-220 кВ достигается в данном случае за счет того, что появляется возможность согласовать ступени последующих элементов с второй ступенью, выдержка времени которой меньше, чем выдержка времени четвертой ступени.

В качестве чувствительной ступени можно использовать хоть вторую ступень, хоть четвертую - в плане конфигурирования терминала номер ступени значения не имеет;

б) вариант классической трехступенчатой ДЗ. Вторая ступень согласовывается со вторыми ступенями ДЗ предыдущих ЛЭП, с резервными защитами трансформаторов (АТ) и т.д. (в этом случае методика расчета второй ступени описана в 2.7.1).

2.5.3 Определение угла максимальной чувствительности

<span id="page-28-0"></span>Если удельное сопротивление защищаемой однородной линии и однородного участка смежной линии, охватываемого второй ступенью, одинаково, то расчет угла максимальной чувствительности производится по выражению [\(2.9\)](#page-13-3). По выражению [\(2.10\)](#page-13-4) расчет угла максимальной чувствительности производится во всех остальных случаях.

2.5.4 Определение активного сопротивления срабатывания по каналу «фаза-фаза»

<span id="page-28-1"></span>Расчет уставки активного сопротивления срабатывания второй прямонаправленной ступени по каналу «фаза-фаза» выполняется аналогично [2.2.1.](#page-13-2)

В формуле [\(2.13\)](#page-14-2), [\(2.14\)](#page-14-3) коэффициент чувствительности принимается равным  $k_{\text{qR}} = 1.25$ .

Расчетным местом КЗ является конец зоны, охватываемой соответствующей ступенью. Так, в проектных расчетах для второй ступени допустимо рассматривать КЗ на шинах подстанции, примыкающей к противоположному концу линии.

2.5.5 Определение активного сопротивления срабатывания по каналу «фаза-земля»

<span id="page-28-2"></span>Расчет уставки активного сопротивления срабатывания второй прямонаправленной ступени по каналу «фаза-земля» выполняется аналогично [2.2.2.](#page-15-0)

В формуле [\(2.19\)](#page-16-1), [\(2.20\)](#page-16-2) коэффициент чувствительности принимается равным  $k_{\text{qR}} = 1.25$ .

Расчетным местом КЗ является конец зоны, охватываемой соответствующей ступенью. Так, в проектных расчетах для второй ступени допустимо рассматривать КЗ на шинах подстанции, примыкающей к противоположному концу линии.

2.5.6 Согласование ступеней ДЗ по активному сопротивлению

<span id="page-28-3"></span>Для обеспечения селективности действия ДЗ последовательных элементов высоковольтной сети необходимо согласование уставок срабатывания соответствующих зон ДЗ по параметру активного переходного сопротивления  $R_f$  (например, согласование второй и третьей ступени защищаемой линии с первой-третьей ступенью смежной линии).

В случаях применения на всех рассматриваемых последовательных элементах сети (линий электропередачи) ДЗ на микроэлектронной или полупроводниковой базе, имеющих полигональные (подобные) характеристики, задача согласования ступеней ДЗ по оси активного сопротивления, в основном, сводится к отстройке по величине (с соответствующим коэффициентом) от уставки переходного сопротивления ступени ДЗ предыдущей линии, с которой производится согласование. Конечной целью такого согласования является полное (или максимально возможное) исключение зон «неселективности» характеристик срабатывания дистанционной защиты данной линии и соответствующей ступени ДЗ предыдущей линии (линий) электропередачи. Согласование ступеней по активному сопротивлению срабатывания выполняется по выражению

<span id="page-28-4"></span>
$$
R_{\text{yer}}^{\text{II}} \le 0.85 \left( R_{\text{n}} + \frac{0.9 \cdot R_{\text{yer, mpea}}^{\text{I}}}{k_{\text{rok}}} \right),\tag{2.37}
$$

где  $R_n$  – активное сопротивление линии, принимается равным нулю, т.к. автоматически учитывается характеристикой срабатывания, Ом;

 $R^{ \text{I}}_{ \text{ ycr, mpc, \text{z}}}$  – активное сопротивление срабатывания защиты предыдущей линии, с которой производится согласование, Ом;

$$
k_{\text{tot}} = \frac{I_1}{I_2}
$$
 - коэффициент токораспределения, равный отношению тока в месте установки

рассматриваемой защиты к току в защите, с которой производится согласование.

*I*

Коэффициент 0,9 в выражении [\(2.37\)](#page-28-4) обеспечивает надежное выполнение условий отстройки при уменьшении параметров срабатывания предыдущих защит за счет их собственной погрешности и погрешности трансформаторов тока. Коэффициент 0,85 обеспечивает выполнение указанных условий при увеличении параметров срабатывания рассматриваемой защиты за счет ее погрешности и погрешностей трансформаторов тока, а также компенсирует возможные неточности расчетов первичных значений параметров режимов сети.

При согласовании ступеней дистанционной защиты линии, имеющих полигональную дистанционными линий характеристику,  $\mathbf{c}$ защитами предыдущего участка сети. использующими круговые (максимально смещенные в первый квадрант) характеристики срабатывания, необходимо дополнительно учитывать следующее:

- в связи с существенным различием формы круговой и полигональной характеристик срабатывания согласуемых ступеней ДЗ, при отстройке от границы круговой характеристики ступени ДЗ предыдущей линии по оси R (как указано выше), полного устранения зон «неселективности» добиться крайне трудно. В этих случаях следует стремиться к максимальному уменьшению зон неселективности, с учетом сохранения минимально необходимой степени чувствительности согласуемой ступени ДЗ.

При этом допустимо рассматривать как возможность уменьшения величины коэффициента согласования ступеней (менее 0,85), при условии надежного охвата защищаемой зоны, так и возможность смещения в третий квадрант круговой характеристики срабатывания ступени ДЗ, с которой производится согласование.

Расчет активного сопротивления срабатывания ступени полигональной характеристики при согласовании с круговой характеристикой смежной линии выполняется по формуле

<span id="page-29-0"></span>
$$
R_{\text{yer}}^{\text{II}} \le 0.85 \cdot R_{\text{pacy}},\tag{2.38}
$$

 $R_{\text{pacy}} = \frac{\frac{1}{2} \sqrt{(Z_{\text{c.s.}C\text{MEK}}^{1})^{2} + (Z_{\text{c.s.}C\text{MEK}}^{1})^{2}}}{\sin(180^{\circ} - \varrho_{\text{c.m.}})} - \text{aKTHBHoe}\text{ согротивление защиние,}\\$ гле

КЗ через  $R_{\text{mepez}}$ , соответствующее границе срабатывания по активному сопротивлению первой ступени дистанционной защиты, с которой ведется согласование, Ом;

 $Z_{\text{c.s.} \text{CMEK}}^{\text{l}}$  – сопротивление срабатывания первой ступени смежной линии, с которым производится согласование, Ом;

 $\varphi_{\text{M}q}$  – угол максимальной чувствительности, градус;

- если указанное согласование обуславливает значительное снижение чувствительности согласуемой ступени ДЗ (например, при согласовании с ДЗ нескольких линий разной длины, отходящих от шин предыдущей ПС), допускается выполнять согласование по активному сопротивлению только с ДЗ отдельных (наиболее длинных) линий.

Как правило (за исключением очевидно простых случаев), рекомендуется проверять достаточность и правильность согласования уставок по активному сопротивлению ступеней ДЗ смежных линий электропередачи графическим способом (построение характеристик срабатывания согласуемых ДЗ линий в общей системе координат X, R). Пример согласования представлен на рисунке 2.13. На координатной прямой строится полигональная характеристика второй ступени защищаемой линии; с конца защищаемой линии  $Z_{\text{I}}$  откладывается круговая характеристика первой ступени смежной линии. В данном случае присутствует небольшая зона неселективного действия второй ступени, которую необходимо уменьшить. Для определения расчетного сопротивления R<sub>расч</sub> проводится прямая с учетом угла максимальной чувствительности к точке пересечения круговой и полигональной характеристики (на рисунке штрих-пунктирная линия). Активное сопротивление срабатывания новой зоны второй ступени защищаемой линии рассчитывается с учетом коэффициента отстройки по формуле (2.38), на рисунке обозначена синей пунктирной линией.

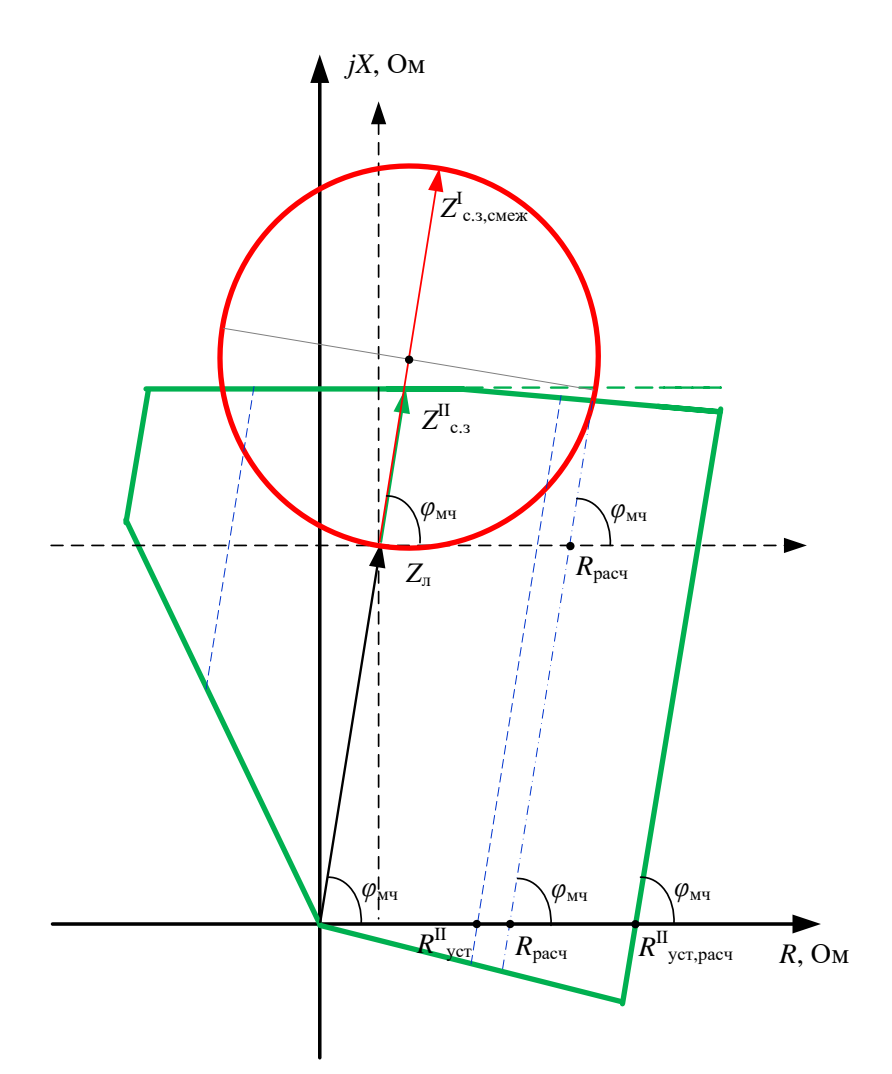

<span id="page-30-2"></span>Рисунок 2.13 – Согласование уставки по активному сопротивлению (зеленым цветом выделена вторая ступень защищаемой линии, красным – первая ступень смежной линии, с которой производится согласование)

<span id="page-30-0"></span>2.5.7 Определение угла отстройки от внешних КЗ

Уставка угла отстройки от внешних КЗ рассчитывается по методике [2.3.](#page-17-0)

В случае расчета второй ступени по условию согласования с первыми ступенями ДЗ предыдущих ЛЭП по условию отстройки от КЗ на шинах СН (НН) трансформаторов, СН (НН) или ВН (НН) АТ (в зависимости от подключения АТ к ПС, примыкающей к защищаемой линии) и т.д. в проектных расчетах для линий с двусторонним питанием угол отстройки от внешних КЗ второй ступени ДЗ  $\varphi_{\text{BHEIII,K3}}$  допустимо принять равным 5°; для тупиковых ЛЭП уставку по углу отстройки от внешних КЗ рекомендуется принимать равной 0°.

В случае расчета второй ступени по условию согласования со вторыми ступенями ДЗ предыдущих ЛЭП, с резервными защитами АТ(Т) в проектных расчетах угол отстройки от внешних КЗ второй ступени ДЗ  $\varphi_{\text{BHEIII,K3}}$  допустимо принять равным 0°.

<span id="page-30-1"></span>2.5.8 Выбор выдержки времени второй ступени

Выдержку времени второй ступени рекомендуется рассчитывать по выражению

<span id="page-30-3"></span>
$$
t_{\rm c,3}^{\rm II} \ge t_{\rm c,3,corr} + t_{\rm YPOB} + \Delta t \,,\tag{2.39}
$$

где *t*с.з,согл – время срабатывания защиты, с которой производится согласование, мс;

*t*УРОВ – время действия УРОВ (при его наличии) на предыдущем присоединении, мс. Время УРОВ (при его наличии) учитывают только в случае согласования с первой ступенью ДЗ смежной ЛЭП или при отстройке от шин СН (НН) трансформаторов, примыкающих к противоположному концу защищаемого участка либо ответвительной подстанции;

Δ*t* = 300–500 – ступень селективности, мс. Ступень селективности принимается равной 300 мс при условии согласования с микропроцессорными устройствами. При согласовании с другими типами защит, например, электромеханическими или микроэлектронными, ступень селективности может быть увеличена в зависимости от технических характеристик данных защит до (400–500) мс.

Примечание – Допускается не учитывать время действия УРОВ,  $t_{\text{YPOB}}$ , при следующих условиях:

– на смежной линии, с защитой которой производится согласование, присутствует основная быстродействующая защита;

– ступень защиты, с которой производится согласование, охватывает защищаемый участок с нормируемым коэффициентом чувствительности.

Время согласования защиты *t*с.з,согл выбирается с учетом следующего:

а) если расчет проводился по условию [\(2.29\)](#page-22-4), *t*с.з,согл выбирается равным времени срабатывания защиты предыдущего участка, с которой производится согласование;

б) если расчет проводится по условию [\(2.32\)](#page-24-1), *t*с.з,согл выбирается равным времени срабатывания ТО или МТЗ предыдущего участка, с которой производится согласование;

в) если расчет производится по условию [\(2.34\)](#page-26-0), *t*с.з,согл = 0 мс;

г) если расчет производится по условию [\(2.35\)](#page-26-1), *t*с.з,согл выбирается равным времени срабатывания первой ступени защиты 4.

Выдержка времени  $t_{\rm c,3}^{\rm II}$  в файле уставок обозначается «**ТотклФФ**» и «**ТотклФЗ**» соответственно для междуфазного и фазного контуров.

#### <span id="page-31-0"></span>**2.6 Выбор уставок срабатывания третьей ступени**

2.6.1 Выбор сопротивления срабатывания третьей ступени

<span id="page-31-1"></span>Третья ступень выполняет функцию дальнего резервирования и предназначена для защиты предыдущего участка линии и присоединений (ЛЭП и трансформаторов (АТ)), отходящих от шин противоположной подстанции.

Сопротивление срабатывания третьей ступени ДЗ может выбираться по условию согласования со второй (третьей) ступенью защиты линии или автотрансформатора смежного участка сети. Данное условие может рассматриваться в целях снижения выдержек времени резервных защит, выбираемых по встречно-ступенчатому принципу, а также обеспечения селективности резервной защиты сетей кольцевой конфигурации

$$
Z_{\rm c,3}^{\rm III} \leq \frac{Z_{\rm n} + \frac{1-\alpha}{k_{\rm rot}} Z_{\rm c,3,cm}^{\rm II(III)}}{1 + \beta + \delta},\tag{2.40}
$$

где *α* = 0,1, *β* = 0,05, *δ* = 0,1 – коэффициенты отстройки, принимаются согласно рекомендациям на странице [12;](#page-11-2)

*Z*<sup>л</sup> – первичное полное сопротивление прямой последовательности защищаемой линии, Ом. Если на защищаемой линии есть ответвления, то сопротивление *Z*<sup>л</sup> рассчитывается по формуле (2.24) при КЗ в конце предыдущего объекта. В случае, когда защищаемая линия – параллельная, согласование по формуле (2.40) должно производиться в режиме, когда работает одна линия;

 $Z^{\rm II(III)}_{\quad \ \ \, \rm c.s, \rm cm}$  — первичное полное сопротивление срабатывания второй (третьей) ступени защиты линии или АТ смежного участка сети, Ом. Если на предыдущем участке параллельная линия, то в качестве расчетного следует принимать сопротивление срабатывания второй (третьей) ступени той смежной защиты, для которой отношение  $Z_{\rm c, a, c, M}^{\rm n, m, m}/k_{\rm rot}$  наименьшее;  $Z_{\rm c.s,cm}^{\rm II(III)}/k$ 

*k*ток – максимальный коэффициент токораспределения, равный отношению первичного тока в защите к току в предыдущем объекте при КЗ в конце смежного объекта. Если на

предыдущем участке параллельная линия, то *k*ток находится в режиме, когда на смежном участке в работе две линии.

Примечание – При выборе сопротивления срабатывания третьей ступени ДЗ фазного контура необходимо производить согласование с второй (третью) ступенью ТНЗНП смежного объекта (при отсутствии на смежном объекте ДЗ от КЗ на землю) по выражению [\(2.32\)](#page-24-1).

Для сопротивления срабатывания третьей ступени дополнительно необходимо выполнить проверку отстройки от годографов сопротивлений нагрузочных режимов (необходимо иметь реальные данные по перетокам активной и реактивной мощности или точки нагрузочных режимов). Данную проверку проще всего выполнить графически. Для этого в одной комплексной плоскости строится характеристика срабатывания ступени и годографы нагрузочных режимов (окружностями выделены области, взятые с учетом запаса 20 % от модуля полного сопротивления нагрузки):

– если годографы не пересекаются с характеристикой, делается вывод, что выполнена отстройка действия ступени от нагрузочных режимов (режим № 1-3, 5, 7, 8 на рисунке [2.14\)](#page-32-1);

– если годографы пересекают характеристику срабатывания ступени сверху (режим № 4), необходимо уменьшить сопротивление срабатывания ступени таким образом, чтобы характеристика ступени, а также верхняя граница ОКП не пересекались с годографом. Указанные меры необходимо предпринять даже в том случае, если это будет ухудшать чувствительность, иначе ступень может сработать в нагрузочном режиме;

– если годографы пересекают характеристику срабатывания ступени справа и не пересекаются с ОКП (режим № 6), то в данном случае ничего предпринимать не нужно, т.к. ОКП по сопротивлению вырежет данную область.

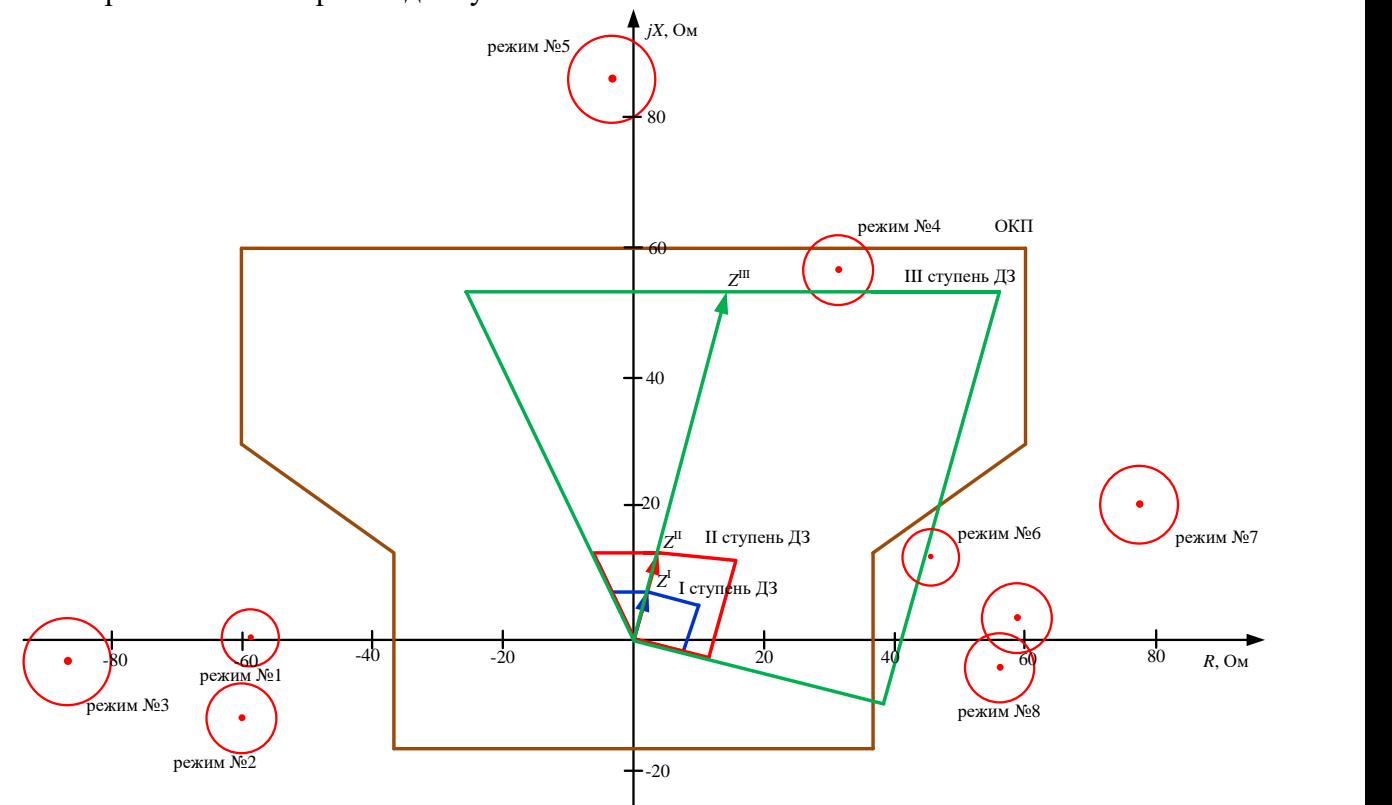

<span id="page-32-1"></span>Рисунок 2.14 – Характеристика срабатывания ДЗ с наложением нагрузочных режимов 2.6.2 Проверка чувствительности третьей ступени

<span id="page-32-0"></span>Чувствительность третьей ступени проверяется при металлическом КЗ за присоединениями (ЛЭП, АТ и трансформаторы), отходящими от шин противоположной подстанции

$$
k_{\rm q} = \frac{Z_{\rm c.s}^{\rm III}}{Z_{\rm K3}} \ge 1, 2,
$$
\n(2.41)

#### *АИПБ.656122.011-015 РРУ*

где  $\quad \mathsf{Z}^{\text{III}}_{\text{c} \cdot \text{s}}$  – первичное сопротивление срабатывания третьей ступени защиты, Ом;

*Z*КЗ – первичное полное сопротивление в месте установки защиты при металлическом КЗ в конце зоны резервирования, Ом.

Коэффициент чувствительности рассчитывается при КЗ в конце зоны резервирования. Допускается обеспечивать коэффициент чувствительности с учетом каскадного отключения повреждения.

2.6.3 Определение угла максимальной чувствительности

<span id="page-33-0"></span>Угол максимальной чувствительности на однородном участке сети, соответствующем зоне охвата третьей ступени, рассчитывается по выражению [\(2.9\)](#page-13-3). По выражению [\(2.10\)](#page-13-4) расчет угла максимальной чувствительности производится во всех остальных случаях, например: защищаемая линия является однородной, но смежная линия неоднородная, или защищаемая линия однородная, но в зону охвата третьей ступени входит трансформатор на ответвлении.

2.6.4 Определение активного сопротивления срабатывания по каналу «фаза-фаза»

<span id="page-33-1"></span>Расчет уставки активного сопротивления срабатывания третьей прямонаправленной ступени по каналу «фаза-фаза» выполняется аналогично [2.2.1.](#page-13-2)

В формулах [\(2.13\)](#page-14-2), [\(2.14\)](#page-14-3) коэффициент чувствительности принимается равным  $k_{\rm up} = 1.2$ .

Расчетным местом КЗ является конец зоны, охватываемой соответствующей ступенью. Так, для третьей ступени расчетным местом КЗ является конец смежной линии.

При выборе уставки необходимо также руководствоваться [2.5.6.](#page-28-3)

2.6.5 Определение активного сопротивления срабатывания по каналу «фаза-земля»

<span id="page-33-2"></span>Расчет уставки активного сопротивления срабатывания третьей прямонаправленной ступени по каналу «фаза-земля» выполняется аналогично [2.2.2.](#page-15-0)

В формулах [\(2.19\)](#page-16-1), [\(2.20\)](#page-16-2) коэффициент чувствительности принимается равным  $k_{\text{qR}} = 1.2$ .

Расчетным местом КЗ является конец зоны, охватываемой соответствующей ступенью. Так, для третьей ступени расчетным местом КЗ является конец смежного объекта.

При выборе уставки необходимо также руководствоваться [2.5.6.](#page-28-3)

2.6.6 Определение угла отстройки от внешних КЗ

<span id="page-33-3"></span>Уставку по углу отстройки от внешних КЗ третьей ступени ДЗ рекомендуется принимать равной 0°.

2.6.7 Выбор выдержки времени третьей ступени

<span id="page-33-4"></span>Выдержка времени третьей ступени рассматриваемой защиты выбирается исходя из условия согласования с защитой предыдущего объекта

<span id="page-33-5"></span>
$$
t_{\rm c,3}^{\rm III} \ge t_{\rm c,3,corr} + t_{\rm YPOB} + \Delta t,\tag{2.42}
$$

где *t*с.з,согл – выдержка времени ступени защиты предыдущего участка, с которой производится согласование, мс;

*t*УРОВ – время действия УРОВ (при его наличии) на предыдущем присоединении, мс;

 $\Delta t = 300 - 500 -$  ступень селективности, мс. Ступень селективности принимается равной 300 мс при условии согласования с микропроцессорными устройствами. При согласовании с другими типами защит, например, электромеханическими или микроэлектронными, ступень селективности может быть увеличена в зависимости от технических характеристик данных защит до (400–500) мс.

Дополнительно выдержка времени третьей ступени ДЗ выбирается по условию согласования с временем срабатывания МТЗ стороны ВН трансформаторов подстанций противоположного конца и на всех ответвлениях защищаемой линии по формуле [\(2.42\)](#page-33-5). В этом случае  $t_{\text{YPOB}}$  не учитывается.

Примечание – Допускается не учитывать время действия УРОВ,  $t_{\text{YPOB}}$ , при следующих условиях: – на смежной линии, с защитой которой производится согласование, присутствует основная быстродействующая защита;

– ступень защиты, с которой производится согласование, как правило, вторая или третья, охватывает защищаемый участок с нормируемым коэффициентом чувствительности, поскольку выдержка времени указанных ступеней уже учитывает время действия УРОВ.

<span id="page-34-0"></span>Выдержки времени срабатывания третьей ступени защиты в файле уставок обозначаются «**ТотклФФ**» и «**ТотклФЗ**» соответственно для междуфазного и фазного контуров.

#### **2.7 Выбор уставок срабатывания четвертой ступени**

2.7.1 Выбор сопротивления срабатывания четвертой ступени

<span id="page-34-1"></span>Четвертая ступень предназначена для защиты всей длины «своей» линии, если вторая ступень не удовлетворяет требованиям чувствительности. Четвертая ступень должна обеспечить нормируемую чувствительность при КЗ в конце защищаемого участка.

Выбор уставки срабатывания четвертой ступени производится с учетом следующего:

а) если определяющим для выбора уставки второй ступени было условие согласования с первой ступенью защиты предыдущего участка (формула [\(2.29\)](#page-22-4)), то согласование должно производиться со второй ступенью этой же защиты, как по сопротивлению срабатывания, так и по времени (формула [\(2.39\)](#page-30-3));

б) если определяющим для выбора уставки второй ступени было условие по формуле [\(2.30\)](#page-23-0) в режиме отключения одной линии, то выбор должен производится по условию согласования со второй ступенью защиты предыдущего участка. Если и в этом случае условие чувствительности не обеспечивается или если вторая ступень защиты предыдущего участка имеет большую выдержку времени, то при наличии специальной защиты шин, условие [\(2.30\)](#page-23-0) допустимо не учитывать, и сопротивление срабатывания рассматриваемой ступени защиты принимать исходя из условия обеспечения минимального коэффициента чувствительности по выражению

$$
Z_{c_3}^N = k_{\rm q} \cdot Z_{\rm n},\tag{2.43}
$$

где *Z*<sup>л</sup> – сопротивление прямой последовательности защищаемой линии, Ом. Если на защищаемой линии есть ответвления, то сопротивление *Z*<sup>л</sup> рассчитывается по формуле [\(2.24\)](#page-18-3) при КЗ в конце смежной линии;  $Z_{i_{\alpha}}^* = k_i \cdot Z_{i_{\alpha}}$  (2.43)<br>
аапиицаемой линии есть ответилельности защищаемой линии, Ом. Если на<br>
при КЗ в конце смежной линии;<br>  $k_1 = 12.5$  - кооффициент чувствительности.<br>
IDи этом ступень рассматриваемой ДЗ должна

 $k_{\rm y} = 1,25 -$ коэффициент чувствительности.

При этом ступень рассматриваемой ДЗ должна быть согласована с первой ступенью защиты смежного участка при каскадном отключении повреждения на смежном участке с учетом коэффициента возврата

$$
Z_{c.s}^{IV} \le \frac{1}{k_{\rm B}} \cdot \frac{Z_{\rm H} + \frac{1-\alpha}{k_{\rm TOK}} Z_{c.s, \rm CM}^{I}}{1 + \beta + \delta},
$$
\n(2.44)

где *Z*<sup>л</sup> – сопротивление прямой последовательности защищаемой линии, Ом. Если на защищаемой линии есть ответвления, то сопротивление *Z*<sup>л</sup> рассчитывается по формуле [\(2.24\)](#page-18-3) при КЗ в конце смежной линии;

 $Z_{\text{c.s,cm}}^\text{I}$  — сопротивление срабатывания первой ступени защиты смежного участка, Ом;

*k*ток – максимальный коэффициент токораспределения, равный отношению первичного тока в защите к току в предыдущей линии при КЗ в конце зоны действия ступени, с которой производится согласование;

 $\alpha = 0.1 \beta = 0.05, \delta = 0.1 -$ коэффициенты отстройки, принимаются согласно рекомендациям на странице [12;](#page-11-2)

 $k_B = 1,05 -$ коэффициент возврата;

в) если определяющим для выбора уставки второй ступени было условие отстройки от КЗ на шинах НН (СН) трансформаторов (на шинах СН (НН) или ВН (НН) АТ, в зависимости от противоположном конце защищаемой линии (2.34)), то это условие должно быть заменено согласованием с резервными защитами элементов той стороны трансформатора (АТ) рассматриваемой подстанции, отстройка от КЗ на шинах которой является определяющим условием;

1) если определяющим для выбора уставки второй ступени было условие отстройки от КЗ на шинах среднего (высшего) напряжения АТ, необходимо провести согласование четвертой ступени с первой ступенью ДЗ АТ, направленной в сеть СН (ВН) в зависимости от стороны подключения АТ к шинам прилегающей ПС

$$
Z_{c.3}^{\text{IV}} \le \frac{Z_{\text{n}} + Z_{\text{BH(CH)}} + Z_{\text{CH(BH)}} + \frac{1 - \alpha}{k_{\text{rock}}} Z_{c.3,\text{CH(BH)}}^{\text{I}}}{1 + \beta + \delta}, \tag{2.45}
$$

где  $\alpha = 0, 1, \beta = 0, 05, \delta = 0, 1 - \kappa$ оэффициенты отстройки, принимаются согласно рекомендациям на странице 12;

 $Z_{\text{I}}$  – сопротивление прямой последовательности защищаемой линии (если АТ находится на ПС, примыкающей к противоположному концу линии), Ом. Если на защищаемой линии есть ответвления, то сопротивление Z<sub>n</sub> рассчитывается по формуле (2.24). Расчетный режим междуфазное КЗ в конце зоны первой ступени ДЗ АТ, направленной в сеть СН (в сеть ВН при подключении АТ к шинам примыкающей ПС стороной СН). Если рассматриваемый АТ находится на отпайке, то вместо  $Z_n$  используется сопротивление участка до ответвления  $Z_{\text{vu},\text{no orr}}$ ;

 $Z_{BH(CH)}$  – минимальное полное сопротивление обмотки ВН АТ (обмотки СН АТ при подключении АТ к шинам примыкающей ПС стороной СН), Ом;

 $Z_{CH(BH)}$  – минимальное полное сопротивление обмотки СН АТ (обмотки ВН АТ при подключении АТ к шинам примыкающей ПС стороной СН), Ом;

 $Z_{c.s, cH(BH)}^{l}$  – сопротивление срабатывания первой ступени ДЗ АТ, направленной в сеть СН (в сеть ВН при подключении АТ к шинам примыкающей ПС стороной СН), Ом.

 $k_{\text{row}}$  – максимальный коэффициент токораспределения, равный отношению тока в месте установки ДЗ к току в защите, с которой производится согласование, при КЗ в конце зоны действия первой ступени ДЗ АТ, направленной в сеть СН (в сеть ВН при подключении АТ к шинам примыкающей ПС стороной СН).

При использовании второй ступени контура «фаза-земля» необходимо также провести ее согласование с первой ступенью ТНЗНП АТ (в случае, если ДЗ АТ используется только для отключения междуфазных КЗ), направленной в сеть СН (ВН), в зависимости от стороны подключения АТ к шинам прилегающей ПС

$$
Z_{c.3}^{IV} \le \frac{Z_{n} + Z_{BH(cH)} + Z_{CH(BH)} + \frac{Z_{pacH}}{k_{\text{rok}}}}{1 + \beta + \delta},
$$
\n(2.46)

где  $\beta = 0.05$ ,  $\delta = 0.1$  - коэффициенты отстройки, принимаются согласно рекомендациям на странице 12;

 $Z_{\text{I}}$  – сопротивление прямой последовательности защищаемой линии (если АТ находится на ПС, примыкающей к противоположному концу линии), Ом. Если на защищаемой линии есть ответвления, то сопротивление  $Z_{\text{II}}$  рассчитывается по формуле (2.24). Расчетный режим – КЗ на землю в конце зоны первой ступени ТНЗНП АТ, направленной в сеть СН (в сеть ВН при подключении АТ к шинам примыкающей ПС стороной СН). Если рассматриваемый АТ находится на отпайке, то вместо  $Z_n$  используется сопротивление участка до ответвления  $Z_{\text{vu},\text{ao\,}}$ ;
*Z*вн(сн) – минимальное полное сопротивление обмотки ВН АТ (обмотки СН АТ при подключении АТ к шинам примыкающей ПС стороной СН), Ом;

*Z*сн(вн) – минимальное полное сопротивление обмотки СН АТ (обмотки ВН АТ при подключении АТ к шинам примыкающей ПС стороной СН), Ом;

*Z*расч – сопротивление зоны, надежно (с коэффициентом надежности равным 1,1) охватываемой защитой, с которой производится согласование в расчетных для согласования условиях при КЗ на землю, Ом (более подробное описание приведено в [2.5.1,](#page-22-0) условие б));

*k*ток – максимальный коэффициент токораспределения, равный отношению тока в месте установки ДЗ к току в месте установки защиты, с которой производится согласование, в расчетных для согласования условиях;

2) если определяющим для выбора уставки второй ступени было условие отстройки от КЗ на шинах низшего напряжения трансформатора, необходимо провести согласование с МТЗ трансформатора, установленной на стороне ВН. Расчет производится по формуле [\(2.32\)](#page-24-0). Расчетный режим – КЗ в конце зоны действия МТЗ трансформатора. Если трансформатор находится на отпайке, то вместо  $Z_{\text{II}}$  используется сопротивление участка до ответвления  $Z_{\text{y}q,\text{IO OTB}}$ ;

3) если определяющим для выбора уставки второй ступени было условие отстройки от КЗ на шинах НН АТ, необходимо провести согласование с МТЗ АТ, установленной на стороне НН

$$
Z_{c.3}^{\text{IV}} \le \frac{Z_{\text{n}} + Z_{\text{BH(CH)}} + Z_{\text{HH}} + \frac{Z_{\text{pacu}}}{k_{\text{rock}}}}{1 + \beta + \delta},
$$
\n(2.47)

где *β* = 0,05, *δ* = 0,1 – коэффициенты отстройки, принимаются согласно рекомендациям на странице [12;](#page-11-0)

*Z*<sup>л</sup> – сопротивление прямой последовательности защищаемой линии (если АТ находится на ПС, примыкающей к противоположному концу линии), Ом. Если на защищаемой линии есть ответвления, то сопротивление *Z*<sup>л</sup> рассчитывается по формуле [\(2.24\)](#page-18-0). Расчетный режим – междуфазное КЗ в конце зоны первой супени МТЗ НН АТ. Если рассматриваемый АТ находится на отпайке, то вместо  $Z_{\text{II}}$  используется сопротивление участка до ответвления  $Z_{\text{v1.10} \text{ o1}}$ ;

*Z*вн(сн) – минимальное полное сопротивление обмотки ВН АТ (обмотки СН АТ при подключении АТ к шинам примыкающей ПС стороной СН), Ом;

*Z*нн – минимальное полное сопротивление обмотки НН АТ, Ом;

*Z*расч – сопротивление зоны, надежно (с коэффициентом надежности равным 1,1) охватываемой защитой, с которой производится согласование в расчетных для согласования условиях при КЗ на землю, Ом (более подробное описание приведено в [2.5.1,](#page-22-0) условие б));

 $k_{\text{row}}$  – максимальный коэффициент токораспределения, равный отношению тока в месте установки ДЗ к току в месте установки защиты, с которой производится согласование, в расчетных для согласования условиях.

Время срабатывания ступени рассчитывается по формуле [\(2.39\)](#page-30-0), где *t*с.з,согл выбирается равным времени ступени, с которой производилось согласование. В случае согласования по условию 1), 2), 3) время срабатывания четвертой ступени может значительно увеличиться. Для снижения времени действия ступени допускается согласовать четвертую ступень не с резервными защитами трансформаторов (АТ), а с быстродействующей защитой элементов стороны низшего (среднего) напряжения рассматриваемой подстанции. При этом время срабатывания ступени рассчитывается по формуле [\(2.39\)](#page-30-0), где *t*с.з,согл выбирается равным времени быстродействующей защиты, с которой проводилось согласование;

г) если определяющим для выбора уставки второй ступени было условие согласования с первой ступенью защиты при каскадном отключении повреждения на параллельной линии (формула [\(2.35\)](#page-26-0)), то необходимо согласоваться со второй ступенью защиты, установленной на противоположном конце параллельной линии. Время срабатывания ступени рассчитывается по формуле [\(2.39\)](#page-30-0), где *t*с.з,согл выбирается равным времени ступени, с которой производилось согласование.

2.7.2 Определение угла максимальной чувствительности

Если зона действия четвертой ступени ДЗ включает в себя объекты, являющиеся однородными, то угол максимальной чувствительности рассчитывается по выражению [\(2.9\)](#page-13-0).

Если зона действия четвертой ступени включает в себя неоднородные объекты, как по отношению к смежным объектам, так и к защищаемой линии, то угол максимальной чувствительности рассчитывается по выражению [\(2.10\)](#page-13-1).

2.7.3 Определение активного сопротивления срабатывания по каналу «фаза-фаза»

Расчет уставки активного сопротивления срабатывания четвертой прямонаправленной ступени по каналу «фаза-фаза» выполняется аналогично [2.2.1.](#page-13-2)

В формуле [\(2.13\)](#page-14-0), [\(2.14\)](#page-14-1) коэффициент чувствительности принимается равным  $k_{\text{qR}} = 1.25$ . Расчетным местом КЗ является конец зоны, охватываемой четвертой ступенью.

При выборе уставки необходимо также руководствоваться [2.5.6.](#page-28-0)

2.7.4 Определение активного сопротивления срабатывания по каналу «фаза-земля»

Расчет уставки активного сопротивления срабатывания четвертой прямонаправленной ступени по каналу «фаза-земля» выполняется аналогично [2.2.2.](#page-15-0)

В формуле [\(2.19\)](#page-16-0), [\(2.20\)](#page-16-1) коэффициент чувствительности принимается равным  $k_{\rm qR} = 1.25$ . Расчетным местом КЗ является конец зоны, охватываемой четвертой ступенью.

При выборе уставки необходимо также руководствоваться [2.5.6.](#page-28-0)

2.7.5 Определение угла отстройки от внешних КЗ

В проектных расчетах уставку по углу отстройки от внешних КЗ четвертой ступени допустимо принимать равной 0°.

2.7.6 Выбор выдержки времени четвертой ступени

Выбор выдержки времени производится по условию согласования с теми ступенями защит предыдущих элементов, с которыми производится согласование по сопротивлению срабатывания. Расчет производится по выражению [\(2.39\)](#page-30-0) и более подробно описан в [2.7.1.](#page-34-0)

Выдержки времени срабатывания четвертой ступени защиты в файле уставок обозначаются «**ТотклФФ**» и «**ТотклФЗ**» соответственно для междуфазного и фазного контуров.

#### **2.8 Выбор уставок срабатывания пятой ступени**

Пятая ступень – резервная. Ее назначение чаще всего определяется на этапе проектирования защиты линии. Возможны следующие варианты ее использования:

– для логики ВЧБ;

– для логики ускорения (автоматическое и оперативное);

– для дальнего резервирования.

Выбор уставок зависит от назначения ступени.

#### **2.9 Выбор параметров органа направленности реле сопротивления**

Орган направленности выполнен на базе реле сопротивления и реле направления мощности обратной последовательности. Подробное описание РНМОП приведено в [3.6.3.](#page-88-0) Характеристики срабатывания прямо- и обратнонаправленного ИО по замеру сопротивления одинаковы для всех контуров и ступеней и представлены на рисунке [2.15:](#page-38-0) [2.15а](#page-38-0) – прямонаправленная, [2.15б](#page-38-0) – обратнонаправленная характеристика.

Характеристики задаются симметричными лучами, исходящими из начала координат.

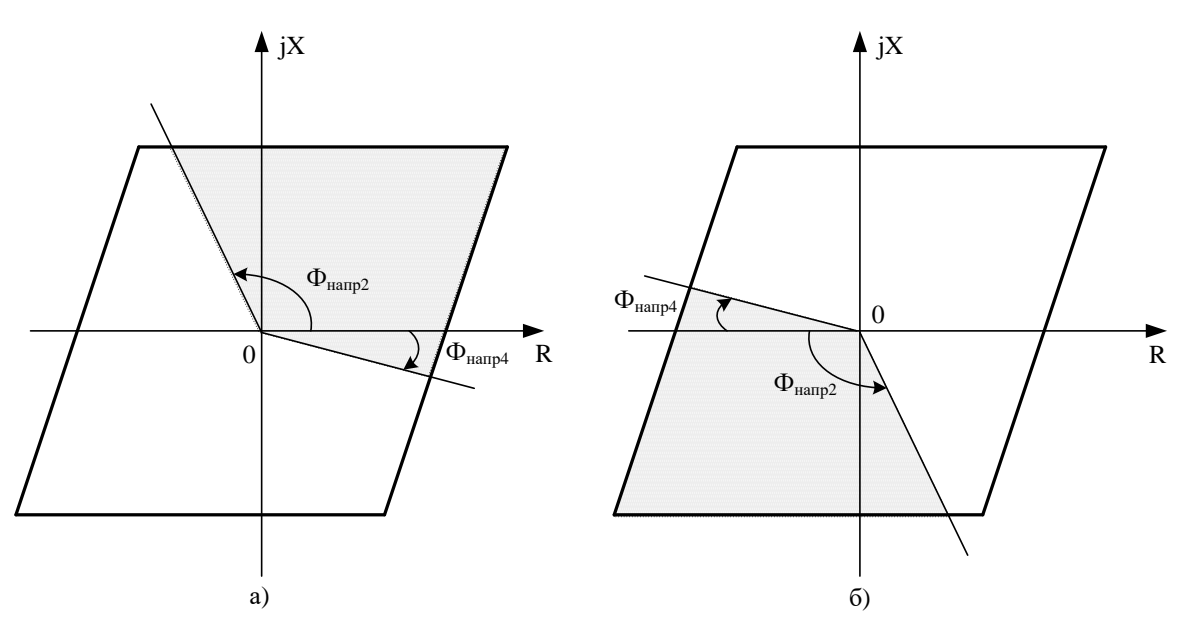

<span id="page-38-0"></span>Рисунок 2.15 - Характеристики срабатывания органа направленности

Угол отрицательных сопротивлений  $\varphi_{\text{\tiny{Hanp2}}}$  находится из следующих условий: пренебрегая активным сопротивлением линии, принимаем угол  $\varphi$ <sub>линии</sub> равным 90°. Так как измерительные приборы при измерении дают некоторую погрешность, то принимаем погрешность ИТТ 10°, погрешность ИТН 10° и необходимый запас 5°, учитывающий также погрешности расчетов. Исходя из этих рассуждений уставку рекомендуется принимать равной 115° (за положительное направление принимается направление отсчета от оси R против часовой стрелки). В файле уставок величина обозначается «Фнапр2» и задается в градусах.

Угол направленности в четвертый квадрант  $\varphi_{\text{Hamm4}}$  выбирается таким образом, чтобы срабатывание при близких повреждениях надежное обеспечить через переходное сопротивление. Аналитически угол отстройки определяется по следующей формуле

$$
\varphi_{\text{map4}} = k_{\text{orc}} \cdot \arctg\left(\frac{X_1}{R_1}\right),\tag{2.48}
$$

где  $X_1$  и  $R_1$  – координаты точки замера при КЗ в начале линии через переходное сопротивление, Ом;

 $k_{\text{orc}} = 1, 1-1, 2 -$  коэффициент отстройки.

Рекомендуемое значение уставки  $\varphi_{\text{Hamp4}} = 20^{\circ}$  (за положительное направление принимается направление отсчета от оси R по часовой стрелке). В файле уставок величина обозначается «Фнапр4» и задается в градусах.

Приведенное выше соответствует прямонаправленной характеристике. Характеристика обратного направления симметрична прямонаправленной относительно начала координат и не требует задания отдельных уставок.

## 2.10 Выбор режима работы ступени ДЗ

<span id="page-38-1"></span>Режим работы каждой из пяти ступеней ДЗ задается отдельно программной накладкой «**Npex»**, которая может иметь одно из следующих положений:

- 0 - вывод. Задается в том случае, если ступень ДЗ выведена из работы;

-1 - ступень работает независимо от пусковых ИО. Задается в том случае, если пуск ступени ДЗ осуществляется без контроля пусковых сигналов от ИО БК I и токового ОКП, а также без контроля блокирующего сигнала от БК Z;

 $-2$  - ступень работает при срабатывании чувствительного канала БК I. Задается в том случае, если пуск ступени ДЗ осуществляется при наличии пускового сигнала от чувствительного канала БК І. Данный режим работы задается для второй и последующих ступеней ДЗ, если время работы ступени меньше длительности разрешающего сигнала чувствительного канала БК I «ТдлитЧув»;

– 3 – ступень работает при срабатывании грубого канала БК I. Задается в том случае, если пуск ступени ДЗ осуществляется при наличии пускового сигнала от грубого канала БК I. Как правило, данный режим работы задается для первой ступени ДЗ, если время работы ступени меньше длительности разрешающего сигнала грубого канала БК I «**ТдлитГруб**»;

– 4 – ступень работает при срабатывании чувствительного канала БК I с последующей фиксацией ненаправленного пуска. Задается в том случае, если пуск ступени ДЗ осуществляется при наличии пускового сигнала от чувствительного канала БК I, причем длительность разрешающего сигнала чувствительного канала БК I «**ТдлитЧув**» меньше выдержки времени ступени ДЗ;

– 5 – ступень работает при срабатывании грубого канала БК I с последующей фиксацией ненаправленного пуска. Задается в том случае, если пуск ступени ДЗ осуществляется при наличии пускового сигнала от грубого канала БК I, причем длительность разрешающего сигнала грубого канала БК I «**ТдлитГруб**» меньше выдержки времени ступени ДЗ;

– 6 – ступень работает при отсутствии блокирующего сигнала от БК Z и наличии пускового сигнала от токового ОКП. Задается в том случае, если пуск ступени ДЗ осуществляется при отсутствии блокирующего сигнала от БК Z и наличии пускового сигнала от токового ОКП. Как правило, данный режим работы ступени ДЗ не используется в России, соответственно, нет необходимости рассчитывать параметры срабатывания ИО токового ОКП и ИО БК Z.

Примечание – При выборе между режимами 2 и 4 стоит отдавать предпочтение режиму 4; при выборе между режимами 3 и 5 стоит отдавать предпочтение режиму 5, т.е. рекомендуется использовать пуск ступеней ДЗ от БК I всегда с фиксацией ненаправленного пуска, независимо от длительности выдержек времени БК I и ступени ДЗ.

В российской практике, как правило, принято использовать БК по току. В зарубежой практике чаще используется БК по сопротивлению. При недостаточной чувствительности БК по току рекомендуется вводить БК по сопротивлению. При вводе БК по Z необходимо рассчитывать ОКП по току и по сопротивлению.

# **2.11 Выбор уставки коэффициента компенсации токов нулевой последовательности**

Для компенсации токов нулевой последовательности при замыканиях на землю используется комплексный коэффициент компенсации  $k_0 = k_{0r} + j \cdot k_{0im}$ , что позволяет получать одинаковый замер сопротивления при однофазном, двухфазном и трехфазном замыканиях, а также при двойном замыкании на землю в различных точках одиночной линии без взаимоиндукции (на участках с  $I_0 \neq 0$ ). Для одиночной линии или для двухцепных линий при отключенной и незаземленной одной цепи (когда отсутствует взаимоиндукция нулевой последовательности от параллельных участков ВЛ) коэффициент компенсации определяется по формуле

<span id="page-39-0"></span>
$$
\underline{k}_0 = \frac{\underline{Z}_0 - \underline{Z}_1}{3\underline{Z}_1},\tag{2.49}
$$

где *Z*<sup>1</sup> и *Z*<sup>0</sup> – первичные комплексные сопротивления прямой и нулевой последовательности защищаемой линии, Ом.

При наличии параллельной линии необходимо учитывать, что в формуле [\(2.49\)](#page-39-0) величина *Z*<sup>0</sup> при различной конфигурации сети рассчитывается по-разному.

В случае, когда линии питаются не от одного источника или параллельная линия отключена и заземлена с обеих сторон (рисунок [2.16\)](#page-40-0), сопротивление нулевой последовательности рассчитывается по формуле

$$
\underline{Z}_0 = \underline{Z}_{0\text{min}} - \frac{\underline{Z}_{0\text{bs}}^2}{\underline{Z}_{0\text{min}}},
$$
\n(2.50)

где *Z*0линии1 – первичное полное сопротивление нулевой последовательности линии, на которой установлена защита, Ом;

 $\underline{Z}_{0B3}$  - полное сопротивление взаимной индукции, Ом;

 $\underline{Z}_{0\pi\pi\pi\mu\nu2}$  – сопротивление нулевой последовательности параллельной линии. Если параллельная линия в работе, то  $\underline{Z}_{0m{\text{HHH2}}}$  включает в себя сопротивление нулевой последовательности всей линии в целом и сопротивления систем слева и справа относительно этой линии. Если параллельная линия отключена и заземлена с обеих сторон, то Z<sub>0линии</sub> определяется сопротивлением нулевой последовательности отключенного участка, Ом.

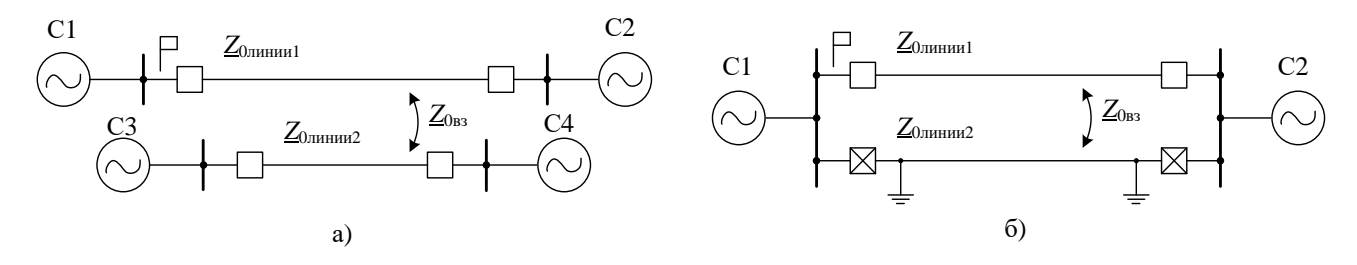

<span id="page-40-0"></span>Рисунок 2.16 – Определение сопротивления нулевой последовательности а) в случае питания от разных источников; б) параллельная линия отключена и заземлена

В случае, когда параллельные линии связаны электрически (рисунок 2.17), то сопротивление нулевой последовательности защищаемой линии рассчитывается по формуле

$$
\underline{Z}_0 = \underline{Z}_{0\text{minunit}} + \underline{Z}_{0\text{bs}},\tag{2.51}
$$

где  $Z_{0 \text{mHHMI}}$  – первичное полное сопротивление нулевой последовательности линии, на которой установлена защита, Ом;

 $\underline{Z}_{0B3}$  – полное сопротивление взаимной индукции, Ом.

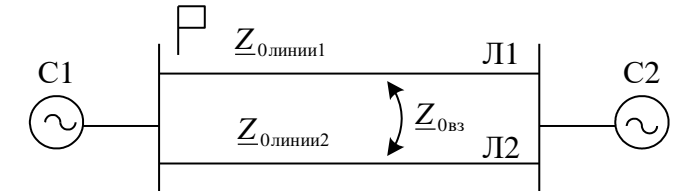

<span id="page-40-1"></span>Рисунок 2.17 - Определение сопротивления нулевой последовательности

При нескольких параллельных линиях, при одиночных линиях, не являющихся но имеющих значительные участки параллельного следования (со параллельными, взаимоиндукцией), <sub>a</sub> также в случае наличия трансформаторов на отпайках  $\mathbf{c}$ глухозаземленными нейтралями или при любых других сложных конфигурациях расчет коэффициента компенсации производится с использованием параметров моделирования при однофазном металлическом КЗ в конце защищаемой линии без учета нагрузочного режима по выражению

$$
\underline{k}_0 = \frac{\underline{U}_{\phi} - \underline{Z}_1 \cdot \underline{I}_{\phi}}{\underline{Z}_1 \cdot 3\underline{I}_0},\tag{2.52}
$$

где  $\underline{U}_{\phi}$  - значение фазного напряжения в месте установки защиты при однофазном металлическом КЗ в конце линии, В;

 $Z_1$  – первичное сопротивление прямой последовательности защищаемой линии, Ом;

 $\underline{I}_\Phi$  – значение фазного тока в месте установки защиты при однофазном металлическом КЗ в конце линии, А;

 $3I_0$  - значение утроенного тока нулевой последовательности в месте установки защиты при однофазном КЗ в конце защищаемой линии, А.

Коэффициент  $\underline{k}_0$  необходимо рассчитывать в комплексном виде, т.е. в виде  $\underline{k}_0 = k_{0r} + j \cdot k_{0im}$ (алгебраическая форма задания).

В файле уставок коэффициент компенсации задается двумя уставками:

 $-$  «**K0re**» – действительная часть комплексного числа ( $k_{0\text{re}}$ );

 $-$  «K0im» – мнимая часть комплексного числа  $(k_{0im})$ .

Для проектных расчетов рекомендуется отключить все участки параллельных ЛЭП, ЛЭП со взаимоиндукцией с рассматриваемой ЛЭП, отпаечные трансформаторы с глухозаземленными нейтралями на рассматриваемой ЛЭП для того, чтобы получить наименьшее значение коэффициента компенсации.

Для более точного расчета замера сопротивления до места КЗ рекомендуется задавать две группы уставок для коэффициента компенсации тока нулевой последовательности для разных режимов конфигурации параллельной линии. Первая группа уставок - режим работы двух параллельных линий, вторая группа - отключенная и заземленная параллельная ЛЭП (т.к. режим с выведенной из работы параллельной линией является длительным).

В случае, если ДЗ по контуру «фаза-земля» не применяется (накладки всех ступеней «**NвводФЗ**» («0 – нет», «1 – да») в положении «0 – нет» работы фазных контуров ступени ДЗ), уставки коэффициента компенсации рекомендуется принимать равными: «**K0re**» = 0, « $K0imy = 0.$ 

## 2.12 Выбор уставок логики ускорения ДЗ

В устройстве предусмотрены два режима ускорения ступеней ДЗ: автоматическое (АУ) и оперативное (ОУ). Выбор ускоряемых ступеней защиты осуществляется из соображения надежного охвата защищаемого энергообъекта.

ОУ чаще всего используется при выводе основной защиты присоединения. Пуск ОУ осуществляется сигналом «Ввод ОУ ДЗ». Номер ускоряемой ступени ДЗ выбирается исходя из соображений надежного охвата всего защищаемого объекта. Для предотвращения ложной работы защиты при замыкании «за спиной» ОУ осуществляется с учетом модуля направленности. Выдержка времени на срабатывание ДЗ в режиме ОУ выбирается исходя из соображений отстройки по времени от основной защиты смежного с защищаемым объектом.

АУ позволяет уменьшить время отключения КЗ при первом включении выключателя. Пуск АУ ДЗ осуществляется от сигнала «Ввод АУ ДЗ». Поскольку при первом включении выключателя возможно пропадание переменного напряжения, например, при близком КЗ работа АУ чаще всего осуществляется от ненаправленного пуска соответствующей ступени ДЗ. В частности, при измерении напряжения ИТН, установленного на линии, в качестве ступени с АУ стоит применять ненаправленную ступень.

Номер автоматически ускоряемой ступени определяется исходя из условия надежного охвата линии. При этом необходимо помнить, что ускоряемая ступень должна быть отстроена от БНТ по сопротивлению или по времени в случае, если в защищаемой сети возможно включение трансформаторов (АТ) под напряжение через рассматриваемую линию или для линий с ответвлениями с двусторонним питанием. Предполагаемую выбранную ступень необходимо проверить на условие отстройки по Z. Если она не отстроена от броска тока, необходимо пересмотреть выбор ступени либо произвести отстройку по времени срабатывания ускоряемой ступени. Отстройка от БНТ АТ (трансформатора) при его постановке под напряжение от защищаемой линии, а также (для ВЛ с ответвлениями) отстройка от суммарного БНТ трансформаторов, установленных ответвительных подстанциях на  $\mathbf{M}$ подстанциях противоположного конца линии, производится по выражению (расчет проводится при двухфазном включении, но все трансформаторы учитываются сопротивлением  $X_{m}^{(1)}$ , т.к. ток двухфазного включения наиболее просто выразить через значение броска тока при однофазном включении при заземлении всех нейтралей)

$$
Z_{\text{yck,cr}} \leq C_b \cdot \left(X_{\text{tp,3KB}}^{(1)} + X_c\right) - X_c,\tag{2.53}
$$

где  $C_b$  – коэффициент, для холоднокатаной стали при 110 кВ принимается равным 1,75, при 220 кВ принимается равным 1,55; для горячекатаной стали при 110 кВ принимается равным 2,65, при 220 кВ принимается равным 2,5;

 $X_c$  – минимальное сопротивление прямой последовательности системы, Ом;

 $_{\textrm{\tiny{I,OTB}}}$  +  $X_{\textrm{\tiny{JYI,IO-OTB}}}$  — эквивалентное сопротивление при двухфазном отключении линии (при сворачивании схемы учитываются все трансформаторы: и с глухозаземленной нейтралью, и с изолированной), Ом; (1)  $X_{\text{TP,3KB}}^{(1)} = X_{\text{TP,OTB}}^{(1)} + X_{\text{\tiny{I}}, \text{OTB}} + X$ 

$$
X_{\text{TP,OTB}}^{(1)} = \frac{{X}_{\text{TP\%}}^{(1)} \cdot {U}_{\text{HOM}}^{2}}{100 \cdot S_{\text{HOM}}} - \text{componentative трансформатора ответвления, Ом;}
$$

*Х*л,отв – сопротивление линии на ответвлении (если есть), Ом;

 $X_{\text{y}\text{y},\text{y}}$  – сопротивление участка защищаемой линии от места установки защиты до рассматриваемого ответвления, Ом;

$$
X_{\text{TP%}}^{(1)} = \frac{A + U_{\kappa}}{B} - \text{conportивление трансформатора при однофазном включении, %};
$$

*А*, *В* – коэффициенты, определяются по таблице [2.3;](#page-42-0)

*U*<sup>к</sup> – напряжение КЗ трансформатора (АТ) между включаемой и внутренней (лежащей на стержне) обмотками, %; для большинства типов отечественных понижающих трансформаторов при их включении со стороны высшего напряжения это соответствует наибольшему из междуобмоточных напряжений КЗ; для АТ должно быть приведено к проходной мощности АТ;

*U*ном – номинальное напряжение трансформатора ответвления, кВ;

<span id="page-42-0"></span>*S*ном – номинальная мощность трансформатора ответвления, МВА.

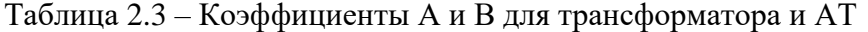

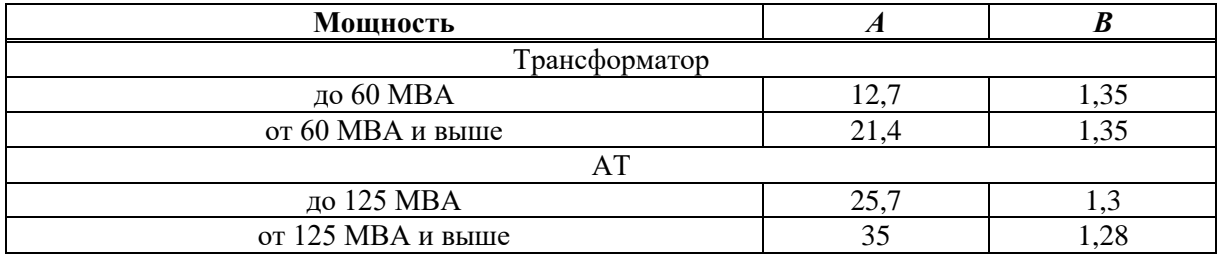

Примечание – Расчет  $X^{(1)}_{\text{tp,}_\text{XB}}$ представлен только для одного трансформатора на ответвлении.

При наличии нескольких трансформаторов на ответвлении, а также при наличии нескольких ответвлений на линии расчет значительно усложняется. Схема «сворачивается» относительно места установки защиты до простейшей с одним источником и эквивалентным сопротивлением. Затем рассчитывается  $X_{\rm \,tp, \text{\tiny 3KB}}^{ \left( 1 \right)}$  .

Ускоряемая ступень при АУ выбирается программной накладкой «**NускСтАУ**» («0 – вывод», «1, 2, 3, 4, 5 – ненапр.пуск 1, 2, 3, 4, 5 ст.», «11, 12, 13, 14, 15 – напр.пуск 1, 2, 3, 4, 5 ст.»), а при ОУ – «**NускСтОУ**» («0 – вывод», «1, 2, 3, 4, 5 – ненапр.пуск 1, 2, 3, 4, 5 ст.», «11, 12, 13, 14, 15 – напр.пуск 1, 2, 3, 4, 5 ст.»).

Время срабатывания ускоряемой ступени при включении выключателя определяется уставкой «**ТотклАУ**», которая принимается минимально возможной (20 мс).

Если ускоряемая ступень не отстроена по сопротивлению от БНТ трансформаторов отпайки, необходимо отстроить уставку по времени. В данном случае время срабатывания ускоряемой ступени увеличивается до 500 мс.

Срабатывание в режиме ОУ производится с выдержкой времени «**ТотклОУ**». Если ОУ вводится при выводе основной быстродействующей защиты и нет ограничений по устойчивости, выдержка времени на срабатывание ДЗ в режиме ОУ выбирается исходя из соображений отстройки от времени действия основной защиты смежного объекта (обычно до 500 мс). Если есть ограничения по условиям устойчивости генераторов, уставка по времени ОУ определяется длительностью отключения КЗ без нарушения устойчивости (значение задается режимными службами).

#### **2.13 Выбор уставок ИО общего критерия повреждения**

ОКП предназначен для выявления факта и вида повреждения на большей части сети, контролируемой защитой. В устройстве предусмотрено две функции ОКП: на основе контроля понижения полного сопротивления и соотношении фазных токов и токов нулевой последовательности. В зарубежной практике в качестве пусковых условий ступеней принято использовать БК Z совместно с ОКП по току («**Nреж**» = 6), а в российской практике – БК по току («**Nреж**» = 2-5). Стоит обратить внимание, что в логике работы ДЗ ОКП по сопротивлению всегда введена в работу (его необходимо рассчитывать в любом случае).

2.13.1 Выбор уставок ИО блока определения повреждения на основе РС

В устройстве предусмотрена функция ОКП, основанная на контроле понижения полного сопротивления и имеющая расширенную характеристику срабатывания РС (рисунок [2.18\)](#page-43-0).

Функция ОКП Z содержит шесть РС. Каналы «фаза-фаза» и «фаза-земля» имеют независимые характеристики срабатывания, которые симметричны относительно оси мнимых сопротивлений, как показано на рисунке [2.18.](#page-43-0)

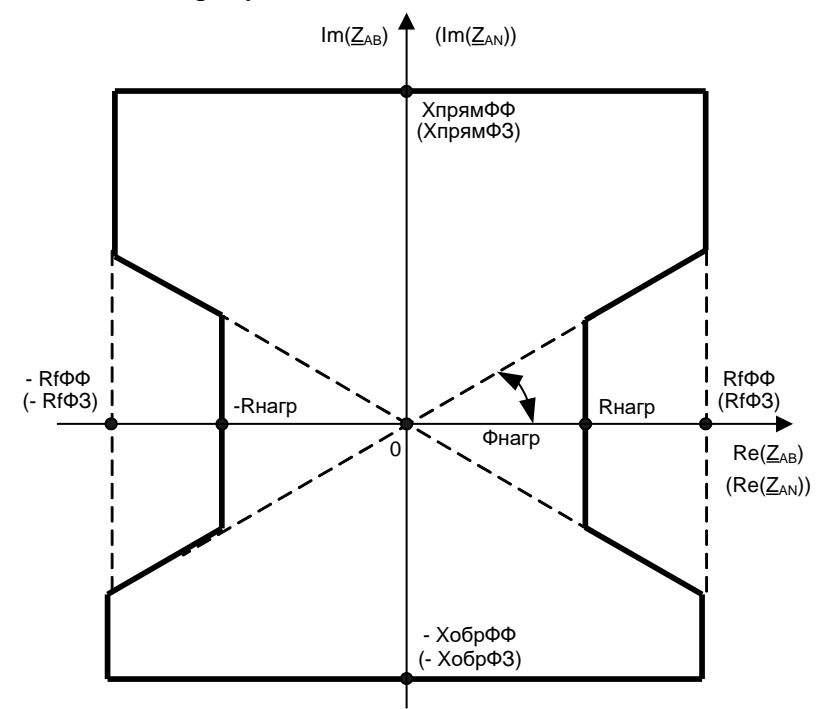

<span id="page-43-0"></span>Рисунок 2.18 – Характеристика срабатывания РС канала «фаза-фаза» АВ ОКП Z (в скобках указаны уставки для канала «фаза-земля» AN)

2.13.1.1 ИО сопротивлений, фиксирующих КЗ на землю

ИО сопротивлений контура «фаза-земля», фиксирующих однофазные КЗ и двухфазные КЗ на землю, задаются следующими параметрами:

– реактивное сопротивление прямой направленности *X*прям,ФЗ (формула [\(2.54\)](#page-44-0)) в файле уставок обозначается «**XпрямФЗ**» и задается во вторичных величинах, в омах. Для этого расчетное значение пересчитывается по формуле [\(2.7\)](#page-11-1);

– реактивное сопротивление обратной направленности  $X_{\text{o6p},\Phi3}$  (формула [\(2.55\)](#page-44-1)) в файле уставок обозначается «**XобрФЗ**» и задается во вторичных величинах, в омах Для этого расчетное значение пересчитывается по формуле [\(2.7\)](#page-11-1);

– значение переходного сопротивления  $R_{f, \phi}$ 3 (формула [\(2.56\)](#page-44-2)) в файле уставок обозначается «**RfФЗ**» и задается во вторичных величинах в омах. Для этого расчетное значение пересчитывается по формуле [\(2.6\)](#page-11-2);

– сопротивление отстройки от нагрузочного режима *R*нагр (формула [\(2.57\)](#page-44-3)) в файле уставок обозначается «**Rнагр**» и задается во вторичных величинах в омах. Для этого расчетное значение уставки пересчитывается по выражению [\(2.6\)](#page-11-2);

– угол нагрузки нагр (формула [\(2.58\)](#page-45-0) в файле уставок обозначается «**Фнагр**» и задается в градусах.

Примечание – Если ДЗ фазного контура в терминале не используется, то ИО ОКП по сопротивлению, фиксирующие КЗ на землю, не рассчитываются. При этом значение переходного сопротивления «**RfФЗ**» принимается равным уставке «**RfФФ**», рассчитываемой в [2.13.1.2.](#page-45-1)

Реактивное сопротивление прямой направленности  $X_{\text{max,03}}$  выбирается по условию охвата последней наиболее чувствительной ступени ДЗ

<span id="page-44-0"></span>
$$
X_{\text{npam},\Phi3} \ge k_{3} \cdot X_{\text{c},3},\tag{2.54}
$$

где  $k_3 = 1, 1-1, 2-\kappa$ оэффициент запаса, учитывающий погрешности измерений, вычислений и необходимый запас;

 $X_{c,3} = Z_{c,3}$ sin $\varphi_{M}$  – первичное реактивное сопротивление срабатывания последней наиболее чувствительной ступени ДЗ фазного контура, Ом;

 $Z_{c,s}$  – первичное сопротивление срабатывания последней наиболее чувствительной ступени ДЗ фазного контура, Ом;

 $\varphi_{M}$ - угол максимальной чувствительности последней наиболее чувствительной ступени ДЗ фазного контура, градус.

Примечание – Значение  $X_{\text{maxM}}$  должно быть не меньше реактивного сопротивления последней наиболее чувствительной ступени ДЗ контура «фаза-фаза».

Чтобы гарантировать правильность измерений при близких повреждениях, рекомендуется уставку по реактивному сопротивлению обратной направленности выбирать из условия гарантированного охвата ступеней

<span id="page-44-1"></span>
$$
X_{\text{odd},\Phi3} \ge (0,1-1)X_{\text{mmm},\Phi3},\tag{2.55}
$$

где  $X_{\text{topAM},\Phi3}$  – первичное реактивное сопротивление ИО ОКП по сопротивлению прямой направленности, Ом.

При использовании обратнонаправленных ступеней ДЗ реактивное сопротивление направленности ИО ОКП рекомендуется выбирать по обратной условию охвата соответствующей ступени ДЗ.

Примечание - В случае выполнения последней наиболее чувствительной (третьей) ступени ДЗ фазного контура ненаправленной, принимается  $X_{\text{opp},\Phi} = X_{\text{npam},\Phi}$ з.

Значение  $R_{f,03}$  характеризует область охвата характеристикой срабатывания в направлении активного сопротивления. Данную уставку рекомендуется рассчитывать по формуле

<span id="page-44-2"></span>
$$
R_{f,\Phi 3} \ge k_{3} \cdot (R_{c,3} + Z_{c,3} \cdot \cos \varphi_{\text{M}q}), \tag{2.56}
$$

где  $k_3 = 1, 1-1, 2 -$  коэффициент запаса;

 $R_{c3}$  – активное сопротивление срабатывания последней наиболее чувствительной ступени ДЗ фазного контура, Ом;

 $Z_{c,3}$  – сопротивление срабатывания последней наиболее чувствительной ступени ДЗ фазного контура, Ом;

 $\varphi_{M}$  - угол максимальной чувствительности последней наиболее чувствительной ступени ДЗ фазного контура, градус.

Уставка по сопротивлению  $R_{\text{Harm}}$  характеризует отстройку характеристики срабатывания от области полного сопротивления нагрузки

<span id="page-44-3"></span>
$$
R_{\text{Harp}} \le \frac{R_{\text{Harp,MHH}}}{k_{\text{orc}}},\tag{2.57}
$$

где  $k_{\text{ore}} = 1.2 -$ коэффициент отстройки, учитывающий погрешности измерений, вычислений и необходимый запас;

$$
R_{\text{Harp,MHH}} = \frac{U_{\text{MHH}}^2}{P_{\text{MARC}}} \quad \text{with} \quad R_{\text{Harp,MHH}} = \frac{U_{\text{MHH}}}{\sqrt{3} \cdot I_{\text{Harp}}} \cos \varphi_{\text{Harp}} - \text{MWHMMALBHOe} \quad \text{aktHBROe} \quad \text{compOTHBI} = \frac{U_{\text{Harp}}}{P_{\text{Harp}}} \cos \varphi_{\text{Harp}} - \text{MHHMMALBHOe} \quad \text{FWHH} = \frac{U_{\text{Harp}}}{P_{\text{Harp}}} \cos \varphi_{\text{Harp}} - \text{HWHMMALBHOe} \quad \text{FWHH} = \frac{U_{\text{Harp}}}{P_{\text{Harp}}} \cos \varphi_{\text{Harp}} - \text{HWHMMALBHOe} \quad \text{FWHH} = \frac{U_{\text{Harp}}}{P_{\text{Harp}}} \cos \varphi_{\text{Harp}} - \text{HWHMMALBHOe} \quad \text{FWHH} = \frac{U_{\text{Harp}}}{P_{\text{Harp}}} \cos \varphi_{\text{Harp}} - \text{HWHMMALBHOe} \quad \text{FWHH} = \frac{U_{\text{Harp}}}{P_{\text{Harp}}} \cos \varphi_{\text{Harp}} - \text{HWHMMALBHOe} \quad \text{FWHH} = \frac{U_{\text{Harp}}}{P_{\text{Harp}}}
$$

нагрузки, Ом;

 $U_{\textsc{mHH}} = (0.85\text{--}0.95) U_{\textsc{hom}}$  – первичное минимальное рабочее напряжение, кВ;

 $U_{\text{\tiny HOM}}$  – первичное номинальное напряжение линии, кВ;

 $P_{\text{макс}}$  – максимальная активная мощность, передаваемая по линии, МВт;

 $I_{\text{Harp}}$  – ток нагрузки, А;

 $\varphi_{\text{\tiny{Harp}}}$  – максимальный угол нагрузки, градус.

Примечание - В случае, когда значения уставок «RfФФ» и/или «RfФЗ» меньше уставки «**Rнагр**», рекомендуется данные(ое) значения принять равными сопротивлению нагрузки (для случаев, когда БК по сопротивлению не используется).

Если ступень ДЗ фазного контура работает при срабатывании ОКП I и несрабатывании БК Z («Npex» = 6), то при выборе уставок реактивного сопротивления прямой и обратной направленности «ХпрямФЗ» и «ХобрФЗ», а также активного сопротивления «RfФЗ» необходимо учитывать, что ОКП должно охватывать БК, как показано на рисунке 2.21. В этом случае имеет смысл уставки ОКП по каналу «фаза-земля» принять равными уставкам ОКП по каналу «фаза-фаза».

Уставка по углу нагрузки  $\varphi_{\text{Harp}}$  – это максимальный угол нагрузки. Данную уставку можно рассчитать по формуле

<span id="page-45-0"></span>
$$
\varphi_{\text{Harp}} = \varphi_{\text{Harp}, \text{make}} + \varphi_{\text{3an}} \,, \tag{2.58}
$$

где  $\varphi_{\text{Harp},\text{MARC}}$  – максимальный угол нагрузки, градус;

 $\varphi_{\text{3aII}} = 5-7 -$  угол запаса, учитывающий погрешности измерений, вычислений и необходимый запас, градус.

2.13.1.2 ИО сопротивлений, фиксирующих междуфазные КЗ

<span id="page-45-1"></span>ИО сопротивлений контура «фаза-фаза», фиксирующих трехфазные КЗ и междуфазные КЗ, задаются следующими параметрами:

- реактивное сопротивление прямой направленности  $X_{\text{npsm,}\Phi\Phi}$  (формула (2.59)), в файле уставок обозначается «ХпрямФФ» и задается во вторичных величинах, в омах. Для этого рассчитанное значение пересчитывается по формуле (2.7);

– реактивное сопротивление обратной направленности  $X_{\text{o6p},\Phi\Phi}$  (формула (2.60)), в файле уставок обозначается «ХобрФФ» и задается во вторичных величинах, в омах. Для этого рассчитанное значение пересчитывается по выражению (2.7);

- значение переходного сопротивления  $R_{f,\Phi\Phi}$  (формула (2.61)), в файле уставок обозначается «RfФФ» и задается во вторичных величинах, в омах. Для этого рассчитанное значение пересчитывается по формуле (2.6);

- сопротивление отстройки от нагрузочного режима  $R_{\text{Harp}}$  задается той же уставкой, что и для фазного контура ОКП (обозначение в файле уставок «**Кнагр**»);

- угол нагрузки  $\varphi_{\text{Harp}}$  задается той же уставкой, что и для фазного контура ОКП (обозначение в файле уставок «Фнагр»).

Реактивное сопротивление прямой направленности,  $X_{npsn, \Phi\Phi}$  вычисляется по формуле

<span id="page-45-2"></span>
$$
X_{\text{npam},\Phi\Phi} \ge k_{3} \cdot X_{\text{c},3},\tag{2.59}
$$

 $k_3 = 1, 1-1, 2$  - коэффициент запаса, учитывающий погрешности измерений, вычислений и необходимый запас;

 $X_{c,3} = Z_{c,3}$ sin $\varphi_{M}$  – первичное реактивное сопротивление срабатывания последней наиболее чувствительной ступени ДЗ междуфазного контура, Ом;

 $Z_{c,s}$  – первичное полное сопротивление срабатывания последней наиболее чувствительной ступени ДЗ междуфазного контура, Ом;

 $\varphi_{M}$ ч - угол максимальной чувствительности последней наиболее чувствительной ступени ДЗ междуфазного контура, градус.

Примечание – Значение  $X_{\text{npam},\Phi\Phi}$  должно быть не меньше реактивного сопротивления последней наиболее чувствительной прямонаправленной ступени ДЗ контура «фаза-фаза».

Чтобы гарантировать правильность измерений при близких повреждениях, рекомендуется уставку по реактивному сопротивлению обратной направленности выбирать из условия гарантированного охвата ступеней

<span id="page-46-0"></span>
$$
X_{\text{off},\Phi\Phi} \ge (0,1-1)X_{\text{upam},\Phi\Phi},\tag{2.60}
$$

где *X*прям,ФФ – первичное реактивное сопротивление ИО ОКП по сопротивлению прямой направленности, Ом.

При использовании обратнонаправленных ступеней ДЗ реактивное сопротивление обратной направленности ИО ОКП рекомендуется выбирать по условию охвата соответствующей ступени ДЗ.

Примечание – В случае выполнения последней наиболее чувствительной (третьей) ступени ДЗ междуфазного контура ненаправленной, принимается  $X_{\text{ofo},\Phi\Phi} = X_{\text{npsm},\Phi\Phi}$ .

Значение *R*f,ФФ характеризует область охвата характеристикой срабатывания в направлении активного сопротивления. Данную уставку рекомендуется рассчитывать по формуле

<span id="page-46-1"></span>
$$
R_{f,\Phi\Phi} \ge k_{3} \cdot (R_{c.3} + Z_{c.3} \cdot \cos \varphi_{M} ),
$$
\n(2.61)

где *k*<sup>з</sup> = 1,1–1,2 – коэффициент запаса;

*R*с.з – первичное активное сопротивление срабатывания последней наиболее чувствительной ступени ДЗ междуфазного контура, Ом;

*Z*с.з – первичное полное сопротивление срабатывания последней наиболее чувствительной ступени ДЗ междуфазного контура, Ом;

*φ*мч – угол максимальной чувствительности последней наиболее чувствительной ступени ДЗ междуфазного контура, градус.

При наличии информации о реальных нагрузочных режимах (годограф сопротивлений), необходимо проверить характеристику ОКП по условию отстройки от этих нагрузочных режимов. Пример проверки для третьей ступени представлен в [2.6.1](#page-31-0) на рисунке [2.14.](#page-32-0) Для ОКП графическая проверка условия отстройки от нагрузочных режимов производится аналогично. ITE  $X_{\text{exp},\text{exp}} \simeq (0.1 - 1)X_{\text{exp},\text{exp}}$  (2,60)<br>
Infigure compensations (Space compensations compensations compensations compensations (Space supercompensations compensations (Space supercompensations (Space supercompe

2.13.2 Выбор уставок ИО блока определения повреждения на основе токовой информации

Основной задачей ОКП является выявление факта и вида повреждения на большей части сети, контролируемой защитой. В устройстве предусмотрена функция ОКП, основанная на соотношении фазных токов и токов нулевой последовательности.

Функция ОКП, реагирующая на замер токов, вводится в работу программной накладкой «**Nввод**» («0 – нет», «1 – да»).

Блок определения повреждения на основе токовой информации содержит пять ИО:

– два ИО, фиксирующих КЗ на землю (ИО тока нулевой последовательности при КЗ на землю и ИО коэффициента тока нулевой последовательности при КЗ на землю);

– три ИО, фиксирующих междуфазное КЗ (ИО тока нулевой последовательности при междуфазных КЗ, ИО коэффициента тока нулевой последовательности при междуфазных замыканиях и ИО фазного тока).

ОКП по току используется только в том случае, если хотя бы одна из накладок «**Nреж**» для 1–5 ступеней выставлена в положение 6 (6 – ступень работает при отсутствии блокирующего сигнала от БК Z и наличии пускового сигнала от токового ОКП).

Срабатывание канала «фаза-земля» («ОКП I фз») происходит при условии превышения током нулевой последовательности минимального тока работы ДЗ («**3I0макс**») и при условии, что отношение тока нулевой последовательности к максимальному фазному току больше, чем коэффициент тока нулевой последовательности при КЗ на землю («**Кфз**»).

Срабатывание канала «фаза-фаза» («ОКП I фф») происходит при следующих условиях:

– ток нулевой последовательности меньше минимального установленного тока нулевой

максимальному фазному току меньше коэффициента максимального тока нулевой последовательности при междуфазных замыканиях («Кфф»);

- модуль максимального фазного тока больше, чем уставка минимального тока замыкания («Icpa $\delta \Phi \Phi$ »).

При срабатывании канала «фаза-земля» ранее срабатывания канала «фаза-фаза» вводится задержка на пуск канала «фаза-фаза» 20 мс, что дает больший приоритет по пуску для каналов «фаза-земля» при замыканиях на землю.

2.13.2.1 ИО тока нулевой последовательности при КЗ на землю

ИО тока нулевой последовательности, реагирующий при КЗ на землю, по принципу действия является ИО максимального тока.

Уставка выбирается по условию обеспечения чувствительности при расчетном виде КЗ на землю в конце зоны резервирования по выражению

$$
3I_{0\text{masc}} \le \frac{3I_{0\text{K3,MHH}}}{k_{\text{u}}},\tag{2.62}
$$

где  $3I_{0K3,MH}$  – минимальный первичный ток нулевой последовательности в месте установки защиты при металлическом КЗ на землю при расчетном виде повреждения в конце зоны резервирования (конец предыдущего объекта), А;

 $k_{\rm y} = 1.2 -$  коэффициент чувствительности.

В качестве расчетного принимают двухфазное КЗ на землю, если соотношение индуктивных сопротивлений прямой и нулевой последовательности, приведенных к рассматриваемой точке КЗ, удовлетворяет условию  $X_{1\Sigma} < X_{0\Sigma}$ , однофазное КЗ - при соблюдении условия  $X_{1\Sigma} > X_{0\Sigma}$ .

Полученное значение уставки необходимо проверить по условию отстройки от расчетного тока, учитывающего небаланс в максимальном нагрузочном режиме, по выражению

<span id="page-47-0"></span>
$$
3I_{0\text{make}} \ge \frac{k_{\text{or}}}{k_{\text{B}}} \left( I_{0\text{H6}} + 3I_{0\text{HC}} \right),\tag{2.63}
$$

где  $k_{\text{orc}} = 1, 1-1, 5 - \text{ко}$ эффициент отстройки;

 $k_{\rm B} = 0.95$  – коэффициент возврата реле;

 $I_{0H5} = k_{0H5}I_{pa6, \text{make}} - \text{rok}$  небаланса, вызываемый погрешностью ИТТ, А;

 $I_{\text{na6-MARC}}$  – максимальный нагрузочный ток линии, A;

 $k_{0n6} = 0.02 - 0.05 -$ коэффициент, определяющий ток небаланса по нулевой последовательности;

 $3I_{0\text{HC}} \leq k_{\text{HC}} \cdot I_{\text{pa6,make}}$  – первичный ток несимметрии, вызываемый несимметрией нагрузки, А;

 $k_{\text{HC}} = 0 - 0.02 - \kappa$ оэффициент несимметрии.

Примечание - На длинных нетранспонированных линиях, а также на линиях со значительным влиянием взаимной индуктивности проверка по условию отстройки от тока небаланса (2.63) производится при максимальных значениях коэффициентов отстройки и небаланса.

В файле уставок данный параметр обозначается «ЗI0макс» и задается в процентах от первичного номинального тока ИТТ, к которому подключена защита. Для этого расчетное значение пересчитывается по формуле

<span id="page-47-1"></span>
$$
I_{\rm ycr} = \frac{I_{\rm c3}}{I_{\rm HOM}} \cdot 100\,\%,\tag{2.64}
$$

где  $I_{c,3}$  – значение уставки, рассчитанное в первичных величинах, A;

 $I_{\text{HOM}}$  – номинальный первичный ток ИТТ, А.

2.13.2.2 ИО коэффициента тока нулевой последовательности при КЗ на землю

ИО коэффициента тока нулевой последовательности, действующий при КЗ на землю, по принципу действия является ИО максимального действия. Он предназначен для отстройки ОКП от токов небаланса, возникающих в нормальном режиме работы линии при БНТ трансформатора тока, к которому подключена защита.

В файле уставок данная уставка обозначается «Кфз» и задается в процентах. Рекомендуемое значение уставки - 20 %.

2.13.2.3 ИО тока нулевой последовательности при междуфазных КЗ

ИО тока нулевой последовательности, реагирующий при междуфазных КЗ, по принципу действия является ИО минимального тока.

Уставка отстраивается от расчетного тока, учитывающего небаланс в максимальном нагрузочном режиме

$$
3I_{0\text{min}} \le \frac{k_{\text{or}}}{k_{\text{B}}} (I_{0\text{H6}} + 3I_{0\text{Hc}}),
$$
\n(2.65)

где  $k_{\text{orc}} = 1, 1-1, 5 - \text{ко}$ эффициент отстройки;

 $k_B = 1.05 -$ коэффициент возврата реле;

 $I_{0H6} = k_{0H6} \cdot k_{\text{trep}} \cdot I_{\text{pa6},\text{make}} - \text{trepbruthn } \check{H}$ ток небаланса, вызываемый погрешностью трансформатора тока, А;

 $k_{0H6} = 0.02 - 0.05 -$ коэффициент, определяющий **TOK** небаланса  $\Pi$ O нулевой последовательности;

 $k_{\text{new}} = 1,5-2,0$  – коэффициент, учитывающий увеличение тока небаланса в переходном режиме;

 $3I_{0\text{HC}} \leq k_{\text{HC}} \cdot I_{\text{pa6,MAKC}} - \text{ток несимметрии},$  вызываемый несимметрией нагрузки, А;

 $I_{\text{pa6,Mакс}}$  – максимальный нагрузочный ток защищаемой линии, А;

 $k_{\text{HC}} = 0-0.02 - \text{k}\omega\phi\phi\psi$ ициент несимметрии.

На длинных нетранспонированных линиях, а также на линиях со значительным влиянием взаимной индуктивности уставка должна быть больше (это учитывается использованием максимальных значений коэффициентов отстройки и небаланса).

В файле уставок данный ИО обозначается «ЗI0мин» и задается в процентах от номинального тока ИТТ, к которому подключена защита. Для этого расчетное значение пересчитывается по формуле (2.64).

2.13.2.4 ИО коэффициента тока нулевой последовательности при междуфазных КЗ

ИО коэффициента тока нулевой последовательности, действующий при междуфазных КЗ, по принципу действия является ИО минимального действия. Уставку выбирают из условия, что данный орган должен правильно работать в случае насыщения ИТТ при междуфазном КЗ, а следовательно, и возрастания тока 3  $I_0$ .

В файле уставок данный ИО обозначается «Кфф» и задается в процентах.

Выбранные значения  $K_{\Phi3}$  и  $K_{\Phi\Phi}$  должны удовлетворять условию  $K_{\Phi3} < K_{\Phi\Phi}$ . Рекомендуется принимать значение уставки  $K_{\Phi\Phi} = 2 \cdot K_{\Phi 3} = 40 \%$ .

2.13.2.5 ИО фазного тока

ИО фазного тока по принципу действия является ИО максимального действия. В данном ИО происходит выбор максимального из трех значений фазных токов  $I_A$ ,  $I_B$ ,  $I_C$  и сравнение этого значения с выбранным значением  $I_{\text{cpa6},\Phi}$ .

Данный ИО должен надежно работать при междуфазных повреждениях по всей зоне действия защиты. Поэтому уставку рекомендуется выбирать по условию обеспечения требуемой чувствительности при минимальном токе междуфазного КЗ в конце зоны действия последней ступени резервной защиты

$$
I_{\rm cpa6, \Phi} \le \frac{I_{\Phi, \rm K3, \rm MHH}}{1,2},\tag{2.66}
$$

где  $I_{\Phi,K3,MHH}$  – минимальный фазный ток при междуфазном КЗ в конце зоны действия последней, наиболее чувствительной ступени резервной защиты, А.

В файле уставок данный ИО обозначается «IсрабФФ» и задается в процентах от номинального тока ИТТ, к которому подключена защита. Для этого расчетное значение пересчитывается по формуле (2.64).

## 2.14 Выбор уставок ИО блокировки при качаниях

Для предотвращения неправильной работы ДЗ при возникновении качаний в энергосистеме в терминале предусмотрена БК. На практике хорошо зарекомендовали себя два метода. Первый из них отслеживает динамику изменения токов прямой и обратной последовательностей, а второй контролирует динамику изменения замера сопротивления. В терминале имеется возможность применять и тот и другой вариант использования БК, но в российской практике, как правило, принято использовать БК по току. В зарубежной практике чаще используется БК по сопротивлению совместно с ОКП по току.

2.14.1 Выбор уставок ИО токовой блокировки при качаниях

Данная блокировка использует только токовую информацию и выдает разрешающий сигнал работы. Логика БК по замеру тока может быть введена при помощи программной накладки «**NBBO**д» («0 – нет», «1 – да»).

Токовая БК состоит из двух каналов:

- чувствительного, который включает в себя ИО приращения вектора тока прямой обратной («dl1чув») и ИО приращения вектора последовательности  $dI_{1}$ <sub>чув</sub> тока последовательности dl<sub>2чув</sub> («dl2чув»). Данные ИО рассчитываются только в том случае, если хотя бы одна из накладок «**Npex**» для 1-5 ступеней выставлена в положение 2 («2 - ступень работает при срабатывании чувствительного канала БК I») или 4 («4 - ступень работает при срабатывании чувствительного канала БК I с фиксацией (подхватом) от ненаправленного пуска ступени»);

- грубого, который включает в себя ИО приращения вектора тока прямой последовательности  $dI_{1\text{rv6}}$  («dl1rpyб») и ИО приращения вектора тока обратной последовательности  $dI_{2\text{row}}$  (« $dI2\text{rpy6}$ »). Данные ИО рассчитываются только в том случае, если хотя бы одна из накладок «**Npex**» для 1-5 ступеней выставлена в положение 3 («3 - ступень работает при срабатывании грубого канала БК I») или 5 («5 - ступень работает при срабатывании грубого канала БК I с фиксацией (подхватом) от ненаправленного пуска ступени»).

Узлом БК по току выдаются два сигнала: сигнал от чувствительного канала «БК I чув.», разрешающего ввод в работу медленнодействующих ступеней ДЗ на время, определяемое уставкой «ТдлитЧув», и сигнала от грубого канала «БК I груб.», разрешающего ввод в работу быстродействующих ступеней ДЗ на время, определяемое уставкой «ТдлитГруб». Каждая ступень ДЗ с помощью соответствующей программной накладки может быть запущена по тому или иному каналу от БК І.

В неаварийном режиме качаний ИО сопротивления могут сработать ложно. При этом ИО БК, отстроенные от режима качаний выбором уставок по изменению токов прямой и обратной последовательностей, не срабатывают и не пускают ДЗ. В случае возникновения КЗ срабатывают ИО БК, которые разрешают прохождение сигналов срабатывания от ИО ступеней на время, определяемое уставкой «ТдлитЧув», при срабатывании чувствительного канала или на время, определяемое уставкой «ТдлитГруб», при срабатывании грубого канала.

2.14.1.1 Расчет уставок ИО приращения вектора тока прямой последовательности

Уставку грубого реле выбирают из условия обеспечения чувствительности при КЗ в конце зоны действия той ступени ДЗ, действие которой будет разрешаться от ИО приращения вектора тока прямой последовательности грубого канала БК I

<span id="page-49-0"></span>
$$
dI_{\text{lrpy6}} \le \frac{dI_{\text{1MHH}}}{k_{\text{q}}k_{\text{3}}},\tag{2.67}
$$

 $dI_{\text{IMHH}} = \left| \underline{I}_{1\text{K3},\text{MHH}} - \underline{I}_{\text{pa6},\text{MARC}} \right| - \text{перBHH}$ ное где минимальное приращение тока прямой последовательности при симметричном КЗ в конце зоны действия той ступени ДЗ, действие которой будет разрешаться от ИО приращения вектора тока прямой последовательности грубого канала БК I, А (более подробно расчет описан в приложении К). Как правило, токи КЗ рассчитываются в программных комплексах, в которых не учитывается нагрузочный режим. В этом случае за минимальное приращение тока прямой последовательности принимается минимальное прямой последовательности значение тока при симметричном K<sub>3</sub>  $(dI_{1MHH} = I_{1K3,MHH})$ ;

 $I_{1K3,MH}$  – минимальное значение тока в защите при трехфазном КЗ в конце зоны действия той ступени ДЗ, действие которой будет разрешаться от ИО приращения вектора тока прямой последовательности грубого канала БК I, А;

 $I_{\text{pa6,Makc}}$  – максимальный ток нагрузки защищаемой линии, А;

 $k_{\rm y}$  – коэффициент чувствительности. Если грубый канал БК по току разрешает действие первой ступени, коэффициент чувствительности рекомендуется принять равным 1,5; если грубый канал БК по току разрешает действие ступеней, охватывающих всю свою линию, то в расчетах необходимо учитывать, что  $k<sub>y</sub> = 1,25$ ; если грубый канал БК по току разрешает действие ступеней, охватывающих смежные присоединения, то в расчетах необходимо учитывать, что  $k_{\rm y} = 1.2$ ;

 $k_3 = 1, 1-1, 2$  – коэффициент запаса, учитывающий погрешности измерительных приборов, ошибки расчета и необходимый запас.

Если грубый канал разрешает действие быстродействующих ступеней ДЗ, выдержка времени которых не отстроена от длительности цикла асинхронного режима, то уставку грубого реле дополнительно проверяют по условию отстройки от приращения тока прямой последовательности в АР и качаниях. Для определения величин тока АР и частоты, как правило, требуется моделирование в программно-технических или программно-аппаратных комплексах.

Уставку грубого канала БК по дополнительному условию допускается выбирать упрощенно [4]

<span id="page-50-0"></span>
$$
dI_{\text{lrpy6}} \ge k_{\text{orc}} \frac{I_{\text{AP}}}{k_{\text{B}}},\tag{2.68}
$$

где  $k_{\text{orc}} = 1, 1-1, 2-\text{kose}$ фициент отстройки;

 $k_{\rm B} = 0.95$  – коэффициент возврата реле;

$$
I_{AP} = \frac{\pi \cdot I_{max} \cdot f_{s max}}{k}
$$
 – изменение приращения тока в асинхронном режиме за время полтора

периода, А;

 $f_{\rm s,max}$  – максимальная частота скольжения в асинхронном режиме, Гц (значение предоставляется службой электрических режимов);

 $k = 50/1, 5 = 33, 3 -$ коэффициент, соответствующий изменению приращения тока через время 0,03 с (1,5 периода);

$$
I_{\text{max}} = I_{\text{kaq}} = \frac{k_{\text{U}} \cdot 2 \cdot U_{\text{cp}}}{\sqrt{3} \cdot (Z_{\text{15KB}} + Z_{\text{J}} + Z_{\text{25KB}})} - \text{максимальный ток при качаниях и AP, A};
$$

 $k_U = 1,05-1,1 -$ коэффициент возможного увеличения напряжения в максимальном режиме;  $U_{cp}$  – среднее линейное номинальное напряжение защищаемой линии, В;

 $Z_{\rm 15KR}$ и Z<sub>23KB</sub> - эквивалентные сопротивления энергосистемы с разных сторон рассматриваемой линии, Ом;

 $Z_{\text{n}}$  – сопротивление защищаемой линии, Ом.

Примечание - В случае, если значение, рассчитанное по условию (2.68), будет больше, чем значение, рассчитанное по условию (2.67), то токовую блокировку при качаниях использовать нельзя. Накладку режима работы ступени ДЗ, описание которой показано в 2.10, следует выставить в положение «**Npex**» = 6 или «**Npex**» = 1. Если «**Npex**» = 1, то необходимо выдержку времени ступени ДЗ отстроить от длительности качаний.

В файле уставок данный ИО обозначается «dI1груб» и задается в процентах от номинального тока ИТТ, к которому подключена защита. Для этого расчетное значение пересчитывается по формуле (2.64).

Уставку чувствительного реле выбирают из условия обеспечения чувствительности при КЗ в конце зоны действия самой чувствительной ступени ДЗ, действие которой будет разрешаться от ИО приращения вектора тока прямой последовательности чувствительного канала БК I

$$
dI_{1_{\text{uyb}}} \le \frac{dI_{1_{\text{MMH}}}}{k_{\text{u}}k_{\text{u}}},\tag{2.69}
$$

 $dI_{\text{1}_{\text{MHH}}} = |I_{\text{1K3},\text{MHH}} - I_{\text{pa6},\text{MARC}}|$  – первичное минимальное приращение где прямой тока последовательности при симметричном КЗ в конце зоны действия самой чувствительной ступени ДЗ, действие которой будет разрешаться от ИО приращения вектора тока прямой последовательности чувствительного канала БК I, А (более подробно расчет описан в приложении К). Как правило, токи КЗ рассчитываются в программных комплексах, в которых не учитывается нагрузочный режим. В этом случае за минимальное приращение тока прямой последовательности принимается минимальное значение тока прямой последовательности при симметричном КЗ  $(dI_{1<sub>MHH</sub>} = I_{1<sub>K3-MHH</sub>});$ 

 $I_{1K3, \text{mHH}}$  – минимальное значение тока в защите при трехфазном КЗ в конце зоны действия самой чувствительной ступени ДЗ, действие которой будет разрешаться от ИО приращения вектора тока прямой последовательности чувствительного канала БК I, А;

 $I_{\text{pa6,make}}$  – максимальный ток нагрузки защищаемой линии, А;

 $k_{\rm y}$  – коэффициент чувствительности. Если чувствительный канал БК по току разрешает действие первой ступени, коэффициент чувствительности рекомендуется принять равным 1,5; если чувствительный канал БК по току разрешает действие ступеней, охватывающих всю свою линию, то в расчетах необходимо учитывать, что  $k<sub>y</sub> = 1,25$ ; если чувствительный канал БК по току разрешает действие ступеней, охватывающих смежные присоединения, то в расчетах необходимо учитывать, что  $k_q = 1,2$ ;

 $k_3 = 1, 1-1, 2$  – коэффициент запаса, учитывающий погрешности измерительных приборов, ошибки расчета и необходимый запас.

Если чувствительный канал разрешает действие быстродействующих ступеней ДЗ, выдержка времени которых не отстроена от длительности цикла асинхронного режима, то уставку чувствительного реле дополнительно проверяют по условию отстройки от приращения тока прямой последовательности в АР и качаниях по формуле (2.68).

В файле уставок данный ИО обозначается «dI1чув» и задается в процентах от номинального тока ИТТ, к которому подключена защита. Для этого расчетное значение пересчитывается по формуле (2.64).

Минимальное значение уставки чувствительного ИО «dI1чув» - 8 % от  $I_{\text{HOM}}$ , грубого ИО «dI1груб» - 12 % от  $I_{\text{HOM}}$ . В случае, когда рассчитанная уставка меньше, чем минимально возможное значение в терминале, возможно расширение диапазона до величин в соответствии со стандартом [5], но не ниже 4 %. При недостаточной чувствительности БК I рекомендуется

использовать другие пусковые условия (БК Z с ОКП по току при «**Nреж**» = 6 или режим ступени без пусковых условий при «**Nреж**» = 1).

2.14.1.2 Расчет уставок ИО приращения вектора тока обратной последовательности

Уставку ИО приращения вектора тока обратной последовательности для чувствительного канала выбирают по условиям:

– условие отстройки от тока небаланса, возникающего в режиме качаний

$$
dI_{2\text{sys}} \ge \frac{k_{\text{ore}}}{k_{\text{B}}} \cdot I_{2\text{H6,KaH}},
$$
\n(2.70)

 $r_{\text{A}}$ где  $I_{\text{A}}$ <sub>2нб,кач</sub>  $\geq k \cdot I_{\text{K}}$ <sub>кач,макс</sub> – первичный ток небаланса возникающий при качаниях, A;

$$
k = \sqrt{\left(\frac{\varepsilon}{3}\right)^2 + (k_f \cdot D_f)^2 + (D_\phi)^2 + (k_{\text{HC}})^2}
$$
 - среднеквадратичное значение коэффициента

небаланса и несимметрии;

 $\varepsilon = 0.05$  – полная погрешность трансформатора тока;

 $k_f = 0.5 -$  коэффициент частотной зависимости ФТОП;

 $D_f = 0.05 -$  относительная погрешность отклонения частоты;

 $D_{\phi} = 0.005 -$ относительная погрешность настройки фильтра с учетом погрешности датчиков тока;

 $k_{\text{HC}} = 0-0.02 - \text{козффициент несимметрии;}$ 

*I*кач,макс *–* максимальный ток качаний, А;

 $k_{\text{occ}} = 1, 1 - \text{коз}\varphi\varphi$ ициент отстройки, учитывающий погрешности измерений, ошибки расчета и необходимый запас;

 $k_{\rm B} = 0.95$  – коэффициент возврата;

– условие обеспечения чувствительности к КЗ в конце самой чувствительной ступени ДЗ, пускаемой от чувствительного канала БК

$$
dI_{2\text{sys}} \le \frac{dI_{2\text{min}}}{k_{\text{q}}k_{\text{s}}},\tag{2.71}
$$

где *k*<sup>ч</sup> – коэффициент чувствительности. Если чувствительный канал БК по току разрешает действие первой ступени, коэффициент чувствительности рекомендуется принять равным 1,5; если чувствительный канал БК по току разрешает действие ступеней, охватывающих всю свою линию, то в расчетах необходимо учитывать, что  $k<sub>1</sub> = 1,25$ ; если чувствительный канал БК по току разрешает действие ступеней, охватывающих смежные присоединения, то в расчетах необходимо учитывать, что *k*<sup>ч</sup> = 1,2;

 $k_3 = 1, 1 - 1, 2 -$  коэффициент запаса, учитывающий погрешности измерительных приборов, ошибки расчета и необходимый запас;

 $dI_{2mu} = I_{2mu} - n$ ервичное минимальное приращение тока обратной последовательности при несимметричном КЗ в конце самой чувствительной ступени ДЗ, пускаемой от чувствительного канала БК (принимается равным минимальному току обратной последовательности при несимметричном КЗ в конце самой чувствительной ступени ДЗ, пускаемой от чувствительного канала БК), А.

Для сетей с тяговой нагрузкой точная оценка того, с какой скоростью будет увеличиваться ток обратной последовательности, достаточно проблематична и может быть оценена непосредственно по данным осциллограмм на объекте. В зависимости от характера изменения несимметричной нагрузки расчета уставки дополнительно производится по одному из следующих выражений:

– при резкопеременном изменении тока обратной последовательности производится отстройка от наброса максимального рабочего тока обратной последовательности, вызванного максимальным рабочим током тяговой нагрузки

<span id="page-53-0"></span>
$$
dI_{2\text{sys}} \ge \frac{k_{\text{or}}}{k_{\text{B}}} \cdot I_{2\text{pa6},\text{make}},\tag{2.72}
$$

где *k*отс = 1,1–1,2 – коэффициент отстройки;

 $k_B = 0.95 -$ коэффициент возврата;

*I*2раб,макс – первичный ток обратной последовательности, вызванный максимальным рабочим током тяговой нагрузки, А;

– при медленном изменении тока обратной последовательности производится отстройка от расчетного тока, учитывающего ток небаланса в максимальном нагрузочном режиме, вызванном неполнофазным режимом работы смежной линии (при наличии выключателей с пофазным приводом) или длительной работе несимметричной нагрузки, которая слабо изменяется во времени

<span id="page-53-1"></span>
$$
dI_{2\text{sys}} \ge \frac{k_{\text{orc}}}{k_{\text{B}}} \cdot I_{2\text{H6}},\tag{2.73}
$$

где *k*отс = 1,1–1,2 – коэффициент отстройки;

 $k_B = 0.95 -$ коэффициент возврата;

 $I_{2H6} = k_{2H6} \cdot I_{pa6, \text{maxc}} - \text{первичный}$  ток небаланса, вызванный несимметрии нагрузки, слабоизменяющейся во времени, А;

 $k_{2H6} = 0.02 - 0.05 -$ коэффициент небаланса;

*I*раб,макс – максимальный рабочий ток защищаемой линии, А.

В файле уставок данный ИО обозначается «**dI2чув**» и задается в процентах от номинального тока ИТТ, к которому подключена защита. Для этого расчетное значение пересчитывается по формуле [\(2.64\)](#page-47-1).

Уставку ИО приращения вектора тока обратной последовательности для грубого канала принимают по условию обеспечения чувствительности к КЗ в конце самой чувствительной ступени ДЗ, пускаемой от грубого канала БК

$$
dI_{2\text{rpy6}} \le \frac{dI_{2\text{min}}}{k_{\text{q}}k_{\text{s}}},\tag{2.74}
$$

где *k*<sup>ч</sup> – коэффициент чувствительности. Если грубый канал БК по току разрешает действие первой ступени, коэффициент чувствительности рекомендуется принять равным 1,5; если грубый канал БК по току разрешает действие ступеней, охватывающих всю свою линию, то в расчетах необходимо учитывать, что  $k_q = 1,25$ ; если грубый канал БК по току разрешает действие ступеней, охватывающих смежные присоединения, то в расчетах необходимо учитывать, что *k*<sup>ч</sup> = 1,2;

 $k_3 = 1, 1 - 1, 2 -$  коэффициент запаса, учитывающий погрешности измерительных приборов, ошибки расчета и необходимый запас;

*dI*2мин = *I*2мин – первичное минимальное приращение тока обратной последовательности при несимметричном КЗ в конце самой чувствительной ступени ДЗ, пускаемой от грубого канала БК (принимается равным минимальному току обратной последовательности при несимметричном КЗ в конце самой чувствительной ступени ДЗ, пускаемой от грубого канала БК), А.

Для сетей с тяговой нагрузкой дополнительно необходима проверка по условиям [\(2.72\)](#page-53-0) или [\(2.73\)](#page-53-1).

В файле уставок данный ИО обозначается «**dI2груб**» и задается в процентах от номинального тока ИТТ, к которому подключена защита. Для этого расчетное значение пересчитывается по формуле [\(2.64\)](#page-47-1).

Минимальное значение уставки чувствительного ИО «**dI2чув**» – 4 % от *I*ном, грубого ИО «**dI2груб**» – 6 % от *I*ном. В случае, когда рассчитанная уставка меньше, чем минимально возможное значение в терминале, возможно расширение диапазона до величин в соответствии со стандартом [\[5\]](#page-568-1), но не ниже 4 %. При недостаточной чувствительности БК I рекомендуется использовать другие пусковые условия (ОКП по току).

Примечание – Если защищаемая линия тупиковая, блокировка при качаниях не используется и режим работы 1-5 ступени должен выбираться независимо от пусковых ИО (для этих ступеней накладка «**Nреж**» устанавливается в положение «1»).

Время «**ТдлитЧув**» рекомендуется принимать равным 400 мс, «**ТдлитГруб**» – 400 мс. В случае, когда работа ступени ДЗ выбирается без фиксации пуска БК («**Nреж**» = 2 для чувствительного канала, «**Nреж**» = 3 для грубого канала), рекомендуется выдержки времени «**ТдлитГруб**», «**ТдлитЧув**» отстраивать от времени действия соответствующих ступеней.

2.14.2 Выбор уставок ИО блокировки при качаниях на основе реле сопротивления

БК по замеру сопротивления используется только в том случае, если хотя бы одна из накладок «**Nреж**» для 1–5 ступеней выставлена в положение 6 («6 – ступень работает при отсутствии блокирующего сигнала от БК Z и наличии пускового сигнала от токового ОКП»).

Основными элементами БК Z являются два РС с прямоугольной характеристикой срабатывания, симметричные относительно начала координат (рисунок [2.19\)](#page-55-0): внутренняя уставочная характеристика задается уставками «**Xвнутр**» и «**Rвнутр**»; внешняя характеристика определяется границами X<sub>внутр</sub>\*KX и R<sub>внутр</sub>\*KR, как показано на рисунке [2.19.](#page-55-0)

БК по замеру сопротивления отслеживает динамику изменения сопротивления на зажимах фазных РС (замеры формируются по формулам [\(2.4\)](#page-10-0)). При качаниях и асинхронном ходе величина комплексного сопротивления изменяется медленнее, нежели при КЗ. Если время между входом годографа во внешнюю и внутреннюю характеристики больше уставки, то выдается сигнал на запрет работы.

Если время перехода (*t*перехода) от внешней характеристики к внутренней больше времени, определяемого уставкой «**Тцикл1**», то делается вывод о появлении качаний в фазе.

Как правило, начальное развитие качаний происходит достаточно медленно, затем процесс ускоряется и *t*перехода уменьшается; соответственно, уставка «**Тцикл1**» уже недостаточна для фиксации качаний. Для этого в логике предусмотрена выдержка времени «**Тцикл2**», которая вводится в работу сигналом о появлении второго цикла качаний. Выдержка времени второго цикла качаний должна быть заведомо меньше выдержки времени первого цикла, что обеспечивает надежную фиксацию режима качаний.

Факт качаний фиксируется при появлении качаний в одной либо двух фазах, что определяется программной накладкой «**Nреж**» блока БК по замеру сопротивления, которая устанавливает режим работы логики определения качаний:

– «**Nреж**» = 0 – вывод логики определения качаний;

– «**Nреж**» = 1 – качания фиксируются при выявлении режима качаний в одной из трех фаз;

– «**Nреж**» = 2 – качания фиксируются при выявлении режима качаний в двух из трех фаз.

После фиксации качаний выдается сигнал на блокирование соответствующих ступеней ДЗ на время, определяемое уставкой «**ТпродБлк**», если нет условий для разблокирования.

Предусмотрена блокировка работы модуля БК Z в следующих случаях:

– при срабатывании старших ступеней ДЗ через выдержку времени «**ТблкДЗ**» (положение программной накладки «**NсрабДЗ**» = 0);

- если после появления сигнала «Качания» по сигналу пуска ТНЗНП фиксируется ток нулевой последовательности, который держится в течение времени, определяемого уставкой «Тблк3I0», то делается вывод о КЗ на землю в режиме качаний (положение программной накладки «**Nepa63I0**» = 0);

- если обнаружены качания и хотя бы один из замеров сопротивления находится во внутренней характеристике в течение времени, определяемого уставкой «ТмдлКач», то делается вывод о наблюдении режима КЗ на фоне качаний (положение программной накладки «Nмдл $\mathbf{K}$ ач» = 0).

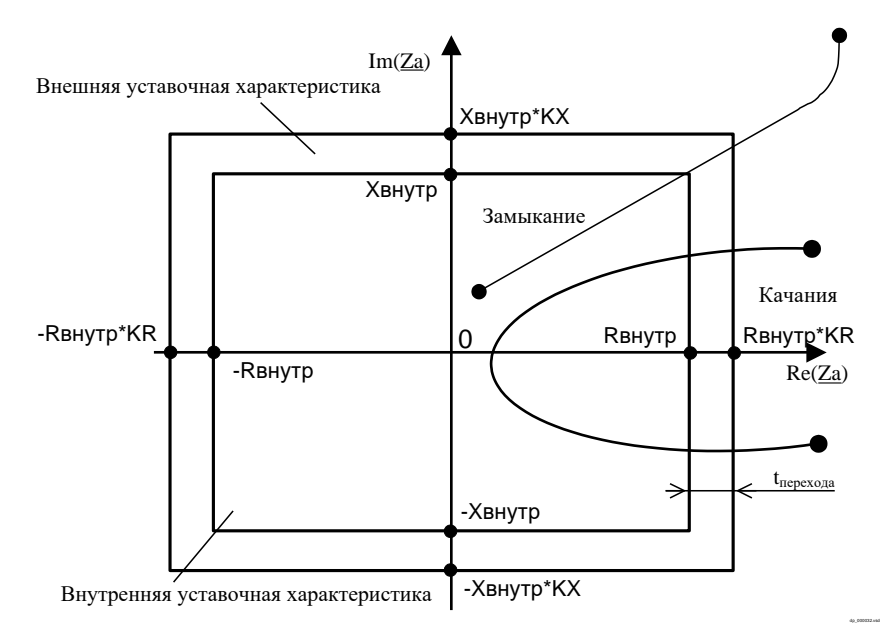

Рисунок 2.19 – Уставочная характеристика блокировки при качаниях по замеру сопротивления

<span id="page-55-0"></span>БК на основе РС задается следующими уставками:

- для внутренней уставочной характеристики: уставка по активному сопротивлению  $R_{\text{BHVID}}$ , обозначение в файле уставок которой «Rвнутр», и уставка по индуктивному сопротивлению  $X_{\text{BHYTD}}$ , обозначение в файле уставок которой «Хвнутр». В файле уставок данные параметры задаются во вторичных величинах, в омах. Для этого рассчитанные значения  $R_{\text{BHVID}}$  и  $X_{\text{BHVID}}$ пересчитываются по формулам (2.6) и (2.7) соответственно;

- для внешней уставочной характеристики: коэффициент расширения активного сопротивления внешней уставочной характеристики  $K_R$ , обозначение в файле уставок которого «KR», и коэффициент расширения индуктивного сопротивления внешней уставочной характеристики  $K_X$ , обозначение в файле уставок которого «KX». Данные параметры в файле уставок задаются в процентах от Квнутр и Хвнутр;

- выдержка времени для выявления первого цикла качаний «Тцикл1»;

- выдержка времени для выявления последующих качаний «Тцикл2»;

- длительность продления блокирующего сигнала БК Z «**ТпродБлк**»;

- выдержка времени на формирование сигнала блокирования при срабатывании какойлибо из ступеней ДЗ «ТблкДЗ». Таймер вводится для того, чтобы не было срыва блокировки по ДЗ. Определяется разновременностью срабатывания ИО БК и РС. Рекомендуемое значение уставки 60 мс. Уставку не рекомендуется изменять;

- выдержка времени ДЛЯ блокирования **BKZ** при нулевой наличии тока последовательности «ТблкЗI0». Выдержка времени таймера запрета «ТблкЗI0» определяет задержку на возврат блокировки при качаниях при появлении тока  $3I_0$ . Выдержка времени должна обеспечивать отстройку от появления кратковременных токов  $3I_0$  при коммутациях выключателей. Значение уставки «ТблкЗI0» рекомендуется принимать 200 мс. Уставку не рекомендуется изменять;

- выдержка времени для блокирования БК Z при медленных качаниях «ТмдлКач». Формирует запрет работы блокировки при качаниях, если импеданс остается в пределах зоны рабочей характеристики функции в течение времени больше, чем уставка таймера «ТмдлКач». Рекомендуется принимать уставку равной 3000 мс. Таймер определяет период качаний, при которых не блокируется защита.

Активное первичное сопротивление внутренней характеристики  $R_{\text{bHYTP}}$  и активное первичное сопротивление внешней характеристики  $R_{\text{bheun}}$  не должна превышать минимальное активное сопротивление нагрузки

$$
R_{\text{baryrp}} \le \frac{R_{\text{harp,MHH}}}{k_{\text{orc}} \cdot K_{\text{R}}},\tag{2.75}
$$

$$
R_{\text{bheun}} \le \frac{R_{\text{harp,MHH}}}{k_{\text{or}}} \,, \tag{2.76}
$$

где  $R_{\text{harp,MH}} = \frac{U_{\text{MH}}^2}{P_{\text{MARC}}}$  или  $R_{\text{Harp,MH}} = \frac{U_{\text{MHH}}}{\sqrt{3} \cdot I_{\text{turn}}} \cos \varphi_{\text{Harp}} - \text{MHHMALHOC}$  активное сопротивление

нагрузки, Ом;

 $U_{\text{mHH}} = (0.85-0.95)U_{\text{HOM}}$  – первичное минимальное рабочее напряжение, B;

 $U_{\text{\tiny HOM}}$  – первичное номинальное напряжение линии, В;

 $P_{\text{макс}}$  – максимальная активная мощность, передаваемая по линии, Вт;

 $I_{\text{Harp}}$  – первичный ток нагрузки, А;

 $\varphi_{\text{\tiny{Harp}}}$  – максимальный угол нагрузки, градус;

 $K_R = 1.2 -$ коэффициент расширения внешней характеристики по отношению к внутренней;  $k_{\text{orc}} = 1.2 -$  коэффициент отстройки.

Углы передачи, которые соответствуют внешней и внутренней границе БК предполагаемой характеристики, рассчитываются по выражениям с учетом некоторых допущений (рисунок 2.20)

<span id="page-56-0"></span>
$$
\alpha_{\text{bHyp}} = 2 \text{arctg} \left( \frac{Z_{\text{cym}}}{2 \cdot R_{\text{bHyp}}} \right),\tag{2.77}
$$

$$
\alpha_{\text{BHeIII}} = 2 \arctg \bigg( \frac{Z_{\text{cym}}}{2 \cdot R_{\text{BHeIII}}} \bigg), \tag{2.78}
$$

где  $Z_{\text{cym}} = \text{mod}(\underline{Z}_{c1} + \underline{Z}_{n} + \underline{Z}_{c2}) - \text{первичное суммарное сопротивление системы слева, защинцаемой$ линии и системы справа, Ом (при расчете необходимо рассматривать минимальный режим работы энергосистемы и отключение параллельной линии).

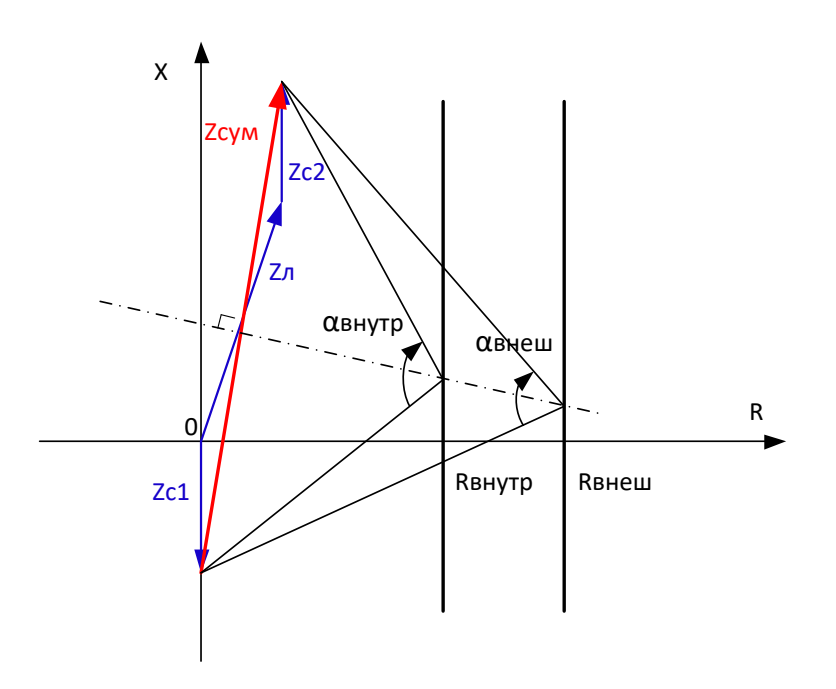

Рисунок 2.20 - Вычисление угла передачи Требуемая уставка первого цикла «Тцикл1» зависит от углов передачи

<span id="page-57-1"></span><span id="page-57-0"></span>
$$
T\text{HMKTI} \le \frac{\alpha_{\text{bHYTP}} - \alpha_{\text{bHeIII}}}{f_{\text{p1}} \cdot 360},\tag{2.79}
$$

где  $f_{\text{pl}}$  – частота качаний мощности для определения первого цикла, Гц (значение предоставляется службой электрических режимов).

Значение уставки «Тцикл1», рассчитанное по выражению (2.79), получается в секундах. В терминале значение необходимо задавать в миллисекундах.

Полученное время первого цикла должно быть задано не ниже 30 мс. Если значение по расчету получается меньше 30 мс, необходимо уменьшить внутреннюю границу БК  $R_{\text{BHYTP}}$  с учетом требований по минимальному времени и провести перерасчет

$$
\alpha_{\text{bHyp, rpe6}} = 360 \cdot f_{\text{p1}} \cdot T_{\text{LUKTI, MHH}} + \alpha_{\text{bHeIII}},\tag{2.80}
$$

<span id="page-57-3"></span>
$$
R_{\text{BHTYP, Tpe6}} = \frac{Z_{\text{cym}}}{2 \cdot tg \left(\frac{\alpha_{\text{BHTYP, Tpe6}}}{2}\right)},
$$
\n(2.81)

где  $T_{\text{HKKJ,MHH}} = 0.03 - \text{MHHMAJJbH}$ ное требуемое время первого цикла, с;

 $\alpha_{\text{BHVTD.Tpe6}} -$ требуемый угол передачи, градус.

Коэффициент расширения (в процентах) внешней характеристики по оси R по отношению к внутренней с учетом пересчета внутренней границы равен

<span id="page-57-2"></span>
$$
K_{\rm R} = \frac{100\% \cdot R_{\rm BHEIII}}{R_{\rm BHYIP}}.\tag{2.82}
$$

Полученное значение активного сопротивления внутренней границы необходимо проверить по условию охвата всех зон ДЗ, которые должны блокироваться БК по сопротивлению по условию

$$
R_{\text{baryap}} \ge Z_{\text{c.s}} \cdot \cos \varphi_{\text{m}q} + R_{\text{f,yer}}, \tag{2.83}
$$

где Z<sub>c.3</sub> – первичное сопротивление срабатывания ступени ДЗ, которая должна блокироваться при качаниях, Ом;

 $\varphi_{M}$  – угол максимальной чувствительности ступени ДЗ, которая должна блокироваться при качаниях, градус;

 $R_{\text{f,ver}}$  – максимально возможное переходное сопротивление срабатывания ступени ДЗ, которая должна блокироваться при качаниях, Ом.

Если условие (2.83) не выполняется (БК Z и ступень пересекаются), нужно помнить, что характеристика срабатывания рассматриваемой ступени будет иметь зону, при попадании при КЗ в которую ДЗ не отработает. Величину этой зоны можно определить графически при построении ступеней ДЗ и БК. Выдержка времени ступени, с которой пересекается внутренняя граница БК Z, должна быть не менее времени «Тцикл1».

Индуктивное первичное сопротивление внутренней характеристики  $X_{\text{BHYTP}}$  выбирается по условию охвата всех зон ДЗ, которые должны блокироваться БК по сопротивлению, по формуле

$$
X_{\text{BHYTP}} = k_{3} \cdot X_{\text{c},3} \,, \tag{2.84}
$$

где  $k_3 = 1,2 -$ коэффициент запаса, учитывающий погрешность вычислений, измерений и необходимый запас;

 $X_{c,3} = Z_{c,3} \cdot \sin\varphi_{M}$  – первичное индуктивное сопротивление зоны ДЗ, которая должна блокироваться БК по Z, Ом;

 $Z_{c,3}$  – первичное сопротивление срабатывания ступени ДЗ, которая должна блокироваться при качаниях, Ом;

 $\varphi_{M}$  – угол максимальной чувствительности ступени ДЗ, которая должна блокироваться при качаниях, градус.

Коэффициент расширения индуктивного сопротивления внешней характеристики вычисляется по формуле

$$
K_{\rm X} = \frac{100\% \cdot X_{\rm BHEIII}}{X_{\rm BHYTP}},
$$
\n(2.85)

где  $X_{\text{brem}}$  – значение индуктивного первичного сопротивления области охвата внешней характеристики, Ом;

 $X_{\text{BHYrp}}$  - значение индуктивного первичного сопротивления внутренней характеристики, Ом.

Обычно принимают разность индуктивных сопротивлений внешней и внутренней характеристики  $\Delta X = X_{\text{BHEIII}} - X_{\text{BHYTP}}$  равной разности активных сопротивлений внешней и внутренней характеристики ДР. Отсюда следует

$$
\left(\frac{K_{\rm X}}{100\%} - 1\right) X_{\rm BHYTP} = \left(\frac{K_{\rm R}}{100\%} - 1\right) R_{\rm BHYTP},\tag{2.86}
$$

$$
K_{\rm X} = \left[ \left( \frac{K_{\rm R}}{100\%} - 1 \right) \frac{R_{\rm BHYTP}}{X_{\rm BHYTP}} + 1 \right] \cdot 100\% \,. \tag{2.87}
$$

Уставка для второго цикла «Тцикл2» определяется по выражению

<span id="page-58-0"></span>
$$
T\text{UMKJ2} \le \frac{\alpha_{\text{bHYTP}} - \alpha_{\text{bHeIII}}}{f_{\text{p2}} \cdot 360},\tag{2.88}
$$

где  $f_{p2}$  – частота качаний мощности для определения второго цикла, Гц (значение предоставляется службой электрических режимов). Если скольжение для второго цикла неизвестно, то рекомендуется принимать частоту качаний мощности равной 3 Гц;

 $\alpha_{\text{BHYID}}$  – угол передачи, соответствующий внутренней характеристике БК (определяется по формуле (2.77) или, если проводился перерасчет – по формуле (2.80)).

Значение уставки «Тцикл2», рассчитанное по выражению (2.88), получается в секундах. В терминале значение необходимо задавать в миллисекундах. Полученное время второго цикла должно быть задано не ниже 10 мс.

Выдержка времени второго цикла качаний должна быть заведомо меньше выдержки времени первого цикла.

В терминале границы внутренней характеристики «**Rвнутр**», «Хвнутр» задаются во вторичных омах и пересчитываются по формулам (2.6), (2.7).

Граница внешней характеристики задается как коэффициент расширения внешней характеристики по оси R (X) по отношению к внутренней (% от  $R_{\text{BHYTP}}$  (% от  $X_{\text{BHYTP}}$ )).

По полученным уставкам строятся внешняя и внутренняя уставочные характеристики органа БК по сопротивлению. Необходимым и обязательным условием является то, что и внешняя и внутренняя характеристики должны находиться внутри уставочной характеристики ОКП по замеру сопротивления или не выходить за ее пределы (рисунок 2.21).

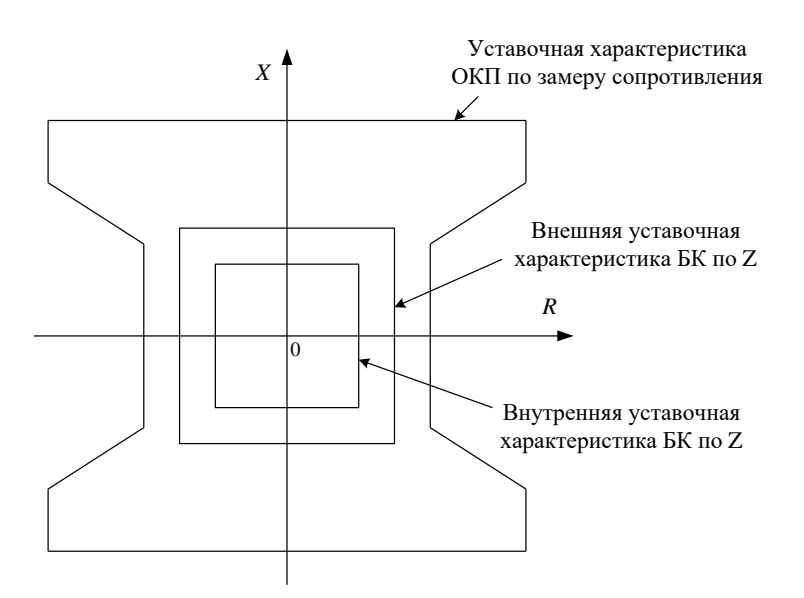

<span id="page-59-0"></span>Рисунок 2.21 - Уставочные характеристики ОКП по замеру сопротивления и БК по Z

Время уставки длительности продления блокирующего сигнала БК Z «ТпродБлк» должно быть больше времени действия ступеней ДЗ, которые блокируются при выявлении качаний

$$
t_{\text{dip}} = t_{\text{c.3},\text{A}} + t_{\text{3a}} \tag{2.89}
$$

где  $t_{c,3,\overline{1}3}$  – максимальное время действия из ступеней ДЗ, которые блокируются при выявлении качаний, мс:

 $t_{\text{3a}II} = 500 - \text{время запаса, мс.$ 

# **3 Функции устройства, выбор уставок и проверка чувствительности токовой направленной защиты нулевой последовательности**

ТНЗНП используется для защиты энергообъектов от замыканий на землю. Защита работает при превышении уставки тока нулевой последовательности и фиксации направления аварийной мощности от защищаемого объекта к шинам, т.е. по принципу действия является максимальной направленной защитой. ТНЗНП применяется совместно с ДЗ и срабатывает при КЗ на землю. Селективность ТНЗНП смежных объектов обеспечивается введением ступенчатых выдержек времени.

ИО защиты являются реле тока и реле направления мощности нулевой последовательности (РНМНП). В устройстве реализованы восемь ступеней ТНЗНП. Уставки каждой зоны независимы друг от друга по направленности и по зоне охвата. Для линий, оснащенных защитами с абсолютной селективностью (например, дифференциально-фазной или ВЧ направленной защитами линии) от замыканий на землю, функция ТНЗНП является резервной. При этом ТНЗНП может выполнять функции основной защиты от замыканий на землю за трансформаторами и автотрансформаторами противоположного конца линии.

ТНЗНП селективно срабатывает при всех видах замыканий на землю в защищаемом объекте и резервирует действие защит смежных участков при внешних замыканиях. Если на защищаемом объекте возможен неполнофазный режим, то защита должна выводиться из действия или отстраиваться по времени или по величине тока нулевой последовательности. Защита правильно функционирует при реверсе мощности, качаниях, асинхронном режиме, несинхронных включениях, оперативных переключениях и в режиме опробования.

В состав защиты входят следующие блоки:

– восемь ступеней ТНЗНП, орган направленности;

– блокировка при БНТ;

– функциональный блок ускорения.

ТНЗНП может выводиться из работы сигналом «Вывод ТНЗНП». Дополнительно предусмотрена возможность оперативного ввода/вывода ступеней 6–8 ТНЗНП сигналом «Вывод 6-8ст.».

Изложенные в данном документе методики расчета уставок ИО ТНЗНП основаны на [\[6\]](#page-568-2) и носят рекомендательный характер.

При расчете токовой защиты для параллельных линий предполагается, что защита установлена на каждую линию отдельно. Случаи, когда защита включена на сумму токов двух линий, не рассматриваются.

Программной накладкой «**Nнапр**» задается логика направленного пуска ступени ТНЗНП:

– «**Nнапр**» = 0 – разрешается работа ступени, если орган направленности ТНЗНП выдает сигнал о КЗ в прямом направлении;

– «**Nнапр**» = 1 – разрешается работа ступени, если орган направленности ТНЗНП не выдает сигнал о КЗ в обратном направлении. При установке защиты вблизи мощных ПС прямонаправленное РНМНП может оказаться недостаточно чувствительным. Для этого предусмотрен режим, при котором ступень ТНЗНП срабатывает при срабатывании прямонаправленного РНМНП или отсутствии срабатывания обратнонаправленного РНМНП (нечувствительности прямо- и обратнонаправленных РНМНП). Обратнонаправленное РНМНП срабатывает при КЗ «за спиной» (уровень напряжения при данных КЗ достаточен для работы РНМ), не разрешая работу ступени, и не срабатывает при КЗ на защищаемой линии. Данное положение предусмотрено как аналогичный режим работы панели ЭПЗ-1636 для упрощенной замены панелей на объектах;

– «**Nнапр**» = 2 – ступень работает без контроля направленности;

– «**Nнапр**» = 3 – разрешается работа ступени, если орган направленности ТНЗНП выдает сигнал о КЗ в обратном направлении.

Основным ИО ступени ТНЗНП является реле тока нулевой последовательности, которое срабатывает при превышении током уставки «**3I0сраб**».

Выдержка времени на срабатывание ступени ТНЗНП определяется уставкой «**Тоткл**».

Режим работы ступени ТНЗНП при броске тока намагничивания (БНТ) смежного силового трансформатора задается при помощи программной накладки «**NблкБНТ**» («0 – нет», «1 – да»).

Ступень ТНЗНП вводится в работу при помощи накладки «**Nввод**» («0 – нет», «1 – да»).

В зависимости от конфигурации сети ТНЗНП может выполняться:

– четырехступенчатой – для линий 110–220 кВ, имеющих питание с двух и более сторон;

– трехступенчатой – для нетупиковых линий 110–220 кВ с односторонним питанием;

– двухступенчатой – для тупиковых линий 110–220 кВ, а также одиночных линий кольцевой сети с одним источником питания (защиты линий со стороны приемных ПС).

В этих исполнениях ТНЗНП все ступени, кроме последней, предназначены в основном для действия при замыканиях на землю в пределах защищаемой линии и на шинах противоположной подстанции. Последняя ступень предназначена в основном для осуществления резервирования при замыканиях на землю на предыдущей линии.

Далее приводится методика расчетов уставок срабатывания ступеней ТНЗНП одиночных и параллельных линий с двусторонним питанием (последние одновременно могут быть одноцепными и двуцепными), наиболее распространенные конфигурации которых приведены на рисунках [3.1,](#page-61-0) [3.2](#page-62-0) и [3.3.](#page-63-0)

При этом рекомендуются следующие основные принципы применения и расчетов уставок по току срабатывания ТНЗНП на указанных линиях. Рассматриваются три основных варианта конфигурации линий с двусторонним питанием:

– одиночные линии – линии, не имеющие обходных (параллельных) связей между шинами ПС, к которым присоединена данная линия (рисунок [3.1\)](#page-61-0);

– параллельные линии – две и более одноцепные/двухцепные линии, связывающие шины смежных ПС (рисунок [3.2\)](#page-62-0);

– одиночные и параллельные линии с ответвлениями (на ПС), при наличии питания с двух или более сторон (рисунок [3.3\)](#page-63-0).

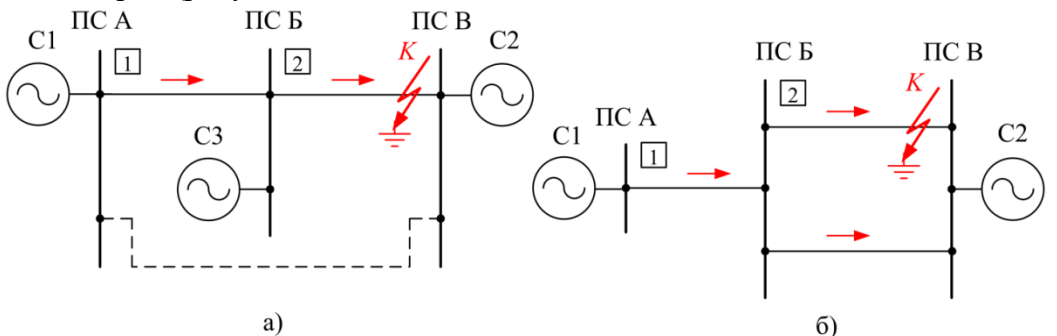

<span id="page-61-0"></span>Рисунок 3.1 – Пример конфигурации и расчетные режимы для выбора токов срабатывания ТНЗНП одиночных линий с двусторонним питанием

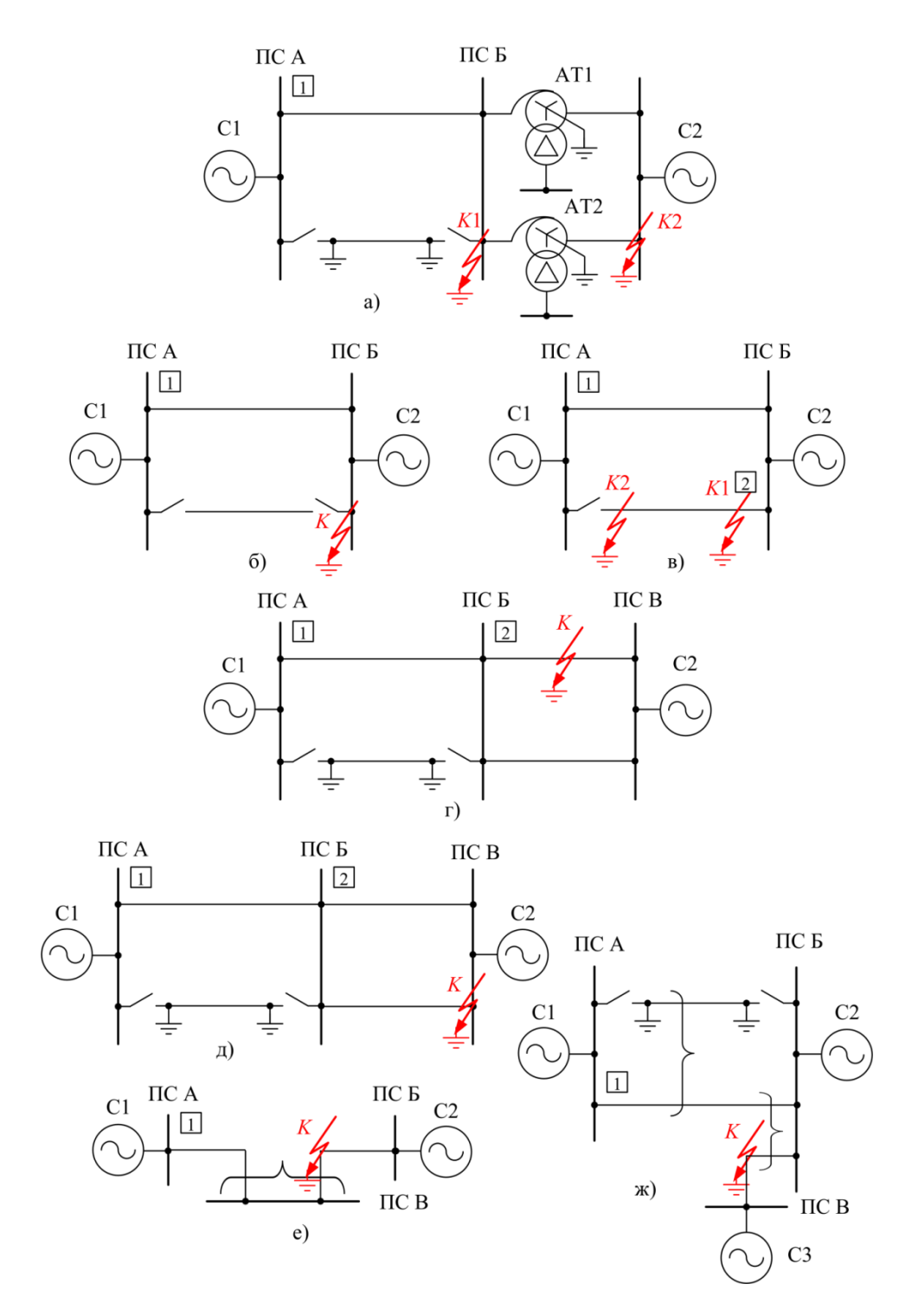

<span id="page-62-0"></span>Рисунок 3.2 - Примеры конфигурации и расчетные режимы для выбора токов срабатывания ТНЗНП параллельных линий с двусторонним питанием

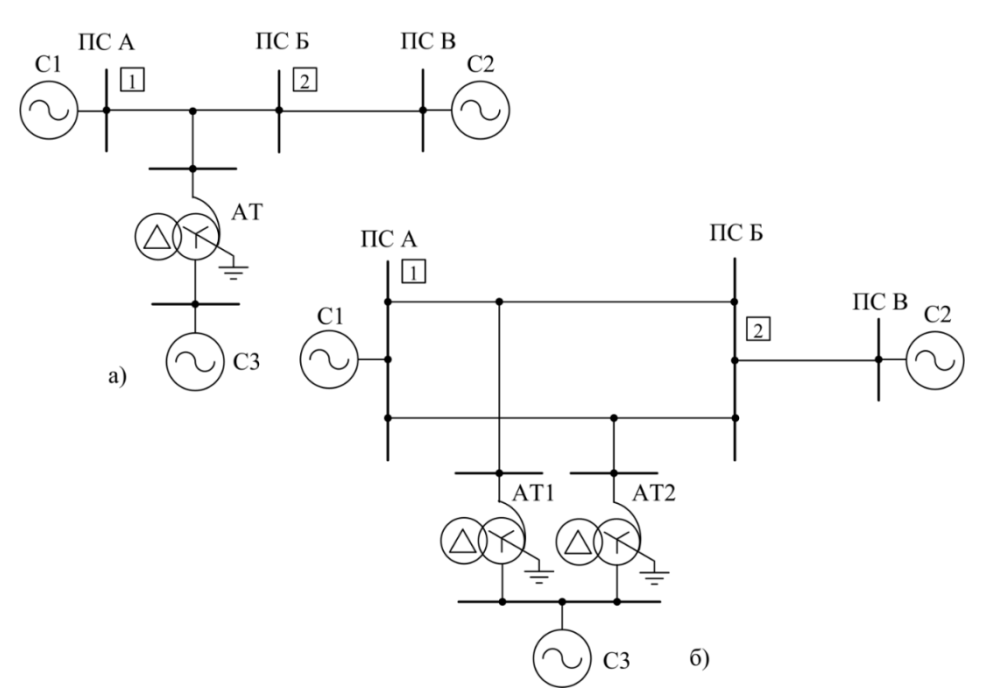

<span id="page-63-0"></span>Рисунок 3.3 – Примеры конфигурации и расчетные режимы для выбора токов срабатывания ТНЗНП одиночных и параллельных линий при наличии питания с двух или более

сторон

Приведенные ниже указания даны в предположении, что ступени выполняются направленными. Однако, для повышения надежности, а в ряде случаев также и чувствительности защит следует стремиться выполнять направленными только те ступени, селективность которых при выполнении их ненаправленными не обеспечивается.

Для повышения надежности срабатывания ступенчатой защиты целесообразно, чтобы хотя бы одна из ее ступеней, охватывающая с достаточным запасом защищаемую линию, была выполнена ненаправленной («**Nнапр**» = 2) или необратнонаправленной («**Nнапр**» = 1). Последнее также целесообразно использовать и для обеспечения чувствительности защиты в случаях, когда при использовании прямонаправленного РНМНП его чувствительность оказывается недостаточной (например, для последней ступени при замыкании на землю в зоне резервирования).

В первую очередь по условию селективности следует рассматривать возможность выполнения отдельных ступеней направленными. Согласование по чувствительности и по времени производится для группы защит, установленных с одной из сторон каждой из линий, для которых при внешних (одновременно для всех рассматриваемых линий) замыканиях на землю мощность КЗ направлена одинаково (так, например, на рисунке 3.4 должны быть согласованы между собой защиты 9, 7, 5, 3 и 1, а также защиты 2, 4, 6 и 8).

В соответствии с указанным каждая из защит на концах линий, где при внешнем замыкании мощность может быть направлена от шин, для предотвращения неселективного действия должна быть выполнена направленной, если она может сработать раньше, чем защита на противоположном конце той же линии, где при рассматриваемом внешнем замыкании мощность направлена к шинам.

Отдельные ступени защит могут быть выполнены ненаправленными в следующих случаях:

а) первая ступень - если она не действует при замыканиях на землю на шинах подстанции, где установлена рассматриваемая защита;

б) вторая и третья ступени - если они не действуют при замыкании на землю в конце защищаемых зон тех ступеней защит всех других линий, подключенных к шинам подстанции, где установлена рассматриваемая защита, с которыми они согласованы по времени;

в) последняя ступень - если выдержка времени ее больше выдержек времени последних ступеней защит всех других линий, подключенных к шинам подстанции, на которой установлена рассматриваемая защита;

г) возможность выполнения отдельных ступеней направленными может быть выявлена также на основании сравнения выдержек времени и токов срабатывания защит, установленных на противоположных концах рассматриваемой линии, а именно для первой, второй и третьей ступеней:

– если ступени защит имеют равные выдержки времени, то ненаправленной может выполняться ступень защиты, ток срабатывания которой больше, однако в отдельных случаях допускается выполнять защиты направленными на обоих концах рассматриваемой линии (чтобы избежать отключения двух выключателей вместо одного);

– если ступени защит имеют неравные выдержки времени, причем ступень защиты с большей выдержкой времени имеет ток срабатывания, равный (или больший) току срабатывания соответствующий ступени защиты с большей выдержкой времени;

– последняя ступень выполняется ненаправленной, если выдержка времени ее больше или равна выдержке времени четвертой ступени защиты, установленной на противоположном конце защищаемой линии.

Можно отказаться от установки реле направления мощности за счет некоторого увеличения тока срабатывания защиты, если чувствительность защиты остается при этом в пределах допустимой.

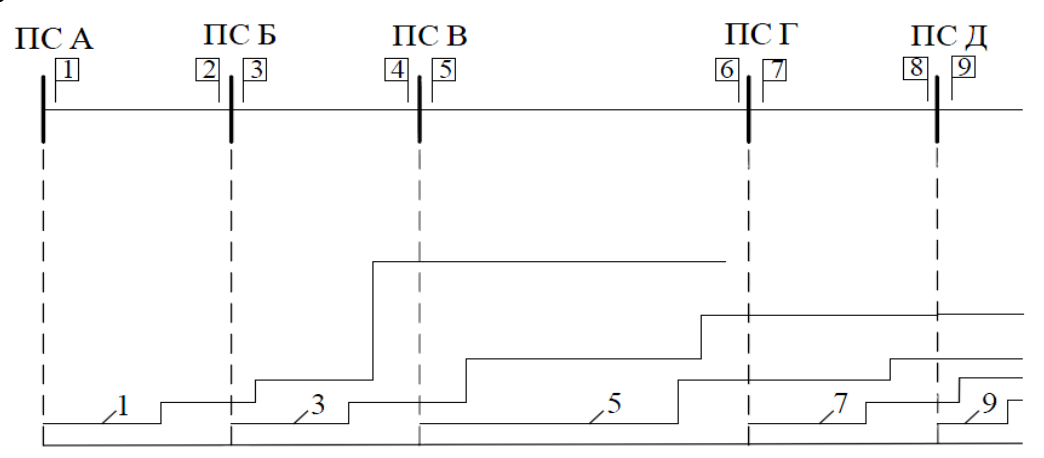

<span id="page-64-0"></span>Рисунок 3.4 – Пример согласования характеристик выдержек времени токовых защит

#### **3.1 Выбор параметров срабатывания первой ступени**

<span id="page-64-3"></span>3.1.1 Выбор параметров срабатывания первой ступени для линий с двусторонним питанием

Выбор параметров срабатывания для одиночных линий с двусторонним питанием без ответвлений производится по условиям [а\),](#page-64-1) [б\),](#page-65-0) [в\),](#page-65-1) [ж\).](#page-66-0)

Выбор параметров срабатывания для параллельных линий с двусторонним питанием без ответвлений производится по условиям [г\),](#page-65-2) [д\),](#page-65-3) [е\).](#page-66-1)

Выбор параметров срабатывания для линий с ответвлениями при наличии питания с двух и более сторон производится по условиям [а\),](#page-64-1) [б\),](#page-65-0) [в\),](#page-65-1) [ж\),](#page-66-0) [з\)](#page-67-0) для одиночных линий и [г\)](#page-65-2) , [д\),](#page-65-3) [е\),](#page-66-1) [ж\),](#page-66-0) [з\)](#page-67-0) для параллельных линий.

Ток срабатывания первой ступени ТНЗНП при выполнении ее с малой выдержкой времени выбирается по условиям отстройки от утроенного тока нулевой последовательности, проходящего в месте установки защиты:

<span id="page-64-1"></span>а) при замыкании на землю на шинах противоположной подстанции

<span id="page-64-2"></span>
$$
I_{0c,3}^{I} \ge k_{\text{or}} 3I_{0\text{make}} \,, \tag{3.1}
$$

где *k*отс = 1,2–1,3 – коэффициент отстройки, учитывающий погрешность реле, ошибки расчетов, влияние апериодической составляющей и необходимый запас;

3*I*0макс – максимальное значение периодической составляющей утроенного начального первичного тока нулевой последовательности, проходящего в месте установки защиты при замыкании на землю на шинах противоположной подстанции, А.

В качестве расчетного замыкания принимается замыкание на землю одной или двух фаз в зависимости от того, при каком виде КЗ ток нулевой последовательности в месте повреждения имеет большее значение;

<span id="page-65-0"></span>б) в кратковременном неполнофазном режиме, возникающем при неодновременном включении фаз выключателя

<span id="page-65-4"></span>
$$
I_{0c3}^1 \ge k_{\text{one}} 3I_{0\text{neu}} \,, \tag{3.2}
$$

где  $k_{\text{ore}} = 1,2-1,3-\text{ko}$ эффициент отстройки, учитывающий погрешность реле, ошибки расчетов, влияние апериодической составляющей и необходимый запас;

 $3I_{0\text{HeII}}$  – максимальное значение периодической составляющей утроенного первичного тока нулевой последовательности, проходящего в месте установки защиты в неполнофазном режиме, возникающем при неодновременном включении фаз выключателя на защищаемой линии, А.

Данное условие рассматривается только для выключателей с пофазным приводом и не рассматривается при расчете защит линий, оборудованных выключателями с трехфазными приводами, и, если ступень действует с выдержкой времени, большей времени разновременности включения фаз выключателя.

Отстройку от кратковременного неполнофазного режима требуется также проводить для случая, если выключатель подключает генератор, синхронизируемый с сетью через защищаемую линию;

<span id="page-65-1"></span>в) в неполнофазном режиме, возникающем в цикле ОАПВ на защищаемой линии. Расчет производится по выражению (3.2), в котором  $3I_{0\text{HeII}}$  – максимальное значение утроенного тока нулевой последовательности, проходящего в месте установки защиты в неполнофазном режиме, возникающем в цикле ОАПВ на защищаемой линии.

Условие в), как правило, является более легким, чем условие б), при котором обычно рассматривается режим включения одной фазы (а не двух фаз, как в условии в)). Поэтому условие в) должно рассматриваться в тех случаях, когда отстройка тока срабатывания защиты от неполнофазного режима по условию б) не производится.

Отстройка по условию в) не производится, если предусматривается вывод из действия первой ступени на время цикла ОАПВ;

<span id="page-65-2"></span>г) при замыкании на землю на шинах противоположной подстанции, если вторая параллельная линия отключена и заземлена на обоих концах и взаимоиндукцией между линиями пренебречь нельзя (рассчитывается только в случае параллельной линии, рисунок 3.2, а (точка K1)). Расчет производится по формуле (3.1), где  $3I_{0\text{make}}$  – максимальное значение периодической составляющей утроенного начального первичного тока нулевой последовательности, проходящего в месте установки защиты при КЗ на землю на шинах противоположной ПС в случае, если вторая параллельная линия отключена и заземлена на обоих концах, А. Если параллельных линий больше двух, то должно быть отключено максимально возможное количество параллельных линий, предусмотренное проектом сети или все, если такой режим возможен (при этом они должны быть отключены и заземлены на обоих концах);

<span id="page-65-3"></span>д) при замыканиях на землю на шинах противоположной подстанции в случае, когда вторая параллельная линия отключена, если взаимоиндукцией между линиями можно пренебречь вследствие ее малости (рассчитывается только в случае параллельной линии, рисунок 3.2,6). Расчет производится по формуле (3.1), где  $3I_{0\text{max}}$  – максимальное значение составляющей утроенного начального первичного периодической тока нулевой последовательности, проходящего в месте установки защиты при КЗ на землю на шинах противоположной ПС в случае, если вторая параллельная линия отключена, А. Если параллельных линий больше двух, то должно быть отключено максимально возможное количество параллельных линий, предусмотренное проектом сети или все, если такой режим возможен;

Примечание - В случае, если защищаемая линия выполняет АПВ шин (ошиновки) противоположной подстанции, уставку первой ступени ТНЗНП рекомендуется дополнительно проверять в режиме отключения от опробуемых шин всех остальных присоединений, кроме данной линии (за исключением случаев, когда первая ступень ТНЗНП отстроена временем от отключения КЗ основной защитой опробуемых шин/ошиновки).

<span id="page-66-1"></span>е) при каскадном отключении замыкания на землю одной или двух фаз на параллельной линии вблизи шин подстанции, на которой установлена рассматриваемая защита (рассчитывается только в случае параллельной линии (рисунок 3.2, в(точка К2)). Расчет производится по формуле (3.1), где  $3I_{0\text{max}}$  - максимальное значение периодической составляющей утроенного начального первичного тока нулевой последовательности, проходящего в месте установки защиты, при каскадном отключении замыкания на землю одной или двух фаз на параллельной линии вблизи шин подстанции, на которой установлена рассматриваемая защита, А. Условие не является расчетным для двух параллельных линий 110–220 кВ, а также линий 500 кВ при расстоянии между ними 50 м и более, если сопротивление нулевой последовательности системы с удаленного конца не менее сопротивления прямой последовательности.

При наличии более двух параллельных линий, связанных взаимоиндукцией, а также в случаях, когда линии, связанные взаимоиндукцией, на одном или обоих концах не имеют общей точки, расчетная точка и расчетные условия выбора тока срабатывания защиты должны определяться исходя из принципиальных указаний, которые даны для двух параллельных линий. Так, в схеме по рисунку 3.2,е), дополнительно должна рассматриваться отстройка первой ступени защиты от замыкания на землю в точке К; в схеме по рисунку 3.2, ж) – отстройка первой ступени защиты рассматриваемой линии от замыкания на землю в точке К в режиме отключения и заземления Л2;

<span id="page-66-0"></span>ж) ток срабатывания защиты для одиночных линий с двусторонним питанием должен проверяться по условию отстройки от БНТ трансформаторов в случае, если в защищаемой сети возможно включение их под напряжение через рассматриваемую линию или для линий с ответвлениями с двусторонним питанием - от БНТ трансформаторов, присоединенных к ответвлениям от защищаемой линии и имеющих глухозаземленные нейтрали, в условиях каскадного включения защищаемой линии

<span id="page-66-2"></span>
$$
I_{0c.3}^{I} \ge \frac{C_6^{(k)} U_{\text{HOM}}}{\sqrt{3}(x_{1c} + x_{\text{T,3KB}}^{(1)})},
$$
\n(3.3)

где  $C_6^{(k)}$  – коэффициент броска, учитывающий зависимость действующего значения тока от изменения при затухании, а также зависимость от сорта стали и вида включения, где  $(k)$  индекс, обозначающий вид включения. Коэффициент броска зависит от значения отношения  $t_{c,3}$ /т. Подробная методика выбора коэффициента описана в приложении Л;

 $U_{\text{\tiny HOM}}$  – первичное номинальное напряжение сети, В;

 $x_{1c}$  – индуктивное сопротивление системы, в целях упрощения принимается равным сопротивлению прямой последовательности (а не сопротивлению контура включения «проводземля», что дает некоторый запас в расчетах);

 $x_{\tau_{\rm xra}}^{(1)}$  - эквивалентное сопротивление трансформаторов и линии для однофазного включения, Ом. При наличии на линии только одного трансформатора  $x_{\text{t,3KB}}^{(1)} = x_{1\pi} + x_{\text{t}}^{(1)}$ ; при наличии на линии нескольких трансформаторов значение  $x_{\text{\tiny T,3KB}}^{(1)}$  определяется на основании схемы замещения, в которой участки линии учитываются сопротивлением прямой последовательности, а трансформаторы с заземленной нейтралью учитываются сопротивлением  $x_{r}^{(1)}$ , трансформаторы с разземленной нейтралью не учитываются;

 $x_{1n}$  – индуктивное сопротивление линии, в целях упрощения принимается равным сопротивлению прямой последовательности (а не сопротивлению контура включения «проводземля»);

– индуктивное сопротивление трансформатора при включении под ном 2  $\frac{d_{\rm T}^{(1)}}{d_{\rm T}} = \frac{x_{\rm rp\%}^{(1)} \cdot U_{\rm hom}}{100 \cdot S_{\rm hom}}$  $x^{(1)}_{\rm T\!D\%} \cdot U$ *х* .  $\ddot{\phantom{0}}$  $=$ 

напряжение одной фазы, Ом;

 $x_{\text{TP\%}}^{(1)}$  – сопротивление трансформатора в % при однофазном включении (значения приведены в таблице приложения [Л\)](#page-562-0);

 $U_{\text{HOM}}$  – номинальное напряжение трансформатора ответвления, кВ;

*S*ном – номинальная мощность трансформатора ответвления, МВА.

В схеме замещения учитываются только трансформаторы с заземлёнными нейтралями.

Примечание – При расчёте необходимо учитывать ремонтные схемы с заземлением нейтралей трансформаторов, присоединенных к ответвлениям от защищаемой линии (перенос нейтрали).

<span id="page-67-0"></span>з) ток срабатывания для линий с ответвлениями должен быть отстроен от утроенного тока нулевой последовательности, проходящего в месте установки защиты в кратковременном неполнофазном режиме, возникающем при неодновременном включении фаз выключателя, и самозапуске двигателей нагрузки, питаемой от трансформаторов, присоединенных к ответвлениям от защищаемой линии, при работе хотя бы одного из этих трансформаторов с глухозаземленной нейтралью. Расчет производится по выражению [\(3.2\)](#page-65-4), в котором 3*I*0неп – максимальное значение утроенного тока нулевой последовательности, проходящего в месте установки защиты в неполнофазном режиме, возникающем при неодновременном включении фаз выключателя, и самозапуске двигателей нагрузки, питаемой от трансформаторов, присоединенных к ответвлениям от защищаемой линии, А.

Условия расчета [ж\)](#page-66-0) и [з\)](#page-67-0) рассматриваются для энергообъектов (линий, трансформаторов), оборудованных выключателями с пофазным приводом, если время действия рассматриваемой ступени меньше времени разновременности включения фаз выключателя.

Уставка принимается равной наибольшему из получившихся значений. В файле уставок параметр срабатывания обозначается «**3I0сраб**» и задается в процентах от номинального тока ИТТ. Для этого расчетное значение пересчитывается по формуле [\(2.64\)](#page-47-1).

Для токовых отсечек без выдержки времени коэффициент чувствительности проверяется при КЗ в месте установки защиты

<span id="page-67-3"></span>
$$
k_{\rm q} = \frac{3I_{\rm 0K3, MHH}}{I_{\rm 0c.3}^{\rm I}} \ge 1, 2,
$$
\n(3.4)

где 3*I*0КЗ,мин – ток при КЗ на землю в месте установки защиты в минимальном режиме, А;

 $I_{0{\rm c}3}^{\rm I}-$ первичный ток срабатывания первой ступени защиты, A.

Если первая ступень не действует при замыканиях на землю на шинах подстанции, где установлена рассматриваемая защита, ступень может быть выполнена ненаправленной. В этом случае необходимо дополнительно произвести расчет по условию отстройки от максимального значения тока нулевой последовательности, протекающего в месте установки защиты при КЗ на шинах подстанции, где установлена рассматриваемая защита. Расчет производится по формуле [\(3.1\)](#page-64-2).

Выдержка времени первой ступени в файле уставок обозначается «**Тоткл**» и принимается равной минимально возможному значению и задается в миллисекундах.

3.1.2 Выбор параметров срабатывания первой ступени для линий с односторонним питанием

<span id="page-67-2"></span>3.1.2.1 Ток срабатывания одноступенчатой защиты и первой ступени двухступенчатой защиты тупиковых линий (когда длительный режим работы двумя фазами не предусматривается) при выполнении рассматриваемых ступеней без выдержки времени выбирается по условиям отстройки от:

<span id="page-67-1"></span>а) БНТ трансформаторов, имеющих глухозаземленные нейтрали и включаемых под напряжение при включении линии. Расчет производится по формуле [\(3.3\)](#page-66-2);

<span id="page-68-0"></span>б) утроенного тока нулевой последовательности, проходящего в месте установки защиты в кратковременном неполнофазном режиме, возникающем при неодновременном включении фаз выключателя, и самозапуске двигателей нагрузки трансформаторов, питаемых от защищаемой линии, при работе хотя бы одного из этих трансформаторов с глухозаземленной нейтралью. Расчет производится по выражению [\(3.2\)](#page-65-4), в котором 3*I*0неп – максимальное значение утроенного тока нулевой последовательности, проходящего в месте установки защиты в неполнофазном режиме, возникающем при неодновременном включении фаз выключателя, и самозапуске двигателей нагрузки трансформаторов, питаемых от защищаемой линии, А. Для линий 110 кВ условие является расчетным в редких случаях, когда от рассматриваемой линии питается несколько трансформаторов и только часть из них работает с глухозаземленной нейтралью.

Условия [а\)](#page-67-1) и [б\)](#page-68-0) рассматриваются при расчете защит линий, оборудованных выключателями с пофазными приводами; указанные условия не учитываются, если первая ступень отстроена по времени от неодновременного включения фаз выключателя.

Если из-за отстройки по условию [а\)](#page-67-1) или [б\)](#page-68-0) одноступенчатая защита не удовлетворяет требованию чувствительности при замыканиях на землю в конце защищаемого элемента, она может быть выполнена с выдержкой времени, которая принимается в зависимости от типа выключателя 0,1 c или 0,2 с;

в) утроенного тока нулевой последовательности, проходящего в месте установки защиты при замыкании на землю за АТ приемной подстанции на той его стороне, которая примыкает к сети с глухозаземленной нейтралью. Расчет производится по формуле [\(3.6\)](#page-69-0);

г) тока небаланса в нулевом проводе трансформаторов тока при КЗ между тремя фазами за трансформаторами приемных ПС. Расчет производится по формуле [\(3.13\)](#page-73-0);

<span id="page-68-1"></span>д) утроенного тока нулевой последовательности, проходящего в месте установки защиты, при замыкании на землю на шинах ПС, на которой эта защита установлена. Расчет производится по формуле [\(3.1\)](#page-64-2). Условие рассматривается при выполнении защиты ненаправленной.

3.1.2.2 На линиях, для которых длительный режим работы двумя фазами не предусматривается, ток срабатывания первой ступени защиты нетупиковых линий (отсечки без выдержки времени) при отсутствии поочередного АПВ выбирается:

а) по условию отстройки от утроенного тока нулевой последовательности, проходящего в месте установки защиты при замыкании на землю на шинах противоположной подстанции. Расчет производится по формуле [\(3.1\)](#page-64-2);

б) по условиям [3.1.2.1](#page-67-2) [а\),](#page-67-1) [б\)](#page-68-0) (условия рассматриваются только для выключателей с пофазными приводами) и условие рассматривается только при выполнении первой ступени ненаправленной.

3.1.2.3 На линиях, для которых длительный режим работы двумя фазами предусматривается, ток срабатывания первой ступени защиты выбирается:

а) по условию отстройки от утроенного тока нулевой последовательности, проходящего в месте установки защиты при КЗ между тремя фазами за трансформаторами противоположной ПС в неполнофазном режиме работы защищаемой линии

$$
I_{0c.3}^{\text{I}} \ge k_{\text{orc}} 3I_{0s},\tag{3.5}
$$

где *k*отс – коэффициент отстройки, принимаемый равным 1,3 при выполнении ступени без выдержки времени и 1,2 при выполнении ее с выдержкой времени;

3*I*0з – максимальное значение периодической составляющей утроенного начального первичного тока нулевой последовательности, проходящего в месте установки защиты при КЗ между тремя фазами за трансформаторами противоположной подстанции в режиме работы защищаемой линии двумя фазами, А;  $I_{0c,3}^{\perp} \ge k_{\text{orr}} 3I_{0s}$ , (3.5)<br>
выдержки времени и 1,2 при выполнении ее с выдержкой времени;<br>  $3I_{03}$ — максимальное значение периодической составляющей утроенного начального<br>
первичного тока нулевой последовател

б) по условиям [3.1.2.1](#page-67-2) [а\),](#page-67-1) [б\),](#page-68-0) [д\);](#page-68-1)

в) по условию согласования с первыми (вторыми) ступенями защит предыдущих линий. Расчет производится по формуле [\(3.8\)](#page-70-0).

На нетупиковых линиях при неиспользовании поочередного АПВ первая ступень

защит предыдущих элементов; в остальных случаях – на нетупиковых линиях при использовании поочередного АПВ и на тупиковых линиях – первая ступень выполняется без выдержки времени. На линиях, для которых предусматривается длительный неполнофазный режим, условия [3.1.2.1](#page-67-2) [а\)](#page-67-1) и [б\)](#page-68-0) должны учитываться независимо от разновременности включения фаз выключателя, т.е. независимо от типа привода.

3.1.2.4 Для линий кольцевой сети с одним источником питания (защиты линий со стороны приемной ПС) ток срабатывания первой ступени (отсечки без выдержки времени) выбирается:

а) по условию [3.1.1](#page-64-3) [а\);](#page-64-1)

б) по условию отстройки от тока небаланса в нулевом проводе трансформаторов тока при КЗ между тремя фазами на шинах ПС, на которой эта защита установлена. Расчет производится по формуле [\(3.13\)](#page-73-0).

Для ТО без выдержки времени коэффициент чувствительности проверяется при КЗ в месте установки защиты в минимальном режиме по выражению [\(3.4\)](#page-67-3).

## **3.2 Выбор параметров срабатывания второй ступени**

3.2.1 Выбор параметров срабатывания второй ступени для линий с двусторонним питанием

Выбор параметров срабатывания для одиночных линий с двусторонним питанием с ответвлениями и без производится по условиям [а\),](#page-69-1) [б\),](#page-69-2) [г\),](#page-71-0) [е\),](#page-73-1) [ж\).](#page-74-0)

Выбор параметров срабатывания для параллельных линий с двусторонним питанием с ответвлениями и без производится по условиям [а\),](#page-69-1) [б\),](#page-69-2) [в\),](#page-71-1) [д\).](#page-71-2)

Ток срабатывания второй ступени защиты выбирается по следующим условиям:

<span id="page-69-1"></span>а) отстройка от утроенного тока нулевой последовательности, проходящего в месте установки защиты при замыкании на землю за предыдущим АТ на стороне его смежного напряжения (примыкающей к сети с глухозаземленной нейтралью)

<span id="page-69-0"></span>
$$
I_{0c.3}^{\text{II}} \ge k_{\text{orc}} 3I_{0s},\tag{3.6}
$$

где *k*отс = 1,2 – коэффициент отстройки, учитывающий погрешность реле, ошибки расчетов и необходимый запас;

3*I*0з – максимальное значение периодической составляющей утроенного начального первичного тока нулевой последовательности, проходящего в месте установки защиты при замыкании на землю за автотрансформатором противоположной подстанции на стороне его, примыкающей к сети с глухозаземленной нейтралью, А.

Для параллельных линий отстройка производится в режиме, когда вторая параллельная линия рассматриваемого участка отключена и заземлена на обоих концах (точка К2 рисунок [3.2а](#page-62-0));

<span id="page-69-2"></span>б) согласование с первой ступенью защиты предыдущей линии (в том числе с ДЗ от замыканий на землю) или защиты от замыканий на землю предыдущего АТ, установленной на стороне смежного напряжения (последнее производится вместо условия [а\)](#page-69-1) в случае, если это необходимо для повышения чувствительности защиты)

<span id="page-69-3"></span>
$$
I_{0c.3}^{\text{II}} \ge k_{\text{orc}} 3I_{0\text{pacy}},\tag{3.7}
$$

где *k*отс = 1,1 – коэффициент отстройки, учитывающий погрешность реле, ошибки расчетов и необходимый запас;

 $3I_{0\text{nact}}$  – расчетный ток – максимальное значение периодической составляющей утроенного начального первичного тока нулевой последовательности, проходящего в месте установки рассматриваемой защиты при замыкании на землю в конце зоны, защищаемой той ступенью защиты предыдущего элемента, с которой производится согласование, А.

Если рассматриваемая линия – параллельная, согласование производится в режиме, когда вторая параллельная линия рассматриваемого участка отключена и заземлена на обоих концах (рисунок [3.2г](#page-62-0)). Если линия представляет собой цепочку параллельных линий, согласование необходимо производить при работе обеих параллельных линий на предыдущем участке.

В целях повышения чувствительности допустимо согласовывать вторую ступень не с первой ступенью защиты предыдущей линии, а со второй ступенью.

Согласование с защитой предыдущего АТ производится по выражению [\(3.8\)](#page-70-0), при этом коэффициент токораспределения *k*ток определяется для случая замыкания на землю на шинах смежного напряжения (в точке К2 рисунок [3.2а](#page-62-0)).

Для сетей радиальной конфигурации и кольцевых сетей с одиночными линиями выражение [\(3.7\)](#page-69-3) примет вид

<span id="page-70-0"></span>
$$
I_{0c.3}^{\text{II}} \ge k_{\text{orc}} k_{\text{rok}} 3 I_{0c.3, \text{mpe},1},\tag{3.8}
$$

где *k*отс = 1,1 – коэффициент отстройки, учитывающий погрешность реле, ошибки расчетов и необходимый запас;

*k*ток – максимальный коэффициент токораспределения (в схеме замещения нулевой последовательности) для защищаемой линии при замыкании на землю в конце зоны, защищаемой той ступенью защиты предыдущего элемента, с которой производится согласование, равен отношению токов в месте установки рассматриваемой защиты и защиты, с которой производится согласование;

3*I*0с.з,пред – ток срабатывания ступени защиты предыдущего элемента, с которой производится согласование, А.

Для выбора тока срабатывания второй ступени защиты, установленной на одиночной линии, при наличии параллельной линии на предыдущем участке сети (рисунок [3.5\)](#page-70-1) расчетным может быть режим работы как обеих параллельных линий, так и одной из них. Режим работы одной параллельной линии является расчетным, если в режиме работы двух параллельных линий при замыкании в конце зоны, защищаемой первой ступенью защиты 2, ток нулевой последовательности в неповрежденной параллельной линии направлен к шинам подстанции Б. Если указанный ток направлен от шин подстанции Б в линию, то расчетным является режим работы обеих параллельных линий.

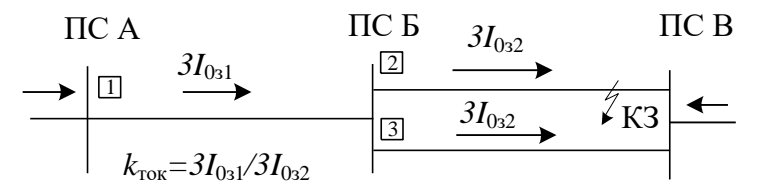

<span id="page-70-1"></span>Рисунок 3.5 – Определение коэффициента токораспределения для выбора вторых ступеней защит

При согласовании второй ступени с первой ступенью защиты предыдущей линии необходимо проверять чувствительность первой ступени ТНЗНП предыдущей линии (с уставками которой производится согласование) по выражению [\(3.4\)](#page-67-3). В случае, если первая ступень без выдержки времени предыдущей линии оказывается нечувствительна в рассматриваемом расчетном режиме (не чувствует КЗ в начале своей линии), требуется отстройка второй ступени ТНЗНП от КЗ на шинах противоположной подстанции (по формуле [\(3.1\)](#page-64-2)) либо согласование по току и времени со второй ступенью защиты предыдущей линии.

В тех случаях, когда зоны, защищаемыми первыми ступенями защит предыдущего участка, перекрываются (коэффициент чувствительности в точке равной чувствительности не менее 1,3), согласование по чувствительности второй ступени защиты с первой ступенью защиты предыдущего участка допускается производить в режиме каскадного отключения замыкания на землю на предыдущем участке по выражению [\(3.8\)](#page-70-0) с учетом коэффициента возврата защиты.

При использовании на предыдущем участке, состоящем из двух параллельных линий, токовой поперечной направленной защиты нулевой последовательности условие согласования с защитой этого участка отпадает, а вместо этого условия рассматривается условие по выражению [\(3.8\)](#page-70-0);

<span id="page-71-1"></span>в) отстройка от утроенного тока нулевой последовательности, проходящего в месте установки защиты при замыкании на землю на шинах подстанции, примыкающей к предыдущему участку, состоящему из двух параллельных линий. Отстройка производится в режиме, когда вторая параллельная линия рассматриваемого участка отключена и заземлена (рисунок [3.2д](#page-62-0)). Ток срабатывания защиты выбирается по выражению [\(3.6\)](#page-69-0), в котором 3*I*0з – максимальное значение периодической составляющей утроенного начального первичного тока нулевой последовательности, проходящего в месте установки защиты при замыкании на землю на шинах подстанции, примыкающей к предыдущему участку, состоящему из двух параллельных линий, в случае, когда вторая параллельная линия рассматриваемого участка отключена и заземлена на обоих концах, А (условие расчета рассматривается только для параллельных линий);

<span id="page-71-0"></span>г) отстройка от утроенного тока нулевой последовательности, проходящего в месте установки защиты в неполнофазном режиме, возникающем в цикле ОАПВ на защищаемой или предыдущей линии, а также в длительном неполнофазном режиме на предыдущей линии

$$
I_{0c.3}^{\text{II}} \ge k_{\text{orc}} 3I_{0\text{HeII}} \,,\tag{3.9}
$$

где *k*отс = 1,2 – коэффициент отстройки, учитывающий погрешность реле, ошибки расчетов и необходимый запас;

3*I*0неп – максимальное значение утроенного тока нулевой последовательности, проходящего в месте установки защиты в неполнофазном режиме, возникающем в цикле ОАПВ на защищаемой или предыдущей линии, а также в длительном неполнофазном режиме на предыдущей линии, А.

Отстройка от утроенного тока нулевой последовательности, проходящего в месте установки защиты в неполнофазном режиме, возникающем в цикле ОАПВ на защищаемой или предыдущей линии, не требуется, если выдержка времени рассматриваемой второй ступени защиты превышает время неполнофазного режима в цикле ОАПВ; отстройка от тока в неполнофазном режиме в цикле ОАПВ на защищаемой линии также не требуется, если предусматривается вывод из действия рассматриваемой ступени на время цикла ОАПВ;

<span id="page-71-2"></span>д) согласование с первой ступенью защиты, установленной на противоположном конце параллельной линии при каскадном отключении замыкания на землю одной или двух фаз на параллельной линии вблизи шин подстанции, на которой установлена рассматриваемая защита (рисунок [3.2в](#page-62-0) (точка К2)). Условие рассматривается только для параллельных линий.

Если при выборе тока срабатывания второй ступени ТНЗНП по условию [д\)](#page-71-2) по формуле [\(3.10\)](#page-72-0) чувствительность не обеспечивается, то данное условие отстройки можно не учитывать, если на защищаемом участке параллельных ЛЭП используется токовая поперечная направленная защита нулевой последовательности.

При выборе тока срабатывания второй ступени по данному условию следует учитывать, что при отключении замыкания на одной из параллельных линий в случае наличия между ними взаимоиндукции ток в неповрежденной линии может как уменьшиться, так и увеличиться (при значительной взаимоиндукции) по мере приближения места замыканий на землю к отключенному концу линии. В соответствии с указанным, выбор тока срабатывания производится в зависимости от характера изменения кривых тока в рассматриваемой (неповрежденной) линии при каскадном отключении замыканий на землю на параллельной линии одним из следующих способов:

1) если в режиме каскадного отключения замыкания на землю первая ступень защиты 2 поврежденной линии охватывает всю линию (рисунки 3.6а и 3.6б) ток срабатывания второй ступени защиты 1 параллельной линии выбирается по выражению
*АИПБ.656122.011-015 РРУ*

$$
I_{0c.3}^{\text{II}} \ge k_{\text{orc}} k_{\text{rock}} 3 I_{0c.3, \text{mpe},1},\tag{3.10}
$$

где *k*отс = 1,1 – коэффициент отстройки, учитывающий погрешность реле, ошибки расчетов и необходимый запас;

*k*ток – коэффициент токораспределения при каскадном отключении замыкания на землю на параллельной линии вблизи подстанции, на которой установлена рассматриваемая защита 1;

3*I*0с.з,пред – ток срабатывания первой ступени защиты 2, установленной на противоположном конце параллельной линии, А;

<span id="page-72-0"></span>2) в случае, когда в режиме каскадного отключения замыкания на землю первая ступень защиты 2 поврежденной линии охватывает только часть линии, а ток в неповрежденной параллельной линии при замыкании на землю на отключенном конце поврежденной линии больше, чем при замыкании на землю на неотключенном ее конце, т.е. когда  $3I_0^{(K2)} > 3I_0^{(K1)}$ (рисунок 3.6в), ток срабатывания второй ступени рассматриваемой защиты 1 отстраивается от утроенного тока нулевой последовательности в защищаемой линии при каскадном отключении замыкания на землю на параллельной линии вблизи шин подстанции, на которой установлена рассматриваемая защита 1 (в точке К2), по выражению

$$
I_{0c,3}^{\text{II}} \ge k_{\text{orc}} 3I_{03},\tag{3.11}
$$

где *k*отс = 1,2 – коэффициент отстройки, учитывающий погрешность реле, ошибки расчетов и необходимый запас;

3*I*0з – максимальное значение периодической составляющей утроенного начального первичного тока нулевой последовательности, проходящего в месте установки защиты при каскадном отключении замыкания на землю на параллельной линии вблизи шин подстанции, на которой установлена рассматриваема защита 1, А;

3) в случае, когда в режиме каскадного отключения замыкания на землю первая ступень защиты охватывает только часть линии, а ток в неповрежденной параллельной линии при замыкании на землю на отключенном конце поврежденной линии меньше, чем при замыкании на землю на неотключенном ее конце, т.е. когда  $3I_0^{(K2)} < 3I_0^{(K1)}$  (рисунки 3.6г и 3.6д), ток срабатывания второй ступени рассматриваемой защиты 1 определяется по выражению

$$
I_{0c,3}^{\text{II}} \ge k_{\text{orc}} 3I_{0\text{pacy}},\tag{3.12}
$$

где *k*отс = 1,1 – коэффициент отстройки, учитывающий погрешность реле, ошибки расчетов и необходимый запас;

3*I*0расч – расчетный ток, который определяется графически (как это показано пунктиром, для случая по рисунку 3.6г), или отстраивается по выражению (3.11) от утроенного тока нулевой последовательности в защищаемой линии при каскадном отключении замыкания на землю на параллельной линии вблизи шин подстанции, на которой установлена рассматриваемая защита 1 (в точке К2) по аналогии со случаем [2\),](#page-72-0) если этот ток оказывается больше тока при замыкании на землю в конце зоны, охватываемой первой ступенью защиты, установленной на противоположном конце параллельной линии, полученного графическим построением (для случая по рисунку 3.6,д);

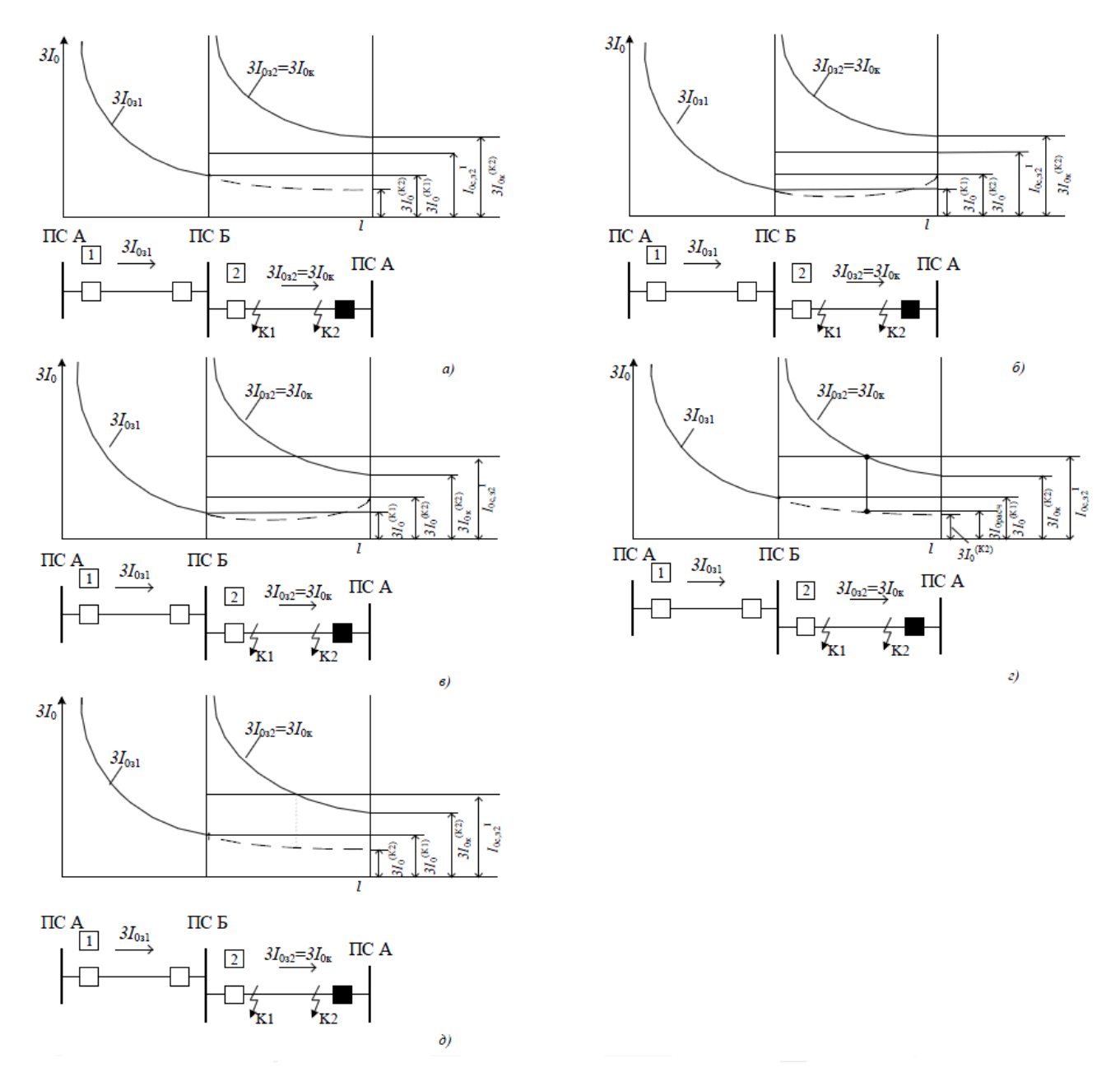

Рисунок 3.6 - Токи нулевой последовательности в параллельных линиях при каскадном отключении замыкания на землю на одной из них

е) проверка по условию отстройки от тока небаланса в нулевом проводе ИТТ при КЗ между тремя фазами за трансформаторами питаемых подстанций (условие проверяется, если выдержка времени ступени не превышает  $(1-1,5)$  c)

<span id="page-73-0"></span>
$$
I_{0c.3}^{11} \ge k_{\text{orc}} k_{\text{nep}} I_{0\text{H6}} \,, \tag{3.13}
$$

где  $k_{\text{orc}} = 1.25 -$ коэффициент отстройки, учитывающий погрешность реле, ошибки расчета и необходимый запас;

 $k_{\text{nep}} = 1-2 - \kappa$ оэффициент, учитывающий увеличение тока небаланса в переходном режиме, принимается равным: 2 - при выдержке времени рассматриваемой ступени до 0,1 с; 1,5 - при выдержке времени до 0,3 с; 1 – при выдержке времени выше (0,5–0,6) с;

 $I_{0H6} = k_{H6}I_{\text{pacy}} - \text{ток}$  небаланса в нулевом проводе трансформаторов тока в установившемся режиме при рассматриваемых внешних КЗ между тремя фазами за трансформатором (автотрансформатором), А;

I<sub>расч</sub> - максимальное значение первичного фазного тока, проходящего в месте установки рассматриваемой защиты при внешнем КЗ между тремя фазами за трансформатором (автотрансформатором), А;

 $k_{\text{H5}} = 0.05 - 0.1 -$ коэффициент небаланса, принимается в зависимости от кратности  $I_{\text{pacy}}$ :  $k_{\text{H5}} = 0.05$  при кратности меньшей или равной  $(2-3)I_{\text{HOM.}HT}$ ;  $k_{\text{H5}} = 0.1$  при больших кратностях тока;

ж) проверка по условию отстройки (выражение (3.13)) от тока небаланса в нулевом проводе ИТТ при качаниях или асинхронном режиме, если длительность цикла качаний превышает выдержку времени ступени.

Уставка принимается равной наибольшему из получившихся значений. В файле уставок параметр срабатывания обозначается «310 сраб» и задается в процентах от номинального тока ИТТ. Для этого расчетное значение пересчитывается по формуле (2.64).

Коэффициент чувствительности реле тока второй ступени проверяется при расчётном виде замыкания на землю в конце защищаемого участка в минимальном расчётном режиме

$$
k_{\rm q} = \frac{3I_{\rm 0K3, \rm MHH}}{I_{\rm 0c,a}^{\rm II}},\tag{3.14}
$$

где  $3I_{0K3,MHH}$  – минимальное значение периодической составляющей утроенного начального тока нулевой последовательности, проходящего в месте установки защиты при расчетном виде замыкания на землю в расчетном режиме, А. В качестве расчетного принимается возможный режим, при котором имеет место минимальное значение тока;

 $I_{0.3}^{\mathbb{I}}$  – первичный ток срабатывания второй ступени защиты, А.

При проверке чувствительности должны рассматриваться замыкания на землю на каждом из концов линии, противоположном месту установки защиты, как в режиме до отключения выключателя на этом конце, так и после отключения.

Коэффициент чувствительности для ступени ТНЗНП, предназначенной для действия при КЗ в конце защищаемого участка, без учёта резервного действия принимается равным около 1,5, а при наличии надёжно действующей селективной резервной ступени - около 1,3; при наличии на противоположном конце линии отдельной защиты шин соответствующие коэффициенты чувствительности (около 1,5 и около 1,3) для ступени защиты нулевой последовательности допускается обеспечивать в режиме каскадного отключения.

В случае невозможности обеспечения требуемой чувствительности второй ступени при КЗ в конце ЛЭП в минимальном режиме - в качестве ступени, обеспечивающей требуемую чувствительность при КЗ в конце ЛЭП в минимальном режиме, должна приниматься третья ступень ТНЗНП.

Время срабатывания второй ступени защиты согласовывается с временем срабатывания ступеней защит предыдущих элементов: линий или АТ, с которыми проводится согласование по току срабатывания, с учетом выдержки времени УРОВ

<span id="page-74-0"></span>
$$
t_{\rm c,3}^{\rm II} = t_{\rm c,3, \rm mpc,} + t_{\rm YPOB} + \Delta t \,, \tag{3.15}
$$

где  $t_{c,3,\text{mee}}$  – выдержка времени ступени защиты, с которой производится согласование, мс;

 $t_{\rm YPOB}$  – время действия УРОВ на предыдущей линии, мс;

 $\Delta t = 300 - 500 -$  ступень селективности, мс. Ступень селективности принимается равной 300 мс при условии согласования с микропроцессорными устройствами. При согласовании с другими типами защит, например, электромеханическими или микроэлектронными, ступень селективности может быть увеличена в зависимости от технических характеристик данных защит до (400-500) мс.

Примечание - Допускается не учитывать время действия УРОВ, typoB, при следующих условиях: - на смежной линии, с защитой которой производится согласование, присутствует основная быстродействующая защита;

– ступень защиты, с которой производится согласование, охватывает защищаемый участок с нормируемым коэффициентом чувствительности.

Выдержка времени второй ступени в файле уставок обозначается «**Тоткл**» и задается в миллисекундах.

3.2.2 Выбор параметров срабатывания второй ступени для линий с односторонним питанием

3.2.2.1 Ток срабатывания второй ступени двухступенчатой защиты тупиковых линий (когда длительный режим работы двумя фазами не предусматривается) выбирается по условию отстройки от тока небаланса в нулевом проводе трансформаторов тока при КЗ между тремя фазами за трансформаторами приемных ПС. Расчет производится по формуле [\(3.13\)](#page-73-0). Выдержка времени выбирается по условию отстройки от разновременности включения фаз выключателя.

Кроме того, при наличии на питаемой ПС автотрансформатора вторая ступень по току срабатывания и выдержке времени согласовывается с первой ступенью защиты от замыканий на землю, установленной на стороне смежного напряжения АТ, примыкающей к сети с глухозаземленной нейтралью. Согласование по току производится по выражению [\(3.7\)](#page-69-0), по времени – по выражению [\(3.15\)](#page-74-0).

<span id="page-75-0"></span>3.2.2.2 На линиях, для которых длительный режим работы двумя фазами не предусматривается, ток срабатывания второй ступени защиты нетупиковых линий (отсечки с выдержкой времени) выбирается:

а) по условию согласования с первыми (вторыми) ступенями защит предыдущих линий. Расчет производится по формуле [\(3.8\)](#page-70-0);

б) по условию [3.1.2.1в\).](#page-67-0) В целях повышения чувствительности целесообразно заменить данное условие согласованием с первой ступенью защиты от замыканий на землю, установленной на стороне смежного напряжения автотрансформатора (примыкающей к сети с глухозаземленной нейтралью) по выражению [\(3.7\)](#page-69-0);

в) по условию [3.1.2.1г\).](#page-67-0)

Выдержка времени второй ступени должна быть согласована с выдержками времени первых (или вторых) ступеней защит предыдущих элементов (линий, автотрансформаторов), с которыми рассматриваемая вторая ступень согласовывается по току срабатывания по выражению [\(3.15\)](#page-74-0).

3.2.2.3 На линиях, для которых длительный режим работы двумя фазами предусматривается, ток срабатывания второй ступени защиты выбирается по условию отстройки от утроенного тока нулевой последовательности в неполнофазном нагрузочном режиме работы защищаемой линии

$$
I_{0c.3}^{\text{II}} \ge \frac{k_{\text{orc}}}{k_{\text{B}}} 3I_{0\text{ men}},\tag{3.16}
$$

где *k*отс = 1,2 – коэффициент отстройки;

 $k_B = 0.95 -$ коэффициент возврата;

3*I*0неп – максимальное значение утроенного тока нулевой последовательности, проходящего в месте установки защиты в неполнофазном нагрузочном режиме работы защищаемой линии (определяется с учетом самозапуска двигателей нагрузки), А.

Выдержка времени второй ступени должна быть согласована с выдержкой времени соответствующей ступени защиты предыдущей линии (для нетупиковой линии) и защитой от внешних КЗ между фазами трансформатора противоположной ПС.

3.2.2.4 Для линий кольцевой сети с одним источником питания (защиты линий со стороны приемной ПС) ток срабатывания второй ступени выбирается по условиям:

а) отстройки от тока небаланса в нулевом проводе трансформаторов тока при КЗ между тремя фазами за трансформаторами ПС, на которой эта защита установлена, по выражению [\(3.13\)](#page-73-0);

б) согласования с током срабатывания третьих ступеней защит линий, отходящих от шин противоположной (питающей) ПС и вторых ступеней защит нулевой последовательности автотрансформаторов, присоединенных к шинам этой подстанции, по выражению [\(3.8\)](#page-70-0).

Выдержка времени второй ступени должна быть согласована с временем срабатывания третьих ступеней защит рассматриваемых линий и вторых ступеней защит АТ по выражению [\(3.15\)](#page-74-0).

#### **3.3 Выбор параметров срабатывания третьей ступени**

<span id="page-76-3"></span>3.3.1 Выбор параметров срабатывания третьей ступени для линий с двусторонним питанием

Ток срабатывания третьей ступени выбирается по следующим условиям:

а) согласование с защитой предыдущей линии (со второй ступенью или третьей ступенью, если при согласовании со второй ступенью не обеспечивается требуемая чувствительность) или защитой от замыканий на землю предыдущего АТ, установленной на стороне смежного напряжения (с первой ее ступенью, если вторая ступень рассматриваемой защиты отстроена от замыкания на землю на шинах этого напряжения, или со второй ее ступенью, если вторая ступень рассматриваемой защиты согласована с первой ступенью защиты АТ.

В современном устройстве имеется восемь ступеней ТНЗНП, поэтому, даже если при согласовании со второй ступенью предыдущей линии не обеспечивается требуемая чувствительность (и оно является определяющим), допустимо третью ступень согласовать со второй ступенью предыдущего участка. При этом четвертая ступень будет согласована с третьей ступенью, а для целей обеспечения дальнего резервирования задействовать пятую ступень. Аналогично с согласованием с защитой от замыканий на землю предыдущего АТ.

Расчет производится по выражению [\(3.8\)](#page-70-0), при этом  $k_{\text{row}}$  определяется при замыкании на землю на шинах предыдущего элемента (рисунок [3.7\)](#page-76-0).

Если рассматриваемая линия – параллельная, согласование производится в режиме, когда вторая параллельная линия рассматриваемого участка отключена и заземлена на обоих концах. При необходимости повышения чувствительности следует производить указанное согласование в режиме работы обеих параллельных линий на рассматриваемом участке. Если линия представляет собой цепочку параллельных линий, согласование необходимо производить при работе обеих параллельных линий на предыдущем участке (рисунок [3.7\)](#page-76-0), если возможно выполнить вывод третьей ступени ТНЗНП при отключении параллельной линии или не учитывать в указанном режиме возможность вывода из действия защиты шин или УРОВ на подстанции, примыкающей к предыдущему участку;

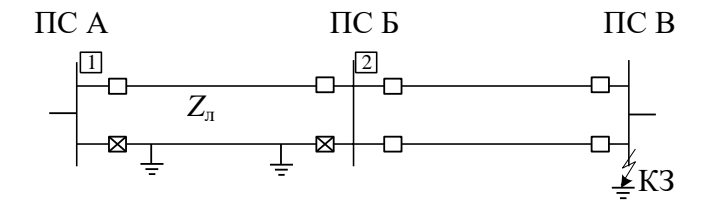

<span id="page-76-0"></span>Рисунок 3.7 – Расчетный режим для выбора тока срабатывания третьей ступени

<span id="page-76-1"></span>б) согласование со второй ступенью защиты, установленной на противоположном конце параллельной линии при каскадном отключении замыкания на землю одной фазы на параллельной линии вблизи шин подстанции, на которой установлена рассматриваемая защита (рисунок [3.2в](#page-62-0) (точка К2)). Расчет по условию производится только для параллельных линий

<span id="page-76-2"></span>
$$
I_{0c.3}^{\text{III}} \ge k_{\text{or}} k_{\text{rox}} 3 I_{0c.3, \text{mpen}}, \tag{3.17}
$$

где *k*отс = 1,1 – коэффициент отстройки, учитывающий погрешность реле, ошибки расчетов и необходимый запас;

*k*ток – коэффициент токораспределения при каскадном отключении замыкания на землю на параллельной линии вблизи подстанции, на которой установлена рассматриваемая защита;

 $3I_{0c.3\text{.},\text{m}}$  – ток срабатывания второй ступени защиты, установленной на противоположном конце параллельной линии, А;

в) проверка по условию отстройки (выражение (3.13)) от тока небаланса в нулевом проводе ИТТ:

1) при КЗ между тремя фазами за трансформаторами (АТ) подстанций данного и противоположного концов линий, если рассматриваемая ступень защиты нулевой последовательности имеет выдержку времени, равную или меньшую, чем защита от замыканий между фазами на поврежденном элементе;

2) при КЗ между тремя фазами за трансформаторами, присоединенными к ответвлениям от защищаемой линии (проверяется только для линий с ответвлениями) или рассматриваемая ступень должна быть согласована по выдержке времени с защитами, действующими при указанном повреждении;

3) при качаниях или асинхронном ходе, если выдержка времени рассматриваемой ступени не превышает 1,5 с, а также и при больших выдержках времени - в случае, когда период качаний превышает выдержку времени рассматриваемой ступени (на межсистемных транзитных связях);

г) отстройка от утроенного тока нулевой последовательности, проходящего в месте установки защиты в неполнофазном режиме, возникающем в цикле ОАПВ на защищаемой или предыдущей линии, а также в длительном неполнофазном режиме на предыдущей линии

$$
I_{0c.3}^{\text{III}} \ge k_{\text{orc}} 3I_{0\text{HeII}} \,, \tag{3.18}
$$

где  $k_{\text{orc}} = 1.2 -$ коэффициент отстройки, учитывающий погрешность реле, ошибки расчетов и необходимый запас;

 $3I_{0\text{HeII}}$  — максимальное нулевой значение утроенного тока последовательности, проходящего в месте установки защиты в неполнофазном режиме, возникающем в цикле ОАПВ на защищаемой или предыдущей линии, а также в длительном неполнофазном режиме на предыдущей линии, А.

Первичное значение тока срабатывания принимается равным наибольшему из рассчитанных значений. В файле уставок параметр срабатывания обозначается «3I0сраб» и задается в процентах от номинального тока ИТТ. Для этого расчетное значение пересчитывается по формуле (2.64).

Коэффициент чувствительности реле тока третьей ступени проверяется при расчётном виде замыкания на землю в конце защищаемого участка в минимальном расчётном режиме

$$
k_{\rm q} = \frac{3I_{\rm 0K3, \rm MHH}}{I_{\rm 0c.3}^{\rm III}},
$$
\n(3.19)

где  $3I_{0K3, wHH}$  – минимальное значение периодической составляющей утроенного начального тока нулевой последовательности, проходящего в месте установки защиты при расчетном виде замыкания на землю в расчетном режиме, А. В качестве расчетного принимается возможный режим, при котором имеет место минимальное значение тока;

 $I_{0.2}^{\mathbb{II}}$  – первичный ток срабатывания третьей ступени защиты, А.

При проверке чувствительности должны рассматриваться замыкания на землю на каждом из концов линии, противоположном месту установки защиты, как в режиме до отключения выключателя на этом конце, так и после отключения.

Коэффициент чувствительности для ступени ТНЗНП, предназначенной для действия при КЗ в конце защищаемого участка, без учёта резервного действия принимается равным около 1,5, а при наличии надёжно действующей селективной резервной ступени - около 1,3; при наличии на противоположном конце линии отдельной защиты шин соответствующие коэффициенты чувствительности (около 1,5 и около 1,3) для ступени защиты нулевой последовательности допускается обеспечивать в режиме каскадного отключения.

Если при выборе тока срабатывания третьей ступени ТНЗНП по условию [б\)](#page-76-1) по формуле [\(3.17\)](#page-76-2) чувствительность не обеспечивается, то данное условие отстройки можно не учитывать, если на защищаемом участке параллельных ЛЭП используется токовая поперечная направленная защита нулевой последовательности.

В таком случае ток срабатывания третьей ступени ТНЗНП при ускорении ее с контролем направления мощности в параллельной ЛЭП дополнительно к указанным выше условиям должен быть также отстроен от токов небаланса в нулевом проводе трансформаторов тока при КЗ между тремя фазами на шинах подстанций, примыкающих к защищаемому участку параллельных линий по выражению [\(3.13\)](#page-73-0).

Время срабатывания третьей ступени защиты должно быть согласовано с временем срабатывания соответствующих ступеней защит предыдущих элементов (выражение [\(3.15\)](#page-74-0)). При этом выдержка времени УРОВ учитывается, если ступень защиты, предыдущая по отношению к той, с которой производится согласование, охватывает защищаемый участок с коэффициентом чувствительности менее 1,3. Допускается не учитывать выдержку времени УРОВ при наличии на предыдущем участке основной быстродействующей защиты.

Выдержка времени третьей ступени в файле уставок обозначается «**Тоткл**» и задается в миллисекундах.

3.3.2 Выбор параметров срабатывания третьей ступени для линий с односторонним питанием

3.3.2.1 На линиях, для которых длительный режим работы двумя фазами не предусматривается, ток срабатывания третьей ступени защиты нетупиковых линий выбирается по условию [3.1.2.1г\).](#page-67-0)

Выдержка времени согласовывается с временем срабатывания последних ступеней защит предыдущих элементов по выражению [\(3.15\)](#page-74-0).

<span id="page-78-0"></span>3.3.2.2 На линиях, для которых длительный режим работы двумя фазами предусматривается, ток срабатывания третьей ступени защиты нетупиковых линий выбирается по условию [3.1.2.1г\).](#page-67-0) Выдержка времени согласовывается с временем срабатывания последних ступеней защит предыдущих элементов по выражению [\(3.15\)](#page-74-0).

На тупиковых линиях ток срабатывания выбирается по условию [3.1.2.1г\),](#page-67-0) а выдержка времени отстраивается от разновременности включения фаз выключателя.

## **3.4 Выбор параметров срабатывания четвертой ступени**

Ток срабатывания четвертой ступени выбирается по следующим условиям:

а) согласование с защитой предыдущей линии (с третьей или четвертой ее ступенью, если третья ступень рассматриваемой защиты согласована с третьей ступенью защиты предыдущей линии) или защитой от замыканий на землю предыдущего АТ, установленной на стороне смежного напряжения (со второй или с третьей ее ступенью, если третья ступень рассматриваемой защиты согласована со второй ступенью защиты АТ). Расчет производится по выражению [\(3.7\)](#page-69-0), для сетей радиальной конфигурации и кольцевых сетей с одиночными линиями без диагональных связей выражение [\(3.7\)](#page-69-0) можно преобразовать к выражению [\(3.8\)](#page-70-0). В случае, если третья ступень рассматриваемой защиты согласована со второй ступенью и чувствительность не обеспечивается (аналогично с защитой от замыканий на землю предыдущего АТ), четвертая ступень согласовывается с третьей ступенью предыдущей линии, а для целей обеспечения дальнего резервирования задействуют пятую ступень;

б) отстройка от тока небаланса (выражение [\(3.13\)](#page-73-0)) в нулевом проводе ИТТ при внешних замыканиях между фазами, если рассматриваемая ступень защиты нулевой последовательности имеет выдержку времени, равную или меньшую, чем защита от замыканий между фазами на поврежденном элементе (как правило, эта отстройка соответствует условию отстройки от токов небаланса при КЗ между тремя фазами за трансформаторами и на стороне низшего напряжения АТ ПС данного и противоположного концов линии);

в) отстройка от суммарного тока небаланса в нулевом проводе ИТТ, протекающего в максимальном нагрузочном режиме

$$
I_{0c.3}^{IV} \ge \frac{k_{\text{orc}}}{k_{\text{B}}} \left( I_{0\text{H6}} + 3I_{0\text{HC}} \right),\tag{3.20}
$$

где  $k_{\text{orc}} = 1.25 -$ коэффициент отстройки, учитывающий погрешность реле, ошибки расчета и необходимый запас;

 $k_B = 0.95 -$ коэффициент возврата;

 $I_{0H5} = k_{0H5}I_{pa6, \text{макс}} -$ первичный ток небаланса в нулевом проводе ИТТ в рассматриваемом режиме, А;

 $I_{\text{pa6,Mакс}}$  – ток максимального нагрузочного режима, А;

 $k_{\text{H5}} = 0.05 - 0.1 -$  коэффициент небаланса, принимается в зависимости от кратности  $I_{\text{pa6,{{\text{max}}}}}$ :  $k_{\text{H5}} = 0.05$  при кратности меньшей или равной  $(2-3)I_{\text{HOM.}HT}$ ;  $k_{\text{H5}} = 0.1$  при больших кратностях тока;

 $3I_{0\text{HC}} = (0-0.02)I_{\text{pa6,make}} - \text{yrpoe}$ нный ток нулевой последовательности, обусловленный несимметрией в системе, возникающей, например, при работе смежной линии с односторонним питанием в неполнофазном режиме, А;

г) отстройка от тока небаланса в нулевом проводе ИТТ при трехфазном КЗ за трансформаторами, присоединенными к ответвлениям от защищаемой линии (производится только в случае линии с ответвлениями), или рассматриваемая ступень должна быть согласована по выдержке времени с защитами, действующими при указанном повреждении.

Первичное значение тока срабатывания принимается равным наибольшему из рассчитанных значений. В файле уставок параметр срабатывания обозначается «310сраб» и задается в процентах от номинального тока ИТТ. Для этого расчетное значение пересчитывается по выражению (2.64).

Коэффициент чувствительности реле тока четвертой ступени (если данная ступень предназначена для дальнего резервирования) проверяется при расчетном виде замыкания на землю в конце зоны резервирования в режиме каскадного отключения повреждения

$$
k_{\rm q} = \frac{3I_{\rm 0K3, MHH}}{I_{\rm 0c.s}^{\rm IV}} \ge 1, 2,
$$
\n(3.21)

где  $3I_{0K3,MHH}$  - минимальное значение утроенного тока нулевой последовательности при замыкании на землю одной или двух фаз в конце зоны резервирования, А;

 $I_{0.3}^{\rm IV}$  – первичный ток срабатывания четвертой ступени защиты, А.

Допускается обеспечивать коэффициент чувствительности с учетом каскадного отключения повреждения с учетом каскадного действия релейной защиты смежных сетевых элементов.

Время срабатывания четвертой ступени определяется по ступенчатому принципу: согласование с временем срабатывания соответствующих ступеней защит предыдущих элементов (выражение (3.15)). При этом выдержка времени УРОВ учитывается, если ступень защиты, предыдущая по отношению к той, с которой производится согласование, охватывает защищаемый участок с коэффициентом чувствительности менее 1,3. Допускается не учитывать выдержку времени УРОВ при наличии на предыдущем участке основной быстродействующей защиты.

<span id="page-79-0"></span>Выдержка времени четвертой ступени в файле уставок обозначается «Тоткл» и задается в миллисекундах.

#### **3.5 Выбор параметров срабатывания пятой – восьмой ступеней**

Выбор уставок 5–8 ступеней зависит от их назначения. Возможны следующие варианты их использования:

– для логики ВЧБ;

– для логики ускорения;

– для дальнего резервирования.

При выборе ступеней, имеющих автоматическое ускорение при включении выключателя, можно использовать 1–8 ступень ТНЗНП.

Ток срабатывания ступени защиты, имеющей автоматическое ускорение при включении выключателя, дополнительно к указанному в [3.2](#page-69-1) и [3.3](#page-76-3) должен быть отстроен от:

<span id="page-80-0"></span>а) утроенного тока нулевой последовательности, проходящего в месте установки защиты в кратковременном неполнофазном режиме, возникающем при неодновременном включении фаз выключателя. Расчет производится по выражению [\(3.2\)](#page-65-0). Данное условие не рассматривается, если ускоряемая ступень защиты отстроена по времени от указанного неполнофазного режима;

<span id="page-80-1"></span>б) тока небаланса в нулевом проводе трансформаторов тока при несинхронном включении, если оно возможно на защищаемой линии. Расчет производится по выражению [\(3.13\)](#page-73-0), в котором  $I_{0<sub>H6</sub>}$  – ток небаланса в нулевом проводе трансформаторов тока при несинхронном включении,  $I_{\text{pacy}}$  – расчетный ток несинхронного включения.

Условия [а\)](#page-80-0) и [б\)](#page-80-1) не должны учитываться для защиты, установленной на конце, включаемом первым, если разброс по времени включения выключателей обоих концов больше времени, на которое вводится защита по цепи ускорения, и для защиты, установленной на конце, включаемом вторым, если цепь ускорения на этом конце не введена в действие (например, когда она выполнена с контролем отсутствия напряжения на линии).

При выборе тока срабатывания ускоряемой ступени защиты дополнительно к указанным выше условиям следует также рассматривать условие отстройки от броска намагничивающего тока трансформаторов по условию [\(3.3\)](#page-66-0), если в защищаемой сети возможно включение их под напряжение через рассматриваемую линию. Указанное условие для линий 110–220 кВ рассматривается в случае, когда время действия защиты по цепи ускорения не представляется возможным выполнить большим максимального времени разновременности включения фаз выключателя.

Для линий с ответвлениями ток срабатывания ускоряемой ступени защиты дополнительно к указанным выше условиям должен быть отстроен от условий [3.1.1ж\)](#page-64-0) и [3.1.1з\).](#page-64-0) При отстройке по условию [а\)](#page-80-0) должно быть учтено, что ток 3*I*0неп должен определяться с учетом самозапуска двигателей нагрузки, питаемой от трансформаторов, присоединенных к ответвлениям от защищаемой линии.

Ступень защиты, имеющая ускорение при включении выключателя, должна удовлетворять требованию чувствительности к замыканию на землю на каждом конце защищаемой линии в режиме ее одностороннего включения.

Для нетупиковых линий (если длительный режим работы двумя фазами не предусматривается) ускоряемая ступень защиты может быть выполнена без выдержки времени или с выдержкой времени, отстроенной от разновременности включения фаз выключателя. При выполнении без выдержки времени ток срабатывания ускоряемой ступени дополнительно к перечисленным условиям [3.2.2.2](#page-75-0) и [3.3.2.2](#page-78-0) должен быть отстроен по условиям [3.1.2.1а\)](#page-67-0) и [б\).](#page-68-0)

## <span id="page-81-1"></span>3.6 Выбор уставок ИО модуля направленности

Орган направленности включает в себя четыре ИО:

- РНМНП, в который входят два реле направления мощности (прямонаправленное и обратнонаправленное);

– ИО минимального напряжения нулевой последовательности;

- РНМОП, в который входят два реле направления мощности (прямонаправленное и обратнонаправленное);

– ИО минимального напряжения обратной последовательности.

Действие ИО РНМНП не зависит от величины напряжения нулевой последовательности  $3U_0$  в интервале от 0,5 до 100 % номинального значения. Когда напряжение меньше 0,5 %, реле минимального напряжения блокируется.

Прямонаправленное РНМНП срабатывает при выполнении следующего условия

$$
-3I_0\cos(\varphi_{UI} - \Phi_M\Psi PHMHII) > \text{InpsMPHMHII},\tag{3.22}
$$

где  $I_0$  – ток нулевой последовательности;

между измеряемыми и расчетным  $\varphi_{U}$  — УГОЛ током напряжением нулевой последовательности (3.23), положительное значение отсчитывается от напряжения к току;

«ФмчРНМНП» - уставка по углу максимальной чувствительности;

«IпрямPHMHII» - уставка по току срабатывания прямонаправленного органа (аналог тока точной работы реле сопротивления).

Напряжение  $3U_{0PHM}$  рассчитывается по выражению

<span id="page-81-0"></span>
$$
3\underline{U}_{0PHM} = 3\underline{U}_0 + 3\underline{I}_0 \cdot \underline{Z}_{\text{cnew},0}. \tag{3.23}
$$

где  $Z_{\text{cmem.0}} = \text{Rcmeu}$ РНМНП+ $jX$ смещРНМНП – сопротивление смещения точки подключения ИТН в линию, используется для повышения чувствительности органа направленности при питании энергообъектов, отходящих от мощных станций (подстанций), когда напряжение нулевой последовательности при замыканиях на землю близко к нулю.

Примечание - Сопротивление смещения  $Z_{\text{cwell,0}}$  ИТН в линию, рассчитанное по выражениям (3.38) и (3.39), должно задаваться отрицательными уставками (со знаком «минус»). Если же само расчетное значение получилось отрицательным, то в этом случае смещение не используется.

Обратнонаправленное РНМНП срабатывает при выполнении следующего условия

$$
3I_0\cos(\varphi_{UI}\text{-}\Phi_{M}\Psi\text{PHMHII})>I_0\sin(\varphi_{I}H\text{HHHII},\tag{3.24}
$$

« $I$ обр $P$ НМНП» – уставка по току срабатывания обратнонаправленного органа. гле Характеристика срабатывания органа направленности ТНЗНП приведена на рисунке 3.8.

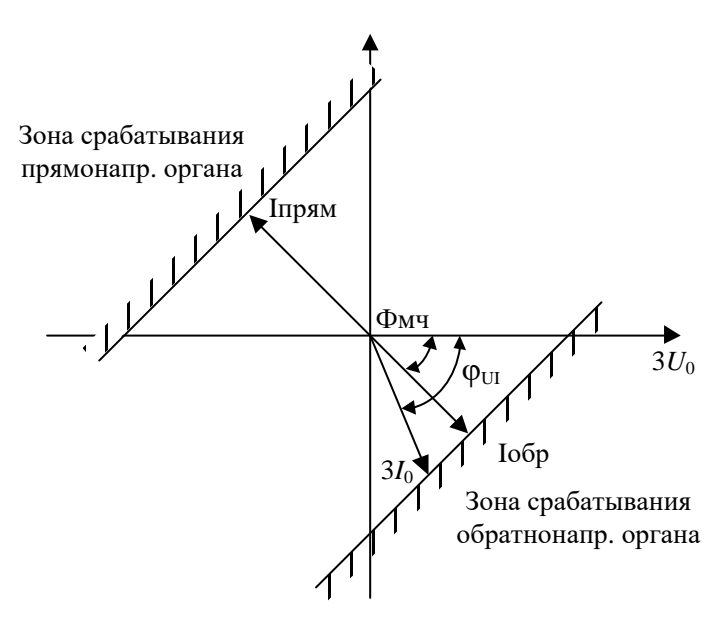

<span id="page-82-0"></span>Рисунок 3.8 - Характеристика срабатывания органа направленности ТНЗНП

Сопротивление смещения точки подключения ИТН в линию определяется уставками «RсмещРНМНП» и «ХсмещРНМНП».

**NO** Орган направленности содержит минимального напряжения нулевой последовательности «3U0», предназначенный для блокирования ИО РНМНП при пониженном напряжении  $3U_0$ . ИО «3U0» реагирует на расчетное напряжение  $3U_{0}$ 

При переходных процессах во вторичных цепях напряжение нулевой последовательности может иметь высокое содержание гармоник, особенно третьей, что может приводить к ложной работе органа направленности. Для предотвращения ложной работы органа направленности предусмотрен ИО «3U0f3», контролирующий уровень третьей гармоники напряжения нулевой последовательности по отношению к первой, контроль может быть введен программной накладкой «Nблк3U0f3». Накладку «Nблк3U0f3» необходимо устанавливать в положение «1 если в сети имеют место быть нелинейные нагрузки (работа выпрямителей, да», преобразователей частоты, разовое включение большого потребителя, цикличные нагрузки, пиковые нагрузки при массовом потреблении электроэнергии; часто причиной возникновения гармонических колебаний по напряжению является изношенность оборудования энергогенерирующей отрасли и распределительных сетях).

Предусмотрен вывод направленности ступеней в том случае, если одна из ступеней начала действовать на отключение (сигнал «Откл. от ТНЗНП»), что обеспечивает устойчивое состояние срабатывания ТНЗНП при неполнофазном отключении, которое может возникнуть на выключателях с пофазным приводом. Устойчивое состояние срабатывания ТНЗНП в первую очередь необходимо для работы УРОВ.

При появлении сигнала о ненаправленном пуске ТНЗНП и отсутствии срабатывания обоих РНМНП (прямого и обратного) предусмотрена возможность ввода программной накладкой  $\langle 1 - \text{a} \rangle$  двух реле направления мощности «NвводPHMOII»  $(\text{\ensuremath{\triangleleft}0} - \text{H}e\text{T})\text{A}$ обратной последовательности (РНМОП): прямонаправленного и обратнонаправленного, включенных по схеме «ИЛИ» с органами направления мощности нулевой последовательности.

В вышеуказанном случае РНМОП вводят в работу с помощью переключателя «**NBBOДPHMOII**» в положении «1 - да». Если для ТНЗНП чувствительность РНМОП недостаточная или He востребована, TO используют соответствующую накладку «**NвводPHMOII**» в положение «0 - нет». При выводе РНМОП из работы указанной накладкой вывод РНМОП осуществляется только в ТНЗНП, в органе направленности ДЗ РНМОП продолжает работать.

РНМОП выполнены аналогично РНМНП и отличаются только подводимыми величинами. Работа РНМОП контролируется ИО минимального напряжения обратной последовательности «U2» и блоком БНН.

Расчетное напряжение  $U_2$  рассчитывается по выражению

$$
\underline{U}_{2\text{PHM}} = \underline{U}_2 + \underline{I}_2 \cdot \underline{Z}_{\text{cnew},2}.\tag{3.25}
$$

Для чувствительности обратной повышения органа направленности  $\Pi$ O последовательности при питании длинных ВЛ, отходящих от мощных станций, предусмотрена возможность искусственного смещения точки подключения ИТН в присоединение на величину  $Z_{\text{cnew2}} = \text{RcnewPHM} \cdot \text{R}$  +  $i$ X $\text{cnewPHM} \cdot \text{S}$  +  $i$ 

Примечание - Сопротивление смещения  $Z_{\text{cnew},2}$  ИТН в линию, рассчитанное по выражениям (3.50) и (3.51), должно задаваться отрицательными уставками (со знаком «минус»). Если же само расчетное значение получилось отрицательным, то в этом случае смещение не используется.

Сопротивление смещения точки подключения ИТН в линию определяется уставками «RсмещPHMOП» и «ХсмещPHMOП».

Уровень срабатывания ИО минимального напряжения нулевой последовательности задается уставкой «3U0». Уровень срабатывания ИО минимального напряжения обратной последовательности задается уставкой «U2».

Уровень срабатывания ИО контроля искажения формы кривой вторичного напряжения нулевой последовательности задается уставкой «3U0f3».

3.6.1 Выбор уставок и проверка чувствительности РНМНП

Для обеспечения направленности ТНЗНП используется два РНМНП: прямонаправленное, которое разрешает работу прямонаправленных ступеней ТНЗНП при КЗ на землю в защищаемой линии и предыдущих элементах (разрешающее) и обратнонаправленное, которое срабатывает при КЗ на землю в направлении, противоположном защищаемой линии (блокирующее).

Если Принять уставки реле тока для контроля прямонаправленного  $\boldsymbol{M}$ обратнонаправленного РНМНП равными, то правильность действия реле будет обеспечиваться «знаком» мощности при ее прямом и обратном направлении.

Ток срабатывания прямонаправленного токового реле отстраивается от суммарного тока небаланса в нагрузочном режиме

<span id="page-83-0"></span>
$$
I_{\text{OPHM,npam}} \ge \frac{k_{\text{one}}}{k_{\text{B}}} \left( I_{\text{0H6}} + 3I_{\text{0H}} \right),\tag{3.26}
$$

где  $k_{\text{orc}} = 1.25 -$  коэффициент отстройки;

 $k_B = 0.95 -$ коэффициент возврата;

 $I_{0H5} = k_{0H5}I_{pa6, \text{make}} -$ первичный ток небаланса в нулевом проводе трансформатора тока в максимальном нагрузочном режиме, А;

 $k_{0H6} = 0.02 - 0.05 -$  коэффициент небаланса;

 $3I_{0\text{HC}} \leq k_{\text{HC}} \cdot I_{\text{pa6,MAKC}} - \text{ток}$  нулевой последовательности, обусловленный несимметрией нормального режима, А;

 $I_{\text{pa6,MAKC}}$  – максимальный нагрузочный ток защищаемой линии, А;

 $k_{\text{HC}} = 0 - 0.02 -$  коэффициент несимметрии.

Ток срабатывания токовых РНМНП должен быть чувствительнее тока срабатывания токовых реле контролируемых ступеней защиты

$$
I_{\text{OPHM},\text{npsm}} \le k_{\text{orc}} \cdot I_{0c.3},\tag{3.27}
$$

где  $I_{0c,3}$  – первичный ток срабатывания наиболее чувствительной направленной ступени ТНЗНП, А:

 $k_{\text{orc}} = 0.8 - 0.9 -$  коэффициент отстройки.

Для прямонаправленного реле коэффициент чувствительности проверяется  $\Pi{\rm O}$ минимальному току КЗ на землю в направлении срабатывания данного ИО

$$
k_{\rm q} = \frac{3I_{\rm OK3, MHH}}{I_{\rm OPHM, mpsM}},\tag{3.28}
$$

где  $3I_{0K3,MHH}$  – минимальное значение утроенного тока нулевой последовательности при КЗ в расчетной точке, А;

 $I_{\text{OPHM,IDSM}}$  – принятое значение уставки тока прямонаправленного РНМНП в первичных величинах. А.

Коэффициент чувствительности должен быть не менее 1,5 при КЗ в конце защищаемой линии, и 1,2 - при КЗ в конце зоны дальнего резервирования.

Примечание - При наличии на защищаемой линии функции телеускорения чувствительность необходимо проверять как в конце защищаемой линии, так и в конце зоны действия наиболее чувствительной прямонаправленной ступени.

Параметр срабатывания по току нулевой последовательности прямонаправленного реле в файле уставок обозначается «**ІпрямРНМНП**» и задается в процентах от номинального тока ИТТ. Для этого расчетное значение уставки пересчитывается по формуле (2.64).

Ток срабатывания обратнонаправленного токового реле должен быть отстроен от суммарного тока небаланса в нагрузочном режиме по условию (3.26), а также выбираться по следующим условиям:

направленных ступеней ТНЗНП, а) при использовании срабатывающих при несрабатывании обратнонаправленного РНМНП («**Nнапр**» = 1 - необратнонаправленная ступень), ток срабатывания обратнонаправленного РНМНП должен быть согласован с током срабатывания наиболее чувствительной из всех контролируемых ступеней ТНЗНП

<span id="page-84-0"></span>
$$
I_{\text{OPHM},\text{ofp}} \le \frac{I_{0c.3}}{k_{\text{orc}}},\tag{3.29}
$$

где  $I_{0c,3}$  – первичный ток срабатывания направленной наиболее чувствительной из всех контролируемых ступеней ТНЗНП, А;

 $k_{\text{orc}} = 1, 1 - \text{ко}$ эффициент отстройки.

б) при использовании обратнонаправленных ступеней ТНЗНП ток срабатывания обратнонаправленного РНМНП должен быть согласован с током срабатывания наиболее чувствительной из всех обратнонаправленных ступеней ТНЗНП. Расчет производится по выражению (3.29), где  $I_{0c,a}$  – первичный ток срабатывания наиболее чувствительной из всех обратнонаправленных ступеней ТНЗНП, А.

в) при использовании ускорения ТНЗНП от защит параллельной линии (ускорения по петле) ток срабатывания обратнонаправленного РНМНП должен быть согласован (с учетом коэффициента токораспределения) с током срабатывания ускоряемой по петле ступени ТНЗНП параллельной линии

<span id="page-84-1"></span>
$$
I_{\text{OPHM},\text{ofp}} \le \frac{I_{\text{0c.3}}}{k_{\text{orc}} \cdot k_{\text{rox}}},\tag{3.30}
$$

где  $I_{0c,3}$  – первичный ток срабатывания ускоряемой по петле ступени ТНЗНП, А;

 $k_{\text{orc}} = 1, 1 - \text{козффициент отстройки; }$ 

 $k_{\text{row}}$  – максимальный коэффициент токораспределения (в схеме замещения нулевой последовательности) для защищаемой линии при замыкании на землю в расчетной точке равен отношению токов в месте установки рассматриваемой защиты и защиты, с которой производится согласование. При повреждении на параллельной линии и каскадном ее отключении расчетным является замыкание на землю на параллельной линии у шин противоположной ПС через большое переходное сопротивление;

 $\Gamma$ ) при использовании блокирующей логики связи **(BYE)** TOK срабатывания обратнонаправленного **PHMHII** должен быть согласован учетом коэффициента  $(c<sub>1</sub>)$ токораспределения - при наличии на ВЛ отпаек с заземленными нейтралями) с током срабатывания ступени ТНЗНП на противоположном конце линии, ускоряемой при отсутствии блокирующего сигнала. Расчет производится по выражению (3.30), где  $3I_{0c,3}$  – первичный ток срабатывания ступени ТНЗНП на противоположном конце линии, ускоряемой при отсутствии

блокирующего сигнала, А; *k*ток – максимальный коэффициент токораспределения (в схеме замещения нулевой последовательности) для защищаемой линии при замыкании на землю в расчетной точке равен отношению токов в месте установки рассматриваемой защиты и защиты, с которой производится согласование (расчетная точка КЗ – внешнее КЗ); *k*отс = 1,5–2 – коэффициент отстройки;

д) при использовании телеускорения ток срабатывания обратнонаправленного РНМНП должен быть согласован (с учетом коэффициента токораспределения – при наличии на ВЛ отпаек с заземленными нейтралями) с током срабатывания ступени ТНЗНП на противоположном конце линии, ускоряемой при наличии разрешающего сигнала. Расчет производится по выражению [\(3.30\)](#page-84-1), где 3*I*0с.з – первичный ток срабатывания ступени ТНЗНП на противоположном конце линии, ускоряемой при наличии разрешающего сигнала, А; *k*ток – максимальный коэффициент токораспределения (в схеме замещения нулевой последовательности) для защищаемой линии при замыкании на землю в расчетной точке равен отношению токов в месте установки рассматриваемой защиты и защиты, с которой производится согласование (расчетная точка КЗ – внешнее КЗ); *k*отс = 1,5–2 – коэффициент отстройки.

Для обратнонаправленного реле коэффициент чувствительности проверяется по минимальному току КЗ на землю в расчетной точке

$$
k_{\rm q} = \frac{3I_{\rm 0K3, \rm MHH}}{I_{\rm 0PHM, \rm 06p}},
$$
\n(3.31)

где 3*I*0КЗ,мин – минимальное значение утроенного тока нулевой последовательности при КЗ на землю в расчетной точке, А;

*I*0РНМ,обр – принятое значение уставки тока обратнонаправленного РНМНП в первичных величинах, А.

Значение коэффициента чувствительности определяется исходя из назначения ступени ТНЗНП:

– *k*<sup>ч</sup> ≥ 1,5 при КЗ в конце зоны ступени ТНЗНП противоположного конца, используемой логики связи (ВЧБ или телеускорения);

– *k*<sup>ч</sup> ≥ 1,2 в конце зоны действия обратнонаправленной ступени ТНЗНП, выполняющей функции резервирования.

Параметр срабатывания по току нулевой последовательности обратнонаправленного реле в файле уставок обозначается «**IобрРНМНП**» и задается в процентах от «**IпрямРНМНП**»

I ofppHMHII = 
$$
\frac{I_{0\text{PHM},\text{off}}}{I_{0\text{PHM},\text{npAM}}} \cdot 100\,\%
$$
\n(3.32)

где *I*0РНМ,обр – значение тока срабатывания обратнонаправленного РНМ, А;

*I*0РНМ,прям – значение тока срабатывания прямонаправленного РНМ, А.

Данный параметр подлежит обязательному заданию в файле уставок, даже если все ступени ТНЗНП прямонаправленные.

Угол максимальной чувствительности  $\varphi_{M}$  обычно принимают равным углу сопротивления нулевой последовательности защищаемой линии и вычисляют по выражению

$$
\varphi_{\scriptscriptstyle{M}^{\rm H}} = \arctg \frac{X_{\scriptscriptstyle{0}}}{R_{\scriptscriptstyle{0}}}
$$
\n(3.33)

где *R*0л и *X*0л – соответственно первичное активное и реактивное сопротивления нулевой последовательности защищаемой линии, Ом.

Угол максимальной чувствительности в файле уставок обозначается «**ФмчРНМНП**» и задается в градусах.

 $3.6.2$  Выбор уставки И проверка чувствительности ИО напряжения нулевой последовательности первой гармоники

По принципу действия ИО напряжения нулевой последовательности первой гармоники является реле минимального действия. Данный ИО блокирует РНМНП при величинах напряжения меньших заданной уставки и разрешает действие РНМНП при величинах больших заданной уставки.

Напряжение срабатывания отстраивается от суммарного напряжения небаланса в нормальном нагрузочном режиме

$$
3U_{\text{OPHM}} \ge \frac{k_{\text{orc}}}{k_{\text{B}}} \left( U_{\text{0H6}} + 3U_{\text{0HC}} \right),\tag{3.34}
$$

где  $k_{\text{orc}} = 1.25 -$ коэффициент отстройки;

 $k_B = 0.95 -$ коэффициент возврата;

 $U_{0H6} = k_{0H6} \cdot U_{\phi,HOM}$  – первичное напряжение небаланса в рассматриваемом режиме, кВ;

 $k_{0H6} = 0.02 - 0.05 -$ коэффициент небаланса;

 $U_{\text{d},\text{HOM}}$  – номинальное фазное напряжение линии, кВ;

 $3U_{0\text{HC}} = k_{0\text{HC}}$   $U_{\phi,\text{HOM}}$  - утроенное напряжение нулевой последовательности, обусловленное несимметрией в системе, возникающей, например, при работе смежной линии с односторонним питанием в неполнофазном режиме, кВ;

 $k_{0\text{HC}}$  - коэффициент несимметрии. При отсутствии источников несимметрии в сети принимается равным нулю. По ГОСТ Р 32144-2013 [7] нормально допустимое и предельно допустимое значение коэффициента несимметрии напряжения по нулевой последовательности равны 2,0 % и 4,0 % соответственно.

В файле уставок данный параметр обозначается «3U0» и задается в процентах от  $3U0_{\text{non}}$ . Для этого рассчитанное значение уставки пересчитывается по формуле

<span id="page-86-0"></span>
$$
U_{\text{yer}} = \frac{U_{\text{c.s}}}{U_{\text{th}} \text{cos}} \cdot \frac{U_{\text{HOM}, \text{pas. TPEYT}}}{U_{\text{HOM}}} \cdot 100\%,\tag{3.35}
$$

где  $U_{c3}$  – рассчитанное значение уставки в первичных величинах, кВ;

 $U_{\phi,\text{HOM}}$  – первичное номинальное фазное напряжение ИТН, кВ;

 $U_{\text{HOM},\text{pa3.Tpeyr}}$  – номинальное напряжение «разомкнутого треугольника» ИТН, В;

 $U_{\text{HOM}}$  – номинальное напряжение терминала (принимается равным 100 В), В.

Примечание - при напряжении «разомкнутого треугольника» ИТН равным 100 В формулу (3.35) можно преобразовать в следующую

$$
U_{\text{yer}} = \frac{U_{\text{c.s}}}{U_{\phi,\text{HOM}}} \cdot 100\,\%.\tag{3.36}
$$

Коэффициент чувствительности по напряжению

$$
k_{\rm q} = \frac{3U_{0\,\rm K3}}{3U_{0\,\rm PHM}},\tag{3.37}
$$

где  $3U_{0K3}$  – минимальное значение первичного утроенного напряжения нулевой последовательности в месте установки защиты при расчетном виде замыкания на землю в расчетном режиме, кВ;

 $3U_{0PHM}$  – принятое значение уставки по напряжению в первичных величинах, кВ.

Коэффициент чувствительности должен быть не менее 1.5 при КЗ в конце защищаемой линии, и 1,2 - при КЗ в конце зоны дальнего резервирования.

При недостаточной чувствительности ИО по напряжению РНМНП следует предпринять попытку использования смещения вдоль линии.

Значение сопротивления смещения точки подключения ИТН в присоединение  $Z_{\text{cmeIII}} = R_{\text{cmeIII}} + jX_{\text{cmeIII}}$  должно приниматься меньшим из двух, определяемых условиями:

а) увеличения напряжения  $3U_{03}$ , подводимого к защите, до значения, обеспечивающего необходимую чувствительность при КЗ в зоне дальнего резервирования;

б) исключения излишних срабатываний защиты при КЗ вне защищаемой зоны за шинами ПС, где установлена рассматриваемая защита.

В соответствии с этими условиями модуль Z<sub>смеш</sub> выбирается по следующим выражениям

$$
Z_{\text{cmeun}} \ge \frac{1}{3I_{0c.3}} \cdot (3U_{\text{OPHM}} \cdot k_{\text{q}} - 3U_{0\text{s}}'),
$$
\n(3.38)

<span id="page-87-1"></span><span id="page-87-0"></span>
$$
Z_{\text{cmeun}} \le \frac{1}{3I_{03}} \left( 3U_{03}^{\dagger} + \frac{3U_{0\text{PHM}}}{k_{\text{or}}} \right),\tag{3.39}
$$

где  $3U_{0x}$  – минимальное утроенное первичное напряжение нулевой последовательности в месте установки защиты при КЗ на землю в конце зоны срабатывания последней направленной ступени ТНЗНП, В;

 $3U_{\alpha}$  – утроенное первичное напряжение нулевой последовательности в месте установки защиты при КЗ на землю на шинах подстанции, где установлена защита (вне защищаемой линии), В;

 $3I_{03}$  – утроенный первичный ток нулевой последовательности в месте установки защиты при КЗ на шинах подстанции, где установлена защита (вне защищаемой линии), А;

 $3I_{0c,3}$  – первичный ток срабатывания последней направленной, наиболее чувствительной ступени ТНЗНП, А;

 $3U_{0PHM}$  – первичное напряжение срабатывания реле напряжения первой гармоники (значение уставки «3U0»), В;

 $k_{\rm y} = 1.2 -$  коэффициент чувствительности.

Индуктивное сопротивление смещения вычисляется по формуле

$$
X_{\text{c,neut}} = Z_{\text{c,neut}} \cdot \sin \varphi_{\text{M}4} \,. \tag{3.40}
$$

В файле уставок данный параметр обозначается «ХсмещРНМНП» и задается во вторичных величинах (в омах). Для этого расчетное значение пересчитывается по выражению (2.7).

Активное сопротивление смещения вычисляется по формуле

$$
R_{\text{cmeun}} = Z_{\text{cmeun}} \cdot \cos \varphi_{\text{mq}} \,. \tag{3.41}
$$

В файле уставок данный параметр обозначается «RсмещPHMHII» и задается во вторичных величинах (в омах). Для этого расчетное значение пересчитывают по выражению (2.6).

Кроме ИО по напряжению РНМНП содержит ИО контроля искажения формы кривой напряжения нулевой последовательности  $U_{03}$ , предназначенный для исключения ложной работы РНМНП, когда напряжение имеет низкий уровень, но при этом высокое содержание гармоник, особенно третьей гармоники, по отношению к составляющей частоты основной гармоники (например, при использовании емкостных ИТН).

В файле уставок данный параметр обозначается «3U0f3» и задается в процентах от  $3U_0$ . Рекомендованное значение уставки 10%. Величина уставки должна превышать величины третьей гармоники сети.

3.6.3 Выбор уставок и проверка чувствительности ИО реле направления мощности обратной последовательности

ИО РНМОП является органом направленности ТНЗНП и ДЗ. Если для ТНЗНП нет необходимости в использовании РНМОП (чувствительность по току и напряжению РНМНП достаточная или чувствительность РНМОП недостаточная), то РНМОП для ТНЗНП выводят из работы с помощью программной накладки «**NвводРНМОП**» в положении «0 – нет». При этом уставки РНМОП должны быть посчитаны и заданы в соответствии с данным документом для обеспечения надежного определения направленности ступеней ДЗ в случае несимметричных замыканий.

Для ТНЗНП РНМОП и РНМНП работают по схеме: если не работает РНМНП, то работает РНМОП. Если чувствительность по току и напряжению РНМНП достаточная, нет никаких последствий в неиспользовании РНМОП. Если использование РНМНП на линии затруднительно (например, линии с сильным влиянием взаимоиндукции нулевой последовательности), необходимо вводить в работу РНМОП, проверив чувствительность.

Для ДЗ при одновременном срабатывании РНМОП и органов направленности по сопротивлению приоритет выбора направления для ДЗ будет за РНМОП. «Приоритет» РНМОП работает следующим образом:

– если срабатывает РНМОП, то сигналы органа направленности ДЗ (прямое/обратное направление) определяются соответствующими сигналами срабатывания РНМОП, срабатывание органа направленности по сопротивлению не учитывается;

– если РНМОП не срабатывает, то сигналы органа направленности ДЗ формируются от органов направленности по сопротивлению.

Таким образом, РНМОП помогает правильно определять направление мощности при КЗ для ступеней ДЗ. При этом РНМОП будет иметь свою зону действия, включающую близкие КЗ. К близким КЗ РНМОП будет чувствительно (по току срабатывания) в любом случае. Оценка зоны действия РНМОП в этом применении не требуется.

Расчет тока срабатывания для органа направленности ДЗ и ТНЗНП выполняется по выражениям:

– отстройка от суммарного тока небаланса в нагрузочном режиме

<span id="page-88-0"></span>
$$
I_{2\text{PHM,npsm}} \ge \frac{k_{\text{or}}}{k_{\text{B}}} \left( I_{2\text{H6}} + I_{2\text{HC}} \right),\tag{3.42}
$$

где *k*отс = 1,25 – коэффициент отстройки;

 $k_B = 0.95 -$ коэффициент возврата;

 $I_{2H6} = k_{H6} \cdot I_{pa6, \text{макс}} -$  первичный ток небаланса обратной последовательности в максимальном нагрузочном режиме, А;

 $k_{\text{H5}} = 0.02 - 0.05 -$  коэффициент небаланса;

 $I_{2\text{\tiny HC}} \leq k_{2\text{\tiny HC}} \cdot I_{\text{pa6\_MaxC}} - \text{ток}$  обратной последовательности, обусловленный несимметрией нормального режима (например, при работе предыдущей линии с одностороним питанием в неполнофазном режиме, при наличии составляющих токов обратной последовательности в нагрузочном режиме, обусловленных несимметрией нагрузки и т.д.), А;  $I_{2\text{PHM,IPBM}} \geq \frac{\kappa_{\text{occ}}}{k_{\text{sc}}} (I_{2\text{m6}} + I_{2\text{mc}}),$ <br>
где  $k_{\text{occ}} = 1,25 - \text{Kos}\varphi\varphi$ ициент отстройки;<br>  $k_{\text{n}} = 0,95 - \text{Kos}\varphi\varphi$ ициент возврата;<br>  $I_{2\text{m6}} = k_{\text{m6}} \cdot I_{\text{pa6,MARC}} - \text{первичный ток небаланса обратной и  
\nнагрузочном режиме, A;$ 

 $I_{\text{pa6\_make}}$  – максимальный нагрузочный ток линии, A;

*k*2нс – коэффициент несимметрии. Для сетей с тяговой нагрузкой коэффициент несимметрии рассчитывается по выражению  $k_{2\text{\text{HC}}} = \frac{1}{k}$ . Для сетей без тяговой нагрузки, 1 2 2 нс  $\overline{\phantom{a}}$   $\overline{\phantom{a}}$ *I*  $k_{2_{\text{HC}}}$  =

рекомендуется коэффициент несимметрии принять равным нулю;

 $I_1$  – ток прямой последовательности защищаемой линии в режиме тяговой нагрузки, A;

 $I_2$  – ток обратной последовательности защищаемой линии в режиме тяговой нагрузки, А;

– согласование с последней наиболее чувствительной из всех контролируемых ступеней

<span id="page-89-0"></span>
$$
I_{\text{2PHM,npsm}} \le \frac{I_{\text{2pacy}}}{k_{\text{orc}}},\tag{3.43}
$$

где *I*2расч – расчетный ток – максимальное значение периодической составляющей начального первичного тока обратной последовательности, проходящего в месте установки рассматриваемой защиты при замыкании на землю в конце зоны, защищаемой наиболее чувствительной из всех контролируемых ступеней ТНЗНП;

 $k_{\text{orc}} = 1, 1 - \text{ко}$ эффициент отстройки.

Для прямонаправленного реле коэффициент чувствительности проверяется по минимальному току КЗ на землю в направлении срабатывания данного ИО (только для ТНЗНП)

$$
k_{\rm q} = \frac{I_{2K3,\rm MHH}}{I_{2\rm PHM,\rm mpm}},\tag{3.44}
$$

где *I*2КЗ,мин – минимальное значение тока обратной последовательности при КЗ на землю в направлении срабатывания данного ИО, А;

*I*2РНМ,прям – принятое значение уставки тока прямонаправленного РНМОП в первичных величинах, А.

Коэффициент чувствительности должен быть не менее 1,5 при КЗ в конце защищаемой линии, и 1,2 – при КЗ в конце зоны дальнего резервирования.

Примечание – При наличии на защищаемой линии функции телеускорения (ВЧБ) чувствительность необходимо проверять как в конце защищаемой линии  $(k_q \geq 1.5)$ , так и в конце зоны действия наиболее чувствительной прямонаправленной ступени  $(k_q \geq 1, 2)$ .

Параметр срабатывания по току обратной последовательности прямонаправленного реле в файле уставок обозначается «**IпрямРНМОП**» и задается в процентах от номинального тока ИТТ. Для этого расчетное значение уставки пересчитывают по формуле [\(2.64\)](#page-47-0).

Ток срабатывания обратнонаправленного токового реле должен быть отстроен от суммарного тока небаланса в нагрузочном режиме по условию [\(3.42\)](#page-88-0), а также выбираться по условиям:

а) при использовании направленных ступеней ТНЗНП, срабатывающих при несрабатывании обратнонаправленного РНМОП («**Nнапр**» = 1 – необратнонаправленная ступень), ток срабатывания обратнонаправленного РНМОП должен быть согласован с током срабатывания наиболее чувствительной из всех контролируемых ступеней ТНЗНП по выражению [\(3.43\)](#page-89-0), где  $I_{2\text{pacy}} - \text{pacy}$ етный ток – максимальное значение периодической составляющей начального первичного тока обратной последовательности, проходящего в месте установки рассматриваемой защиты при замыкании на землю в конце зоны, защищаемой наиболее чувствительной из всех контролируемых ступеней ТНЗНП;

б) при использовании обратнонаправленных ступеней ТНЗНП ток срабатывания обратнонаправленного РНМОП должен быть согласован с током срабатывания наиболее чувствительной из всех обратнонаправленных ступеней ТНЗНП. Расчет производится по выражению [\(3.43\)](#page-89-0), где  $I_{2\text{pacy}}$  – максимальное значение периодической составляющей начального тока обратной последовательности, проходящего в месте установки первичного тока обратной последовательности, проходящего в месте установки рассматриваемой защиты при замыкании на землю в конце зоны, защищаемой наиболее чувствительной из всех обратнонаправленных ступеней ТНЗНП, А.

в) при использовании ускорения ТНЗНП от защит параллельной линии (ускорения по петле) ток срабатывания обратнонаправленного РНМОП должен быть согласован с током срабатывания ускоряемой по петле ступени ТНЗНП параллельной линии. Расчет производится по выражению [\(3.43\)](#page-89-0), где *I*2расч – максимальное значение периодической составляющей начального первичного тока обратной последовательности, проходящего в месте установки рассматриваемой защиты при замыкании на землю в конце зоны ступени ТНЗНП параллельной линии, А. При повреждении на параллельной линии и каскадном ее отключении расчетным

является замыкание на землю на параллельной линии у шин противоположной ПС через большое переходное сопротивление;

г) при использовании блокирующей логики связи (ВЧБ) ток срабатывания обратнонаправленного РНМОП должен быть согласован с током срабатывания ступени ТНЗНП на противоположном конце линии, ускоряемой при отсутствии блокирующего сигнала. Расчет производится по выражению [\(3.43\)](#page-89-0), где *I*2расч – максимальное значение периодической составляющей начального первичного тока обратной последовательности, проходящего в месте установки рассматриваемой защиты при внешнем замыкании на землю в конце зоны действия ступени ТНЗНП, с которой производится согласование, А;

д) при использовании телеускорения ток срабатывания обратнонаправленного РНМОП должен быть согласован с током срабатывания ступени ТНЗНП на противоположном конце линии, ускоряемой при наличии разрешающего сигнала. Расчет производится по выражению [\(3.43\)](#page-89-0), где *I*2расч – максимальное значение периодической составляющей начального первичного тока обратной последовательности, проходящего в месте установки рассматриваемой защиты при внешнем замыкании на землю в конце зоны действия ступени ТНЗНП, с которой производится согласование, А.

Для обратнонаправленного реле коэффициент чувствительности проверяется по минимальному току КЗ на землю в расчетной точке

$$
k_{\rm q} = \frac{I_{2K3,\rm MHH}}{I_{2\rm PHM, o6p}},\tag{3.45}
$$

где *I*2КЗ,мин – минимальное значение тока обратной последовательности при КЗ на землю в расчетной точке, А;

*I*2РНМ,обр – принятое значение уставки РНМОП в первичных величинах, А.

Значение коэффициента чувствительности определяется исходя из назначения ступени ТНЗНП:

 $- k_1$  ≥ 1,5 при КЗ в конце зоны ступени ТНЗНП противоположного конца, используемой логики связи (ВЧБ или телеускорение);

 $- k$ ч ≥ 1,2 в конце зоны действия обратнонаправленной ступени ТНЗНП, выполняющей функции резервирования.

Параметр срабатывания по току обратной последовательности обратнонаправленного реле в файле уставок обозначается «**IобрРНМОП**» и задается в процентах от «**IпрямРНМОП**»

I o6pPHMOII = 
$$
\frac{I_{2\text{ PHM,ofp}}}{I_{2\text{ PHM,npam}}} \cdot 100\%,
$$
 (3.46)

где *I*2РНМ,обр – значение тока срабатывания обратнонаправленного РНМОП, А;

*I*2РНМ,прям – значение тока срабатывания прямонаправленного РНМОП, А.

Данный параметр подлежит обязательному заданию в файле уставок, даже если все ступени ТНЗНП прямонаправленные.

Рекомендуемое значение уставки «**IобрРНМОП**» = 100 % при использовании РНМОП только в ДЗ.

Угол максимальной чувствительности  $\varphi_{M}$  обычно принимают равным углу защищаемой линии и вычисляют по выражению

$$
\varphi_{\text{M}^{\text{H}}} = \arctg \frac{X_{\text{H}}}{R_{\text{H}}},\tag{3.47}
$$

где *X*<sup>л</sup> и *R*<sup>л</sup> – соответственно реактивное и активное сопротивления прямой последовательности защищаемой линии, Ом.

Примечание - Угол максимальной чувствительности РНМОП допустимо принимать равным углу защищаемой линии, поскольку сопротивления обратной последовательности линии равны сопротивлениям прямой последовательности.

Угол максимальной чувствительности обозначается «ФмчРНМОП» и задается в градусах.

 $3.6.4$  Выбор уставки  $\boldsymbol{\mathrm{M}}$ проверка чувствительности ИО напряжения обратной последовательности

ИО напряжения обратной последовательности по принципу действия является минимальным реле напряжения и предназначен для блокировки РНМОП при величинах напряжения меньших заданной уставки и разрешения действия РНМОП при величинах больших заданной уставки.

Напряжение срабатывания отстраивается от суммарного напряжения небаланса в нормальном нагрузочном режиме

$$
U_{2\text{PHM}} = \frac{k_{\text{orc}}}{k_{\text{B}}} \left( U_{2\text{HG}} + U_{2\text{HC}} \right),\tag{3.48}
$$

где  $k_{\text{orc}} = 1.2 -$  коэффициент отстройки;

 $k_B = 0.95 -$ коэффициент возврата;

 $U_{2H6} = k_{H6} U_{HOM, \phi} - \text{первичноe}$ напряжение небаланса обратной последовательности, обусловленное погрешностями ИТН, кВ;

 $k_{\text{H5}} = 0.02 - 0.05$  – коэффициент небаланса;

 $U_{2\text{HC}} = k_{2\text{HC}} U_{\text{HOM},\phi}$  – первичное напряжение обратной последовательности, обусловленное наличием источников несимметрии в сети (работа смежной линии в неполнофазном режиме, несимметрия нагрузки), кВ;

 $k_{2\text{HC}}$  - коэффициент несимметрии. При отсутствии источников несимметрии в сети принимается равным нулю. Согласно [7] нормально допустимое и предельно допустимое значение коэффициента несимметрии напряжения по обратной последовательности равны 2,0 % и 4,0 % соответственно;

 $U_{\text{HOM}, \phi}$  – номинальное фазное напряжение линии, кВ.

В файле уставок данный параметр обозначается «U2» и задается в процентах от  $U_{\phi,\text{HOM}}$ . Для этого рассчитанное значение уставки пересчитывают по выражению (3.35).

Коэффициент чувствительности по напряжению

$$
k_{\rm q} = \frac{U_{2K3}}{U_{2\rm PHM}},\tag{3.49}
$$

где  $U_{2K3}$  – минимальное значение первичного напряжения обратной последовательности в месте установки защиты при расчетном виде замыкания на землю в расчетном режиме, кВ;

 $U_{2PHM}$  – принятое значение уставки по напряжению в первичных величинах, кВ.

Коэффициент чувствительности должен быть не менее 1,5 при КЗ в конце защищаемой линии, и 1,2 - при КЗ в конце зоны дальнего резервирования.

При недостаточной чувствительности ИО по напряжению РНМОП следует предпринять попытку использования смещения вдоль линии.

Значение сопротивления смещения точки подключения ИТН в присоединение  $\underline{Z}_{\text{cmeun}} = R_{\text{cmeun}} + jX_{\text{cmeun}}$  должно приниматься меньшим из двух, определяемых условиями:

а) увеличение напряжения  $U_{23}$ , подводимого к защите, до значения, обеспечивающего необходимую чувствительность и надежность срабатывания;

б) исключения излишних срабатываний защиты при КЗ вне защищаемой зоны за шинами ПС, где установлена рассматриваемая защита.

В соответствии с этими условиями модуль  $Z_{\text{cnew}}$  выбирается по выражениям

<span id="page-91-0"></span>
$$
Z_{\text{cmeun}} \ge \frac{1}{I_{2\kappa,3}} (U_{2\kappa,3} k_{\mathfrak{q}} - U_{23}^{'}), \tag{3.50}
$$

<span id="page-92-0"></span>*АИПБ.656122.011-015 РРУ*

$$
Z_{\text{cmeun}} \le \frac{1}{I_{23}} \left( U_{23}^{\dagger} + \frac{U_{2c.3}}{k_{\text{ore}}} \right), \tag{3.51}
$$

где  $\left|U_{2_3} \right|$ – напряжение обратной последовательности в месте установки защиты при КЗ на землю в конце зоны срабатывания последней направленной ступени ТНЗНП, В;

 $U_{23}$  – первичное минимальное напряжение обратной последовательности в месте установки полукомплекта при КЗ на землю на шинах подстанции, со стороны которой устанавливается рассматриваемый полукомплект защиты, В;

2з *I* – первичный максимальный ток обратной последовательности в месте установки полукомплекта при КЗ на шинах подстанции, со стороны которой устанавливается рассматриваемый полукомплект защиты, А;

 $I_{2k,3}$  – первичный ток обратной последовательности в месте установки защиты при КЗ на землю в конце зоны срабатывания последней направленной ступени ТНЗНП, А;

*U*2с.з – первичное напряжение срабатывания реле напряжения (значение уставки «**U2**»), В;

 $k_{\rm y} = 1, 2 - \text{коз}$ ффициент чувствительности.

Индуктивное сопротивление смещения вычисляется по формуле

$$
X_{\text{cmeun}} = Z_{\text{cmeun}} \cdot \sin \varphi_{\text{M}q} \,. \tag{3.52}
$$

В файле уставок данный параметр обозначается «**XсмещРНМОП**» и задается во вторичных величинах (в омах). Для этого расчетное значение уставки пересчитывается по выражению [\(2.7\)](#page-11-0).

Активное сопротивление смещения вычисляется по формуле

$$
R_{\text{cmeun}} = Z_{\text{cmeun}} \cdot \cos \varphi_{\text{m}q} \,. \tag{3.53}
$$

В файле уставок данный параметр обозначается «**RсмещРНМОП**» и задается во вторичных величинах (в омах). Для этого расчетное значение уставки пересчитывается по выражению [\(2.6\)](#page-11-1).

# **3.7 Выбор уставок ИО модуля блокировки при броске тока намагничивания**

Блокировка при БНТ включает в себя три токовых ИО максимального действия:

– ИО тока нулевой последовательности первой гармоники «**3I0f1**»;

– ИО тока нулевой последовательности второй гармоники «**3I0f2**»;

– ИО отношения уровня тока второй гармоники к уровню тока первой гармоники «**Kf2f1**».

Данная блокировка предназначена для исключения ложной работы ступени ТНЗНП при БНТ. Блокировка действует при превышении уставки ИО второй гармоники тока нулевой последовательности. ИО первой гармоники тока нулевой последовательности необходим, чтобы исключить ложную работу блокировки при БНТ при больших кратностях тока нулевой последовательности, когда погрешность ИТТ велика. Из-за появления этой погрешности мы можем получить ток нулевой последовательности второй гармоники, превышающий уставку данного органа.

ИО «**3I0f1**» разрешает работу ИО ТНЗНП при значительном уровне тока нулевой последовательности. Его уставка выбирается исходя из максимального возможного уровня тока нулевой последовательности, возникающего при броске намагничивающего тока. Уставку реле тока нулевой последовательности первой гармоники необходимо рассчитать по условию отстройки от броска намагничивающего тока трансформаторов по формуле [\(3.3\)](#page-66-0).

В файле уставок данный ИО обозначается «**3I0f1**» и задается в процентах от номинального тока ИТТ. Для этого рассчитанное значение уставки пересчитывают по выражению [\(2.64\)](#page-47-0).

Блокировка может осуществляться либо по уровню второй гармоники, либо процентному содержанию второй гармоники.

Уставку ИО отношения уровня тока второй гармоники к уровню тока первой гармоники рекомендуется принимать равной 14 %.

В файле уставок данный ИО обозначается «Kf2f1» и задается в процентах.

В том случае, если уставка «Kf2f1» отлична от нуля, то активируется модуль блокирования, реагирующий на отношение второй гармоники к первой гармонике в токе нулевой последовательности - ИО «Kf2f1». Уставка ИО «310f2» не влияет на работу устройства.

Если уставка «Kf2f1» = 0, то блокировка производится по  $MO$  тока нулевой последовательности второй гармоники, уставка которого выбирается из следующего соотношения

$$
3I_{0f2} = 3I_{0f1} \cdot k_{f2f1} \t{,} \t(3.54)
$$

где  $k_{2f2f1} = 0,13-0,15-$  возможная доля второй гармоники в токе нулевой последовательности при близких КЗ;

 $3I_{0f1}$  – первичное значение уставки реле тока нулевой последовательности первой гармоники, А.

В файле уставок данный ИО обозначается «310f2» и задается в процентах от номинального тока ИТТ. Для этого расчетное значение уставки пересчитывается по выражению (2.64).

#### **3.8 Выбор уставок логики ускорения ТНЗНП**

В устройстве предусмотрена возможность ускорения ступеней ТНЗНП в следующих режимах:

– при включении выключателя (автоматическое ускорение);

– при срабатывании ДЗ;

– от защиты параллельной линии;

– от внешнего сигнала «Ввод ОУ ТНЗНП» (оперативное ускорение).

Все сигналы о срабатывании ТНЗНП при ускорении объединяются по логике «ИЛИ», и, действуют на отключение.

В логике ускорения ТНЗНП предусмотрено блокирование срабатывания при БНТ. Оно вводится программной накладкой «**NблкБНТ**» («0 – нет», «1 – да»).

3.8.1 Автоматическое ускорение ТНЗНП

Предусмотрена возможность ускорения 1–8 ступеней ТНЗНП при включении выключателя.

Время, в течение которого разрешается ускорение срабатывания выбранной ступени, отсчитывается от момента включения выключателя и определяется уставкой «**Тввод**». Рекомендуемое значение уставки 1000 мс.

Выдержка времени на срабатывание логики АУ ТНЗНП определяется уставкой «**Тоткл**».

Для выключателей с трехфазным приводом время принимается равным минимальному (50 мс). Для выключателей с пофазным приводом время выбирается согласно выражению

$$
T_{\text{ortr}} = t_{\text{B,peak}} + t_{\text{sat}} \,, \tag{3.55}
$$

где *t*в,разн – время разновременности включения фаз выключателя (согласно техническим параметрам выключателя), мс;

*t*зап = 100–200 – время запаса, мс.

Если ускоряемая ступень не отстроена от броска намагничивающего тока трансформаторов отпайки, необходимо отстроить уставку по времени. В данном случае время срабатывания ускоряемой ступени увеличивается до 500 мс.

При помощи программной накладки «**NускСт**» («0 – вывод», «1, 2, 3, 4, 5, 6, 7, 8 – ненапр. пуск 1, 2, 3, 4, 5, 6, 7, 8 ст.», «11, 12, 13, 14, 15, 16, 17, 18 – напр. пуск 1, 2, 3, 4, 5, 6, 7, 8 ст.») выбирается режим ускорения или запрещается ускорение при включении выключателя («**NускСт**» = 0). Чаще всего выбирается режим АУ ненаправленного пуска ступени ТНЗНП. Номер автоматически ускоряемой ступени определяется исходя из условия надежного охвата линии, при этом обязательно должны быть учтены требования [0.](#page-79-0)

Программируемая накладка «**NрежАУ**» («0 – без контроля Uпр.», «1 – контроль Uпр.») и ИО минимального напряжения «**Uпр**» являются общими для ДЗ, ТНЗНП и ТО. В бланке данные уставки задаются в блоке АУ и более подробно описаны в [9.](#page-114-0)

Дополнительно формируется сигнал «Авт. ускорение», который может использоваться для ускорения или замедления других устройств защиты при включении выключателя. Например, данный сигнал может понадобиться в ДЗШ, когда КЗ между ИТТ и выключателем при включении присоединения приведет к появлению дифференциального тока. В то же время замыкание может быть устранено отключением выключателя присоединения.

3.8.2 Ускорение ТНЗНП при срабатывании ДЗ

Для обеспечения сохранения отключающего сигнала при переходе междуфазного КЗ, вызвавшего срабатывание ДЗ, в КЗ на землю предусмотрена возможность ускорения 2–8 ступеней ТНЗНП с контролем направленности.

Данное ускорение осуществляется с выдержкой времени «**Тоткл**». Это время для надежного срабатывания реле тока и РНМ ТНЗНП в переходных режимах энергосистемы. Рекомендуемое значение уставки 20 мс. Уставку не рекомендуется изменять.

Ускорение осуществляется с выдержкой времени «**Тоткл**» и вводится в работу на время, определяемое уставкой «**Тввод**». С помощью программной накладки «**NускСт**» выбирается ускоряемая ступень. Ускорение ТНЗНП при срабатывании ДЗ может быть введено в работу при помощи программной накладки «**Nввод**».

3.8.3 Ускорение ТНЗНП от защит параллельной линии

Предусмотрена возможность ускорения 2–8 ступеней ТНЗНП от защит параллельной линии с контролем направленности. В схеме ускорения используется суммарный сигнал о включенном положении своего выключателя (РПВ) и сигнал «Уск. от пар. ЛЭП». Сигнал «Уск. от пар. ЛЭП» формируется в устройстве защит параллельной линии путем объединения по «И» логического сигнала РПВ и сигнала о срабатывании РНМНП обратной направленности, что необходимо для исключения неправильного действия ускоряемой защиты при повреждении на параллельной линии в зоне между выносным ИТТ и выключателем.

Для выбора режима работы ускорения от защит параллельной ЛЭП используется программная накладка «**Nреж**» («0 – ввод при РПВ ШСВ», «1 – пост. ввод»).

Время действия ускоряемой ступени определяется уставкой «**Тоткл**». Задержка на отключение от сигнала ускорения параллельной линии определяется временем отключения параллельной линии (с учетом ее каскадного отключения). Рекомендуемое значение 200 мс.

Ускоряемая ступень или запрет ускорения от параллельной линии определяется программной накладкой «**NускСт**» («0 – вывод», «2, 3, 4, 5, 6, 7, 8 – ненапр. пуск 2, 3, 4, 5, 6, 7, 8 ст.»).

3.8.4 Оперативное ускорение ТНЗНП

Предусмотрена возможность ввода ОУ ступени ТНЗНП. ОУ чаще всего вводится при выводе основной защиты присоединения.

Ввод ОУ ТНЗНП осуществляется сигналом «Ввод ОУ ТНЗНП». Ускоряемая ступень выбирается программной накладкой «**NускСт**» («0 – вывод, 1, 2, 3, 4, 5, 6, 7, 8 – ненапр. пуск 1, 2, 3, 4, 5, 6, 7, 8 ст.», «11, 12, 13, 14, 15, 16, 17, 18 – напр. пуск 1, 2, 3, 4, 5, 6, 7, 8 ст.») и может быть как ненаправленной, так и направленной. Рекомендуется ускоряемую ступень выбирать направленной. Номер оперативно ускоряемой ступени определяется исходя из условия надежного охвата линии.

Время срабатывания ТНЗНП в режиме оперативного ускорения определяется уставкой «**Тоткл**». Если ОУ вводится при выводе основной быстродействующей защиты и нет ограничений по устойчивости, выдержка времени на срабатывание ТНЗНП в режиме ОУ выбирается исходя из соображений отстройки от времени действия основной защиты смежного объекта (обычно до 500 мс). Если есть ограничения по условиям устойчивости генераторов, уставка по времени ОУ определяется длительностью отключения КЗ без нарушения устойчивости (значение задается режимными службами).

## **4 ВЧ блокировка ДЗ и ТНЗНП (ВЧБ)**

Устройство может включать логику ВЧ блокировки ДЗ и ТНЗНП (ВЧБ). ВЧБ предназначена для реализации основной ВЧ защиты линии с абсолютной селективностью. В этом случае защита состоит из нескольких полукомплектов, устанавливаемых по концам ВЛ и, при необходимости, на ответвительных подстанциях. Устройство полукомплекта защиты для одной стороны ВЛ состоит из терминала защиты (релейная часть) и соответствующей аппаратуры ВЧ связи (высокочастотная часть), обеспечивающей передачу ВЧ сигналов на другую сторону защищаемой линии (или другие стороны, если это обусловлено условиями обеспечения селективности) по фазным проводам или по проводящим тросам.

В состав релейной части входит терминал «ТОР 300 КСЗ 56X». Высокочастотная часть защиты состоит из приемопередатчика, ВЧ аппаратуры и канала (линии) связи и соответствующей высоковольтной части. Приемопередатчик обеспечивает автоматический контроль канала связи.

Терминал «ТОР 300 КСЗ 56X» предназначен для совместной работы с ВЧ постами типов: ПВЗУ-Е, ПВЗУ-М, ПВЗ-90М, ПВЗ-90М1, ПВЗЛ, ПВЗЛ-1, АВЗК-80 и другими, выполняемыми на полупроводниковой и микропроцессорной элементной базе. Сведения, необходимые для изучения, регулирования и эксплуатации ВЧ аппаратуры, содержатся в соответствующей технической документации их предприятий-изготовителей.

Принцип работы ВЧБ основан на косвенном сравнении направления мощности по концам защищаемой линии посредством ВЧ сигналов, передаваемых по каналам связи.

Логика ВЧБ вводится в работу программной накладкой «**NвводВЧБ**» («0 – нет», «1 – да»).

В устройстве предусмотрена возможность блокирования ВЧБ при неисправности ВЧ связи программной накладкой «**NнеиспВЧ**» («0 – вывод», «1 – ввод») при наличии сигнала «1014 Неисправность ВЧ».

Примечание – Программные накладки «**NвводВЧБ**» и «**NнеиспВЧ**» являются общими накладками для блоков ВЧБ ДЗ и ВЧБ ТНЗНП. В файле уставок накладки задаются один раз в блоке ВЧБ ДЗ.

#### **4.1 ВЧ блокировка ДЗ (ВЧБ ДЗ)**

Посыл блокирующего ВЧ сигнала от ДЗ формируется, если произошел пуск обратнонаправленной ступени ДЗ, отсутствует сигнал пуска прямонаправленной ступени ДЗ и отсутствует сигнал вывода ВЧЗ.

Выбор пускового (блокирующего) органа ДЗ осуществляется программной накладкой «**NобрСт**» («0 – вывод», «2, 3, 4, 5 – 2, 3, 4, 5 ст.). Как правило, в качестве ступени ДЗ для посыла блокирующего ВЧ сигнала используется пятая обратнонаправленая ступень. При необходимости, посыл может осуществляться от ненаправленного пуска ступени (направленность ступени определяется программной накладкой «**Nнапр**»).

Сопротивление срабатывания ступени, выполняющей роль пускового органа, рекомендуется выбирать по условию надежного охвата ступени ДЗ, выполняющей роль отключающего органа противоположного конца ЛЭП

<span id="page-96-0"></span>
$$
Z_{c,s}^V \ge k_s \cdot (Z_{y \text{c}k} - Z_n), \tag{4.1}
$$

где *k*<sup>з</sup> = 1,3 – коэффициент запаса;

*Z*уск – первичное сопротивление срабатывания ускоряемой ступени ДЗ противоположного конца линии, Ом;

*Z*<sup>л</sup> – первичное сопротивление защищаемой линии, Ом.

В файле уставок сопротивление срабатывания задается в блоке «Пятая ступень ДЗ». Параметр обозначается «**ZсрабФФ**» и задается во вторичных величинах, в омах. Для этого расчетное значение уставки пересчитывается по формуле [\(2.5\)](#page-11-2).

Активное сопротивление срабатывания ступени «**RсрабФФ**», выполняющей роль пускового органа, рекомендуется выбирать по условию надежного охвата ступени ДЗ по оси R, выполняющей роль отключающего органа противоположного конца ЛЭП. Дополнительно необходимо проверить охват характеристикой модуля ОКП Z характеристики ступени ДЗ по оси R, выполняющей роль отключающего органа противоположного конца ЛЭП. В случае не выполнения данного условия необходимо выбирать в качестве отключающего органа противоположного конца ЛЭП ступень ДЗ с меньшим значением параметра срабатывания.

Угол максимальной чувствительности «**ФмчФФ**» рекомендуется принимать равным углу защищаемой линии и рассчитывать согласно [2.1.](#page-13-0)

Угол отстройки от внешних КЗ «**ФвнешКЗфф**» рекомендуется принимать равным 0°.

Минимальная длительность блокирующего сигнала определяется уставкой «**ТдлитСт**». Выдержка времени определяется временем отключения внешнего КЗ и возвратом защиты смежной линии. Рекомендуется уставку «**ТдлитСт**» принимать равной 100 мс. Уставку не рекомендуется изменять.

Допускается задавать непрерывный режим работы ступени ДЗ, выполняющей функции блокирующего органа (выбор режима работы ступени осуществляется накладкой «**Nреж**»). Однако, это решение может привести к частым пускам приемопередатчиков и осциллографов обоих концов, например, в случае использования в качестве отключающего органа противоположного конца ступень, отстроенную от нагрузки. Во избежание подобного действия рекомендуется в качестве пусковых условий задавать пуск от БК I (чувствительного или грубого) с фиксацией. В этом случае добавляется расчетное условие для выбранного канала БК I: по чувствительности к КЗ «за спиной» в конце зоны действия ступени ДЗ, выполняющей роль пускового органа. Допускается рассчитывать БК I по чувствительности к КЗ в конце зоны действия отключающей ступени противоположного конца.

Сигнал на отключение от ВЧБ ДЗ формируется в том случае, если присутствует пуск прямонаправленной ступени, нет приема блокирующего сигнала и отсутствует сигнал вывода ВЧЗ.

Выбор прямонаправленной ступени ДЗ, выполняющей функцию отключающего органа, производится программной накладкой «**NпрямСт**» («0 – вывод», «2, 3, 4, 5 – 2, 3, 4, 5 ст.).

В качестве отключающего органа принимается ступень, охватывающая защищаемую линию с требуемым коэффициентом чувствительности. При выборе уставок данной ступени ДЗ необходимо учитывать как основные расчетные условия из пункта [2,](#page-9-0) так и дополнительные условия [\(4.2\)](#page-97-0), [\(4.3\)](#page-98-0) и [\(4.4\)](#page-98-1).

В случае, если на противоположном конце ЛЭП применяются пусковые органы по сопротивлению, согласование пусковых и отключающих органов различных полукомплектов осуществляется за счет выполнения условия, изложенного в формуле [\(4.1\)](#page-96-0).

В случае, если на противоположном конце ЛЭП применяются пусковые органы по току или напряжению обратной последовательности (например ЭПЗ-1636, ЭПЗ-1643 или ЭПЗ-1644) и невозможно организовать дистанционный пуск приемопередатчика противоположного конца, необходимо сопротивление срабатывания отключающей ступени ДЗ согласовать с пусковыми органами противоположного полукомплекта.

При согласовании с пусковым ИО по току обратной последовательности сопротивление отключающей ступени рассчитывается по выражению

<span id="page-97-0"></span>
$$
Z_{\rm c.3} \le 0,85 \left[ \frac{U_{\phi,\rm{HOM}}}{k_{\rm{H}} \cdot I_{\rm{21LO,IDOTHB}} \left( \frac{Z_{\rm{1}}}{Z_{\rm{0}} \Sigma} + 2 \right)} - \frac{Z_{\rm{1cl}}}{k_{\rm{r}}} \right],\tag{4.2}
$$

где *k*<sup>н</sup> = 1,2–1,4 – коэффициент надежности;

*Z*1с1 – первичное сопротивление прямой последовательности системы «за спиной», Ом;

*Z*1∑ – результирующее сопротивление прямой последовательности в месте КЗ, Ом;

*Z*0∑ – результирующее сопротивление нулевой последовательности в месте КЗ, Ом;

*U*ф.ном – первичное номинальное фазное напряжение, В;

обратной  $I_{2\Pi\text{O,mporMB}}$  - значение уставки пускового ИО тока последовательности противоположного полукомплекта в первичных величинах, А;

 $k_{\rm r}$  – коэффициент токораспределения, равный отношению обратной тока последовательностив месте установки защиты к току обратной последовательности в сопротивлениии системы Z<sub>1c1</sub> при КЗ в расчетной точке.

Значение уставки  $I_{2\text{IO},\text{nporm}}$  рекомендуется рассчитывать согласно выражению 4, РУ №10.

При согласовании с пусковым ИО по напряжению обратной последовательности сопротивление отключающей ступени рассчитывается по выражениям

<span id="page-98-0"></span>
$$
Z_{c.3} \le 0,85 \left( \frac{U_{\phi_{\text{HOM}}} \cdot \left( \frac{Z_{\text{Icl}}}{k_{\text{r}}} + Z_{\text{In}} \right)}{k_{\text{H}} \cdot U_{\text{2HO,mpOTMB}} \left( \frac{Z_{\text{I\Sigma}}}{Z_{\text{0\Sigma}}} + 2 \right)} - \frac{Z_{\text{Icl}}}{k_{\text{r}}} \right),\tag{4.3}
$$
\n
$$
Z_{c.3} \le 0,85 \left( \frac{U_{\phi_{\text{HOM}}} \cdot \left( \frac{Z_{\text{Icl}}}{k_{\text{r}}} + Z_{\text{In}} \right)}{2k_{\text{H}} \cdot U_{\text{2HO,mpOTMB}}} - \frac{Z_{\text{Icl}}}{k_{\text{r}}} \right),\tag{4.4}
$$

где  $U_{2\text{HO,mpormB}}$  - значение уставки пускового ИО напряжения обратной последовательности противоположного полукомплекта в первичных величинах, В.

При выборе по выражениям (4.2), (4.3) и (4.4) расчетные точки и условия необходимо выбирать согласно РУ №10 разд Б, II, п 5-8.

Чувствительность отключающего ИО сопротивления определяется по формуле

<span id="page-98-1"></span>
$$
k_{\rm u} = \frac{Z_{\rm c.s, or r s \, \rm m}}{Z_{\rm u}} \ge 1.5 \,, \tag{4.5}
$$

где Z<sub>c.3, откл</sub> - первичное сопротивление срабатывания отключающего ИО сопротивления, Ом;

 $Z_{\text{I}}$  – первичное полное сопротивление прямой последовательности защищаемой линии, Ом.

Отключение от логики ВЧБ происходит с выдержкой времени, определяемой уставкой «Тоткл», которая определяется разновременностью срабатывания ИО по концам защищаемой линии из-за переходных процессов (неидентичностью прохождения переходных процессов в полукомплектах защиты). Рекомендуемое значение уставки 20 мс, определяемое длительностью переходного процесса в измерительных цепях терминала и временем на передачу сигналов по каналам связи.

В случае, если на защищаемой линии имеется отпаечная подстанция с коммутационным аппаратом со стороны ВН, возможны следующие варианты:

а) если на отпайке имеется выключатель ВН, выдержка времени «Тоткл» должна быть согласована с временем действия основной защиты трансформатора на отпайке

$$
t_{\rm c,a} = t_{\rm ocH,3aIII} + \Delta t,\tag{4.6}
$$

где  $t_{\text{och,aan}}$  – время срабатывания основной защиты трансформатора, мс;

 $\Delta t$  - ступень селективности, мс.

В этом случае, как правило, время срабатывания «Тоткл» должно быть не менее 200 мс.

б) если на отпайке имеется короткозамыкатель и отделитель (ОД КЗ) ВН, выдержка времени «Тоткл» должна быть согласована с временем включения короткозамыкателя, и принимается не менее 100 мс.

Уставка по времени отключения «Тоткл» не должна превышать значения выдержки времени первой ступени ДЗ.

# **4.2 ВЧ блокировка ТНЗНП (ВЧБ ТНЗНП)**

Посыл блокирующего ВЧ сигнала от ТНЗНП формируется, если фиксируется сигнал о срабатывании обратнонаправленного органа, отсутствует сигнал о совместном срабатывании прямонаправленного органа и выбранной старшей ступени и отсутствует сигнал вывода ВЧБ ТНЗНП.

В качестве пусковых (блокирующих) органов выступает обратнонаправленный РНМНП (РНМОП). При выборе уставок пускового органа необходимо учитывать как основные расчетные условия из [3.6,](#page-81-1) так и дополнительное условие по формуле [\(4.7\)](#page-99-0).

Пусковые органы должны быть, как минимум, в (1,5–2) раза более чувствительными, чем отключающие органы противоположного конца

<span id="page-99-0"></span>
$$
I_{\text{OPHM},\text{ofp}} \le \frac{I_{\text{0 or r, m, nponhs}}}{k_{\text{or}}} \tag{4.7}
$$

где *k*отс = 1,5–2 – коэффициент отстройки;

*I*<sup>0</sup> откл, против – уставка отключающего ИО тока нулевой последовательности противоположного конца в первичных величинах, А.

Выбор отключающего органа ТНЗНП осуществляется программной накладкой «**NускСт**» («0 – вывод», «2, 3, 4, 5, 6, 7, 8 – ненапр. пуск 2, 3, 4, 5, 6, 7, 8 ст.»). ИО отключающей ступени ТНЗНП должен быть чувствителен к КЗ на землю в конце защищаемой линии с коэффициентом 2. При выборе уставок прямонаправленной (отключающий орган) ступени ТНЗНП необходимо учитывать как основные расчетные условия из [3,](#page-60-0) так и дополнительное условие по формуле  $(4.8).$  $(4.8).$ 

Отключающие органы должны быть, как минимум, в (1,5–2) раза более грубыми, чем пусковые ИО противоположного конца

<span id="page-99-1"></span>
$$
I_{0 \text{ or } \kappa \pi} \ge k_{\text{or}} I_{0 \text{ nyck, против}},\tag{4.8}
$$

где *k*отс = 1,5–2 – коэффициент отстройки;

*I*<sup>0</sup> пуск, против – уставка пускового ИО тока нулевой последовательности противоположного конца в первичных величинах, А.

Чувствительность отключающего ИО тока определяется по формуле

$$
k_{\rm q} = \frac{3I_{0\,\rm K3,\rm MHH}}{I_{0\,\rm OTKJ}} \ge 2\,,\tag{4.9}
$$

где 3*I*0КЗ,мин – минимальный ток нулевой последовательности, протекающий в месте установки защиты, при КЗ на землю на противоположном конце защищаемой линии, А;

*I*0откл – первичный ток срабатывания отключающего ИО тока нулевой последовательности, А.

Рекомендуется выставлять одинаковые значения уставок токовых ИО пусковых и отключающих органов по концам защищаемой ЛЭП.

Сигнал на отключение от ВЧБ ТНЗНП формируется в том случае, если присутствует сигнал ненаправленного пуска старшей ступени ТНЗНП (старшая ступень для работы ВЧБ ТНЗНП выбирается программной накладкой «**NускСт**»), зафиксировано прямое направление на КЗ, и нет сигнала вывода ВЧБ ТНЗНП.

Выдержка времени на отключение задается уставкой «**Тоткл**», которая определяется разновременностью срабатывания ИО по концам защищаемой линии из-за переходных процессов (неидентичностью прохождения переходных процессов в полукомплектах защиты). Рекомендуемое значение 20 мс.

В случае, если на защищаемой линии имеется отпаечная подстанция с коммутационным аппаратом со стороны ВН, возможны следующие варианты:

а) если на отпайке имеется выключатель ВН, выдержка времени «Тоткл» должна быть согласована с временем действия основной защиты трансформатора на отпайке

$$
t_{\rm c,3} = t_{\rm ocH,33III} + \Delta t,\tag{4.10}
$$

где  $t_{ocH,3aIII}$  – время срабатывания основной защиты трансформатора, мс;

 $\Delta t = 300 - 500 -$  ступень селективности, мс.

В этом случае, как правило, время срабатывания «Тоткл» должно быть не менее 200 мс;

б) если на отпайке имеется короткозамыкатель и отделитель (ОД КЗ) ВН, выдержка времени «Тоткл» должна быть согласована с временем включения короткозамыкателя, и принимается не менее 100 мс.

Уставка по времени отключения не должна превышать значения выдержек времени первой ступени ТНЗНП.

Для предотвращения некорректной работы логики связи при броске намагничивающего тока, который может возникнуть при включении силового трансформатора и вызвать ток нулевой последовательности, предусмотрена блокировка при выявлении броска намагничивающего тока, которая вводится программной накладкой «**NблкБНТ**» («0 - нет»,  $\kappa$ 1 – да»). Блокировку при броске намагничивающего тока можно не вводить при уставке «Тоткл», большей времени разновременности включения фаз выключателя, которое может быть равно (100-200) мс, или реальной длительности броска тока намагничивания, полученной из опыта эксплуатации.

#### 4.3 Пуск ВЧ приемопередатчика (Пуск ВЧ пер.)

Сигнал пуска ВЧ передатчика формируется в следующих случаях:

- сформированы сигналы посыла ВЧБ ДЗ или ТНЗНП («Посыл ВЧБ ДЗ» и «Посыл ВЧБ ТНЗНП») и отсутствует сигнал останова ВЧ «Останов ВЧ»;

- при срабатывании БК по току (сигнал «Сраб. БКт») на 20 мс, для исключения срабатывания защиты в переходных режимах и для согласования с комплектом ВЧБ на базе электромеханической панели;

- при включении выключателя (сигнал «Блок. БЗЛ при вкл.») на время, определяемое уставкой «ТвывВкл». Рекомендованное значение уставки составляет 100 мс;

- при неисправности цепей напряжений (сигнал «Неисп. ЦН общ.») и введенном положении накладки «**NнеиспЦН**» («0 – нет», «1 – да»);

- при оперативном выводе ВЧ защит (наличие сигнала «Вывод ВЧЗ», программная накладка «**NвыводBЧ3**» («0 – нет», «1 – да») должна быть установлена в положение «1 – да») и введенном положении накладки «**NBBOДBЧБ**» («0 – нет», «1 – да»);

- при срабатывании блокировки по второй гармоники (сигнал «Блок. по f2») и введенном положении накладки «**NблкБНТ**» («0 – нет», «1 – да»);

- при наличии сигнала ручного пуска приёмопередатчика (сигнал «Ручной пуск») и отсутствии сигнала пуска защит («Пуск защит»).

Согласование с комплектом защит на базе электромеханических панелей ЭПЗ-1636, ЭПЗ-1643 и ЭПЗ-1644 обеспечивается за счет пуска ВЧПП в первый момент возникновения аварии на 20 мс по факту пуска токовой блокировки при качаниях. В этом случае, токовая блокировка при качаниях должна быть введена в работу независимо от условий пуска ступеней ДЗ. При этом в комплексе электромеханических защит должны быть введены в работу цепи дистанционного пуска передатчика.

В случае посыла ВЧБ ДЗ или ТНЗНП дольше 50 мс, сигнал «Пуск ВЧ пер.» автоматически продлевается на 40 мс для корректной работы при реверсе мощности.

## **5 Логика отключения слабого конца (ЛОСК)**

## **5.1 ЛОСК ДЗ**

Блок ЛОСК ДЗ может быть введен в работу программной накладкой «**Nввод**» («0 – нет», «1 – да»).

Накладка «**Nоткл**» («0 – нет», «1 – да») задает разрешение отключения от ЛОСК ДЗ.

Выдержка времени «**ТприемРазр**» задает задержку на прием разрешающего сигнала, что очень важно, когда защита находится на стороне слабой системы. В этом случае срабатывание защит может произойти с некоторым опозданием. Время определяется отстройкой от переходных процессов в линии и от помех в ВЧ-канале. Рекомендуемое значение 50 мс. Уставку не рекомендуется изменять.

Если в системе невозможно реализовать каскадное отключение, то в ЛОСК предусмотрено отключение по критерию минимального напряжения во время посылки эхо-сигнала. При трехфазном замыкании работа ЛОСК разрешена на первые 100 мс, после чего действие на отключение запрещено.

Сигналы о минимальном напряжении «Одно из напряжений <Uмин» и «Все напряжения <Uмин» формируются шестью минимальными ИО, включенными на фазные и линейные напряжения. Если обнаружено понижение напряжения хотя бы в одном из реле, запускается ЛОСК. Блокирование логики происходит при трехфазном КЗ, когда срабатывают все шесть реле напряжения. В связи с этим уставку выбирают исходя из условия отстройки от минимального рабочего напряжения по формулам:

а) для минимального реле фазного напряжения

$$
U_{\rm c.s. \text{q}as, \text{m}ock} = \frac{U_{\rm MHH, \text{p}a6}}{k_{\rm orc}k_{\rm B}},\tag{5.1}
$$

где *U*мин,раб = (0,8–0,9)*U*ф,ном – первичное минимальное рабочее напряжение, кВ;

 $k_{\text{occ}} = 1, 1 - 1, 5 -$ коэффициент отстройки, учитывающий погрешность реле, ошибки расчетов и необходимый запас;

*k*<sup>в</sup> = 1,05 – коэффициент возврата реле напряжения.

В файле уставок данная уставка обозначается «**UминФЗ**» и задается в процентах от *U*ф,ном. Для этого расчетное значение уставки пересчитывается по формуле [\(3.35\)](#page-86-0);

б) для минимального реле междуфазного напряжения

$$
U_{\text{c.s.,min,nock}} = \sqrt{3} \frac{U_{\text{min,pa6}}}{k_{\text{orc}} k_{\text{B}}},\tag{5.2}
$$

где *U*мин,раб = (0,8–0,9)*U*ф,ном – первичное минимальное рабочее напряжение, кВ;

 $k_{\text{orc}} = 1, 1 - 1, 5 -$  коэффициент отстройки, учитывающий погрешность реле, ошибки расчетов и необходимый запас;

 $k_B = 1.05 -$ коэффициент возврата реле напряжения.

В файле уставок данная уставка обозначается «**UминФФ**» и задается в процентах от *U*ном. Для этого рассчитанное значение пересчитывается по формуле

$$
U_{\text{yer}} = \frac{U_{\text{c.s}}}{U_{\text{HOM}}} 100\% \tag{5.3}
$$

где *U*с.з – рассчитанное значение уставки в первичных величинах, кВ;

*U*ном – первичное номинальное линейное напряжение сети, кВ.

## **5.2 ЛОСК ТНЗНП**

Блок ЛОСК ТНЗНП может быть введен в работу программной накладкой «**Nввод**» («0 – нет», «1 – да»).

Накладка «**Nоткл**» («0 – нет», «1 – да») задает разрешение отключения от ЛОСК ТНЗНП.

Предусмотрена выдержка времени «**ТприемРазр**» на запуск функции ЛОСК при приеме разрешающего сигнала. Таймер необходим для отстройки от переходных процессов в линии и от помех в ВЧ-канале. Рекомендуемое значение уставки 50 мс. Уставку не рекомендуется изменять.

Если в течение 200 мс не определено ни обратное, ни прямое направление на КЗ и принимается разрешающий сигнал с противоположного конца, то производится посылка (отражение) разрешающего сигнала (эхо-сигнал) на противоположный конец линии в течение времени не более 200 мс. Ограничение эхо-сигнала по длительности необходимо во избежание зацикливания.

Для случая, когда в системе невозможно реализовать каскадное отключение в ЛОСК предусмотрена возможность отключения по критерию максимального напряжения нулевой последовательности во время посылки эхо-сигнала (вводится программной накладкой «**Nввод**»). ИО «**3U0**» контролирует уровень напряжения нулевой последовательности без учета смещения в линию. Уставку рекомендуется принимать равной значению по умолчанию 10 %.

# 6 Функции устройства, выбор уставок и проверка чувствительности ИО токовой отсечки

ТО предназначена для отключения близких КЗ. Она включает в себя три токовых ИО, включенных на фазные токи.

Программная накладка «**Npex**» определяет режим работы ТО:

 $-\langle N$ реж» = 0 – ТО вводится сигналом «Ввод ТО при вкл.»;

 $-\langle \mathbf{N}\mathbf{p}\mathbf{e}\mathbf{x}\rangle = 1 - \mathbf{TO}$  введена постоянно.

ТО может быть выведена из работы сигналом «Вывод ТО».

Уровень срабатывания ИО, включенных на фазные токи, регулируется уставкой «IcpaбФ».

ТО может быть введена в работу при помощи программной накладки «**Nввод**» («0 – нет», «1 – да»).

Выдержка времени на срабатывание фазной ТО определяется уставкой «ТсрабФ».

## 6.1 Выбор уставки ИО ТО

Уставки ИО фазных токов принимаются равными одной уставке  $I_{Aycr} = I_{Bycr} = I_{Cycr} = I_{\Phi ycr}$ .

По условию селективности с защитами остальной сети отсечка без выдержки времени не должна работать за пределами защищаемой линии. Ток срабатывания выбирается большим из следующих условий:

а) отстройка от максимального тока при КЗ на шинах противоположного конца защищаемой линии

$$
I_{\text{pacq}} \ge k_{\text{orc}} I_{\text{K3},\text{make}} \,, \tag{6.1}
$$

где  $k_{\text{ore}} = 1,2-1,3-\text{ko}$ эффициент отстройки, учитывающий погрешность в расчете тока КЗ  $I_{K3,MARC}$ , погрешность в токе срабатывания реле, а также наличие апериодической составляющей в токе КЗ:

 $I_{K3\text{,make}}$  – первичный максимальный расчетный ток в фазе в месте установки защиты при трехфазном КЗ на шинах подстанции в конце линии, А.

Ток КЗ Iкз, макс рассчитывается для таких режимов работы системы и видов повреждений, при которых он оказывается наибольшим. Поскольку собственное время действия отсечки меньше 20 мс, то ток  $I_{K3,MARC}$  рассчитывается для начального момента времени  $(t=0)$  и принимается равным действующему значению периодической составляющей. При расчете тока КЗ генераторы замещаются сверхпереходным сопротивлением  $x_a^{\prime\prime}$ , о.е;

б) отстройка от максимального тока, протекающего от шин противоположного конца защищаемой линии, при КЗ на шинах, где установлена рассматриваемая защита (проверяется для линий с двусторонним питанием)

$$
I_{\text{pacy}} \ge k_{\text{orc}} I_{\text{K3},\text{make}} \,, \tag{6.2}
$$

где  $k_{\text{orc}} = 1,2-1,3-\text{ко}$ эффициент отстройки, учитывающий погрешность в расчете тока КЗ  $I_{K3,MARC}$ , погрешность в токе срабатывания реле, а также наличие апериодической составляющей в токе КЗ;

 $I_{K3\text{,make}}$  – первичный максимальный расчетный ток в фазе, протекающий от шин, примыкающих к противоположному концу линии, по направлению к месту повреждения при междуфазном КЗ в месте установки защиты А;

в) отстройка от максимального тока качаний (проверяется для линий с двусторонним питанием)

$$
I_{\text{pacy}} \ge k_{\text{orc}} \cdot I_{\text{kaq},\text{make}},\tag{6.3}
$$

где  $k_{\text{orc}} = 1,2-1,3-\text{ко}$ эффициент отстройки;

 $I_{\text{kaq},\text{make}}$  – первичный максимальный фазный ток качаний, А.

Максимальный ток качаний (при отсутствии точных расчетных данных) можно определить по выражению

$$
I_{\text{kaq},\text{make}} = \frac{k_{\text{U}} \cdot 2 \cdot U_{\text{cp}}}{\sqrt{3} \cdot (Z_{13\text{KB}} + Z_{\text{n}} + Z_{23\text{KB}})},\tag{6.4}
$$

где  $k_U = 1,05-1,1 -$ коэффициент возможного увеличения напряжения в максимальном режиме;

 $U_{cp}$  – среднее номинальное напряжение защищаемой линии, В;

энергосистемы с разных  $Z_{13KB}$  и  $Z_{23KB}$  - эквивалентные сопротивления сторон рассматриваемой линии, Ом;

 $Z_{\text{II}}$  – сопротивление защищаемой линии, Ом;

<span id="page-104-1"></span>г) отстройка от БНТ АТ (трансформатора) при его постановке под напряжение от защищаемой линии, а также (для ВЛ с ответвлениями) отстройка от суммарного БНТ установленных ответвительных подстанциях  $\mathbf{H}$ трансформаторов, на подстанциях противоположного конца линии. Расчетным может оказаться трехфазное, двухфазное или однофазное включение

<span id="page-104-0"></span>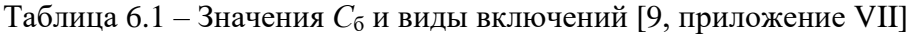

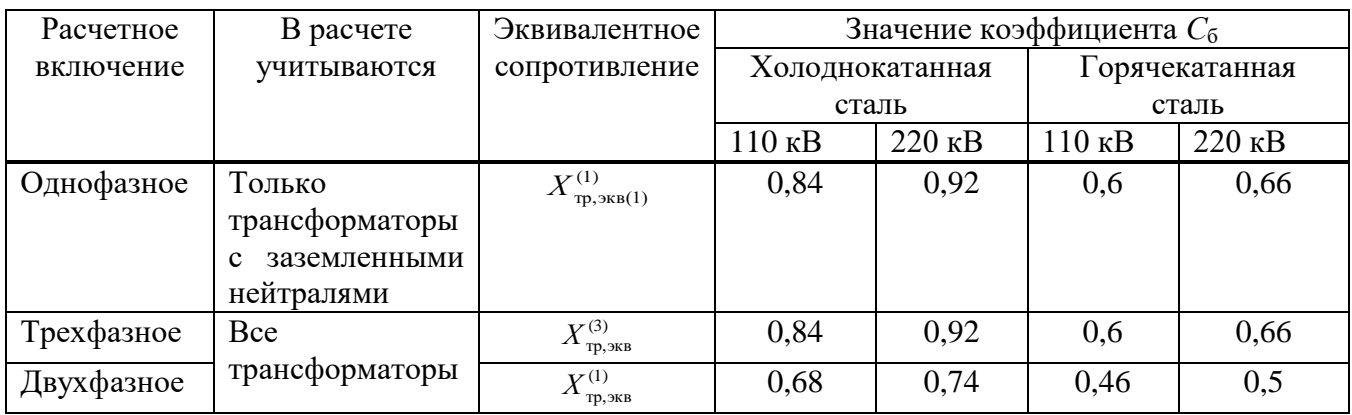

$$
I_{\text{pacq}} \ge \frac{C_6 U_{\text{HOM}}}{\sqrt{3}(X_{\text{c1}} + X_{\text{TP,3KB}})},
$$
\n(6.5)

где  $C_6$  – коэффициент броска, определяется по данным таблицы 6.1, подробный расчет приведен в приложении Л;

 $U_{\text{HOM}}$  – номинальное напряжение линии, В;

 $X_{c1}$  – сопротивление прямой последовательности системы, Ом;

 $X_{\text{m.}3KB} = X_{\text{m.}0TB} + X_{\text{m.}0TB} + X_{\text{v4.}10.0TB}$  - эквивалентное сопротивление трансформаторов и линии,

Ом:

трансформатора, Ом.  $X_{\text{tp,}\text{or}}$  – сопротивление Для трехфазного включения  $X_{\text{tp,orb}}^{(3)} = \frac{X_{\text{tp\%}}^{(3)} \cdot U_{\text{HOM}}^2}{100 \cdot S}$ ; для однофазного включения  $X_{\text{tp,orb}}^{(1)} = \frac{X_{\text{tp\%}}^{(1)} \cdot U_{\text{HOM}}^2}{100 \cdot S}$ ;

 $X_{\text{\tiny{II,OTB}}}$  – сопротивление линии на ответвлении (если есть), Ом;

 $X_{\text{y}_{\text{u},\text{QO OTB}}}$  – сопротивление участка защищаемой линии от места установки защиты до рассматриваемого ответвления, Ом;

 $X_{\text{TP%}}^{(3)} = A + U_{\text{k}}$  – сопротивление трансформатора при трехфазном включении, %;  $\overline{A}$   $\overline{I}$ 

$$
X_{\text{TP\%}}^{(1)} = \frac{A + U_{\kappa}}{B} - \text{conportивление трансформатора при однофазном включении, %};
$$

 $A$  – коэффициент, определяется по таблице 6.2;

 $B$  – коэффициент, определяется по таблице 6.2;

 $U_{K}$  – напряжение КЗ трансформатора (АТ) между включаемой и внутренней (лежащей на стержне) обмотками, %; для большинства типов отечественных понижающих трансформаторов при их включении со стороны высшего напряжения это соответствует наибольшему из междуобмоточных напряжений КЗ; для АТ должно быть приведено к проходной мощности АТ;

 $U_{\text{HOM}}$  – номинальное напряжение трансформатора ответвления, кВ;

<span id="page-105-0"></span> $S_{\text{HOM}}$  – номинальная мощность трансформатора ответвления, MBA.

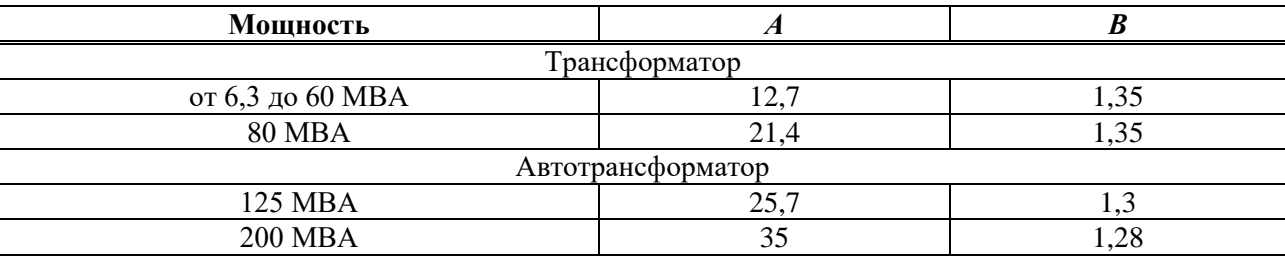

Таблица 6.2 – Коэффициенты А и В для трансформаторов и автотрансформаторов

Примечание – Расчет  $X_{\text{TD.3KB}}$  представлен только для одного трансформатора на ответвлении. При наличии нескольких трансформаторов на ответвлении, а также при наличии нескольких ответвлений на линии расчет значительно усложняется. Схема «сворачивается» относительно места установки защиты до простейшей с одним источником и эквивалентным сопротивлением. Затем рассчитывается  $X_{\text{TD-SE}}$ ;

<span id="page-105-2"></span>д) отстройка от КЗ на шинах смежного напряжения трансформатора (АТ), подключенного отпайкой в ВЛ

<span id="page-105-1"></span>
$$
I_{\text{pacy}} \ge k_{\text{orc}} I_{\text{K3},\text{make}} \,, \tag{6.6}
$$

где  $k_{\text{orc}} = 1,2-1,3-\text{ко}$ эффициент отстройки, учитывающий погрешность в расчете тока КЗ  $I_{\text{K3},\text{make}}$ , погрешность в токе срабатывания реле, а также наличие апериодической составляющей в токе КЗ:

 $I_{K3, \text{maxc}}$  – первичный максимальный фазный ток, текущий через защиту, при трехфазном КЗ на шинах смежного напряжения трансформатора (АТ), А.

Необходимо дополнительно рассмотреть отстройку от КЗ на шинах смежного напряжения трансформаторов (АТ), подключенных отпайкой в ВЛ, когда линия с противоположного конца отключена. Условие рассматривается при присоединении ответвлений с трансформаторами большой мощности на длинных линиях. Расчет производится по формуле (6.6). Если режим, когда линия отключена с противоположного конца, редкий, то условие не рассматривается;

<span id="page-105-3"></span>е) отстройка от максимального нагрузочного тока линии (условие рекомендуется проверять на длинных ЛЭП с мощными отпайками)

$$
I_{\text{pacy}} \ge \frac{k_{\text{orc}}}{k_{\text{B}}} k_{\text{c}} \cdot I_{\text{pa6,MARC}},\tag{6.7}
$$

где  $k_{\text{orc}} = 1, 1 - \text{ко}$ эффициент отстройки;

 $k_B = 0.95 -$ коэффициент возврата;

 $k_c = 1, 0-2, 5 -$  коэффициент самозапуска электродвигателей;

Ipаб, макс - максимальный ток нагрузки защищаемой линии (в проектных расчетах допустимо принимать равным длительно допустимому току по марке провода), А.

Коэффициент самозапуска рассчитывается как отношение максимального значения тока при самозапуске нагрузки  $I_{c3I}$  к максимальному реальному значению рабочего тока защищаемого элемента  $I_{\text{pa6,make}}$ , т.е.  $k_{\text{c}} = I_{\text{c3T}}/I_{\text{pa6,make}}$ . Для нагрузок жилищно-коммунального (бытового) сектора, а также для большинства нагрузок в сельской местности, где преобладают осветительные и электронагревательные устройства при относительно небольшой доле мелкомоторной нагрузки, коэффициент самозапуска, как правило, не рассчитывается, а принимается в пределах 1,2-1,5.

В качестве расчетного принимается максимальный из токов, полученных при этих условиях.

В файле уставок данный параметр срабатывания обозначается «IcpaбФ» и задается в процентах от  $I_{\text{HOM}}$ . Для этого рассчитанное значение  $I_{\text{pacy}}$  пересчитывается по выражению (2.64).

Для ТО без выдержки времени, устанавливаемых на линиях и выполняющих функции дополнительных защит, коэффициент чувствительности должен быть около 1,2 при КЗ в месте установки защиты в наиболее благоприятном по условию чувствительности режиме

$$
k_{\rm q} = \frac{I_{\rm K3}}{I_{\rm pacq}} \ge 1.2,
$$
\n(6.8)

где  $I_{K3}$  – фазный ток при междуфазном КЗ в месте установки защиты в расчетном режиме, А;

 $I_{\text{nace}}$  - первичный ток срабатывания фазной ТО, А.

Зона действия отсечки определяется графически. Обычно строятся кривые тока КЗ в зависимости от расстояния  $l$  до точки КЗ  $I_k = f(l)$  для максимального и минимального режимов.

Зона действия отсечки зависит от характера (крутизны кривой) спада тока по длине линии. Чем больше различаются токи  $I_{K3}$  при КЗ в начале и в конце линии, тем больше получается зона, охватываемая отсечкой.

Зону действия отсечки можно также определить по формуле

$$
Z_{\text{orc}} = \frac{100}{Z_{\text{n}}} \left( \frac{E_{\text{c}}}{I_{\text{pace}}} - Z_{\text{c}} \right),\tag{6.9}
$$

где Z<sub>отс</sub> - зона действия отсечки, выраженная в процентах от сопротивления защищаемой линии. %:

 $Z_{\text{II}}$  – сопротивление защищаемой линии, Ом;

 $E_c - 3\text{HC}$  системы, В;

 $Z_c$  – первичное сопротивление системы, Ом;

 $I_{\text{pacy}}$  – выбранный ток срабатывания отсечки, А.

Выдержка времени на срабатывание фазной ТО определяется уставкой «ТсрабФ», которую рекомендуется принимать минимально возможной (1 мс).

В случае, если на защищаемой линии имеется отпаечная подстанция, возможны следующие варианты:

а) если на отпайке имеется выключатель ВН, выдержка времени ТО должна быть согласована с временем действия основной защиты трансформатора на отпайке

$$
t_{\rm c,3} = t_{\rm ocH,3aIII} + \Delta t,\tag{6.10}
$$

где  $t_{\text{och.3aIII}}$  – время срабатывания основной защиты трансформатора, мс;

 $\Delta t$  - ступень селективности, мс.

В этом случае, как правило, время срабатывания ТО должно быть не менее 200 мс;

б) если на отпайке имеется короткозамыкатель и отделитель (ОД КЗ) ВН, выдержка времени ТО должна быть согласована с временем включения короткозамыкателя и принимается не менее 100 мс.

Если выбран режим неселективной работы ТО («**Npex**» = 0 – при включении выключателя (при КУ, АПВ)), уставка по току срабатывания I<sub>c.3</sub> должна быть выбрана с учётом ВЛ с ответвлениями по условиям г), д) и е).

Проверка чувствительности производится при двухфазном КЗ в конце защищаемой линии в минимальном режиме в режиме каскадного отключения

$$
k_{\rm q} = \frac{I_{\rm K3, MHH}}{I_{\rm pacq}} \ge 1.5,
$$
\n(6.11)

где *I<sub>КЗ,мин</sub>* – фазный ток в месте установки защиты при междуфазном КЗ в конце защищаемой линии в минимальном режиме в режиме каскадного отключения, А;

*I*расч – первичный ток срабатывания ТО, А.

При проверке чувствительности должны рассматриваться междуфазные КЗ на каждом из концов линии, противоположном месту установки защиты, как в режиме до отключения выключателя на этом конце, так и после отключения.
## <span id="page-108-2"></span>**7 Функции устройства, выбор уставок и проверка чувствительности ИО максимальной токовой защиты**

Каждая ступень МТЗ включает в себя три максимальных реле фазных токов (*I*A, *I*B, *I*C).

Уровень срабатывания ИО, включенных на фазные токи, регулируется уставкой «**IсрабФ**». Выбор режима работы аварийной МТЗ производится программной накладкой «**Nреж**»  $(\text{«0} - \text{b} \text{b} \text{b} \text{c} \text{b})$ , «1 – неисп. ЦН», «2 – непрерывный»).

Примечание – Выбор уставок ступени АМТЗ по [7.1](#page-108-0) и [7.2](#page-110-0) производится, если накладка «**Nреж**» установлена в положение «2 – непрерывный». Если накладка «**Nреж**» устанавливается в положение «1 – неисп. ЦН», то уставки ступеней МТЗ необходимо рассчитывать по алгоритму, приведенному в [8.](#page-113-0)

Время срабатывания ступени МТЗ определяется уставкой «**Тсраб**».

## <span id="page-108-0"></span>**7.1 Выбор уставок и проверка чувствительности ИО первой ступени МТЗ**

Первая ступень МТЗ предназначена для защиты всей линии в целом.

Уставки всех реле фазных токов первой ступени выбираются одинаковыми I<br><sub>vet</sub> • уст I Суст I Вуст  $I^{\mathrm{I}}_{\mathrm{A} \mathrm{y} \mathrm{c} \mathrm{r}} = I^{\mathrm{I}}_{\mathrm{B} \mathrm{y} \mathrm{c} \mathrm{r}} = I^{\mathrm{I}}_{\mathrm{C} \mathrm{y} \mathrm{c} \mathrm{r}} = I$ 

Ток срабатывания первой ступени МТЗ выбирается исходя из следующих условий:

а) согласование с первыми (вторыми) ступенями токовых защит, установленных на смежных объектах с обеих сторон от защищаемой линии

$$
I_{\rm c,3}^{\rm I} \ge k_{\rm orc} k_{\rm rok} I_{\rm c,3,cm}^{\rm I(II)},\tag{7.1}
$$

где *k*отс = 1,1 – коэффициент отстройки;

 $k_{\text{row}}$  – коэффициент токораспределения, равный отношению тока в рассматриваемой защите к току в защите смежного объекта, при КЗ в конце зоны действия ступени защиты, с которой производится согласование;

 $I_{\mathrm{c.g.} \mathrm{m}}^{\mathrm{I(II)}}$  — первичный фазный ток срабатывания первой (второй) ступени токовой защиты смежного объекта, с которой производится согласование, А;

б) согласование с первыми (вторыми) ступенями ДЗ, установленной на смежных объектах с обеих сторон от защищаемой линии. Допускается рассчитывать уставку по формуле [\(7.2\)](#page-108-1) или [\(7.4\)](#page-109-0)

<span id="page-108-1"></span>
$$
I_{\rm c,3}^{\rm I} \ge k_{\rm corr} I_{\rm K3, \rm max} \tag{7.2}
$$

где *k*согл =1,1–1,2 – коэффициент согласования;

*I*КЗ,макс – максимальный фазный ток в месте установки защиты при междуфазном КЗ в конце зоны действия ступеней защит, с которыми производится согласование, А.

При определении максимального тока *I*КЗ,макс целесообразно дополнительно учитывать ток нагрузки линии

$$
I_{\text{K3},\text{make}} = I_{\text{K3},\text{mpeg}} + I_{\text{pa6},\text{make}} , \qquad (7.3)
$$

где *I*КЗ,пред – максимальный фазный ток в месте установки защиты при междуфазном КЗ в конце зоны действия ступеней защит, с которыми производится согласование (как правило, рассматривается наибольшее значение для всех питаемых присоединений), А;

*I*раб,макс – максимальный фазный суммарный ток нагрузки защищаемой линии, исключая нагрузку присоединения, с которым производится согласование, А;

<span id="page-109-0"></span>
$$
I_{\rm c.3}^{\rm I} \ge \frac{U_{\rm HOM}}{\sqrt{3} \cdot \left(\frac{Z_{\Sigma3}}{k'_{\rm rot}} + \frac{Z_{\rm c.3, \rm mpeJ}}{k_{\rm rot}} + \Delta Z\right)} \,,\tag{7.4}
$$

где *U*ном – номинальное напряжение защищаемой линии, В;

 $Z_{\Sigma_3}$  – результирующее сопротивление до места установки рассматриваемой токовой защиты со стороны питания при КЗ на смежном объекте, Ом;

*Z*с.з,пред – сопротивление срабатывания защиты смежного объекта, с которой производится согласование, Ом;

Δ*Z* – сопротивление от места установки рассматриваемой токовой защиты до места установки защиты смежного объекта, с которой производится согласование, Ом;

*k*ток, *k'*ток – коэффициенты токораспределения, равные отношению тока в месте установки рассматриваемой защиты к току в смежном элементе, с защитой которого производится согласование (*k*ток) и к току в сопротивлении *Z*Σз (*k'*ток);

в) отстройка от максимального тока КЗ на стороне смежного напряжения силовых трансформаторов (АТ), присоединенных на шинах с обеих сторон защищаемой линии, а также на стороне низшего напряжения трансформаторов (АТ) ответвительных подстанций, питаемых от защищаемой линии

$$
I_{\text{c},\text{3}}^{\text{I}} \ge k_{\text{orc}} \cdot I_{\text{K3},\text{make}},\tag{7.5}
$$

где *k*отс = 1,2 – коэффициент отстройки;

*I*КЗ,макс – первичный максимальный фазный ток, текущий через защиту, при междуфазном КЗ на шинах смежного напряжения трансформаторов (АТ), присоединенных на шинах с обеих сторон защищаемой линии, и всех ее ответвлениях, А;

г) отстройка от максимального нагрузочного тока линии

<span id="page-109-1"></span>
$$
I_{\rm c.3}^{\rm I} \ge \frac{k_{\rm orc}}{k_{\rm B}} k_{\rm c} \cdot I_{\rm pa6, \rm max},\tag{7.6}
$$

где *k*отс = 1,1 – коэффициент отстройки;

 $k_B = 0.95 -$ коэффициент возврата;

 $k_c = 1, 0-2, 5 -$ коэффициент самозапуска электродвигателей;

*I*раб,макс – максимальный ток нагрузки защищаемой линии (в проектных расчетах допустимо принимать равным длительно допустимому току по марке провода), А.

Коэффициент самозапуска рассчитывается как отношение максимального значения тока при самозапуске нагрузки *I*сзп к максимальному реальному значению рабочего тока защищаемого элемента  $I_{\text{pa6,make}}$ , т.е.  $k_{\text{c}} = I_{\text{c3T}}/I_{\text{pa6,make}}$ . Для нагрузок жилищно-коммунального (бытового) сектора, а также для большинства нагрузок в сельской местности, где преобладают осветительные и электронагревательные устройства при относительно небольшой доле мелкомоторной нагрузки, коэффициент самозапуска, как правило, не рассчитывается, а принимается в пределах 1,2–1,5.

В качестве уставки принимается наибольшее значение из рассчитанных токов по вышеприведенным условиям.

Чувствительность данного ИО проверяется при минимальном значении тока металлического КЗ в конце защищаемой линии

$$
k_{\rm q} = \frac{I_{\rm K3, MHH}}{I_{\rm c,3}^{\rm I}} \ge 1, 5 \tag{7.7}
$$

где *I*КЗ,мин – минимальное значение фазного тока в месте установки защиты при расчетном виде металлического КЗ в конце защищаемой линии, А;

 $I_{\rm c, s}^{\rm I}$ – принятое значение уставки по току срабатывания в первичных величинах, А.

В качестве расчетного рассматривается КЗ, при котором ток в защите имеет наименьшее значение.

В файле уставок параметр срабатывания ИО фазного тока первой ступени МТЗ обозначается «**IсрабФ**» и задается в процентах от  $I_{\text{HOM}}$ . Для этого рассчитанное значение  $I_{\text{c.s.}}^{\text{I}}$ пересчитывается по выражению [\(2.64\)](#page-47-0).

#### **7.2 Выбор уставок и проверка чувствительности ИО второй ступени МТЗ**

<span id="page-110-0"></span>Вторая ступень МТЗ предназначена для резервирования защит своего и предыдущего участка.

Уставки всех реле фазных токов второй ступени выбираются одинаковыми  $I_{\text{Ayer}}^{\text{II}}=I_{\text{Bycr}}^{\text{II}}=I_{\text{Cyer}}^{\text{II}}=I_{\text{yer}}^{\text{II}}\ .$ 

Ток срабатывания второй ступени МТЗ выбирается исходя из следующих условий:

а) согласование со вторыми (третьими) ступенями токовых защит, установленных на смежных объектах с обеих сторон от защищаемой линии

$$
I_{\text{c},\text{s}}^{\text{II}} \ge k_{\text{orc}} \cdot k_{\text{rok}} \cdot I_{\text{c},\text{s},\text{c},\text{M}}^{\text{II(III)}},\tag{7.8}
$$

где *k*отс = 1,1 – коэффициент отстройки;

 $k_{\text{row}}$  – коэффициент токораспределения, равный отношению тока в рассматриваемой защите к току в защите смежного объекта, при КЗ в конце зоны действия ступени защиты, с которой производится согласование;

 $I_{\mathrm{c.s,}$ см — первичный ток срабатывания вторых (третьих) ступеней токовых защит, установленных на смежных объектах с обеих сторон от защищаемой линии, с которыми производится согласование, А;

б) согласование со вторыми (третьими) ступенями ДЗ, установленной на смежных объектах с обеих сторон от защищаемой линии. Допускается рассчитывать уставку по формуле [\(7.9\)](#page-110-1) или [\(7.11\)](#page-110-2)

<span id="page-110-1"></span>
$$
I_{\rm c,3}^{\rm II} \ge k_{\rm corr} I_{\rm K3, \rm make} \tag{7.9}
$$

где *k*согл =1,1–1,2 – коэффициент согласования;

*I*КЗ,макс – максимальный фазный ток в месте установки защиты при междуфазном КЗ в конце зоны действия ступеней защит, с которыми производится согласование, А.

При определении максимального тока *I*КЗ,макс целесообразно дополнительно учитывать ток нагрузки линии

$$
I_{\text{K3},\text{make}} = I_{\text{K3},\text{mpe},\text{m}} + I_{\text{pa6},\text{make}} \,, \tag{7.10}
$$

где *I*КЗ,пред – максимальный фазный ток в месте установки защиты при междуфазном КЗ в конце зоны действия ступеней защит, с которыми производится согласование (как правило, рассматривается наибольшее значение для всех питаемых присоединений), А;

*I*раб,макс – максимальный фазный суммарный ток нагрузки защищаемой линии, исключая нагрузку присоединения, с которым производится согласование, А.

<span id="page-110-2"></span>
$$
I_{\rm c,3}^{\rm II} \ge \frac{U_{\rm HOM}}{\sqrt{3} \cdot \left(\frac{Z_{\Sigma_3}}{k'_{\rm rok}} + \frac{Z_{\rm c,3,\text{mp}}}{k_{\rm rok}} + \Delta Z\right)} \,,\tag{7.11}
$$

где *U*ном – номинальное напряжение защищаемой линии, В;

 $Z_{\Sigma_3}$  – результирующее сопротивление до места установки рассматриваемой токовой защиты со стороны питания при КЗ на смежном объекте, Ом;

*Z*с.з,пред – сопротивление срабатывания защиты смежного объекта, с которой производится согласование, Ом;

Δ*Z* – сопротивление от места установки рассматриваемой токовой защиты до места установки защиты смежного объекта, с которой производится согласование, Ом;

*k*ток, *k'*ток – коэффициенты токораспределения, равные отношению тока в месте установки рассматриваемой защиты к току в смежном элементе, с защитой которого производится согласование (*k*ток) и к току в сопротивлении *Z*Σз (*k'*ток);

в) отстройка от максимального нагрузочного тока линии

$$
I_{\rm c.3}^{\rm II} \ge \frac{k_{\rm orc}}{k_{\rm B}} k_{\rm c} \cdot I_{\rm pa6, \rm max},\tag{7.12}
$$

где *k*отс = 1,1 – коэффициент отстройки;

 $k_B = 0.95 -$ коэффициент возврата;

 $k_c = 1, 0-2, 5 -$ коэффициент самозапуска электродвигателей;

*I*раб,макс – максимальный ток нагрузки защищаемой линии (в проектных расчетах допустимо принимать равным длительно допустимому току по марке провода), А.

Коэффициент самозапуска рассчитывается как отношение максимального значения тока при самозапуске нагрузки *I*сзп к максимальному реальному значению рабочего тока защищаемого элемента  $I_{\text{pa6},\text{макс}}$ , т.е.  $k_c = I_{\text{c3T}}/I_{\text{pa6},\text{mARC}}$ . Для нагрузок жилищно-коммунального (бытового) сектора, а также для большинства нагрузок в сельской местности, где преобладают осветительные и электронагревательные устройства при относительно небольшой небольшой доле мелкомоторной нагрузки, коэффициент самозапуска, как правило, не рассчитывается, а принимается в пределах 1,2–1,5.

Ток срабатывания второй ступени МТЗ принимается равным большему из значений, полученных по вышеприведенным условиям.

Чувствительность второй ступени защиты проверяется при КЗ в конце предыдущего участка в режиме каскадного отключения

$$
k_{\rm q} = \frac{I_{\rm K3, \rm MHI}}{I_{\rm ycr}^{\rm II}} \ge 1, 2 \tag{7.13}
$$

где *I*КЗ,мин – минимальное значение фазного тока в месте установки защиты при расчетном виде металлического КЗ в конце предыдущего участка в расчетном режиме, А;

 $I^{\rm II} _{\rm ycr}$  – принятое значение уставки по току срабатывания в первичных величинах, А.

В качестве расчетного рассматривается КЗ, при котором ток в защите имеет наименьшее значение.

Параметр срабатывания ИО фазного тока второй ступени МТЗ в файле уставок обозначается «**IсрабФ**» и задается в процентах от I<sub>ном</sub>. Для этого рассчитанное значение I<sup>II</sup><sub>с.</sub> пересчитывается по выражению [\(2.64\)](#page-47-0).

## **7.3 Выбор выдержек времени ступеней МТЗ**

Время срабатывания первой ступени МТЗ рекомендуется выбирать по условию согласования с временем срабатывания первой (второй) ступени токовой защиты, с которой производилось согласование по току

$$
t_{\rm c,3}^{\rm I} = t_{\rm c,3,CM}^{\rm I(II)} + t_{\rm YPOB} + \Delta t \,, \tag{7.14}
$$

где  $t_{\text{c.s,cm}}^{(\text{III})}$  – время срабатывания первой (второй) ступени резервной защиты (МТЗ, ДЗ) смежного элемента, с которой производится согласование, мс;

*t*УРОВ – время действия УРОВ (при его наличии) на смежном присоединении, мс. Допускается не учитывать выдержку времени УРОВ при согласовании со второй ступенью резервной защиты смежного элемента, во времени которого уже учтено  $t_{\text{YPOB}}$ ;

∆*t* = 300–500 мс – ступень селективности. Ступень селективности принимается равной 300 мс при условии согласования с микропроцессорными устройствами. При согласовании с другими типами защит, например, электромеханическими или микроэлектронными, ступень селективности может быть увеличена в зависимости от технических характеристик данных защит до (400–500) мс.

В файле уставок данный таймер обозначается «**Тсраб**» и задается в миллисекундах.

Время срабатывания второй ступени МТЗ выбирается из условия согласования с временем срабатывания той ступени защиты, с которой производилось согласование по току

$$
t_{\rm c,s}^{\rm II} = t_{\rm c,s,cm} + \Delta t \tag{7.15}
$$

где *t*с.з,см – выдержка времени ступени резервной защиты (МТЗ, ДЗ) смежного элемента, с которой производится согласование по току, мс;

∆*t* = 300–500 – ступень селективности, мс. Ступень селективности принимается равной 300 мс при условии согласования с микропроцессорными устройствами. При согласовании с другими типами защит, например, электромеханическими или микроэлектронными, ступень селективности может быть увеличена в зависимости от технических характеристик данных защит до (400–500) мс.

Рекомендуется дополнительно производить согласование с выдержками времени МТЗ трансформаторов ответвительных подстанций.

Если МТЗ не согласовывалась по току с какими-либо присоединениями, необходимо выполнить ее согласование по времени с последними самыми чувствительными ступенями резервных защит данных присоединений.

В файле уставок данный таймер обозначается «**Тсраб**» и задается в миллисекундах.

## <span id="page-113-0"></span>**8 Функции устройства, выбор уставок и проверка чувствительности аварийной МТЗ (АМТЗ)**

Аварийная МТЗ вводится в работу при отсутствии возможности селективной и чувствительной защиты данной ЛЭП другими устройствами РЗА, выполняющими функцию ближнего резервирования.

Выбор режима работы аварийной МТЗ производится программной накладкой «**Nреж**»  $(\text{A}0 - \text{Bh}(\text{B}0))$ ,  $\text{A}1 - \text{H}(\text{B}(\text{C}0))$ ,  $\text{A}2 - \text{H}(\text{C}0)$  – непрерывный»).

Примечание – Выбор уставок ступени АМТЗ по [8.1](#page-113-1) и [8.2](#page-113-2) производится, если накладка «**Nреж**» установлена в положение «1 – неисп. ЦН». Если накладка «**Nреж**» устанавливается в положение «2 – непрерывный», то уставки ступеней МТЗ необходимо рассчитывать по алгоритму, приведенному в [7.](#page-108-2)

#### **8.1 Выбор уставки по току срабатывания**

<span id="page-113-1"></span>Уставка ступени АМТЗ рассчитывается по условию отстройки от максимального нагрузочного тока линии по выражению [\(7.6\)](#page-109-1).

При выбранной уставке проверяется коэффициент чувствительности при минимальном токе КЗ в конце защищаемой линии

$$
k_{\rm q} = \frac{I_{\rm K3, MHH}}{I_{\rm c,3}} \ge 1,5,\tag{8.1}
$$

где *I*КЗ,мин – минимальный фазный ток КЗ, протекающий в месте установки защиты, при расчетном виде КЗ в конце защищаемой линии, А;

*I*с.з – первичное значение тока срабатывания АМТЗ, А.

В качестве расчетного рассматривается КЗ, при котором ток в месте установки защиты имеет наименьшее значение.

Примечание – Уставка по току срабатывания АМТЗ выбирается по условию отстройки от максимального нагрузочного тока [\(7.6\)](#page-109-1) даже при недостаточной чувствительности, поскольку АМТЗ не должна срабатывать в нагрузочных режимах работы линии.

<span id="page-113-2"></span>В файле уставок параметр срабатывания ступени АМТЗ обозначается «**IсрабФ**» и задается в процентах от *I*ном. Для этого рассчитанное значение пересчитывается по выражению [\(2.64\)](#page-47-0).

## **8.2 Выбор выдержки времени**

Время срабатывания АМТЗ выбирается по условию отстройки от времени действия ускоренных ступеней защит смежных объектов или, при их отсутствии, от времени действия основных защит смежных объектов

$$
t_{\rm c,a} = t_{\rm c,a, \text{cmek}, \text{yck}(\text{och})} + \Delta t \tag{8.2}
$$

где *t*с.з,смеж,уск(осн) – наибольшая выдержка времени ускоряемой ступени смежных объектов или, при ее отсутствии, наибольшая выдержка времени основной защиты смежных объектов, мс;

 $\Delta t = 300 - 500 -$  ступень селективности, мс. Ступень селективности принимается равной 300 мс при условии согласования с микропроцессорными устройствами. При согласовании с другими типами защит, например, электромеханическими или микроэлектронными, ступень селективности может быть увеличена в зависимости от технических характеристик данных защит до (400–500) мс.

В файле уставок данный таймер обозначается «**Тсраб**» и задается в миллисекундах.

## 9 Функции устройства, выбор уставок автоматического ускорения (AV)

АУ позволяет уменьшить время отключения КЗ при первом включении выключателя. Пуск АУ осуществляется от сигнала «РПО».

Программной накладкой «**NpeжAV**» определяется режим работы блока АУ:

 $-\langle N\rho\rho\rho\rho\sigma A V\rangle = 0 - AV$  работает без контроля отсутствия напряжения на присоединении;

 $-\langle N\rho e\mathbf{x} A\mathbf{y}\rangle = 1 - A\mathbf{y}$  работает с контролем отсутствия напряжения на присоединении.

Уставка по напряжению выбирается по условию отстройки от напряжения небаланса ИТН в нагрузочном режиме работы присоединения

$$
U_{\text{c.s.yck}} \ge \frac{k_{\text{orc}}}{k_{\text{r}}} \cdot U_{\text{H6,HTH}},\tag{9.1}
$$

 $U_{\text{H6,} \text{MTH}} = (0.02 - 0.07) U_{\text{th,} \text{HOM}}$  – первичное напряжение небаланса измерительных ИТН, кВ; где

 $k_{\text{orc}} = 1,1-1,5-\kappa$ оэффициент отстройки, учитывающий погрешность реле, ошибки расчетов и необходимый запас;

 $k_{\rm B} = 1.05 -$ коэффициент возврата реле напряжения.

В файле уставок параметр срабатывания обозначается «**Unp**» и задается в процентах от  $U_{\phi,\text{HOM}}$ . Для этого расчетное значение пересчитывают по формуле (3.35).

## 10 Функции устройства, выбор уставок ИО контроля синхронизма и фазирования

Контроль синхронизма и фазирования (КСиФ) работает при включении выключателя в режиме автоматического повторного включения (АПВ) и при оперативном включении. Основная задача КСиФ заключается в обеспечении очередности и безударности включения присоединения. Для этого КСиФ контролирует разность и уровень частот, разность фаз, разность модулей напряжений и уровень напряжений на присоединении  $(U_{IP})$  и шинах  $(U_{III})$ , как показано на рисунке 10.1. Здесь под присоединением понимается объект, соединенный с шиной: линия электропередачи, трансформатор или иной объект. При использовании устройства в качестве защиты и автоматики управления шиносоединительным выключателем в качестве напряжения присоединения используется напряжение со смежной системы шин.

Сигнал разрешения включения формируется при появлении разрешающего сигнала от модулей КС, фазирования или контроля напряжения на присоединении и шинах.

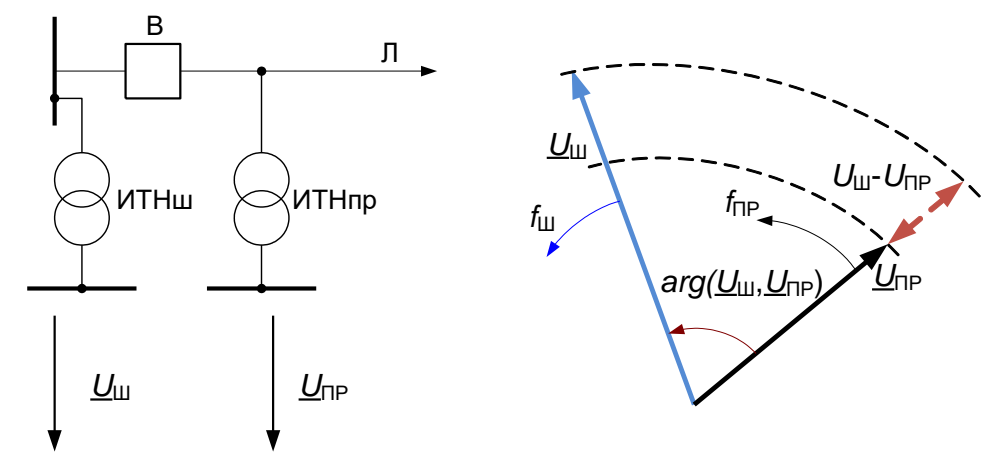

<span id="page-115-0"></span>Рисунок 10.1 – Работа блока КСиФ

Для контроля напряжения на присоединении предусмотрены аналоговые входы напряжения и тока, использование которых определяется наличием первичного оборудования. Для измерения напряжения на присоединении может быть установлен ШОН или ИТН. Накладкой «NUпр» задается режим измерения напряжения на присоединении:

 $-\kappa N$ Uпр» = 0 – на присоединении установлен ШОН;

 $-\kappa N$ Uпр» = 1 – на присоединении установлен ИТН;

 $-\kappa N$ Uпр» = 2 – не предусмотрена установка ИТН или ШОН на присоединении (как правило, на тупиковых линиях).

Применяется статическая коррекция сигнала  $I_{\text{mol}}$  (измеряемого по каналу тока ШОН или напряжения присоединения) до соответствия напряжению шин по модулю и по углу

$$
U_{\text{TP}} = I_{\text{IDH}} \times KU \times e^{j \times \Phi_{\text{CABH}}}
$$

где «KU» - уставка, коэффициент коррекции модуля;

«Фсдвиг» - уставка, фазовый сдвиг напряжения.

Коэффициент коррекции модуля «KU» определяется как  $K_U = \frac{U_{\text{min}}}{U_{\text{min}}}$  и принимается

равным, как правило, одному из двух значений  $K_U = 1$ ,  $K_U = \sqrt{3}$ .

Данный ИО используется для компенсации разности напряжений, вызванной подключением замеров «фаза-фаза» для напряжения шин и подключением замеров «фаза - земля» для напряжения линии. Эта уставка повышает напряжение линии до уровня, равного напряжению шины. Значение уставки определяется при пусконаладочных работах.

Уставка фазового сдвига напряжения «Фсдвиг» определяется при пусконаладочных работах.

Для контроля напряжения шин одно из измеряемых фазных напряжений используется как базисное. Выбор фазы напряжения шин осуществляется программной накладкой «NUш». Параметр выбора фазы «NUш» имеет три значения, соответствующие «0 - фазе A», «1 – фазе В», «2 – фазе С» (уставка определяется при наладке). Несмотря на то, что возможно приведение напряжения присоединения к любой фазе напряжения шин, желательно выбирать напряжение с наименьшим расхождением аргументов.

Блок КСиФ содержит следующие модули:

- контроля уровня напряжений на присоединении и шинах;
- контроля синхронизма;
- улавливания синхронизма (модуль фазирования).

#### **10.1 Модуль контроля напряжения на присоединении и шинах**

Модуль контролирует напряжение на шинах, при большом напряжении на шинах и на присоединении запускается контроль синхронизма (КС).

Для контроля высокого уровня и симметрии напряжений на шинах предусмотрены три ИО. ИО «**U1шМакс**» контролирует уровень напряжения прямой последовательности, «**U2шМакс**» – уровень напряжения обратной последовательности, а «**3U0шМакс**» – уровень утроенного напряжения нулевой последовательности. Для того чтобы отключить контроль симметрии напряжений (оставив контроль уровня), уставки «**U2шМакс**» и «**3U0шМакс**» необходимо выставить равными максимальному возможному значению.

Напряжение прямой последовательности на шинах, сигнализирующее о наличии напряжения, принимается равным

<span id="page-116-1"></span>
$$
U_{\text{1m}\,\text{Maxc}} \ge (0, 7 - 0, 9) \cdot U_{\phi,\text{HOM}},\tag{10.1}
$$

где *U*ф,ном – фазное номинальное напряжение, кВ.

Уставки напряжения по обратной и нулевой последовательностям должны быть отстроены от напряжения небаланса в цепях напряжения в нормальном нагрузочном режиме. Уставки рассчитываются по формулам [\(3.48\)](#page-91-0) и [\(3.34\)](#page-86-1) соответственно.

В файле уставок ИО по напряжению обозначается «**U1шМакс**», «**U2шМакс**» и «**3U0шМакс**» и задается в процентах от *U*ф,ном. Для этого расчетное значение пересчитывается по выражению [\(3.35\)](#page-86-0).

Для контроля низкого уровня напряжения на шинах предусмотрен один ИО минимального действия «**UшМин**», реагирующий на понижения уровня выбранного напряжения шин. Напряжение на шинах, сигнализирующее об отсутствии напряжения, выбирается по выражению

<span id="page-116-0"></span>
$$
U_{\text{mMHH}} \leq (0, 1 - 0, 3) \cdot U_{\phi, \text{HOM}} \tag{10.2}
$$

где *U*ф,ном – фазное номинальное напряжение, кВ.

В файле уставок ИО по напряжению обозначается «**UшМин**» и задается в процентах от  $U_{\phi_{\text{LHOM}}}$ . Для этого расчетное значение пересчитывается по выражению [\(3.35\)](#page-86-0).

Функции контроля напряжения автоматически блокируются, если обнаружена неисправность в цепях напряжения (сигнал «БНН»).

Для контроля высокого и низкого уровней напряжения на присоединении предусмотрены два ИО «**UпрМакс**» и «**UпрМин**», максимального и минимального действия соответственно.

Напряжение на присоединении, сигнализирующее об отсутствии напряжения «**UпрМин**» рассчитывается по формуле [\(10.2\)](#page-116-0).

Напряжение на присоединении, сигнализирующее о наличии напряжения «**UпрМакс**» рассчитывается по формуле [\(10.1\)](#page-116-1).

Отключенная линия может иметь значительный потенциал в результате, например, индукции от параллельно работающей линии, или если она запитывается от дугогасительных конденсаторов в выключателях. Это напряжение может быть до 30 % номинального напряжения линии или более.

При одновременном срабатывании максимальных ИО напряжения линии и шин происходит пуск блока контроля синхронизма.

Оперативное включение выключателя (сигнал «Разр. руч. вкл.») разрешено при наличии только одного из напряжений.

Формируется сигнал неисправности измерительных цепей отбора напряжения («БНН ОН»), если выключатель включен, а напряжение со стороны присоединения понижено. Устройство принимает внешний дискретный сигнал «Неисп. ОН» и выводит из работы соответствующие цепи контроля напряжения. Задержка на формирование сигнала неисправности измерительных цепей ОН определяется уставкой «**ТнеиспОН**». Данная логика выводится из работы при отсутствии первичного оборудования измерения напряжения присоединения («**NUпр**» = 2). Уставка должна быть отстроена от кратковременных снижений напряжения при переводах цепей с одного ИТН на другой. Рекомендуемое значение уставки 1000 мс.

Задержка на формирование сигнала разрешения включения при появлении команды оперативного включения (сигнал «Разр. руч. вкл.») определяется уставкой «**ТразрРуч**». Рекомендуемое значение уставки 100 мс. Уставку не рекомендуется изменять. Таймер позволяет предотвратить дребезг контактов при включении.

В случае, если измерение напряжения присоединения не предусмотрено («**NUпр**» = 2), при проектировании необходимо учитывать следующие ограничения:

– использование сигнализации по напряжению присоединения (сигналы «Неисп. ОН», «Прис. обест.» и «БНН ОН») не допускается;

– использование режима АПВ с контролем наличия напряжения на присоединении (КННП) не допускается;

– использование устройства на линиях, питающих тяговые ПС, где возможен эффект обратной трансформации напряжения не допускается;

– в случае, если присоединение находится под напряжением и выключатель отключен, ручное включение выключателя и АПВ в режиме контроля отсутствия напряжения на присоединении может оказаться несинхронным.

#### **10.2 Модуль контроля синхронизма**

Модуль КС выдает сигнал разрешения включения, когда напряжения на присоединении и шинах близки по частоте и уровню и разность фаз между векторами напряжений присоединения и шин не превышает уставку.

Контроль синхронизма содержит три ИО: орган, контролирующий разность фаз напряжений на шинах и на присоединении; орган, контролирующий разность частот напряжений на шинах и на присоединении; и орган, контролирующий разность модулей напряжений на шинах и на присоединении.

Ввод в работу функции контроля синхронизма производится порграммной накладкой «**NвводКС**» («0 – нет», «1 – да»).

Максимально допустимая разность фаз ∆ $\varphi_{\text{c}\text{HHX},\text{MARC}}$  («Фш-Фпр») задается равной максимально допустимому по условиям сохранения синхронизма углу расхождения между напряжениями присоединений и шин для рассматриваемого присоединения. Это значение обычно задается службой электрических режимов и находится в пределах от 20° до 40º, но может быть увеличена вплоть до 50º.

Параметр срабатывания ИО разности частот напряжений на присоединении и на шине задается уставкой – максимально допустимой разностью частот ∆*f*синх,макс («**fш-fпр**»). Уставка выбирается равной максимально допустимой по условию сохранения синхронизма разности частот. Это значение обычно задается службой электрических режимов. Значение задается в герцах.

Уставка может быть рассчитана по выражению

$$
\Delta f_{\text{chhx},\text{make}} = \frac{2 \cdot \Delta \varphi_{\text{chhx},\text{make}}}{360 \cdot T_{\text{atms}}},\tag{10.3}
$$

где  $\Delta\varphi_{\text{CHHX,}}$ макс – максимально допустимое расхождение углов напряжений линии и шин для проведения ТАПВ с контролем синхронизма, градус;

 $T_{\text{amb}}$  – уставка выдержки времени срабатывания АПВ (время, в течении которого разрешено повторное включение), с.

Параметр срабатывания ИО разности модулей напряжений на присоединении и шинах задается уставкой – напряжением срабатывания  $\Delta U_{\text{c}\text{HIX, MAKC}}$  (« $U$ ш-Uпр»). Уставка  $\Delta U_{\text{c}\text{HIX, MAKC}}$ выбирается равной максимально допустимой по условию сохранения синхронизма разности напряжений

$$
\Delta U_{\text{chhx},\text{make}} \leq 0,1 \cdot U_{\phi,\text{hom}} \tag{10.4}
$$

 $U_{\text{d,HOM}}$  – фазное номинальное напряжение, кВ. где

Величина разности модулей первичных напряжений двух входных напряжений, лежащая ниже этого значения, находится в пределах разрешенного допуска для синхронизации.

В файле уставок ИО по напряжению обозначается «**Um-Unp**» и задается в процентах от  $U_{\phi,\text{HOM}}$ . Для этого расчетное значение пересчитывается по выражению (3.35).

#### 10.3 Модуль фазирования (улавливание синхронизма)

Модуль фазирования позволяет синхронизировать две энергосистемы, работающие на разных частотах. Подбирается такой момент подачи сигнала включения, чтобы в момент включения выключателя угол между напряжениями энергосистем был минимальным.

Устройства АПВ с улавливанием синхронизма (АПВУС) используются на одиночных и параллельных линиях с двусторонним питанием, при отключении которых происходит нарушение синхронной работы частей системы из-за отсутствия шунтирующих связей или малой пропускной способности последних. Содержащиеся в них органы контроля разрешают подачу импульса на включение лишь в определенном диапазоне разности частот с опережением момента совпадения фаз. Включение концов линии поочередное, с возможностью изменения очередности. Устройства АПВУС предусматриваются с обеих сторон.

Параметры срабатывания ИО, отслеживающего разность частот на линии и на шинах, задается уставками:  $\Delta f_{\text{max,max}}$  – максимально допустимая разность частот присоединения и шин улавливанием синхронизма ДЛЯ проведения **TATIB**  $\mathbf{c}$  $(\langle (f_{III} - f_{IID}) \leq \rangle)$  $\overline{M}$  $\Delta f_{\text{bas.MH}}$  – минимально допустимая разность частот («(fu-fnp)>»). Эти значения обычно задаются службой электрических режимов и находятся в пределах  $(0,1-5)$  Гц для  $\Delta f_{\text{das\_make}}$ ,  $(0,05-0,5)$  Гц для  $\Delta f_{\text{das},\text{mHH}}$ .

Минимальный ИО частоты «**fном-fпр**» контролирует отклонение частоты напряжения присоединения от номинальной. Минимальное реле частоты «fном-fш» контролирует отклонение частоты напряжения шин от номинальной. Уставка ИО («**fном-fnp**», «**fном-fш**»), измеряющего допустимое отклонение частот от номинального значения для проведения ТАПВ с улавливанием синхронизма, задается диспетчерским центром и должен быть в пределах  $\pm 5$  Гц от номинальной частоты.

Примечание - Уставки «**fном-fпр»**, «**fном-fш»** в файле уставок задаются одной величиной «fном-f».

ИО минимального действия «dfnpdt» и «dfudt» контролируют скорость изменения частоты напряжения присоединения и шин соответственно. Параметры срабатывания ИО, отслеживающего скорость изменения частоты на присоединении, и ИО, отслеживающего скорость изменения частоты на шинах, задаются уставкой  $df_{\text{макс}}$  – максимально допустимая скорость изменения частоты («dfnpdt», «dfuidt»). Это значение обычно задается службой электрических режимов и находится в пределах  $df_{\text{мasc}} < (0, 15-2) \Gamma \psi/c$ .

Примечание - Уставки «dfnpdt», «dfundt» в файле уставок задаются одной величиной «dfdt».

Параметры срабатывания ИО «Фвкл», измеряющего угол между напряжением на присоединении и шинах в момент замыкания контактов выключателя, задаются двумя уставками:  $t_{BKT}$  – время включения выключателя («ТвклВыкл») и  $\varphi_{BKT, QOT}$  – допустимое расхождение углов напряжений присоединения и шин («Фш-Фпр»). Момент формирования импульса на включение (с учетом полного времени включения выключателя) выбирается таким образом, чтобы в момент замыкания контактов выключателя угол между синхронизируемыми

напряжениями был меньше  $\varphi_{\text{\tiny{BKT, QOT}}}$ . Уставка  $t_{\text{\tiny{BKT}}}$  определяется исходя из времени включения выключателя. Значение  $\varphi_{\text{\tiny{BKT, AOD}}}$  обычно задается службой электрических режимов и находится в пределах  $\varphi_{BKL,IOII} < (0-60)^\circ$ .

Модуль фазирования может быть введен в работу при помощи программной накладки «**NвводУС**» («0 – нет», «1 – да»).

## **11 Функции устройства, выбор уставок ИО устройства резервирования при отказе выключателя**

ИО УРОВ являются три максимальных токовых органа (*I*A, *I*В, *I*С).

УРОВ подключается к ИТТ в цепи выключателя и предназначено для определения отказа выключателя при действии на его отключение от защит. УРОВ, как правило, действует на отключение смежных выключателей соответствующей системы шин и защищаемого объекта.

УРОВ срабатывает, если возникают условия отключения, отражаемые в сигнале «Пуск УРОВ».

УРОВ формирует сигнал на отключение смежных выключателей, если ток через выключатель протекает в течение времени, превышающего уставку «**Tсраб**».

Контроль РПВ при действии УРОВ на смежный выключатель может быть введен при помощи накладки «**NконтрРПВ**» («0 – нет», «1 – да»).

УРОВ формирует сигнал на повторное отключение своего выключателя, если ток через выключатель протекает в течение времени, превышающего уставку «**TнаСебя**».

Действие УРОВ на свой выключатель может быть введено при помощи накладки «**NнаСебя**» («0 – нет», «1 – да»).

УРОВ может быть введен в работу программной накладкой «**Nввод**» («0 – нет», «1 – да»). УРОВ может быть выведен из работы внешним сигналом «Вывод УРОВ».

УРОВ содержит три ИО фазного тока, предназначенных для контроля протекания тока через выключатель. Уровень срабатывания ИО тока регулируется уставкой «**Iсраб**».

Уставки всех трех токовых органов выбираются одинаковыми и должны быть чувствительны к токам, протекающим в месте установки УРОВ при действии РЗ на отключение выключателя с пуском УРОВ.

Уставка по току УРОВ выбирается по следующим условиям:

– отстройка от емкостного тока линии

<span id="page-120-0"></span>
$$
I_{\text{yer}} \ge \frac{k_{\text{H}}}{k_{\text{B}}} I_{\text{emk}},\tag{11.1}
$$

где *k*<sup>н</sup> = 1,5 – коэффициент надежности;

 $k_B = 0.95 -$ коэффициент возврата;

$$
I_{\text{emk}} = \frac{U_{\text{HOM}}}{\sqrt{3}} \cdot \omega \cdot C_1 \cdot l \text{ или } I_{\text{emk}} = \frac{U_{\text{HOM}}}{\sqrt{3}} \cdot b_1 - \text{первичный емкостной ток линии, А;}
$$

*U*ном – номинальное напряжение сети, В;

 $\omega = 2\pi \cdot 50$  – угловая скорость, 1/с;

*С*<sup>1</sup> – удельная емкость линии, Ф/км;

*l* – длина линии, км;

 $b_1$  – емкостная проводимость, мкСм.

Примечание – Приближенно для линий  $I_{\text{c-w}}$ *-I*<sub>с-уд</sub> *l*, где  $I_{\text{c-w}}$  – удельный емкостный ток линии. Для линий 220 кВ можно принять  $I_{c,v}$ <sub>=0</sub>,35 А/км, а для ВЛ 110 кВ  $I_{c,v}$ <sub>=0</sub>,2 А/км.

– обеспечение чувствительности в конце зоны действия РЗ

<span id="page-120-1"></span>
$$
I_{\rm ycr} \le \frac{I_{\rm K3, MHH}}{k_{\rm q}},\tag{11.2}
$$

где *I*КЗ,мин – минимальный ток, протекающий в месте установки защиты, при междуфазных КЗ или замыканиях на землю в зоне чувствительности защит, действующих на отключение с пуском УРОВ (в том числе ЗНР), А;

 $k_{\rm y} = 1, 2 - \kappa$ оэффициент чувствительности.

Примечание – В случае невозможности одновременного выполнения условий [\(11.1\)](#page-120-0) и [\(11.2\)](#page-120-1) приоритетным должно быть выполнение условия отстройки от суммарного емкостного тока линии [\(11.1\)](#page-120-0).

Параметр срабатывания ИО УРОВ в файле уставок обозначается «**Iсраб**» и задается в процентах от номинального тока ИТТ. Для этого расчетное значение уставки пересчитывается по выражению [\(2.64\)](#page-47-0).

Выдержка времени УРОВ на отключение смежных выключателей определяется по выражению

$$
t_{\rm cpa6} = t_{\rm orrct, b} + t_{\rm bo3, PT} + t_{\rm san} \,,\tag{11.3}
$$

где *t*откл,в – полное время отключения выключателя, мс;

*t*воз,РТ = 20 – время, необходимое для возврата реле тока УРОВ, мс;

*t*зап = 200 – время запаса, мс.

Выдержка времени УРОВ в файле уставок обозначается «**Тсраб**» и задается в миллисекундах.

В практических расчетах время действия УРОВ на отключение смежных выключателей принимается равной (200–400) мс.

Выдержка времени УРОВ на себя «**ТнаСебя**» выбирается в диапазоне от 0 до 150 мс. Рекомендованное значение 0 мс, согласно [\[10\]](#page-568-0).

#### <span id="page-122-2"></span>12 Функции устройства, выбор уставок ИО блокировки при неисправностях в цепях напряжения

Для исключения ложной работы защиты при повреждениях во вторичных цепях напряжения от всех видов продольной и поперечной несимметрии в защите реализована функция БНН, в которой используются следующие ИО:

- ИО разности расчётного напряжения нулевой последовательности «звезды» и напряжения, снятого с выводов цепей «разомкнутого треугольника»;

- ИО напряжения обратной последовательности;

- ИО тока обратной последовательности;
- ИО напряжения прямой последовательности;
- ИО приращения вектора напряжения прямой последовательности;
- ИО приращения вектора тока прямой последовательности;
- ИО тока прямой последовательности;
- ИО минимального тока прямой последовательности;
- ИО тока нулевой последовательности;
- ИО напряжения нулевой последовательности третьей гармоники.

При обнаружении неисправностей в цепях «разомкнутого треугольника» выдается блокирующий сигнал на ДЗ, ОКП и других модулей, использующих эти цепи напряжения.

Если на терминал заведены напряжения  $U_{HH}$  и  $U_{HK}$  с «разомкнутого треугольника» ИТН, то в работу может быть введен алгоритм обнаружения неисправности в цепях напряжения, основанный на сравнении соответствующих напряжений «звезды» и «разомкнутого треугольника». Сравнение производится по алгоритму, указанному в [1]. Уставкой «NocoбФ», значения которой приведены в таблице 12.1, определяется особая фаза в соответствии со схемой соединения цепей «разомкнутого треугольника». На рисунке 12.1 приведена логика работы для особой фазы А. Два ИО («Uзв-Uни» и «Uзв-Uик») работают с одной уставкой - «3U0-Uнк». Значение уставки «Nocoб $\Phi$ » = 0 означает вывод данной ветви алгоритма из работы.

| Значение уставки « <b>NocoбФ</b> » | Особая фаза | Напряжение $U_{\text{HH}}$ | Напряжение $U_{\text{HK}}$ |
|------------------------------------|-------------|----------------------------|----------------------------|
|                                    |             |                            |                            |
|                                    |             |                            |                            |
|                                    |             |                            |                            |
|                                    |             |                            |                            |

<span id="page-122-0"></span>Таблица 12.1 – Особая фаза для ИО БНН

Для правильной работы функции БНН важен не только выбор особой фазы, но и правильная полярность измеряемых напряжений. Необходимо отметить, что для случая, когда направления векторов «звезды» и «разомкнутого треугольника» ИТН не совпадают, соответствующие напряжения «разомкнутого треугольника» должны подаваться на клеммы терминала с обратной полярностью.

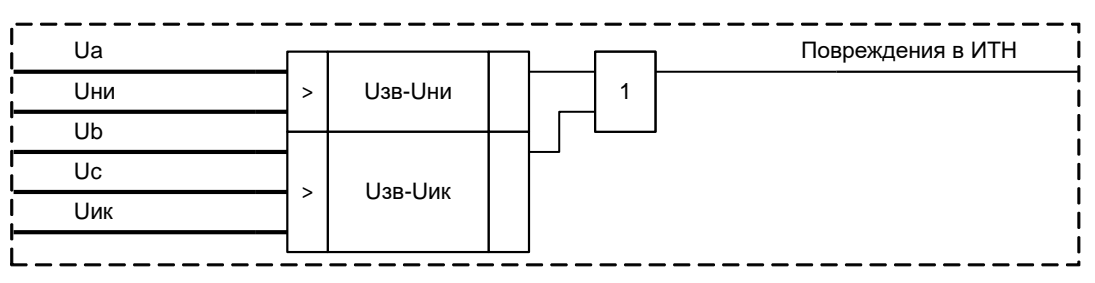

<span id="page-122-1"></span>Рисунок 12.1 – Выявление повреждений в цепях напряжения для особой фазы А

Данный алгоритм выявляет все виды замыканий за исключением междуфазного замыкания в цепях «звезды» (для особой фазы А это междуфазное КЗ  $K^{(2)}_{BC}$ ), а также трехфазных обрывов, вызванных одновременным срабатыванием автоматов цепи «звезды» и цепи «разомкнутого треугольника» ИТН.

Режим работы БНН определяется накладкой «**NвводБНН**»:

– «**NвводБНН**» = 0 – БНН полностью выводится из работы, сигналы неисправности не выдаются, блокировка внутренних функций терминала не производится;

– «**NвводБНН**» = 1 – БНН находится в работе и формирует сигналы как неисправности, так и блокировки соответствующих функций терминала при обнаружении неисправности цепей ИТН;

– «**NвводБНН**» = 2 – БНН работает только на сигнализацию. При обнаружении неисправностей цепей ИТН формируется сигнал неисправности, но блокирование соответствующих функций терминала не производится.

Ввод в работу функции БДОН производится программной накладкой «**NвводБДОН**» («0 – нет», «1 – да», «2 – на сигнал»):

– «**NвводБДОН**» = 0 – БДОН полностью выводится из работы, сигналы неисправности не выдаются, блокировка внутренних функций терминала не производится;

– «**NвводБДОН**» = 1 – БДОН находится в работе и формирует сигналы как неисправности, так и блокировки соответствующих функций терминала при обнаружении неисправности цепей ИТН;

– «**NвводБДОН**» = 2 – БДОН работает только на сигнализацию. При обнаружении неисправностей цепей ИТН формируется сигнал неисправности, но блокирование соответствующих функций терминала не производится.

Логика обнаружения обрывов при включении определяется накладкой «**NобрывВкл**», положение которой зафиксировано «**NобрывВкл**» = «1 – да». Логика фиксации обрывов используется для функций терминала, которые могут ложно срабатывать при отсутствии напряжений при включении терминала: например, ЗМН, ступени ДЗ с режимом работы независимо от пусковых ИО.

Программной накладкой «**NобрывUнк**» определяется режим работы логики фиксации обрывов:

– «**NобрывUнк**» = 0 – логика фиксация обрывов в цепях «разомкнутого треугольника» выводится из работы;

– «**NобрывUнк**» = 1 – логика фиксация обрывов формирует сигналы как неисправности, так и блокировки соответствующих функций терминала при повреждении цепей «разомкнутого треугольника»;

– «**NобрывUнк**» = 2 – логика фиксация обрывов действует только на сигнализацию.

Если функции терминала не контролируют измеренное напряжение нулевой последовательности, то необходимости в блокировании работы функций терминала при повреждении цепей «разомкнутого треугольника» нет. Рекомендуемое значение положения накладки «**NобрывUнк**» = 0.

Логика фиксации обрывов в цепях «разомкнутого треугольника» вводится, когда на терминал с цепей «разомкнутого треугольника» ИТН заводится только напряжение *U*нк. Если на терминал заведены напряжения *U*ни и *U*ик с «разомкнутого треугольника» ИТН, то логика фиксации обрывов выводится из работы.

Задержка на выдачу сигнала о неисправности цепей напряжения в цепи сигнализации определяется уставкой «**TсрабСигн**». Рекомендуемое значение уставки 5000 мс.

БНН также срабатывает при получении внешнего сигнала о неисправности ИТН от блокконтакта автомата ИТН, от защиты ИТН или иного быстродействующего устройства. Для отстройки защит от кратковременных несимметрии напряжений, возникающих при неодновременном замыкании силовых контактов автомата предусмотрено продление блокировки при получении сигнала о неисправности ИТН. Продление сигнала блокировки определяется уставкой «**TвнешНеисп**». Фиксированное значение уставки 200 мс.

# **12.1 Выбор уставки ИО разности расчетного напряжения нулевой последовательности и напряжения, снятого с выводов цепей «разомкнутого треугольника»**

Данный канал БНН выявляет несимметричные обрывы, замыкания на землю, а также замыкания в обмотках «разомкнутого треугольника» и срабатывает при превышении разностью расчетного напряжения нулевой последовательности и напряжения, снятого с выводов цепей «разомкнутого треугольника», уставки.

Уставку отстраивают от напряжения небаланса

$$
U_{0ver} \ge k_{\rm arc} U_{0eff} \tag{12.1}
$$

где  $k_{\text{ore}} = 2,4-3,0$  – коэффициент отстройки;

 $U_{0\mathrm{n}6}$  – первичное напряжение небаланса нулевой последовательности, обычно принимается равным  $(0.015-0.02)U_{\text{th,mow}}$ , кВ.

В файле уставок данный параметр срабатывания обозначается «ЗU0-Uнк» и задается в процентах от  $U_{\phi,\text{HOM}}$ . Для этого расчетное значение пересчитывается по выражению (3.36).

## 12.2 Выбор уставок ИО напряжения обратной последовательности и ИО тока обратной последовательности

Для выявления междуфазных замыканий в цепях «звезды» используются ИО тока «I2» и напряжения обратной последовательности «U2». При междуфазных замыканиях во вторичных цепях ИТН происходит повышение уровня напряжения обратной последовательности, тогда как ток обратной последовательности находится на низком (нормальном) уровне.

Время срабатывания БНН при обнаружении междуфазных замыканий во вторичных цепях определяется уставкой «ТсрабФФ». Фиксированное значение уставки 10 мс. Таймер предназначен для выравнивания при повреждении на линии времен срабатывания ИО «U2» и «I2» и позволяет исключить ложное срабатывание БНН.

Уставку по напряжению обратной последовательности рекомендуется отстраивать от напряжения небаланса и напряжения несимметрии по обратной последовательности и рассчитывать по следующей формуле

$$
U_{2\text{ver}} \ge k_{\text{ore}} \left( U_{2\text{He}} + U_{2\text{He}} \right),\tag{12.2}
$$

где  $k_{\text{orc}} = 2,4-3,0 - \kappa$ оэффициент отстройки;

 $U_{2n6}$  – напряжение небаланса обратной последовательности, обычно принимается равным  $(0,02-0,05)U_{\text{d,HOM}}$ , KB;

 $U_{2\text{HC}}$  – напряжение несимметрии обратной последовательности, в предварительных расчетах обычно принимается равным нулю, кВ.

В файле уставок параметр срабатывания ИО по напряжению обратной последовательности БНН обозначается «U2» и задается в процентах от  $U_{\phi,\text{HOM}}$ . Для этого расчетное значение пересчитывается по выражению (3.36).

Уставку по току обратной последовательности рекомендуется отстраивать от небаланса, вызванного погрешностью ИТТ, и несимметрии, вызываемой возможной несимметрией в системе

$$
I_{2\text{ycr}} \ge k_{\text{orc}} \left( I_{2\text{h6}} + I_{2\text{hc}} \right),\tag{12.3}
$$

где  $k_{\text{ore}} = 2,4-3,0 - \text{ко}$ эффициент отстройки;

 $I_{2H5} = k_{2H5}I_{pa5, \text{make}} - \text{rok He5a}$ ланса, вызываемый погрешностью ИТТ, A;

 $k_{2H6} = 0.02 - 0.05 -$ коэффициент небаланса, определяющий ток небаланса по обратной последовательности;

 $I_{2\text{HC}} = k_{2\text{HC}}I_{\text{pa6,Makc}} - \text{ток несимметрии обратной последовательности (например, при наличии$ составляющих токов обратной последовательности в нагрузочном режиме, обусловленных несимметрией нагрузки и т.д), А;

 $k_{2\text{HC}}$  коэффициент несимметрии. Для сетей с тяговой нагрузкой коэффициент несимметрии рассчитывается по выражению  $k_{2\text{\text{HC}}} = \frac{I_2}{I_1}$ . Для сетей без тяговой нагрузки,

рекомендуется коэффициент несимметрии принять равным нулю;

 $I_1$  – ток прямой последовательности защищаемой линии в режиме тяговой нагрузки, А;

 $I_2$  – ток обратной последовательности защищаемой линии в режиме тяговой нагрузки, А;

Ipаб, макс - максимальный рабочий ток защищаемой линии, А.

Дополнительно необходимо проверить уставку по условию отсутствия срабатывания БНН при несимметричных КЗ в конце зоны действия последней ступени ДЗ

$$
I_{2\textrm{ycr}} \le \frac{I_{2\textrm{K3},\textrm{MHH}}}{k_{\textrm{u}}},
$$
\n(12.4)

где  $k_q = 1,2 - \kappa$ оэффициент чувствительности;

 $I_{2 \text{ K3,MHH}}$  – минимальный ток обратной последовательности при КЗ в конце зоны действия ДЗ. В качестве зоны действия ДЗ следует принимать зону действия ступени ДЗ, имеющей наибольшую уставку срабатывания, А.

В файле уставок параметр срабатывания ИО по току обратной последовательности БНН обозначается «I2» и задается в процентах от номинального тока ИТТ. Для этого расчетное значение пересчитывается по выражению (2.64).

По умолчанию значения уставок ИО «U2» и «I2» составляют 100 % от  $U_{\phi,\text{HOM}}$  и 10 % от  $I_{\text{HOM}}$ соответственно, что означает вывод ИО из работы.

# 12.3 Выбор уставок ИО напряжения прямой последовательности, приращения вектора напряжения прямой последовательности, приращения вектора тока прямой последовательности и ИО минимального тока прямой послеловательности

Для выявления симметричных замыканий и симметричных обрывов в цепях «звезды» используется логическая схема, приведенная на рисунке 12.2. ИО «U1» показывает высокий уровень напряжения прямой последовательности, ИО «dU1» реагирует на приращение напряжения прямой последовательности, а ИО «dI1» - на приращение тока прямой последовательности. ИО «Имин» осуществляет контроль протекания тока через выключатель.

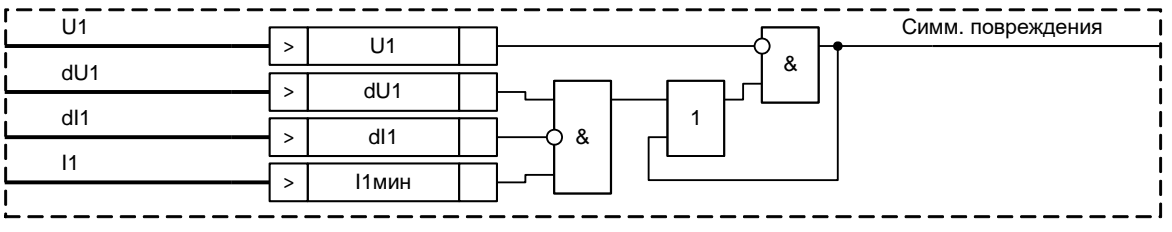

<span id="page-125-0"></span>Рисунок 12.2 - Выявление симметричных повреждений

Уставку по напряжению прямой последовательности рекомендуется отстраивать от минимального фазного напряжения, возможного в нормальном режиме работы линии

$$
U_{\text{1yer}} \le \frac{U_{\phi,\text{min}}}{k_{\text{H}}},\tag{12.5}
$$

где  $k_H = 1,2-1,5$  – коэффициент надежности;

 $U_{\Phi,\text{MH}}$  – первичное минимальное фазное напряжение, принимаемое равным  $(0,9-0,95)U_{\phi,\text{HOM}}$ , KB.

В файле уставок уставка ИО напряжения прямой последовательности БНН обозначается «U1» и задается в процентах от  $U_{\phi,\text{HOM}}$ . Для этого расчетное значение пересчитывается по выражению (3.36).

Уставку ИО приращения напряжения прямой последовательности достаточно отстроить от напряжения небаланса по прямой последовательности, вызываемого погрешностями, т.к. в режиме работы системы приращение вектора напряжения нормальном прямой последовательности близко к нулю

$$
\Delta U_{\text{1}_{\text{VCT}}} \ge k_{\text{0}_{\text{TE}}} U_{\text{1}_{\text{H6}}} \,, \tag{12.6}
$$

где  $k_{\text{orc}} = 2.4 - 3.0 -$  коэффициент отстройки;

 $U_{1n6}$  – первичное фазное напряжение небаланса прямой последовательности, в расчетах может быть принято равным 0,05  $U_{\phi,\text{HOM}}$ , кВ.

В файле уставок ИО по приращению напряжения прямой последовательности БНН обозначается «dU1» и задается в процентах от  $U_{\phi,\text{HOM}}$ . Для этого расчетное значение пересчитывается по выражению (3.36).

Уставка ИО приращения вектора тока прямой последовательности  $\Delta I_1$  определяется минимальными значениями приращения тока прямой последовательности при повреждениях на защищаемой линии, а также при коммутациях, сопровождающихся глубокой просадкой напряжения прямой последовательности. В файле уставок параметр срабатывания ИО приращения вектора тока прямой последовательности обозначается «dI1» и задается в процентах от  $I_{\text{HOM}}$ . Рекомендуемое значение уставки 10 %.

ИО минимального тока прямой последовательности осуществляет контроль протекания тока через выключатель. Уставка задает минимальный нагрузочный ток в линии, при котором селективно работает БНН. В файле уставок параметр срабатывания ИО минимального тока послеловательности обозначается  $\langle$ Имин» имеет прямой  $\overline{M}$ рекомендованное значение 2 % от  $I_{\text{HOM}}$ .

По умолчанию значения уставок данных ИО имеют следующие значения, что означает вывод ИО из работы:

- ИО напряжения прямой последовательности «U1» = 5 % от  $U_{\phi,\text{non}}$ ;
- ИО приращения напряжения прямой последовательности « $dU1$ » = 100 % от  $U_{\phi,\text{non}}$ ;
- ИО приращения тока прямой последовательности « $dI1$ » = 10 % от  $I_{\text{root}}$ ;

- ИО минимального тока прямой последовательности « $11$ мин» = 100 % от  $I_{\text{HOM}}$ .

## 12.4 Выбор уставки ИО тока прямой последовательности и выдержки времени логики обнаружения обрывов при включении

Для исключения ложной работы защиты при включении терминала без цепей напряжения предусмотрена схема, приведенная на рисунке 12.3. Логика определения обрывов при включении вводится программной накладкой «**NoбрывВкл**» (по умолчанию накладка «**NобрывВкл**» выставлена в положение «0 – нет»).

Уставка ИО «I1» определяет максимальный нагрузочный ток. ИО «I1мин» осуществляет контроль протекания тока через выключатель. В том случае, если при включении терминала подводимое напряжение близко к нулю и ток прямой последовательности находится в пределах нагрузочного, происходит срабатывание БНН.

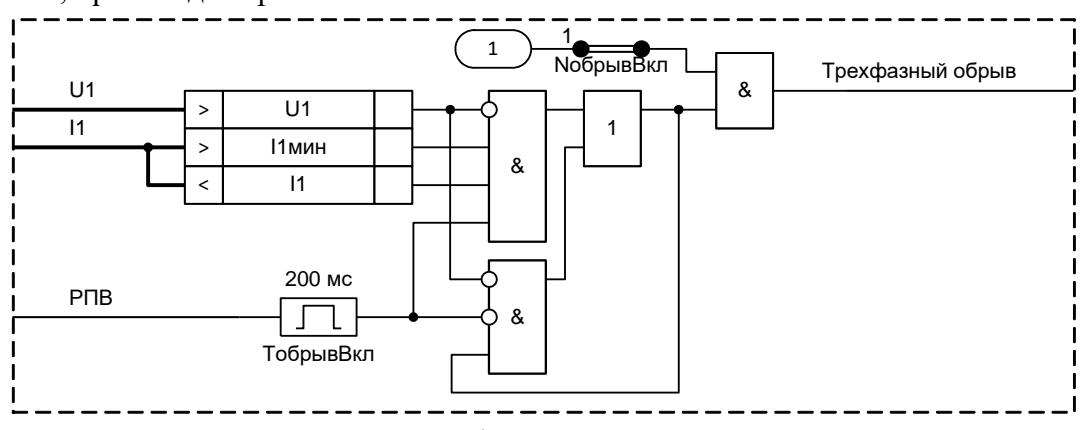

<span id="page-126-0"></span>Рисунок 12.3 – Определение обрыва цепей напряжения при включении

Уставка по току прямой последовательности должна быть отстроена от максимального нагрузочного тока линии

$$
I_{1,\text{yer}} \ge k_{\text{orc}} \ I_{\text{pa6,MARC}} \,, \tag{12.7}
$$

где  $k_{\text{orc}} = 1, 1 - \text{ко}$ эффициент отстройки;

 $I_{\text{pa6,make}}$  – максимальный нагрузочный ток защищаемой линии, А.

Дополнительно необходимо проверить уставку по условию отсутствия срабатывания БНН при КЗ в конце зоны действия защиты

$$
I_{1\,\text{yer}} \le \frac{I_{1\,\text{K3MHH}}}{k_{\text{g}}},\tag{12.8}
$$

где  $k_q = 1,2 - \text{k}\omega\phi\phi$ ициент чувствительности;

 $I_{1K3MHH}$  – первичный минимальный ток прямой последовательности в месте установки терминала при расчетном виде КЗ в конце зоны резервирования, А.

В качестве уставки принимается наименьшее расчетное значение.

В файле уставок данный параметр срабатывания ИО тока прямой последовательности обозначается «I1» и задается в процентах от номинального тока ИТТ. Для этого расчетное значение пересчитывается по выражению (2.64).

Время, на которое вводится в работу логика определения обрывов при включении, определяется фиксированной уставкой «ТобрывВкл», равной 200 мс.

#### 12.5 Выбор уставки ИО тока нулевой последовательности

ИО тока нулевой последовательности «310» предназначен для предотвращения ложной работы БНН при близких замыканиях, когда вследствие электромагнитных наводок появляется значительная разница между расчетным напряжением нулевой последовательности и напряжением, снятым с выводов цепей «разомкнутого треугольника»

Значение уставки ИО «310» фиксировано и составляет 400 % от I<sub>ном</sub>.

## 12.6 Выбор уставки ИО напряжения нулевой последовательности третьей гармоники

На рисунке 12.4 приведена логическая схема для отслеживания обрывов в цепях «разомкнутого треугольника». Данная ветвь алгоритма необходима, когда на терминал с ИТН заводится только напряжение  $U_{HK}$ . Срабатывание определяется сигналом  $MO$  «3U0f3», реагирующим на уровень напряжения третьей гармоники в цепях «разомкнутого треугольника». Здесь используется тот факт, что даже в нормальном режиме из-за нелинейности ИТН в цепях «разомкнутого треугольника» наблюдается значительный уровень третьей гармоники - около 0,5 В. При обрыве уровень третьей гармоники значительно снижается (теоретически до нуля). Для исключения ложного срабатывания при близком трехфазном замыкании и понижении напряжения фаз выполнен контроль уровня напряжения прямой последовательности (ИО «U1»).

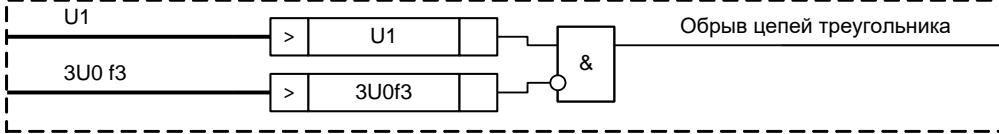

<span id="page-127-0"></span>Рисунок 12.4 – Выявление обрывов в «разомкнутом треугольнике»

Уставка зависит от применяемого ИТН. Уставку ИО отстраивают от измеренного в ходе натурных испытаний минимального уровня напряжения третьей гармоники в цепях «разомкнутого треугольника»

$$
3U_{0B,\,\text{yer}} \le \frac{3U_{0B,\,\text{MHH}}}{k_{\text{H}}},\tag{12.9}
$$

где  $k_{\text{H}} = 1,2 - \text{козффициент надежности};$ 

 $3U_{0f3,MH}$  – минимальный уровень напряжения третьей гармоники в цепях «разомкнутого треугольника» в нормальном режиме работы линии, В.

В файле уставок параметр срабатывания ИО напряжения нулевой последовательности третьей гармоники БНН обозначается «3U0f3» и задается в процентах от 3U0<sub>ном</sub>. Для этого расчетное значение пересчитывается по выражению

$$
U_{\text{yer}} = \frac{3U_{0f3,\text{yer}}}{3U0_{\text{HOM}}} \cdot 100\,\%,\tag{12.10}
$$

где  $3U0_{\text{HOM}}$  – номинальное вторичное напряжение цепей «разомкнутого треугольника» ИТН, В.

По умолчанию данный алгоритм выведен из работы, значение уставки «3U0f3» составляет 0 % от  $3U0_{\text{HOM}}$ .

## **13 Функции устройства, выбор уставок ИО защиты от обрыва проводников**

ЗОП выдает предупредительный сигнал при обнаружении обрыва токоведущих проводов и включает в себя два ИО:

– ИО максимального фазного тока для запуска функции ЗОП;

– ИО соотношения минимального и максимального фазного токов.

Принцип работы ЗОП основан на контроле соотношений величин фазных токов присоединения. Основной ИО «**Kнесим**» контролирует отношение минимального фазного тока к максимальному. В нормальном режиме он не срабатывает, так как величины токов фаз приблизительно равны. Работа ЗОП разрешена только в режимах, сопровождающихся достаточным уровнем максимального тока, обнаруживаемым ИО «**IсрабA**», «**IсрабB**», «**IсрабC**». Предусмотрен вывод ЗОП при наличии внешнего сигнала «Пуск защиты».

Задержка на срабатывание защиты от обрыва проводника определяется уставкой «**Тсраб**»

$$
t_{\text{cpa6}} \ge t_{\text{pc3,3all}} + t_{\text{3all}},\tag{13.1}
$$

где *t*рез,защ – максимальное время срабатывания самой чувствительной ступени резервных защит (ДЗ, ТНЗНП, МТЗ), мс;

 $t_{\text{3a} \text{II}} = 500 \text{~\text{Mc}} - \text{время запаса.$ 

Функция ЗОП может быть введена в работу программной накладкой «**Nввод**» («0 – нет», «1 – да»).

## **13.1 Выбор уставки ИО максимального фазного тока**

Данный ИО по принципу действия является реле максимального тока, на вход которого подается модуль максимального фазного тока.

Уставка данного органа принимается равной

$$
I_{\text{cpa60}} = 0.15 \cdot I_{\text{HOM}} \,, \tag{13.2}
$$

где *I*ном – первичный номинальный ток ИТТ, А.

Данный параметр срабатывания в файле уставок обозначается «**IсрабФ**» и задается в процентах от номинального тока ИТТ. Для этого расчетное значение пересчитывается по выражению [\(2.64\)](#page-47-0).

## **13.2 Выбор уставки ИО отношения минимального фазного тока к максимальному**

ИО соотношения минимального и максимального фазного тока предназначен для обнаружения несимметрии токов в линии

$$
K_{\text{secum}} = \frac{I_{\text{min},\phi}}{I_{\text{max},\phi}} \cdot 100\,\%,\tag{13.3}
$$

где *I*мин,ф – минимальный ток в фазах А,В,С линии, А;

*I*макс,ф – максимальный ток в фазах А,В,С линии, А.

Рекомендованное значение уставки «**Kнесим**» = 50 %.

## **14 Функции устройства, выбор уставок ИО трехфазного автоматического повторного включения (ТАПВ)**

Устройство защиты реализует функцию ТАПВ. Логика работы ТАПВ позволяет выполнять двукратное ТАПВ присоединения, однократное ТАПВ шин, частотное ТАПВ.

Работа ТАПВ разрешается сигналом от модуля КСиФ.

Модуль фиксации несоответствия (УФН) обнаруживает и запоминает несоответствие между ключом управления и истинным состоянием выключателя. Команда «отключить», поступающая от оперативного переключателя, сбрасывает состояние УФН, пуск ТАПВ не разрешается.

Дополнительно предусмотрена блокировка ТАПВ по внешним входным сигналам «Блок. вкл. и АПВ» и «Блок. вкл. от выкл.». Данная блокировка ТАПВ может понадобиться, например, при подключении силовых трансформаторов к шинам подстанции со схемой «мостик» через разъединители. В этом случае при работе защиты трансформатора происходит отключение линейного и секционного выключателей. ТАПВ данных выключателей должно блокироваться до момента отключения разъединителя. При снятии входных сигналов блокирования происходит пуск АПВ.

В устройстве предусмотрено ограничение длительности цикла АПВ. Ограничение длительности цикла АПВ может быть введено при помощи программной накладки «**NдлитАПВ**» («0 – нет», «1 – да»). Время, в течение которого разрешается АПВ после аварийного отключения выключателя, задаётся уставкой «**ТциклАПВ**». Рекомендуемое значение уставки 30 с (30000 мс).

Программный вывод второго цикла АПВ может быть осуществлен вводом ограничения длительности АПВ («**NдлитАПВ**») и заданием выдержки времени второго цикла АПВ («**Тцикл2**») больше времени максимальной длительности цикла АПВ «**ТциклАПВ**».

Выбор сигнала на включение ДЗШ производится программной накладкой «**NвклДЗШ**» («0 – ручное включение», «1 – включение»). Время продления формирования сигнала на включение в ДЗШ «**ТвклДЗШ**» (выдержка времени на возврат) выбирается в диапазоне (500–1000) мс. Таймер определяет длительность сигнала, передаваемого в устройства ДЗШ. Время определяется требованиями к данному сигналу в устройствах ДЗШ.

Расчет уставок ТАПВ сводится к определению выдержек времени на проведение ТАПВ шин («**Тсраб**»), на первый цикл ТАПВ присоединения («**Тцикл1**»), на второй цикл ТАПВ присоединения («**Тцикл2**»). В файле уставок выдержки времени задаются в миллисекундах.

Пуск АПВ присоединения происходит при несоответствии между положением ключа управления выключателем и реальным состоянием выключателя и соблюдении условий пуска АПВ от модуля КСиФ (сигнал «Пуск АПВ»). Схема ТАПВ автоматически блокируется при первом (оперативном) включении на КЗ, при отключении выключателя оперативным персоналом, при приеме запрета от внешних защит (сигнал «Запрет АПВ»).

ТАПВ разрешается после нахождения выключателя во включенном положении (сигнал «РПВ») в течение времени готовности привода выключателя к следующему включению. Время готовности ТАПВ присоединения определяется уставкой «**Тгот**».

Длительность первого цикла ТАПВ присоединения определяется уставкой «**Тцикл1**». Длительность второго цикла ТАПВ присоединения определяется уставкой «**Тцикл2**».

В том случае, если при проведении ТАПВ присоединения в течение времени «**Тгот**» после первого и второго циклов АПВ происходит отключение выключателя (сигнал «Откл. ЭМО1, ЭМО2») формируются сигналы неуспешного АПВ присоединения «Неуспеш. АПВ 1ц» и «Неуспеш. АПВ 2ц» соответственно. При отключении от ЗНФ сигнализация не срабатывает.

Пуск АПВ шин происходит при срабатывании ДЗШ и при несоответствии между положением ключа управления выключателем и реальным состоянием выключателя и соблюдении условий пуска АПВ от модуля КСиФ (сигнал «Пуск АПВ»). При этом ТАПВ присоединения запрещается. В том случае, если при проведении ТАПВ шин ДЗШ сработает повторно, формируется сигнал «Неуспеш. АПВ шин» и происходит блокирование АПВ шин.

ТАПВ разрешается после нахождения выключателя во включенном положении (сигнал «РПВ») в течение времени готовности привода выключателя к следующему включению. Время готовности ТАПВ шин определяется уставкой «**Тгот**».

Длительность цикла ТАПВ шин определяется уставкой «**Тсраб**».

ТАПВ шин может быть введено в работу при помощи программной накладки «**Nввод**» («0 – нет», «1 – да»).

## <span id="page-131-2"></span>**14.1 Выбор выдержки времени первого цикла ТАПВ для ЛЭП с односторонним питанием**

Выдержка времени «**Тцикл1**» на включение выключателя определяется двумя условиями: а) она должна быть больше времени готовности привода выключателя

<span id="page-131-0"></span>
$$
t_{\text{IAIIB}} > t_{\text{r,n}} + t_{\text{3an}} \,,\tag{14.1}
$$

где *t*г,п – время готовности привода, принимаемое равным (200–1000) мс в зависимости от типа привода выключателя;

 $t_{\text{3a}n}$  – время запаса, принимаемое равным (400–500) мс;

б) для того чтобы повторное включение было успешным, необходимо, чтобы за время от момента отключения ЛЭП до повторного включения и подачи напряжения не только погасла дуга КЗ в месте повреждения, но и восстановились изоляционные свойства воздуха. Выдержка времени на повторное включение выключателя должна быть больше времени деионизации воздуха

<span id="page-131-1"></span>
$$
t_{1\text{ATIB}} > t_{\pi} + t_{3\text{an}},\tag{14.2}
$$

где *t*<sup>д</sup> – время деионизации cреды, принимаемое равным (100–400) мс в зависимости от метеоусловий, значения и длительности протекания тока КЗ, класса напряжения сети;

 $t_{3a\pi}$  – время запаса, принимаемое равным (400–500) мс.

В качестве уставки принимается наибольшее из значений, полученных по выражениям [\(14.1\)](#page-131-0) и [\(14.2\)](#page-131-1). В некоторых случаях выдержку времени принимают равной больше полученных значений, что бывает целесообразно для повышения эффективности действия АПВ на ЛЭП, на которых наиболее часты повреждения вследствие набросов, падения деревьев и касания проводов передвижными механизмами.

## **14.2 Выбор выдержки времени первого цикла ТАПВ для ЛЭП с двусторонним питанием**

Для устройства ТАПВ без проверки синхронизма при выборе выдержек времени «**Тцикл1**» АПВ ЛЭП с двусторонним питанием кроме условий [\(14.1\)](#page-131-0) и [\(14.2\)](#page-131-1) необходимо учитывать следующее условие

$$
t_{1A\Pi B} > t_{3a\Pi 2} - t_{3a\Pi 1} + t_{\text{OTKJ2}} - t_{\text{OTKJ1}} + t_{\text{A}} - t_{\text{BKJ1}} + t_{\text{3a}\Pi}, \qquad (14.3)
$$

где *t*защ1 – минимальное время действия защиты на рассматриваемом конце ЛЭП, мс;

*t*откл1 – время отключения выключателя на рассматриваемом конце ЛЭП, мс;

 $t_{\text{RETI – время включения выключателя на рассматриваемом конце ЛЭП, мс;$ 

*t*защ2 – время действия ступени защиты на противоположном конце ЛЭП, обеспечивающей требуемую чувствительность при КЗ в конце ЛЭП (выбирается большее значение из выдержек времени ДЗ и ТНЗНП). В целях уменьшения выдержки времени ТАПВ допускается использовать выдержку времени оперативного ускорения соответствующих ступеней защит противоположного конца ЛЭП, мс;

*t*откл2 – время отключения выключателя на противоположном конце ЛЭП, мс;

*t*<sup>д</sup> – время деионизации среды, принимаемое равным (100–400) мс в зависимости от метеоусловий, значения и длительности протекания тока КЗ, класса напряжения сети;

 $t_{\text{3a}n}$  – время запаса, принимаемое равным (400–500) мс.

Выдержка времени принимается наибольшей из трех полученных значений.

Для устройства ТАПВ «с контролем наличия напряжения на ЛЭП» и «с контролем наличия напряжения на ЛЭП и синхронизма» при выборе выдержек времени «**Тцикл1**» АПВ ЛЭП с двусторонним питанием кроме условий [\(14.1\)](#page-131-0) и [\(14.2\)](#page-131-1) необходимо учитывать следующее условие

$$
t_{1\text{AIBH,C}} > t_{3\text{and }2} - t_{3\text{and }1} + 2 \cdot t_{\text{orstr,2}} - t_{\text{orstr,1}} + t_{\text{at}} - t_{\text{AIB2}} + t_{\text{at}} - t_{\text{at}} + t_{\text{at}} + t_{\text{at}} + t_{\text{at}} \tag{14.4}
$$

где *t*вкл2 – время включения выключателя на противоположном конце ЛЭП, мс;

*t*АПВ2 – выдержка времени АПВ на противоположном конце ЛЭП, мс;

*t*защ2АПВ – наибольшая из выдержек времени ступеней ДЗ и ТНЗНП на противоположном конце ЛЭП, обеспечивающих требуемую чувствительность в цикле АПВ (с учётом возможного автоматического ускорения ДЗ и ТНЗНП), мс;

*t*защ1 – минимальное время действия защиты на рассматриваемом конце ЛЭП, мс;

*t*откл1 – время отключения выключателя на рассматриваемом конце ЛЭП, мс;

 $t_{\text{BKJ1}}$  – время включения выключателя на рассматриваемом конце ЛЭП, мс;

*t*защ2 – время действия ступени защиты на противоположном конце ЛЭП, обеспечивающей требуемую чувствительность при КЗ в конце ЛЭП (выбирается большее значение из выдержек времени ДЗ и ТНЗНП). В целях уменьшения выдержки времени ТАПВ допускается использовать выдержку времени оперативного ускорения соответствующих ступеней защит противоположного конца ЛЭП, мс;

*t*откл2 – время отключения выключателя на противоположном конце ЛЭП, мс;

*t*<sup>д</sup> – время деионизации среды, принимаемое равным (100–400) мс в зависимости от метеоусловий, значения и длительности протекания тока КЗ, класса напряжения сети;

 $t_{\text{3a}n}$  – время запаса, принимаемое равным (400–500) мс.

Выдержка времени принимается наибольшей из трех полученных значений.

#### **14.3 Выбор выдержки времени второго цикла ТАПВ**

Второй цикл АПВ, согласно ПУЭ [\[11\]](#page-568-2), должен происходить спустя (10–20) с после вторичного отключения выключателя, но не меньше времени подготовки привода к повторному включению. Такая большая выдержка времени «**Тцикл2**» диктуется необходимостью подготовки выключателя к отключению третьего КЗ в случае включения на устойчивое повреждение.

#### **14.4 Выбор выдержки времени на проведение ТАПВ шин**

Выдержка времени «**Тсраб**» выбирается согласно указаниям пункта [14.1.](#page-131-2)

#### **14.5 Выбор времени готовности ТАПВ**

Выдержка времени готовности ТАПВ присоединения или шин «**Тгот**» выбирается исходя из следующего:

– перерывы энергоснабжения – большое время готовности АПВ может привести к нежелательному обесточиванию потребителей при неустойчивых КЗ;

– вероятность КЗ/накопленный опыт – в тех случаях, когда высока вероятность замыканий в результате ударов молнии, требуется небольшое время готовности АПВ, во избежание ненужной блокировки при неустойчивых КЗ;

– время завода включающих пружин – в случаях использования быстродействующего АПВ, время готовности должно быть достаточным для запаса необходимого количества энергии в приводе выключателя;

– техническое обслуживание – излишняя работа коммутационных аппаратов, вызванная малым временем готовности АПВ, ведет к сокращению межремонтных сроков. Минимальное время, более 5 с, требуется для восстановления после выполнения операции О-В, прежде чем он будет вновь готов для выполнения операций цикла О-В-О. Это время определяется техническими характеристиками выключателя.

Устройство ТАПВ не должно быть готовым выдать команду на включение выключателя в случае устойчивого КЗ на элементе. Данную выдержку времени рекомендуется принимать с большим запасом равной (15–20) с или (15000–20000) мс.

## **15 Функции устройства, выбор уставок ИО автоматической разгрузки при перегрузке по току (АРПТ)**

АРПТ предназначена для ликвидации возможных перегрузок ВЛ по току с помощью отключения потребителей третьей категории.

АРПТ состоит из трех ступеней, каждая из которых включает в себя ИО по току прямой последовательности.

Уровень срабатывания ИО тока АРПТ определяется уставками «**I1срабСт1**», «**I1срабСт2**», «**I1срабСт3**» по току прямой последовательности для первой, второй и третьей ступеней соответственно.

Выдержки времени на срабатывание первой, второй и третьей ступеней АРПТ определяются уставками «**ТсрабСт1**», «**ТсрабСт2**» и «**ТсрабСт3**» соответственно.

Контроль направления мощности АРПТ осуществляется на этапе формирования выходного сигнала. Длительность режима перегрузки учитывается вне зависимости от направления тока. Используются два ИО активной мощности прямой последовательности: прямого и обратного направления. Прямое направление соответствует протеканию активной мощности прямой последовательности от шин в присоединение. Угол охвата каждого ИО направления мощности составляет не менее 160°.

Направленность ступеней АРПТ определяется положениями программных накладок «**NнапрСт1**», «**NнапрСт2**», «**NнапрСт3**» («0 – ненапр.», «1 – прямонапр.», «2 – обратнонапр.») для первой, второй и третьей ступеней соответственно.

АРПТ вводится в работу с помощью внешнего сигнала «Ввод АРПТ». АРПТ формирует сигналы «Сраб. 1ст. АРПТ», «Сраб. 2ст. АРПТ», «Сраб. 3ст. АРПТ», которые могут быть использованы для сигнализации и отключения потребителей.

АРПТ может быть введена в работу при помощи программной накладки «**Nввод**» («0 – нет», «1 – да»).

Назначение ступеней и использование их выходных сигналов определяется на этапе проектирования защиты, поэтому ниже даны общие рекомендации по выбору параметров срабатывания. Уставки АРПТ должны быть уточнены на этапе проектирования.

В общем случае ток срабатывания АРПТ должен быть отстроен от максимально допустимого тока оборудования

$$
I_{\text{APITT}} > \frac{k_{\text{ore}}}{k_{\text{B}}} I_{\text{macc}} \,, \tag{15.1}
$$

где *k*отс = 1,05 – коэффициент отстройки;

 $k_B = 0.95 -$ коэффициент возврата;

*I*макс – максимально допустимый ток оборудования; выбирается как минимальный ток из максимально допустимых токов оборудования, через которое будет протекать контролируемый ток, А.

Параметры срабатывания по току прямой последовательности первой, второй и третьей ступени в файле уставок обозначаются «**I1срабСт1**», «**I1срабСт2**», «**I1срабСт3**» и задаются в процентах от номинального тока ИТТ. Для этого расчетное значение уставки пересчитывается по формуле [\(2.64\)](#page-47-0).

Выдержка времени первой ступени АРПТ «**ТсрабСт1**» выбирается из условия отстройки от времени работы резервных защит питающего присоединения (например, МТЗ высокого напряжения силового трансформатора), от времени самозапуска двигателей присоединений секции шин после работы АВР СВ, от времени пиковой нагрузки потребителей с резко неравномерным графиком нагрузки. Рекомендуется принимать выдержку времени первой ступени АРПТ равной 30 с (30000 мс).

Выдержка времени каждой последующей ступени АРПТ («**ТсрабСт2**» и «**ТсрабСт3**») должна быть увеличена не менее, чем на 2 с (на 2000 мс) по сравнению с предыдущей для отстройки от переходных режимов, вызванных отключением нагрузки от предыдущих ступеней АРПТ.

#### **16 Защита выключателя**

Блок защиты выключателя в устройстве «ТОР 300 КСЗ 560» предназначен для выявления неисправностей в цепях управления и в самом выключателе. В устройствах реализованы следующие функции защит выключателя:

- контроль целостности цепей управления;
- защита от непереключения фаз (ЗНФ);
- защита ЭМВ и ЭМО от длительного протекания тока;
- контроль затягивания включения и отключения выключателя.

#### **16.1 Контроль целостности цепей управления**

Терминал получает информацию о включенном положении выключателя (сигналы «РПВ1» и «РПВ2») через дискретные входы, подключаемые непосредственно к соответствующим ЭМО (ЭМО1 и ЭМО2). Дискретные входы шунтируются резисторами, которые выбираются таким образом, чтобы обеспечить достаточный уровень тока через контакт расцепителя в цепи ЭМО, препятствующий его окислению, и недостаточный уровень для срабатывания.

Формирование сигнала отключенного положения «РПО» для выключателя с трехфазным приводом производится аналогично сигналу «РПВ1». В некоторых случаях сопротивление ЭМО сопоставимо с сопротивлением дискретного входа. Тогда дискретный сигнал «РПО» может заводиться через блок-контакт выключателя.

При пофазном управлении выключателем предпочтительно заводить на терминал два сигнала: «РПО» и «РПО2». В этом случае сигнал «РПО» необходимо формировать через последовательно соединенные блок-контакты выключателя, а сигнал «РПО2» – через параллельно соединенные блок-контакты или ЭМВ всех трех фаз.

Программная накладка «**NтипПрв**» определяет тип привода выключателя и формирование специального логического сигнала «РПОл»:

– «**NтипПрв**» = 0 – трехфазный привод (контроль ЦУ осуществляется по сигналу «РПО», «РПОл» соответствует «РПО»);

– «**NтипПрв**» = 1 – пофазное управление (контроль ЦУ осуществляется по сигналу «РПО2», «РПОл» соответствует «РПО2»).

При одновременном отсутствии или наличии сигналов «РПОл» (отключенное состояние выключателя) и «РПВ» (включенное состояние выключателя) и отсутствии сигнала «Пуск ЗНФ от СБК» с выдержкой времени «**ТнеиспЦУ**» формируется сигнал о неисправности цепей управления «Неисправность ЦУ». Уставка определяется максимальным временем срабатывания блок-контактов выключателя. Рекомендуемое значение уставки 2000 мс. Уставку не рекомендуется изменять.

Программная накладка «**NконтрЦУ**» задает режим контроля целостности цепей управления и режим контроля напряжений постоянного тока:

– «**NконтрЦУ**» = 0 – контроль напряжений и целостности цепей управления выведен. Этот режим вводится, если функции АУВ в терминале не используется;

– «**NконтрЦУ**» = 1 – осуществляется контроль объединенных цепей ЭМВ и ЭМО1. Режим используется для выключателей с одним электромагнитом отключения;

– «**NконтрЦУ**» = 2 – осуществляется контроль цепей ЭМВ, ЭМО1 и ЭМО2. Режим используется для выключателей с двумя электромагнитами отключения.

## **16.2 Защита от непереключения фаз (ЗНФ)**

ЗНФ (защита от непереключения фаз) выполняется только для выключателей с пофазным управлением электромагнитами (ЭМ).

ЗНФ действует на отключение (при неполнофазном включении или отключении) и пускает ЗНР (защита от неполнофазного режима), которая показана в [17.](#page-143-0)

Защита построена с использованием входного дискретного сигнала «Пуск ЗНФ от СБК» (пуск защиты неполнофазного режима от сборки блок-контактов выключателя), который появляется при неполнофазном включении выключателя.

По сигналу «Пуск ЗНФ от СБК» с выдержкой времени «**Тсраб**» формируется сигнал «ЗНФ», действующий на отключение включившихся фаз. Время «**Тсраб**» должно быть отстроено от времени отключения выключателя и принимается равным (200–300) мс [\[12\]](#page-568-3).

Если отключение выключателя не ликвидирует неполнофазный режим, то при отсутствии сигнала «Импульс ОТКЛ» схема формирует сигнал «Обесточить ЭМ» в цепи управления электромагнитами выключателя с выдержкой времени «**ТобестЭМ**». Выдержка времени должна приниматься большей, чем максимальное время действия защит, действующих при неполнофазном режиме, если в рассматриваемой сети работа защищаемой линии в неполнофазном режиме не предусмотрена, то выдержка времени с запасом принимается большей, чем выдержка времени ЗНР. Выдержка времени рассчитывается по выражению

$$
t_{\text{o6ecrDM}} = t_{\text{s,HP}} + t_{\text{san}},\tag{16.1}
$$

где *t*з,НР – максимальная выдержка времени срабатывания защит от неполнофазного режима, мс;

 $t_{\text{3a}II} = 1000 \text{~m} - \text{время запаса.$ 

Выдержка времени «**ТобестЭМ**» в устройстве задается в миллисекундах.

#### **16.3 Защита электромагнитов выключателя от длительного протекания тока**

При помощи внешних датчиков тока (сигналы «ДТ ЭМВ», «ДТ ЭМО1», «ДТ ЭМО2») терминал контролирует наличие токов через электромагниты выключателя (ЭМВ, ЭМО1, ЭМО2).

Если длительность протекания токов через электромагниты ЭМВ и ЭМО1 (ЭМО2) превышает уставку «**Тэм1**» («**Тэмо2**») или фиксируется сигнал «Блок. упр. выкл.» о блокировании управления выключателем в течение времени, большего уставки «**ТпрмБлкУпр**», то формируется сигнал во внешние цепи на обесточение электромагнитов («Расц. ЭМВ и ЭМО1» или «Расц. ЭМО2»).

Рекомендованное значение уставок «**Тэм1**» («**Тэмо2**») составляет 1500 мс. Таймер определяется допустимой длительностью протекания тока по ЭМ1 и ЭМ2.

Рекомендованное значение уставки «**ТпрмБлкУпр**» составляет 1000 мс. Защита от дребезга при включении выключателя для обеспечения гарантированного сигнала на расцепители ЭМВ. Определяется логикой формирования внешнего сигнала «Блок. упр. выкл.».

Программная накладка «**Nреж**» определяет режим работы защиты электромагнитов от длительного протекания тока:

 $-\kappa N$ реж» = 0 – защита электромагнитов отсутствует;

– «**Nреж**» = 1 – защита срабатывает при длительном протекании тока в электромагнитах выключателя;

– «**Nреж**» = 2 – защита срабатывает при получении сигналов о блокировании управления выключателем либо при длительном протекании тока по электромагнитам выключателя. Здесь при наличии входного сигнала блокирования управления выключателем «Блок. упр. выкл.» происходит обесточение ЭМО1 и ЭМО2. Это может понадобиться в том случае, если действие на выключатель может привести к повреждению первичного оборудования.

## **16.4 Контроль затягивания отключения и включения выключателя (Контроль затягивания)**

Терминал контролирует время от момента подачи команды на отключение выключателя до момента отключения выключателя, который фиксируется по пропаданию тока (сигнал от ИО фазных токов УРОВ) и появлению сигнала «РПО». Максимальное время отключения выключателя определяется уставкой «**Тоткл**». Значение берется из паспорта выключателя.

Функция контроля затягивания отключения выключателя может вводиться в работу программной накладкой «**NконтрОткл**» («0 – нет», «1 – да»).

Терминал контролирует время от момента подачи команды на включение выключателя до момента появления сигнала «РПВ». При затягивании включения выключателя формируется сигнал, который в зависимости от проекта может действовать в цепи сигнализации.

Максимальное время включения выключателя определяется уставкой «**Твкл**». Значение берется из паспорта выключателя.

Функция контроля затягивания включения выключателя может вводиться в работу программной накладкой «**NконтрВкл**» («0 – нет», «1 – да»).

Сброс сигналов «Затян. вкл.» и «Затян. откл.» осуществляется сигналом «Съем сигнализации».

В блоке формирования сигналов о неисправности выключателя уставки задаются в зависимости от требований на объекте. При необходимости данные таймеры могут быть добавлены в схему логики.

## **16.5 Формирование сигналов о неисправности выключателя (Неисп. выключателя)**

Выдержка времени сигнализации при потере оперативного тока в файле уставок обозначается «**ТнеиспОТ**». Выдержку времени допускается принимать равной значению по умолчанию 1000 мс.

Выдержка времени сигнализации первой, второй и третьей неисправностей выключателя в файле уставок обозначается «**Тнеисп123**». Выдержку времени допускается принимать равной значению по умолчанию 1000 мс.

Выдержка времени сигнализации четвертой, пятой и шестой неисправностей выключателя в файле уставок обозначается «**Тнеисп456**». Выдержку времени допускается принимать равной значению по умолчанию 1000 мс.

Выдержка времени сигнализации седьмой, восьмой и девятой неисправностей выключателя в файле уставок обозначается «**Тнеисп789**». Выдержку времени допускается принимать равной значению по умолчанию 1000 мс.

Выдержка времени сигнализации неисправности при блокировании включения в файле уставок «**ТнеиспБлк**». Выдержку времени допускается принимать равной значению по умолчанию 1000 мс.

#### **16.6 Модуль включения выключателя**

Узел включения выключателя формирует сигналы на электромагниты включения выключателя при появлении команд оперативного включения «Команда ВКЛ», «Включение от ТУ» или сигналов включения «Вкл. от АПВ», «Включение (допл.)», «Включение без КС» и контролируется сигналом разрешения включения «Разр. вкл.» от модуля КСиФ.

Оперативное включение выключателя по сигналу «Команда ВКЛ» фиксируется на RSтриггере. Это позволяет дождаться необходимых условий включения от модулей контроля синхронизма и фазирования, которые содержатся в сигнале «Разр. вкл.». Сброс команды осуществляется либо по появлению команды оперативного отключения («Импульс ОТКЛ»), либо по факту включения выключателя («РПВ»). При этом дополнительно реализована возможность блокирования команды на включение по появлению дискретного сигнала «Сброс команды ВКЛ» либо автоматически по происшествии времени, задаваемого таймером «**ТсбросВкл**». Тот или иной вариант выбирается с помощью программной накладки «**NкнтрСброс**» («0 – по сигн», «1 – постоянно»).

Длительность импульсного действия сигналов на включение выключателя определяется уставкой «**ТдлитВкл**», значение которой рекомендуется принимать равной 150 мс.

Реализована «Блокировка от прыганья», когда при действии на отключение выключателя происходит запрет формирования команды «Включение».

Подача команды на включение выключателя блокируется сигналом «Блок. вкл.».

#### **16.7 Модуль отключения выключателя**

Модуль отключения выключателя формирует сигналы на ЭМО выключателя при отсутствии сигнала о блокировании управления выключателем «Блок. упр. выкл.» и при появлении команд оперативного отключения «Команда ОТКЛ», «Отключение от ТУ» или сигналов отключения:

– действие УРОВ на свой выключатель;

– срабатывание защит (ДЗШ, основной защиты объекта, защит терминала);

– защита от непереключения фаз («ЗНФ»).

Предусмотрен подхват действия на ЭМО выключателя при срабатывании датчиков тока «ДТ ЭМО1», «ДТ ЭМО2».

Подача команд на отключение выключателя прекращается при появлении внешнего сигнала «Блок. упр. выкл.».

Длительность команды отключения от оперативного ключа и от сигналов телеуправления определяется уставкой «**ТоперОткл**». Таймер также определяет длительность формирования сигнала пуска ВЧ при РКО, РКВ, АПВ. Рекомендуемое значение уставки 150 мс. Уставку не рекомендуется изменять.

Обеспечивается продление сигнала отключения на время, определяемое уставкой «**ТпродОткл**». Рекомендуемое значение уставки 150 мс. Уставку не рекомендуется изменять. Обеспечивается минимальное время дополнительного продления сигнала отключения от защит, УРОВ, при оперативном отключении.

#### **16.8 Узел фиксации положения выключателя**

В составе терминала предусматривается двухпозиционное реле, предназначенное для выполнения цепей сигнализации положения выключателя.

Сигналы «РФК3» и «РФК4» используются для выполнения сигнализации команд оперативного управления выключателем.

Квитирование (установка в соответствии с положением выключателя) осуществляется сигналом «Съем сигнализации».

Рекомендуемое значение уставки «**Трфк3**» составляет 500 мс – минимальное время срабатывания реле РФК при включении выключателя (минимальное время активации реле РФК при включении выключателя). Уставку не рекомендуется изменять.

#### **16.9 Модуль контроля ресурса выключателя (МКРВ)**

Для выключателей коммутационный и механический ресурсы (ГОСТ 18397-86 [\[13\]](#page-568-4) и ГОСТ Р 52565-2006 [\[14\]](#page-568-5)) регламентируются как показатели надежности. Устройство позволяет контролировать оба параметра выключателя:

– остаточный механический ресурс выключателя (МРВ), который оценивается по числу произведенных коммутаций выключателя;

– остаточный коммутационный ресурс выключателя (КРВ), который дополнительно учитывает величину отключаемых токов.

Диагностика выключателя производится по результатам длительного наблюдения циклов включения и отключения выключателя. Устройство отображает текущий остаточный ресурс выключателя (убывающая во времени величина), который является оценочной величиной, зависит от исходных параметров и может отличаться от истинного состояния конкретного оборудования.

В соответствии с ГОСТ 18397-86:

– срок службы до первого среднего ремонта и между средними ремонтами определяют состоянием выключателя после выработки им ресурса по коммутационной стойкости;

– срок службы до капитального ремонта выключателя определяют состоянием выключателя после выработки им ресурса по механической стойкости.

Остаточный ресурс выключателя оценивается при каждом отключении. Цикл Включение-Отключение (В-О) определяется сменой сигналов «РПВ» и «РПО». Ложная фиксация циклов при кратковременном снижении напряжения оперативного тока и различных помехах исключается контролем подачи команд на отключение выключателя (оперативных или автоматических).

Счетчики МКРВ должны быть сброшены после проведения ремонта выключателя, а также при установке устройства защиты.

В случае снижения ресурса выключателя ниже заранее определенных уровней формируются сигналы «Сигнал от МКРВ1» и «Сигнал от МКРВ2». Сигналы имеют активное состояние все время, пока наблюдается пониженный ресурс выключателя (до ремонта выключателя и сброса счетчиков). Сигналы используются для светодиодной индикации на панели терминала.

«Сигнал от МКРВ» является фиксируемым сигналом и означает пересечение одного из пороговых уровней. Сигнал может быть снят при помощи кнопки «Съем сигнализации» на панели устройства. Сигнал используется для действия в цепи центральной сигнализации.

Сигнал «Блок. от МКРВ» может быть сформирован, если остаточный коммутационный или механический ресурс выключателя снижается до нуля. Сигнал блокирует включение выключателя.

Контроль механического ресурса выключателя (Контроль МРВ)

Ресурс по механической стойкости выключателей регламентирует число циклов В-О, производимых без тока в главной цепи при номинальном напряжении на выводах цепей управления. Функция контроля МРВ содержит две сигнальные ступени, каждая из которых реагируют на снижение остаточного ресурса ниже заранее заданных значений. При достижении нулевого значения остаточного ресурса выключателя может производиться блокирование включения выключателя с целью предотвращения его разрушения.

Пороговое число циклов определяется документацией на конкретный выключатель. Для масляных выключателей 110-220 кВ количество циклов механической стойкости составляет не менее 10000. Оно может быть обеспечено при:

– периодической смазке наружных трущихся частей и подтягивания крепежа после выполнения выключателем каждых 1000 циклов;

– смазке трущихся частей, незначительной периодической регулировке контактных давлений, демпферных устройств и т.п. и, при необходимости, замене быстроизнашивающихся деталей (сборочных единиц) запасными частями, входящими в комплект выключателя (например, уплотнений, скользящих контактов и т.п.) после выполнения выключателем каждых 2000 циклов.

Уставкой «**МдопОткл**» задается допустимое число циклов В-О, соответствующих износу выключателя (паспортные данные).

Уставками «**МсрабМРВ1**» и «**МсрабМРВ2**» задаются пороговые уровни срабатывания первой и второй ступеней контроля МРВ. При этом формируются сигналы «Сигнал от МКРВ1» и «Сигнал от МКРВ2» соответственно.

Режим работы контроля механического ресурса задается программной накладкой «**NрабМРВ**»:

– «**NрабМРВ**» = 0 – контроль МРВ выведен из работы;

– «**NрабМРВ**» = 1 – осуществляется контроль МРВ и формируются сигналы «Сигнал от МКРВ1» и «Сигнал от МКРВ2»;

– «**NрабМРВ**» = 2 – осуществляется контроль МРВ и формируются сигналы «Сигнал от МКРВ1» и «Сигнал от МКРВ2». При достижении нулевого уровня остаточного ресурса включение выключателя блокируется.

Примечание – Пример для исходных данных «**MдопОткл**» = 3000, «**МсрабМРВ1**» = 60 %, «**МсрабМРВ2**» = 30 %. После 1200 коммутаций сработает первая сигнальная ступень контроля механического ресурса, означающая необходимость первого планового ремонта; после 2100 коммутаций – второго планового ремонта, после 3000 коммутаций – очередного ремонта и блокировании управления.

Устройство фиксирует и отображает на ИЧМ остаточный ресурс выключателя в процентах от допустимого числа циклов В-О, а также число проведенных отключений.

Пользователю предоставляется возможность установки текущего значения МРВ (например, восстановление работоспособности при замене или капитальном ремонте выключателя) при помощи локального пользовательского интерфейса.

Устройство фиксирует циклы В-О по последовательности смены сигналов положения выключателя. Возможна избыточная фиксация или несрабатывание счетчика циклов В-О при нарушении обмена сигналами между комплектом АУВ и выключателем. Погрешность работы пороговых элементов модуля контроля МРВ не превышает 0,1 %.

Контроль коммутационного ресурса выключателя (Контроль КРВ)

Ресурс по коммутационной стойкости выключателя определяет число производимых отключений при заданных уровнях токов. Для масляных выключателей ВМТ-220 количество циклов В-О при номинальном токе выключателя составляет 400, а при номинальном токе отключения – 8. Усредненных параметров по КРВ не существует. Уставки модуля контроля КРВ задаются для каждого конкретного выключателя в соответствии с его паспортными данными.

Функция контроля КРВ содержит две сигнальные ступени, каждая из которых реагируют на снижение остаточного ресурса ниже заранее заданных значений. При достижении нулевого значения остаточного ресурса выключателя может производиться блокирование включения выключателя с целью предотвращения его разрушения.

Расчет остаточного КРВ производится в момент отключения выключателя для каждой фазы (полюса) отдельно. Остаточный коммутационный ресурс уменьшается на величину, определяемую зависимостью числа циклов B-O от уровня коммутируемого тока  $M = f(I_{\text{otri}})$ .

Характеристика  $M = f(I_{\text{OTKJ}})$  может быть задана как одиннадцатью (рисунок [16.1\)](#page-141-0), так и двумя точками (рисунок [16.2\)](#page-141-1) в виде пар чисел: число коммутаций – отключаемый ток (уставки «**Mоткл1**»… «**Mоткл11**» и «**Iоткл1**»… «**Iоткл11**» – для характеристики, задаваемой одиннадцатью точками). Выбор характеристики производится при помощи накладки «**Nреж**». При «**Nреж**» = 1 расчет производится по двум точкам, при «**Nреж**» = 2 – по одиннадцати точкам.

Характеристика, изображенная на рисунке [16.2,](#page-141-1) задается следующими уставками: «**Iоткл1**» – номинальный ток отключения выключателя, кА; «**Iоткл2**» – номинальный ток выключателя, кА; «**Mоткл1**» – допустимое количество циклов при номинальном токе отключения; «**Mоткл2**» – количество циклов при номинальном токе выключателя.

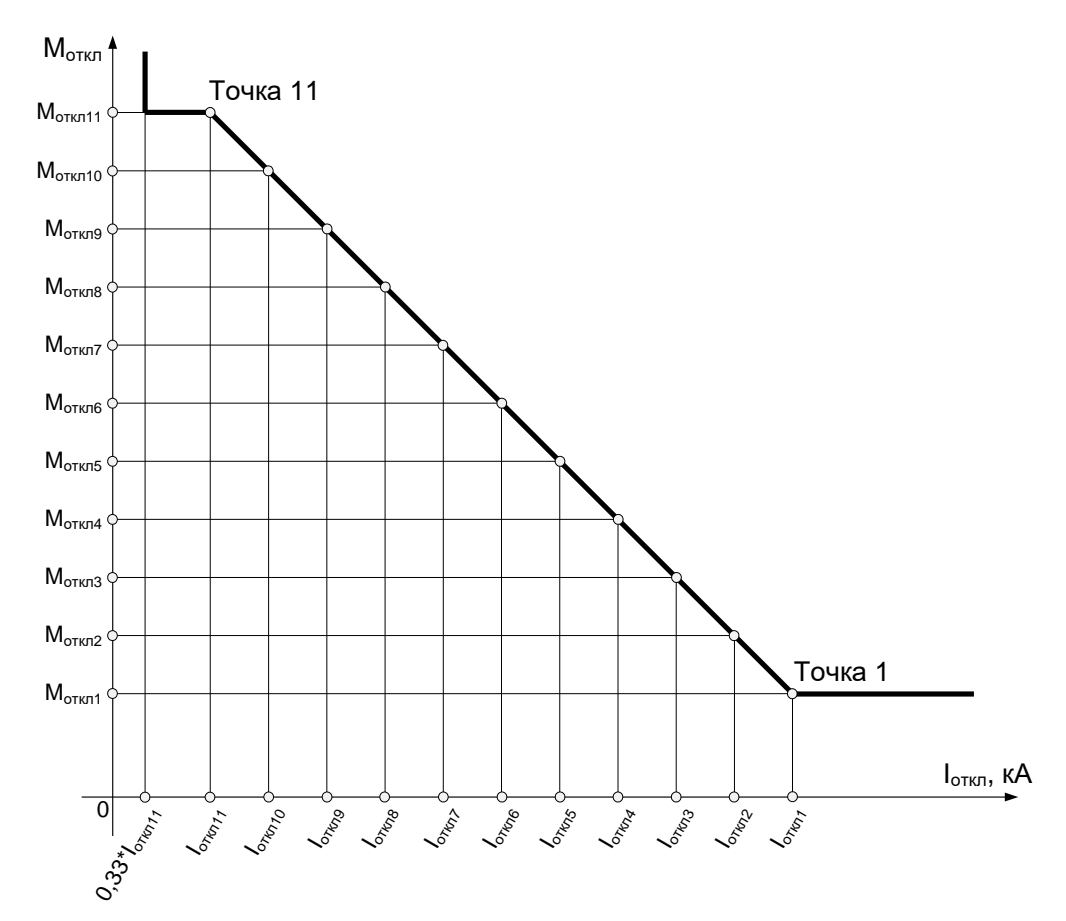

<span id="page-141-0"></span>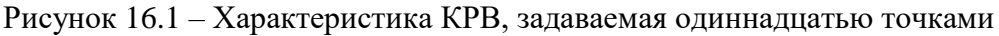

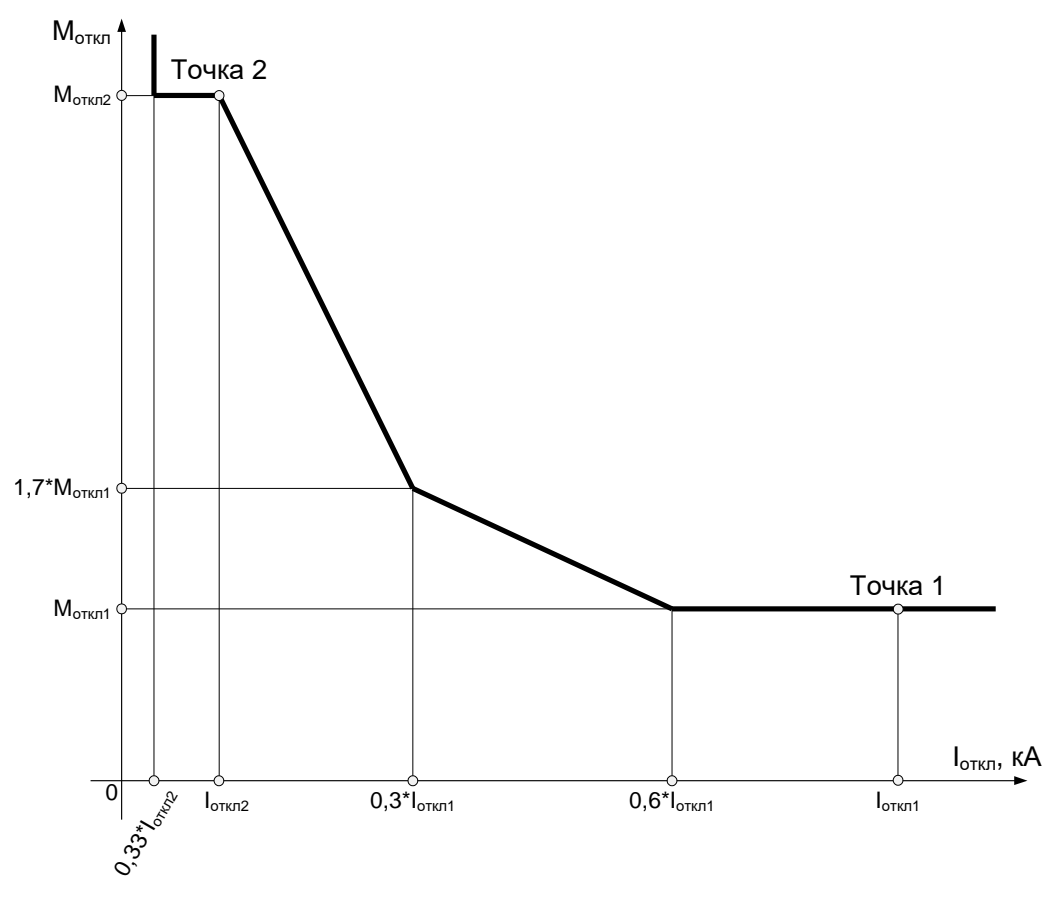

<span id="page-141-1"></span>Рисунок 16.2 - Характеристика КРВ, задаваемая двумя точками

Уставками «МсрабКРВ1» и «МсрабКРВ2» задаются пороговые уровни срабатывания первой и второй ступеней контроля КРВ. При этом формируются сигналы «Сигнал от МКРВ1» и «Сигнал от МКРВ2» соответственно. Снижение остаточного ресурса ниже порогового

значения хотя бы для одной фазы (полюса) выключателя приводит к срабатыванию соответствующей ступени.

Режим работы контроля коммутационного ресурса выключателя задается программной накладкой «**NрабКРВ**»:

– «**NрабКРВ**» = 0 – контроль КРВ выведен из работы;

– «**NрабКРВ**» = 1 – осуществляется контроль КРВ и формируются сигналы «Сигнал от МКРВ1» и «Сигнал от МКРВ2»;

– «**NрабКРВ**» = 2 – осуществляется контроль КРВ и формируются сигналы «Сигнал от МКРВ 1» и «Сигнал от МКРВ 2». При достижении нулевого уровня остаточного ресурса включение выключателя блокируется.

Пользователю предоставляется возможность установки значения КРВ для каждой фазы в отдельности (например, восстановление работоспособности при замене или ремонте выключателя) при помощи локального пользовательского интерфейса.

В меню ИЧМ Диагн. Выключателя/ Токи отключения отображаются токи последнего отключения выключателя для каждой фазы выключателя.

В меню ИЧМ Диагн. Выключателя/ Время отключения отображается время отключения каждой фазы выключателя. Расчет ведется с использованием сигналов положения выключателя и токов фаз, а потому является ориентировочным. Максимальная длительность отключения ограничена 1 с.

Устройство фиксирует циклы В-О по последовательности смены сигналов положения выключателя и изменению уровня токов фаз. Возможна избыточная фиксация или несрабатывание счетчика циклов В-О при нарушении обмена сигналами между комплектом АУВ и выключателем. В связи с тем, что ток, как правило, изменяет свое значение в цикле отключения, зафиксированный ток отключения может отличаться от реального тока отключения. Погрешность работы пороговых элементов модуля контроля КРВ не превышает 0,1 %.

Если уставки блока будут неправильно заданы, то сформируется сигнал «Неисп. МКРВ», который может быть выведен на светодиодную сигнализацию.

## **17 Защита от неполнофазного режима (ЗНР)**

<span id="page-143-0"></span>Защита построена с использованием сигнала «Сраб. ЗНФ от АУВ» (пуск защиты от непереключения фаз от автоматики управления выключателем), который появляется при неполнофазном включении выключателя.

ЗНР выполняются только для выключателей с пофазным управлением электромагнитами.

При фиксации сигнала «Сраб. ЗНФ от АУВ» и одновременном срабатывании ИО «**3I0сраб**» формируется сигнал срабатывания защиты от неполнофазного режима «Сраб. ЗНР», действующий на пуск УРОВ с выдержкой времени «**Тзнр**».

Уставка по току срабатывания ЗНР принимается равной минимальному возможному значению из диапазона «**3I0сраб**» = 5% от *I*ном.

Выдержка времени ЗНР принимается равной ступени селективности по времени «**Тзнр**» = (300–500) мс.
### **18 Функции устройства и расчет уставок модуля ОМП**

Модуль ОМП выполняет следующие функции:

– фиксация параметров аварийного и предаварийного режимов;

– расчет места повреждения односторонним методом;

– расчет места повреждения двусторонним методом;

– определения вида повреждения и величины переходного сопротивления, длительности аварии;

– составление и хранение отчетов модуля ОМП.

Анализ топологии ЛЭП позволяет разбить линию на участки однородности для последующей подготовки исходных данных. Затем по собранным и структурированным исходным данным производится расчет параметров отдельных участков линии и подготавливаются исходные данные для терминала.

Уставки модуля ОМП для терминала задаются в первичных величинах.

Выходные логические сигналы блока ОМП носят информационный характер и не предназначены для применения в функциях защиты и автоматики.

Блок ОМП обрабатывает токи и напряжения контролируемой линии, а также утроенный ток нулевой последовательности параллельной линии. Положительное направление всех подведенных токов должно соответствовать направлению «из шин в линию».

Погрешность определения расстояния до места повреждения при проверке в лабораторных условиях не превышает 4 % от длины ВЛ при металлических КЗ, известной симметричной нагрузке и соблюдении следующих условий: ток аварийного режима превышает номинальное значение; при симметричном трехфазном замыкании угол между током и напряжением от 40 до 90 ºэл.; длина ВЛ от 20 до 800 км. При меньшей длине ВЛ погрешность не превышает 0,8 км. Погрешность ОМП на КВЛ нормируется только для воздушной части линии, кабельные вставки пропускаются. Терминал сохраняет точностные параметры при величине кабельной части до 20 % длины линии; при большем соотношении кабельной и воздушной частей КВЛ дополнительная погрешность модуля ОМП не превышает 5 % от длины воздушной части линии.

Дополнительная погрешность устройств в режимах внутреннего замыкания в конце контролируемой ВЛ с токами до 40 *I*<sub>ном</sub> при полной погрешности до 10 % включительно, возникающей вследствие насыщения высоковольтных ИТТ, при передаче токов установившегося режима при работе на активную нагрузку не превышает 10 % длины этой ВЛ.

#### **18.1 Выбор накладок**

Программируемая накладка «**NалгПуска**» определяет алгоритм пуска регистрации и обработки информации и может быть установлена в одно из трех положений:

– «1 – сигнал ПО», блок ОМП пускается по сигналу «Пуск ОМП». Измерение параметров аварийного режима происходит через время «**Тавар**» относительно момента появления сигнала «Пуск ОМП». Измерение параметров предаварийного режима происходит за 40 мс до появления сигнала «Пуск ОМП», то есть в предшествующем режиме работы ЛЭП. На основе измеренных величин происходит ОМП. На рисунке [18.1](#page-145-0) показана временная диаграмма пуска;

– «2 – внеш.сигн» – блок ОМП пускается от внешнего сигнала. В качестве внешнего сигнала может быть подведен, например, пуск или срабатывание основных и резервных защит линии, сигнал отключения линии. Уставка «**ТформВнеш**» задает минимальное время формирования внешнего сигнала относительно начала аварийного процесса и совместно с уставкой «**Тавар**» определяет момент измерения аварийных токов и напряжений. Если используется сигнал пуска защит, то рекомендуется выставить «**ТформВнеш**» = 0. Сигнал внешнего пуска заводится на вход «Подтверждение». На рисунке [18.2](#page-145-1) приведена временная диаграмма пуска;

– «3 – ПО/внеш.» – в работу вводятся оба перечисленных выше алгоритма. Пуск произойдет от сигнала «Пуск ОМП» или «Подтверждение» в зависимости от того, что произойдет раньше»;

– «4 – ПОиВнеш» – задается селективный режим пуска, в котором измерение параметров режима происходит по алгоритму «**NалгПуска**» = 1, но их дальнейшая обработка зависит от сигнала «Пуск защит». Если в течение времени «**Тподтв**» относительно момента появления сигнала «Пуск ОМП» получен сигнал «Срабатывание защит», то пуск считается подтвержденным, и формируется отчет ОМП. Если сигнал «Подтверждение» не поступает или поступает после истечения времени «**Тподтв**», тогда отчет ОМП не формируется. На рисунке [18.3](#page-146-0) показана временная диаграмма срабатывания, в которой подтверждающий сигнал поступил до истечения времени **«Тподтв»**, что привело к формированию отчета ОМП и выходных логических сигналов;

– «5 – вывод» – функция ОМП полностью выводится из работы.

На рисунке [18.1](#page-145-0) показана временная диаграмма пуска.

<span id="page-145-0"></span>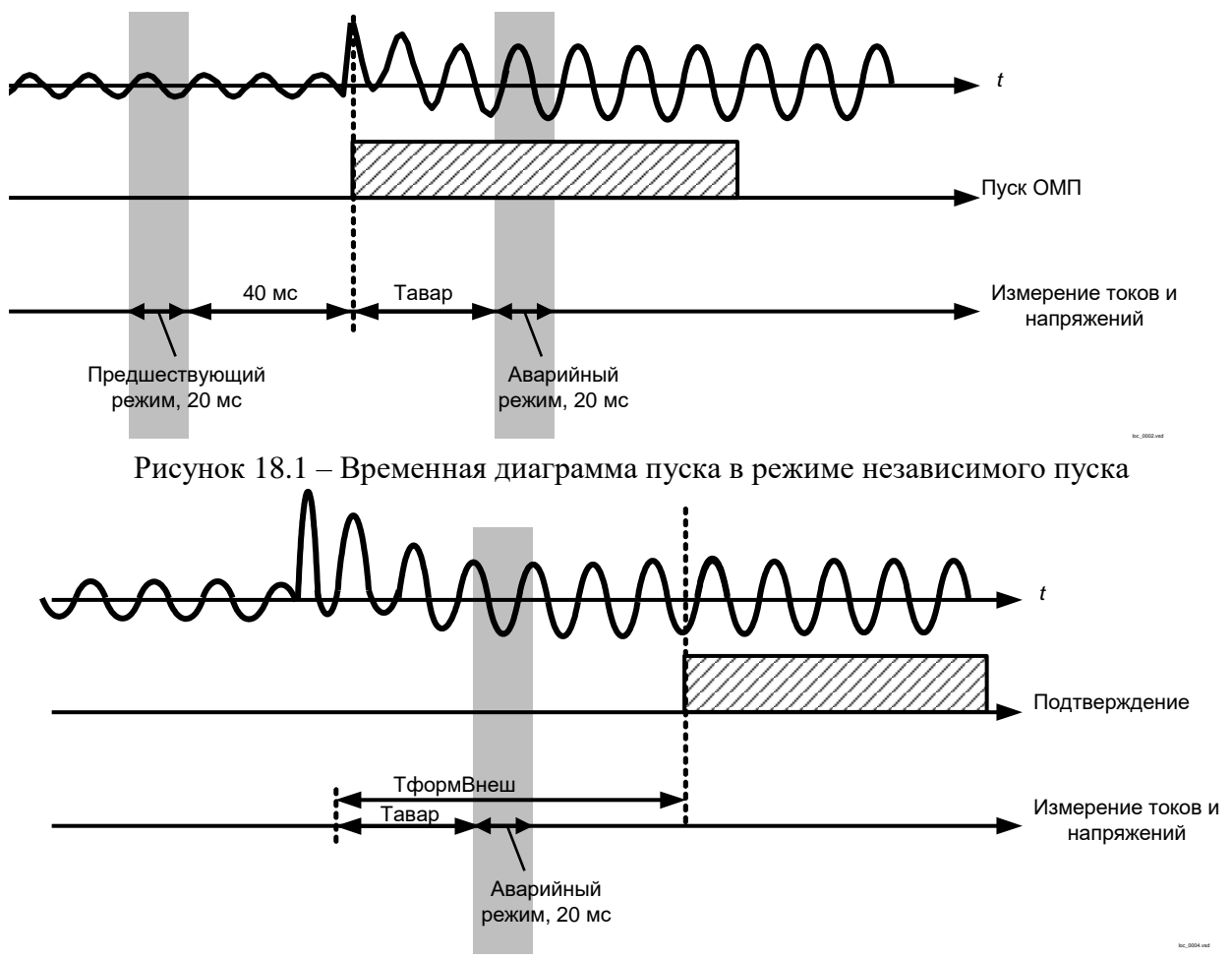

<span id="page-145-1"></span>Рисунок 18.2 – Временная диаграмма пуска в режиме независимого пуска

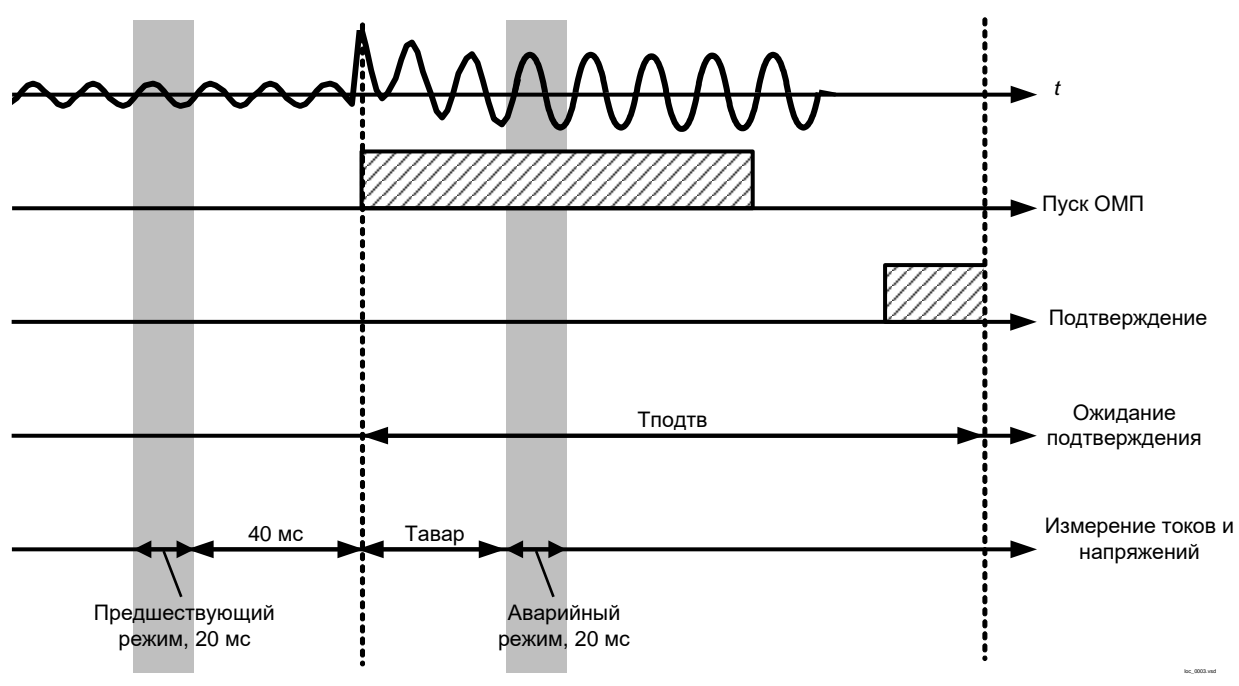

<span id="page-146-0"></span>Рисунок 18.3 – Временная диаграмма пуска в режиме селективного пуска

В сложных аварийных процессах, например, при изменении вида повреждения и величины тока КЗ, момент измерения параметров аварийного режима может перемещаться в пределах интервала времени протекания тока КЗ. При этом весь аварийный процесс разбивается на интервалы однородности. Приоритет отдается тому интервалу, на котором обеспечивается наиболее уверенный результат ОМП, попадающий в пределы наблюдаемой зоны. На этом интервале происходит измерение аварийных величин. Для примера на рисунке [18.4](#page-146-1) показан аварийный режим, состоящий из двух интервалов. На первом интервале в месте повреждения присутствует переходное сопротивление. На втором интервале переходное сопротивление «выгорает» и ток КЗ увеличивается. Приоритет отдается второму интервалу, поскольку при металлическом КЗ обеспечивается более точный результат ОМП.

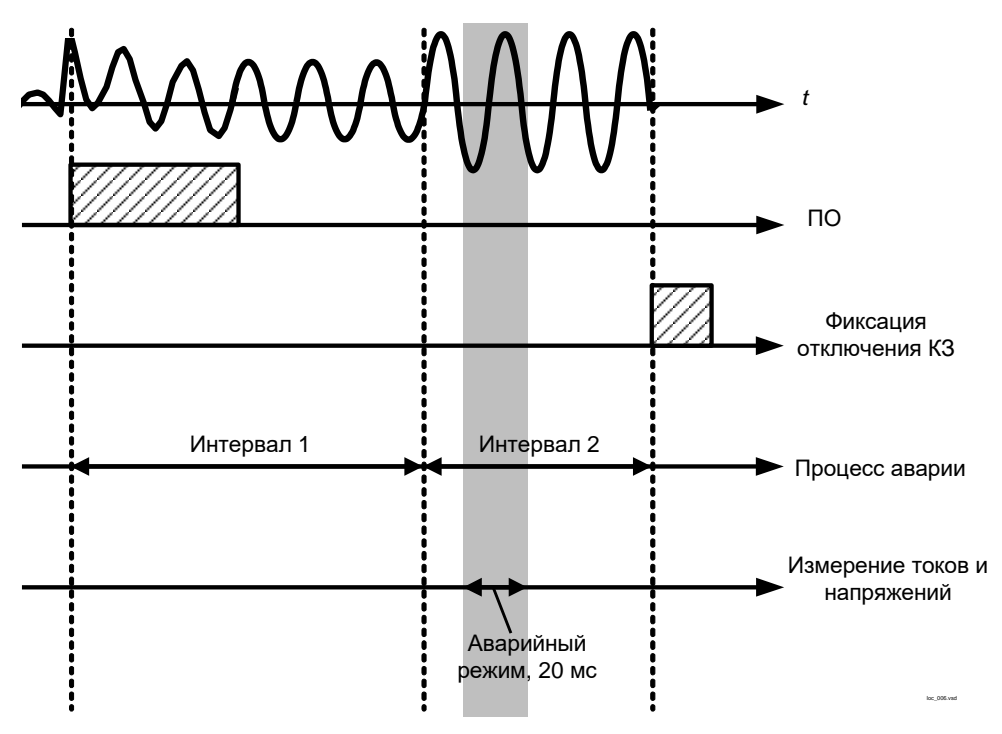

<span id="page-146-1"></span>Рисунок 18.4 – Измерение аварийных величин в сложном аварийном процессе В процессе КЗ сигнал «Пуск ОМП» находится в сработанном состоянии. Сигнал появляется в момент появления сигнала «ПО», и сбрасывается, если внутренняя логика функции

ОМП фиксирует отключение КЗ. Если отключение не наблюдается, тогда сигнал автоматически сбрасывается через 10 с после срабатывания блока ОМП.

При успешной фиксации КЗ блок формирует один из сигналов «Однофаз.КЗ (ф)», «Междуфазн.КЗ (ф)», Двухфазн.КЗ на зем.(ф) или «Трехфазн.КЗ (ф)», соответствующих различным видам повреждения. Эти сигналы устанавливаются после расчета места повреждения и могут быть сброшены сигналом «Съем сигн.». Вид КЗ автоматически обновляется при возникновении повторного КЗ на контролируемой ВЛ. Возможна задержка формирования этих сигналов относительно момента пуска на несколько секунд.

Программная накладка «**NтокПарал**» определяет режим учета параллельной линии и может быть установлена в одно из двух положений:

– «0 – нет», когда ток параллельной линии не используется;

– «1 – да», когда ток параллельной линии заведен на терминал.

Выбор уставок параметров линии в зависимости от выбранного алгоритма подробно описан в [18.4,](#page-159-0) [18.5.3.](#page-162-0)

Формат вывода вида КЗ (обозначение фаз индикации) устанавливается с помощью накладки «**NобознФ**». Предусмотрена возможность использования обозначения поврежденных фаз с помощью букв «А», «В» и «С» или «Ж», «З» и «К» в разных последовательностях. Накладка может быть установлена в одно из положений: «1 – А-В-С-N», «2 – А-В-С-0», «3 – Ж-З-К-0», «4 – Ж-К-З-0», «5 – А-В-С», «6 – Ж-З-К», «7 – Ж-К-З».

Время отстройки для фиксации текущих величин «**Тавар**» определяет отступ в положительную сторону относительно времени появления сигнала «ПО». Данная выдержка времени позволяет отстроиться от переходного процесса, возникающего в момент аварии.

Максимальная выдержка времени (60 мс) может быть выбрана на линиях с большим временем затухания переходного процесса. В остальных случаях рекомендуется выдержку времени выбирать равной 20 мс.

Время ожидания сигнала «Подтверждение» (внешнего сигнала) «**Тподтв**» в режиме селективного пуска выбирается с запасом от максимального времени задержки сигнала. Время отсчитывается от момента получения сигнала «ПО».

Уставку рекомендуется рассчитывать по выражению

$$
t_{\text{no},\text{tr}} = t_{\text{c}^{\text{H}} + t_{\text{2a}^{\text{H}}}},\tag{18.1}
$$

где *t*сигн – максимальное время задержки внешнего сигнала, мс;

*t*зап = 100 мс – время запаса, предусмотренное для учета возможного запаздывания передачи внешнего сигнала.

Если внешний сигнал принимается от защит линий, то под  $t_{\text{curr}}$  понимается максимальное время срабатывания защит, охватывающих всю ЛЭП, например, вторых ступеней дистанционных и токовых защит.

Если принимается сигнал РПО, то под *t*сигн понимается сумма времени работы защит, охватывающих всю ЛЭП, времени отключения выключателя и времени замыкания контактов.

Длительное существование условий пуска является нежелательным режимом работы устройства, так как препятствует фиксации последующих аварийных процессов. Для выявления такого режима предусмотрена выдержка времени на срабатывание «**ТсрабСДП**», формирующая сигнал «Длительный пуск» ОМП. Этот таймер предназначен для сигнализации длительного наличия пусковых условий (по току).

Уставку рекомендуется рассчитывать по выражению

$$
t_{\text{cpa6C,III}} = t_{\text{pc3,3all}} + t_{\text{3all}},\tag{18.2}
$$

 $(18.2)$ 

где *t*рез,защ – максимальное время срабатывания самой чувствительной ступени резервных защит (ДЗ, ТНЗНП, МТЗ), мс;

*t*зап = 5500–6000 – время запаса, мс.

#### **18.2 Анализ топологии ЛЭП и подготовка исходных данных для расчета**

Для обеспечения высокой точности определения места повреждения необходимо разбить контролируемую линию на участки однородности.

Критерием однородности участка линии является постоянство на его протяжении следующих параметров:

- марка провода;
- тип опор;
- марка троса;
- тип заземления троса;
- наличие определенной параллельной линии и ширина коридора.

В терминале предусмотрен учет влияния параллельных линий на участок. Если участок индуктивно связан с несколькими линиями, то сначала выбирается та из них, которая оказывает наибольшее влияние на основную. Влияние параллельной линии можно оценить по выражению  $X_{0 \text{y}_{1,B3}} \cdot 3I_{0,\text{n}} \cdot l$ , где  $X_{0 \text{y}_{1,B3}}$  – удельное сопротивление взаимоиндукции нулевой последовательности основной и параллельной линий, 3*I*0,п – утроенный ток нулевой последовательности параллельной линии, *l* – длина участка основной линии, индуктивно связанного с рассматриваемой параллельной линией. От выбранной параллельной линии в терминал заводится ток 3*I*0,п. Учет влияния остальных параллельных линии производится косвенно, изменением параметров основной линии на том же участке.

Однородный участок разбивается на (*n* + 1), если на этом участке имеются *n* ответвлений.

Описание наблюдаемой линии включает в себя разбиение линии на характерные однородные участки. Блок ОМП поддерживает от 1 до 30 участков.

Рекомендуется не выделять участок, если:

а) участок отличается от смежного (предшествующего или последующего участка) типом опор и состоит из трех и менее опор;

б) участок отличается от смежного маркой провода, типом опор, маркой троса, типом заземления троса или наличием/отсутствием параллельной ЛЭП, но при этом имеет длину менее 1 км;

в) участок пересекают автомобильные дороги, железнодорожные пути, другие линии электропередачи, а также ручьи, болота, овраги и т.п.

Если ЛЭП содержит кабельные вставки, эти отрезки должны быть выделены в отдельные участки, чтобы более точно учесть отличие параметров ЛЭП по длине.

Однако необходимо иметь в виду, что каждая ЛЭП весьма индивидуальна, и при ее разбиении на участки однородности возможны отклонения от общих правил, приведенных выше.

Если есть сомнения, то рекомендуется рассчитать суммарные сопротивления прямой и нулевой последовательностей и емкостные проводимости прямой и нулевой последовательностей участка для всех рассматриваемых вариантов разбиения, а затем сравнить полученные данные.

Если отклонение расчетов составляет менее 0,5 %, то из рассмотренных вариантов рекомендуется выбрать наиболее простую конфигурацию. Если отклонение получилось более 0,5 %, то следует выбрать наиболее точный (наиболее сложный) вариант.

### **18.3 Расчет уставок ОМП**

В таблице [18.1](#page-148-0) приведены все необходимые параметры для задания уставок ОМП в зависимости от типа участка линии.

| $N_2$<br>параметра | Тип 1<br>(Простая линия)                          | $T$ ип 2<br>(Ответвление)                       | Тип 3<br>(Нагрузка) | Тип 4<br>(Индуктивная<br>связь) |  |  |  |  |  |
|--------------------|---------------------------------------------------|-------------------------------------------------|---------------------|---------------------------------|--|--|--|--|--|
|                    |                                                   | Длина участка « <b>Длина</b> », км              |                     |                                 |  |  |  |  |  |
|                    |                                                   | Удельное активное сопротивление ПП «R10», Ом/км |                     |                                 |  |  |  |  |  |
|                    | Удельное реактивное сопротивление ПП «X10», Ом/км |                                                 |                     |                                 |  |  |  |  |  |

<span id="page-148-0"></span>Таблица 18.1 – Параметры функции ОМП

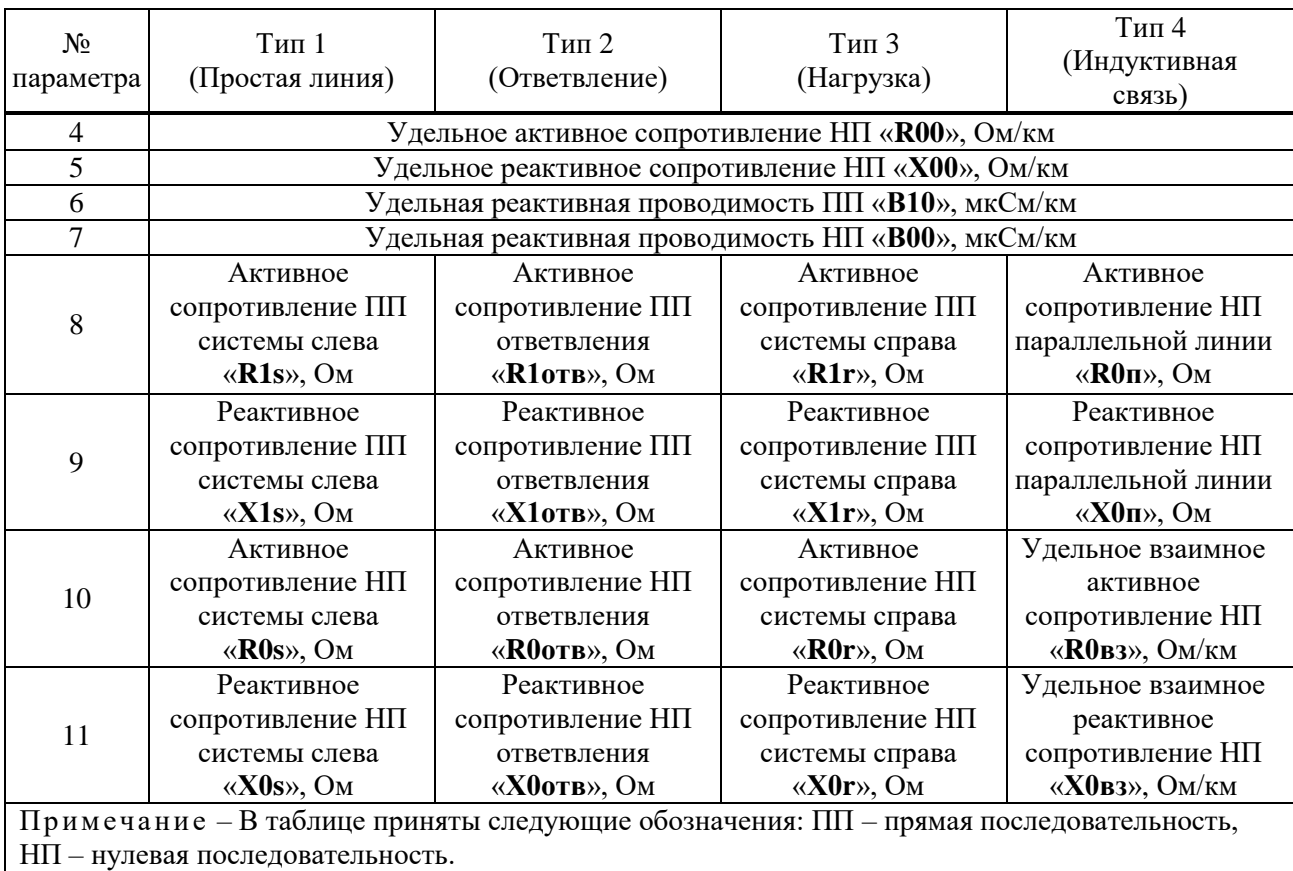

Различают участки четырех типов:

– 1 – участок линии (включая кабельный);

– 2 – ответвление;

– 3 – нагрузка (конечный участок линии);

– 4 – участок линии, индуктивно связанный с параллельной линией.

Ниже приводятся рекомендации по выбору всех параметров таблицы [18.1.](#page-148-0) Параметры рассчитываются по участкам ЛЭП.

18.3.1 Расчет параметров прямой последовательности участков воздушной ЛЭП

Параметры рассчитываются по участкам ЛЭП.

Удельное активное сопротивление прямой последовательности «**R10**», Ом/км, рекомендуется рассчитывать по формуле

$$
R_{1 y x} = R_{\text{HOM}} \cdot (1 + 0.004(t^{\circ} - 20^{\circ})), \qquad (18.3)
$$

где *R*ном – удельное активное сопротивление при 20ºС, Ом/км;

*t*º – температура окружающей среды, градус.

При расщеплении фазы на *n* проводов активное сопротивление *R*1уд, Ом/км, уменьшается в *n* раз.

Удельное индуктивное сопротивление прямой последовательности «**Х10**», Ом/км, рекомендуется рассчитывать по формуле

$$
X_{1y\mu} = 0.0628 \cdot \ln\left(\frac{d_{cp}}{r_{cp,\phi}}\right) \text{ mJH}
$$
  

$$
X_{1y\mu} = 0.145 \cdot \log\left(\frac{d_{cp}}{r_{cp,\phi}}\right), \tag{18.4}
$$

где  $d_{\text{cp}} = \sqrt[3]{d_{\text{AB}} \cdot d_{\text{BC}} \cdot d_{\text{CA}}}$  – среднегеометрическое расстояние между проводами фаз, мм;

 $^2$  – среднегеометрическое расстояние между проводами фаз А  $A \qquad \qquad \alpha_B$ 2  $d_{AB} = \sqrt{(h_{A} - h_{B})^{2} + (d_{A} - d_{B})^{2}}$ 

и В, мм;

 $^2$  – среднегеометрическое расстояние между проводами фаз В  $B \quad u_C$  $d_{\text{BC}} = \sqrt{(h_{\text{B}} - h_{\text{C}})^2 + (d_{\text{B}} - d_{\text{C}})}$ 

и С, мм;

 $2$  - среднегеометрическое расстояние между проводами фаз А и С, мм;  $\mathbf{c}$   $\mathbf{u}_\mathrm{A}$  $d_{\text{CA}} = \sqrt{(h_{\text{C}} - h_{\text{A}})^2 + (d_{\text{C}} - d_{\text{A}})}$ 

 $h_A$ ,  $h_B$ ,  $h_C$  – расстояния от уровня земли до проводов фаз A, B, C (с учетом длины гирлянды изоляторов *S*гир рисунок [18.5\)](#page-151-0), мм;

 $d_A$ ,  $d_B$ ,  $d_C$  – координаты до проводов фаз A, B, C (относительно центра опоры, рисунок [18.5\)](#page-151-0), мм;

*r*ср,ф– средний геометрический радиус системы проводов одной фазы, мм. Для линий без расщепления  $r_{cp,\phi} = K \cdot D/2$ . Для линий с расщепленным проводом рассчитывается по выражению

$$
r_{\rm cp,\varphi} = \sqrt[n]{K \cdot D / 2 \cdot a_{\rm cp}^{n-1}} \,, \tag{18.5}
$$

где *D –* диаметр провода, мм;

*а*ср – среднее геометрическое расстояние между проводами одной фазы, мм;

*n* – число проводов в фазе;

 $K = 0.95 -$ коэффициент, учитывающий наличие в реальном проводе внутреннего магнитного поля.

При симметричном расположении проводов в фазе (по углам равностороннего многоугольника при числе проводов больше двух) средний геометрический радиус проводов равен:

— при двух проводах в фазе 
$$
r_{cp,\phi} = \sqrt{0,475 \cdot D \cdot a}
$$
,

– при трех проводах в фазе  $r_{\rm cp,\phi} = \sqrt[3]{0,475\cdot D\cdot a^2}$  ,

– при четырех проводах в фазе  $r_{\rm cp,\phi} = \sqrt[4]{0,475\cdot D\cdot a^3\sqrt{2}}$  ,

где *а* – расстояние между ближайшими проводами в фазе, мм.

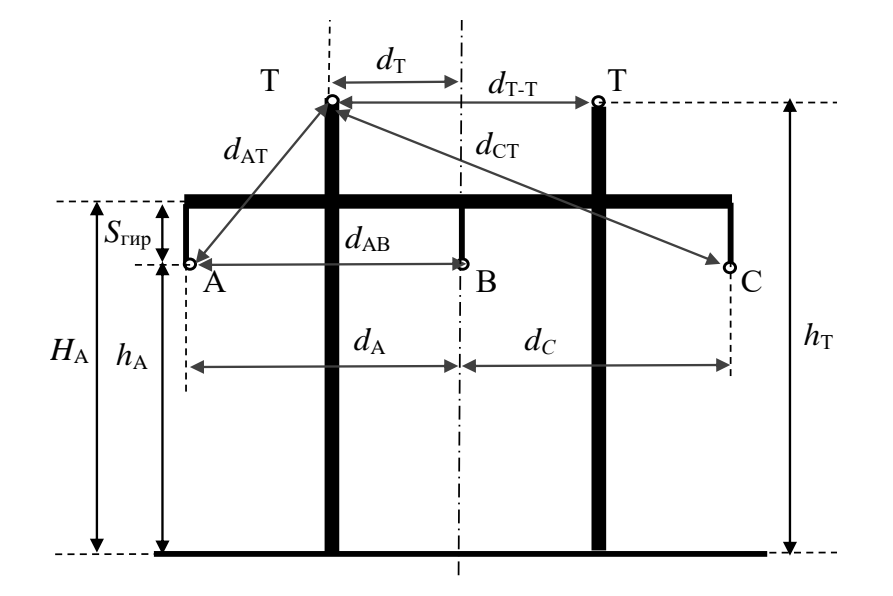

<span id="page-151-0"></span>Рисунок 18.5 – Расстояния для опор ВЛ

Удельную емкостную проводимость прямой последовательности «**В10**», мкСм/км, рекомендуется рассчитывать по формуле

$$
B_{1y_{\rm A}} = \frac{7,5712}{\lg \frac{d_{\rm cp}}{r_{\rm n}}},\tag{18.6}
$$

где —  $d_{\rm cp} = \sqrt[3]{d_{\rm AB} \cdot d_{\rm BC} \cdot d_{\rm CA}}$  — среднегеометрическое расстояние между проводами, мм;

*r*ср,ф – средний геометрический радиус системы проводов одной фазы, мм.

18.3.2 Расчет параметров прямой последовательности участков кабельной ЛЭП

Для передачи электроэнергии на напряжении 110 кВ и выше находят применение подземные одножильные и трехжильные кабели. Приведенные ниже расчетные формулы пригодны для ориентировочного определения параметров кабельных линий и должны использоваться при отсутствии заводских данных.

Удельное активное сопротивление прямой последовательности одножильного кабеля «**R10**», Ом/км, рекомендуется рассчитывать по формуле

$$
R_{1y_{\rm H}} = R_{y_{\rm H,II}} + \frac{X_{\rm m}^2 \cdot R_{y_{\rm H,0}0}}{X_{\rm m}^2 + R_{y_{\rm H,0}0}^2},\tag{18.7}
$$

где *R*уд,п – удельное сопротивление постоянного тока, Ом/км;

$$
X_{\rm m} = 0.1451g \frac{2 \cdot d_{\rm cp}}{(\rho_{\rm H} + \rho_{\rm B})} - \text{сопротивление взаимондукции между фазными проводами и}
$$

оболочной, Ом/км;

$$
R_{y\mu,06} = \frac{s_{y\mu} \cdot 10^3}{\pi \cdot (\rho_{\mu}^2 - \rho_{\mu}^2)}
$$
 - активное сопротивление оболочки на фазу, Ом/км;

 $d_{\text{cp}} = \sqrt[3]{d_{\text{AB}} \cdot d_{\text{AC}} \cdot d_{\text{BC}}}$  — среднегеометрическое расстояние между центрами кабелей

(рисунок [18.6](#page-152-0) ), мм;

*ρ*<sup>н</sup> – наружный радиус оболочки, мм;

*ρ*<sup>в</sup> – внутренний радиус оболочки, мм;

 $s_\text{y,}$  – удельное сопротивление материала оболочки, Ом·мм<sup>2</sup>/м;

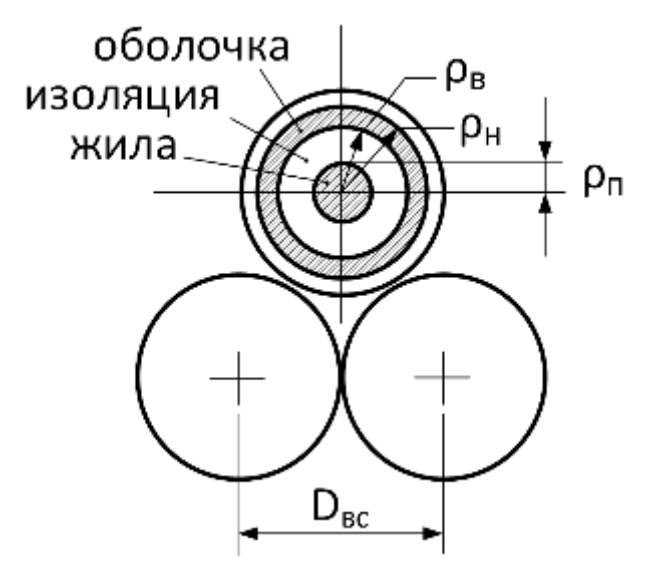

<span id="page-152-0"></span>Рисунок 18.6 – Три одножильных кабеля

Удельное индуктивное сопротивление прямой последовательности одножильного кабеля «**Х10**», Ом/км, рекомендуется рассчитывать по формуле

$$
X_{1y\mu} = 0.145 \cdot \lg \left( \frac{d_{cp}}{\rho_{\text{2H}}} \right) - \frac{X_{\text{m}}^3}{X_{\text{m}}^2 + R_{y\mu,06}^2},\tag{18.8}
$$

где *ρ*эп = *k*·*ρ*<sup>п</sup> – эквивалентный радиус провода с учетом поверхностного эффекта, мм;

*ρ*<sup>п</sup> – действительный радиус жилы (провода), мм;

 $k = 0.9 -$ коэффициент, учитывающий наличие внутреннего магнитного поля.

Удельное активное сопротивление прямой последовательности трехжильного кабеля «**R10**», Ом/км, рекомендуется принимать равным удельному активному сопротивлению кабеля (справочные данные).

Удельное индуктивное сопротивление прямой последовательности трехжильного кабеля «**Х10**», Ом/км, рекомендуется рассчитывать по формуле

$$
X_{1y\mu} = 0.145 \cdot \lg \left( \frac{d_{cp}}{\rho_{3\mu}} \right). \tag{18.9}
$$

Удельную емкостную проводимость прямой последовательности «**В10**», мкСм/км, рекомендуется рассчитывать по формуле

$$
B_{\text{I}y\text{I}} = \omega \cdot C_{\text{I},y\text{I}},\tag{18.10}
$$

где  $\omega = 314 \text{ c}^{-1} - \text{угловая частora}$ ;

*С*1,уд – удельная емкость прямой последовательности кабеля (каталожные данные), мкФ/км.

18.3.3 Расчет параметров нулевой последовательности участков воздушной ЛЭП

<span id="page-152-2"></span>Для линий с разземленной нейтралью 6–35 кВ удельные параметры НП рассчитываются по формулам [\(18.11\)](#page-152-1) и [\(18.12\)](#page-153-0). Для таких сетей наличие тросов и параллельно проходящих линий в одном коридоре никакого влияния на параметры нулевой последовательности не оказывают.

Для линий с эффективно заземленной нейтралью:

– удельное активное сопротивление НП линии без учета грозозащитного заземленного троса *R*<sup>0</sup> уд(Р**)** , Ом/км, рекомендуется рассчитывать по формуле

<span id="page-152-1"></span>
$$
R_{0y\pi(P)} = 0.15 + R_{1y\pi},\tag{18.11}
$$

где *R*1уд – удельное активное сопротивление ПП линии, Ом/км;

– удельное индуктивное сопротивление НП линии без учета грозозащитного заземленного троса *X*<sup>0</sup> уд(Р), Ом/км, рекомендуется рассчитывать по формуле

<span id="page-153-0"></span>
$$
X_{0y\pi(P)} = 0,435 \cdot \lg\left(\frac{d_s \cdot 10^3}{r_{cp,\pi}}\right),\tag{18.12}
$$

где *d*<sup>з</sup> = 935 – глубина пролегания обратного провода в земле, м;

 $r_{\rm cp,n} = \sqrt[3]{r_{\rm cp,\varphi} \cdot d_{\rm cp}^2}$  — средний геометрический радиус системы трех проводов линии (фазы A, B и C), мм;

*r*ср,ф – средний геометрический радиус системы проводов одной фазы, мм;

*d*ср – среднегеометрическое расстояние между проводами, мм;

– удельное активное сопротивление грозозащитного заземленного троса  $R_{\text{TO~y},\text{H}}$ , Ом/км, рекомендуется рассчитывать по формуле

$$
R_{\text{TO}y\mu} = 0.15 + 3R_{\text{T HOM}} \left( 1 + 0.004 \left( t^{\circ} - 20^{\circ} \right) \right),\tag{18.13}
$$

где *R*<sup>T</sup> ном – удельное активное сопротивление троса при 20º, Ом/км;

*t*º – температура окружающей среды, градус;

– удельное реактивное сопротивление грозозащитного заземленного троса  $X_{\text{TOV},\text{H}}$ , Ом/км, рекомендуется рассчитывать по формуле

$$
X_{\text{TOya}} = 0,435 \cdot \lg \left( \frac{d_{3} \cdot 10^{3}}{0,475 \cdot D_{\text{T}}} \right),\tag{18.14}
$$

где *d*<sup>з</sup> = 935 м – глубина пролегания обратного провода в земле;

 $D_T$  – диаметр троса, мм.

В случае наличия двух тросов на одних опорах вначале выполняют эквивалентирование этих тросов в один, а затем используется обычная методика учета тросов. При двух тросах эквивалентное удельное активное сопротивление определяется по формуле $R_{\rm T0y\pi} = 0.15$  + 1,5 $R_{\rm T\,1mm} \left( 1$  + 0,004 $\left( t^{\circ}\! -\! 20^{\circ} \right) \right)$ .

$$
R_{\text{TOy}_{\mu}} = 0.15 + 1.5 R_{\text{T HOM}} \left( 1 + 0.004 \left( t^{\circ} - 20^{\circ} \right) \right). \tag{18.15}
$$

При двух тросах, находящихся друг от друга на расстоянии  $d_{\text{T-T}}$ , эквивалентное индуктивное сопротивление *X*T0 уд, Ом/км, определяется по формуле

$$
X_{\text{TOya}} = 0,435 \cdot \lg \left( \frac{d_{3} \cdot 10^{3}}{\sqrt{0.475 \cdot D_{\text{T}} \cdot d_{\text{T-T}}}} \right),\tag{18.16}
$$

где *d*<sup>з</sup> = 935 м – глубина пролегания обратного провода в земле;

 $D_T$  – диаметр троса, мм;

 $d_{\text{T-T}}$  – рассточние между тросами, мм;

– удельное сопротивление взаимной связи  $Z_{\text{IIT}}$  <sub>уд</sub>, Ом/км, рекомендуется определять по формуле

$$
\underline{Z}_{\text{ITT } y_A} = 0,15 + j0,435 \cdot \lg \left( \frac{d_s \cdot 10^3}{d_{\text{ITT}}} \right),\tag{18.17}
$$

где *d*<sup>з</sup> = 935 м – глубина пролегания обратного провода в земле;

 $d_{\text{IIT}} = \sqrt[3]{d_{\text{AT}}d_{\text{BT}}d_{\text{CT}}}$  – среднегеометрическое расстояние между проводами фаз и тросом, мм;

 $^2$  – среднее расстояние между проводом фазы А и тросом, мм; A  $\mathbf{u}_\text{T}$ 2  $d_{\text{AT}} = \sqrt{(h_{\text{A}} - h_{\text{T}})^2 + (d_{\text{A}} - d_{\text{T}})}$ 

 $^2$  – среднее расстояние между проводом фазы В и тросом, мм;  $^2$  – среднее расстояние между проводом фазы С и тросом, мм;  $B \quad u_T$ 2  $d_{\text{BT}} = \sqrt{(h_{\text{B}} - h_{\text{T}})^2 + (d_{\text{B}} - d_{\text{T}})}$  $\mathfrak{c}$   $\mathfrak{u}_{\mathrm{T}}$  $d_{\text{CT}} = \sqrt{(h_{\text{C}} - h_{\text{T}})^2 + (d_{\text{C}} - d_{\text{T}})}$ 

– удельное сопротивление нулевой последовательности линии с учетом часто заземленного троса *Z*<sup>0</sup> уд(ТЧ), Ом/км, будет равно

$$
\underline{Z}_{0y\pi(T^{\mathrm{H}})} = \underline{Z}_{0y\pi(P)} - \frac{(\underline{Z}_{\Pi T y\pi})^2}{\underline{Z}_{T0y\pi}},
$$
\n(18.18)

где *Z*0 уд(TЧ) = *R*0 уд(TЧ) + *jX*0 уд(TЧ) – удельное сопротивление линии с учетом часто заземленного троса, Ом/км;

 $Z_{0ya(P)} = R_{0ya(P)} + jX_{0ya(P)}$  – удельное сопротивление нулевой последовательности линии без учета троса, Ом/км;

*Z*ПT уд – удельное сопротивление взаимной связи, Ом/км;

 $Z_{T0y} = R_{T0y} + jX_{T0y} - yA$ ельное сопротивление троса, Ом/км.

Удельное полное сопротивление нулевой последовательности линии с учетом троса, заземленного по концам линии или участка, *Z*<sup>0</sup> уд(ТК), Ом/км, будет равно

$$
\underline{Z}_{0y\pi(TK)} = \underline{Z}_{0y\pi(P)} - \frac{(\underline{Z}_{\Pi Ty\pi})^2}{\underline{Z}_{T0y\pi} \cdot l_{\tau}} \cdot X_f,
$$
\n(18.19)

где *Z*0уд(TК) = *R*0уд(TК) + *jX*0уд(TК) – удельное сопротивление линии с учетом троса, заземленного по концам линии или участка, Ом/км;

 $Z_{0yz(P)} = R_{0yz(P)} + jX_{0yz(P)} - yz$ ельное сопротивление нулевой последовательности линии без учета троса, Ом/км;

*Z*ПТ уд – удельное сопротивление взаимной связи, Ом/км;

 $Z_{T0 y a} = R_{T0 y a} + jX_{T0 y a} - y$ дельное сопротивление троса, Ом/км;

*l*<sup>т</sup> – длина троса, км;

*X*<sup>f</sup> – длина участка линии, на конце которого устанавливается виртуальное КЗ, от нуля до длины линии (принимается равным длине линии), км.

Если троса нет или трос заземлен через искровой промежуток («И»), то уставки «**R00**» и «**Х00**» принимаются равными *R*0уд(P) и *X*0уд(P) соответственно.

Если трос часто заземлен («Ч»), то уставки «**R00**» и «**Х00**» принимаются равными *R*<sup>0</sup> уд(ТЧ) и  $X_{0 \text{ y}_{\text{A}}(\text{TV})}$ .

Если трос заземлен по концам линии («К»), то уставки «**R00**» и «**Х00**» принимаются равными *R*0уд(ТК) и *X*0уд(ТК);

– удельную емкостную проводимость нулевой последовательности «**В00**», мкСм/км, рекомендуется рассчитывать по формуле

$$
B_{0y_{\rm A}} = \frac{2,5227}{I_{\rm Cp}} , \qquad (18.20)
$$

где  $D_{\infty} = \sqrt[9]{D_{AA}D_{BB}D_{CC}D_{AB}^2D_{BC}^2D_{CA}^2}$  – среднегеометрическое расстояние между проводами и их отражениями относительно земли, мм; CA 2  $D_{\rm cp} = \sqrt[9]{D_{\rm AA}D_{\rm BB}D_{\rm CC}D_{\rm AB}^2D_{\rm BC}^2}$ 

$$
D_{AA} = 2h_A, D_{BB} = 2h_B, D_{CC} = 2h_C, \text{mm};
$$
  

$$
D_{AB} = \sqrt{(h_A + h_B)^2 + (d_A - d_B)^2}, \text{mm};
$$

$$
D_{\text{BC}} = \sqrt{(h_{\text{B}} + h_{\text{C}})^2 + (d_{\text{B}} - d_{\text{C}})^2}
$$
, MM;  

$$
D_{\text{CA}} = \sqrt{(h_{\text{C}} + h_{\text{A}})^2 + (d_{\text{C}} - d_{\text{A}})^2}
$$
, MM;

 $r_{cp,n} = \sqrt[3]{r_{cp,\phi} \cdot d_{cp}^2}$  – средний геометрический радиус системы трех проводом линии (фазы А, В и С), мм.

Для упрощения параметр  $D_{cp}$  может быть принят приближенно равным удвоенному среднеарифметическому значению высот проводников  $h_A$ ,  $h_B$  и  $h_C$  с учетом провеса (длины гирлянды изоляторов)

$$
D_{\rm cp} = 2/3(h_{\rm A} + h_{\rm B} + h_{\rm C}).\tag{18.21}
$$

Наличие тросов увеличивает емкость нулевой последовательности приближенно на 10 %

$$
B_{0\text{y}_{\text{A}}(T)} = 1.1 \cdot B_{0\text{y}_{\text{A}}}.\tag{18.22}
$$

18.3.4 Расчет параметров нулевой последовательности участков кабельной ЛЭП

Удельное полное сопротивление нулевой последовательности одножильного кабеля:

- в случае заземленной оболочки рассчитывается по формуле

$$
\underline{Z}_{0y} = \underline{Z}_{0n} - \frac{\underline{Z}_{0(n-6)}^2}{\underline{Z}_{0.66}},
$$
\n(18.23)

 $\underline{Z}_{0\,\text{n}} = R_{y\mu\text{n}} + 0.15 + j0.4351g \frac{d_3 \cdot 10^3}{\rho_{\text{cn}\,\text{n}}} - \text{co6ct}$ венное сопротивление где нулевой

последовательности системы фазных проводов (жил), Ом/км;

 $d_3 = 935$  м – глубина пролегания обратного провода в земле;  $\rho_{\text{co,n}} = \sqrt[3]{\rho_{\text{on}} \cdot d_{\text{cp}}^2}$  – средний геометрический радиус системы проводов, мм;

 $\rho_{\rm on} = k \cdot \rho_{\rm n}$  – эквивалентный радиус провода с учетом поверхностного эффекта, мм;  $\rho_{\scriptscriptstyle \rm II}$  – действительный радиус жилы (провода), мм;

 $k = 0.9 -$ коэффициент, учитывающий наличие внутреннего магнитного поля;

 $d_{\text{cn}} = \sqrt[3]{d_{AB} \cdot d_{AC} \cdot d_{BC}}$  – среднегеометрическое расстояние между центрами кабелей (рисунок 18.7), мм;

$$
\underline{Z}_{0.06} = R_{y\mu,06} + 0.15 + j0.4351g \frac{d_3 \cdot 10^3}{\rho_{cp.06}} - \text{co6ctb.}
$$
 
$$
\text{comportb.} \quad \text{on the}
$$

 $OM/kM$ 

 $\rho_{cp.06} = \frac{\rho_{H} + \rho_{B}}{2}$  – средний радиус оболочки, мм;

$$
\underline{Z}_{0(\text{m}-66)} = 0,15 + j0,4351g \frac{d_3 \cdot 10^3}{\rho_{\text{cp.66}}} - \text{component}
$$
 взаимонндукции нулевой

последовательности между фазными проводами и оболочками, Ом/км;

- в случае незаземленной оболочки рассчитывается по формуле

$$
\underline{Z}_{0y\pi} = R_{y\pi,\pi} + R_{y\pi,06} + j0,435 \cdot \lg \left( \frac{\rho_{\text{cp},06}}{\rho_{\text{cp},\pi}} \right). \tag{18.24}
$$

Удельное активное сопротивление нулевой последовательности одножильного кабеля «R00», Ом/км, рассчитывается по формуле

$$
R_{0\text{y}_{\text{A}}} = \text{Re}(\underline{Z}_{0\text{y}_{\text{A}}})\tag{18.25}
$$

Удельное реактивное сопротивление нулевой последовательности одножильного кабеля «Х00», Ом/км, рассчитывается по формуле

$$
X_{0y_A} = \text{Im}(\underline{Z}_{0y_A})\tag{18.26}
$$

Удельное полное сопротивление нулевой последовательности трехжильного кабеля рассчитывается по формуле

$$
\underline{Z}_{0y} = \underline{Z}_{0n} - \frac{\underline{Z}_{0(n-6)}^2}{\underline{Z}_{0.66}},
$$
\n(18.27)

$$
\text{rge} \quad \underline{Z}_{0\,\text{n}} = R_{\text{y}_{\text{A}}\text{n}} + 0.15 + j0.4351g \frac{d_3 \cdot 10^3}{\rho_{\text{cp}.\text{n}}} - \text{co6} \text{C} \text{t}^2
$$

последовательности системы фазных проводов (жил), Ом/км;

 $d_3 = 935$  м – глубина пролегания обратного провода в земле;

 $\rho_{\text{cb}.\text{II}} = \sqrt[3]{\rho_{\text{3II}} \cdot d_{\text{cp}}^2}$  – средний геометрический радиус системы проводов, мм;

 $\rho_{\rm on} = k \cdot \rho_{\rm n}$  – эквивалентный радиус провода с учетом поверхностного эффекта, мм;  $\rho_{\text{n}}$  – действительный радиус провода, мм;

 $k = 0.9$  – коэффициент, учитывающий наличие внутреннего магнитного поля;

 $d_{cp} = \sqrt[3]{d_{AB} \cdot d_{AC} \cdot d_{BC}}$  – среднегеометрическое расстояние между центрами кабелей (рисунок 18.7), мм;

$$
\underline{Z}_{0.6} = 3R_{y_{\text{A},06}} + 0.15 + j0.435 \cdot \lg \left( \frac{d_s \cdot 10^3}{\rho_{\text{cp},06}} \right) - \text{co6ct}
$$
R (10<sup>3</sup>)
$$
= \text{co6ct}
$$
R (10<sup>3</sup>)
$$
= \text{co6ct}
$$
R (10<sup>3</sup>)
$$
= \text{co6ct}
$$
R (10<sup>3</sup>)
$$
= \text{co6ct}
$$
R (10<sup>3</sup>)
$$
= \text{co6ct}
$$
R (10<sup>3</sup>)
$$
= \text{co6ct}
$$
R (10<sup>3</sup>)
$$
= \text{co6ct}
$$
R (10<sup>3</sup>)
$$
= \text{co6ct}
$$
R (10<sup>3</sup>)
$$
= \text{co6ct}
$$
R (10<sup>3</sup>)
$$
= \text{co6ct}
$$
R (10<sup>3</sup>)
$$
= \text{co6ct}
$$
R (10<sup>3</sup>)
$$
= \text{co6ct}
$$
R (10<sup>3</sup>)
$$
= \text{co6ct}
$$
R (10<sup>3</sup>)
$$
= \text{co6ct}
$$
R (10<sup>3</sup>)
$$
= \text{co6ct}
$$
R (10<sup>3</sup>)
$$
= \text{co6ct}
$$
R (10<sup>3</sup>)
$$
= \text{co6ct}
$$
R (10<sup>3</sup>)
$$
= \text{co6ct}
$$
R (10<sup>3</sup>)
$$
= \text{co6ct}
$$
R (10<sup>3</sup>)
$$
= \text{co6ct}
$$

Ом/км;

 $\rho_{cp.06} = \frac{\rho_{H} + \rho_{B}}{2}$  – средний радиус оболочки, мм;  $\underline{Z}_{0(n-0.6)} = 0,15 + j0,435 \cdot \lg \left( \frac{d_3 \cdot 10^3}{\rho_{\text{max}}}\right) - \text{component}$  взаимоиндукции нулевой

последовательности между фазными проводами и оболочками. Ом/км.

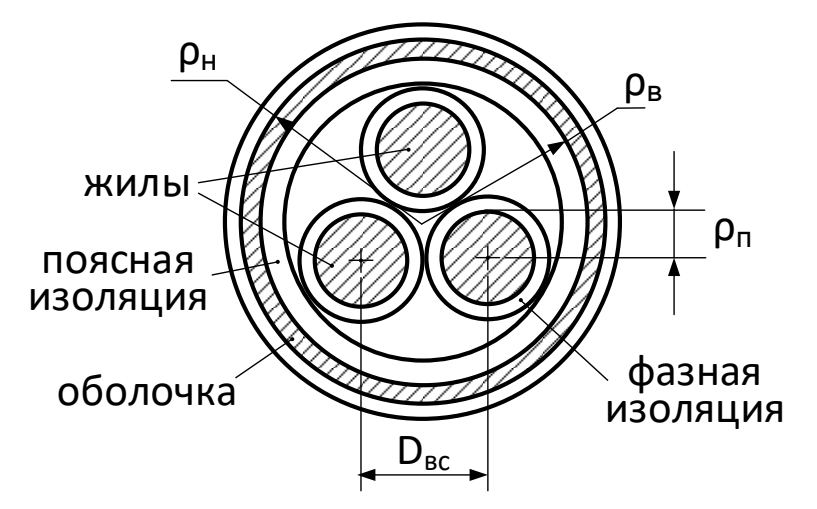

<span id="page-157-0"></span>Рисунок 18.7 - Трехжильный кабель

Удельную емкостную проводимость нулевой последовательности «В00», мкСм/км, рекомендуется рассчитывать по формуле

$$
B_{0y\mu} = \omega \cdot C_{0y\mu},\tag{18.28}
$$

где  $\omega = 314 \text{ c}^{-1} - \text{V}\Omega$ тловая частота;

 $C_{0, v,a}$  – удельная емкость нулевой последовательности кабеля (каталожные данные), мкФ/км.

18.3.5 Расчет параметров системы слева и системы справа

Сопротивление системы слева (системы «за спиной») «R1s», «X1s», «R0s», «X0s» и системы справа (удаленной системы) «R1r», «X1r», «R0r», «X0r» определяются исходя из параметров сети. Для линий и систем с разземленной нейтралью параметры НП систем («R0s», «X0s», «R0r», «X0r») рекомендуется принимать равными  $10^6$  Ом (1E6).

Для линий с односторонним питанием сопротивление системы справа (удаленной системы) принимается равным сопротивлению нагрузки.

Если режимы максимальных и минимальных нагрузок различаются значительно, то рекомендуется составлять несколько наборов параметров ОМП и использовать их сезонно.

18.3.6 Расчет параметров ответвлений

прямой последовательности трансформаторной Сопротивление подстанции ня ответвлении «R1отв» и «Х1отв» рекомендуется принимать равным

<span id="page-157-1"></span>
$$
\underline{Z}_{1\text{orb}} = \underline{Z}_{1\text{rp}} + \underline{Z}_{1\text{nr}},\tag{18.29}
$$

где  $Z_{1rp} = R_{1rp} + jX_{1rp}$  – полное сопротивление трансформатора на ответвлении, Ом;

 $\underline{Z}_{1\text{HF}} = R_{1\text{HF}} + jX_{1\text{HF}}$  – полное сопротивление нагрузки прямой последовательности, Ом.

Эквивалентное сопротивление нагрузки прямой последовательности можно рассчитать по выражениям

$$
\underline{Z}_{1_{\text{HF}}} = \frac{U_{\text{HF}}^2}{S_{\text{HF}}} \left( \cos \varphi_{\text{HF}} + j \sin \varphi_{\text{HF}} \right), \tag{18.30}
$$

$$
\underline{Z}_{1_{\text{HF}}} = \frac{U_{_{\text{HF}}}}{\sqrt{3}I_{_{\text{HF}}}} \left(\cos\varphi_{_{\text{HF}}} + j\sin\varphi_{_{\text{HF}}}\right),\tag{18.31}
$$

где  $U_{\text{HT}}$  – номинальное напряжение контролируемой линии, кВ;

 $S_{\text{HF}}$  – рабочая мощность нагрузки, кВА;

 $I_{\text{HT}}$  – рабочий ток нагрузки, приведенный к ступени напряжения контролируемой линии, А;  $\varphi_{\text{HF}}$  – угол нагрузки, градус.

Если нейтраль трансформатора заземлена, то сопротивление нулевой последовательности «R00TB» и «Х00TB» рекомендуется принимать равным сопротивлению ответвления трансформатора по нулевой последовательности

<span id="page-158-0"></span>
$$
\underline{Z}_{0\text{orb}} = \underline{Z}_{0\text{rp}}\,,\tag{18.32}
$$

где  $Z_{0\text{rp}} = R_{0\text{rp}} + jX_{0\text{rp}} -$  сопротивление нулевой последовательности трансформатора, Ом.

Если нейтраль разземлена, то активное и реактивное сопротивления НП ответвления «**R00TB**» =  $10^6$  OM рекомендуется равными  $(1E6)$ принимать, соответственно,  $\mathbf{M}$ «**X00TB**» =  $10^6$  Om (1E6).

18.3.7 Расчет сопротивления нулевой последовательности параллельной линии и удельного взаимного сопротивления нулевой последовательности

Сопротивление нулевой последовательности параллельной линии «R0n» и «X0n» равно

$$
\underline{Z}_{0n} = \underline{Z}_{0s,n} + \underline{Z}_{0n,n} + \underline{Z}_{0r,n},
$$
\n(18.33)

где  $Z_{0,n} = R_{0,n} + jX_{0,n}$  – комплексное сопротивление нулевой последовательности параллельной линии, Ом;

 $\underline{Z}_{0s,n} = R_{0s,n} + jX_{0s,n}$  – комплексное сопротивление нулевой последовательности системы за спиной параллельной линии, Ом;

 $\underline{Z}_{0\pi,\pi} = R_{0\pi,\pi} + jX_{0\pi,\pi} - \text{комплексное}$ сопротивление нулевой последовательности параллельной линии, которое рассчитывается как суммарное сопротивление всех участков линии, Ом;

 $Z_{0r,n} = R_{0s,n} + jX_{0s,n}$  – комплексное сопротивление нулевой последовательности удаленной системы параллельной линии, Ом.

Сопротивление нулевой последовательности параллельной линии рассчитывается по формуле

$$
\underline{Z}_{0\pi,\pi} = \underline{Z}_{0\text{yq1},\pi} \cdot L_{\text{yq1}} + \underline{Z}_{0\text{yq2},\pi} \cdot L_{\text{yq2}} + \underline{Z}_{0\text{yqN},\pi} \cdot L_{\text{yqN}} , \qquad (18.34)
$$

где N - количество участков параллельной линии;

 $\underline{Z}_{0yqN,\pi}-y$ дельные  $\underline{Z}_{0yq1,\pi}$ , комплексные сопротивления  $\underline{Z}_{0yq2,\pi}$ ,  $\dots,$ нулевой последовательности N участков параллельной линии, которые являются результатами расчетов по рекомендациям пункта 18.3.3, Ом/км;

 $L_{\text{vq1}}, L_{\text{vq2}}, ..., L_{\text{vqN}} - \text{длины N}$  участков параллельной линии, км.

Удельное сопротивление взаимоиндукции нулевой последовательности между основной и параллельной линиями «R0вз» и «Х0вз» рекомендуется рассчитывать по формуле

$$
\underline{Z}_{0y_{\text{A,B3}}} = 0,15 + j0,4351g\left(\frac{d_{3}}{D_{1\text{-II}}}\right),\tag{18.35}
$$

где  $\underline{Z}_{0y\mu,B3} = R_{0y\mu,B3} + jX_{0y\mu,B3} - y\mu$ ельное сопротивление нулевой взаимоиндукции последовательности основной и параллельной линий, Ом/км;

 $d_3 = 935$  м – глубина пролегания обратного провода в земле;

$$
D_{\text{LII}} = \sqrt[9]{D_{AA'}D_{AB'}D_{AC'}D_{BA'}D_{BB'}D_{BC'}D_{CA'}D_{CB'}D_{CC'}} - \text{среднес}
$$
 геометрическое расстояние  
ду фазами паралленных линий I и II, которые определяется расстояними между каждым

межд проводом (A, B, C) цепи I и каждым проводом (A', B', C') цепи II, м. В упрощенном расчете среднее геометрическое расстояние между проводами фаз основной и параллельной линий можно принять равным  $D<sub>LII</sub> = L<sub>LII</sub> + 0.5$ м;

 $L_{I-II}$  – расстояние до основной ЛЭП, м.

При наличии нескольких параллельных линий необходимо последовательно сэквивалентировать каждую из них с основной. При этом достаточно учитывать только линии в коридоре 100 м от основной. Согласно [\[15\]](#page-568-0) для параллельных линий, удаленных друг от друга на большие расстояния (например, 50 м и более для линий 500 кВ), взаимные потенциальные коэффициенты весьма малы и не учитываются.

#### <span id="page-159-0"></span>**18.4 Подготовка исходных данных для терминала**

По результатам расчетов параметров всех участков ЛЭП заполняют таблицу [18.2.](#page-160-0)

При заполнении таблицы необходимо придерживаться следующих рекомендаций.

Участки должны следовать по порядку от того конца линии, на котором установлен данный терминал.

В таблице [18.2](#page-160-0) представлены параметры для описания участка каждого типа. Семь параметров задаются независимо от типа: (2) – длина, (4–9) – удельные параметры. Эти параметры характеризуют участок основной линии или линии, соединяющей основную линию с ответвительной подстанцией. Остальные четыре параметра (10–13) задаются в зависимости от типа участка.

Для начального участка типа 1 параметры (10 – 13) описывают параметры системы слева (системы «за спиной» терминала). В последующих участках типа 1 параметры (10–13) следует принять равными 0,01.

Для участка типа 2 параметры (10–13) задают суммарное сопротивление ответвления, учитывая схему соединения обмоток силового трансформатора и сопротивление нагрузки ответвления.

Для участка типа 3 параметры (10–13) описывают сопротивление системы справа (удаленной системы). Участок типа 3 используется однократно – при задании конечного участка линии. Для задания промежуточных участков используются другие типы участков.

Для участка типа 4 параметры (10–13) задают параметры индуктивной связи. Параметры 10, 11 несут информацию о сопротивлении всей параллельной линии, т.е. учитывают сопротивление всех ее участков, а также сопротивления систем слева и справа. Параметры 12, 13 несут информацию о взаимной индукции между основной линией и параллельной. Допускается задавать параметры 10, 11 равными 0,01, если программируемая накладка «**NтокПарал**» указывает на использование тока параллельной линии, связь с которой задается параметрами 12, 13. Необходимо учитывать, что ток нулевой последовательности параллельной линии в терминале учитывается для всех участков типа 4 до первого встречного участка типа 1 или 3.

Если первый участок линии должен предусматривать одновременное задание системы слева, что соответствует типу 1, и параллельной линии, что соответствует типу 4, то рекомендуется этот участок разбить на два, заданных в следующем порядке:

– первый участок имеет тип 1, минимальную длину (0,01 км) и, соответственно, включает описание параметров системы слева;

– второй участок имеет тип 4, учитывает всю длину начального участка, и, соответственно, включает описание параметров параллельной линии.

Если последний участок линии должен предусматривать одновременное задание системы справа, что соответствует типу 3, и параллельной линии, что соответствует типу 4, то рекомендуется этот участок разбить на два, заданных в следующем порядке:

– первый участок имеет тип 4, учитывает всю длину последнего участка и, соответственно, включает описание параметров параллельной линии;

– второй участок имеет тип 3, минимальную длину (0,01 км) и, соответственно, включает описание параметров системы слева.

Если вся линия состоит из одного участка и не имеет параллельных линий, то этот участок рекомендуется разделить на два, заданных в следующем порядке:

– первый участок имеет тип 1, длину, равную половине длины линии, и, соответственно, включает описание системы слева;

– второй участок имеет тип 3, длину, равную половине длины линии, и, соответственно, включает описание системы справа.

Если линия состоит из одного участка и имеет параллельную линию, то этот участок рекомендуется разделить на три:

– первый участок имеет тип 1, минимальную длину (0,01 км), и, соответственно, включает описание системы слева;

– второй участок имеет тип 4, длину, равную длине линии, и включает соответствующие данные о параллельной линии;

– третий участок имеет тип 3, минимальную длину (0,01 км), и включает описание системы справа.

Для каждого участка должно быть задано короткое название (до 12 символов) для отображения на локальном интерфейсе терминала (параметр 3). В наименовании участков линии рекомендуется отражать порядковый номер участка, название линии, особенности ее структуры (ответвления, коридоры) и географические ориентиры.

<span id="page-160-0"></span>

| № параметра    | Номер участка                     | $\overline{2}$ | $\overline{3}$ | 4 |
|----------------|-----------------------------------|----------------|----------------|---|
|                | Тип участка                       |                |                |   |
| $\overline{2}$ | Длина, км                         |                |                |   |
| 3              | Название участка                  |                |                |   |
| $\overline{4}$ | $R10$ , $OM/kM$                   |                |                |   |
| 5              | $X10$ , $OM/kM$                   |                |                |   |
| 6              | R00, OM/KM                        |                |                |   |
|                | Х00, Ом/км                        |                |                |   |
| 8              | В10, мкСм/км                      |                |                |   |
| 9              | ВОО, мкСм/км                      |                |                |   |
| 10             | R1s/R1otB/R1r/                    |                |                |   |
|                | $R$ 0п, Ом                        |                |                |   |
| 11             | $X1s/X1$ OTB $/X1r/$              |                |                |   |
|                | X0 <sub>II</sub> , O <sub>M</sub> |                |                |   |
| 12             | R0s/R0otb/R0r/                    |                |                |   |
|                | $R0B3$ , Ом (Ом/км)               |                |                |   |
| 13             | $X0s/X0$ OTB $/X0r/$              |                |                |   |
|                | Х0вз, Ом (Ом/км)                  |                |                |   |

Таблица 18.2 – Таблица уставок функции ОМП

# **18.5 Выбор уставок ОМП при отсутствии необходимых сведений о контролируемой линии**

В случае отсутствия всех необходимых данных для расчетов, выбор уставок ОМП может быть произведен согласно следующим рекомендациям.

18.5.1 Расчет удельных параметров линии

Если даны активные и реактивные сопротивления прямой (*R*<sup>1</sup> и *X*1) и нулевой (*R*<sup>0</sup> и *X*0) последовательностей линии и длина (*L*) контролируемой линии, то соответствующие удельные параметры «**R10**», «**Х10**», «**R00**», «**Х00**» могут быть рассчитаны по выражениям

$$
R_{\text{I}y\text{I}} = R_{\text{I}} / L \,, \ X_{\text{I}y\text{I}} = X_{\text{I}} / L \,, \tag{18.36}
$$

$$
R_{0y\mu} = R_0 / L \,, \ X_{0y\mu} = X_0 / L \,. \tag{18.37}
$$

Если соответствующие параметры известны по участкам, то удельные сопротивления рассчитываются по приведенным выше формулам.

В таблице 18.3 представлены диапазоны параметров прямой последовательности в зависимости от напряжения линии и наличия расщепления проводов фаз. В таблице первая граница диапазона указана для проводов с наименьшим радиусом, характерным для данного класса напряжения, а вторая граница – для проводов с наибольшим радиусом. При отсутствии каких-либо данных о линии удельные параметры прямой последовательности «**R10**», «**Х10**» и «**В10**» можно принять равными средним значениям из указанных диапазонов.

| Напряжение | Наличие     | Удельное активное  | Удельное реактивное               | Удельная емкостная |
|------------|-------------|--------------------|-----------------------------------|--------------------|
| линии, кВ  | расщепления | сопротивление      | сопротивление                     | проводимость       |
|            |             | прямой             | прямой                            | прямой             |
|            |             | последовательности | последовательности                | последовательности |
|            |             | « $R10$ », $OM/kM$ | $\langle 8 \rangle$ X10», $OM/kM$ | «В10», мкСм/км     |
| 110        | Hет         | $0,63-0,10$        | $0,45-0,39$                       | $2,53 - 2,91$      |
| 220        | Hет         | $0,13-0,05$        | $0,43 - 0,40$                     | $2,66 - 2,84$      |
| 220        | Есть        | $0,07-0,03$        | $0,31-0,30$                       | $3,64 - 3,70$      |
| 330        | Her         | $0,07-0,05$        | $0,43 - 0,42$                     | $2,67 - 2,71$      |
| 330        | Есть        | $0,07-0,02$        | $0,33-0,31$                       | $3,44 - 3,58$      |
| 500        | Есть        | $0,03-0,01$        | $0,33-0,29$                       | $3,42-3,85$        |
| 750        | Есть        | $0,02-0,01$        | $0,28 - 0,27$                     | $3,99 - 4,07$      |

Таблица 18.3 – Диапазоны параметров ЛЭП

На основе выбранных удельных параметров прямой последовательности можно рассчитать соответствующие удельные параметры нулевой последовательности. Удельное активное сопротивление нулевой последовательности «R00» принимается равным  $R_{0y} = 0.15 + R_{1y}$ . Удельное реактивное сопротивление нулевой последовательности «Х00» может быть рассчитано по таблице 18.4, где даны соотношения  $K = X_0/X_1$ . Тогда  $X_{0y} = K \cdot X_{1y}$ 

<span id="page-161-0"></span>Таблица 18.4 – Соотношения параметров нулевой и прямой последовательностей ЛЭП

| Характеристика линии                          | $K = X_0/X_1$ |
|-----------------------------------------------|---------------|
| Одноцепная линия без тросов                   |               |
| Одноцепная линия со стальными тросами         |               |
| Одноцепная линия с хорошо проводящими тросами | 2,0           |
| Двухцепная линия без тросов                   | 5.5           |
| Двухцепная линия со стальными тросами         | $-4.$         |
| Двухцепная линия с хорошо проводящими тросами | 3,0           |

Удельную проводимость нулевой последовательности «В00» можно принять равной  $B_{0v\mu} = (0.45 - 0.52)B_{1v\mu}$ .

18.5.2 Расчет параметров системы слева и системы справа

Если отсутствуют сведения о сопротивлениях системы слева («за спиной») и системы справа (удаленной системы), то эти параметры могут быть рассчитаны по известным напряжениям и токам КЗ в максимальном и минимальном режимах.

Для расчета сопротивлений системы слева рассматривается металлическое КЗ на шинах в начале линии при отключенной с двух сторон контролируемой линии (рисунок 18.8), причем параллельные линии и ответвления рекомендуется не отключать.

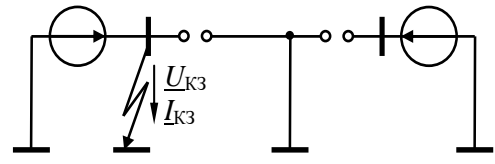

<span id="page-161-1"></span>Рисунок 18.8 – Модель расчета сопротивления системы слева

Для расчета сопротивлений системы справа рассматривается металлическое КЗ на шинах в конце линии при отключенной с двух сторон контролируемой линии (рисунок 18.9), причем параллельные линии и ответвления рекомендуется не отключать.

Сопротивление прямой последовательности «R1s» и «X1s» («R1r» и «X1r») рассчитывается по выражению

$$
\underline{Z}_1 = \underline{U}_{2K3} / \underline{I}_{2K3} \,, \tag{18.38}
$$

где  $U_{2K3}$  и  $I_{2K3}$  – напряжение и ток обратной последовательности в месте замыкания при междуфазном КЗ или однофазном КЗ на землю.

Сопротивление нулевой последовательности «R0s» и «X0s» («R0r» и «X0r») рассчитывается по выражению

$$
\underline{Z}_0 = \underline{U}_{0K3} / \underline{I}_{0K3},\tag{18.39}
$$

где  $U_{0K3}$  и  $I_{0K3}$  – напряжение и ток нулевой последовательности в месте замыкания при однофазном КЗ на землю.

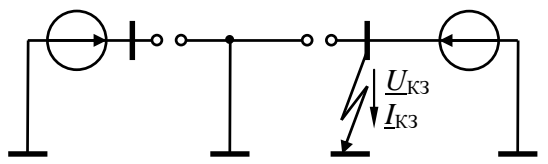

<span id="page-162-1"></span>Рисунок 18.9 - Модель расчета сопротивления системы справа

Если для расчетов используется программный комплекс «АРМ СРЗА» или «ТКЗ++», то последовательности и нулевой последовательности системы сопротивления прямой принимаются равными «Суммарным величинам в месте несимметрии» Z<sub>1</sub> и Z<sub>0</sub> при однофазном КЗ при указанных выше условиях.

Если рассматриваемая линия с односторонним питанием, то сопротивление системы справа «R1r» и «X1r» («R0r» и «X0r») можно принять равным сопротивлению нагрузки с учетом сопротивления трансформатора на тупиковой подстанции (формула расчета (18.29) и  $(18.32)$ ).

#### 18.5.3 Учет параллельных линий

<span id="page-162-0"></span>Способ учета параллельных линий определяется их числом и возможностью использования тока нулевой последовательности  $3I_0$  параллельной линии (отдельный аналоговый измерительный канал).

Если на участке одна параллельная линия, то учет ее влияния осуществляется посредством задания типа участка равным 4 («Индуктивная связь») и ввода соответствующих параметров параллельной линии: удельных сопротивлений взаимной индукции «R0вз» и «Х0вз» и полных сопротивлений нулевой последовательности параллельной линии «R0n» и «Х0n». Если на данном участке используется ток  $3I_0$  (программная накладка «**NTOKIIapaл**» находится в положении «1 - исп.» и соблюдаются условия для учета тока), параметры «R0п» и «X0п» допускается принять равными 0,01.

Если на участке две и более параллельных линий и ток  $3I_0$  задан используемым, то сначала выделяют линию, которая оказывает наибольшее влияние на основную. Если накладка «**NTOKIIapan**» задает режим без учета тока  $3I_0$ , то все параллельные линии считаются равноправными и выбор наиболее влияющей линии можно опустить. Влияние параллельной линии можно оценить по выражению  $X_{0y\mu,\text{bs}}$ :  $3I_{0,\text{n}}$ . Где  $X_{0y\mu,\text{bs}}$  - удельное сопротивление взаимоиндукции нулевой последовательности основной и параллельной линий,  $3I_{0,n}$ утроенный ток нулевой последовательности параллельной линии,  $l$  - длина участка основной линии, индуктивно связанного с рассматриваемой параллельной линией. Ток этой линии вводят в терминал, а ее параметры заносят в поля «R0вз» и «Х0вз».

Влияние остальных линий рекомендуется учесть расчетным путем: «внесением» их сопротивлений в сопротивление основной линии. Сопротивление участка линии, индуктивно связанного с п параллельными линиями, может быть рассчитано по выражению

<span id="page-162-2"></span>
$$
\underline{Z}_0 = \frac{1}{[\underline{Z}_0^{-1}]_{(1,1)}},\tag{18.40}
$$

где  $Z_0 = R_0 + jX_0$  – полное (суммарное за участок) сопротивление нулевой последовательности, **Ом:** 

 $[\underline{Z}_{0\text{MS}}^{-1}]_{(1,1)}$  – первый элемент первой строки матрицы, обратной матрице  $\underline{Z}_{0\text{MS}}$ ;

*АИПБ.656122.011-015 РРУ*

$$
\underline{Z}_{0 \text{ BKB}} = \begin{bmatrix} \underline{Z}_{(0)} & \underline{Z}_{(01)} & \cdots & \underline{Z}_{(0n)} \\ \underline{Z}_{(01)} & \underline{Z}_{(1)} & \cdots & \underline{Z}_{(1n)} \\ \cdots & \cdots & \cdots & \cdots \\ \underline{Z}_{(0n)} & \underline{Z}_{(1n)} & \cdots & \underline{Z}_{(n)} \end{bmatrix} - \text{MarpHIA} \text{ сопротивлений нулевой последовательности } n
$$

индуктивно связанных между собой линий. Матрица является симметричной относительно диагонали;

*Z*(0) – сопротивление нулевой последовательности участка основной линии, на который оказывают влияние рассматриваемые параллельные линии, Ом;

 $Z_{(1)}, \ldots, Z_{(n)}$  – полные сопротивления нулевой последовательности параллельных линий, Ом. Каждое сопротивление включает сопротивление нулевой последовательности всей линии в целом и сопротивления систем слева и справа относительно этой линии;

*Z*(01), *Z*(02), …, *Z*(0n) – взаимные сопротивления нулевой последовательности между контролируемой и параллельными линиями, Ом;

 $\underline{Z}$ <sub>(12)</sub>,  $\underline{Z}$ <sub>(13)</sub>, …,  $\underline{Z}$ <sub>(1n</sub>, …,  $\underline{Z}$ <sub>((n-1)n)</sub> – взаимные сопротивления нулевой последовательности между соответствующими параллельными линиями, Ом.

Для одной параллельной линии выражение [\(18.40\)](#page-162-2) дает следующее сопротивление участка контролируемой линии

$$
\underline{Z}_0 = \underline{Z}_{(0)} - \frac{\underline{Z}_{(01)}^2}{\underline{Z}_{(1)}},
$$
\n(18.41)

где *Z*(0) – полное (суммарное за участок) сопротивление контролируемой линии, Ом;

*Z*(1) – сопротивление нулевой последовательности параллельной линии, которое включает сопротивление нулевой последовательности всей линии в целом и сопротивления систем слева и справа относительно этой линии, Ом;

*Z*(01) – полное (суммарное за участок) сопротивление взаимоиндукции между контролируемой и параллельной линиями, Ом.

Для двух параллельных линий выражение [\(18.40\)](#page-162-2) дает следующее сопротивление участка контролируемой линии

$$
\underline{Z}_0 = \underline{Z}_{(0)} - \frac{\underline{Z}_{(01)}^2 \underline{Z}_{(2)} + \underline{Z}_{(02)}^2 \underline{Z}_{(1)} - 2 \underline{Z}_{(01)} \underline{Z}_{(02)} \underline{Z}_{(12)}}{\underline{Z}_{(11)} \underline{Z}_{(2)} - \underline{Z}_{(12)}^2},
$$
\n(18.42)

где *Z*(0) – полное (суммарное за участок) сопротивление контролируемой линии, Ом;

*Z*(1), *Z*(2) – сопротивления нулевой последовательности параллельных линий, каждое из которых включает сопротивление нулевой последовательности всей линии в целом и сопротивления систем слева и справа относительно этой линии, Ом;

*Z*(01), *Z*(02) – полные (суммарные за участок) сопротивления взаимоиндукции между контролируемой и параллельными линиями, Ом;

*Z*(12) – полное (суммарное за участок) сопротивление взаимоиндукции между двумя параллельными линиями, Ом.

### **19 Выбор уставок посыла и приема команд телеотключения и телеуправления (ВЧ ТО/ТУ)**

В устройстве предусмотрена логика посыла и приема ВЧ команд телеотключения и телеуправления.

Выдержка времени на сигнализацию о неисправности высокочастотного сигнала связи в файле уставок обозначается «**ТнеиспВЧ**». Рекомендованное значение уставки составляет 5000 мс.

Логика формирования посыла и отключения от ВЧ сигнала №1 (телеотключение) вводится накладкой «**NвводВЧС1**» («0 – нет», «1 – да»).

#### **19.1 Логика формирования посыла и отключения от ВЧ сигнала № 2**

Посыл и отключение от ВЧ сигнала №2 осуществляются при направленном пуске одной из первых четырех ступеней ДЗ и блокируются при выводе ДЗ. Режим посыла ВЧ сигнала №2 определяется накладкой «**NпосылВЧС2**» («0 – вывод», «1, 2, 3, 4 – напр. пуск 1, 2, 3, 4 ст.»). Режим отключения от ВЧ сигнала №2 определяется накладкой «**NотклВЧС2**» («0 – вывод»,  $\alpha$ 1, 2, 3, 4 – напр. пуск 1, 2, 3, 4 ст.»). С помощью этих накладок выбирается прямонаправленная ступень, которая охватывает всю линию. Отключение от ВЧ сигнала №2 происходит в том случае, если присутствует пуск выбранной ступени и принимается разрешающий сигнал (прием ВЧ сигнала № 2) в течении времени «**ТотклВЧС2**». Рекомендации по выбору таймера «**ТотклВЧС2**» приведены в [4](#page-96-0) (аналогично таймеру «**Тоткл**»).

Блокировка посыла и отключения от ВЧ сигнала № 2 происходит при реверсе мощности. Пуск обратнонаправленной ступени ДЗ модуля блокировки при реверсе мощности производится программной накладкой «**NобрСт**» («0 – вывод», «2, 3, 4, 5 – напр. пуск 2, 3, 4, 5 ст.»).

Логика блокировки посыла ВЧТУ ДЗ при реверсе мощности может быть выведена при помощи программной накладки «**NблкРмДЗ**» («0 – нет», «1 – да»), установленной в положение «0 – нет» или программной накладкой «**NобрСт**», установленной в положение «0 – вывод».

Выдержка времени на срабатывание «**ТфиксДЗ**» позволяет фиксировать устойчивый пуск обратнонаправленной ступени. Значение выдержки времени должно быть меньше минимального времени отключения внешнего КЗ (минимальное время срабатывания защиты + время отключения выключателя).

Выдержка времени на возврат «**ТпродДЗ**» определяет время продления сигнала пуска обратнонаправленной ступени ДЗ после отключения внешнего КЗ и отстраивается от времени переходного процесса в полукомплектах защиты линии. Значение уставки «**ТпродДЗ**» рекомендуется принимать равной 40 мс. Допускается снижение уставки в зависимости от элементной базы полукомплекта на противоположном конце защищаемой линии.

#### **19.2 Логика формирования посыла и отключения от ВЧ сигнала № 3**

Посыл и отключение от ВЧ сигнала №3 осуществляются при пуске второй, третьей, четвертой, пятой или шестой ступеней ТНЗНП с контролем направленности. Режим посыла ВЧ сигнала №3 определяется накладкой «**NпосылВЧС3**» («0 – нет», «2, 3, 4, 5, 6 – ненапр. пуск 2, 3, 4, 5, 6 ст.»). Режим отключения от ВЧ сигнала №3 определяется накладкой «**NотклВЧС3**»  $(\text{A}0 - \text{H}e^{\gamma})$ ,  $\text{A}2$ , 3, 4, 5, 6 – ненапр. пуск 2, 3, 4, 5, 6 ст.»). С помощью этих накладок выбирается ступень, которая охватывает всю линию. Сигнал на отключение от ТНЗНП формируется при приеме сигнала «704 DI Прием ВЧ сигнала №3» с противоположного конца линии через выдержку времени «**ТотклВЧС3**» и определении прямого направления на КЗ. Рекомендации по выбору таймера «**ТотклВЧС3**» приведены в [4](#page-96-0) (аналогично таймеру «**Тоткл**»).

Блокирование посыла и отключения от ВЧ сигнала №3 происходит при следующих условиях:

– вывода ТНЗНП;

– фиксации БНТ. Блокировка вводится в работу программной накладкой «**NблкБНТ**» («0 – нет», «1 – да»);

– реверса мощности. Логика блокировки при реверсе мощности может быть выведена при помощи программной накладки «**NблкРмТЗНП**» («0 – нет», «1 – да»).

Реверс мощности фиксируется при смене направления РНМ ТНЗНП. Выдержка времени на срабатывание «**ТфиксТЗНП**» фиксирует устойчивое определение обратного направления на КЗ. Значение выдержки времени должно быть меньше минимального времени отключения внешнего КЗ (минимальное время срабатывания защиты + время отключения выключателя).

Выдержка времени на возврат «**ТпродТЗНПт**» определяет время продления сигнала обратного направления мощности в логике блокировки при реверсе мощности после отключения внешнего КЗ и отстраивается от времени переходного процесса в полукомплектах защиты линии. Уставку «**ТпродТЗНП**» рекомендуется принимать равной 40 мс. Допускается снижение уставки в зависимости от элементной базы полукомплекта на противоположном конце защищаемой линии.

#### **20 Общие уставки**

Выдержка времени на срабатывание (ВВС) задержки сигнала «Останов ВЧ» в файле уставок обозначается «**ТзадерОст**» и принимается равной рекомендованному значению 3 мс.

Выдержка времени на возврат (ВВВ) продления сигнала «Останов ВЧ» в файле уставок обозначается «**ТпродОст**» и принимается равной рекомендованному значению 100 мс.

Минимальная длительность воздействия на выходные цепи в устройстве обозначается «**Тимп**» и принимается равной рекомендованному значению 250 мс.

Выдержка времени импульсная (ВВИ) формирования сигнала звуковой предупредительной сигнализации в файле уставок обозначается «**ТзвукСигн**» и принимается равной рекомендованному значению 10000 мс.

ВВС контроля ламп в файле уставок обозначается «**Ттест**» и принимается равной рекомендованному значению 5000 мс.

ВВИ формирования сигнала аварийного отключения выключателя в файле уставок обозначается «**ТаварОткл**» и принимается равной рекомендованному значению 10000 мс.

Продление сигнала ВЧ приема при формировании сигнала вызова персонала в файле уставок обозначается «**ТпродВыз**» и принимается равной рекомендованному значению 15 мс.

ВВС формирования сигнала вызова персонала в файле уставок обозначается «**ТзадерВыз**» и принимается равной рекомендованному значению 5000 мс.

Коэффициент приведения номинального уровня тока ШОН к номинальному напряжению в файле уставок обозначается «**KU**» и принимается равной рекомендованному значению 0,385 о.е. Необходимо уточнить указанное значение на этапе пуско-наладочных работ.

Ввод контроля положения БИ тока осуществляется с помощью программной накладки «**NвводБИ**» («0 – нет», «1 – да»).

## **Приложение A**

(обязательное)

### **Рекомендации по выбору ИТТ и расчет сечений жил контрольных кабелей в цепях защиты линий**

Терминалы серии «ТОР 300», применяемые для защиты ЛЭП, должны подключаться ко вторичным обмоткам ИТТ сердечников класса 10Р или 5Р. Для обеспечения точности работы ИО при КЗ в расчетных точках ЭС токовая погрешность ИТТ не должна превышать 10 % [\[16,](#page-568-1) стр.61]. Исходя из этого условия должен происходить выбор ИТТ и сопротивления вторичной нагрузки.

Для начала производится выбор первичного тока ИТТ в соответствии со шкалой токов, рекомендованной ГОСТ 7746-2015 [\[17\]](#page-568-2). Если расчетный рабочий ток сети *I*1ном,расч,сети не соответствует шкале, то берется трансформатор с ближайшим большим током *I*1ном,ИТТ. Значительное превышение номинального первичного тока ИТТ по сравнению с током сети ведет к увеличению погрешности [\[18,](#page-568-3) раздел 28].

Далее необходимо найти расчетную кратность тока  $K_{\text{pacy}}$ 

$$
K_{\text{pacy}} = \frac{I_{\text{lpacy}}}{I_{\text{lmom,MTT}}}.
$$
\n(A.1)

Значение *I*1расч выбирается в соответствии с типом защиты:

– для токовых защит с независимой выдержкой времени  $I_{1\text{pacy}} = 1,1 \cdot I_{\text{c.3}}$ , где  $I_{\text{c.3}}$  – первичный ток срабатывания защиты;

– для дистанционной защиты  $I_{1\text{pacu}}$  принимается равным максимальному значению тока КЗ в конце зоны первой ступени защиты;

– для дифференциальной защиты (ДТЗ) *I*1расч принимается равным максимальному току внешнего КЗ.

Исходя из исполняемых устройством функций в качестве *I*1расч, принимается максимальное из рассчитанных значений.

Предельная кратность тока ИТТ является функцией сопротивления вторичной нагрузки (*K*<sup>10</sup> = *f*(*Z*нг)). Согласно [\[17\]](#page-568-2), заводы-изготовители в информационных материалах обязаны приводить кривые предельной кратности вторичных обмоток класса Р для вторичных нагрузок от 25 % номинальной и выше. По кривой предельной кратности выбранного ИТТ находится значение допустимого сопротивления нагрузки *Z*нг,доп, соответствующее расчетной кратности тока *K*расч.

В случае отсутствия необходимых данных расчет допустимого сопротивления нагрузки *Z*нг,доп можно произвести вручную по стандартным методикам, использующих номинальные данные ИТТ, вольтамперные характеристики и т.п.

По известному значению допустимого сопротивления нагрузки *Z*нг,доп, осуществляется расчет сечений жил контрольных кабелей в цепях защиты. Независимо от схемы соединения вторичных цепей ИТТ и вида КЗ сопротивление нагрузки (по модулю) можно записать в общем виде [\[16,](#page-568-1) стр.67-69]

$$
Z_{\text{HF},\text{I}^{0}} = \frac{|aZ_{\phi} + bZ_{0} + dR_{\text{Ka6}}| + R_{\text{nep}}}{m},
$$
\n(A.2)

где *Z*<sup>ф</sup> − полное сопротивление релейной нагрузки в наиболее загруженной фазе, Ом;

*Z*<sup>0</sup> − полное сопротивление релейной нагрузки в нейтрали при соединении ИТТ по схеме «звезды», Ом;

 $R_{\text{\tiny Ka6}}$  – активное сопротивление кабеля от зажимов вторичной нагрузки ИТТ до места установки релейной аппаратуры, Ом;

*R*пер − переходное сопротивление соединительных контактов в токовых цепях защит (может быть принято *R*пер = 0,1 Ом), Ом;

*a*, *b*, *d* − коэффициенты, зависящие от схемы соединения обмоток ИТТ, схемы включения нагрузки и вида КЗ;

 $m$  - коэффициент, учитывающий распределение нагрузки между последовательно включенными ИТТ. Если используется только один ИТТ, то  $m = 1$ .

Расчетным случаем является однофазное КЗ, т.к. сопротивление нагрузки будет иметь максимальное значение (учитывается, в том числе, и сопротивление нейтрали). Для ТО, МТЗ, ДЗ, ТНЗНП, ДТЗ используется схема соединения обмоток ИТТ и нагрузки «звезда», коэффициенты принимают следующие значения:  $a = 1$ ,  $b = 1$ ,  $d = 2$  [16, табл. 4-3].

В соответствии с заданными значениями коэффициентов *a*, *b*, *d* получаем итоговую формулу для расчета сопротивления кабеля

$$
R_{\text{R}a6} = \frac{Z_{\text{hr},\text{ion}} - (Z_{\phi} + Z_0 + R_{\text{rep}})}{2}.
$$
 (A.3)

Далее, зная необходимую длину проводов  $(l_{np})$  и удельное сопротивление жил кабеля (р, для меди  $\rho = 1,75 \cdot 10^{-8}$  Ом $\cdot$ м), определим расчетное сечение  $S_{\text{pacy}}$ 

$$
S_{\text{pacq}} = \frac{l_{\text{np}} \rho}{R_{\text{ka6}}} \,. \tag{A.4}
$$

Если полученное значение S<sub>расч</sub> удовлетворяет требованиям, то необходимо выбрать наибольшее ближайшее стандартное сечение, используя специальные каталоги. В противном случае необходимо выбрать другой ИТТ, имеющий большую номинальную предельную кратность и повторить расчет допустимой вторичной нагрузки ИТТ и выбора сечения жил контрольных кабелей.

### **Приложение Б**

(справочное)

# **Пример расчета ВЛ с двусторонним питанием без ответвлений**

#### **Б.1 Исходные данные**

Защищаемый объект – линия электропередачи напряжением 220 кВ Красная-Восход с двусторонним питанием, без ответвлений. Схема защищаемого объекта и прилегающей сети представлена на рисунке [Б.1.1.](#page-169-0)

Расчет уставок производится для полукомплекта со стороны ПС Восход.

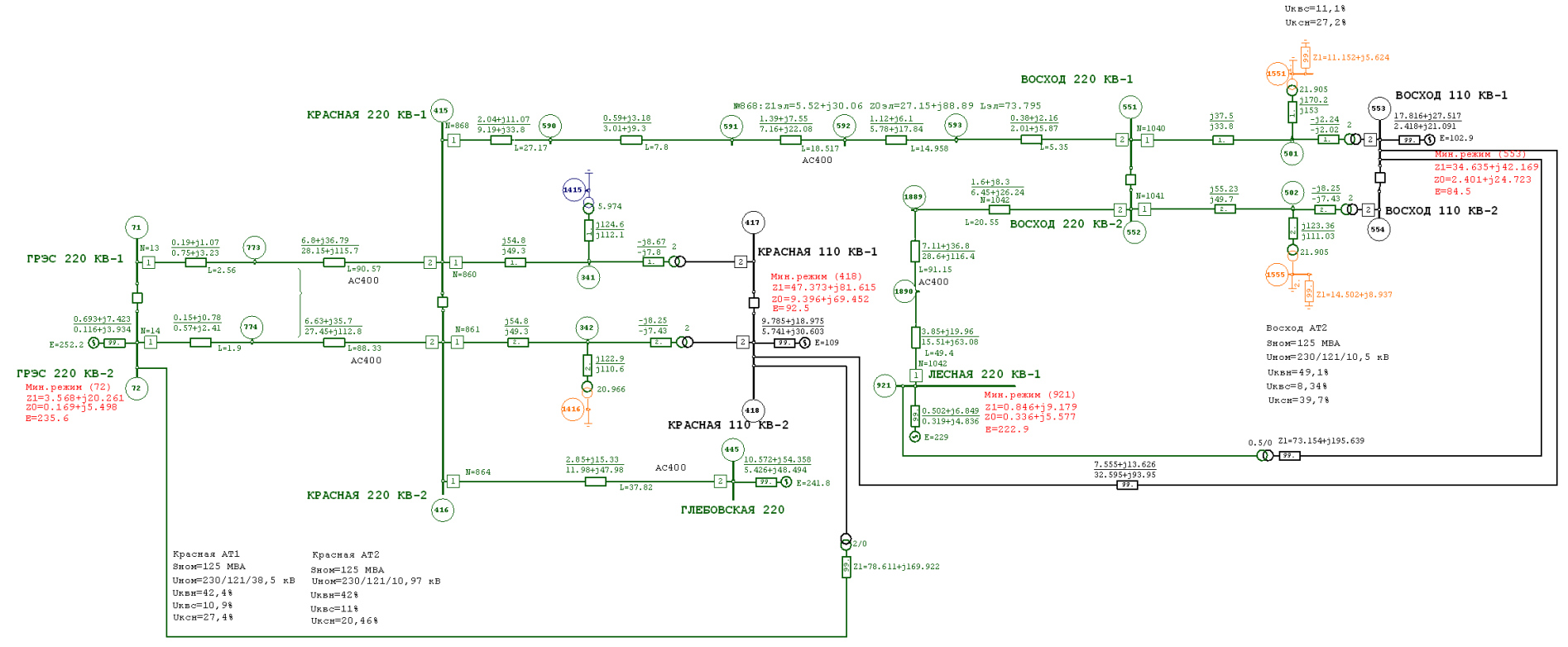

<span id="page-169-0"></span>Рисунок Б.1.1 – Исходная схема рассматриваемой сети

 $\texttt{Bocxog}$  AT1 SHOM=125 MBA Uном=230/121/10.54 кВ UKBH=42,2%

| $\mathbf{N}$ о п/п | Номер линии      | $l$ , $\kappa$ m | Марка провода | Радиус провода $R_{\text{np}}$ ,<br>MM | Тип опор              |
|--------------------|------------------|------------------|---------------|----------------------------------------|-----------------------|
|                    | Л1: узел 551-593 | 5,35             |               |                                        |                       |
|                    | Л2: узел 593-592 | 14,958           |               |                                        |                       |
|                    | ЛЗ: узел 592-591 | 18,517           |               |                                        |                       |
|                    | Л4: узел 591-590 | 7,8              | $AC-400/51$   | 13,7                                   | $\Pi$ <b>E</b> -220-1 |
|                    | Л5: узел 590-415 | 27,17            |               |                                        |                       |
|                    | Лб: узел 416-445 | 37,82            |               |                                        |                       |
|                    | Л7: узел 415-773 | 90,57            |               |                                        |                       |
|                    | Л8: узел 773-71  | 2,56             |               |                                        |                       |

Таблица Б.1.1 – Исходные данные линий электропередач

Таблица Б.1. 2 – Расчетные данные линий электропередач по прямой последовательности

| $\mathbf{N}$ <u>о</u> п/п | Номер участка    | $R_{1v}$ , Om/km | $X_{1v}$ , Om/km | $R_1 = R_{1vA} \cdot l$ , OM | $X_1 = X_{1y1} \cdot l$ , Om | $Z_1$ , O <sub>M</sub> |
|---------------------------|------------------|------------------|------------------|------------------------------|------------------------------|------------------------|
|                           | Л1: узел 551-593 | 0,071            | 0,404            | 0,38                         | 2,16                         | 2,193                  |
|                           | Л2: узел 593-592 | 0,075            | 0,408            | 1,12                         | 6,1                          | 6,202                  |
|                           | Л3: узел 592-591 | 0,075            | 0.408            | 1,39                         | 7,55                         | 7,677                  |
| 4                         | Л4: узел 591-590 | 0,076            | 0,408            | 0,59                         | 3,18                         | 3,234                  |
|                           | Л5: узел 590-415 | 0,075            | 0,407            | 2,04                         | 11,07                        | 11,256                 |
| 6                         | ∑Л1-Л5           |                  |                  | 5,52                         | 30,06                        | 30,562                 |
|                           | Лб: узел 416-445 | 0,075            | 0,405            | 2,85                         | 15,33                        | 15,59                  |
| 8                         | Л7: узел 415-773 | 0,075            | 0,406            | 6,8                          | 36,79                        | 37,41                  |
|                           | Л8: узел 773-71  | 0,075            | 0,418            | 0.19                         | 1,07                         | 1,09                   |
| 10                        | ∑Л7-Л8           |                  |                  | 6,99                         | 36,89                        | 38,5                   |

|                    |                  | $\mathbf{r}$      |                  |                              |                                      |            |
|--------------------|------------------|-------------------|------------------|------------------------------|--------------------------------------|------------|
| $\mathbf{N}$ о п/п | Номер участка    | $R_{0vI}$ , Om/km | $X_{0v}$ , Om/km | $R_0 = R_{0vA} \cdot l$ , OM | $X_0 = X_{0 \text{va}} \cdot l$ , Om | $Z_0$ , Om |
|                    | Л1: узел 551-593 | 0,376             | 1,097            | 2,01                         | 5,87                                 | 6,205      |
|                    | Л2: узел 593-592 | 0,386             | 1,193            | 5,78                         | 17,84                                | 18,753     |
|                    | Л3: узел 592-591 | 0,387             | 1,192            | 7,16                         | 22,08                                | 23,212     |
|                    | Л4: узел 591-590 | 0,386             | 1,192            | 3,01                         | 9,3                                  | 9,775      |
|                    | Л5: узел 590-415 | 0,338             | 1,244            | 9,19                         | 33,8                                 | 35,027     |
| <sub>0</sub>       | ∑Л1-Л5           |                   |                  | 27,15                        | 88,89                                | 92,972     |
|                    | Лб:узел 416-445  | 0,317             | 1,269            | 11,98                        | 47,98                                | 49,453     |
|                    | Л7: узел 415-773 | 0,311             | 1,277            | 28,15                        | 115,7                                | 119,075    |
| 9                  | Л8:узел 773-71   | 0,293             | 1,262            | 0,75                         | 3,23                                 | 3,316      |
| 10                 | ∑Л7-Л8           |                   |                  | 28,9                         | 118,93                               | 122,391    |

Таблица Б.1.3 – Расчетные данные линий электропередач по нулевой последовательности

Таблица Б.1.4 – Исходные данные трансформаторов и АТ

| $N$ ° п/п | Трансформатор       | $S_{HOM}$ , MBA | $U_{\text{\tiny HOM}}$ , KB | $X_{\text{T,B}}\ (X_{\text{T0,B}}), \text{On}$ | $X_{\text{T,C}}$ $(X_{\text{T0,C}})$ , Om | $X_{\text{T,H}}\left(X_{\text{T0,H}}\right)$ , Ом | Режим<br>нейтрали |
|-----------|---------------------|-----------------|-----------------------------|------------------------------------------------|-------------------------------------------|---------------------------------------------------|-------------------|
|           | $AT-1$<br>(Восход)  | 125             | 230/121/10,54               | 37,5(33,8)                                     | $-2,24(-2,02)$                            | 170,2(153)                                        |                   |
|           | $AT-2$<br>(Восход)  | 125             | 230/121/10,5                | 55,23 (49,7)                                   | $-8,25(-7,43)$                            | 123,36 (111,03)                                   |                   |
|           | $AT-1$<br>(Красная) | 125             | 230/121/38,5                | 54,8 (49,3)                                    | $-8,67(-7,8)$                             | 124,6(112,1)                                      |                   |
| 4         | $AT-2$<br>(Красная) | 125             | 230/121/10,97               | 54,8 (49,3)                                    | $-8,25(-7,43)$                            | 122,9(110,6)                                      |                   |

Таблица Б.1.5 – Исходные данные по уставкам защит смежных элементов

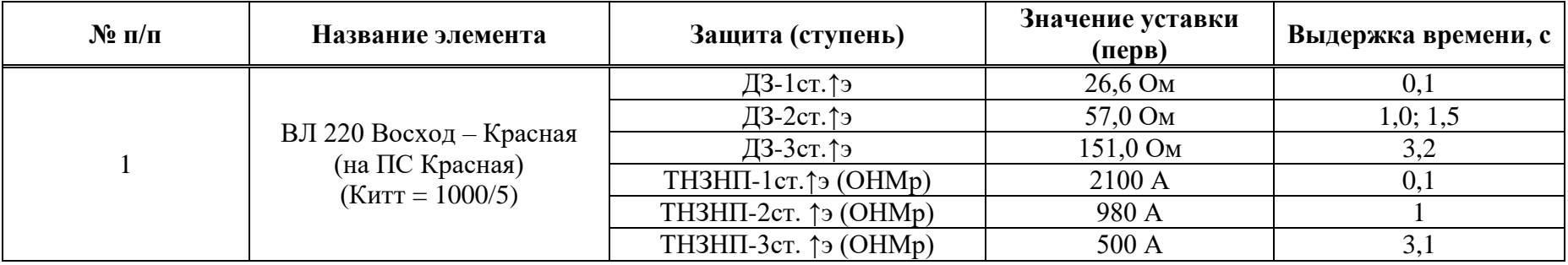

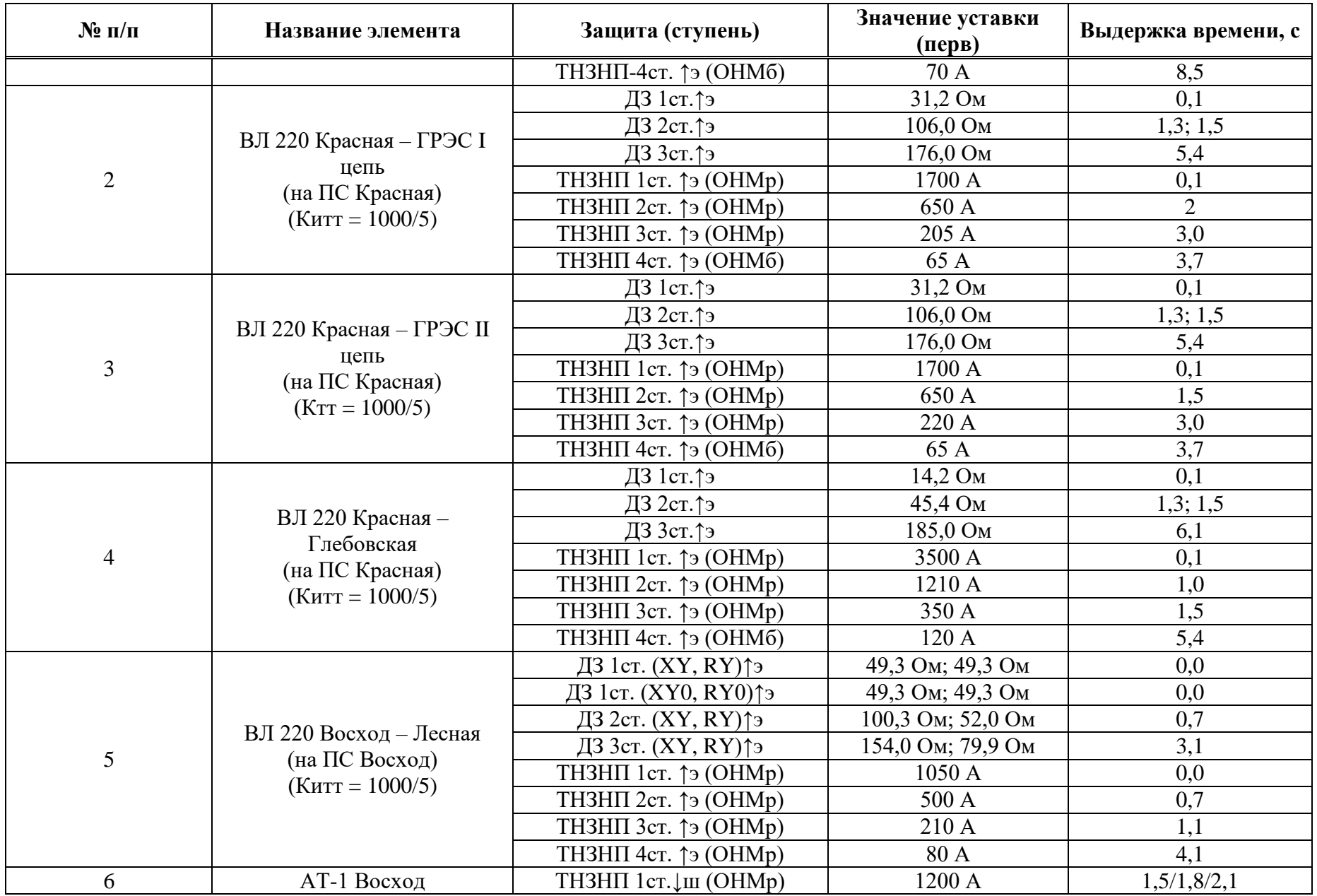

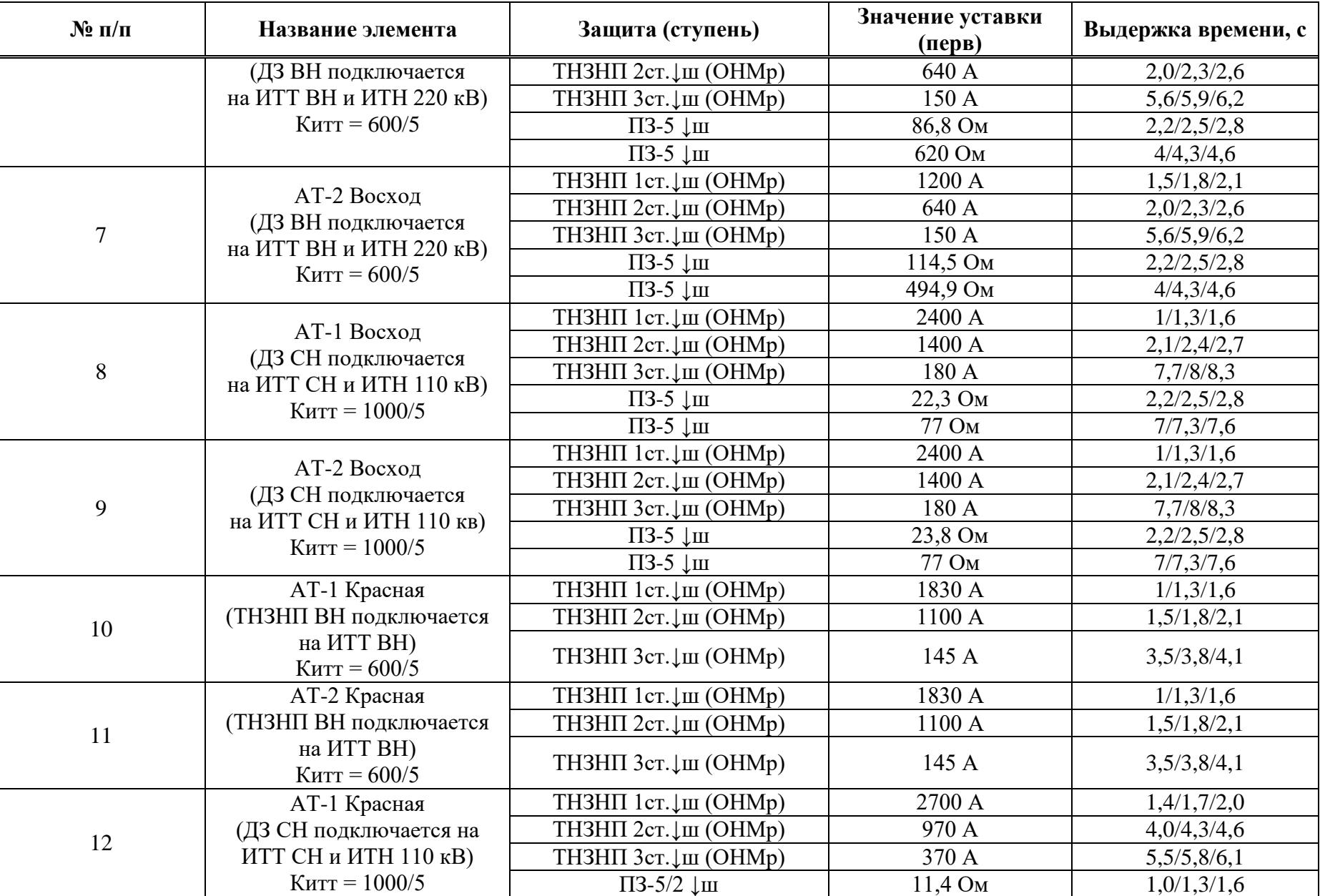

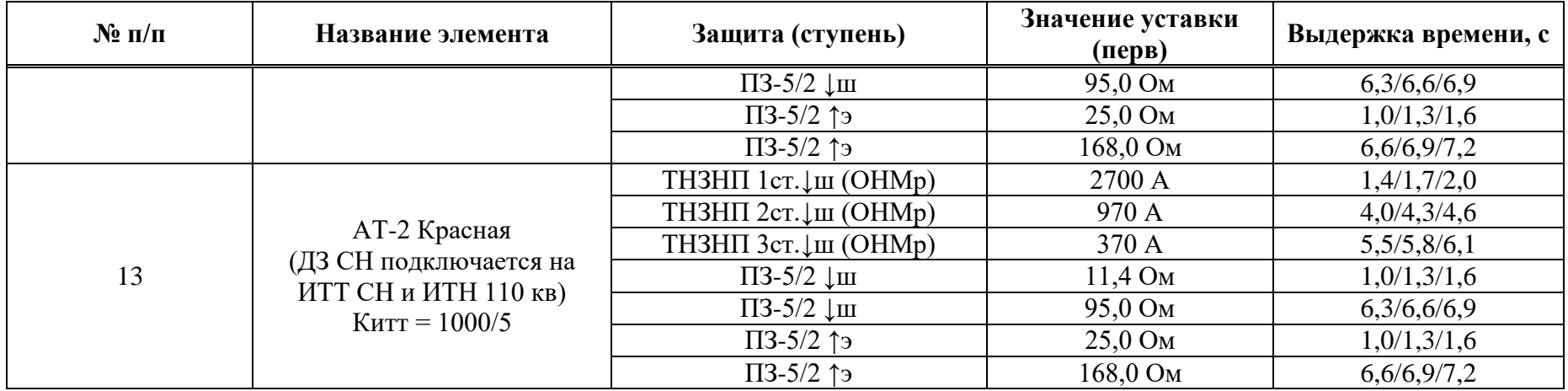

Таблица Б.1.6 - Расчетные режимы

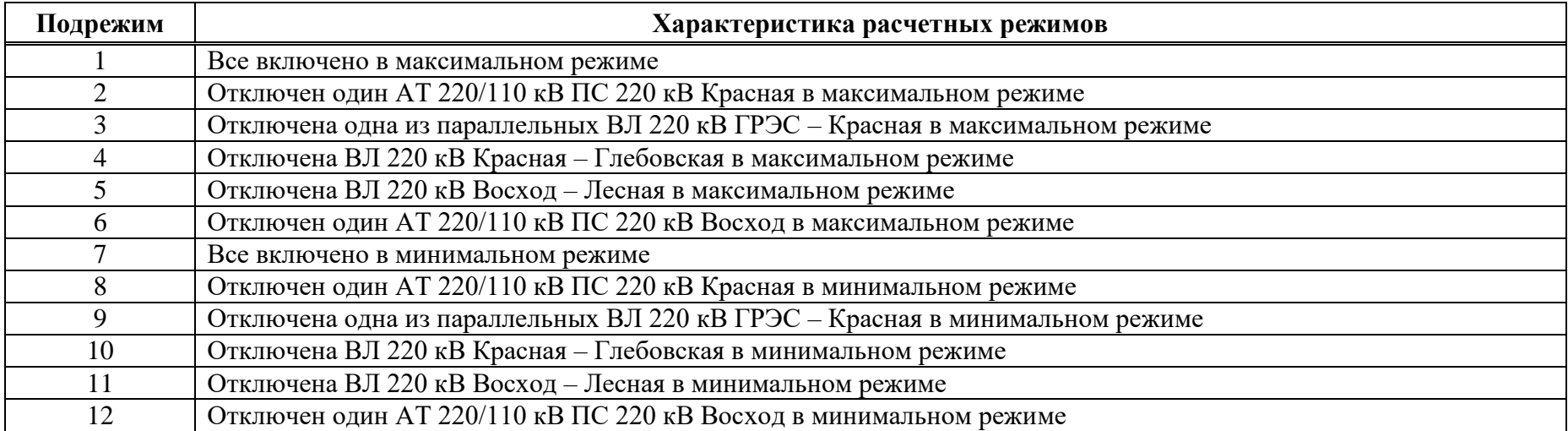

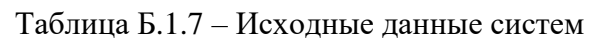

| $N_2$<br>$\Pi/\Pi$ |                |                               |                  |                        | Максимальный режим     |               |                           |                  |               |                        | Минимальный режим       |                        |  |  |
|--------------------|----------------|-------------------------------|------------------|------------------------|------------------------|---------------|---------------------------|------------------|---------------|------------------------|-------------------------|------------------------|--|--|
|                    |                | Название                      | Ε,<br>$\kappa$ B | $R_1$ , O <sub>M</sub> | $X_1$ , O <sub>M</sub> | $R_0$ ,<br>Ом | $X_0$ ,<br>O <sub>M</sub> | Ε,<br>$\kappa$ B | $R_1$ ,<br>Oм | $X_1$ , O <sub>M</sub> | $R_0$<br>O <sub>M</sub> | $X_0$ , O <sub>M</sub> |  |  |
|                    | C1             | ГРЭС 220 кВ-2                 | 252,2            | 0,693                  | 7,423                  | 0,116         | 3,934                     | 235,6            | 3,568         | 20,261                 | 0,169                   | 5,498                  |  |  |
| 2                  |                | Красная<br>110 кВ-1           | 109              | 9,785                  | 18,975                 | 5,741         | 30,603                    | 92,5             | 47,373        | 81,615                 | 9,396                   | 69,452                 |  |  |
| 3                  | C <sub>3</sub> | Лесная 220 кВ-1               | 229              | 0,502                  | 6,849                  | 0.319         | 4,836                     | 222,9            | 0,846         | 9,179                  | 0,336                   | 5,577                  |  |  |
| 4                  | C4             | Восход<br>$110$ $\text{kB-1}$ | 102,9            | 17,816                 | 27,517                 | 2,418         | 21,091                    | 84,5             | 34,635        | 42,169                 | 2,401                   | 24,723                 |  |  |

Таблица Б.1.8 – Расчеты токов КЗ

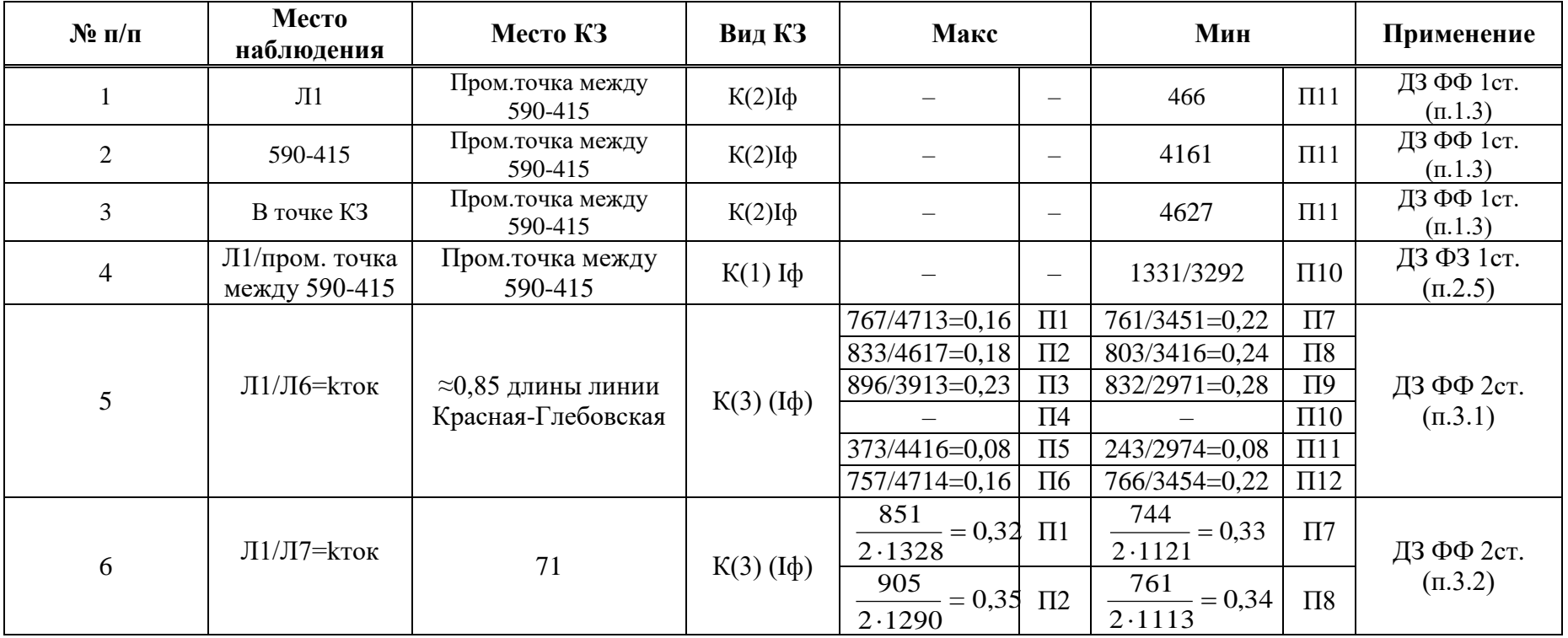

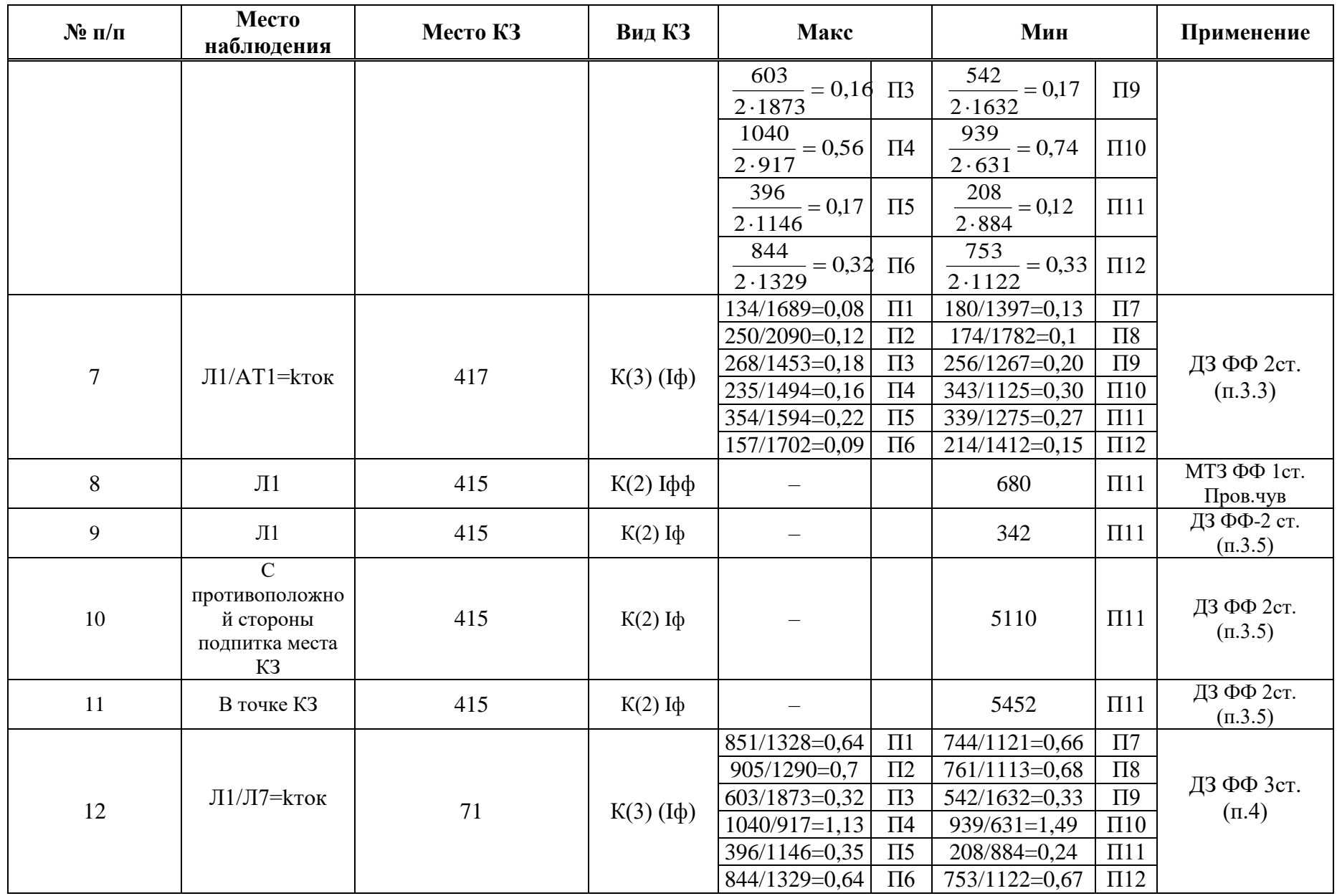

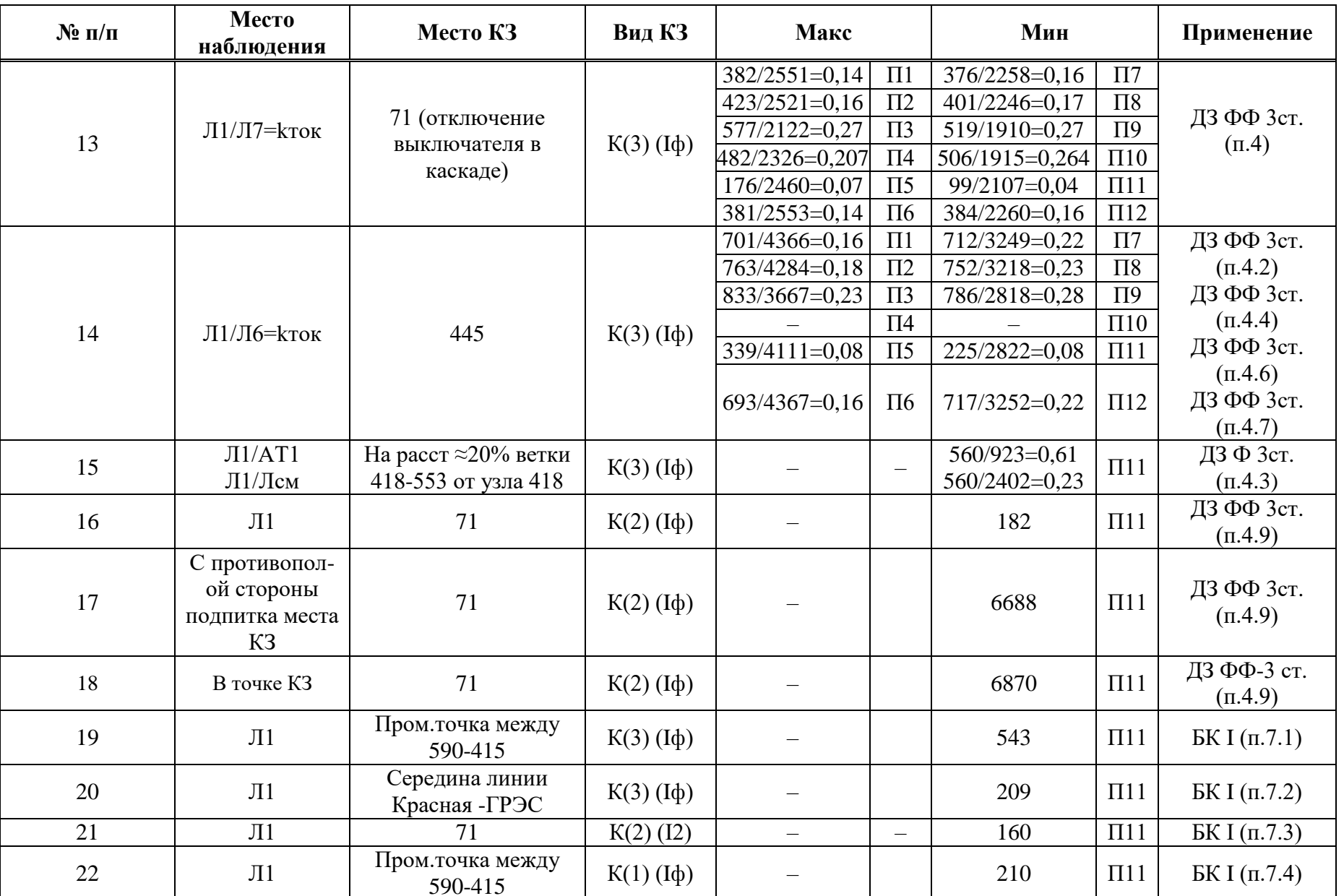

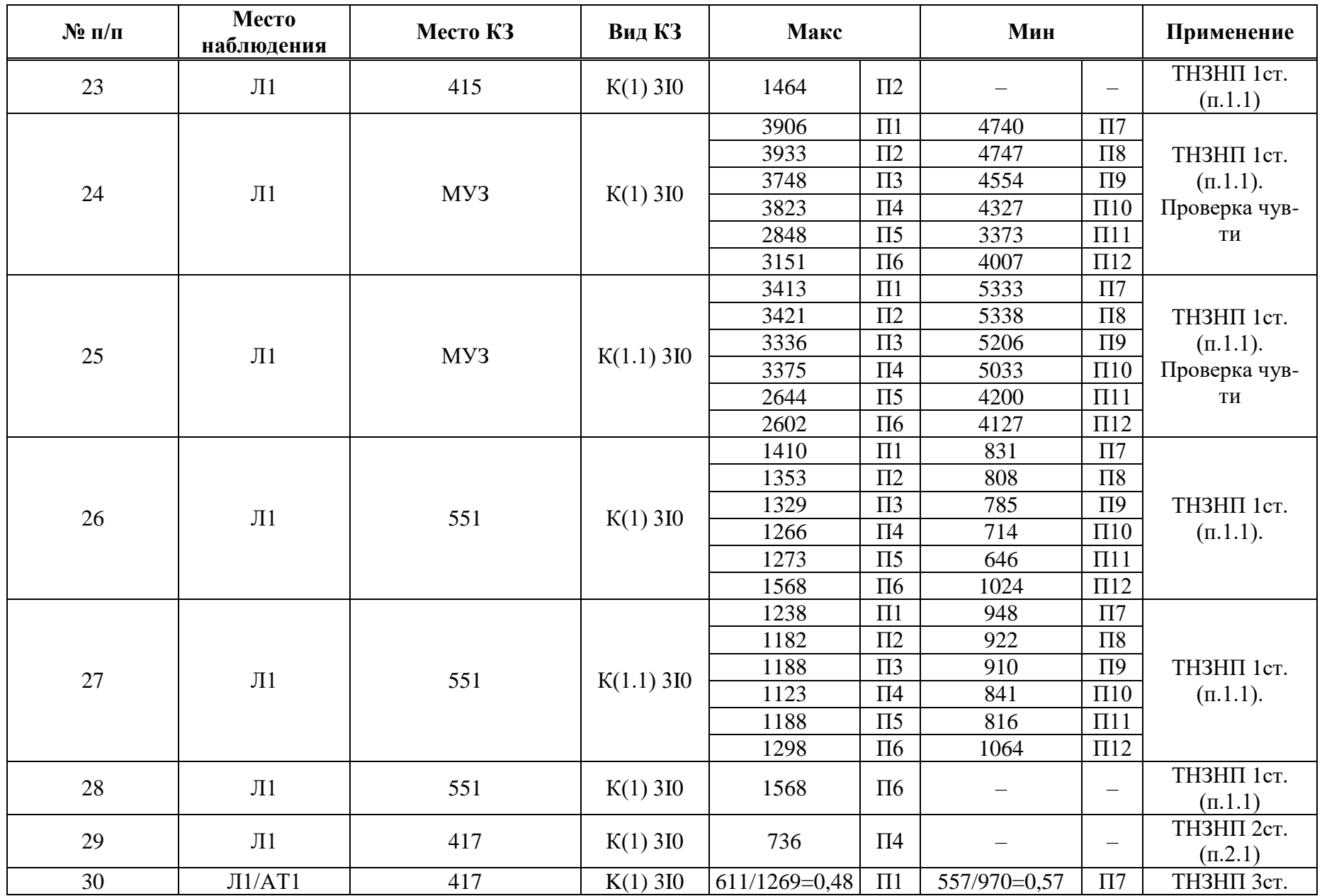

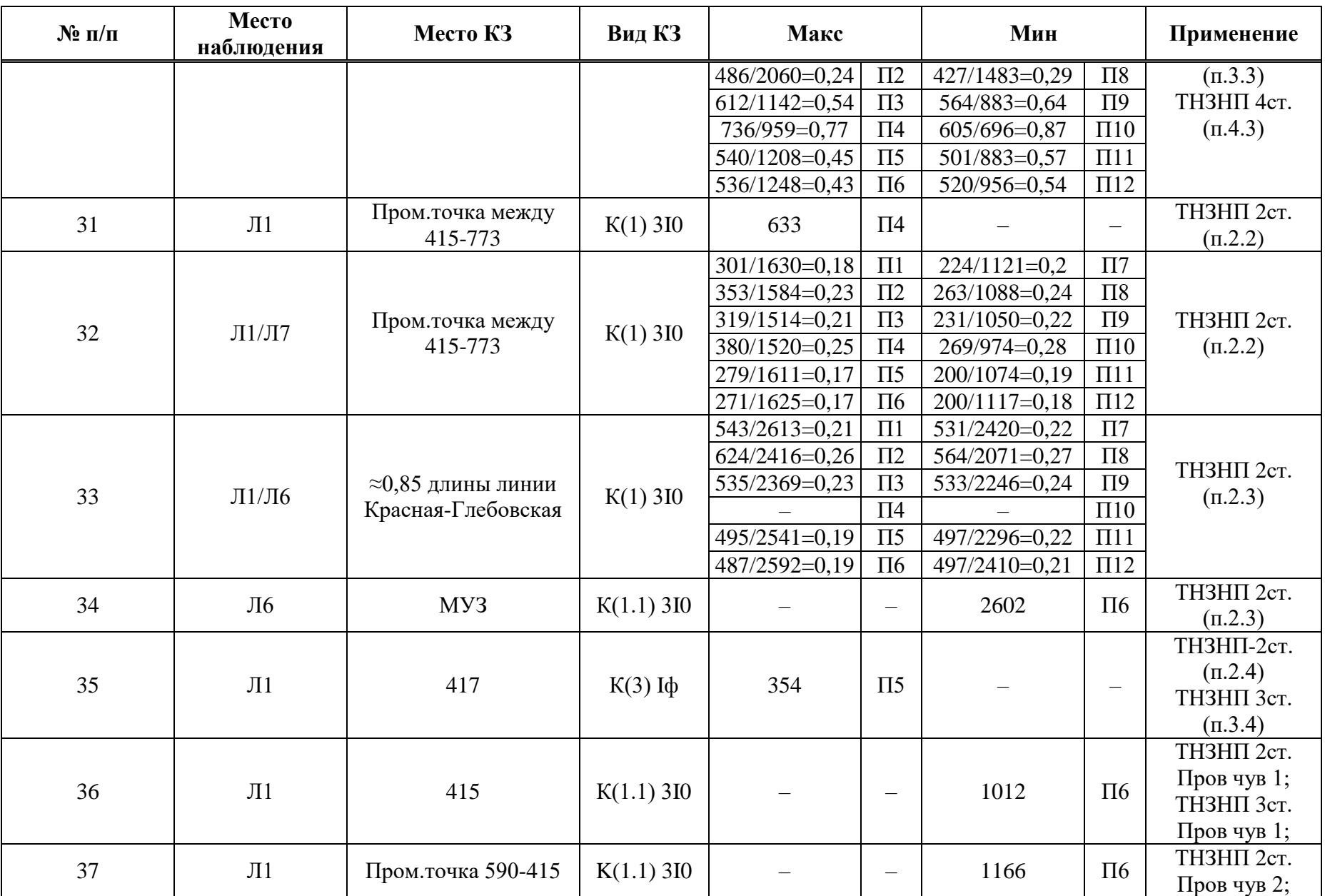
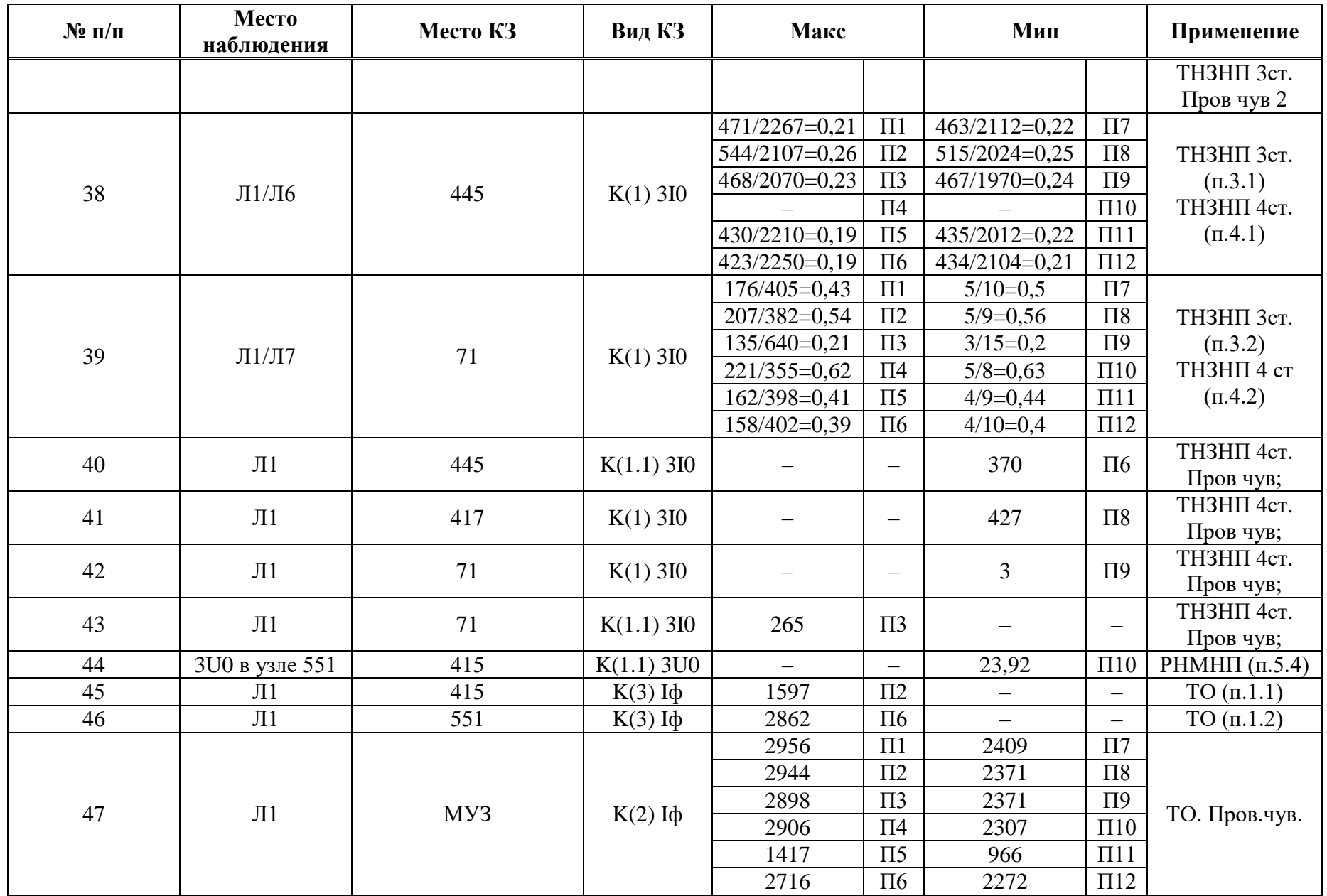

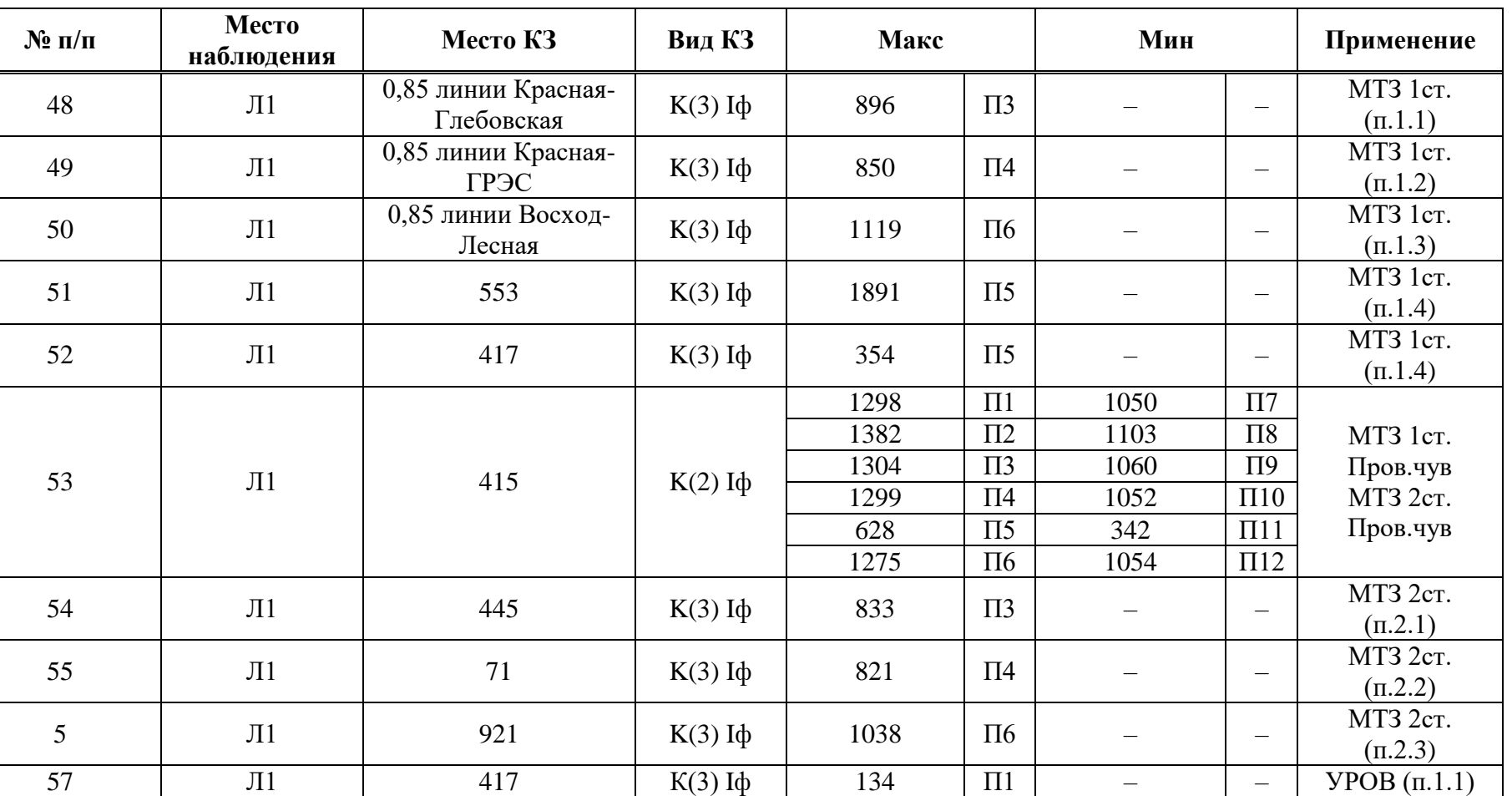

 $\equiv$ 

Коэффициент трансформации ИТН *K*итн равен 220000/100; Коэффициент трансформации ИТТ *K*итт равен 1000/5.

57 Л1 417 К(3)

### Б.2 Выбор уставок и проверка чувствительности ИО дистанционной защиты

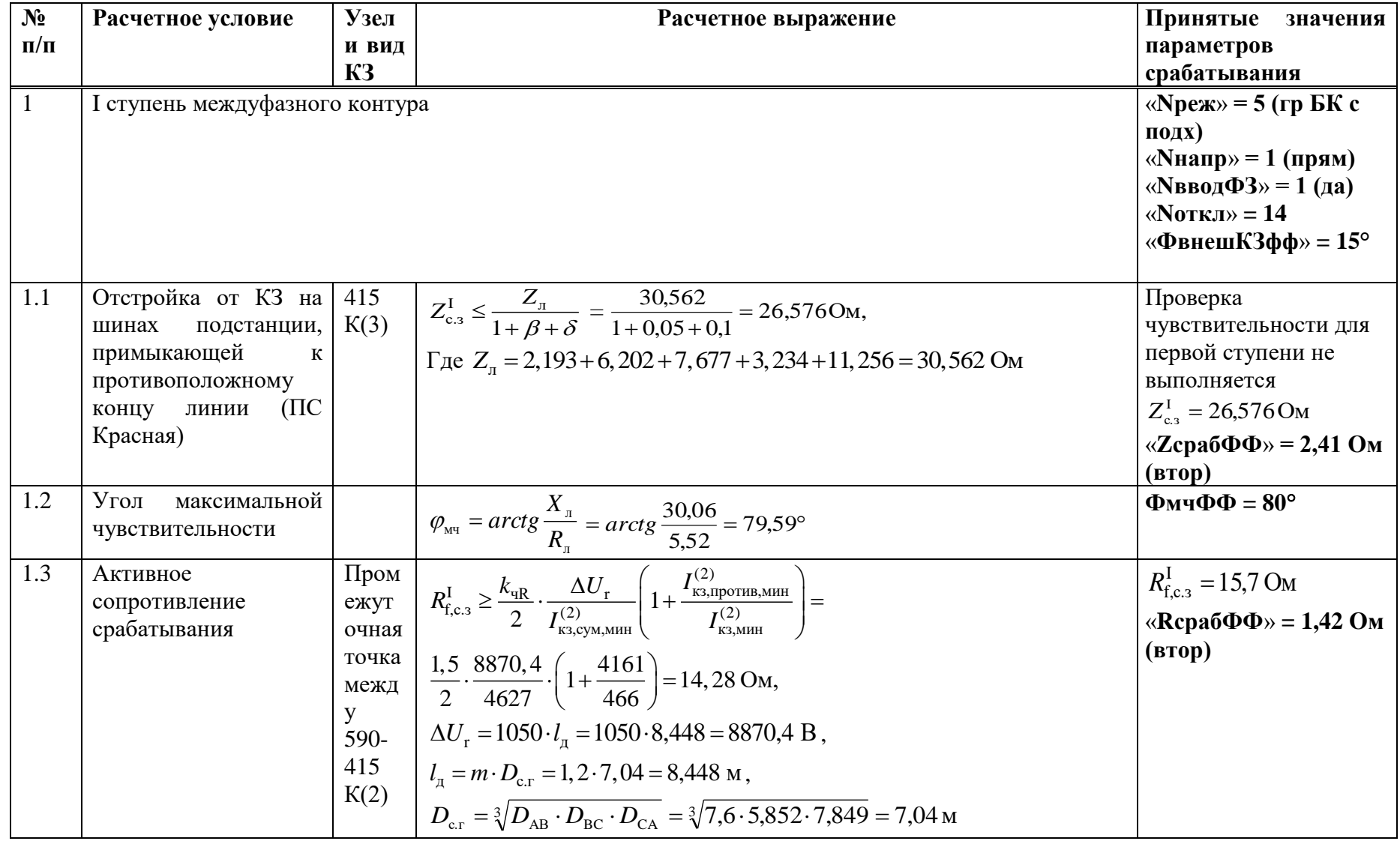

Таблица Б.2.1 - Выбор уставок и проверка чувствительности ИО дистанционной защиты

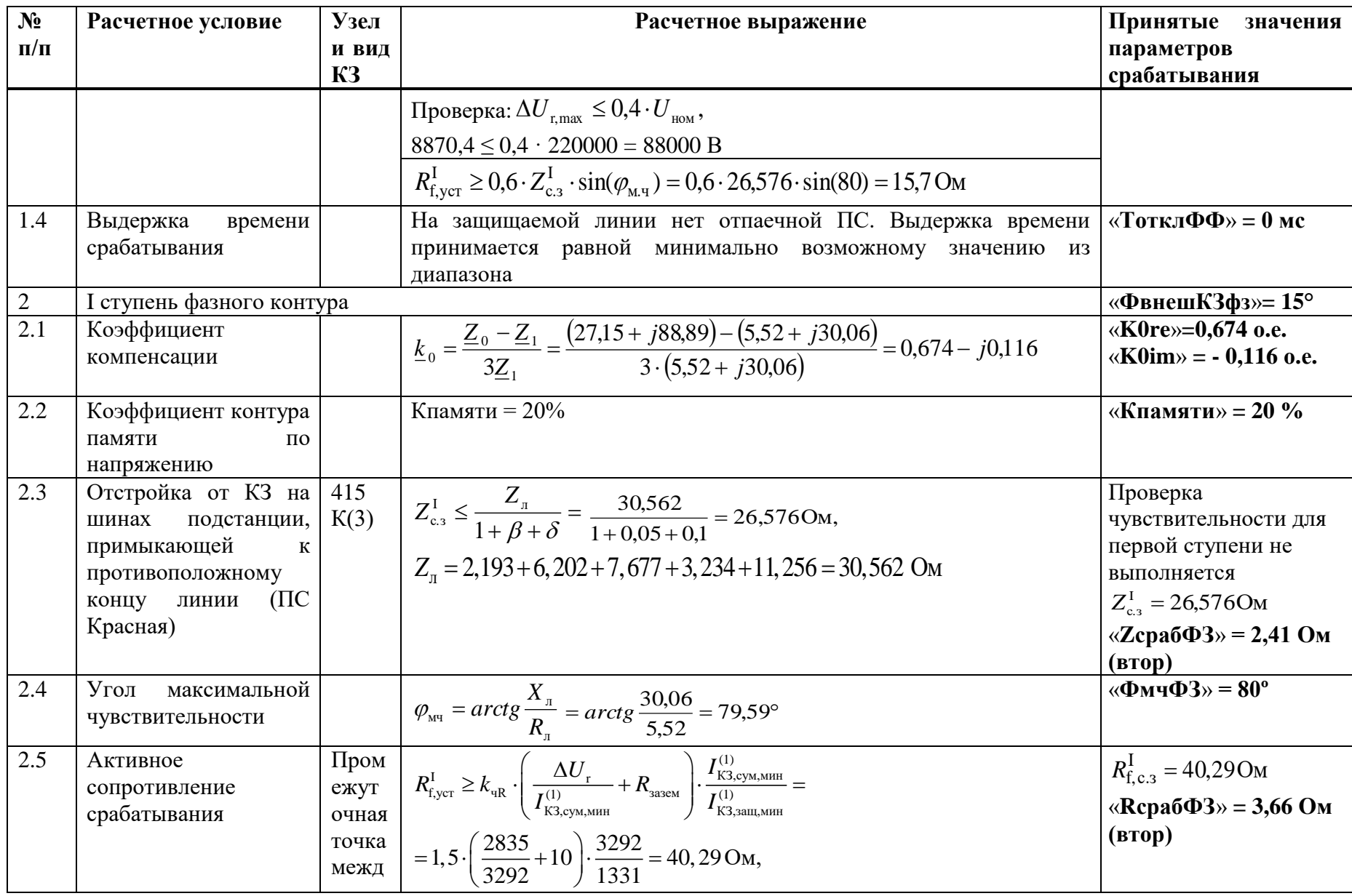

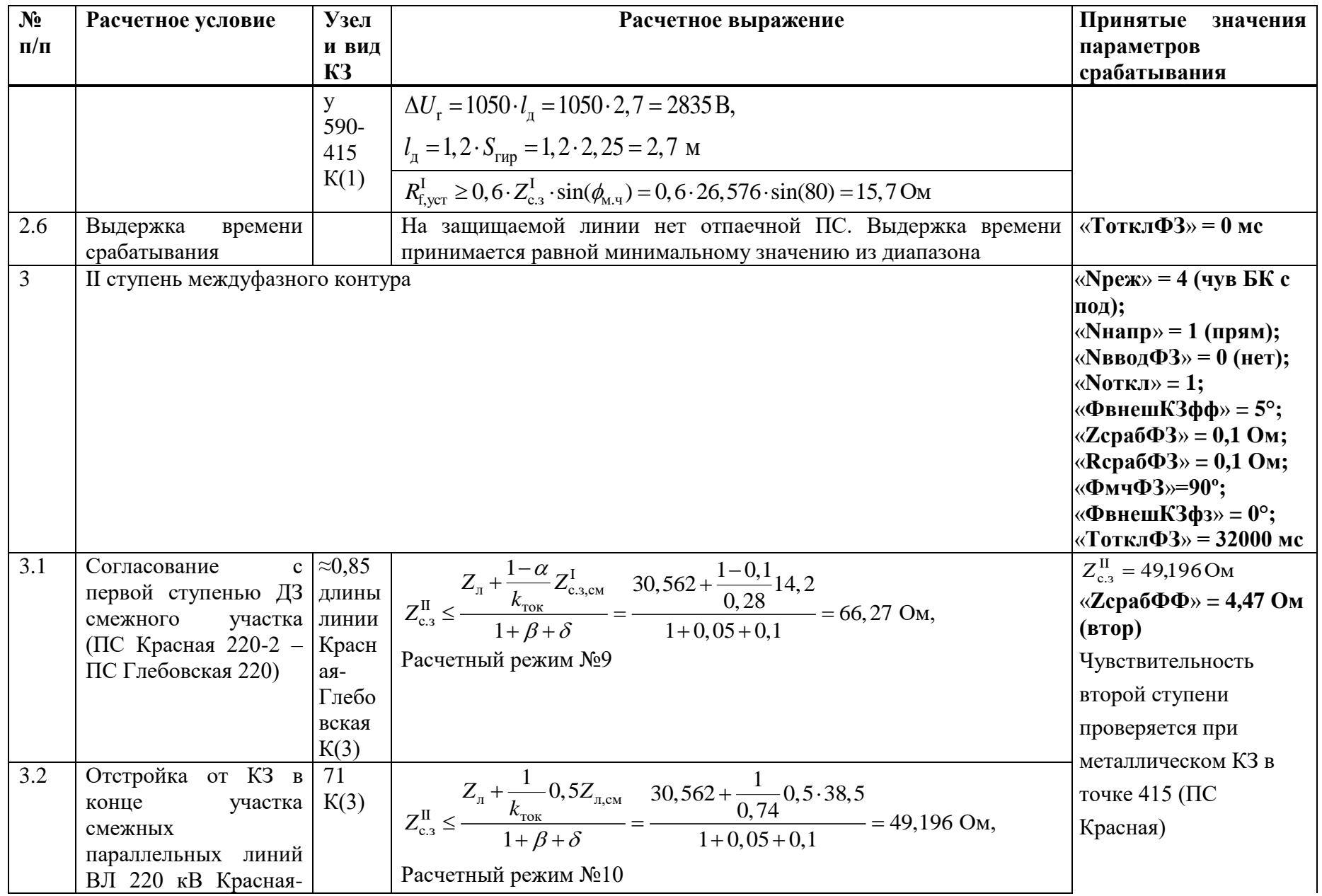

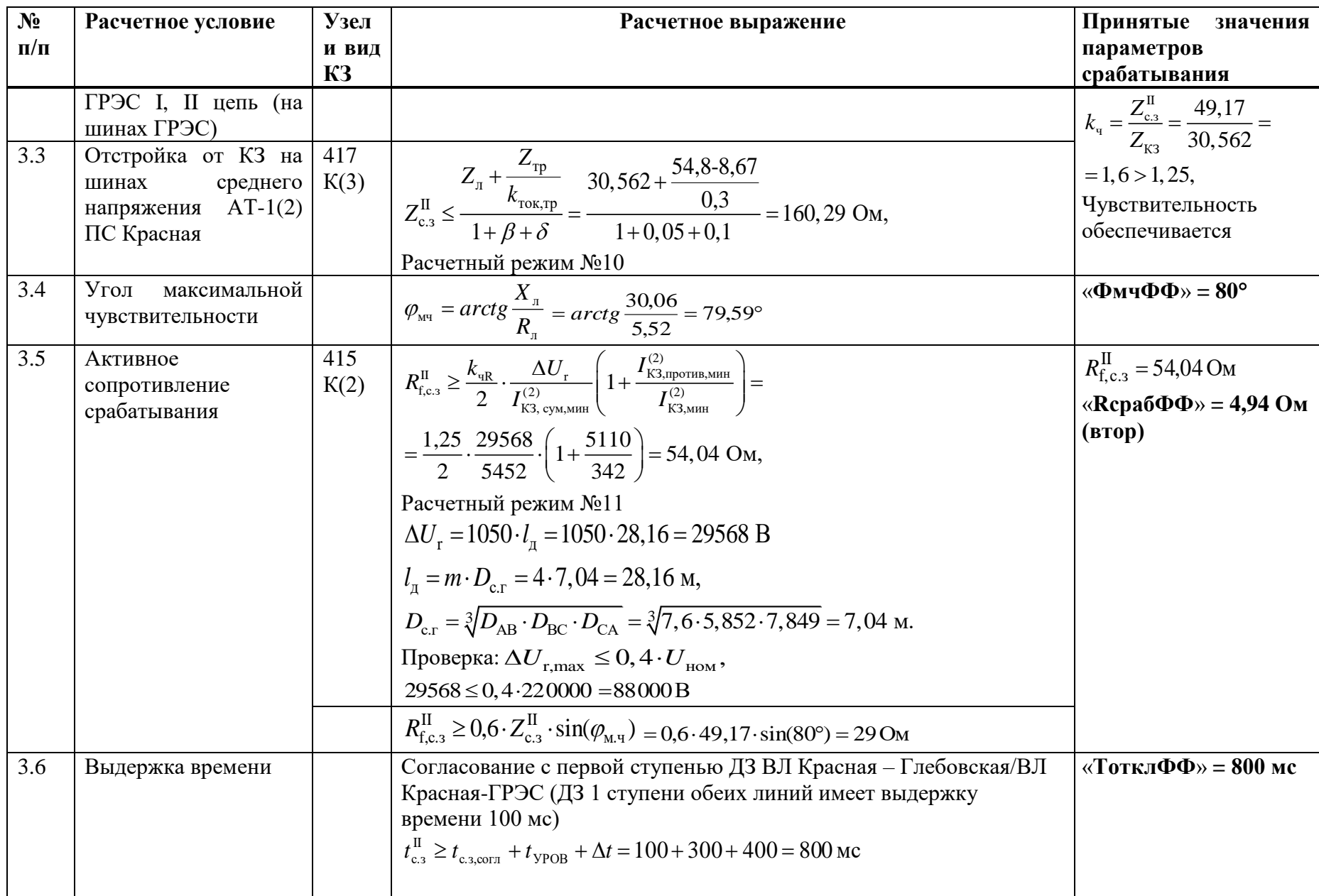

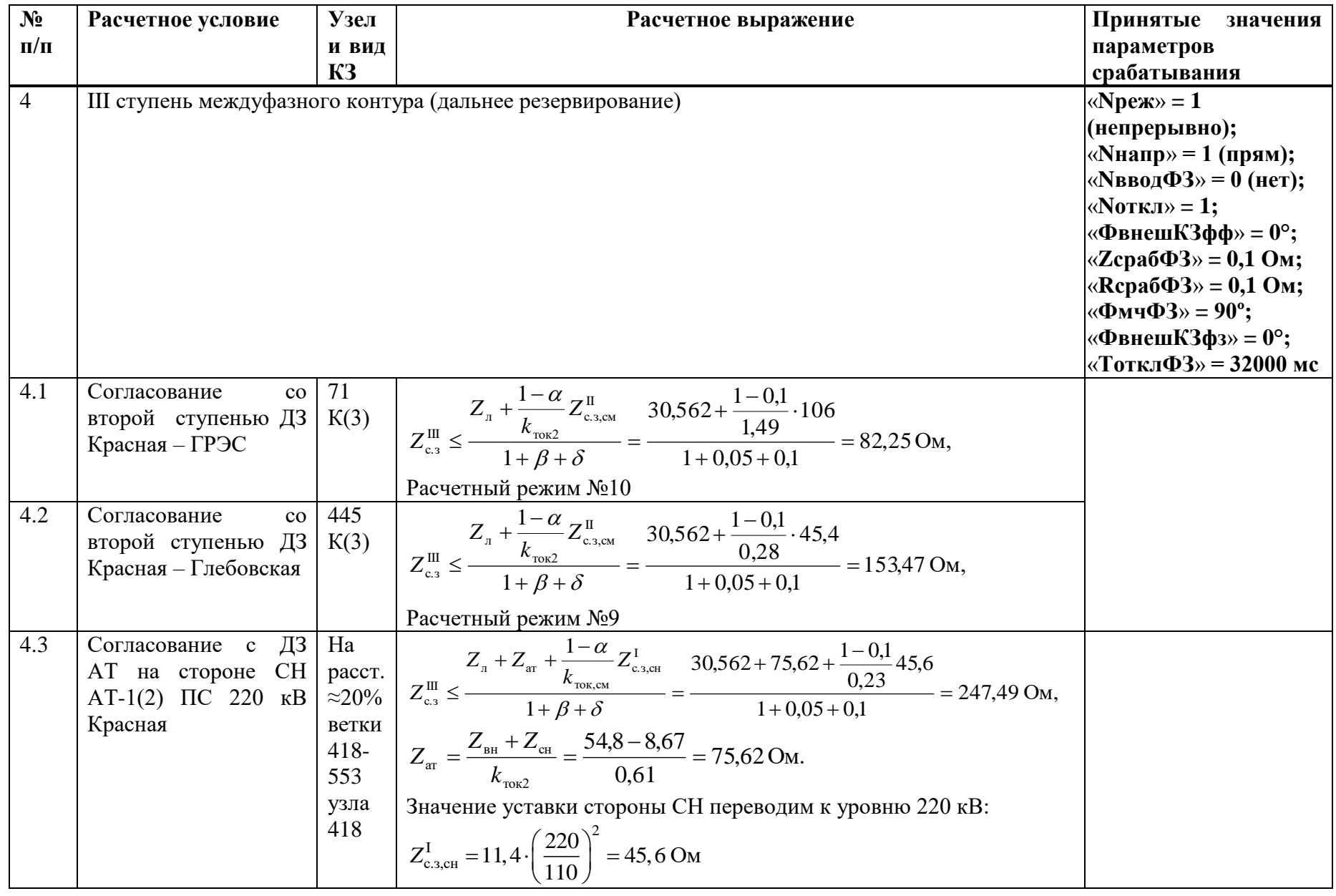

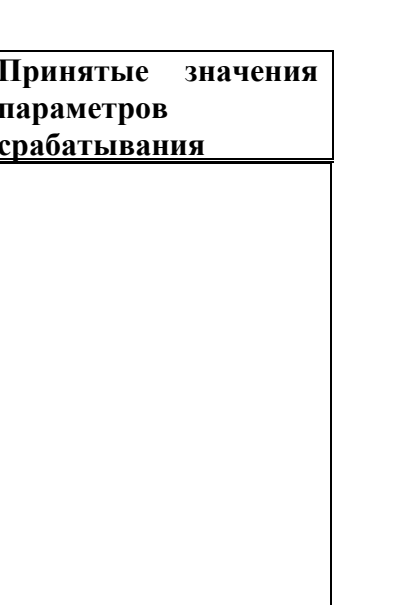

*АИПБ.656122.011-015 РРУ*

AHIIE.656122.011-015 PPV

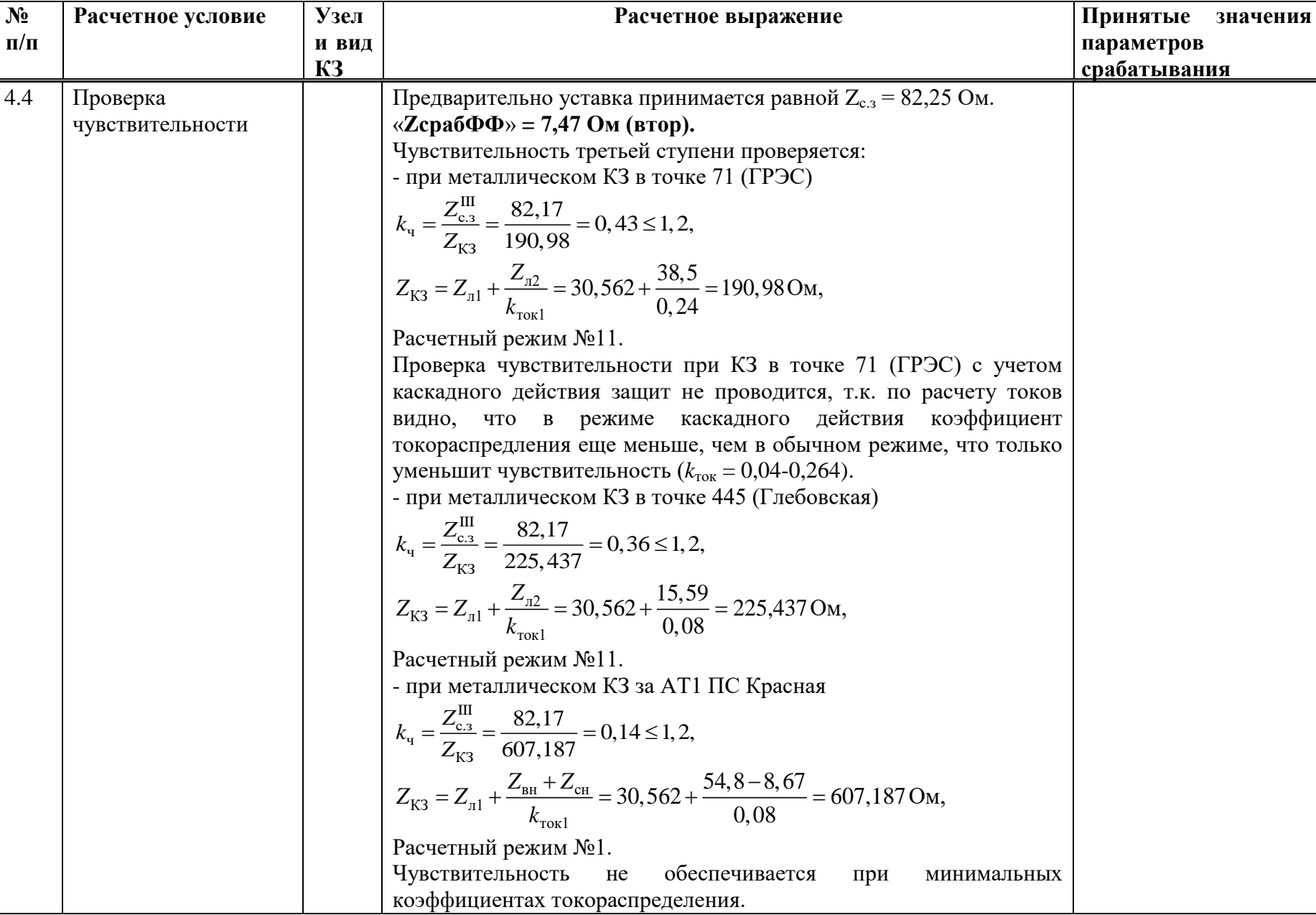

a ka

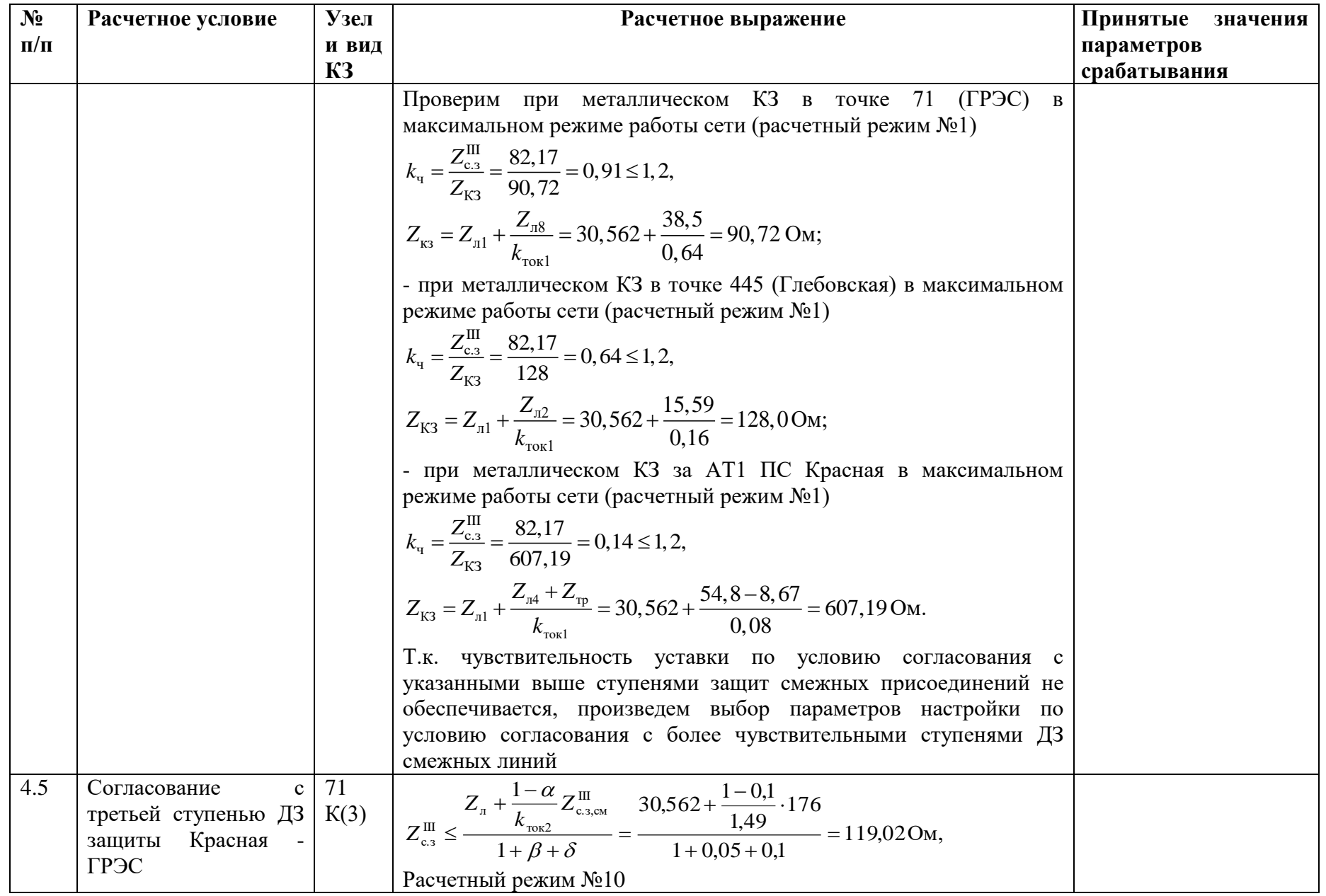

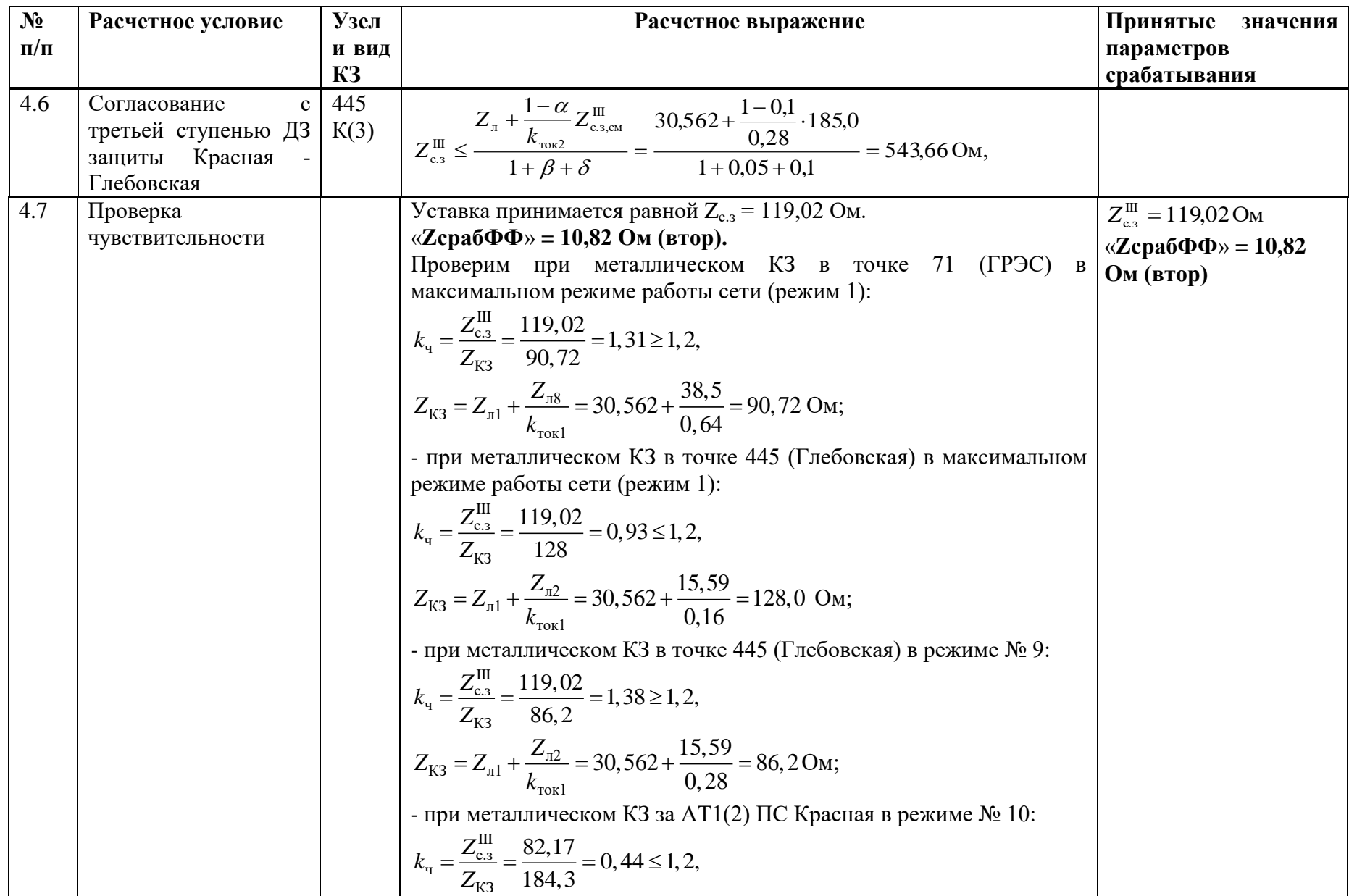

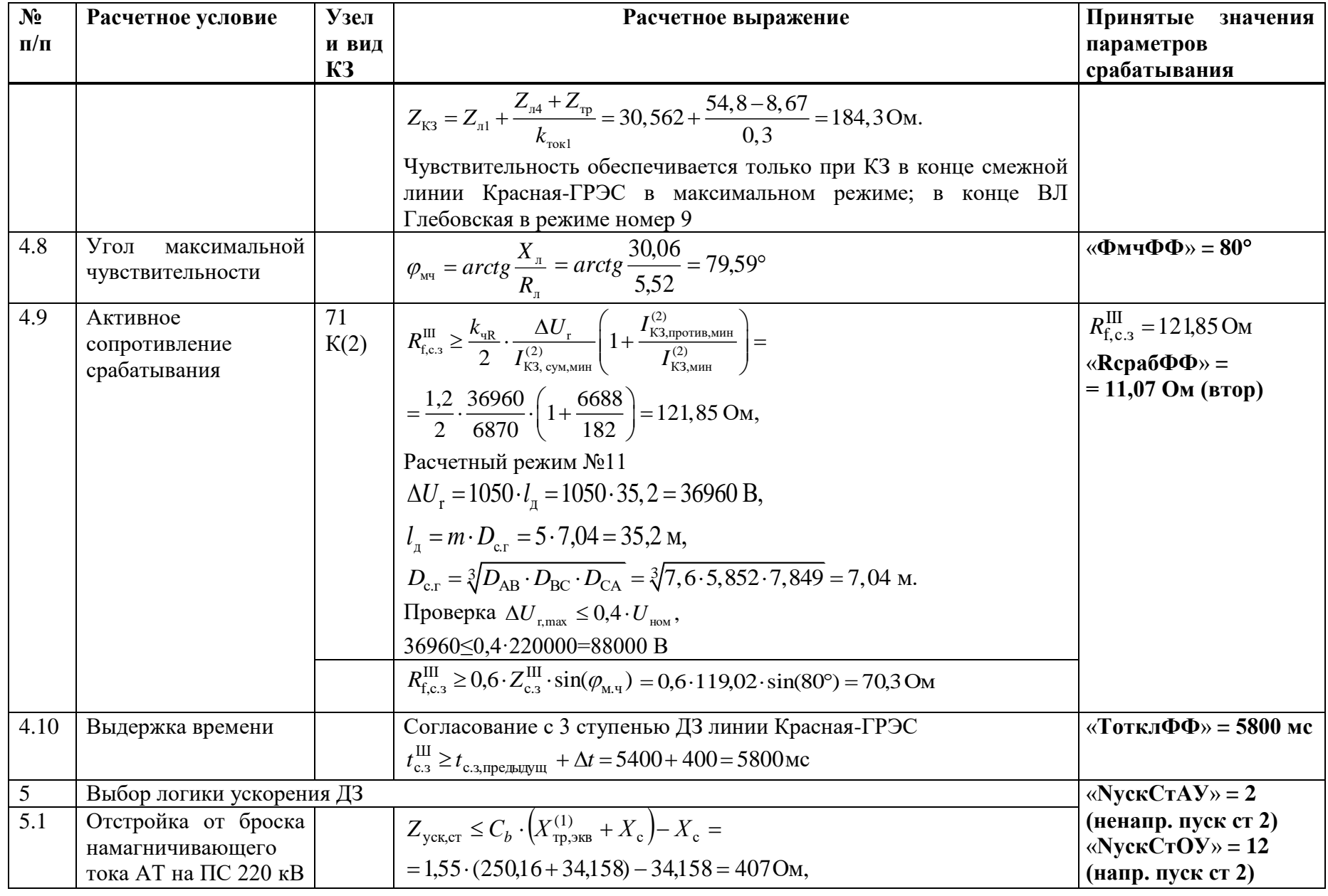

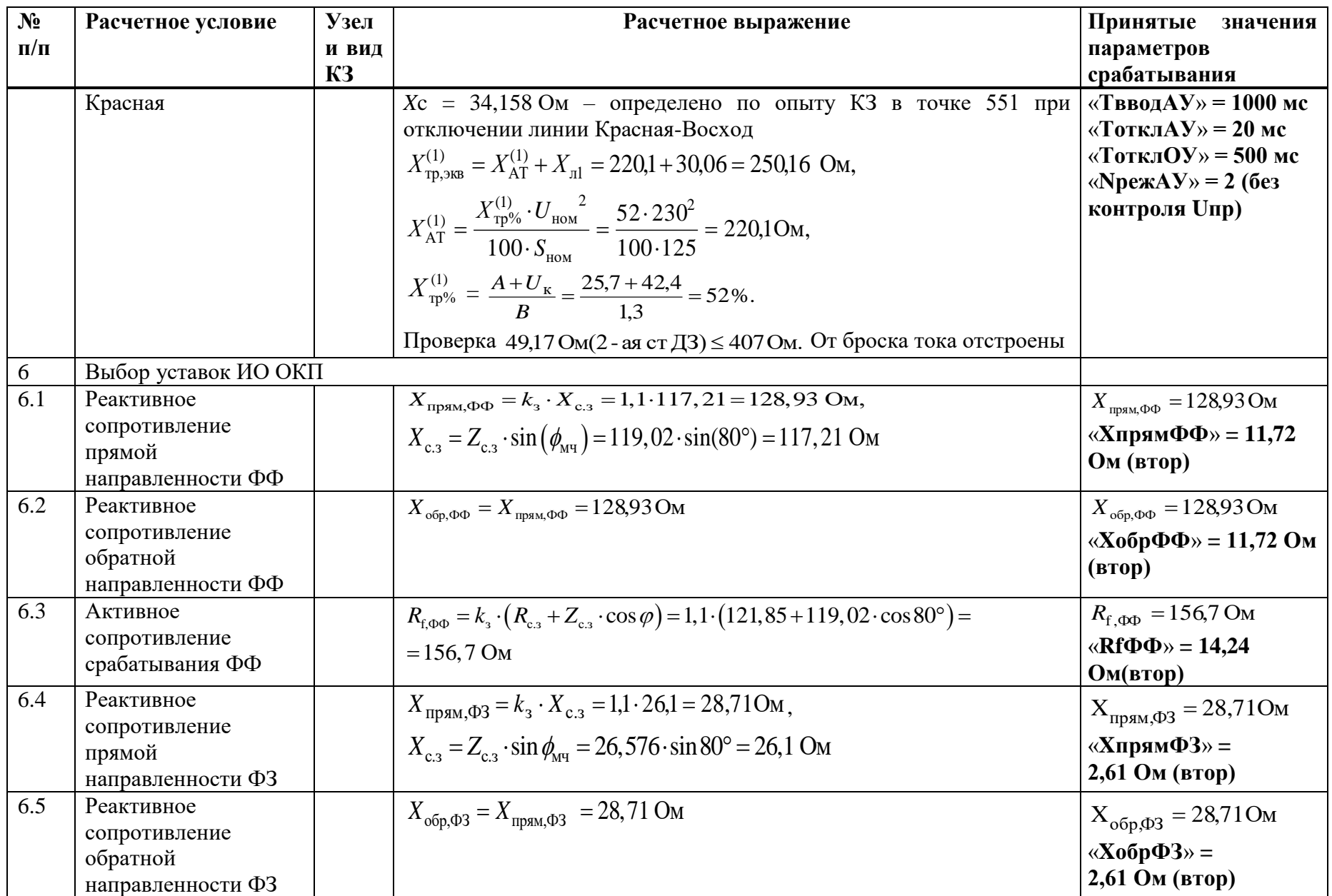

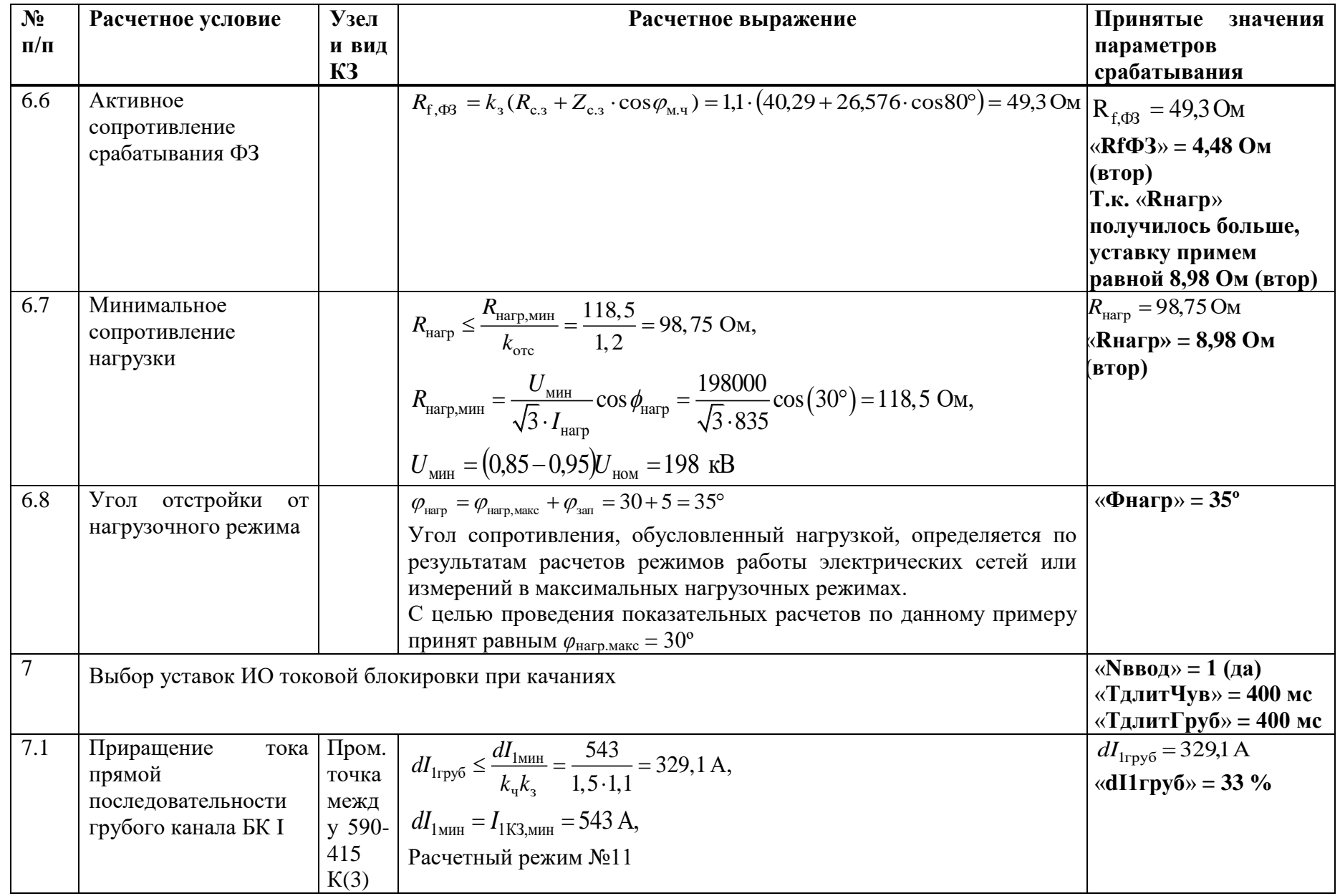

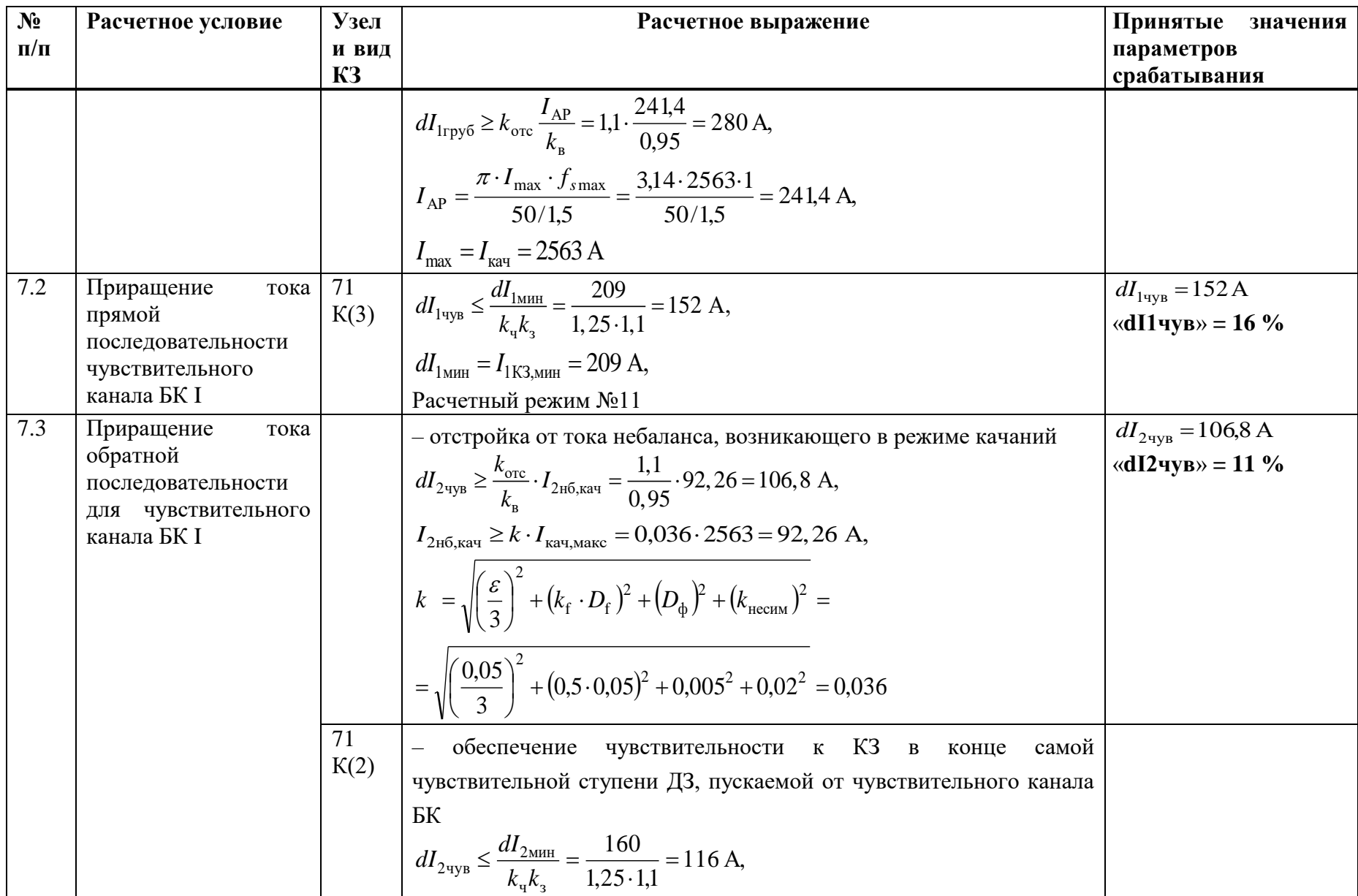

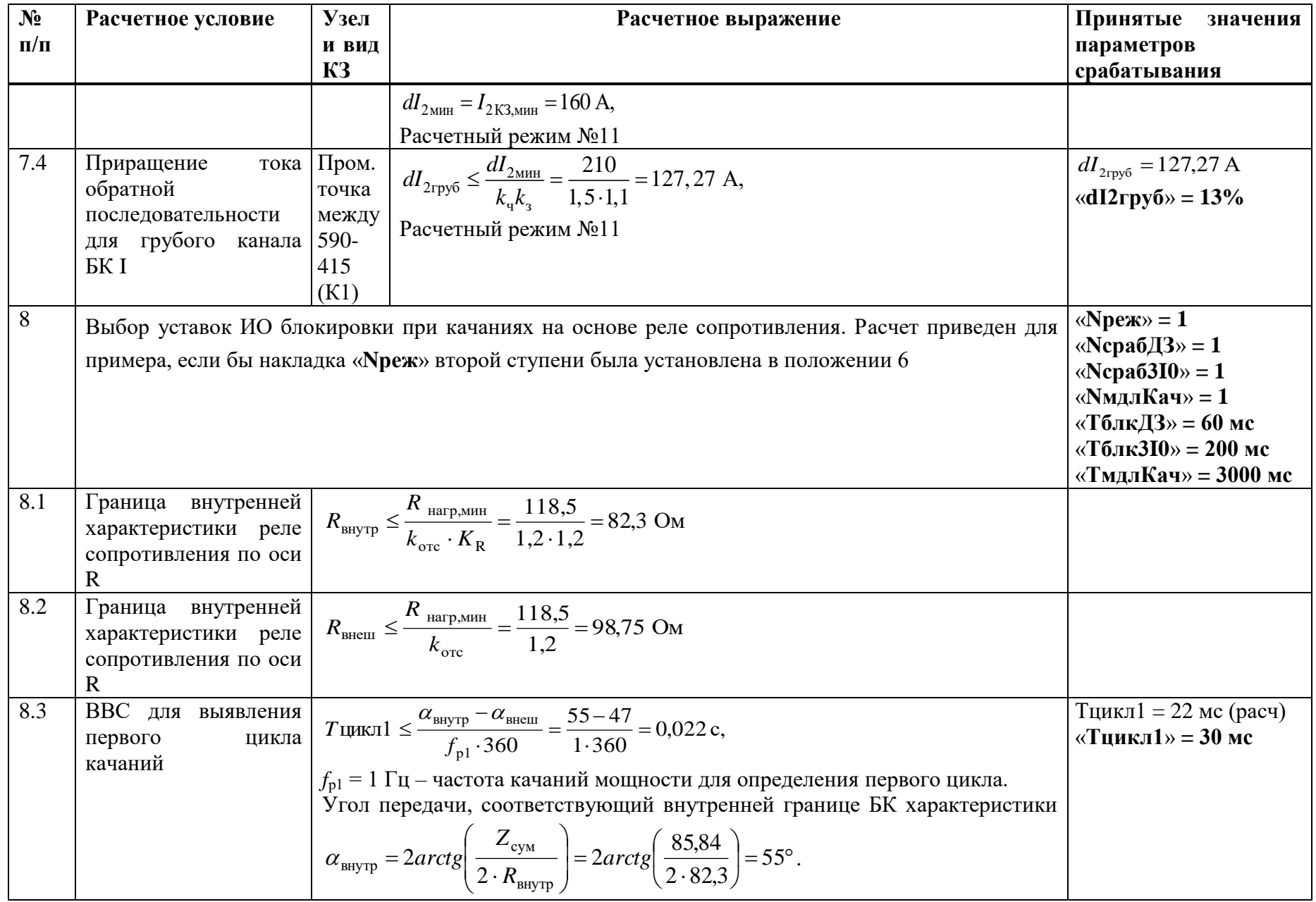

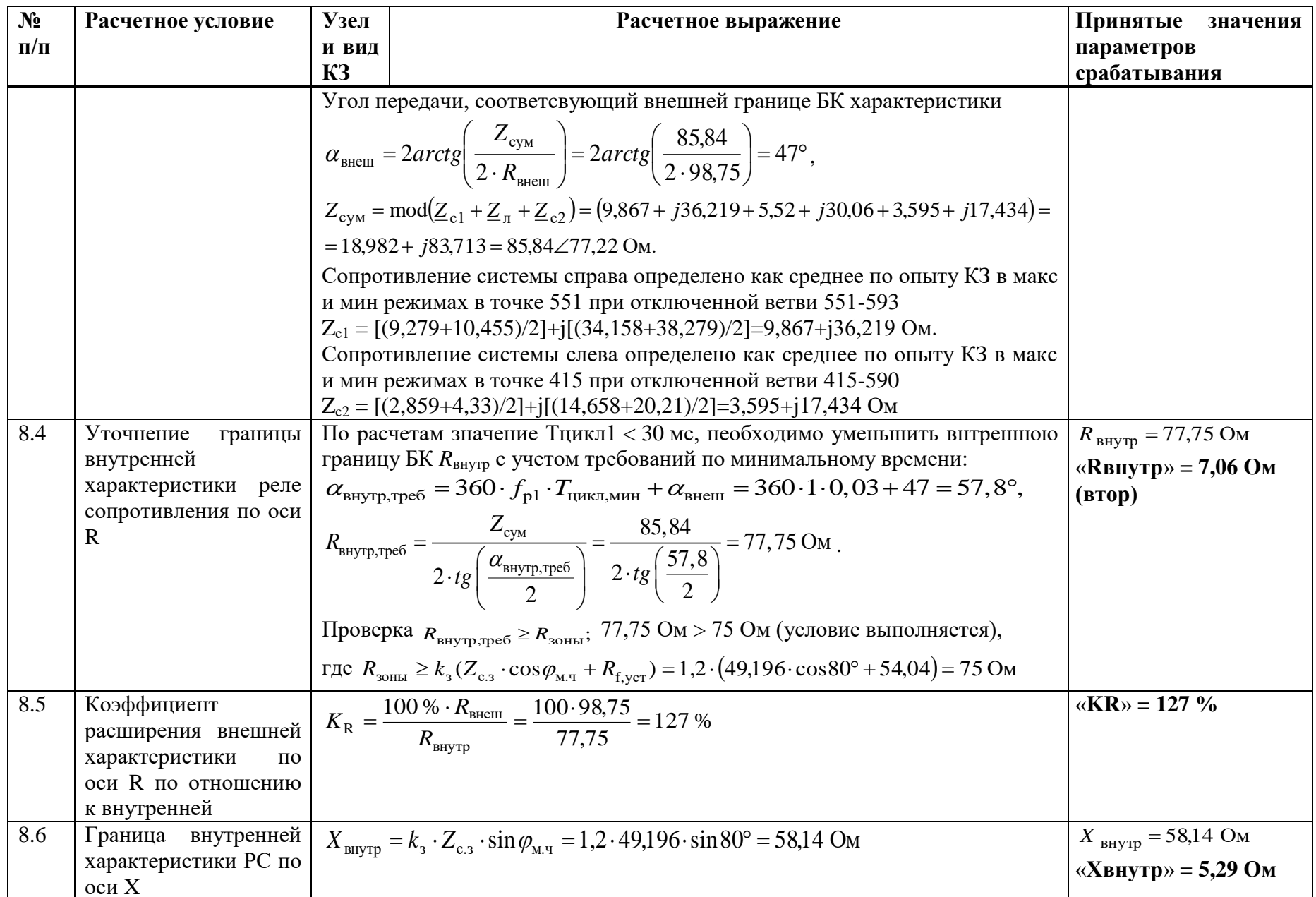

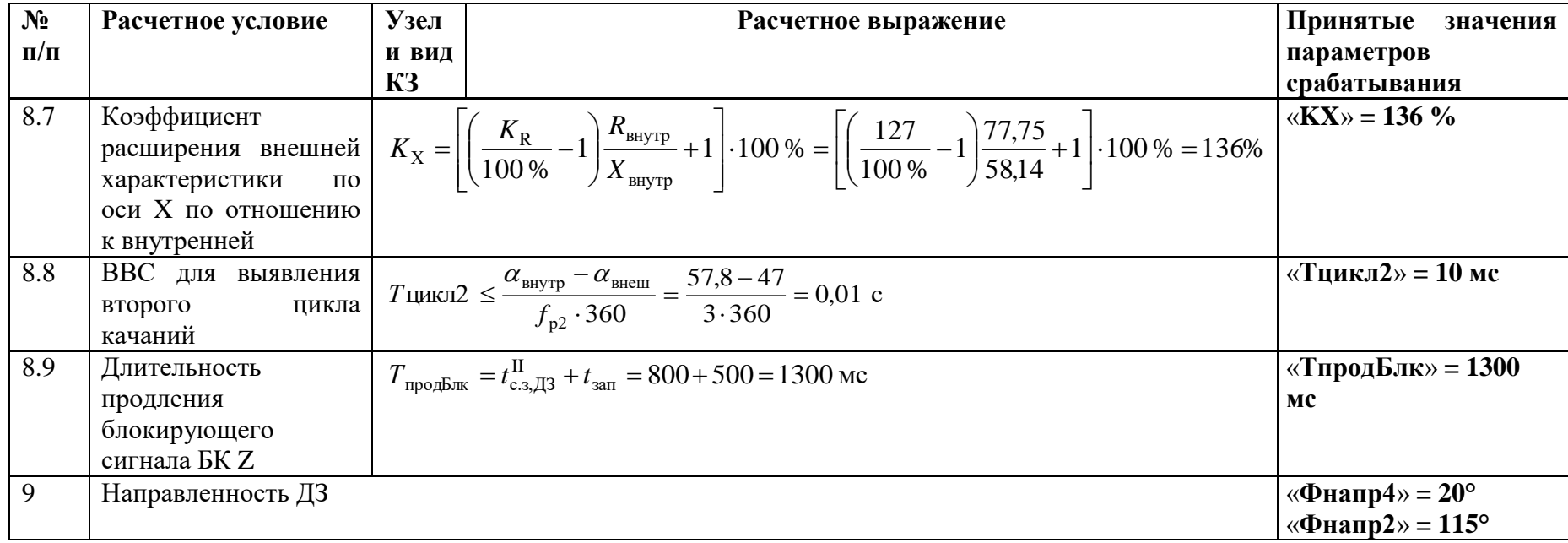

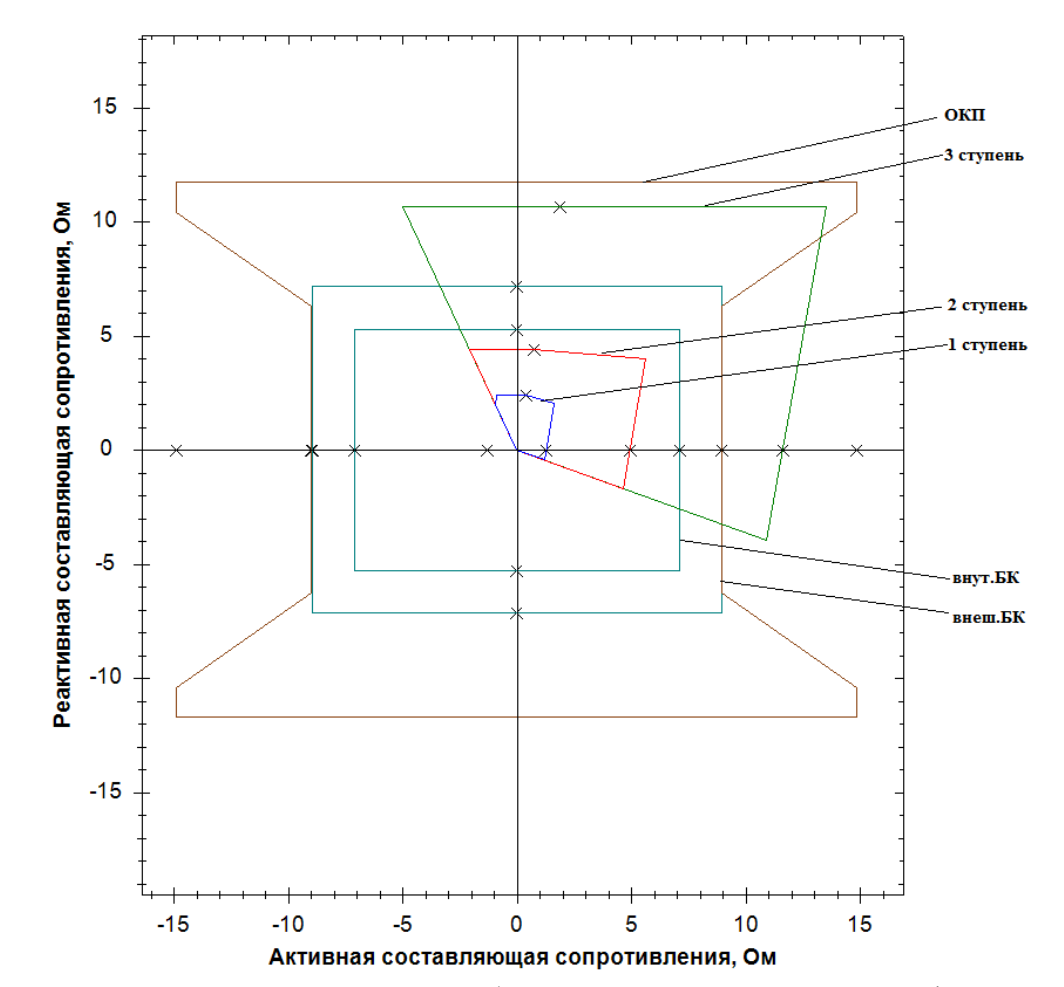

Рисунок Б.2.1 - Характеристики срабатывания ДЗ, БК и ОКП междуфазного контура

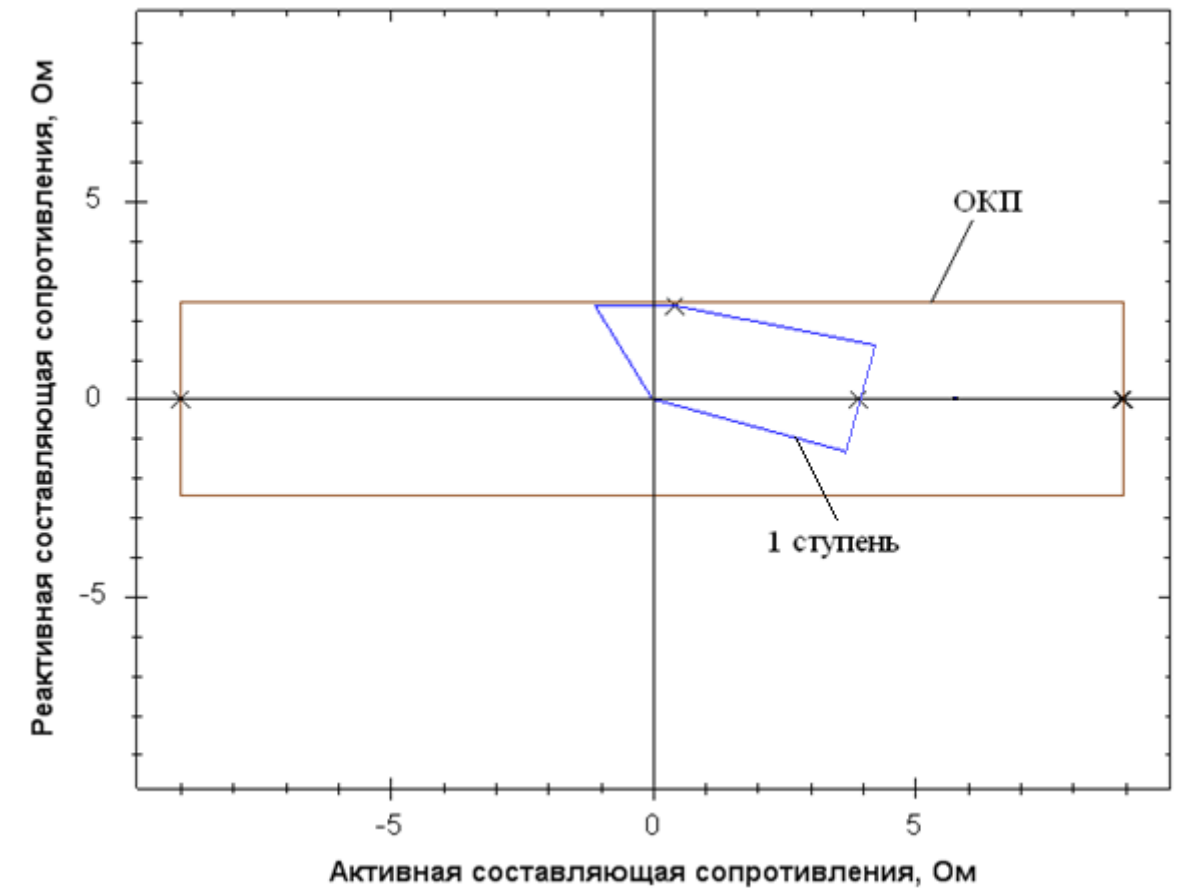

Рисунок Б.2.2 – Характеристики срабатывания ДЗ и ОКП фазного контура

# Б.3 Выбор уставок и проверка чувствительности токовой защиты нулевой последовательности

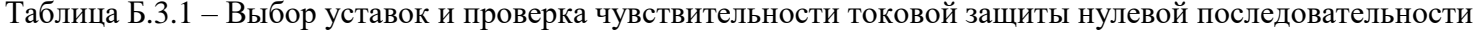

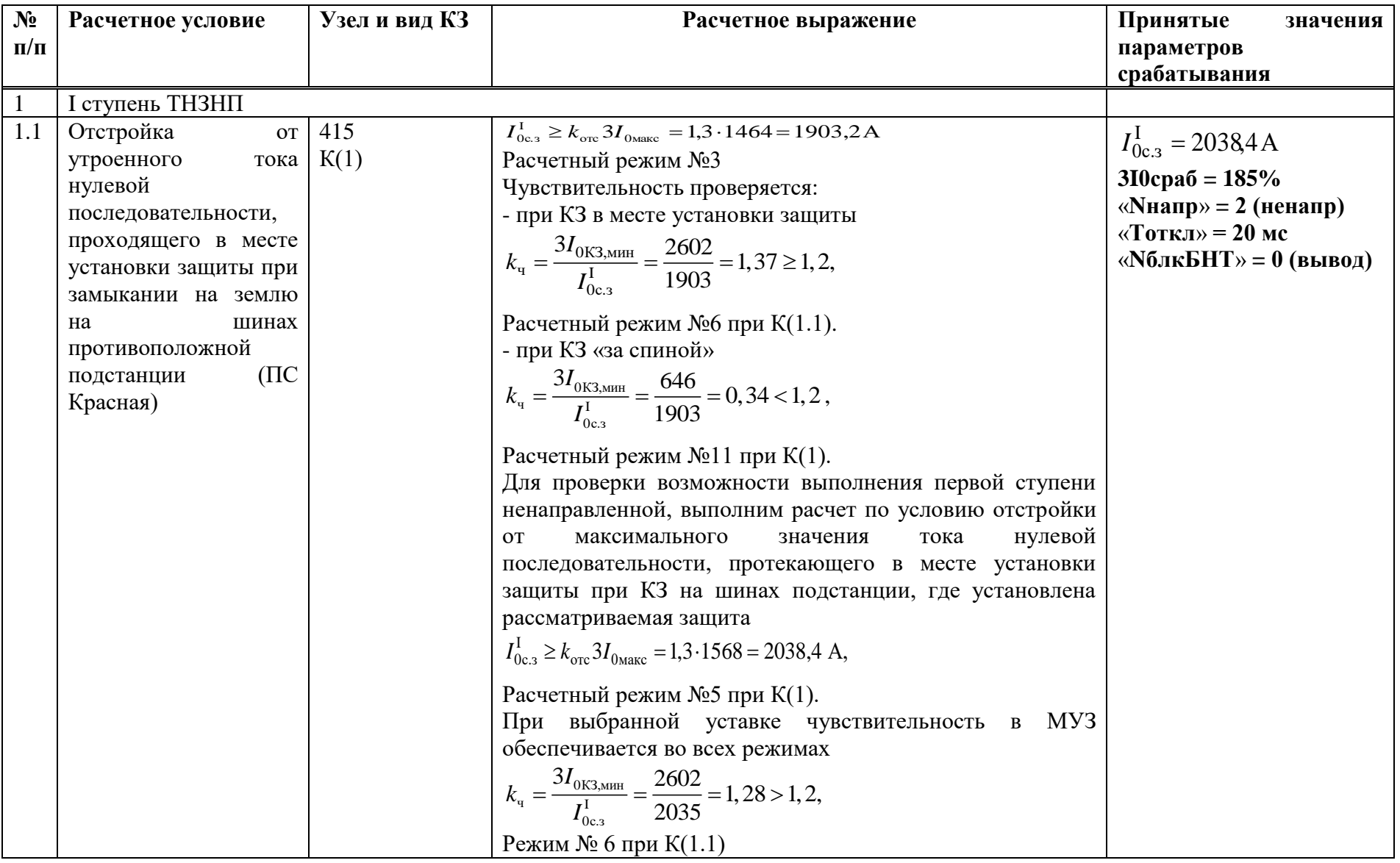

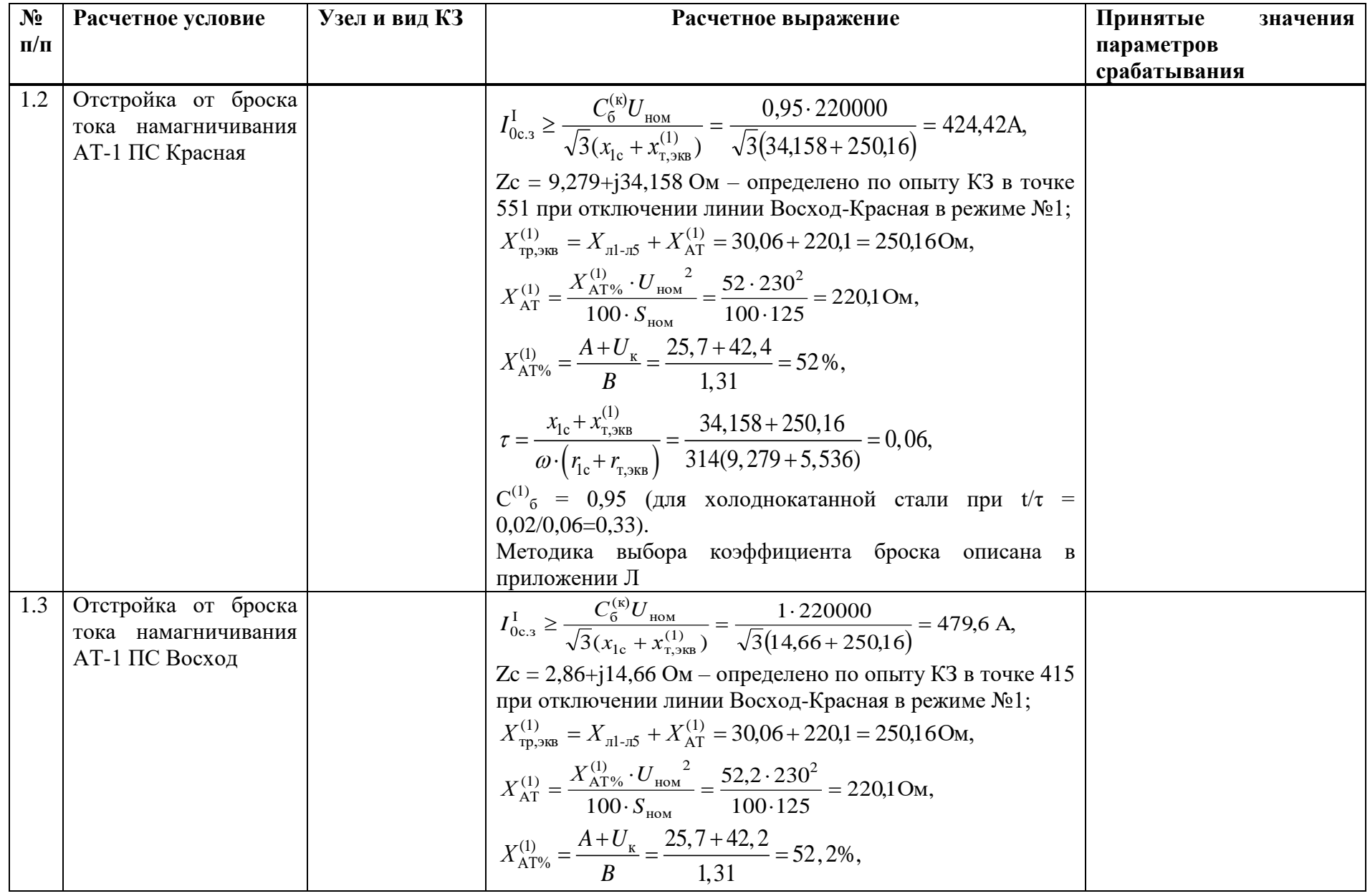

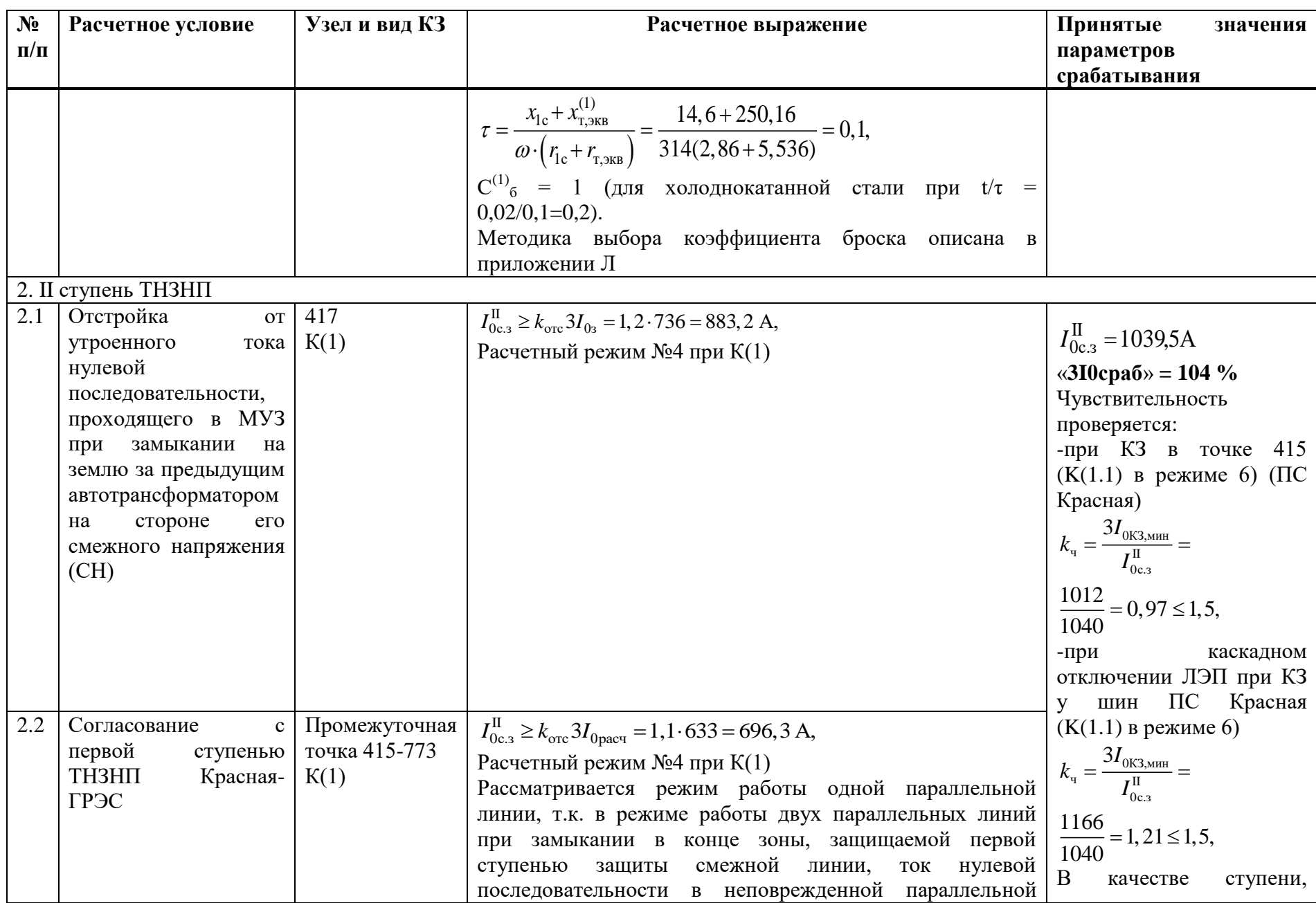

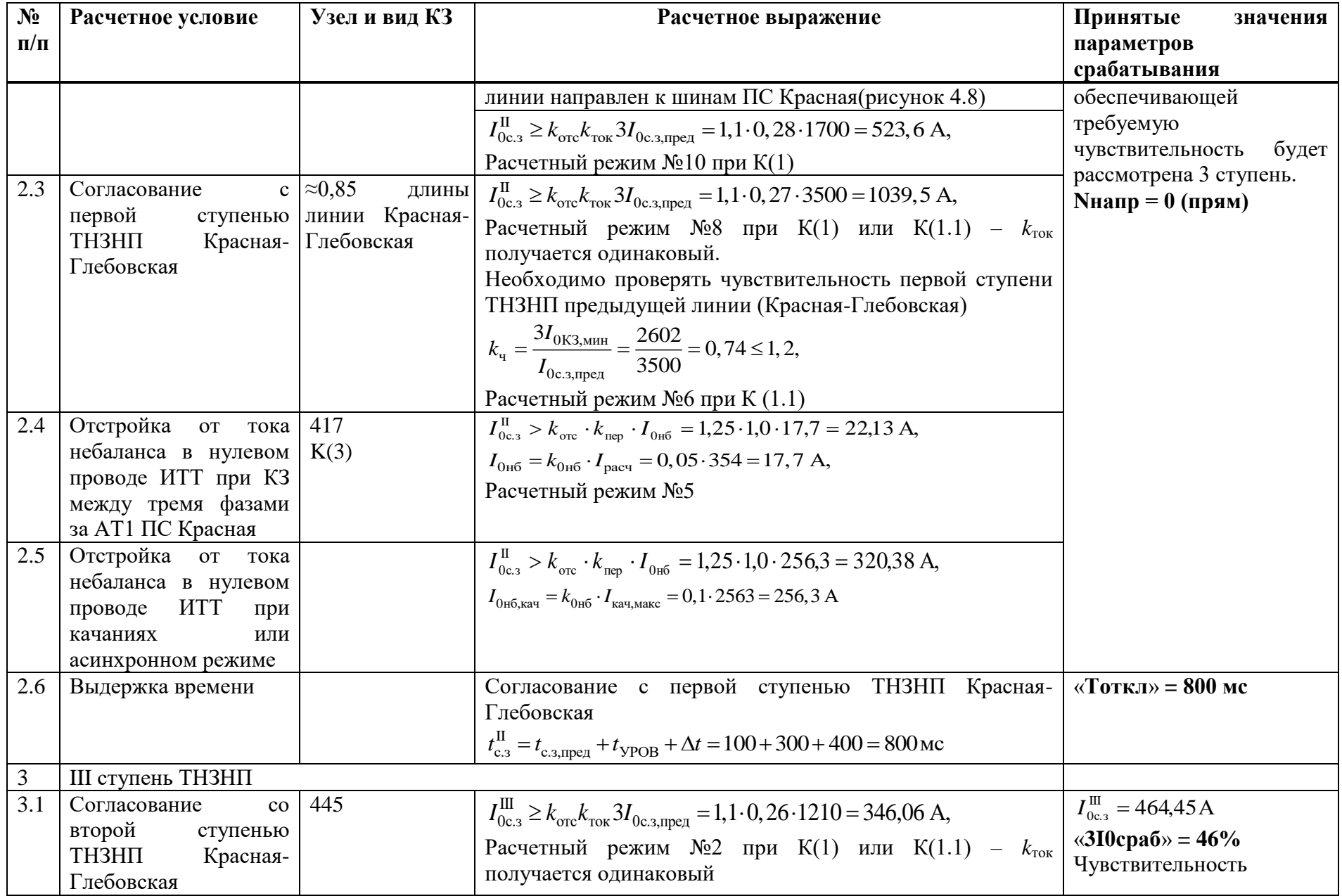

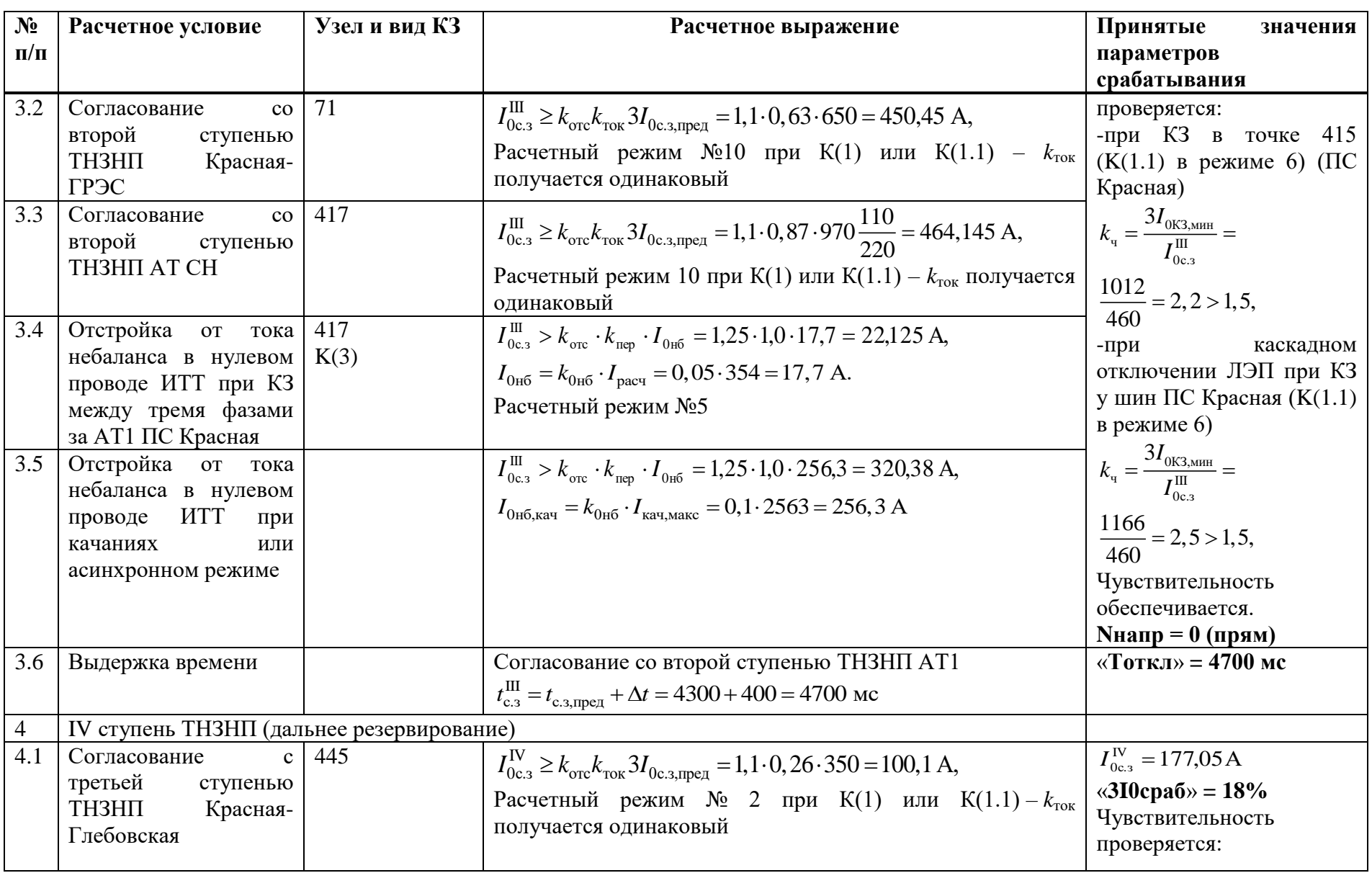

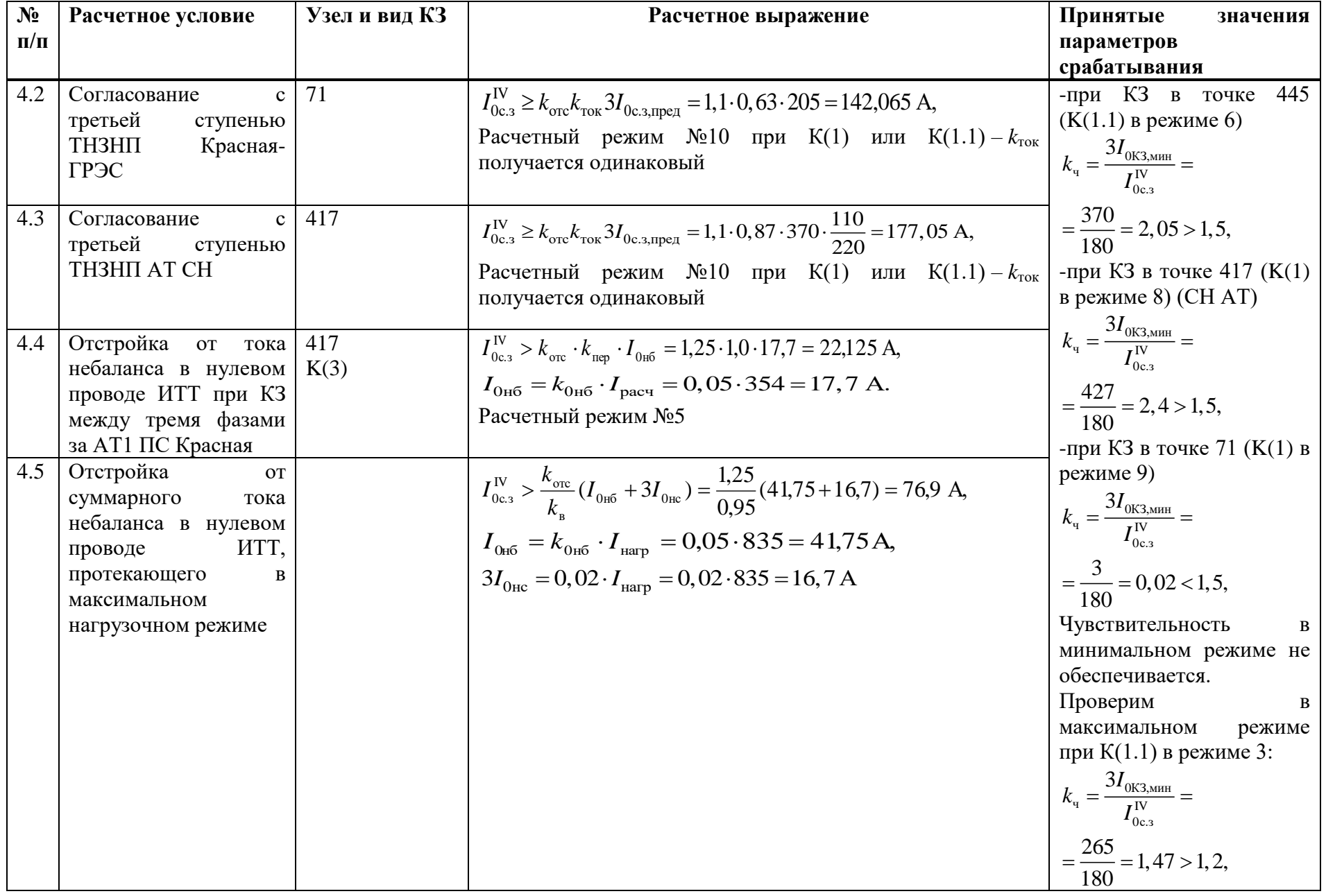

**205** 

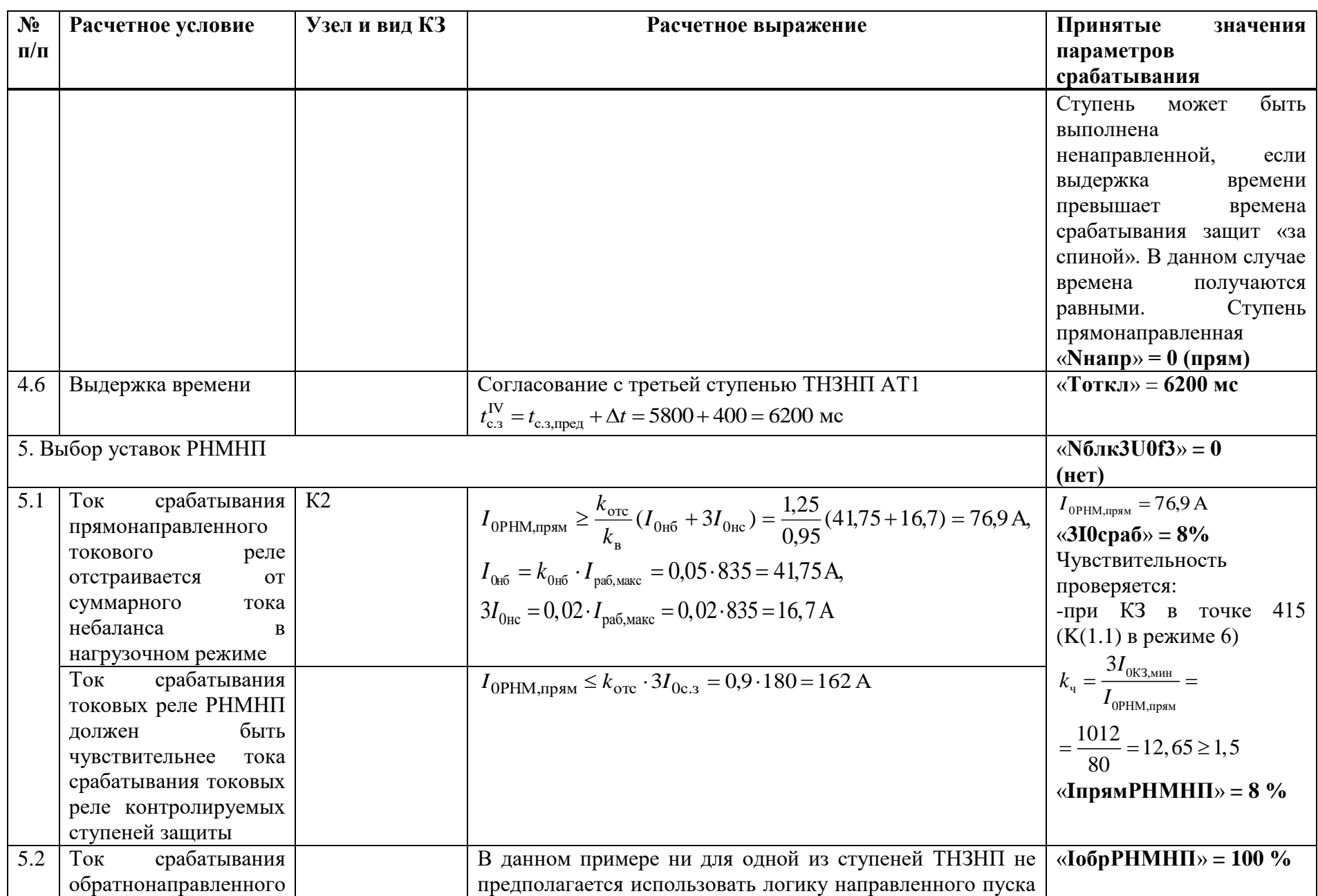

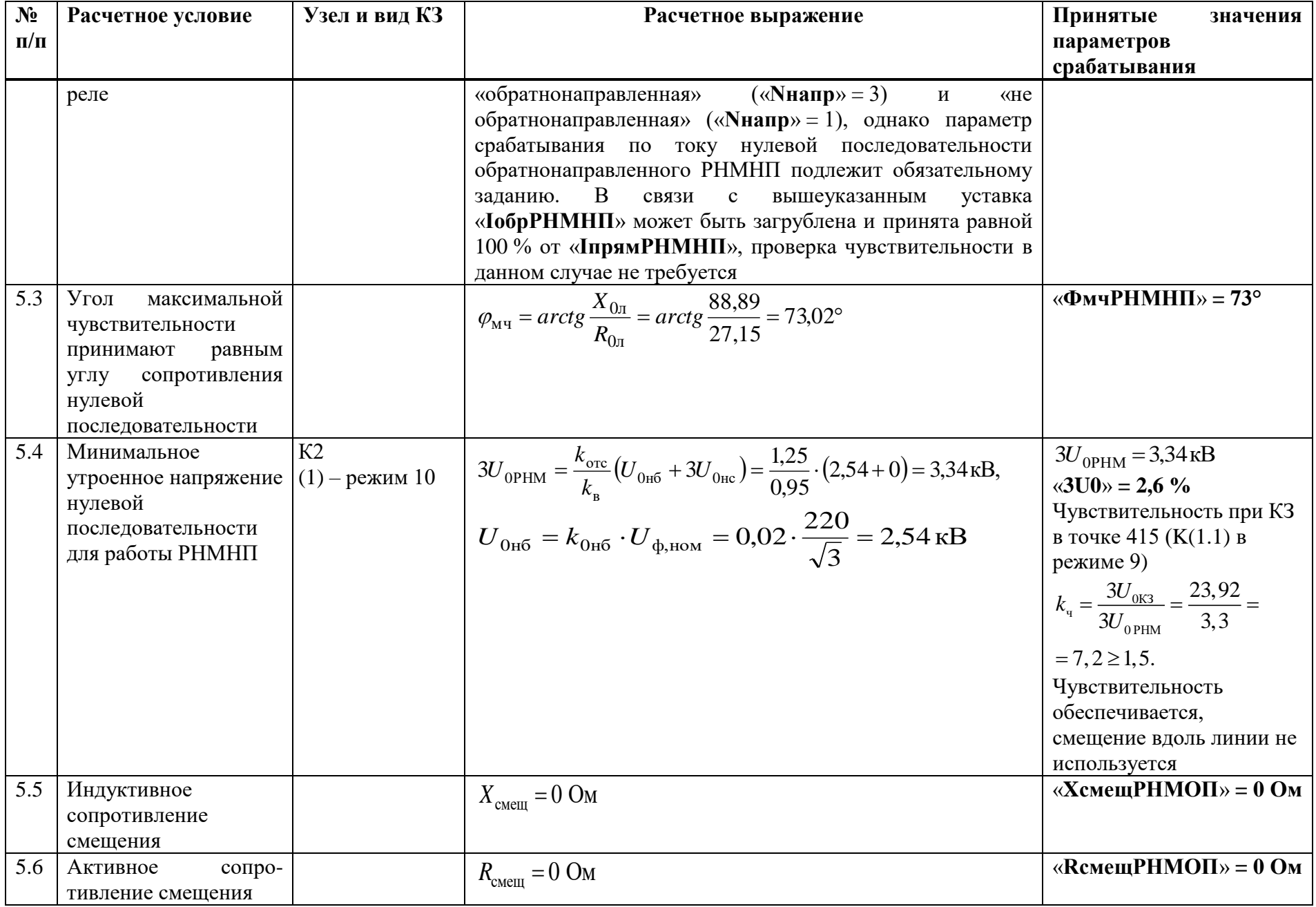

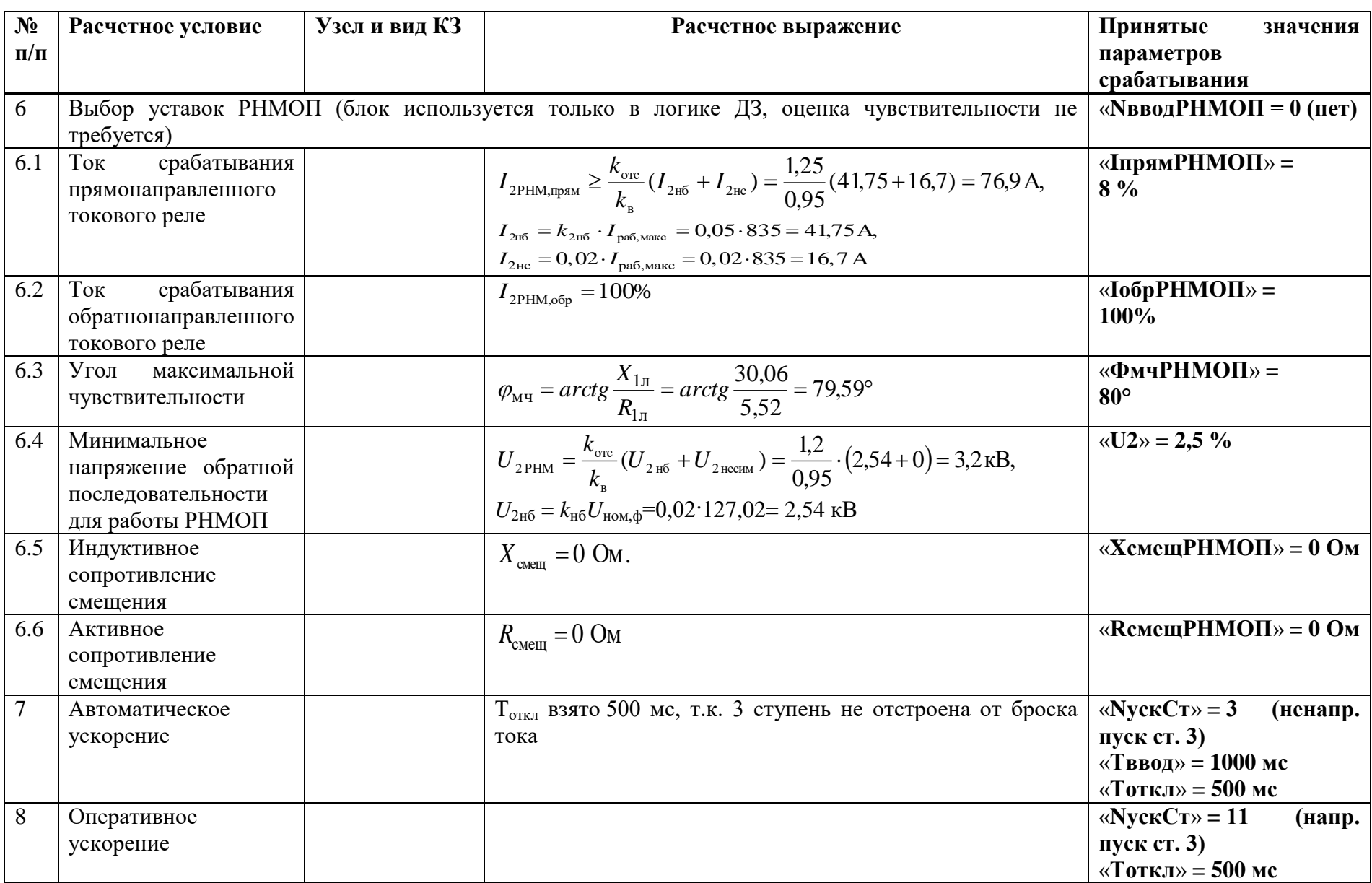

### Б.4 Выбор уставок и проверка чувствительности ИО токовой отсечки

Таблица Б.4.1 - Выбор уставок и проверка чувствительности ИО токовой отсечки

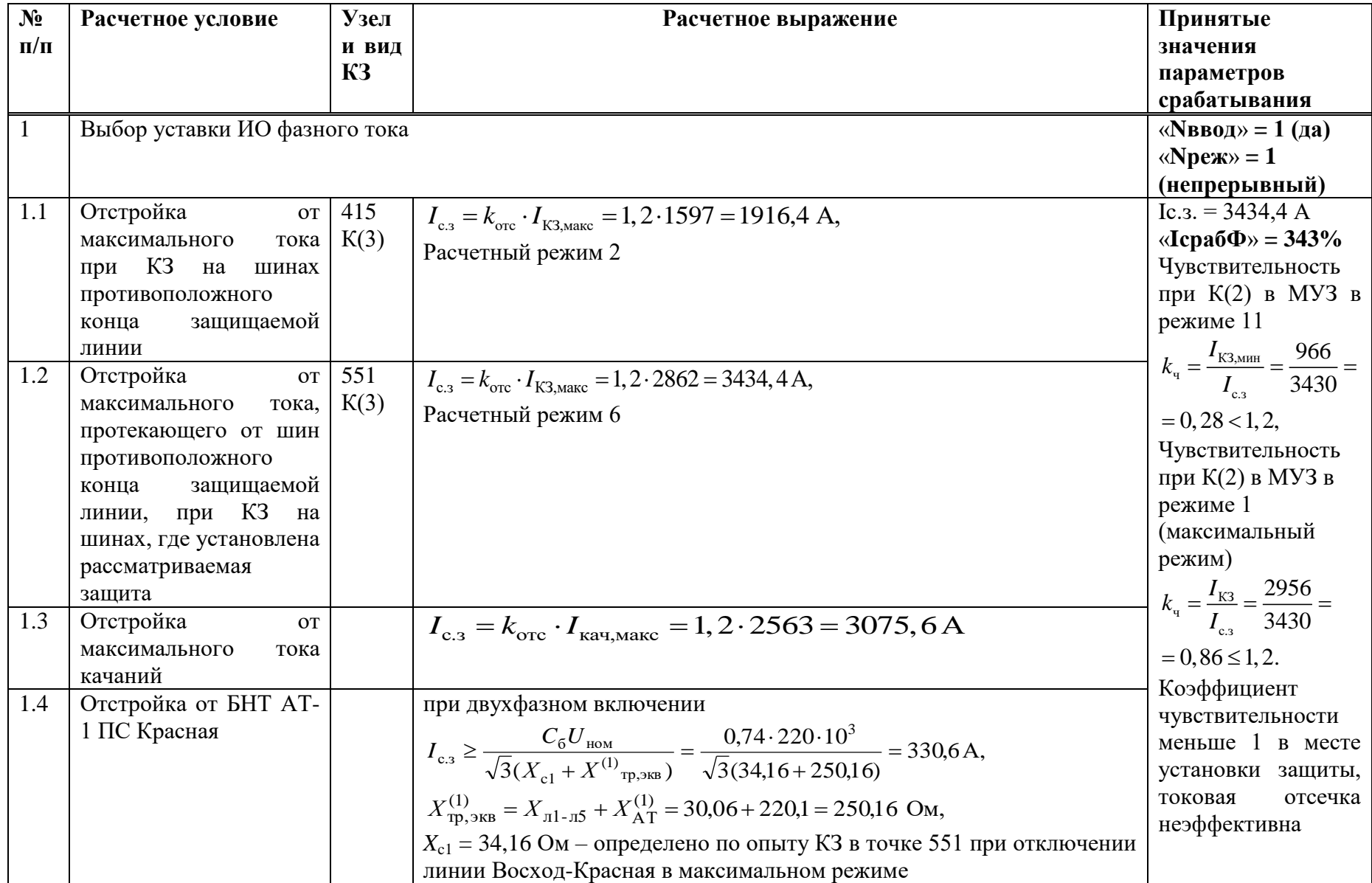

209

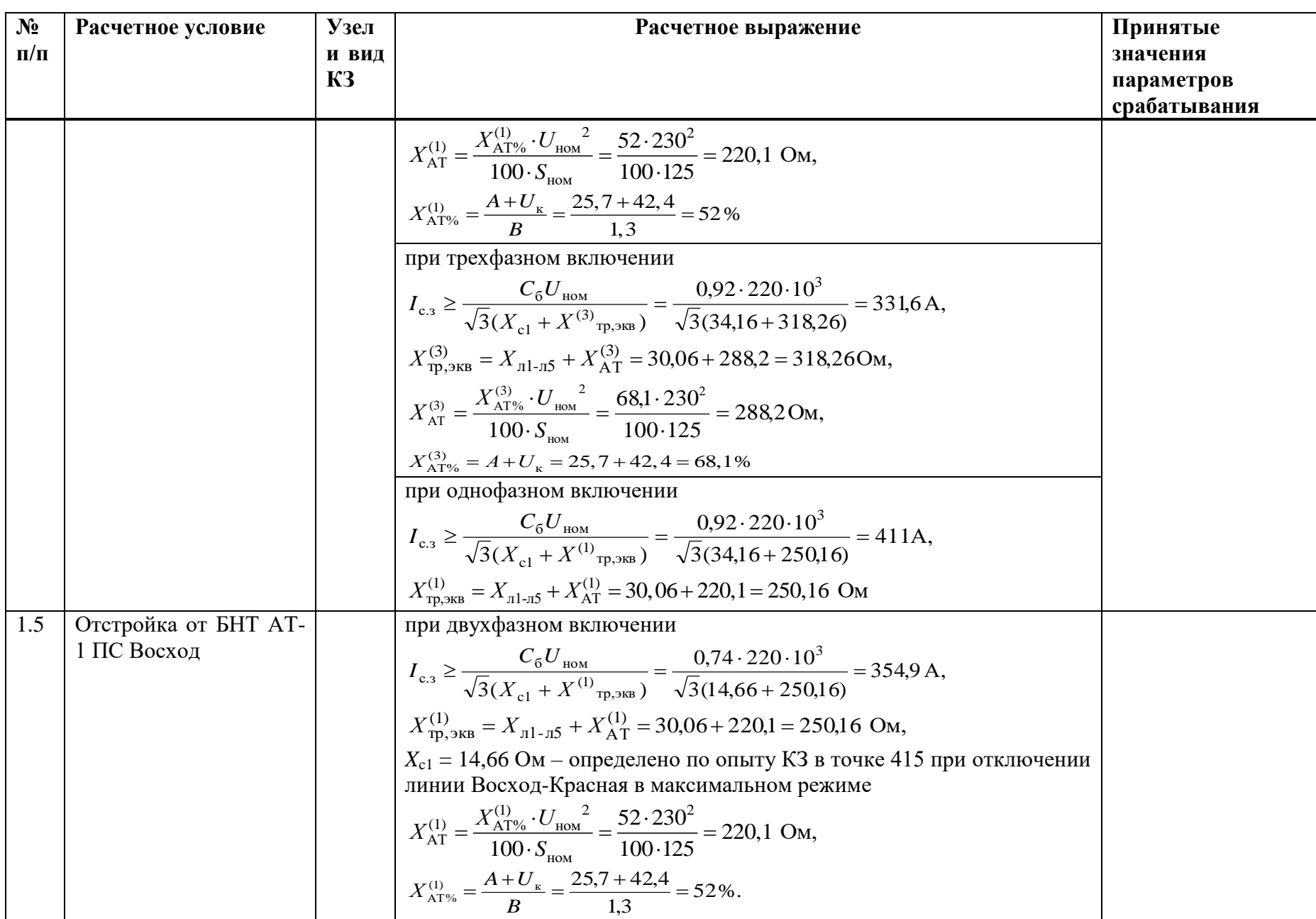

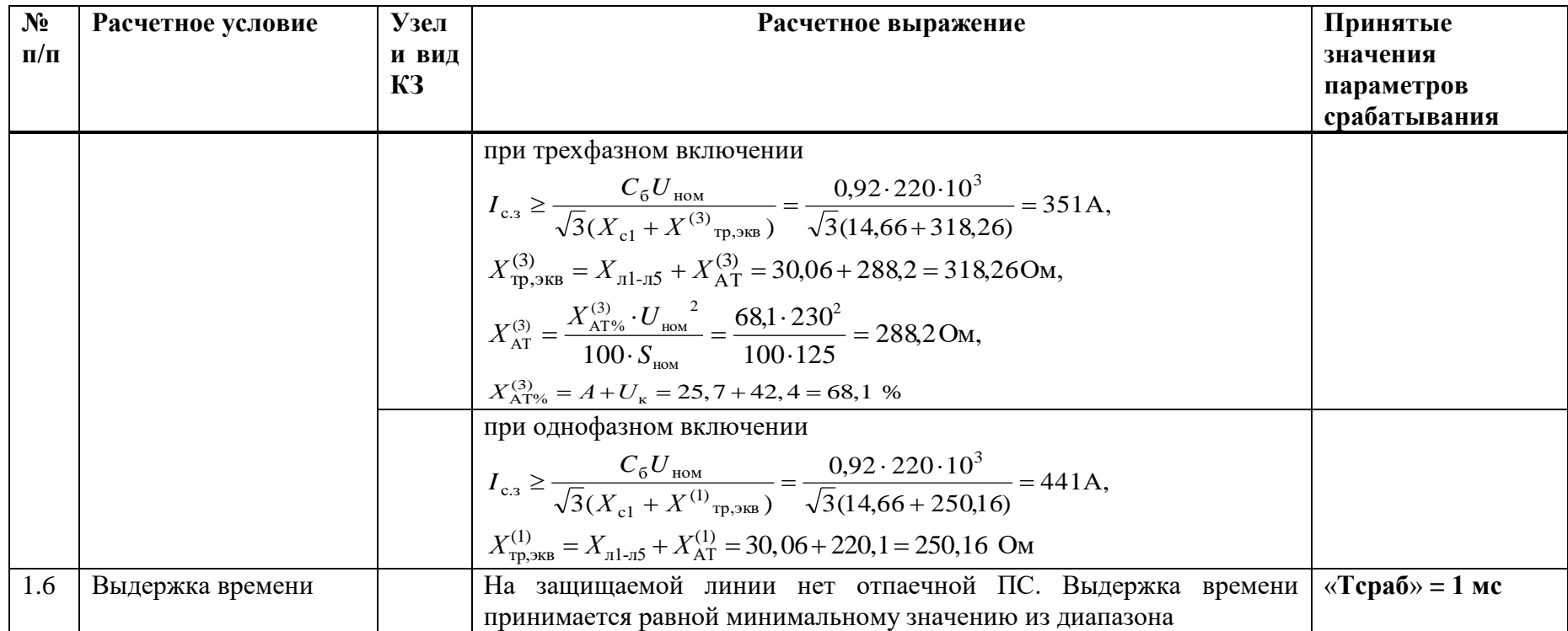

# **Б.5 Выбор уставок и проверка чувствительности ИО максимальной токовой защиты**

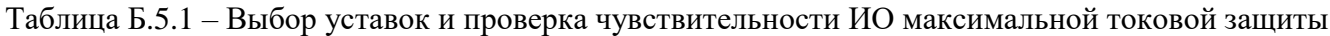

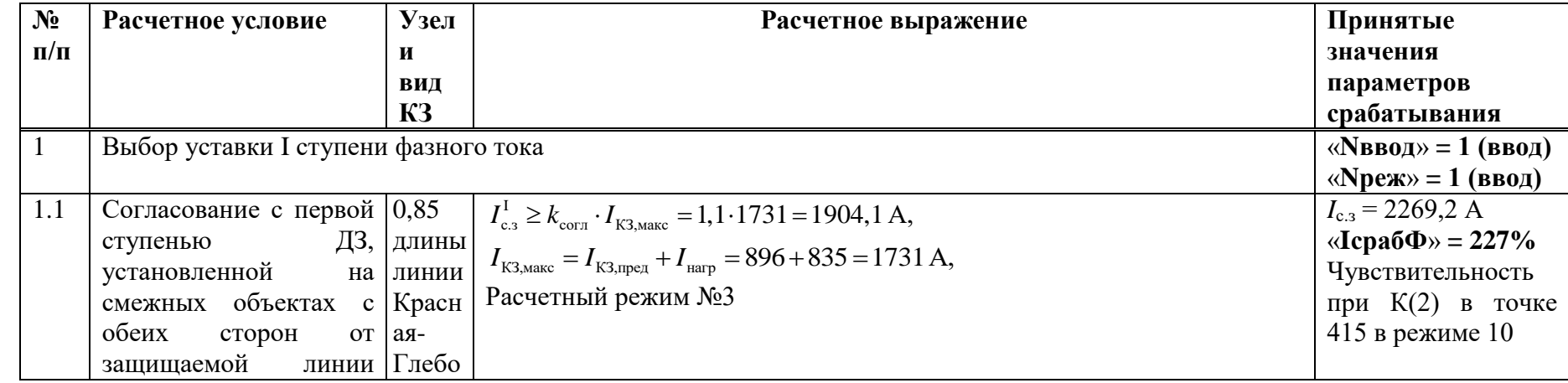

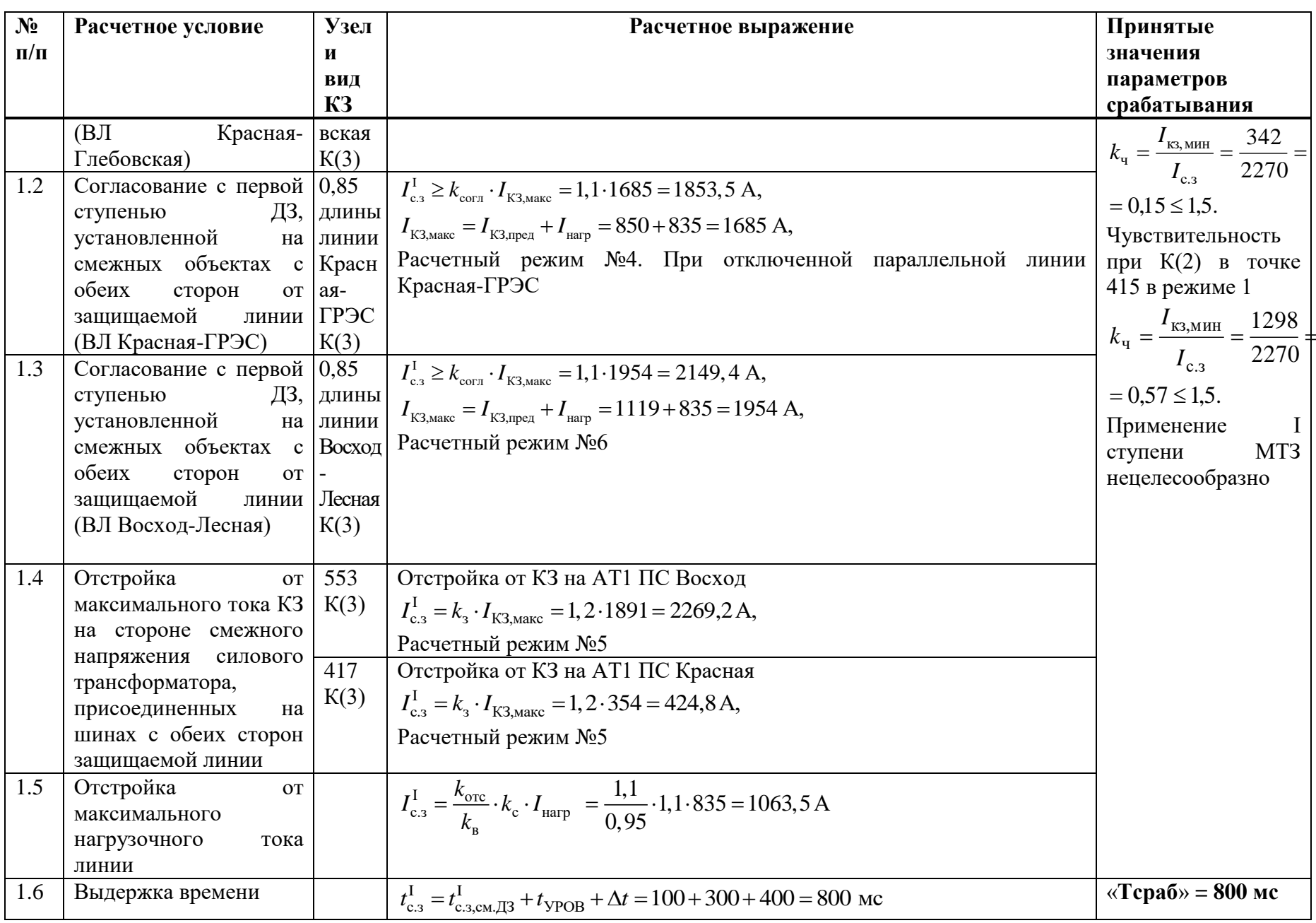

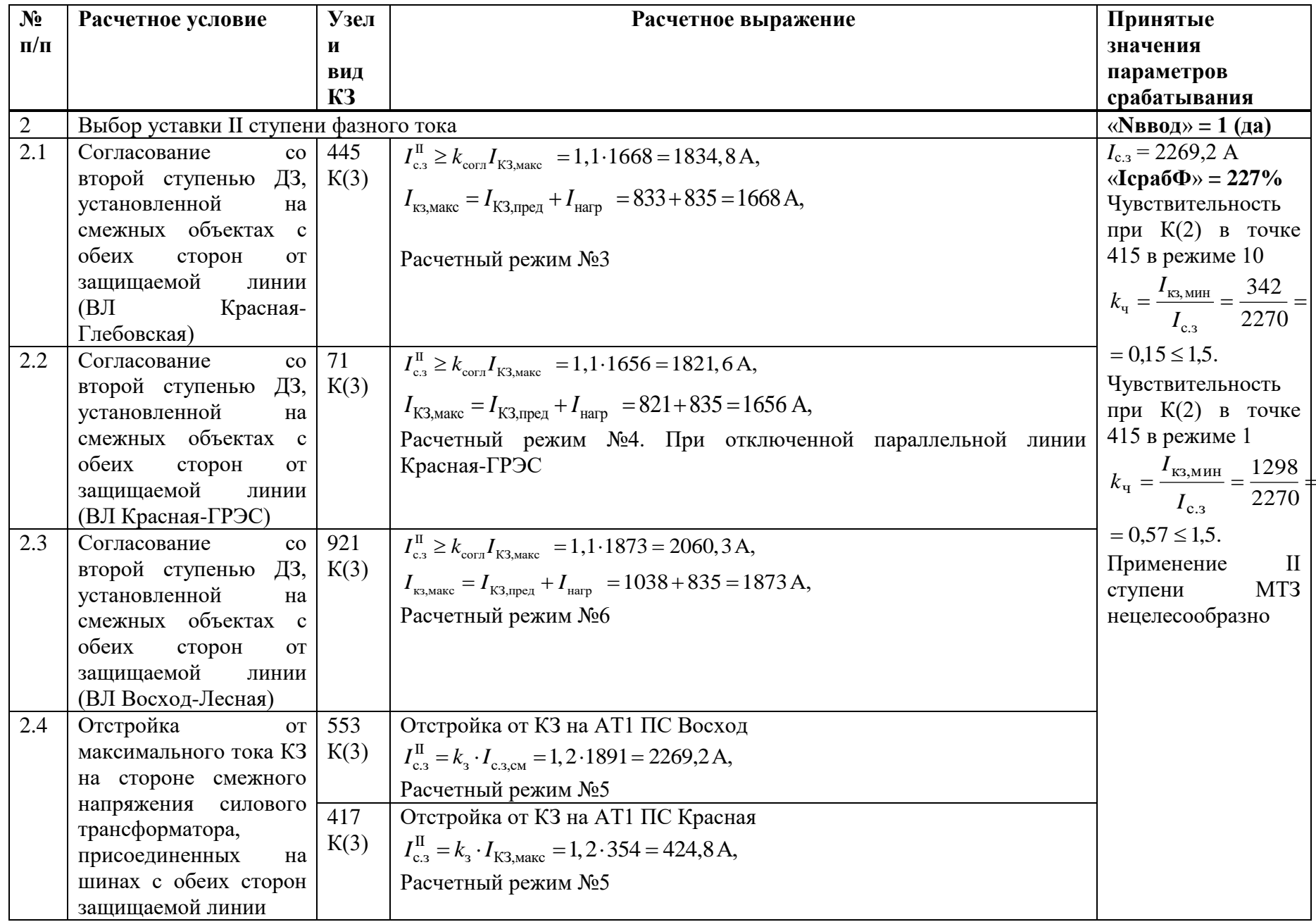

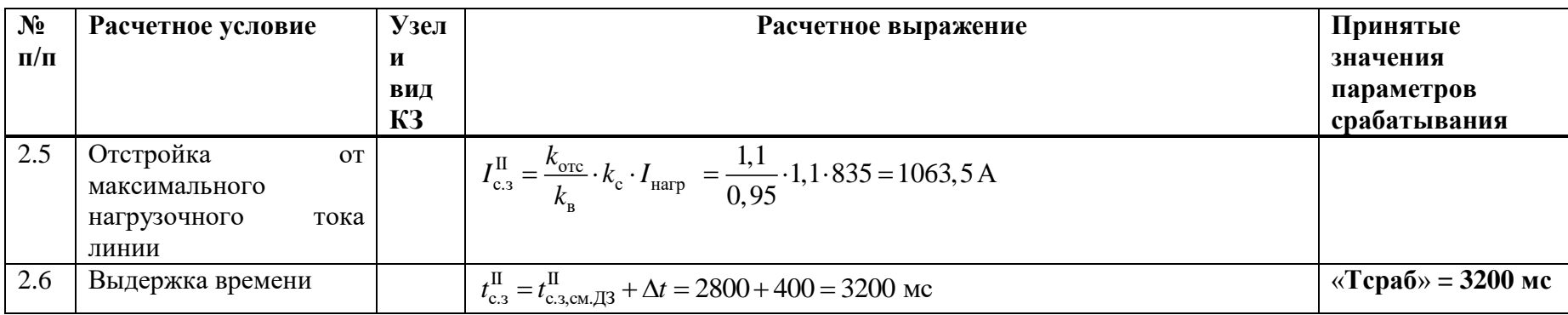

## **Б.6 Выбор уставок АМТЗ**

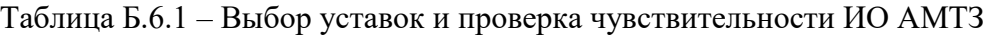

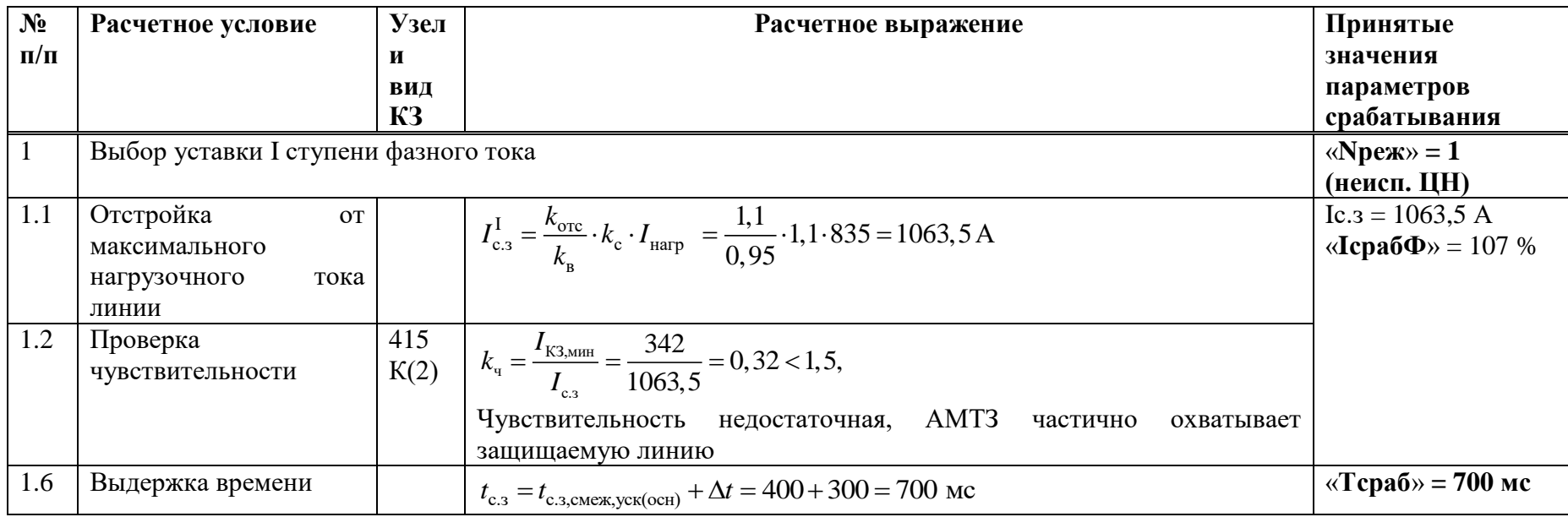

## **Б.7 Выбор уставок УРОВ**

Таблица Б.7.1 – Выбор уставок УРОВ

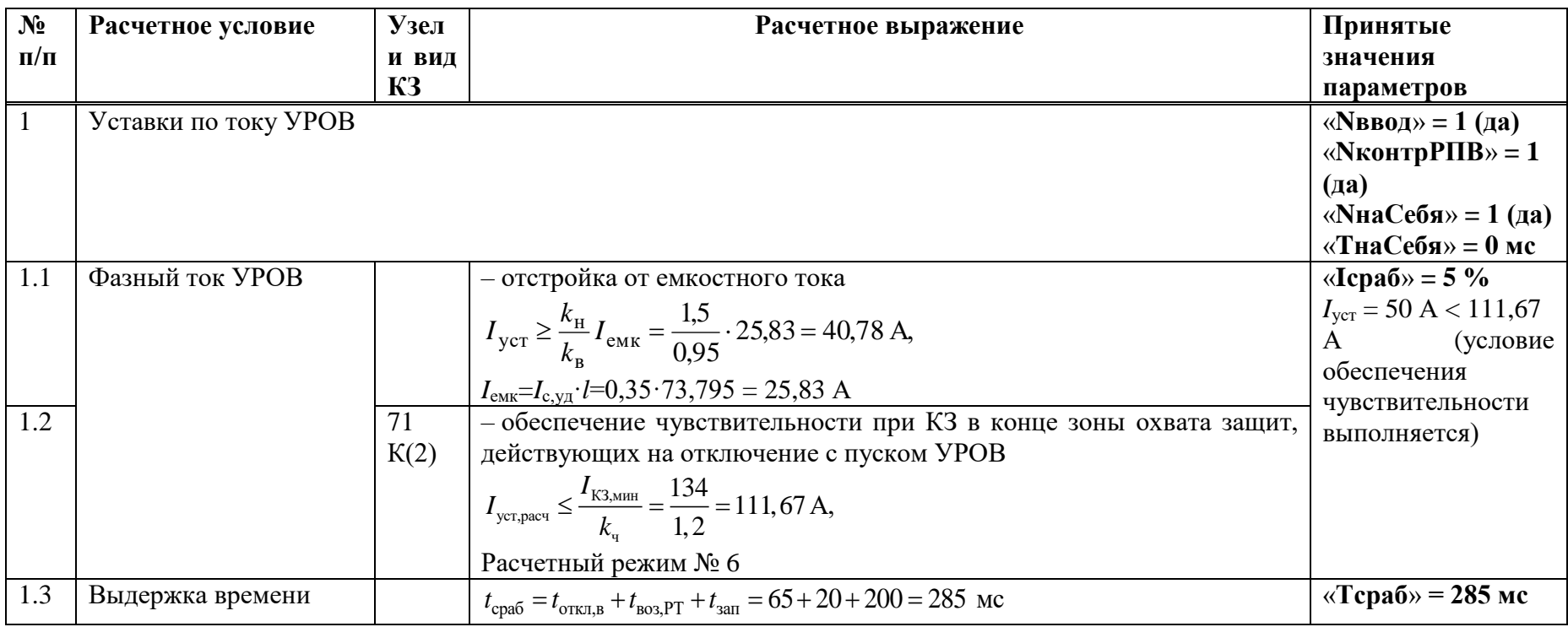

### **Б.8 Выбор уставок ИО блокировки при неисправностях в цепях напряжения**

Таблица Б.8.1 – Выбор уставок ИО блокировки при неисправностях в цепях напряжения

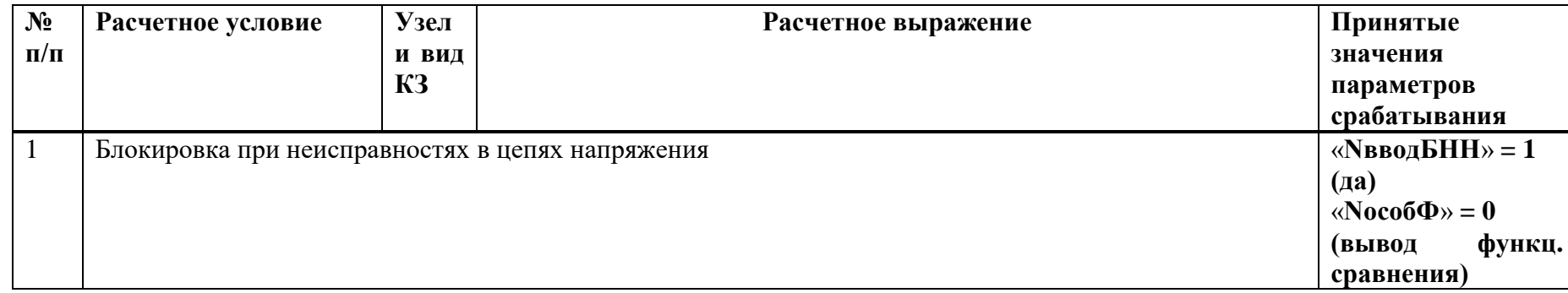

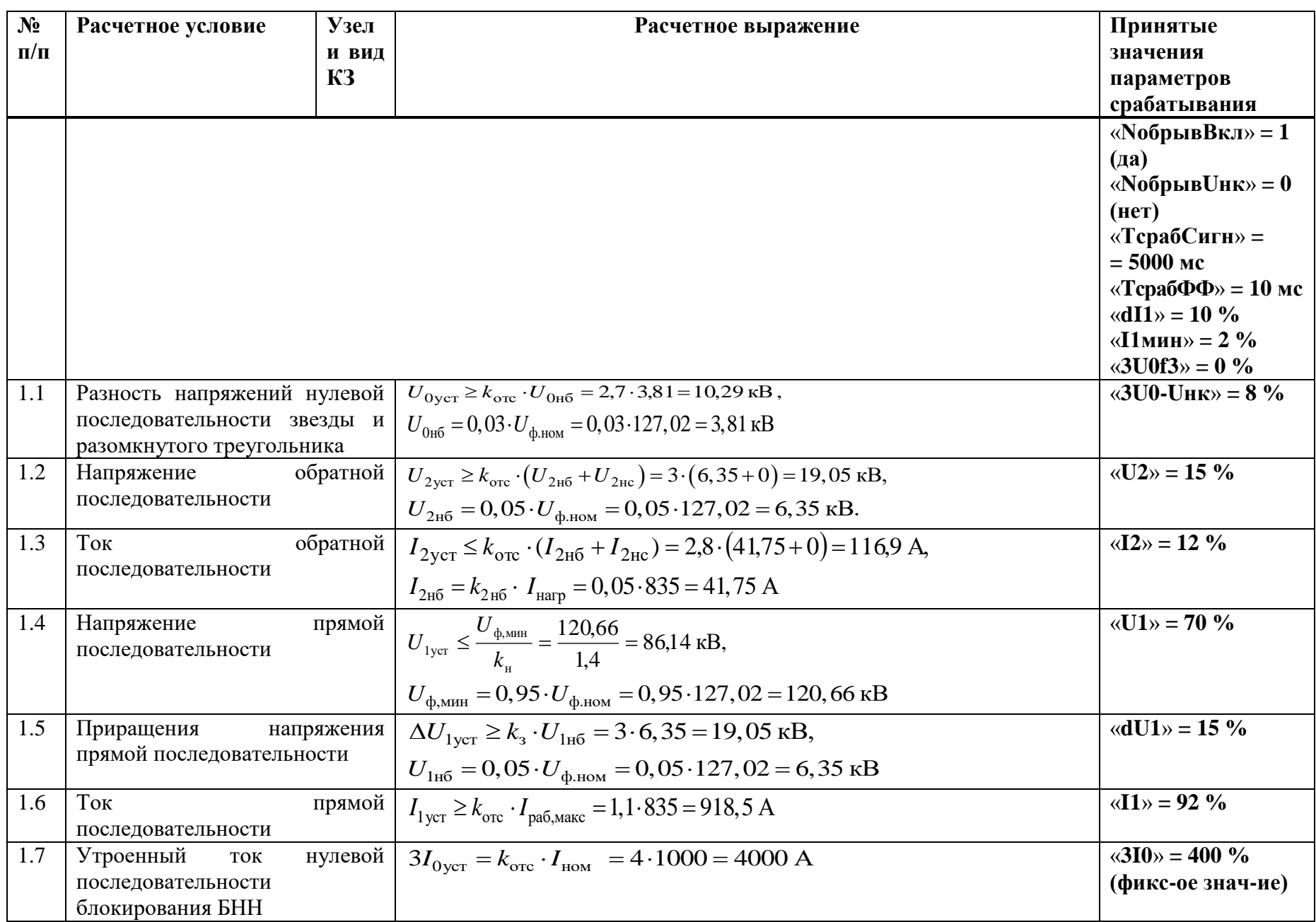
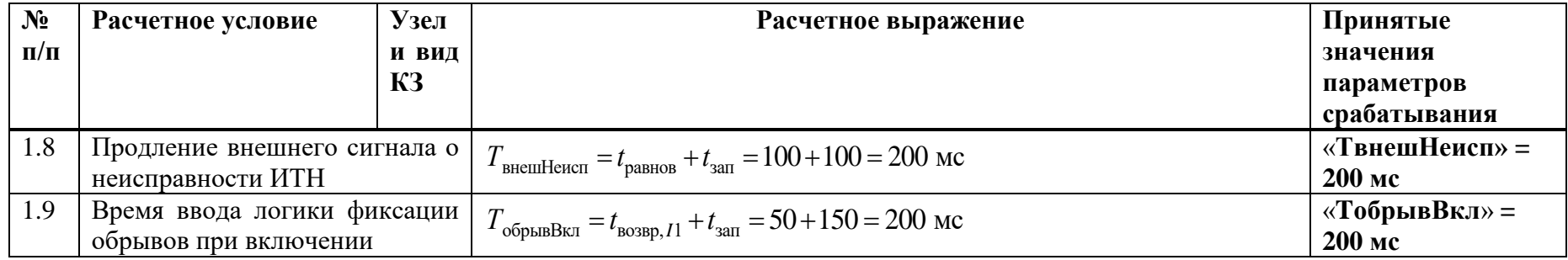

# Б.9 Выбор уставок ИО защиты от обрыва проводников

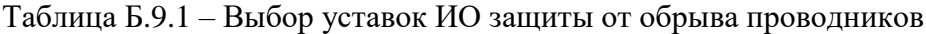

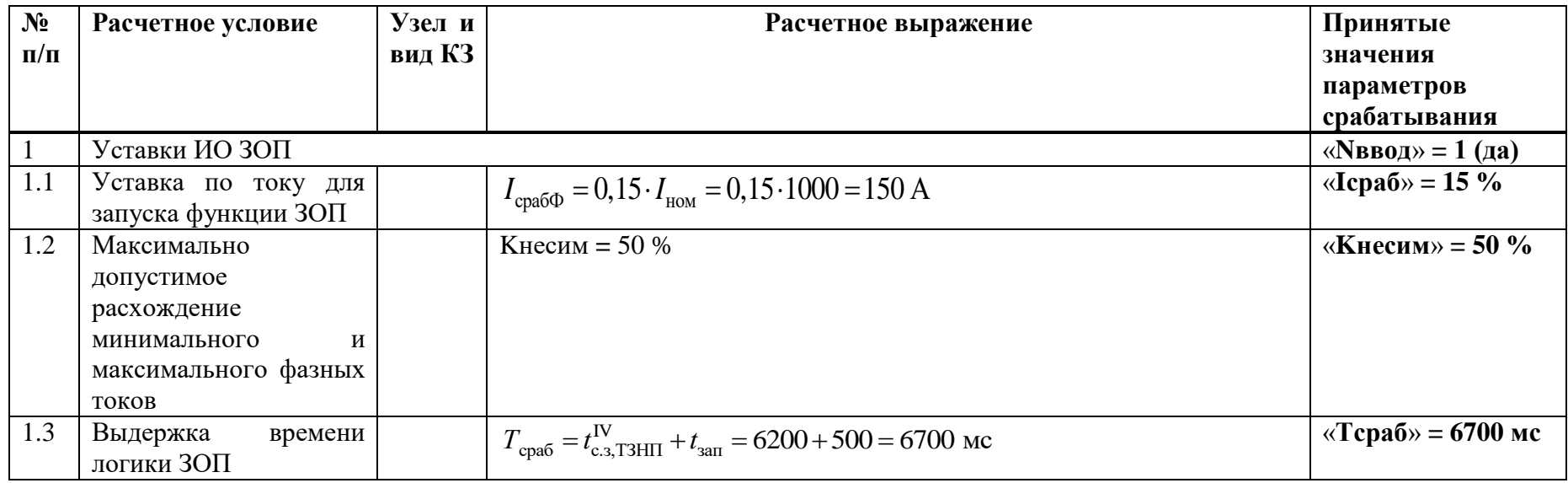

## Б.10 Выбор уставок ЗНФ и ЗНР (производится только для выключателей с пофазным управлением ЭМ)

Таблица Б.10.1 - Выбор уставок ЗНФ и ЗНР

| $N_2$<br>$\Pi/\Pi$ | Расчетное условие                                                                | Узел и<br>вид КЗ | Расчетное выражение                                                                        | Принятые<br>значения<br>параметров      |
|--------------------|----------------------------------------------------------------------------------|------------------|--------------------------------------------------------------------------------------------|-----------------------------------------|
|                    |                                                                                  |                  |                                                                                            | срабатывания                            |
|                    | Уставки ИОЗНР                                                                    |                  |                                                                                            | «Nввод» = 1 (да)                        |
| 1.1                | Уставка<br>$\Pi$ O<br>току<br>нулевой<br>последовательности                      |                  | $3I_{0c,3} = 5\%$                                                                          | $\langle 3I0cpa6 \rangle = 5 \%$        |
| 1.2                | Выдержка<br>времени<br>3HP                                                       |                  | $t_{3,HP} = 500$ MC                                                                        | «Тзнр» = 500 мс                         |
| 2                  | Уставки ИО ЗНФ                                                                   |                  |                                                                                            |                                         |
| 2.1                | Выдержка<br>времени<br>ЗНФ                                                       |                  | $t_{\text{3H}\Phi} = 200 \text{ m}c$                                                       | $\langle \sqrt{T}cpa6 \rangle = 200$ MC |
| 1.3                | Выдержка времени на<br>обесточивание<br>цепей<br>ЭM<br>управления<br>выключателя |                  | $t_{\text{o6ecr} \ni M} = t_{\text{s,HP}} + t_{\text{an}} = 500 + 1000 = 1500 \text{ m}$ c | «ТобестЭМ» =<br>$= 1500$ MC             |

### Б.11 Расчет уставок ОМП

Таблица Б.11.1 - Расчет уставок ОМП

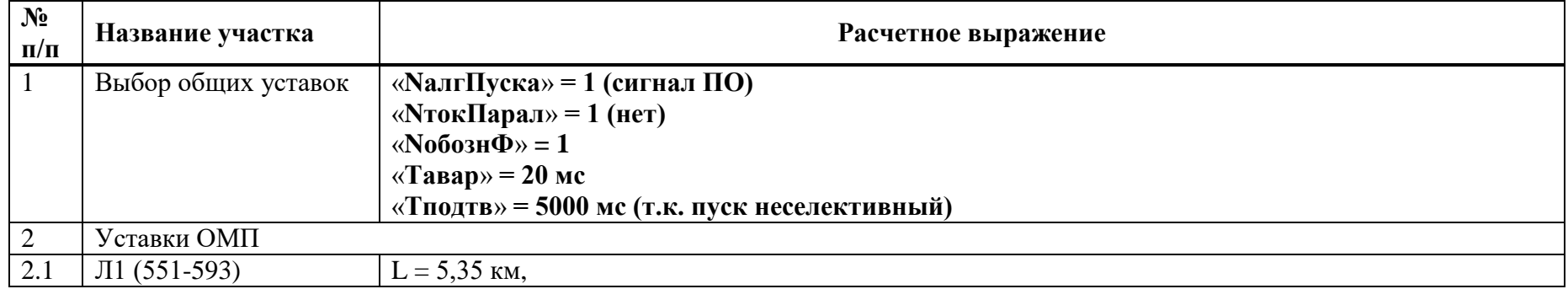

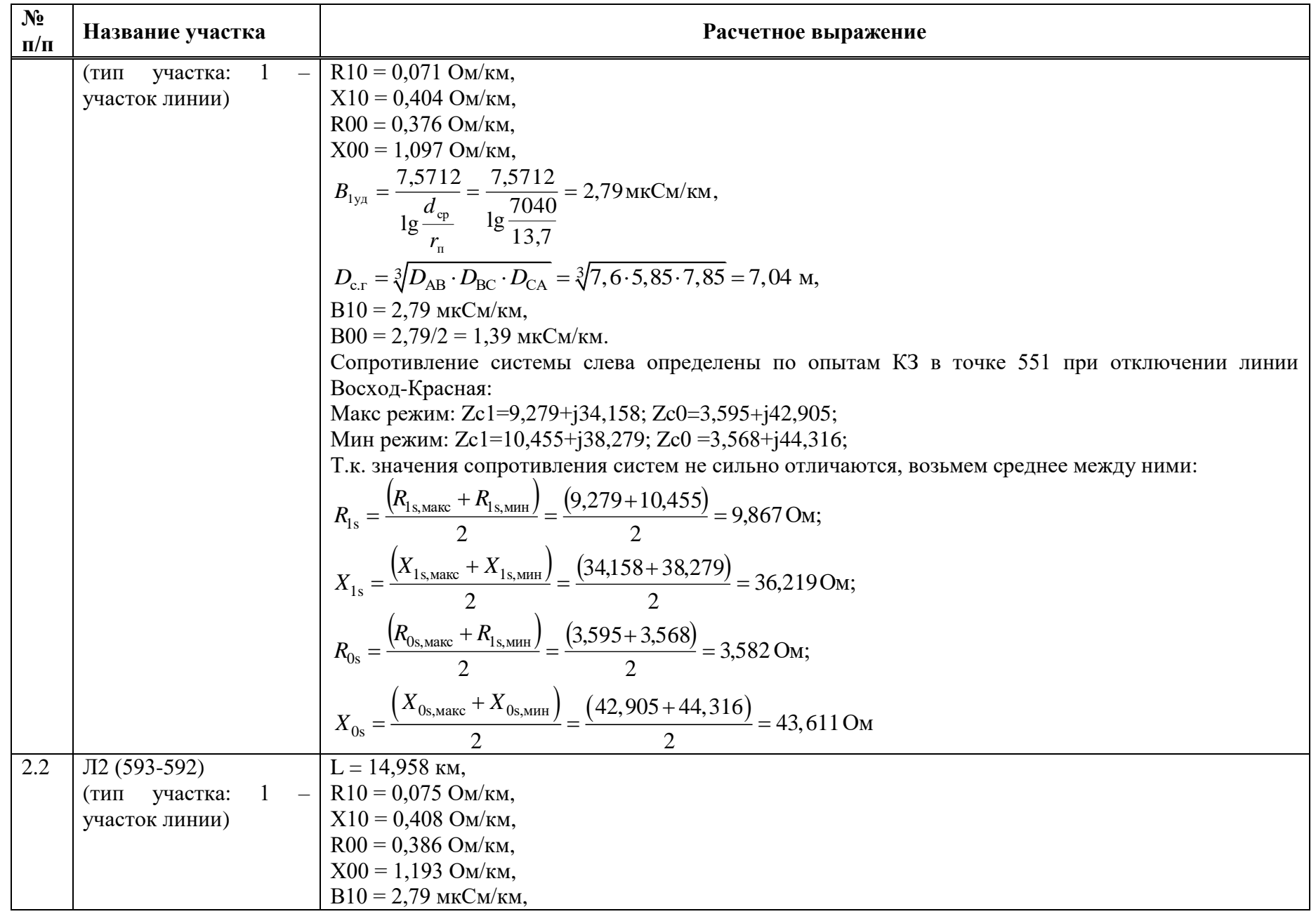

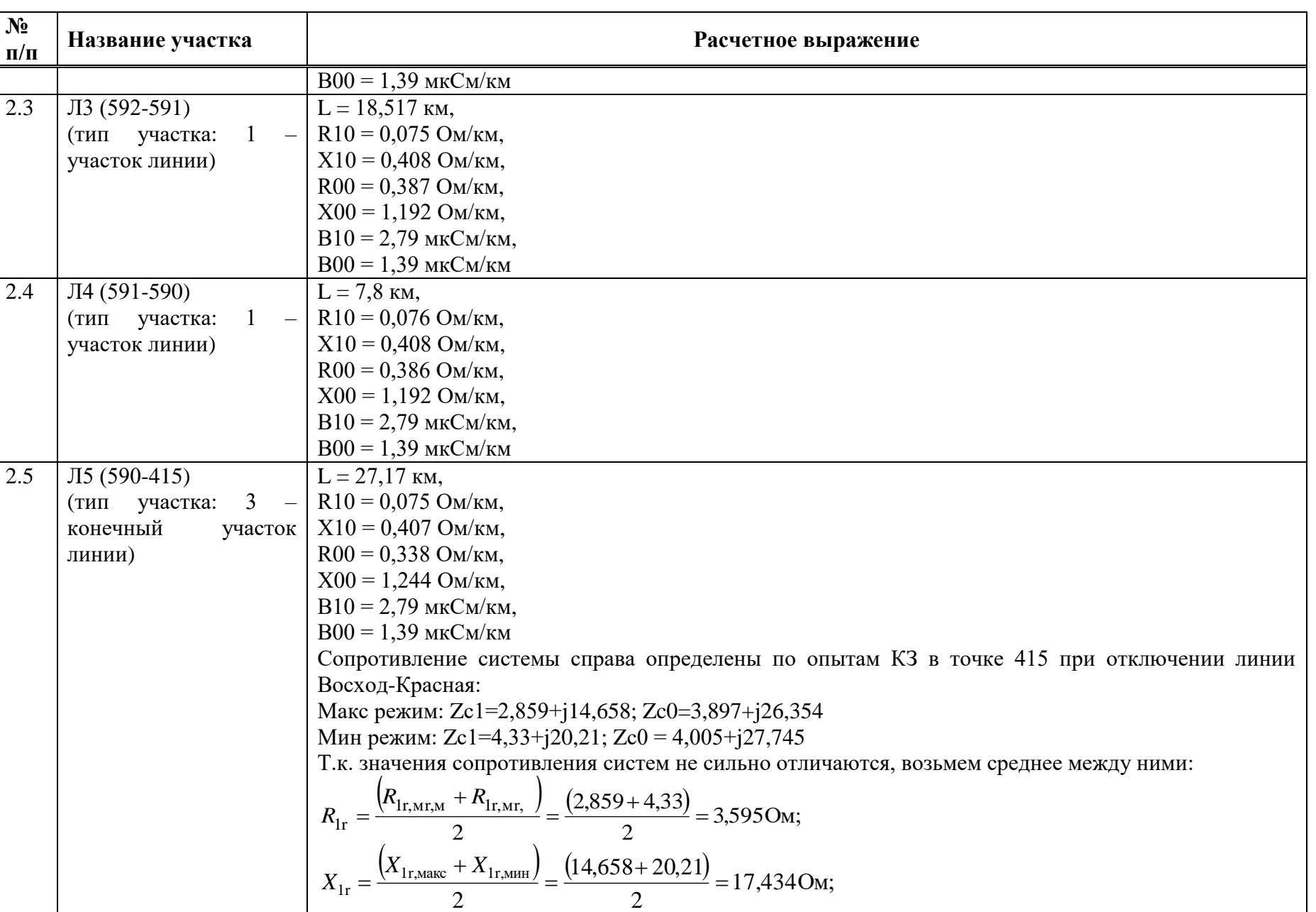

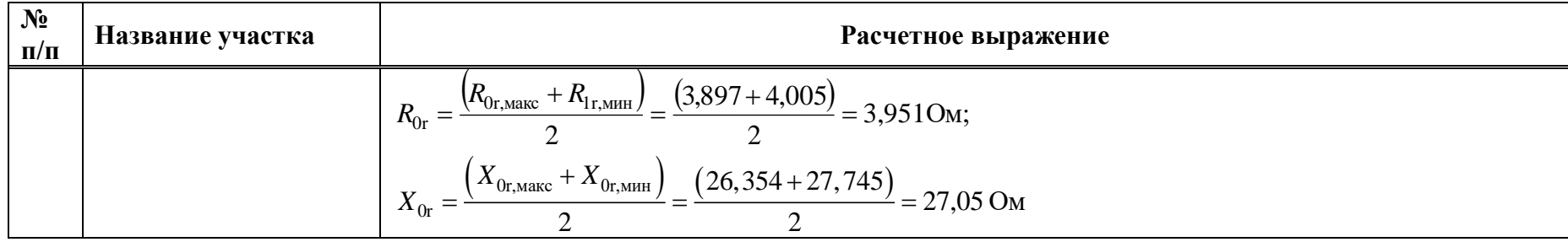

# Таблица Б.11.2 – Уставки ОМП

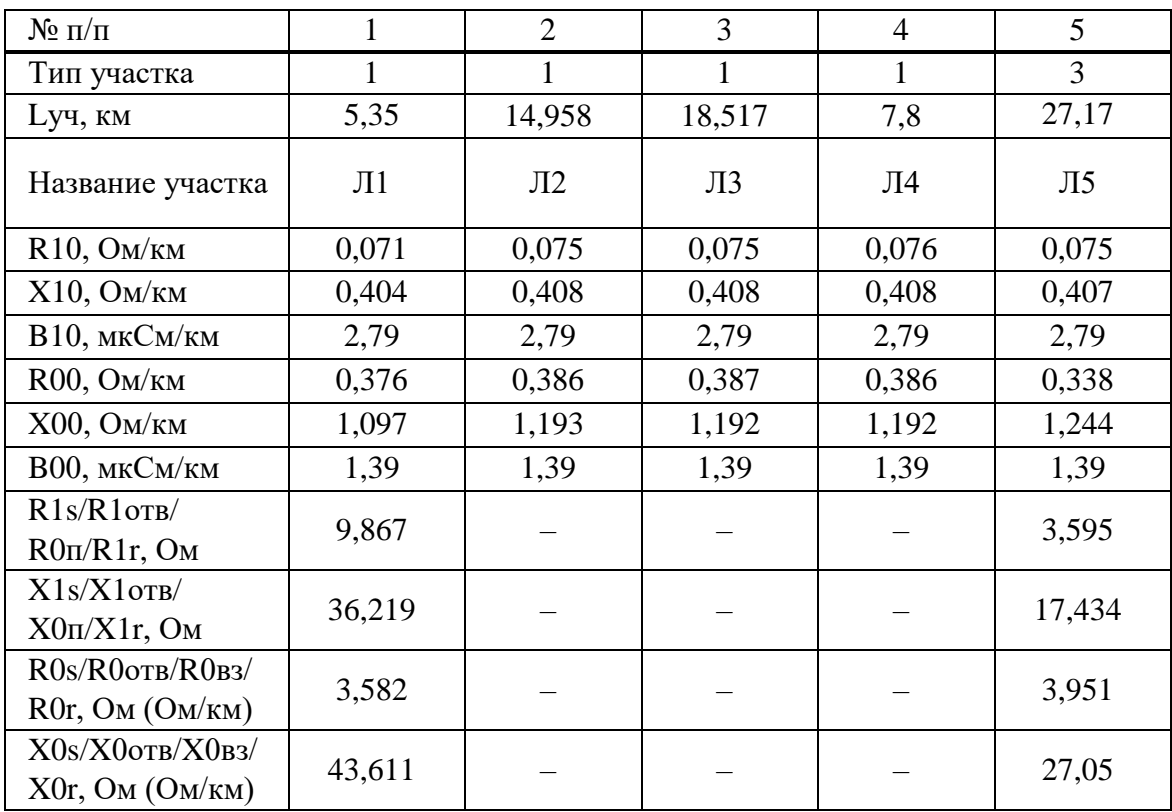

## **Приложение В** (справочное) **Пример расчета параллельных ВЛ с двусторонним питанием без ответвлений**

#### **В.1 Исходные данные**

Защищаемый объект – ВЛ 220 кВ ГРЭС – Красная (71-415). Защита «ТОР 300 КСЗ 56Х» установлена со стороны ГРЭС. Защита установлена на каждую линию отдельно, в примере рассмотрен расчет линии N13.

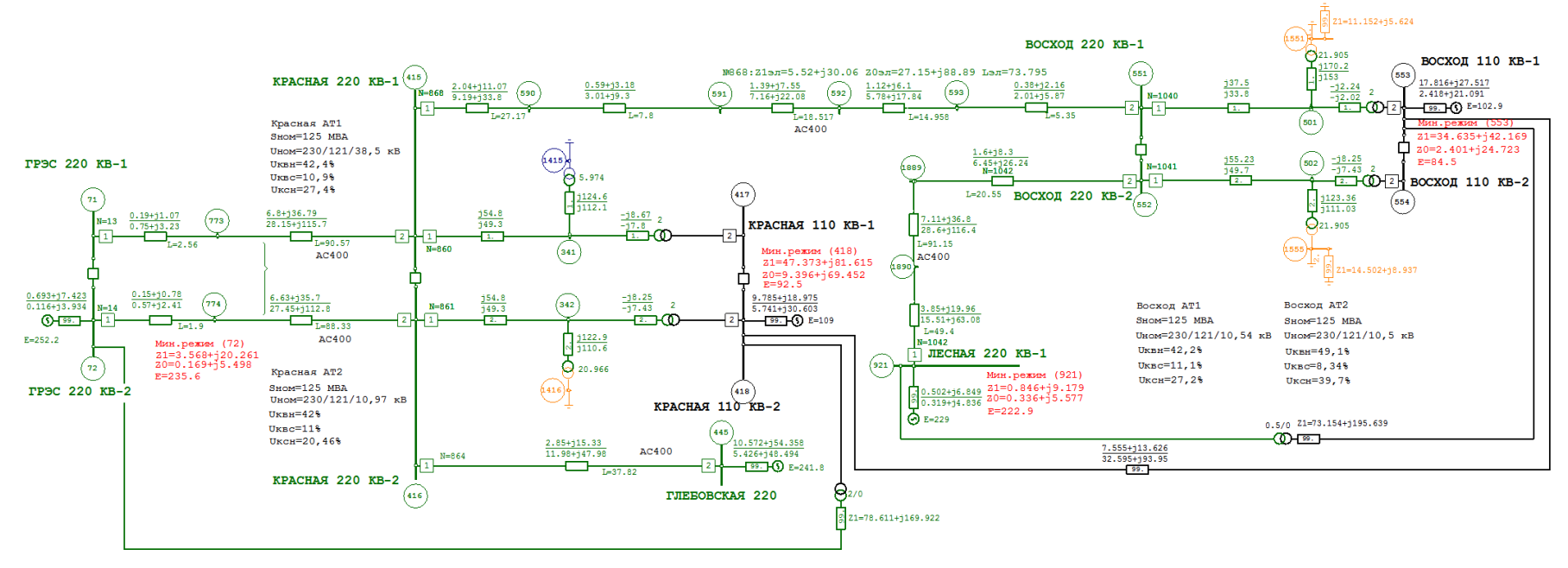

Рисунок В.1.1 – Исходная схема рассматриваемой сети

| $\mathbf{N}_2$ п/п | Номер линии          | $l$ , $\kappa$ m | Марка провода | Радиус провода<br>$R_{\text{np}}$ , MM | Тип опор              |
|--------------------|----------------------|------------------|---------------|----------------------------------------|-----------------------|
|                    | Л-1 уч1: уз. 71-773  | 2,56             |               |                                        |                       |
| 2                  | Л-1 уч2: уз. 773-415 | 90,57            |               |                                        |                       |
| 3                  | Л-2 уч1: уз. 72-774  | 1.9              |               |                                        |                       |
| $\overline{4}$     | Л-2 уч2: уз. 774-416 | 88,33            |               |                                        |                       |
|                    | Л-3 уч1: уз. 415-590 | 27,17            | $AC-400$      | 13,7                                   | $\Pi$ <b>b</b> -220-2 |
| 6                  | Л-3 уч2: уз. 590-591 | 7,8              |               |                                        |                       |
|                    | Л-3 уч3: уз. 591-592 | 18,517           |               |                                        |                       |
| 8                  | Л-3 уч4: уз. 592-593 | 14,958           |               |                                        |                       |
| 9                  | Л-3 уч5: уз. 593-551 | 5,35             |               |                                        |                       |
| 10                 | $JI-4: y3.416-445$   | 37,82            |               |                                        |                       |

Таблица В . 1 . 1 – Исходные данные линий электропередач

Таблица В.1. 2 – Расчетные данные линий электропередач по прямой последовательности

| $\mathbf{N}$ <u>о</u> п/п | Номер участка        | $R_{1y}$<br>Ом/км | $X_{1y\mu}$<br>Ом/км |      | $R_1 = R_{1v1} \cdot l$ , Om $X_1 = X_{1v1} \cdot l$ , Om | $Z_1$ , O <sub>M</sub> |
|---------------------------|----------------------|-------------------|----------------------|------|-----------------------------------------------------------|------------------------|
|                           | Л-1 уч1: уз. 71-773  | 0.074             | 0,418                | 0,19 | 1,07                                                      | 1,087                  |
| 2                         | Л-1 уч2: уз. 773-415 | 0,075             | 0,406                | 6,8  | 36,79                                                     | 37,413                 |
| $\overline{3}$            | УЛ1                  |                   |                      | 6,99 | 37,86                                                     | 38,5                   |
| $\overline{4}$            | Л-2 уч1: уз. 72-774  | 0,079             | 0,411                | 0,15 | 0,78                                                      | 0,794                  |
| 5 <sup>5</sup>            | Л-2 уч2: уз. 774-416 | 0,075             | 0,404                | 6,63 | 35,7                                                      | 36,310                 |
| 6                         | $\Sigma$ Л2          |                   |                      | 6,78 | 36,48                                                     | 37,105                 |
| 7                         | Л-3 уч1: уз. 415-590 | 0,075             | 0,407                | 2,04 | 11,07                                                     | 11,256                 |
| 8                         | Л-3 уч2: уз. 590-591 | 0,076             | 0,408                | 0,59 | 3,18                                                      | 3,234                  |
| 9                         | Л-3 уч3: уз. 591-592 | 0,075             | 0,408                | 1,39 | 7,55                                                      | 7,677                  |
| 10                        | Л-3 уч4: уз. 592-593 | 0,075             | 0,408                | 1,12 | 6,1                                                       | 6,202                  |
| 11                        | Л-3 уч5: уз. 593-551 | 0,071             | 0,404                | 0,38 | 2,16                                                      | 2,193                  |
| 12                        | $\Sigma$ ЛЗ          |                   |                      | 5,52 | 30,06                                                     | 30,563                 |
| 13                        | $JI-4: y3.416-445$   | 0,075             | 0,405                | 2,85 | 15,33                                                     | 15,593                 |

| $N_2$ п/п   | 1 аблица D.1.9 – 1 асчетные данные линии электропередач по нулевой последовательности | $R_{0v}$ | $X_{0y}$ |                              |                                |                        |  |
|-------------|---------------------------------------------------------------------------------------|----------|----------|------------------------------|--------------------------------|------------------------|--|
|             | Номер участка                                                                         | Ом/км    | Ом/км    | $R_0 = R_{0vA} \cdot l$ , OM | $X_0 = X_{0v\mu} \cdot l$ , Om | $Z_0$ , O <sub>M</sub> |  |
|             | Л-1 уч1: уз. 71-773                                                                   | 0,293    | 1,262    | 0,75                         | 3,23                           | 3,316                  |  |
| 2           | Л-1 уч2: уз. 773-415                                                                  | 0,311    | 1,277    | 28,15                        | 115,7                          | 119,075                |  |
| 3           | УЛ1.                                                                                  |          |          | 28,9                         | 118,93                         | 122,391                |  |
| 4           | Л-2 уч1: уз. 72-774                                                                   | 0,300    | 1,268    | 0,57                         | 2,41                           | 2,476                  |  |
| $5^{\circ}$ | Л-2 уч2: уз. 774-416                                                                  | 0,311    | 1,277    | 27,45                        | 112,8                          | 116,092                |  |
| 6           | $\Sigma$ Л2                                                                           |          |          | 28,02                        | 115,21                         | 118,568                |  |
| 7           | Л-3 уч1: уз. 415-590                                                                  | 0,338    | 1,244    | 9,19                         | 33,8                           | 35,027                 |  |
| 8           | Л-3 уч2: уз. 590-591                                                                  | 0,386    | 1,192    | 3,01                         | 9,3                            | 9,775                  |  |
| 9           | Л-3 уч3: уз. 591-592                                                                  | 0,387    | 1,192    | 7,16                         | 22,08                          | 23,212                 |  |
| 10          | Л-3 уч4: уз. 592-593                                                                  | 0,386    | 1,193    | 5,78                         | 17,84                          | 18,753                 |  |
| 11          | Л-3 уч5: уз. 593-551                                                                  | 0,376    | 1,097    | 2,01                         | 5,87                           | 6,205                  |  |
| 12          | ∑Л3                                                                                   |          |          | 27,15                        | 88,89                          | 92,972                 |  |
| 13          | Л-4: уз. 416-445                                                                      | 0,317    | 1,269    | 11,98                        | 47,98                          | 49,453                 |  |

Таблица R 1 3 - Расцетине ланние линий электропередан по нудерой последовательности

Таблица В.1.4 - Исходные и расчетные данные автотрансформаторов

| $\mathbf{N}$ <u>о</u> п/п | Трансформатор       | $S_{HOM}$ , MBA | $U_{\text{HOM}}$ , KB | $X_{\text{T,B}}$ $(X_{\text{T0,B}})$ , Om | $X_{\text{T,C}}$ ( $X_{\text{T0,C}}$ ), Om | $X_{\text{T,H}} (X_{\text{T0,H}}),$<br>$\mathbf{O}_{\mathbf{M}}$ |
|---------------------------|---------------------|-----------------|-----------------------|-------------------------------------------|--------------------------------------------|------------------------------------------------------------------|
|                           | $AT-1$<br>(Восход)  | 125             | 230/121/10,54         | 37,5(33,8)                                | $-2,24(-2,02)$                             | 170,2(153)                                                       |
| 2                         | $AT-2$<br>(Восход)  | 125             | 230/121/10,5          | 55,23 (49,7)                              | $-8,25(-7,43)$                             | 123,36 (111,03)                                                  |
| 3                         | $AT-1$<br>(Красная) | 125             | 230/121/38,5          | 54,8 (49,3)                               | $-8,67(-7,8)$                              | 124,6(112,1)                                                     |
| $\overline{4}$            | $AT-2$<br>(Красная) | 125             | 230/121/10,97         | 54,8 (49,3)                               | $-8,25(-7,43)$                             | 122,9(110,6)                                                     |

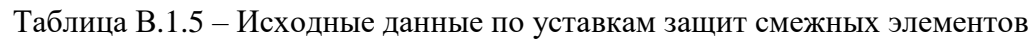

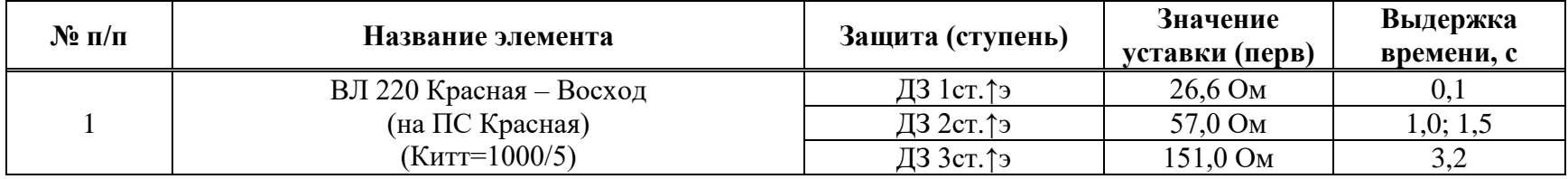

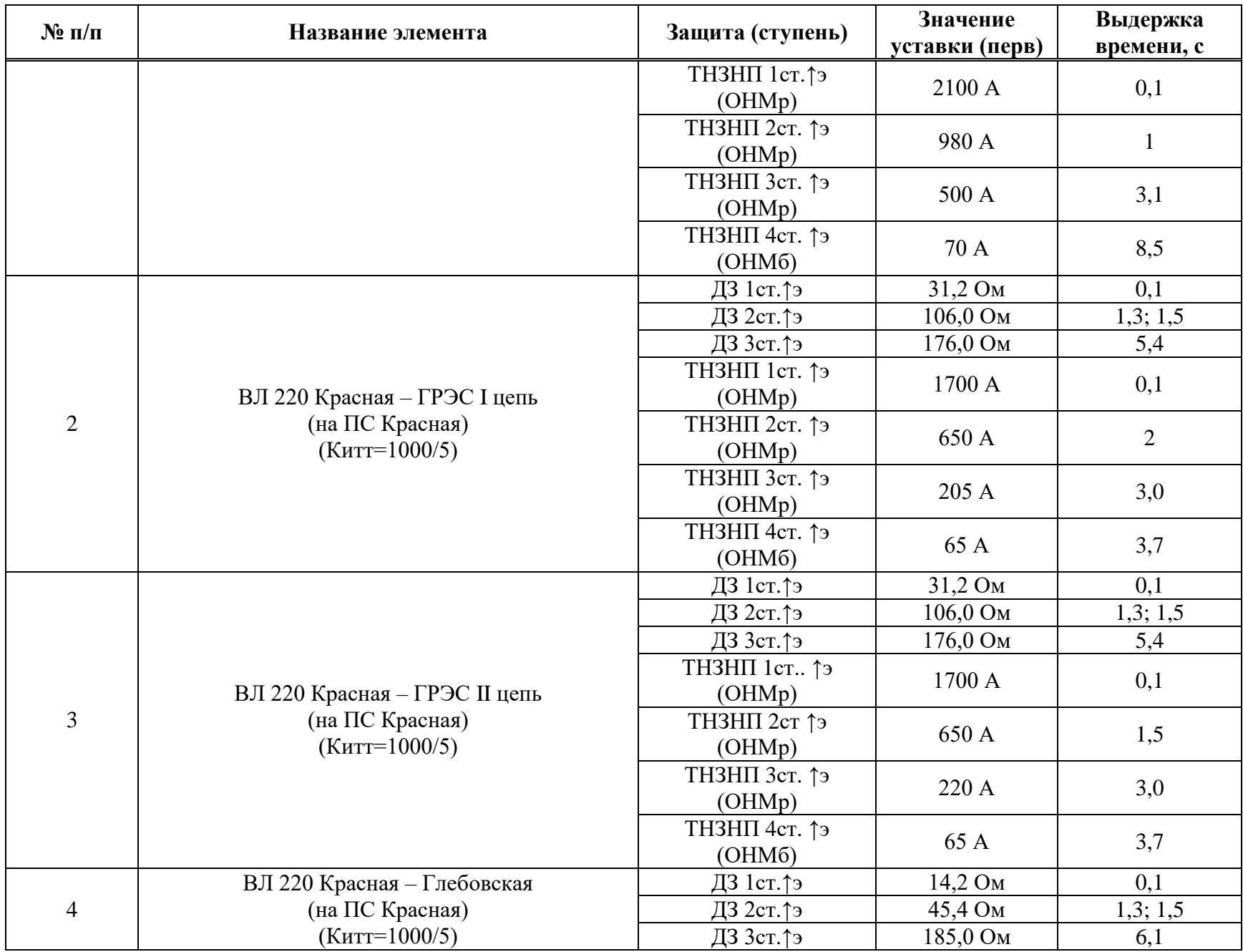

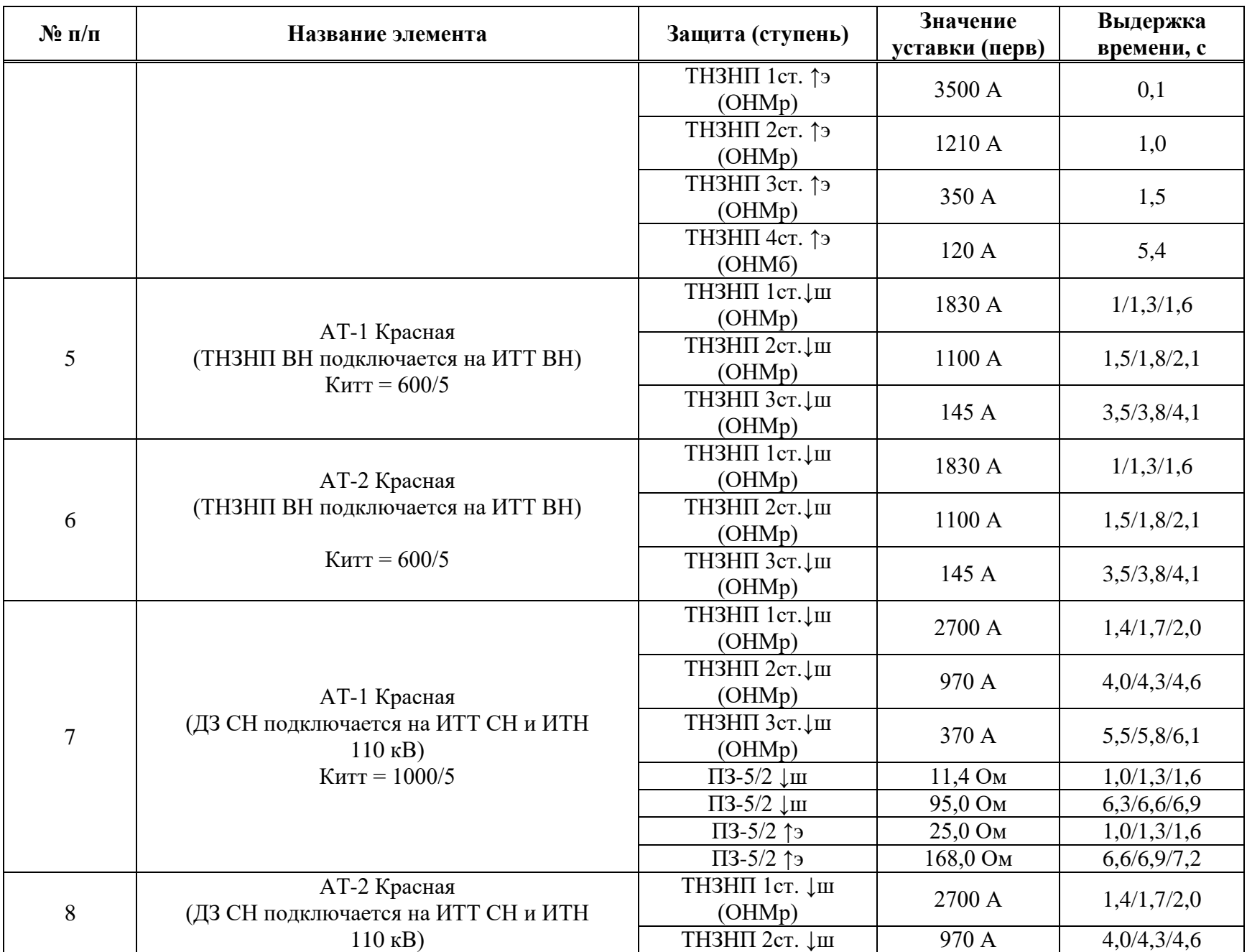

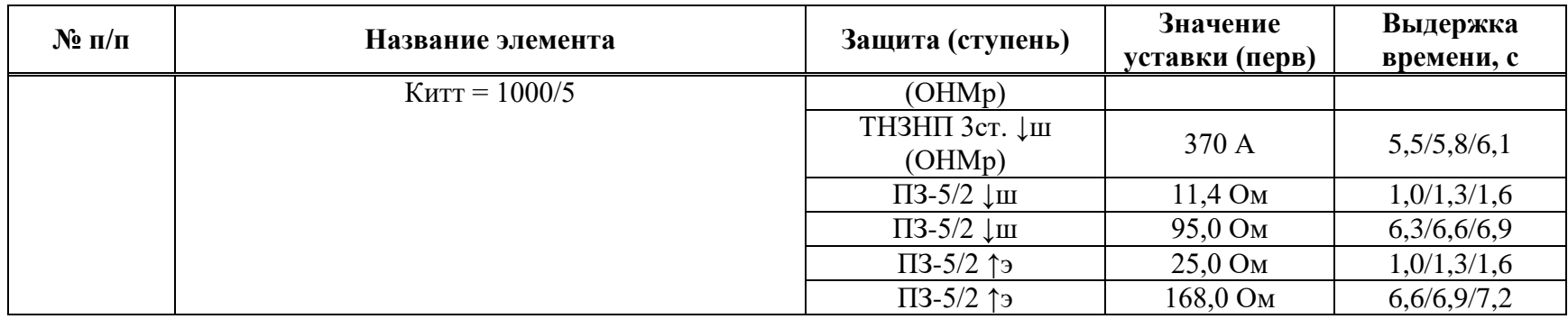

# Таблица В.1.6 - Расчетные режимы

| Подрежим              | Характеристика расчетных режимов                                    |
|-----------------------|---------------------------------------------------------------------|
|                       | Все включено в максимальном режиме                                  |
| $\mathcal{D}_{\cdot}$ | Отключена параллельная ЛЭП в максимальном режиме                    |
|                       | Отключен один АТ 220/110 кВ ПС 220 кВ Красная в максимальном режиме |
|                       | Отключена ВЛ 220 кВ Красная - Восход в максимальном режиме          |
|                       | Отключена ВЛ 220 кВ Красная - Глебовская в максимальном режиме      |
| $\mathbf{b}$          | Все включено в минимальном режиме                                   |
|                       | Отключена параллельная ЛЭП в минимальном режиме                     |
| 8                     | Отключен один АТ 220/110 кВ ПС 220 кВ Красная в минимальном режиме  |
| 9                     | Отключена ВЛ 220 кВ Красная -Восход в минимальном режиме            |
| 10                    | Отключена ВЛ 220 кВ Красная - Глебовская в минимальном режиме       |

Таблица В.1.7 - Исходные и расчетные данные систем

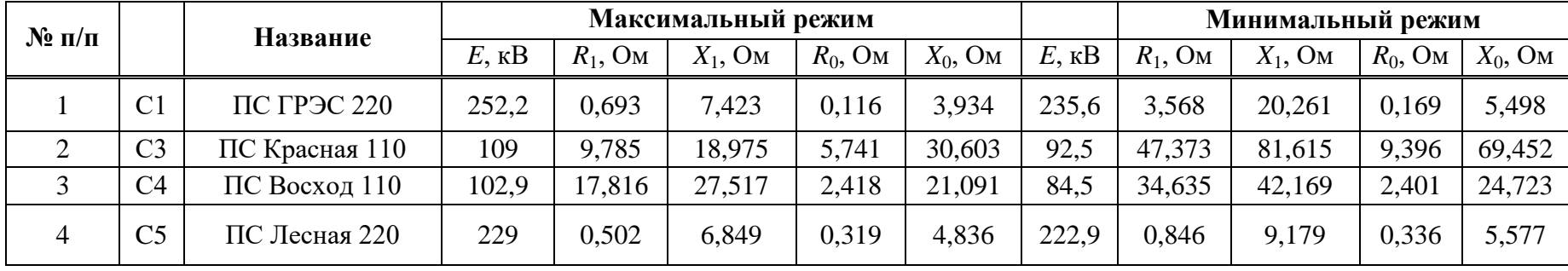

Таблица В.1. 8 – Расчеты токов КЗ

| $\mathbf{N}$ о п/п | Место<br>наблюдения                | Место КЗ                                          | Вид КЗ                | Макс             |                          | Мин              |                    | Применение                     |
|--------------------|------------------------------------|---------------------------------------------------|-----------------------|------------------|--------------------------|------------------|--------------------|--------------------------------|
| $\mathbf{1}$       | $\Pi1$ ,уч $1$                     | $\approx 0.85$ BJI TP <sub>3</sub> C-<br>Красная  | $K(2)$ (I $\varphi$ ) |                  | $\overline{\phantom{0}}$ | 1720             | $\Pi10$            | ДЗ ФФ 1ст.<br>$(\Pi.1.3)$      |
| $\overline{2}$     | 415-773                            | $\approx 0.85$ BJI $\Gamma$ P $\Im$ C-<br>Красная | $K(2)$ (I $\phi$ )    |                  | $\qquad \qquad -$        | 2591             | $\Pi10$            | ДЗ ФФ 1ст.<br>$(\Pi.1.3)$      |
| 3                  | В точке КЗ                         | $\approx 0,85$ BJI $\Gamma$ P $\Im$ C-<br>Красная | $K(2)$ (I $\varphi$ ) |                  | $\qquad \qquad =$        | 4311             | $\Pi10$            | ДЗ ФФ 1ст.<br>$(\Pi.1.3)$      |
| $\overline{4}$     | Л1уч1/пром. точка<br>между 773-415 | $\approx 0.85$ BJI $\Gamma$ P $\Im$ C-<br>Красная | $K(1)$ (I $\varphi$ ) |                  | $\overline{\phantom{m}}$ | 1567/4301        | $\Pi10$            | ДЗ ФЗ 1ст.<br>$(\text{m.2.3})$ |
|                    |                                    |                                                   |                       | 1995/3913=0,51   | $\Pi$ 1                  | 1550/2971=0,52   | $\Pi$ <sup>6</sup> |                                |
|                    | Л1уч1/Л4=кток                      | $\approx$ 0,85 длины линии                        |                       | 1995/3913=0,51   | $\Pi$ <sub>2</sub>       | $1550/2971=0,52$ | $\Pi$ 7            | ДЗ ФФ 2ст.                     |
| 5                  |                                    | Красная-                                          | $K(3)$ (I $\varphi$ ) | 2042/3777=0,54   | $\Pi$ 3                  | $1573/2921=0,54$ | $\Pi8$             | $(\Pi.4.1)$                    |
|                    |                                    | Глебовская+отклN14                                |                       | 2128/3454=0,61   | $\Pi$ <sup>4</sup>       | 1650/2546=0,65   | $\Pi$ <sup>9</sup> |                                |
|                    |                                    |                                                   |                       |                  | $\Pi$ <sup>5</sup>       |                  | $\Pi10$            |                                |
|                    |                                    |                                                   |                       | 1563/2756=0,57   | $\Pi$                    | 1217/2263=0,54   | $\Pi$ <sup>6</sup> |                                |
|                    | Л1уч1/Л3=кток                      | $\approx$ 0,85 длины линии                        |                       | 1563/2756=0,57   | $\Pi$ <sub>2</sub>       | 1217/2263=0,54   | $\Pi$ 7            | ДЗ ФФ 2ст.<br>$(\Pi.4.2)$      |
| 6                  |                                    | Красная-<br>Восход+отклN14                        | $K(3)$ (I $\varphi$ ) | 1580/2728=0,58   | $\Pi$ 3                  | 1210/2274=0,53   | $\Pi$ 8            |                                |
|                    |                                    |                                                   |                       |                  | $\Pi$ <sup>4</sup>       |                  | $\Pi$ <sup>9</sup> |                                |
|                    |                                    |                                                   |                       | 1829/2279=0,8    | $\Pi$ <sup>5</sup>       | 1492/1613=0,92   | $\Pi10$            |                                |
|                    |                                    |                                                   |                       | $1614/1453=1,11$ | $\Pi$                    | 1138/1267=0,9    | $\Pi$ <sup>6</sup> |                                |
|                    | Л1уч1/АТ-1=кток                    | 417+отклN14                                       | $K(3)$ (I $\phi$ )    | $1614/1453=1,11$ | $\Pi$ <sub>2</sub>       | 1138/1267=0,9    | $\Pi$ 7            | ДЗ ФФ 2ст.<br>$(\Pi.4.3)$      |
| $\overline{7}$     |                                    |                                                   |                       | 1184/1876=0,63   | $\Pi$ 3                  | 816/1663=0,49    | $\Pi$ 8            |                                |
|                    |                                    |                                                   |                       | 1686/1386=1,22   | $\Pi$ <sup>4</sup>       | $1197/1200=1,0$  | $\Pi$ <sup>9</sup> |                                |
|                    |                                    |                                                   |                       | 1892/1176=1,61   | $\Pi$ <sup>5</sup>       | 1401/938=1,49    | $\Pi10$            |                                |
|                    |                                    |                                                   |                       | 1092/2594=0,42   | $\Pi$                    | 844/2294=0,38    | $\Pi$ <sup>6</sup> |                                |
|                    | Л1уч1/Л2уч2=кток                   |                                                   |                       |                  | $\Pi$ <sub>2</sub>       |                  | $\Pi$              | ДЗ ФФ 2ст.<br>$(\Pi.4.4)$      |
| 8                  |                                    | Узел 774                                          | $K(3)$ (I $\varphi$ ) | 1121/2563=0,44   | $\Pi$ 3                  | 857/2282=0,38    | $\Pi$ 8            |                                |
|                    |                                    |                                                   |                       | 1176/2488=0,47   | $\Pi$ 4                  | 912/2186=0,42    | $\Pi$ <sup>9</sup> |                                |
|                    |                                    |                                                   |                       | 1277/2356=0,54   | $\Pi$ <sup>5</sup>       | 1053/1936=0,54   | $\Pi10$            |                                |
| 9                  | Л1уч1                              | 415                                               | $K(2)$ (I $\varphi$ ) |                  | $\qquad \qquad =$        | 1418             | $\Pi$ <sup>6</sup> | ДЗ ФФ 2ст.                     |
|                    |                                    |                                                   |                       |                  |                          |                  |                    | $(\Pi.4.6)$                    |
| 10                 | Подпитка от                        | 415                                               | $K(2)$ (I $\phi$ )    |                  | $\equiv$                 | 4915             | $\Pi$ <sup>6</sup> | ДЗ ФФ 2ст.                     |

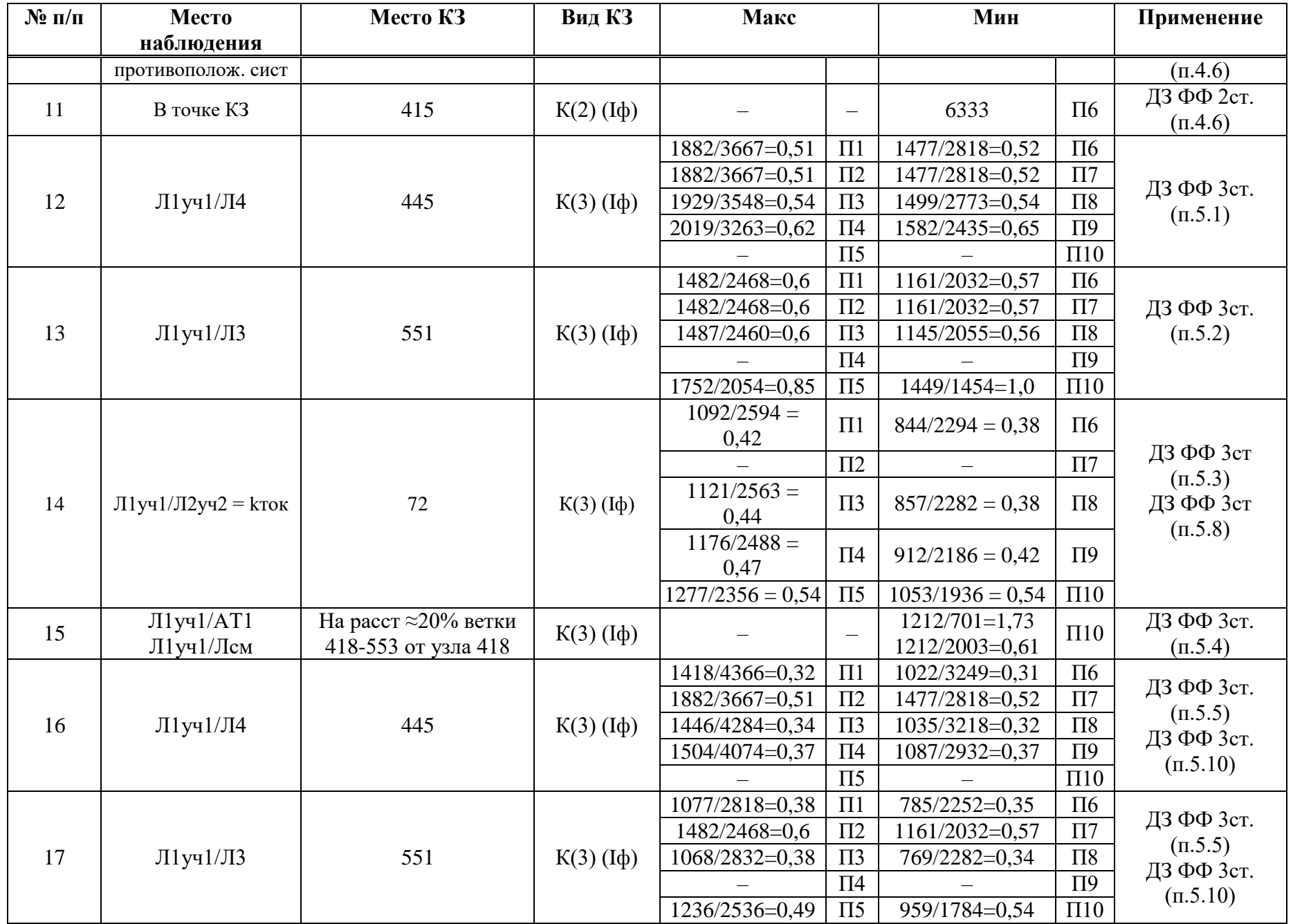

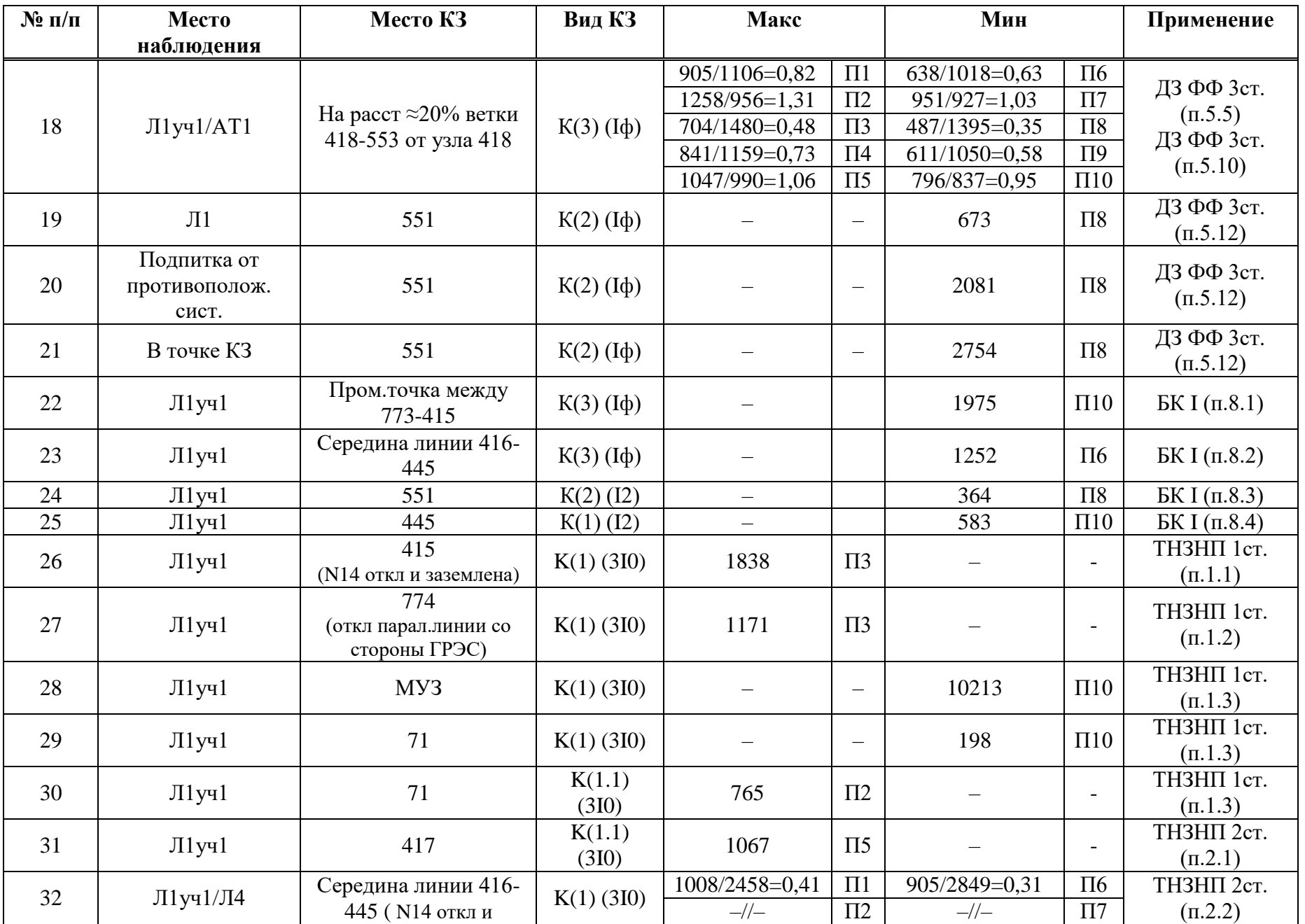

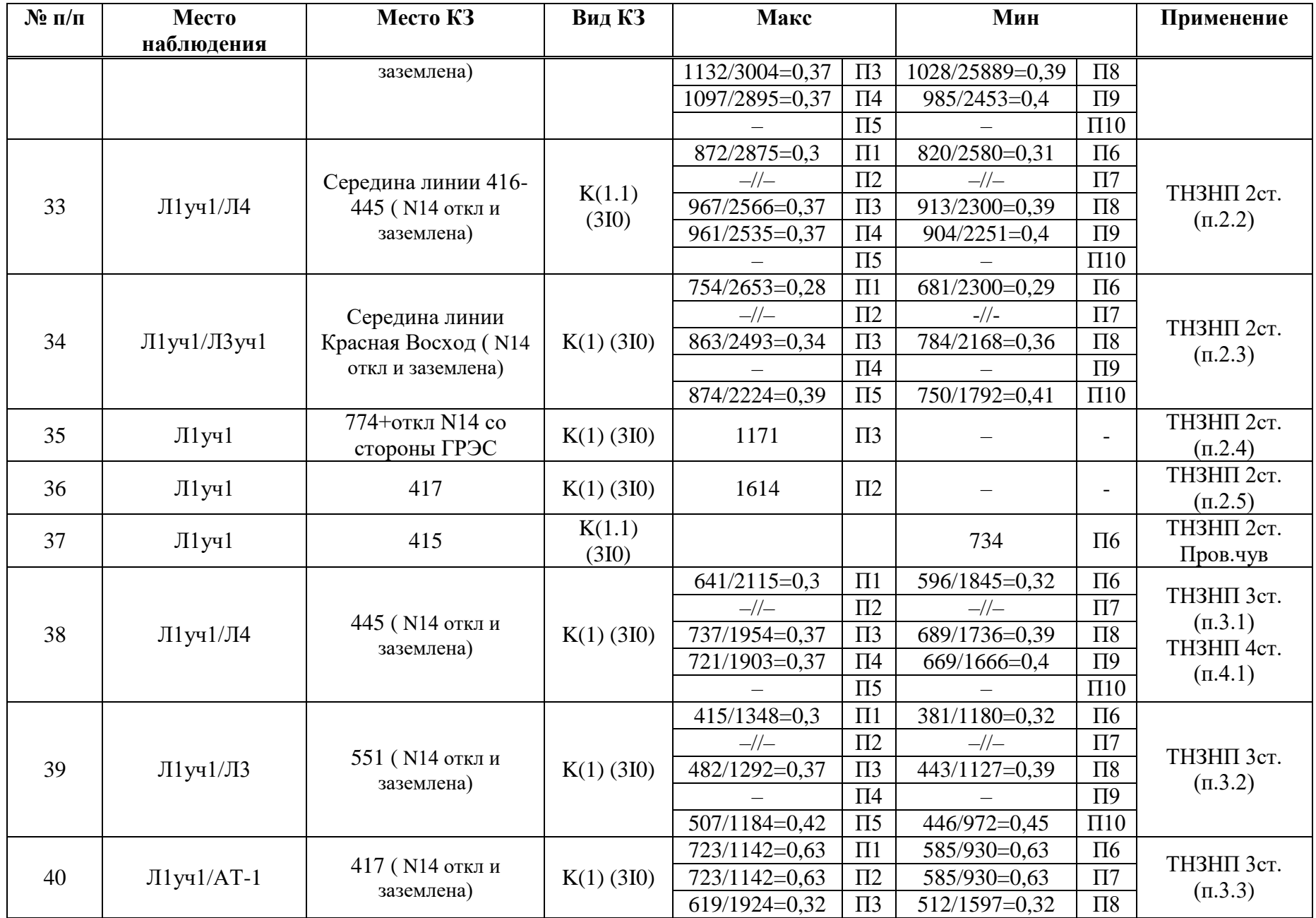

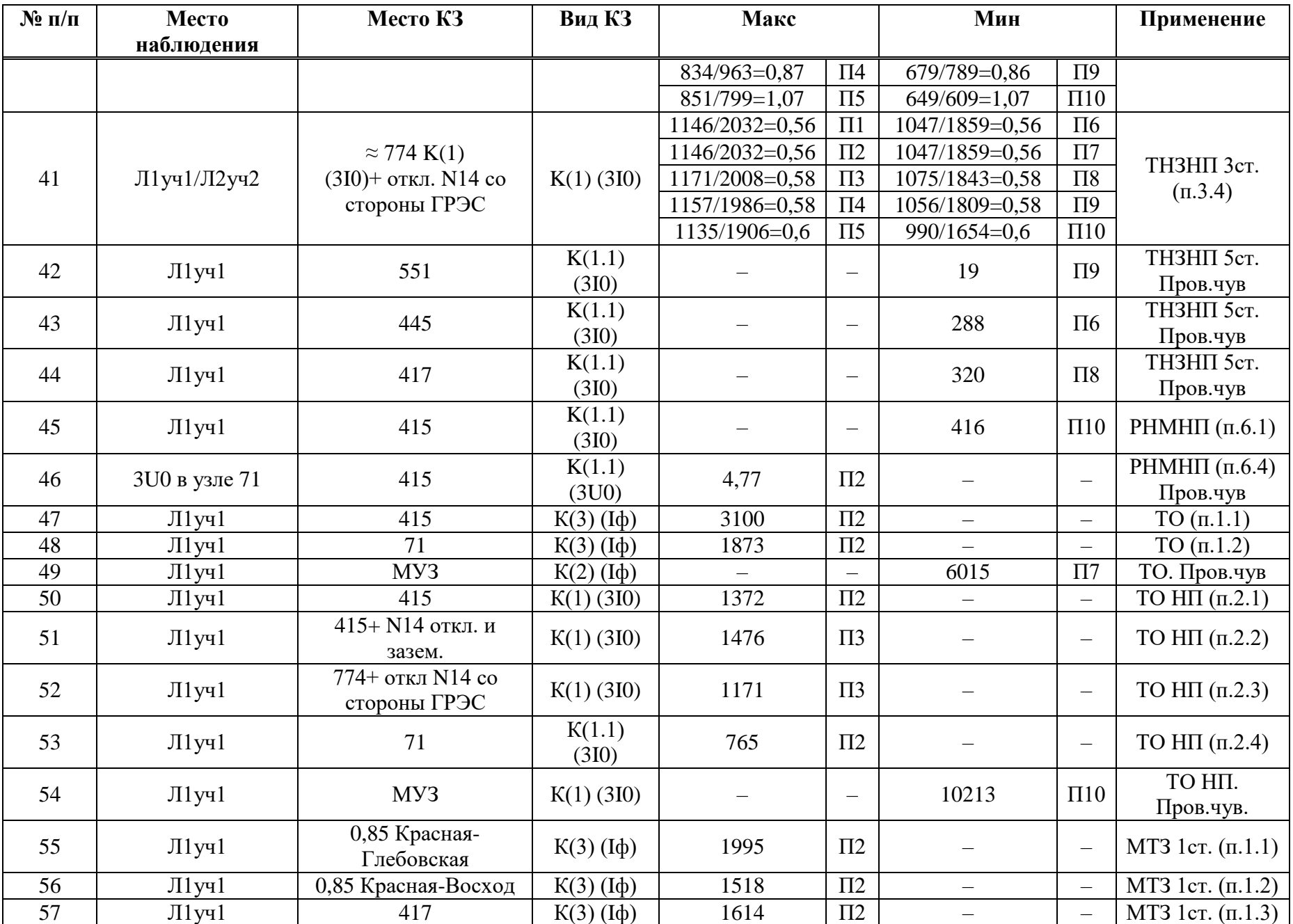

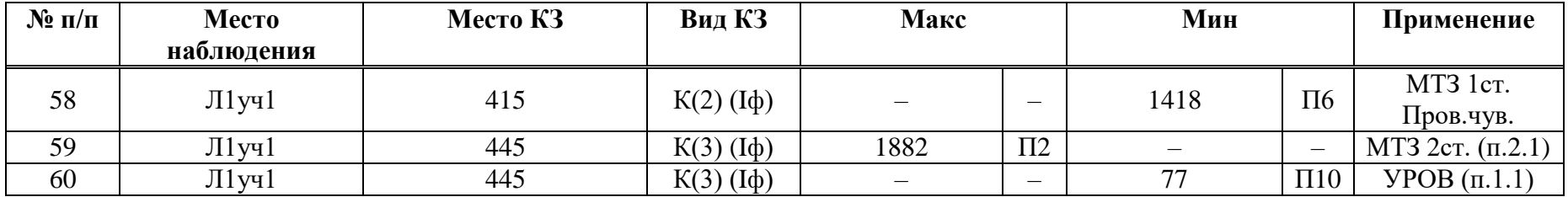

Коэффициент трансформации ИТН Китн равен 220000/100;

Коэффициент трансформации ИТТ  $K_{\text{HTT}}$  равен 1000/5.

## В.2 Расчет уставок дистанционной защиты

Таблица В.2.1 - Расчет уставок дистанционной защиты

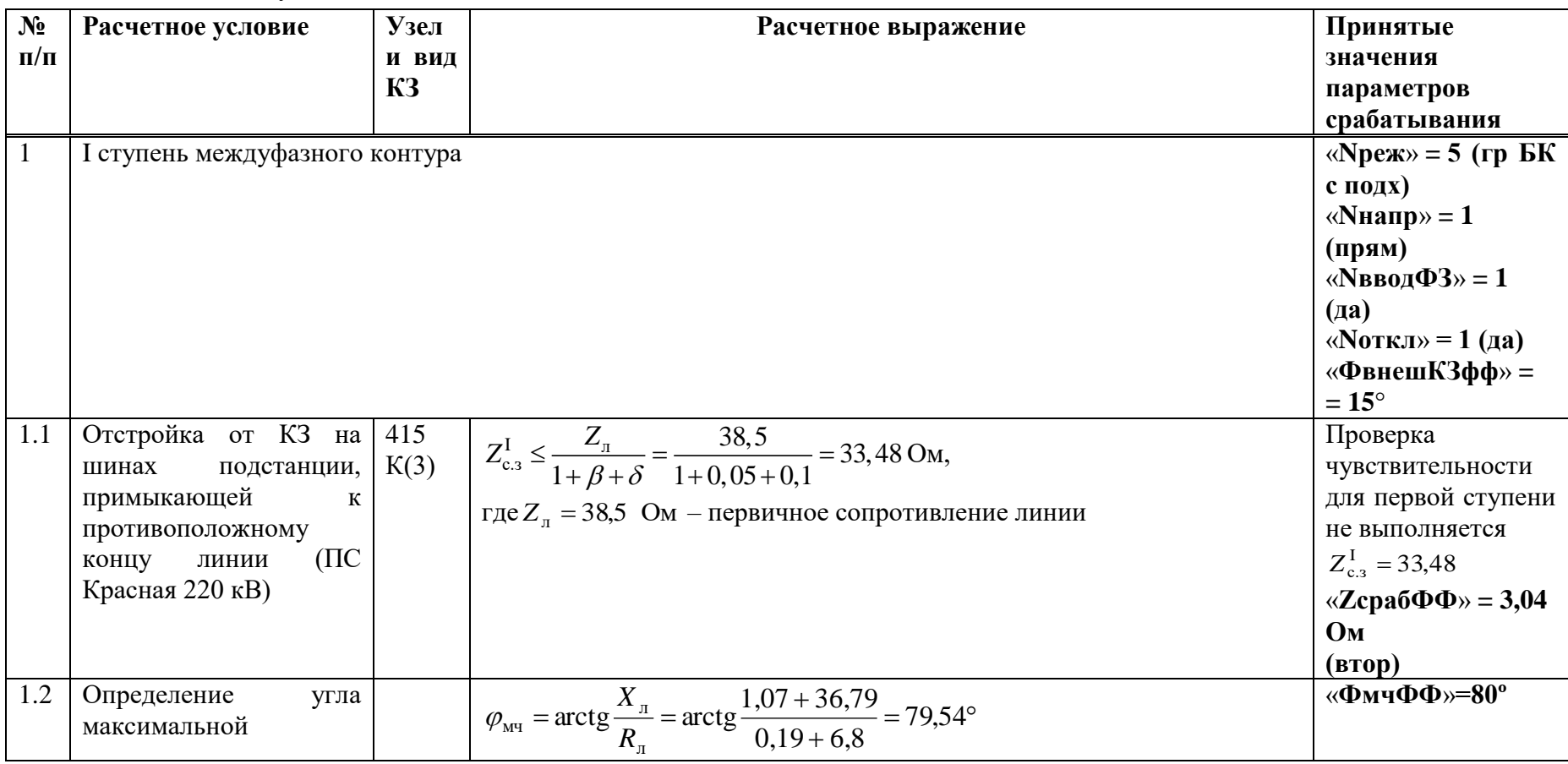

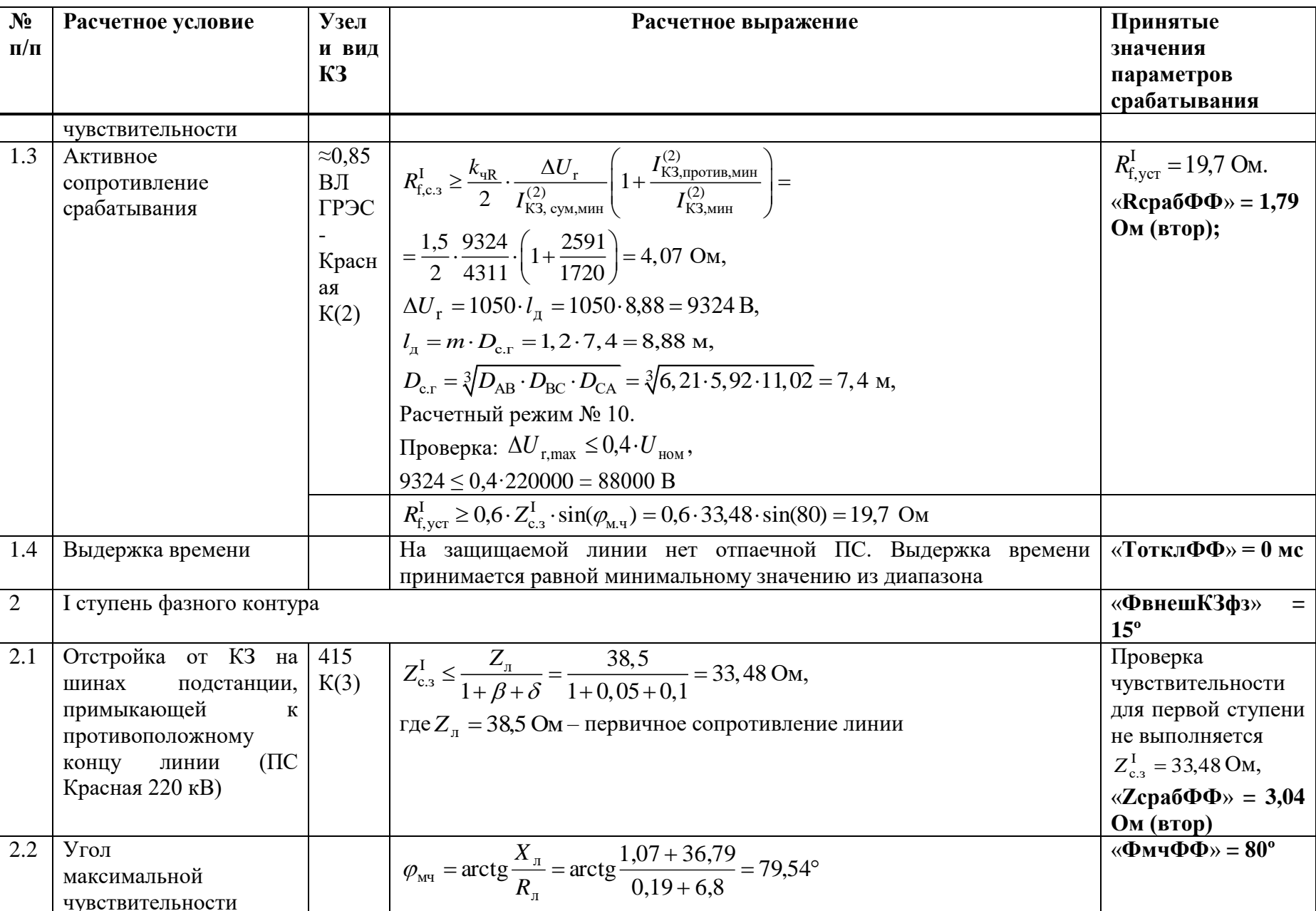

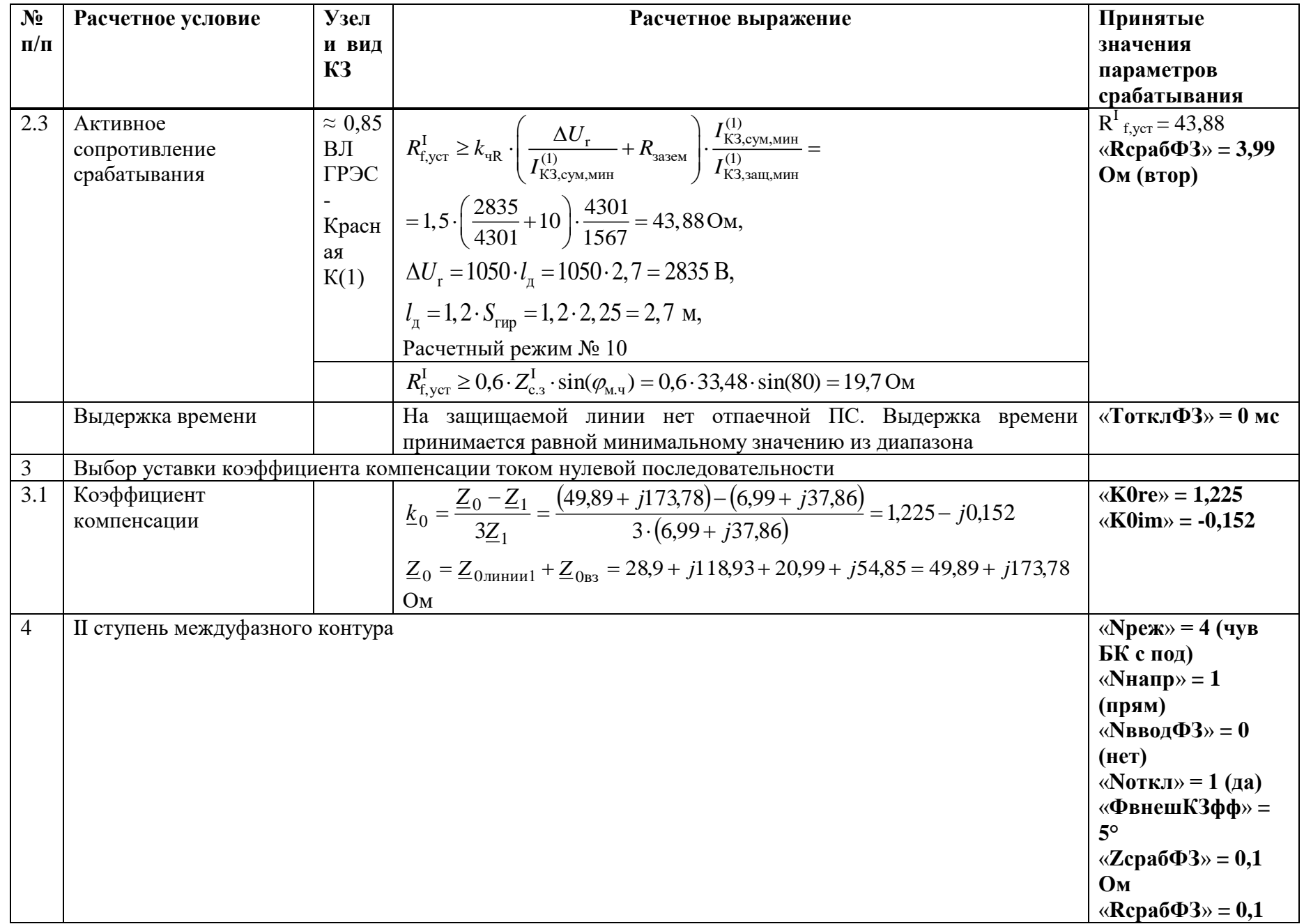

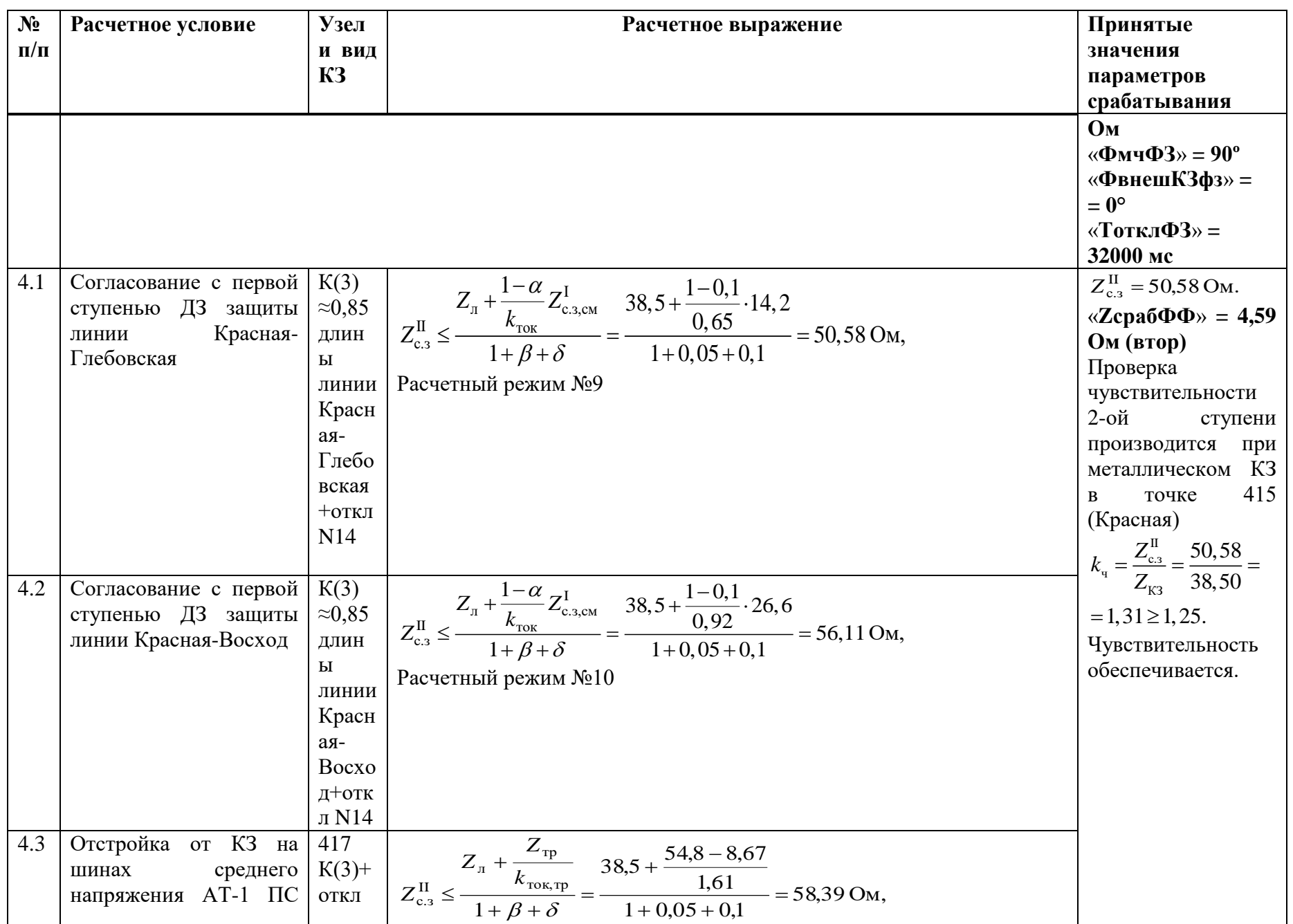

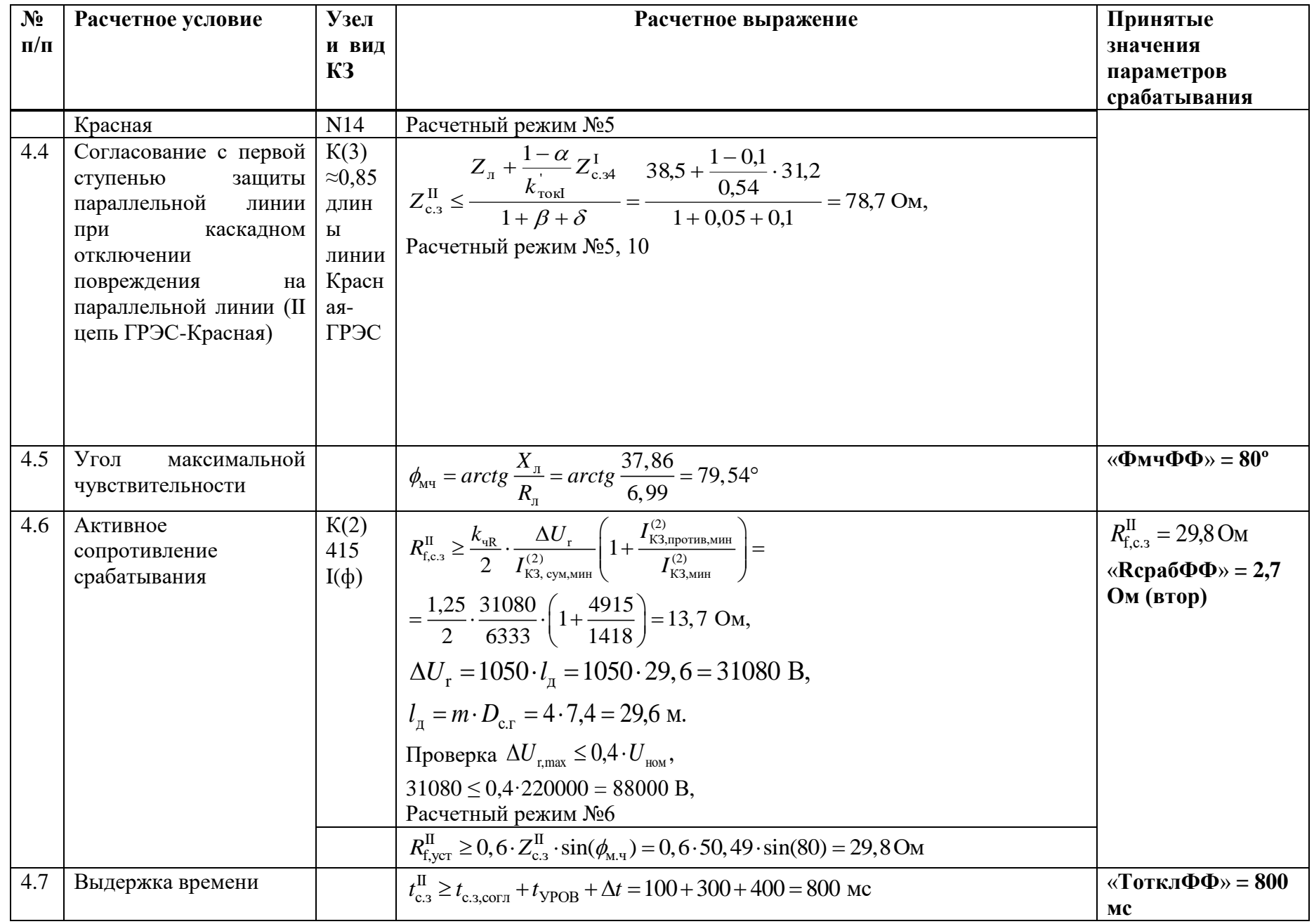

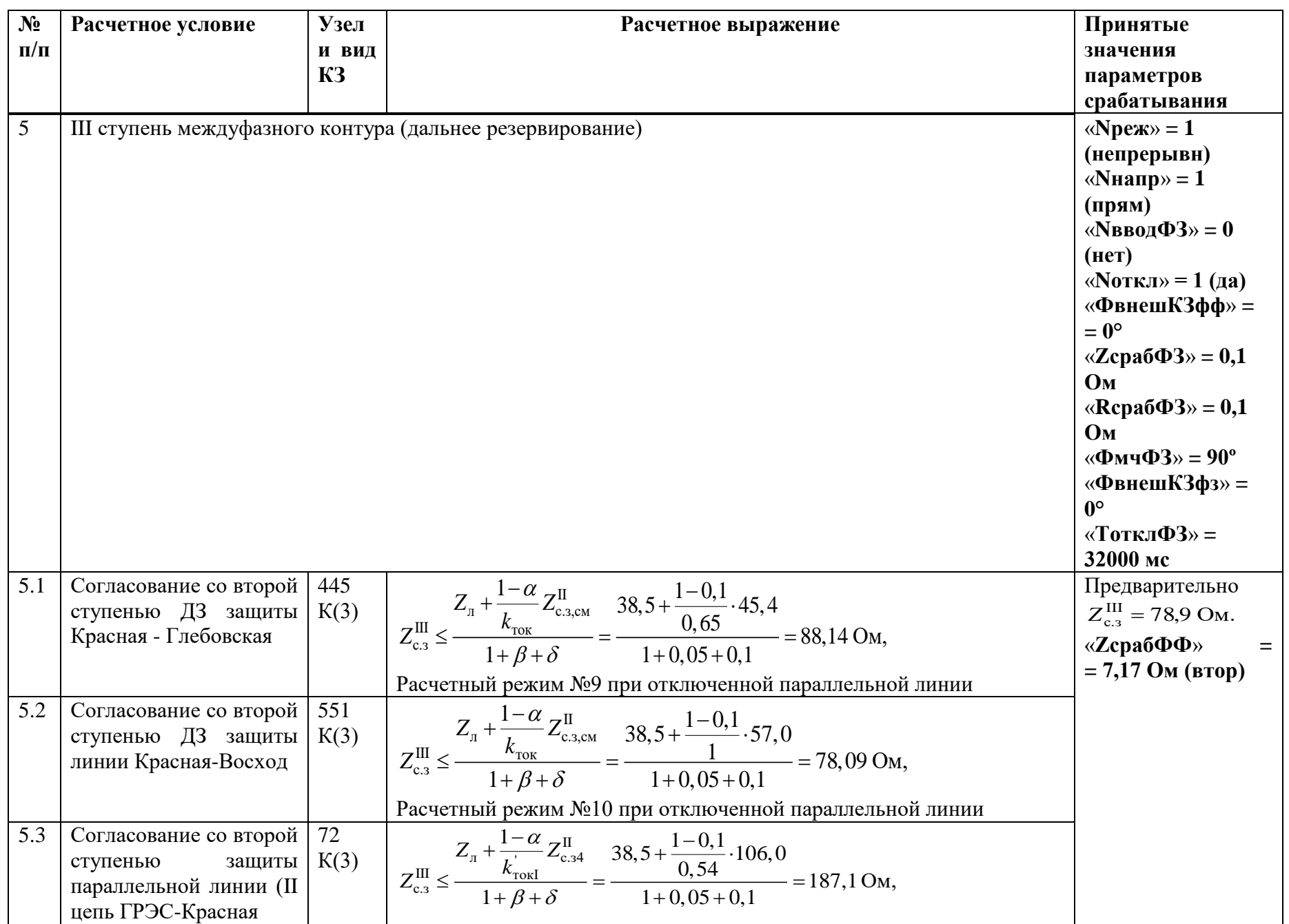

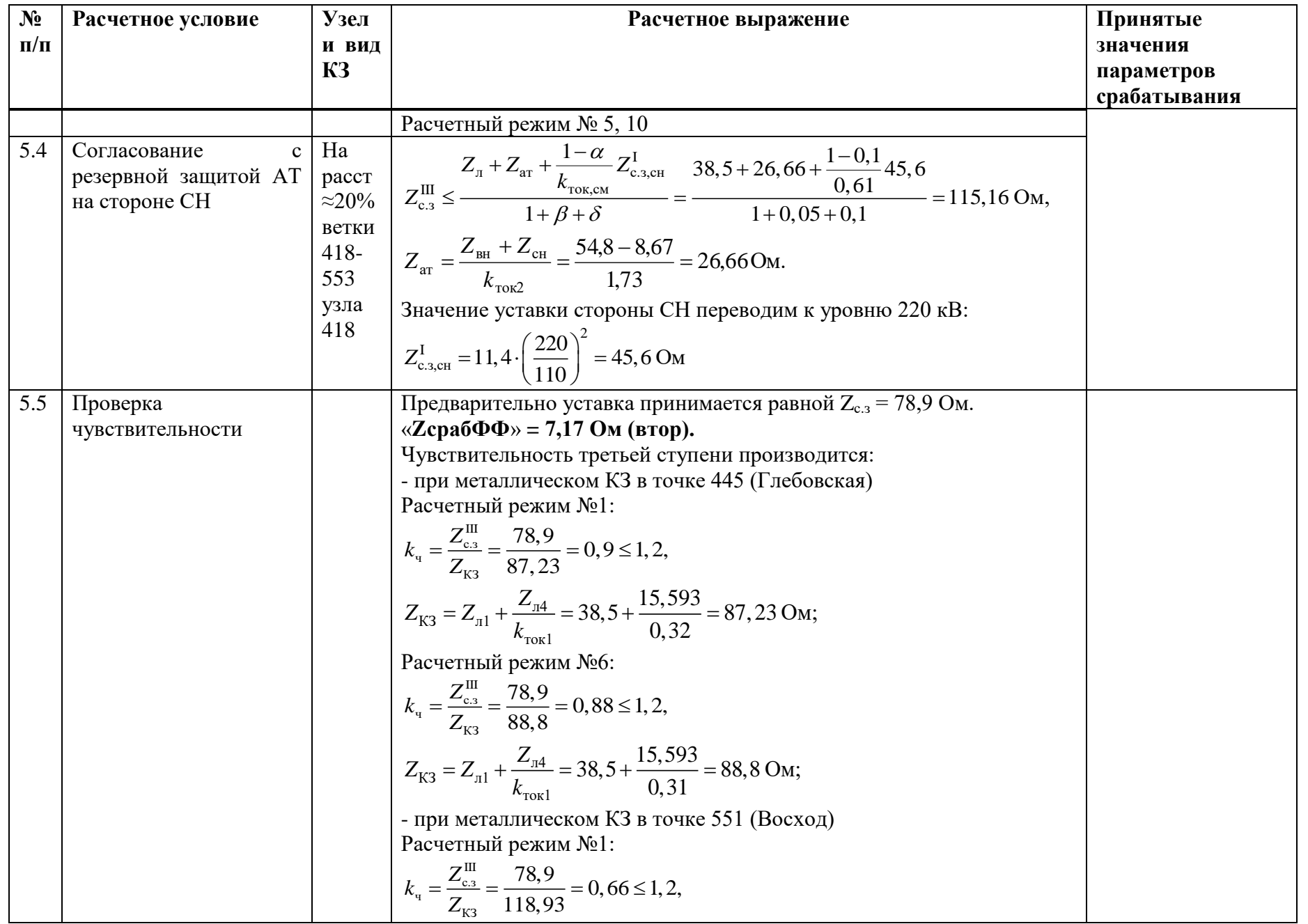

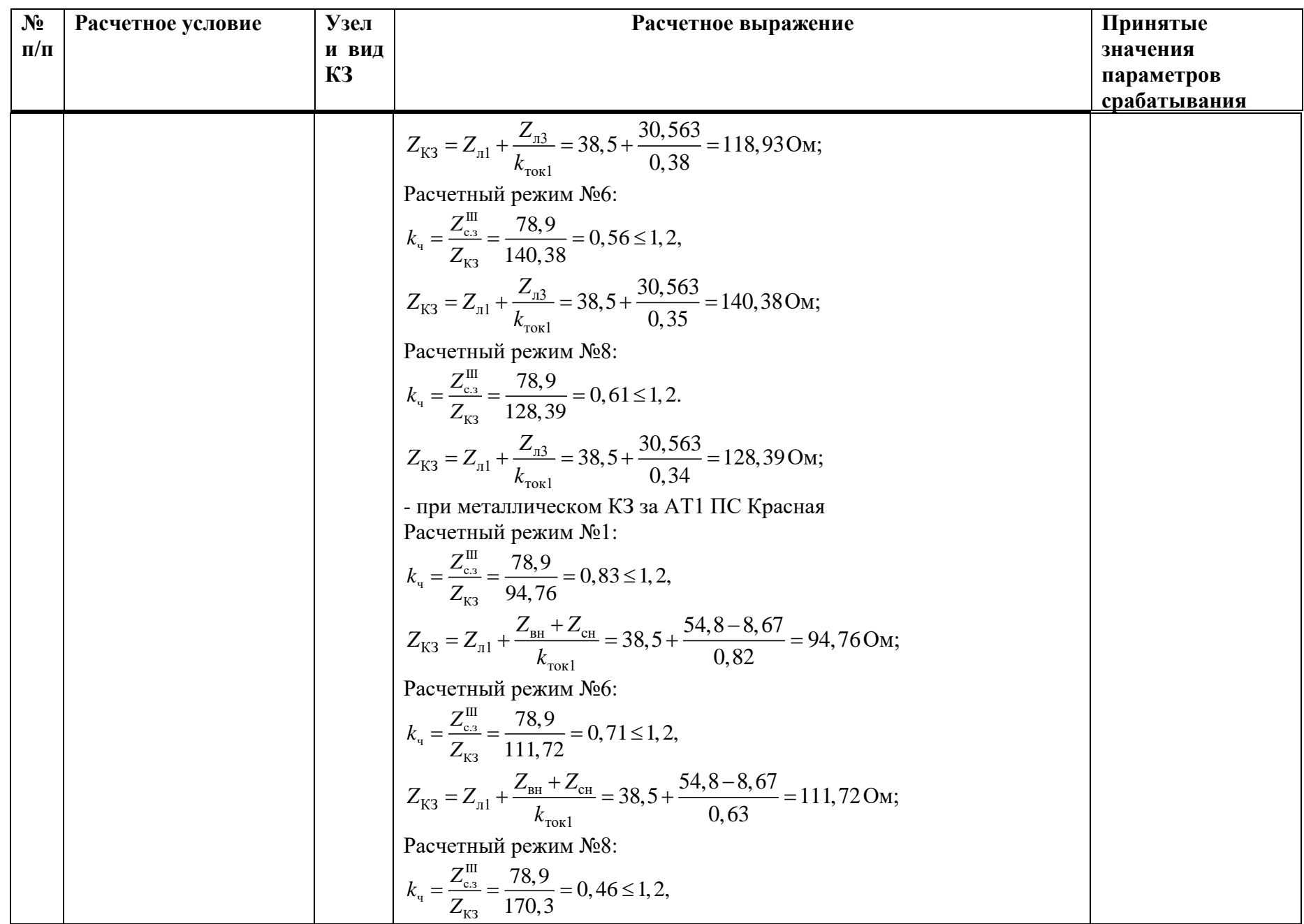

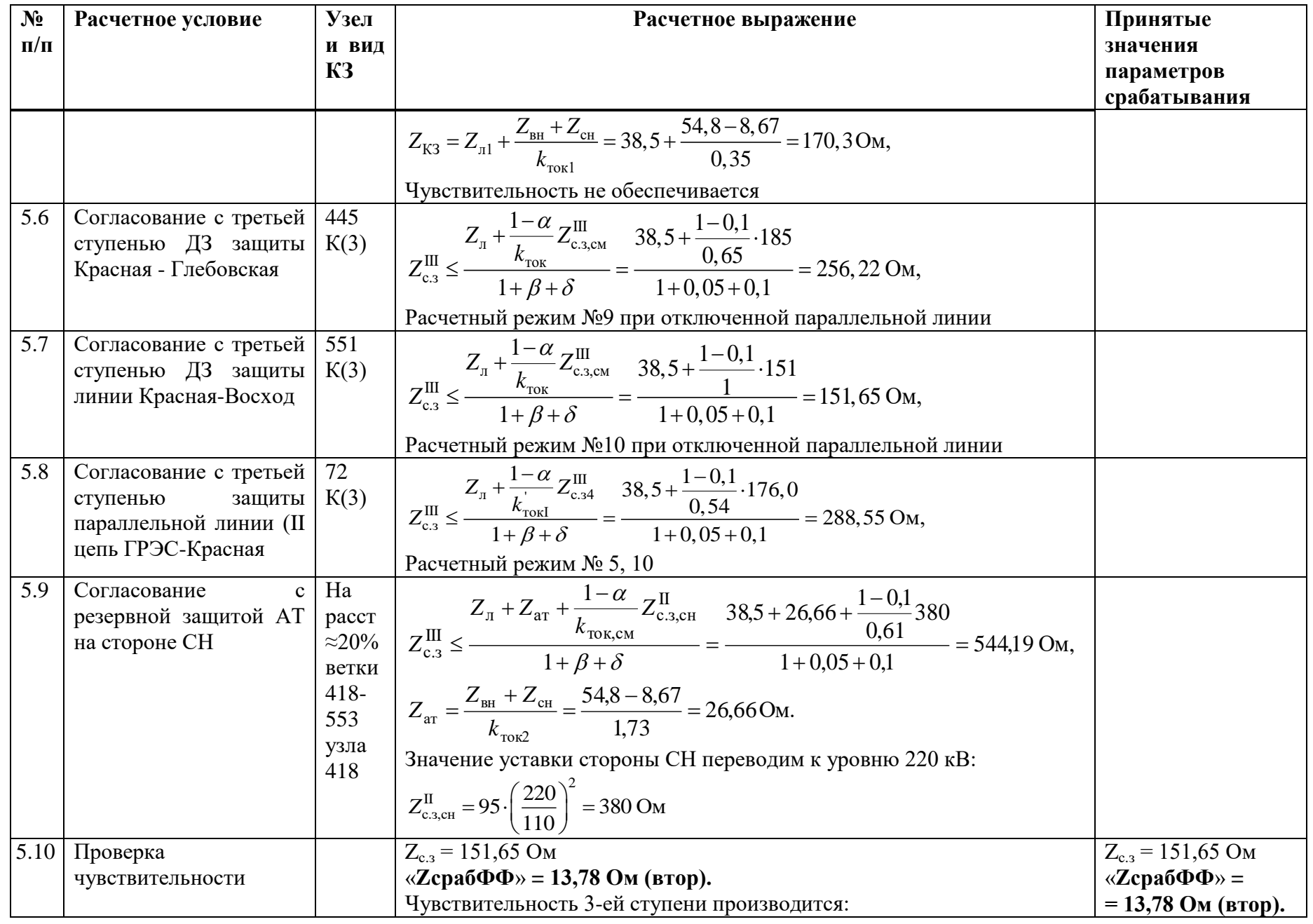

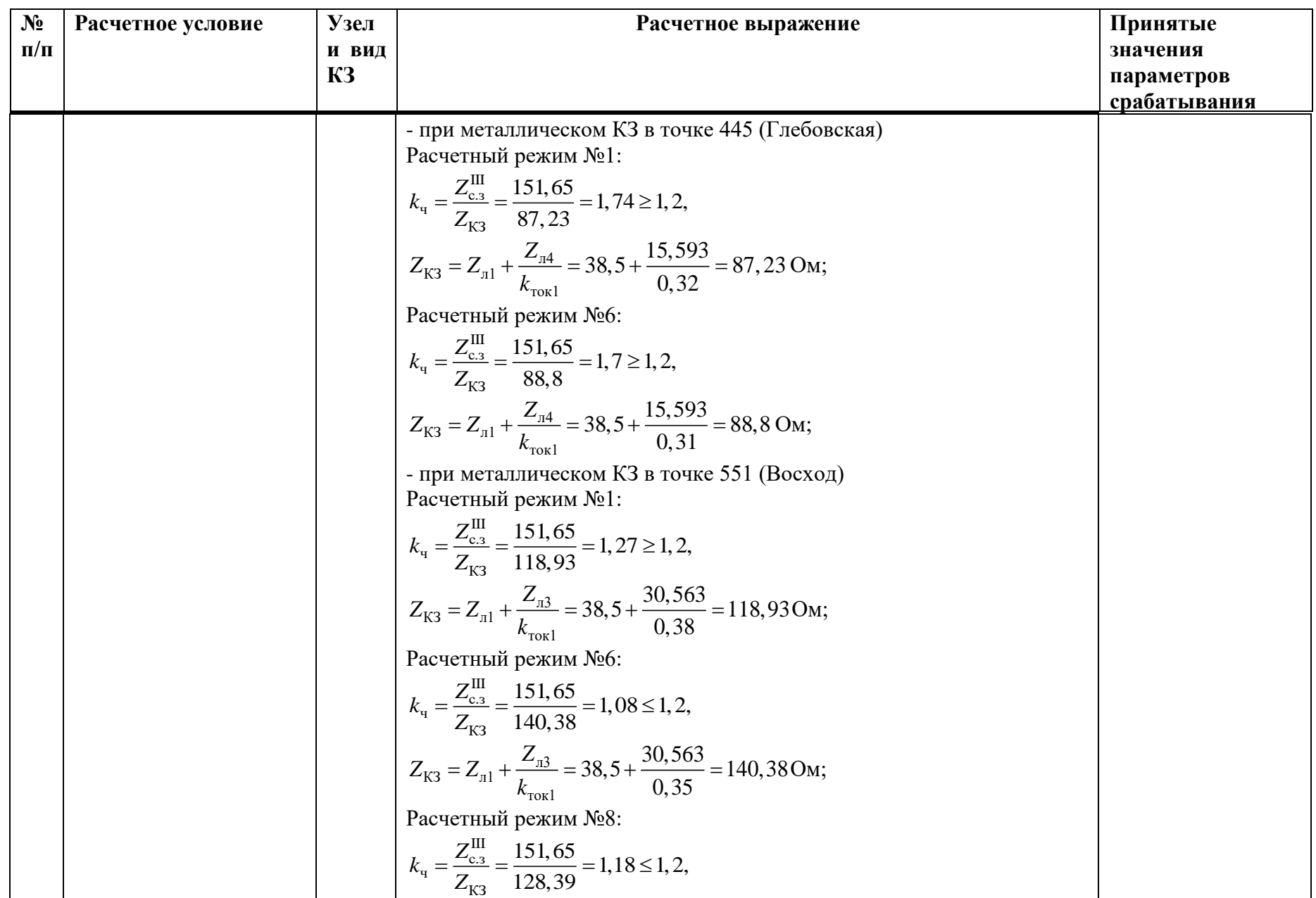

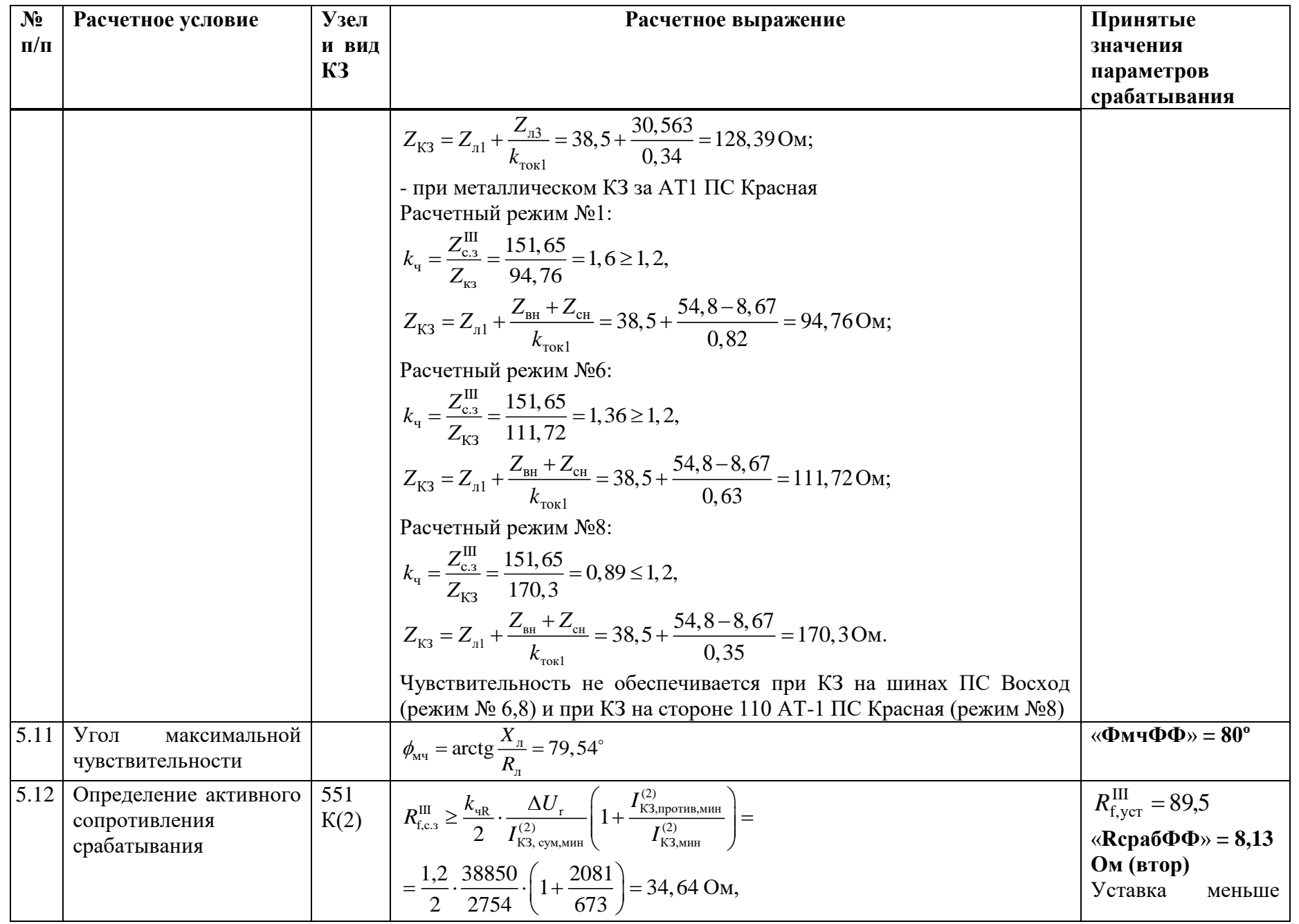

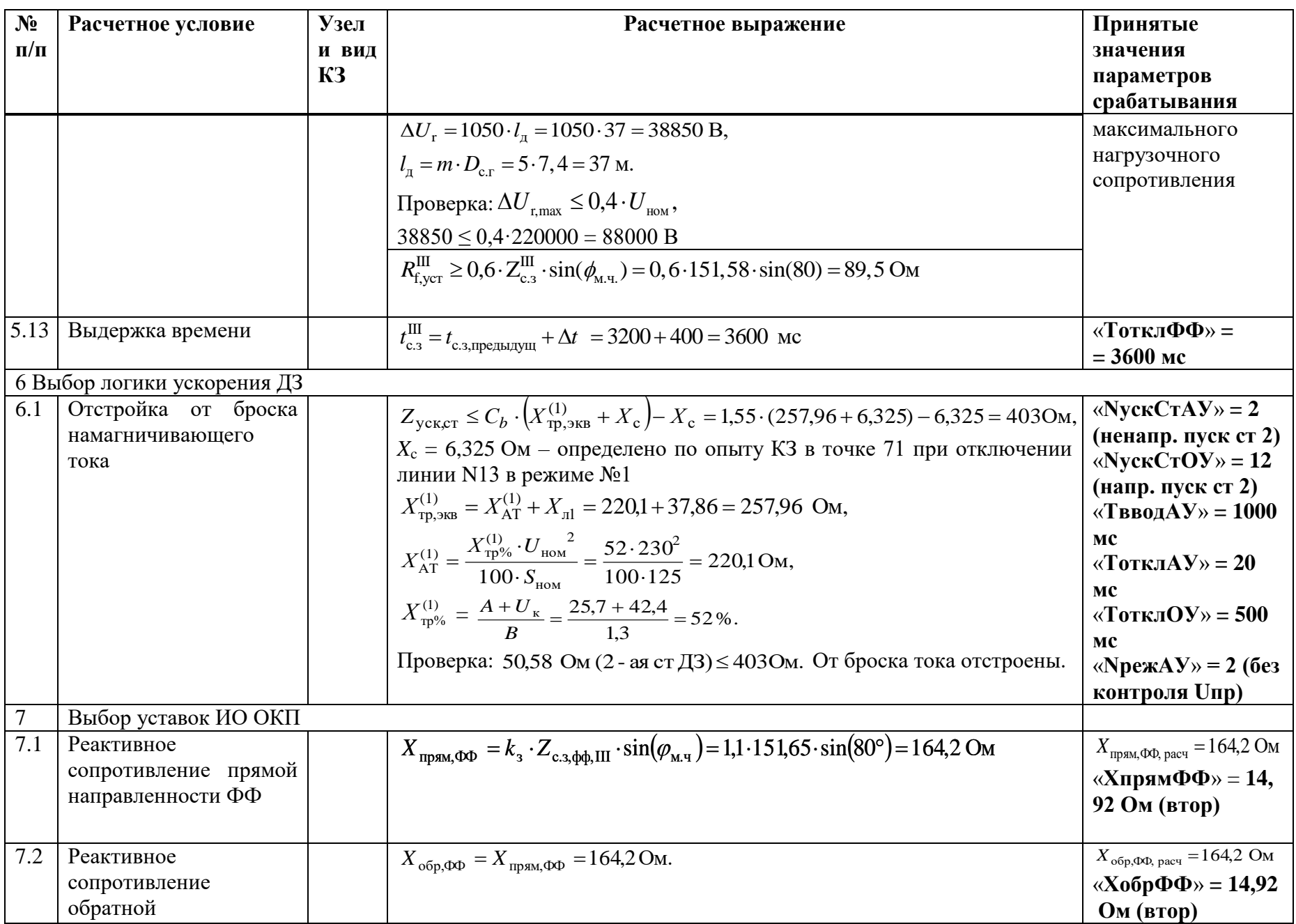

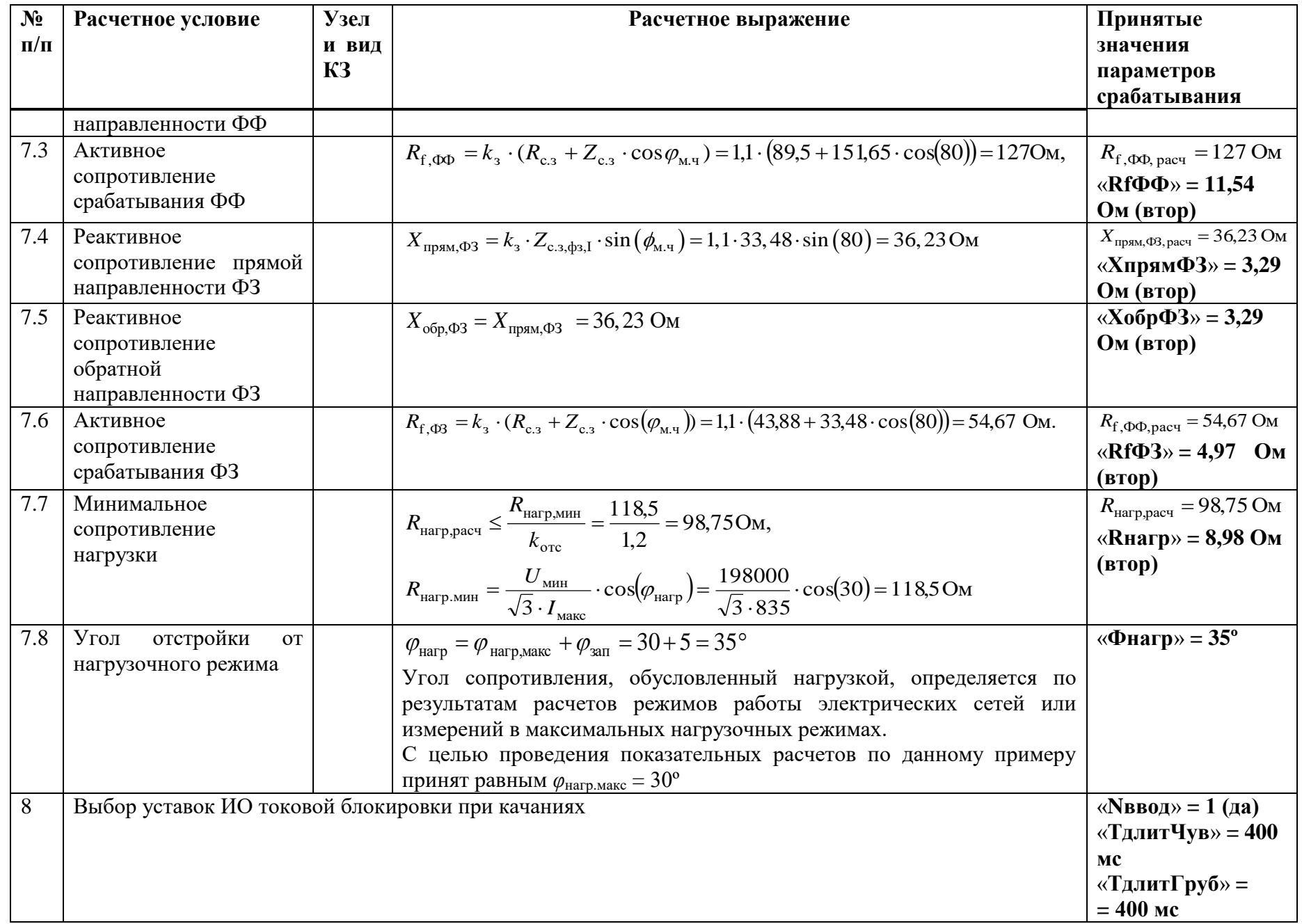

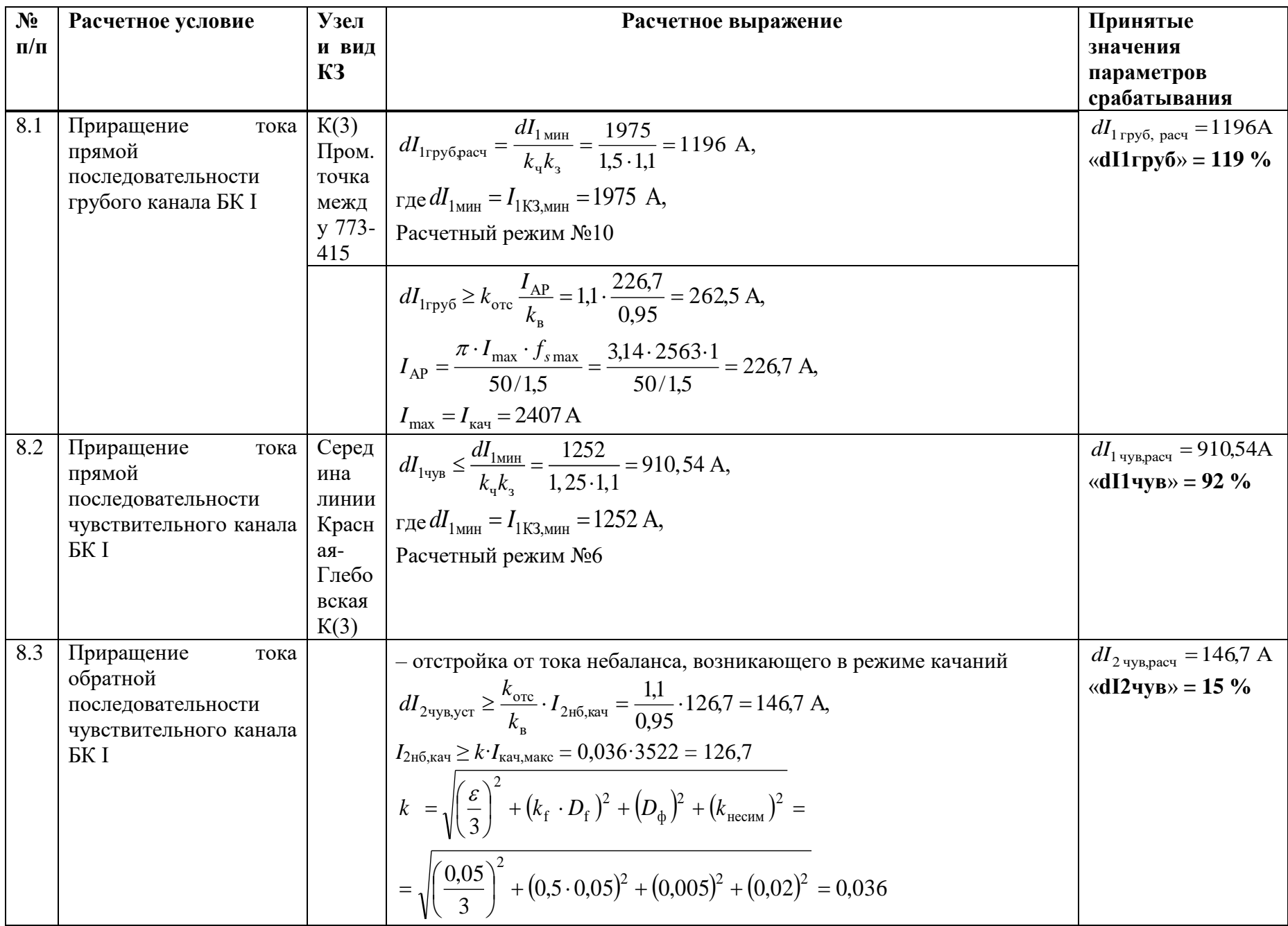

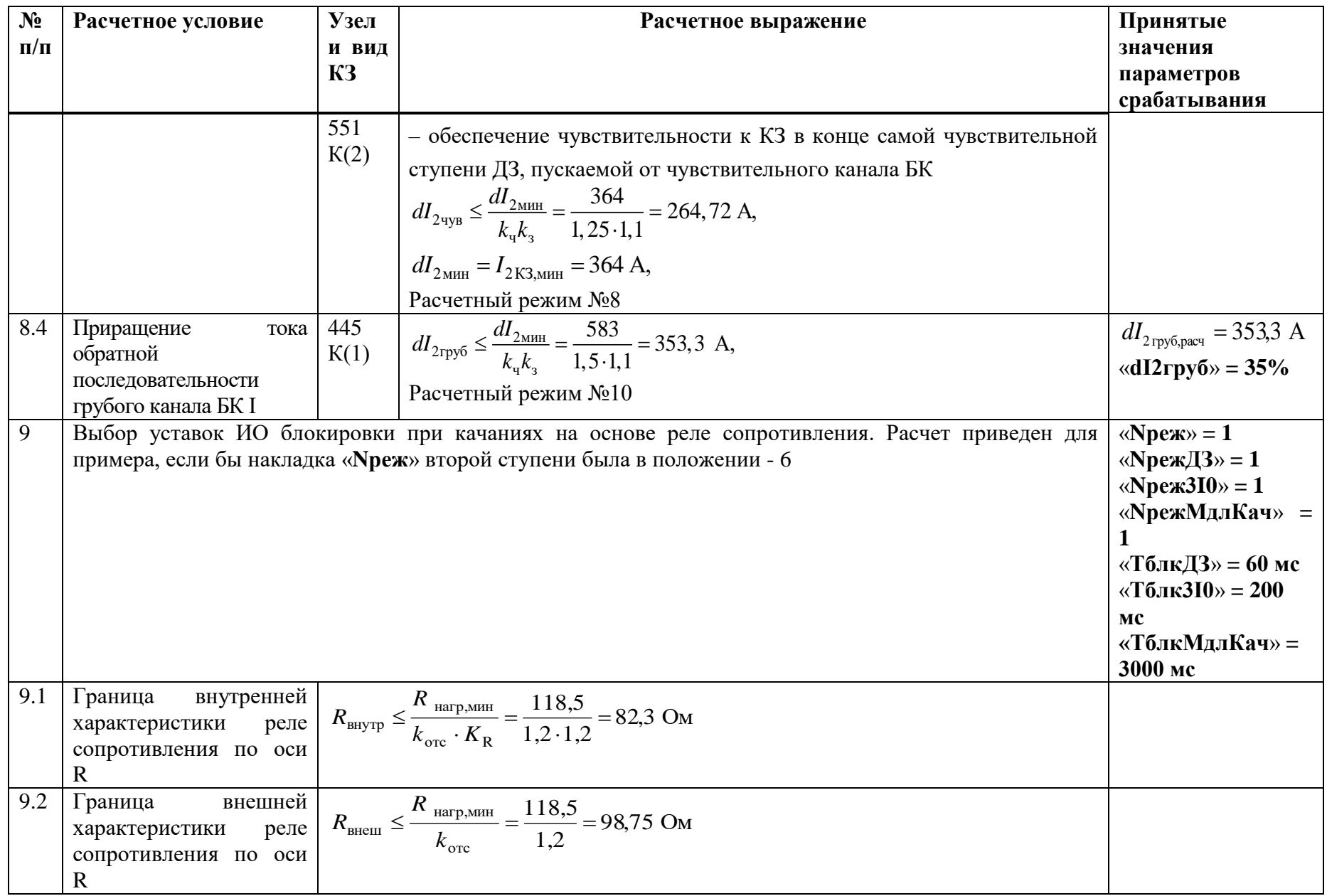

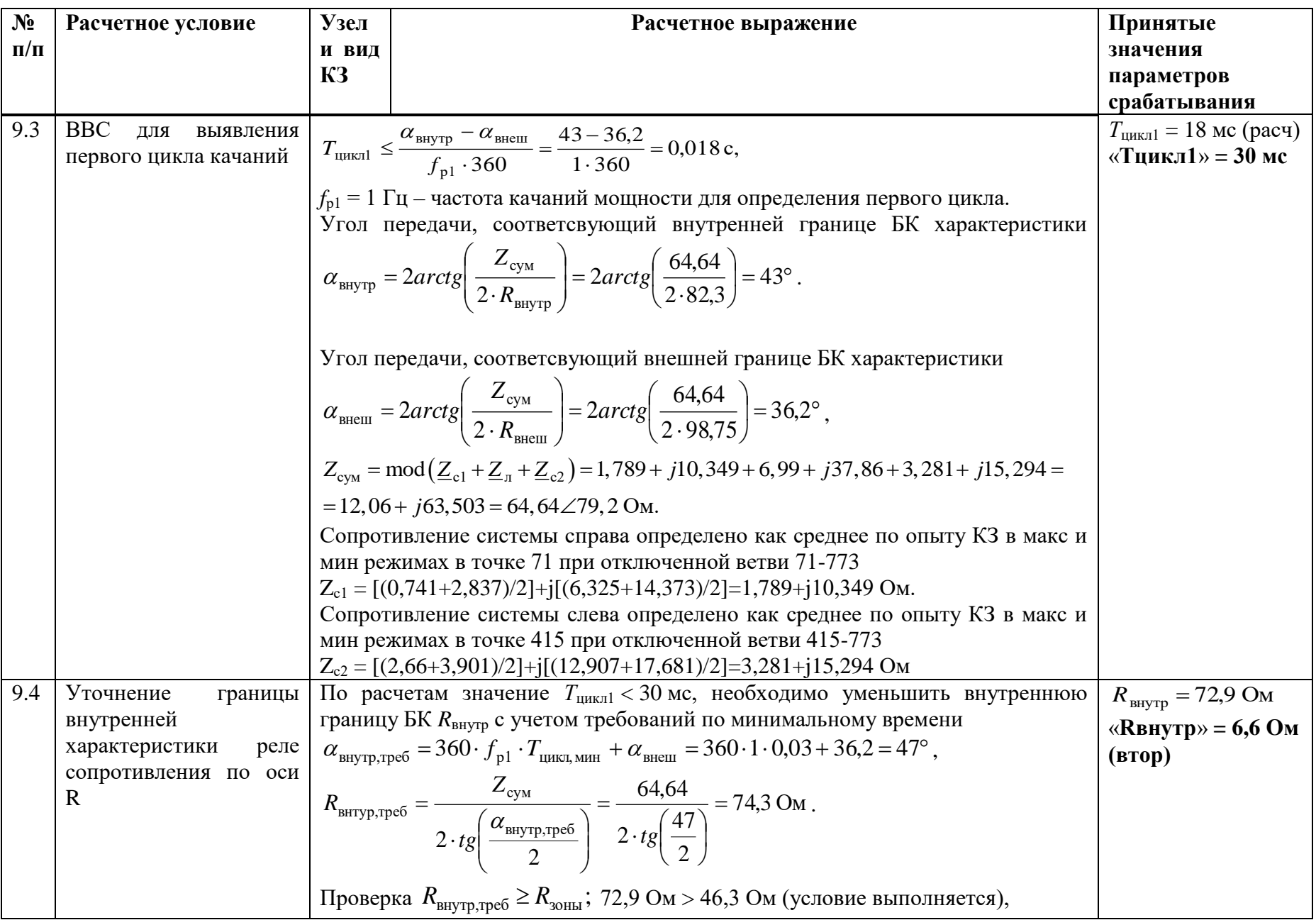

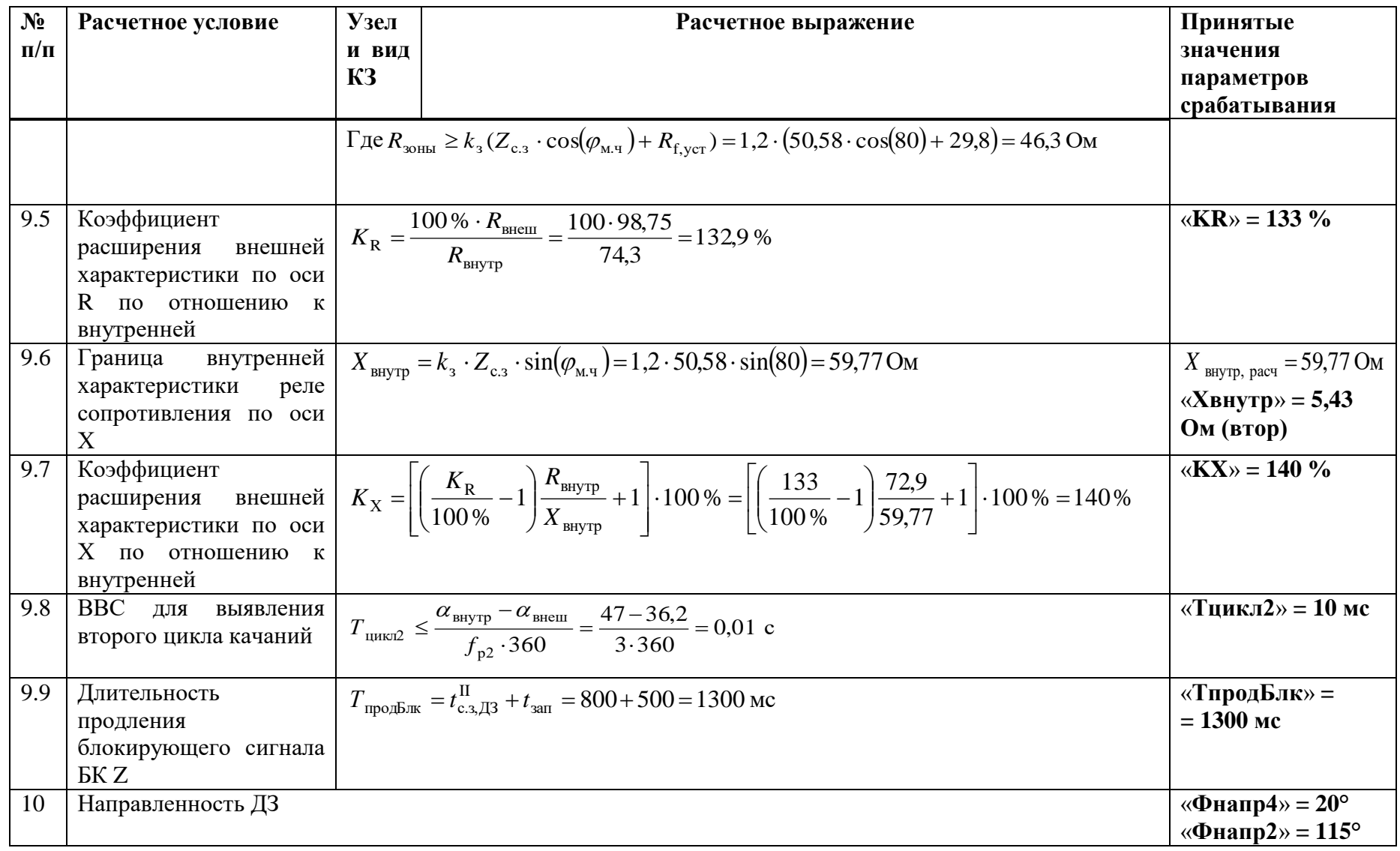

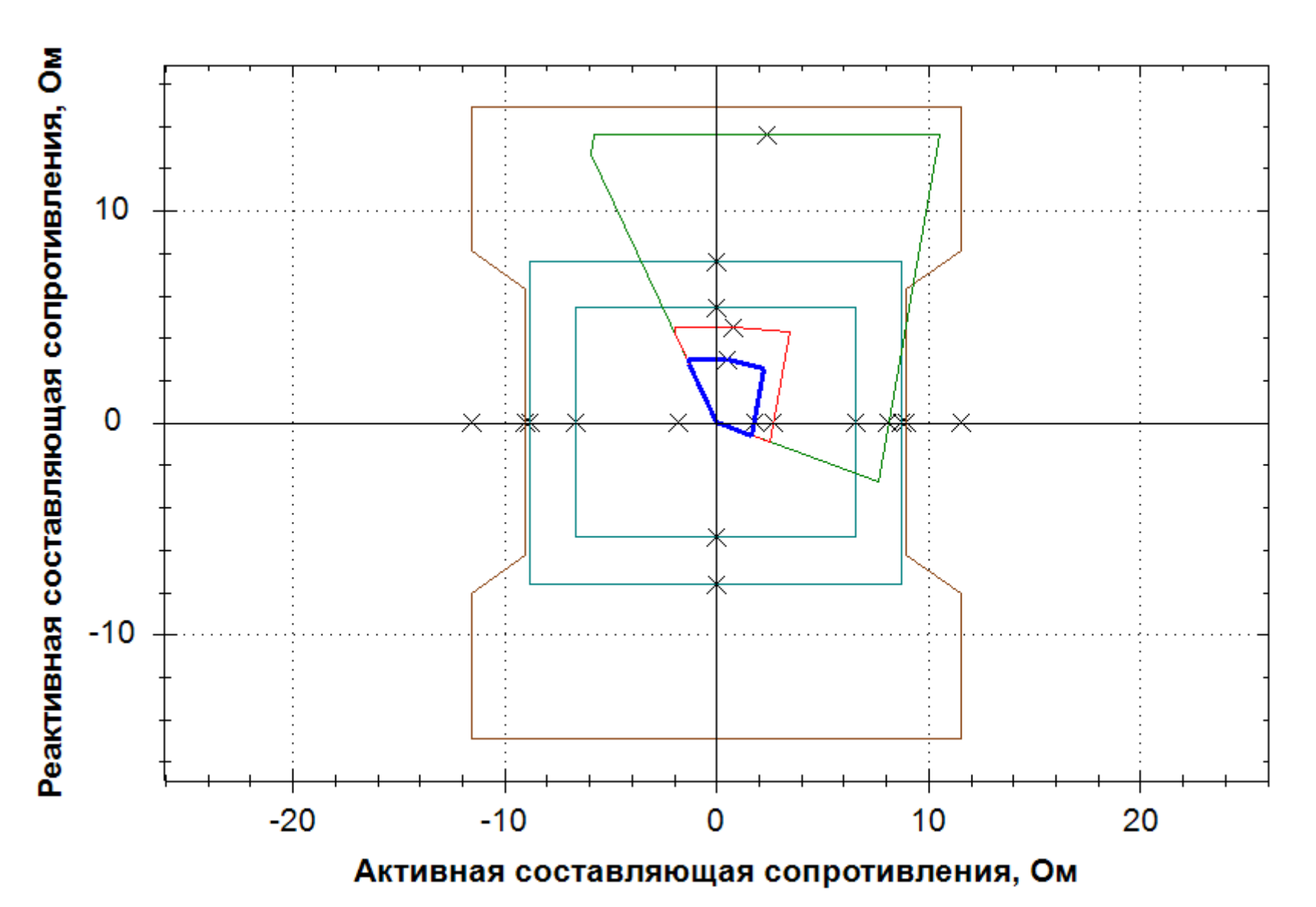

Рисунок В.2.1 - Характеристики срабатывания ДЗ, БК и ОКП междуфазного контура

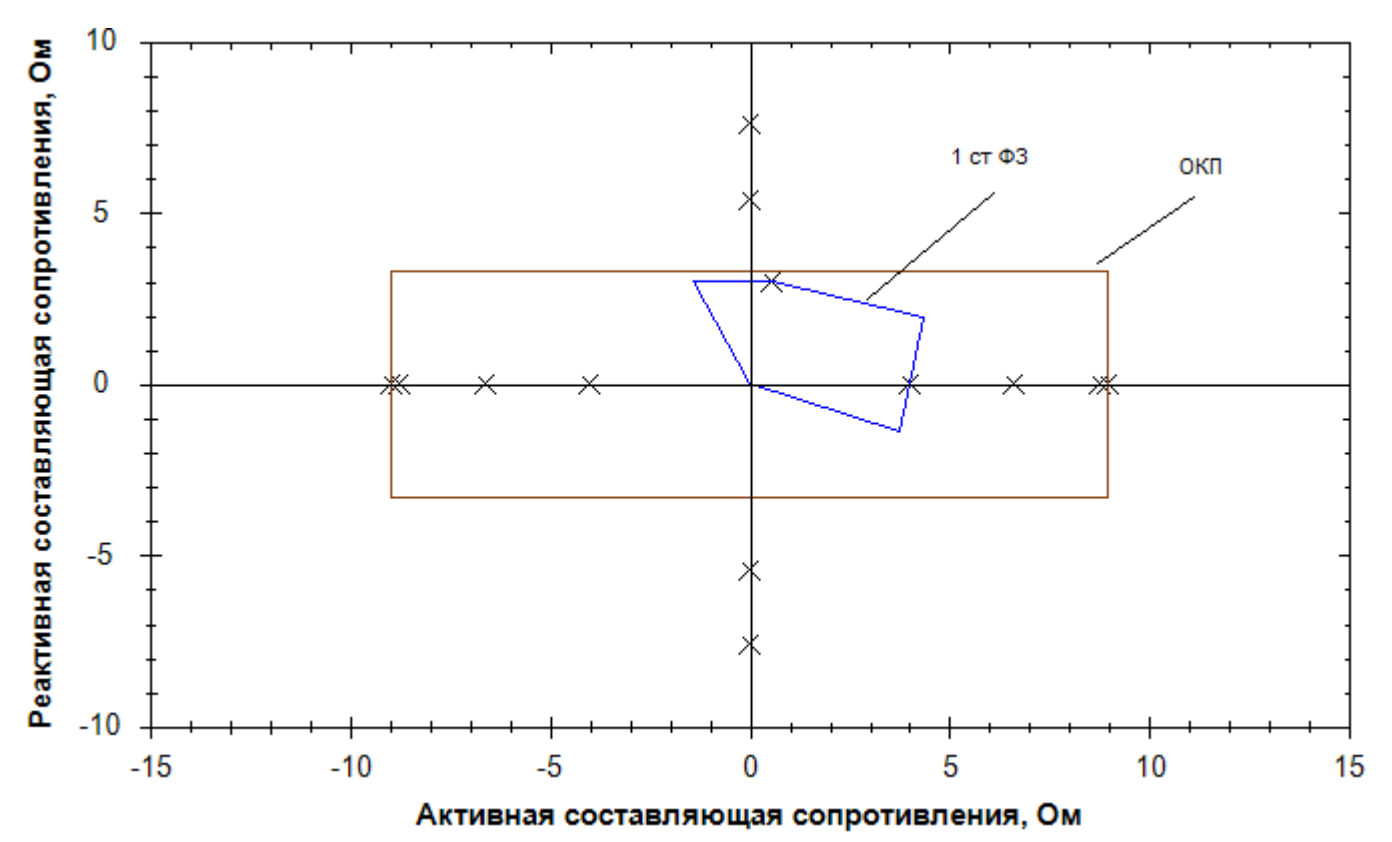

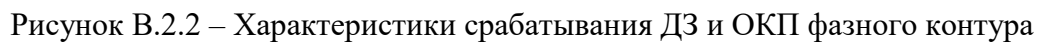

### В.3 Выбор уставок и проверки чувствительности ТНЗНП

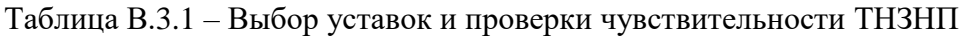

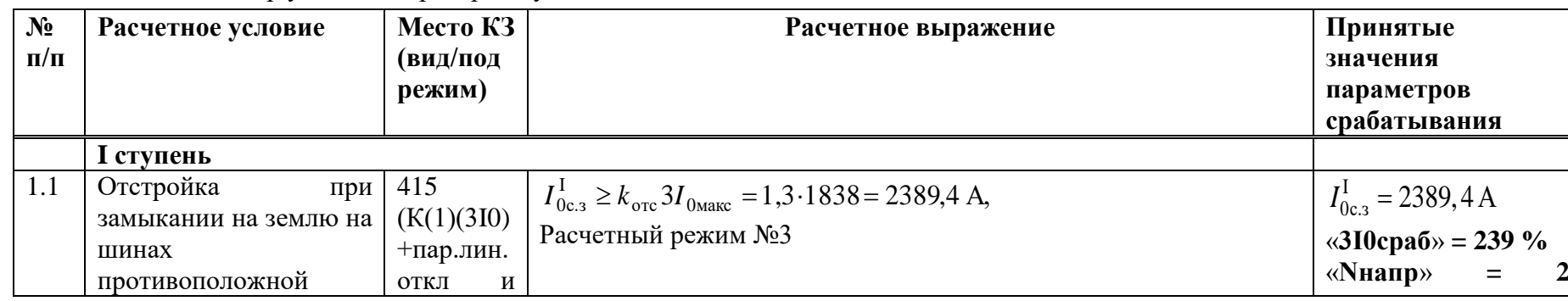

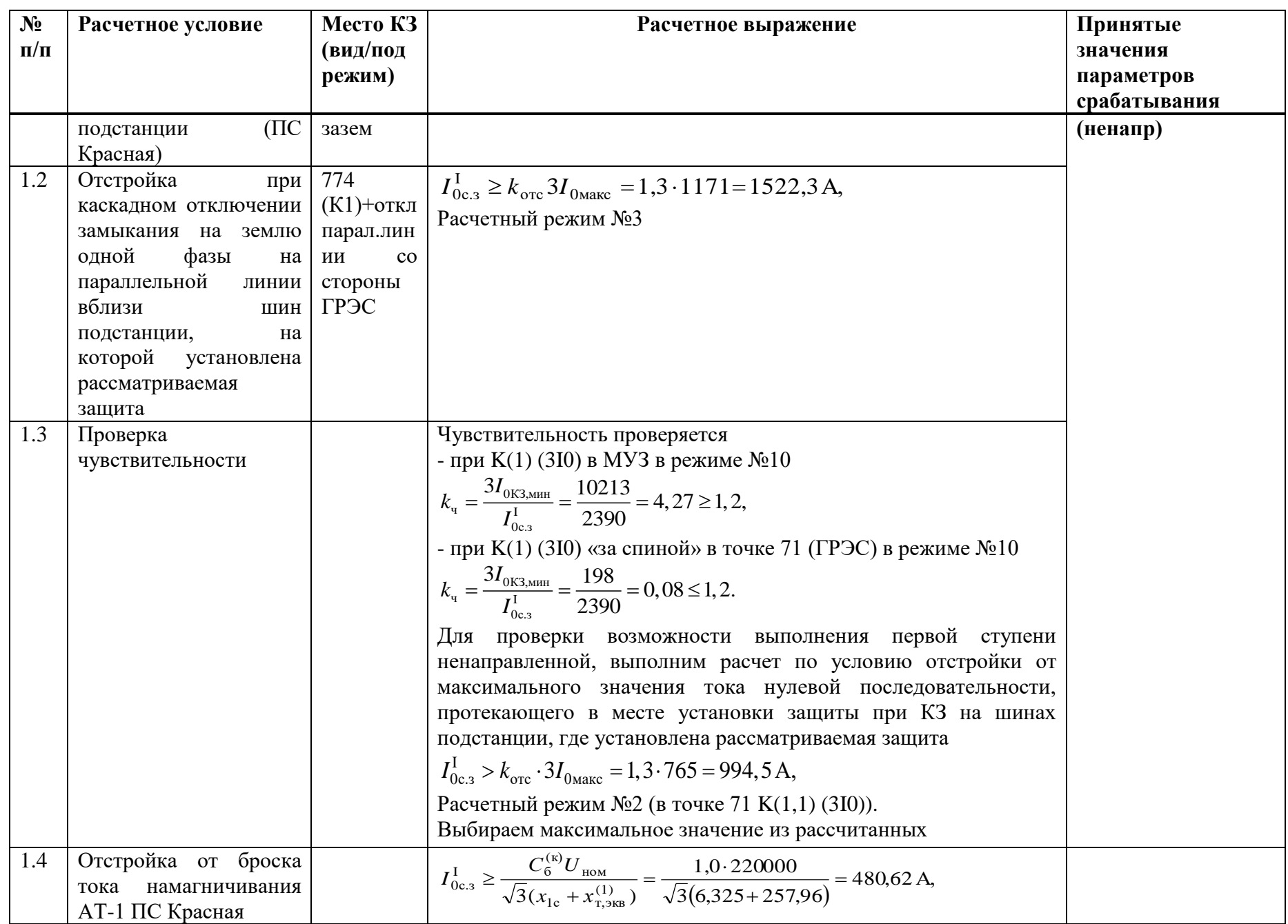
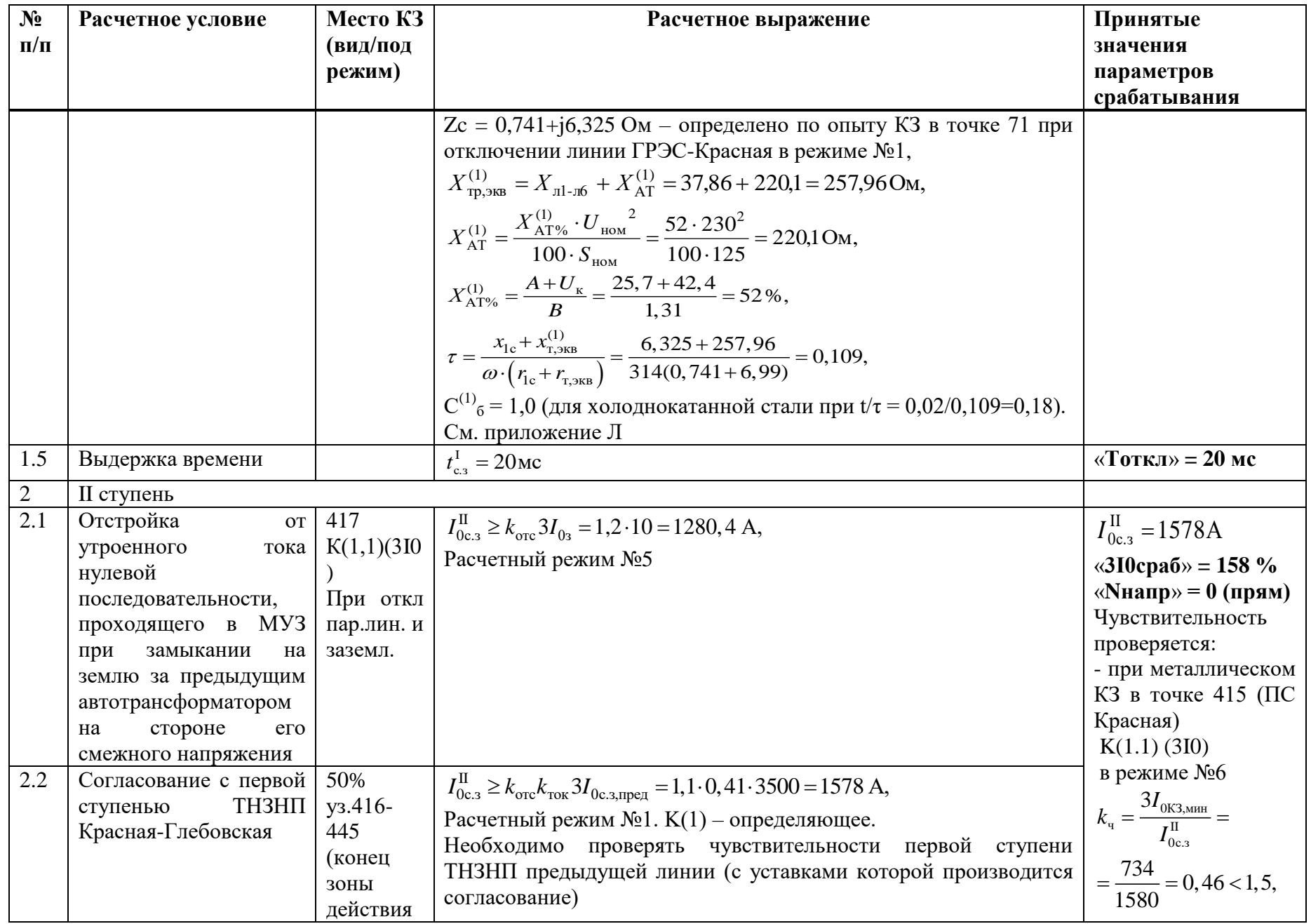

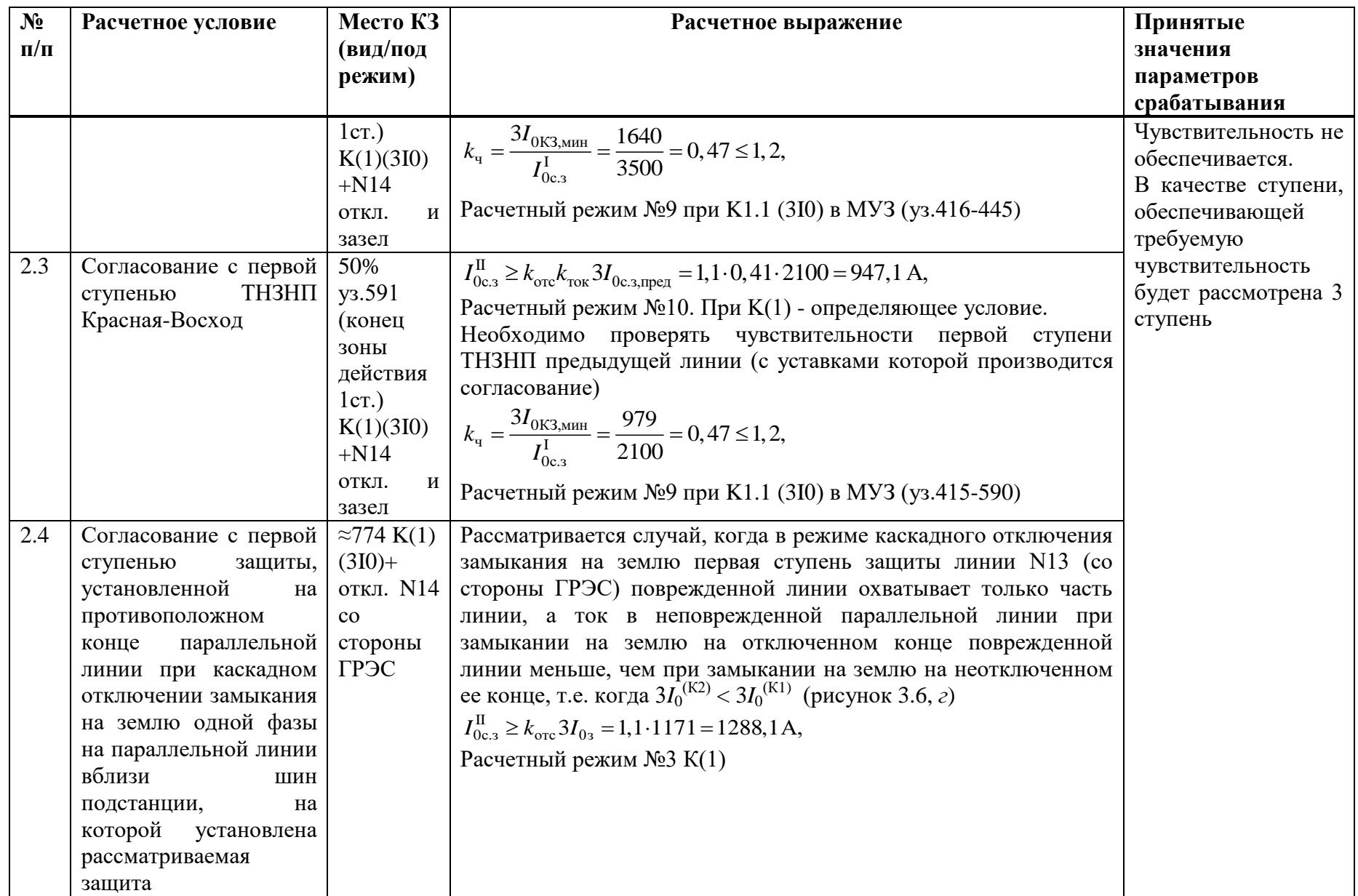

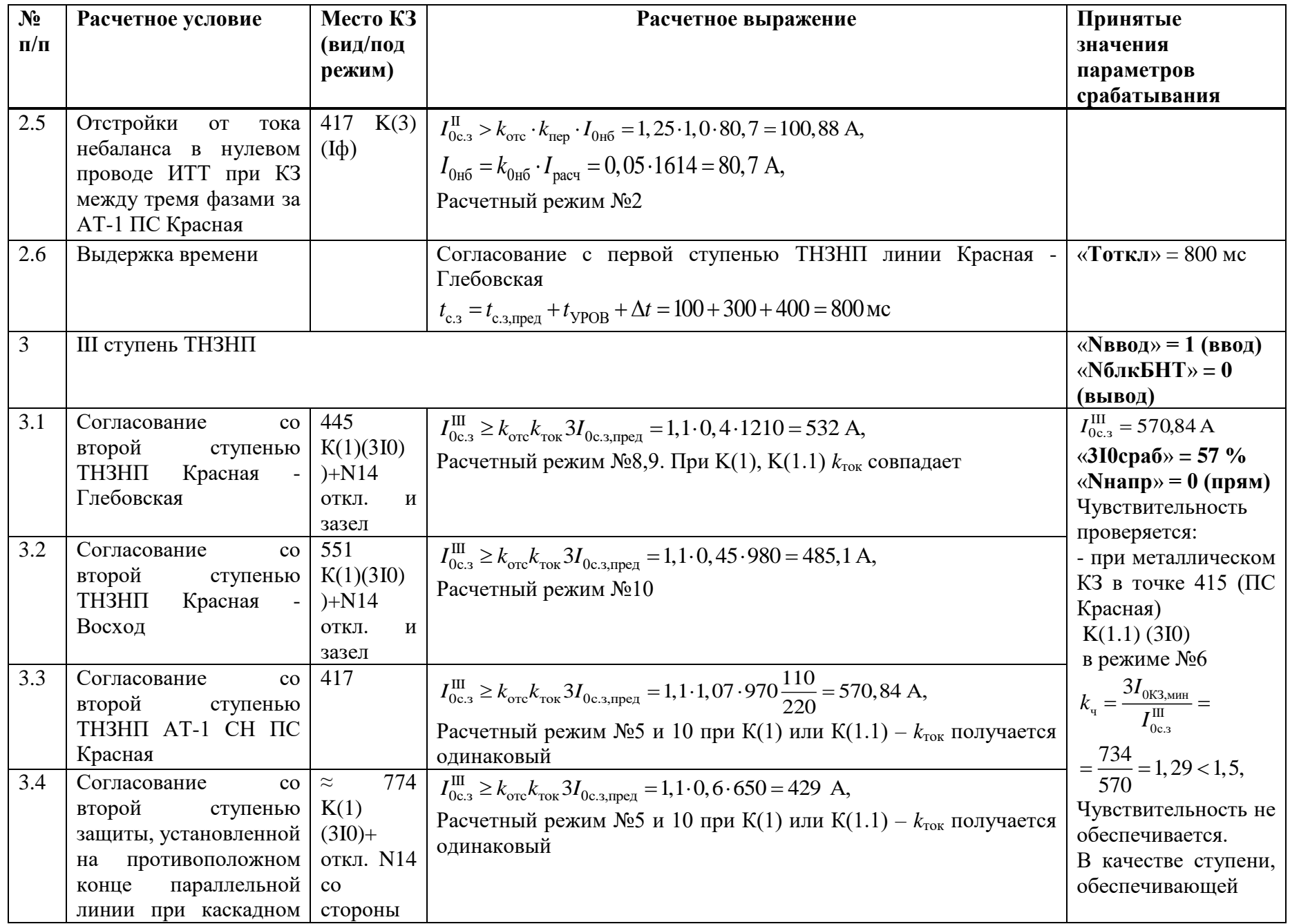

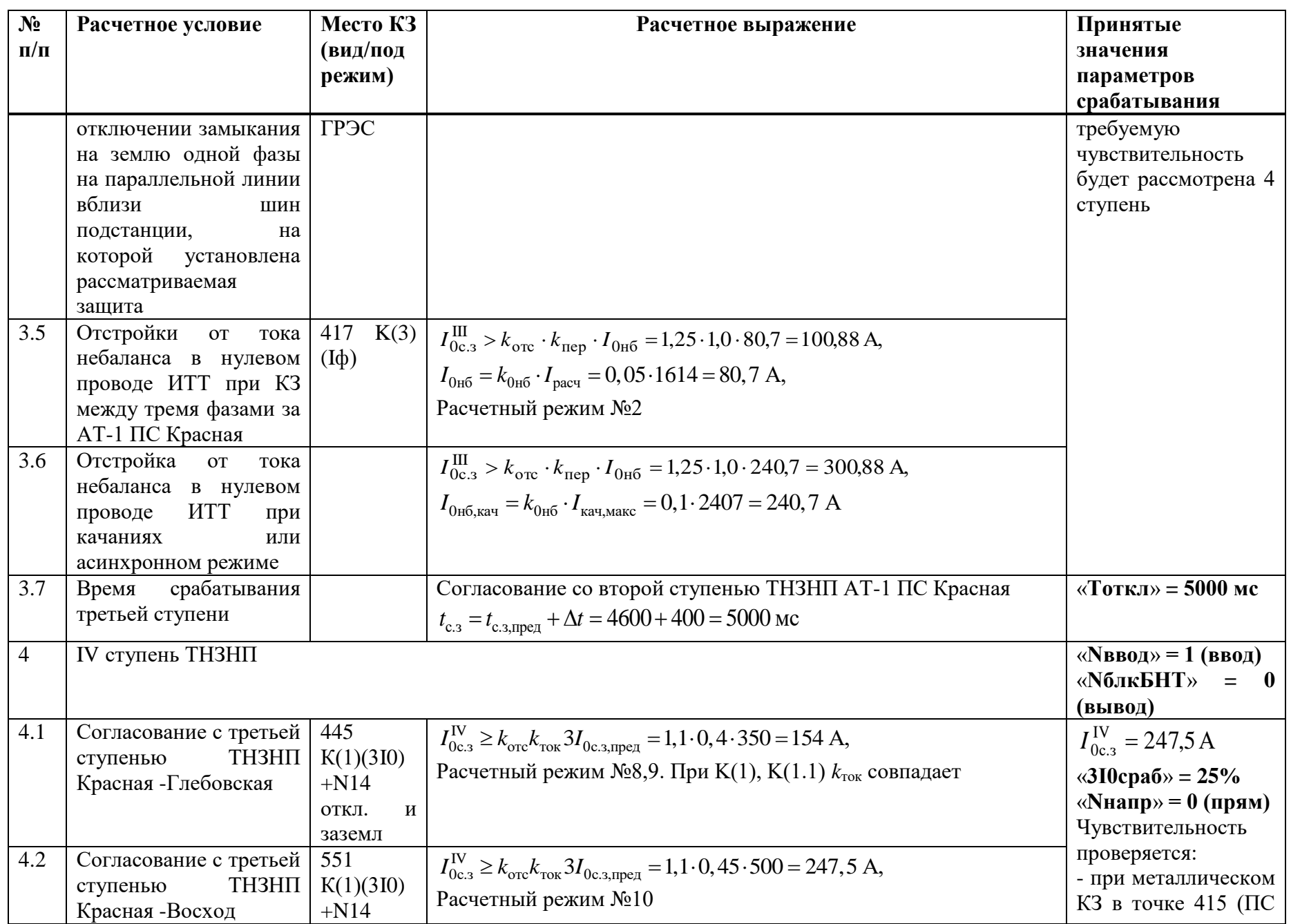

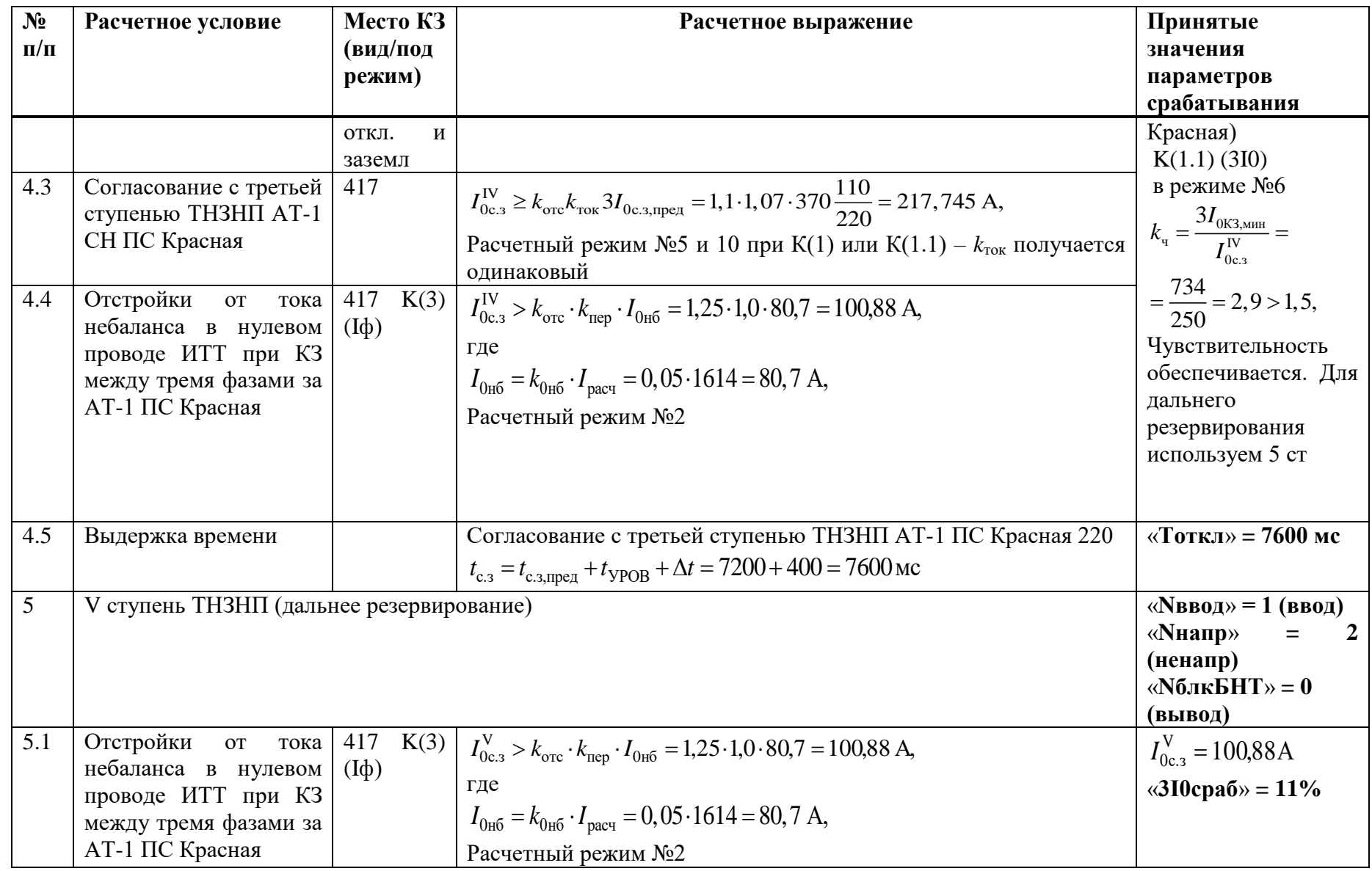

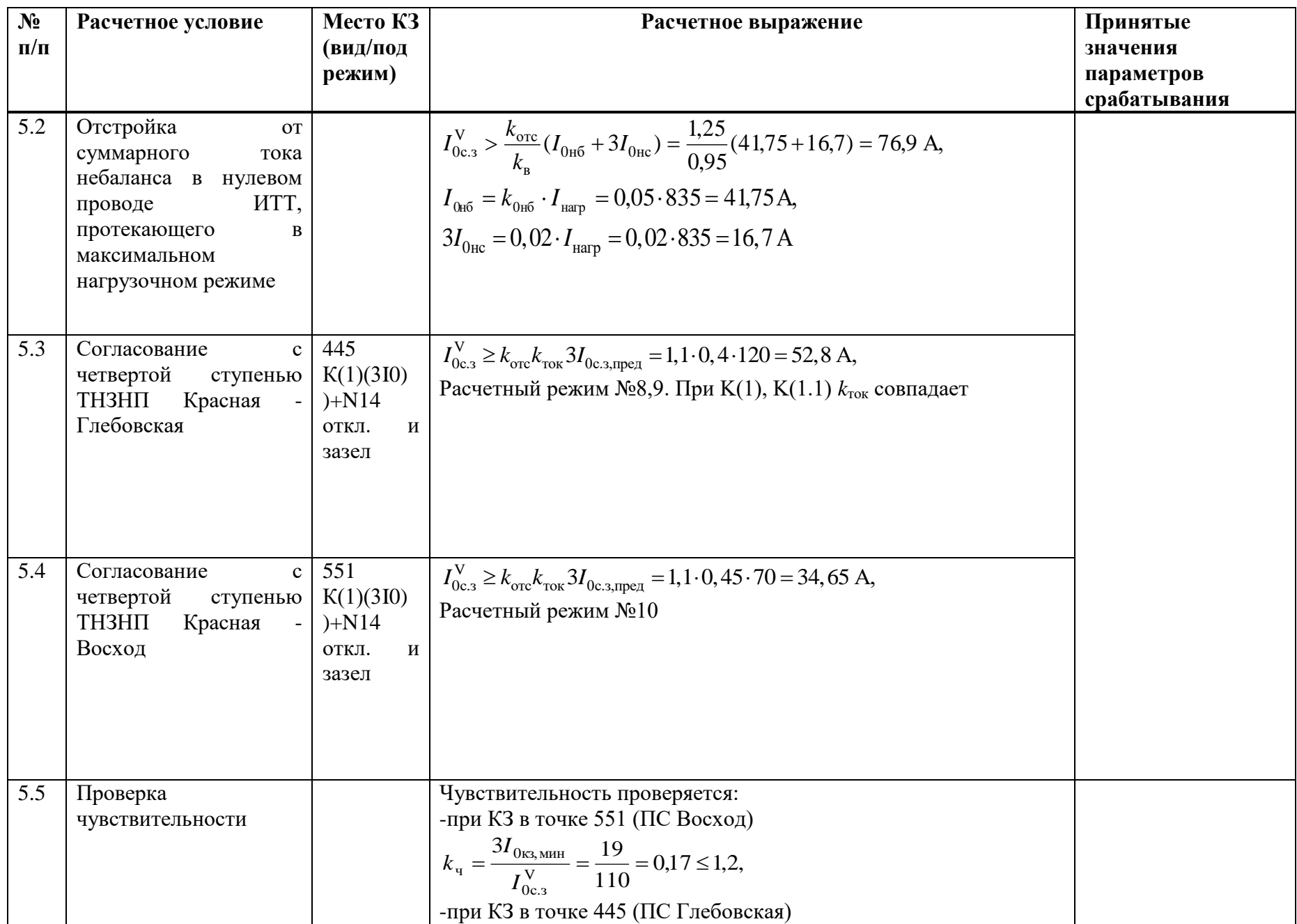

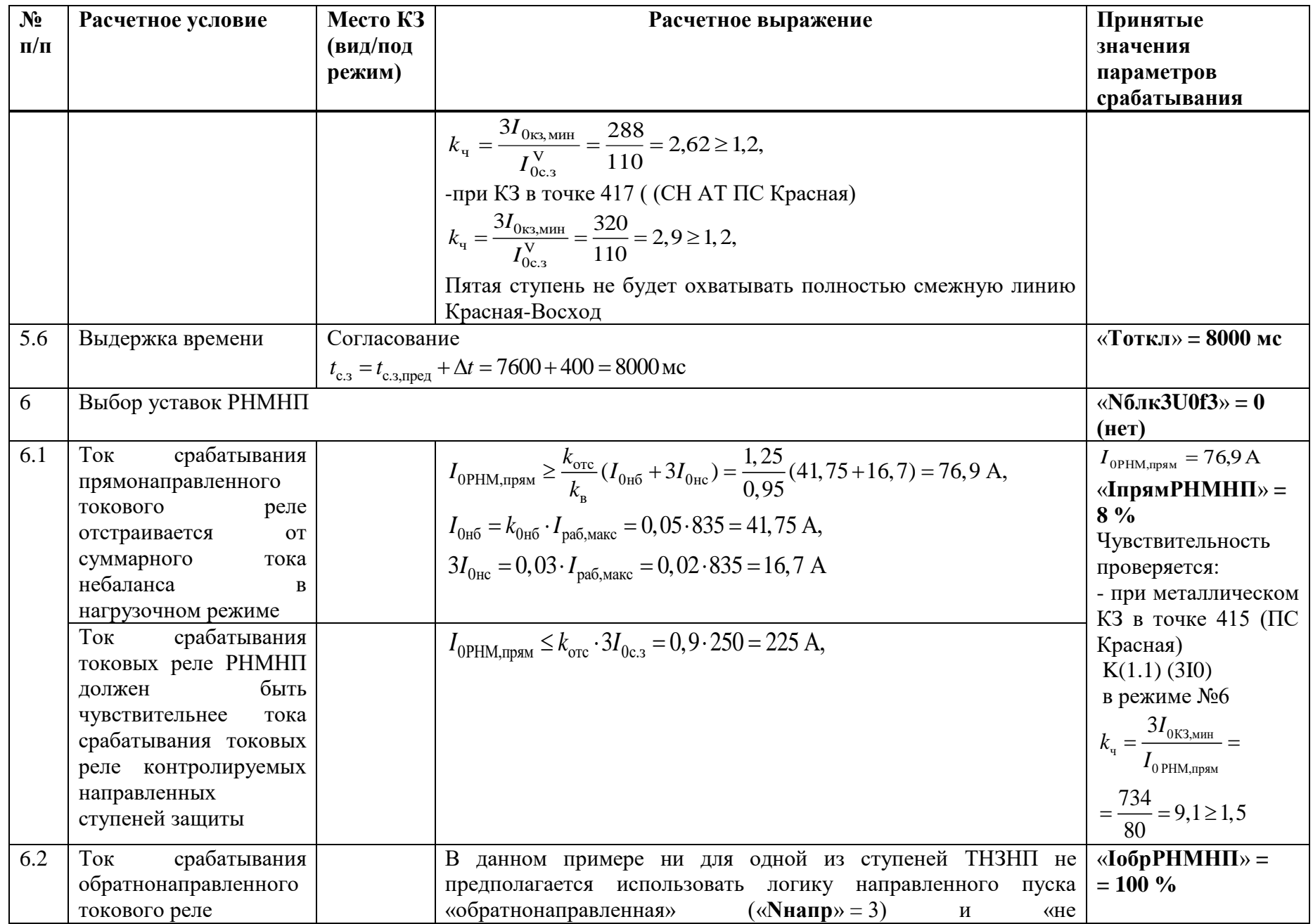

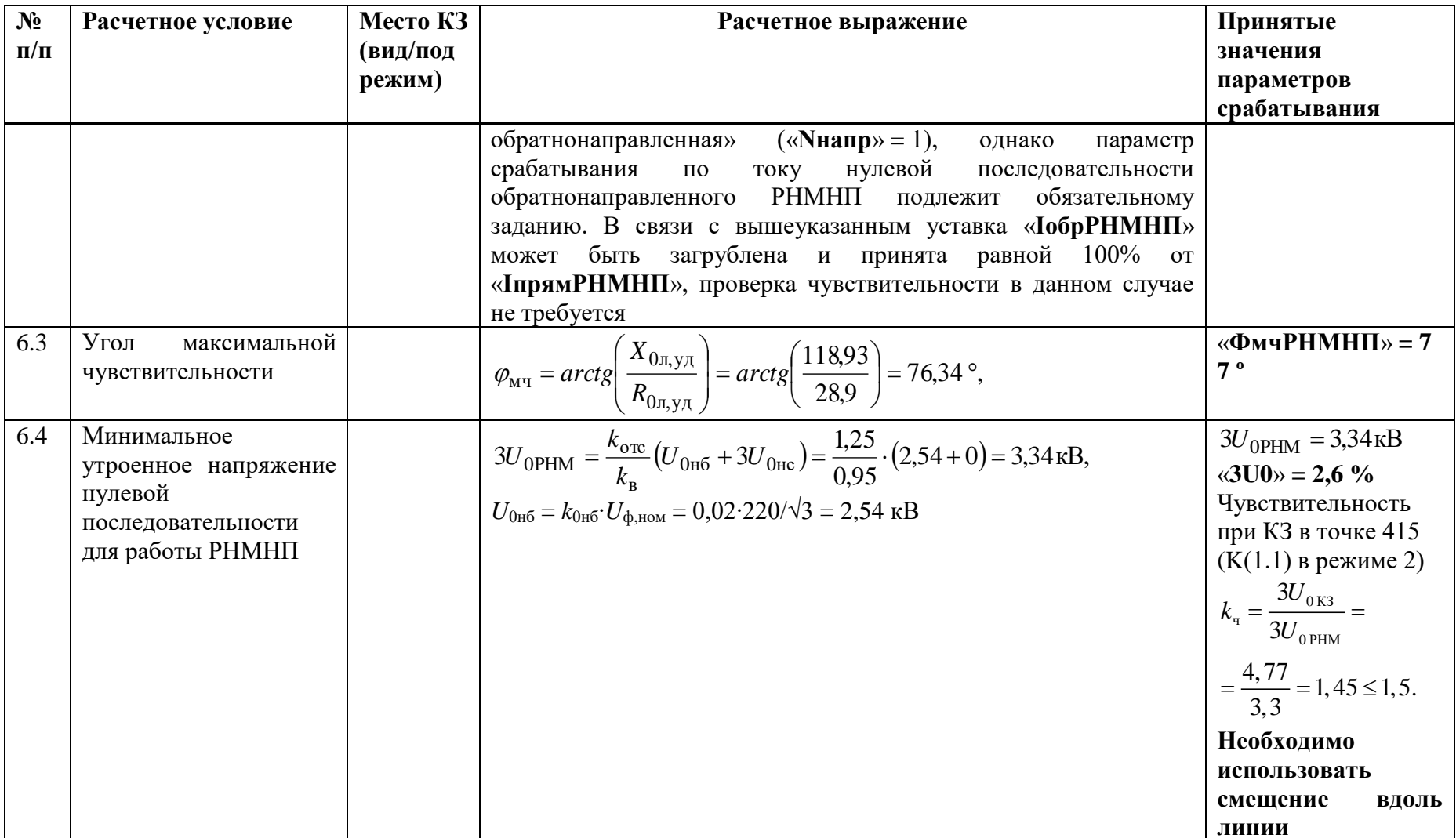

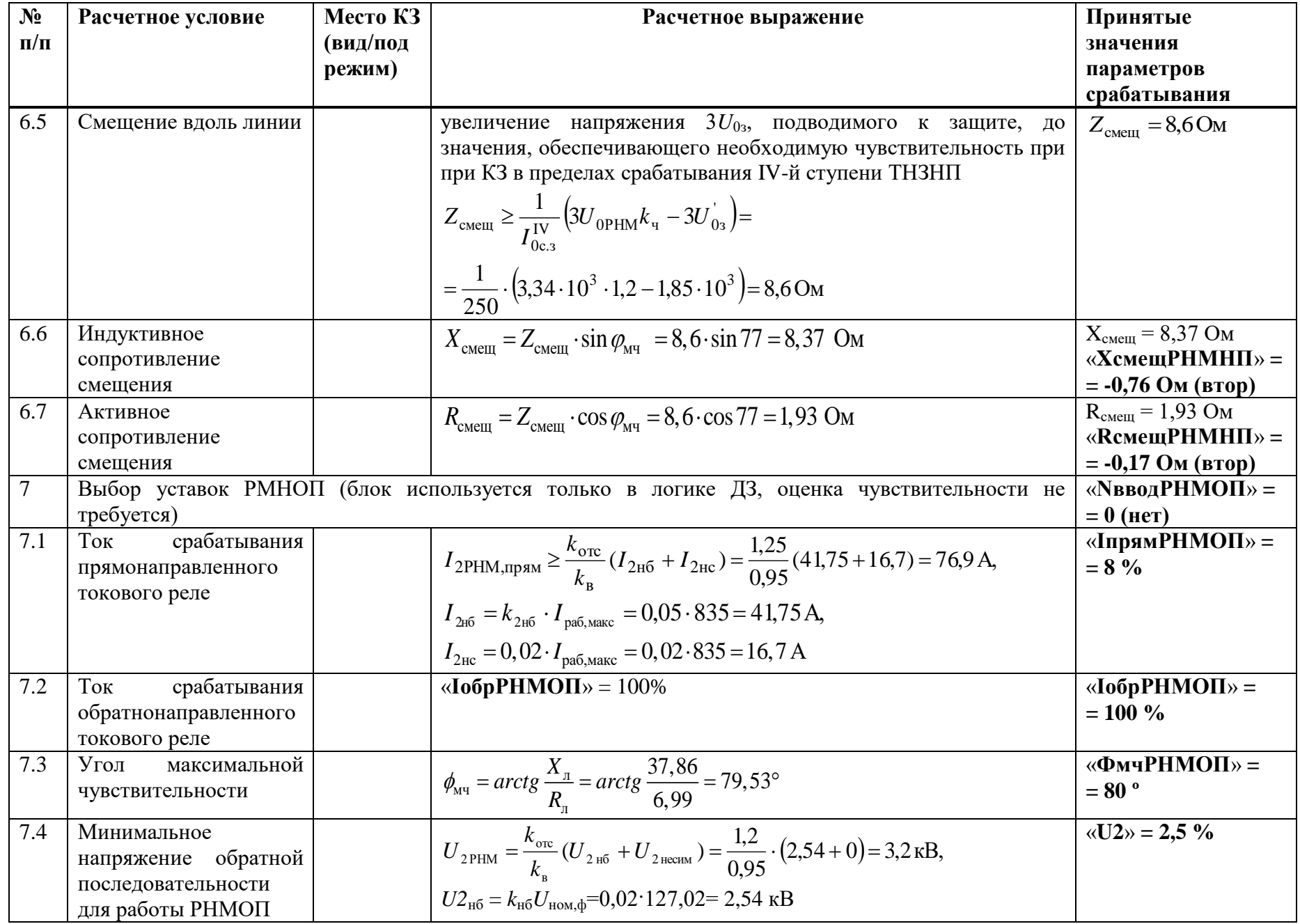

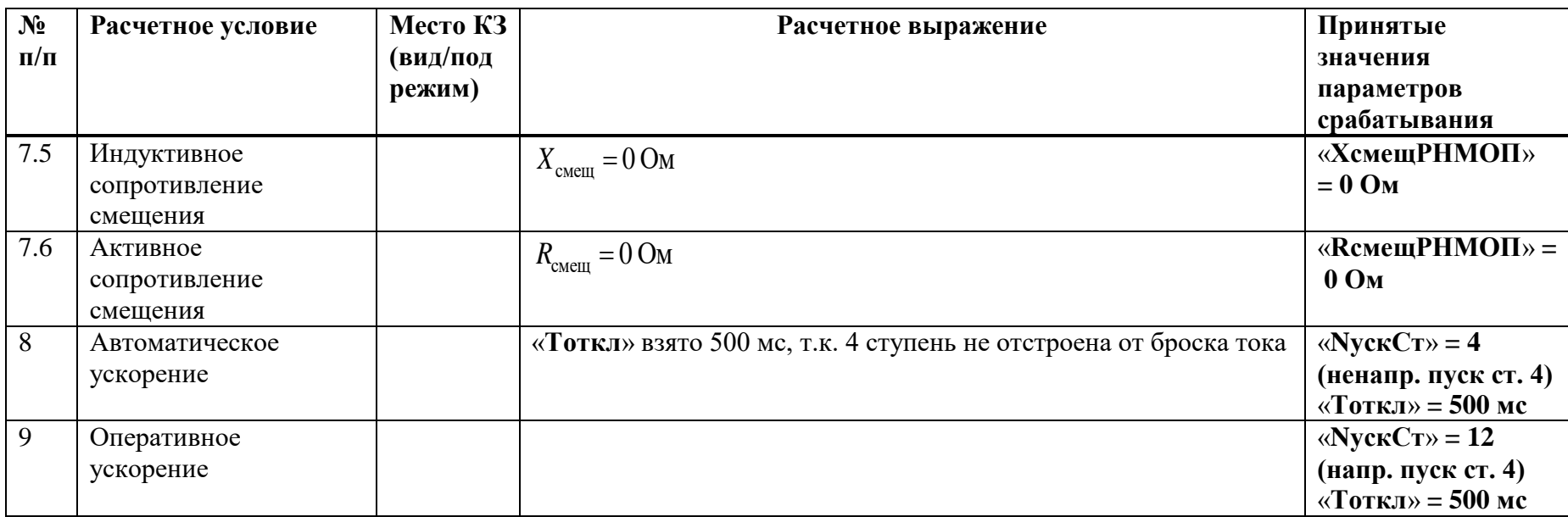

#### В.4 Выбор уставок и проверка чувствительности ИО токовой отсечки

Таблица В.4.1 - Выбор уставок и проверка чувствительности ИО токовой отсечки

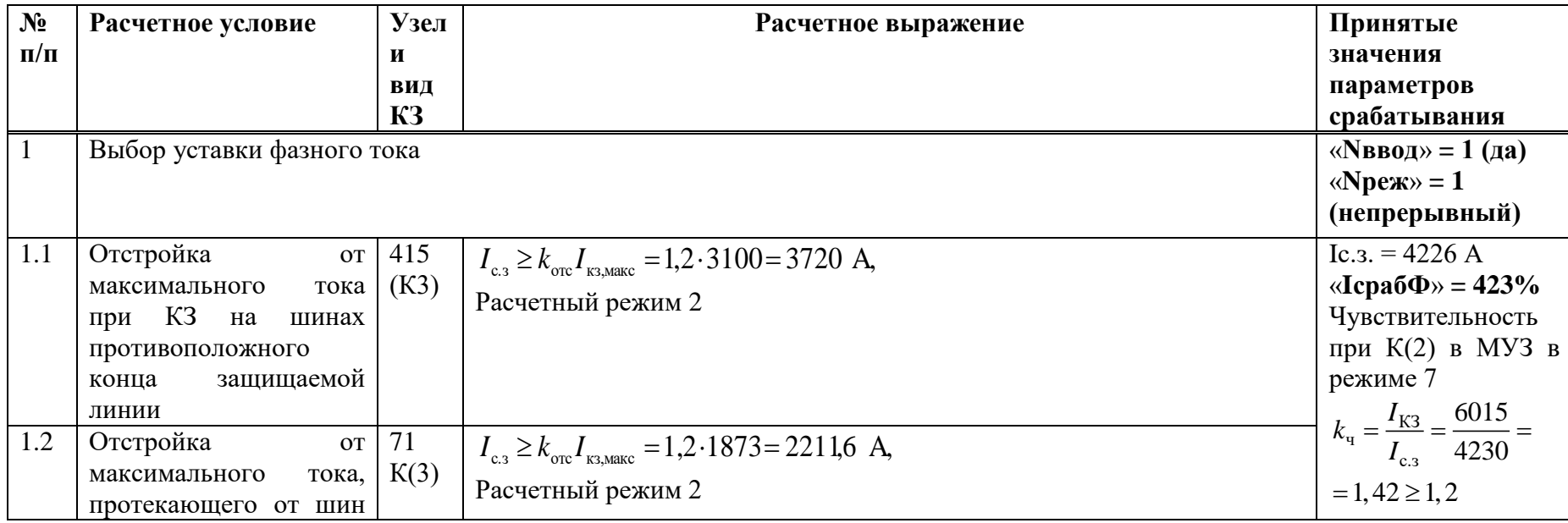

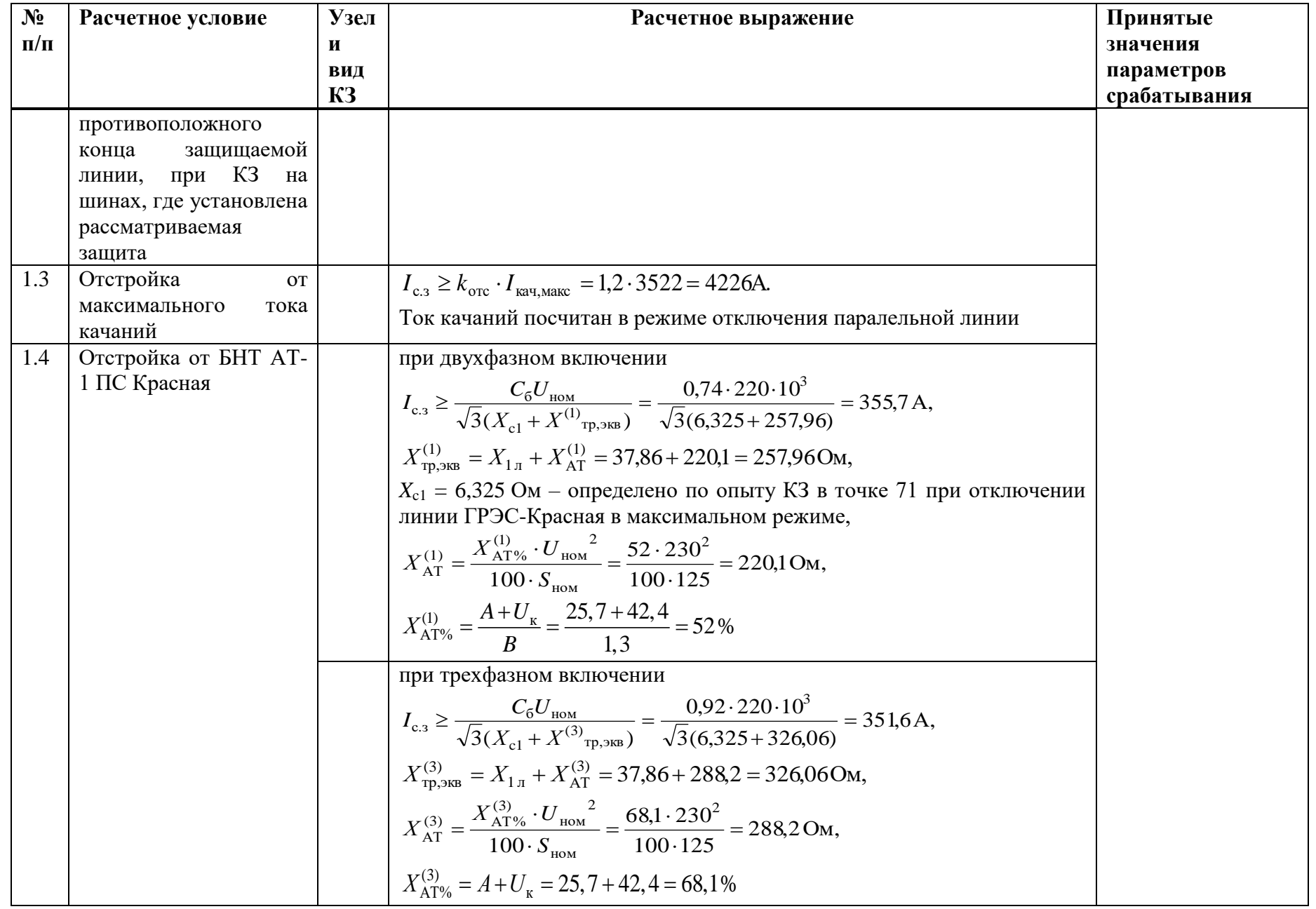

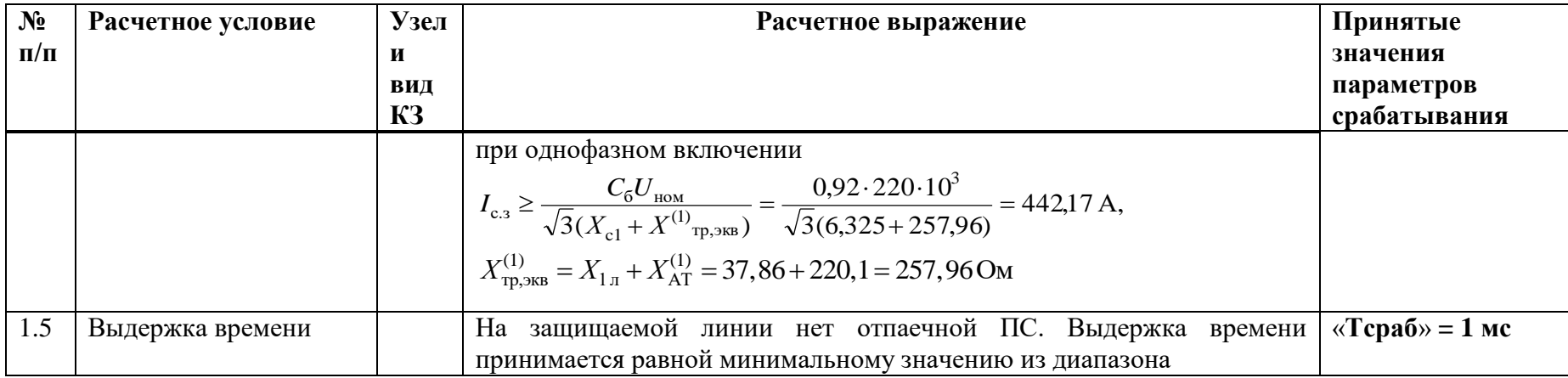

# **В.5 Выбор уставок МТЗ**

Таблица В.5.1 – Выбор уставок МТЗ

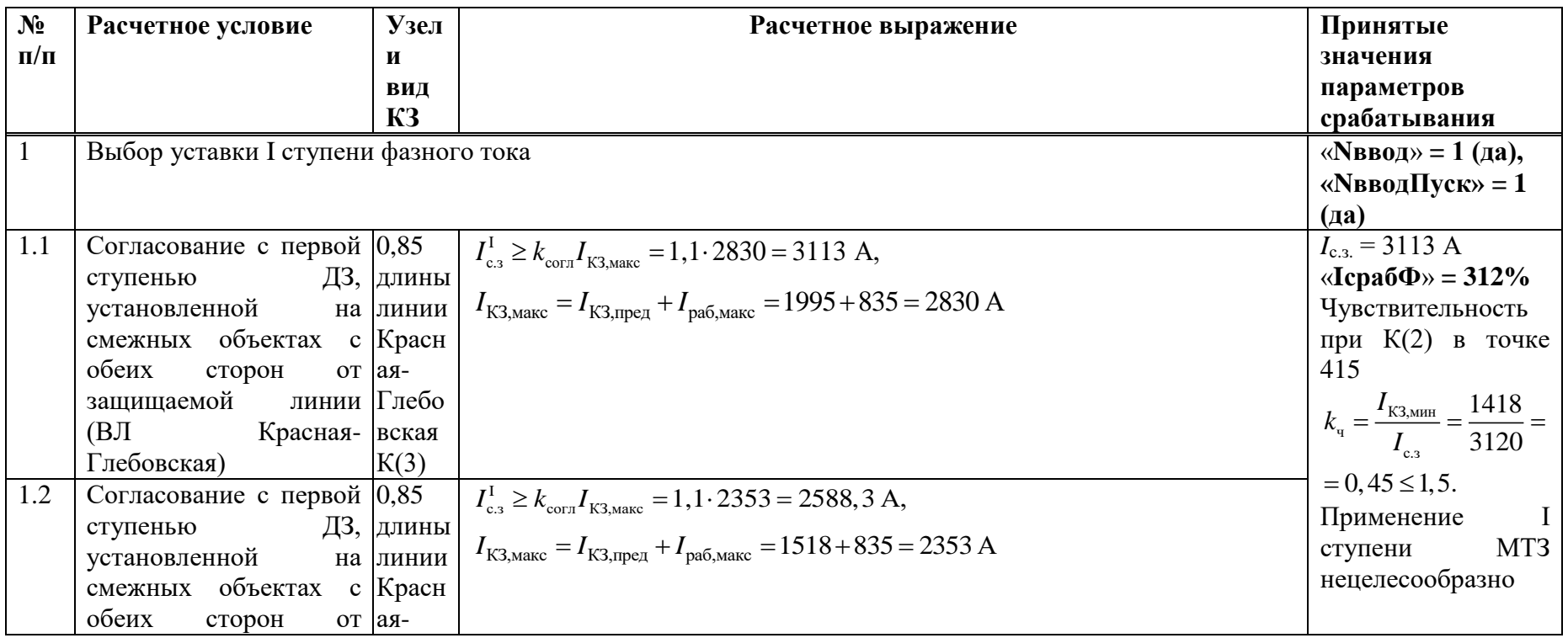

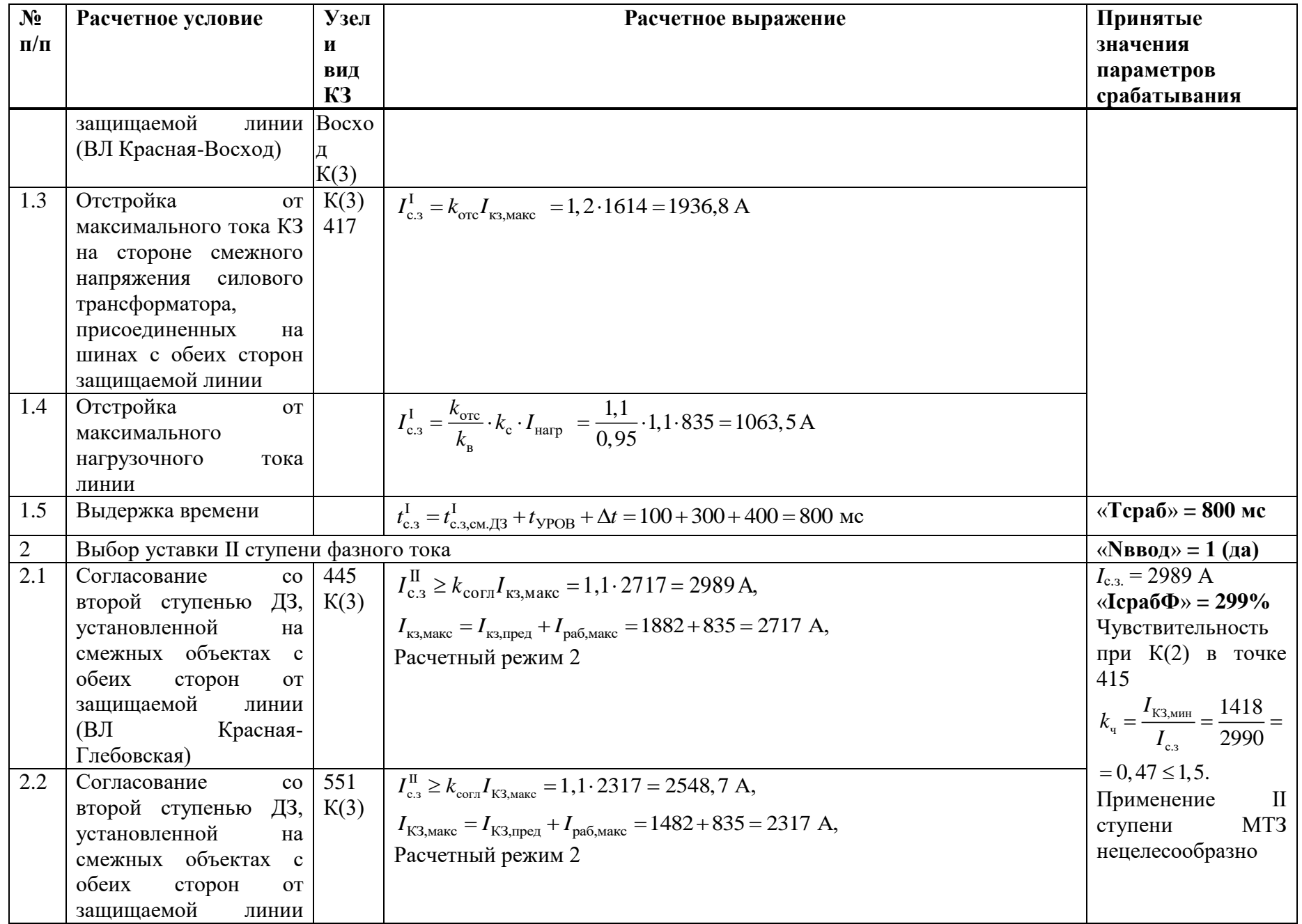

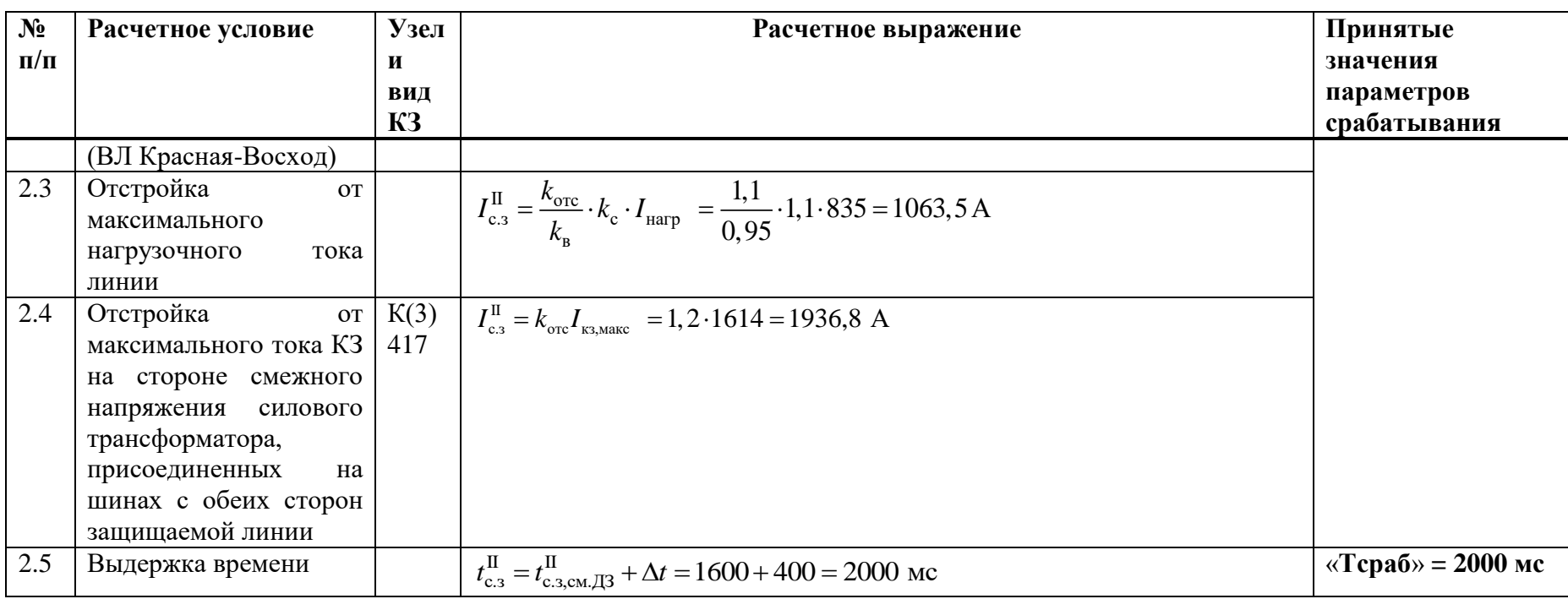

# **В.6 Выбор уставок аварийной МТЗ**

Таблица В. 6 . 1 – Выбор уставок аварийной МТЗ

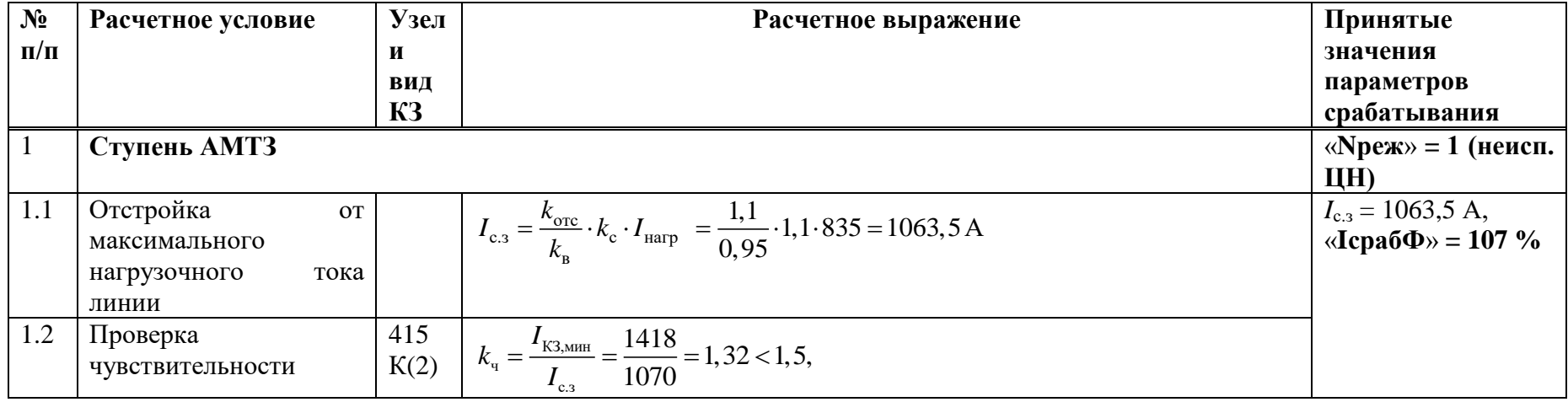

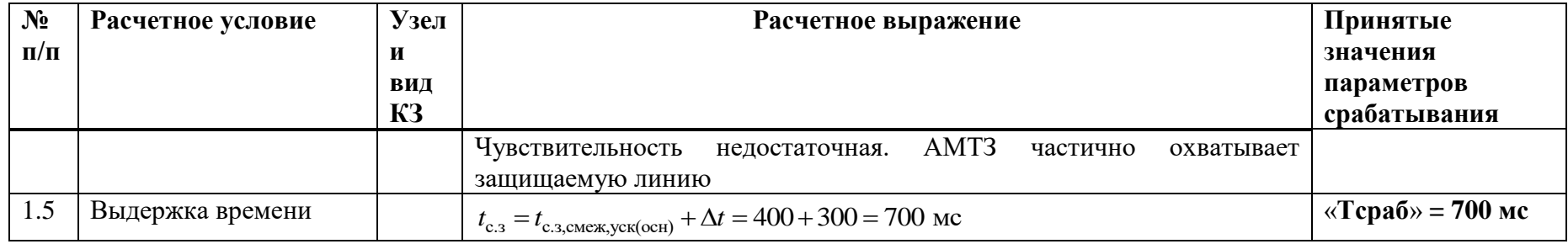

## **В.7 Выбор уставок УРОВ**

Таблица В.7.2 – Выбор уставок УРОВ

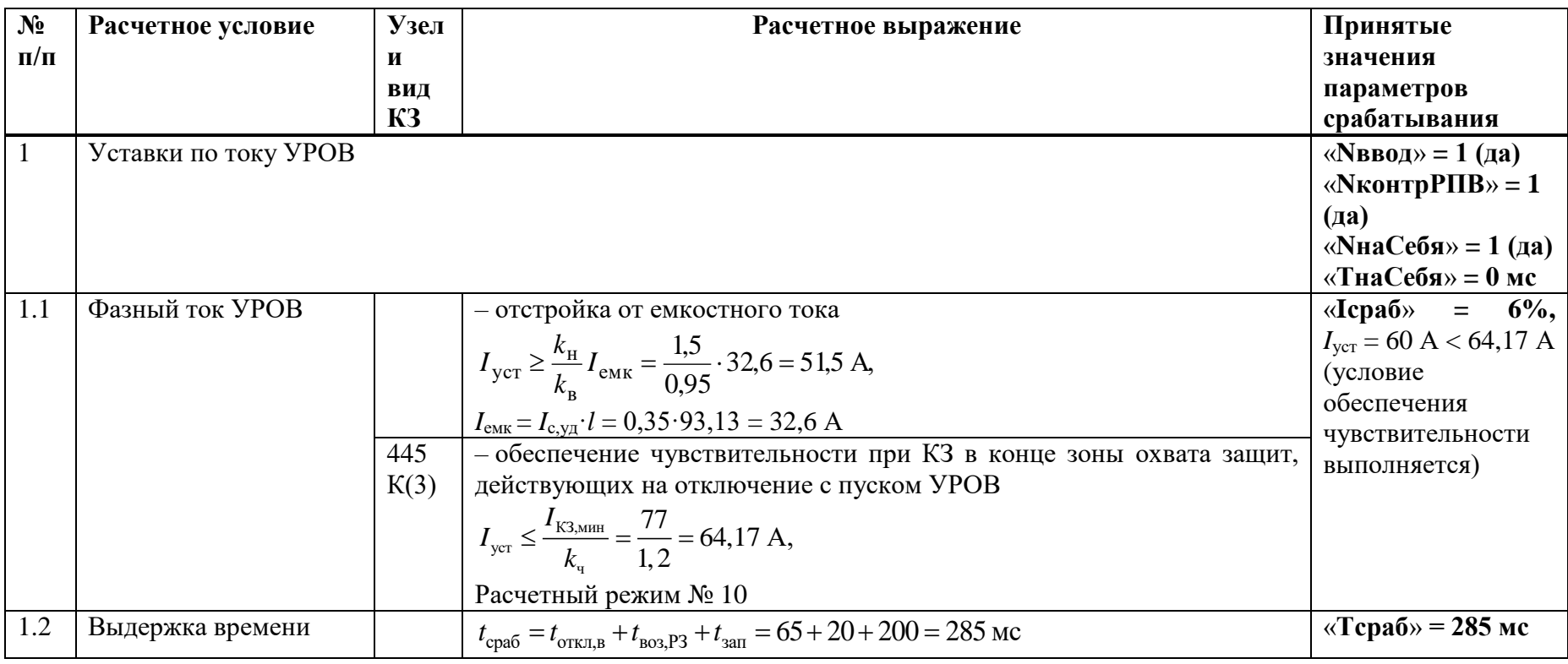

## В.8 Выбор уставок ИО блокировки при неисправностях цепей напряжения

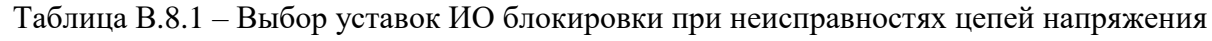

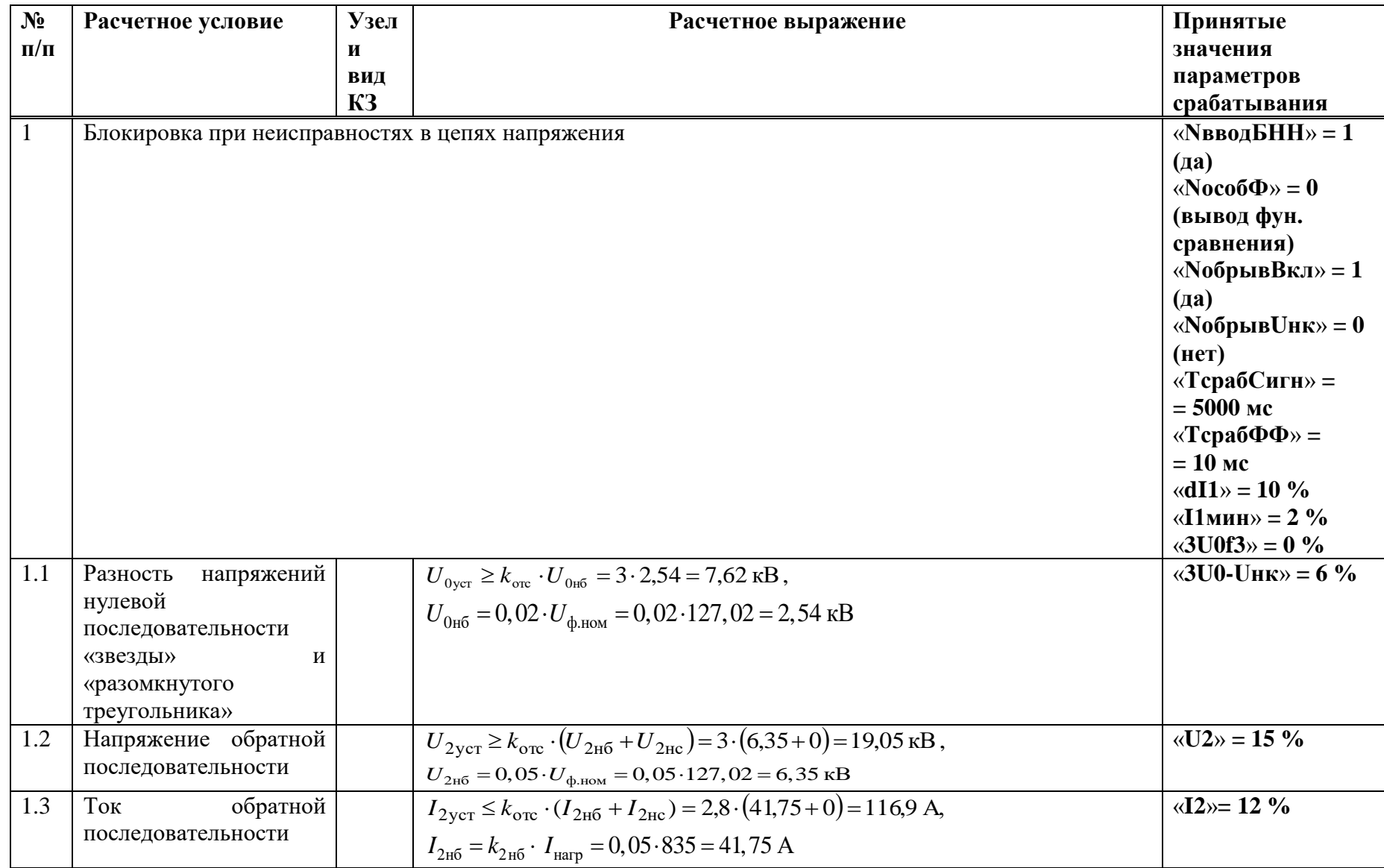

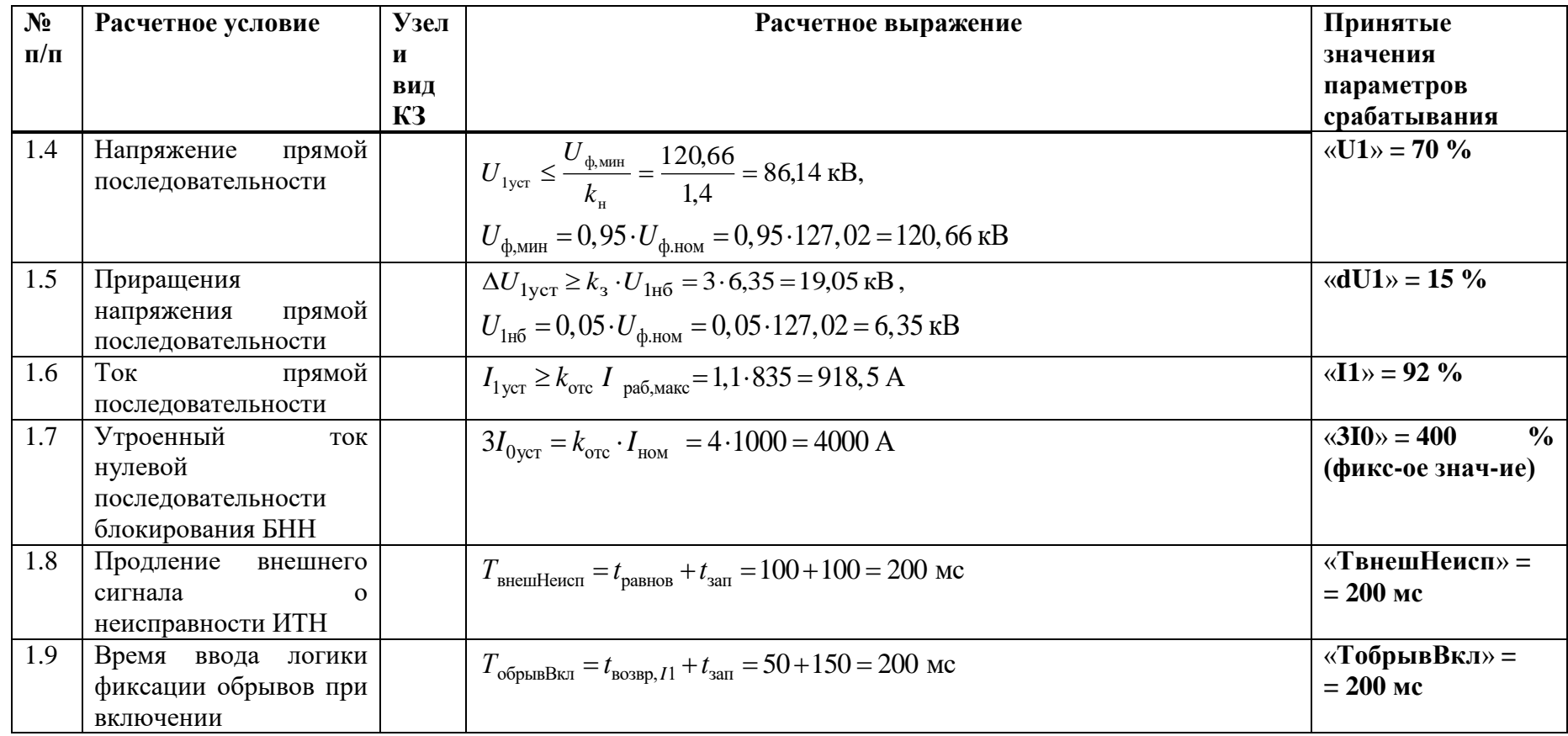

#### В.9 Выбор уставок ИО защиты от обрыва проводников

Таблица В.9.1 - Выбор уставок ИО защиты от обрыва проводников

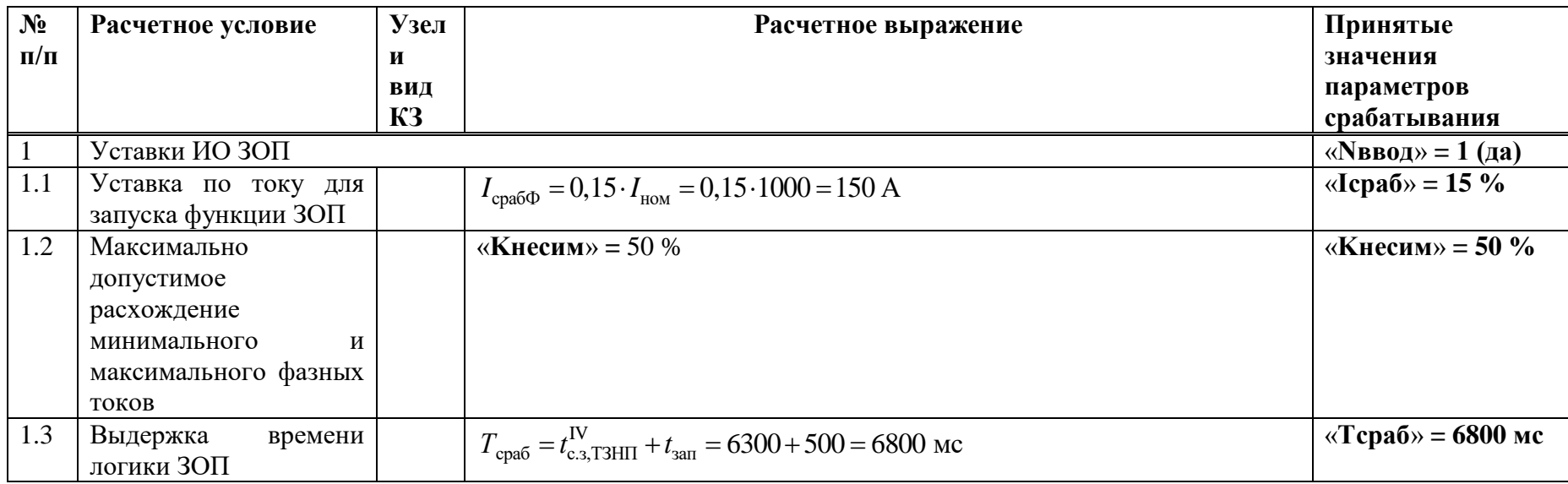

В.10 Выбор уставок защит выключателя ЗНФ и ЗНР (выполняется только для выключателей с пофазным управлением ЭМ)

Таблица В.10.1 - Выбор уставок ЗНФ и ЗНР

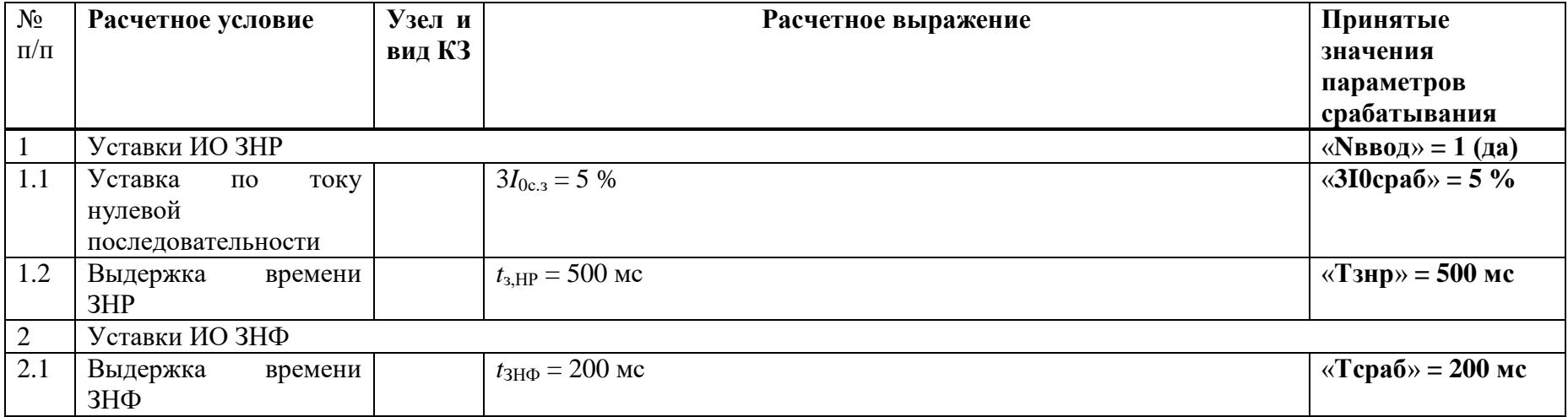

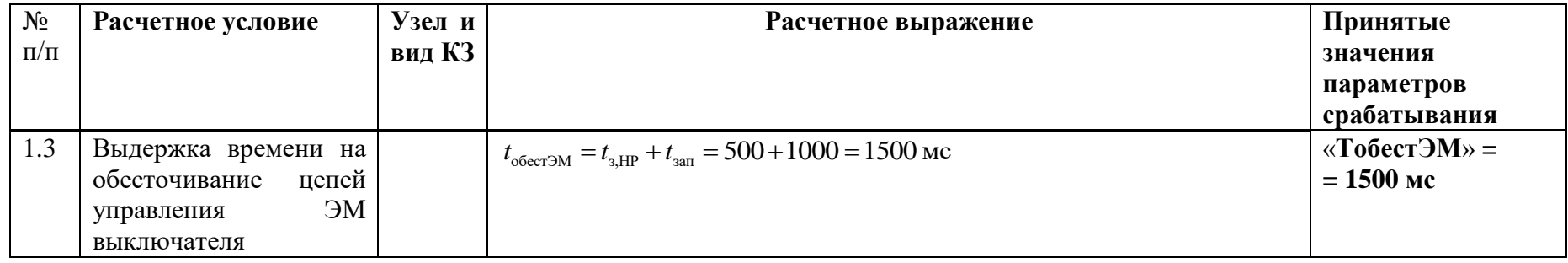

# **В.11 Расчет уставок ОМП**

Таблица В.11.1 – Расчет уставок ОМП

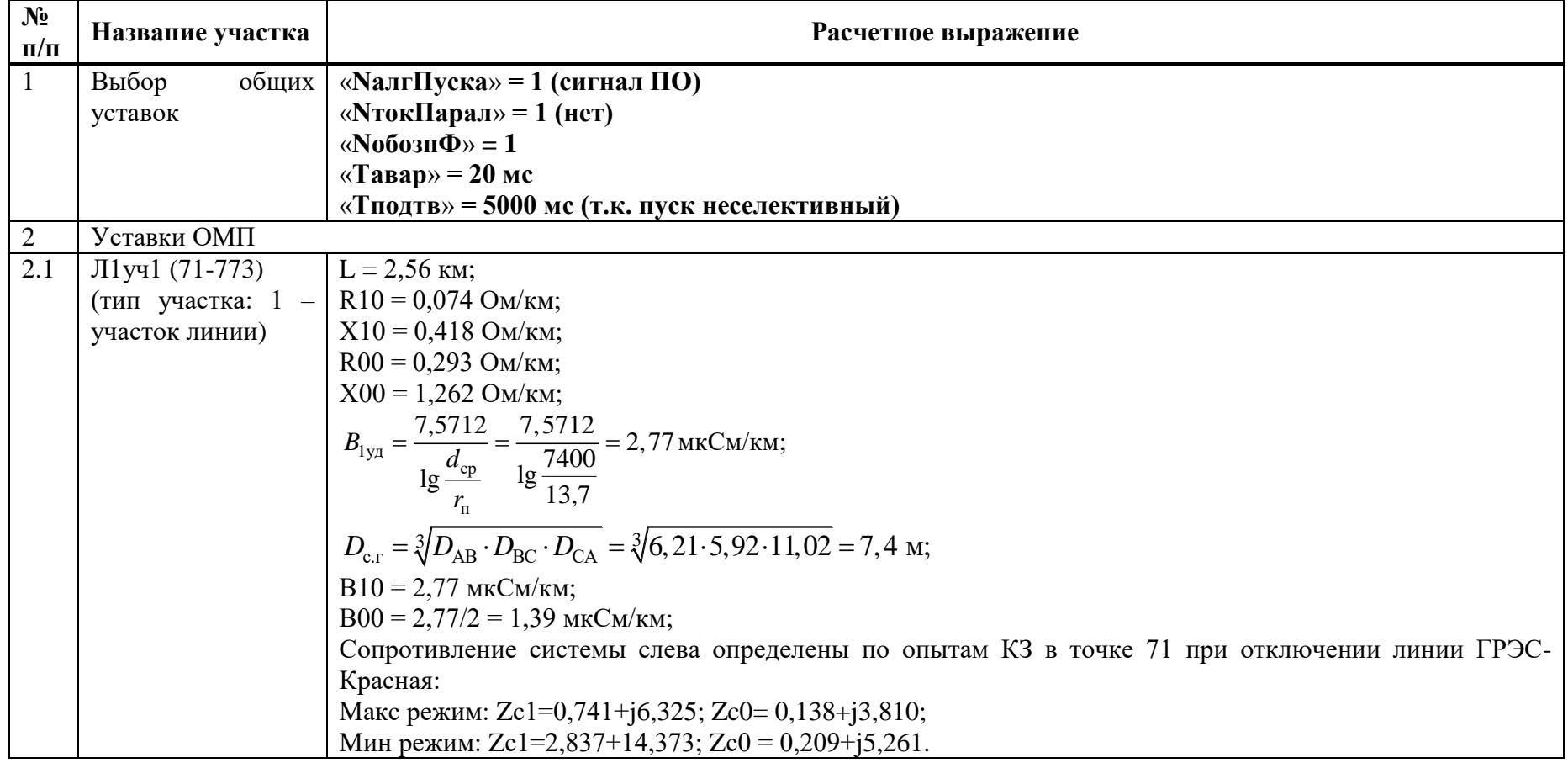

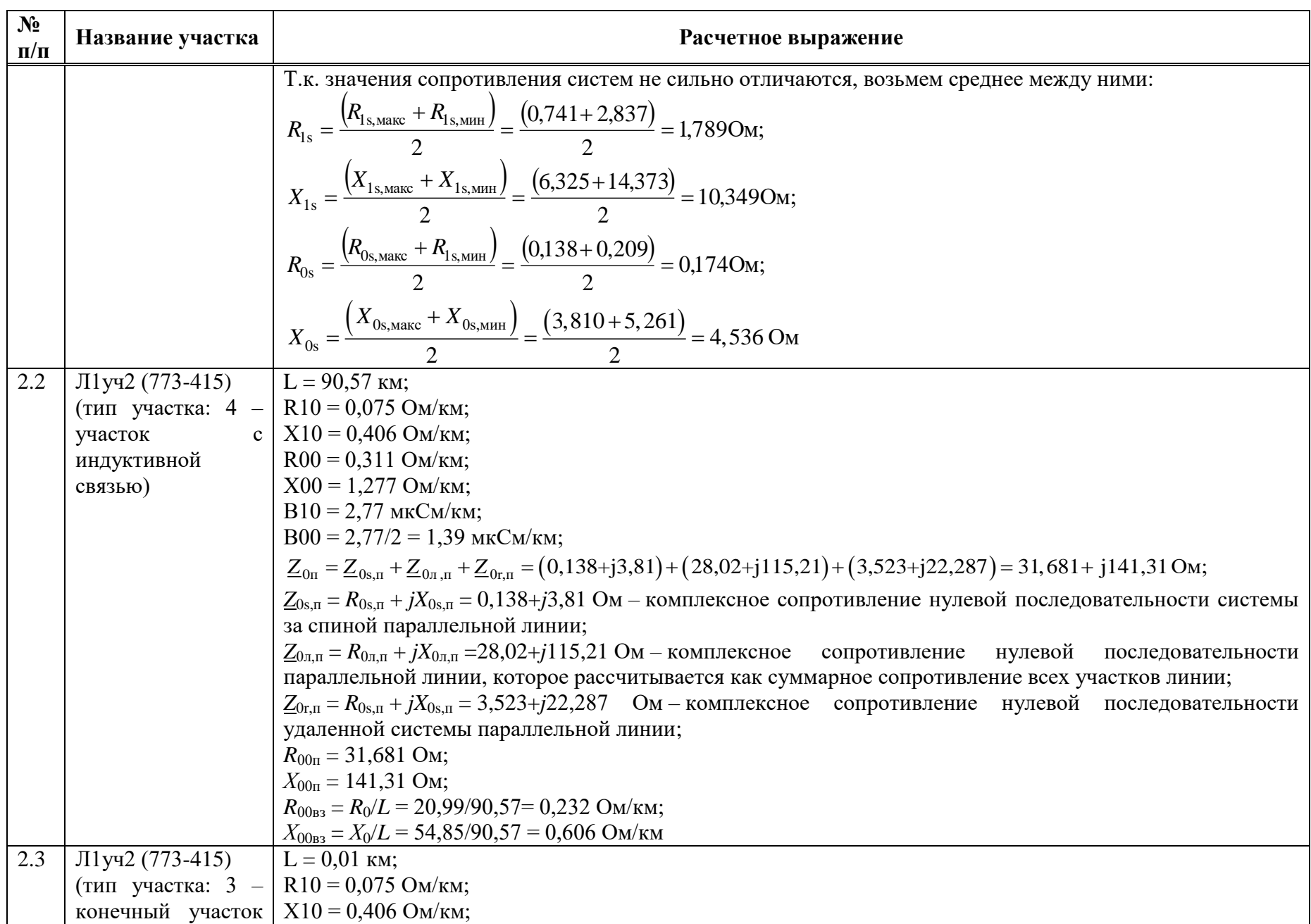

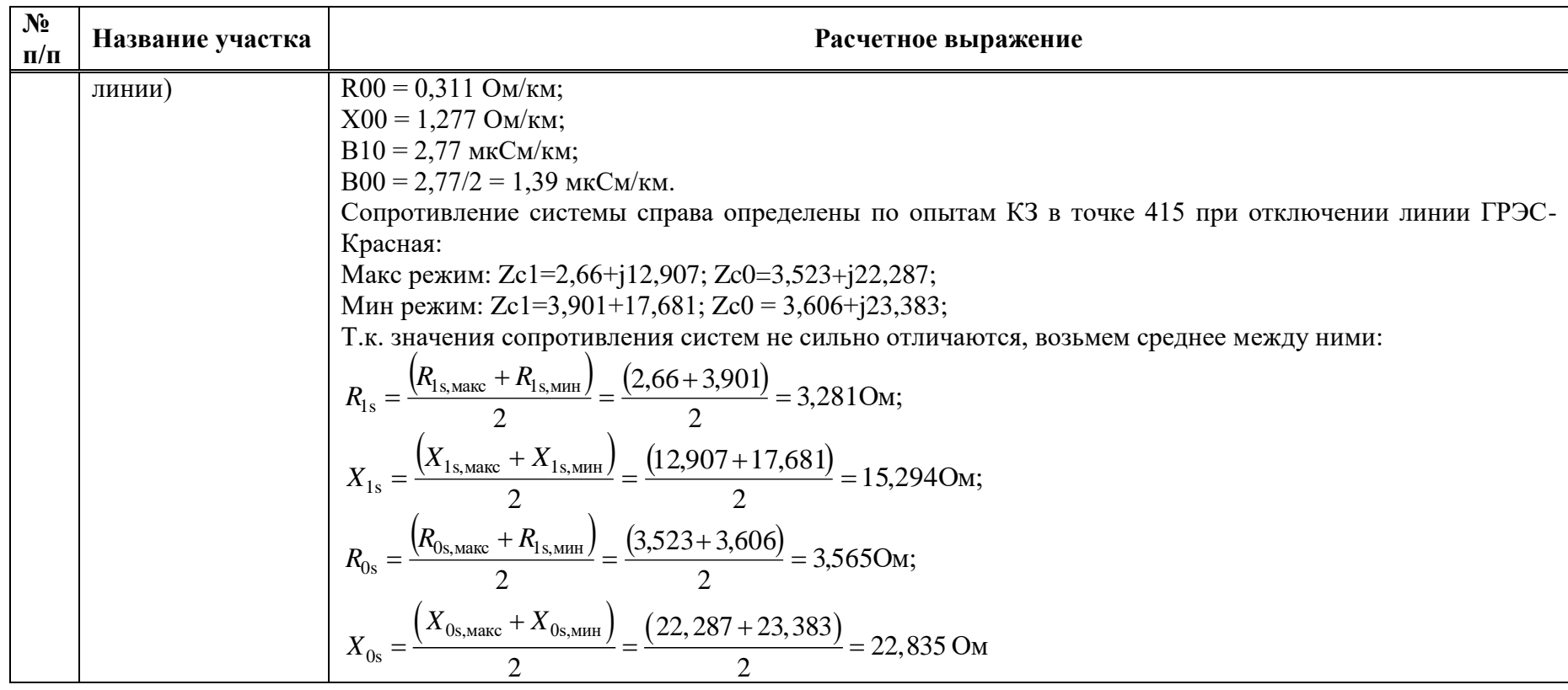

Таблица $\mbox{B.11.2}-\mbox{Vcras}\mbox{K\!i}$ ОМП

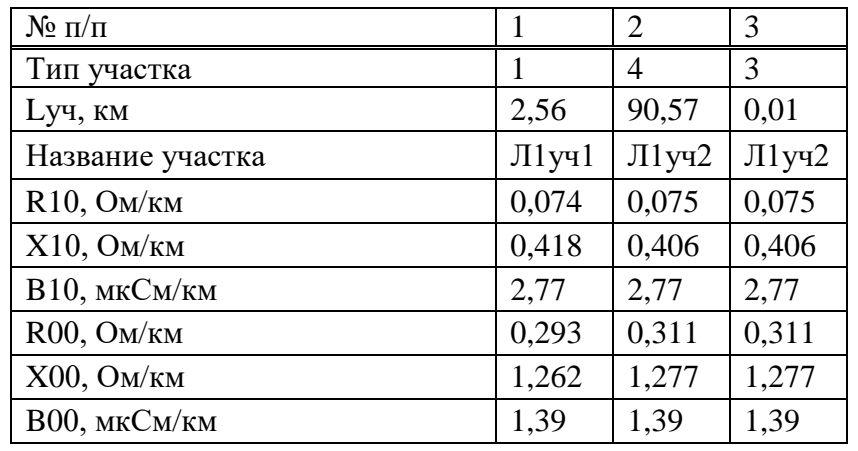

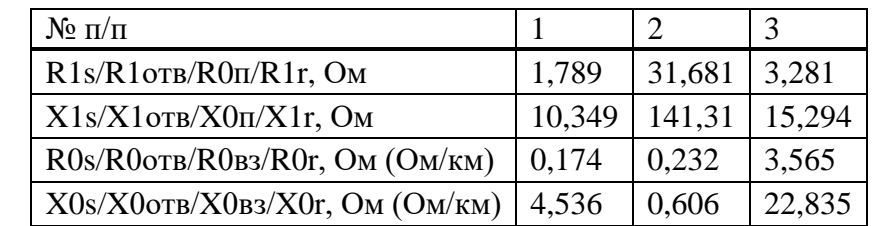

# Приложение Г

(справочное)

### Пример расчета ВЛ с двусторонним питанием при наличии ответвлений (одиночной ЛЭП с отпайкой)

#### Г.1 Исходные данные

Защищаемый объект представляет собой ЛЭП напряжением 110 кВ с отпайками и двусторонним питанием. Рассматриваемая защита установлена на ПС 110 кВ Западная.

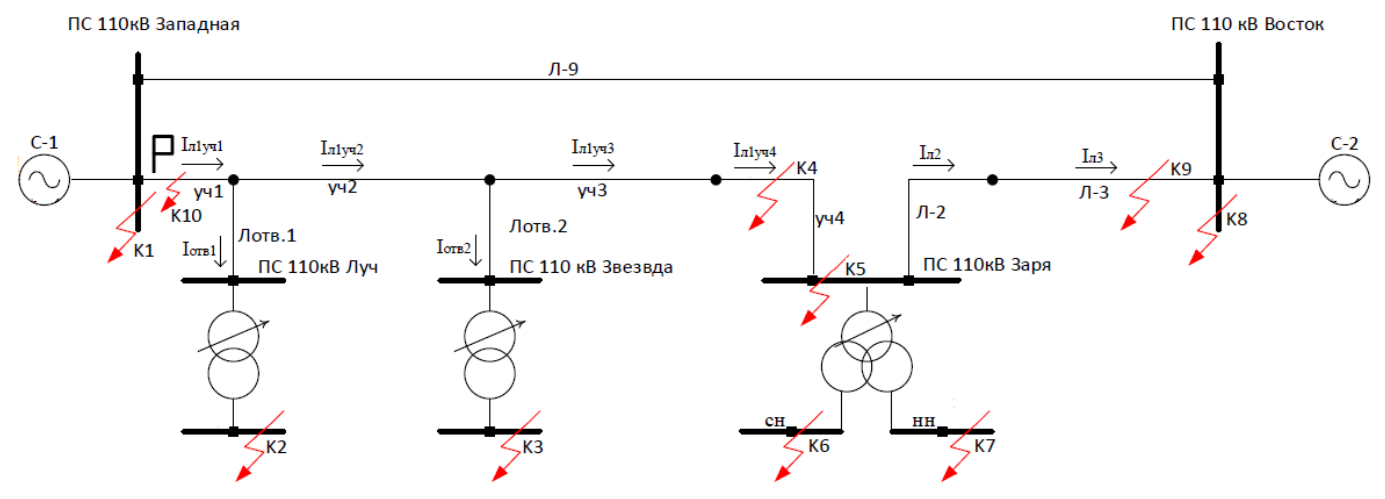

<span id="page-274-0"></span>Рисунок Г.1.1 – Исходная схема рассматриваемой сети

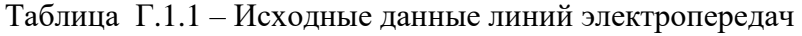

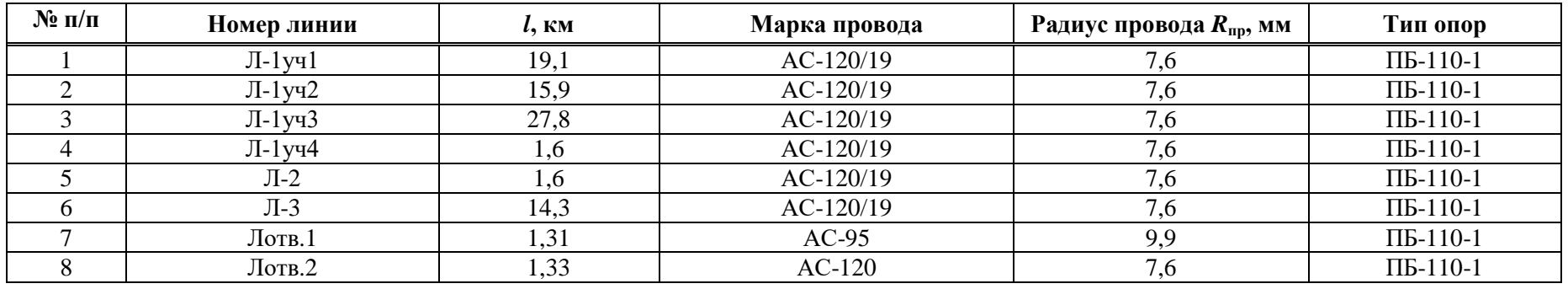

| $N$ ° п/п | Номер участка         | $R_{1y\mu}$ , Ом/км | $X_{1y\mu}$ , Om/km | $R_{\text{J}} = R_{1y} / \text{J}$ , OM | $X_{\text{J}} = X_{1y}^{-1}$ , OM | $Z$ , $OM$ |
|-----------|-----------------------|---------------------|---------------------|-----------------------------------------|-----------------------------------|------------|
|           | $\prod -1$ yu $\prod$ | 0,27                | 0,406               | 5,157                                   | 7,754                             | 9,312      |
| $\sim$    | $J1$ $V42$            | 0,27                | 0,406               | 4,293                                   | 6,456                             | 7,753      |
|           | $J1$ - $1y43$         | 0,27                | 0,406               | 7,506                                   | 11,286                            | 13,554     |
|           | $J1$ - $1$ yy $4$     | 0,27                | 0,425               | 0,432                                   | 0,68                              | 0,807      |
|           | $\Pi-2$               | 0,27                | 0,425               | 0,432                                   | 0,68                              | 0,807      |
| h         | $\Pi-3$               | 0,27                | 0,406               | 3,861                                   | 5,806                             | 6,973      |
|           | Лотв.1                | 0,329               | 0,412               | 0,432                                   | 0,54                              | 0,692      |
|           | Лотв.2                | 0,27                | 0,406               | 0,359                                   | 0,539                             | 0,648      |

Таблица Г.1.2 – Расчетные данные линий электропередач по прямой последовательности

Таблица Г.1.3 - Расчетные данные линий электропередач по нулевой последовательности

| $N$ ° п/п | Номер участка         | $R_{0yA}$ , Om/km | $X_{0y\mu}$ , Om/km | $R_{\text{J}0} = R_{0\text{y}1} \cdot l$ , Om | $X_{\pi 0} = X_{0y\pi} \cdot l$ , Om | $Z_0$ , O <sub>M</sub> |
|-----------|-----------------------|-------------------|---------------------|-----------------------------------------------|--------------------------------------|------------------------|
|           | $J1$ yy $1$           | 0,484             | 1,381               | 9,244                                         | 26,377                               | 27,949                 |
|           | $J1-y42$              | 0,484             | 1,381               | 7,696                                         | 21,958                               | 23,268                 |
|           | Л-1уч $3$             | 0,484             | 1,381               | 13,455                                        | 38,392                               | 40,681                 |
|           | $J1$ yy $4$           | 0,478             | 1,347               | 0,766                                         | 2,155                                | 2,287                  |
|           | $J1-2$                | 0,478             | 1,347               | 0,766                                         | 2,155                                | 2,287                  |
| 6         | $\Pi-3$               | 0,484             | 1,381               | 6,921                                         | 19,748                               | 20,926                 |
|           | Лотв.1                | 0,549             | 1,453               | 0,72                                          | 1,903                                | 2,035                  |
|           | $JI$ <sub>OTB.2</sub> | 0,484             | 1,381               | 0,643                                         | 1,836                                | 1,945                  |

Таблица Г.1.4 - Сопротивления взаимоиндукции между участками линий

| - -<br>линии<br>ток<br>час | - -<br>Участок линии                 | Сопротивление взаимоиндукции, С<br>Oм |  |  |
|----------------------------|--------------------------------------|---------------------------------------|--|--|
| l vy4<br>JI-1              | $\overline{\phantom{0}}$<br><u>_</u> |                                       |  |  |
|                            | ' V44<br>. .<br>. .                  | ◡.<br>$\ddot{\phantom{0}}$            |  |  |

Таблица Г.1.5 - Исходные данные систем

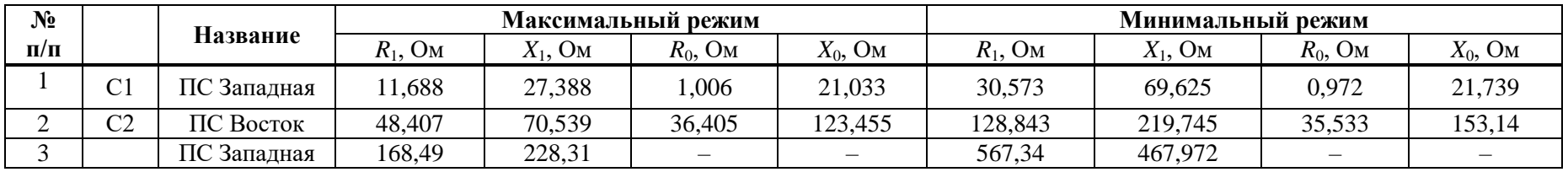

|  | $\Pi C$<br>Восток |  |  |  |  |
|--|-------------------|--|--|--|--|

Таблица Г.1.6 – Исходные данные трансформаторов

| $\mathbf{N}$ 2 п/п | Грансформатор    | $\mathbf{v}_{\text{HOM}}$<br><b>MBA</b> | $U_{\text{\tiny{HOMB}}}, \text{\tiny{KB}}$ | $X_{\text{T,B}}$ , OM | $\mathbf{v}^{(0)}$<br>$T_{\rm T,B},\rm O$ м | $X_{\text{T,C}}$ , OM           | $\mathbf{v}^{(0)}$<br>$T_{\rm A}$ C<br>Λ<br>O <sub>M</sub> | $X_{\text{T,H}}$ , Om | ${\bf v}^{(0)}$<br>T.H,<br>Ом | Режим<br>нейтрали |
|--------------------|------------------|-----------------------------------------|--------------------------------------------|-----------------------|---------------------------------------------|---------------------------------|------------------------------------------------------------|-----------------------|-------------------------------|-------------------|
|                    | $T-1$ (ПС Луч)   | 2,5                                     | 115                                        | 484                   | 425,94                                      | $\overline{\phantom{a}}$        |                                                            |                       |                               | изолирована       |
|                    | (ПС Звезда)      | 6,3                                     | 110                                        | 201,667               | 77<br>,467                                  | $\hspace{0.1mm}-\hspace{0.1mm}$ |                                                            |                       |                               | изолирована       |
|                    | $(\Pi C \; 3ap)$ | 6,3                                     | 110                                        | 230,913               | 203,203                                     | $-6,298$                        |                                                            | 136,448               | 120,075                       | изолирована       |

Таблица Г.1.7 – Исходные данные трансформаторов в максимальном и минимальном режимах

|                    | Трансформато                               |                          | $U_{\text{HOMB}}$     |                       | Максимальный режим       |                       | Минимальный режим     |                       |                          |  |
|--------------------|--------------------------------------------|--------------------------|-----------------------|-----------------------|--------------------------|-----------------------|-----------------------|-----------------------|--------------------------|--|
| $\mathbf{N}$ е п/п |                                            | $D_{HOM2}$<br><b>MBA</b> | $\mathbf{K}$ <b>B</b> | $X_{\text{T.B}}$ , OM | $X_{\text{T.C}}$ , OM    | $X_{\text{T.H}}$ , OM | $X_{\text{T.B}}$ , OM | $X_{\text{T.C}}$ , OM | $X_{\text{T,H}}$ , Om    |  |
|                    | $T-1$ (ПС Луч)                             | 2,5                      | 115                   | 484                   | $\overline{\phantom{a}}$ | -                     | 484                   |                       | $\overline{\phantom{a}}$ |  |
| $\bigcap$          | $T-1$ ( $\Pi C$<br>Звезда)                 | 6,3                      | 110                   | 222,338               |                          |                       | 182,004               |                       |                          |  |
|                    | $\left(\Pi C \cdot 3ap\pi\right)$<br>$T-1$ | 6,3                      | 110                   | 310,823               | $-8,477$                 | 183,668               | 162,854               | $-4,441$              | 96,232                   |  |

Таблица Г.1.8 – Данные по уставкам защит смежных элементов

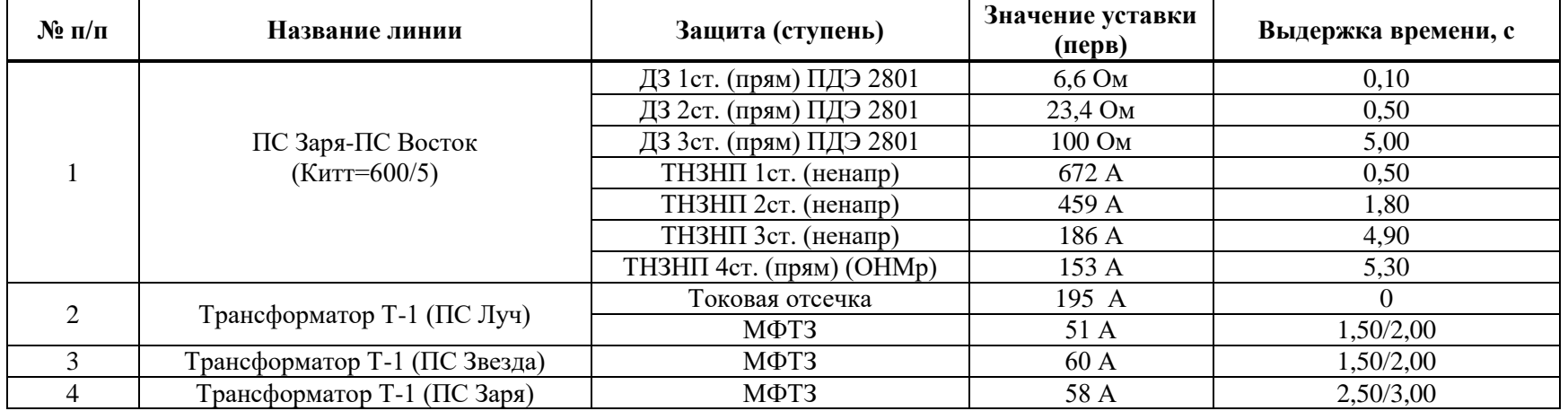

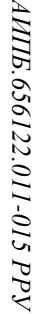

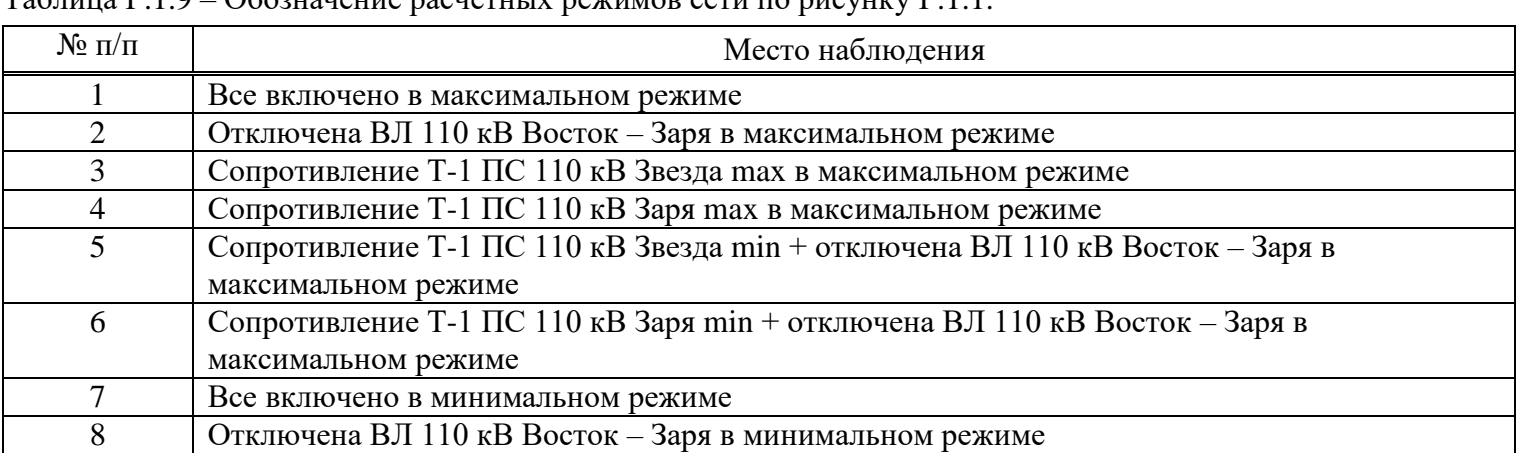

| $N$ ° п/п       | Место<br>наблюдения | Место КЗ       | Вид КЗ                |      | Макс               |                          | Мин                | Применение                                                               |             |             |                   |                         |                |
|-----------------|---------------------|----------------|-----------------------|------|--------------------|--------------------------|--------------------|--------------------------------------------------------------------------|-------------|-------------|-------------------|-------------------------|----------------|
| $\mathbf{1}$    |                     | $\mathbf{1}$   | $K(1,1)$ (310)        | 308  | $\Pi$ 1,3,4        | 25                       | $\Pi$ 7            | ТНЗНП 1ст. (п.1.2),                                                      |             |             |                   |                         |                |
| $\overline{2}$  |                     | $\overline{2}$ | $K(3)$ (I $\phi$ )    | 105  | $\Pi$ 1,3,4        | 99                       | $\Pi$ 7            | <b>ТНЗНП</b> 2ст. (п.2.3),<br>ТНЗНП Зст. (п.3.3),<br>ТНЗНП 4ст. (п.4.3), |             |             |                   |                         |                |
|                 |                     |                |                       | 135  | $\Pi$ 2,5,6        | 127                      | $\Pi$ 8            | TO $\phi$ (п.1.5),<br>МТЗ 1ст. (ф) (п.1.2)                               |             |             |                   |                         |                |
| $\overline{3}$  |                     | Конец линии    |                       | 1514 | $\Pi$ 1,3,4        | 1061                     | $\Pi$ 7            |                                                                          |             |             |                   |                         |                |
|                 |                     | Лотв1          | $K(1)$ (3I0)          | 1389 | $\Pi$ 2,5,6        | 1147                     | $\Pi$ 8            | ТНЗНП 2, 3ст. (пров. чув.)                                               |             |             |                   |                         |                |
| $\overline{4}$  |                     |                |                       | 212  | $\Pi1,4$           | 192                      | $\Pi$ 7            | ТНЗНП 2ст. (п.2.2),                                                      |             |             |                   |                         |                |
|                 |                     | $\overline{3}$ | $K(3)$ (I $\phi$ )    | 288  | $\Pi$ 2,6          | 251                      | $\Pi8$             | ТНЗНП 3ст. (п.3.2),<br>ТНЗНП 4ст. (п.4.2),                               |             |             |                   |                         |                |
|                 |                     |                |                       | 195  | $\Pi$ 3            | $\overline{\phantom{0}}$ |                    | TO ф $($ п.1.5 $),$                                                      |             |             |                   |                         |                |
|                 |                     |                |                       | 313  | $\Pi$ <sup>5</sup> | $\overline{\phantom{0}}$ |                    | МТЗ 1ст. (ф) (п.1.2)                                                     |             |             |                   |                         |                |
| $5\overline{)}$ |                     | Конец линии    |                       | 1169 | $\Pi1,3,4$         | 757                      | $\Pi$ 7            |                                                                          |             |             |                   |                         |                |
|                 |                     | Лотв2          | $K(1)$ (310)          | 1109 | $\Pi$ 2,5,6        | 949                      | $\Pi$ 8            | ТНЗНП 2, 3, 4ст. (пров. чув.)                                            |             |             |                   |                         |                |
| 6               | $J1-y41$            |                |                       |      |                    | $\overline{4}$           | $K(3)$ (I $\phi$ ) | 1231                                                                     | $\Pi$ 1,3,4 | 650         | $\overline{\Pi7}$ | БК по току $(\pi.11.1)$ |                |
|                 |                     |                |                       |      |                    |                          |                    | 1268                                                                     | $\Pi$ 2,5,6 | 753         | $\overline{\Pi8}$ |                         |                |
|                 |                     |                | $K(1,1)$ (I2)         | 354  | $\Pi$ 1,3,4        | 160                      | $\Pi$ 7            | БК по току $(π.11.4)$                                                    |             |             |                   |                         |                |
|                 |                     |                |                       | 393  | $\Pi$ 2,5,6        | 239                      | $\Pi$ 8            |                                                                          |             |             |                   |                         |                |
| $\overline{7}$  |                     |                |                       |      |                    |                          |                    | $K(3)$ (I $\phi$ )                                                       | 1133        | $\Pi$ 1,3,4 | 613               | $\Pi$                   | $TO$ ф (п.1.1) |
|                 |                     |                |                       | 1168 | $\Pi$ 2,5,6        | 716                      | $\Pi8$             |                                                                          |             |             |                   |                         |                |
| $\overline{8}$  |                     |                | $K(2)$ (I $\varphi$ ) | 810  | $\Pi1,3,4$         | 531                      | $\Pi$ 7            | МТЗ 1ст. (ф) (пров.чув.)                                                 |             |             |                   |                         |                |
|                 |                     |                |                       | 840  | $\Pi$ 2,5,6        | 620                      | $\Pi$ 8            |                                                                          |             |             |                   |                         |                |
| $\overline{9}$  |                     |                | $K(2)(\phi\phi)$      | 1629 | $\Pi$ 1,3,4        | 1062                     | $\Pi$ 7            | МТЗ 1ст. (фф) (пров.чув.)                                                |             |             |                   |                         |                |
|                 |                     | 5              |                       | 1681 | $\Pi$ 2,5,6        | 1241                     | $\Pi$ 8            |                                                                          |             |             |                   |                         |                |
| 10              |                     |                | $K(1)$ (3I0)          | 818  | $\Pi$ 1,3,4        | 417                      | $\Pi$              | ТНЗНП 2, 3ст. (пров. чув.)<br>ТНЗНП 2,3,4,5ст. (пров. чув. в             |             |             |                   |                         |                |
|                 |                     |                |                       | 817  | $\Pi$ 2,5,6        | 726                      | $\Pi$ 8            | каскаде);<br>РНМНП $(n.6.1)$                                             |             |             |                   |                         |                |
| 11              |                     |                |                       | 772  | $\Pi1,3,4$         | 536                      | $\Pi$ 7            |                                                                          |             |             |                   |                         |                |
|                 |                     |                | $K(1,1)$ (310)        | 826  | $\Pi$ 2,5,6        | 735                      | $\Pi$ 8            | TH3H $\Pi$ 1cr ( $\Pi$ .1.1)                                             |             |             |                   |                         |                |

Таблица Г.1.10 - Расчеты токов КЗ

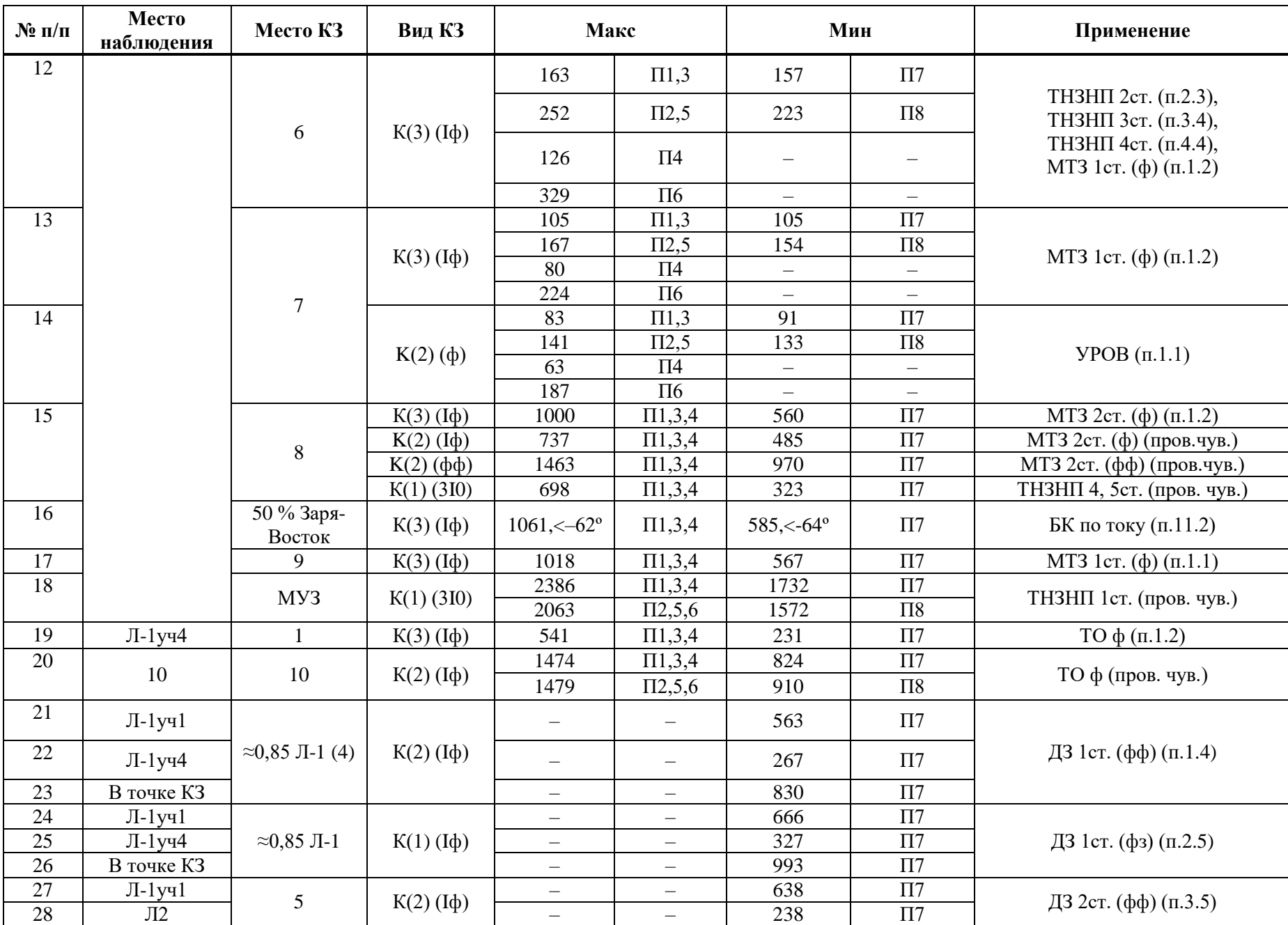

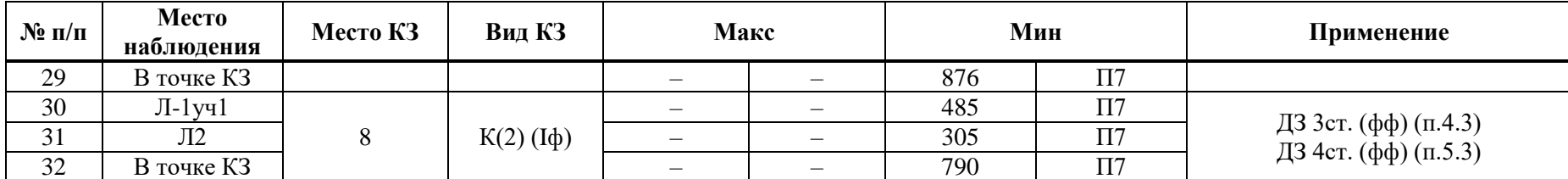

Коэффициент трансформации ИТН  $K_{\text{HTH}}$  равен 110000/100;

Коэффициент трансформации ИТТ  $K_{\text{HTT}}$  равен 400/5.

## Г.2 Выбор уставок и проверка чувствительности ИО дистанционной защиты

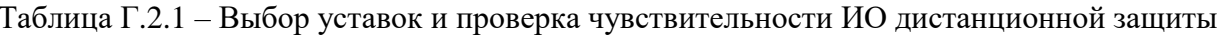

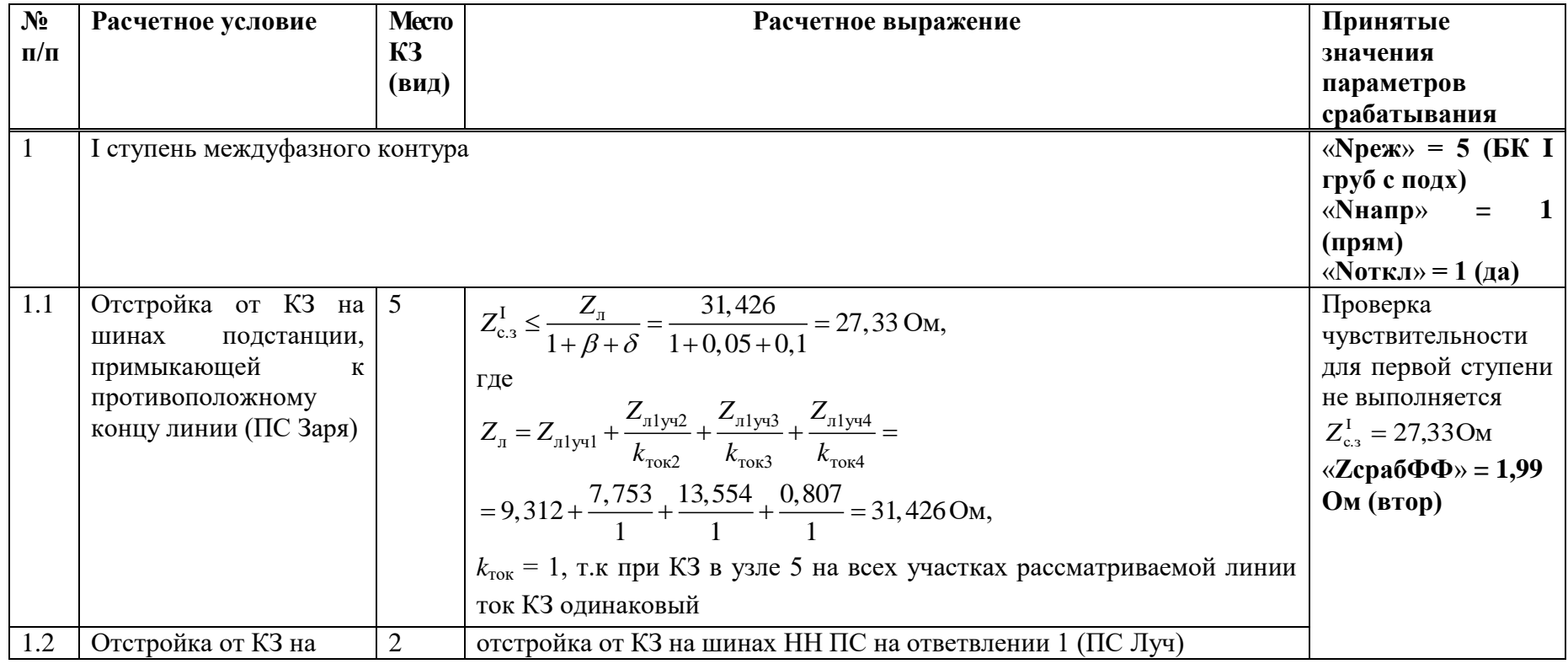

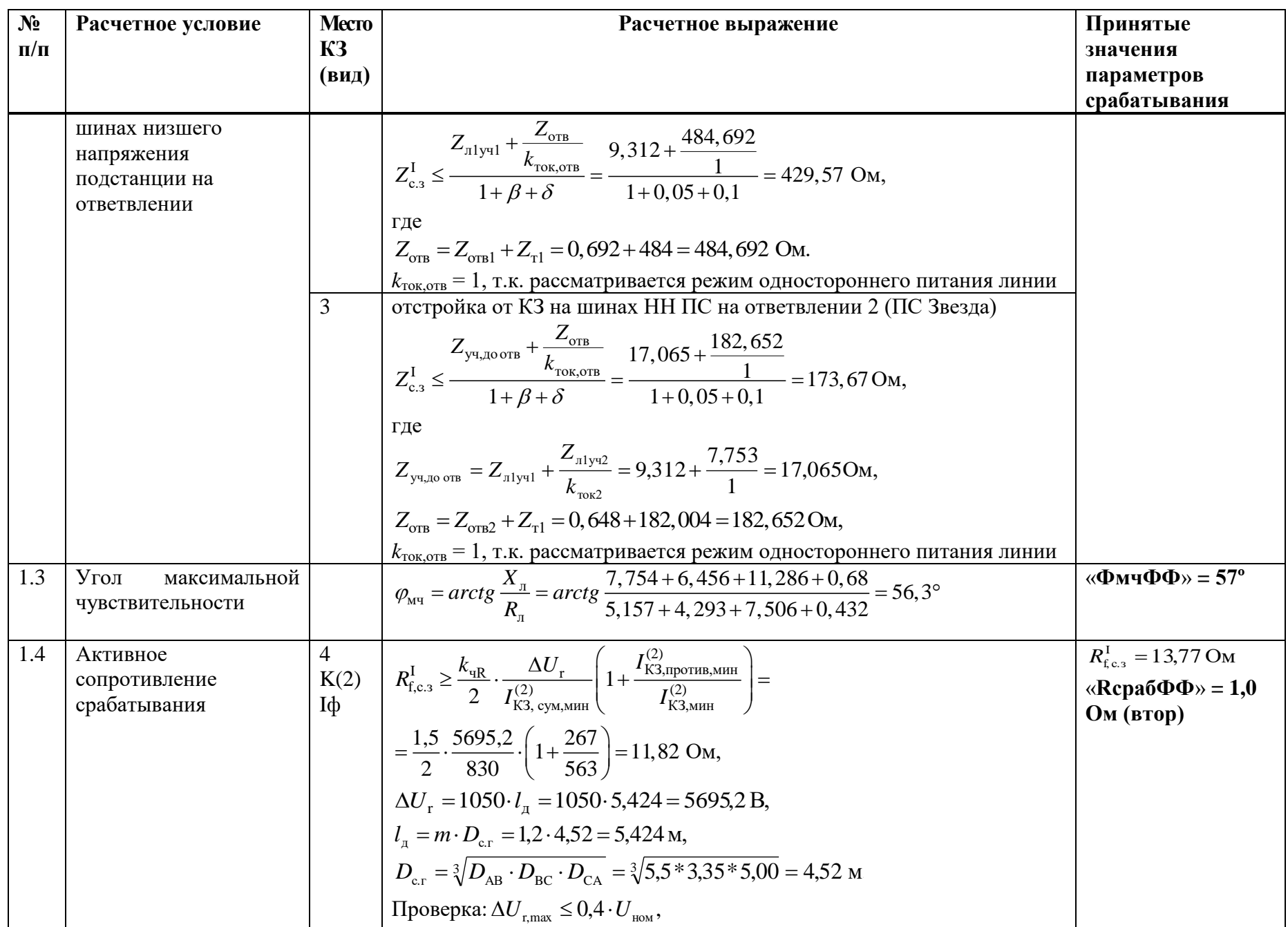

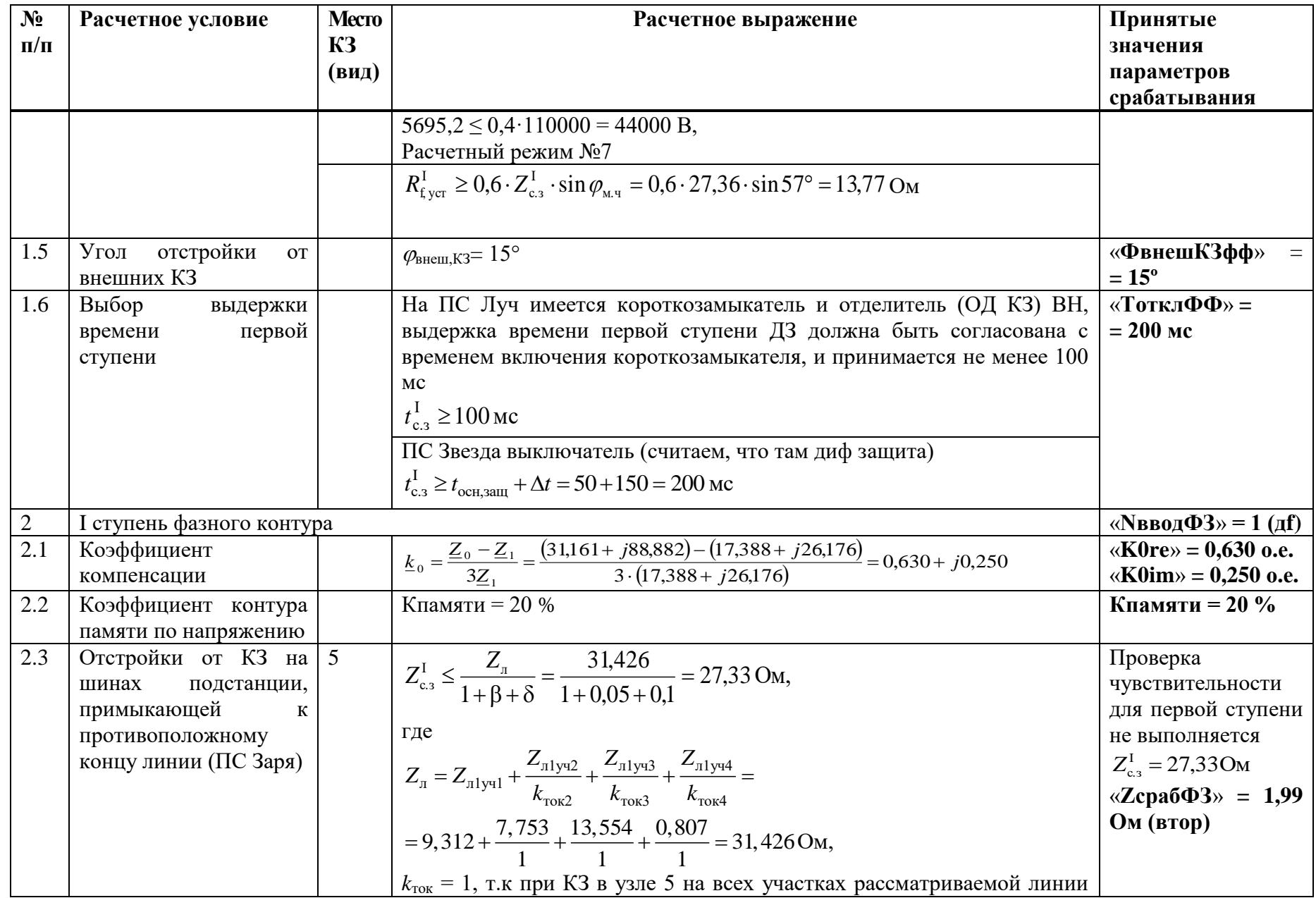

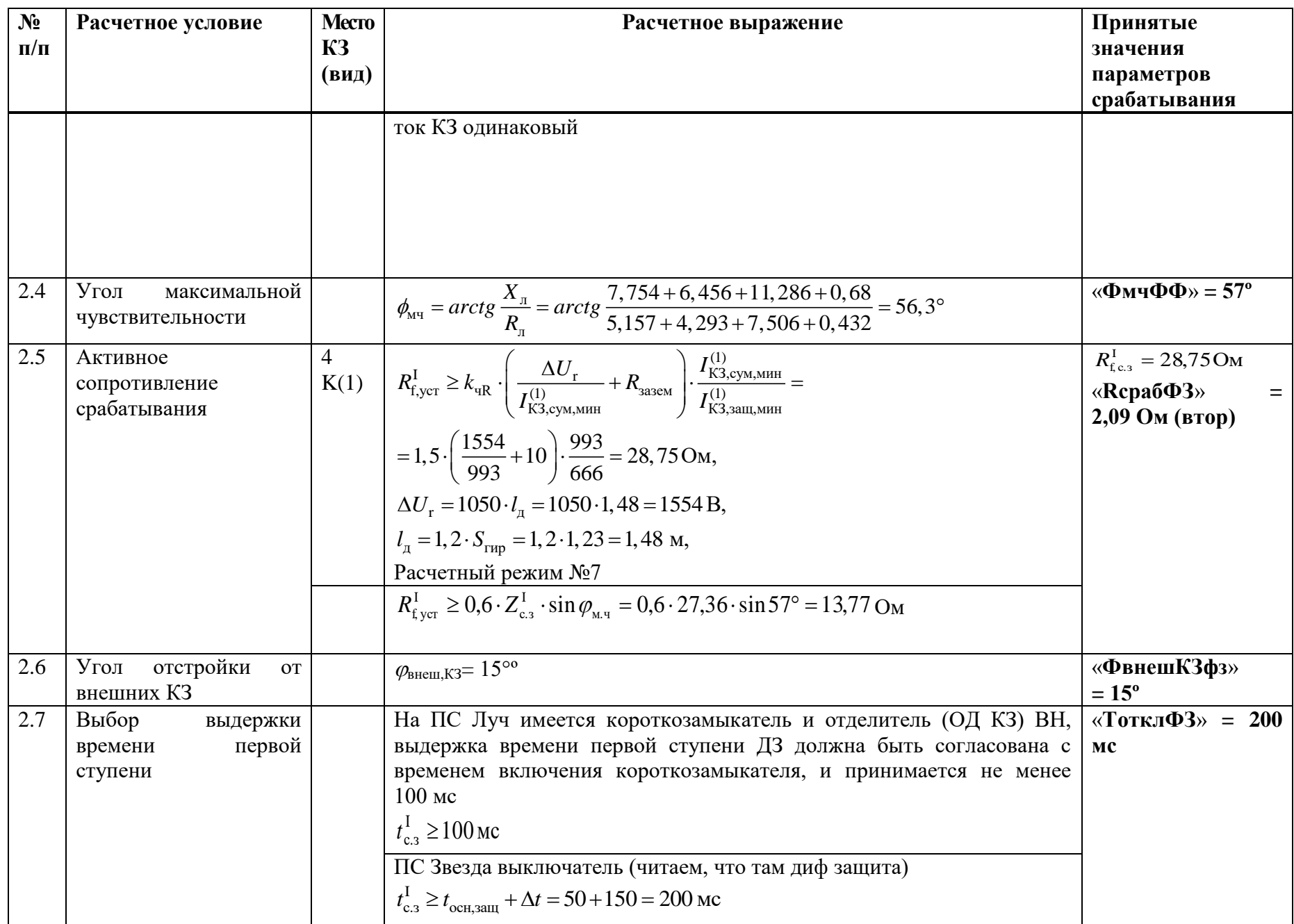

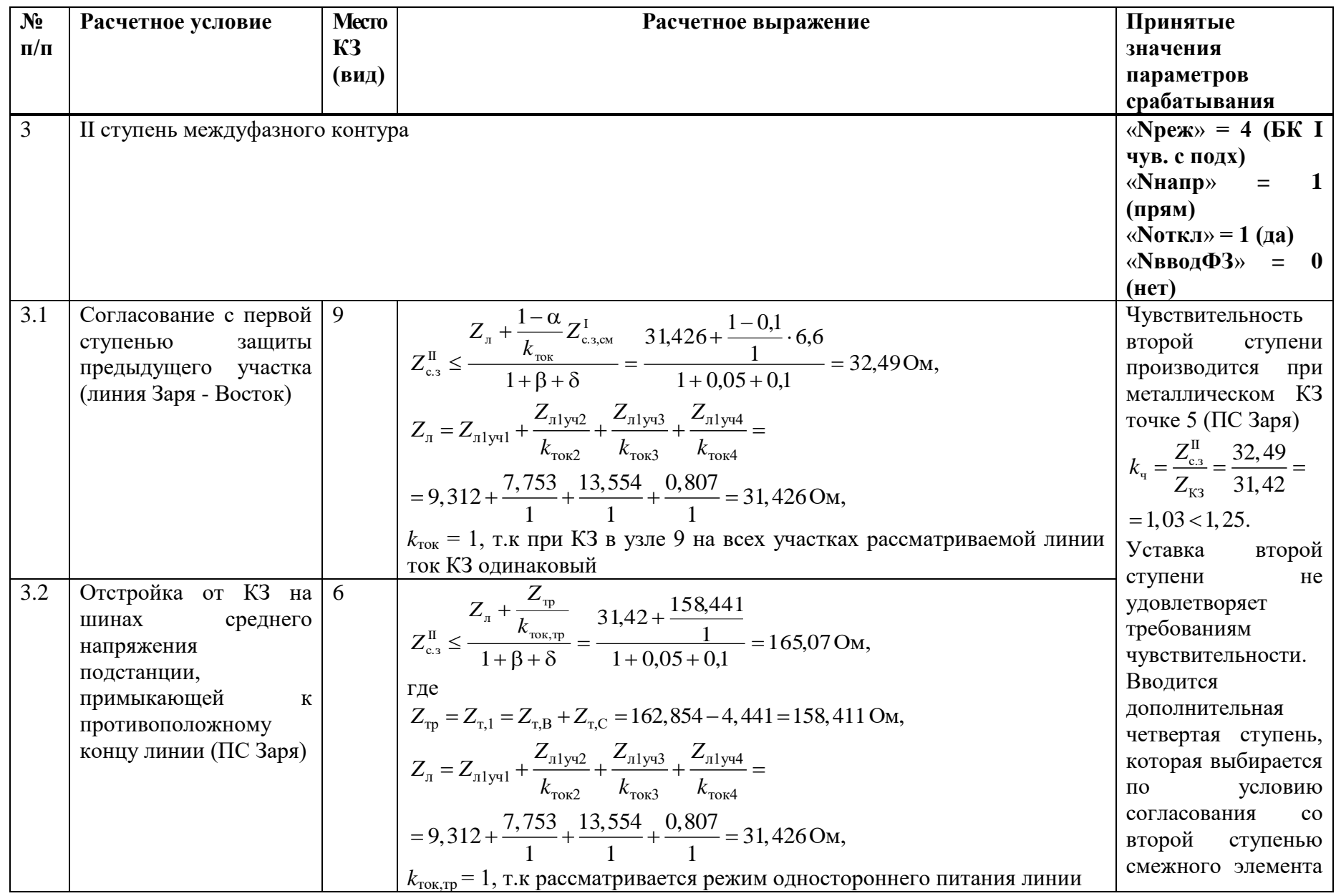

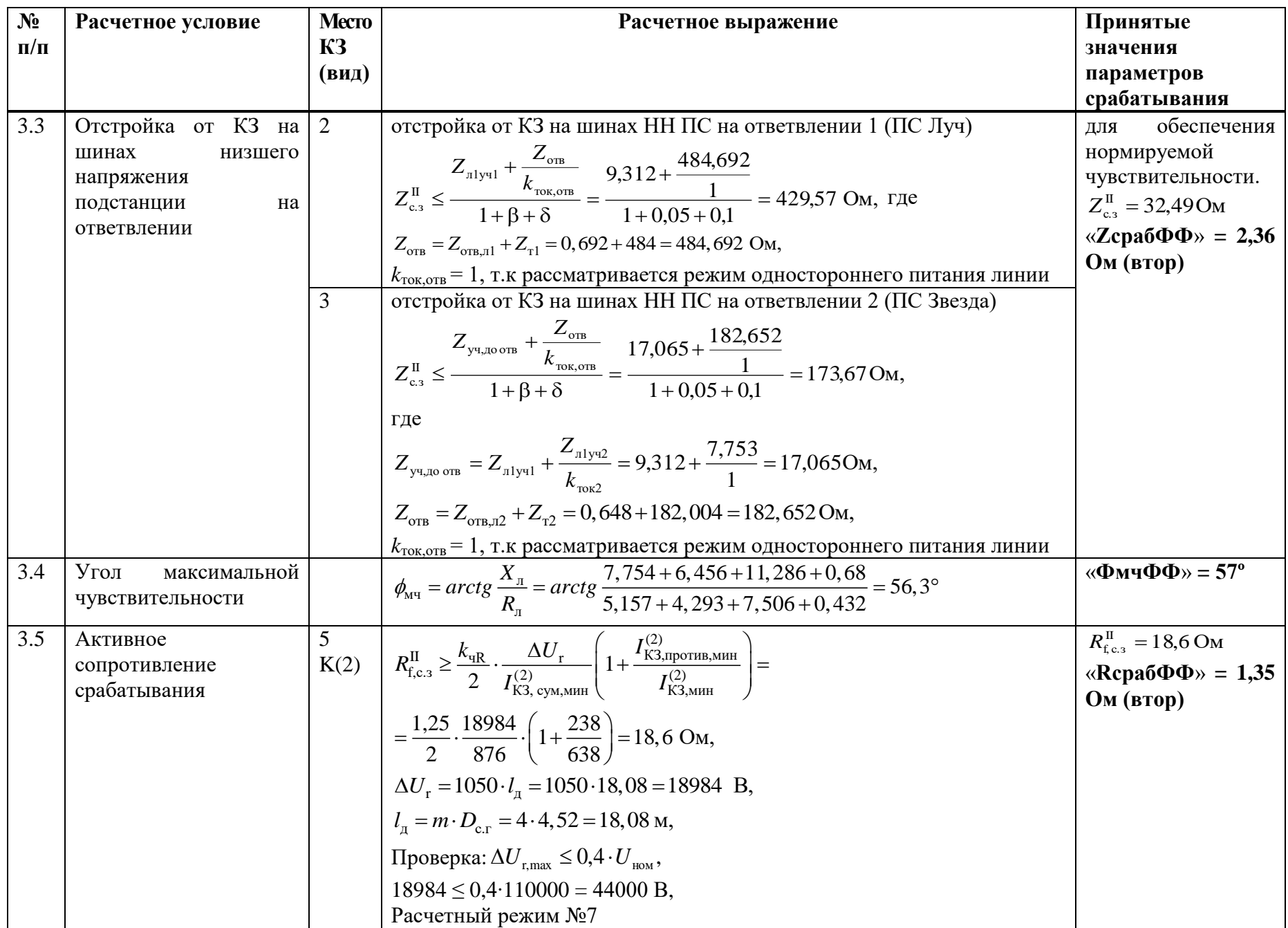

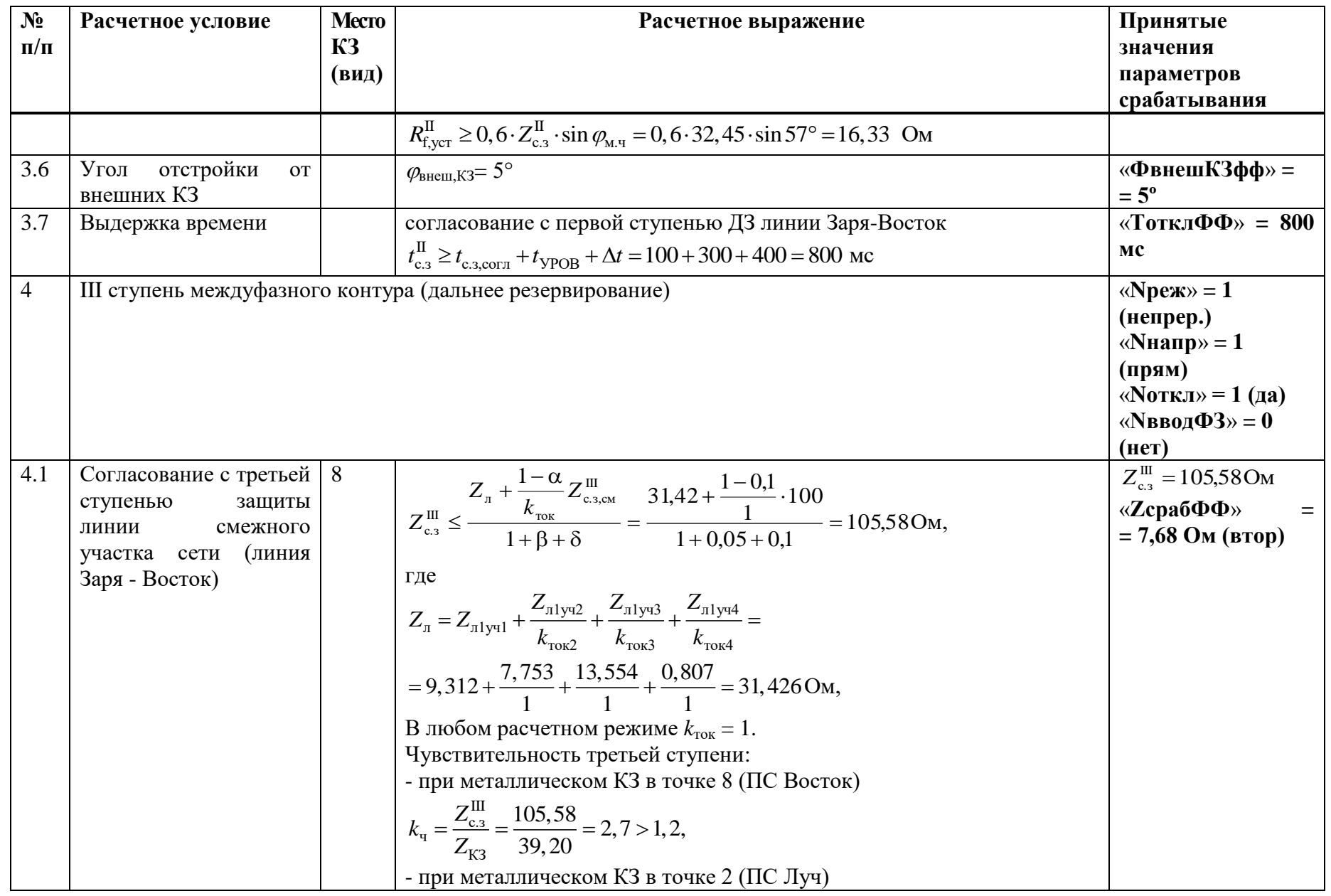

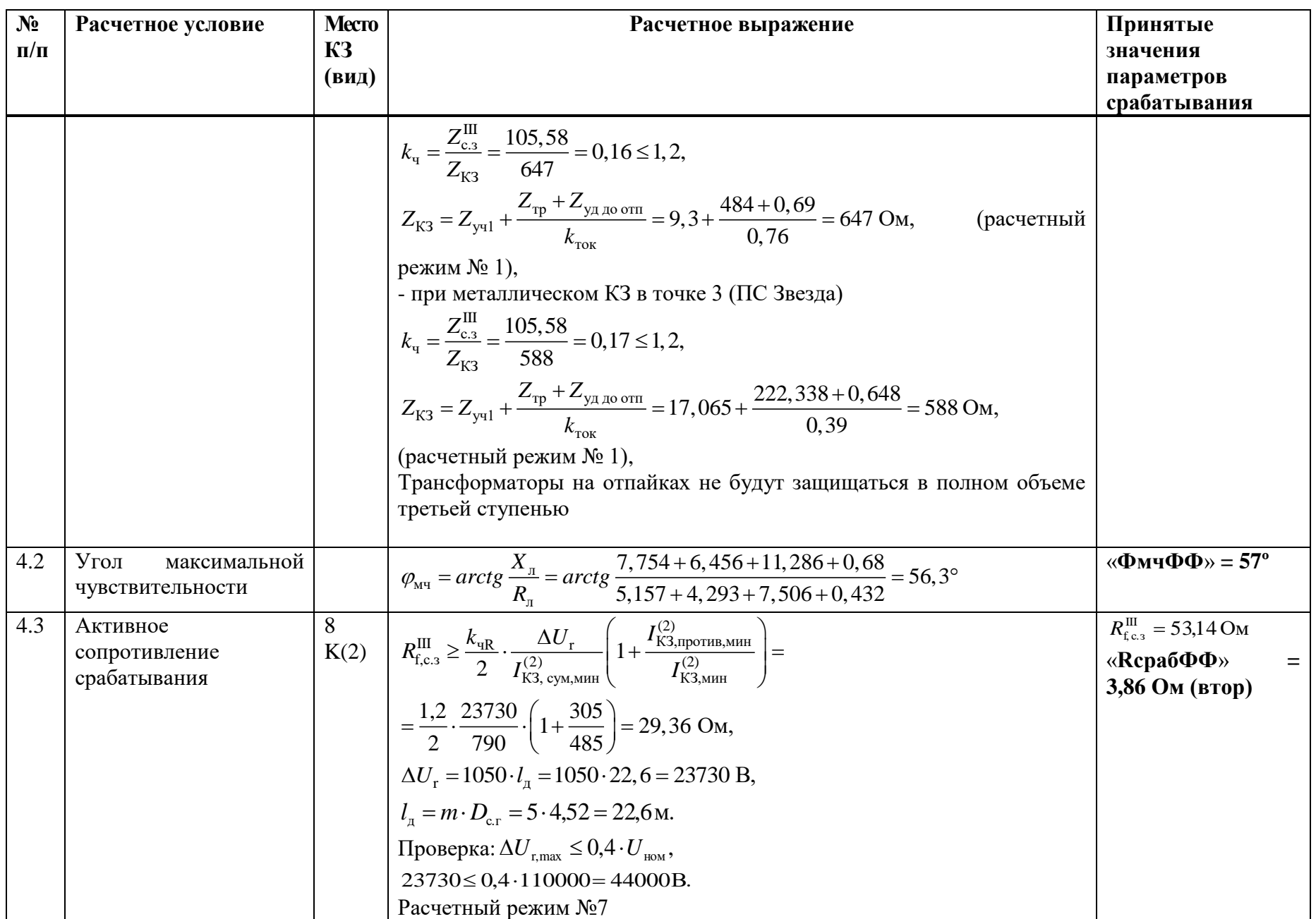
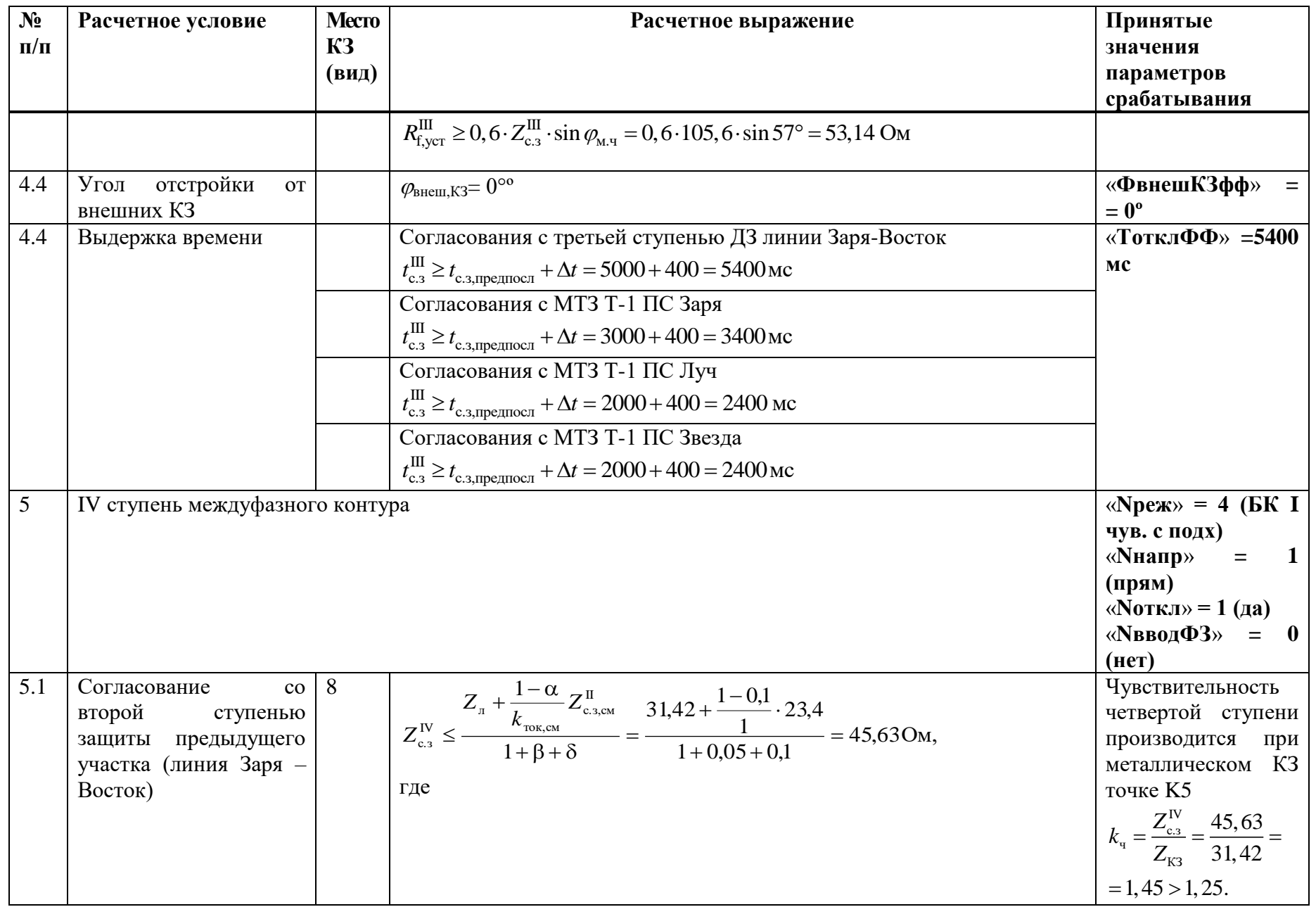

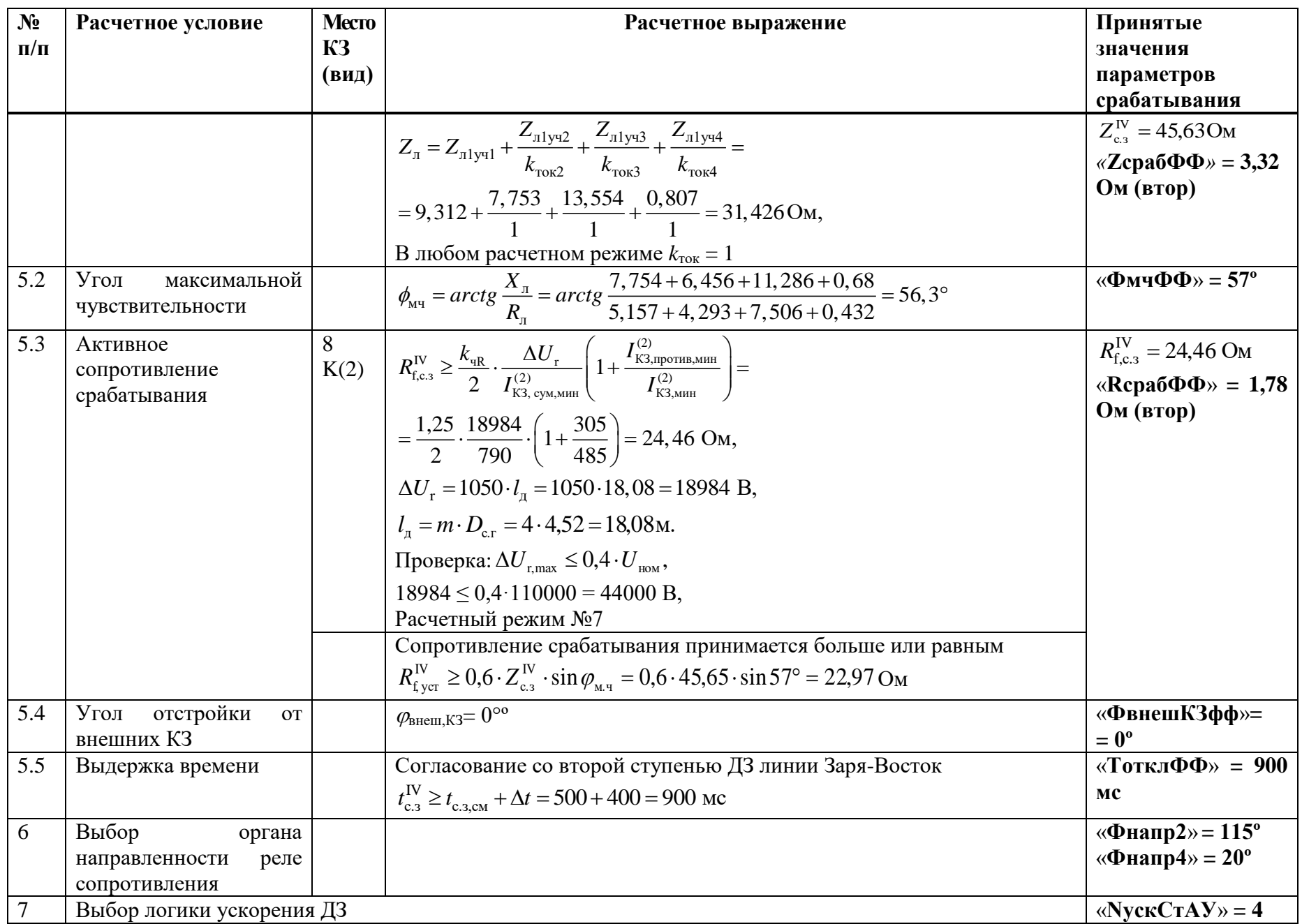

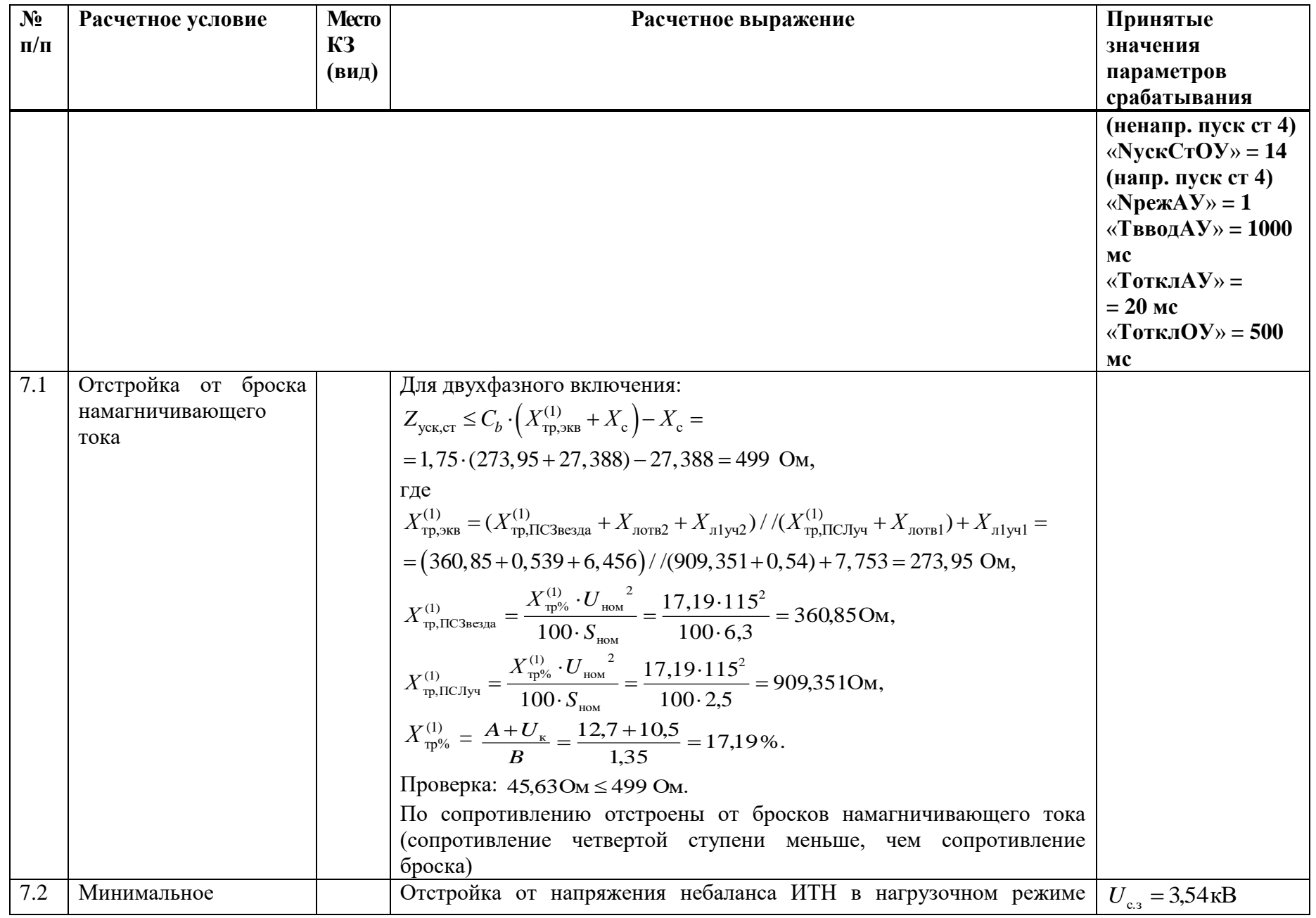

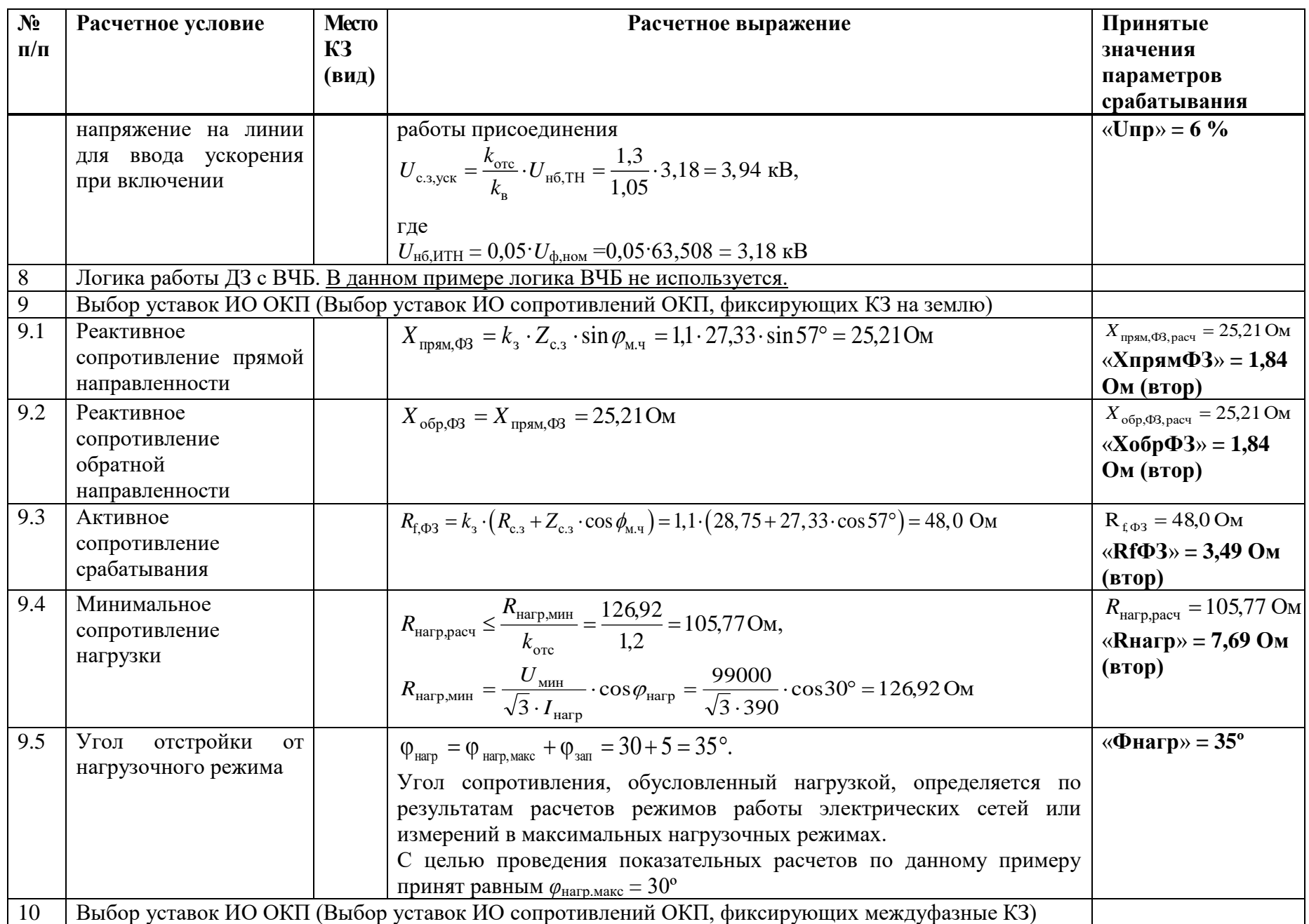

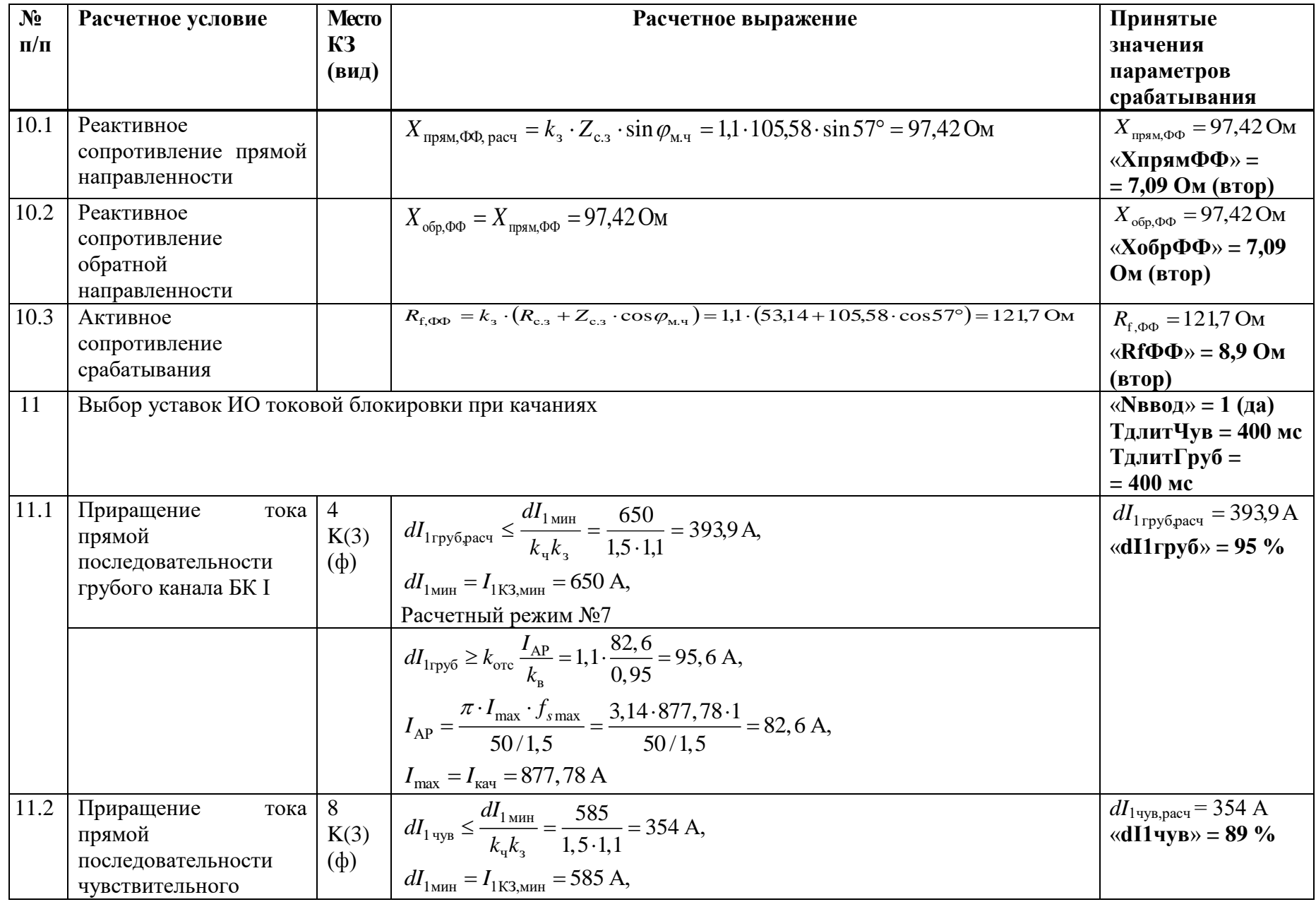

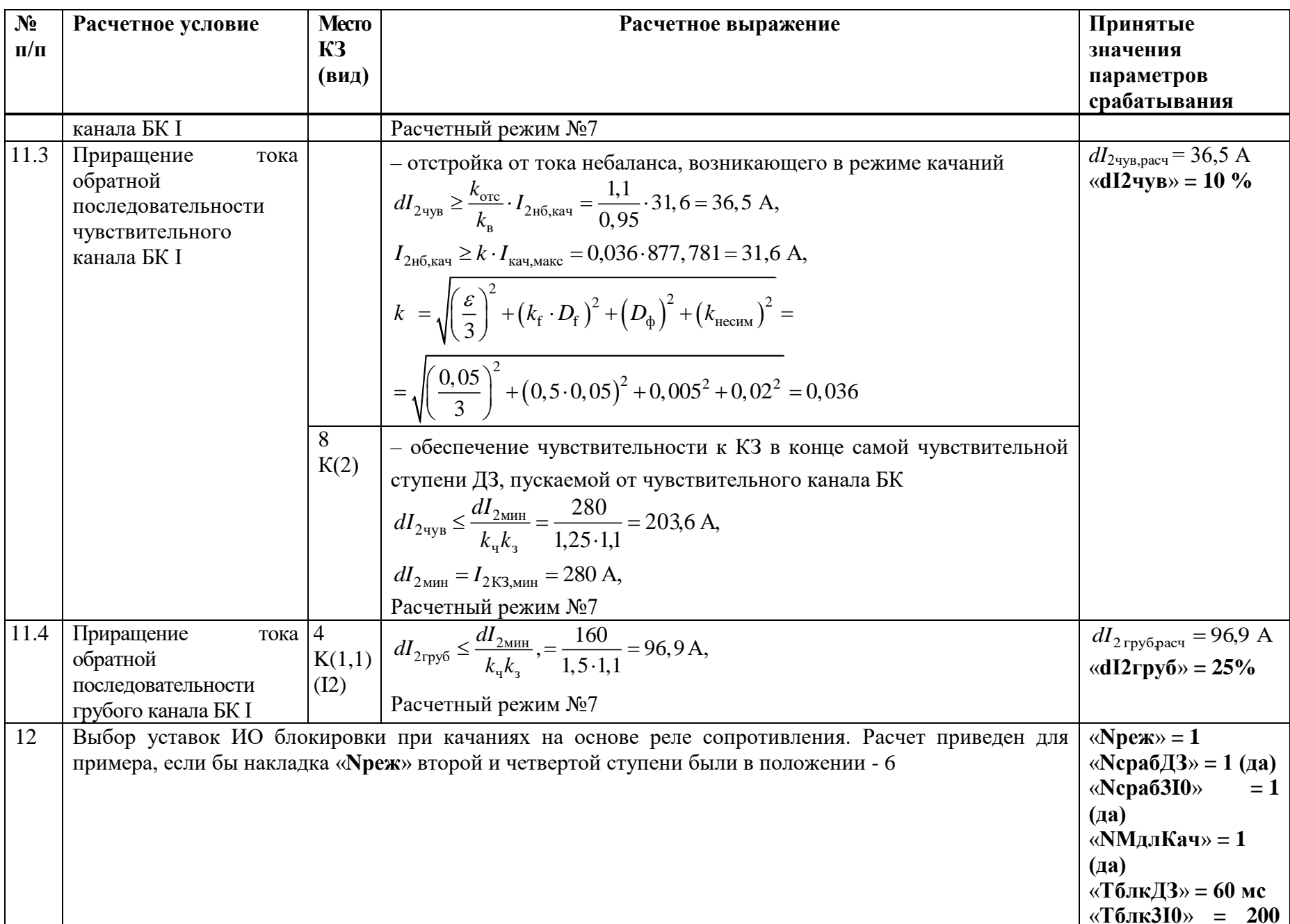

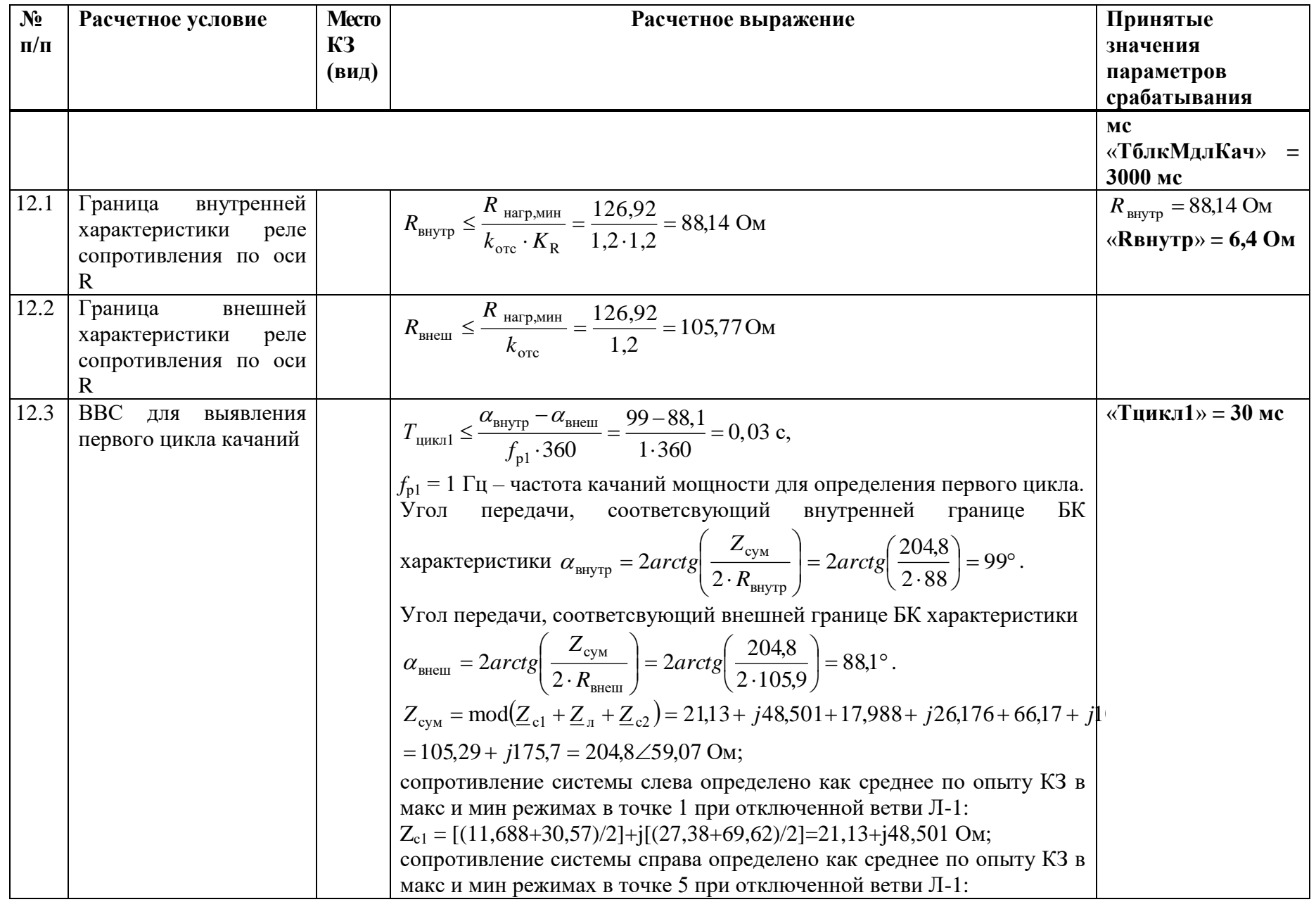

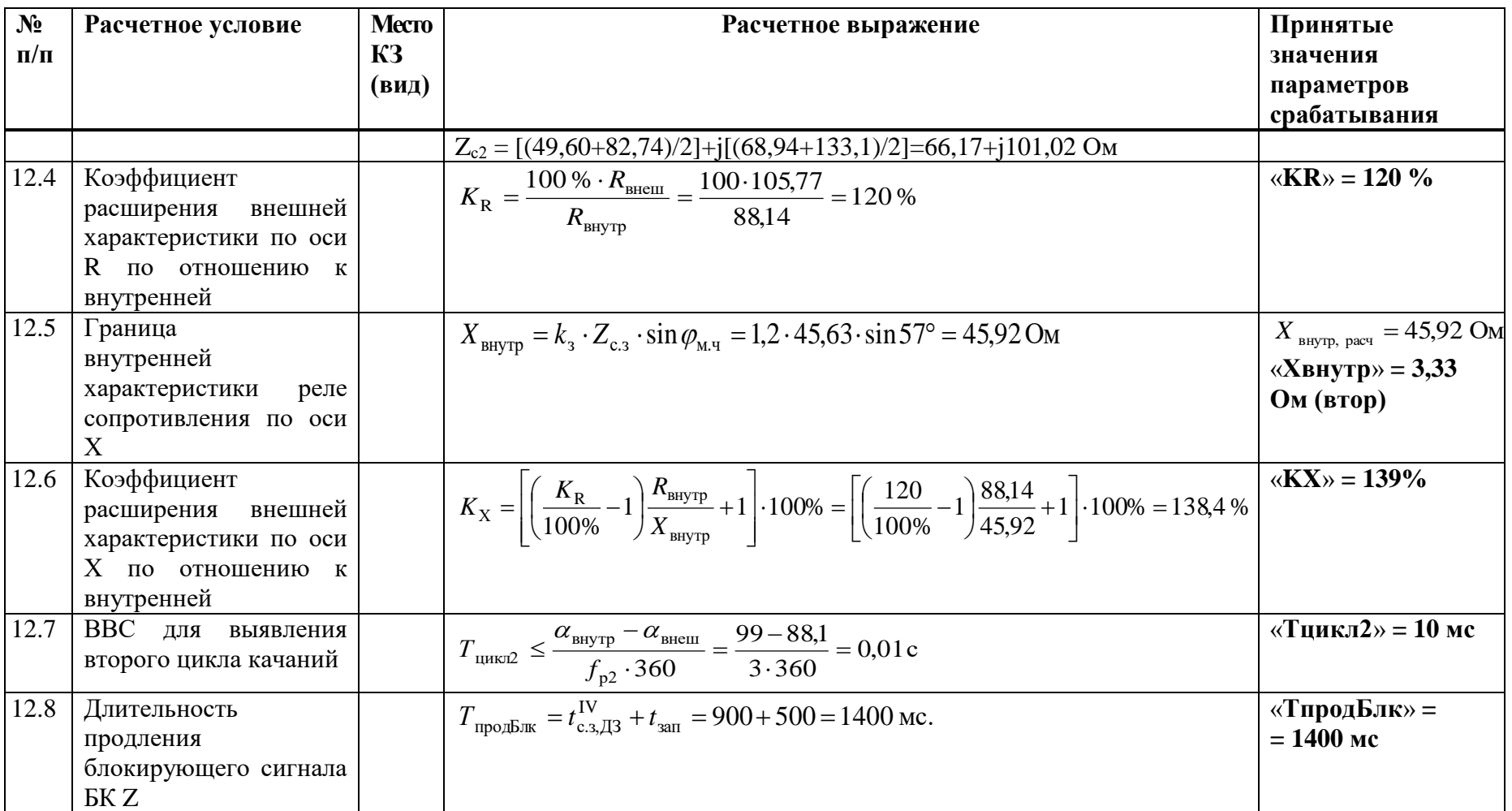

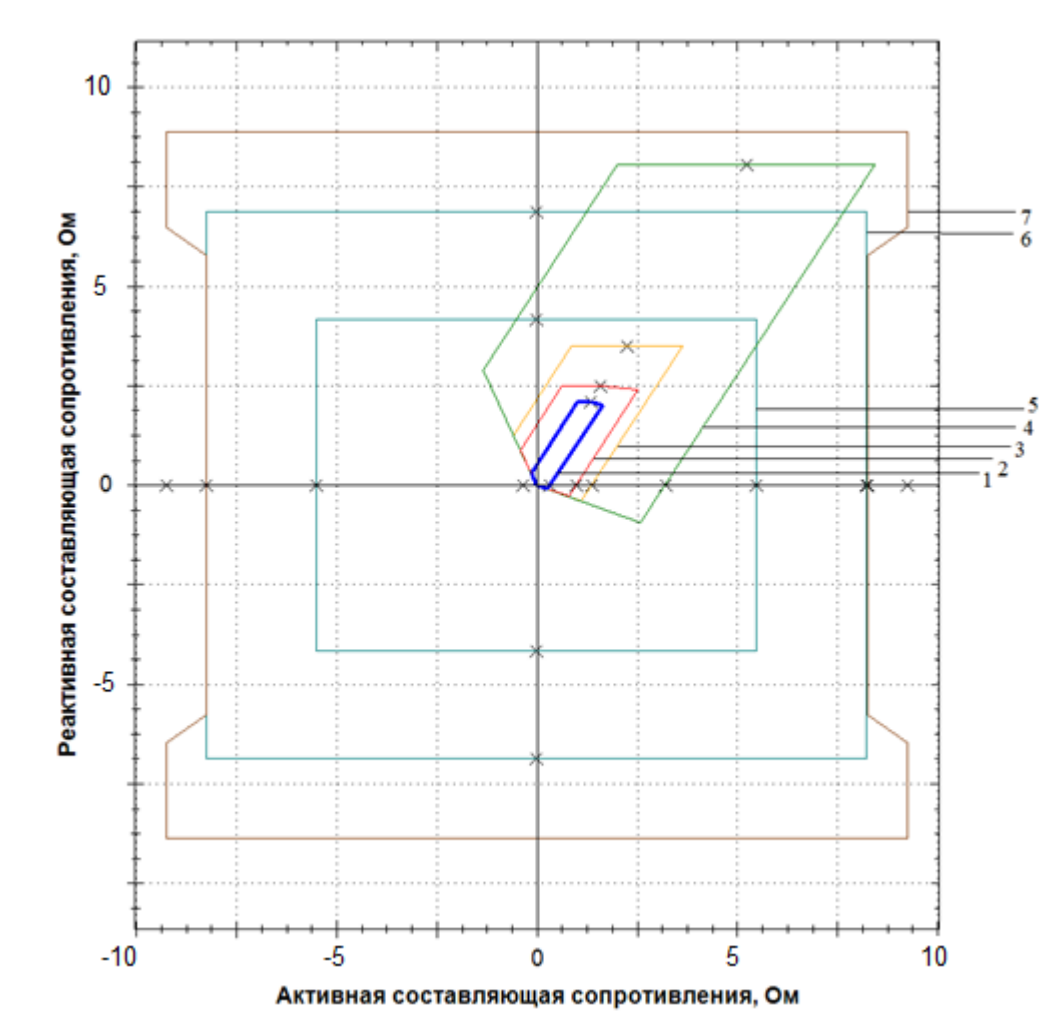

1 - прямонаправленная характеристика срабатывания 1 ступени междуфазного контура; 2 - прямонаправленная характеристика срабатывания 2 ступени междуфазного контура; 3 - прямонаправленная характеристика срабатывания 3 ступени междуфазного контура; 4- прямонаправленная характеристика срабатывания 4 ступени междуфазного контура; 5 – внутренняя характеристика БК; 6 – внешняя характеристика БК; 7 – характеристика модуля ОКП для междуфазного контура.

Рисунок Г.2.1 – Характеристики срабатывания ДЗ, БК и ОКП междуфазного контура

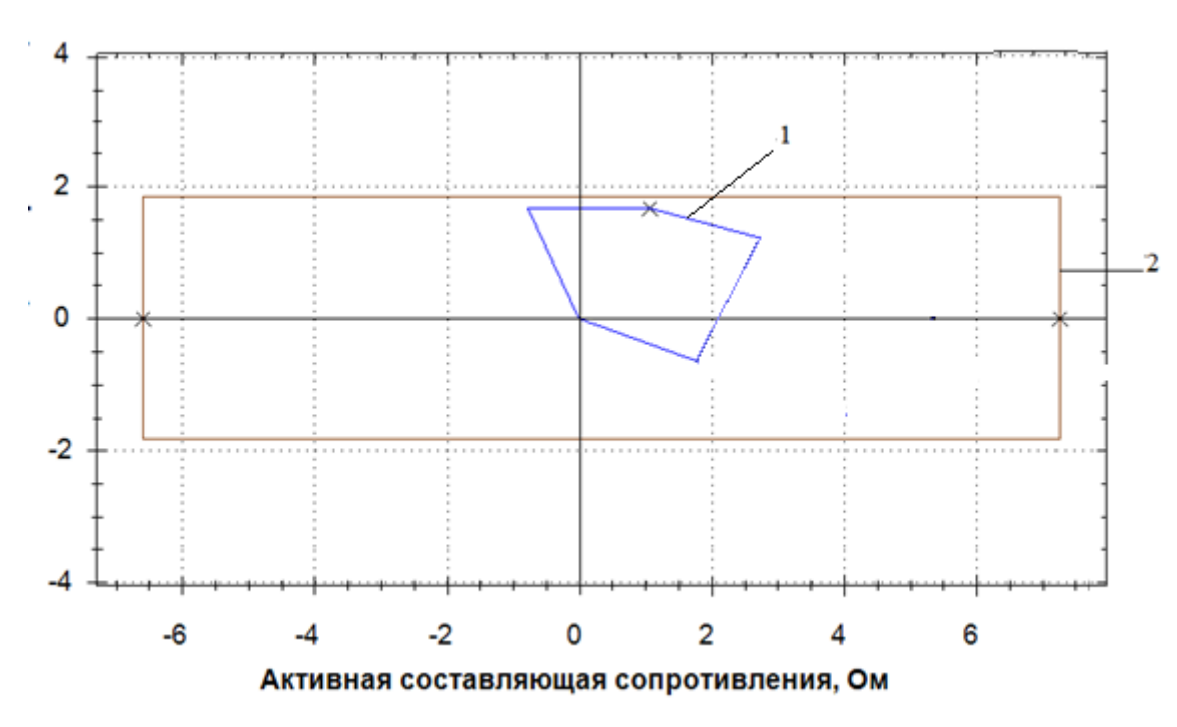

1 - 1 ступень фазного контура; 2 – характеристика модуля ОКП для фазного контура. Рисунок Г.2.2 – Характеристики срабатывания 1 ступени ДЗ и ОКП фазного контура

## Г.3 Выбор уставок и проверки чувствительности ТНЗНП

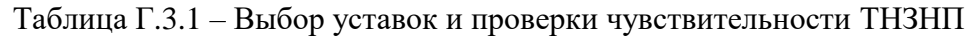

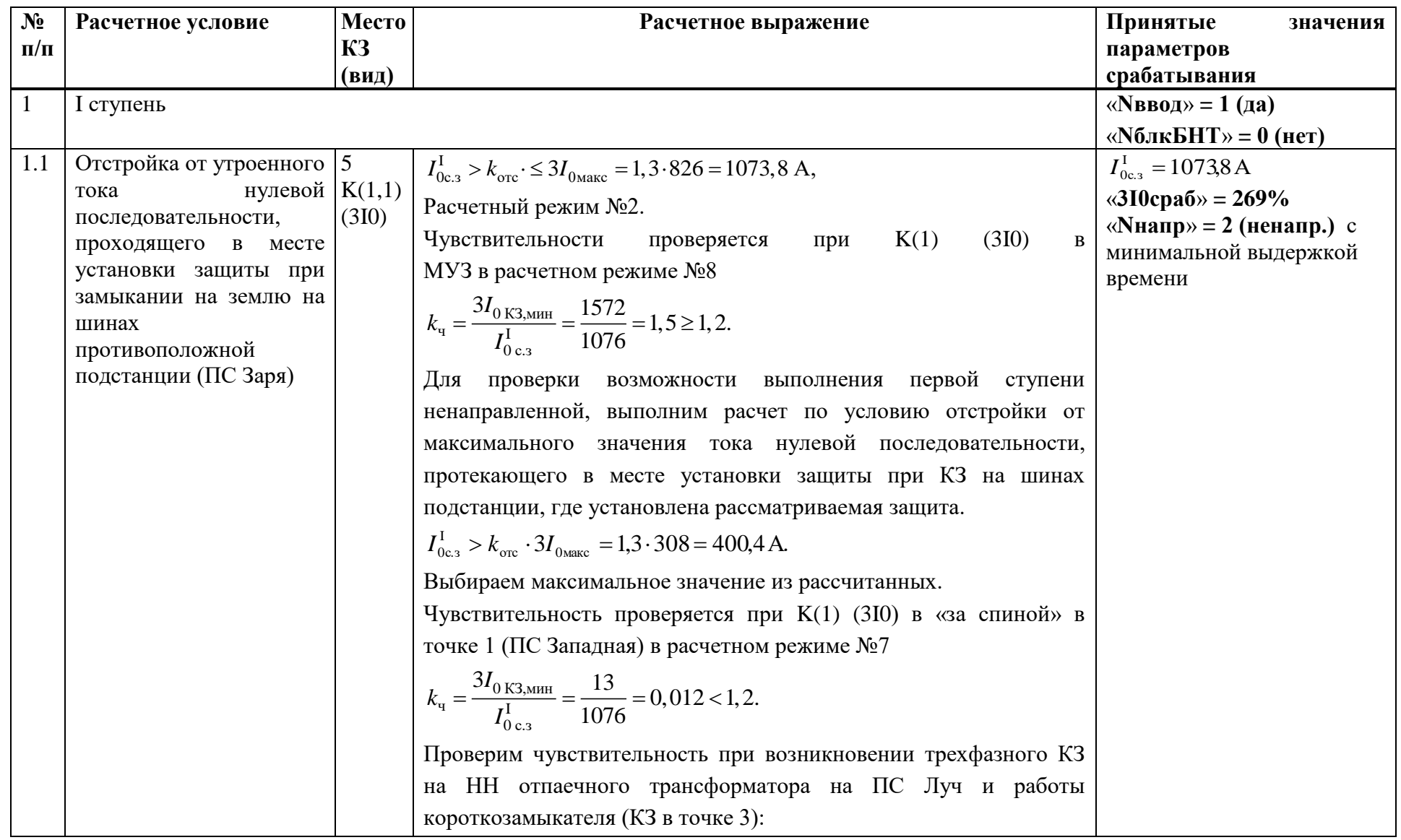

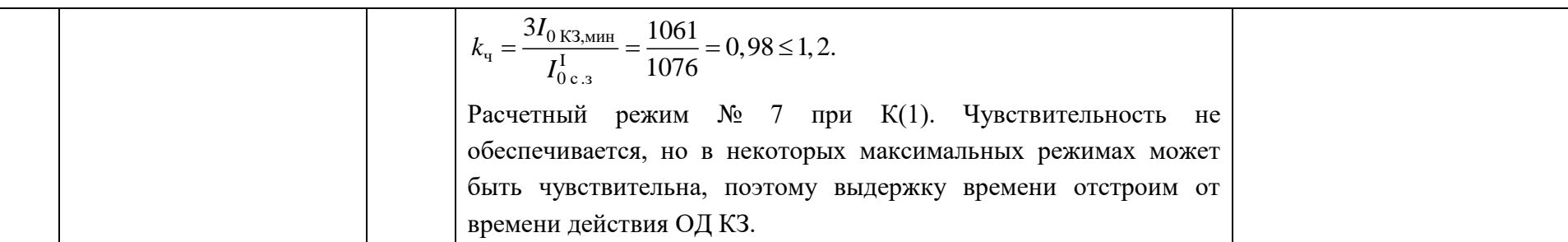

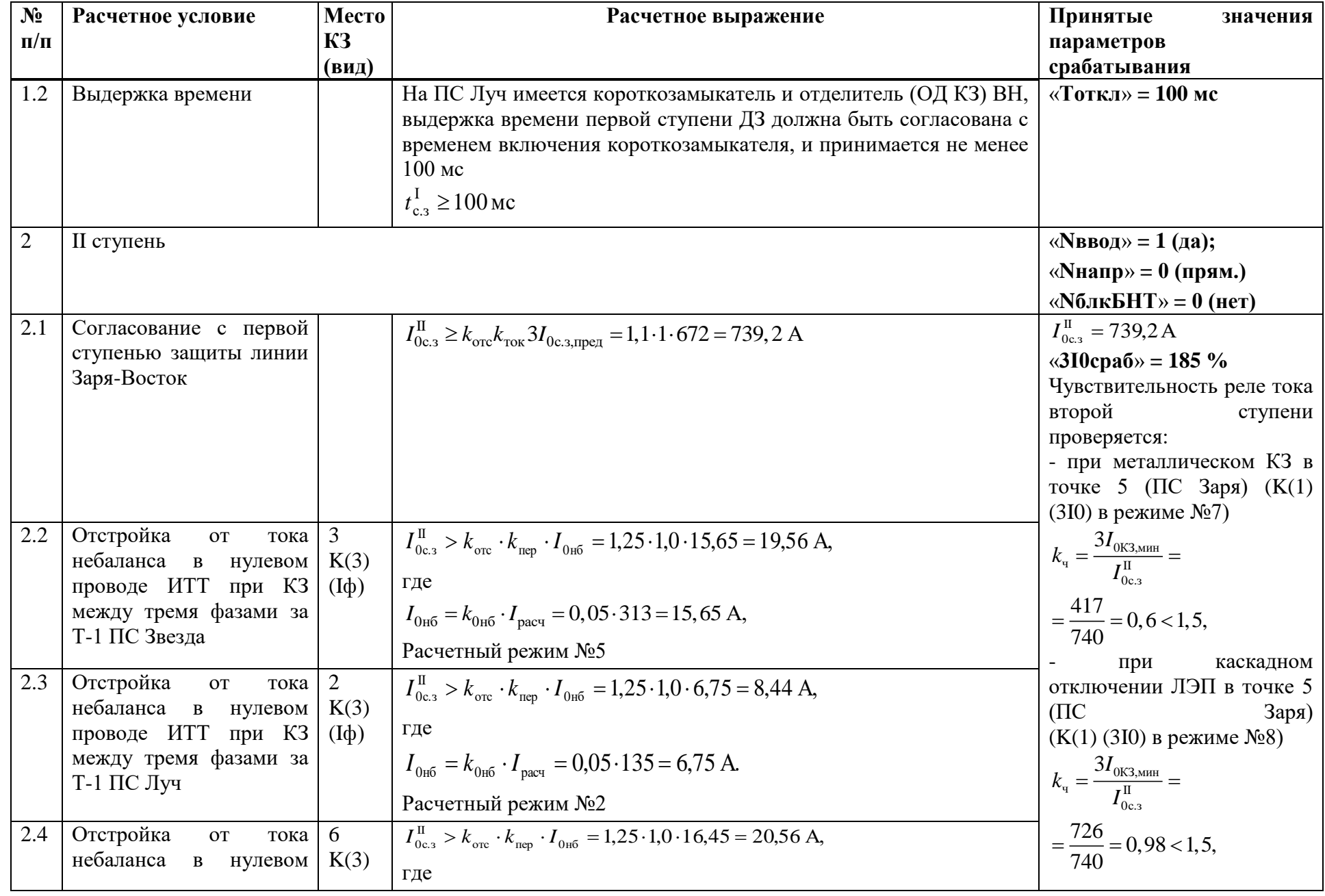

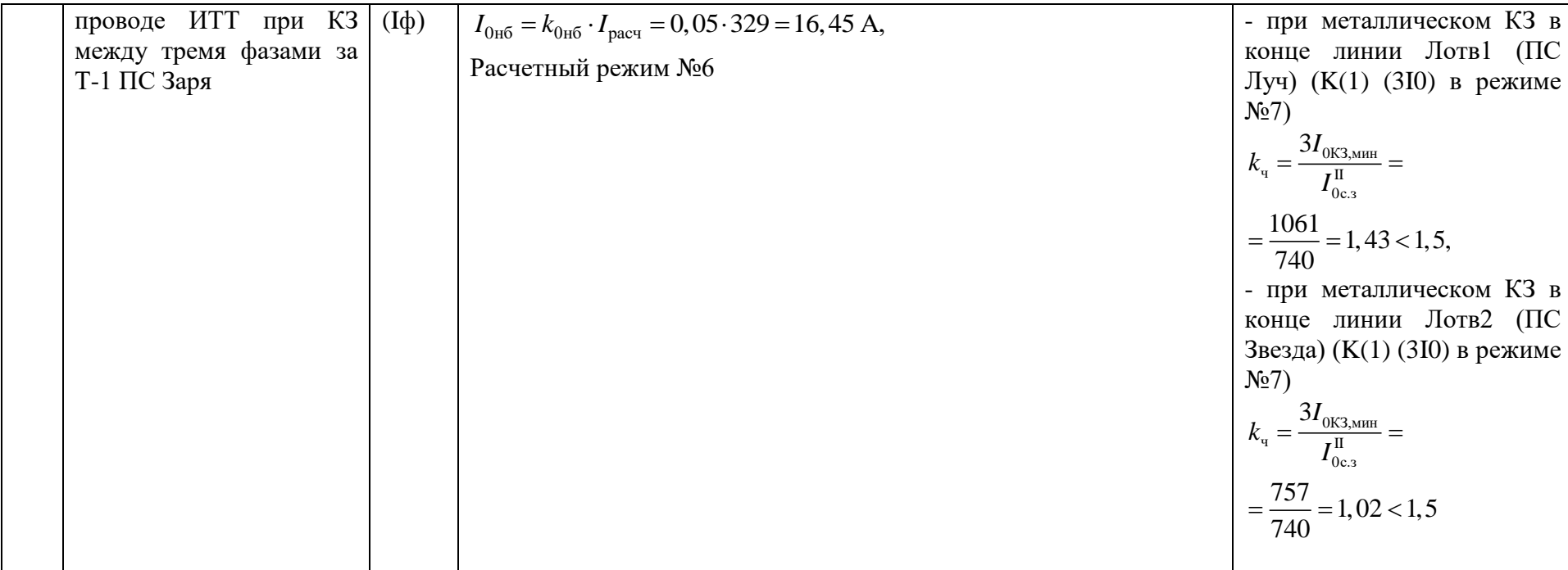

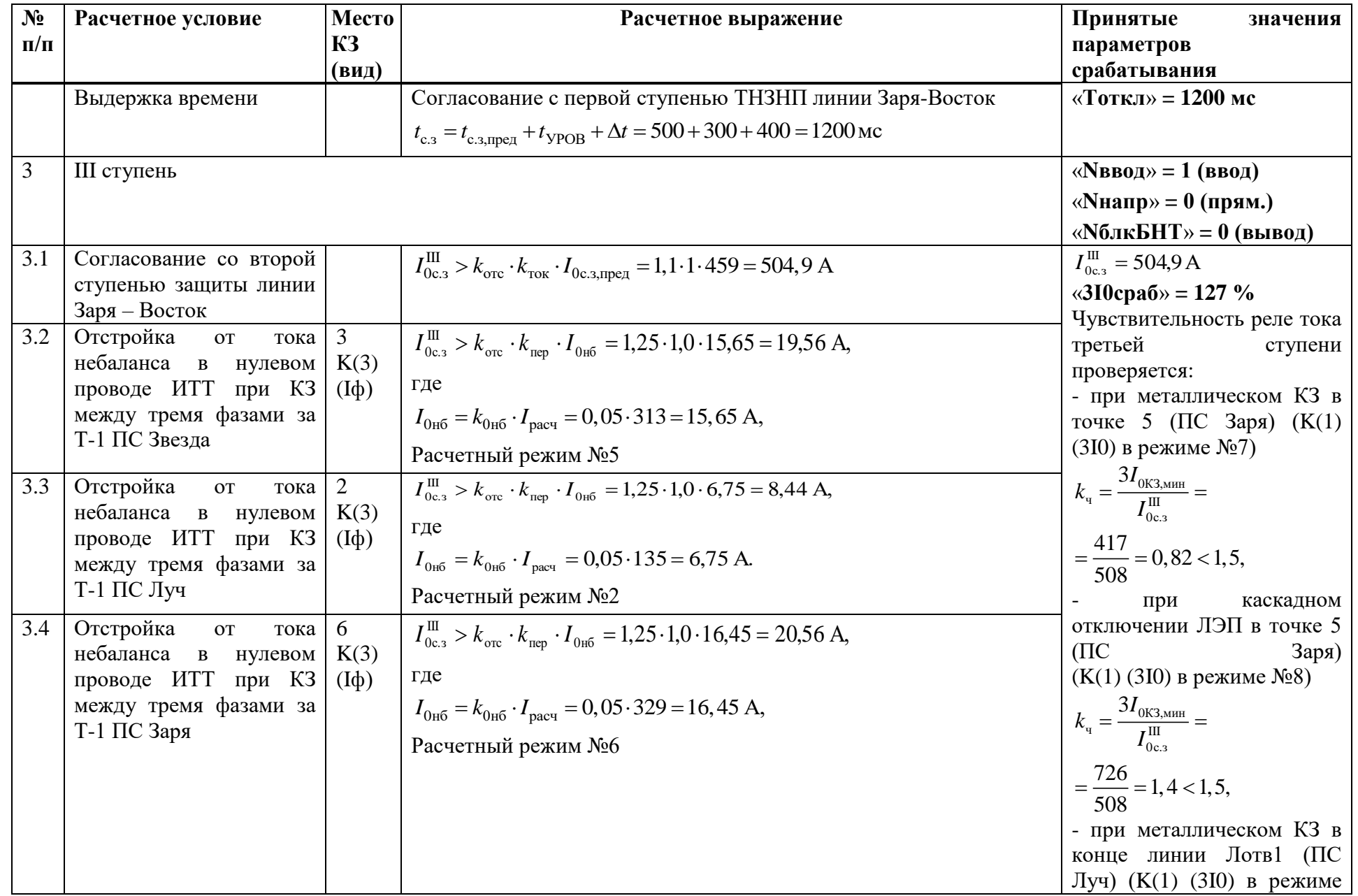

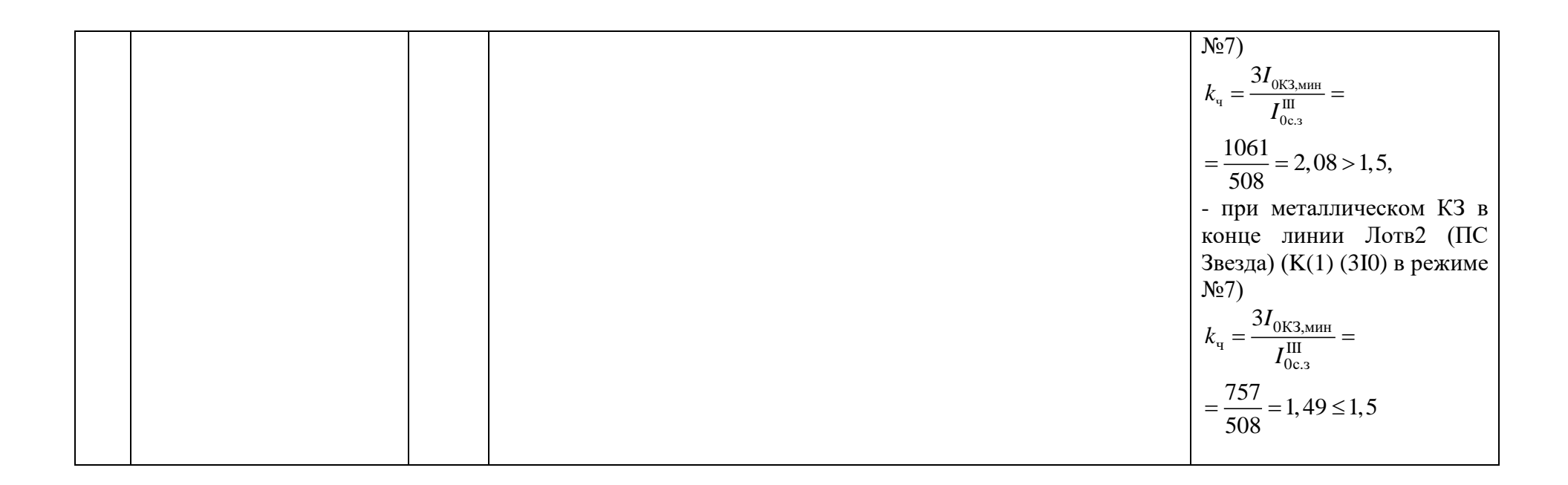

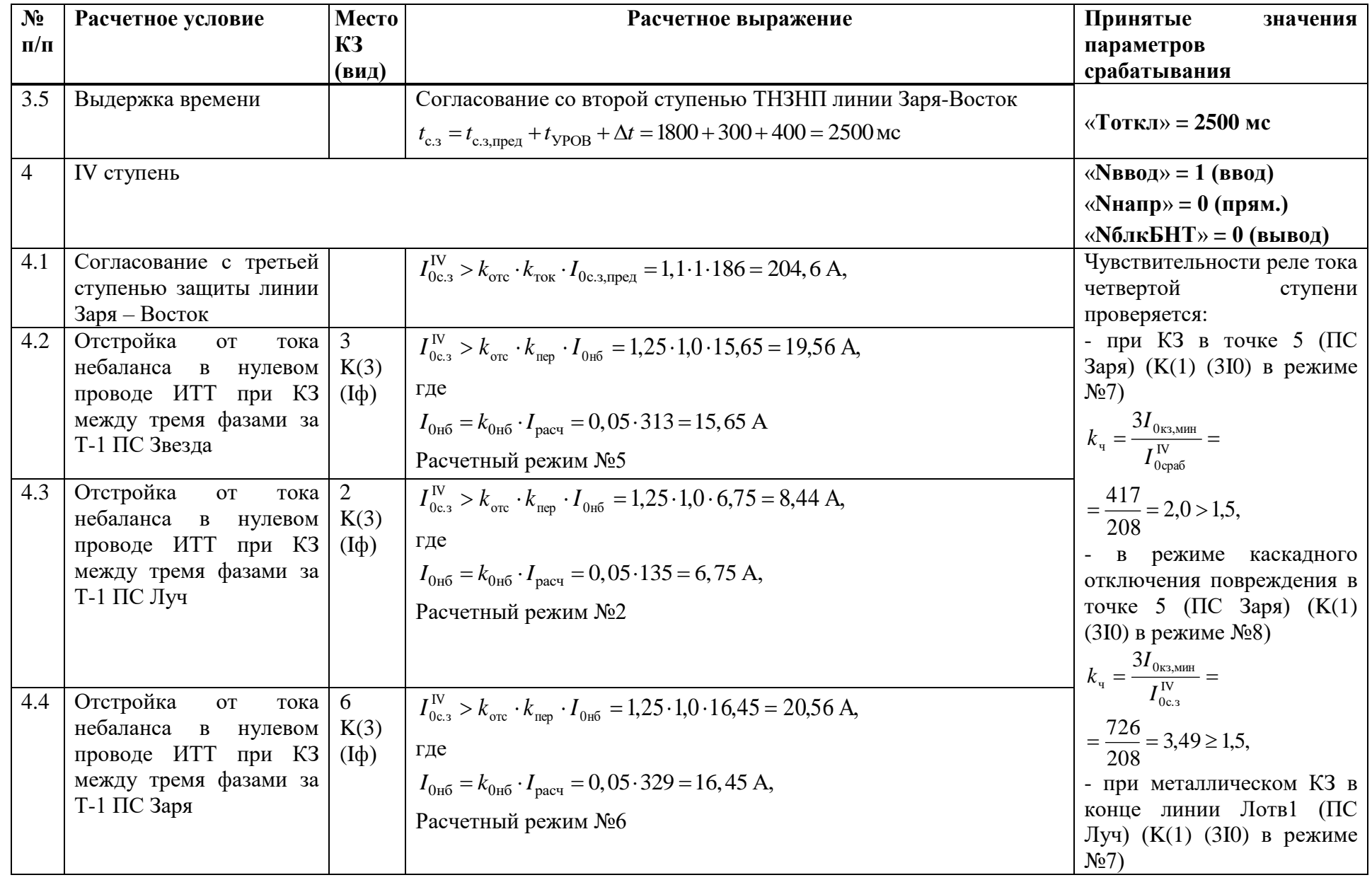

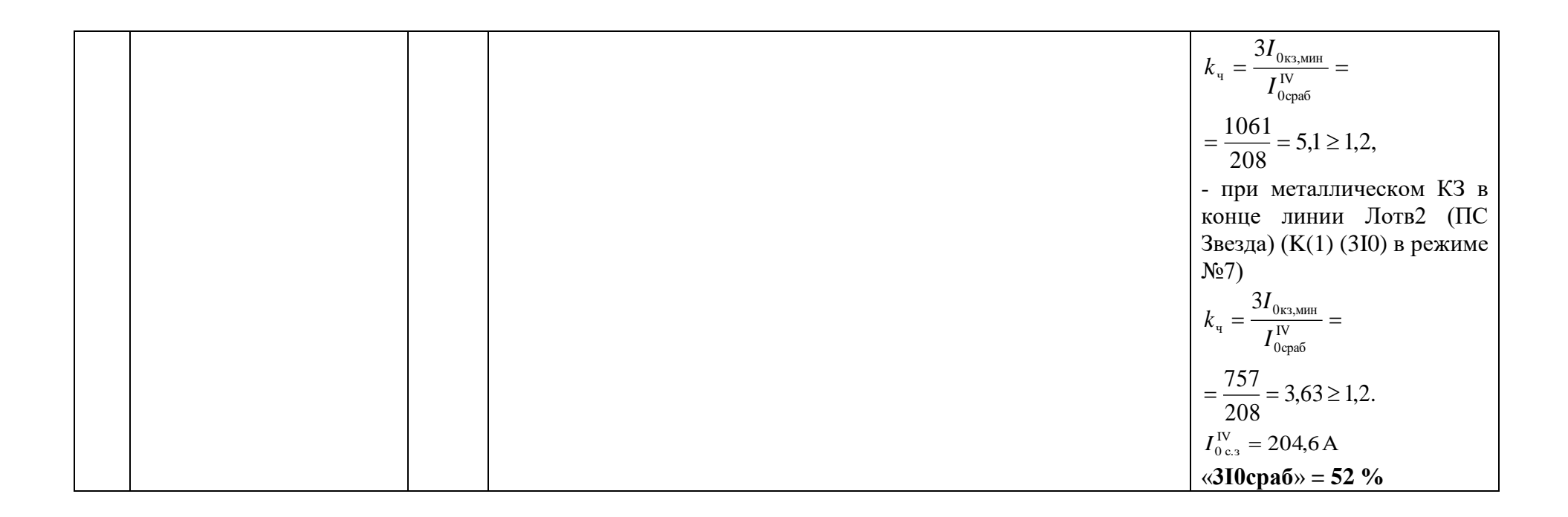

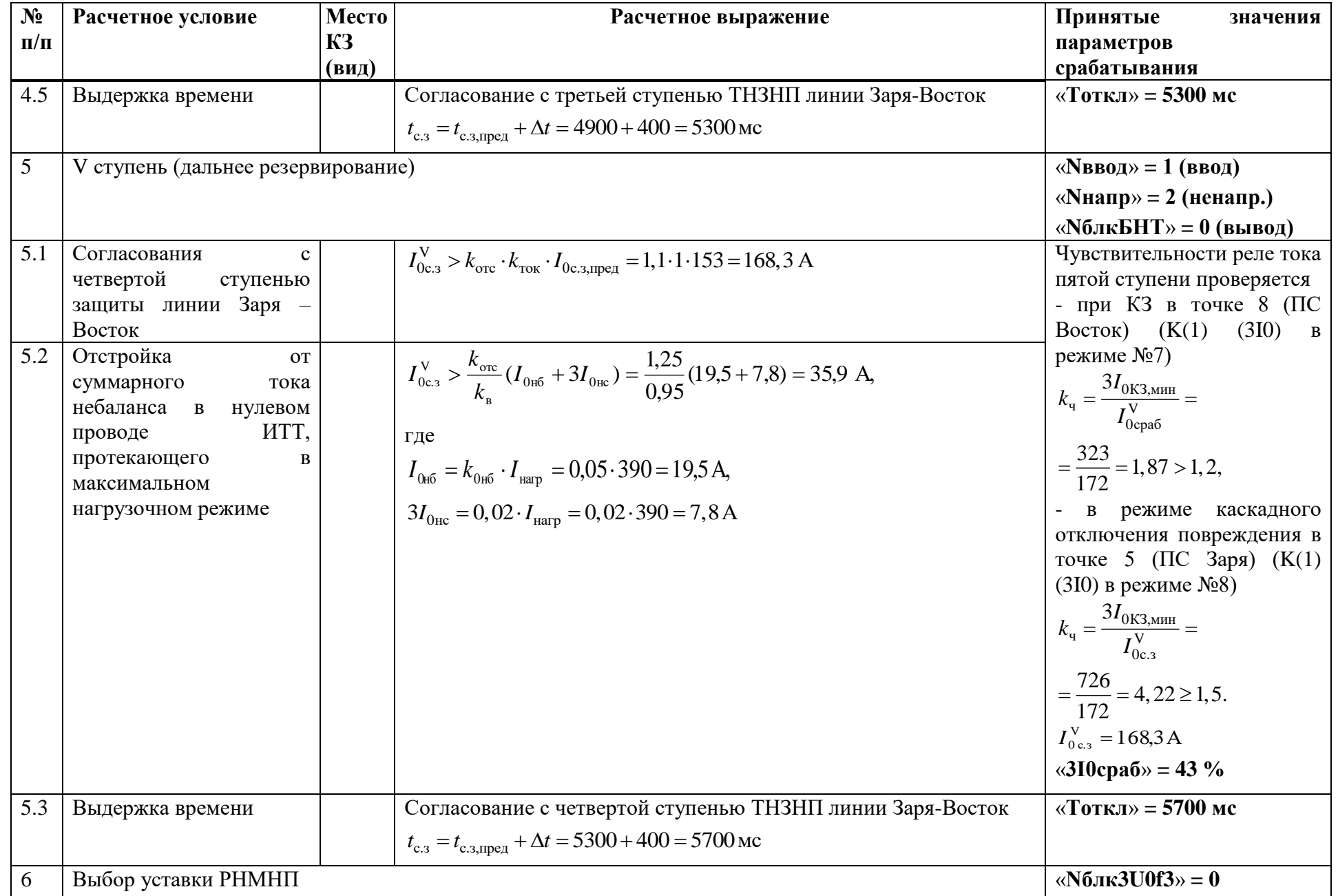

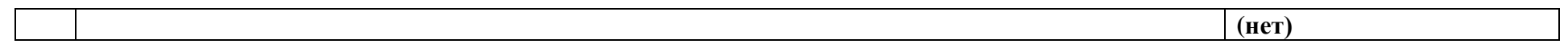

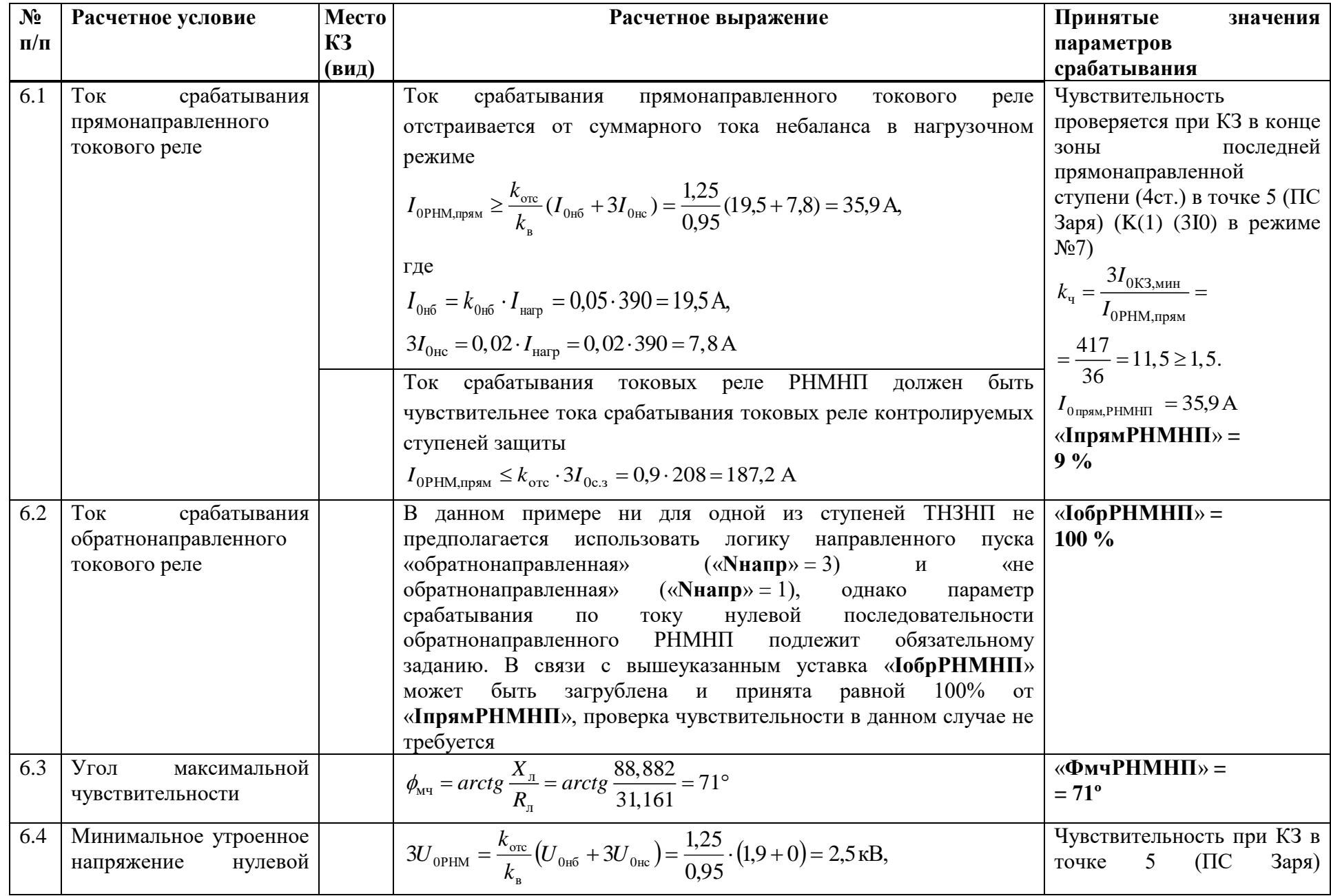

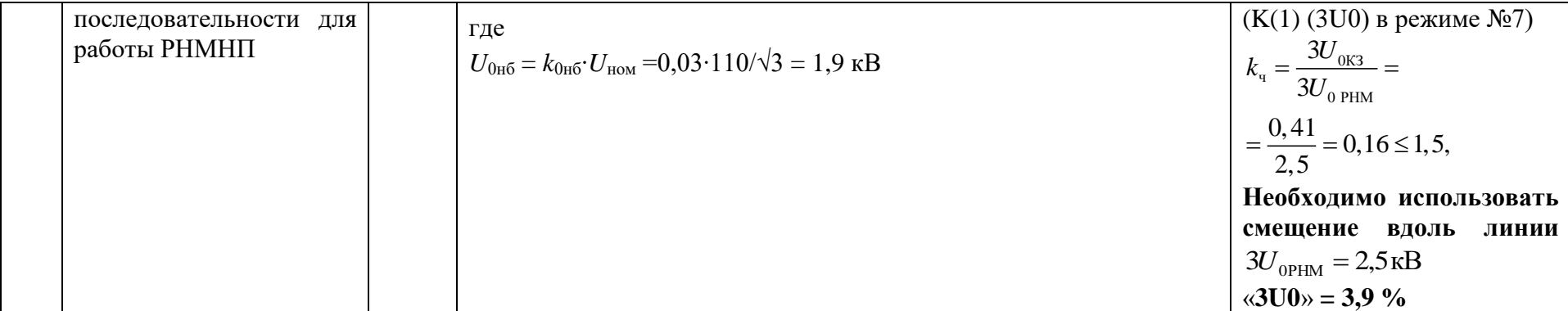

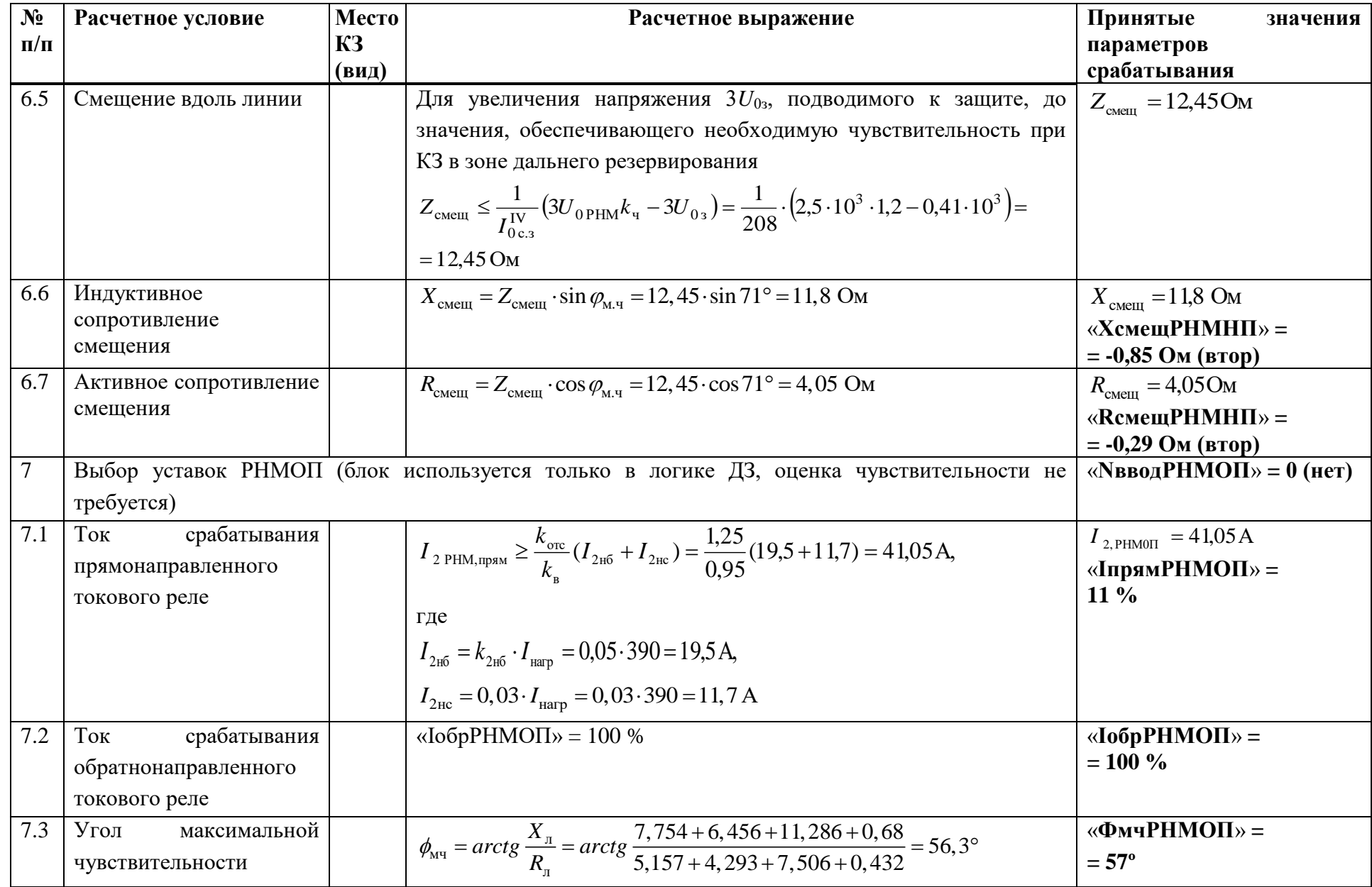

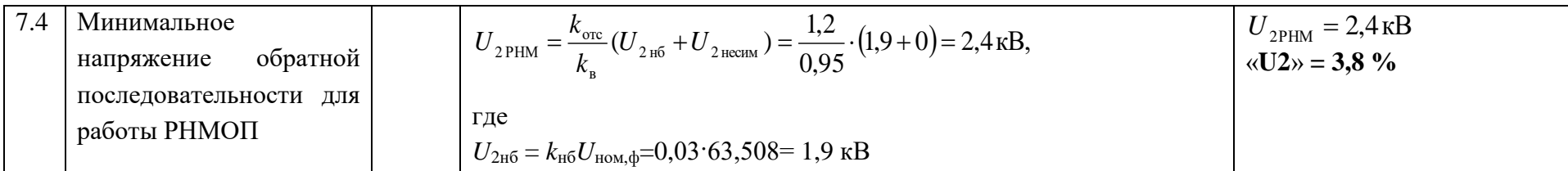

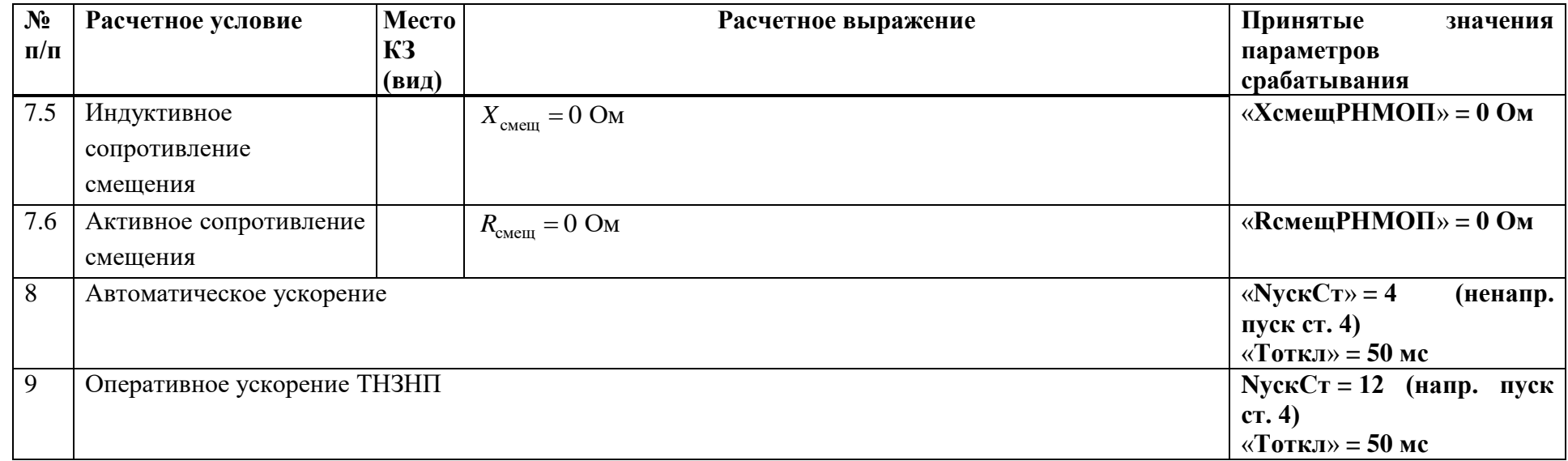

# **Г.4 Выбор уставок и проверка чувствительности ИО токовой отсечки**

Таблица Г.4.1 – Выбор уставок и проверка чувствительности ИО токовой отсечки

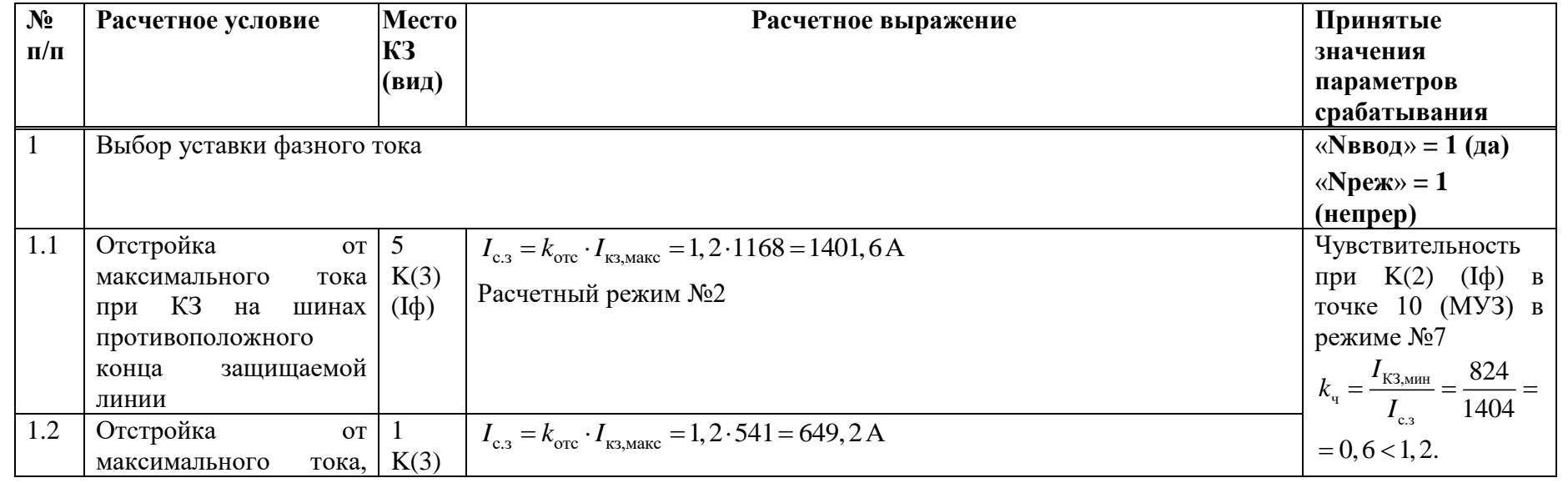

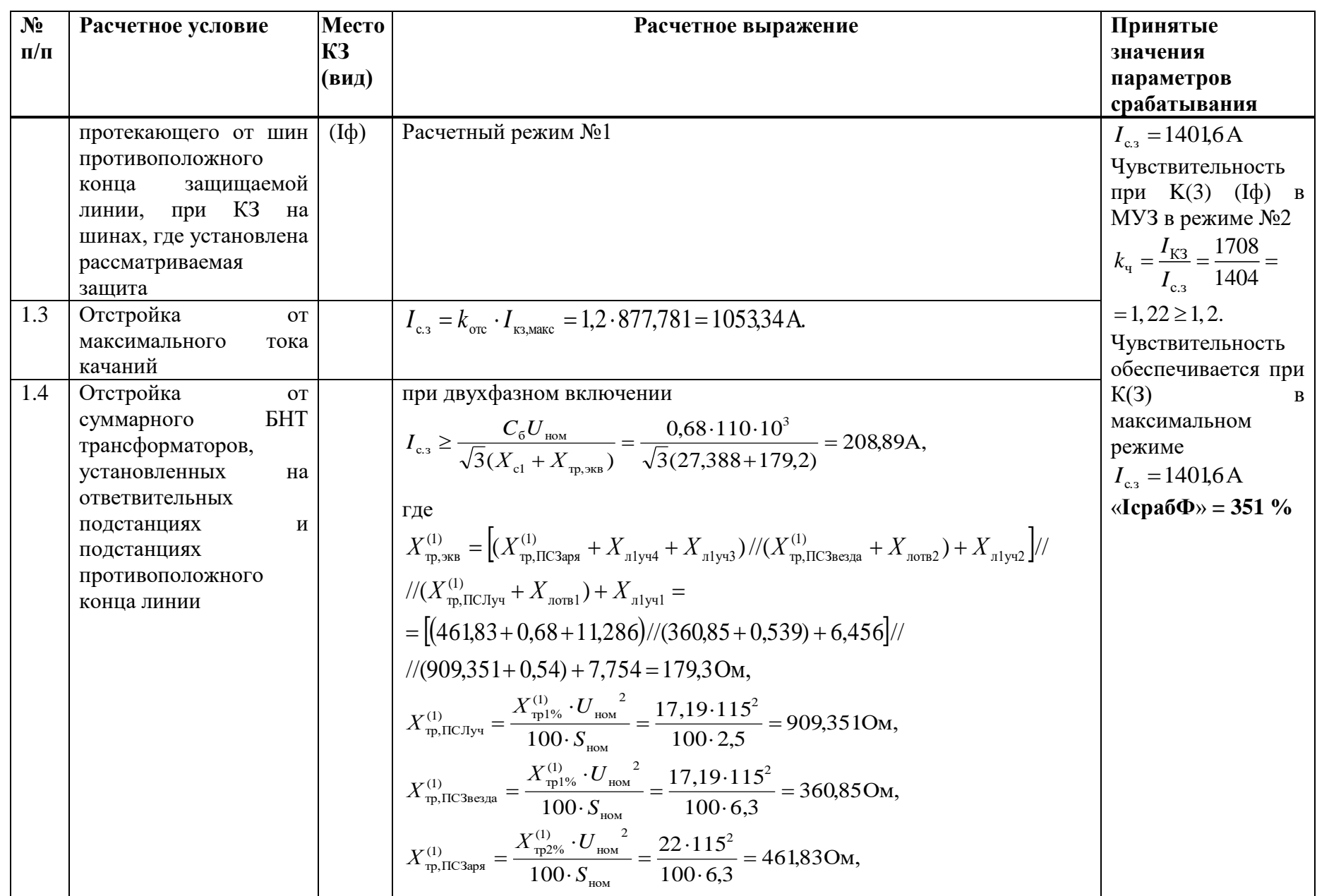

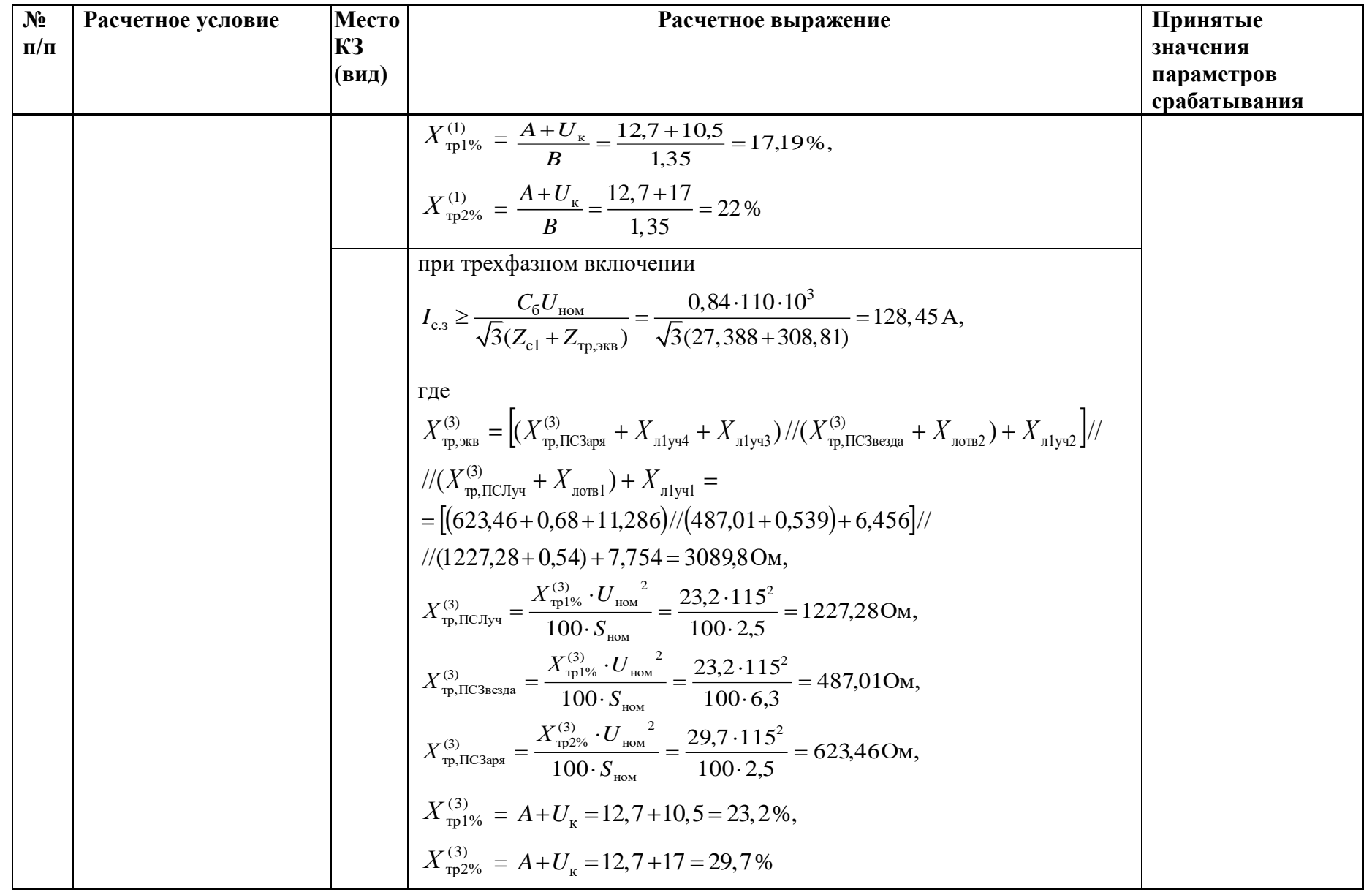

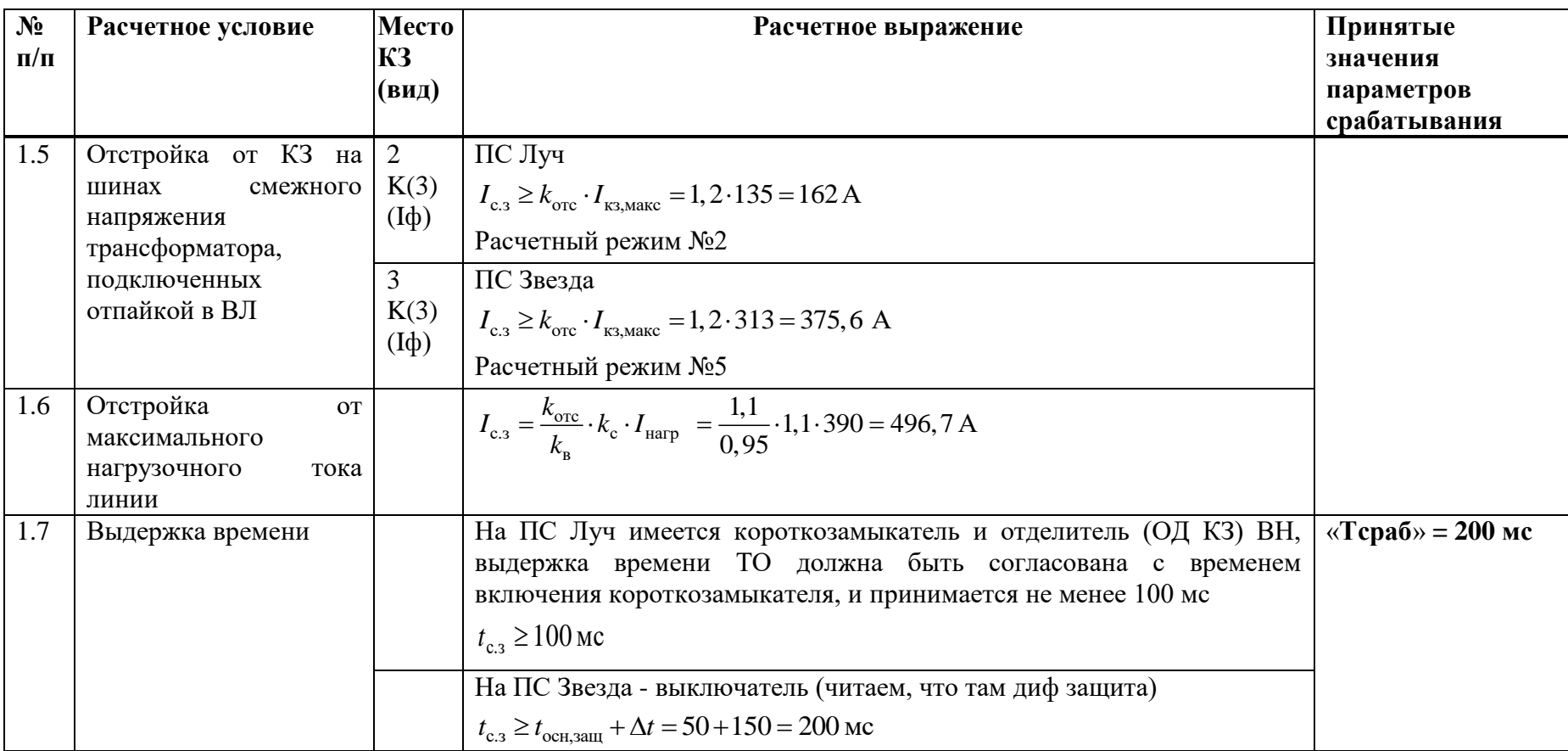

# **Г.5 Выбор уставок и проверка чувствительности ИО максимальной токовой защиты**

Таблица Г.5.1 – Выбор уставок и проверка чувствительности ИО максимальной токовой защиты

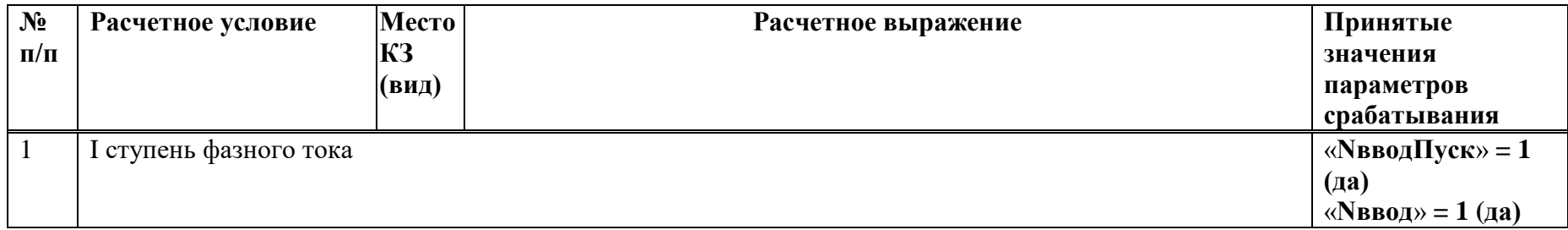

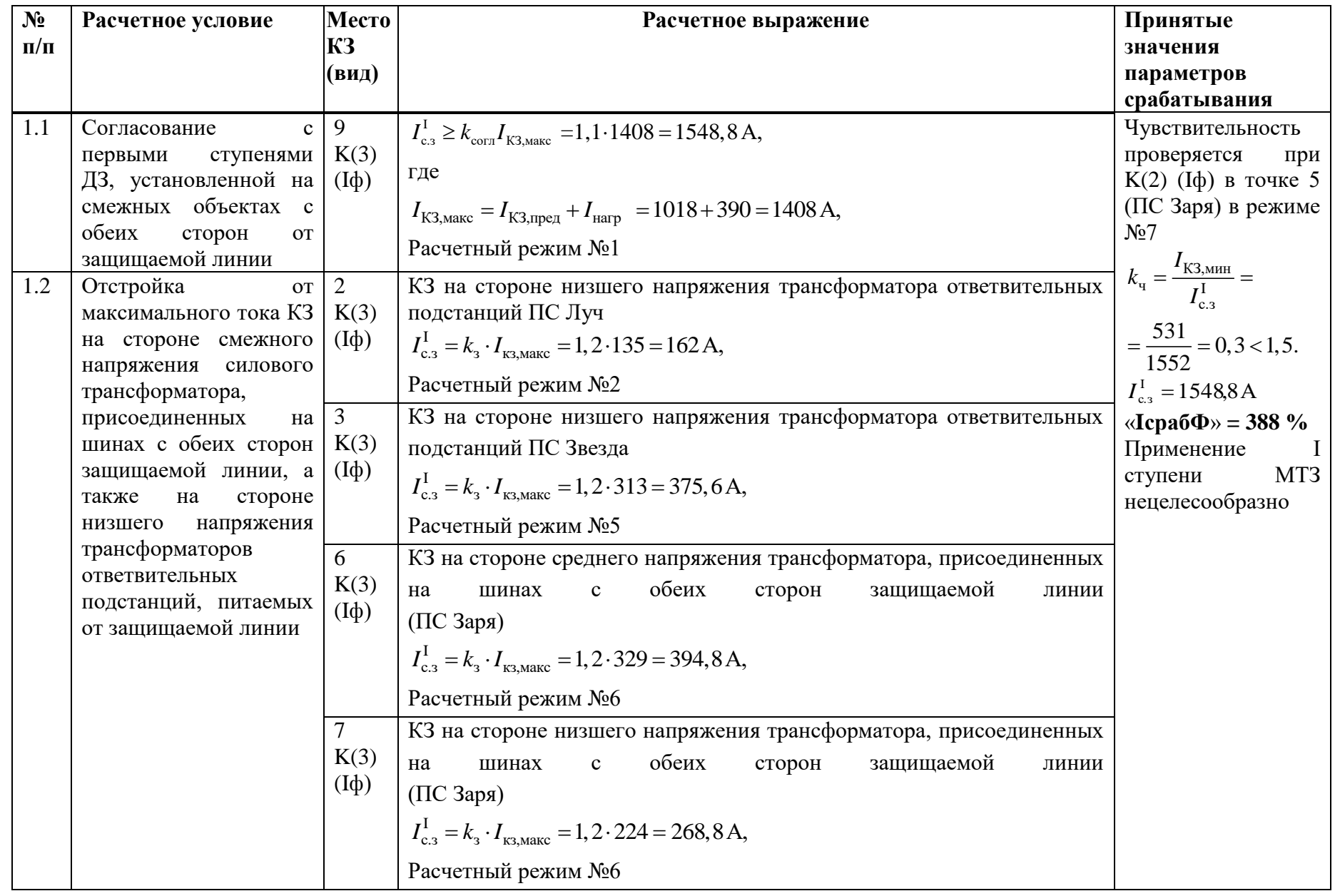

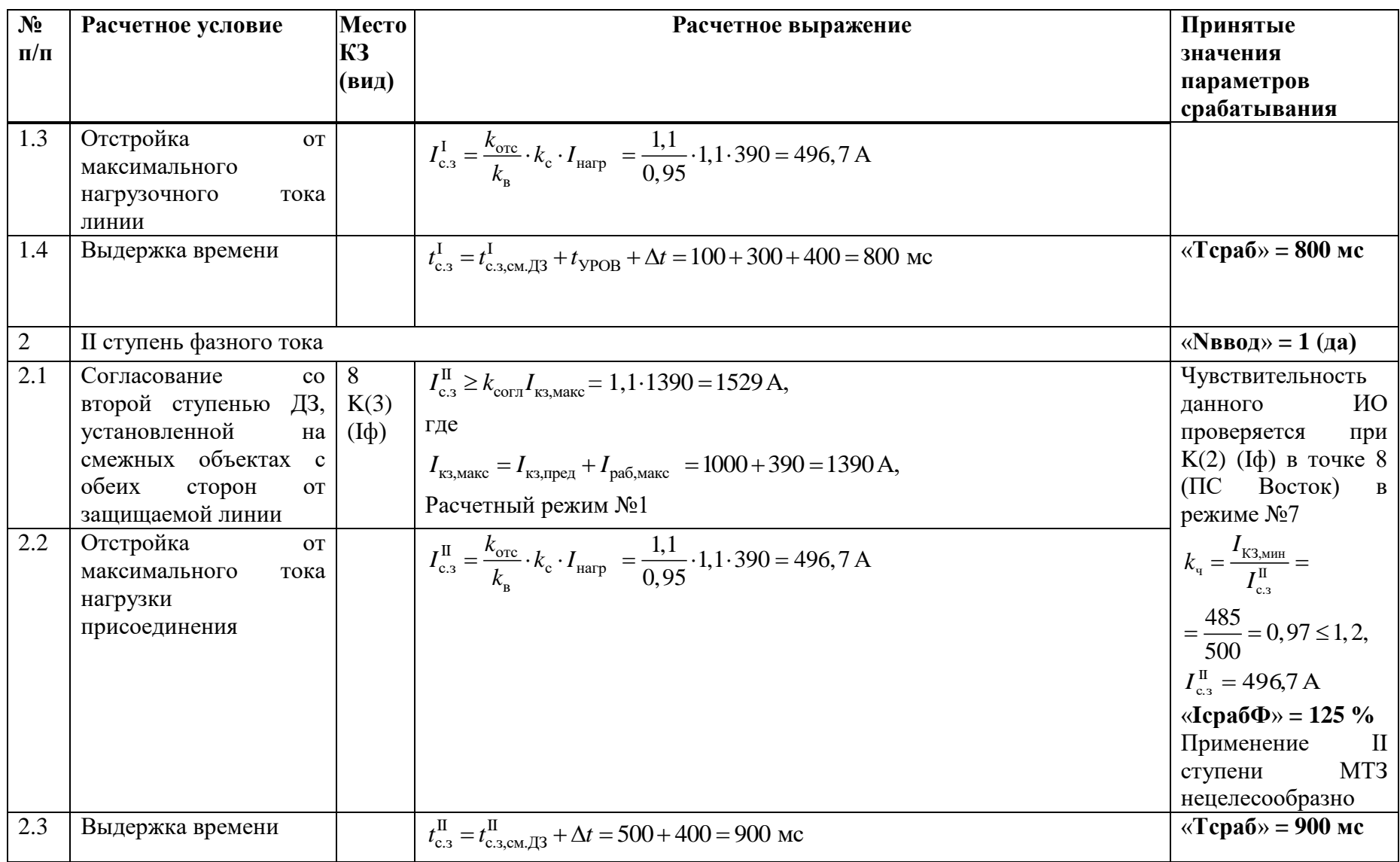

## Г.6 Выбор уставок аварийной МТЗ

Таблица $\Gamma.6.1$  – Выбор уставок АМТЗ

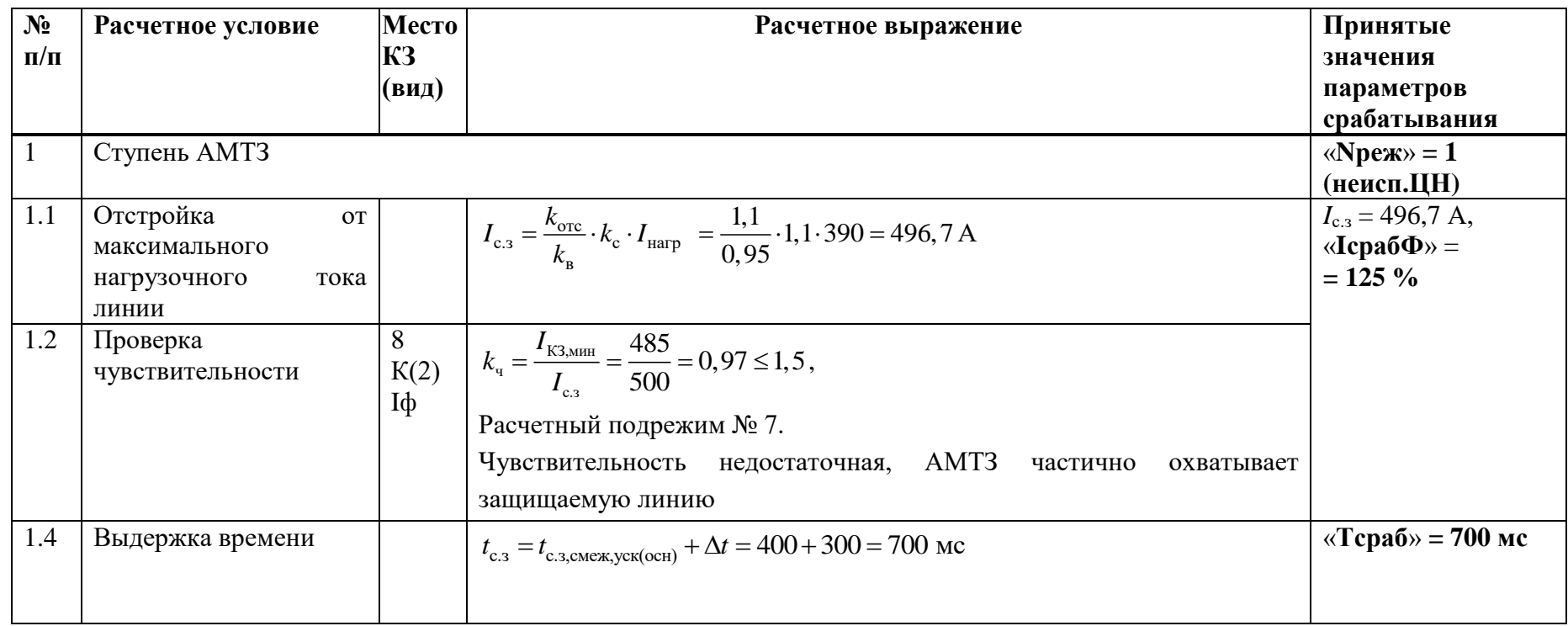

## **Г.7 Выбор уставок ИО устройства резервирования при отказе выключателя**

Таблица Г.7.1 – Выбор уставок ИО устройства резервирования при отказе выключателя

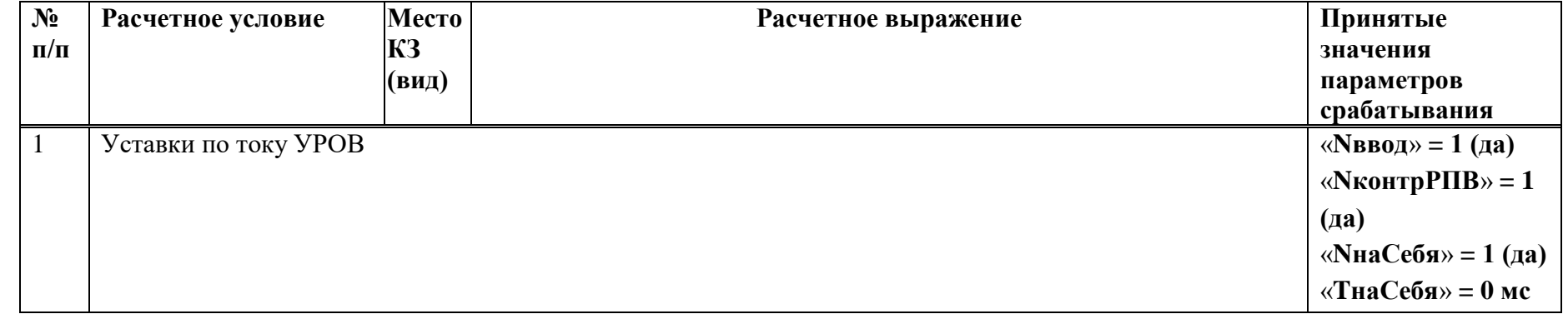

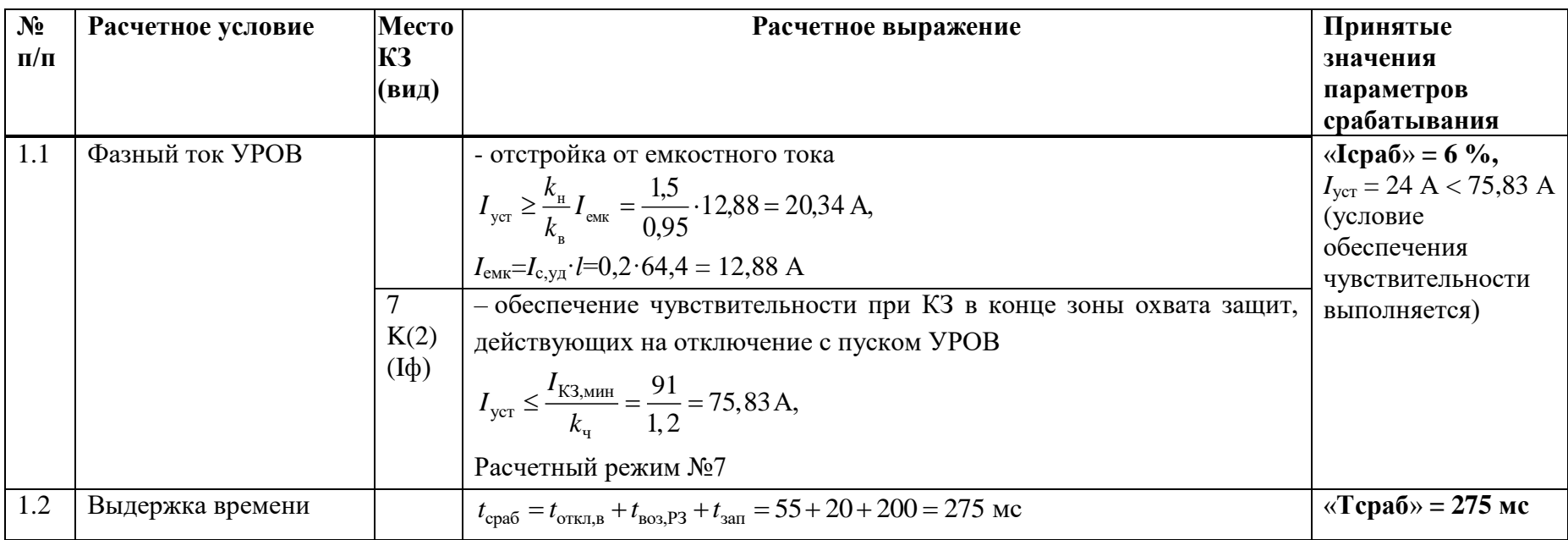

# Г.8 Выбор уставок ИО блокировки при неисправностях в цепях напряжения

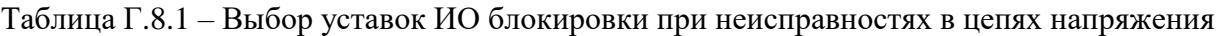

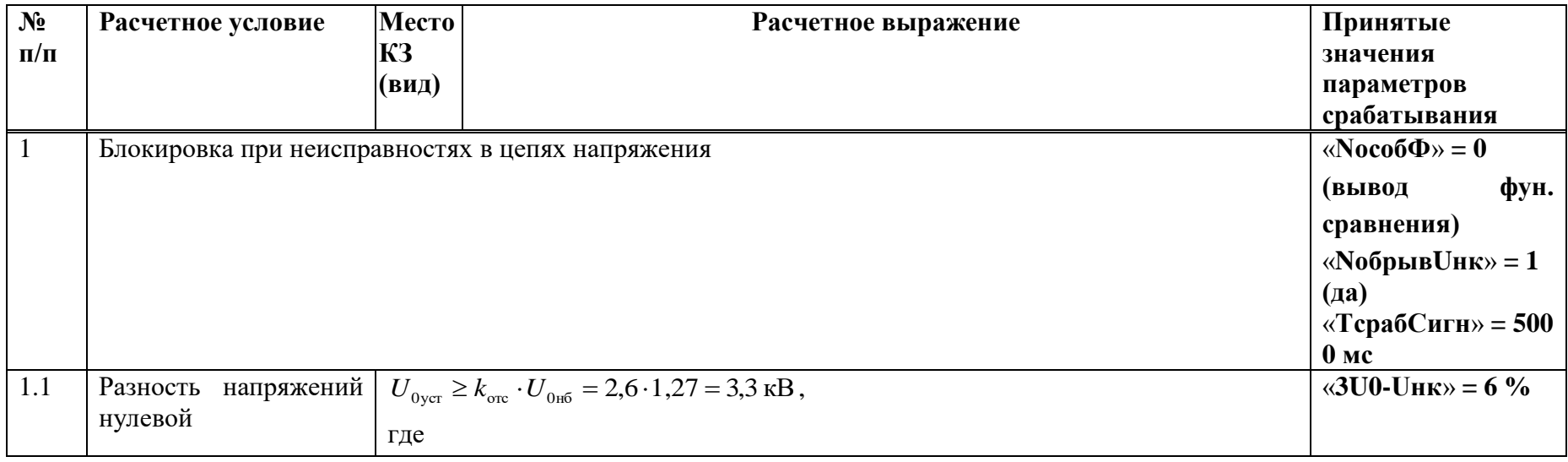

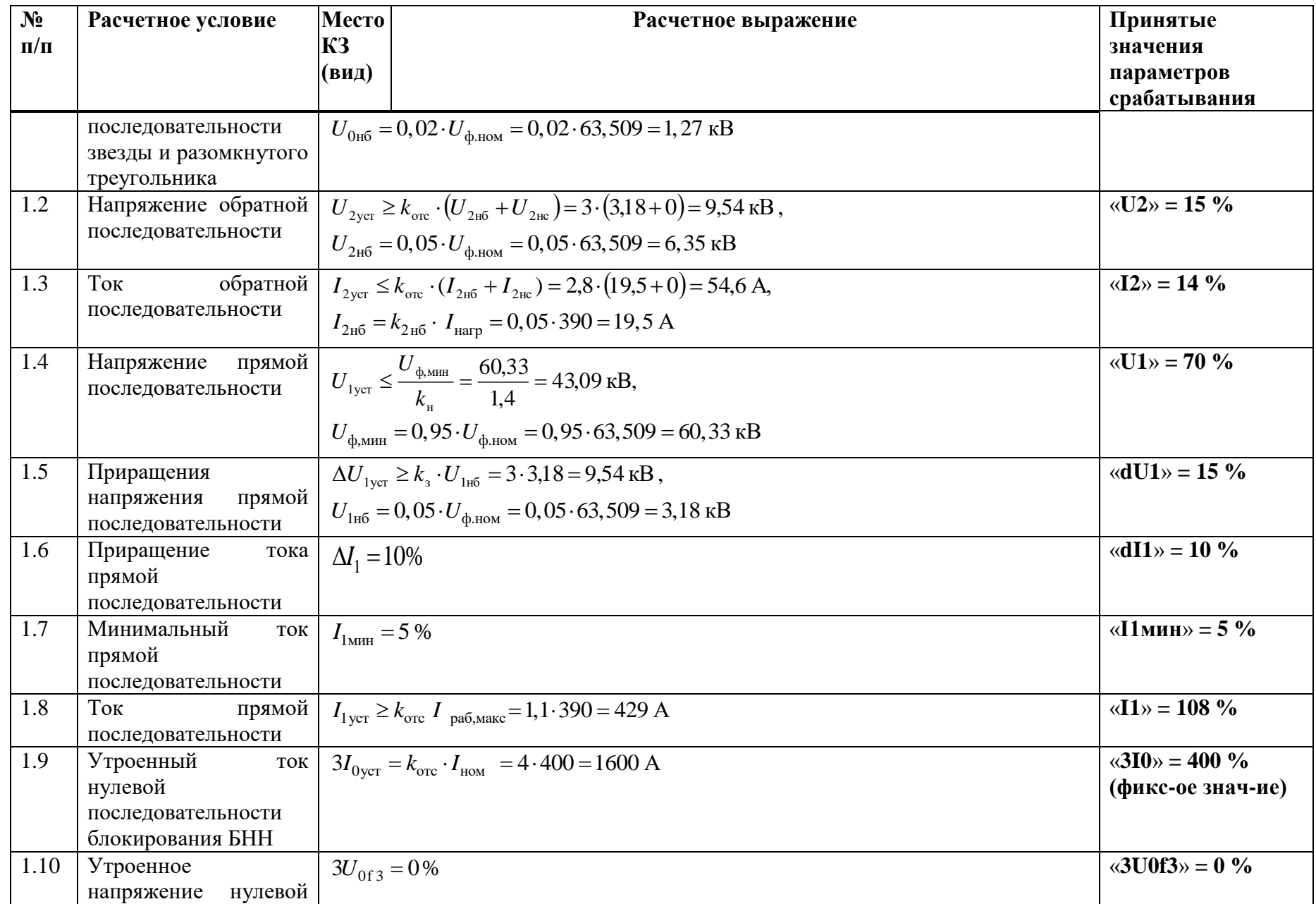

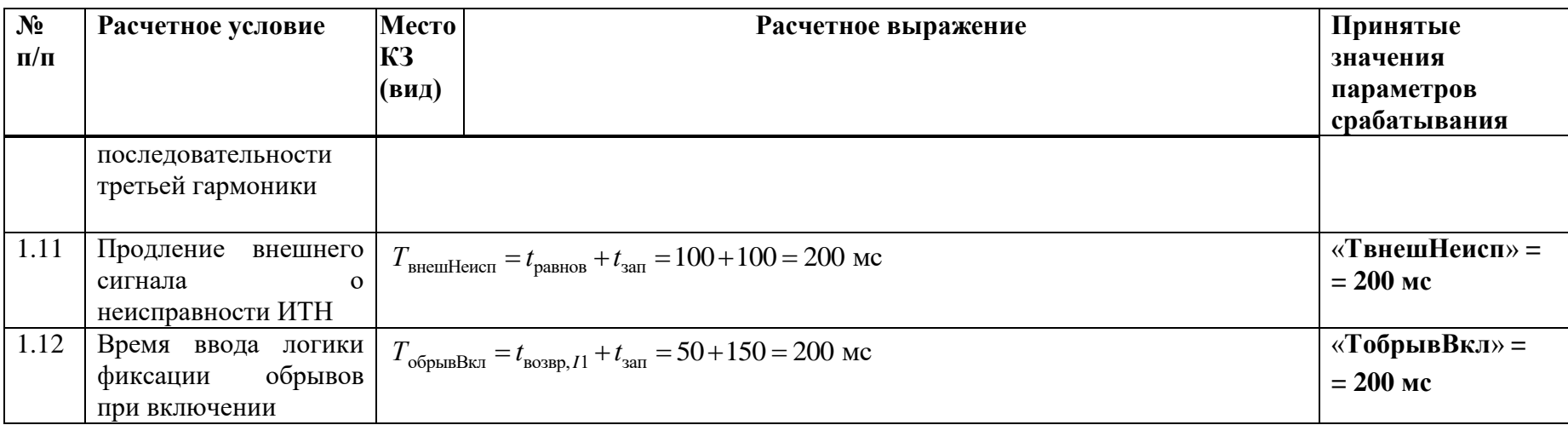

### Г.9 Выбор уставок ИО защиты от обрыва проводников

Таблица Г.9.1 – Выбор уставок ИО защиты от обрыва проводников

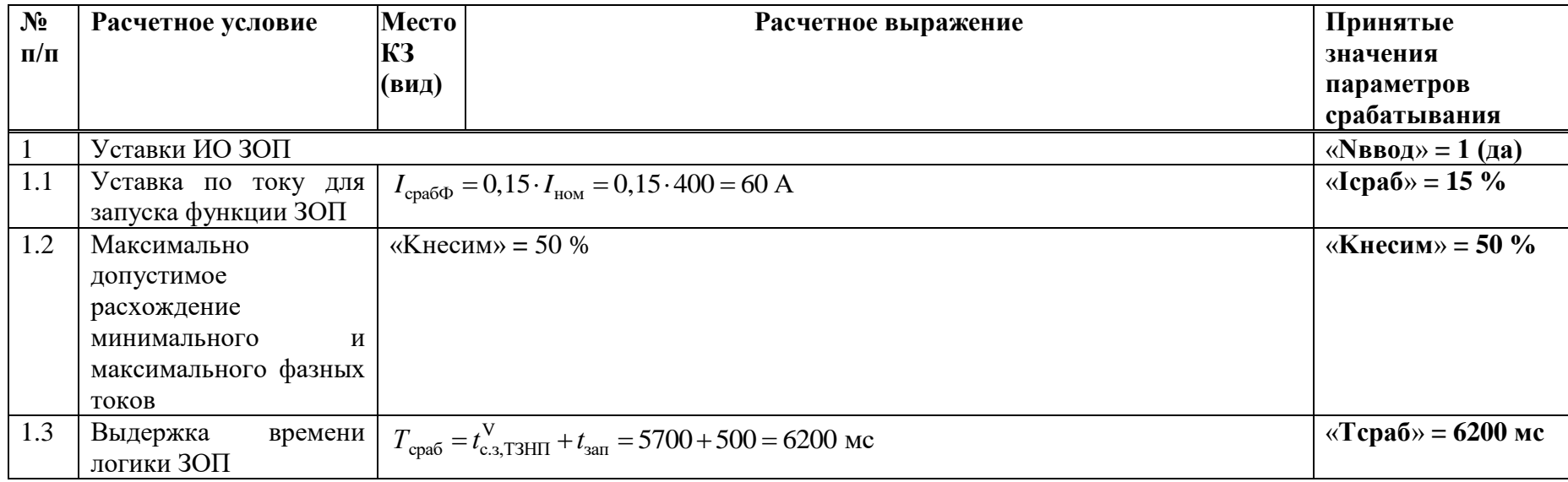

### Г.10 Выбор уставок защит выключателя ЗНФ и ЗНР (выполняется только для выключателей с пофазным управлением ЭМ)

Таблица Г.10 - Расчет уставок ЗНФ и ЗНР

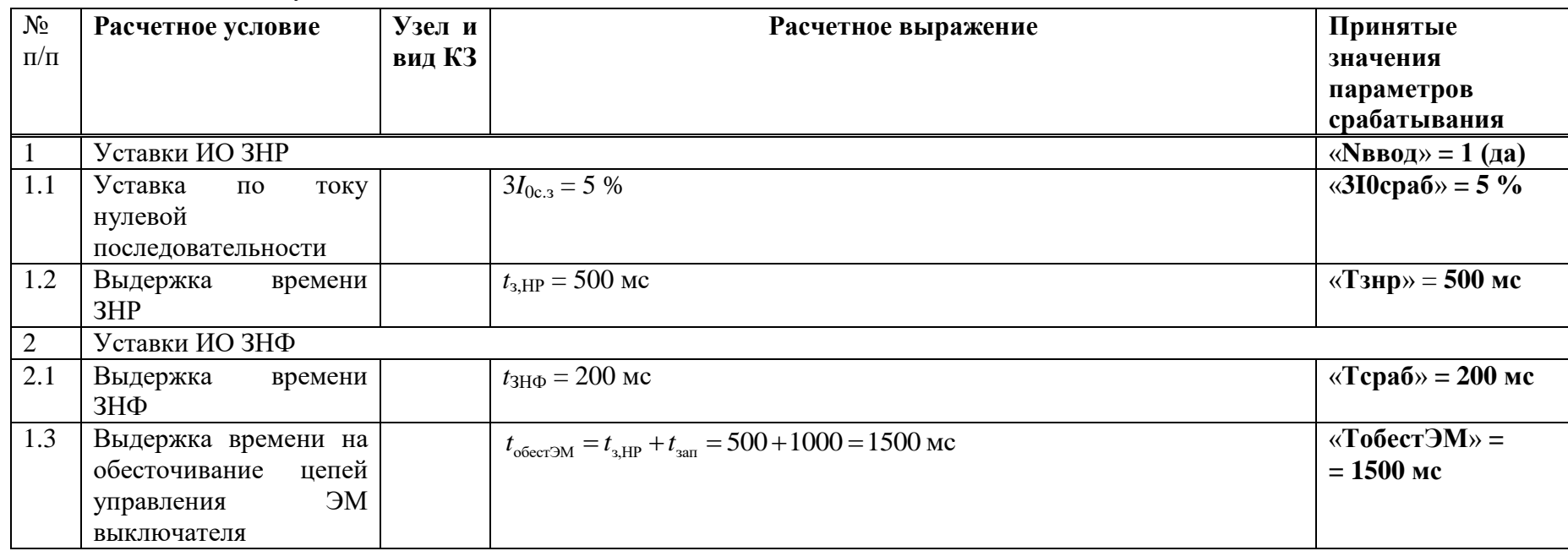

#### Г.11 Расчет уставок ОМП

Таблица Г.11.1 - Расчет уставок ОМП

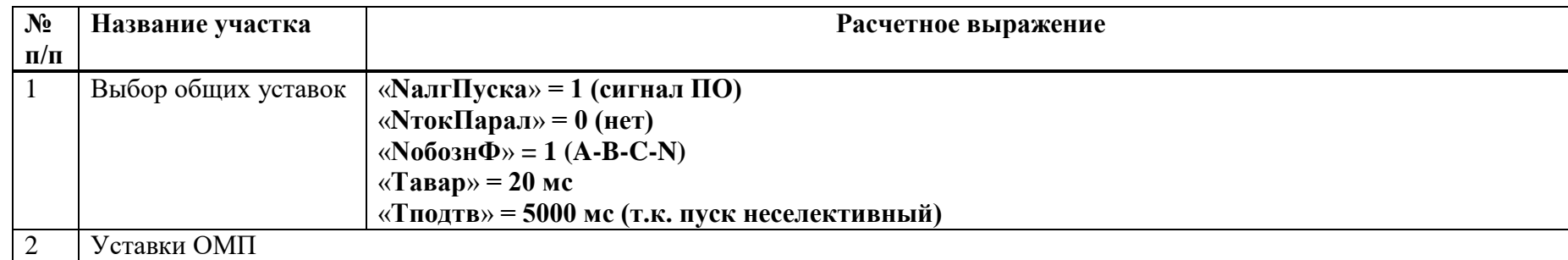

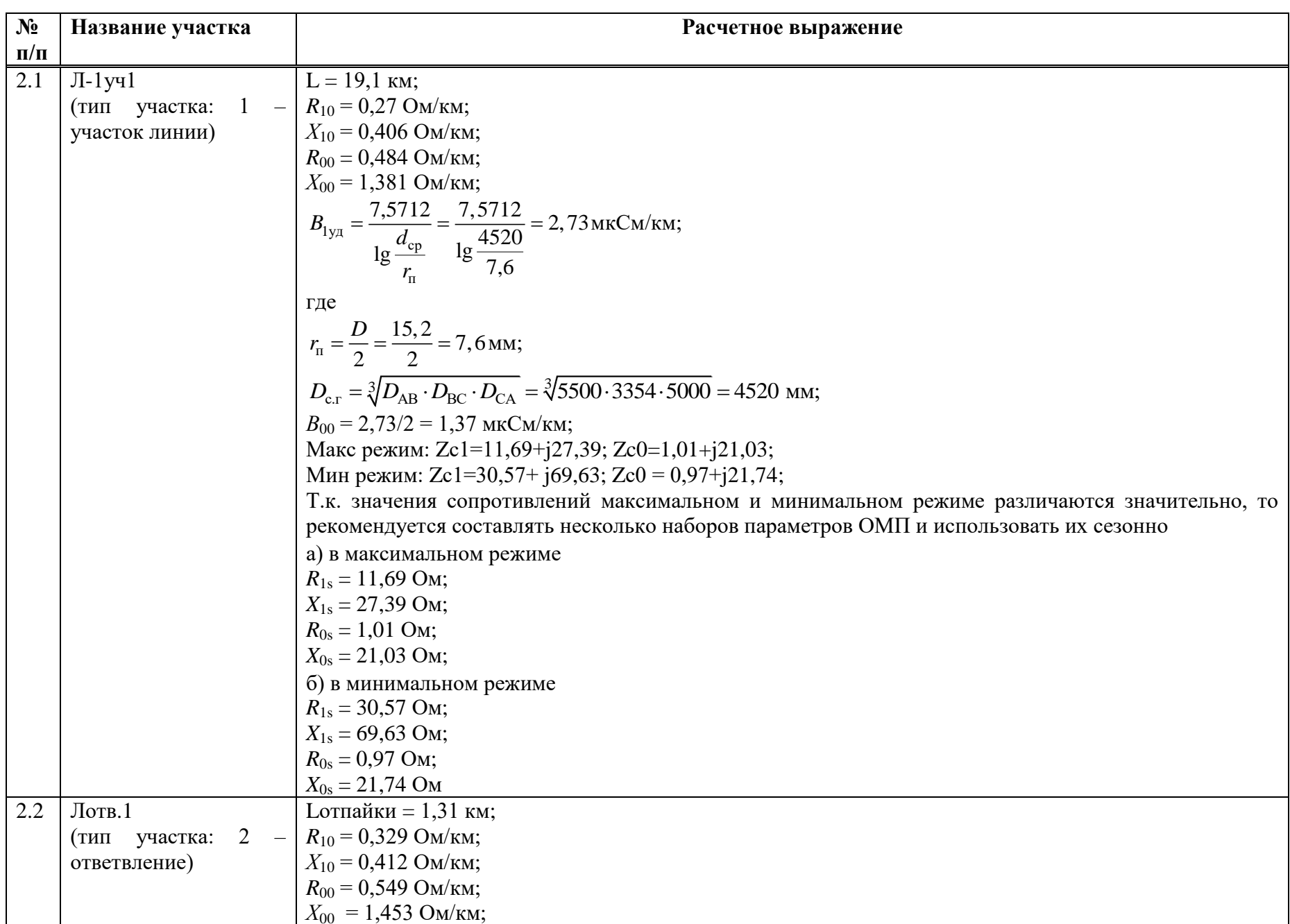
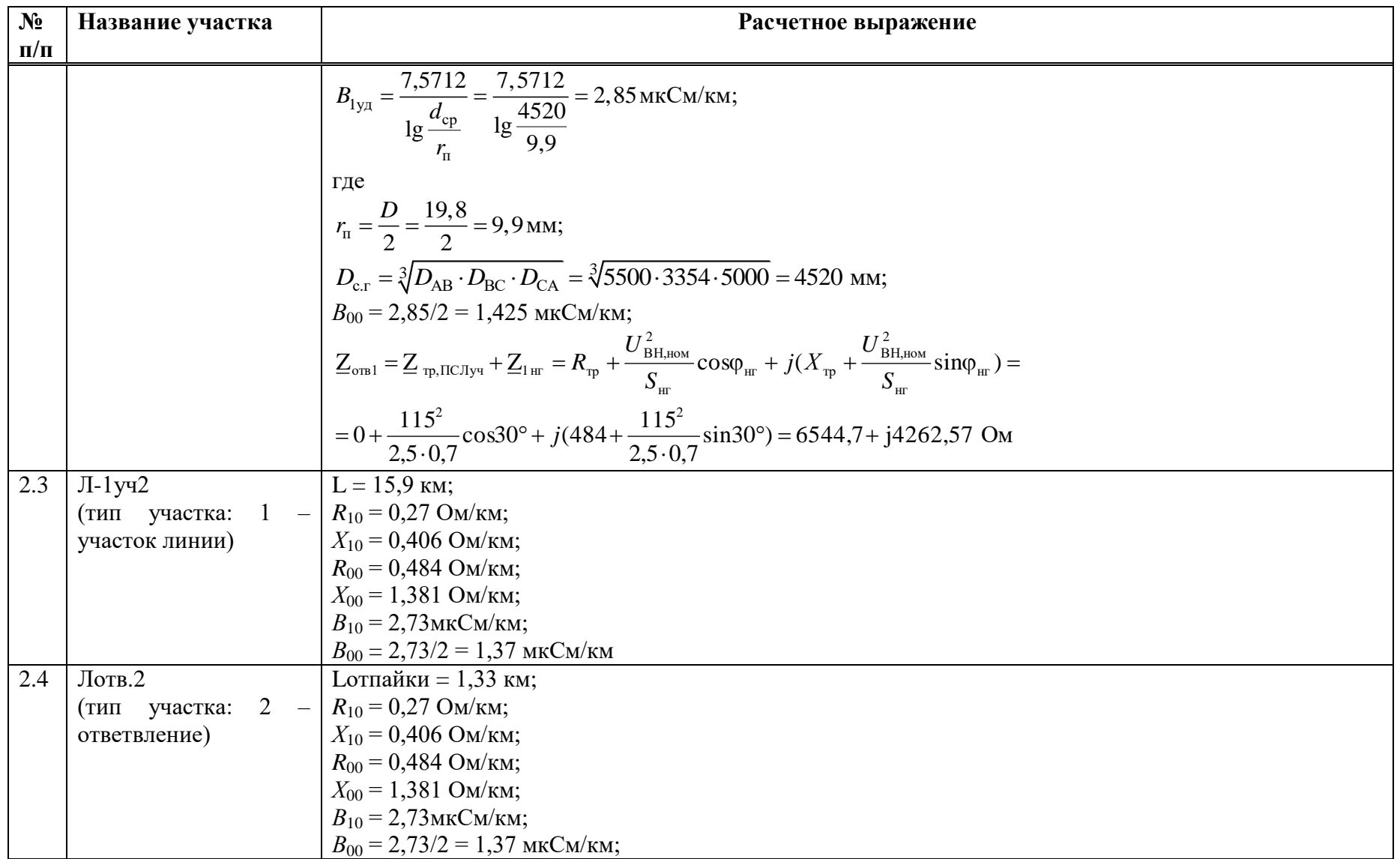

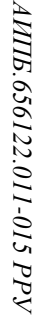

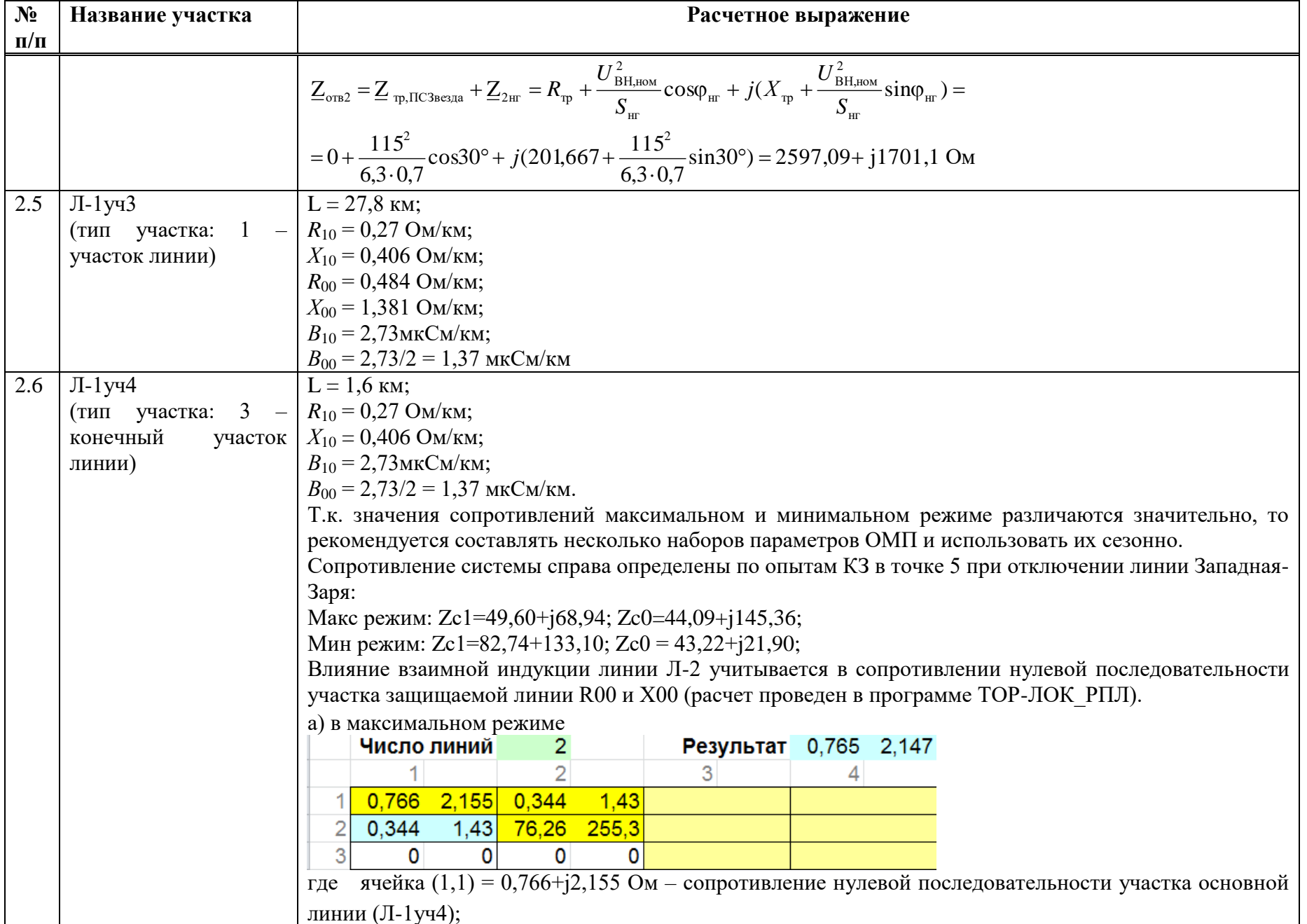

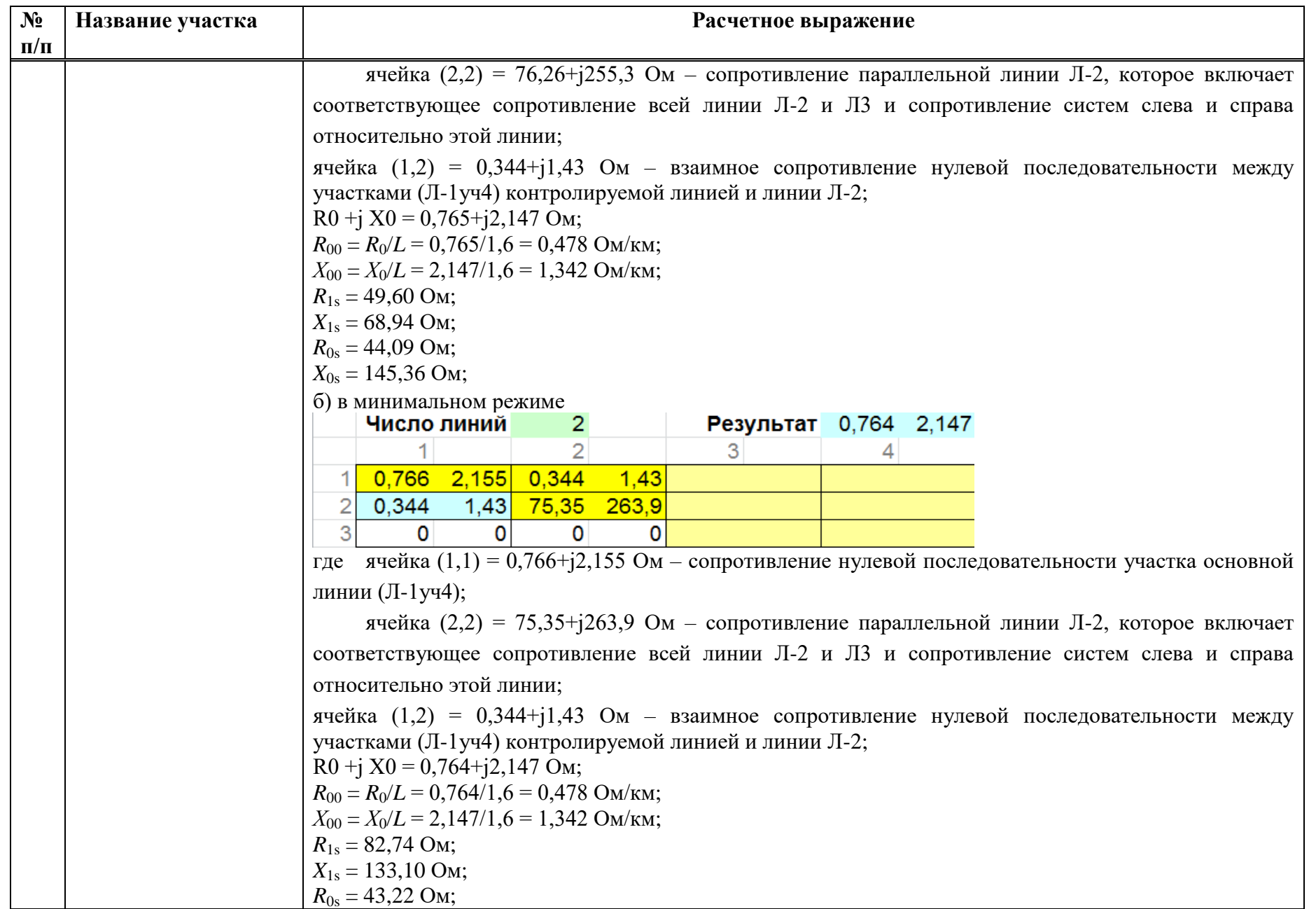

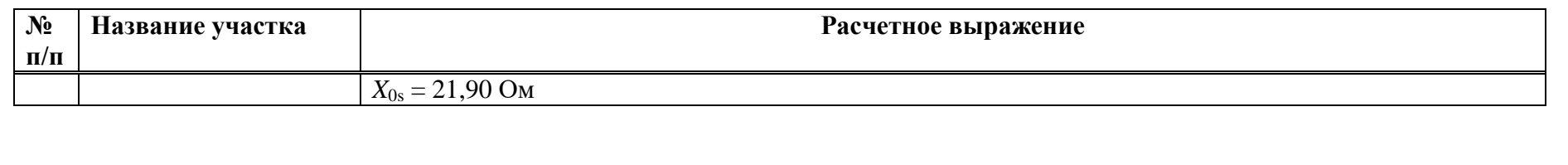

| $\mathbf{N}$ о п/п                                                    |                | $\overline{2}$  | $\overline{\mathbf{3}}$ | $\overline{\mathbf{4}}$ | 5                 | 6              |
|-----------------------------------------------------------------------|----------------|-----------------|-------------------------|-------------------------|-------------------|----------------|
| Тип участка                                                           |                | $\overline{2}$  |                         | $\overline{2}$          |                   | $\mathfrak{Z}$ |
| Lуч, км                                                               | 19,1           | 1,31            | 15,9                    | 1,33                    | 27,8              | 1,6            |
| Название участка                                                      | $J1-y41$       | $J$ Готв. $1$   | $J1-y42$                | Лотв.2                  | Л-1уч3            | $J1-y44$       |
| $R10$ , $OM/kM$                                                       | 0,27           | 0,329           | 0,27                    | 0,27                    | 0,27              | 0,27           |
| $X10$ , $OM/kM$                                                       | 0,406          | 0,412           | 0,406                   | 0,406                   | 0,406             | 0,425          |
| В10, мкСм/км                                                          | 2,73           | 2,85            | 2,73                    | 2,73                    | 2,73              | 2,73           |
| $R00$ , $OM/kM$                                                       | 0,484          | 0,549           | 0,484                   | 0,484                   | 0,484             | 0,478          |
| $X00$ , $OM/kM$                                                       | 1,381          | 1,453           | 1,381                   | 1,381                   | 1,381             | 1,343          |
| ВОО, мкСм/км                                                          | 1,37           | 1,425           | 1,37                    | 1,37                    | 1,37              | 1,37           |
| R <sub>1</sub> s/R <sub>1</sub> o <sub>TB</sub> /<br>$R0\pi/R1$ г, Ом | $11,69/30,57*$ | 6544,7          |                         | 2597,09                 | $\hspace{0.05cm}$ | 49,60/82,74*   |
| X1s/X1oTB/<br>$X0\pi/X1$ г, Ом                                        | 27,39/69,63*   | 4262,57         |                         | 1701,1                  |                   | 68,94/1433,10* |
| R0s/R0otb/R0b3/<br>$R0r$ , $OM (OM/kM)$                               | $1,01/0,97*$   | 1E <sub>6</sub> |                         | 1E <sub>6</sub>         |                   | 44,09/43,22*   |
| $X0s/X0$ OTB $/X0B3/$<br>$X0r$ , Ом (Ом/км)                           | 21,03/21,74*   | 1E <sub>6</sub> |                         | 1E <sub>6</sub>         |                   | 145,36/21,90*  |

Таблица $\Gamma.11.2$  – Таблица уставок ОМП

## **Приложение Д** (справочное)

## **Пример расчета ВЛ с двусторонним питанием при наличии ответвлений (одиночной ЛЭП с заземленной отпайкой)**

### **Д.1 Исходные данные**

Защищаемый объект – ВЛ 110 кВ Новая – Южная с заземленной отпайкой и двусторонним питанием. Защита «ТОР 300 КСЗ 56Х» установлена со стороны ПС 110 кВ Новая.

ПС 110 кВ Новая

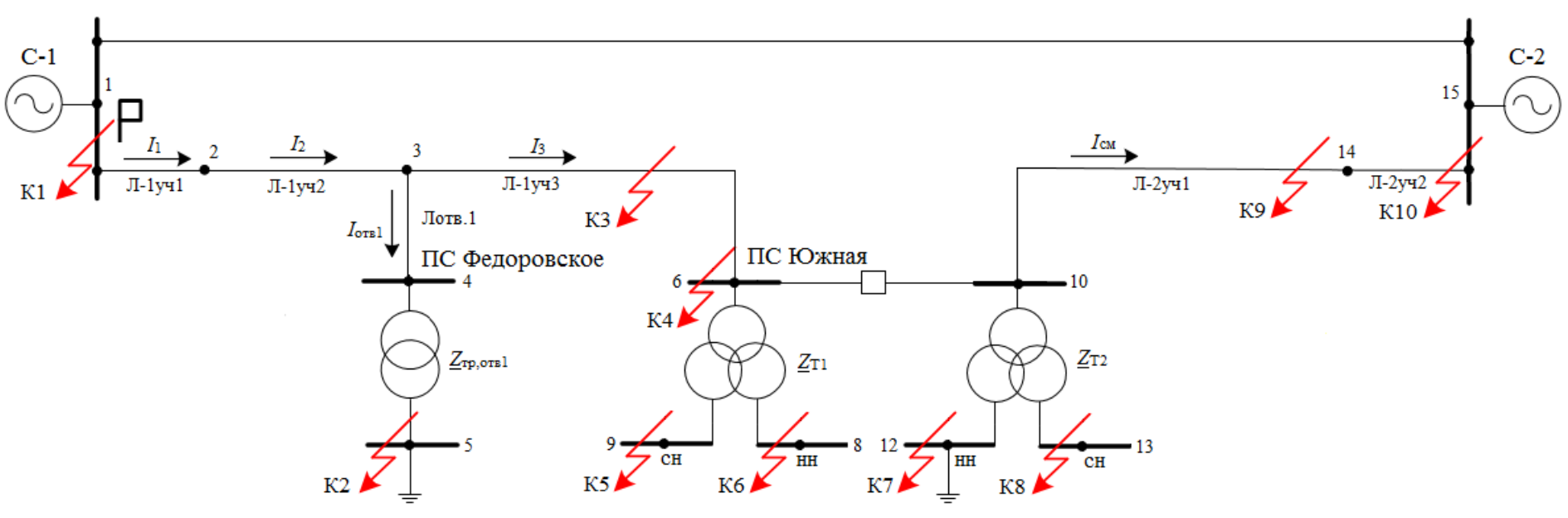

Рисунок Д.1.1 – Исходная схема рассматриваемой сети

| $N$ о п $/$ п | Номер линии                | $l$ , KM                    | Марка провода | Радиус провода R <sub>пр</sub> , мм | Тип опор              |
|---------------|----------------------------|-----------------------------|---------------|-------------------------------------|-----------------------|
|               | Л-1уч1                     | 1,76                        | $AC-95/16$    | 6.75                                | $\Pi$ <b>B</b> -110-1 |
|               | $J1$ yq2                   | 13,8                        | $AC-95/16$    | 6,75                                | $\Pi$ <b>B</b> -110-1 |
|               | $J1$ $\gamma$              | 29,9                        | $AC-95/16$    | 6,75                                | $\Pi$ <b>B</b> -110-1 |
|               | $\text{J}$ -2yy $\text{1}$ | 49,4                        | AC-120/27     | 77                                  | $\Pi$ <b>B</b> -110-1 |
|               | Л-2уч2                     | 2,1                         | AC-120/27     |                                     | $\Pi$ <b>b</b> -110-1 |
|               | Лотв.1                     | $\sim$<br>$\mathcal{L}$ , J | $AC-120$      |                                     | $\Pi$ <b>B</b> -110-1 |

Таблица Д.1.1 - Исходные данные линий электропередач

Таблица Д.1.2 - Расчетные данные линий электропередач по прямой последовательности

| $N$ о п/п | Номер участка | $R_{1y\mu}$ , Om/km | $X_{1y\mu}$ , Ом/км | $R_1 = R_{1y\mu} \cdot l$ , Om | $X_1 = X_{1y} / I$ , OM | $Z_1$ , O <sub>M</sub> |
|-----------|---------------|---------------------|---------------------|--------------------------------|-------------------------|------------------------|
|           | $J1$ yq $1$   | 0,261               | 0,393               | 0,459                          | 0,692                   | 0,83                   |
|           | $J1-y42$      | 0,333               | 0,414               | 4,59                           | 5,71                    | 7,326                  |
|           | $J1-y43$      | 0,33                | 0,414               | 9,87                           | 12,38                   | 15,833                 |
|           | $J1-2yq1$     | 0,27                | 0,415               | 13,338                         | 20,501                  | 24,458                 |
|           | $J1-2y42$     | 0,27                | 0,408               | 0,567                          | 0,857                   | 1,028                  |
|           | Лотв.1        | 0,27                | 0,418               | 0,567                          | 0,877                   | 1,044                  |

Таблица Д.1.3 - Расчетные данные линий электропередач по нулевой последовательности

| $N_2$ п/п | Номер участка | $R_{0\text{v},\text{m}}$ , Om/km | $X_{0\text{y},\text{t}}$ , Ом/км | $R_0 = R_{0y\mu} \cdot l$ , Om | $X_0 = X_{0y\mu} \cdot l$ , Om | $Z_0$ , O <sub>M</sub> |
|-----------|---------------|----------------------------------|----------------------------------|--------------------------------|--------------------------------|------------------------|
|           | $J1-y41$      | 0,465                            | 1,331                            | 0,819                          | 2,343                          | 2,482                  |
|           | $J1-y42$      | 0,543                            | 1,389                            | 7,5                            | 19,17                          | 20,585                 |
|           | $J1-y43$      | 0,543                            | 1,388                            | 16,25                          | 41,5                           | 44,568                 |
|           | $J1-2y41$     | 0,483                            | 1,363                            | 23,86                          | 67,332                         | 71,435                 |
|           | $J1-2yq2$     | 0,477                            | 1,38                             | 1,002                          | 2,898                          | 3,066                  |
|           | Лотв.1        | 0,49                             | 1,352                            | 1,028                          | 2,84                           | 3,02                   |

Таблица Д.1.4 - Исходные данные систем

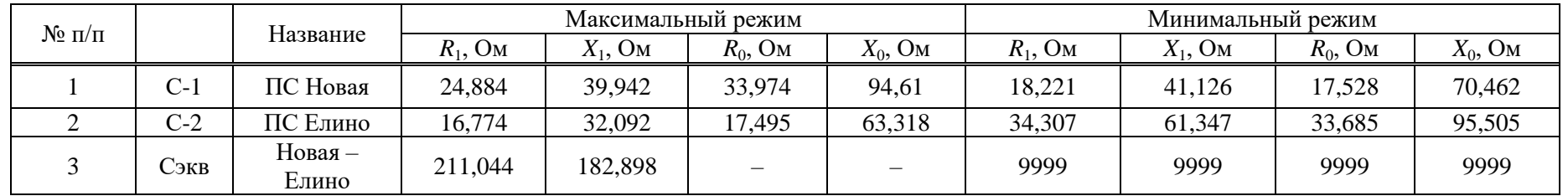

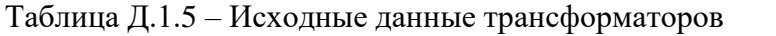

| $N_2$ п/п | Трансформатор      | $S_{HOM}$ , MBA | $U_{\text{HOMB}}$ , KB | $X_{\text{T,B}}\ (X_{\text{T0,B}}),$<br>Oм | $X_{\text{T,C}}$ $(X_{\text{T0,C}})$ ,<br>Oм | $X_{\rm T,H}$ ( $X_{\rm T0,H}$ ),<br>Oм | Режим нейтрали |
|-----------|--------------------|-----------------|------------------------|--------------------------------------------|----------------------------------------------|-----------------------------------------|----------------|
|           | Т (ПС Федоровское) | 2,5             | 121                    | 474,32<br>(417, 402)                       |                                              |                                         | заземлена      |
|           | Т-1 (ПС Южная)     | 10              | 121                    | 150,633<br>(132, 557)                      | $-3,306$                                     | 96,146<br>(84, 608)                     | изолирована    |
|           | Т-2 (ПС Южная)     | 10              | 121                    | 147,525<br>(129, 822)                      | $-4,034$                                     | 94,36 (83,037)                          | заземлена      |

Таблица Д.1.6 - Исходные данные трансформаторов в максимальном и минимальном режимах

|               |                               | $S_{HOM}$ , MBA |                                      | Максимальный режим    |                       |                                     | Минимальный режим     |                      |                       |
|---------------|-------------------------------|-----------------|--------------------------------------|-----------------------|-----------------------|-------------------------------------|-----------------------|----------------------|-----------------------|
| $N_2 \pi/\pi$ | Грансформатор                 |                 | $U_{\text{\tiny{HOMB}}},\,\text{KB}$ | $X_{\text{T.B}}$ , OM | $X_{\text{T.C}}$ , OM | $X$ <sub>T.H</sub> , O <sub>M</sub> | $X_{\text{T.B}}$ , OM | $X_{\text{TC}}$ , OM | $X_{\text{T.H}}$ , OM |
|               | $T$ ( $\Pi$ C<br>Федоровское) | 2,5             | 121                                  | 474,32                |                       |                                     | 474,32                |                      |                       |
|               | Т-1 (ПС Южная)                | 10              | 121                                  | 216,736               | $-3,115$              | 128,083                             | 105,723               | $-3,404$             | 68,881                |
|               | Т-2 (ПС Южная)                | 10              | 121                                  | 218,427               | $-4,806$              | 126,392                             | 105,21                | $-2,891$             | 66,596                |

Таблица Д.1.7 - Исходные данные по уставкам защит смежных элементов

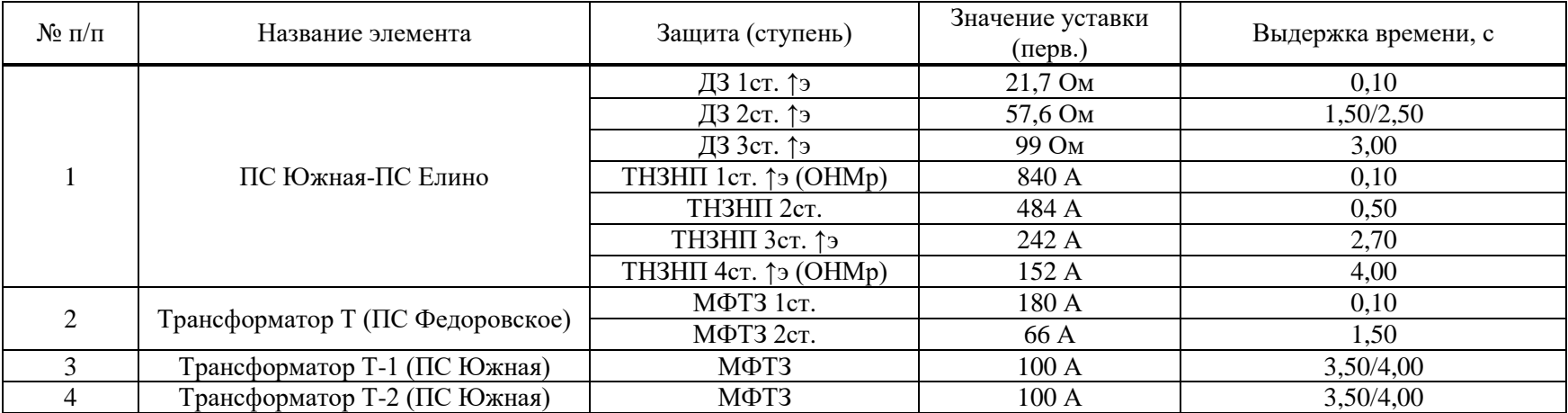

Таблица Д.1.8 - Расчетные режимы

| Подрежим | Характеристика расчетных режимов                                                                 |
|----------|--------------------------------------------------------------------------------------------------|
|          | Все включено в максимальном режиме                                                               |
|          | Отключена ВЛ 110 кВ Южная – Елино в максимальном режиме                                          |
|          | Сопротивление Т-2 ПС 110 кВ Южная min в максимальном режиме                                      |
|          | Сопротивление Т-2 ПС 110 кВ Южная max + отключен Т-1 ПС 110 кВ Федоровское в максимальном режиме |
|          | Сопротивление Т-2 ПС 110 кВ Южная тах в максимальном режиме                                      |
|          | Сопротивление Т-2 ПС 110 кВ Южная min + отключена ВЛ 110 кВ Южная - Елино в максимальном режиме  |
|          | Все включено в минимальном режиме                                                                |
|          | Сопротивление Т-2 ПС 110 кВ Южная min в минимальном режиме                                       |
|          | Отключен СВ 110 кВ ПС 110 кВ Южная в минимальном режиме                                          |

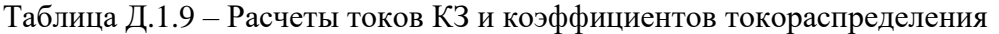

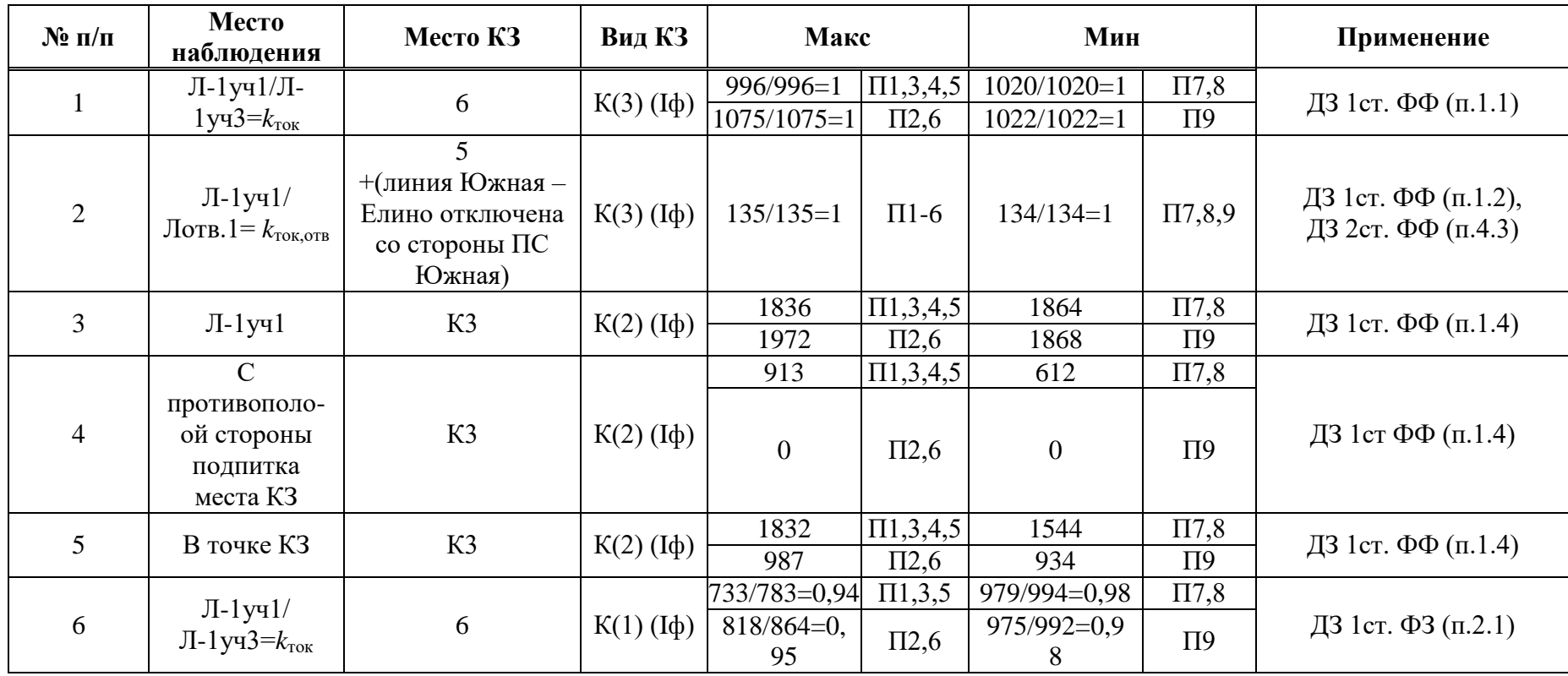

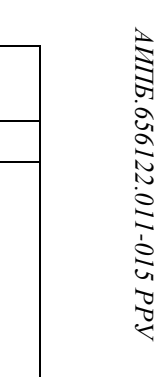

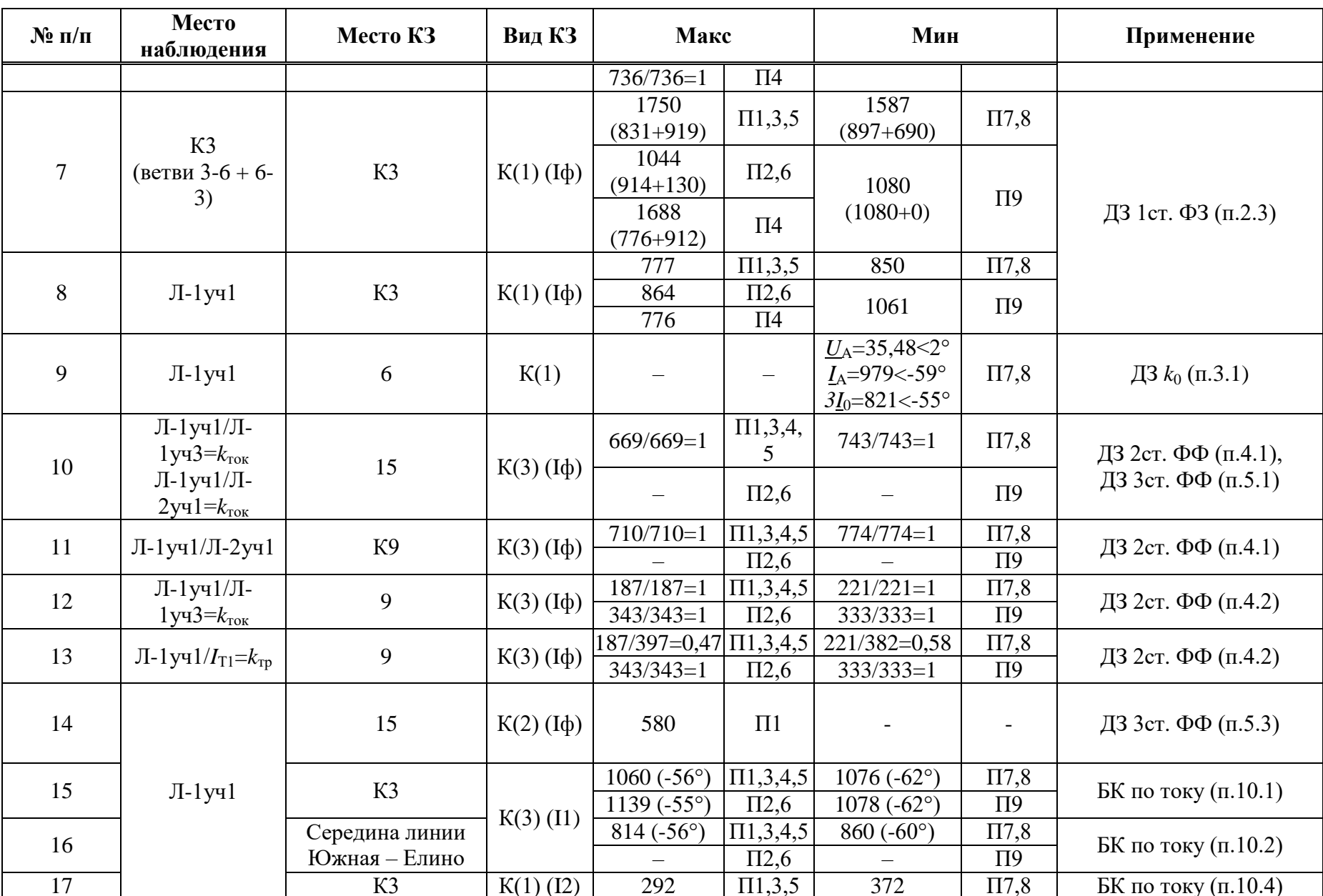

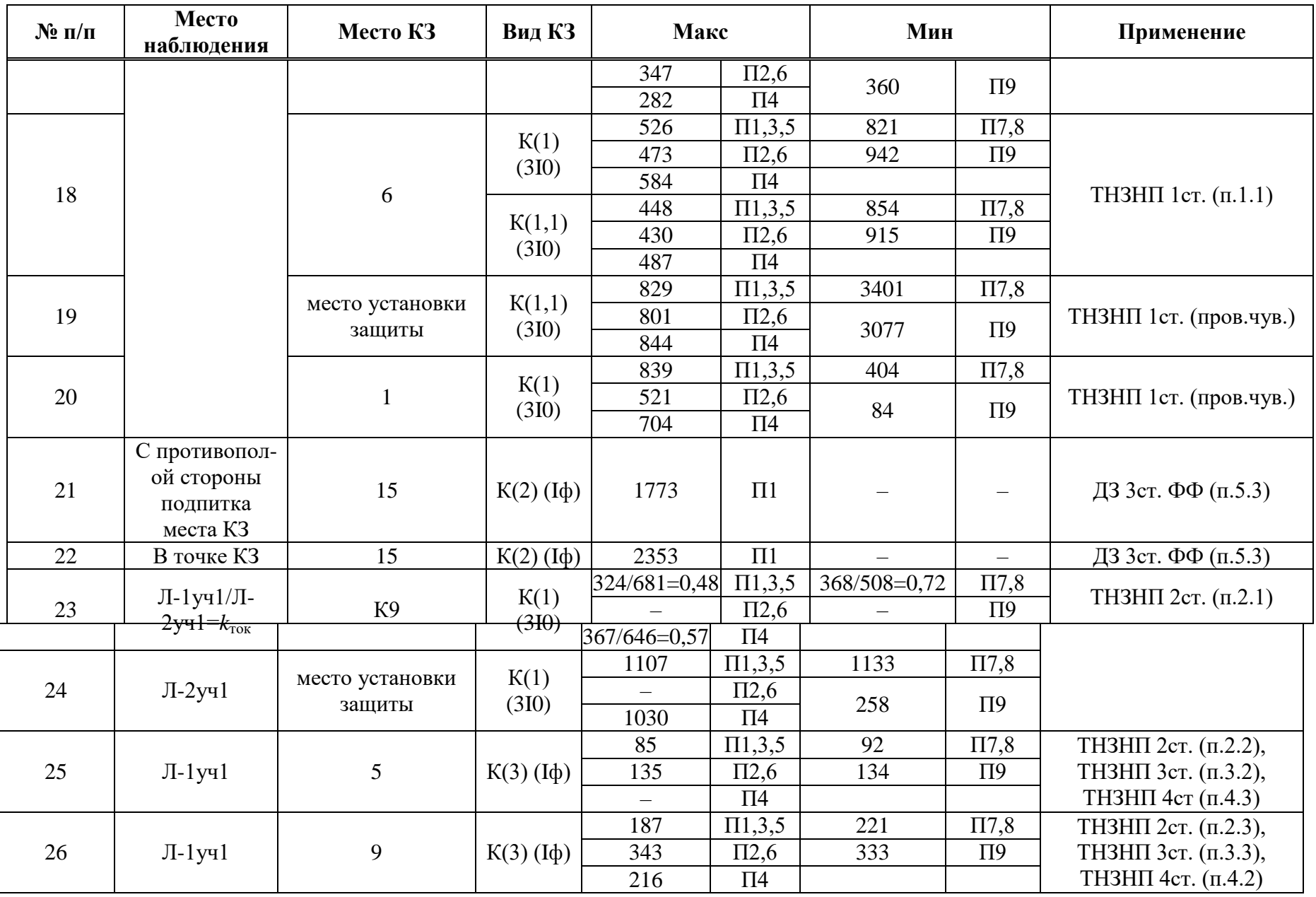

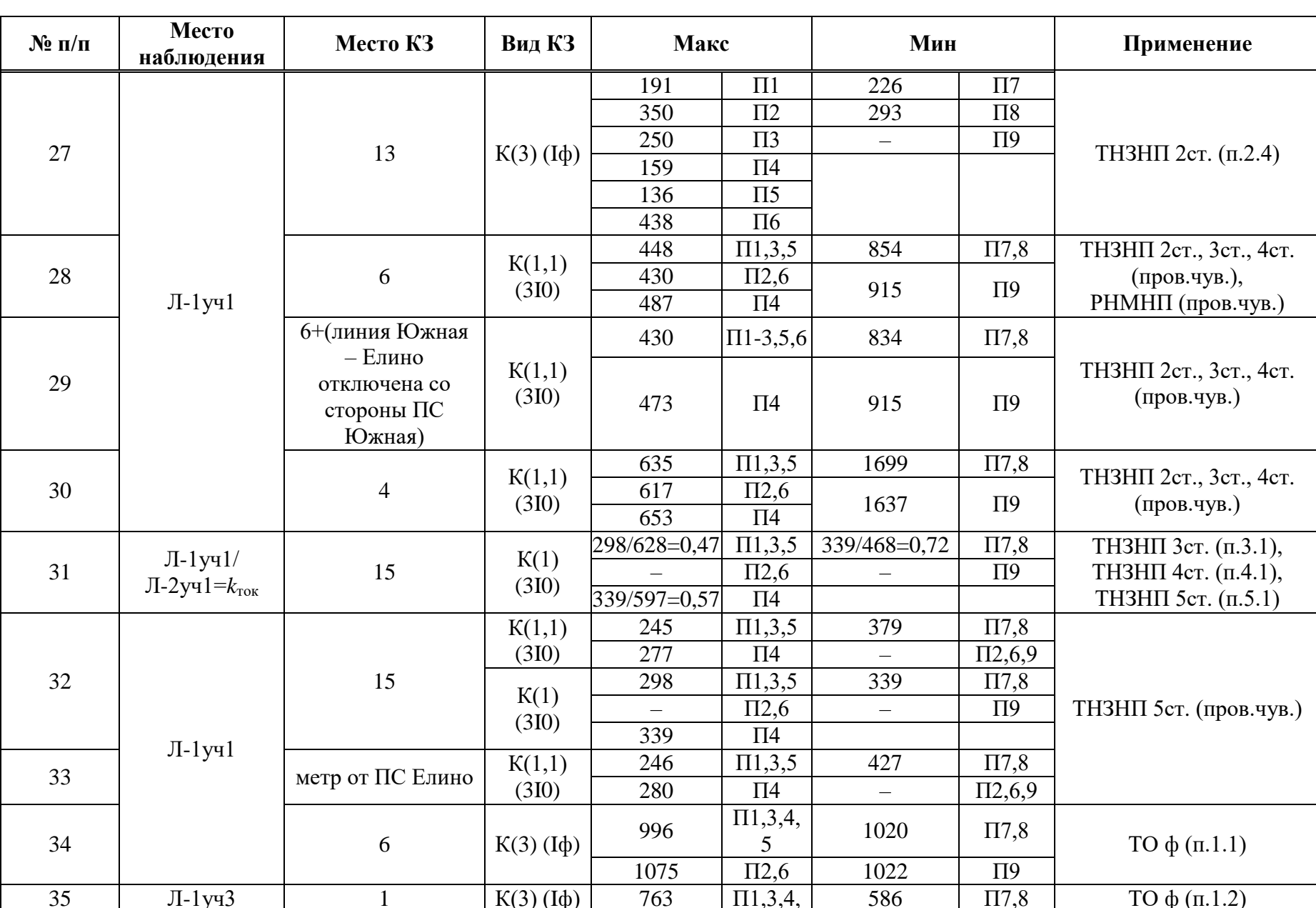

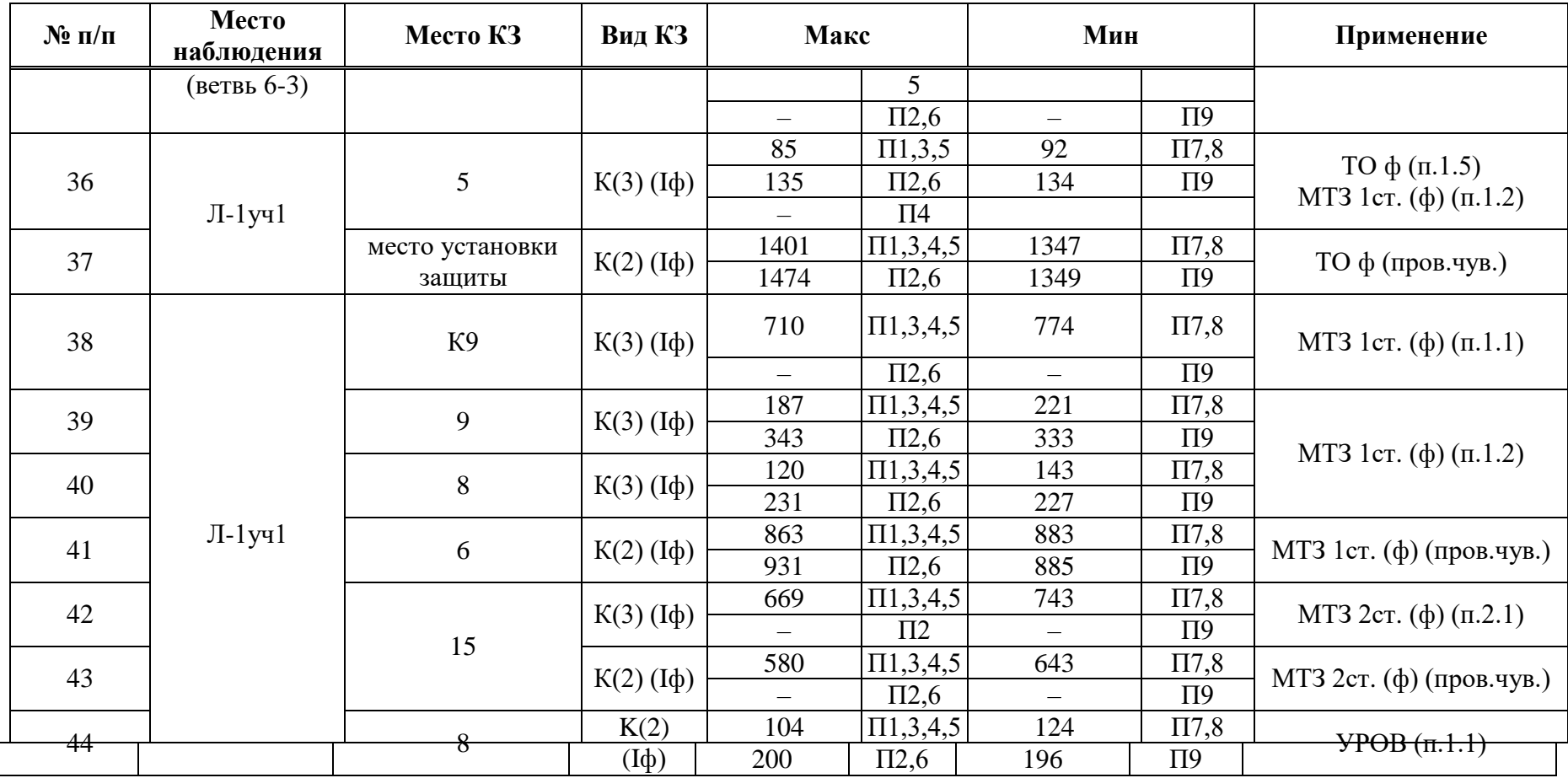

Коэффициент трансформации ИТН *K*итн равен 110000/100;

Коэффициент трансформации ИТТ *K*итт равен 600/5.

# Д.2 Выбор уставок и проверка чувствительности ДЗ

Таблица Д.2.1 - Выбор уставок и проверка чувствительности ДЗ

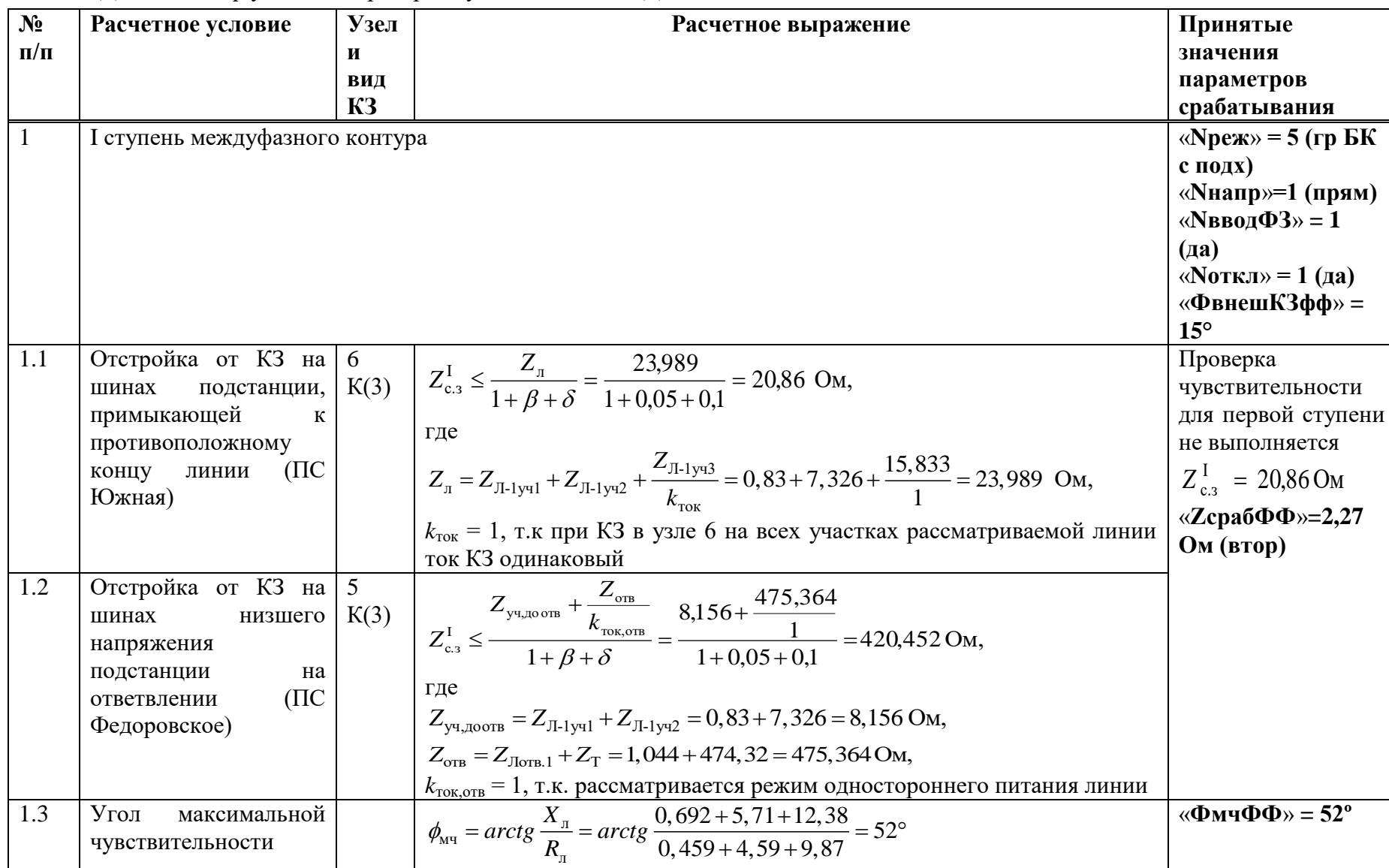

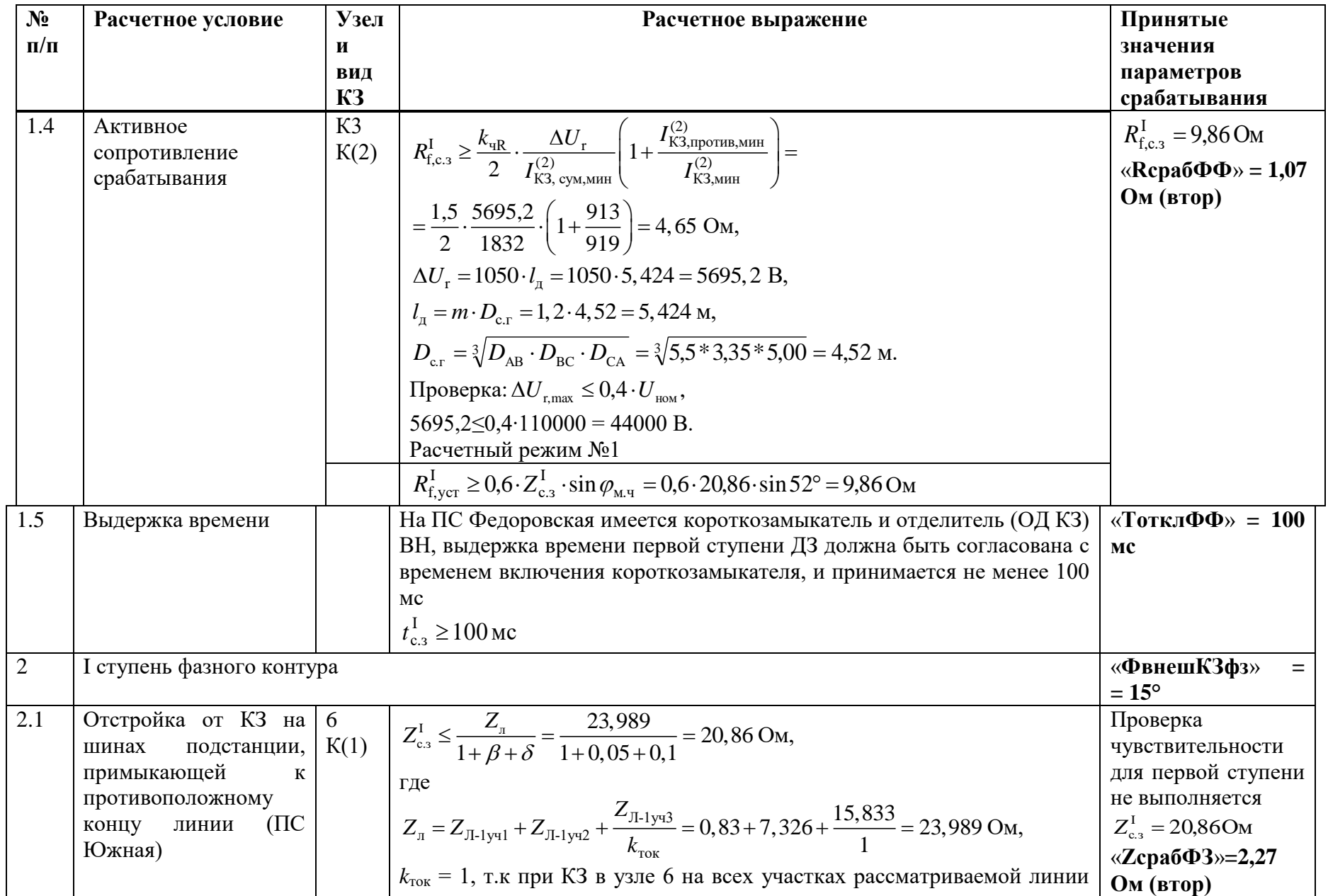

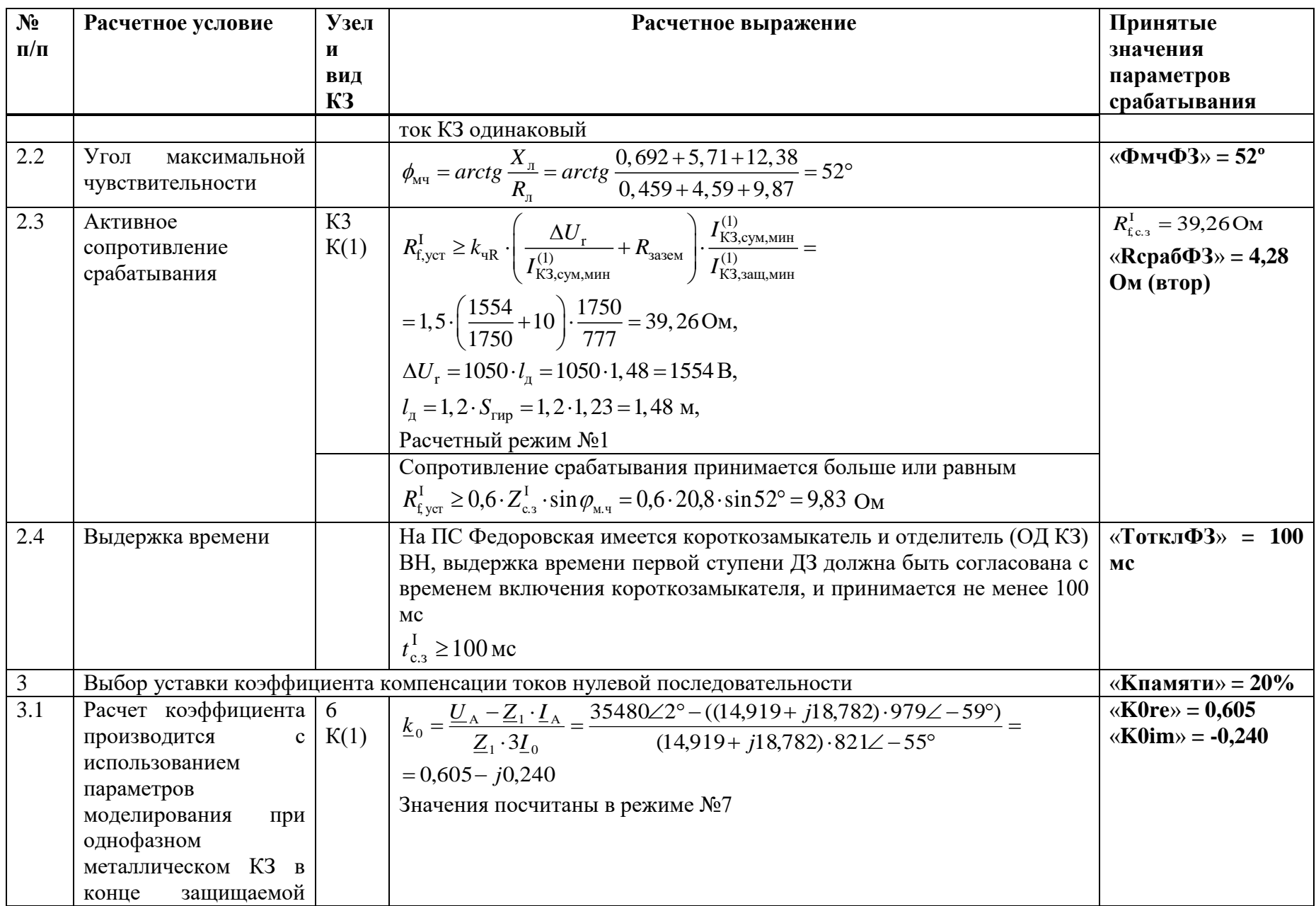

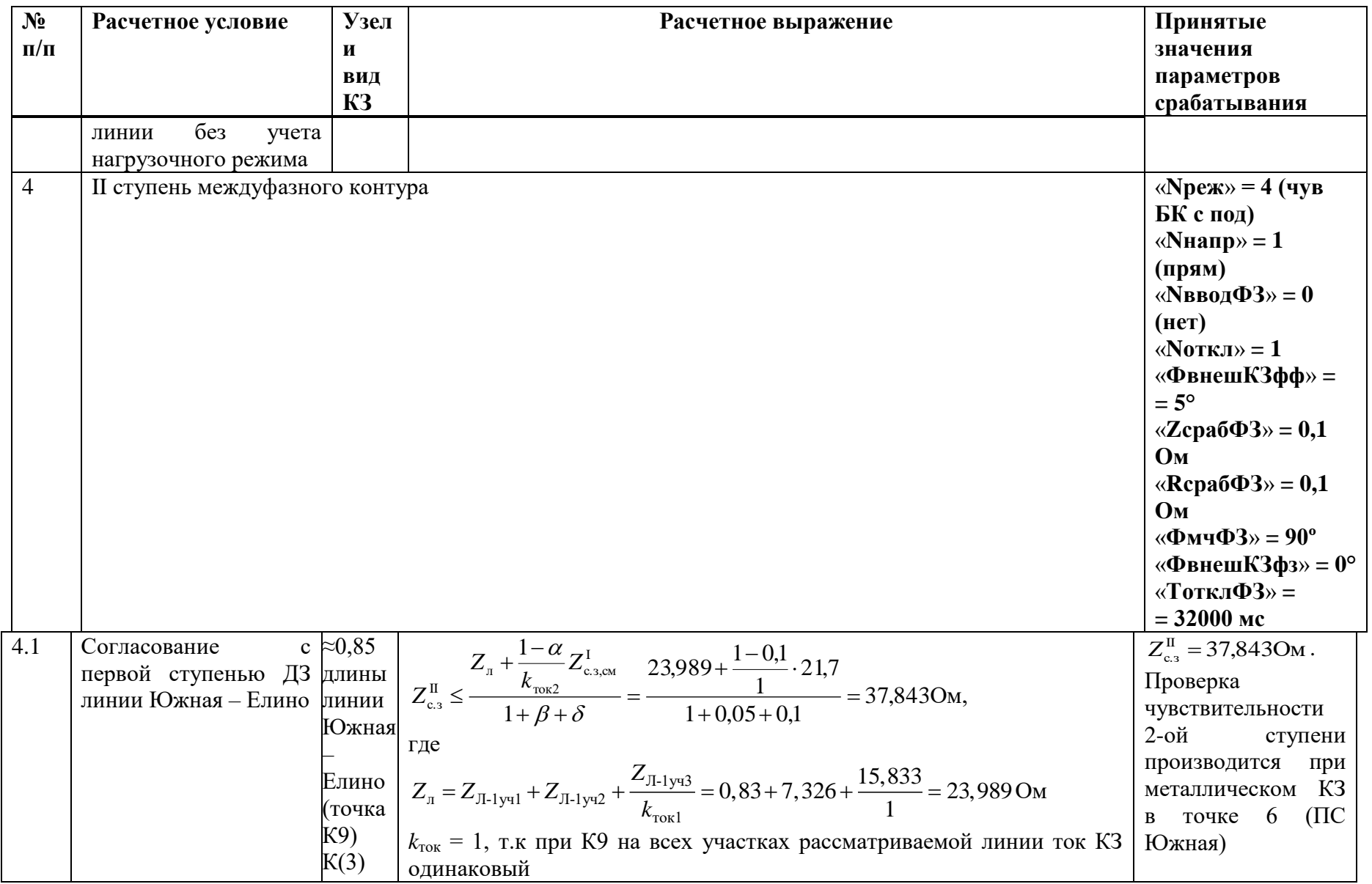

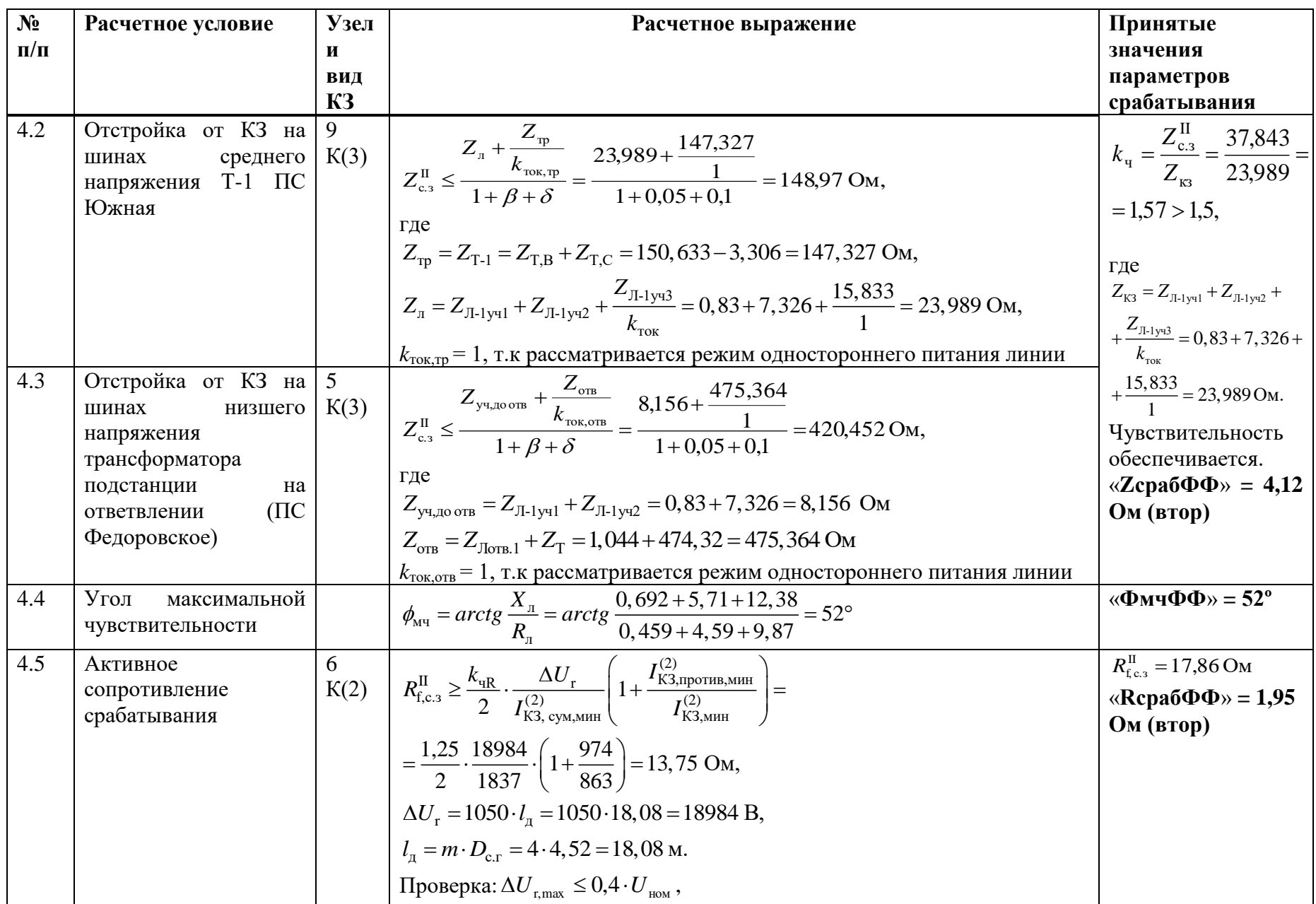

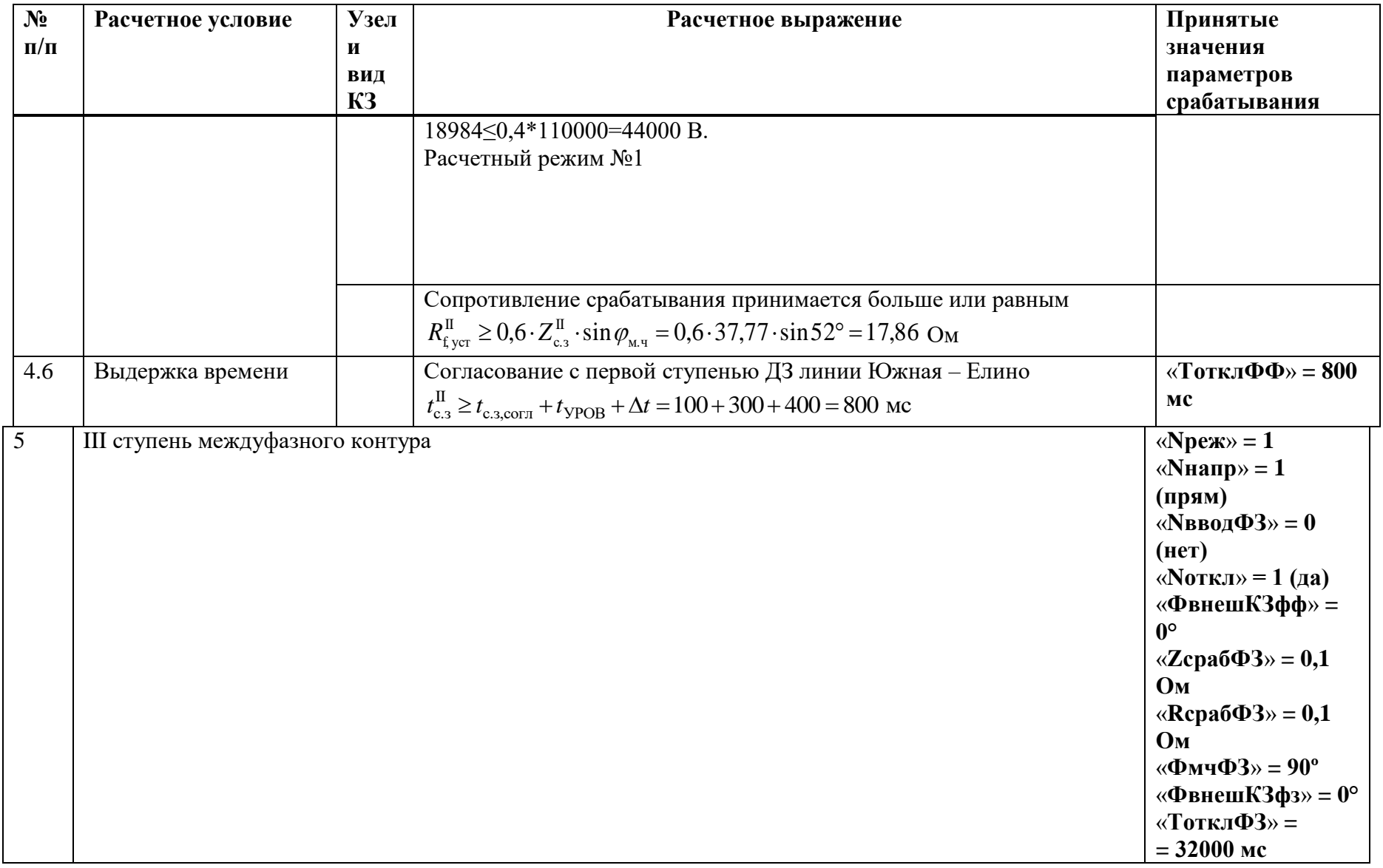

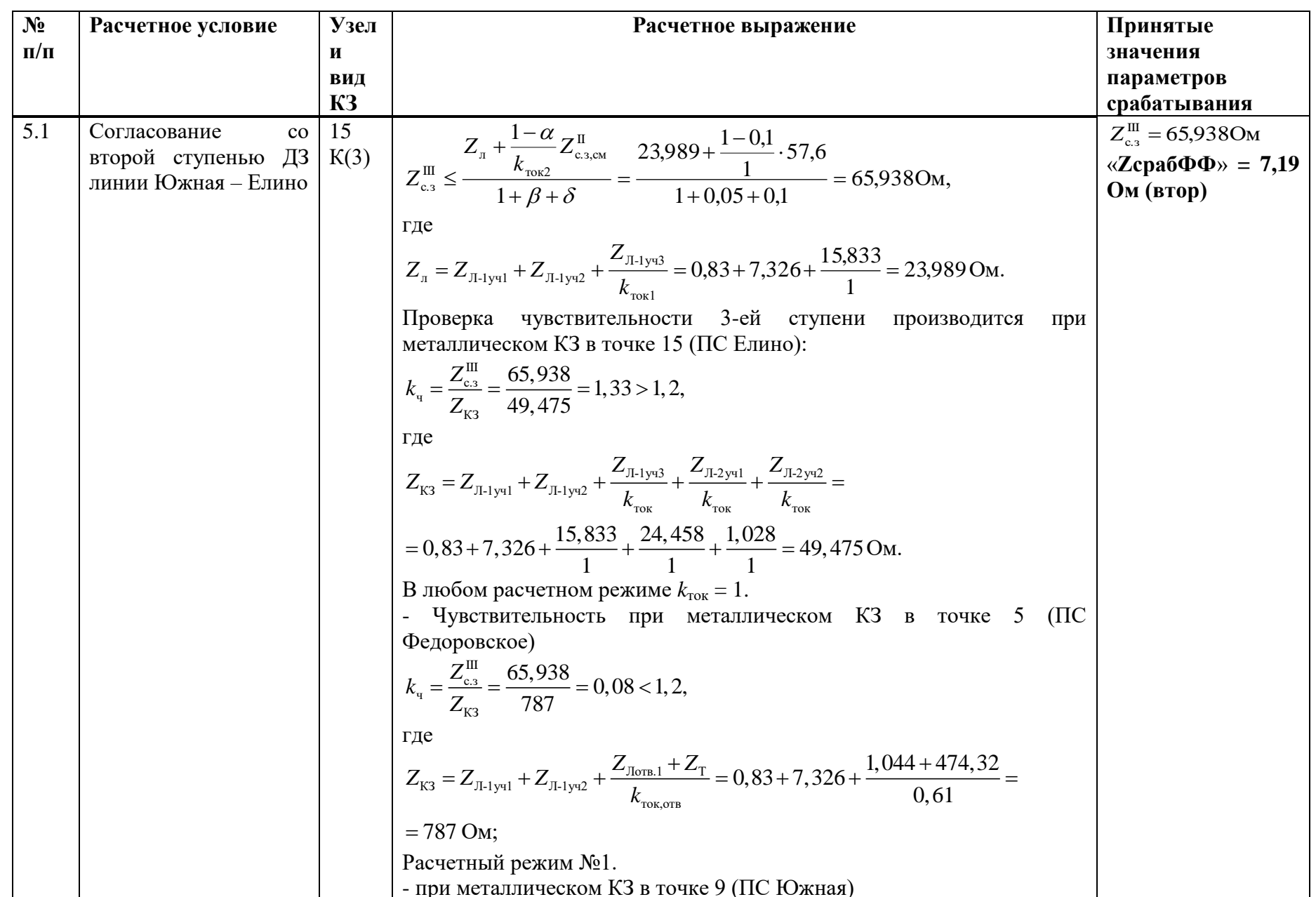

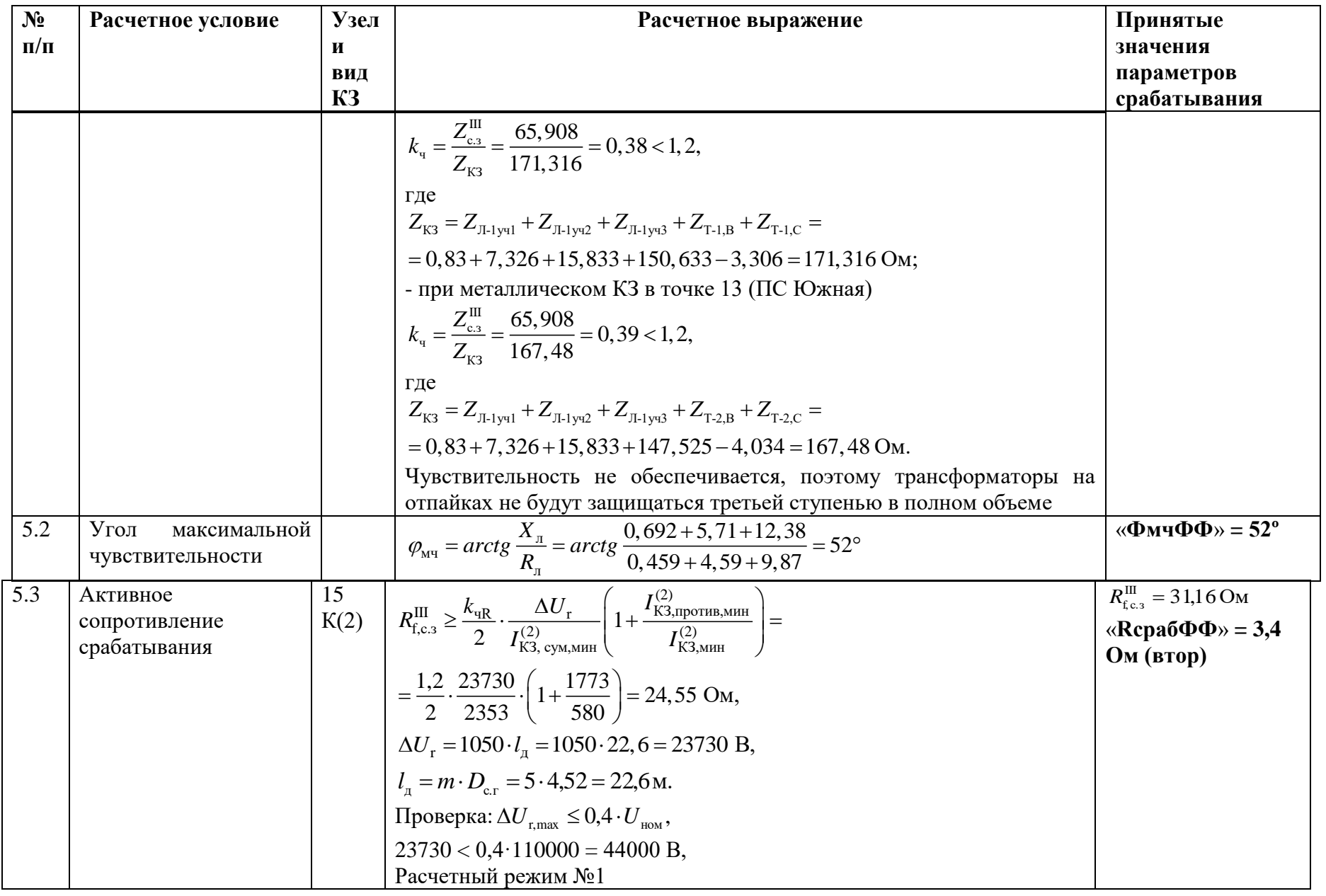

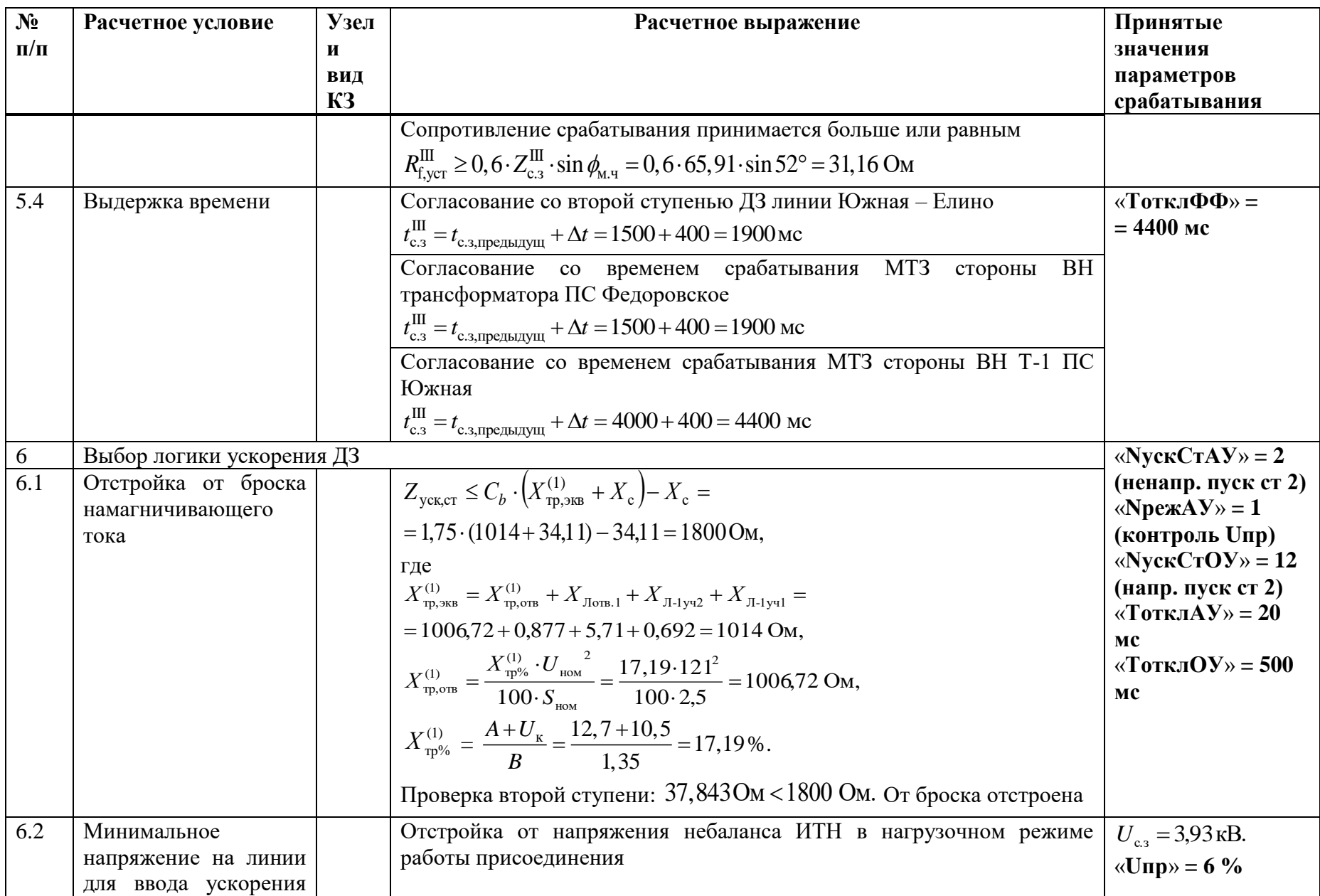

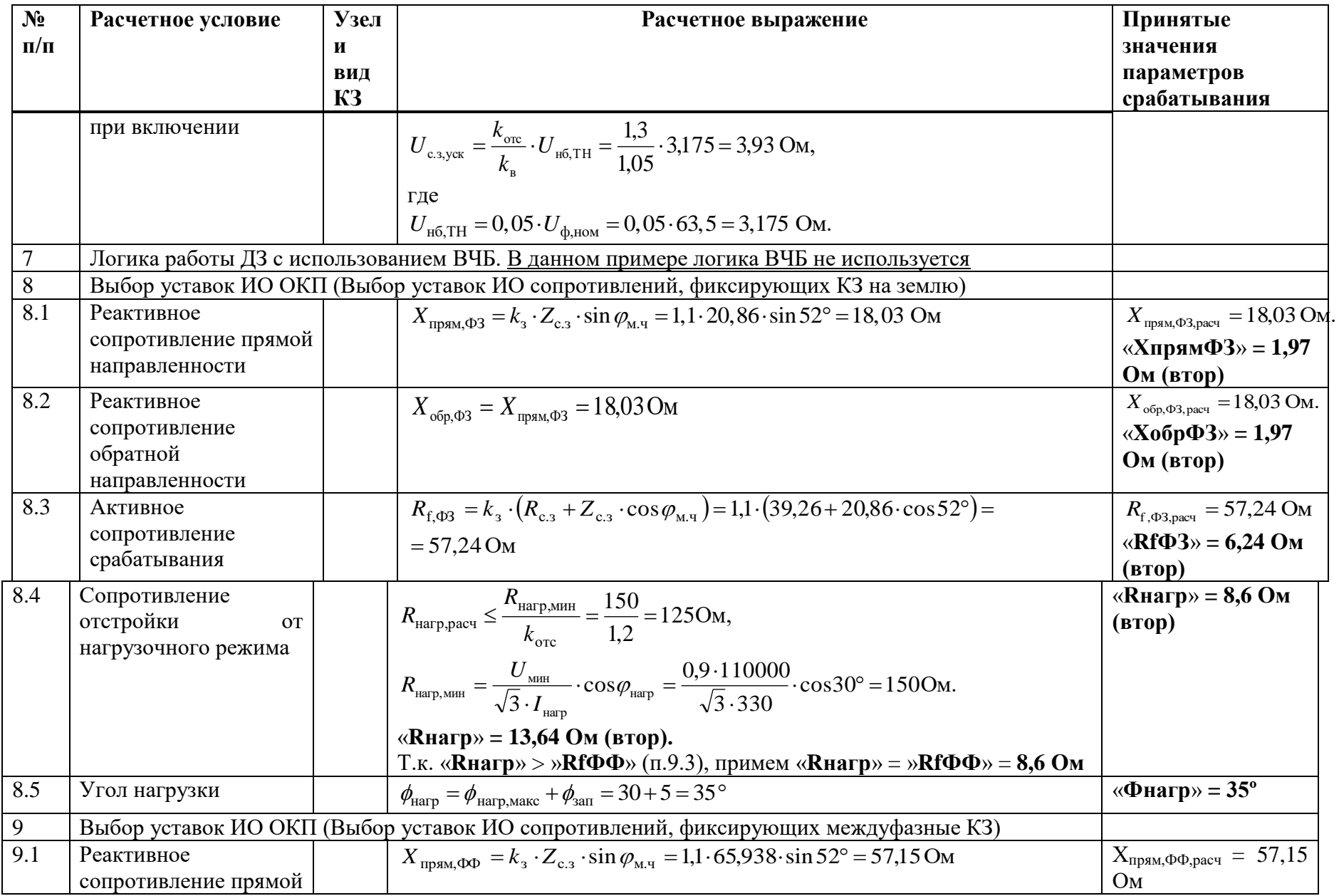

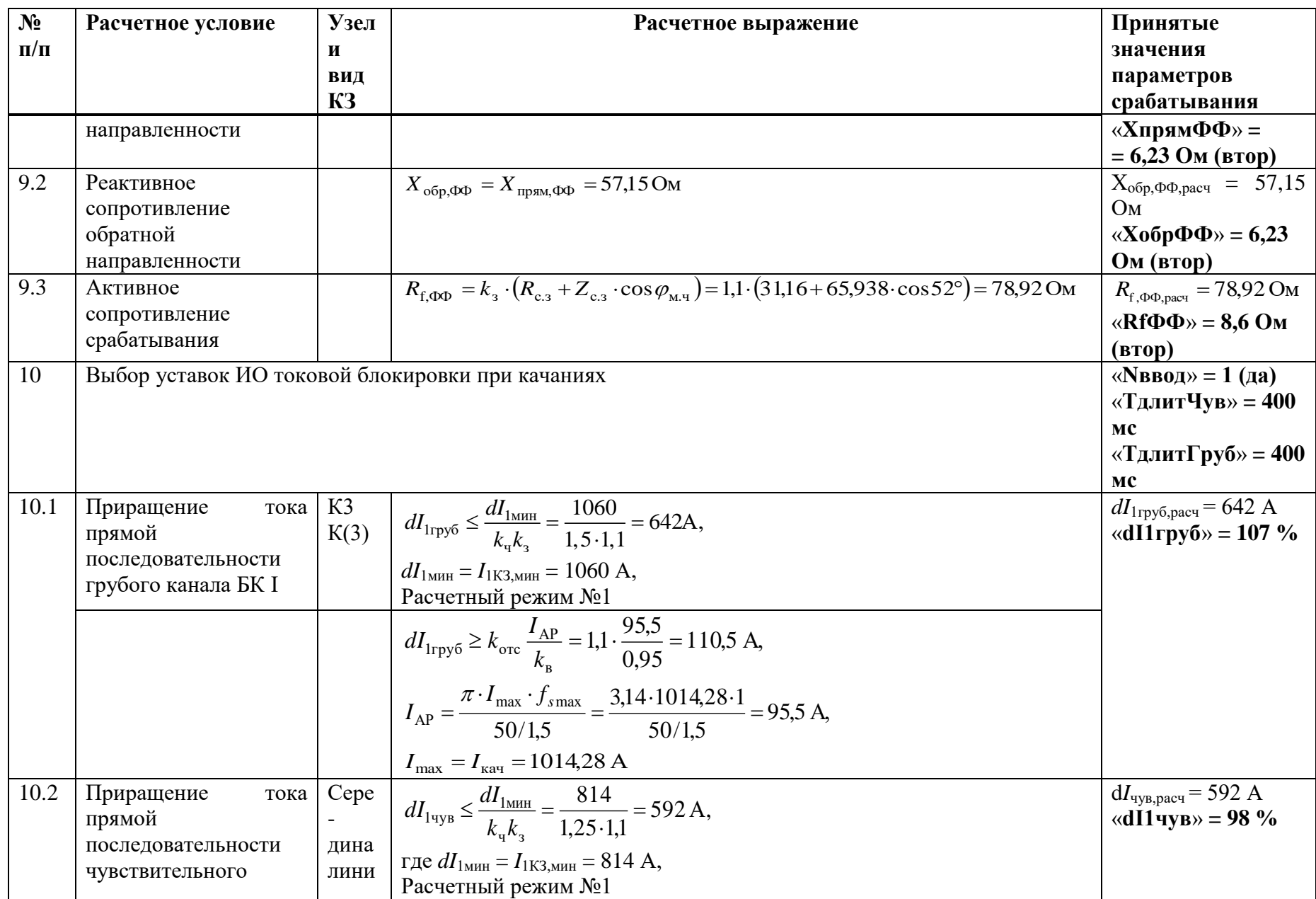

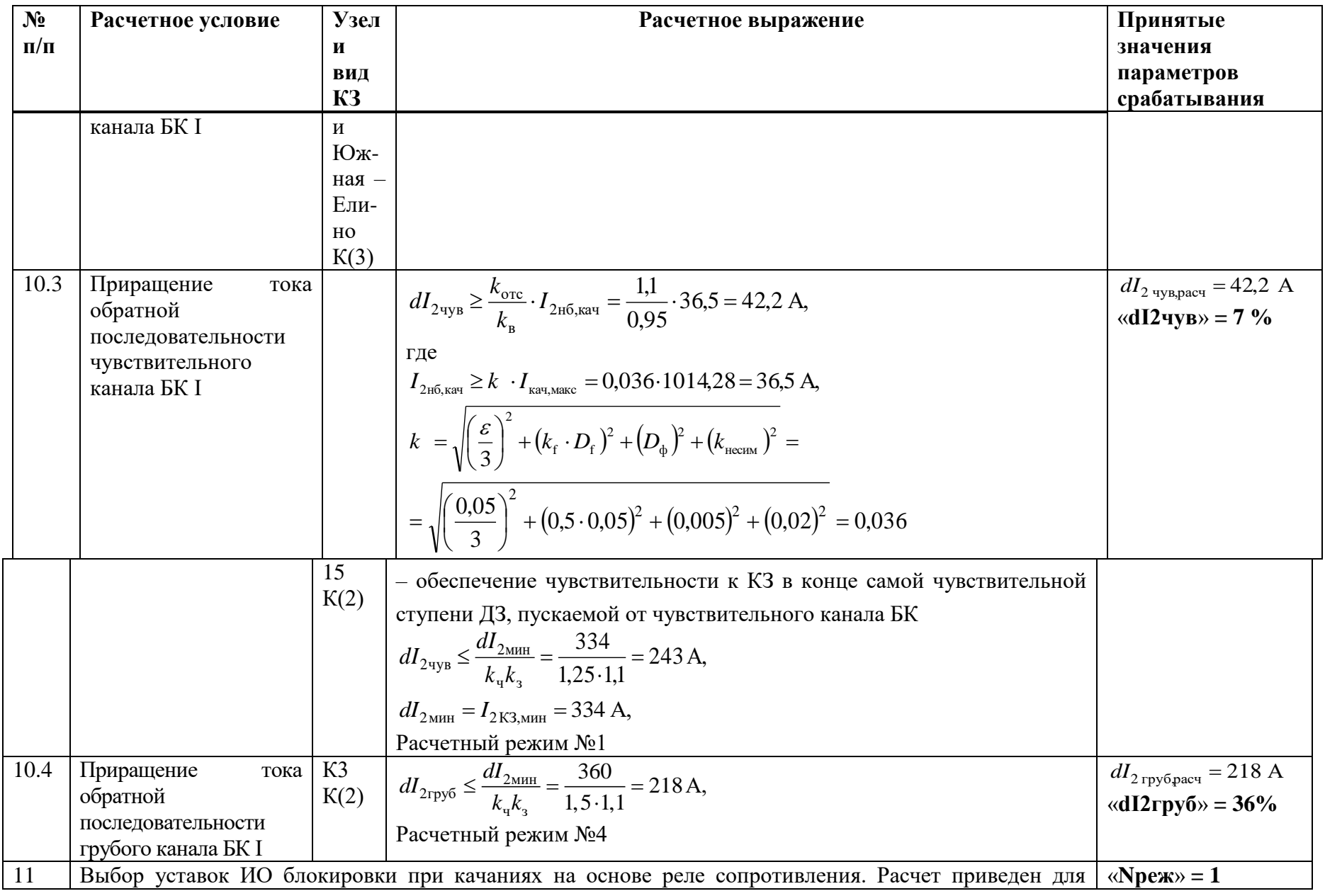

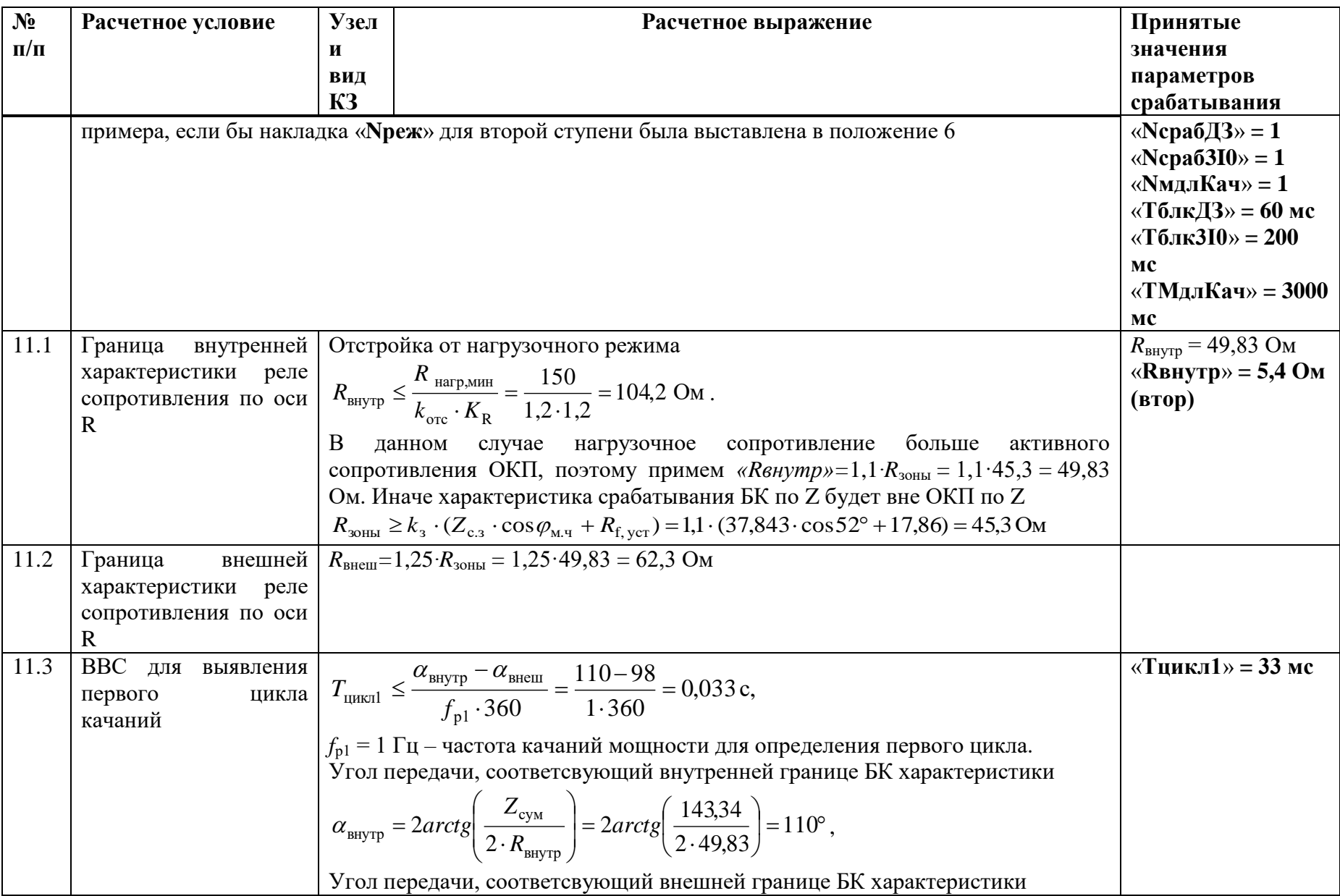

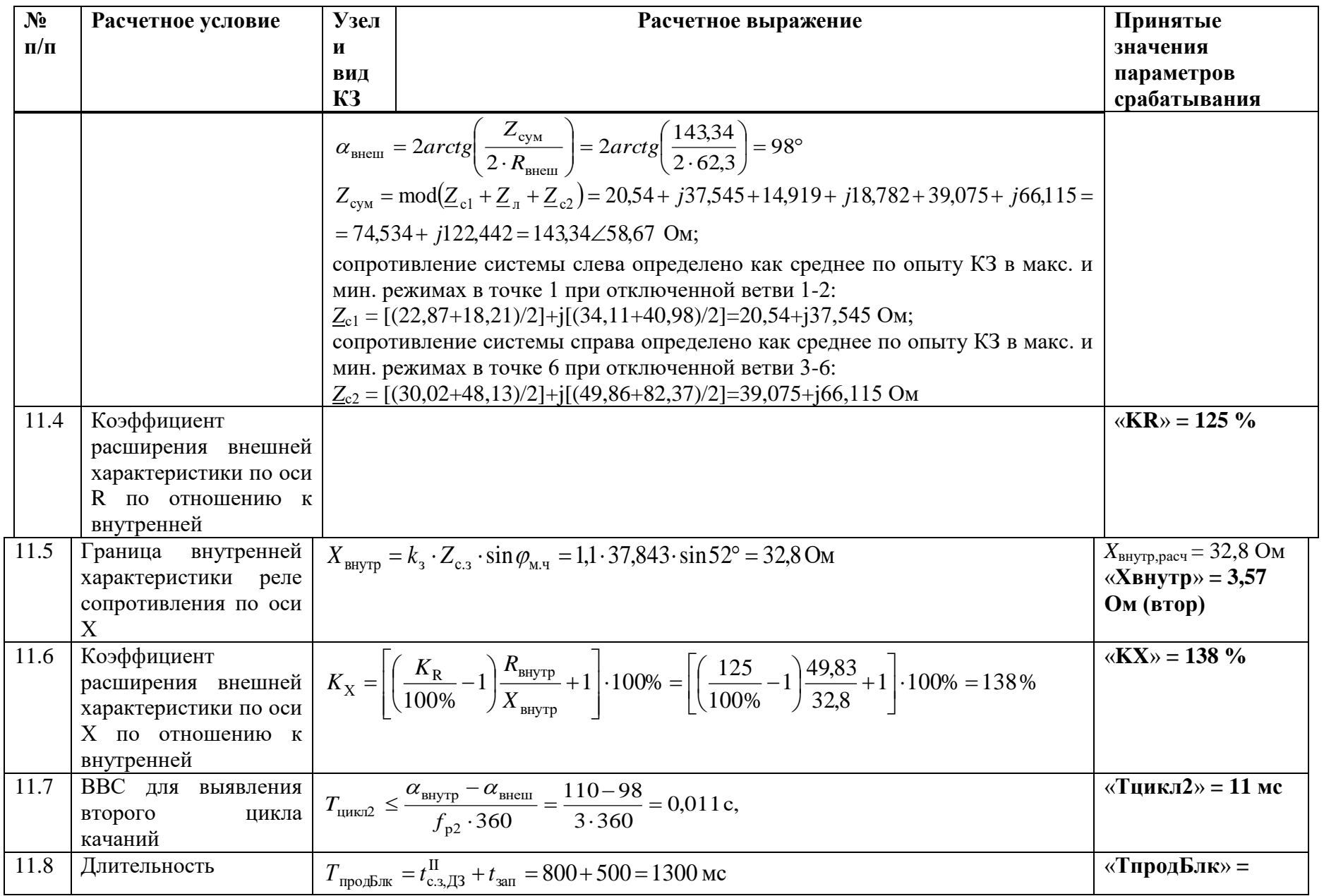

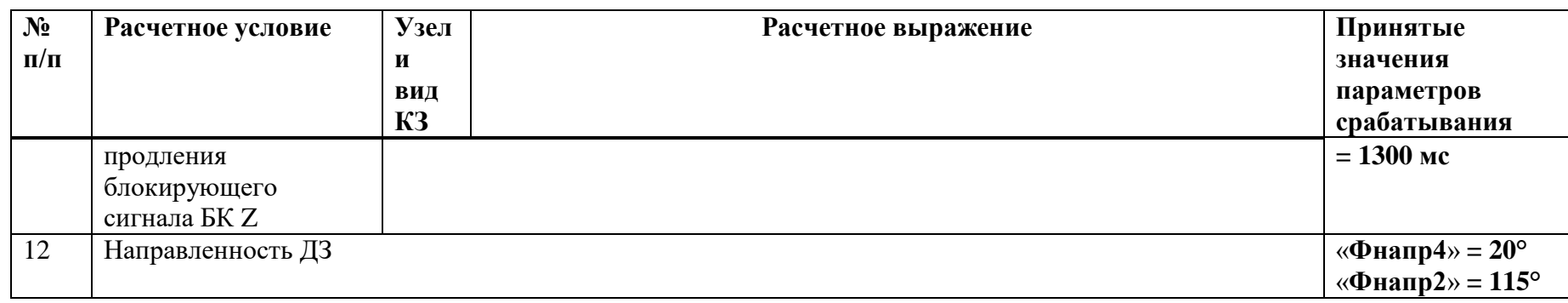

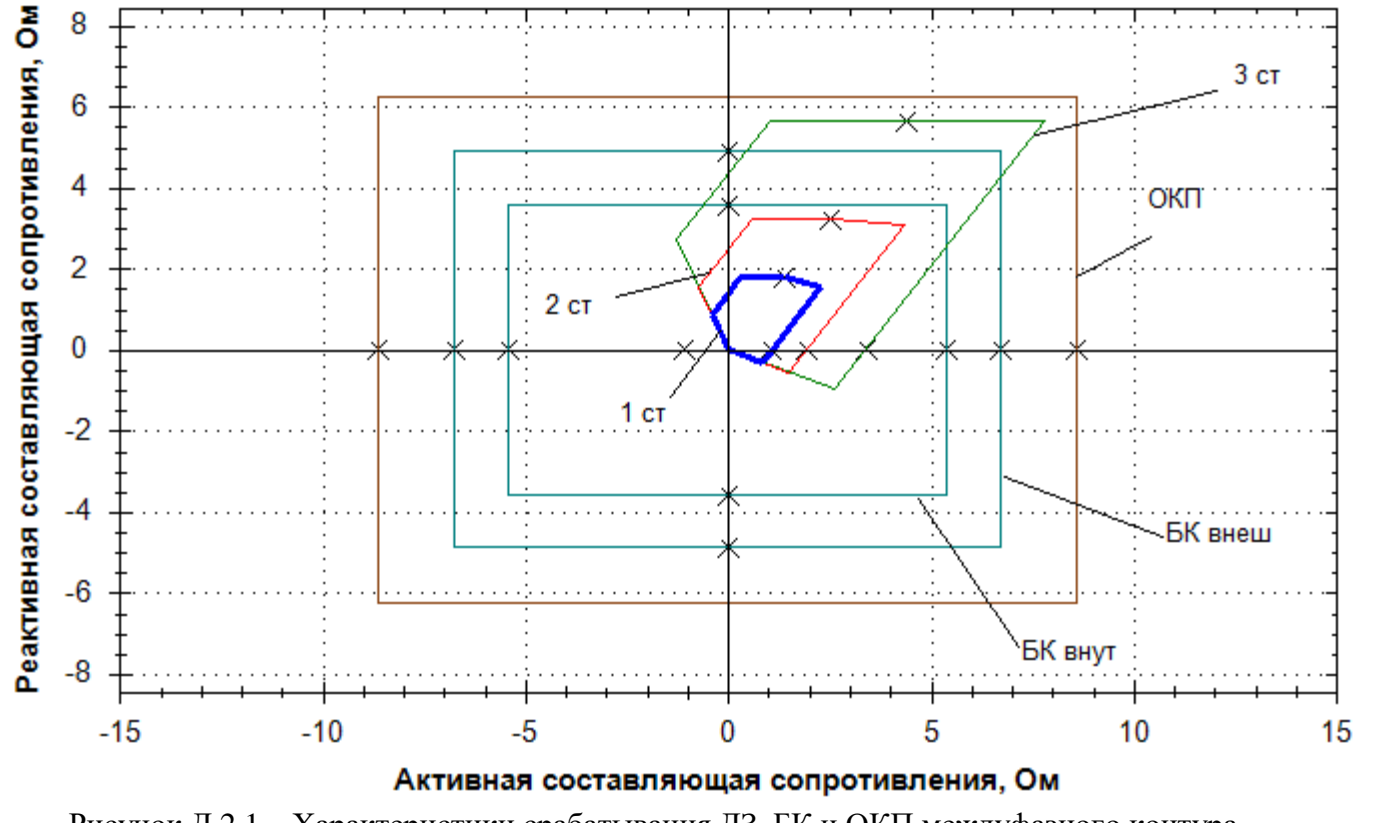

Рисунок Д.2.1 - Характеристики срабатывания ДЗ, БК и ОКП междуфазного контура

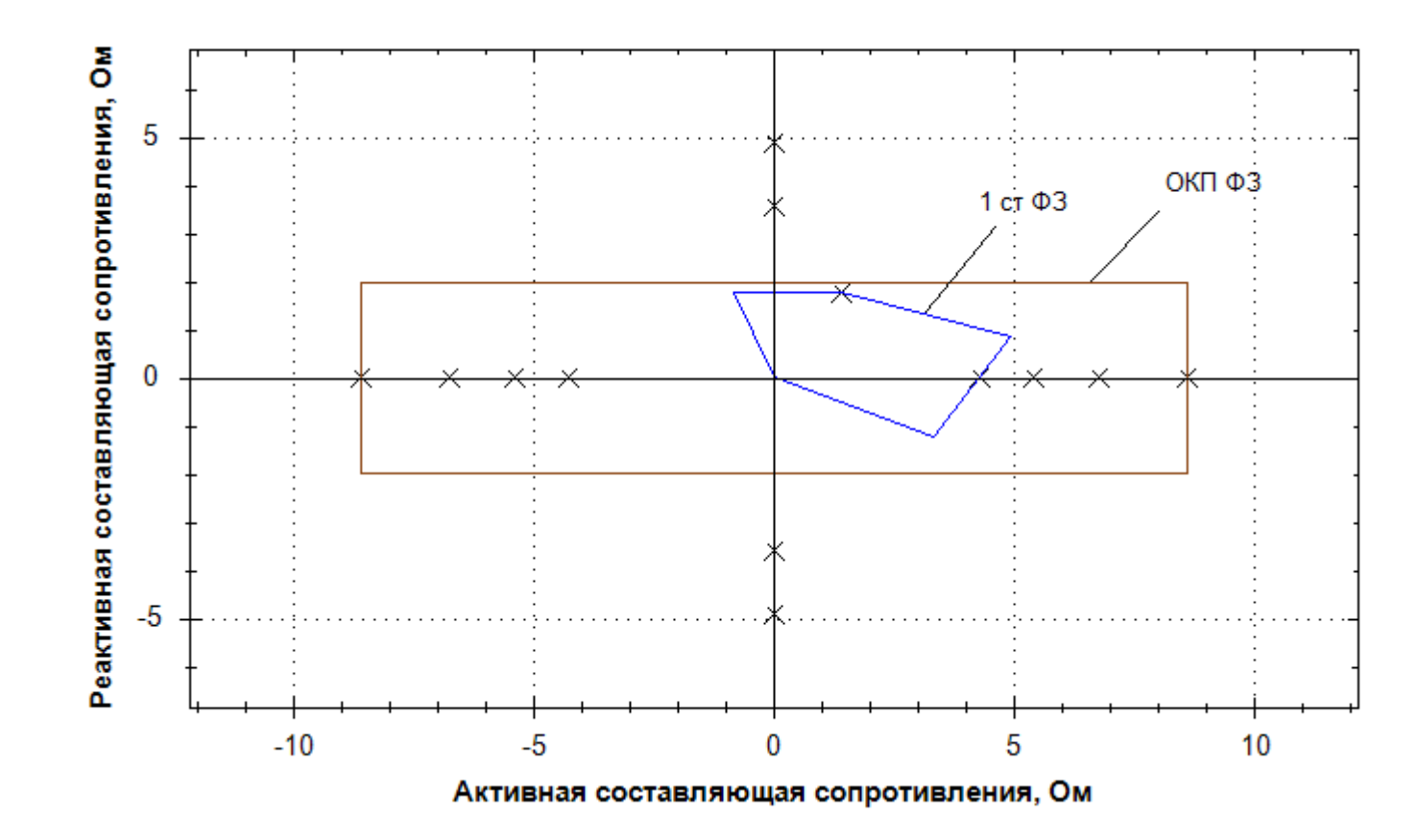

1 – прямонаправленная характеристика срабатывания 1 ступени фазного контура; 2 – характеристика модуля ОКП для фазного канала Рисунок Д.2.2 – Характеристики срабатывания ДЗ и ОКП фазного контура

# Д.3 Выбор уставок и проверка чувствительности ТНЗНП

| $N_2$     | Расчетное условие<br>Место                                                                                                    |               | Расчетное выражение                                                                                                    | Принятые                                                                                                    |
|-----------|----------------------------------------------------------------------------------------------------|---------------|----------------------------------------------------------------------------------------------------|----------------------------------------------------------------------------------------------------|
| $\Pi/\Pi$ |                                                                                                    | и вид         |                                                                                                    | значения                                                                                                    |
|           |                                                                                                    | <b>K3</b>     |                                                                                                    | параметров                                                                                                    |
|           |                                                                                                    |               |                                                                                                    | срабатывания                                                                                                    |
|           | I ступень                                                                                                    |               |                                                                                                    | «Nввод» = 1 (да)                                                                                                    |
| 1.1       | Отстройка<br>$\sigma$ 6<br>утроенного<br>нулевой<br>последовательности,<br>проходящего в месте<br>установки<br>защиты<br>при замыкании<br>на<br>землю<br>Ha<br>шинах<br>противоположной<br>$($ $\Pi$ C<br>подстанции<br>Южная) | тока $K(1,1)$ | $I_{0.c.3}^1 \ge k_{\text{orc}} \cdot 3I_{0\text{masc}} = 1,3.942 = 1224,6 \text{ A},$<br>Расчетный режим №9.<br>Чувствительность проверяется при КЗ $(K(1,1))$ в месте установки<br>защиты<br>$k_{\rm q} = \frac{3I_{\rm 0K3, MHH}}{I_{\rm 0.2}} = \frac{801}{1230} = 0, 65 < 1, 2,$<br>Расчетный режим №2.<br>Выполним проверку по условию отстройки от КЗ «за спиной<br>$I_{0c3}^I \ge k_{\text{orc}} \cdot 3I_{0\text{макс}} = 1.3.839 = 1090, 7 \text{ A}.$<br>Расчетный режим №1<br>Выбираем максимальное значение из рассчитанных<br>Чувствительность проверяется при КЗ «за спиной» в точке 1 $(K(1))$<br>(ПС Новая)<br>$k_{\rm q} = \frac{3I_{\rm 0K3, MHH}}{I_{\rm 2}^1} = \frac{84}{1230} = 0,068 \le 1,2,$<br>Расчетный режим №9.<br>Чувствительность при возникновении трехфазного КЗ на НН<br>отпаечного трансформатора на ПС Федоровская и работы<br>короткозамыкателя (КЗ в точке 4): | $I_{0c3}^I = 1224,6A$<br>$\langle 310$ cpa $\delta \rangle = 205 \%$<br>$\langle N_{\rm H\,M\,ID} \rangle = 2$<br>(ненапр)<br>«NблкБН $T$ » = 0<br>(Her) |
|           |                                                                                                    |               | $k_{\rm q} = \frac{3I_{\rm OK3, MHH}}{I_{\rm QCD}^1} = \frac{617}{1230} = 0, 5 \le 1, 2,$<br>Расчетный режим № 2 при К(1.1). Чувствительность<br>He                                                                                                    |                                                                                                    |

Таблица Д.3.1 - Выбор уставок и проверка чувствительности ТНЗНП

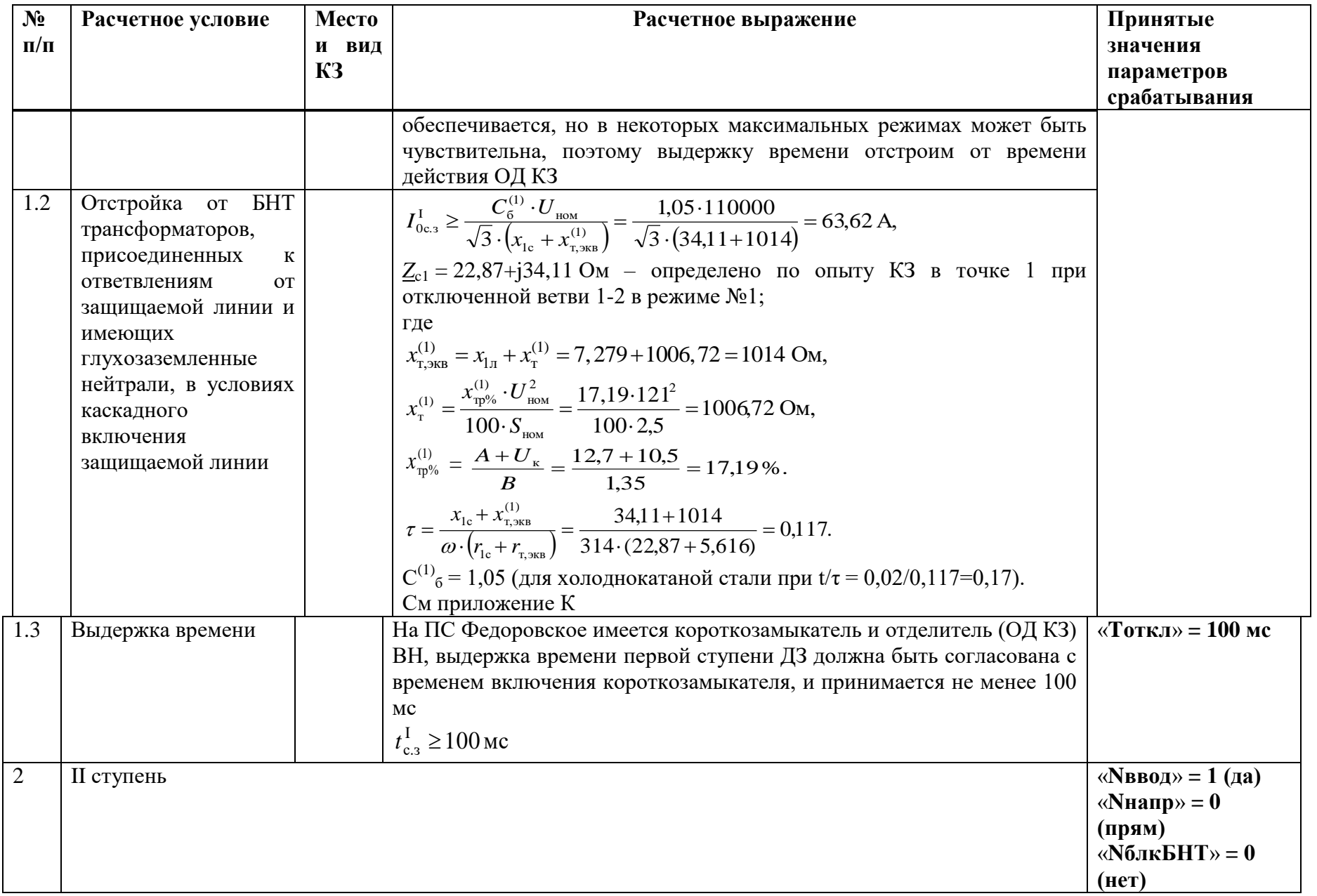

355

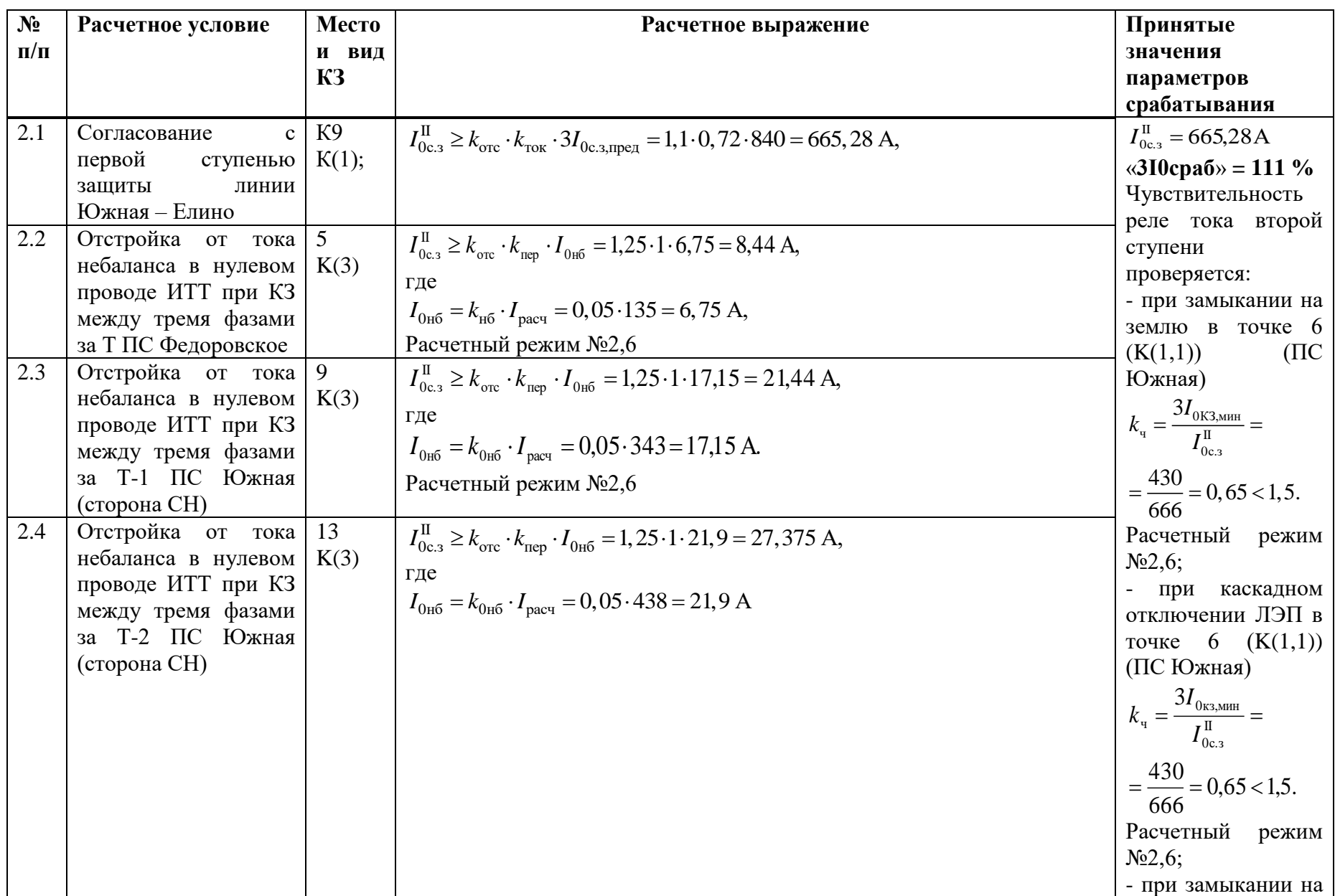

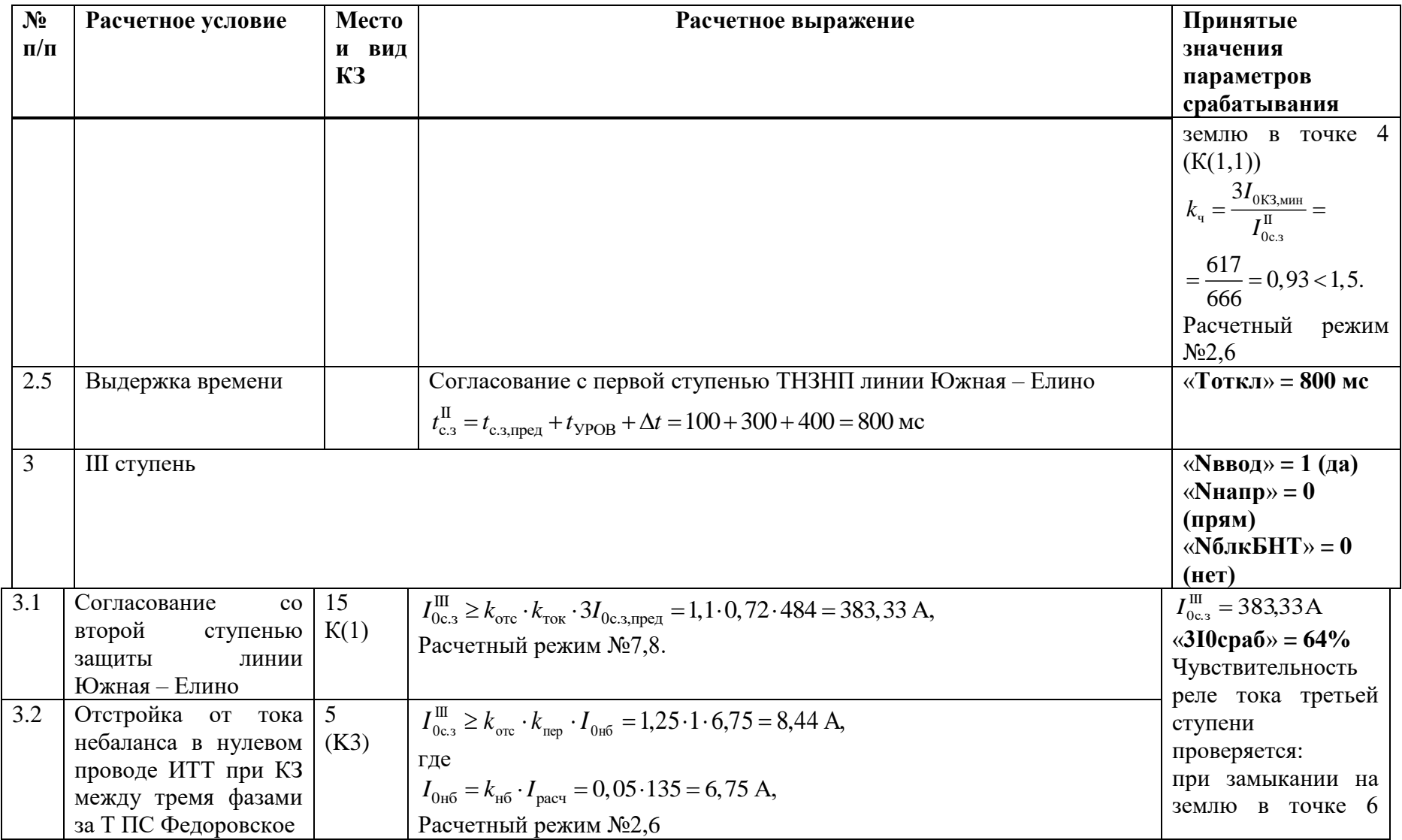

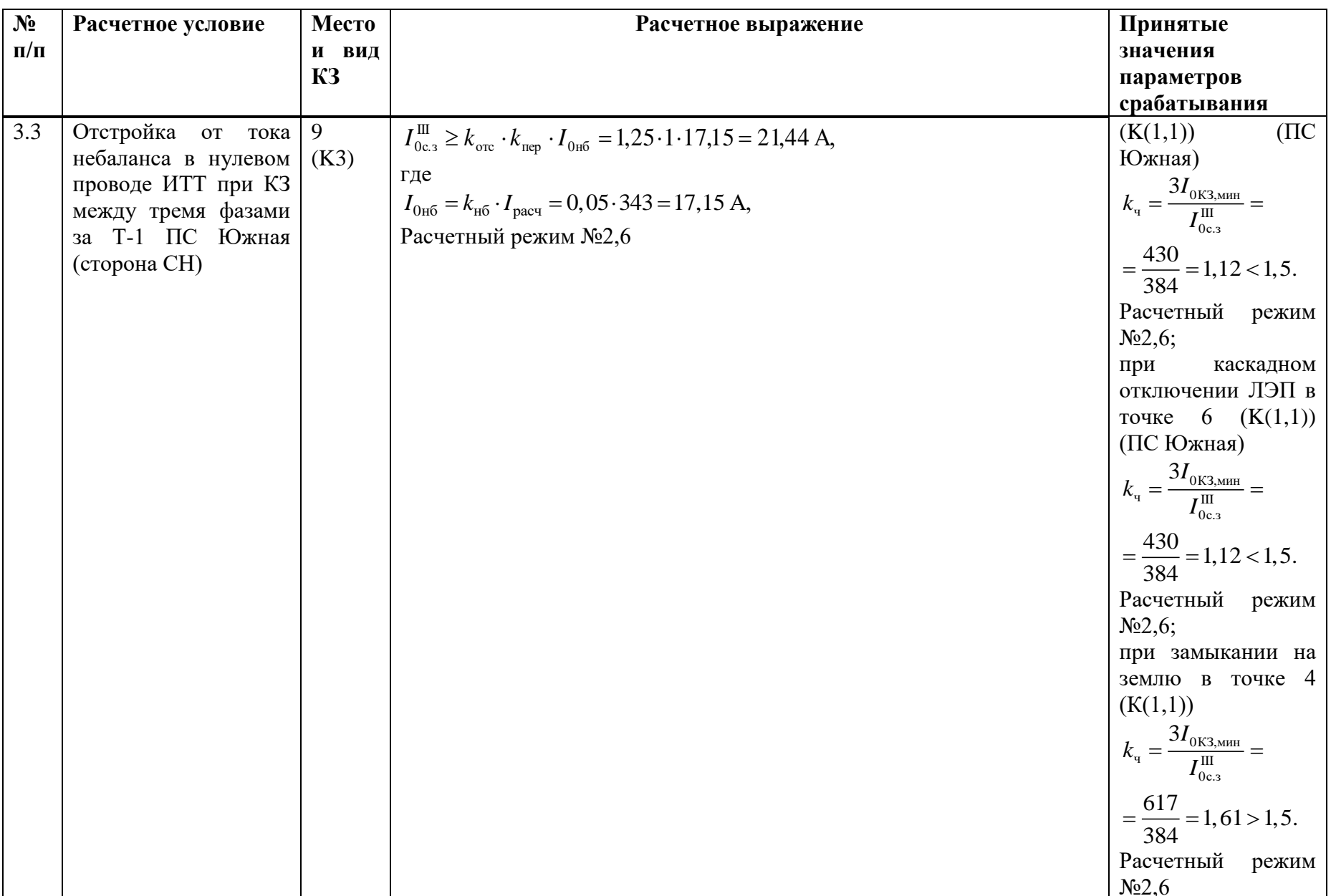

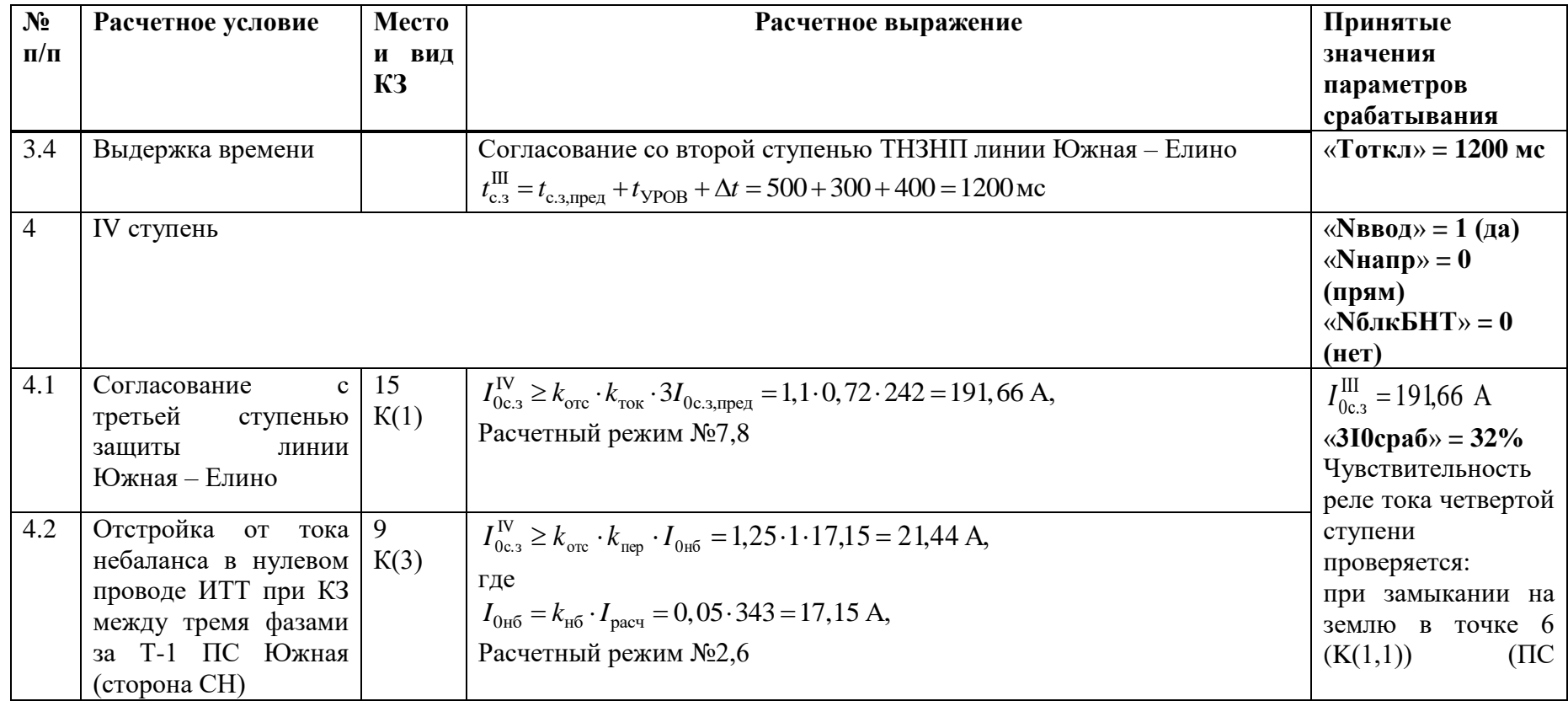

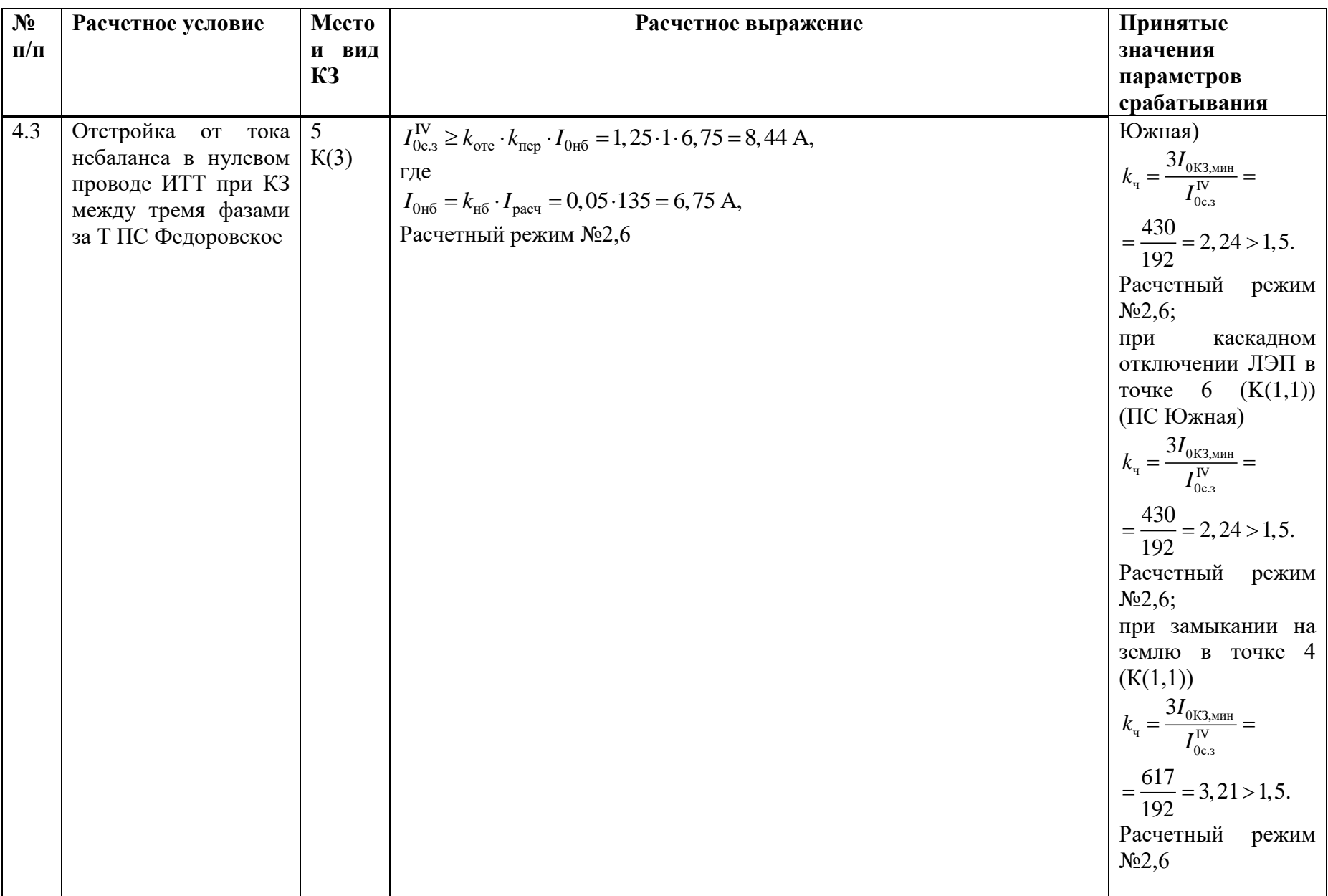
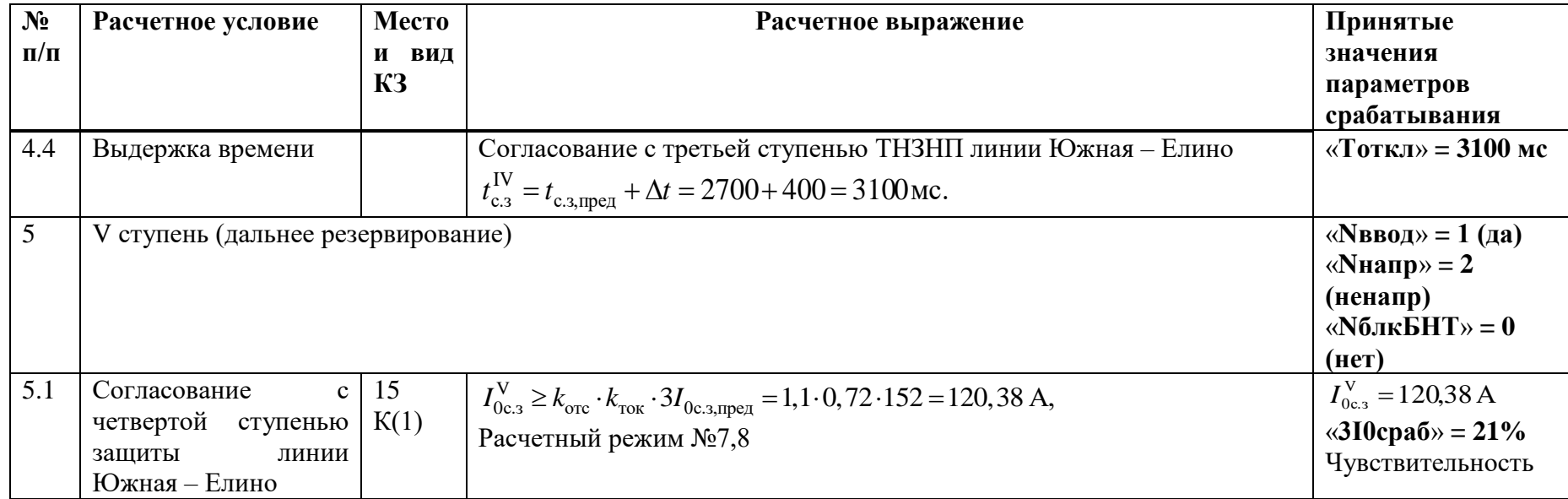

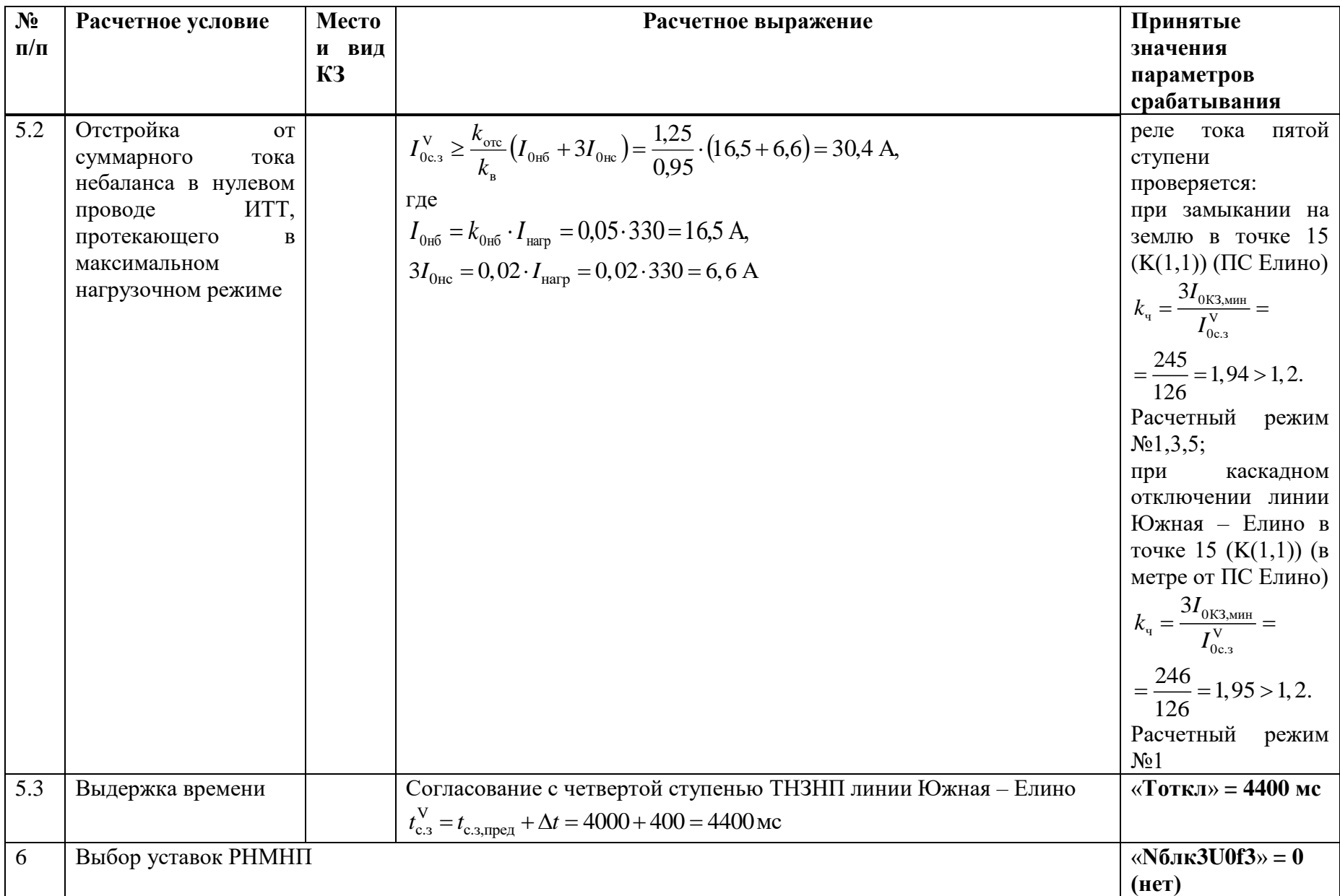

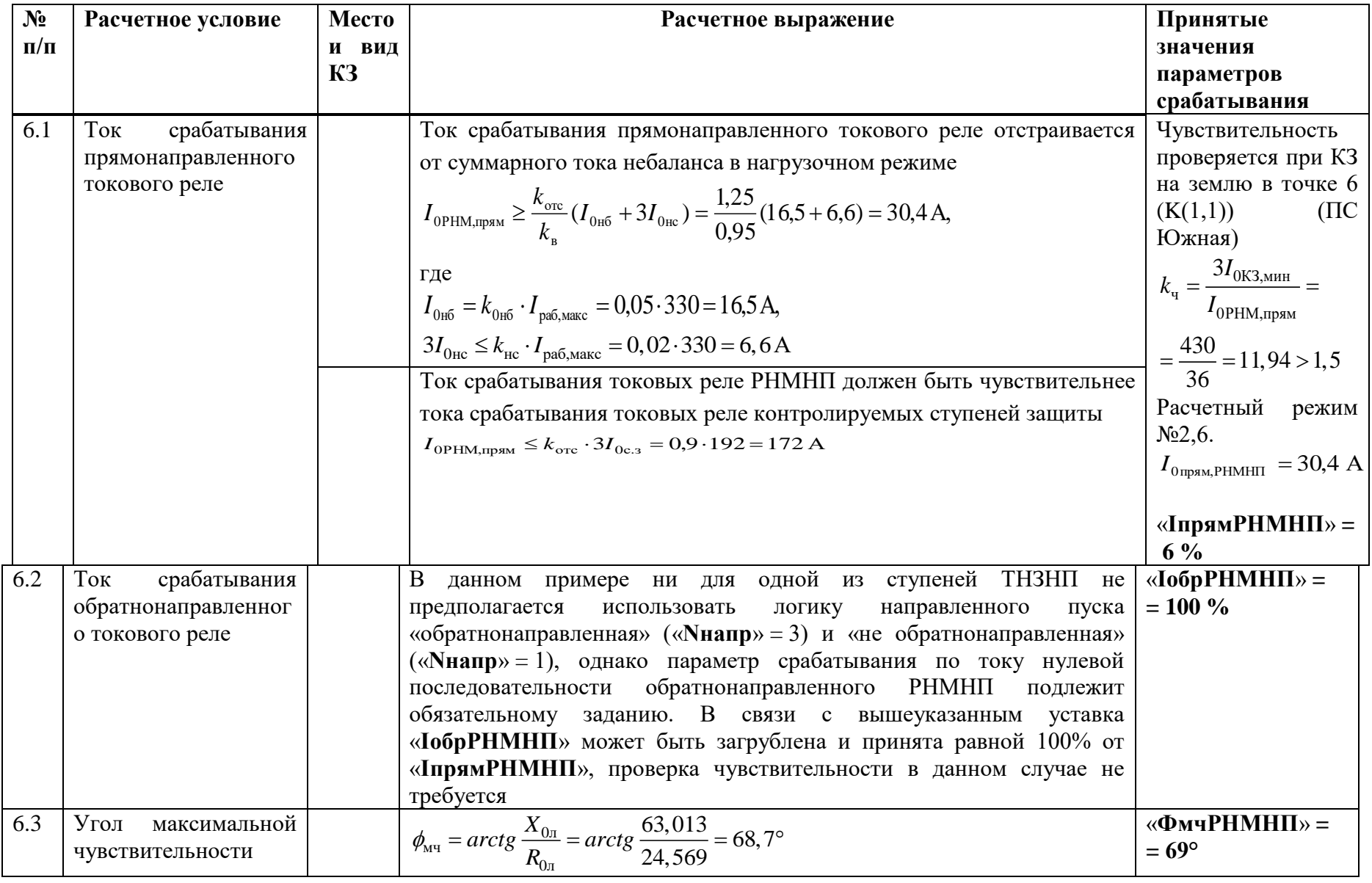

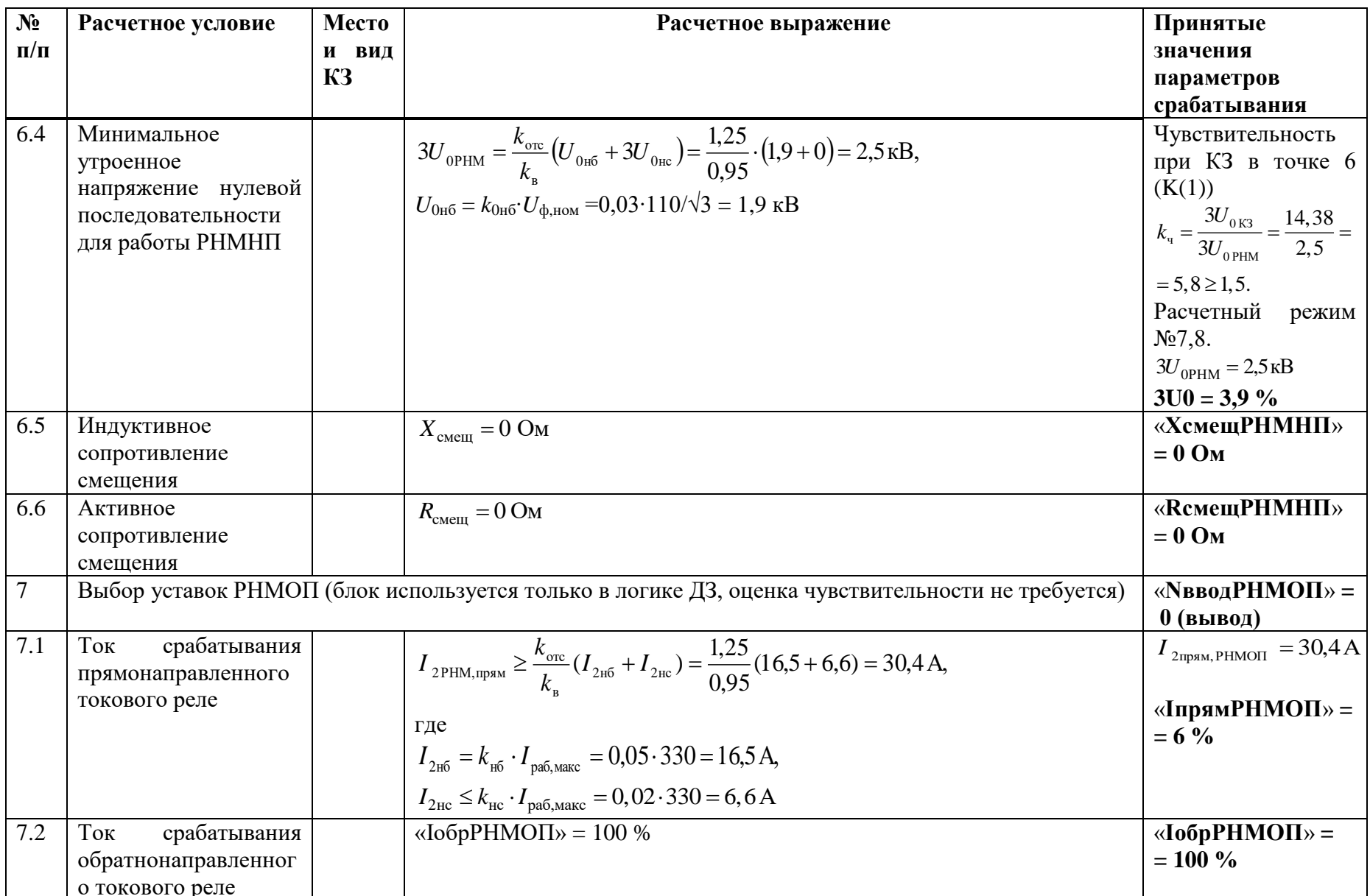

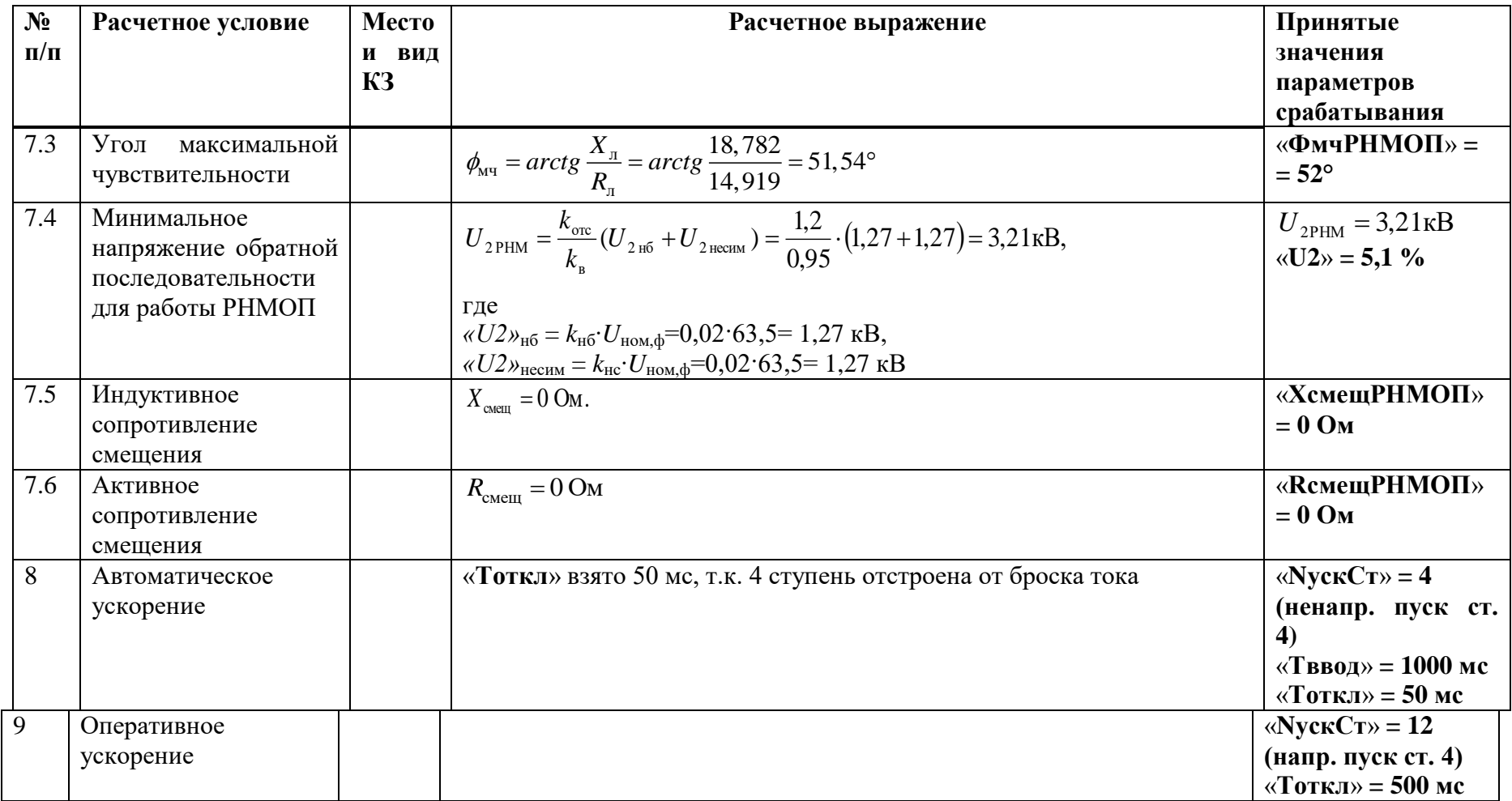

### Д.4 Выбор уставок и проверка чувствительности ИО токовой отсечки

Таблица Д.4.1 - Выбор уставок и проверка чувствительности ИО токовой отсечки

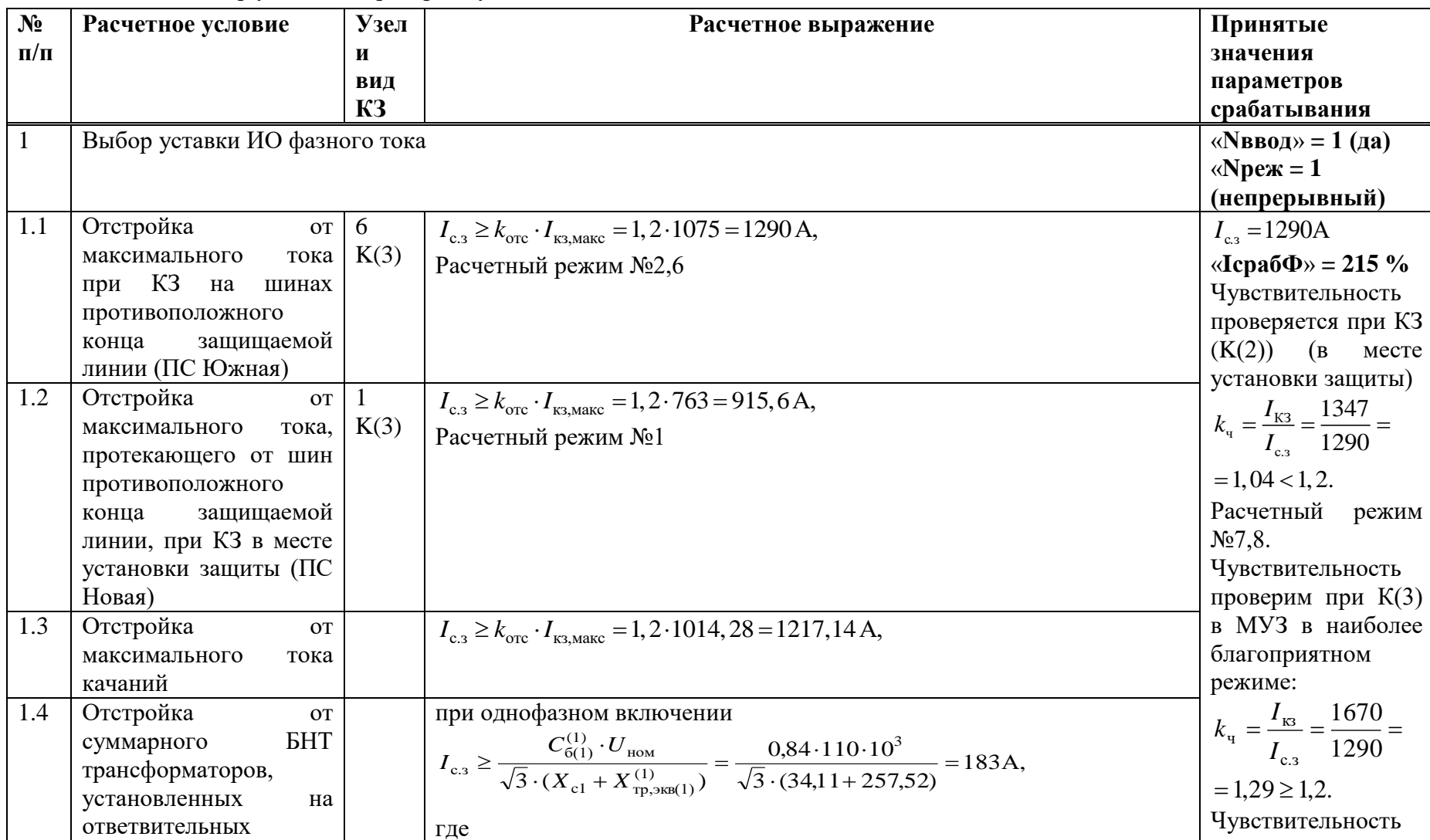

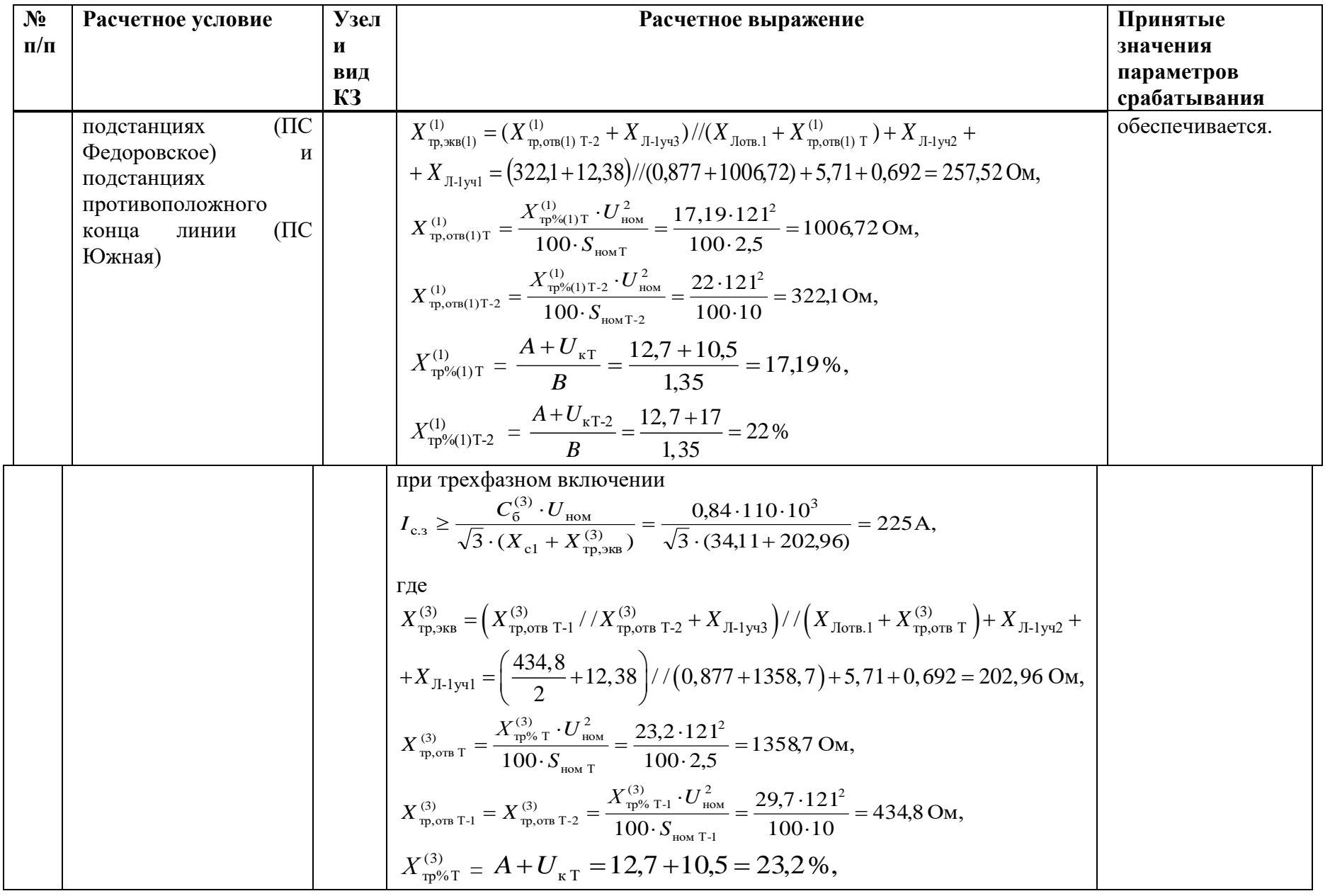

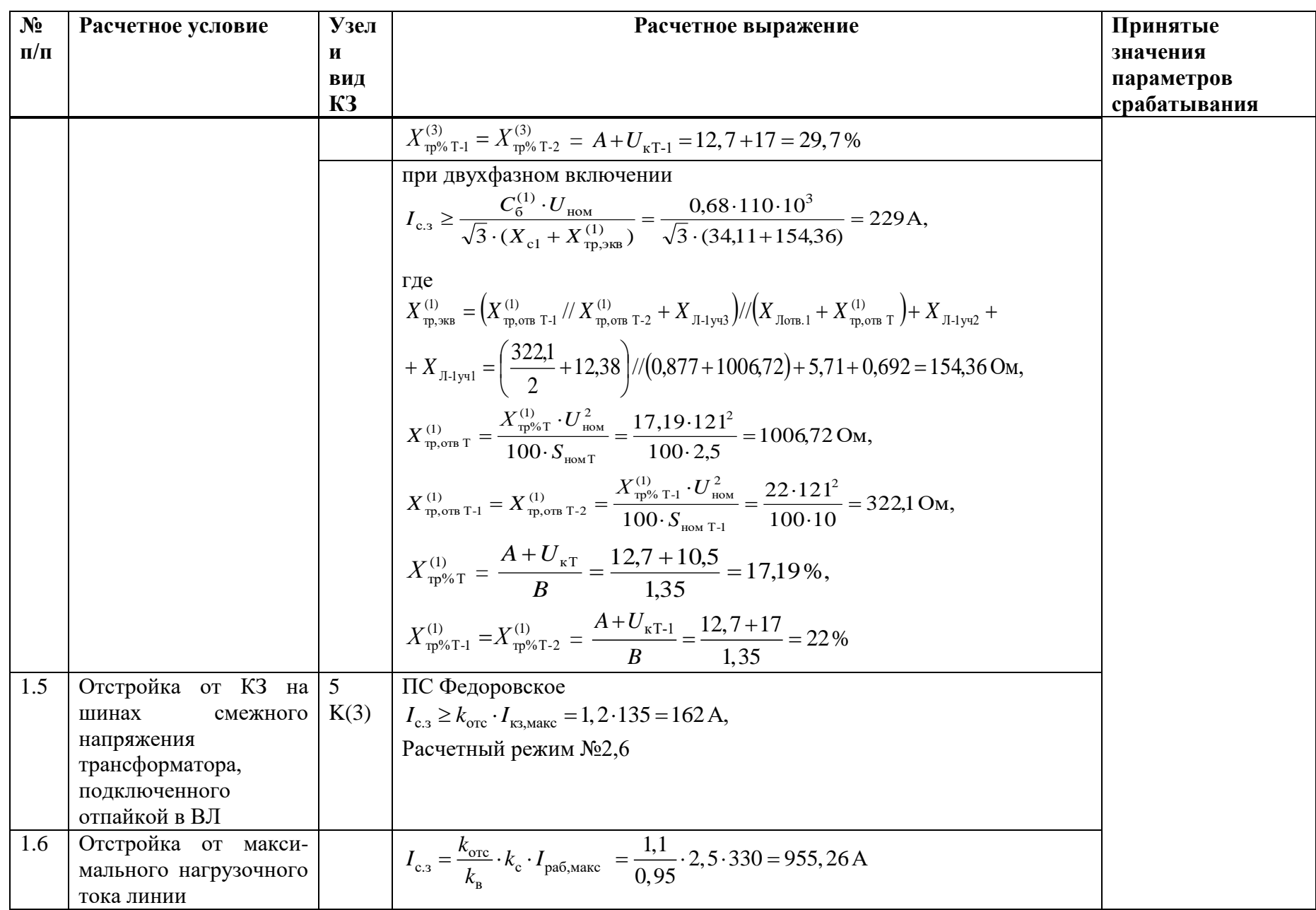

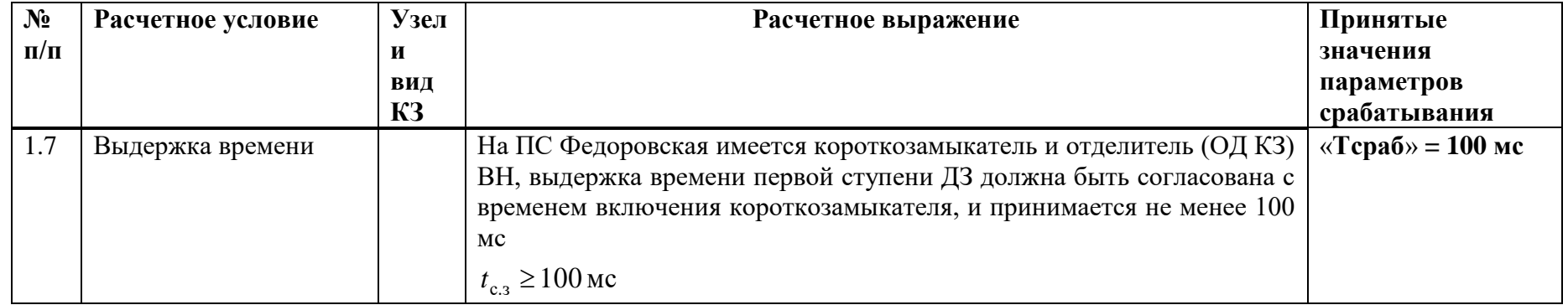

# **Д.5 Выбор уставок и проверка чувствительности ИО максимальной токовой защиты**

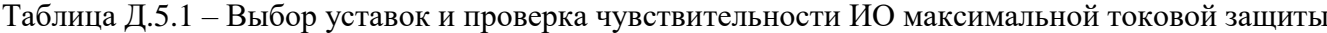

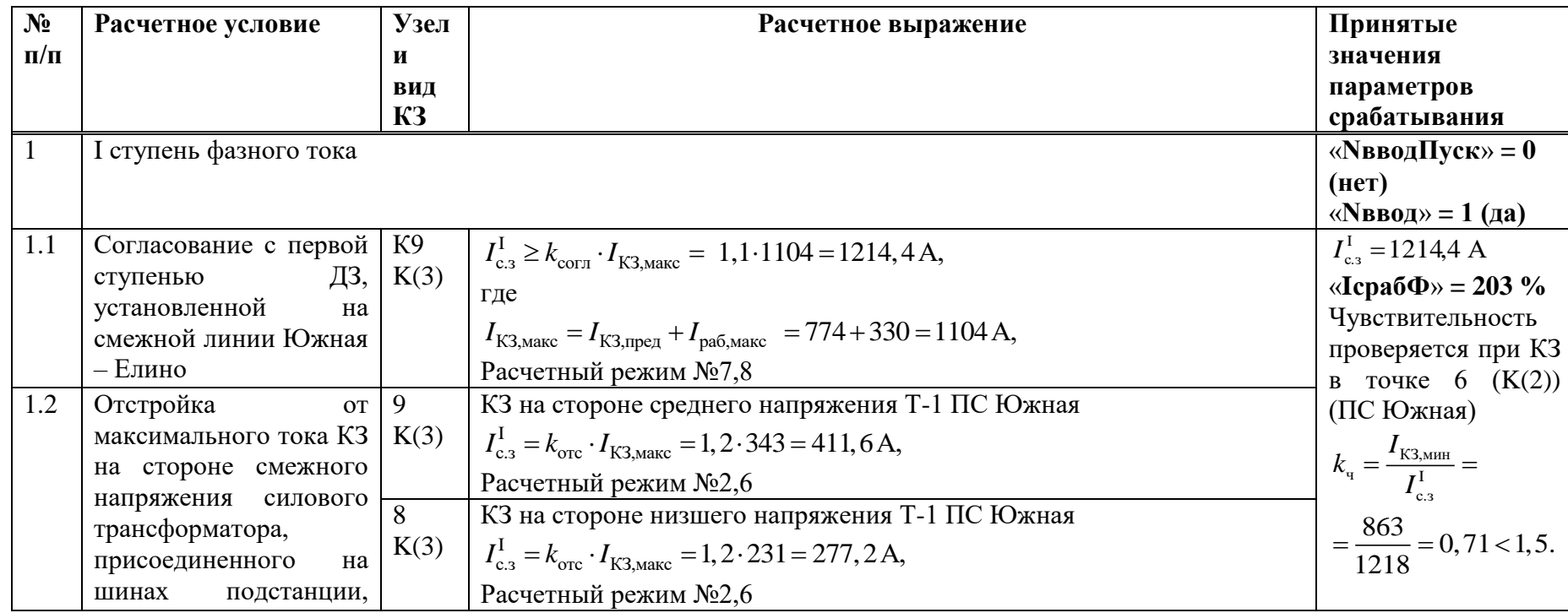

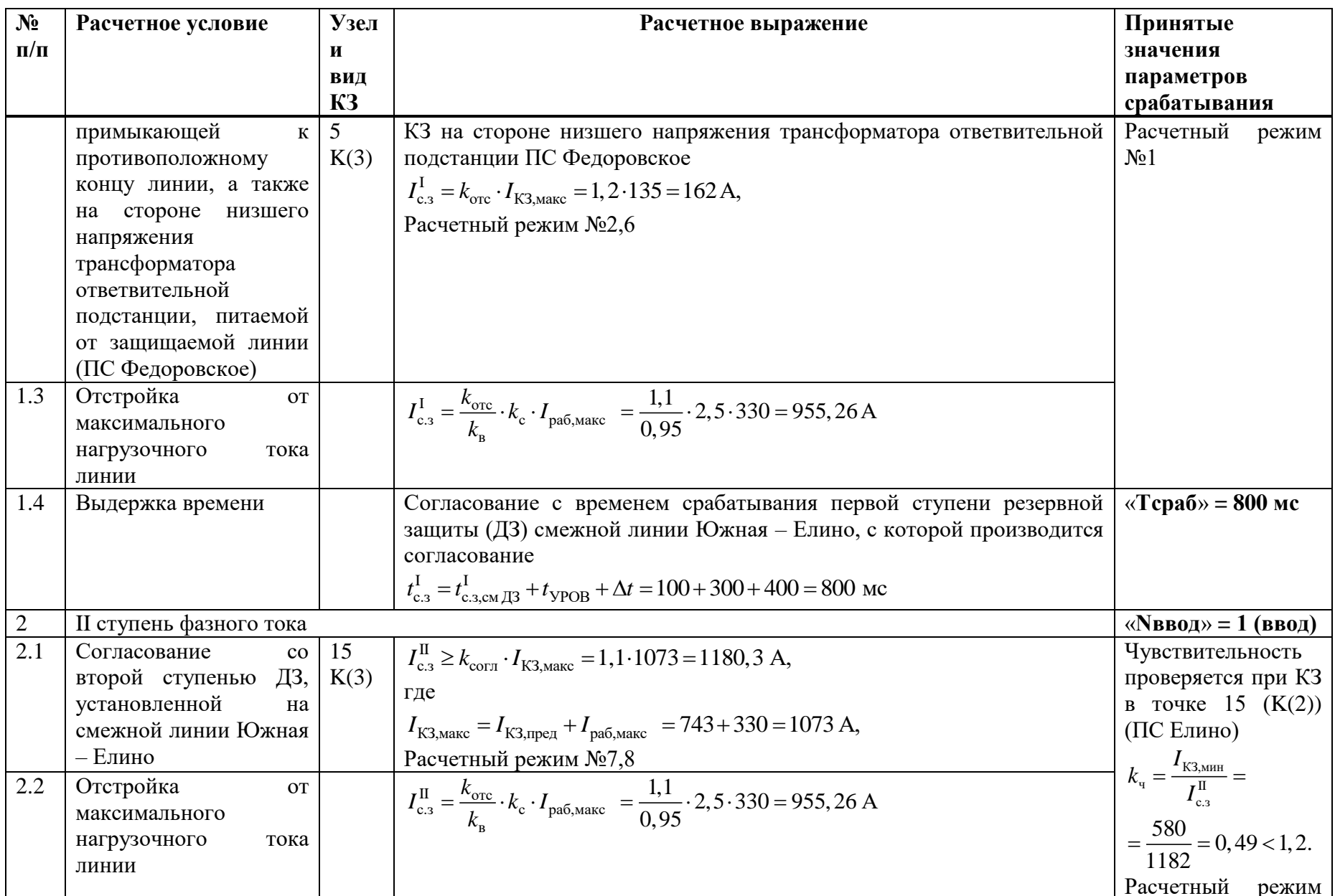

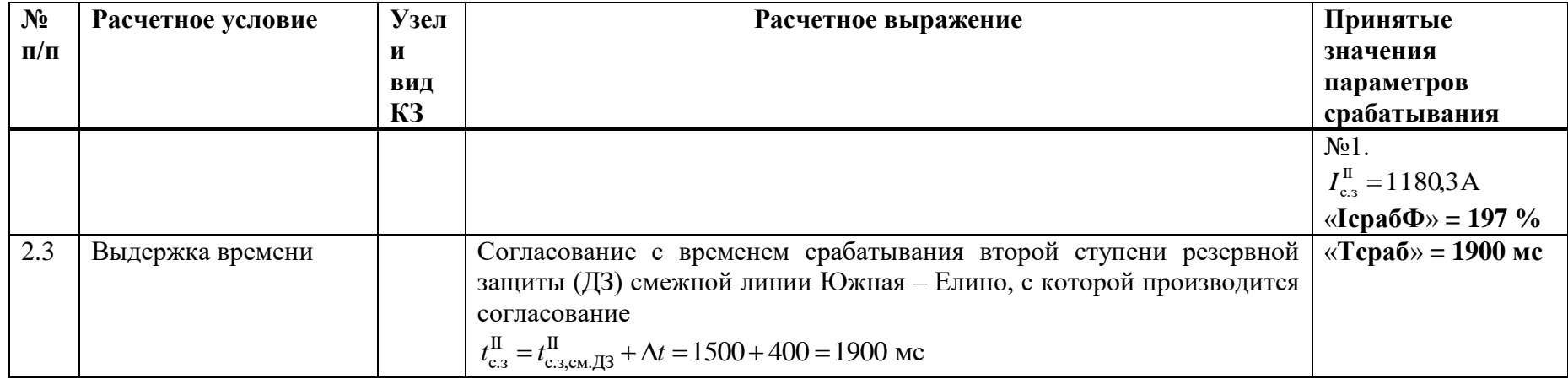

# **Д.6 Выбор уставок ИО аварийной МТЗ**

Таблица Д.6.1 – Выбор уставок аварийной МТЗ

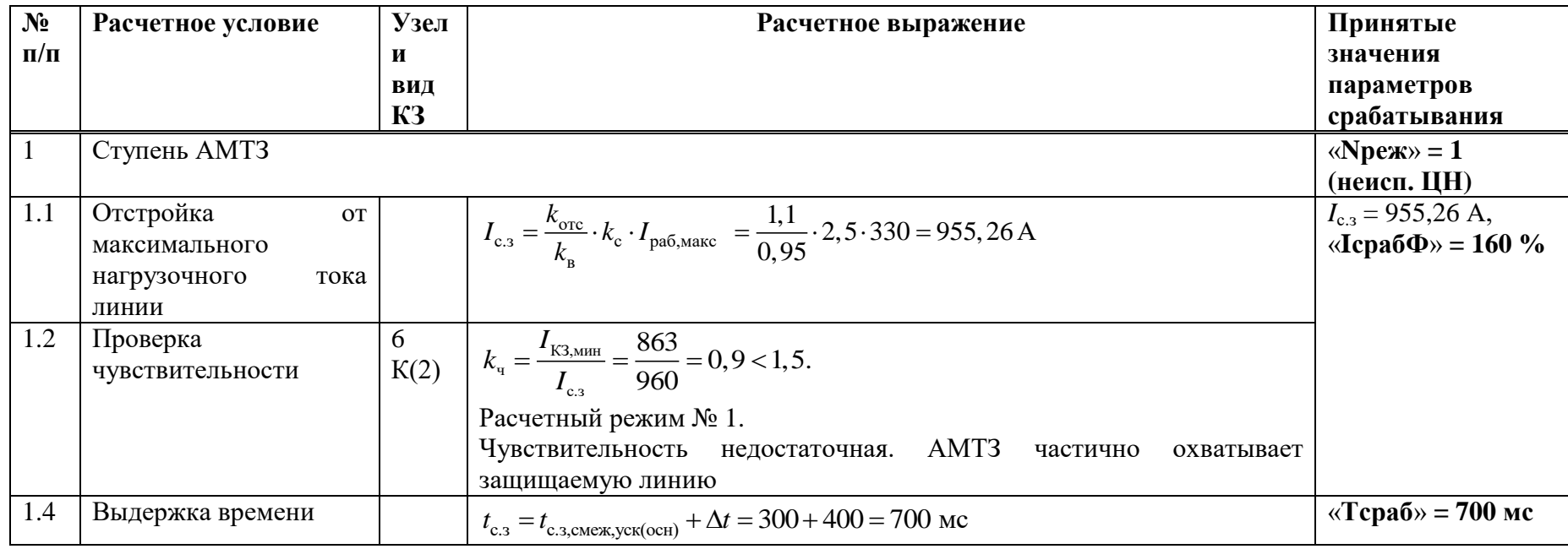

### Д.7 Выбор уставок ИО устройства резервирования при отказе выключателя

Таблица Д.7.1 - Выбор уставок ИО устройства резервирования при отказе выключателя

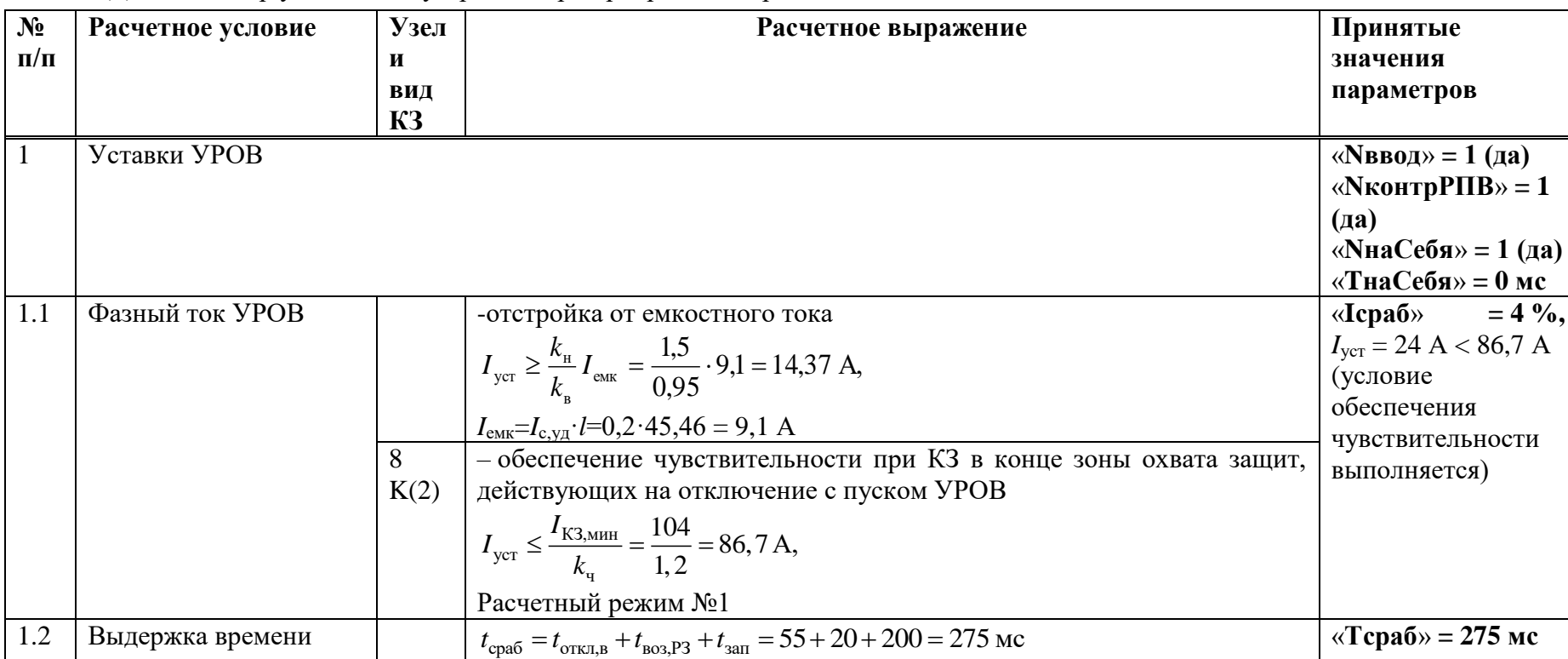

### Д.8 Выбор уставок ИО блокировки при неисправностях цепей напряжения

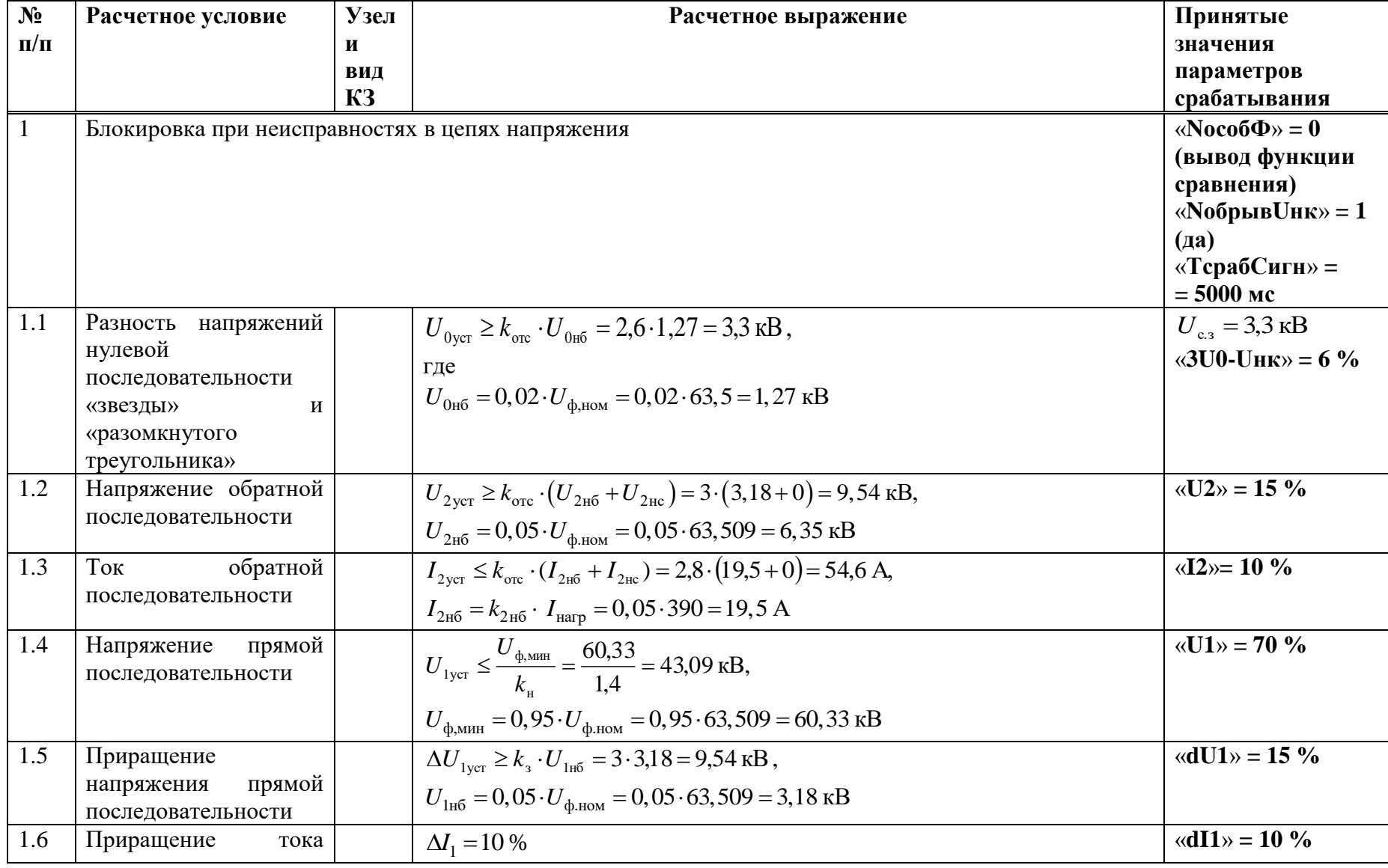

Таблица Д.8.1 - Выбор уставок ИО блокировки при неисправностях цепей напряжения

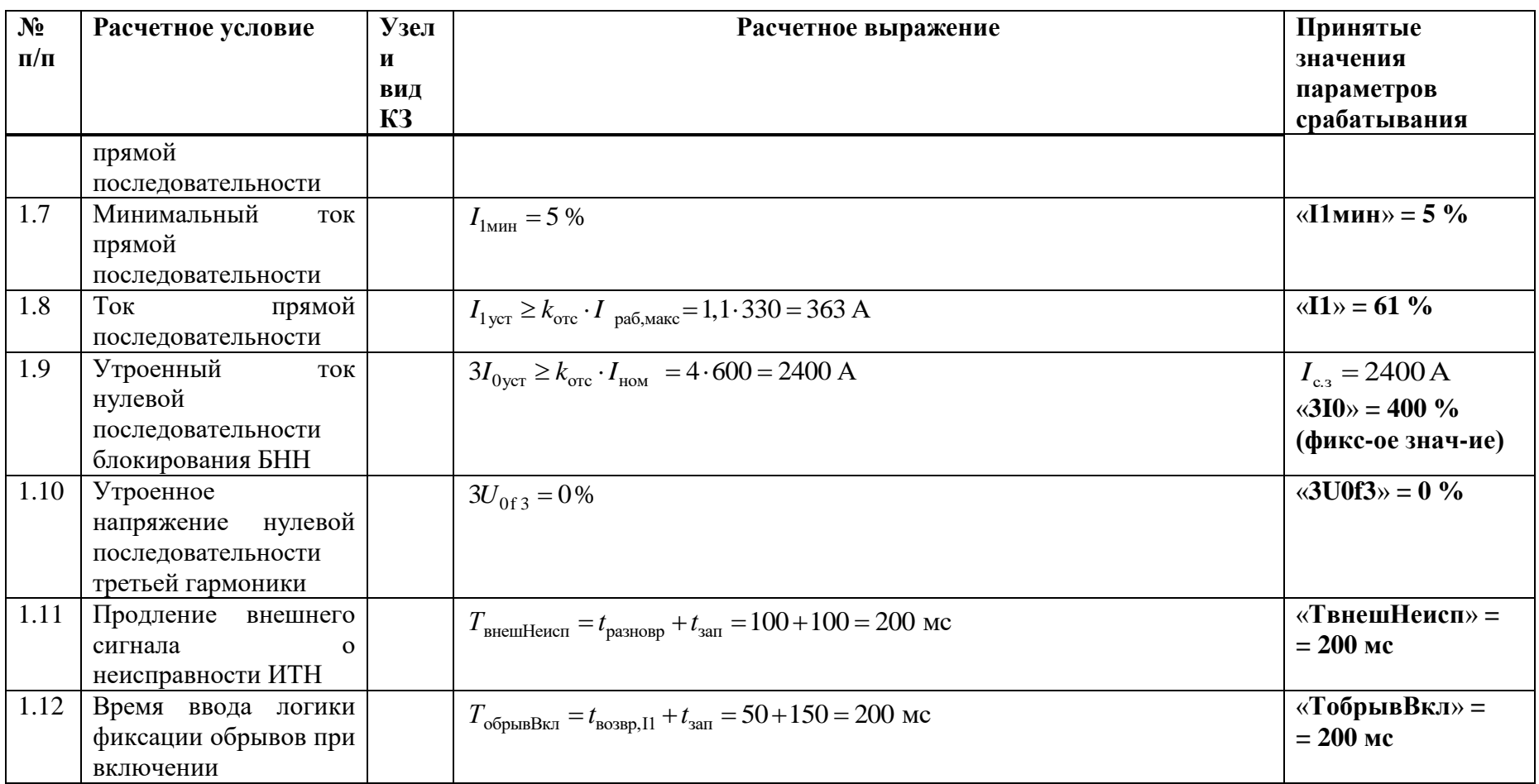

#### Д.9 Выбор уставок ИО защиты от обрыва проводников

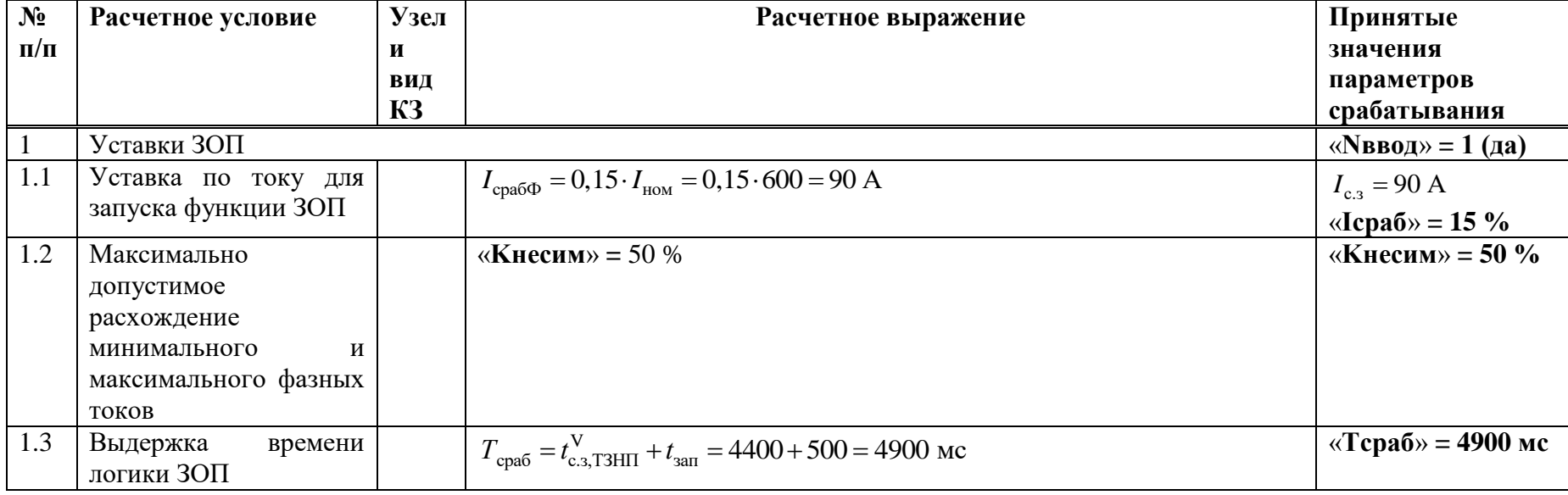

Таблица Д.9.1 - Выбор уставок ИО защиты от обрыва проводников

Д.10 Выбор уставок защит выключателя ЗНФ и ЗНР (выполняется только для выключателей с пофазным управлением ЭМ) Таблица Д.10.1 - Выбор уставок ЗНФ и ЗНР

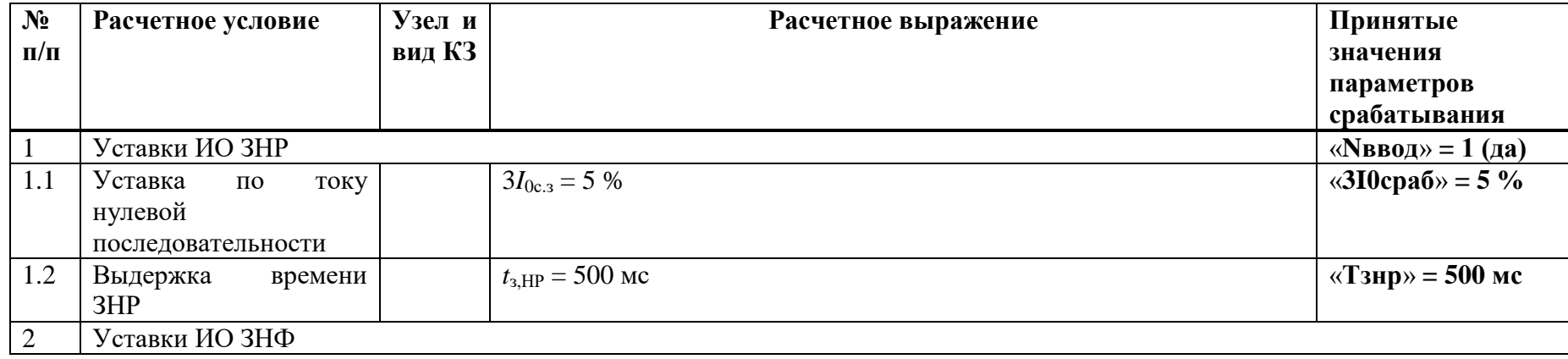

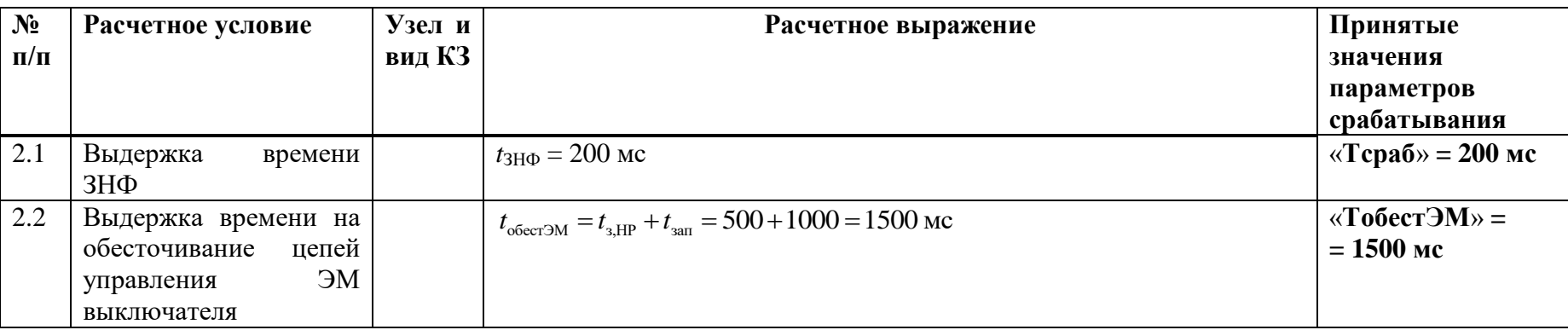

# Д.11 Расчет уставок ОМП

Таблица Д.11.1 – Расчет уставок ОМП

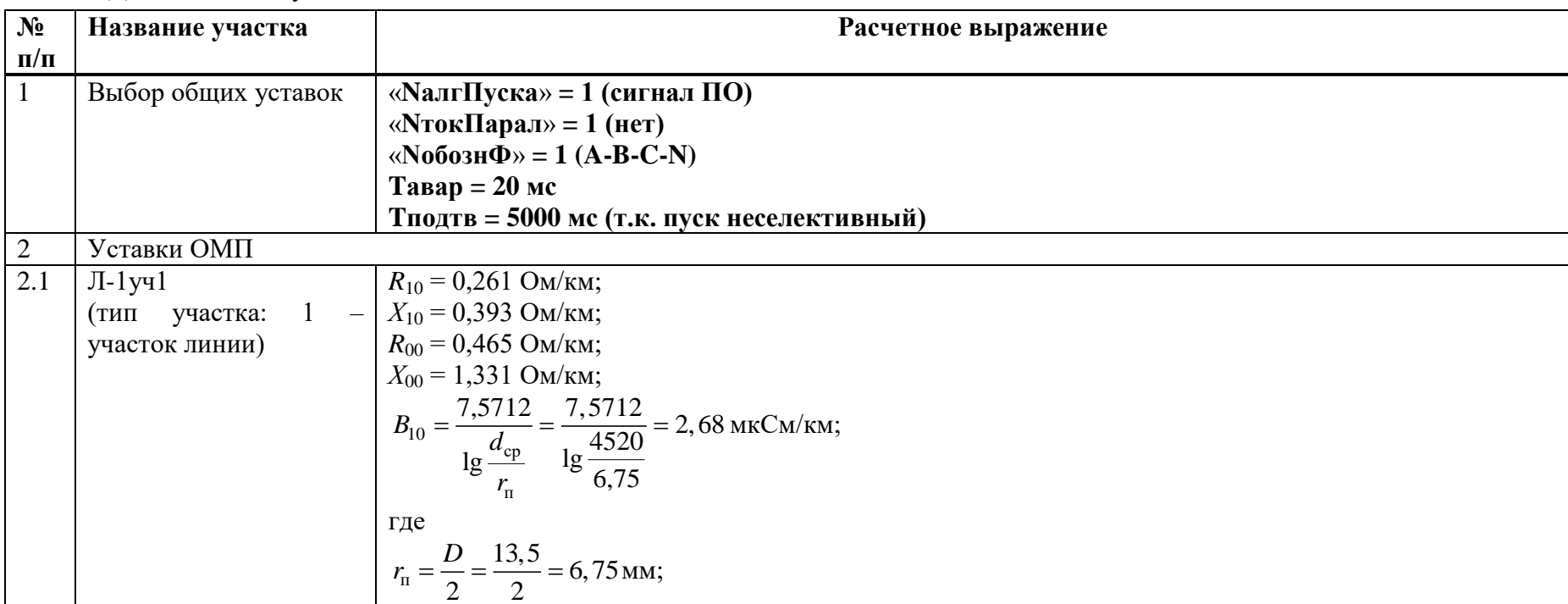

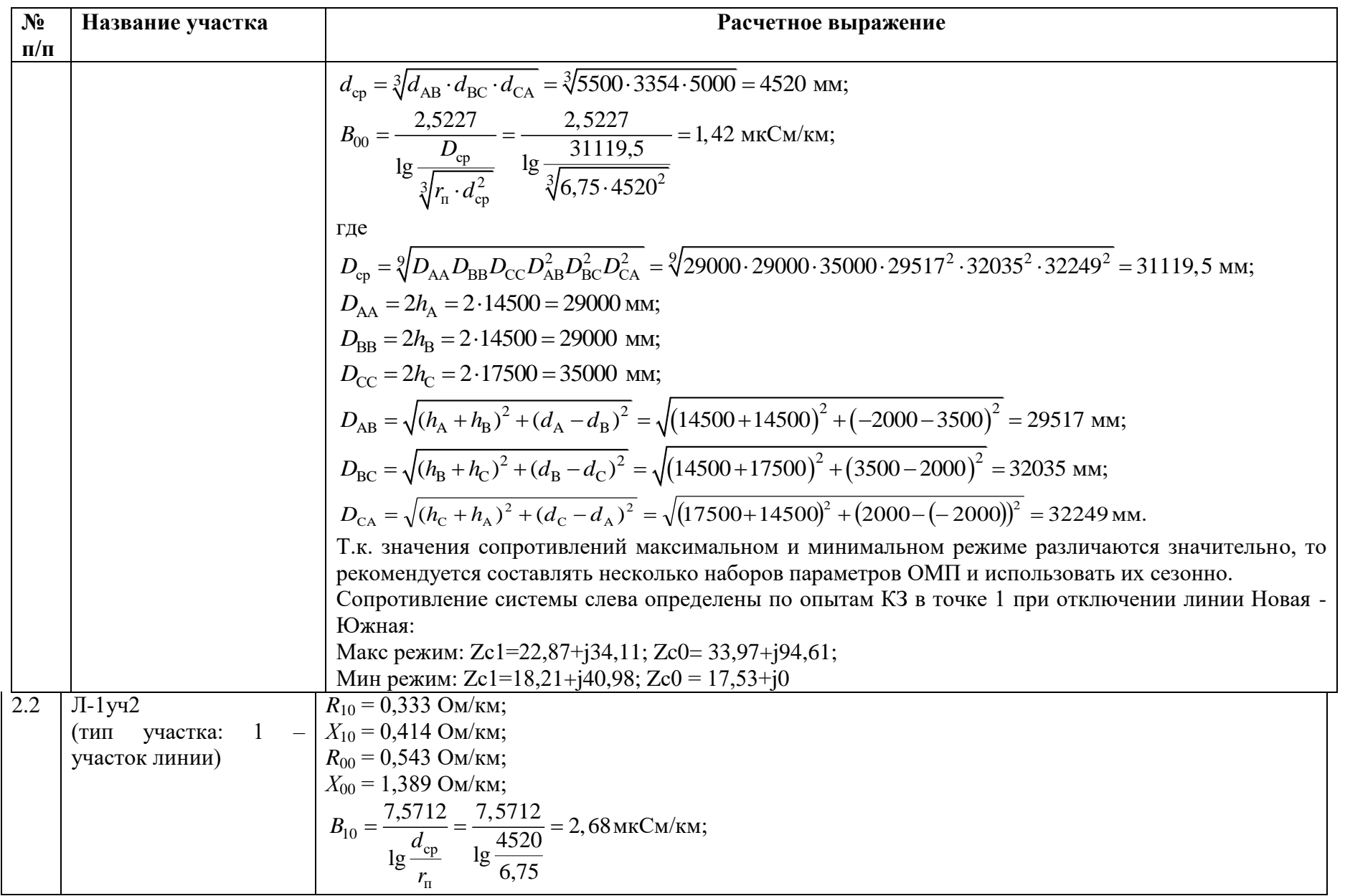

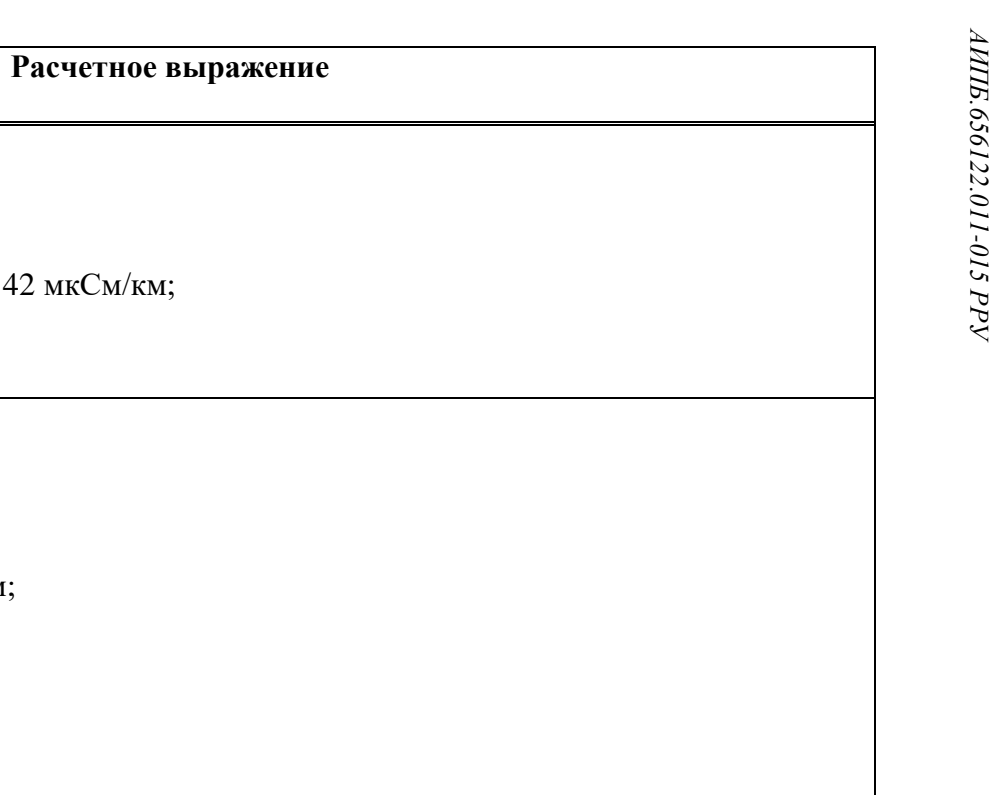

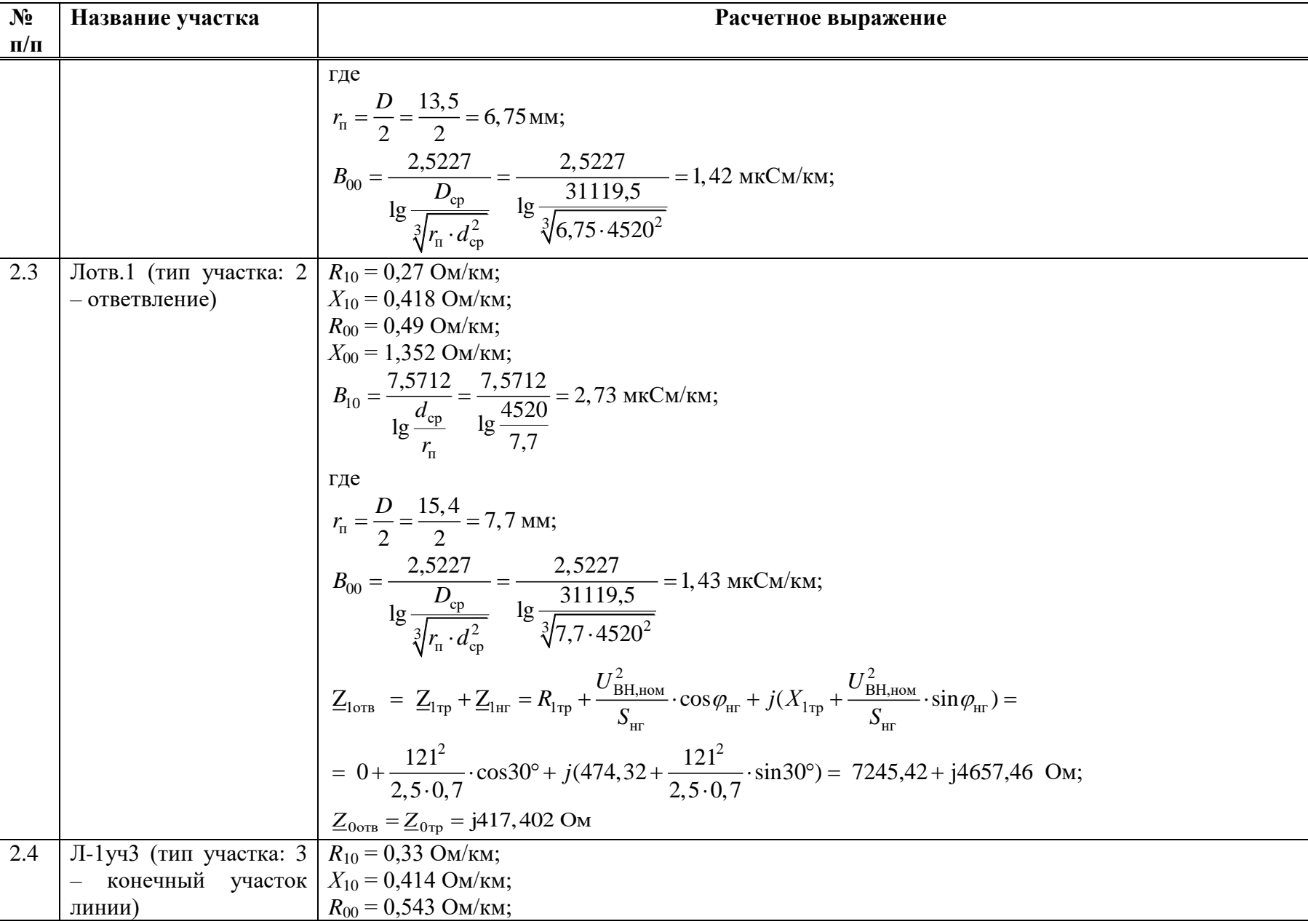

Название участка

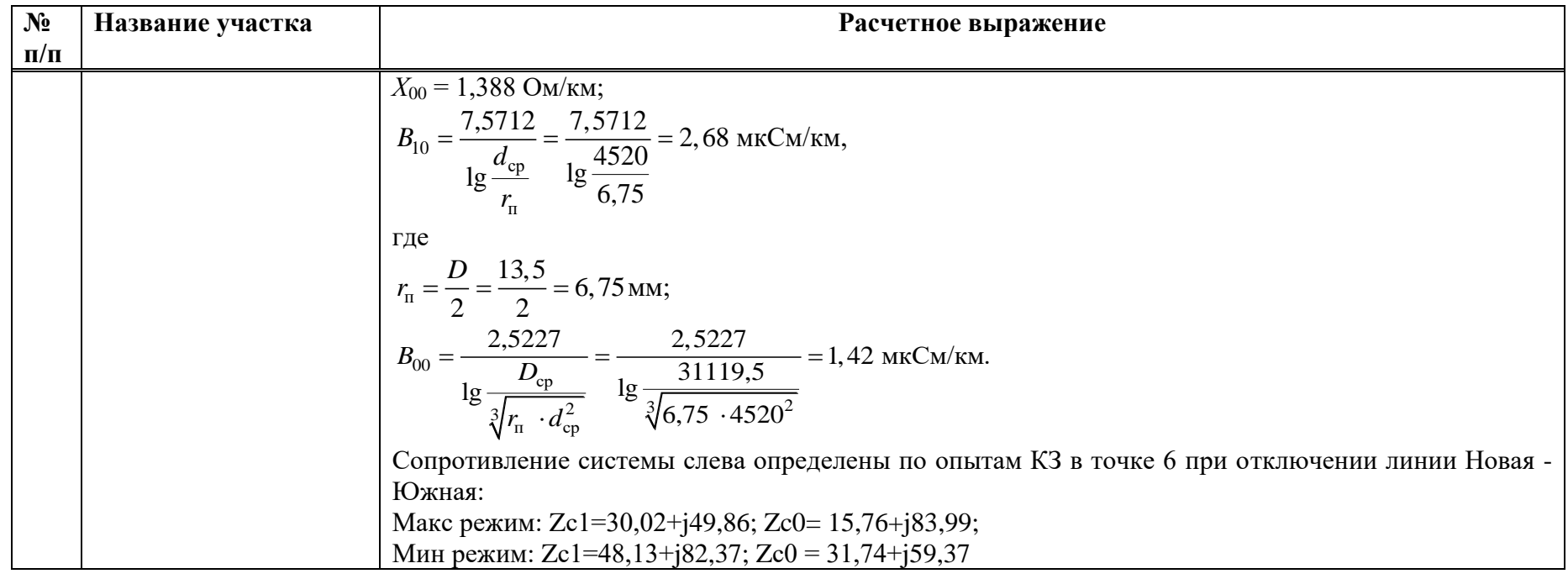

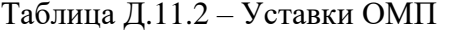

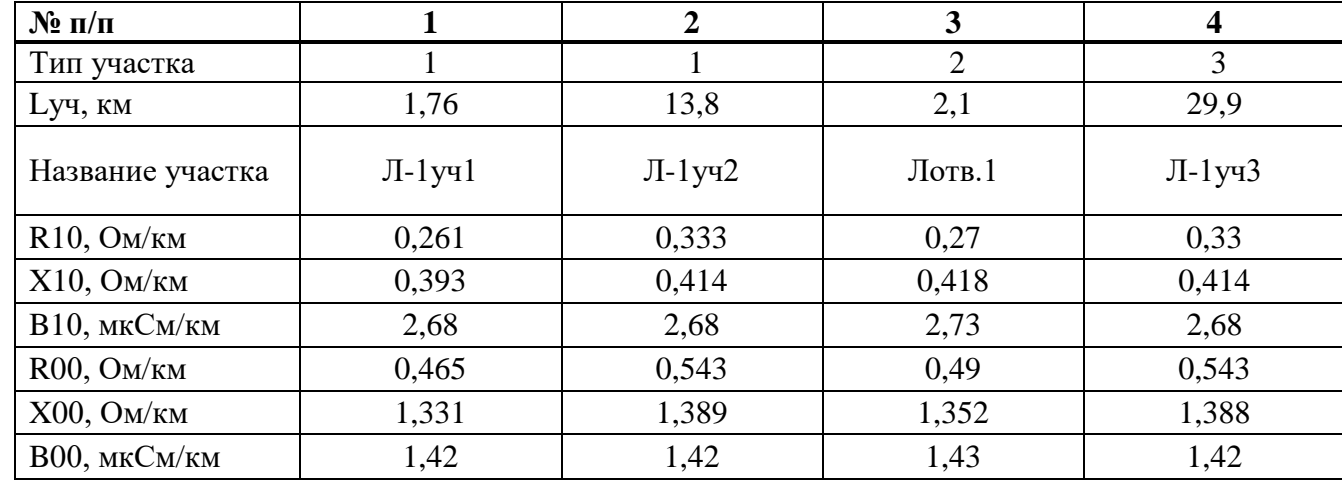

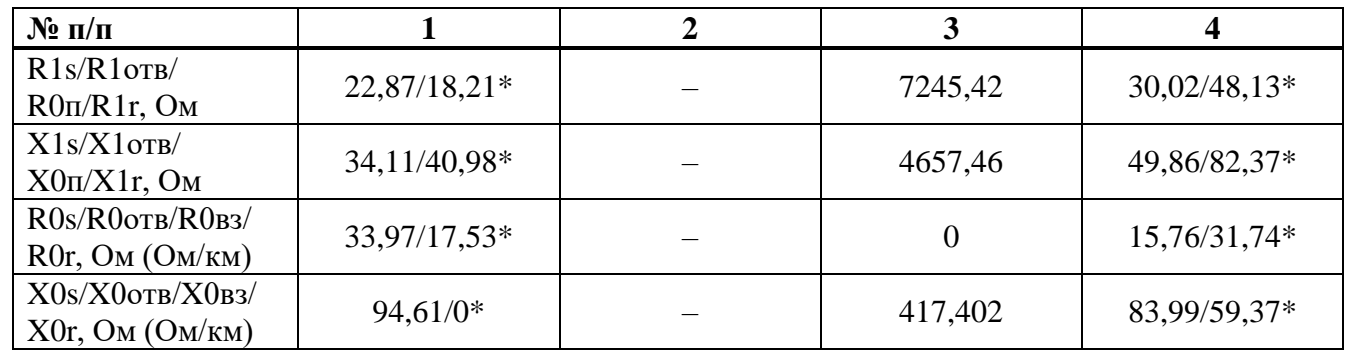

### **Приложение Е** (справочное) **Пример расчета параллельных ВЛ с двусторонним питанием при наличии ответвлений**

#### **Е.1 Исходные данные**

Защищаемый объект представляет собой параллельные ЛЭП напряжением 110 кВ с отпайками и двусторонним питанием (ВЛ 110 кВ Бобров 1 (2) – НВАЭС с отпайкой на ПС Заводская). Защита установлена на каждой линии отдельно. Рассмотрен расчет защиты установленной на линии ВЛ-110 Бобровская-1 (N113).

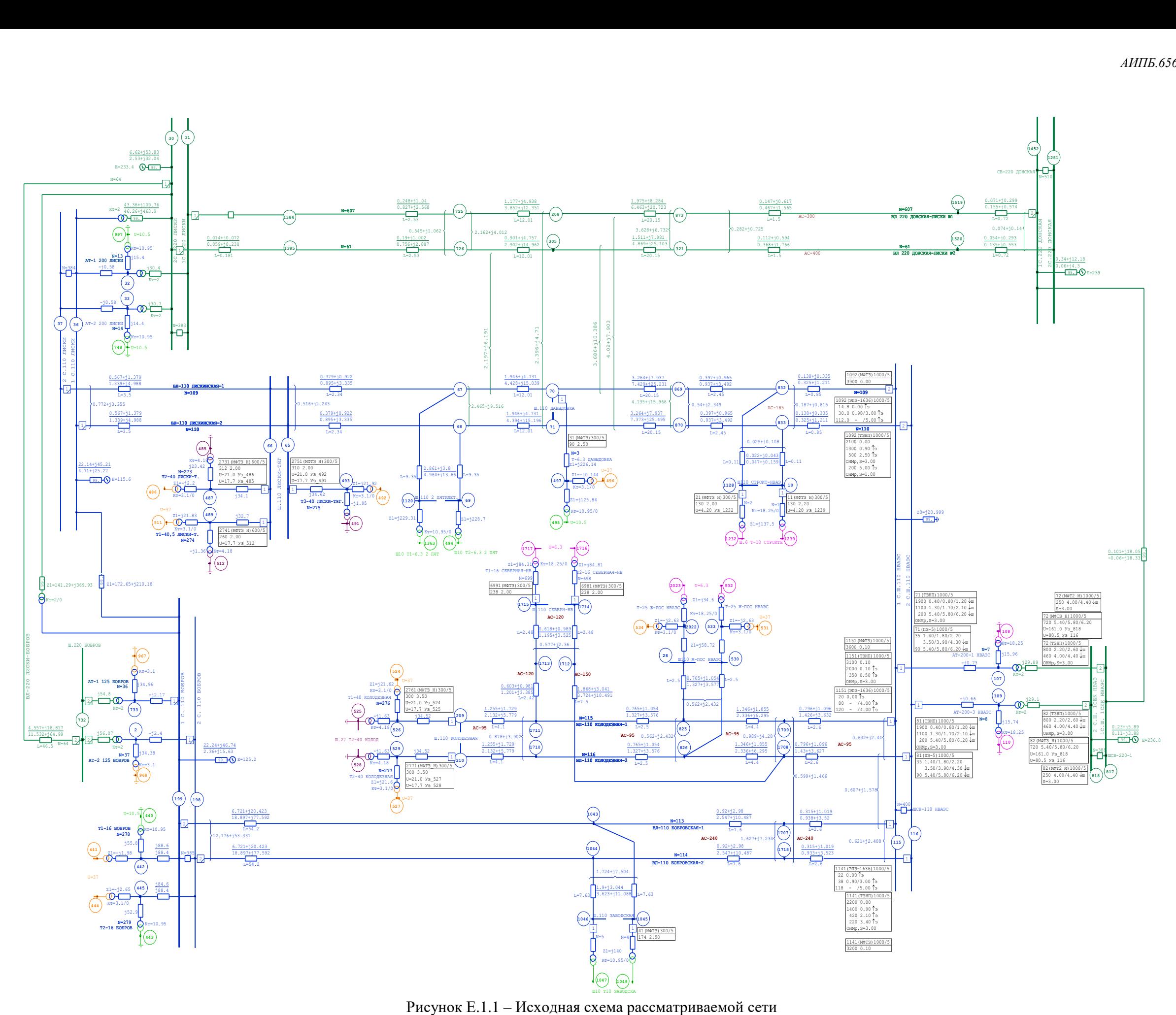

<span id="page-381-0"></span>

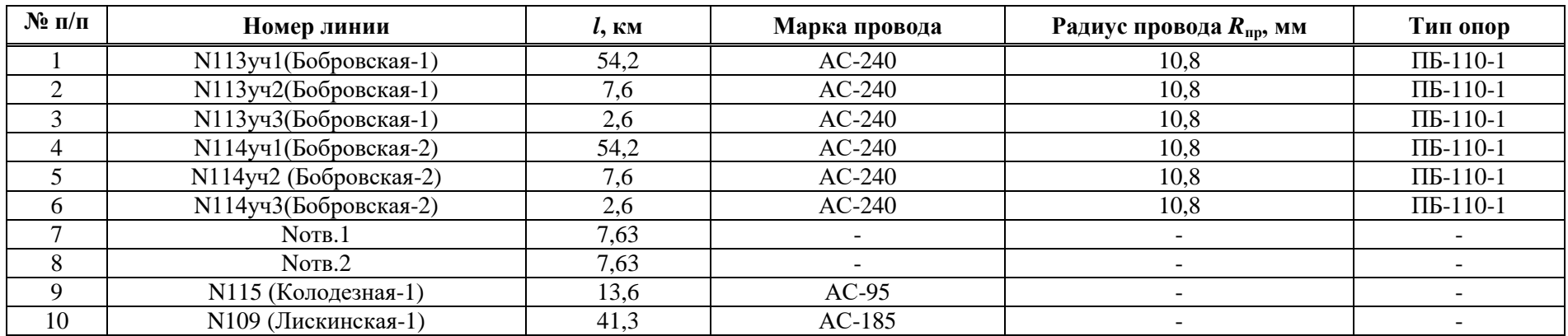

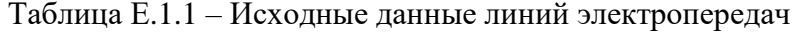

| $N$ ° п/п      | Номер участка | $R_{\rm 1y\mu},$ Ом/км | $X_{1v}$ , Om/km | $R_{\scriptscriptstyle{H}} = R_{1y\mu} \cdot l$ , OM | $X_{\rm J} = X_{\rm 1yJ} \cdot l$ , OM | $Z$ , $OM$ |
|----------------|---------------|------------------------|------------------|------------------------------------------------------|----------------------------------------|------------|
|                | N113y41       | 0,124                  | 0,376            | 6,721                                                | 20,423                                 | 21,5       |
| ◠              | N113y42       | 0,121                  | 0,392            | 0,92                                                 | 2,98                                   | 3,11       |
| $\sim$         | N113y43       | 0,121                  | 0,392            | 0,315                                                | 1,019                                  | 1,07       |
|                | N114y41       | 0,124                  | 0,376            | 6,721                                                | 20,423                                 | 21,5       |
|                | N114y42       | 0,121                  | 0,392            | 0,92                                                 | 2,98                                   | 3,11       |
| 6              | N114y43       | 0,121                  | 0,392            | 0,315                                                | 1,019                                  | 1,07       |
| $\overline{ }$ | NOTB.1        | 0,249                  | 0,398            | 1,9                                                  | 3,044                                  | 3,59       |
| 8              | NOTB.2        | 0,249                  | 0,398            | 1,9                                                  | 3,044                                  | 3,59       |

Таблица Е.1.2 - Расчетные данные линий электропередач по прямой последовательности

Таблица Е.1.3 - Расчетные данные линий электропередач по нулевой последовательности

| $N_2$<br>$\Pi/\Pi$ | Номер участка      | $R_{0v}$ , Om/km | $X_{0v}$ , Om/km | $R_{\rm u0} = R_{0\rm v1} \cdot l$ , Om | $X_{\text{J}0} = X_{0\text{V}1} \cdot l$ , Om | $Z_0$ , O <sub>M</sub> |
|--------------------|--------------------|------------------|------------------|-----------------------------------------|-----------------------------------------------|------------------------|
|                    | N113y41            | 0,348            | 1,432            | 18,897                                  | 77,592                                        | 79,859                 |
|                    | N113y42            | 0,335            | ,379             | 2,547                                   | 10,487                                        | 10,792                 |
|                    | N113y43            | 0,361            | 1,354            | 0,938                                   | 3,52                                          | 3,643                  |
|                    | N114y41            | 0,348            | 1,432            | 18,897                                  | 77,592                                        | 79,859                 |
|                    | N114y42            | 0,335            | ,379             | 2,547                                   | 10,487                                        | 10,792                 |
|                    | N114y43            | 0,361            | ,354             | 0,938                                   | 3,52                                          | 3,643                  |
|                    | NOTB.1             | 0,475            | 1,453            | 3,623                                   | 11,088                                        | 11,665                 |
| 8                  | NOTB <sub>.2</sub> | 0,475            | 1,453            | 3,623                                   | 11,088                                        | 11,665                 |

Таблица Е.1.4 - Сопротивления взаимоиндукции между участками линий

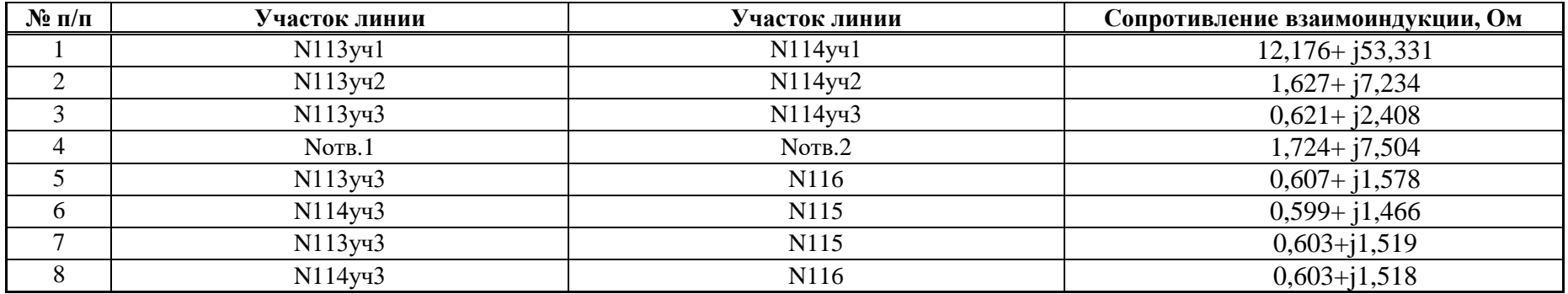

| $\mathbf{N}$ о п/п | Название | Питание от шин ПС               | $R_1$ , O <sub>M</sub> | $X_1$ , O <sub>M</sub> | $R_0$ , O <sub>M</sub> | $X_0$ , O <sub>M</sub> |
|--------------------|----------|---------------------------------|------------------------|------------------------|------------------------|------------------------|
|                    | $\cap$ 1 | ПС Лиски (220 кВ)               | 6,62                   | 53,83                  | 2,53                   | 32,04                  |
|                    |          | ПС Лиски $(110$ кВ)             | 22,14                  | 45,21                  | 4.7                    | 25,27                  |
|                    |          | ПС Бобров (110 кВ)              | 22,24                  | 46,74                  | 2,36                   | 15,63                  |
|                    |          | ПС Донская (220 кВ)             |                        | 12,18                  | 0,06                   |                        |
|                    |          | $\Pi$ C HBA $\Theta$ C (220 KB) | 0,23                   | 5,89                   | 0.11                   | 3,88                   |

Таблица Е.1.5 – Исходные данные систем

Таблица Е.1.6 –Исходные данные трансформаторов

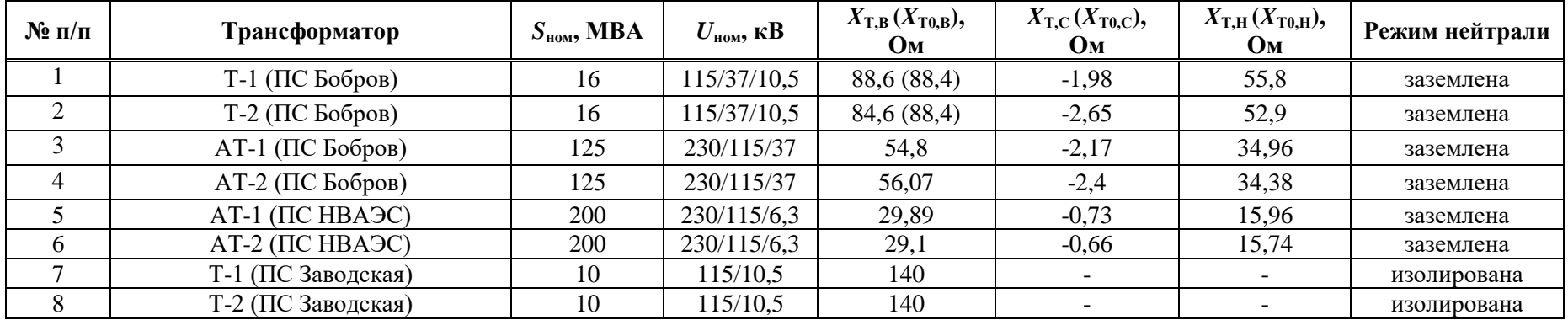

Таблица Е.1.7 – Данные по уставкам защит смежных элементов

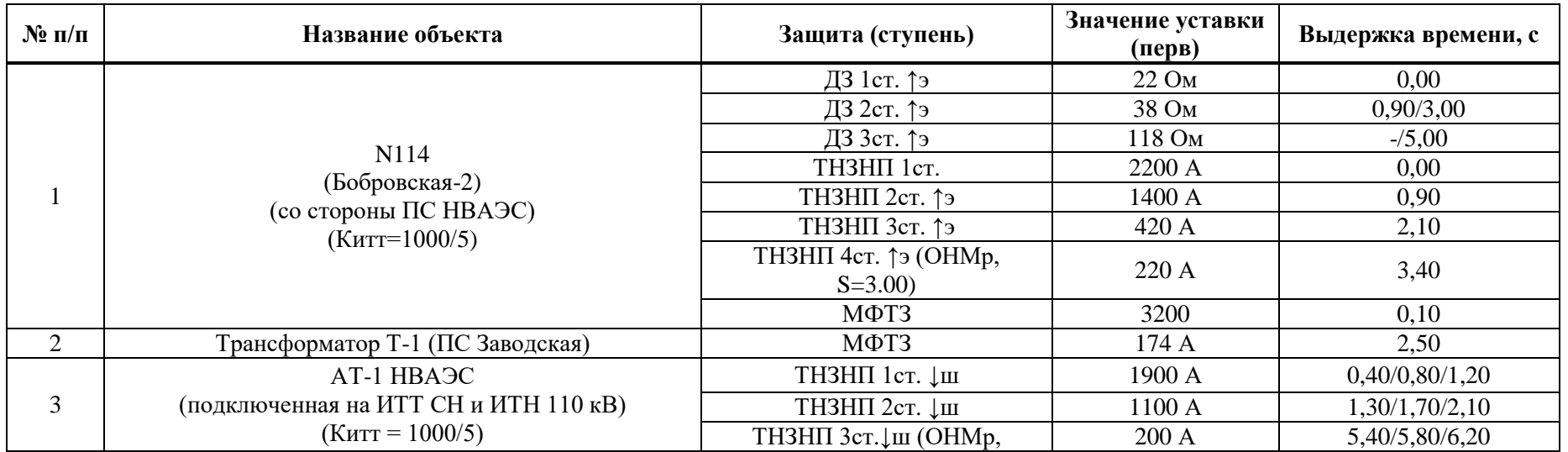

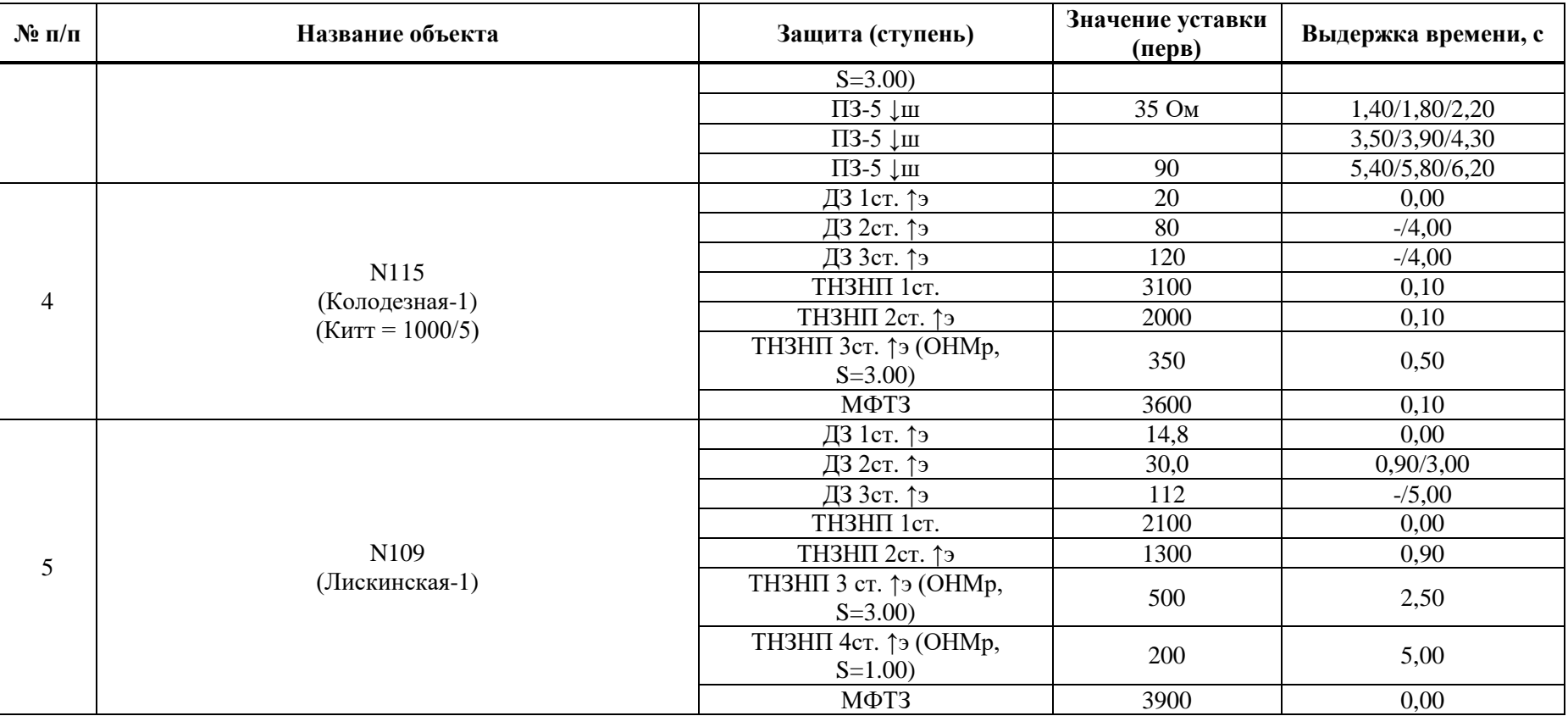

Таблица Е.1.8 - Обозначение расчетных режимов сети по рисунку Е.1.1

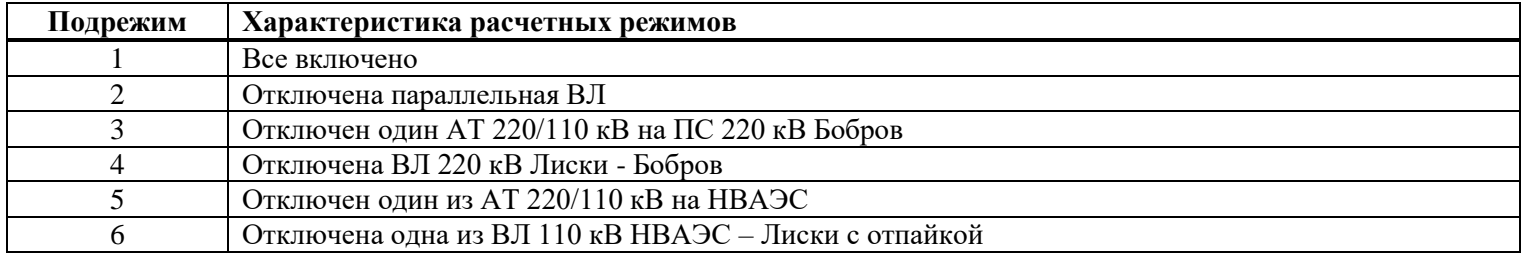

| $\mathbf{N}$ о п/п  | Место наблюдения               | Место КЗ                                                     | Вид<br>К3               | Значение тока                |                    |                                       |                    | Применение                                   |
|---------------------|--------------------------------|--------------------------------------------------------------|-------------------------|------------------------------|--------------------|---------------------------------------|--------------------|----------------------------------------------|
|                     |                                |                                                              | K(3)                    | $1220/1220 = 1$              | $\Pi1$             | $718/718 = 1$                         | $\Pi$ 4            | ДЗ фф 1ст. (п.1.1)                           |
| 1<br>$\overline{2}$ |                                | 115                                                          | $(\mathrm{Id})$         | $1549/1549 = 1$              | $\Pi$ <sub>2</sub> | $1253/1253 = 1$                       | $\Pi 5$            | ДЗ фф 2ст. (проверка                         |
|                     | N113y41/N113y42<br>$=$ $k$ TOK |                                                              |                         | $1108/1108 = 1$              | $\Pi$ 3            | $1299/1299 = 1$                       | $\Pi$ <sup>6</sup> | чув-ти)                                      |
|                     |                                | 108                                                          | K(3)                    | $239/239=1$                  | $\Pi1$             | $158/158 = 1$                         | $\overline{\Pi 4}$ | ДЗ 2ст. (п.3.3)                              |
|                     |                                |                                                              | $(\mathrm{Id})$         | $312/312 = 1$                | $\Pi$ <sub>2</sub> | $315/315 = 1$                         | $\Pi$ <sup>5</sup> |                                              |
|                     |                                |                                                              |                         | $221/221 = 1$                | $\Pi$ 3            | $266/266 = 1$                         | $\overline{\Pi 6}$ |                                              |
| $\mathfrak{Z}$      |                                | 115                                                          | K(1)                    | $1030 \text{L}$ -76°         |                    |                                       |                    |                                              |
|                     |                                |                                                              | $(\mathrm{Id})$         |                              |                    |                                       |                    |                                              |
| $\overline{4}$      | N113y41                        |                                                              | K(1)                    | 39120∟-2°                    |                    |                                       |                    | ДЗ фз $(n.2.1)$                              |
|                     |                                |                                                              | $(U\phi)$               | $268 \text{L}$ -74°          |                    |                                       |                    |                                              |
| $\mathfrak{S}$      |                                |                                                              | K(1)<br>(3I0)           |                              |                    |                                       |                    |                                              |
|                     |                                | 37+N114 откл                                                 | K(3)                    | $219/2*2428=0.05$            | $\Pi1$             | $193/2*2471 = 0,039$                  | $\Pi$ <sup>4</sup> | ДЗ фф 2ст. (п.3.2)                           |
| 6                   |                                |                                                              | $(\mathrm{Id})$         |                              | $\Pi$ <sub>2</sub> | $259/2*1991 = 0,065$                  | $\Pi$ <sup>5</sup> |                                              |
|                     |                                |                                                              |                         | $197/2*2436=0.04$            | $\Pi$ 3            | $347/2*2871 = 0.06$                   | $\Pi$ <sup>6</sup> |                                              |
|                     |                                | 85% N110+N114<br>откл+В1 N110 откл<br>(отключение в каскаде) |                         | $338/3684 = 0,092$           | $\Pi1$             | 258/3672=0,07                         | $\Pi$ <sup>4</sup> |                                              |
| $\overline{7}$      |                                |                                                              |                         | $-$                          | $\Pi$ 2            | $460/3378 = 0,136$                    | $\Pi$ <sup>5</sup> | ДЗ фф 2ст. (п.3.5)                           |
|                     |                                |                                                              |                         | $323/3682 = 0,087$           | $\Pi$ 3            | $407/3602 = 0,113$                    | $\Pi$ <sup>6</sup> |                                              |
|                     |                                |                                                              |                         | $219/2428 = 0.09$            | $\Pi1$             | $193/2471 = 0.078$                    | $\Pi$ 4            |                                              |
| 8                   | $N113$ yy $1/N109 =$<br>ktok   | 37+N114 откл                                                 |                         |                              | $\Pi$ <sub>2</sub> | $259/1991 = 0.13$                     | $\Pi$ <sup>5</sup> | ДЗ фф 3ст. (п.4.1)<br>ДЗ фф 3ст. (п.4.3)     |
|                     |                                |                                                              |                         | $197/2436 = 0.08$            | $\Pi$ 3            | $347/2871 = 0,12$                     | $\Pi$ <sup>6</sup> |                                              |
| 9<br>10             |                                | 37                                                           | K(3)<br>$(\mathrm{Id})$ | $167/2417 = 0,069$           | $\Pi1$             | $123(-42°)/2476$<br>$\equiv$<br>0,049 | $\Pi$ 4            | ДЗ фф 3ст. (пров.<br>чув)<br>МТЗ ф $(n.1.1)$ |
|                     |                                |                                                              |                         | $219/2428 = 0,09$            | $\Pi2$             | $194/2004 = 0,096$                    | $\Pi$ <sup>5</sup> |                                              |
|                     |                                |                                                              |                         | $145/2430 = 0,059$           | $\Pi$ 3            | $262/2837 = 0,092$                    | $\Pi$ <sup>6</sup> |                                              |
|                     |                                | 37+N114 откл. и<br>заземлена                                 | K(1)                    | $107/153 = 0,69$             | $\Pi1$             | $15/146 = 0,10$                       | $\Pi4$             | ТНЗНП 2ст. (п.2.5)                           |
|                     |                                |                                                              | (3I0)                   |                              | $\Pi$ <sub>2</sub> | $97/141 = 0,68$                       | $\Pi$ <sup>5</sup> | ТНЗНП 3ст. (п.3.1)                           |
|                     |                                |                                                              |                         | $109/151 = 0,72$             | $\Pi$ 3            | $103/292 = 0,35$                      | $\Pi$ <sup>6</sup> | ТНЗНП 4ст. (п.4.1)                           |
|                     |                                |                                                              | K(1)                    | $\overline{14}1/4327 = 0.03$ | $\Pi1$             | $149/4325 = 0.034$                    | $\Pi$ <sup>4</sup> |                                              |
| 11                  |                                | 50% N109+N114 откл. и<br>заземлена                           | (3I0)                   |                              | $\Pi$ <sub>2</sub> | $210/3981 = 0,053$                    | $\Pi$ <sup>5</sup> | ТНЗНП 2ст. (п.2.2)                           |
|                     |                                |                                                              |                         | $137/4326 = 0,032$           | $\overline{\Pi}$ 3 |                                       | $\Pi$ <sup>6</sup> |                                              |

Таблица Е.1.9 - Расчеты токов КЗ и коэффициентов токораспределения

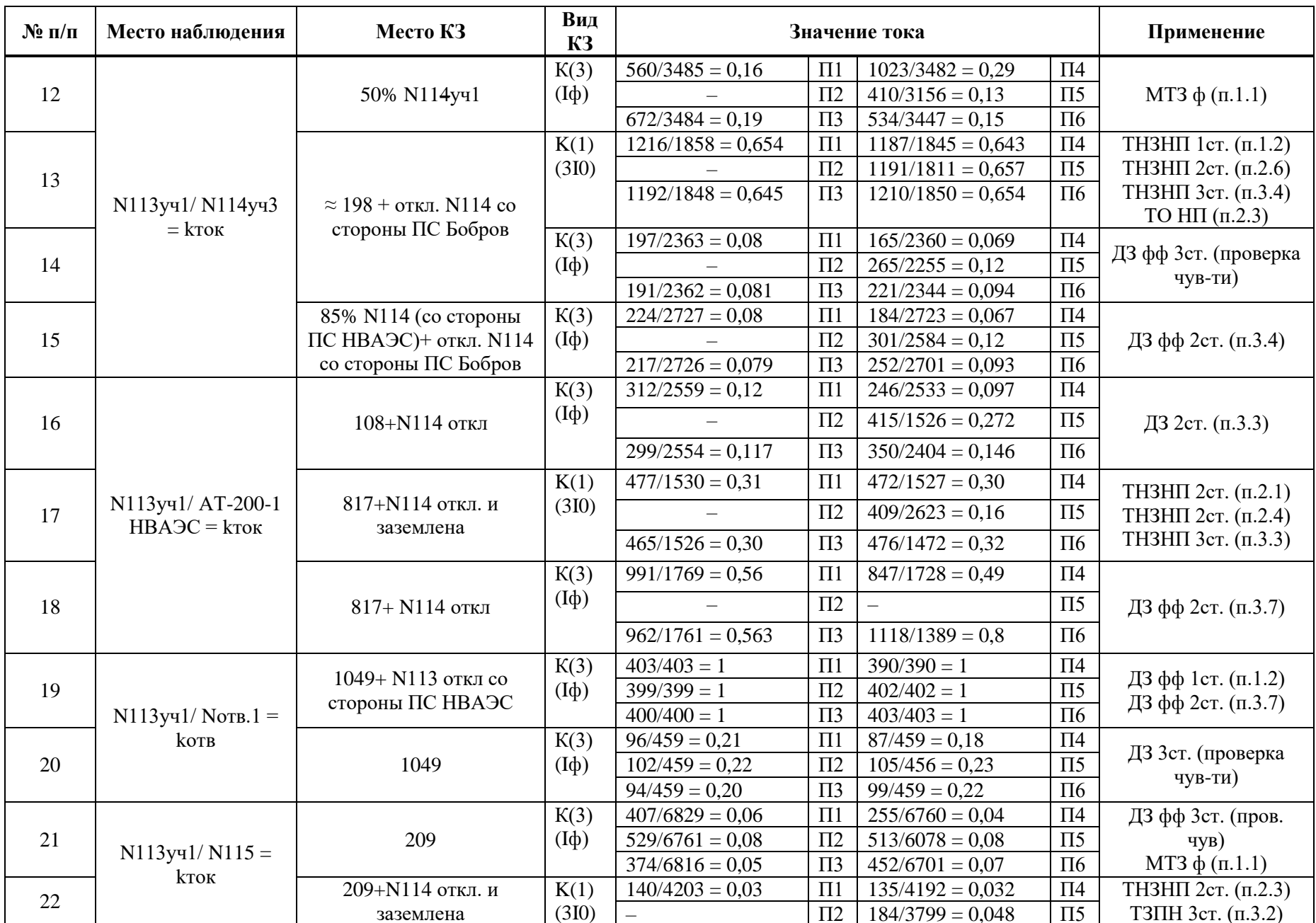

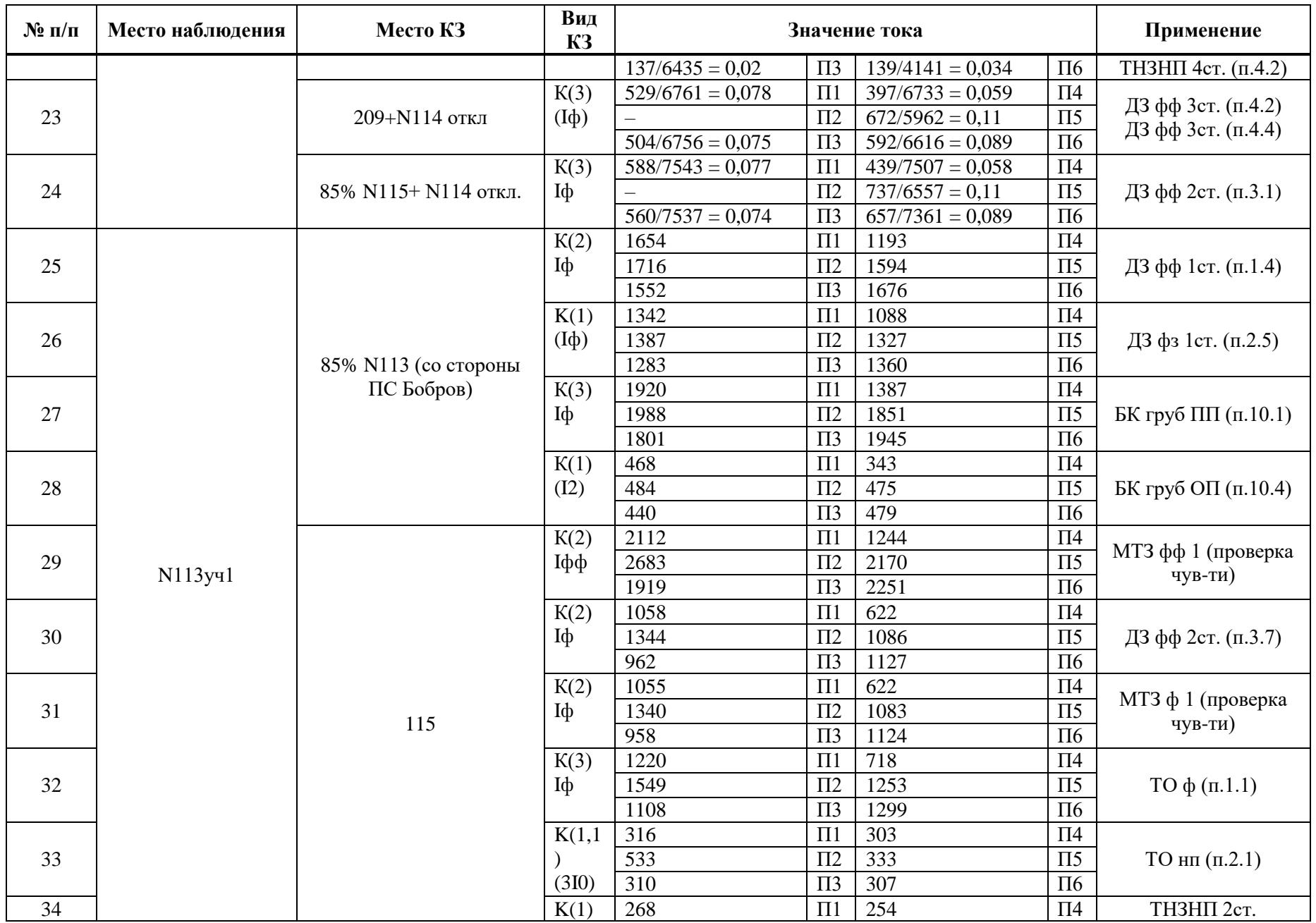

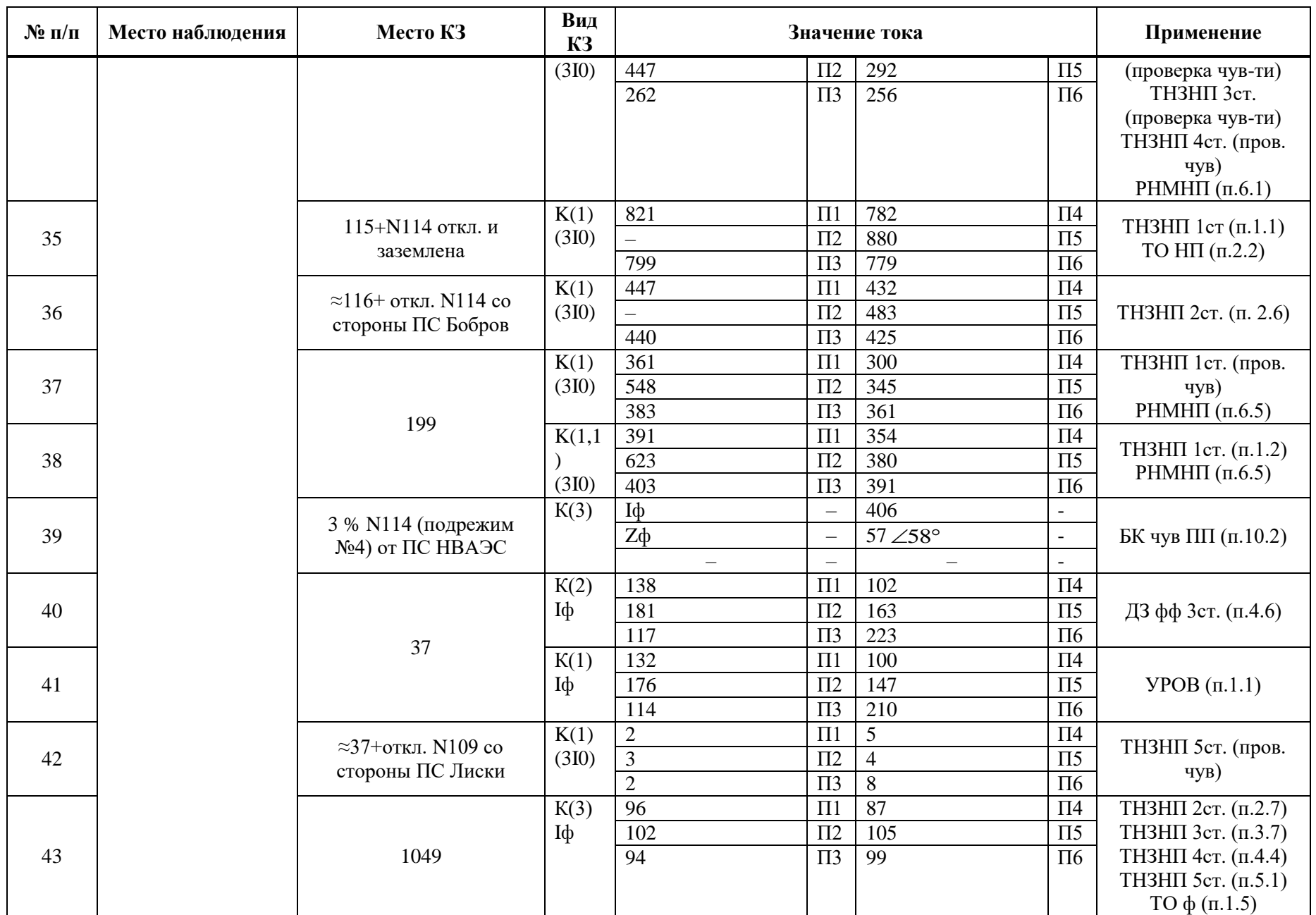

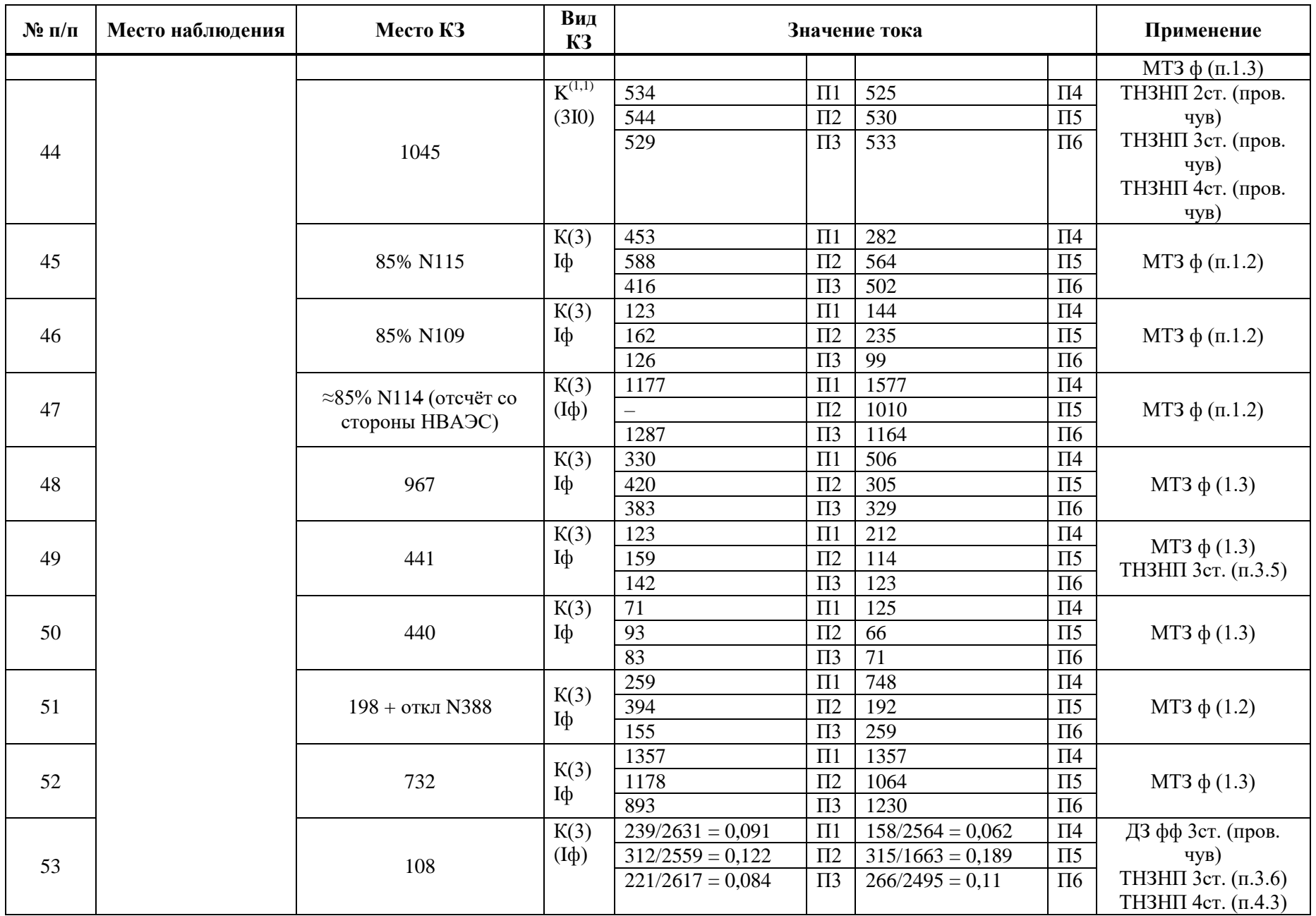

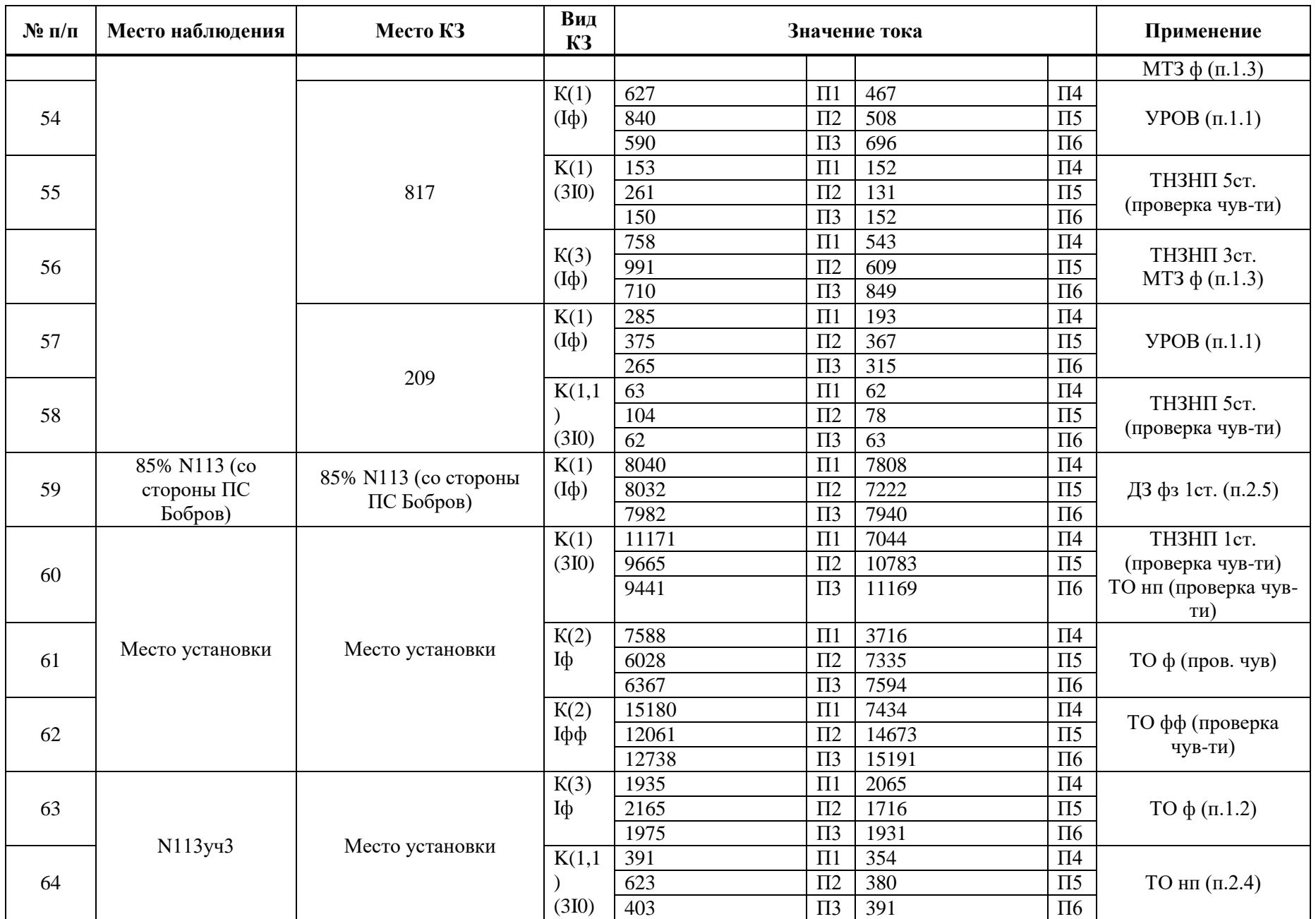

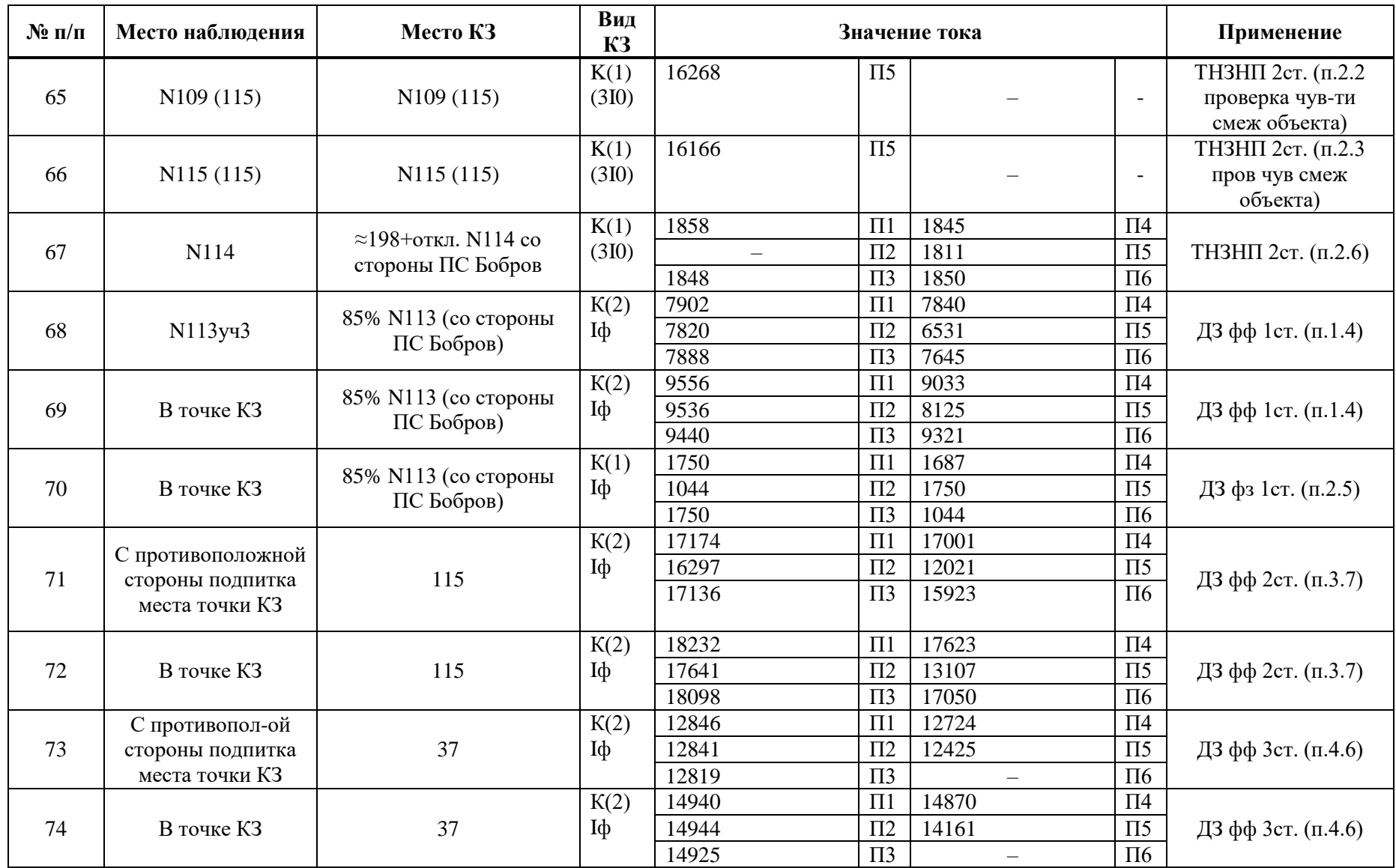

Коэффициент трансформации ИТН К<sub>итн</sub> равен 110000/100.

Коэффициент трансформации ИТТ *K*итт равен 1000/5.

# Е.2 Выбор уставок и проверка чувствительности ИО ДЗ

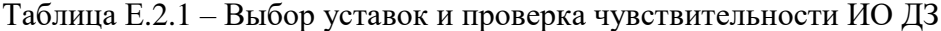

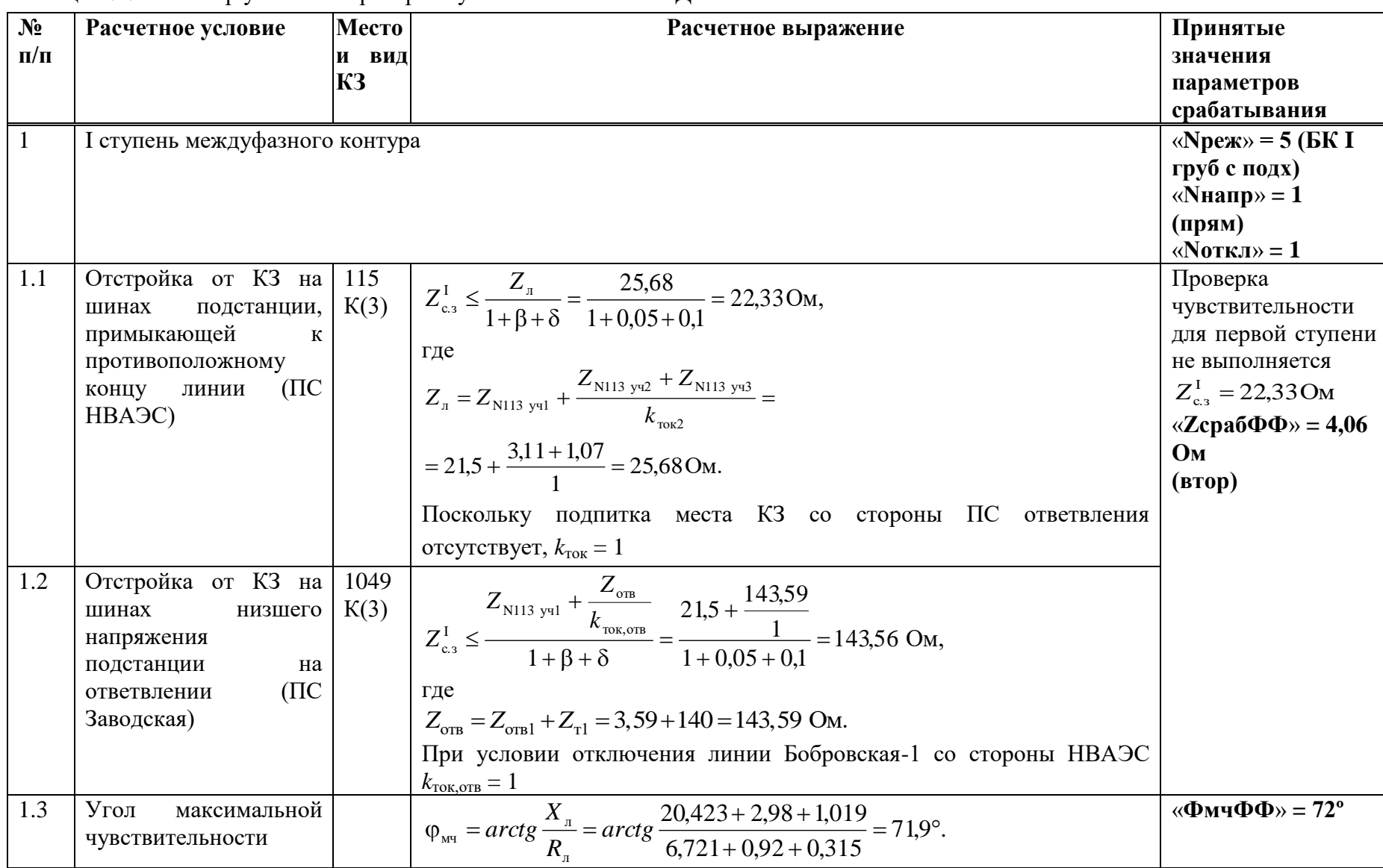

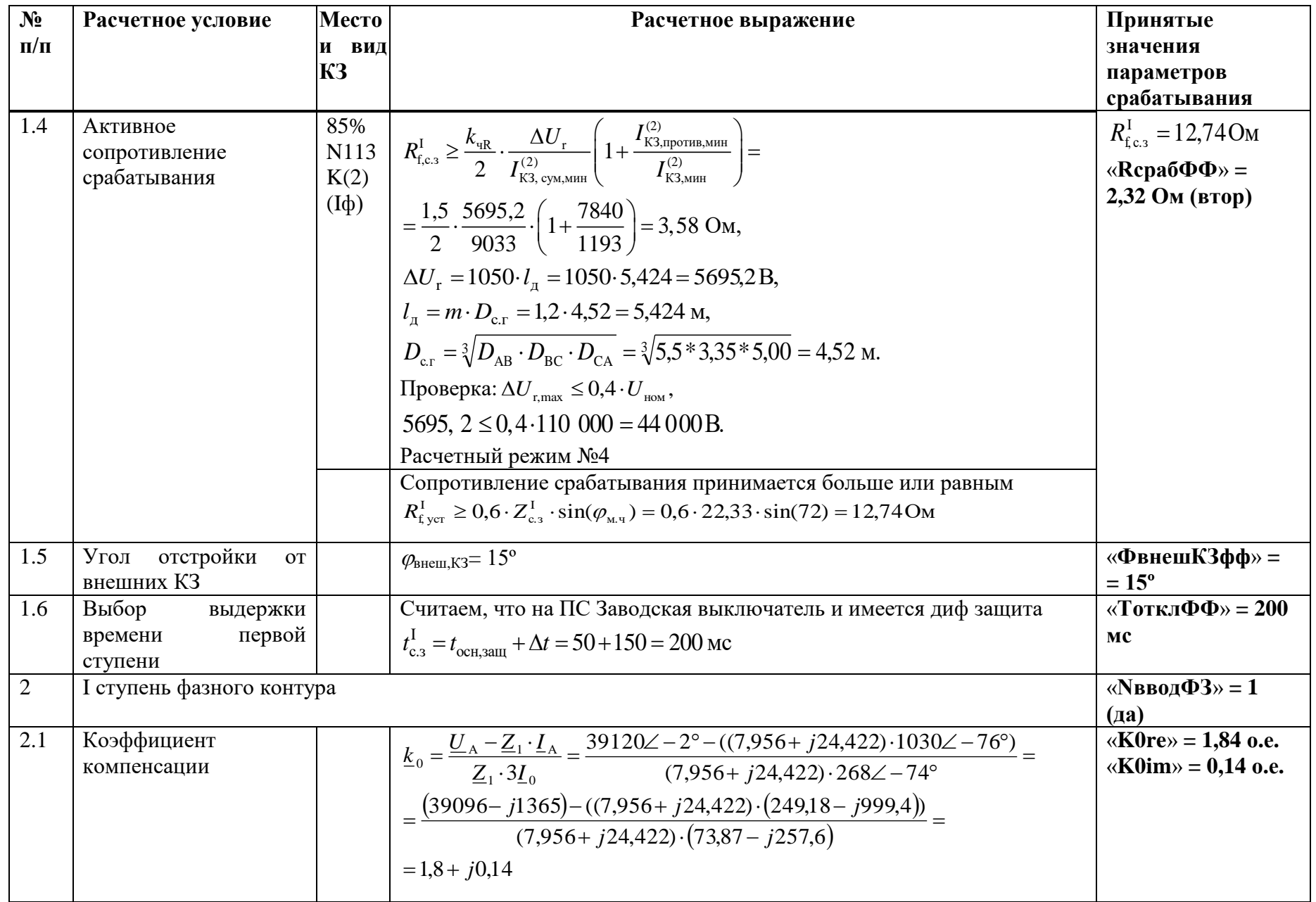

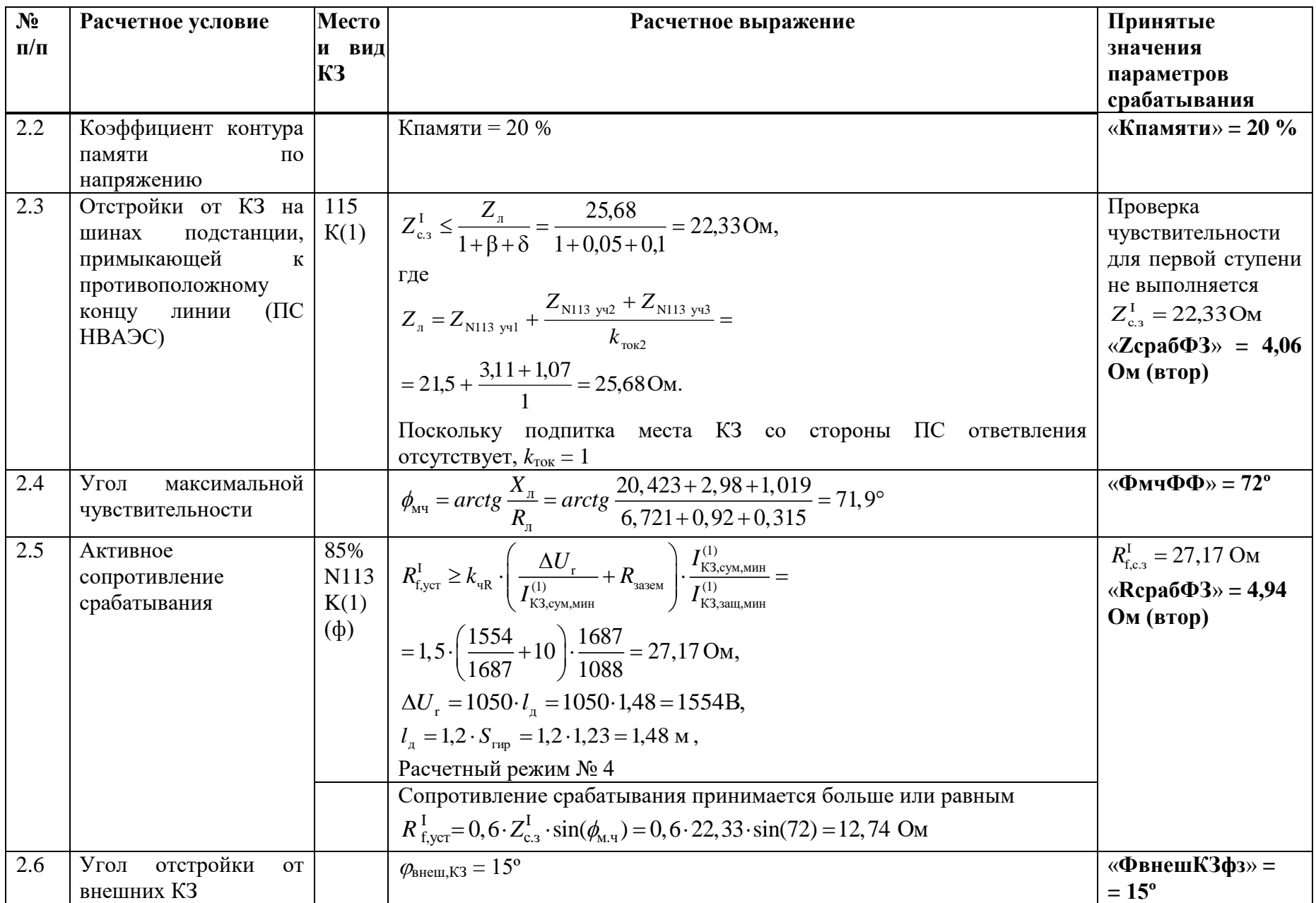
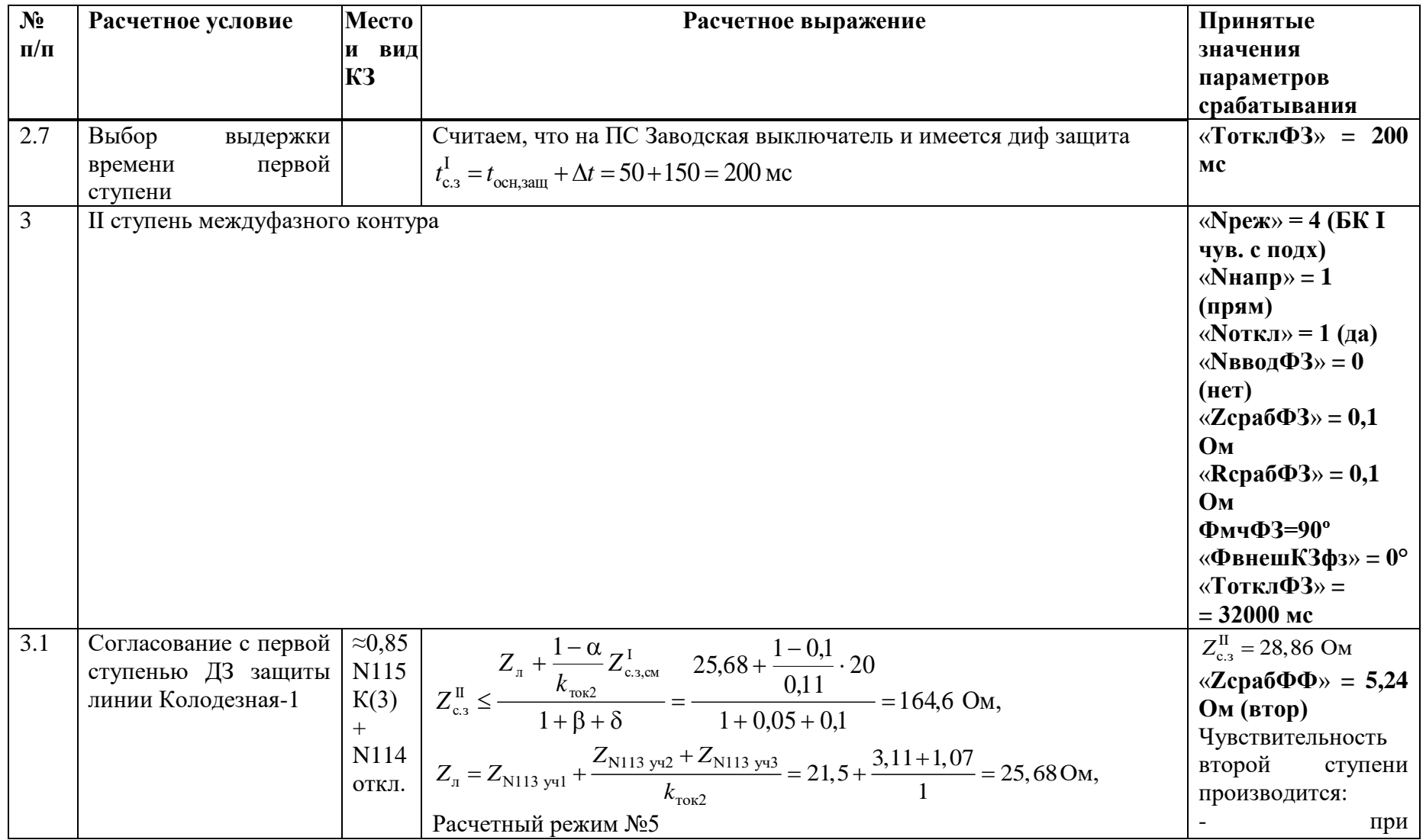

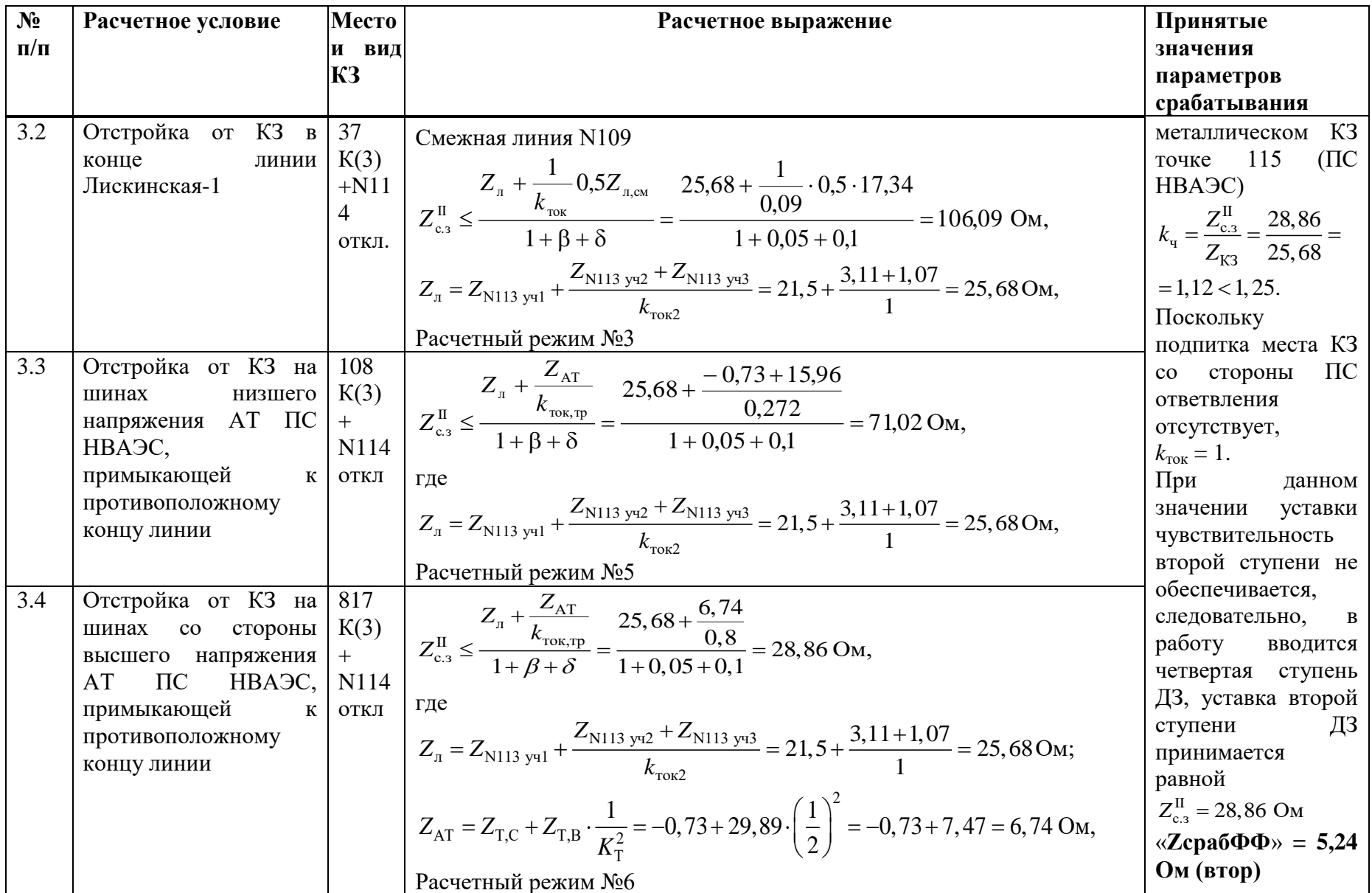

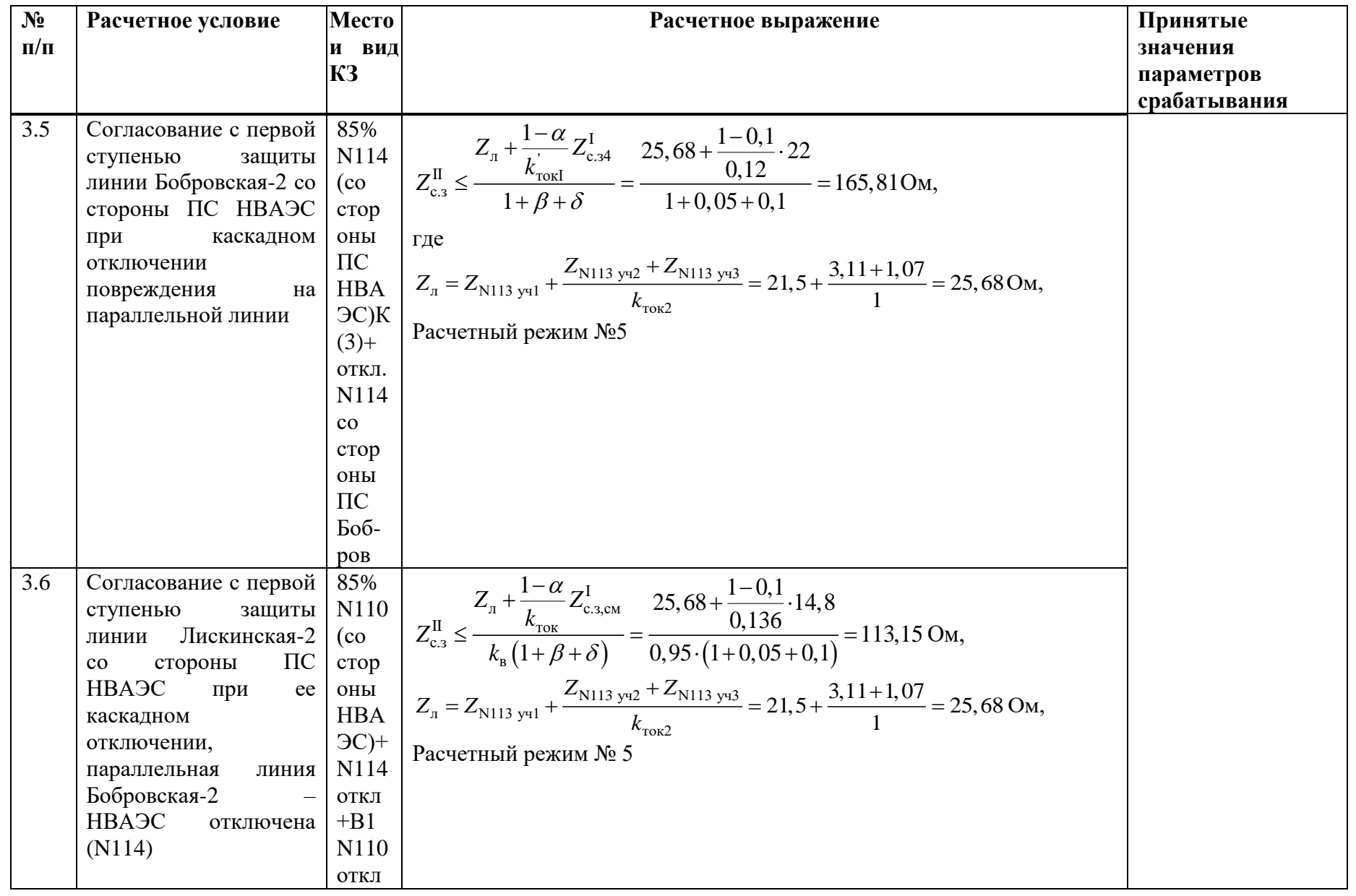

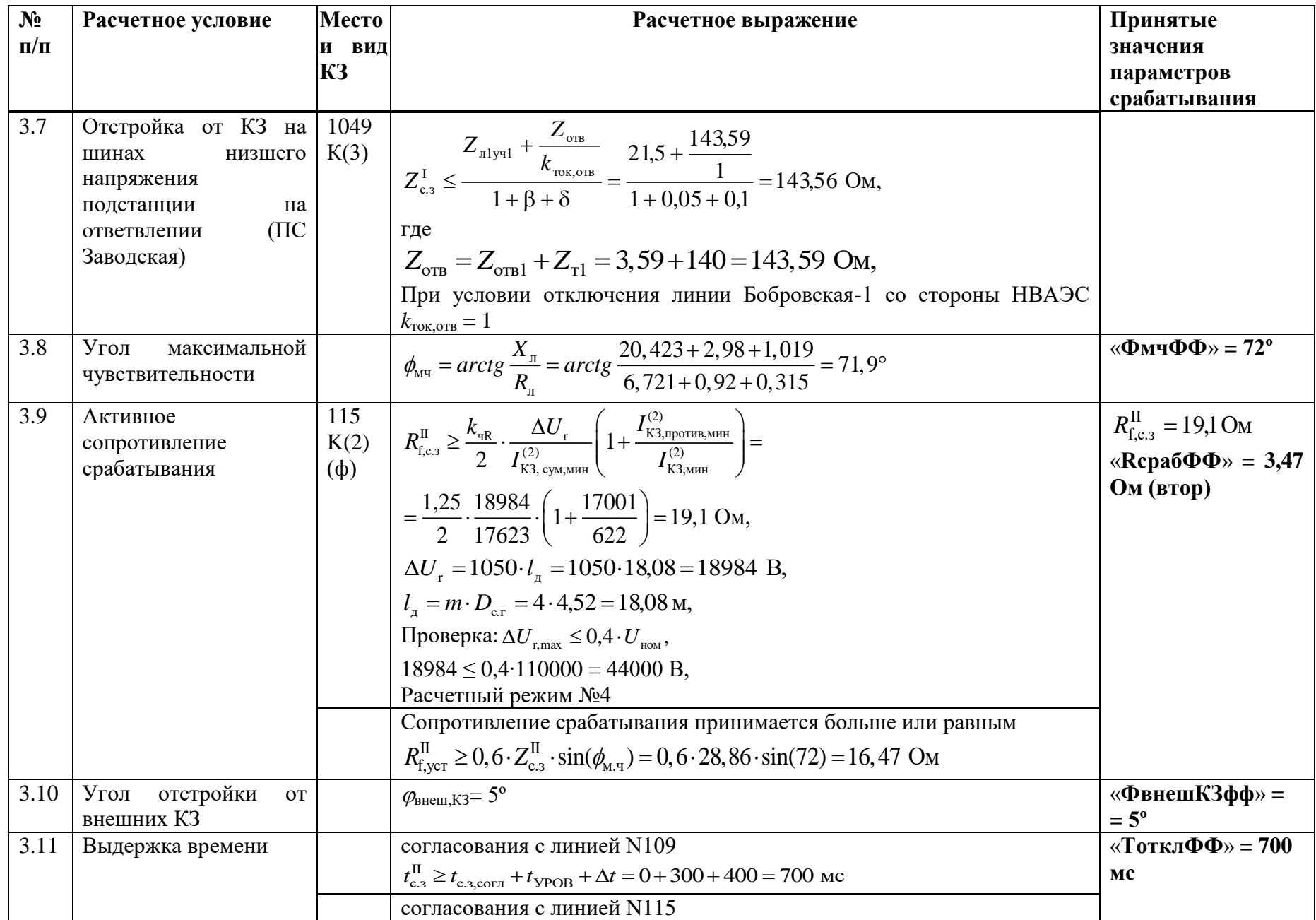

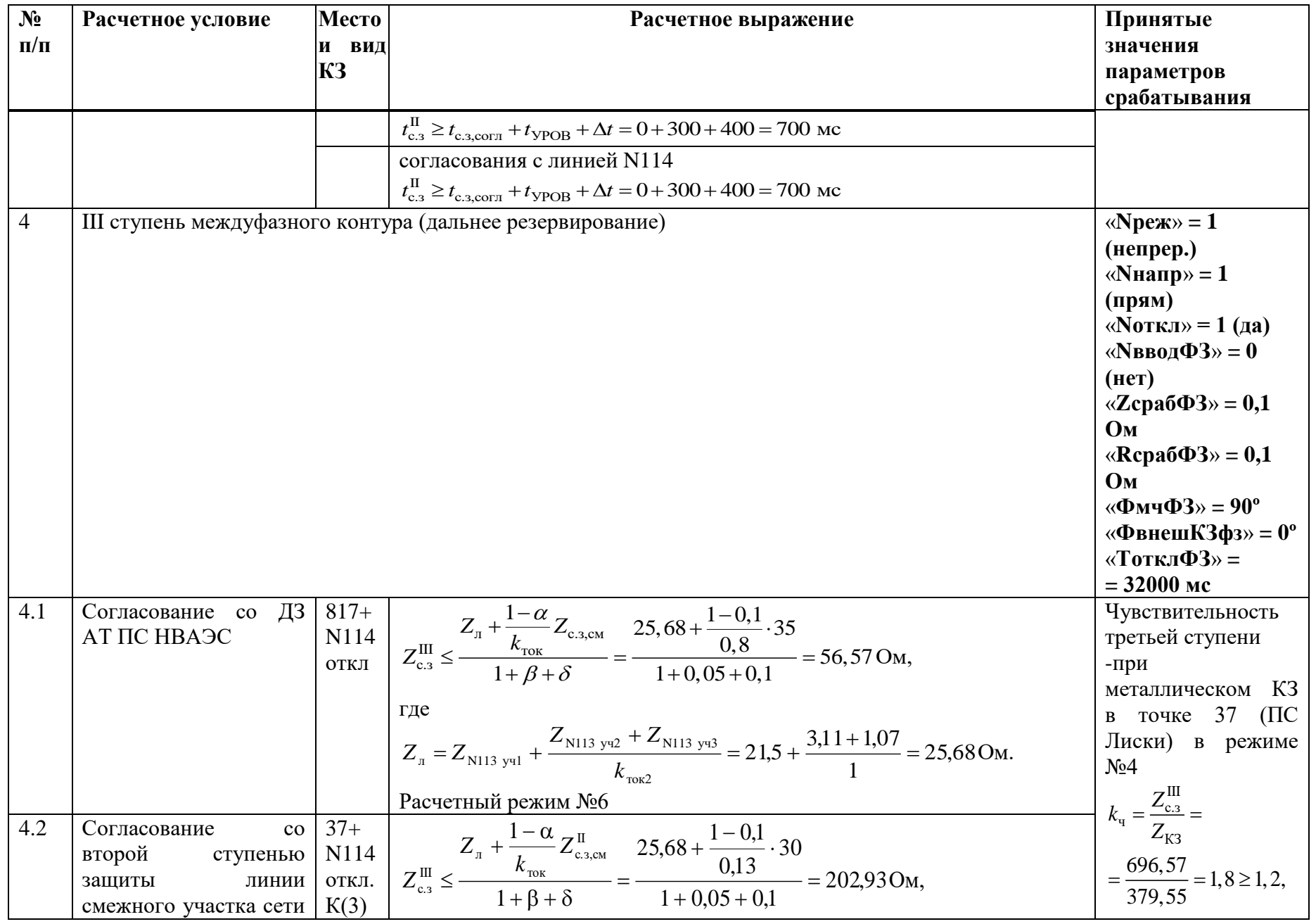

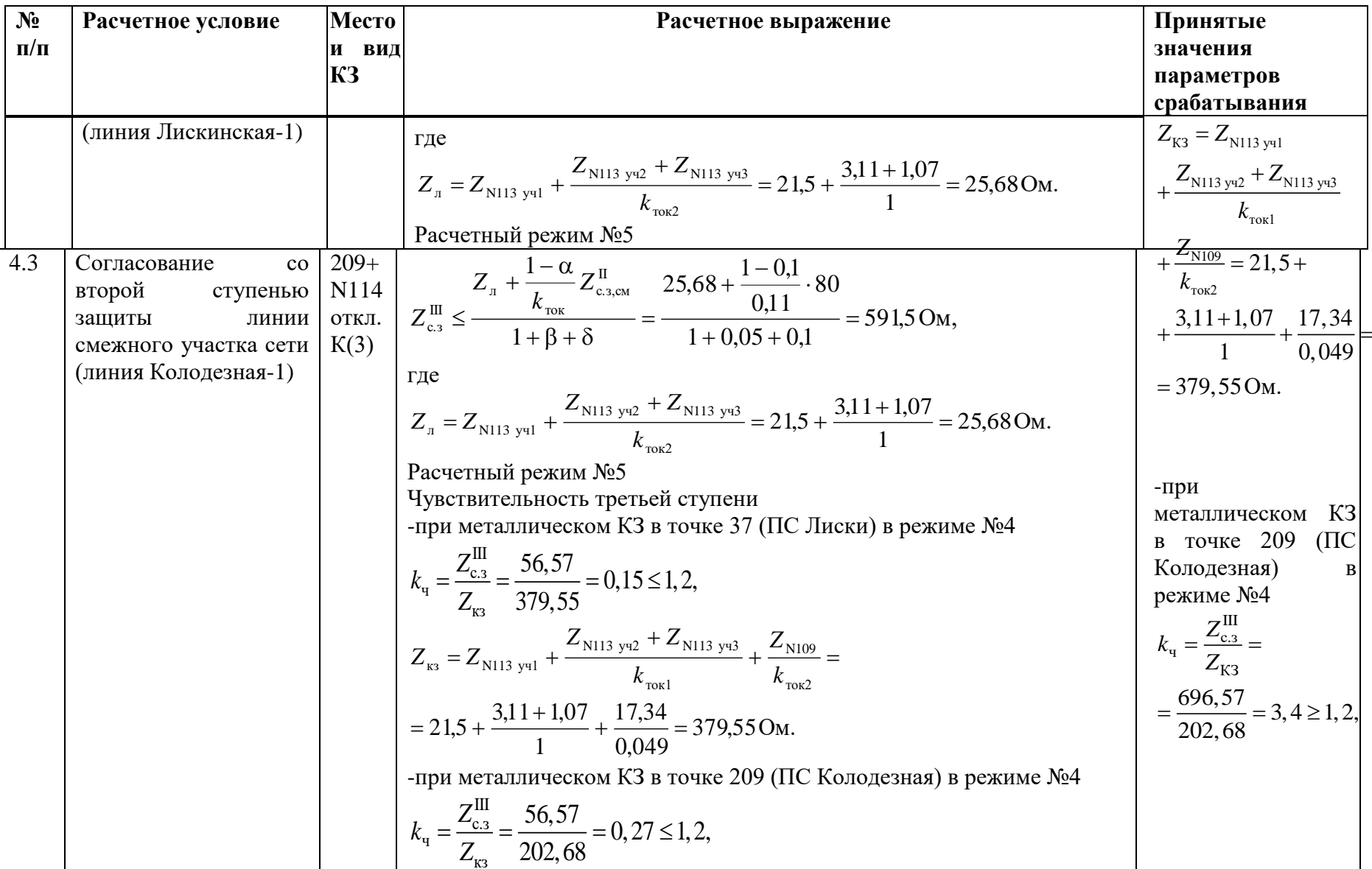

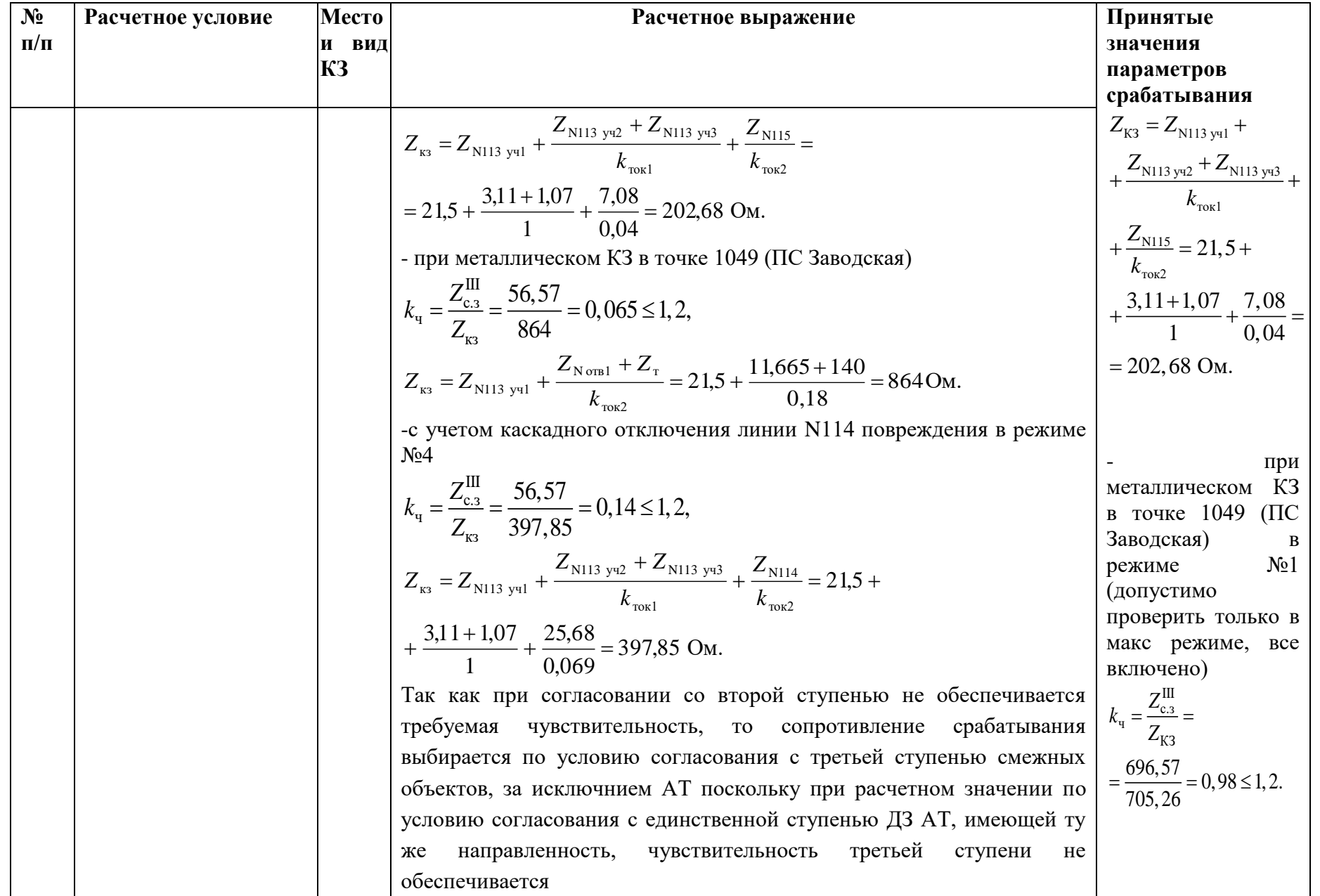

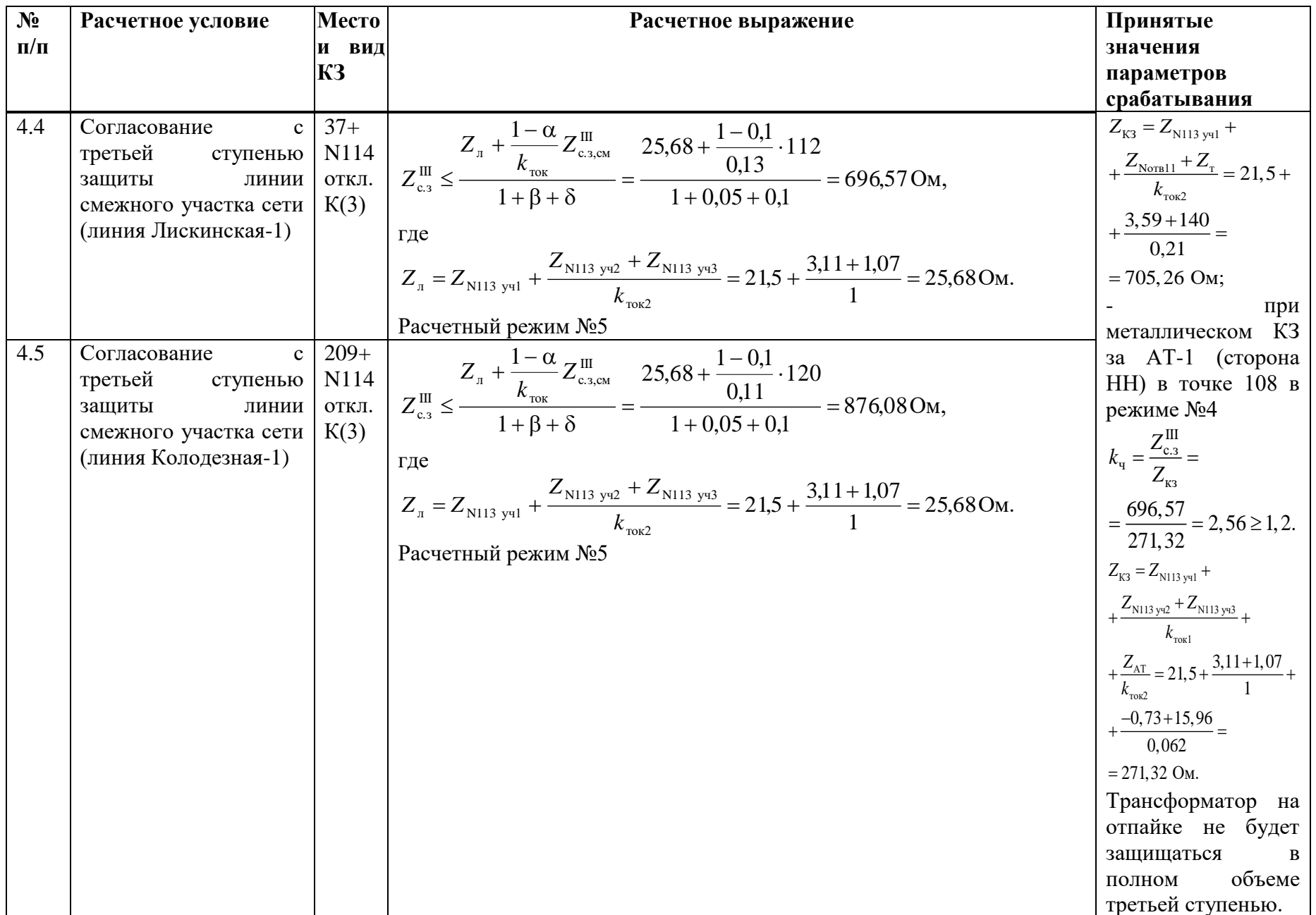

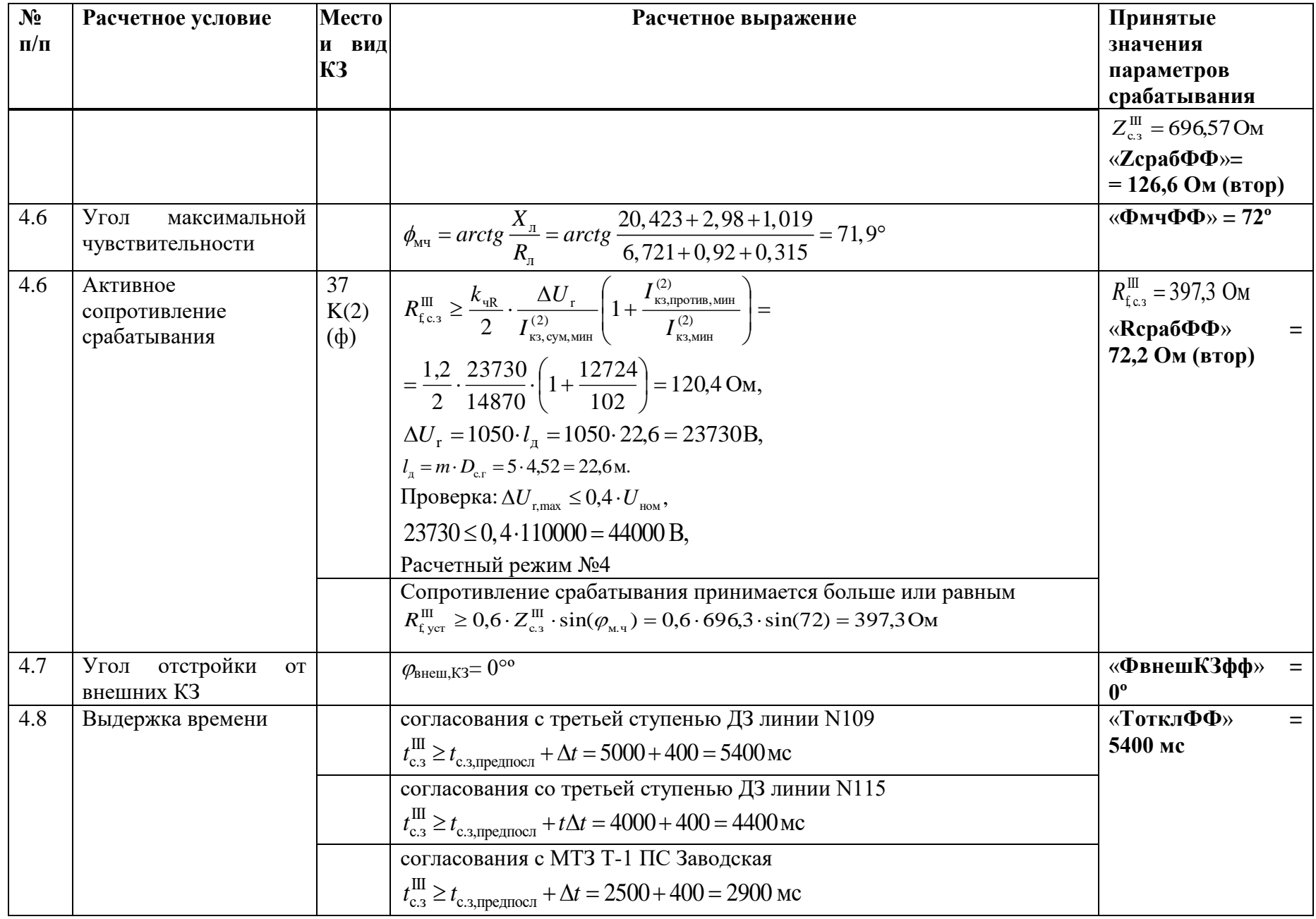

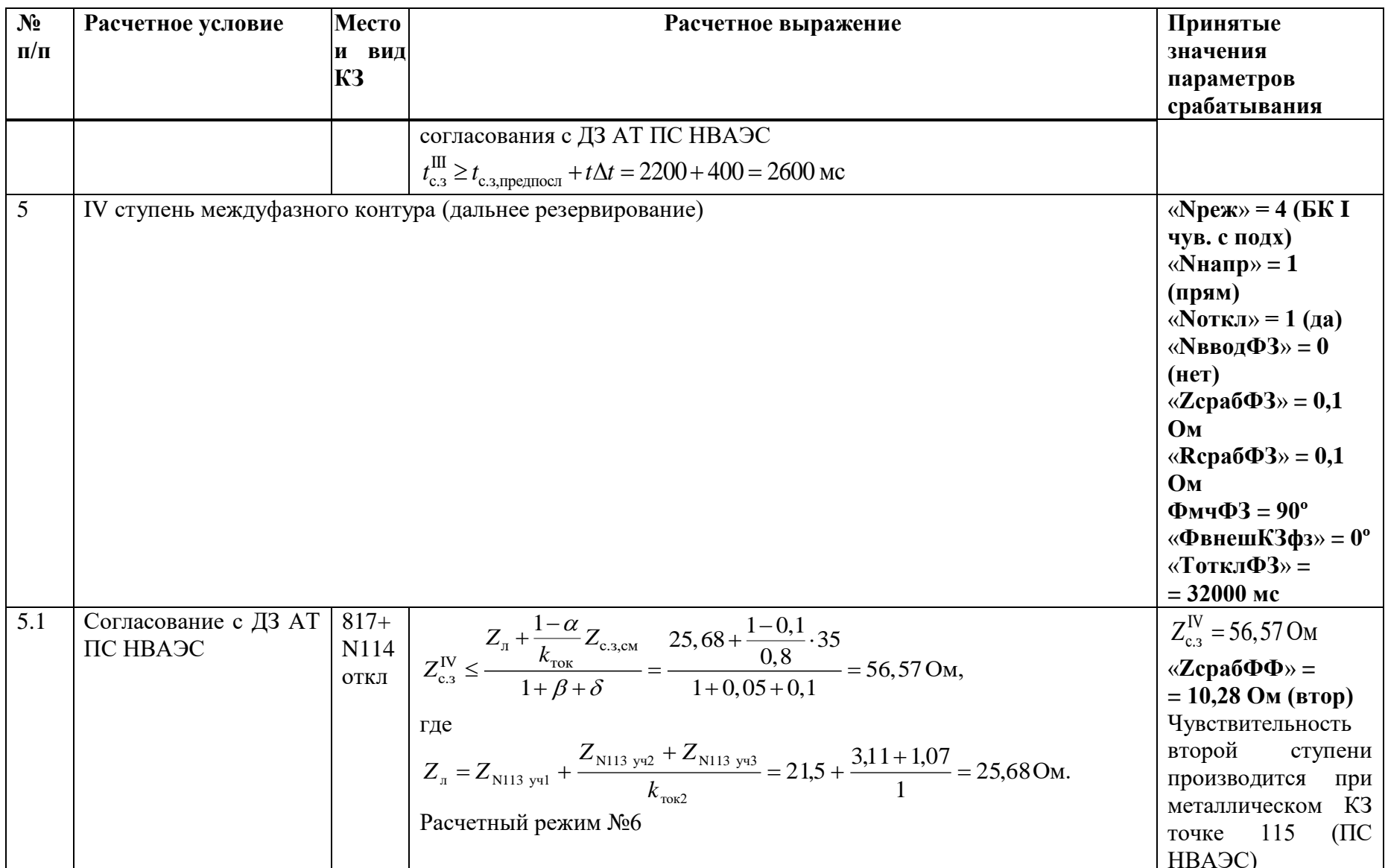

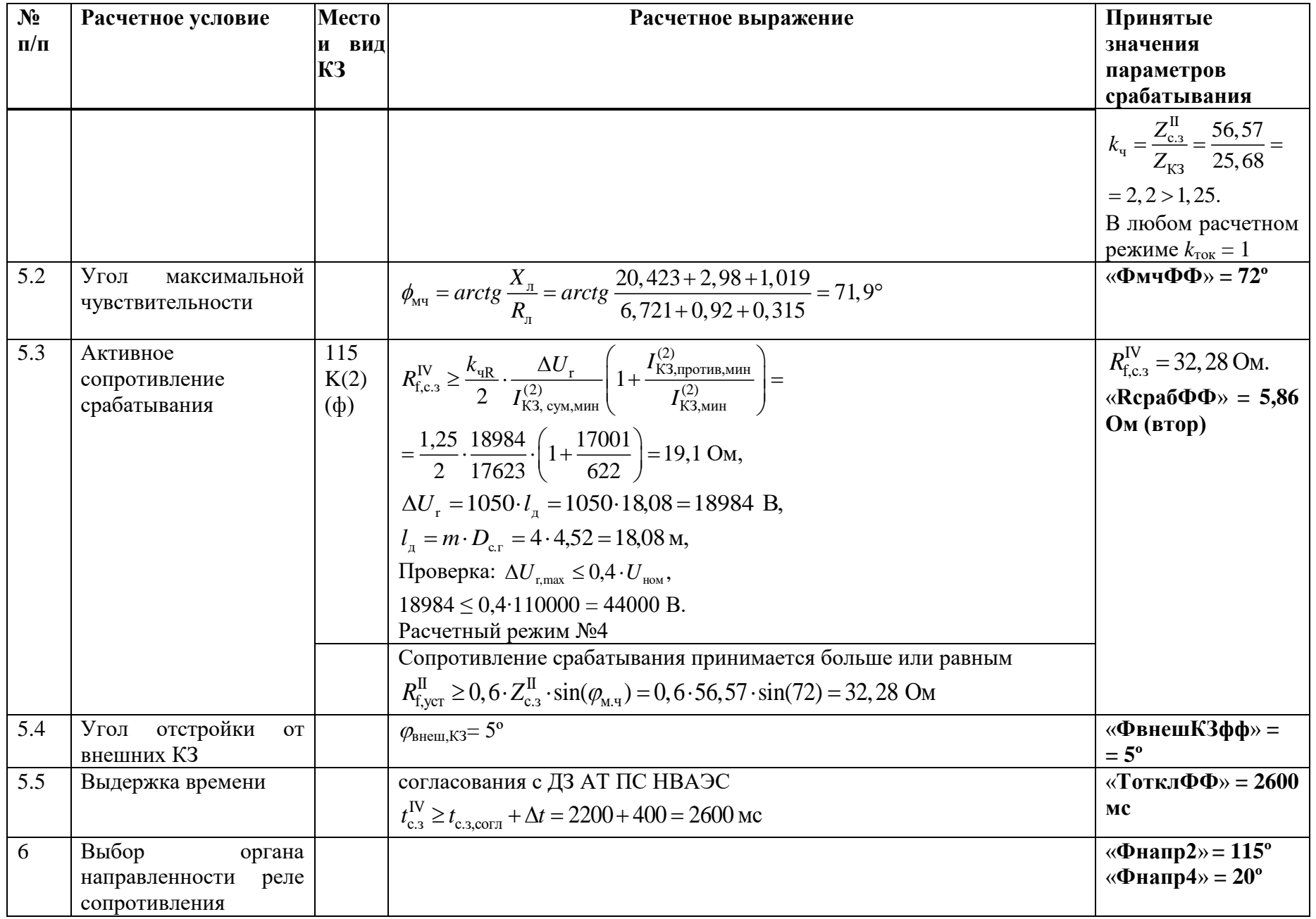

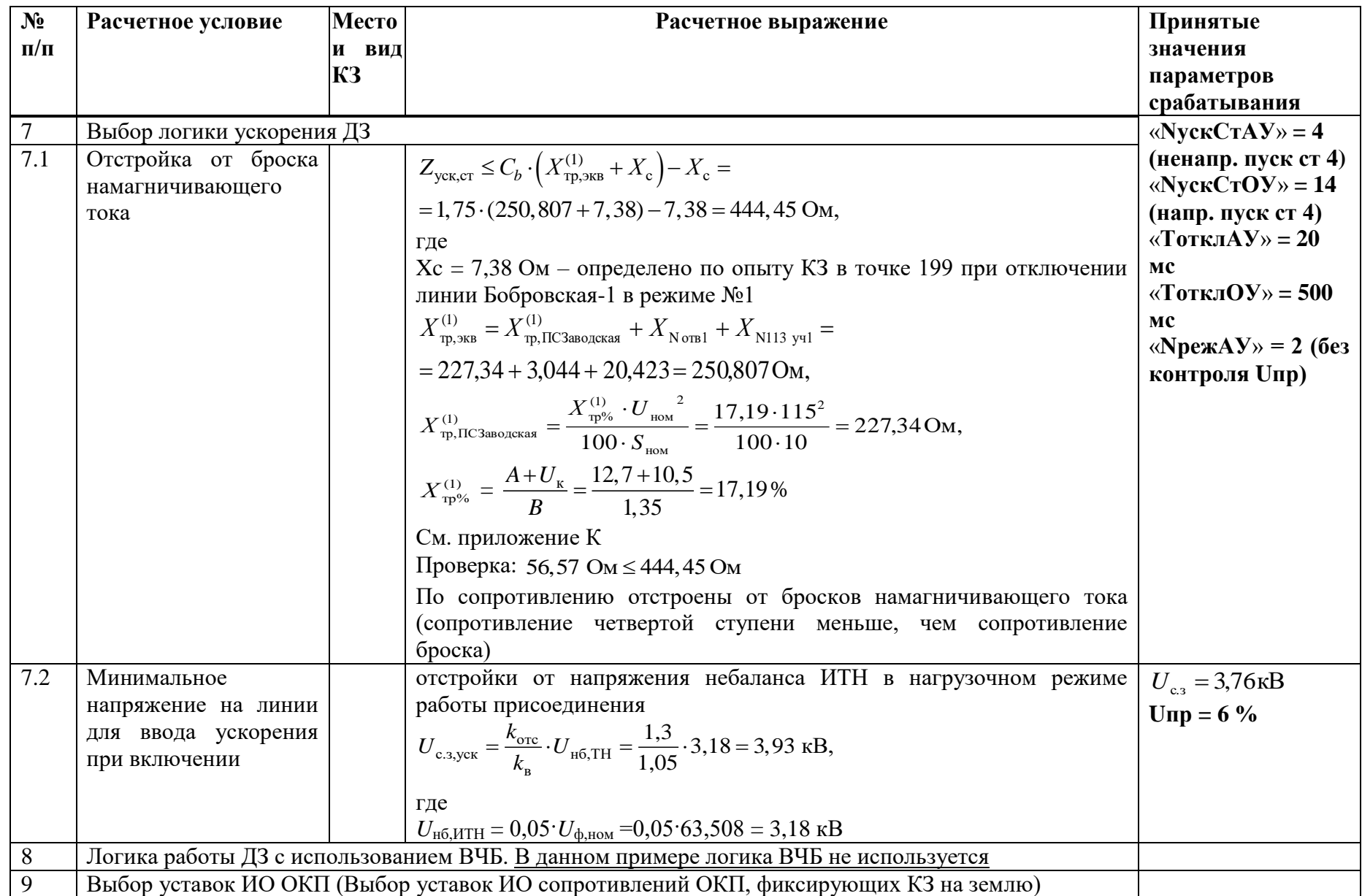

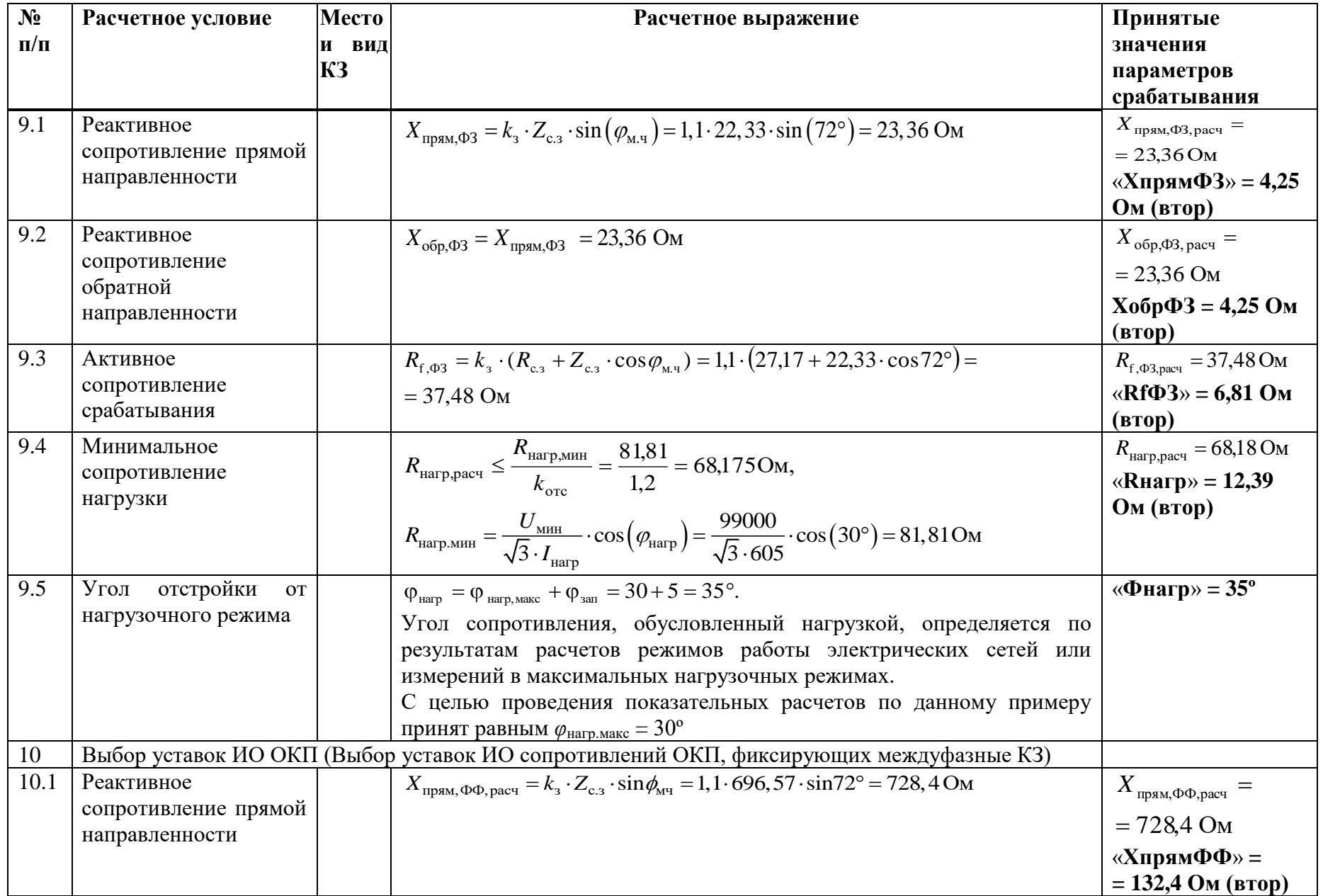

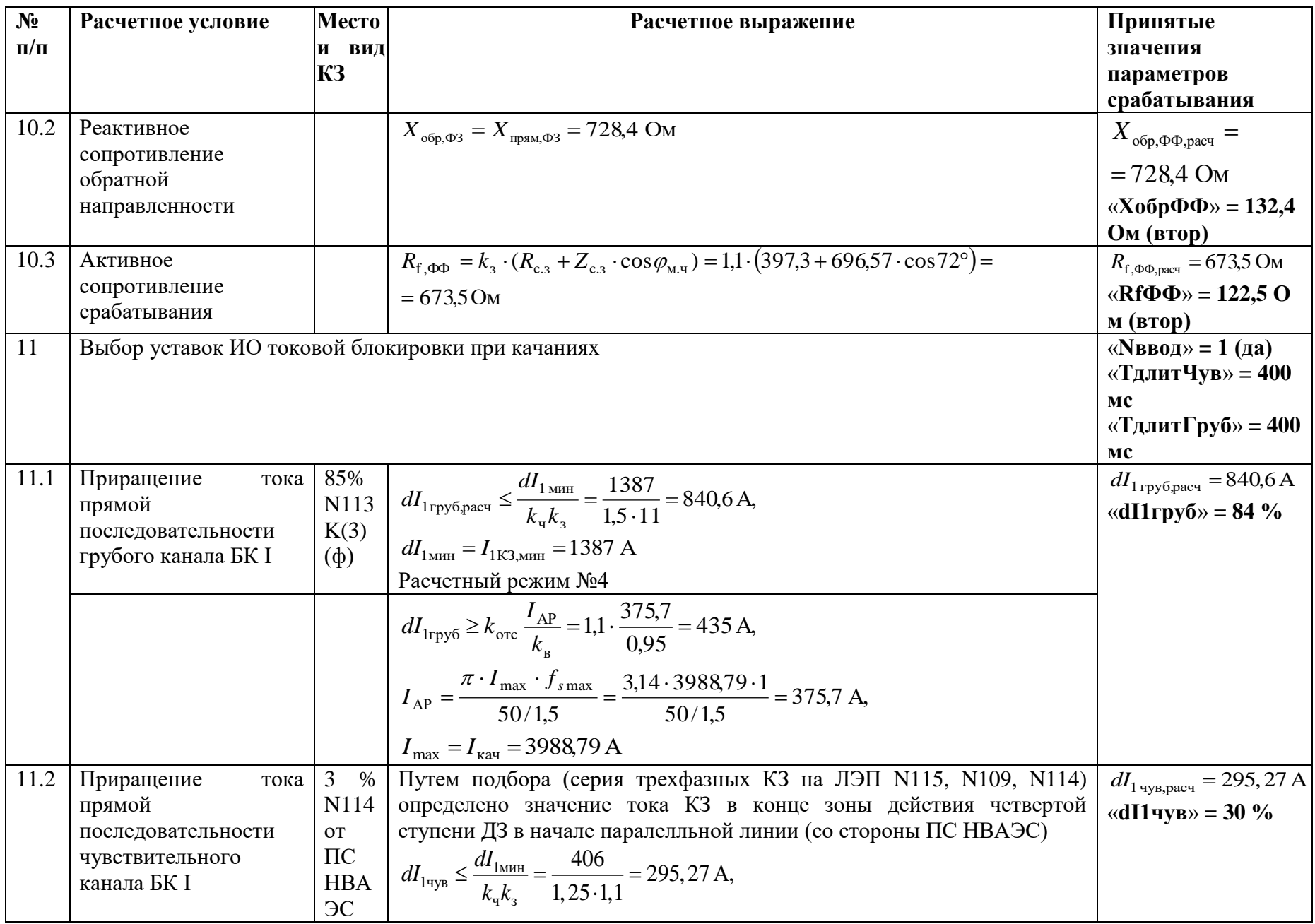

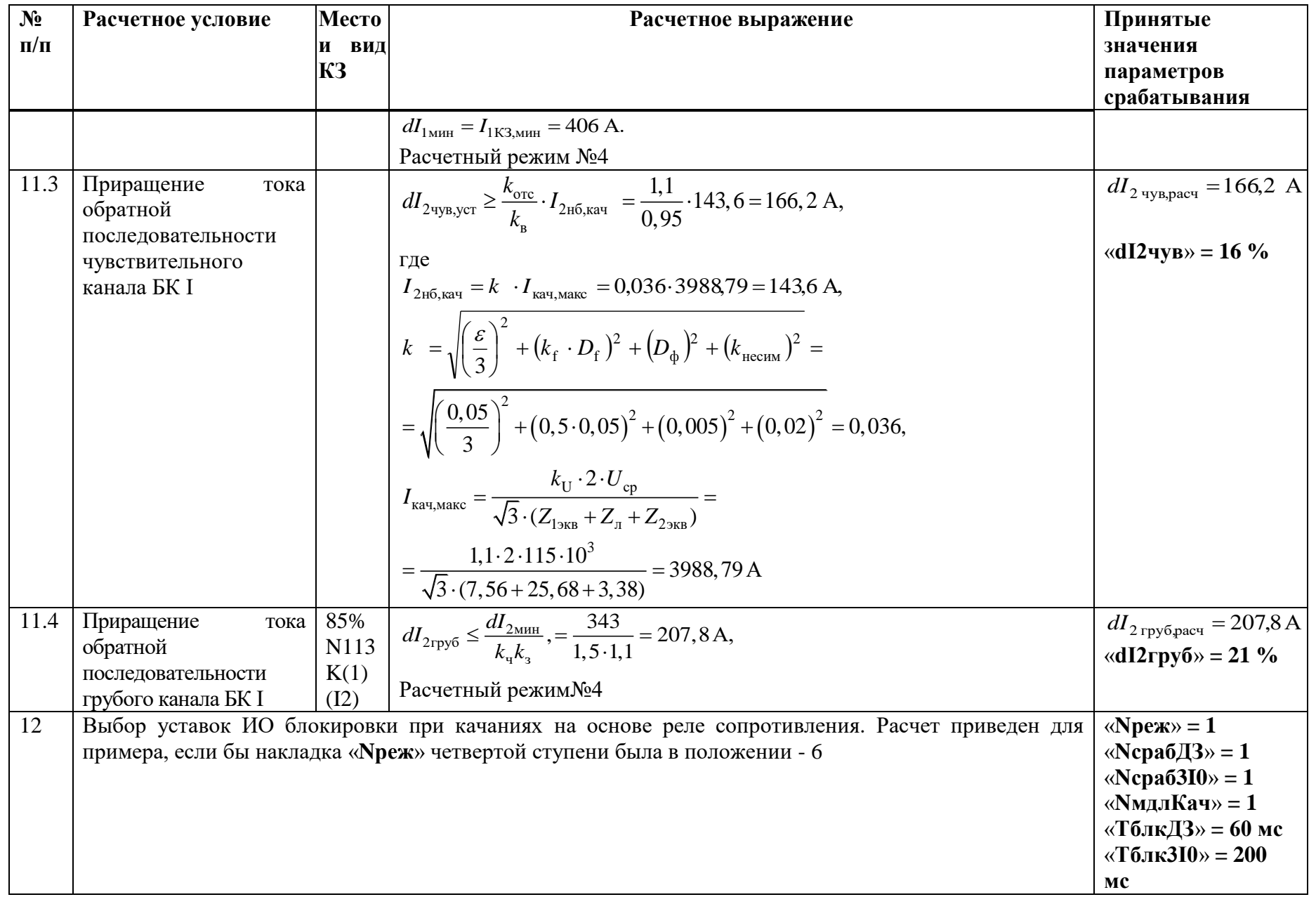

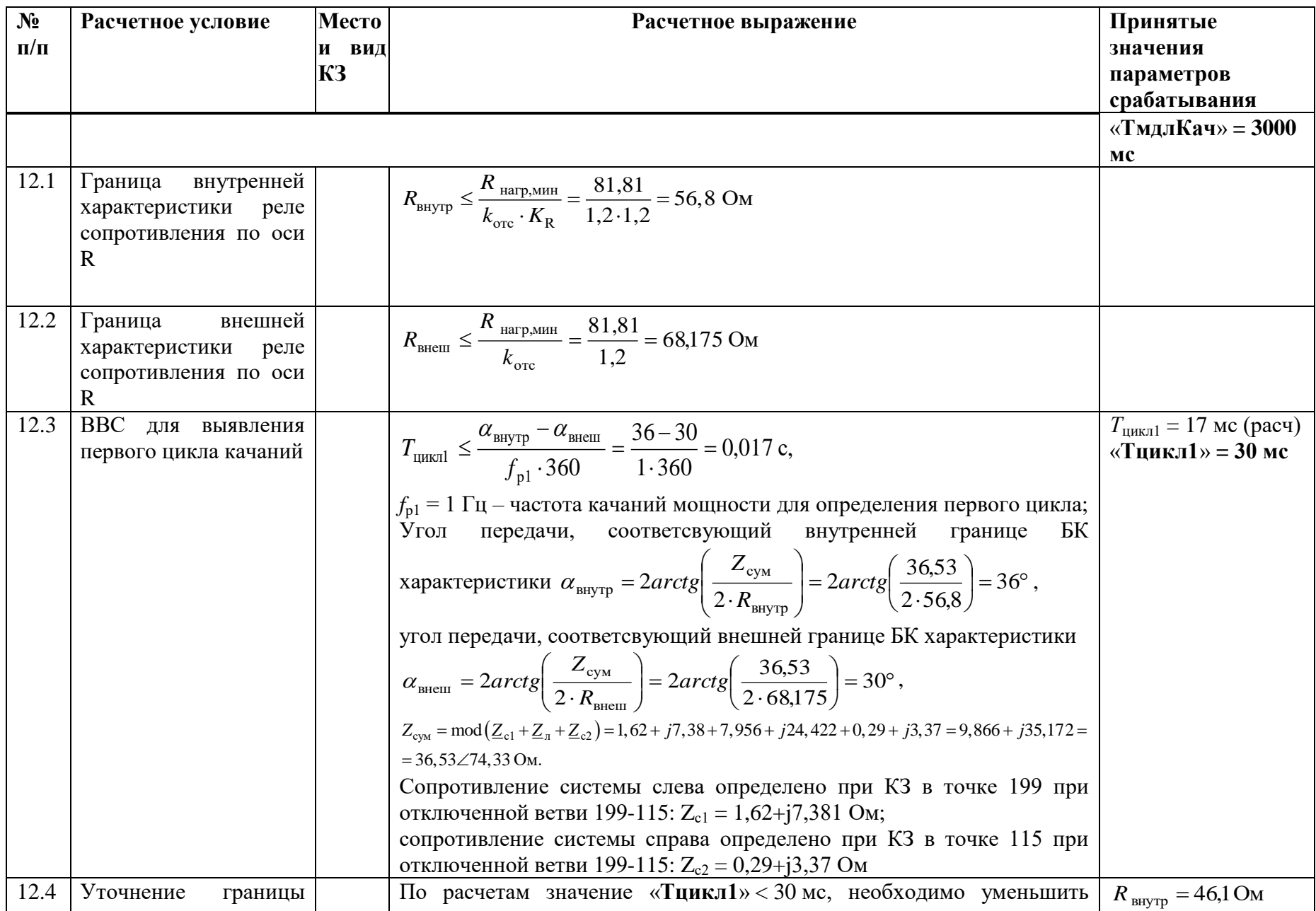

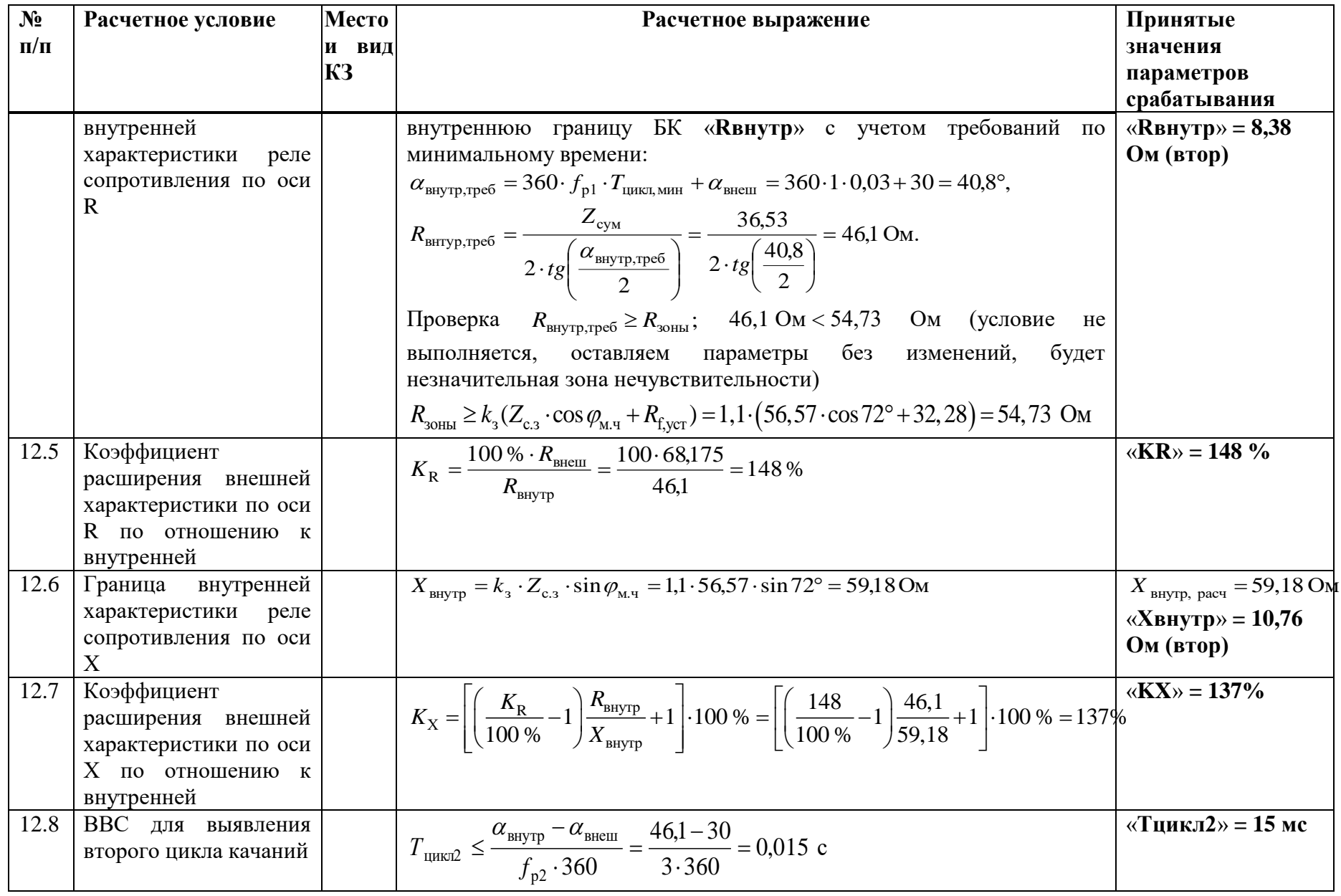

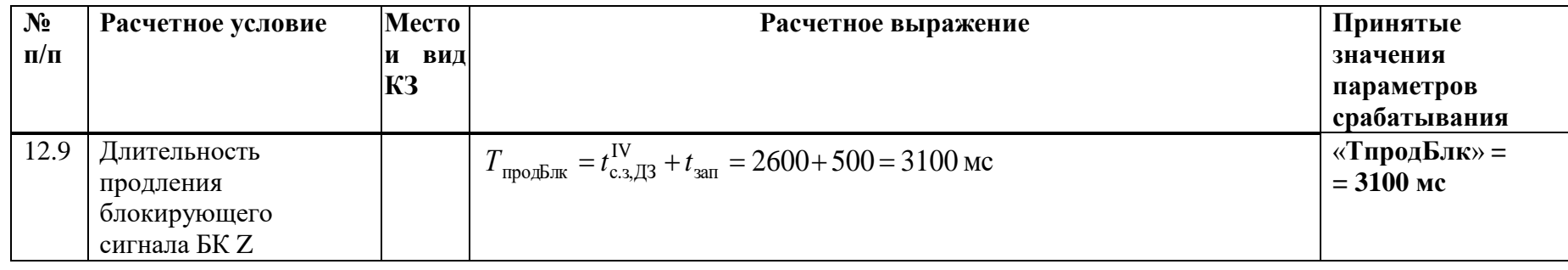

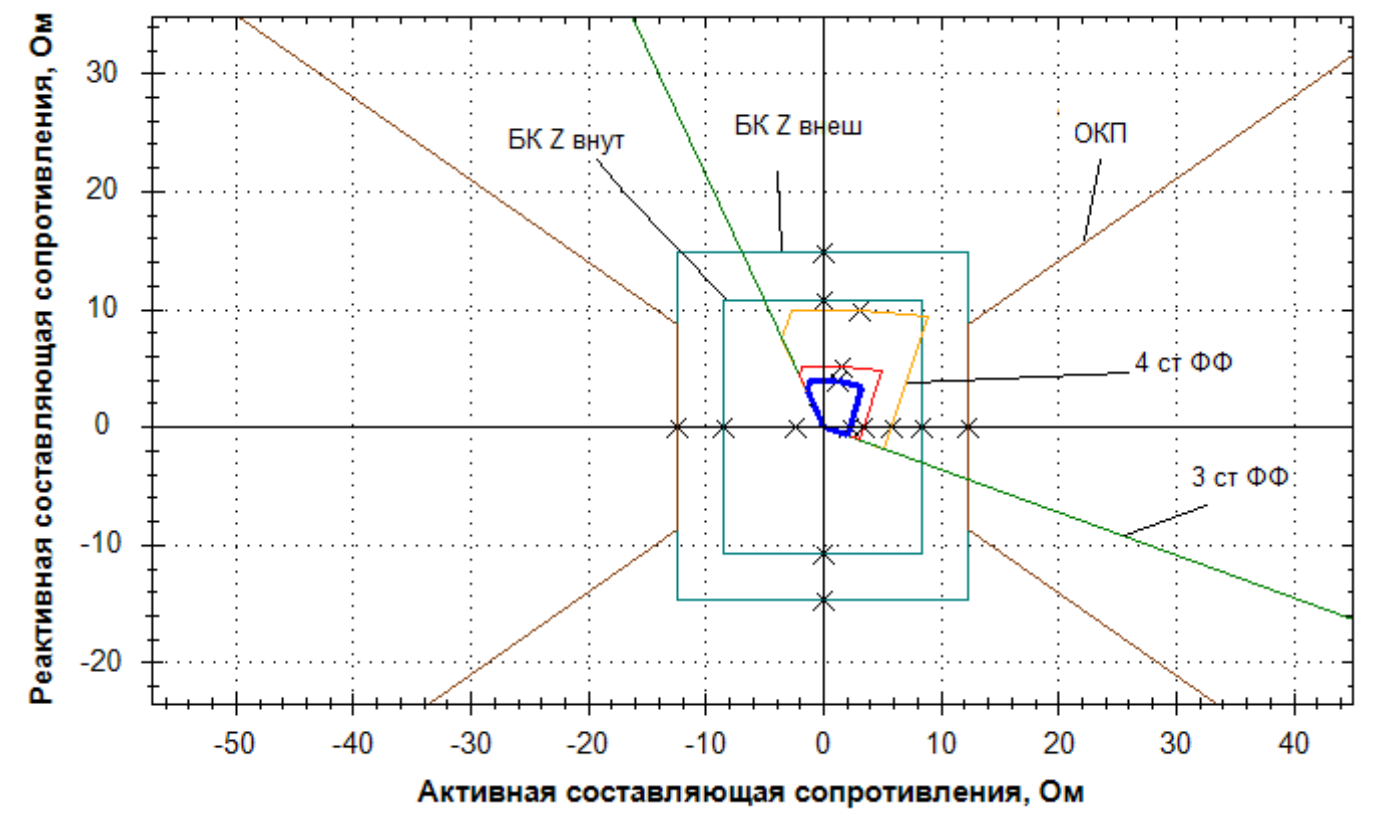

Рисунок Е.2.1 – Характеристики срабатывания ДЗ, БК междуфазного контура

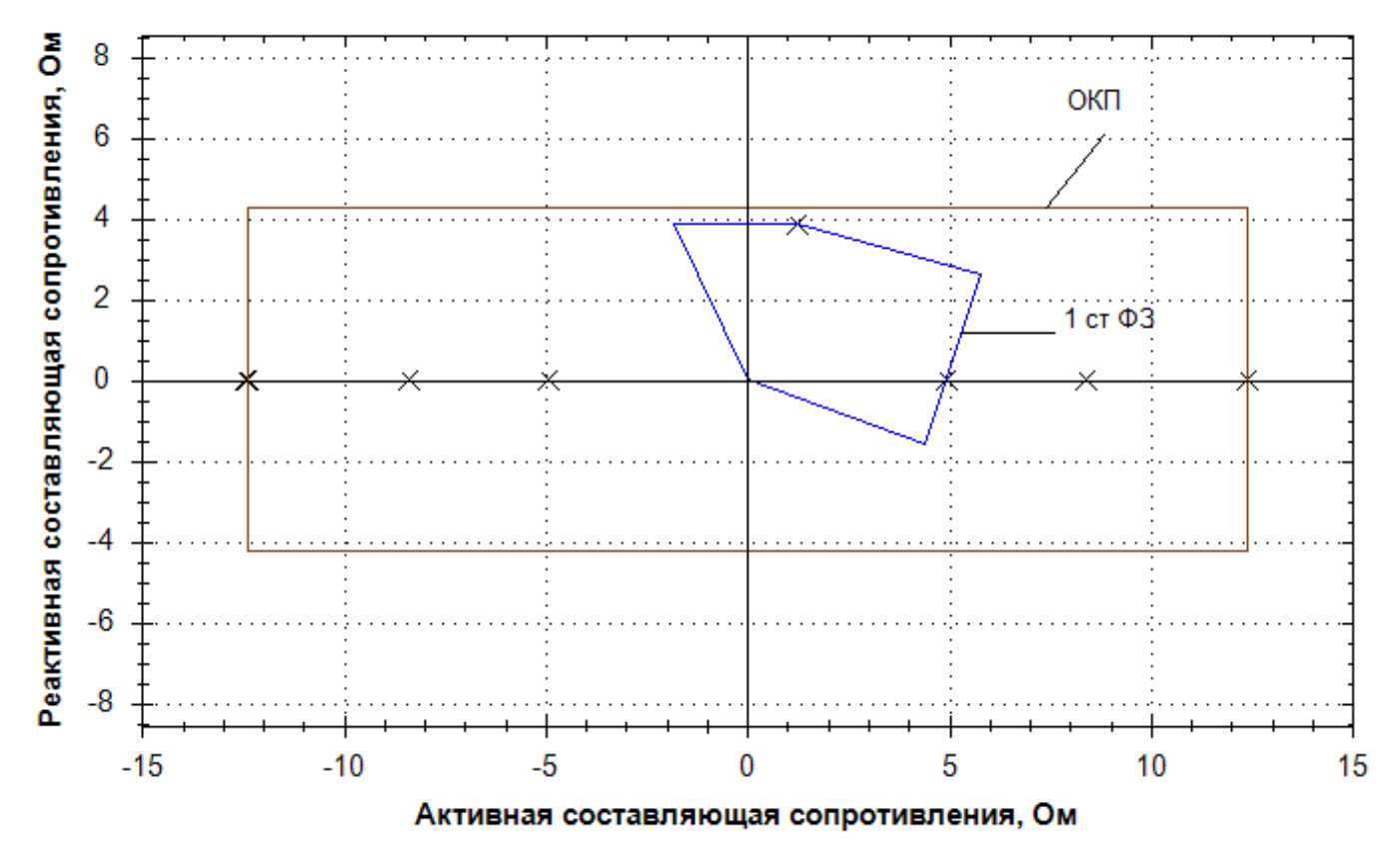

Рисунок Е.2.2 – Характеристики срабатывания 1 ступени ДЗ и ОКП фазного контура

## Е.3 Выбор уставок и проверки чувствительности ТНЗНП

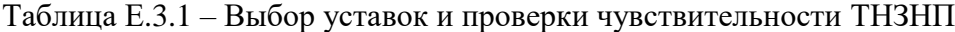

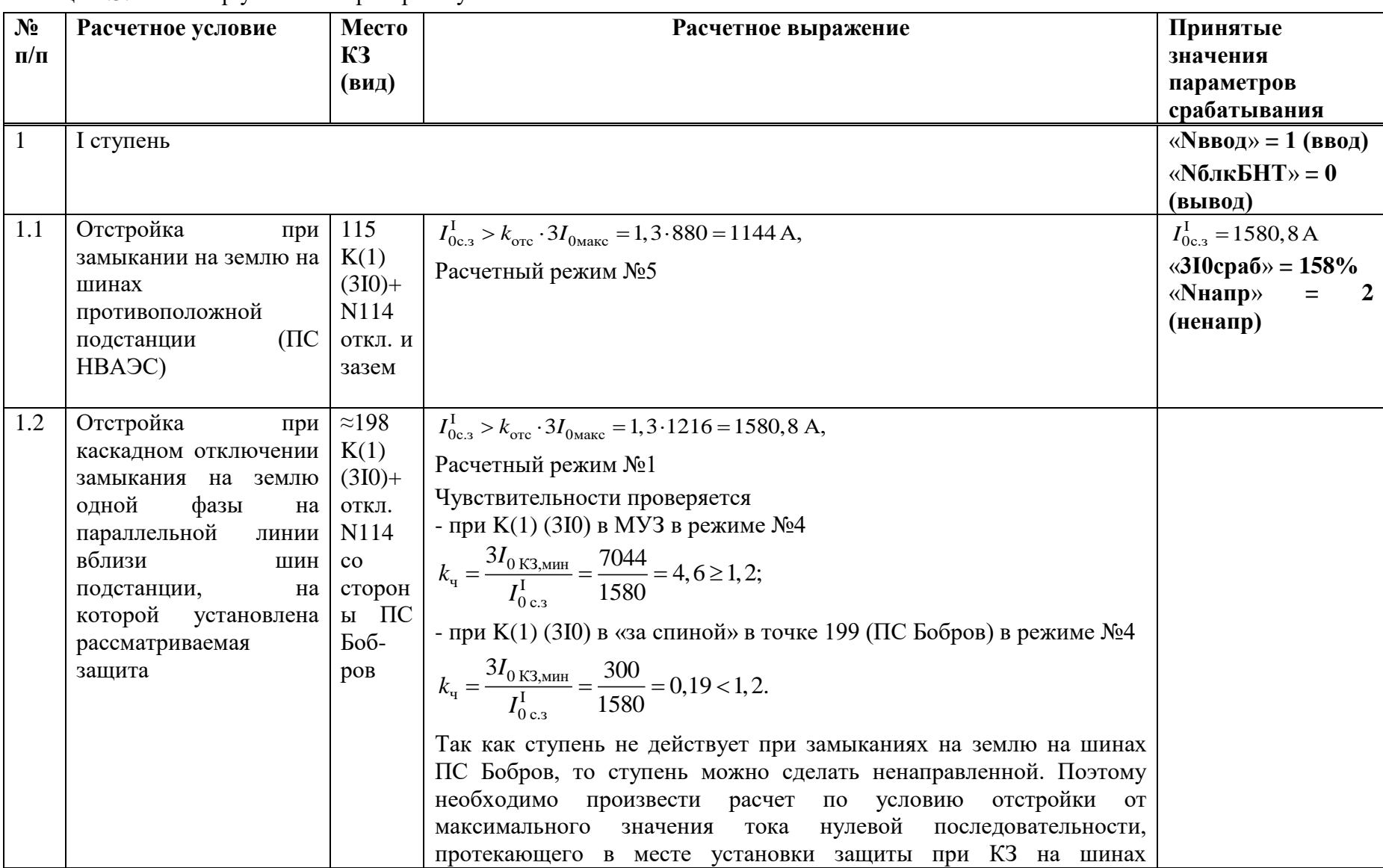

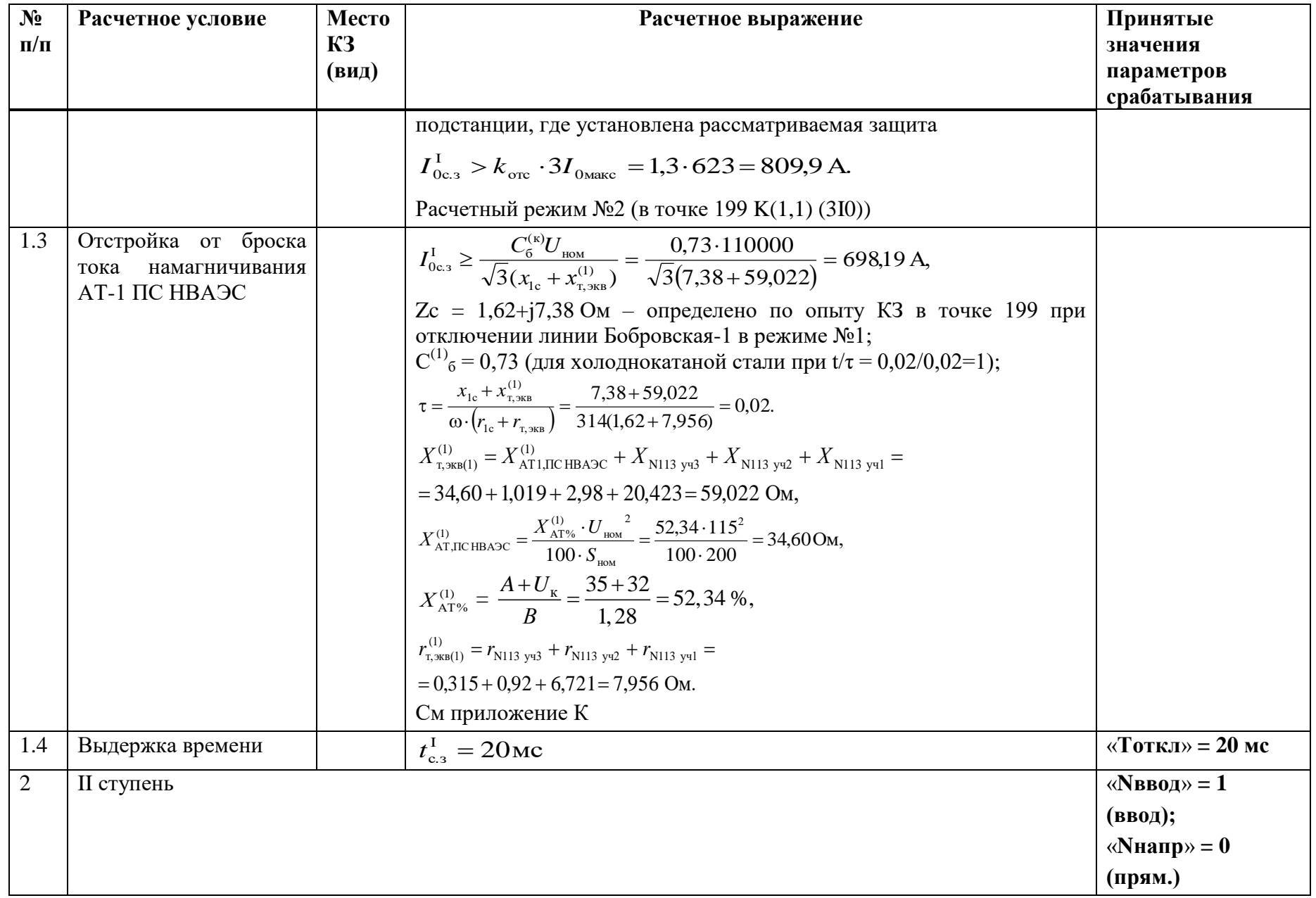

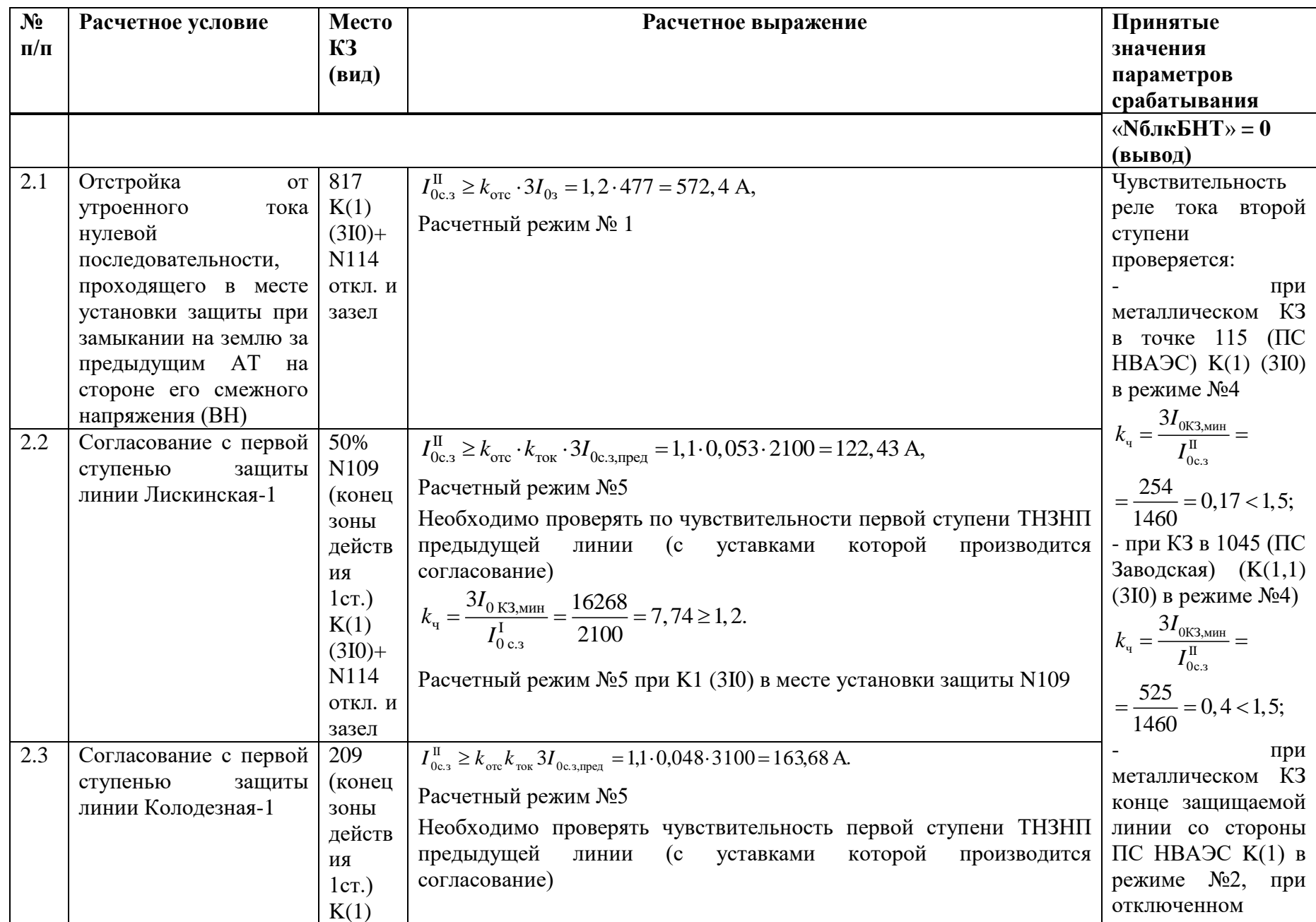

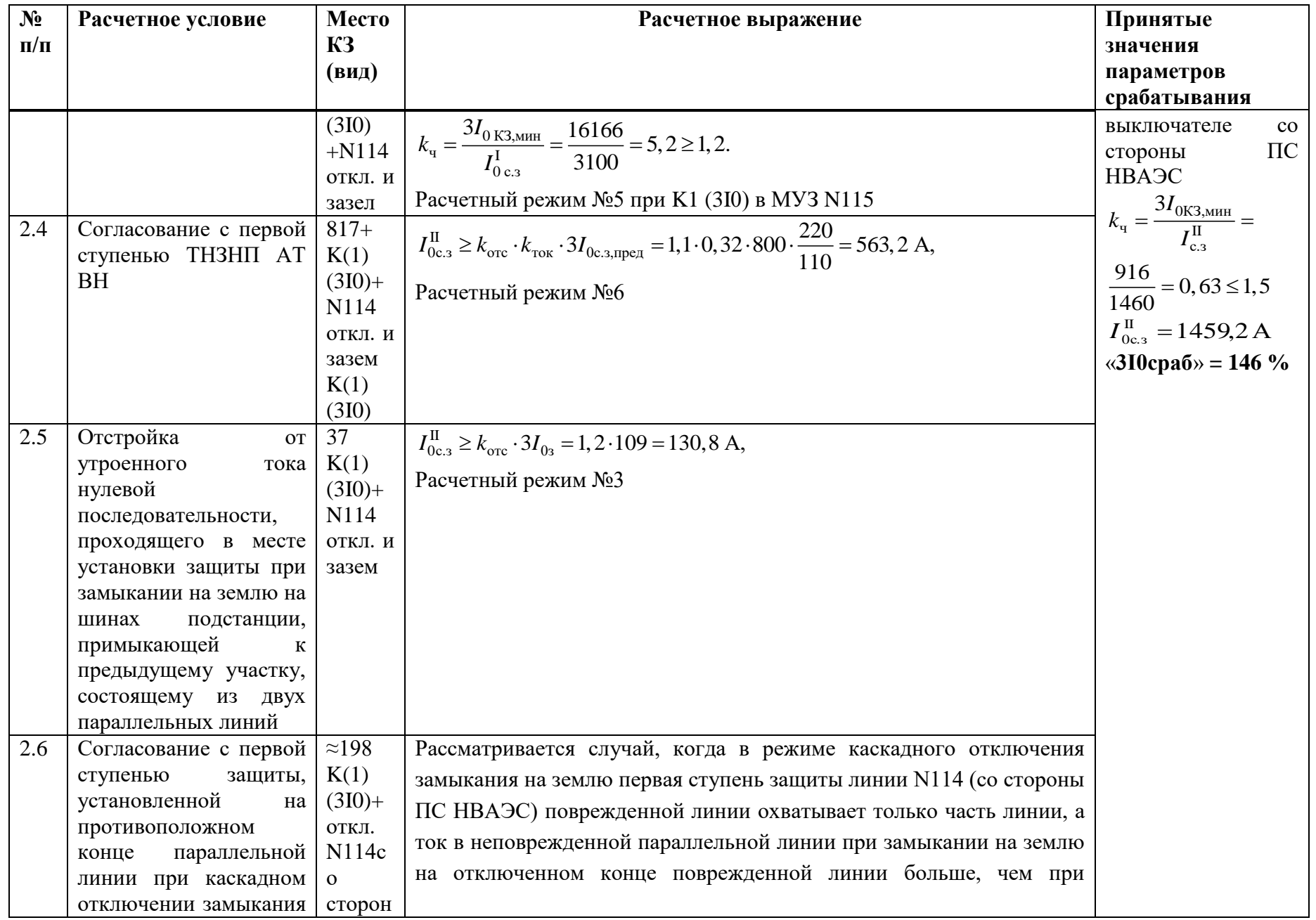

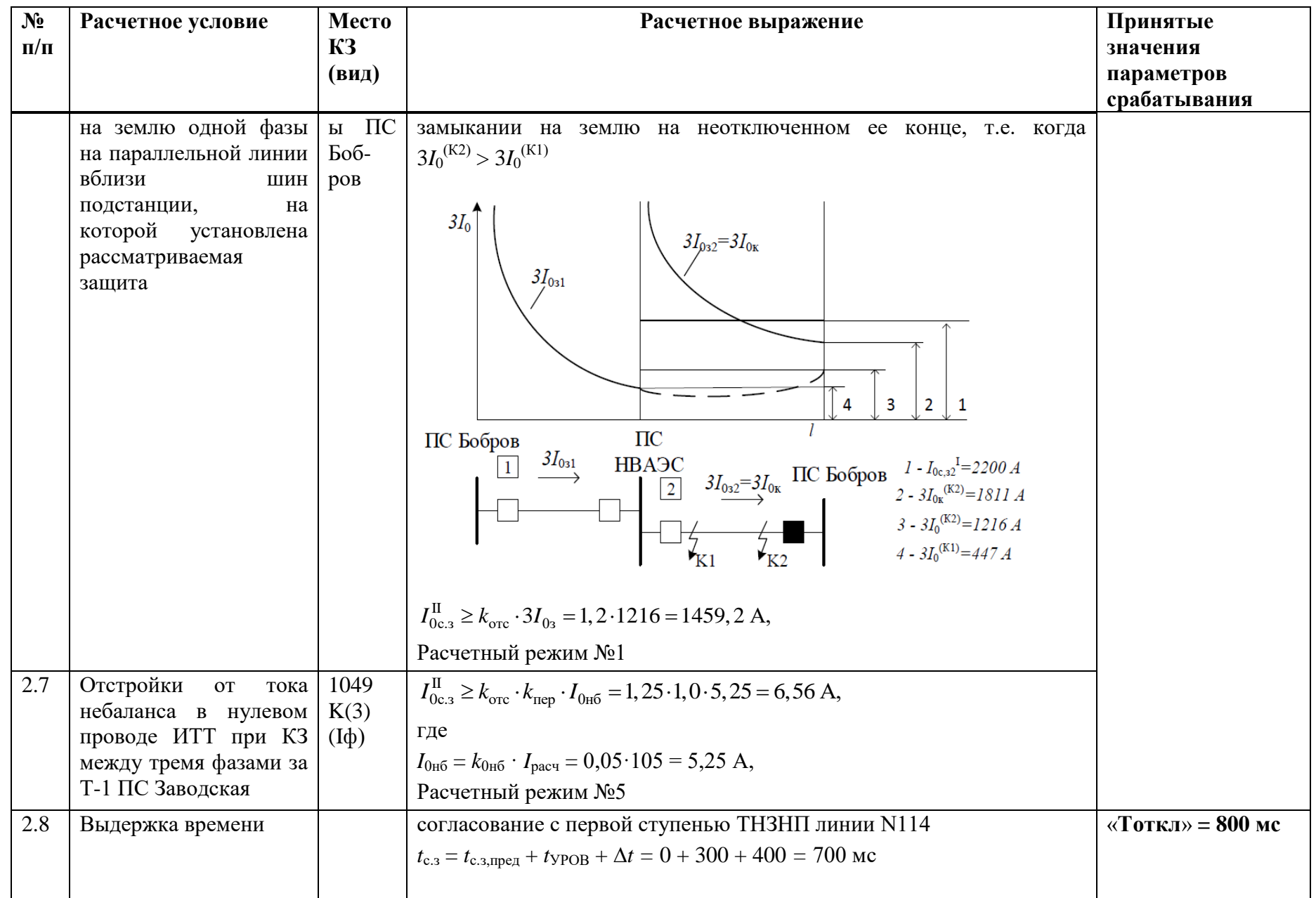

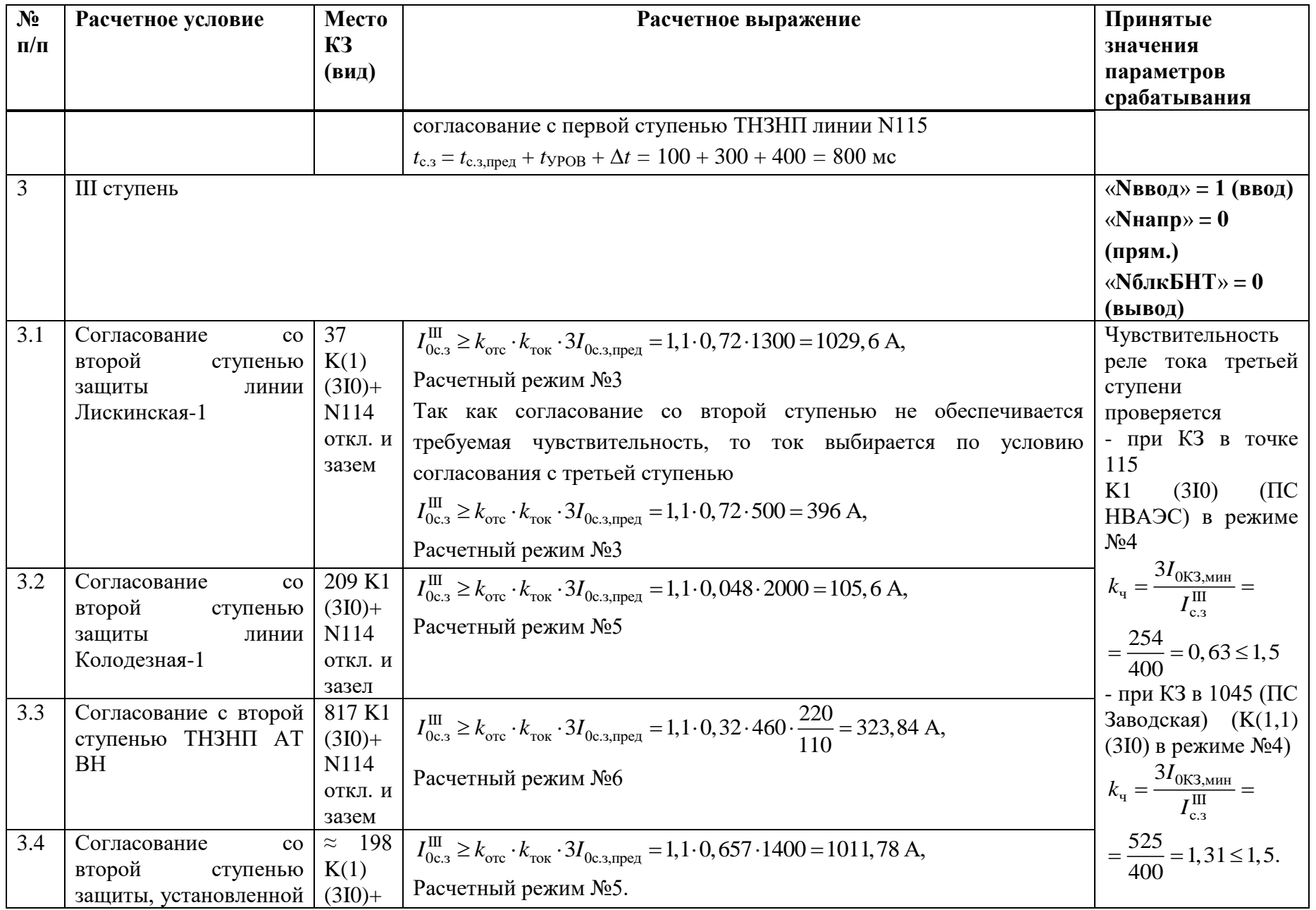

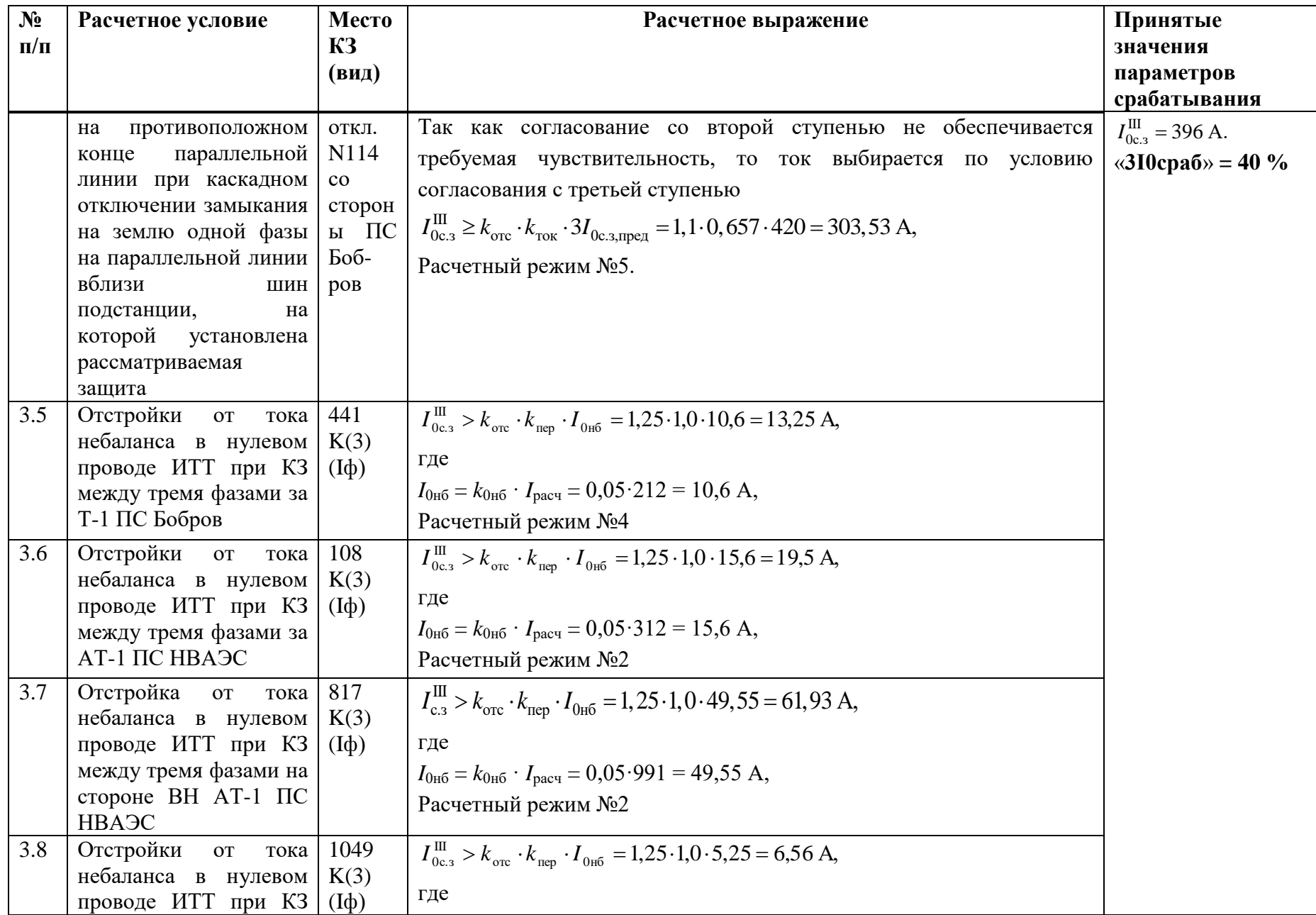

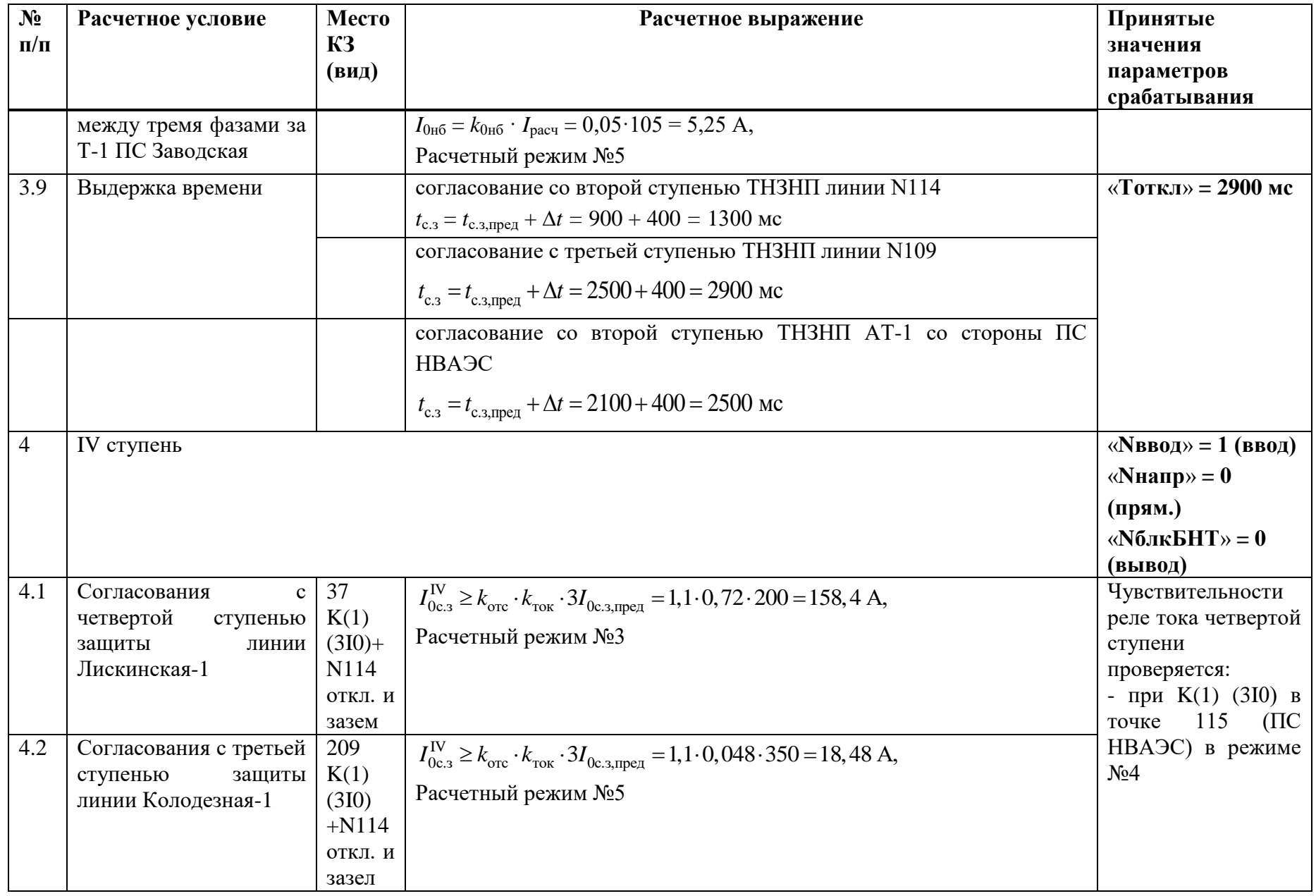

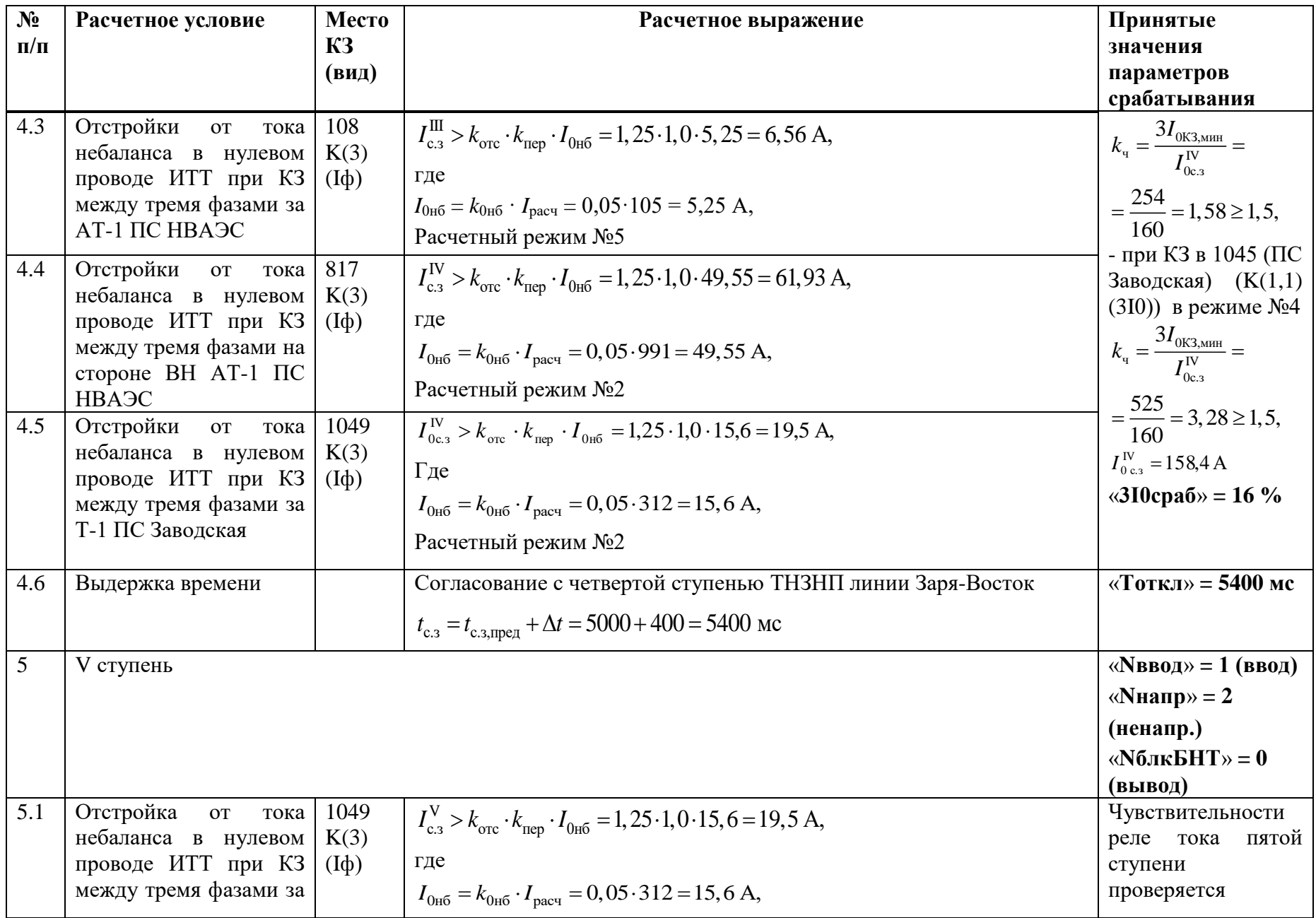

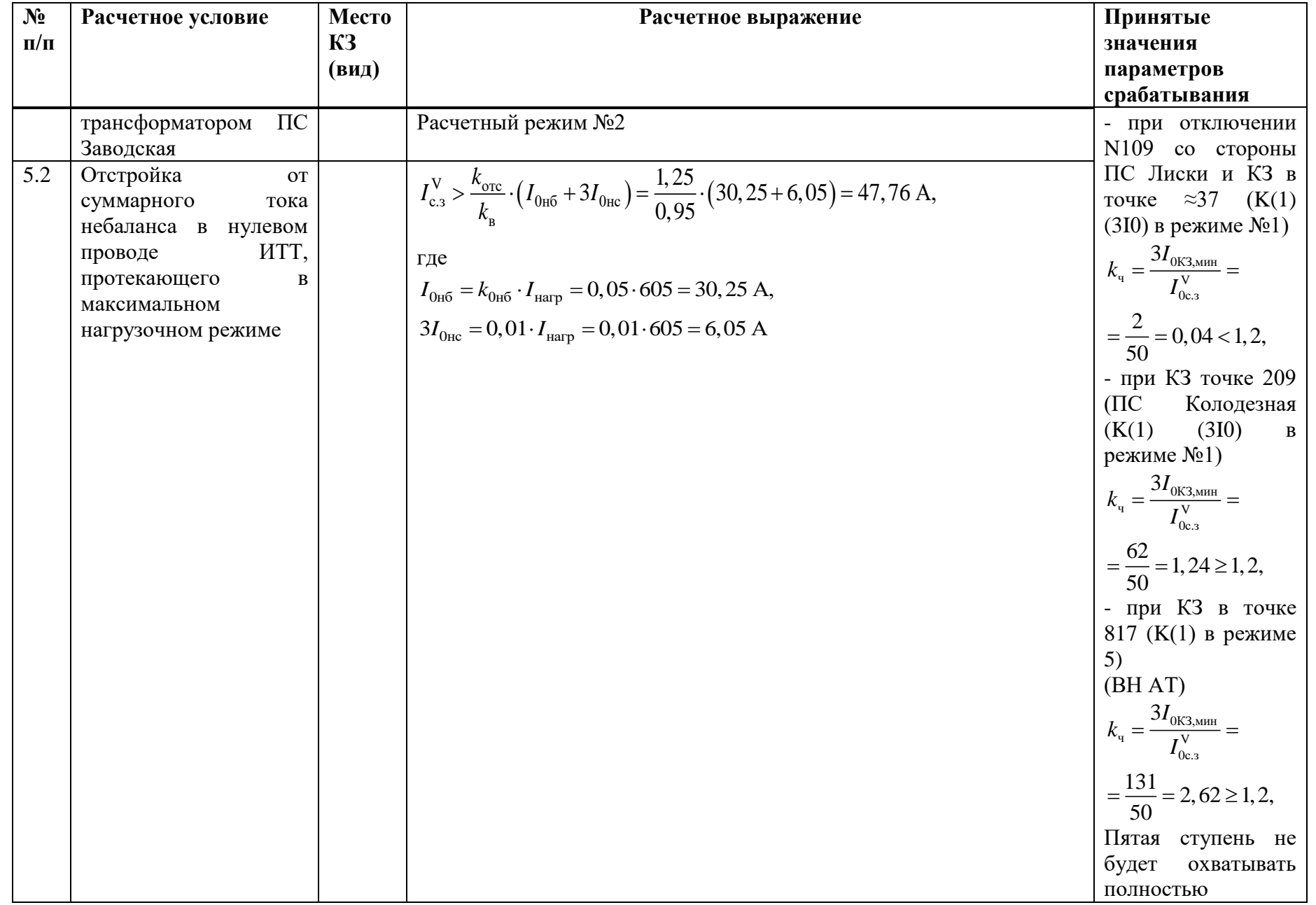

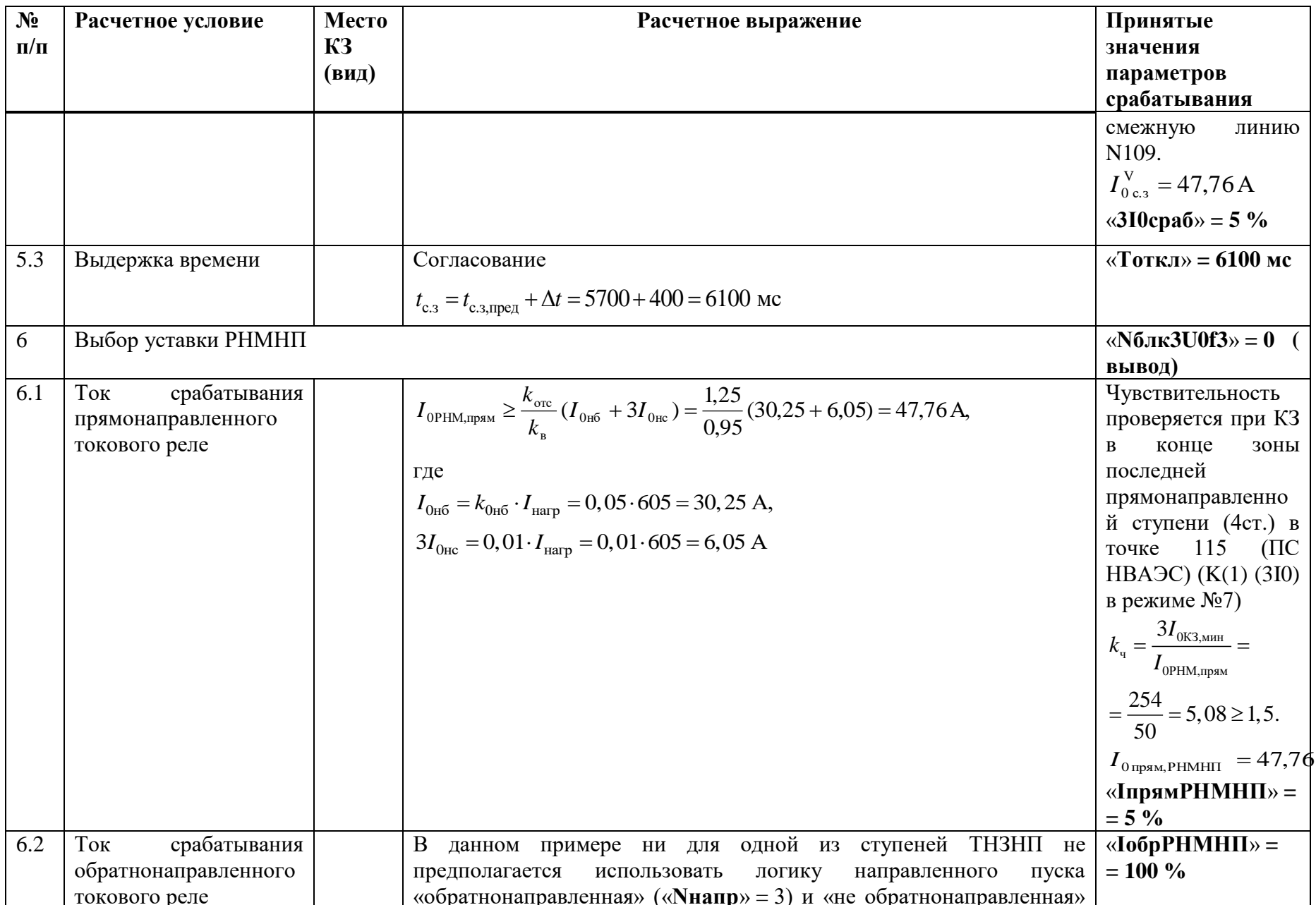

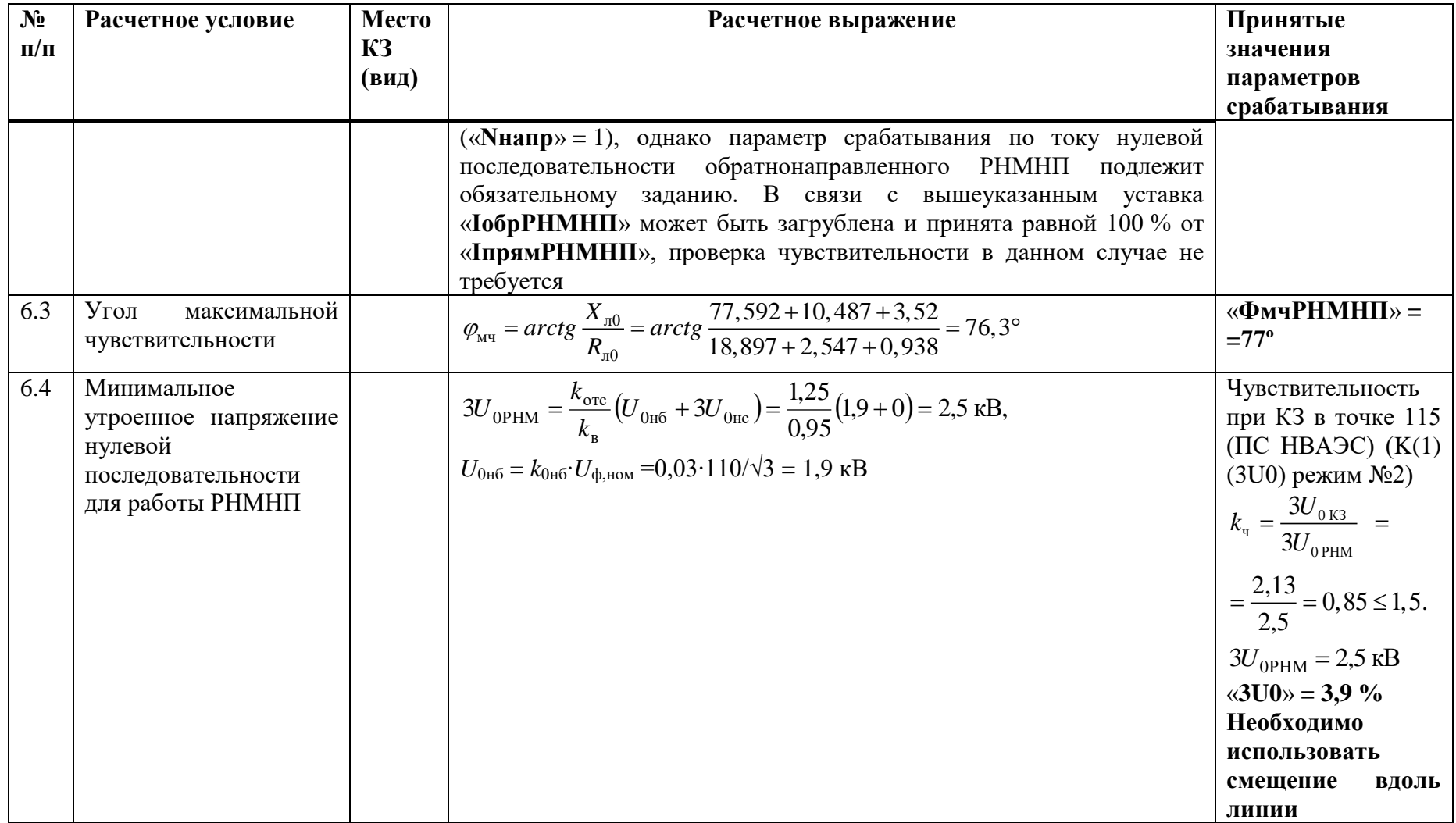

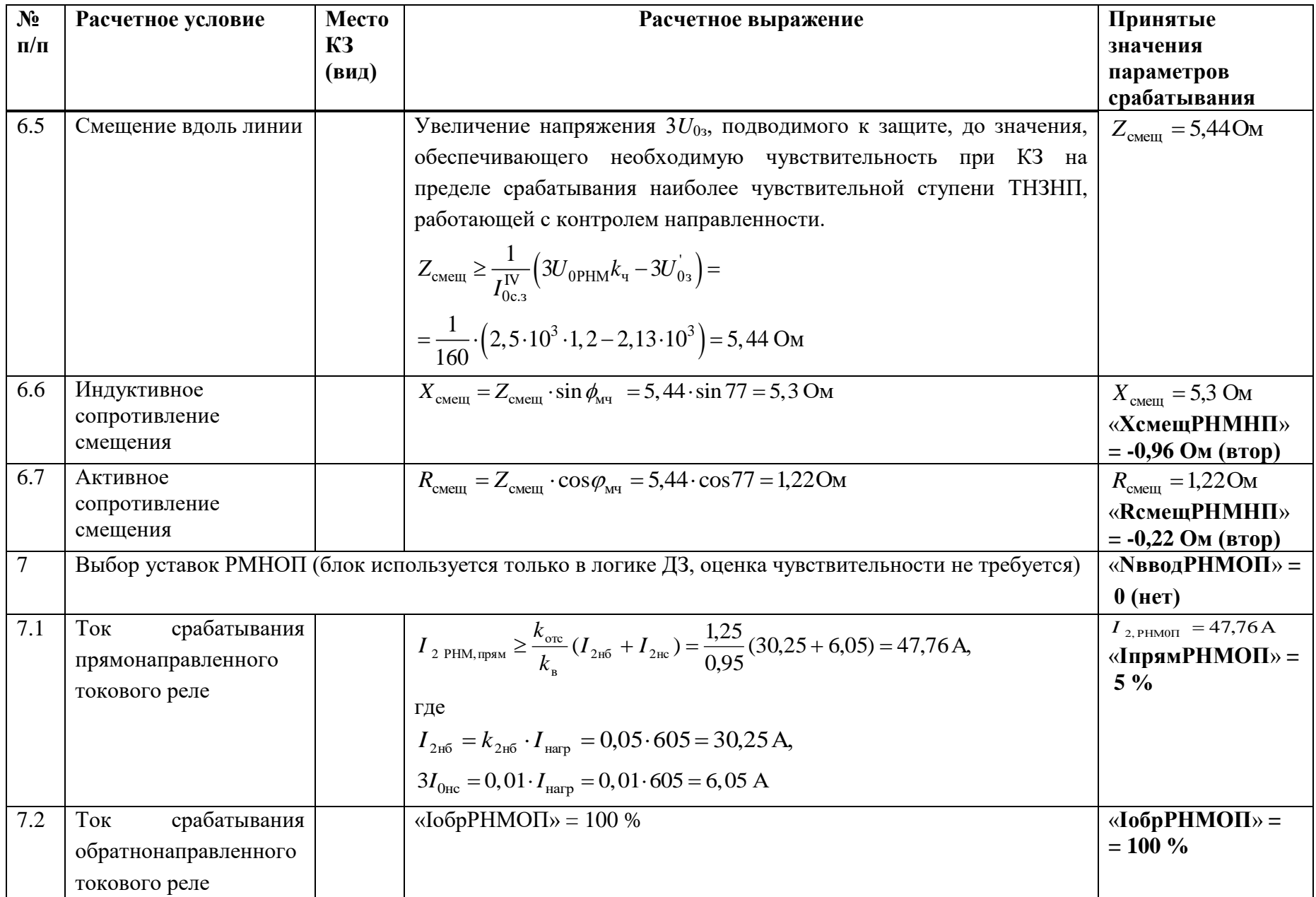

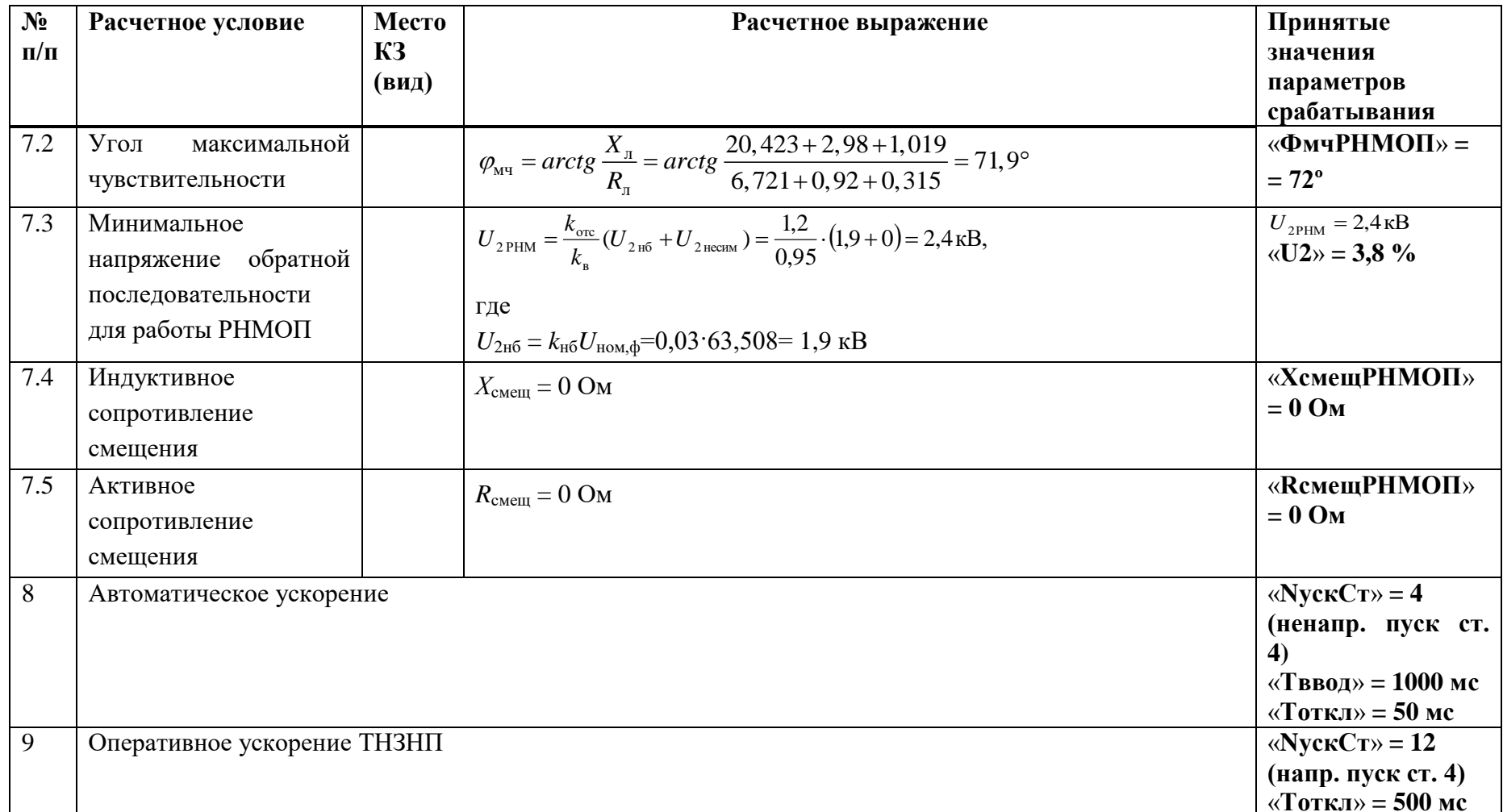

## Е.4 Выбор уставок и проверка чувствительности ИО токовой отсечки

Таблица Е.4.1 - Выбор уставок и проверка чувствительности ИО токовой отсечки

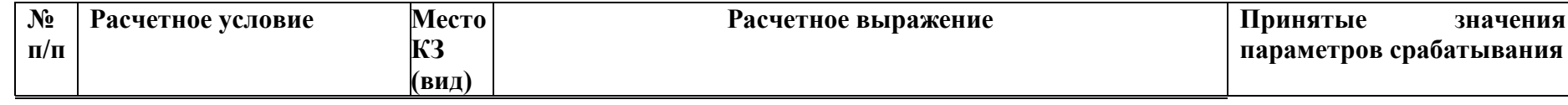

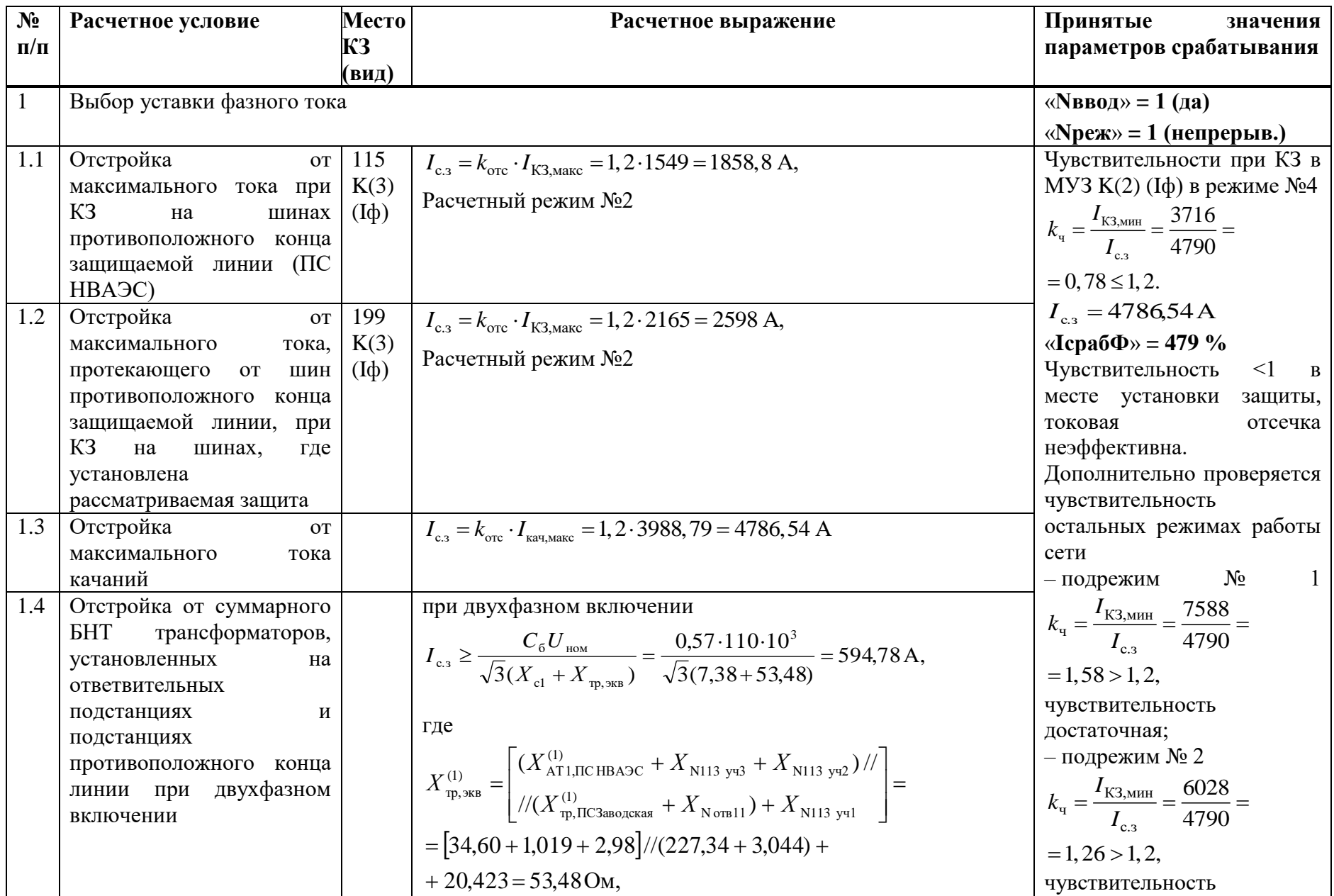

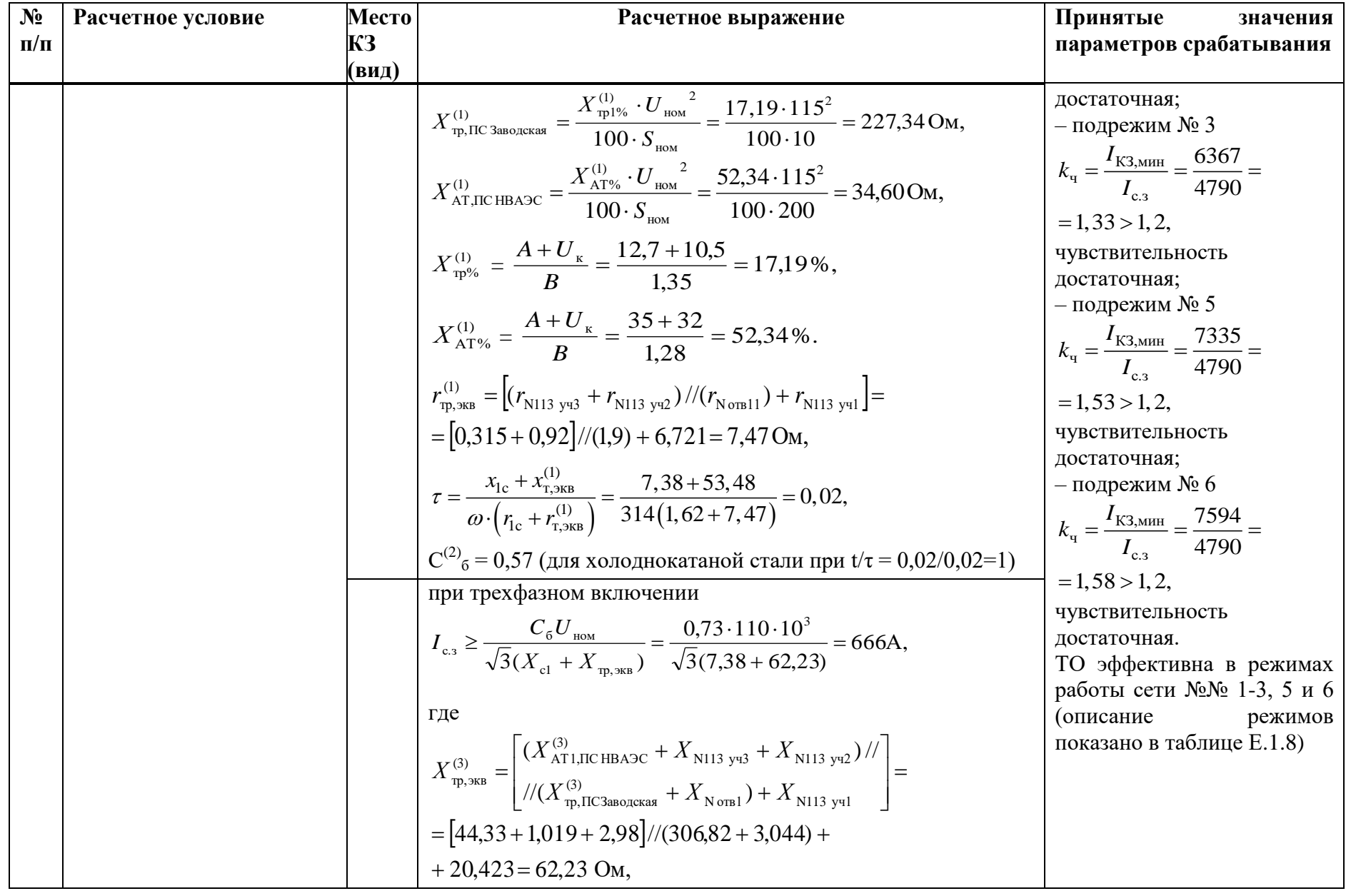

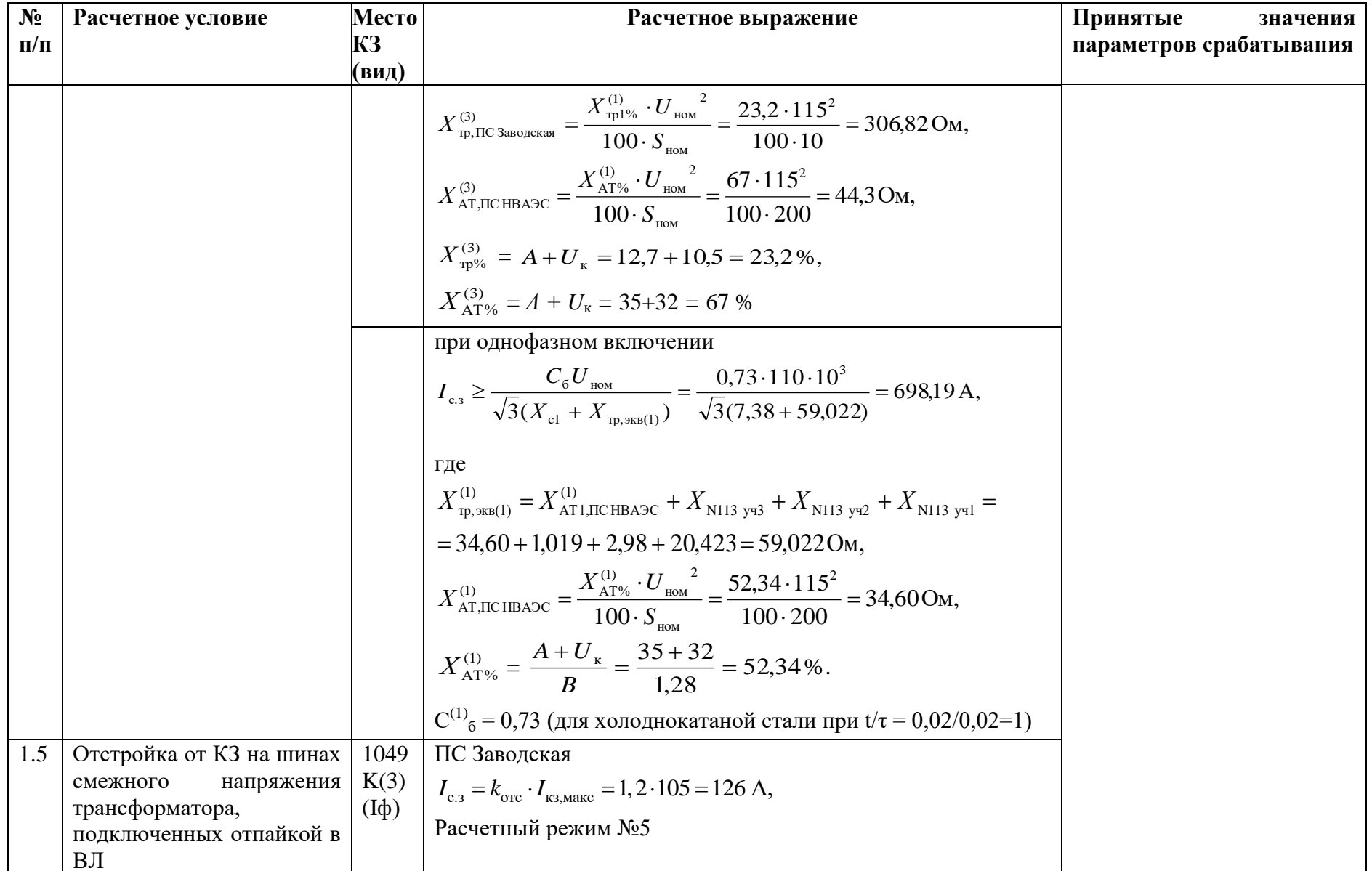
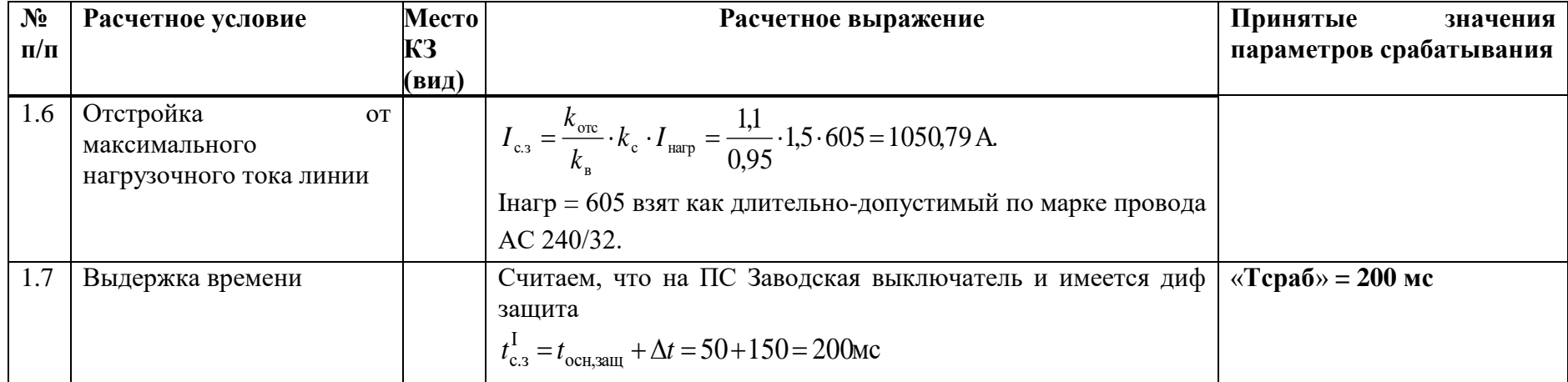

## Е.5 Выбор уставок и проверка чувствительности МТЗ

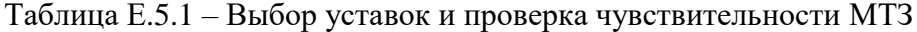

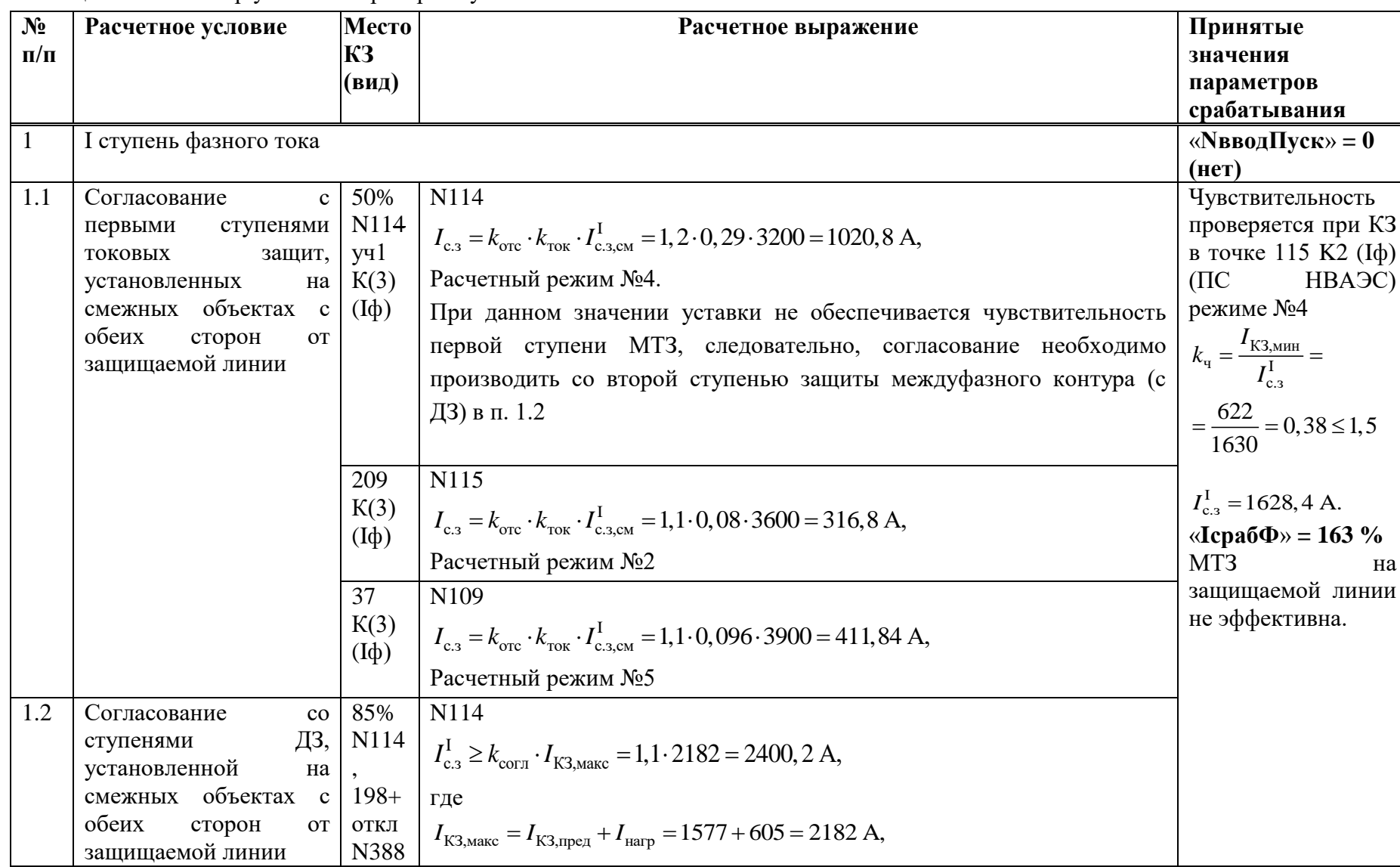

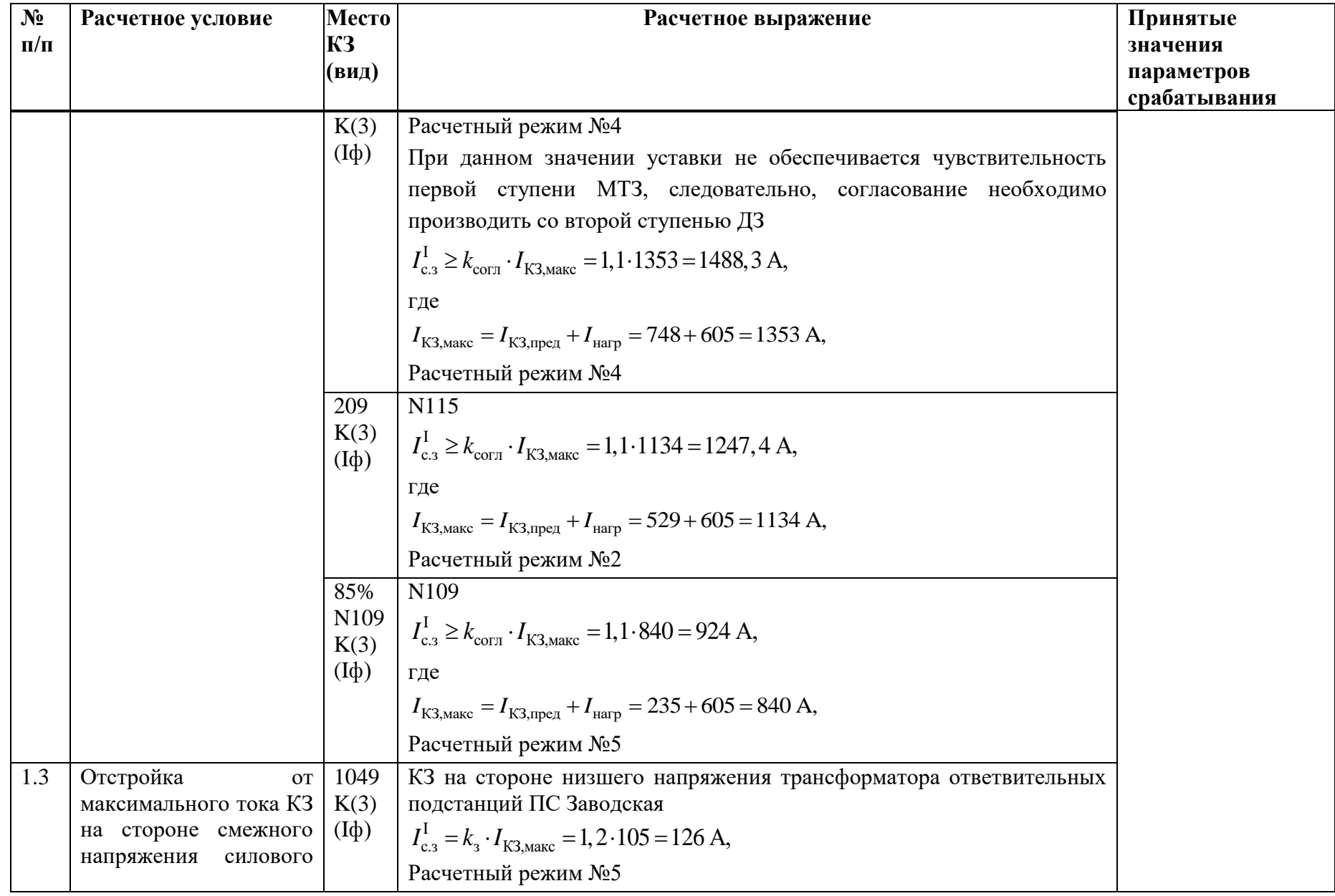

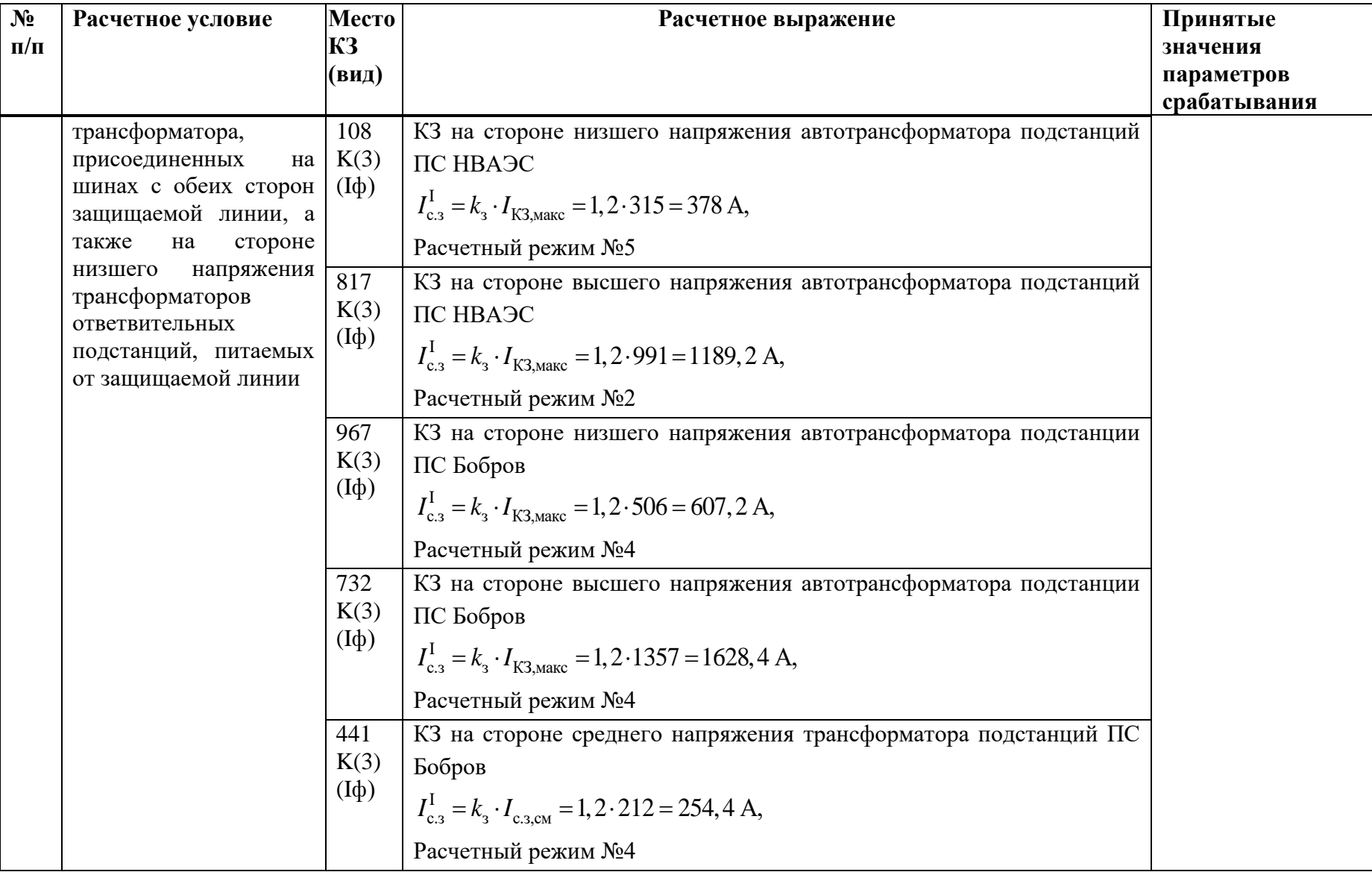

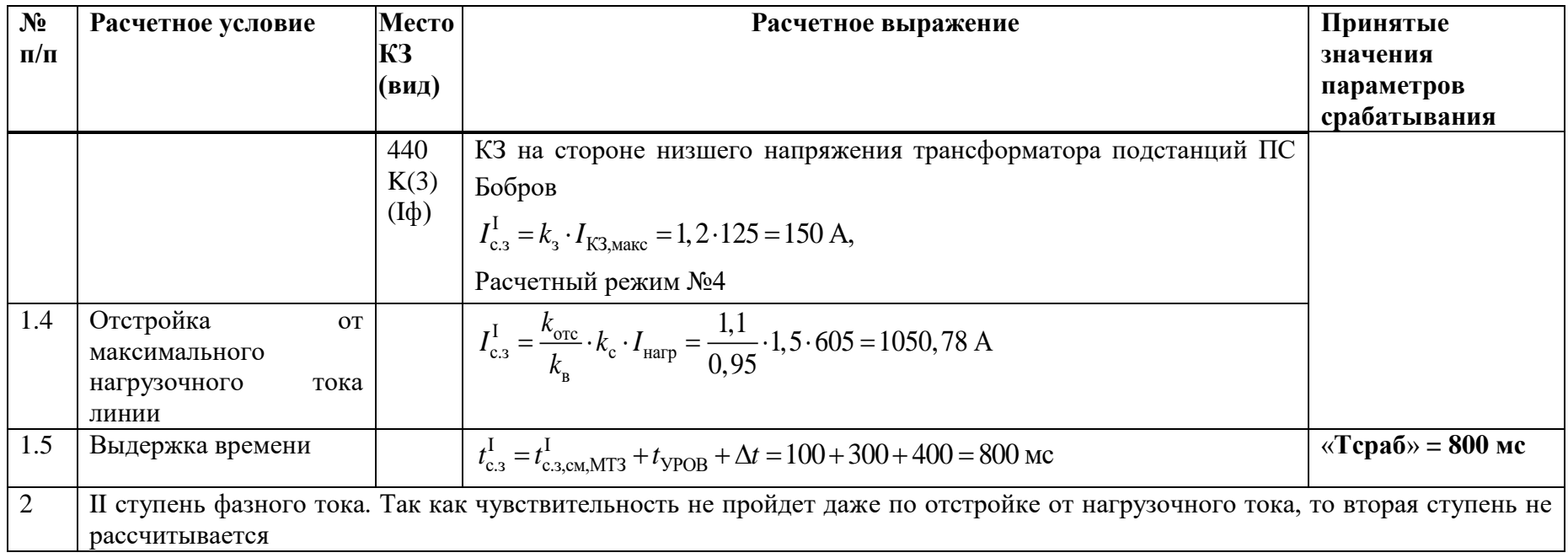

# **Е.6 Выбор уставок аварийной МТЗ (АМТЗ)**

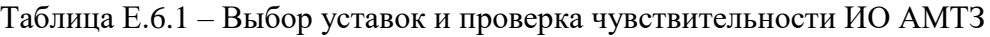

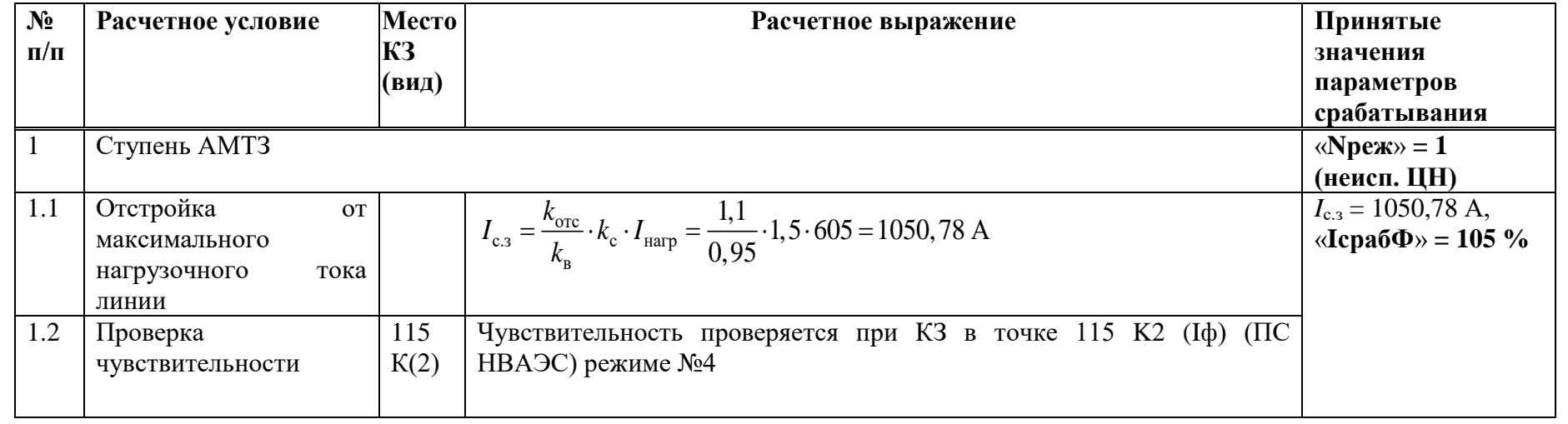

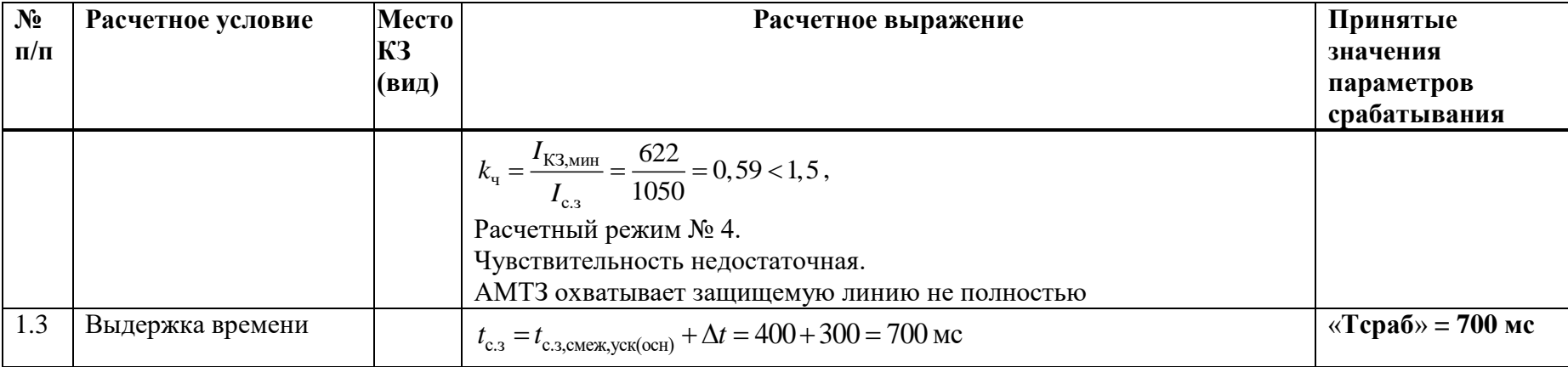

# Е.7 Выбор уставок ИО УРОВ

Таблица Е.7.1 - Выбор уставок ИО устройства резервирования при отказе выключателя

| $N_2$<br>$\Pi/\Pi$ | Расчетное условие    | Место КЗ<br>(вид/под<br>режим) | Расчетное выражение                                                                                                    | Принятые значения<br>параметров<br>срабатывания                                                                                                    |
|--------------------|----------------------|--------------------------------|----------------------------------------------------------------------------------------------------|----------------------------------------------------------------------------------------------------|
|                    | Уставки по току УРОВ |                                |                                                                                                    | «NBBO $\mu$ » = 1 (да)<br>«Nконтр $P\Pi B$ » = 1<br>(Aa)<br>«NнаСебя» = 1 (да)<br>«ТнаСебя» = 0 мс                                                                                          |
| 1.1                | Фазный ток УРОВ      | 817<br>K(1)<br>$(\mathrm{Id})$ | - отстройка от емкостного тока<br>$I_{\text{yer}} \geq \frac{k_{\text{H}}}{k_{\text{n}}} I_{\text{eME}} = \frac{1.5}{0.95} \cdot 12,88 = 20,34 \text{ A},$<br>$I_{\text{emk}}=I_{\text{c,y}}-i=0,2.64,4=12,88 \text{ A}$<br>- обеспечение чувствительности при КЗ в конце зоны действия<br>защит, действующих на отключение с пуском УРОВ | $I_{\text{yer, pacq}} = 20,34 \text{ A},$<br>« <b>Icpa6</b> » = <b>4</b> %,<br>$I_{\text{ver}} = 40 \text{ A} < 83.3 \text{ A}$<br>(условие обеспечения<br>чувствительности<br>выполняется) |

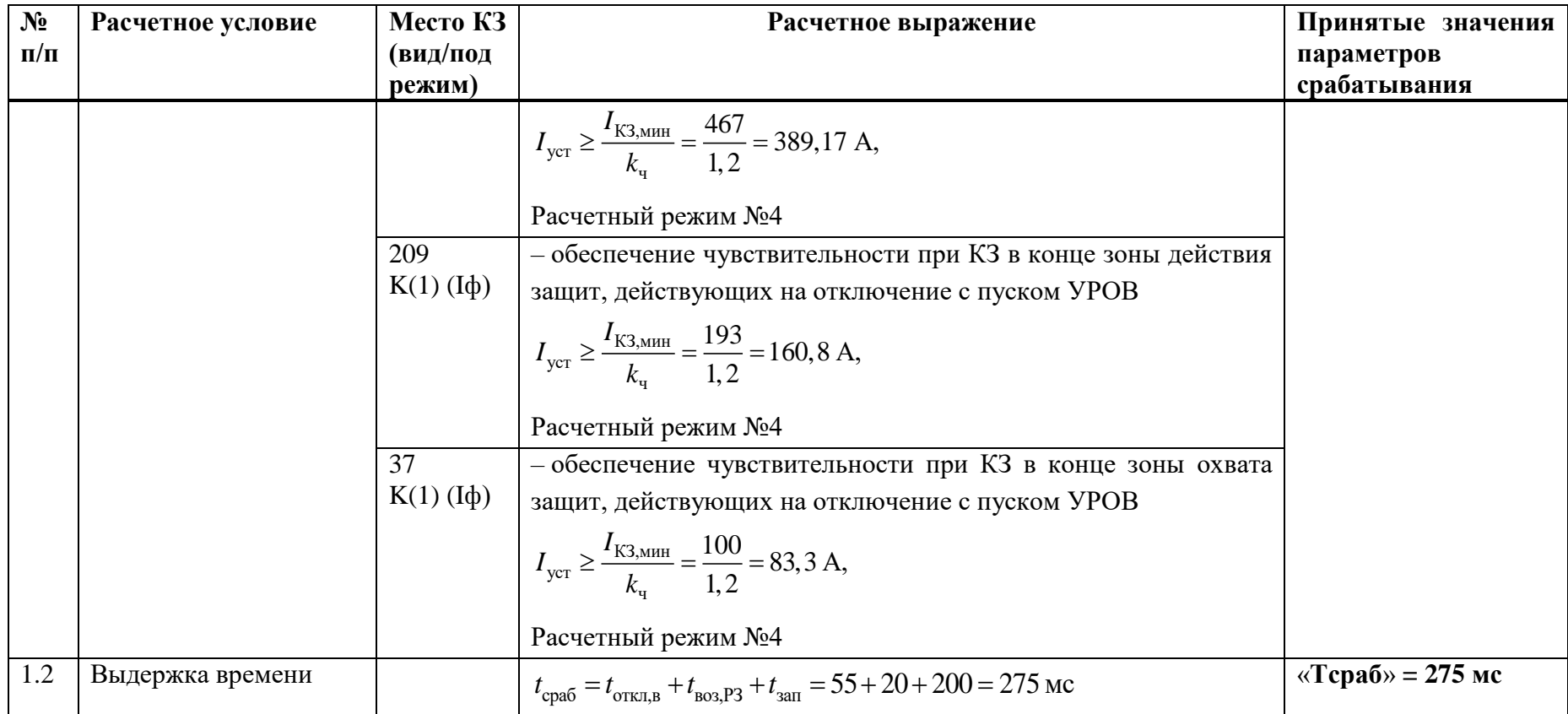

## Е.8 Выбор уставок ИО БНН

Таблица Е.8.1 - Выбор уставок ИО БНН

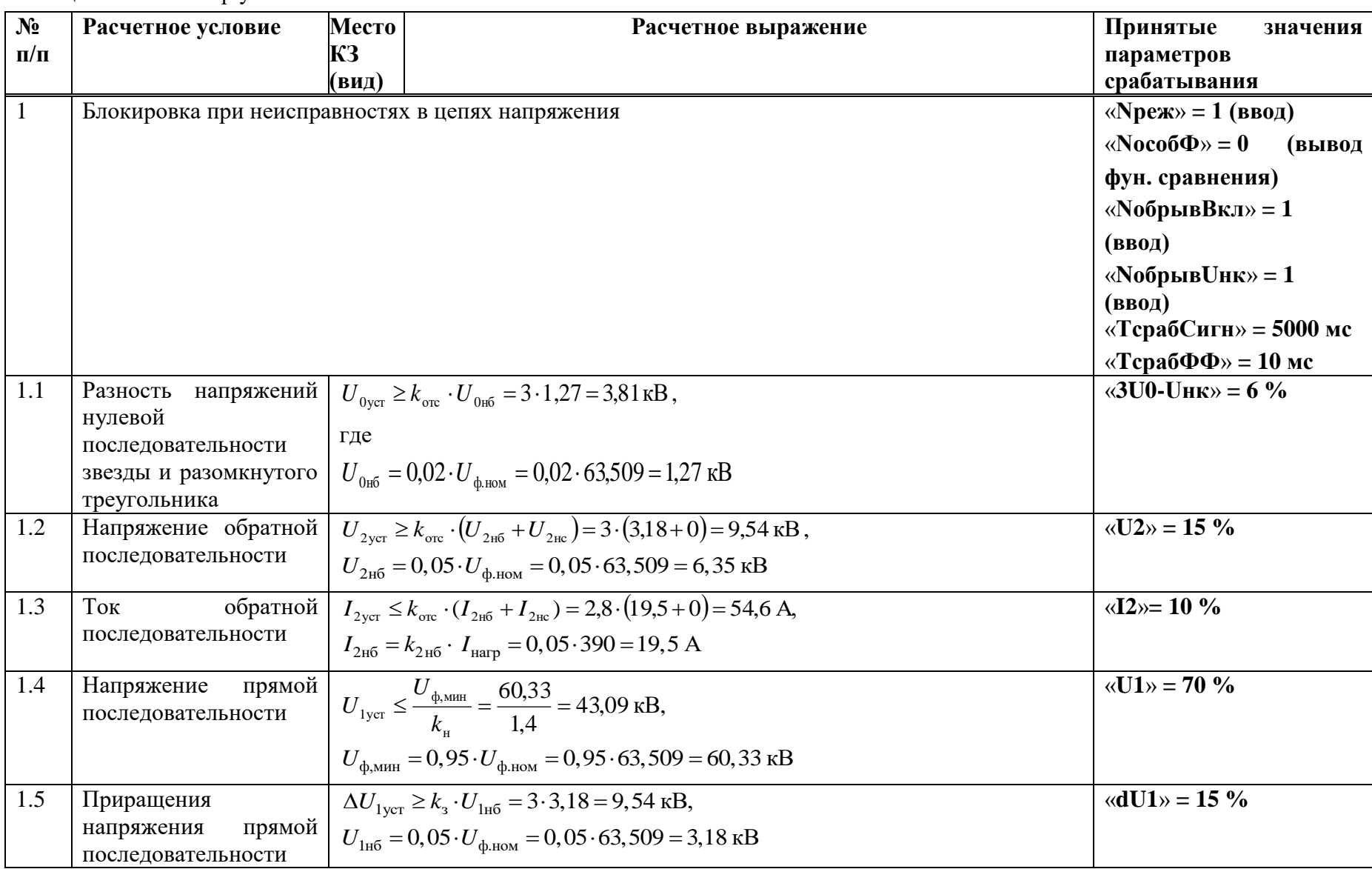

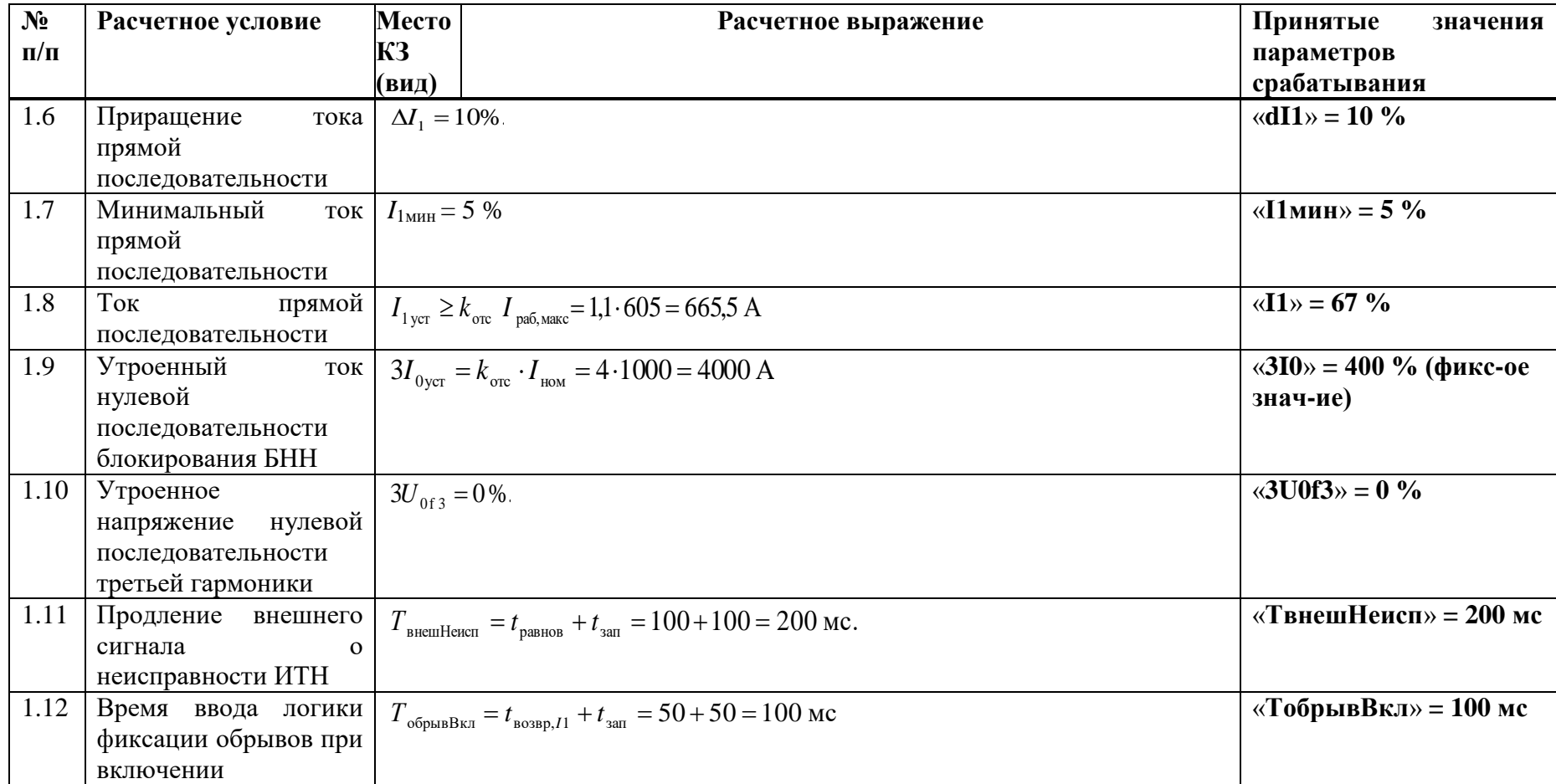

#### Е.9 Выбор уставок ИО ЗОП

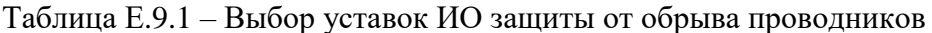

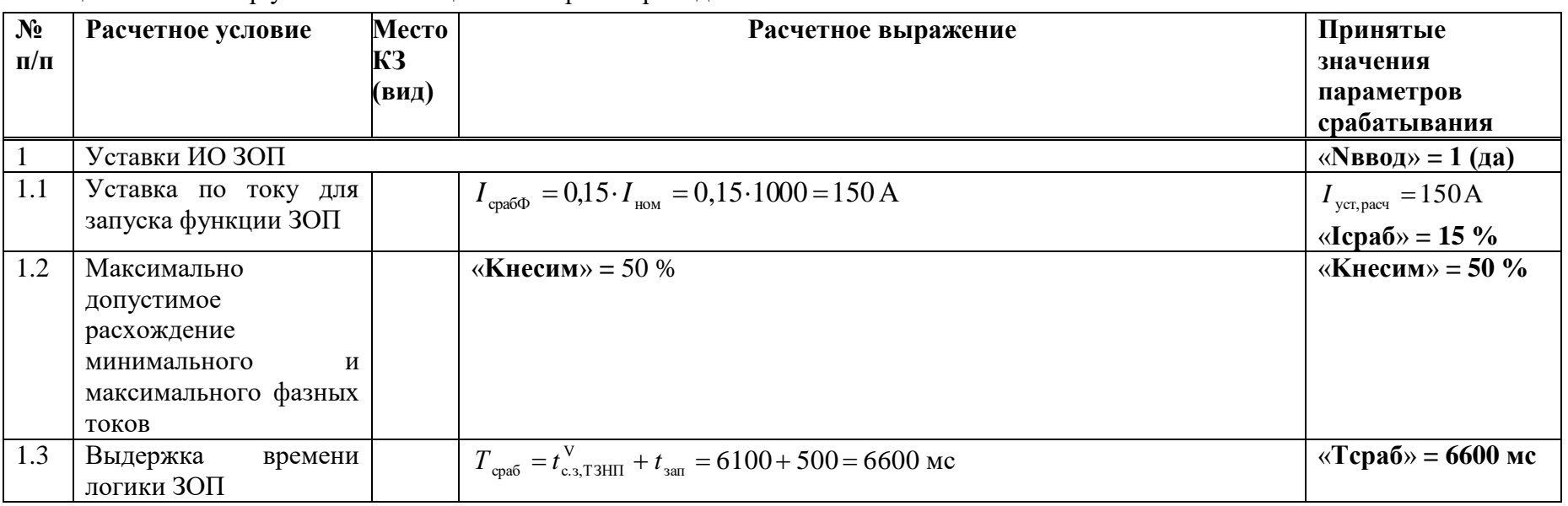

Е.10 Выбор уставок защит выключателя ЗНФ и ЗНР (выполняется только для выключателей с пофазным управлением ЭМ)

Таблица Е.10.1 - Выбор уставок ЗНФ и ЗНР

| $N_2$     | Расчетное условие                     | Узел и | Расчетное выражение | Принятые                               |
|-----------|---------------------------------------|--------|---------------------|----------------------------------------|
| $\Pi/\Pi$ |                                       | вид КЗ |                     | значения                               |
|           |                                       |        |                     | параметров                             |
|           |                                       |        |                     | срабатывания                           |
|           | Уставки ИОЗНР                         |        |                     | «Nввод» = 1 (да)                       |
| $1.1\,$   | Уставка<br>току<br>$\Pi$ <sup>O</sup> |        | $3I_{0c,3} = 5\%$   | $\langle 3I0cpa6 \rangle = 5 \%$       |
|           | нулевой                               |        |                     |                                        |
|           | последовательности                    |        |                     |                                        |
| 1.2       | Выдержка<br>времени                   |        | $t_{3,HP} = 500$ MC | $\langle \sqrt{T}3Hp \rangle = 500$ MC |

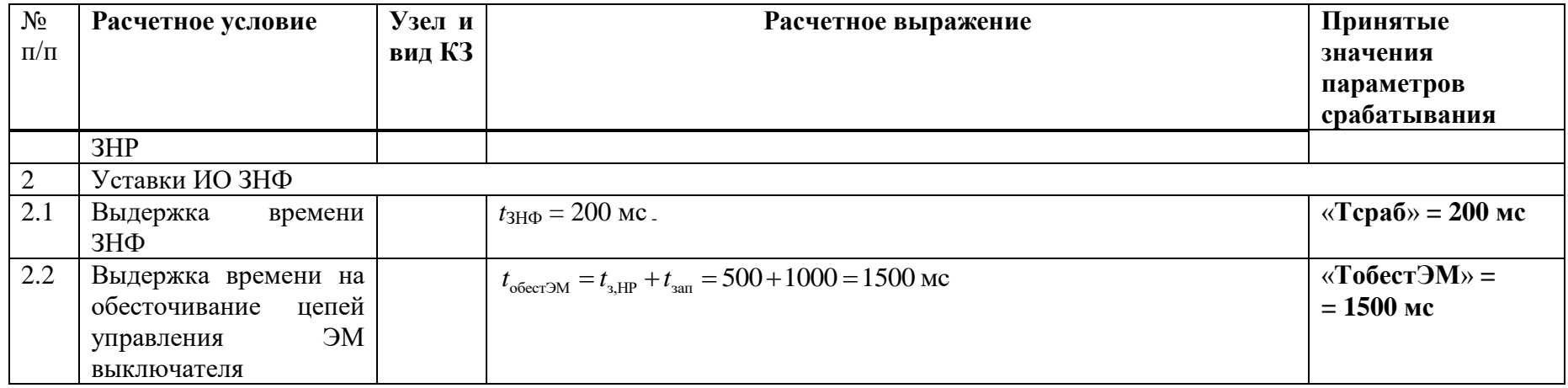

## Е.11 Расчет уставок ОМП

Таблица Е.11.1 – Расчет уставок ОМП

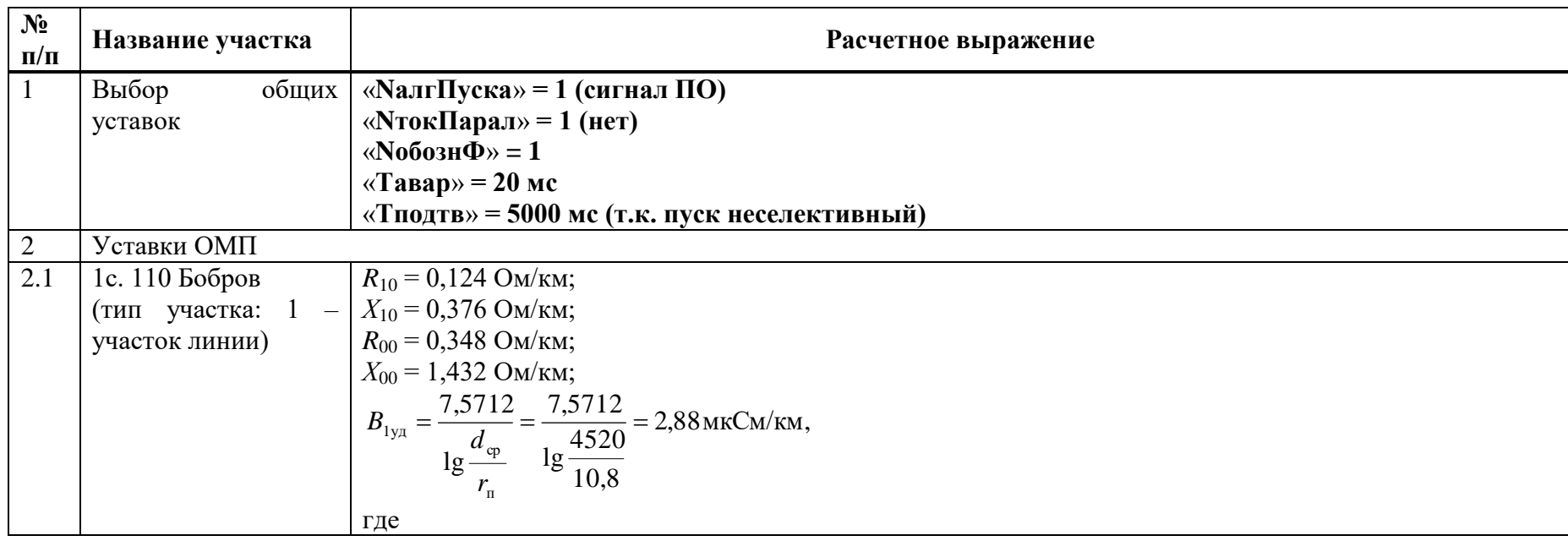

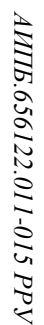

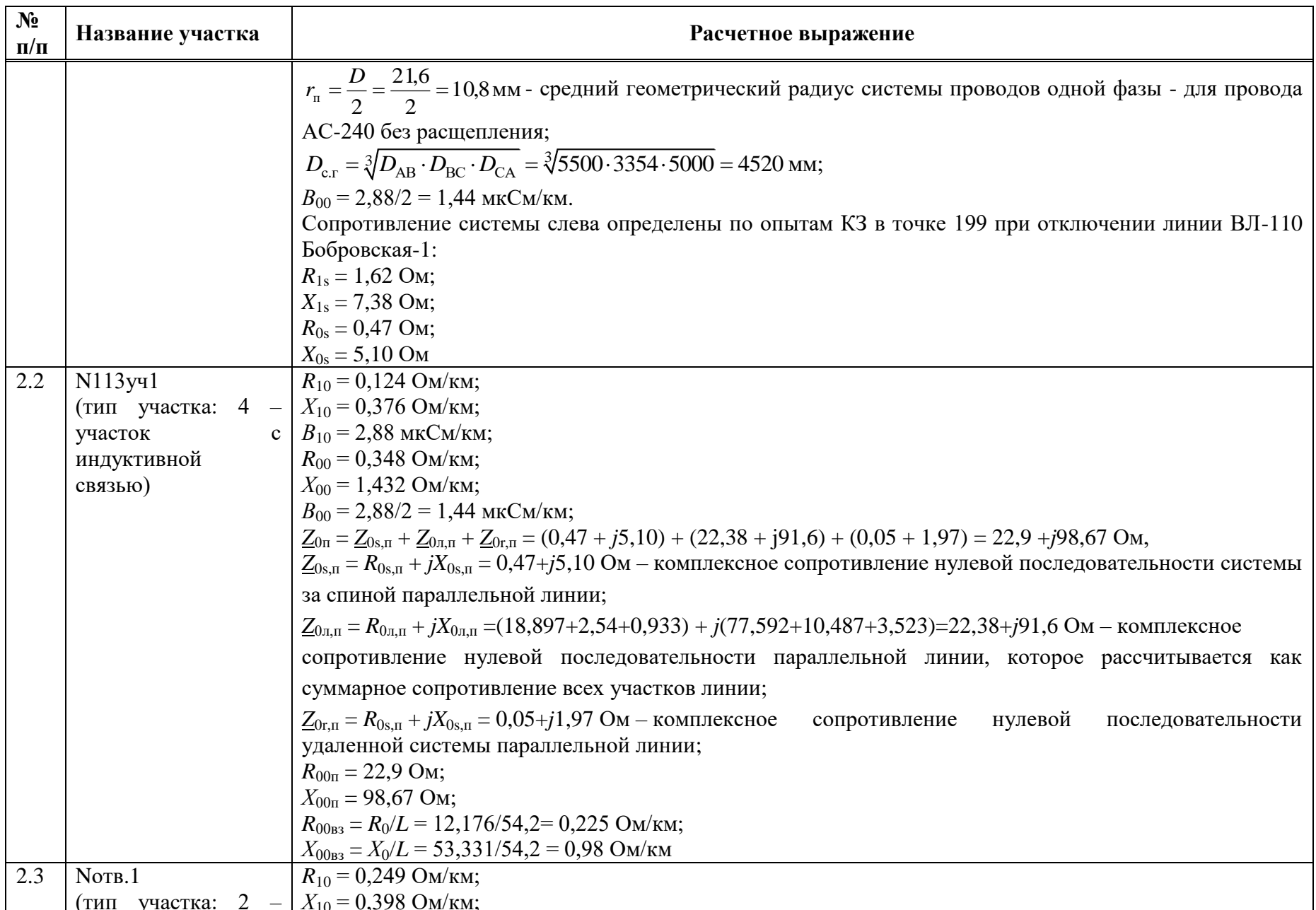

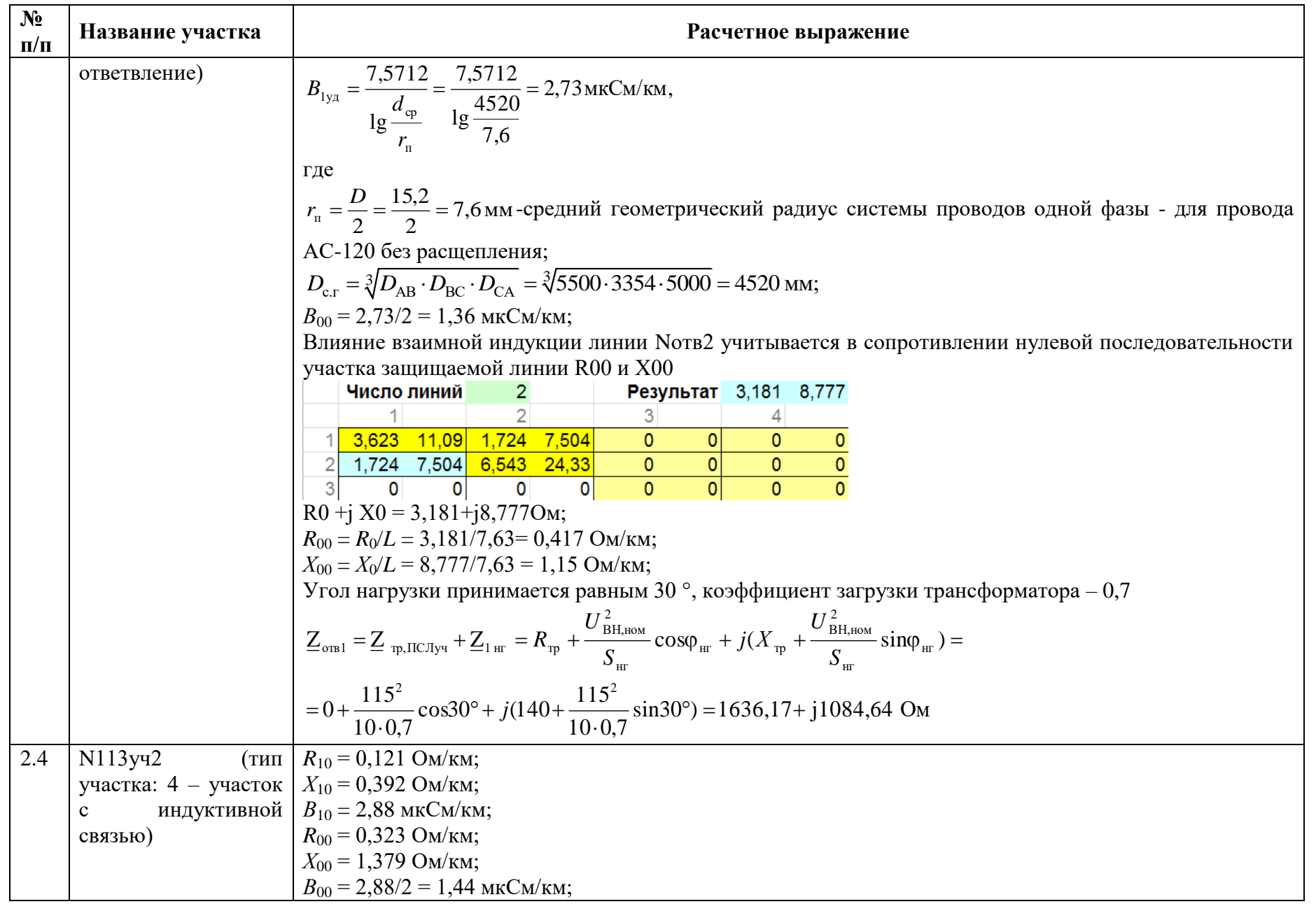

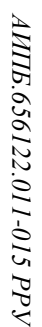

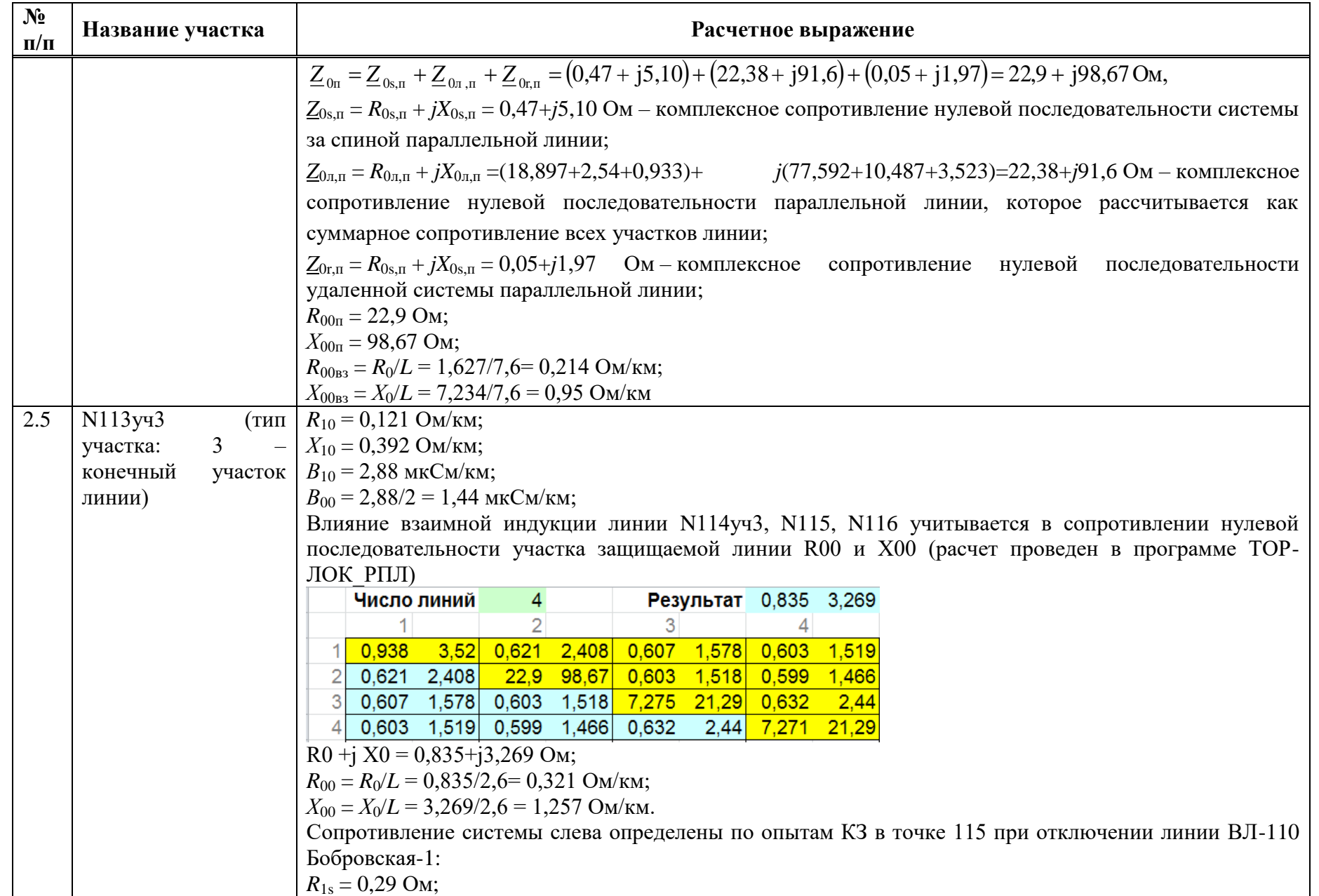

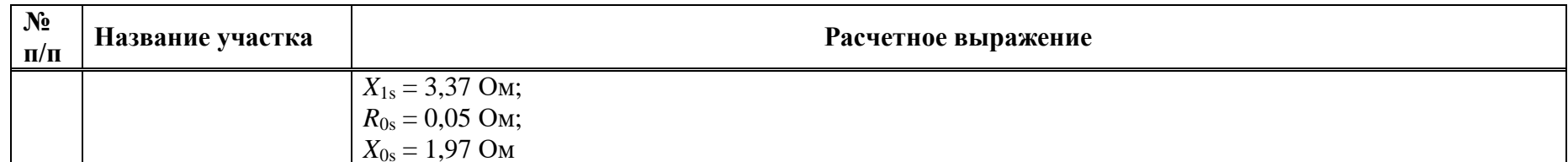

Таблица Е.11.2 – Уставки ОМП

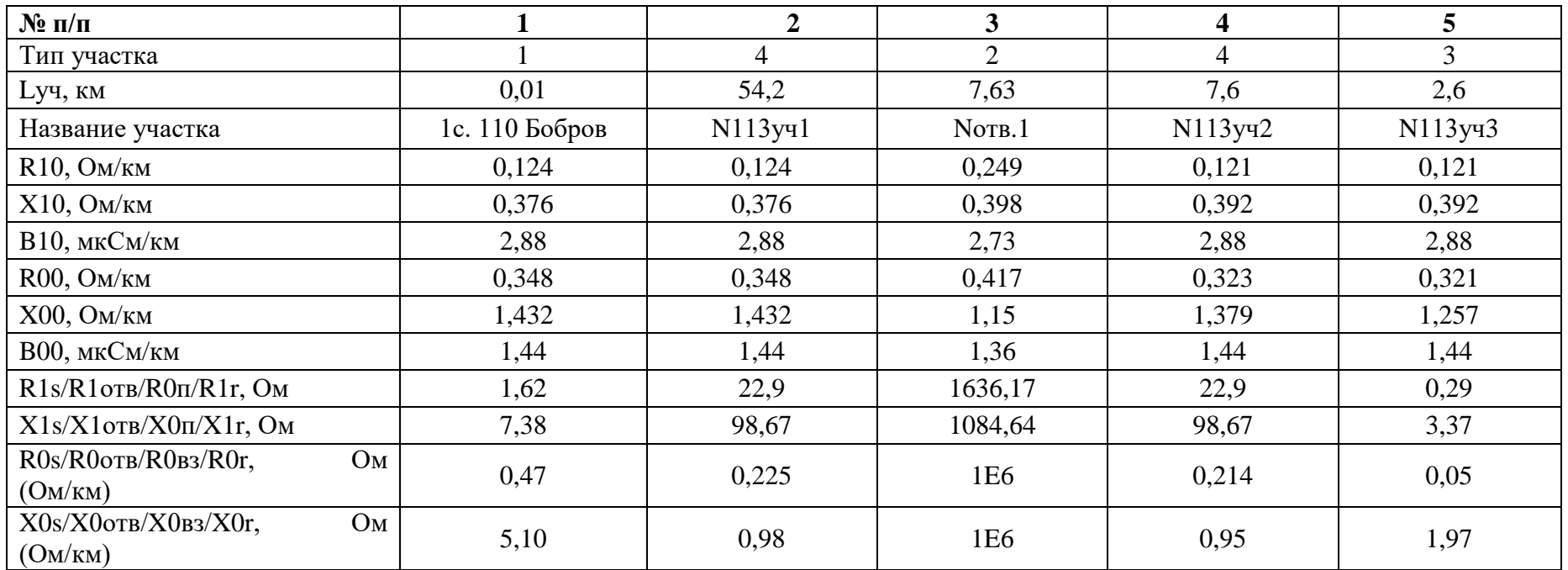

### **Приложение Ж** (справочное) **Пример расчета трехконцевой ЛЭП**

#### **Ж.1 Исходные данные**

Защищаемый объект – ВЛ 220 кВ Лесная – Восход с отпайкой на ТЭЦ. Защита «ТОР 300 КСЗ 56Х» установлена со стороны ПС 220 кВ Лесная.

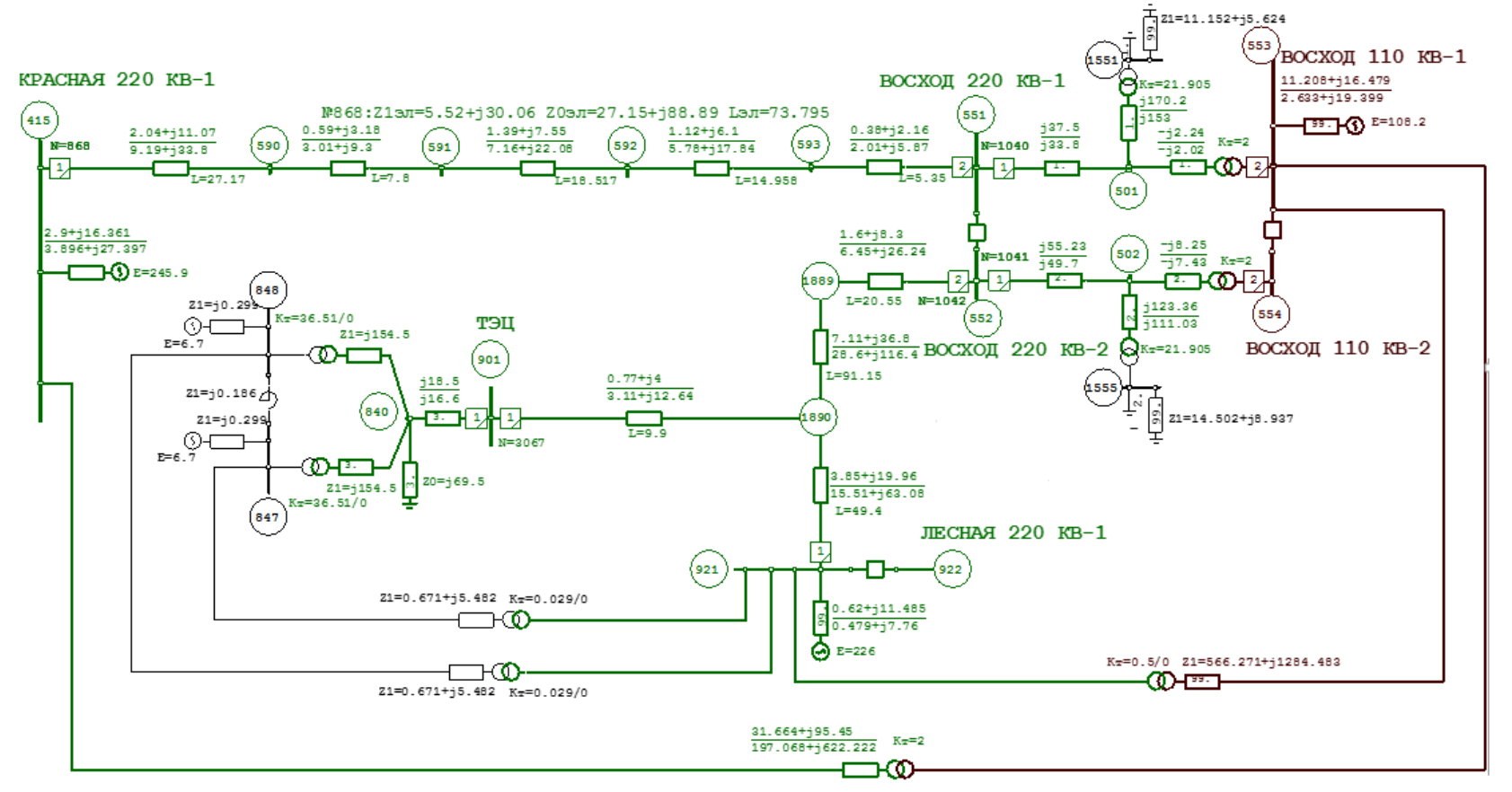

Рисунок Ж.1.1 – Исходная схема рассматриваемой сети

| № п/п | Номер линии               | <i>і</i> . км | Марка провода | Радиус провода $R_{\text{no}}$ , мм | Тип опор                  |
|-------|---------------------------|---------------|---------------|-------------------------------------|---------------------------|
|       | Л1: Лесная 220- узел 1890 | 49,4          |               |                                     |                           |
|       | Л2: узел 1890-1889        | 91,15         |               |                                     |                           |
|       | Л3: 1889-восход 220       | 20,55         | $AC-400/51$   | 13,7                                | $\Pi$ <sub>5</sub> -220-1 |
|       | Л4: 1890-ТЭЦ              | 9,9           |               |                                     |                           |
|       | Л5: Восход-Красная        | 73,795        |               |                                     |                           |

Таблица Ж.1.1 – Исходные данные линий электропередач

Таблица Ж.1.2 – Расчетные данные линий электропередач по прямой последовательности

| $\mathbf{N}$ о п/п | Номер участка             | $R_{1v}$ , Om/km | $X_{1v}$ , Om/km |      | $R_1 = R_{1v1} \cdot l$ , OM $X_1 = X_{1v1} \cdot l$ , OM | $Z_1$ , O <sub>M</sub> |
|--------------------|---------------------------|------------------|------------------|------|-----------------------------------------------------------|------------------------|
|                    | Л1: Лесная 220- узел 1890 | 0,077            | 0.404            | 3,85 | 19,96                                                     | 20,32                  |
|                    | Л2: узел 1890-1889        | 0,077            | 0,404            | 7,11 | 36,8                                                      | 37,48                  |
|                    | ЛЗ: 1889-восход 220       | 0,077            | 0.404            | 1,6  | 8,3                                                       | 8,45                   |
|                    | Л4: 1890-ТЭЦ              | 0,077            | 0.404            | 0,77 |                                                           | 4,07                   |
|                    | Л5: Восход-Красная        | 0,077            | 0,404            | 5,52 | 30,06                                                     | 30,56                  |

Таблица Ж.1.3 – Расчетные данные линий электропередач по нулевой последовательности

| $N$ ° п/п | Номер участка             | $R_{0vI}$ , Om/km | $X_{0v}$ , Om/km | $R_0 = R_{0vA} \cdot l$ , Om $X_0 = X_{0vA} \cdot l$ , Om |       | $Z_0$ , O <sub>M</sub> |
|-----------|---------------------------|-------------------|------------------|-----------------------------------------------------------|-------|------------------------|
|           | Л1: Лесная 220- узел 1890 | 0,313             | 1,276            | 15,51                                                     | 63,08 | 64,95                  |
|           | Л2: узел 1890-1889        | 0.313             | 1,276            | 28,6                                                      | 116,4 | 119,86                 |
|           | Л3: 1889-восход 220       | 0,313             | 1,276            | 6,45                                                      | 26,24 | 27,02                  |
|           | Л4: 1890-ТЭЦ              | 0.313             | 1,276            | 3,11                                                      | 12,64 |                        |
|           | Л5: Восход 220 - Красная  | 0,313             | 1,276            | 27,15                                                     | 88,89 | 92,94                  |

Таблица Ж.1.4 – Исходные данные трансформаторов и АТ

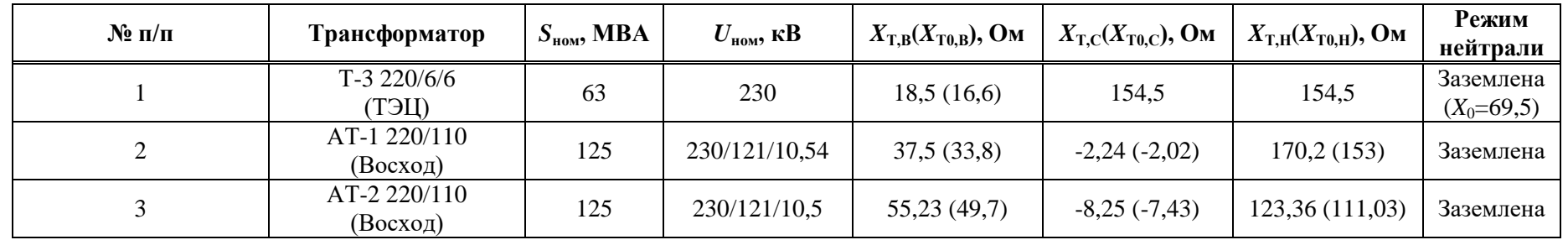

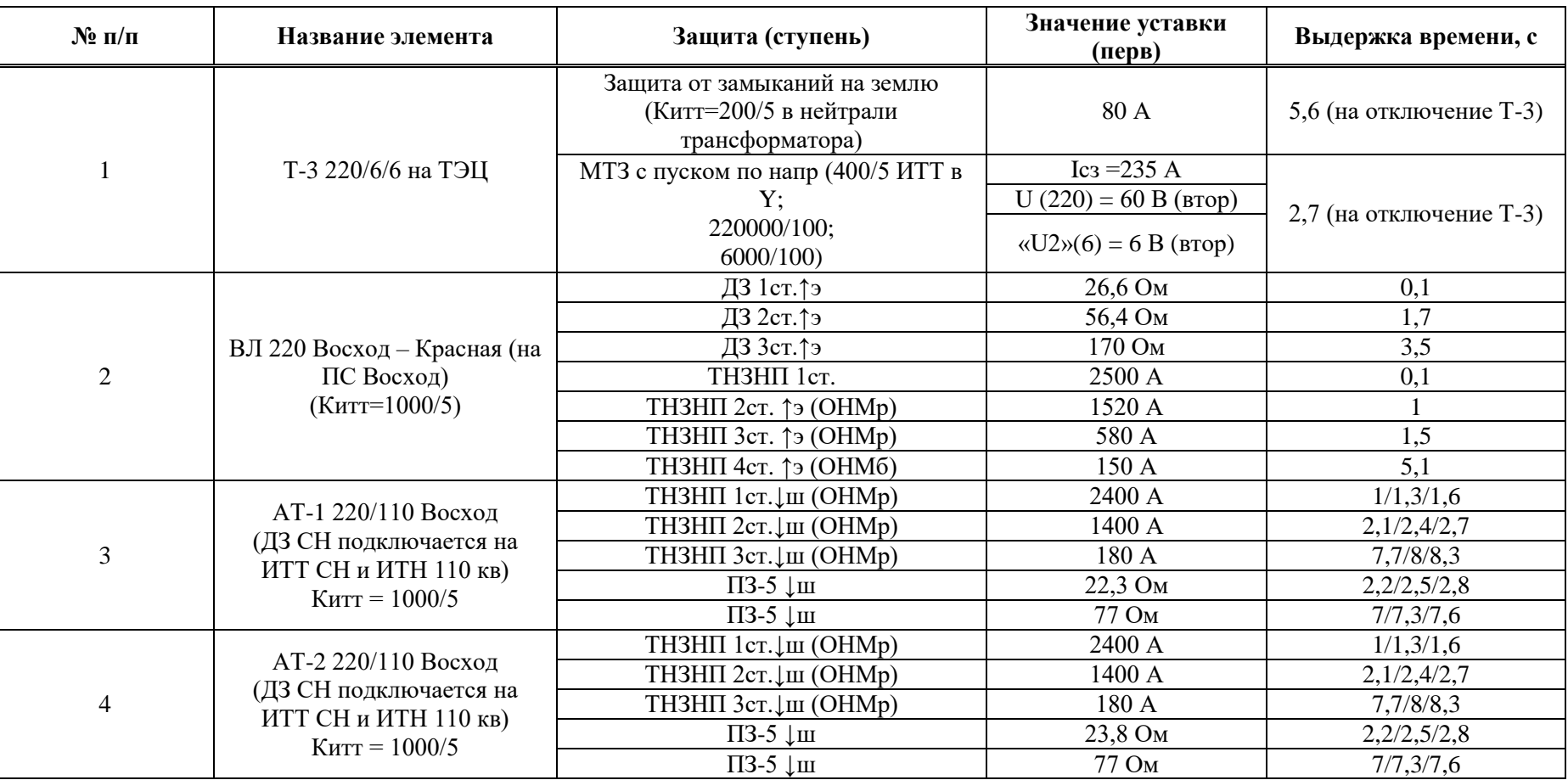

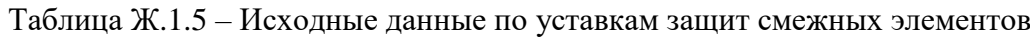

Таблица Ж.1.6 - Расчетные режимы

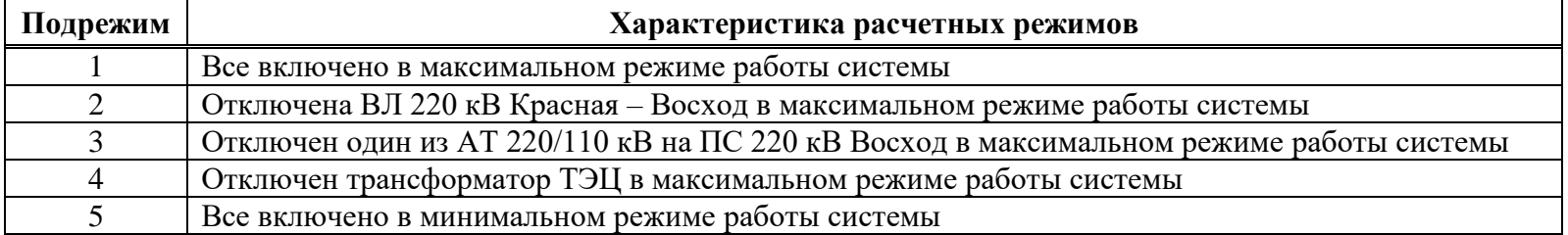

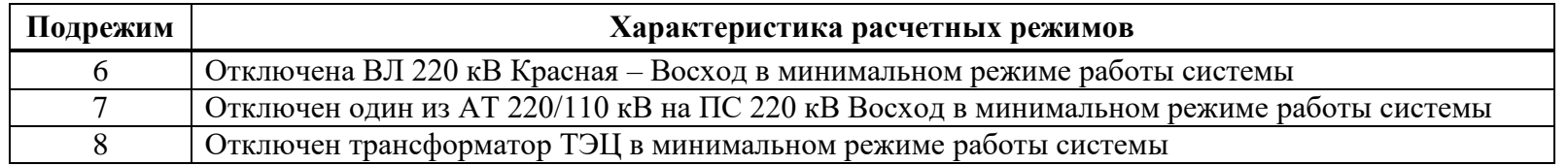

Таблица Ж.1.7 - Расчеты токов КЗ и коэффициентов токораспределения

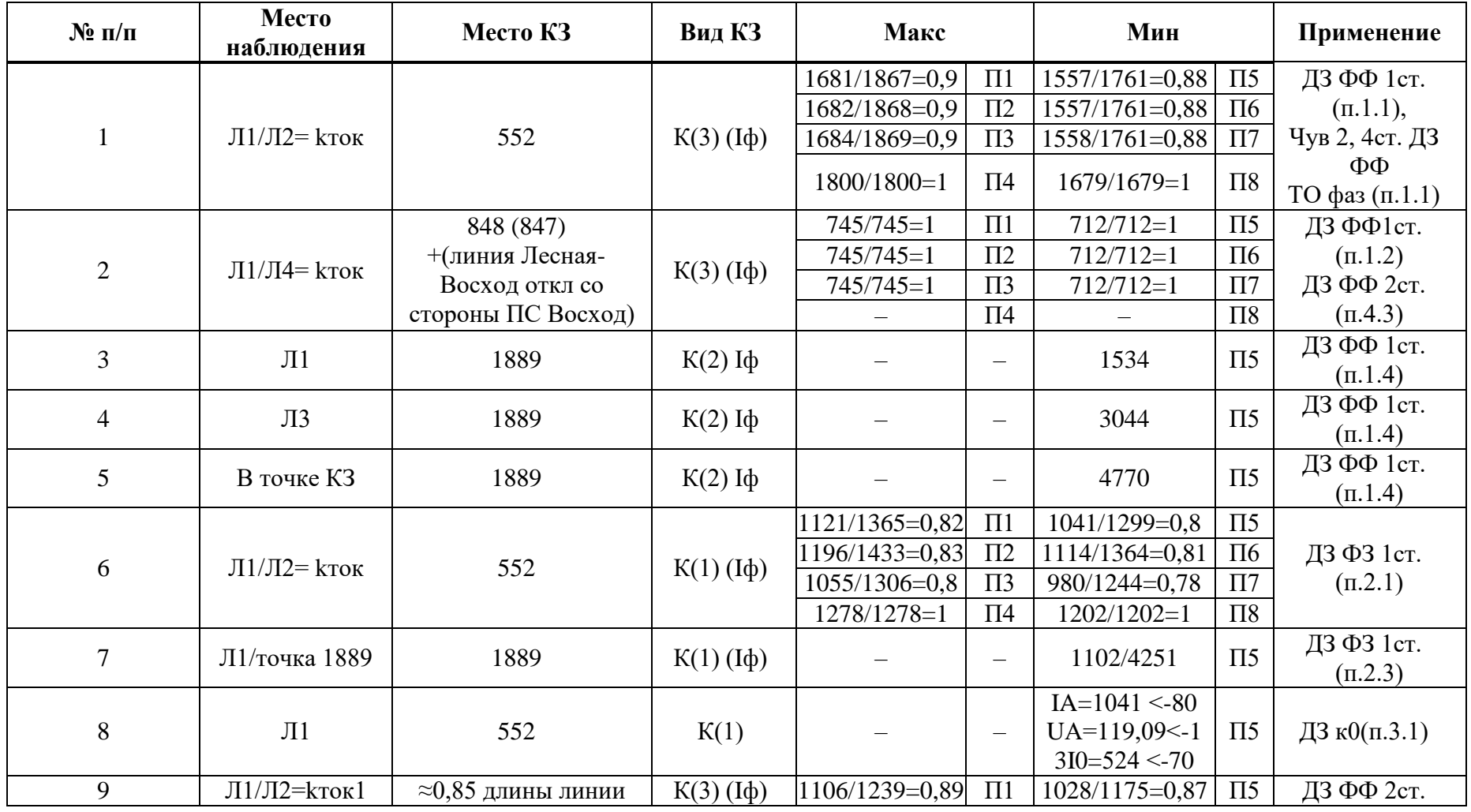

 $451$ 

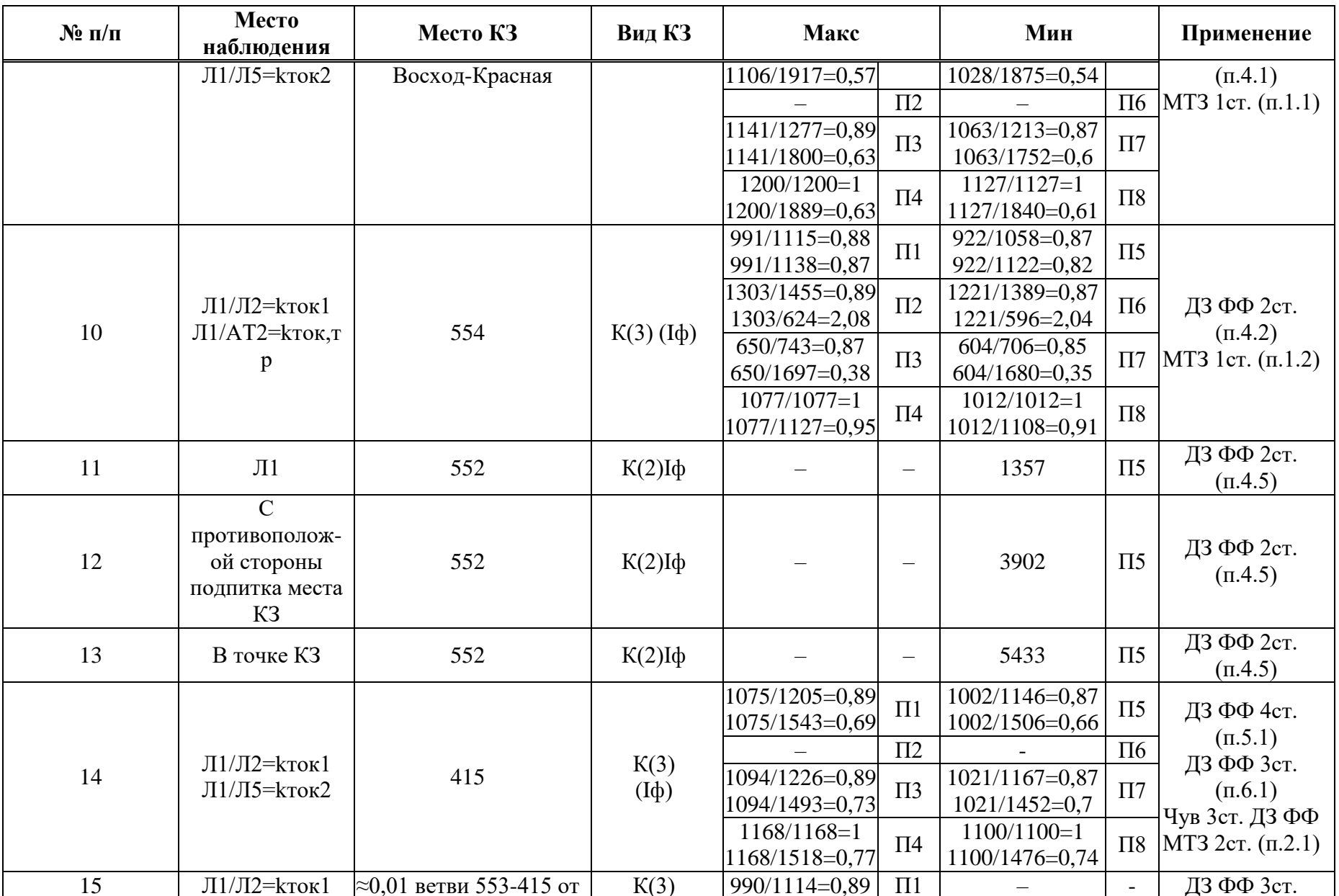

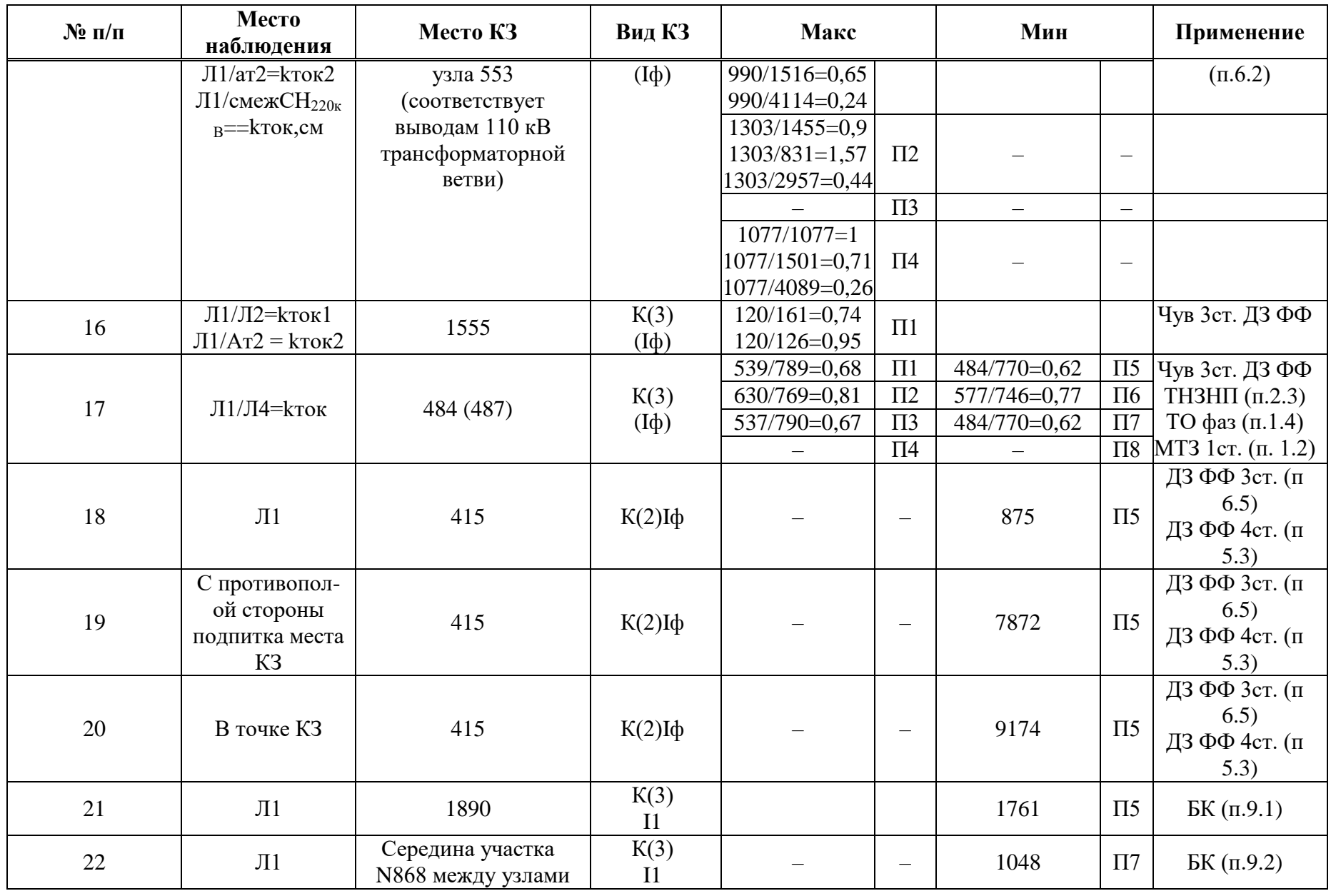

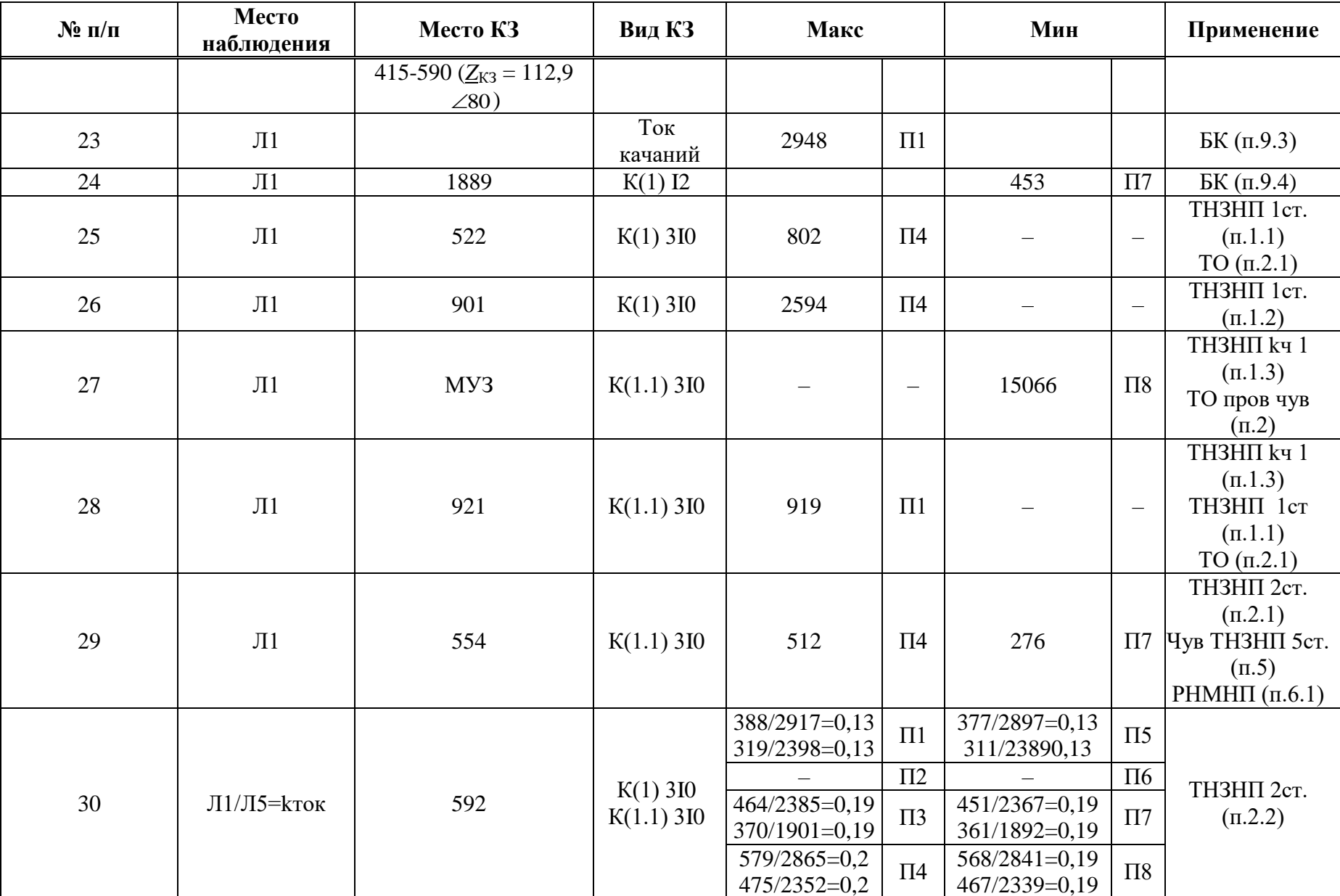

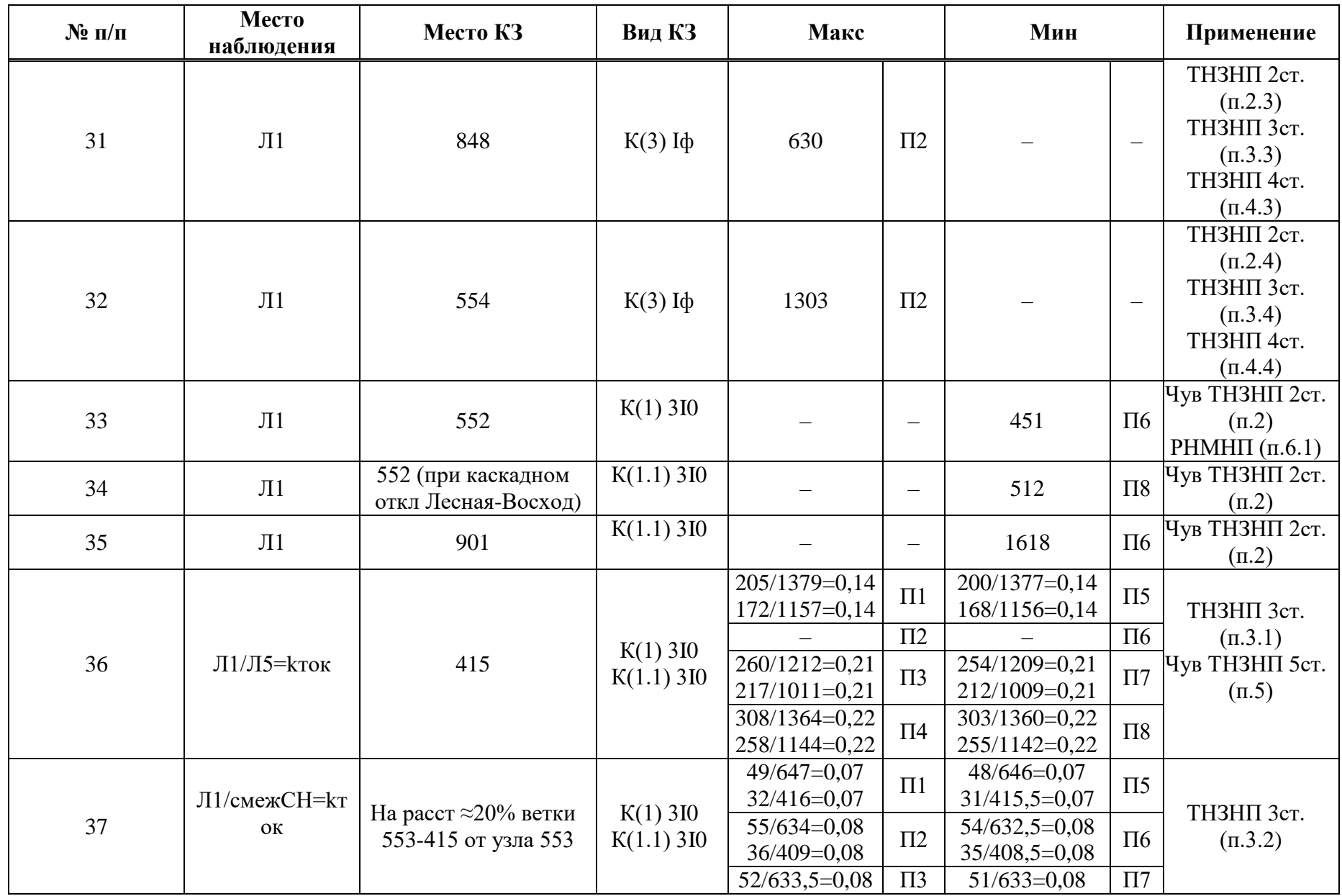

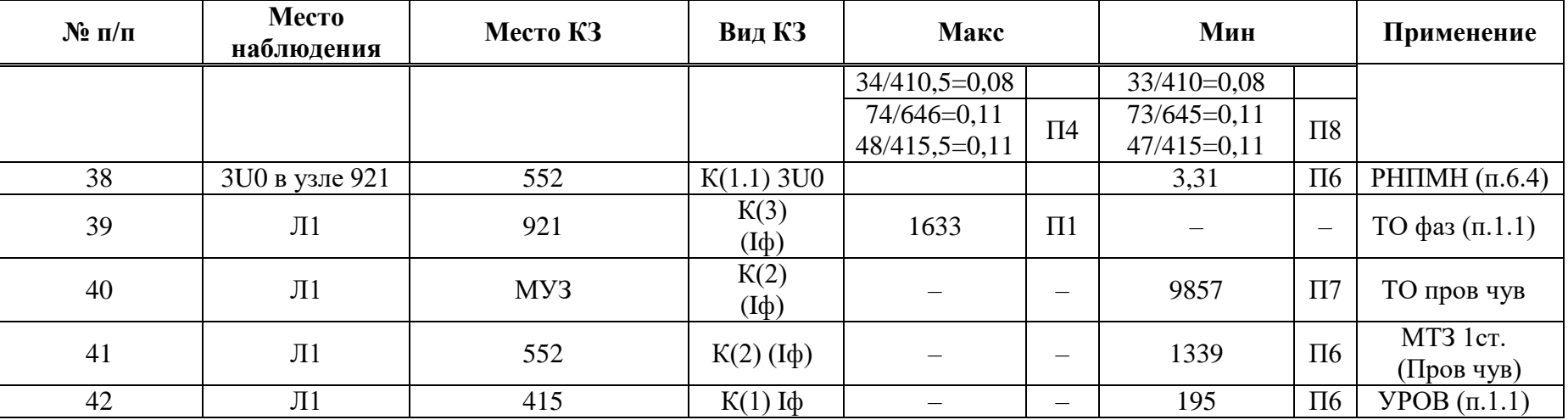

Коэффициент трансформации ИТН Китн равен 220000/100;

Коэффициент трансформации ИТТ  $K_{\text{HTT}}$  равен 1000/5.

Примечание - Уставки защит, выбираемые в данном примере, не отстраиваются от КЗ на шинах ВН ТЭЦ, поэтому при КЗ в трансформаторе ТЭЦ, на выводах ВН и НН ТЭЦ с отказом своих защит возможна излишняя работа защит со стороны Лесная (допущенное срабатывание).

### Ж.2 Выбор уставок и проверка чувствительности ДЗ

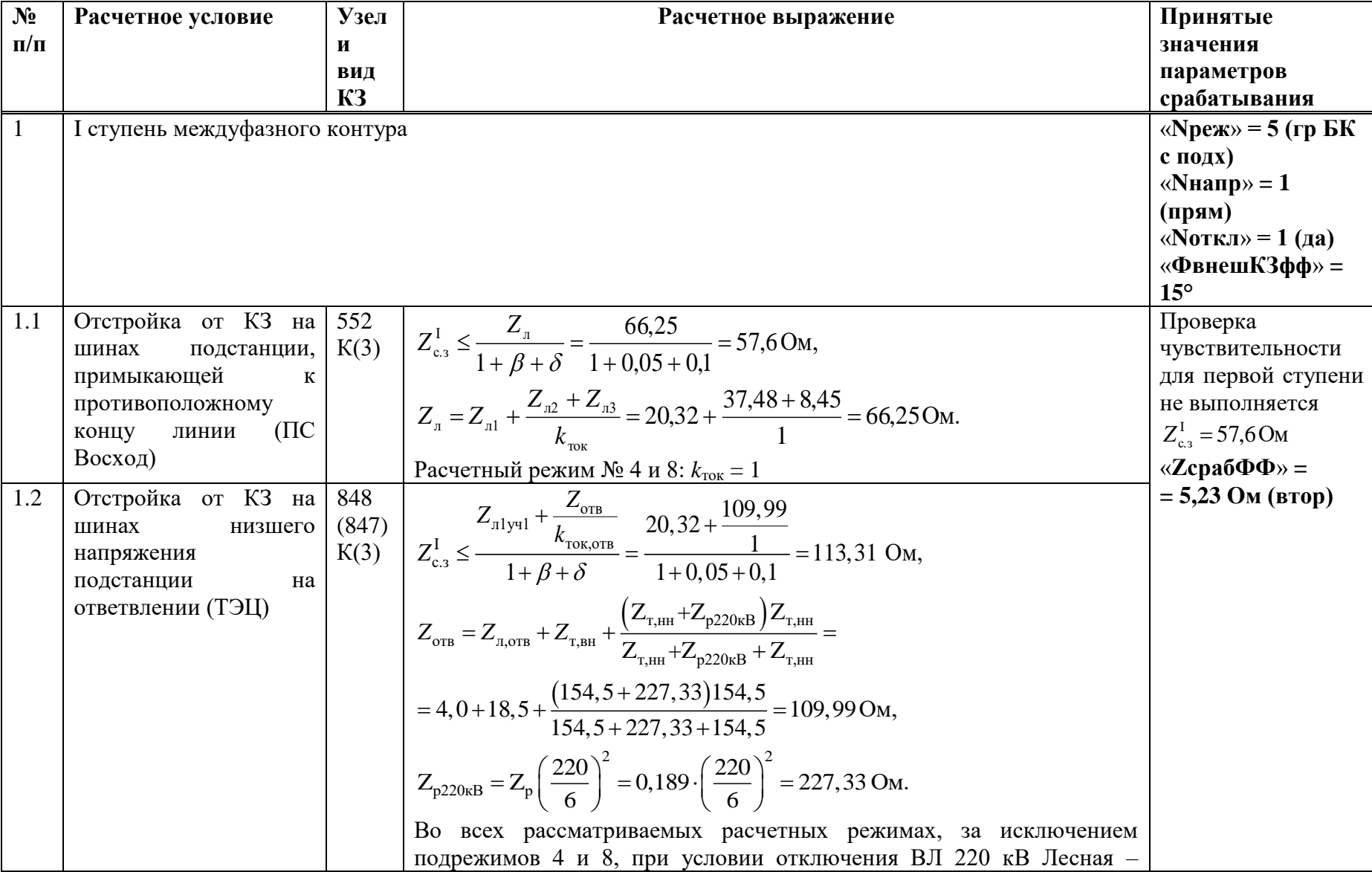

Таблица Ж.2.1 - Выбор уставок и проверка чувствительности ДЗ

 $457$ 

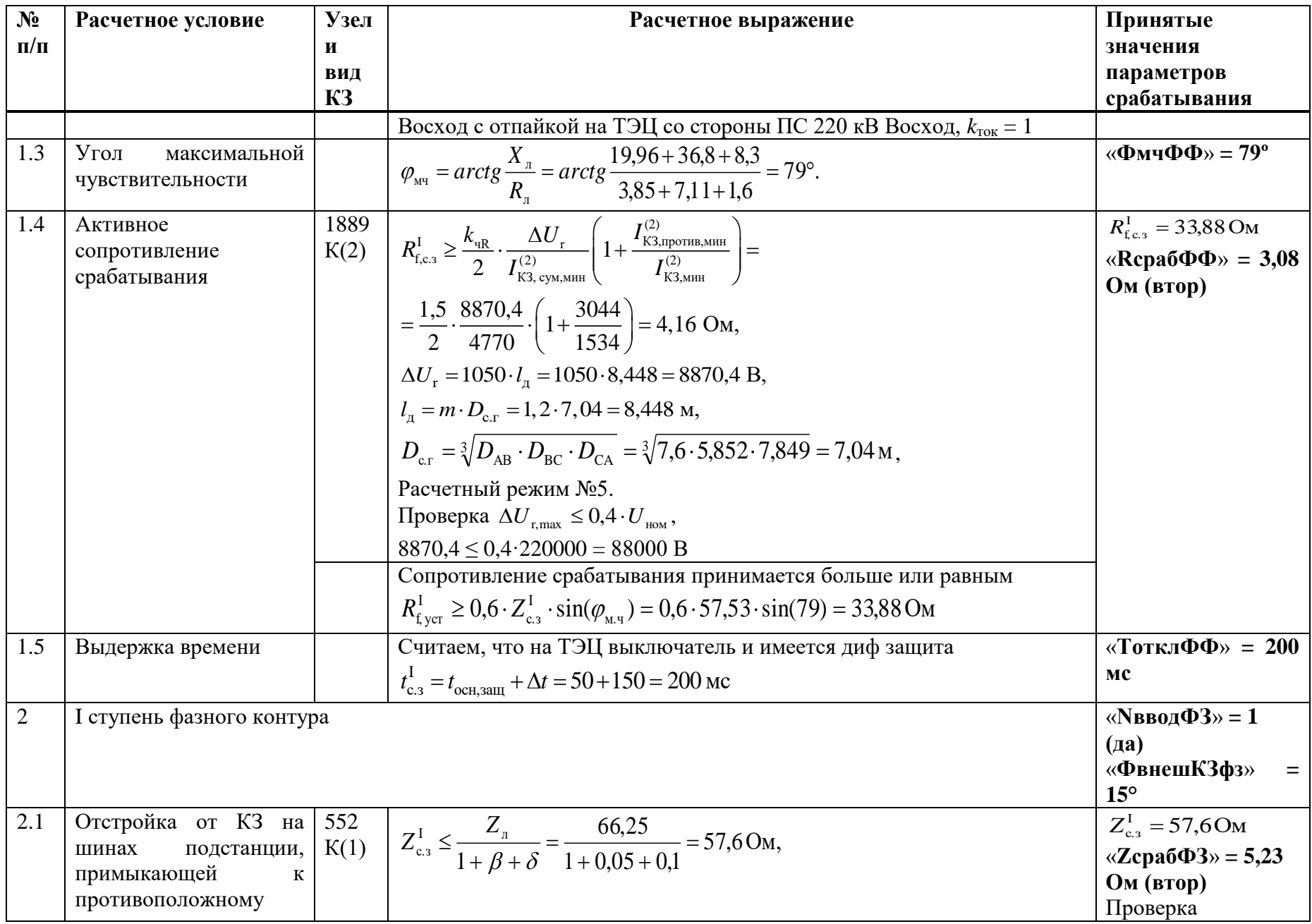

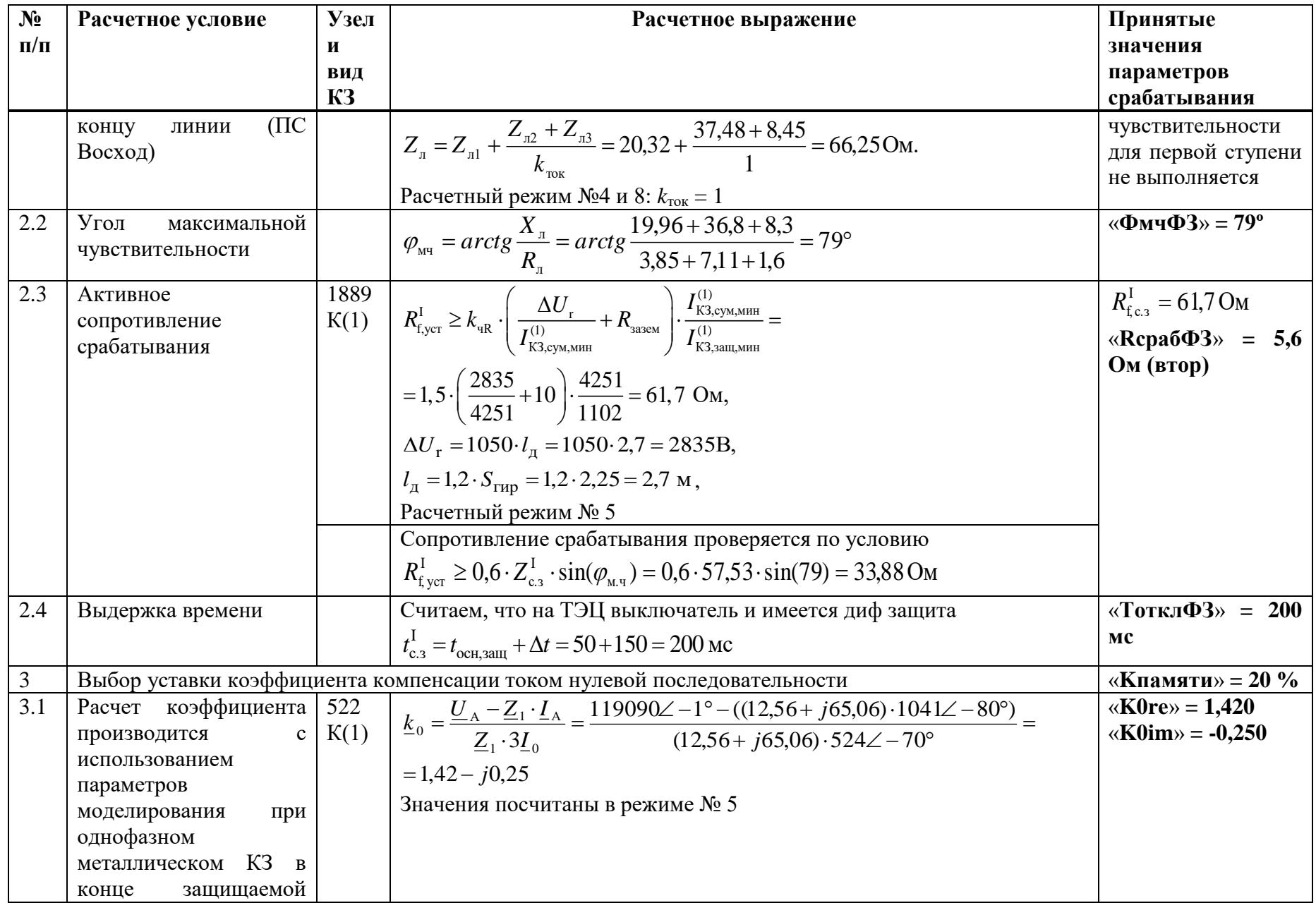

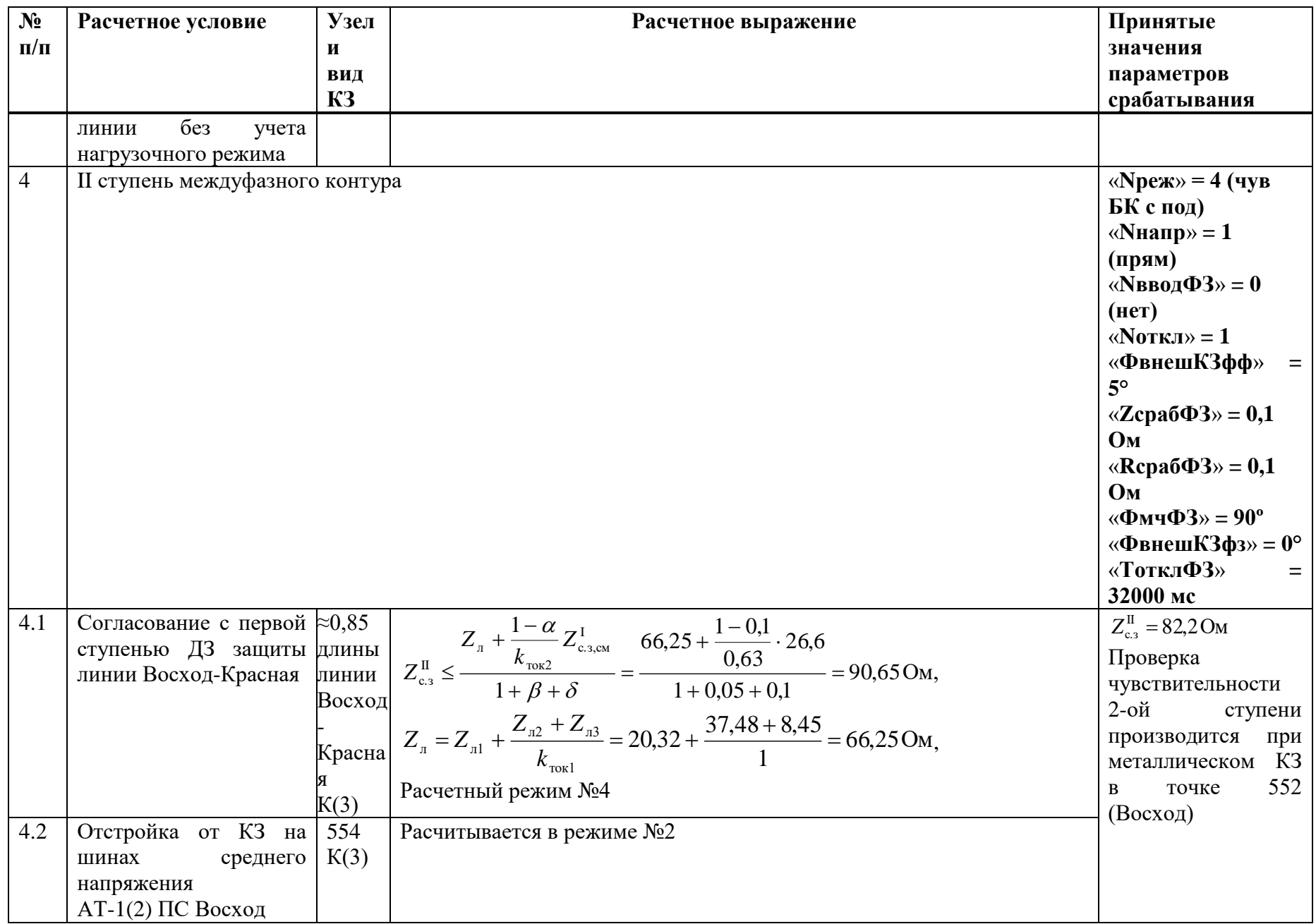

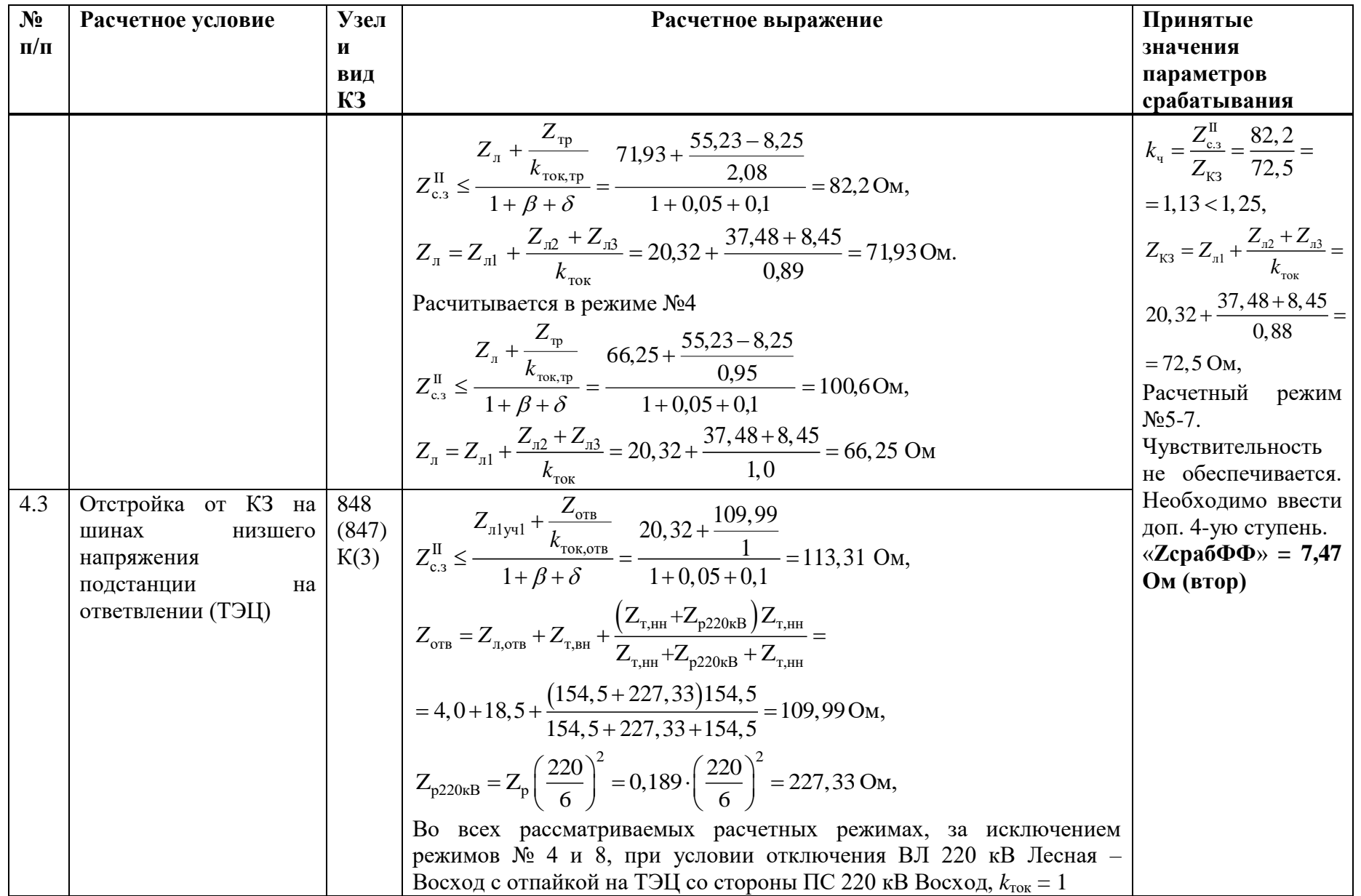

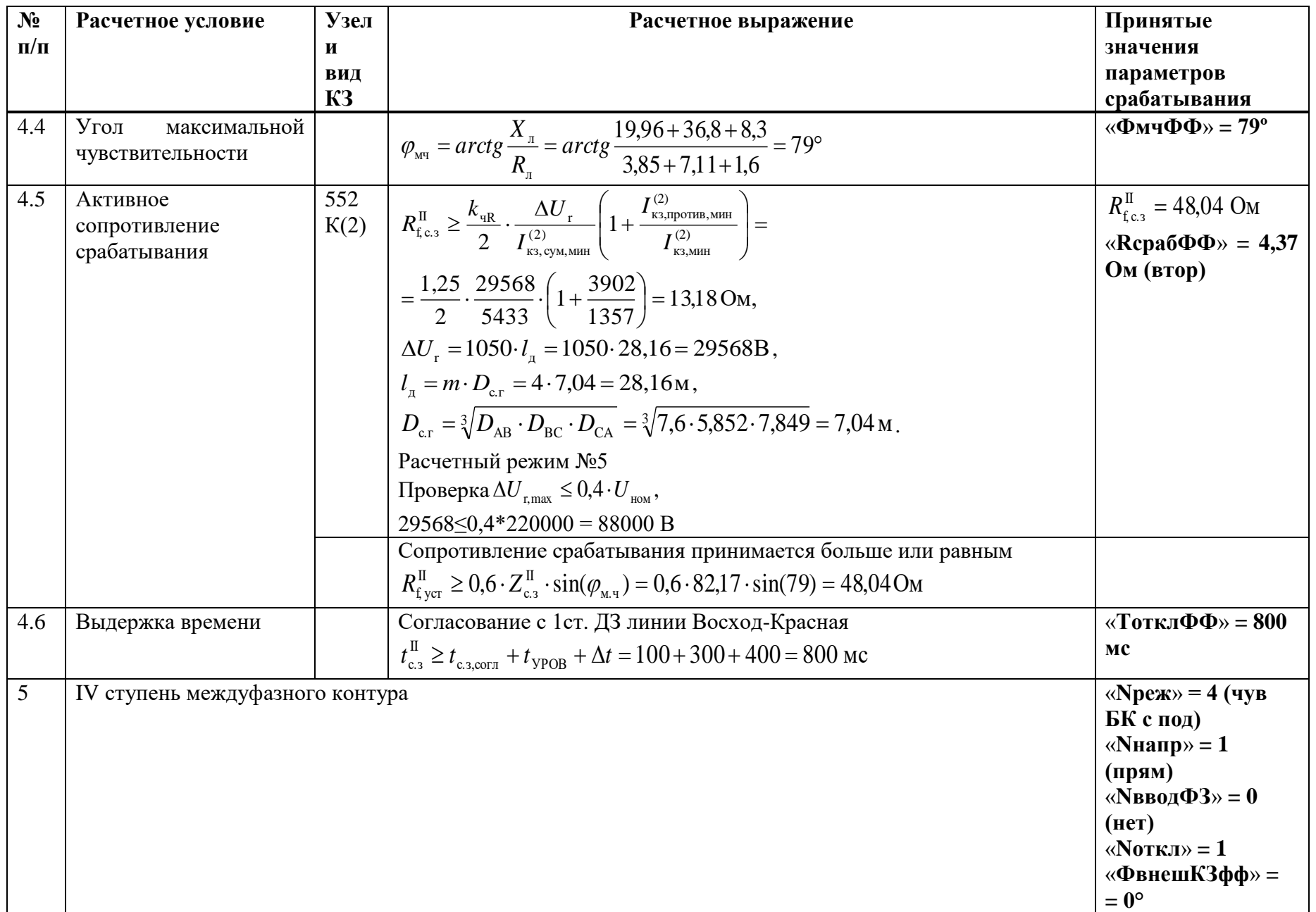

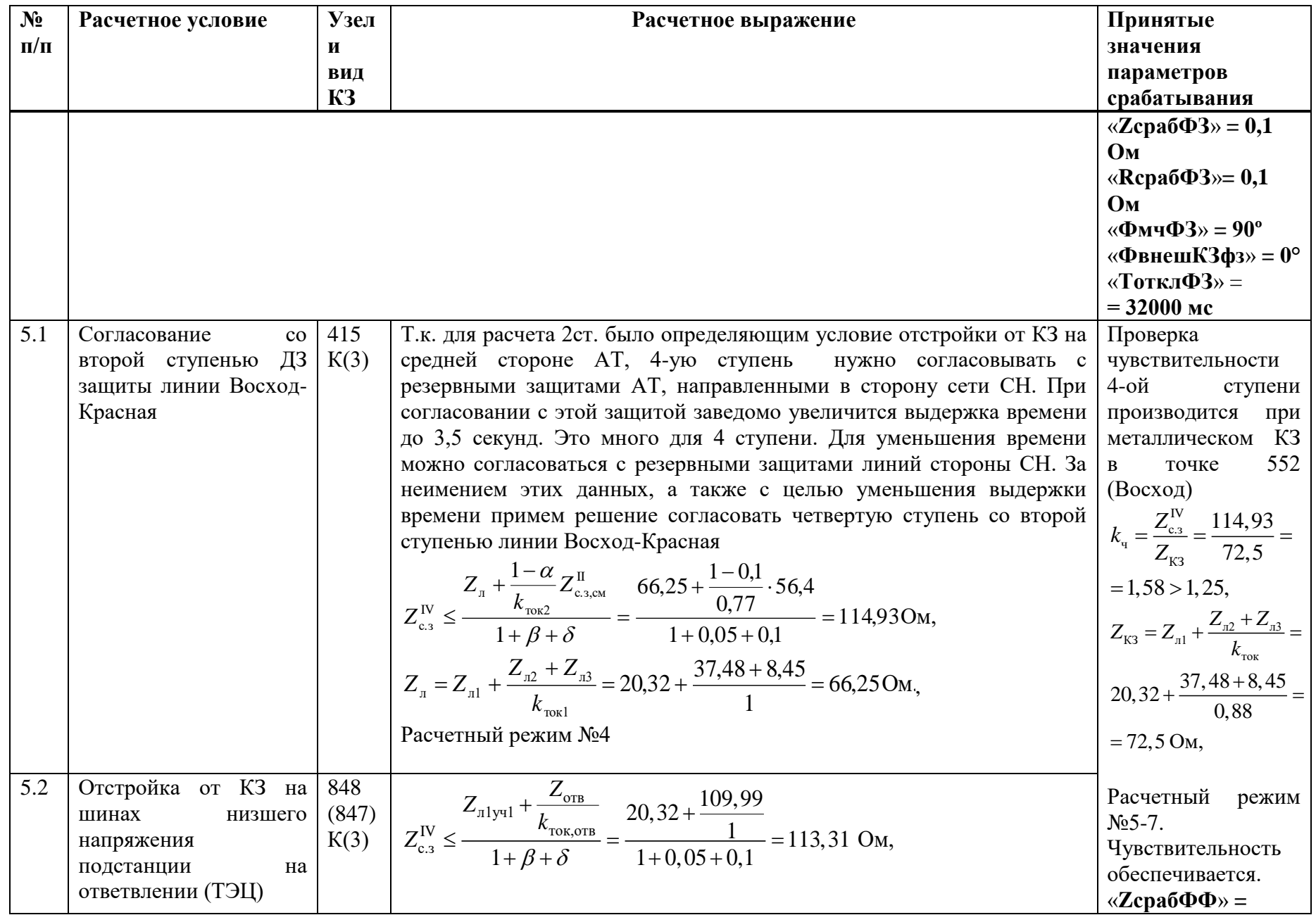

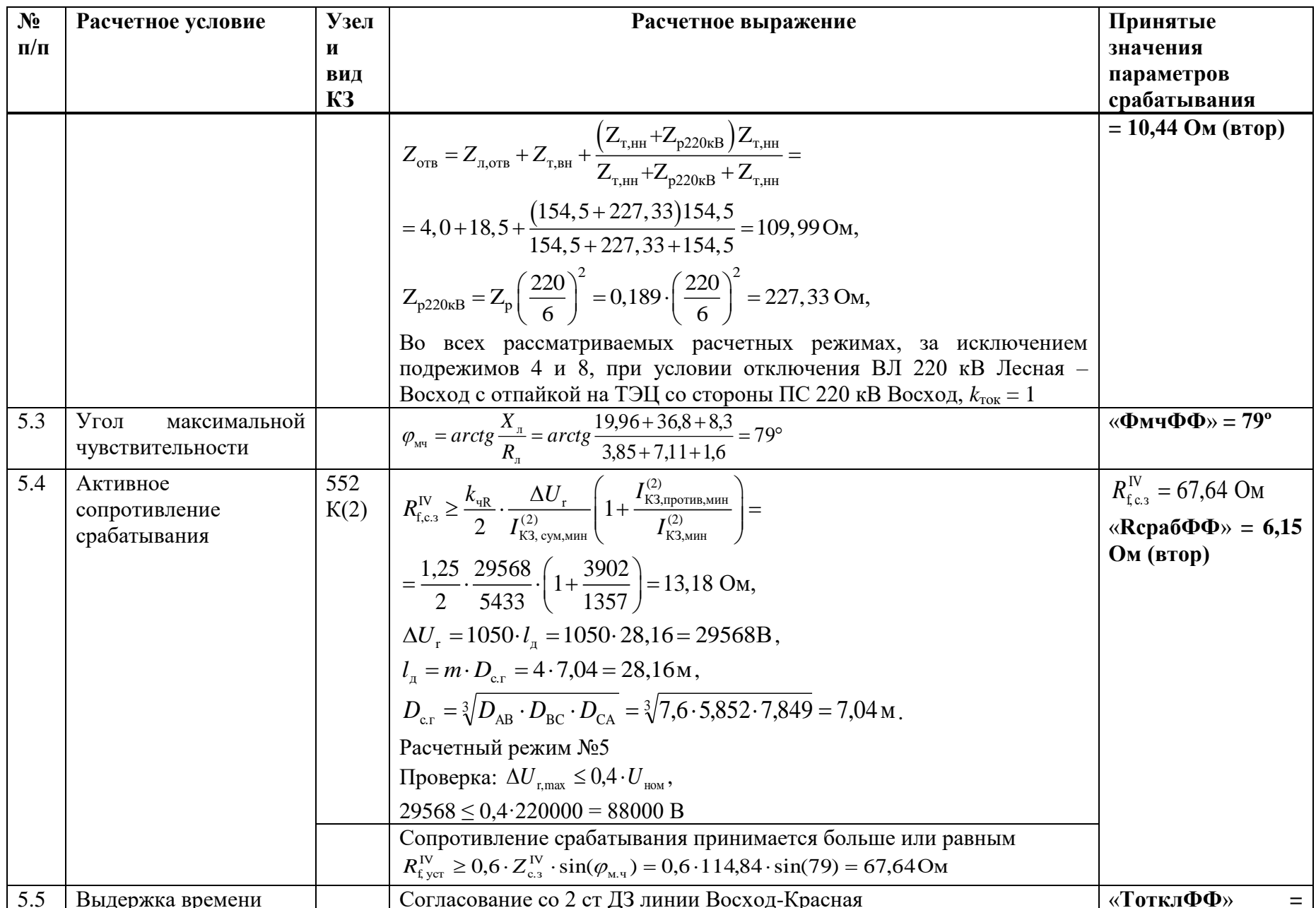

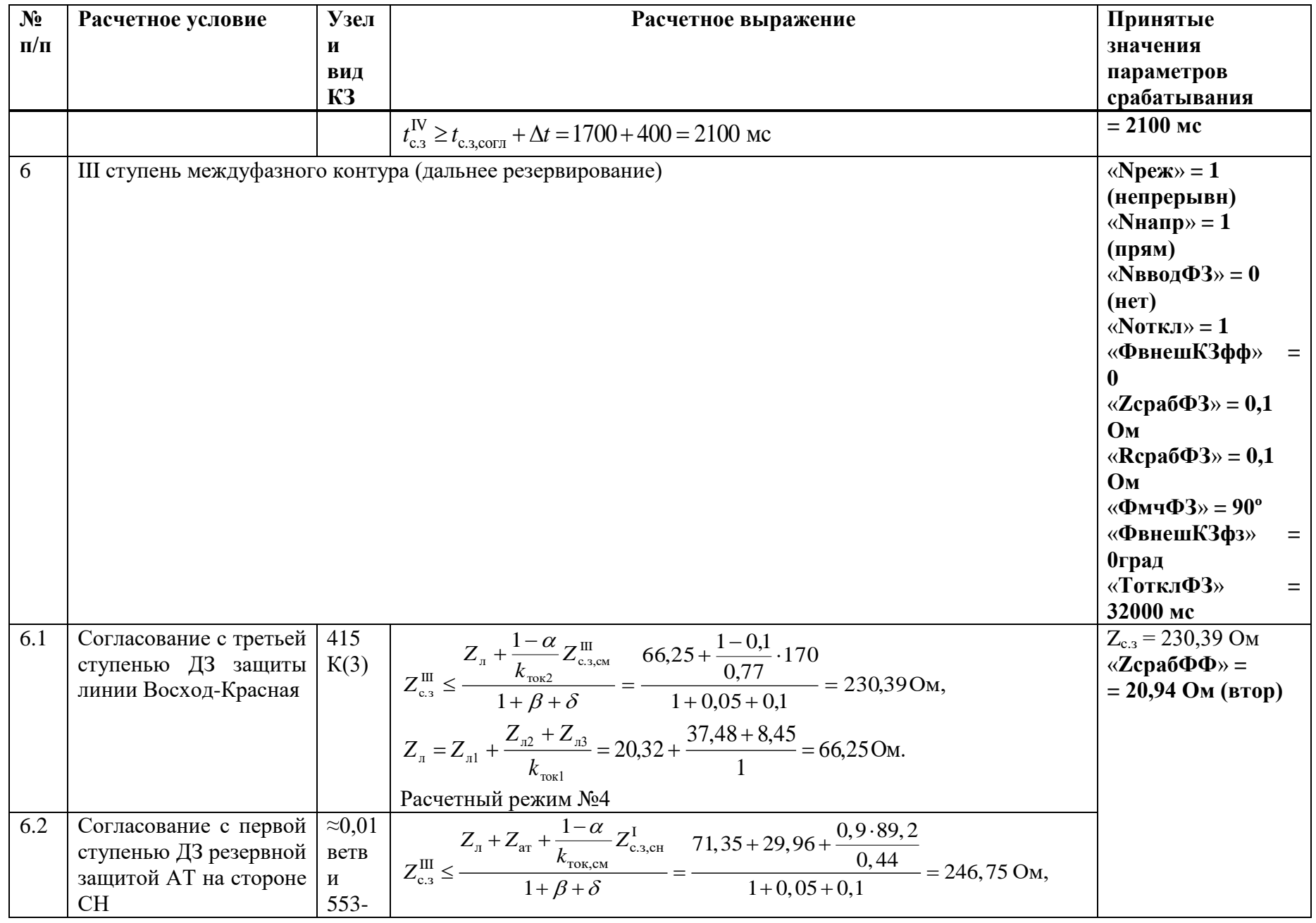

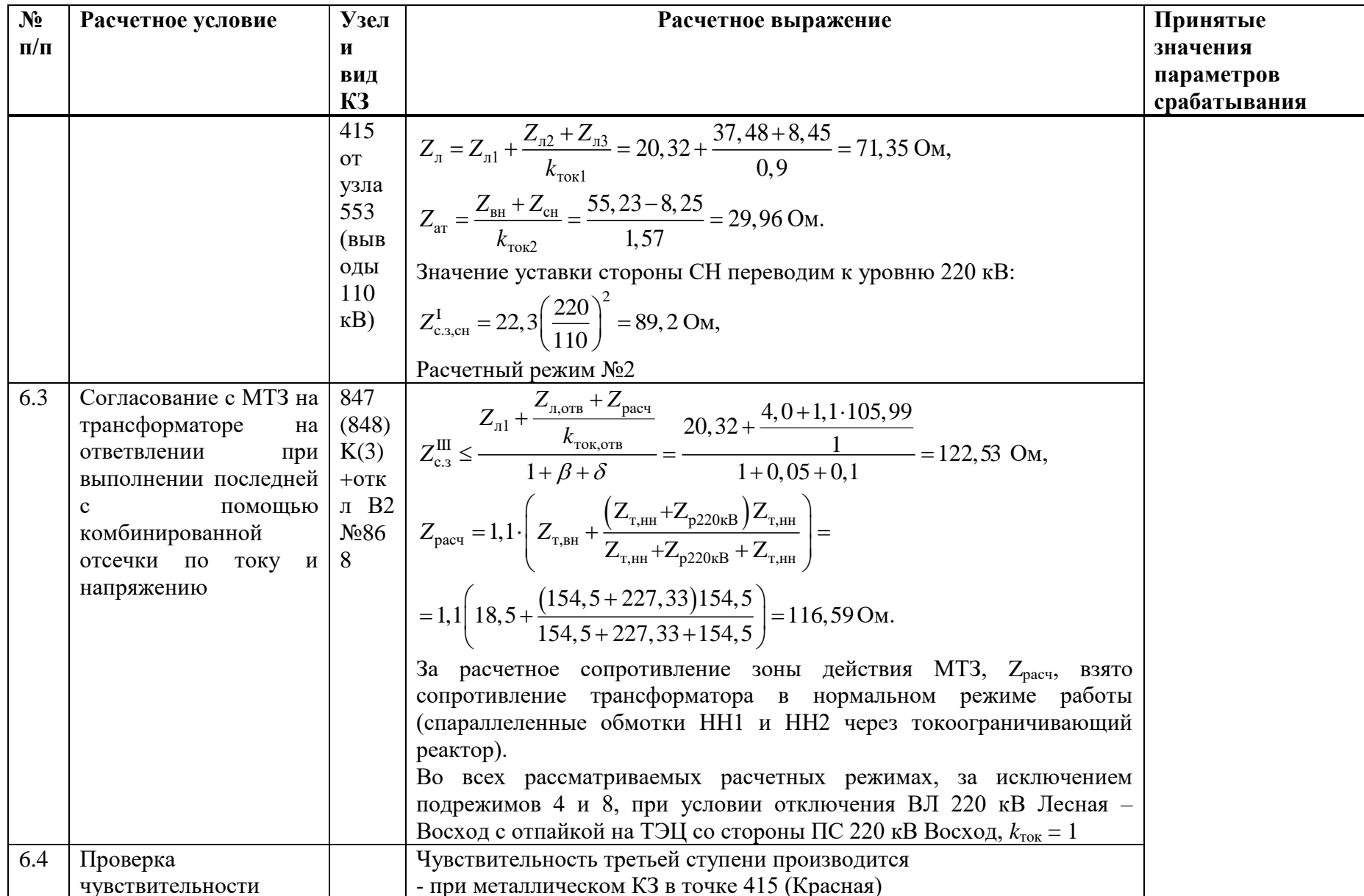

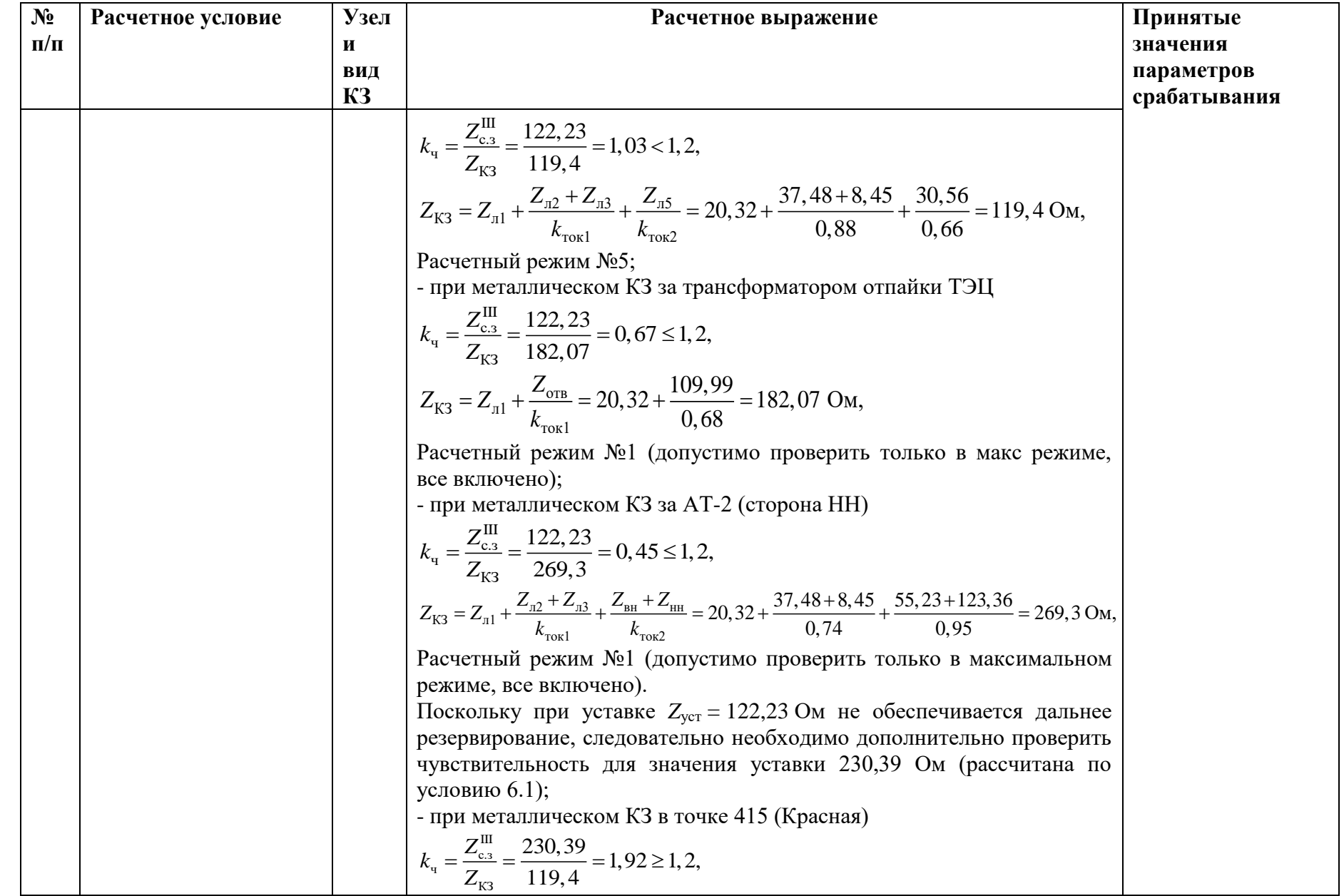

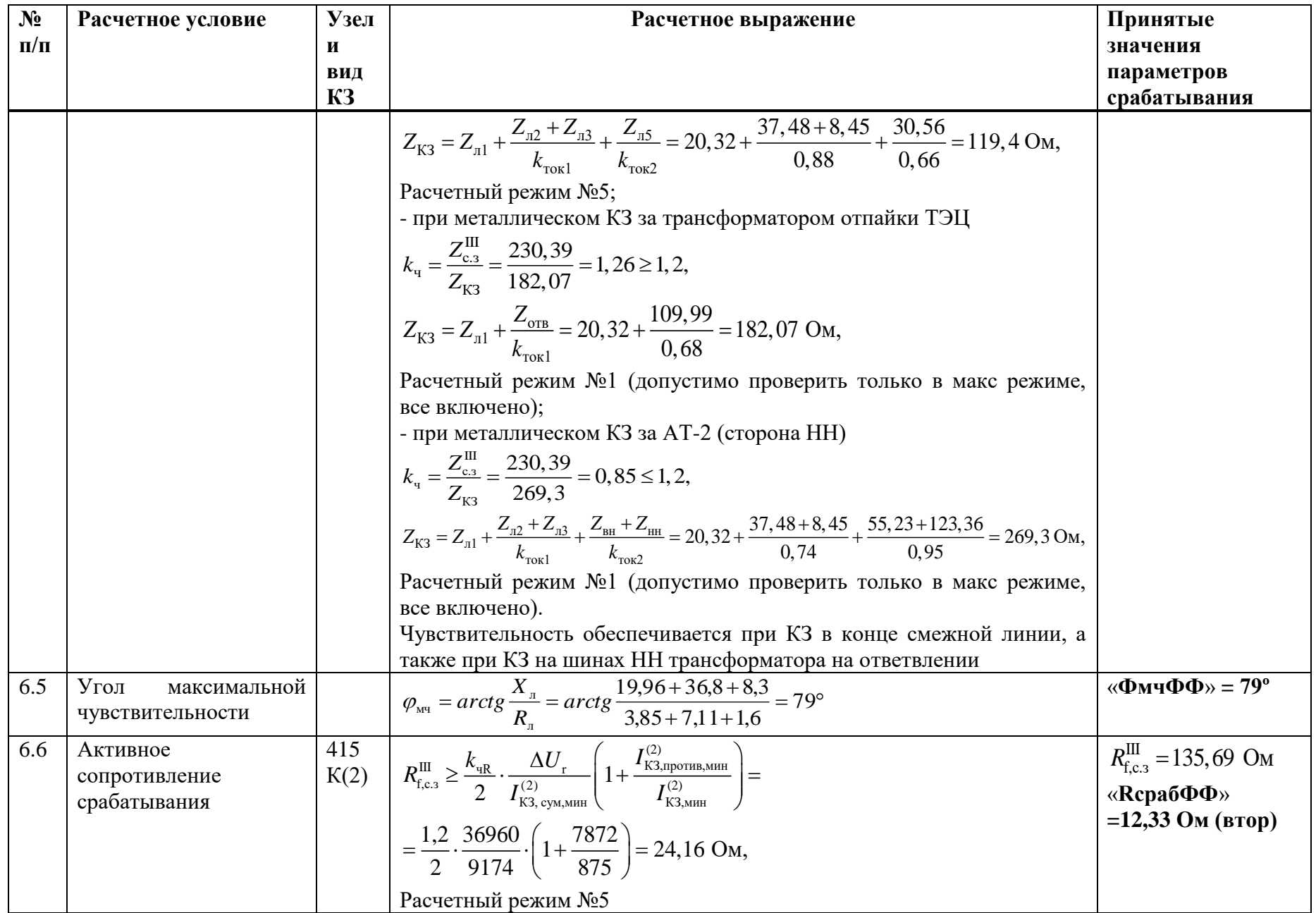
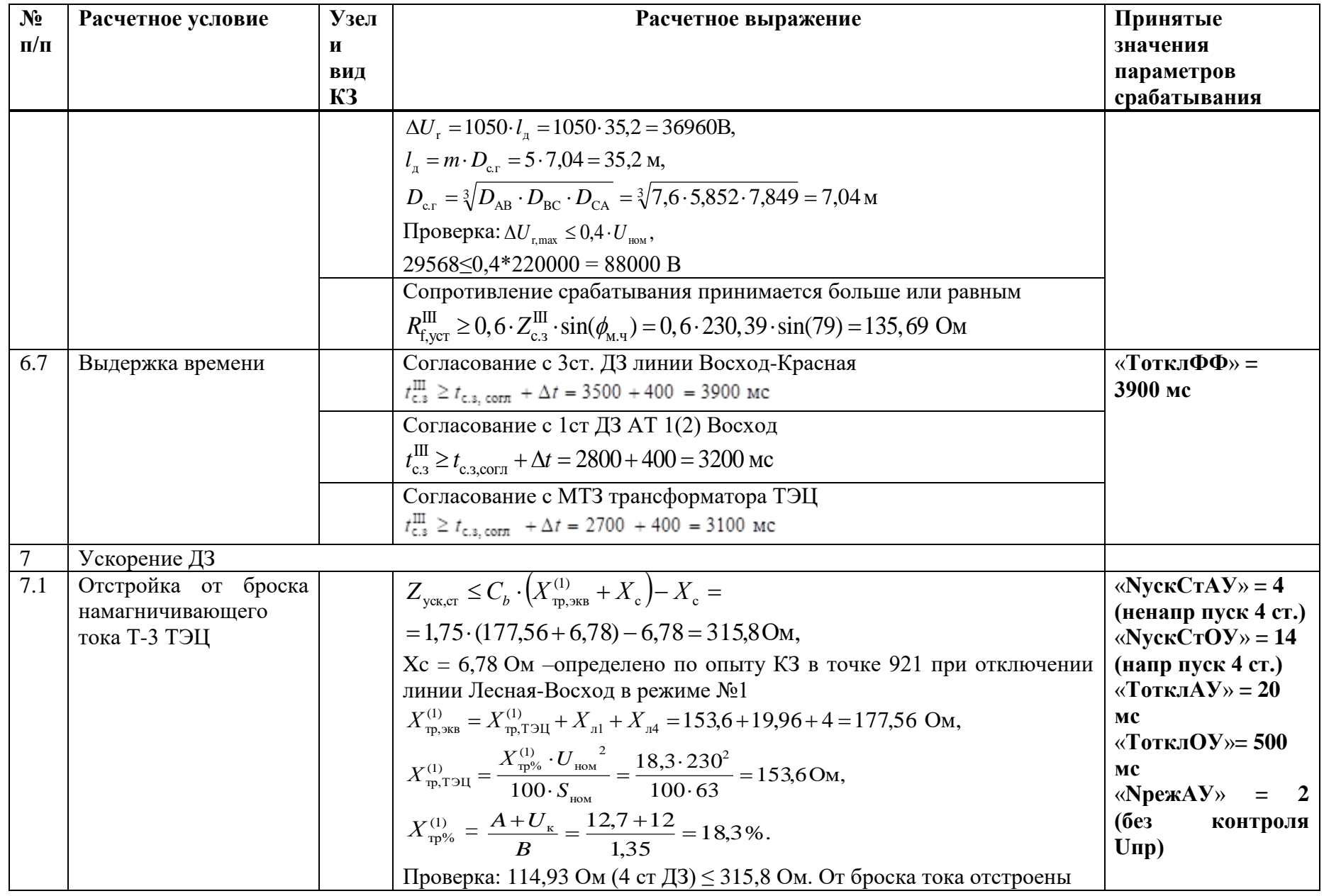

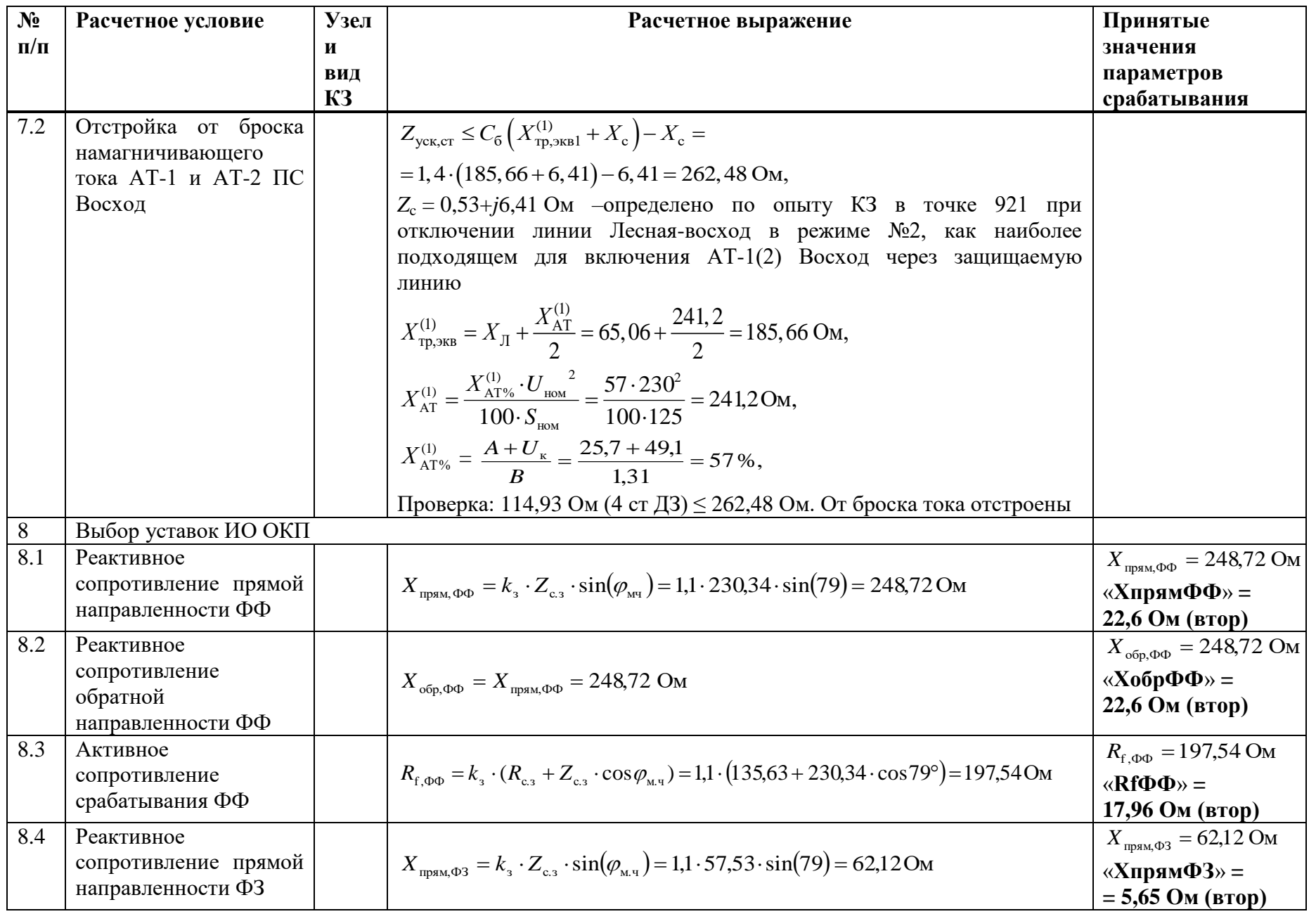

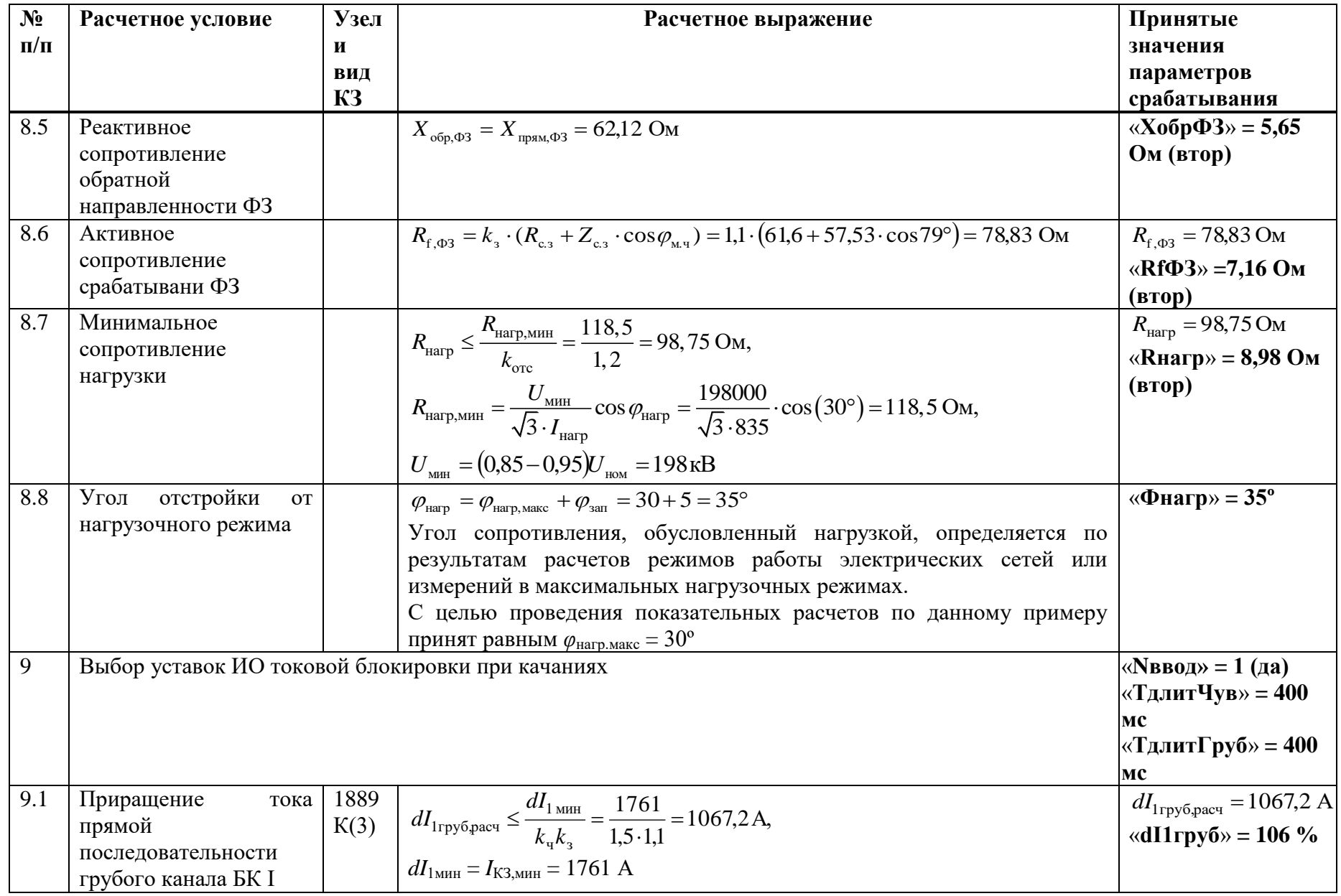

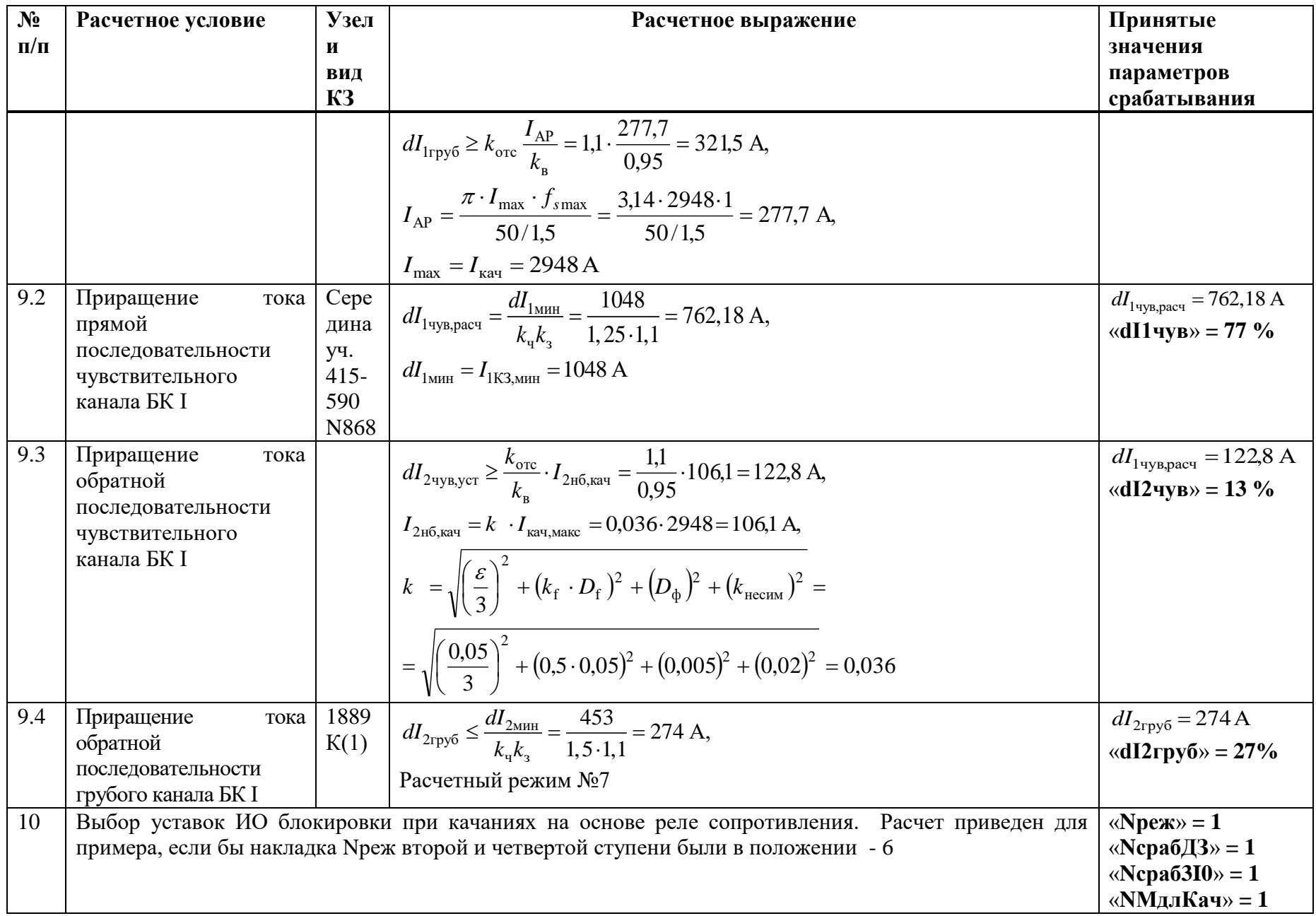

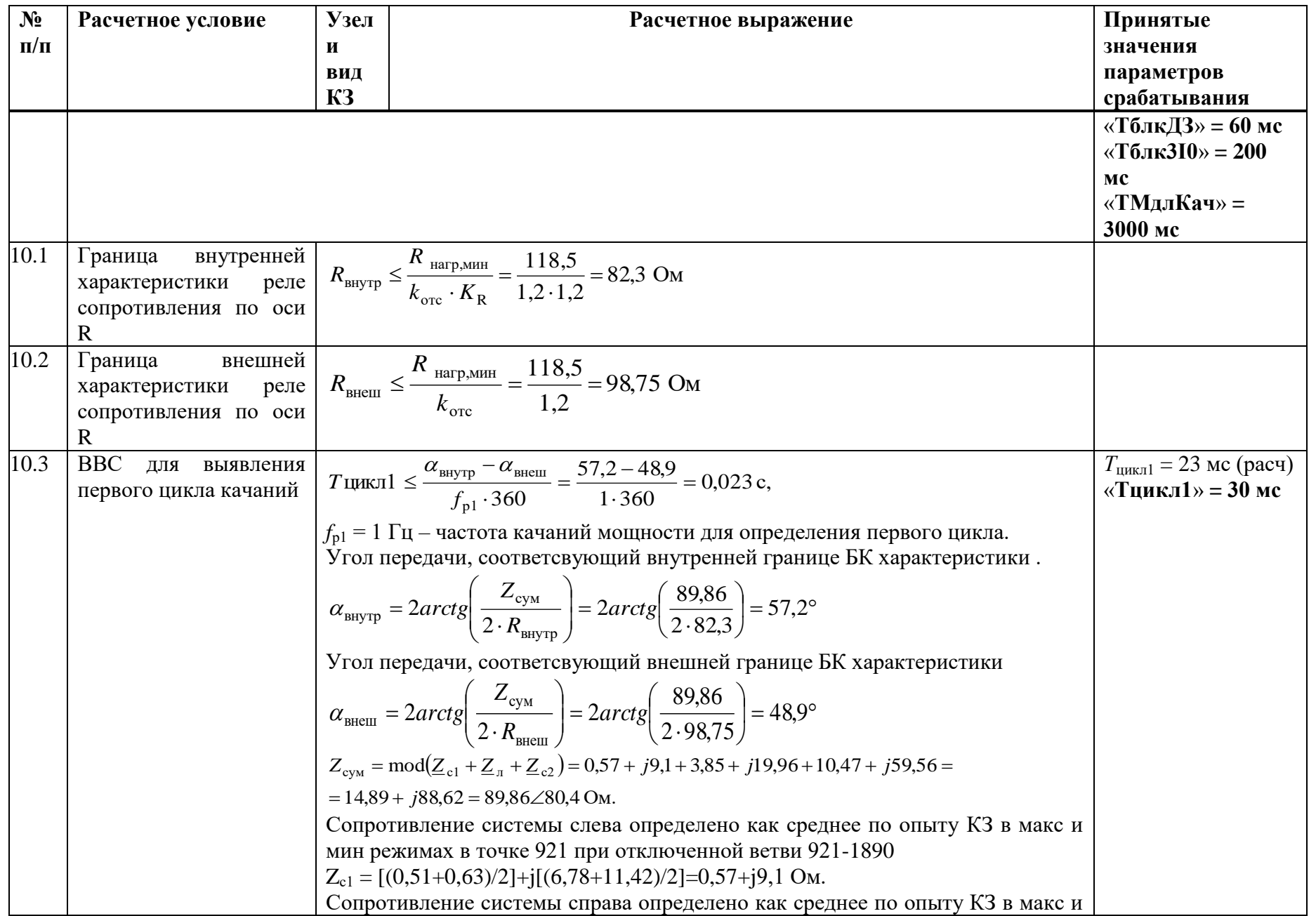

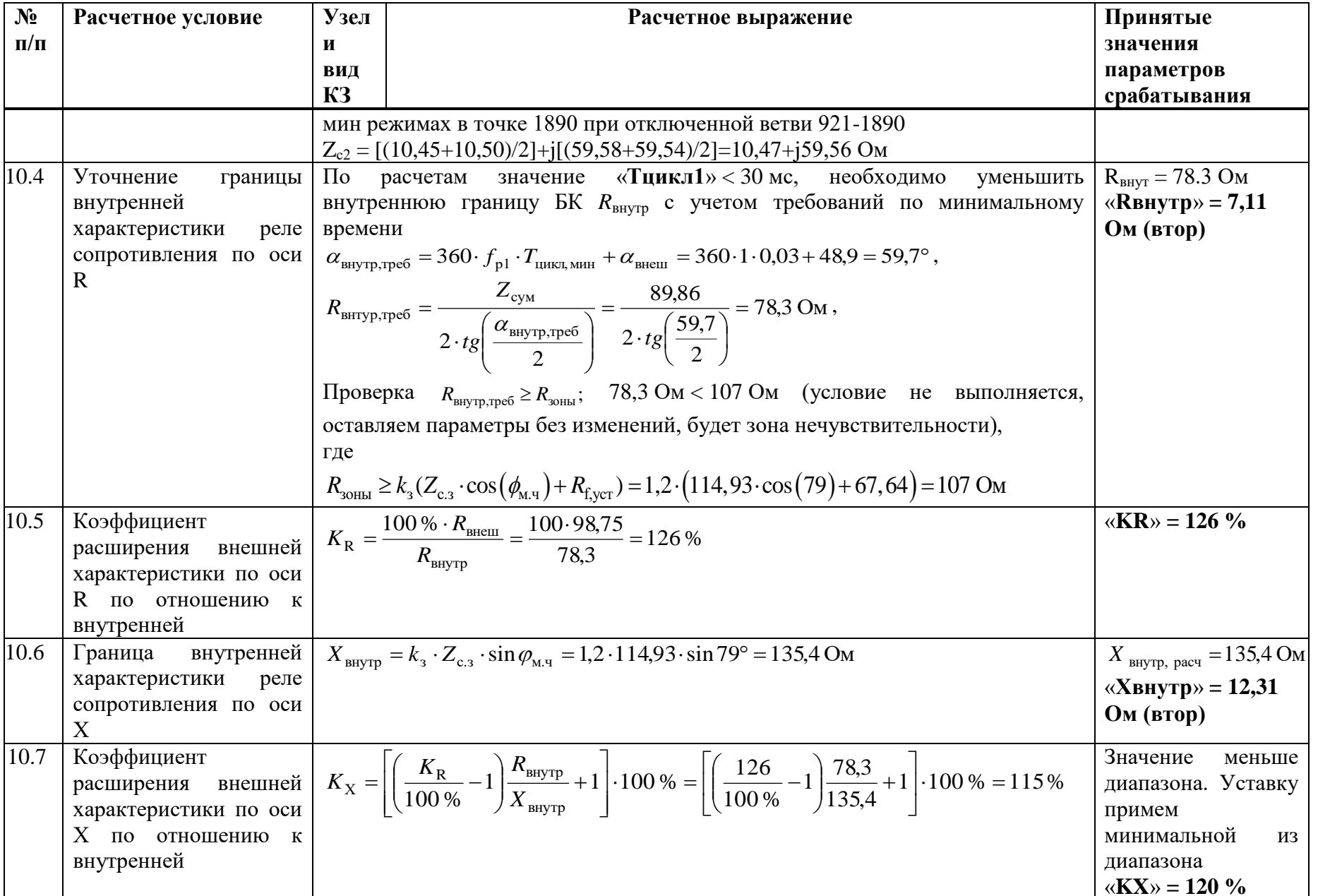

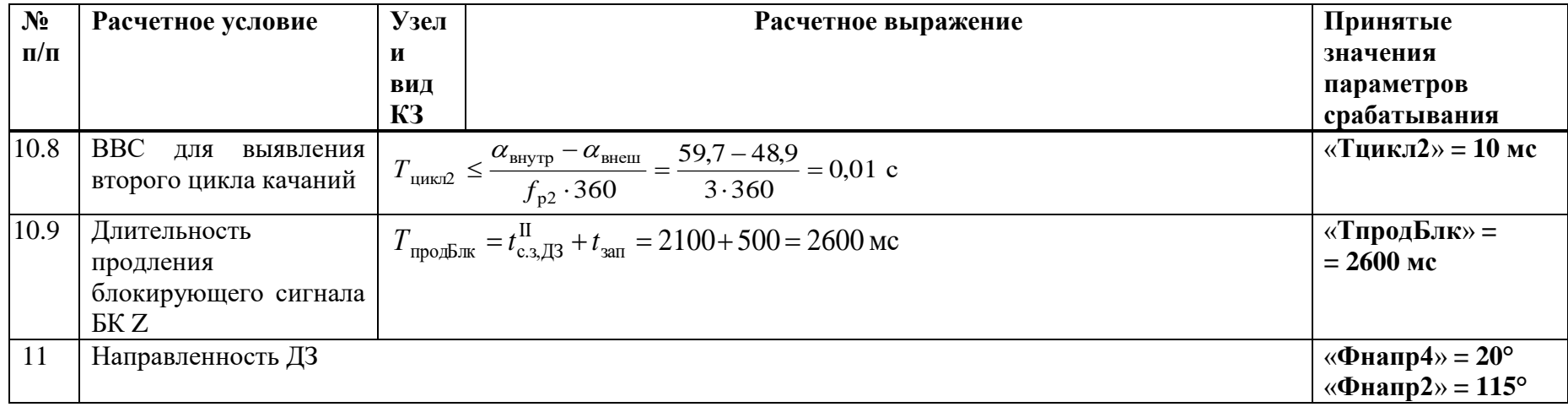

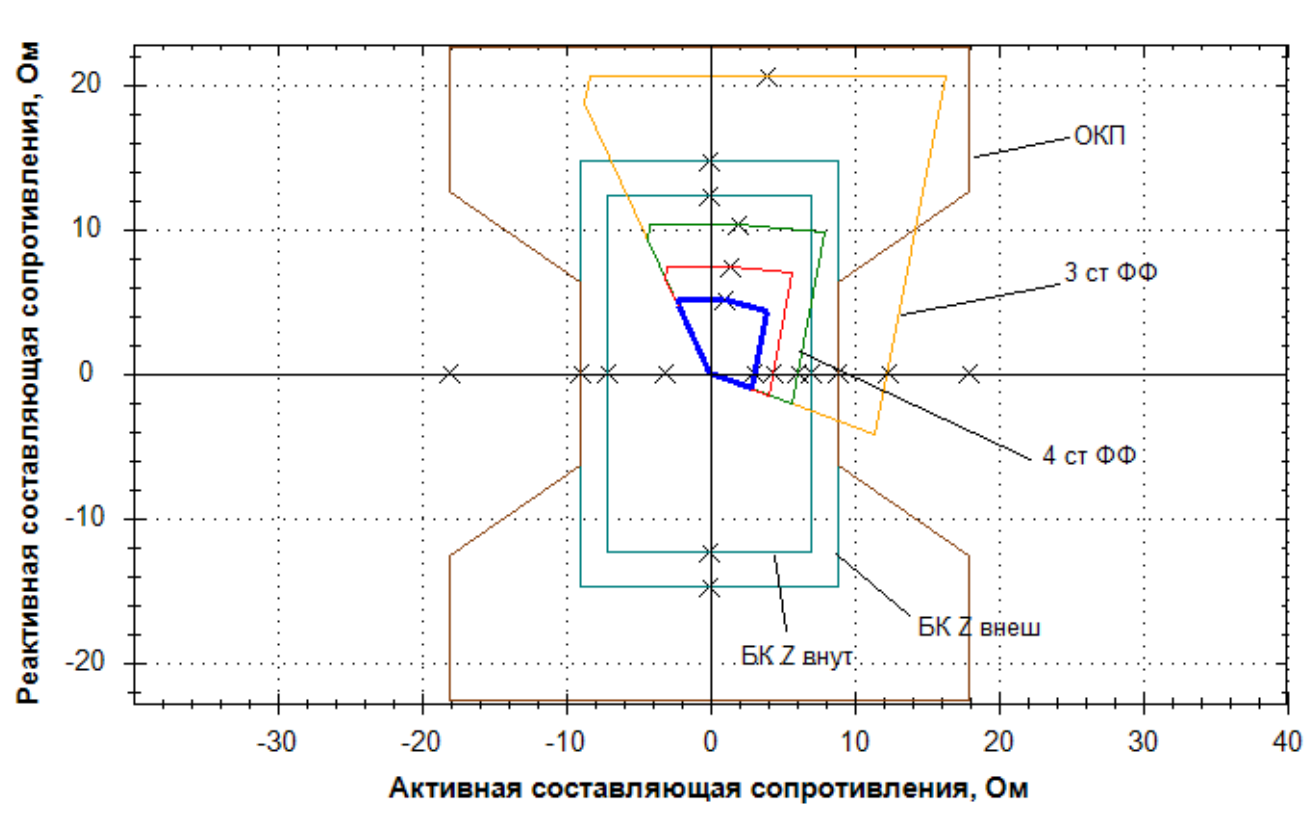

Рисунок Ж.2.1 – Характеристики срабатывания ДЗ, БК и ОКП междуфазного контура

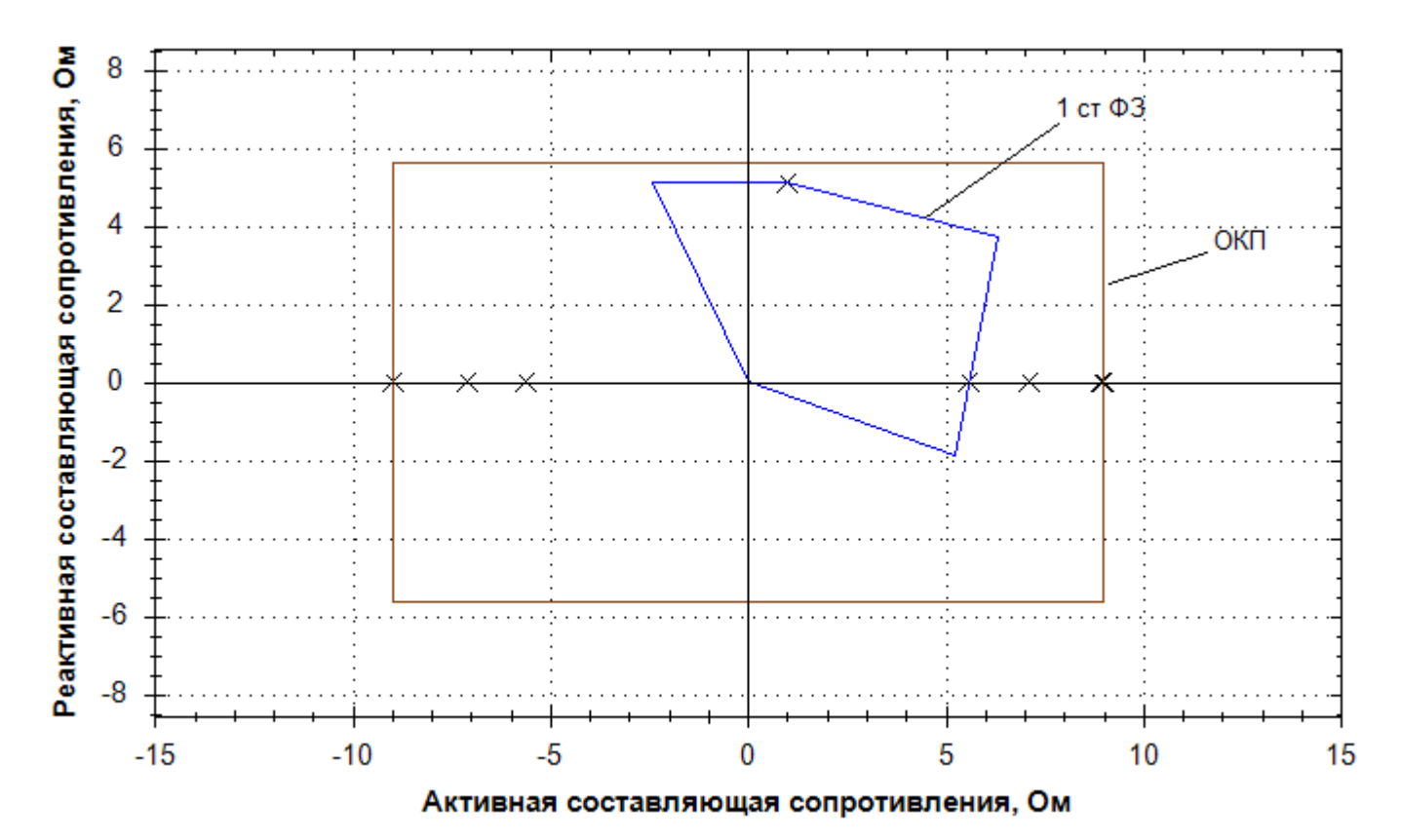

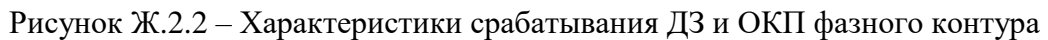

### Ж.3 Выбор уставок и проверка чувствительности ТНЗНП

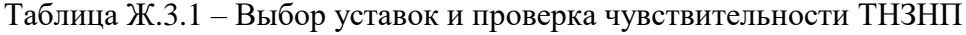

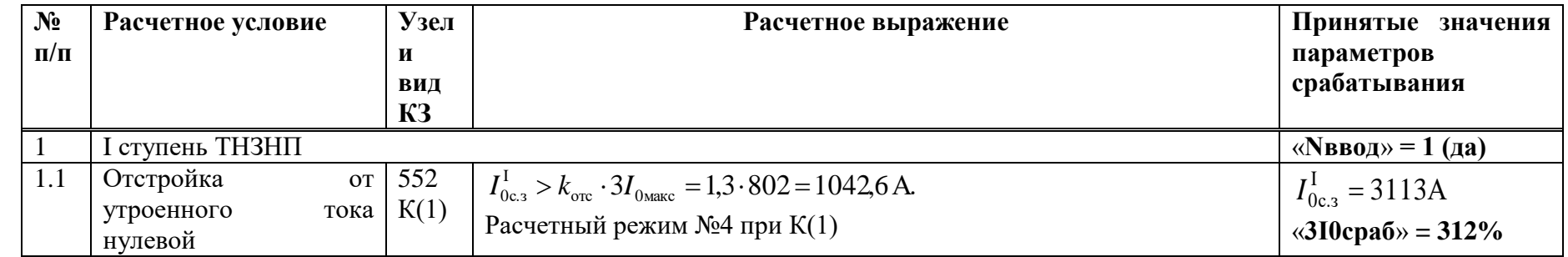

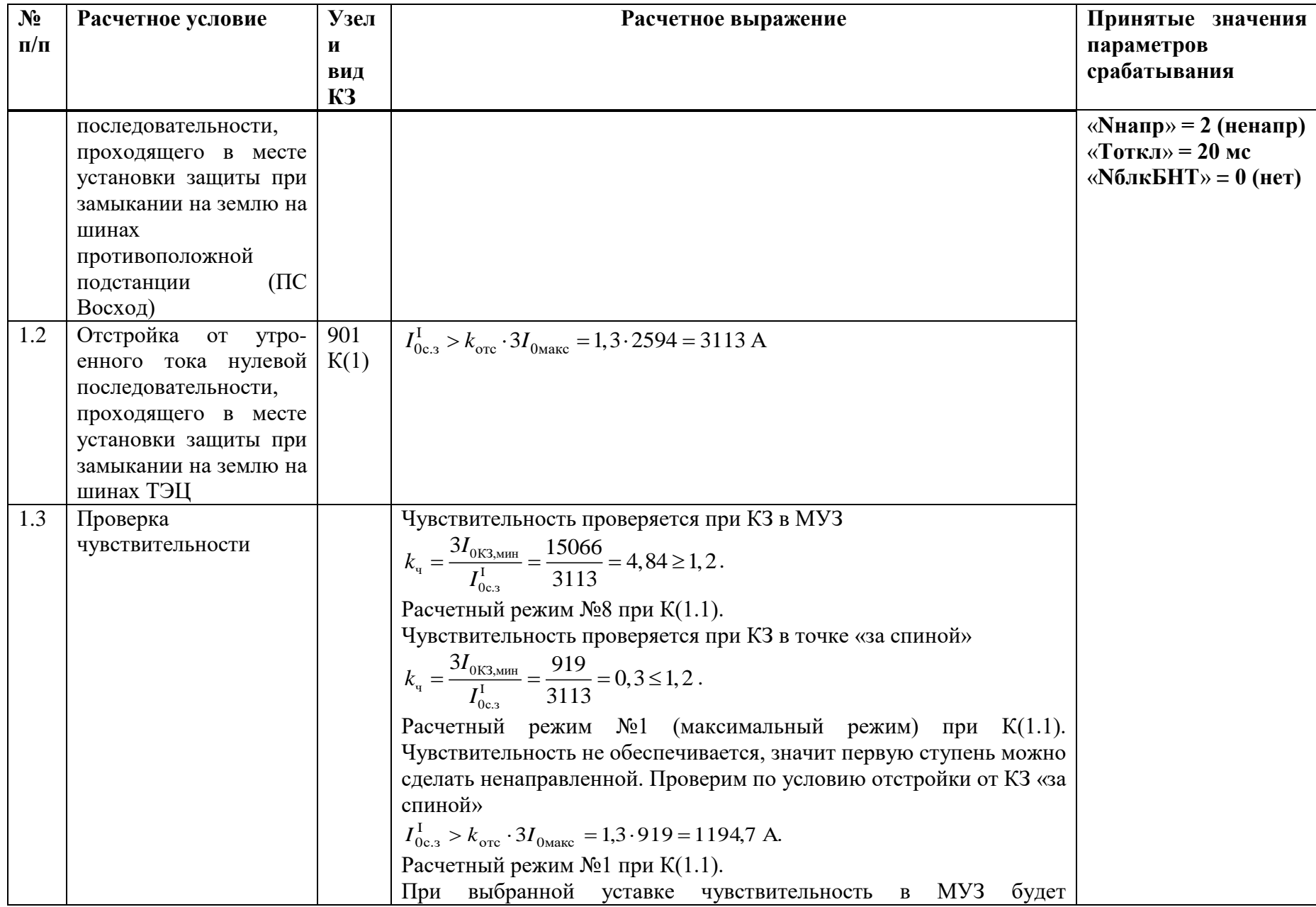

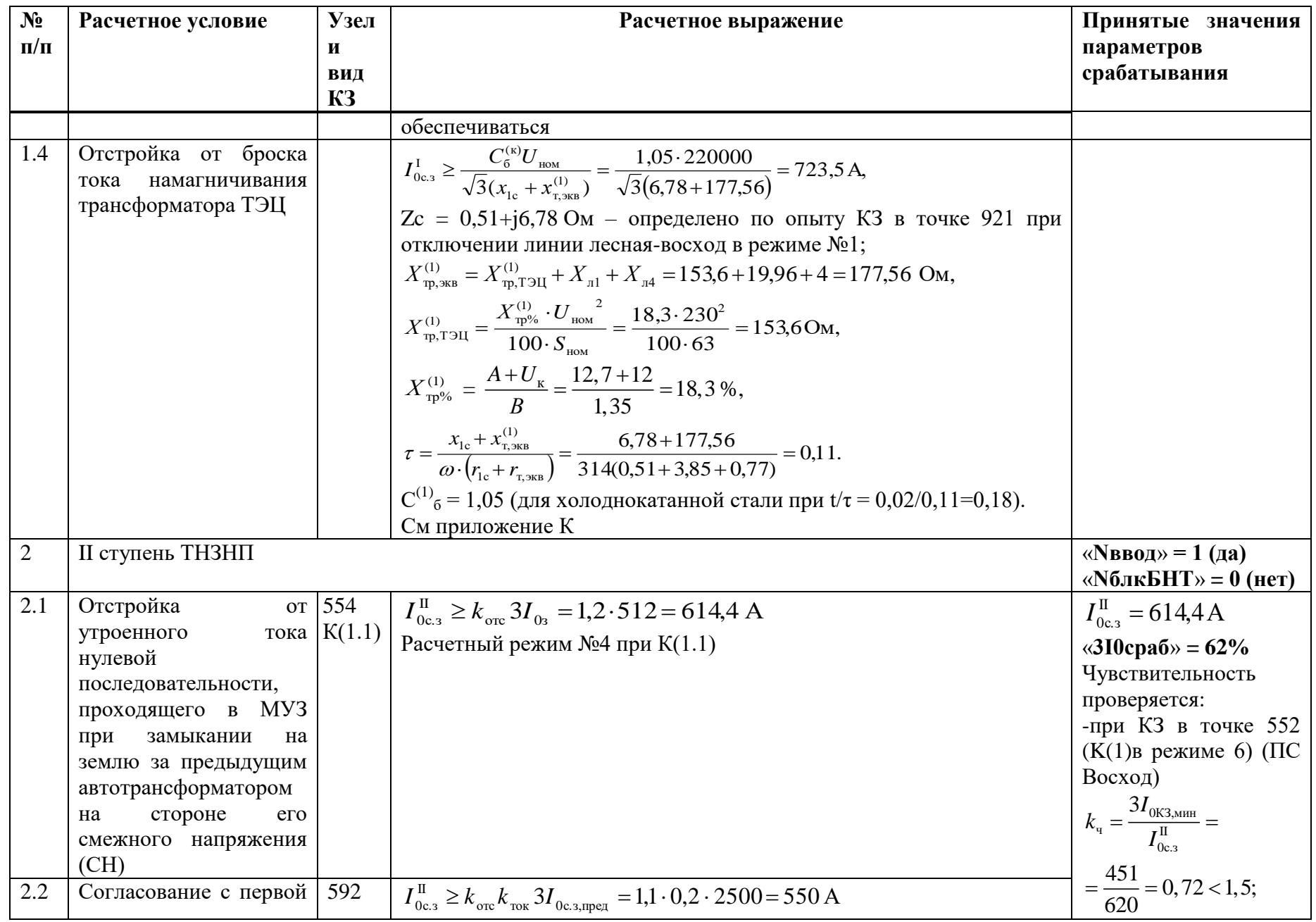

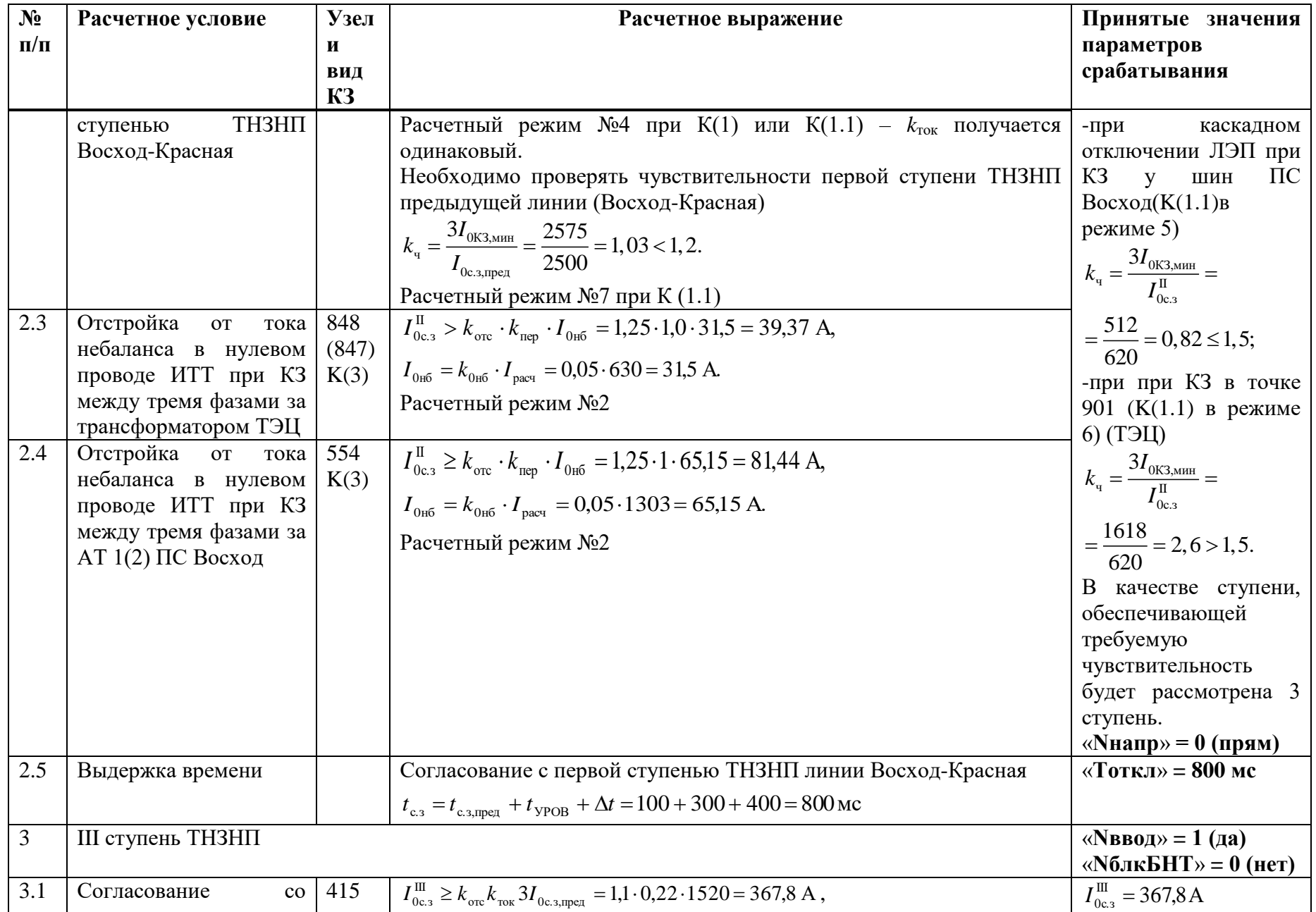

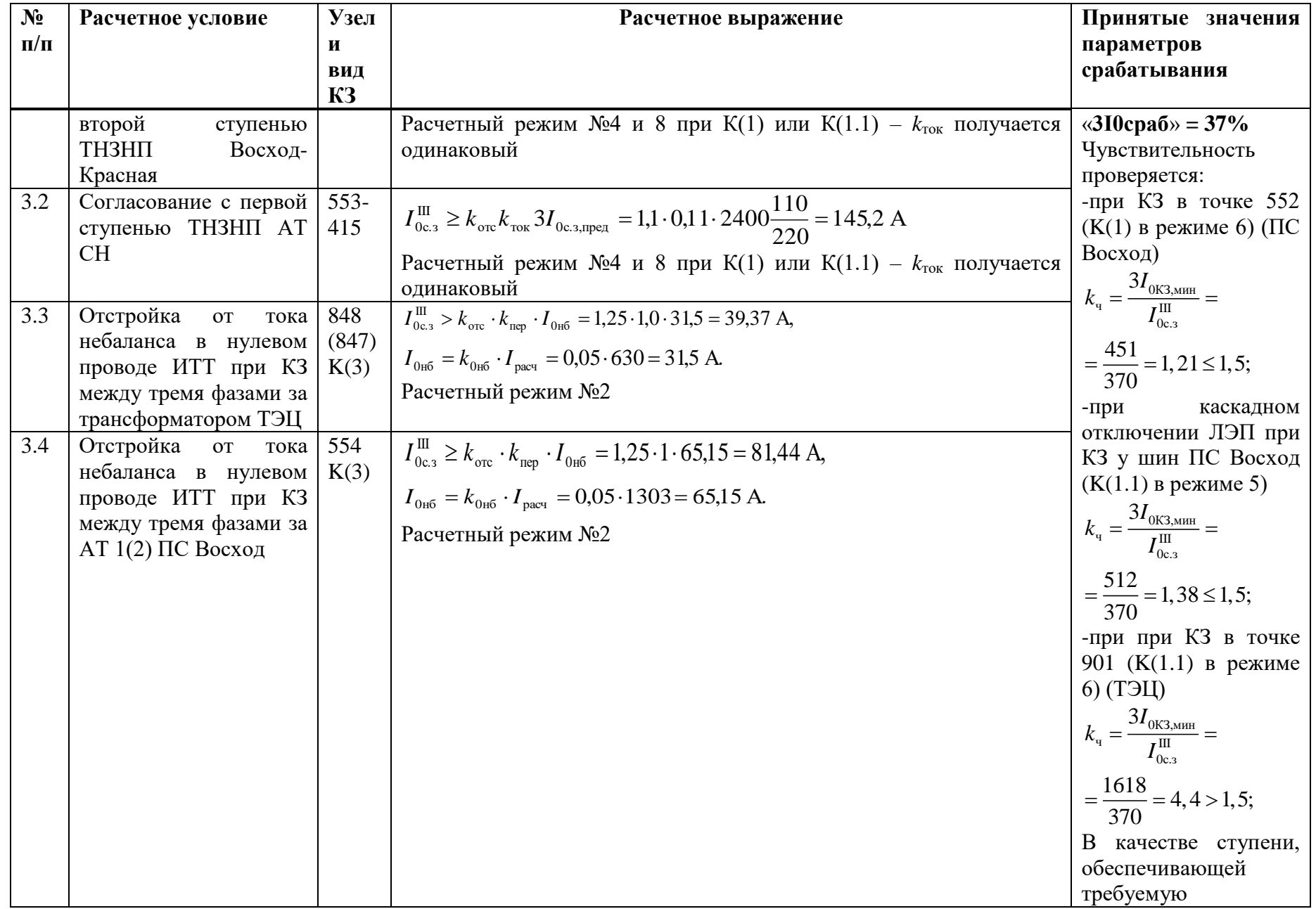

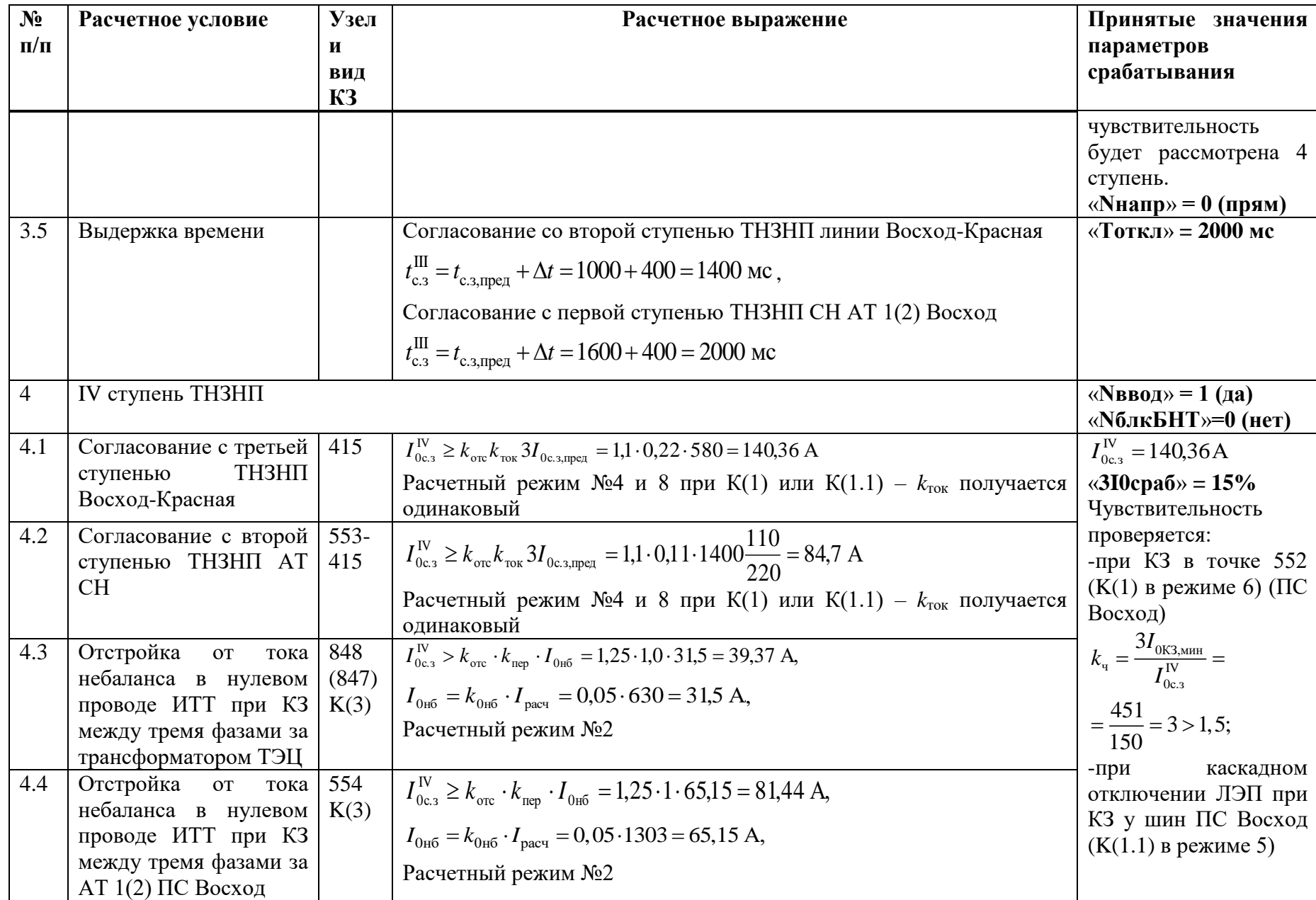

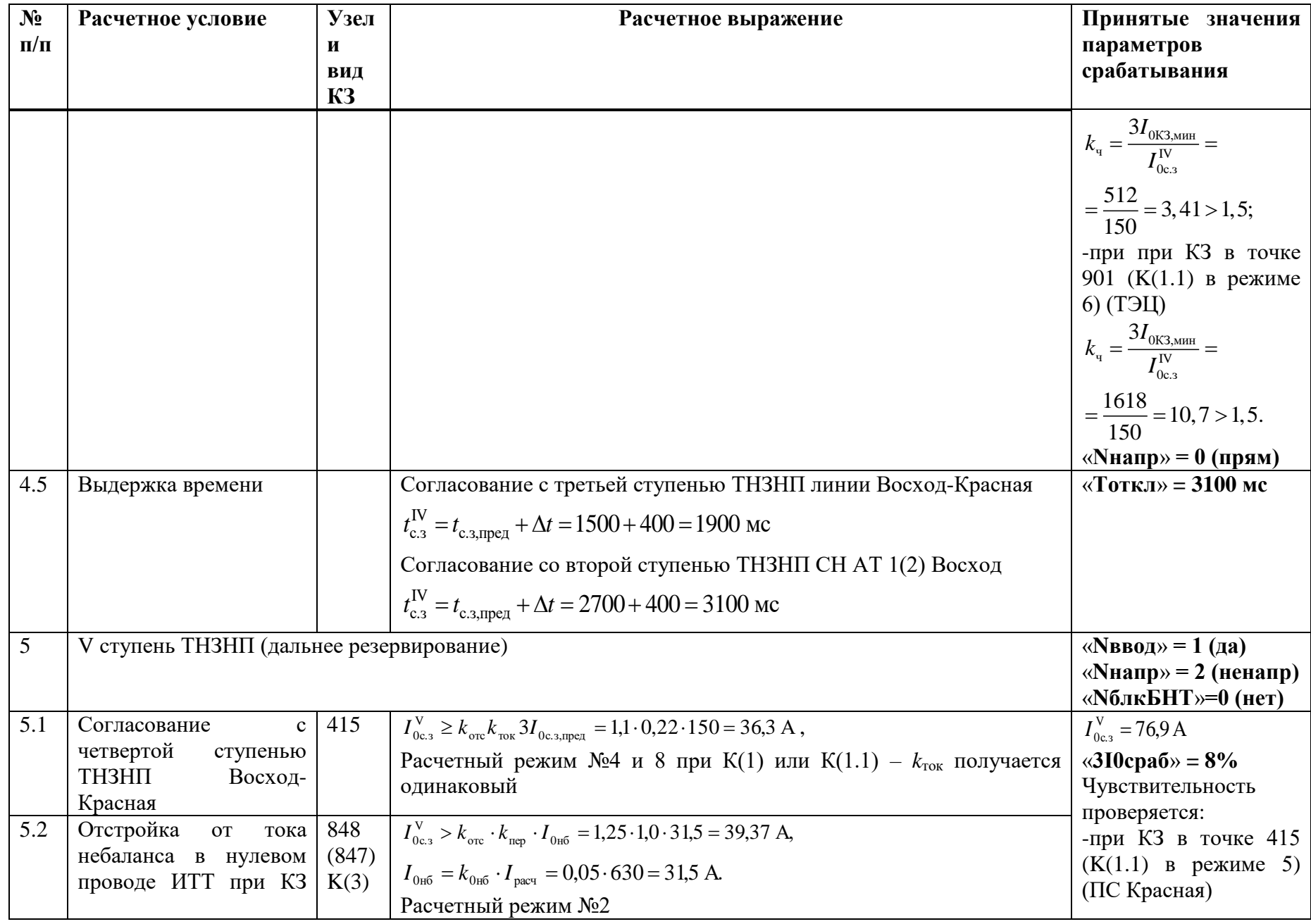

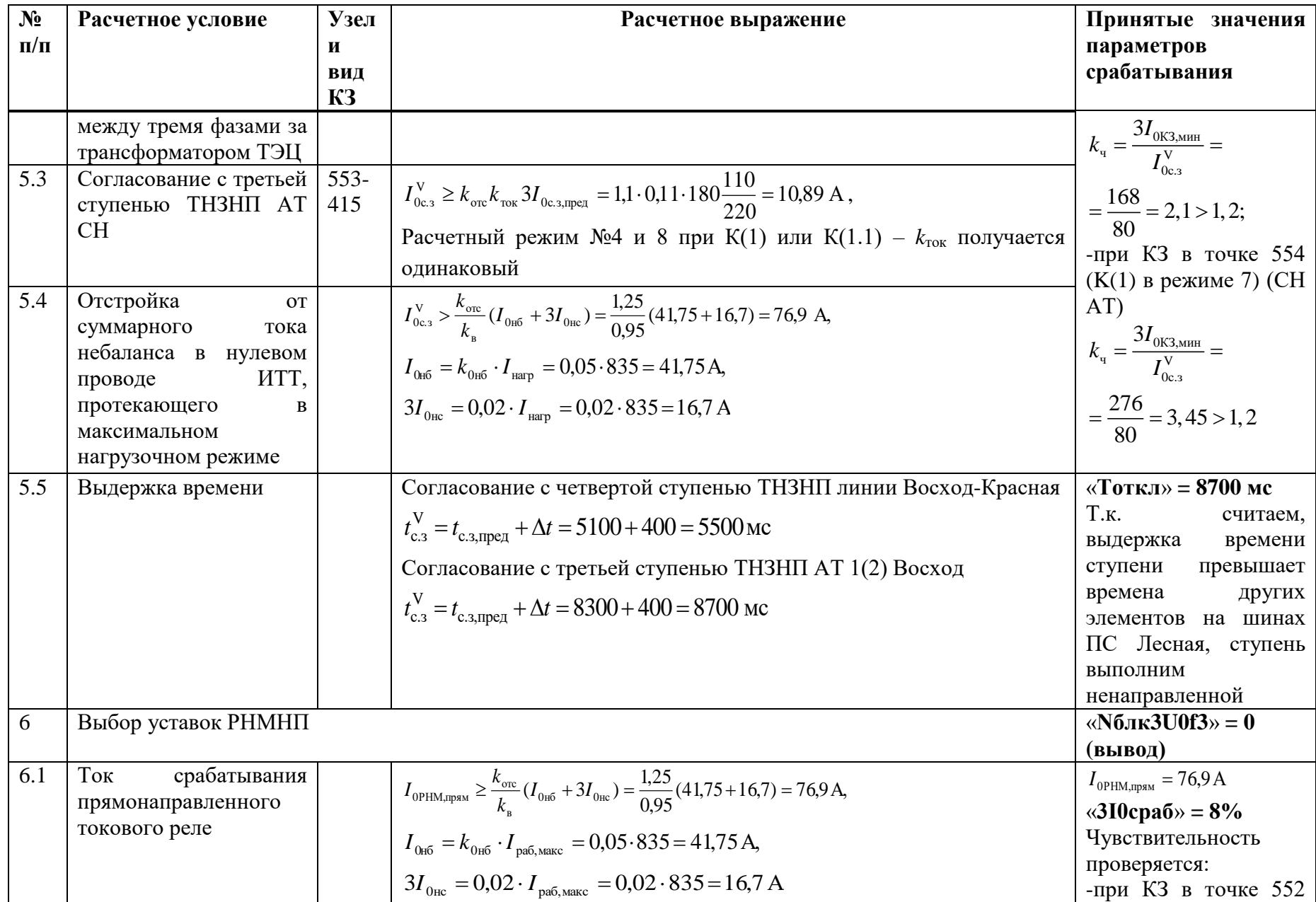

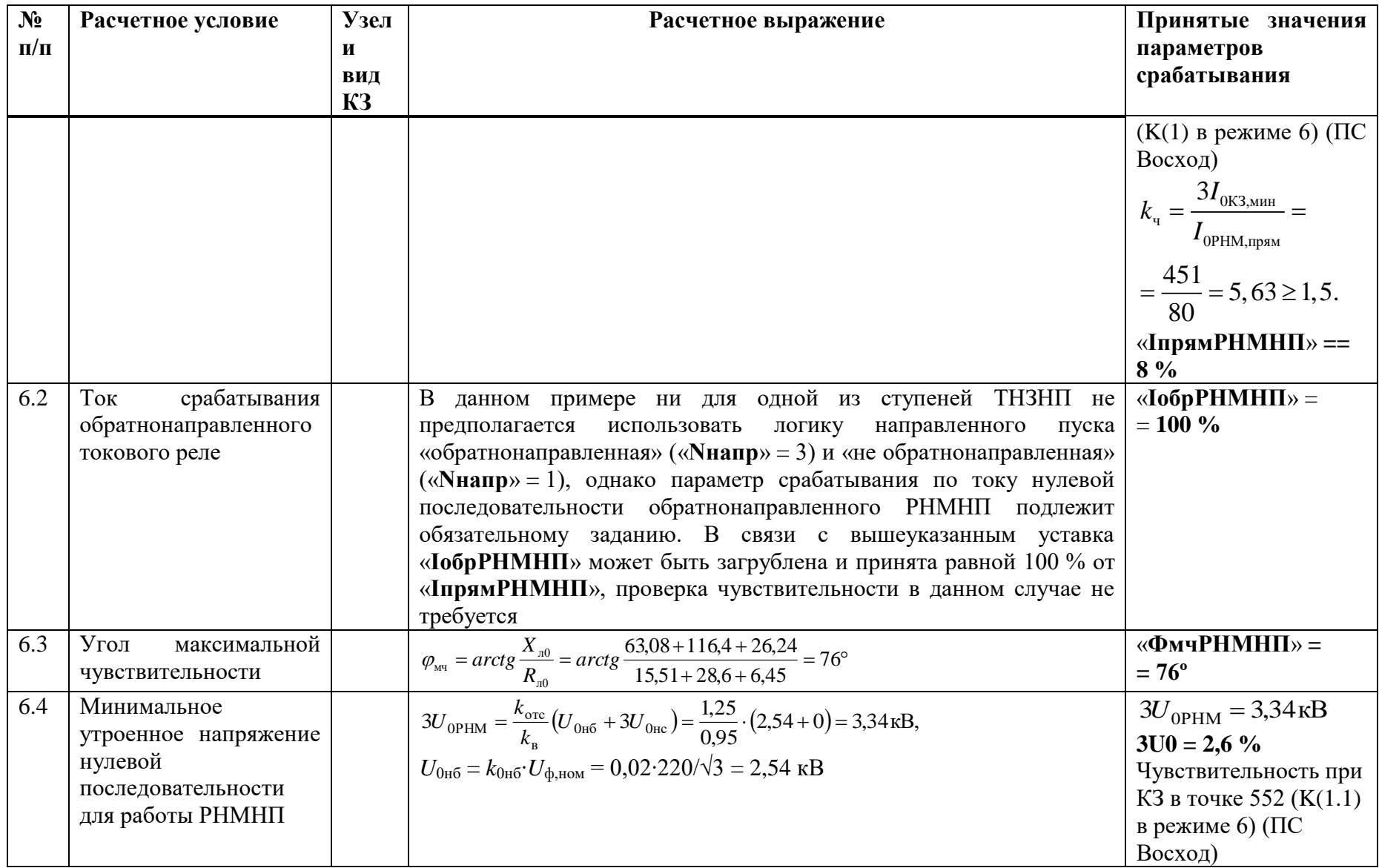

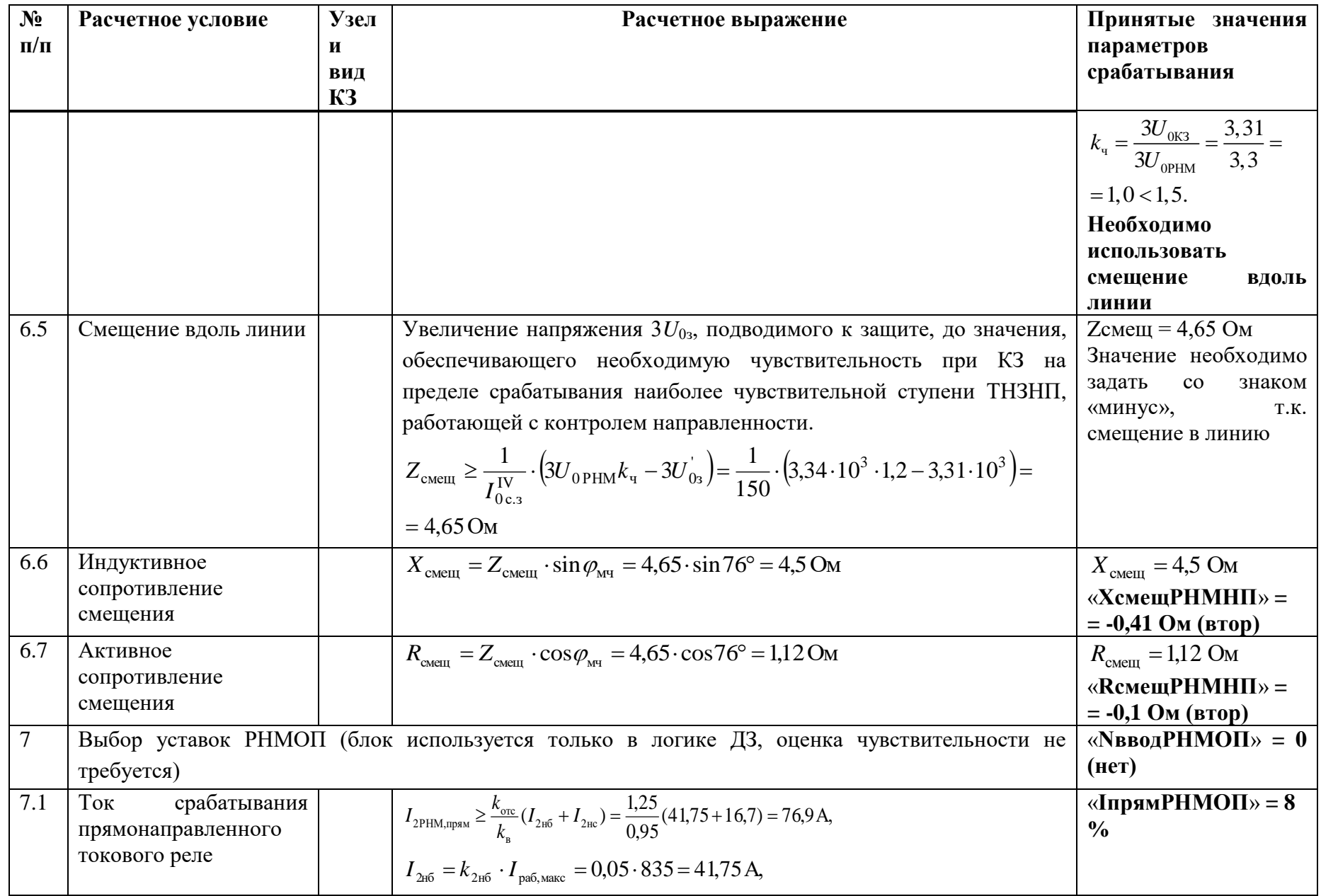

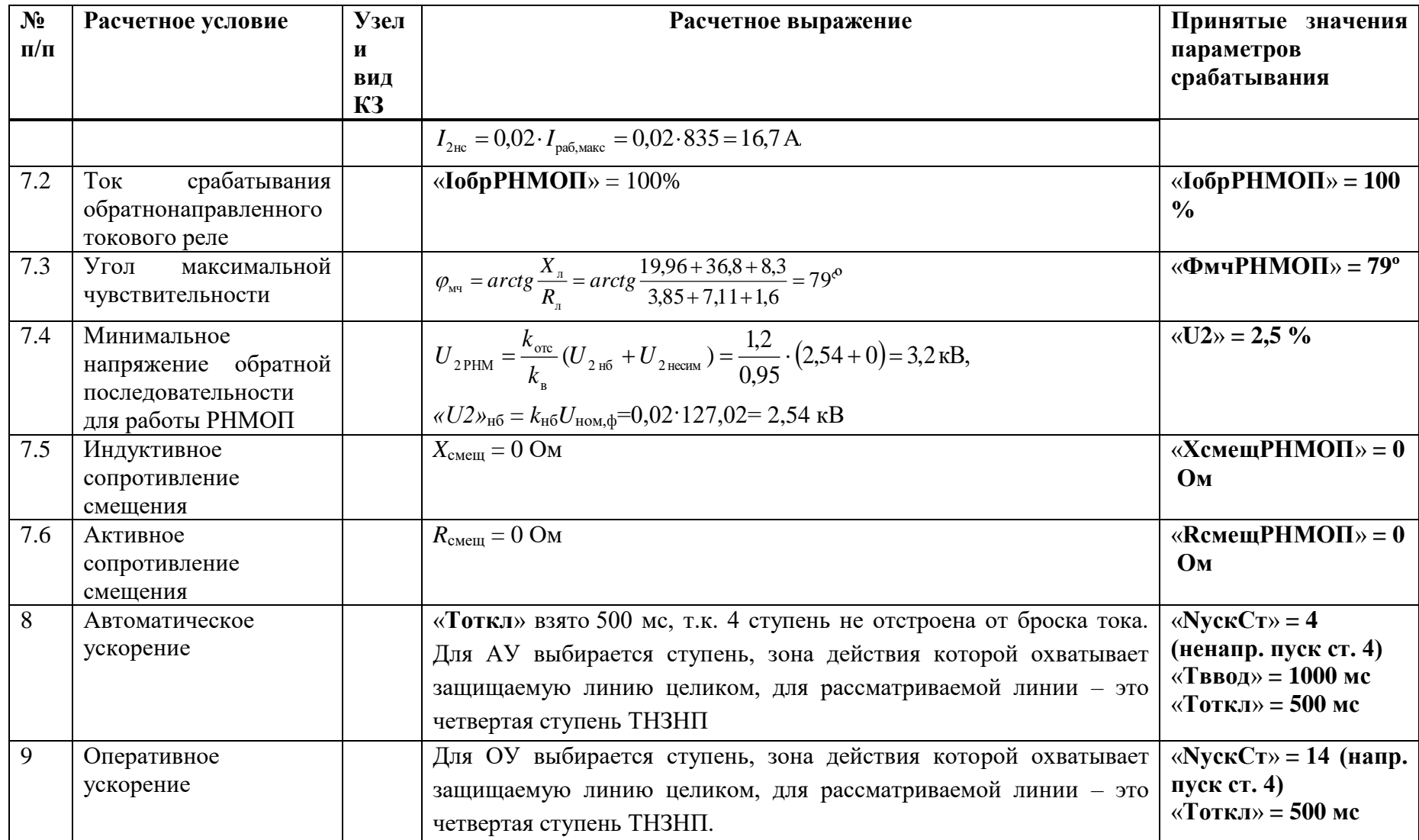

# Ж.4 Выбор уставок ТО

Таблица Ж.4.1 - Выбор уставок ТО

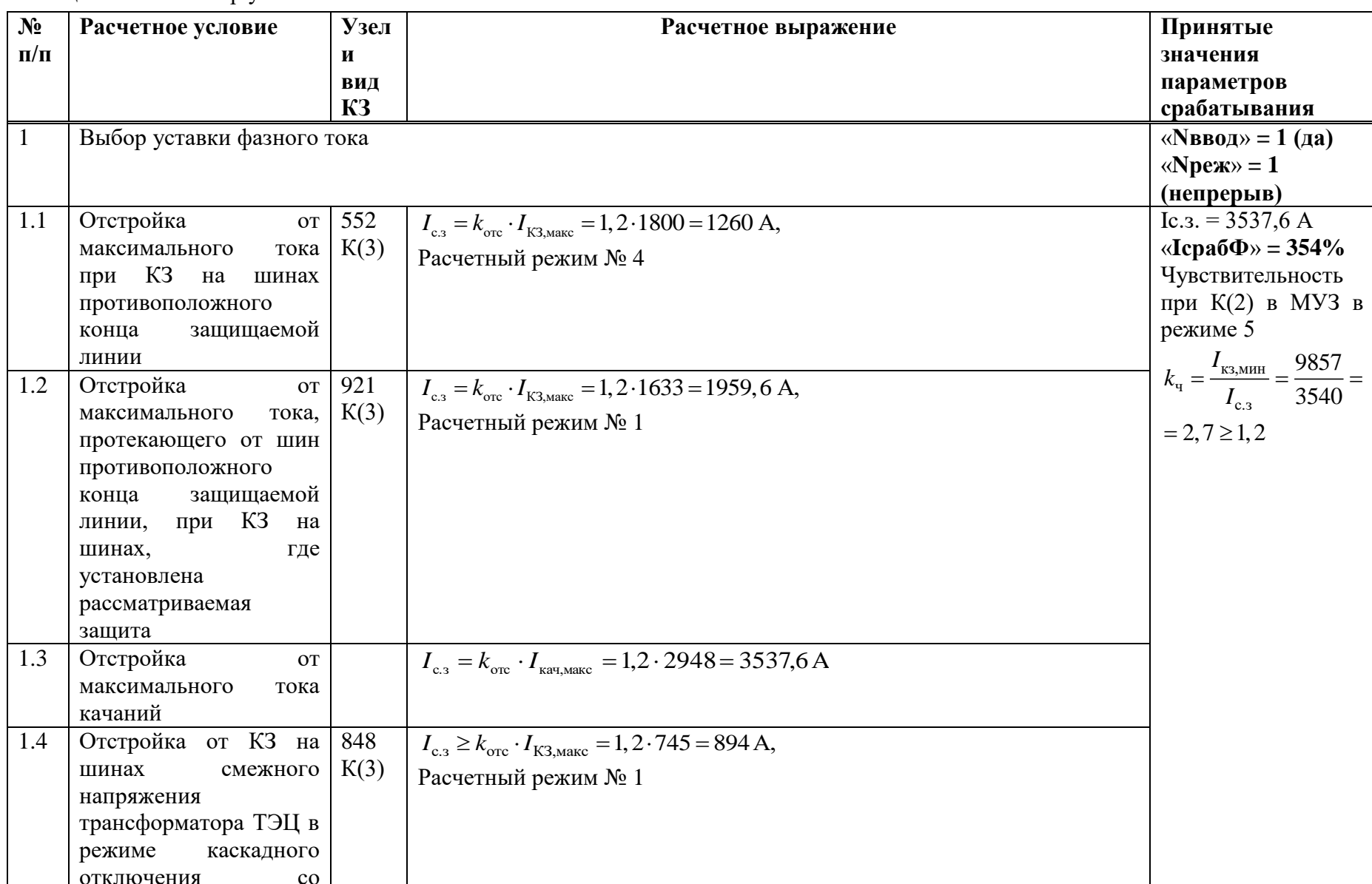

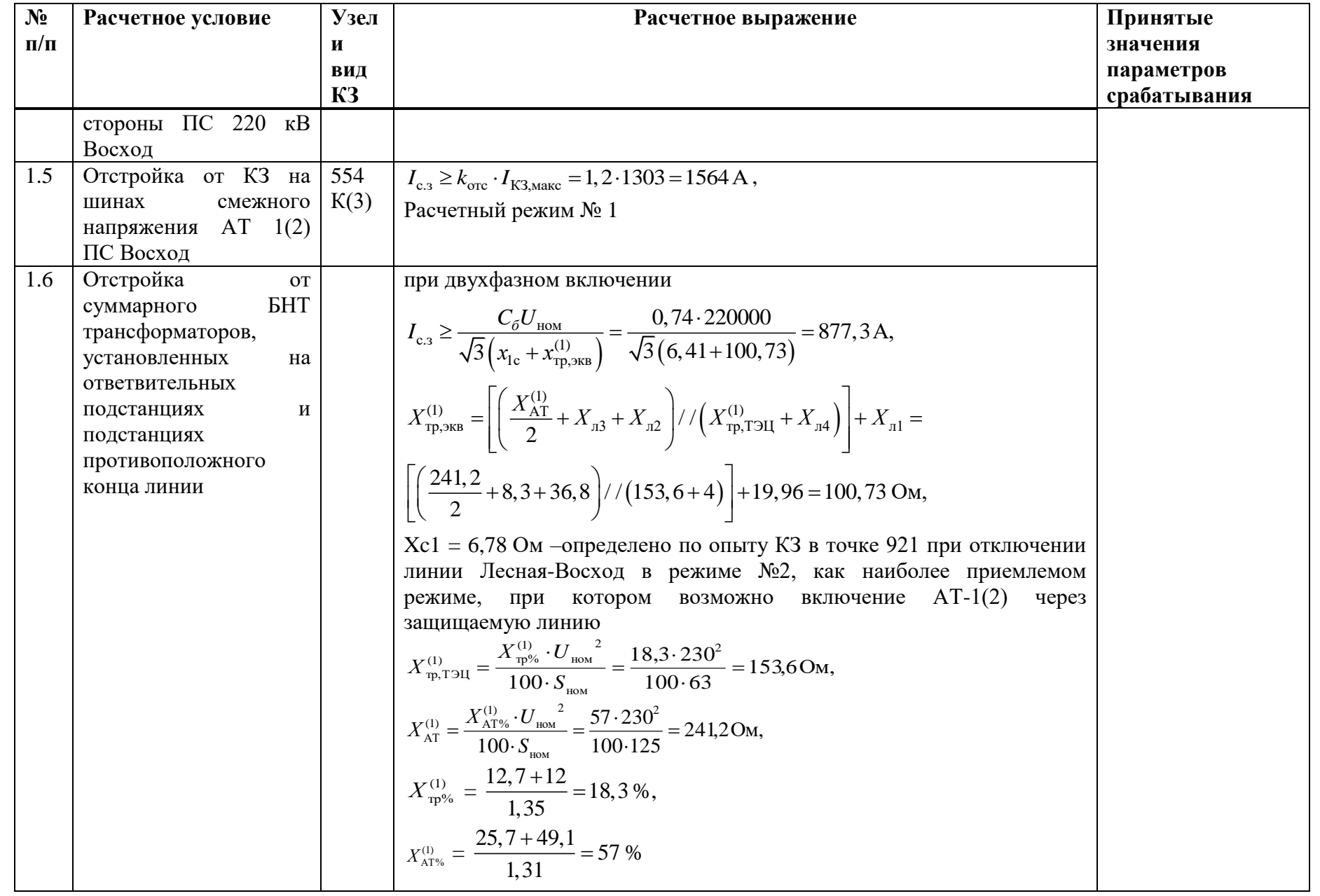

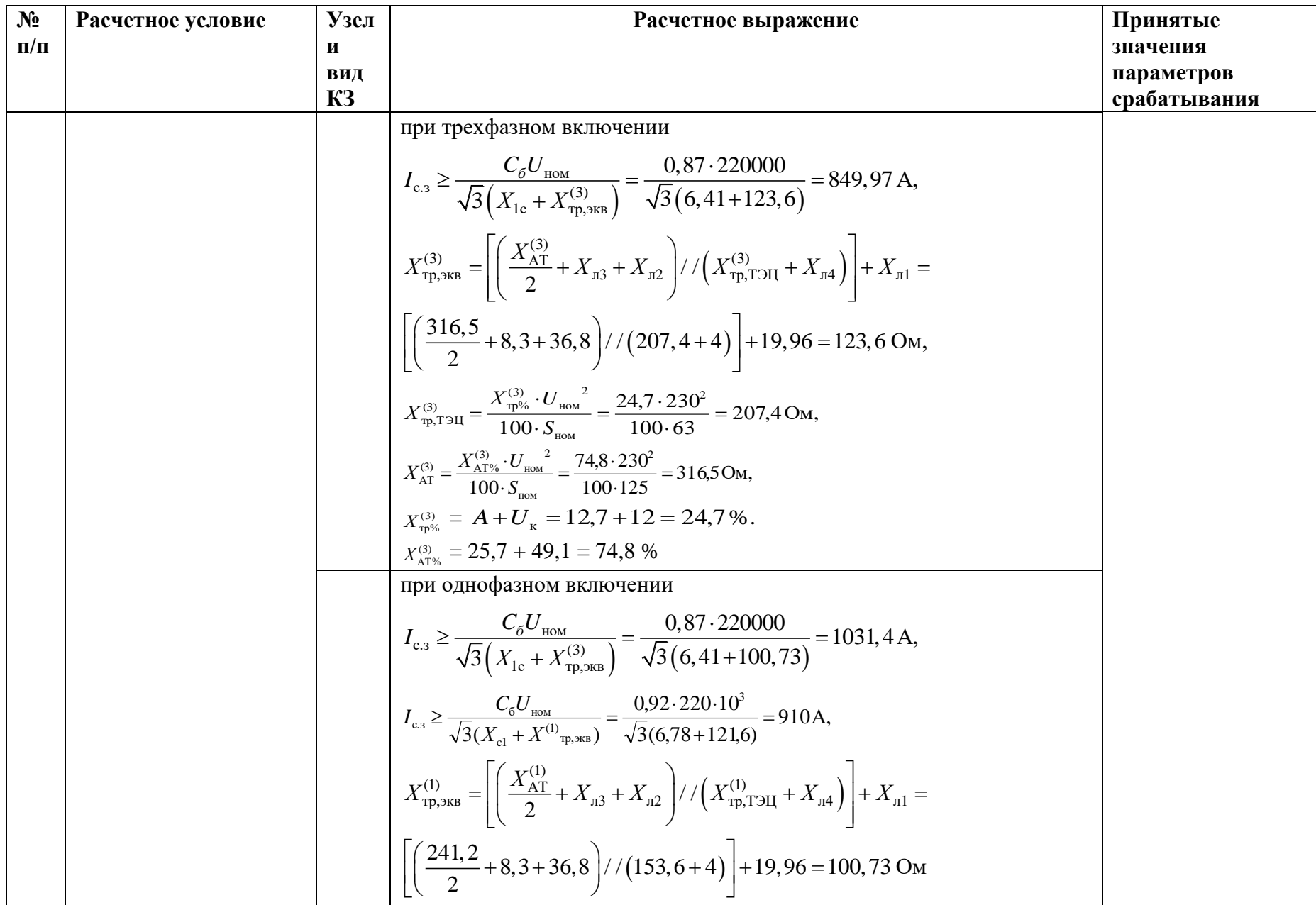

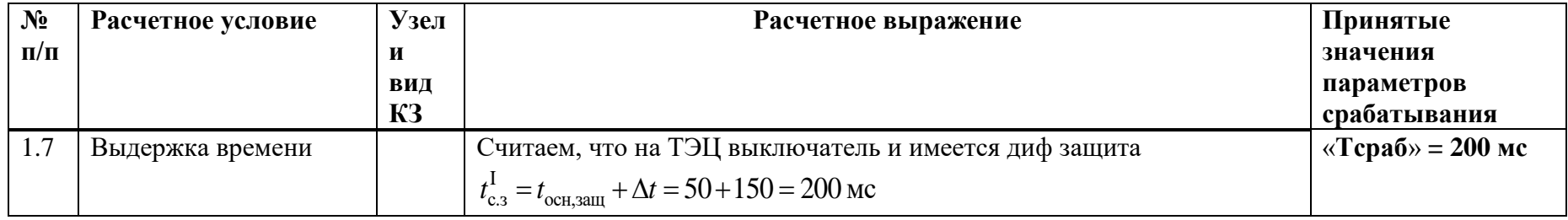

# **Ж.5 Выбор уставок МТЗ**

Таблица Ж.5.1 – Выбор уставок МТЗ

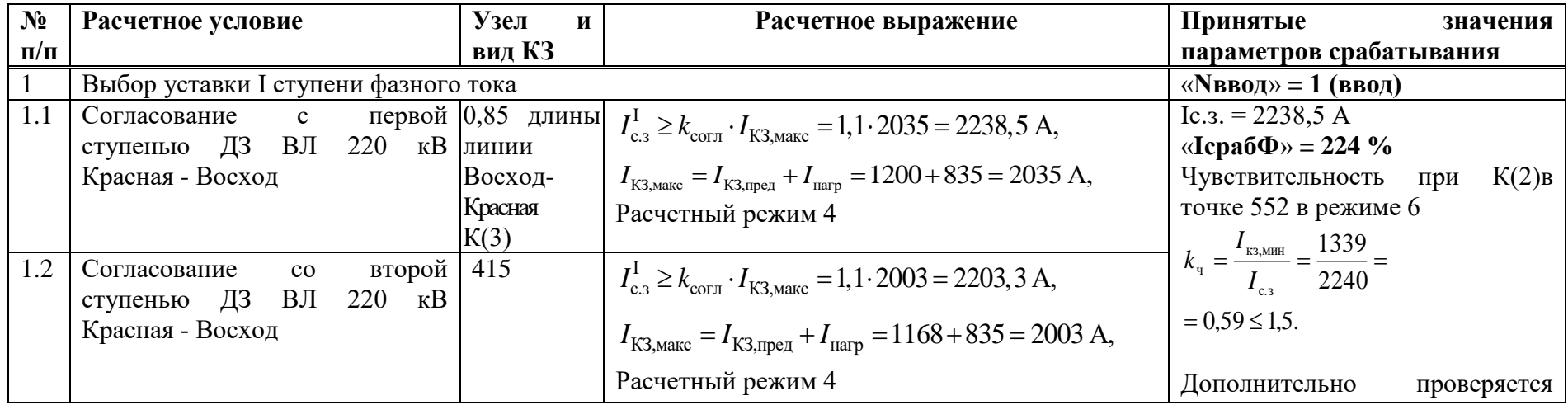

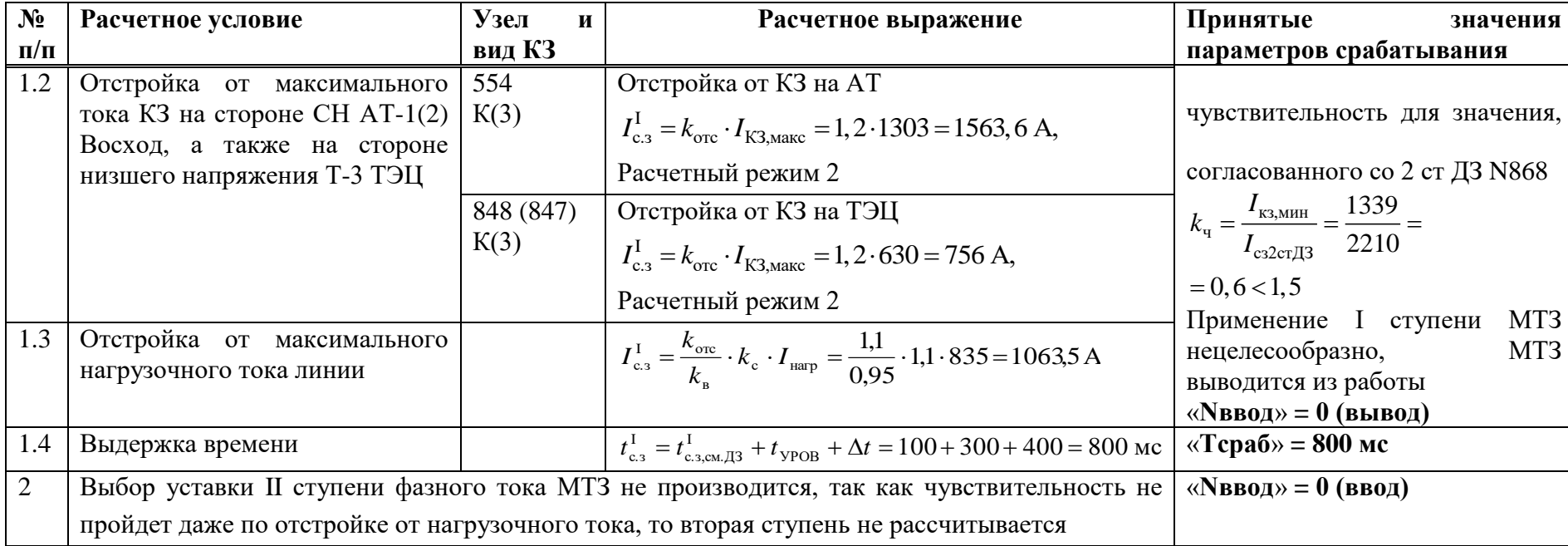

# **Ж.6 Выбор уставок аварийной МТЗ**

Таблица Ж.6.1 – Выбор уставок АМТЗ

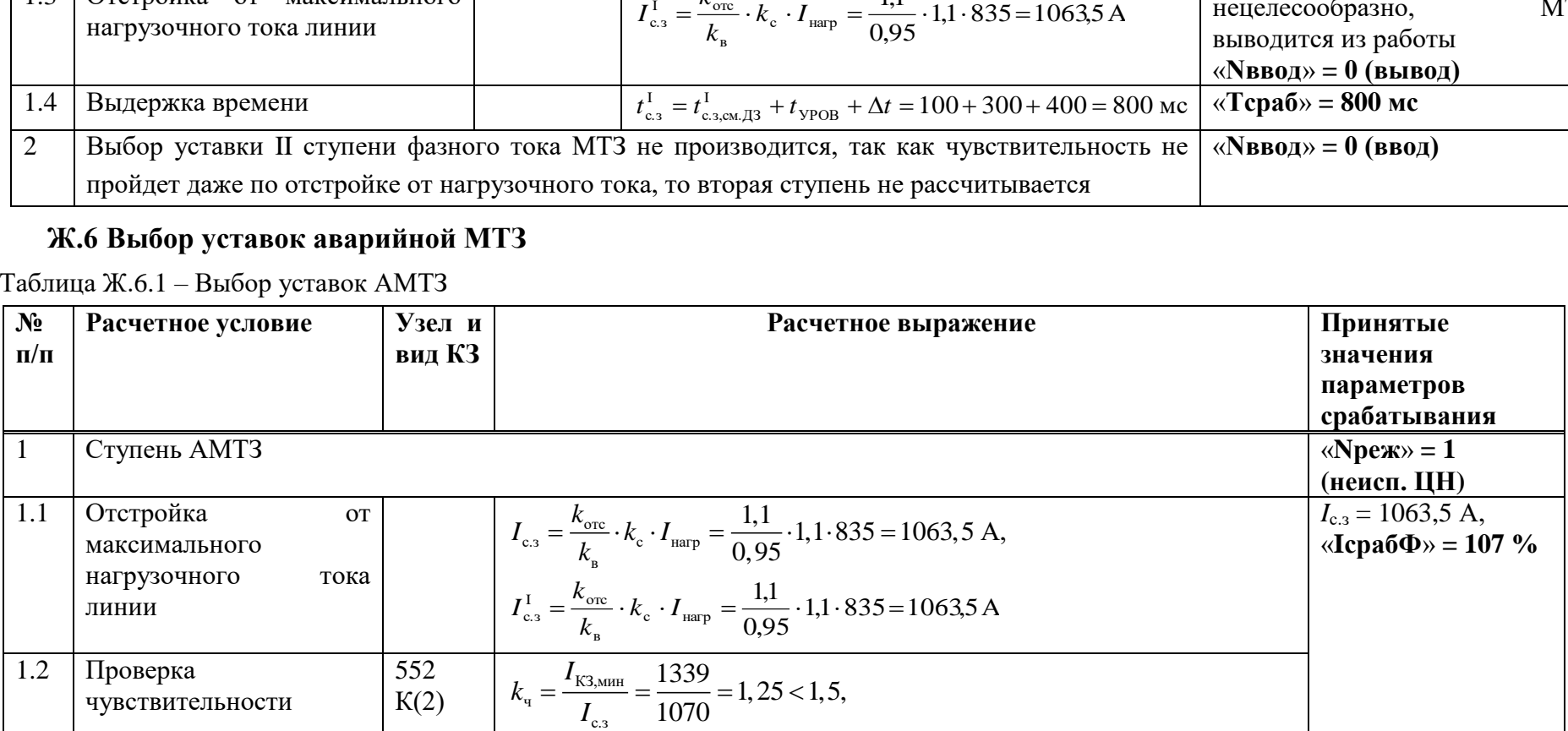

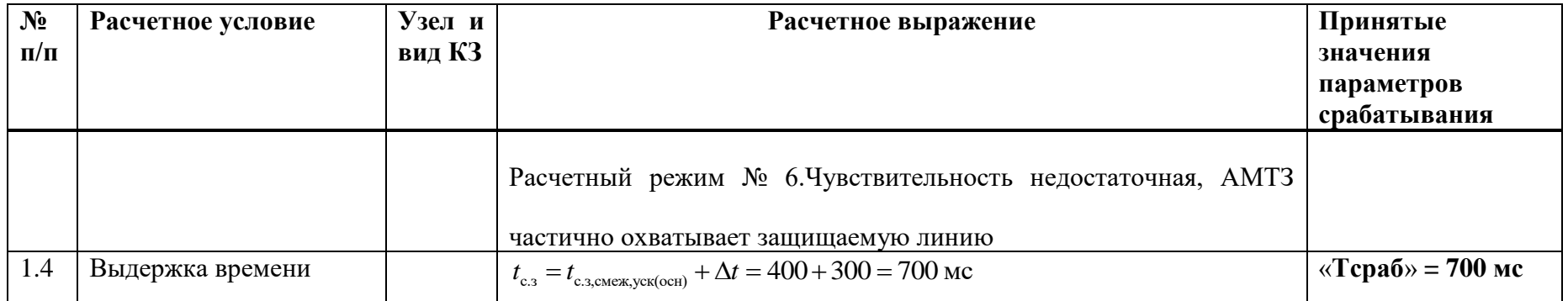

# Ж.7 Выбор уставок УРОВ

Таблица Ж.7.1 - Выбор уставок УРОВ

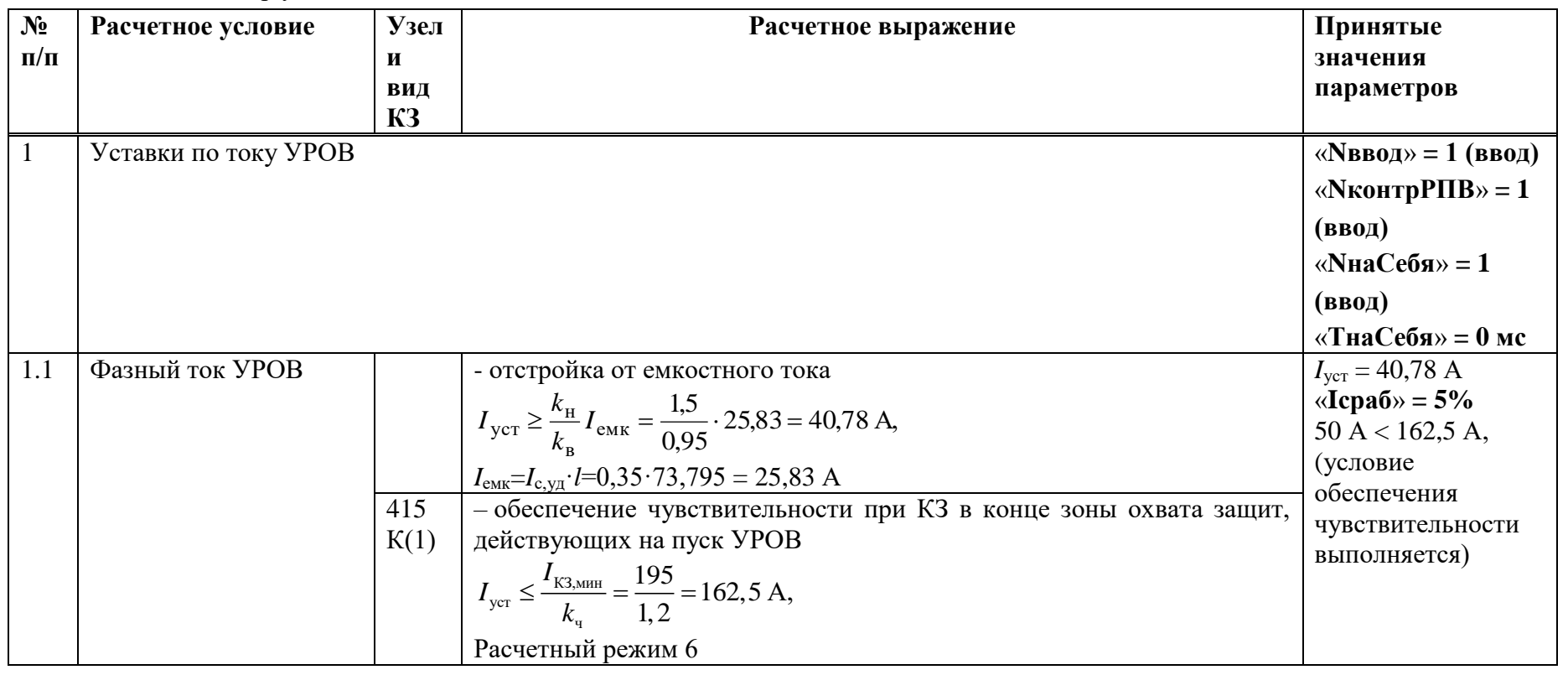

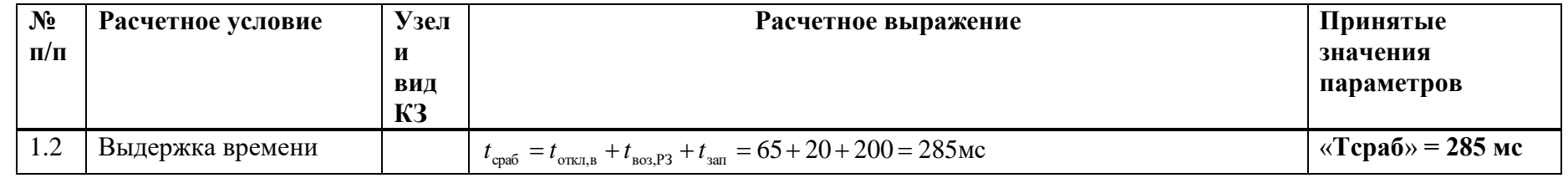

### Ж.8 Выбор уставок ИО блокировки при неисправностях в цепях напряжения

Таблица Ж.8.1 - Выбор уставок ИО блокировки при неисправностях в цепях напряжения

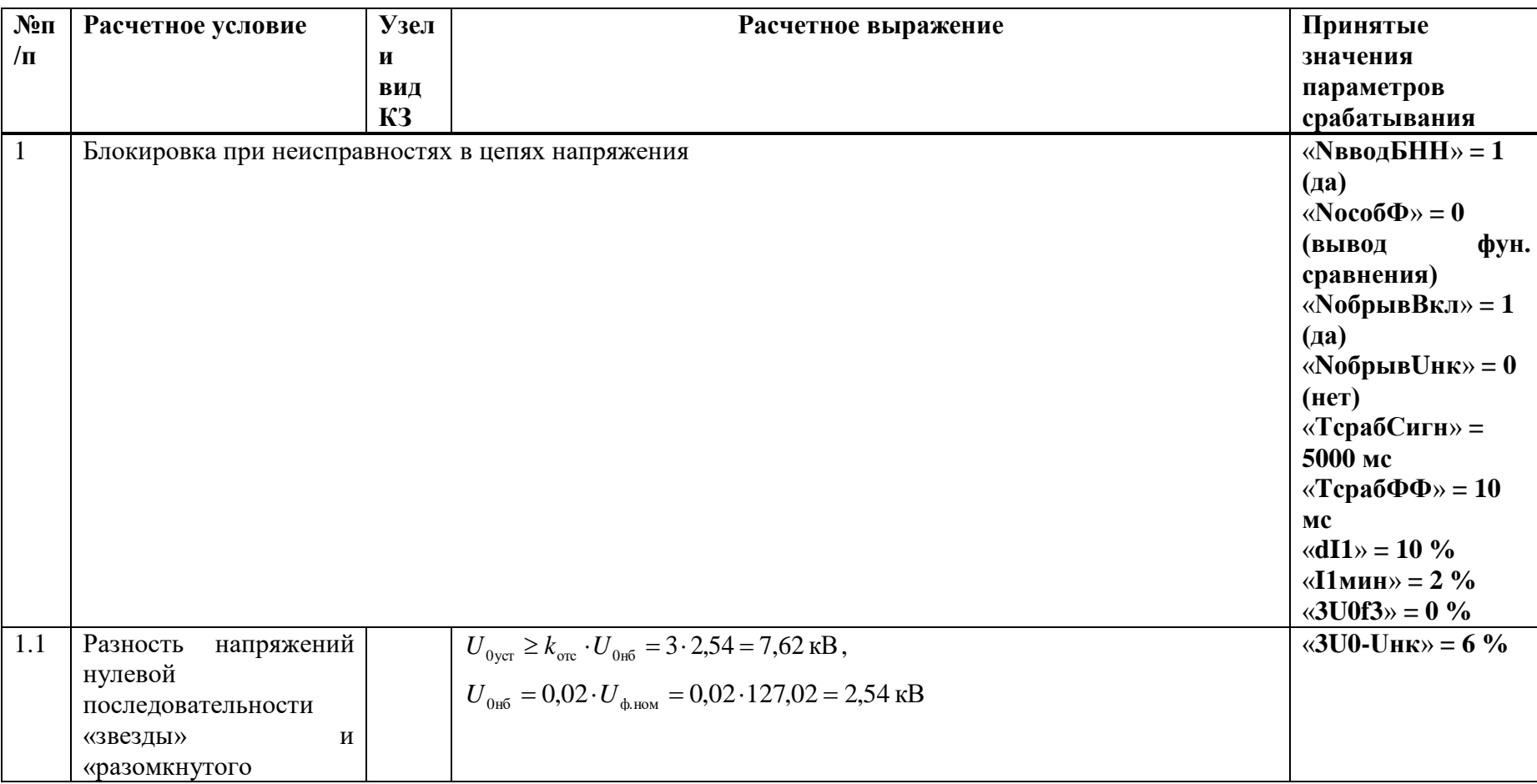

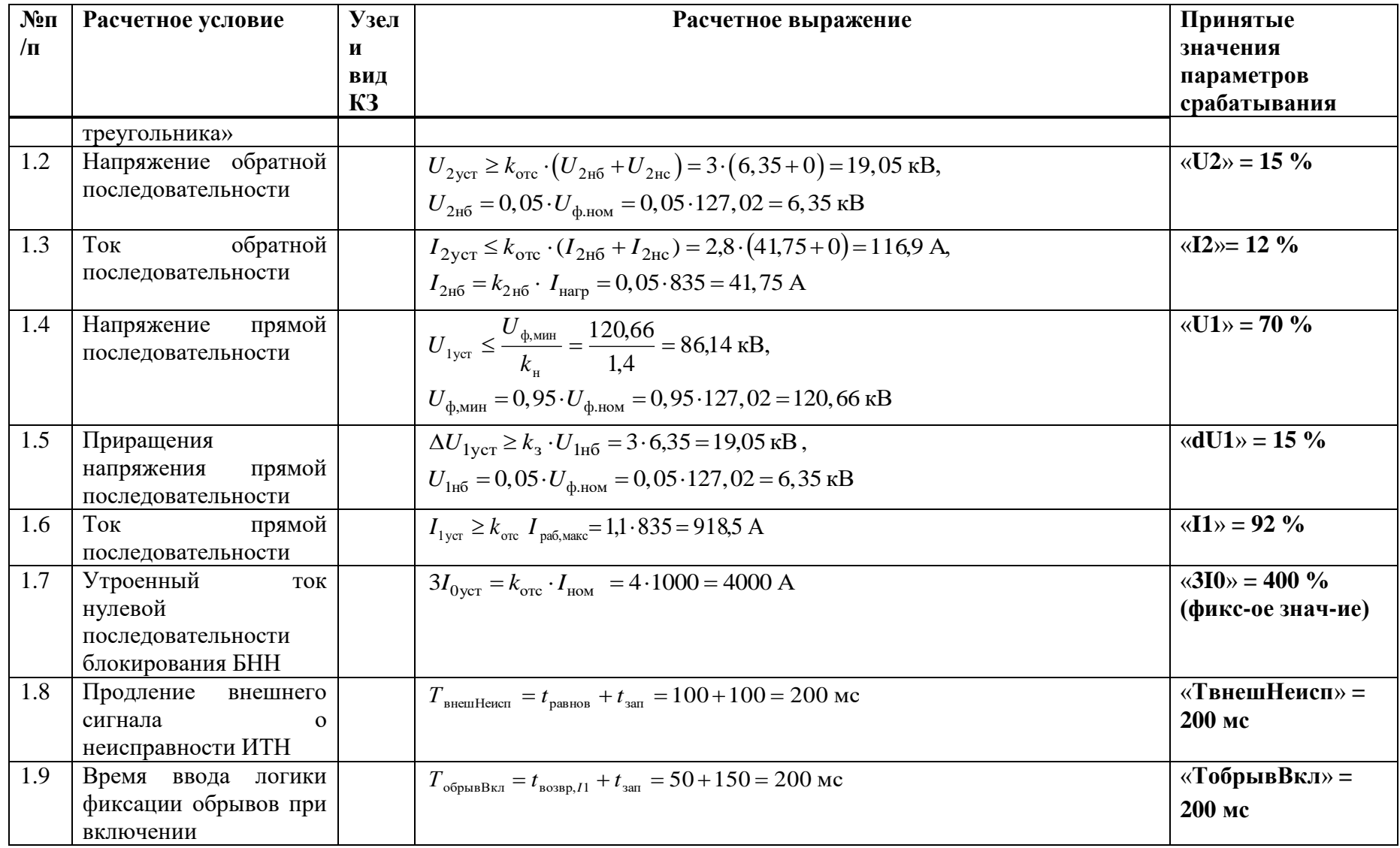

# Ж.9 Выбор уставок ИО защиты от обрыва проводников

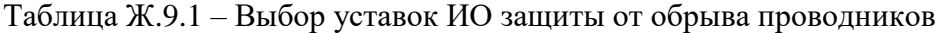

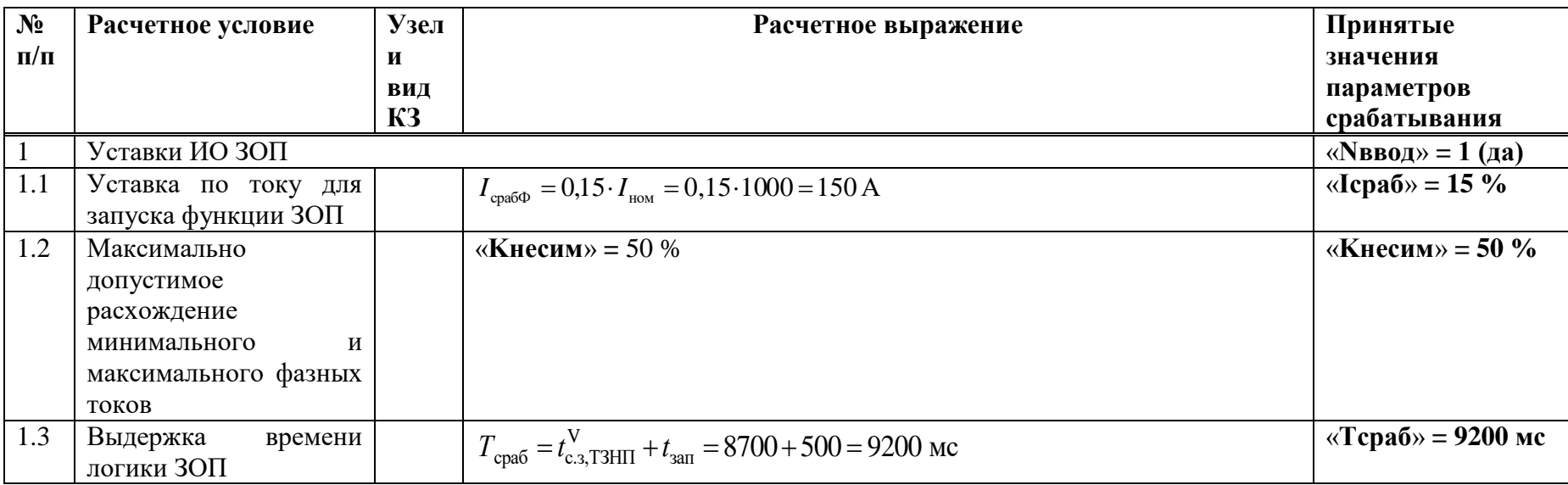

**Ж.10 Выбор уставок защит выключателя ЗНФ и ЗНР** (выполняется только для выключателей с пофазным управлением ЭМ)

Таблица Ж.10.1 – Выбор уставок ЗНФ и ЗНР

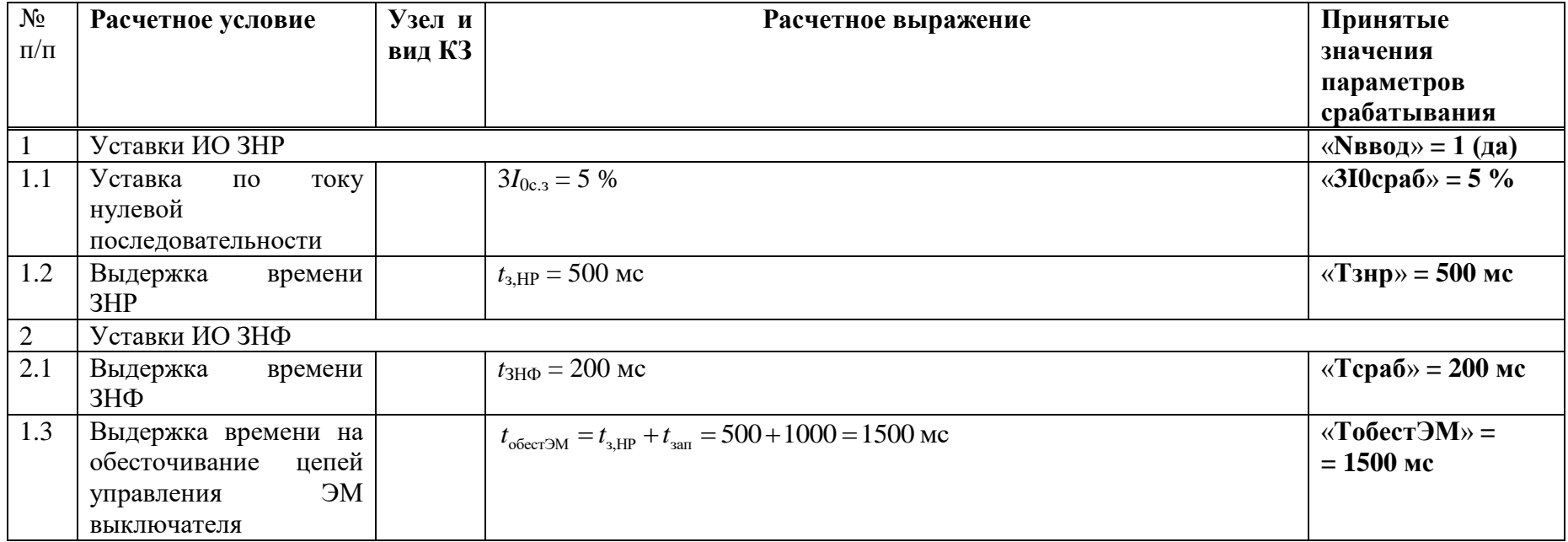

### **Ж.11 Расчет уставок ОМП**

Таблица Ж.11.1 – Расчет уставок ОМП

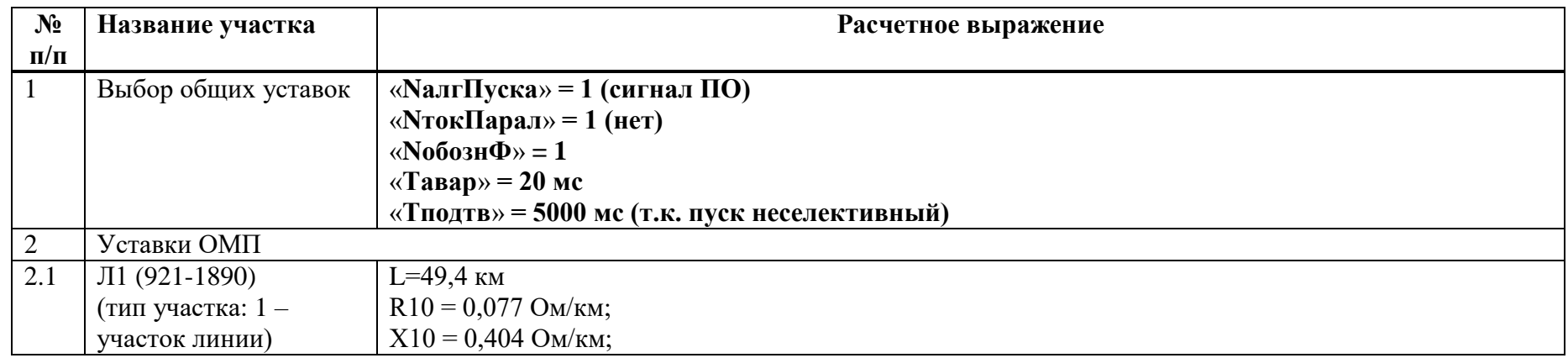

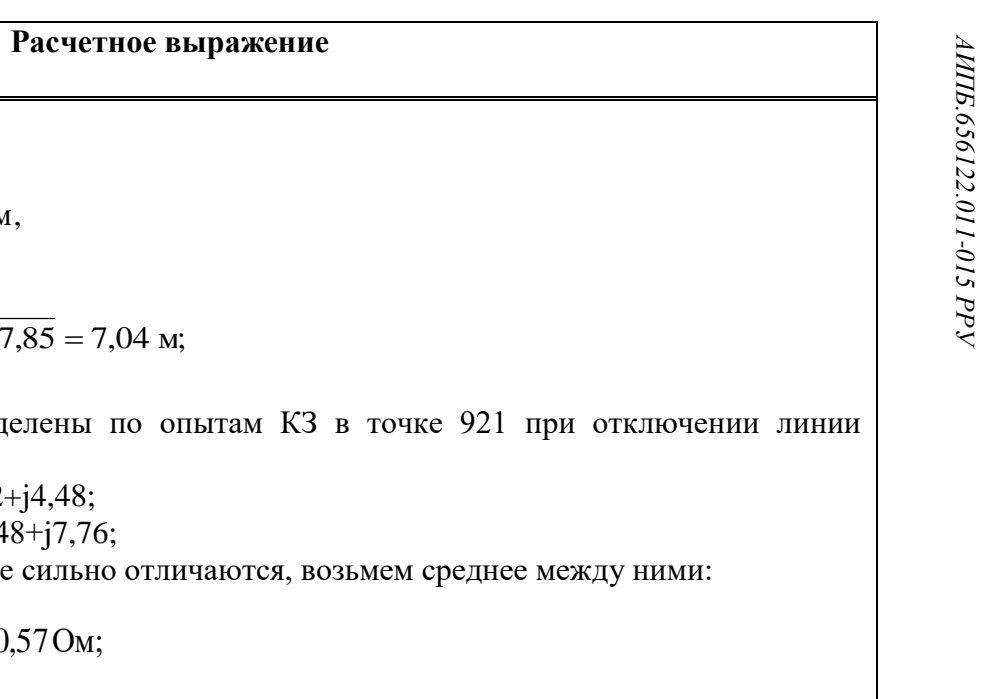

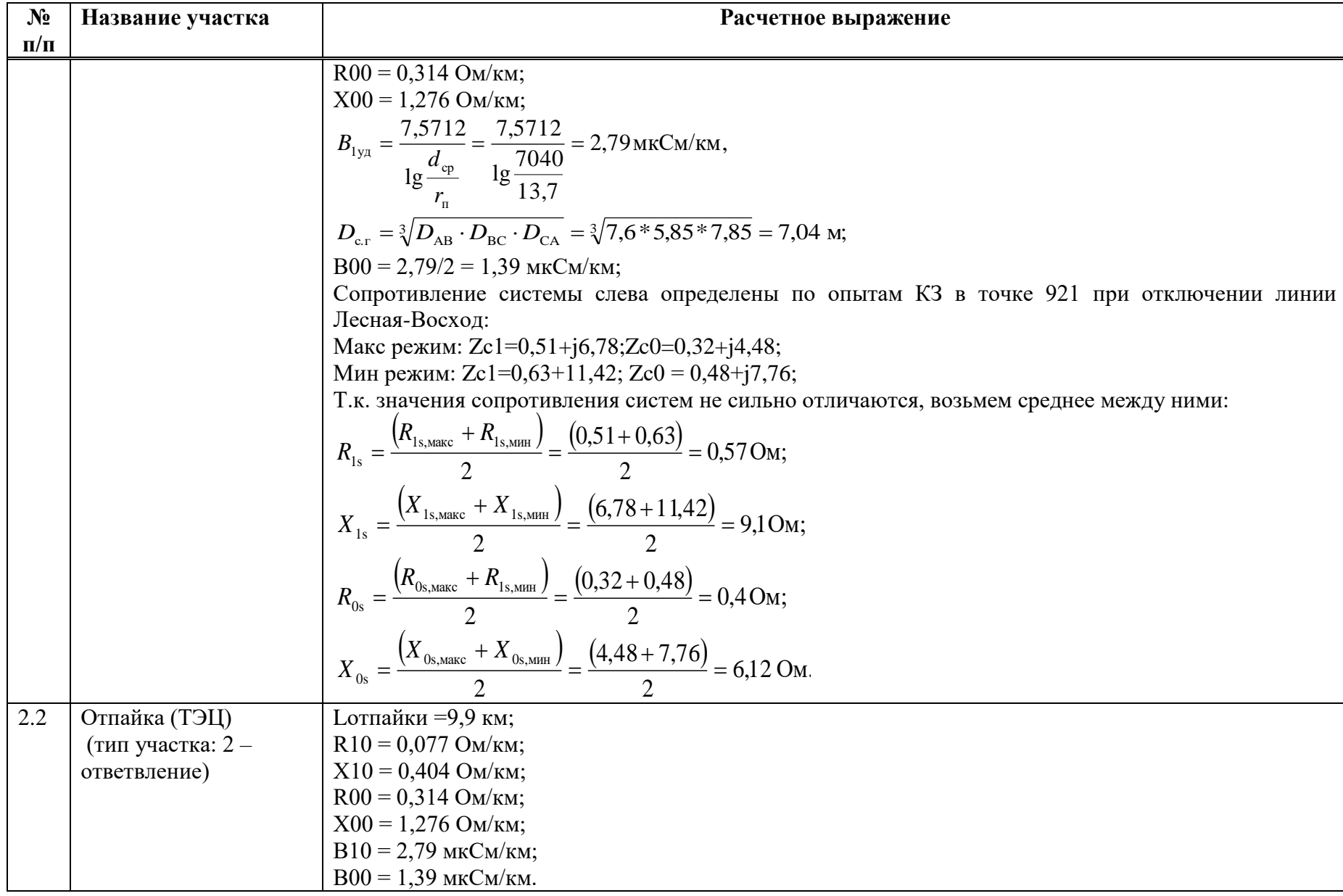

Название участка

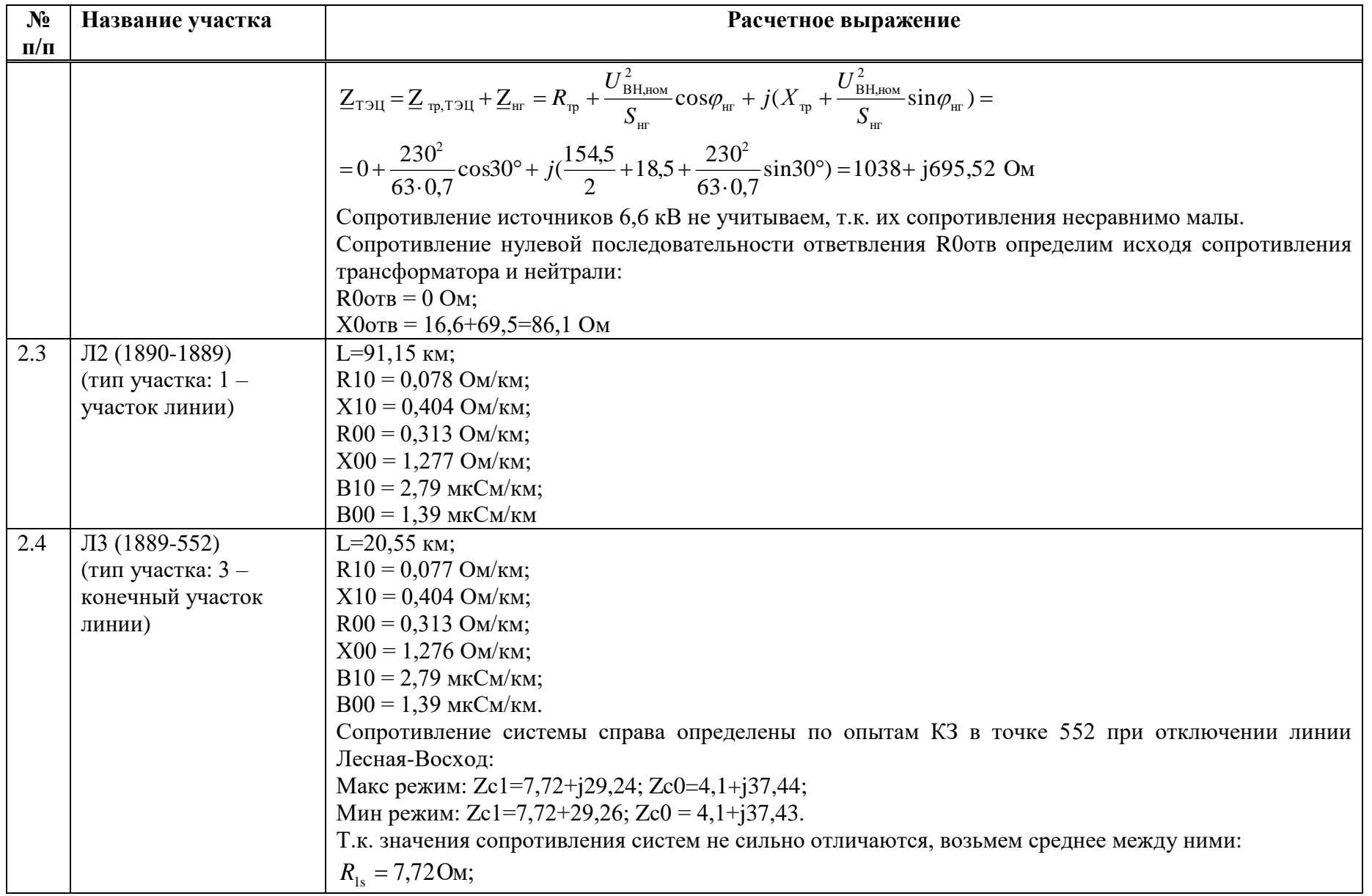

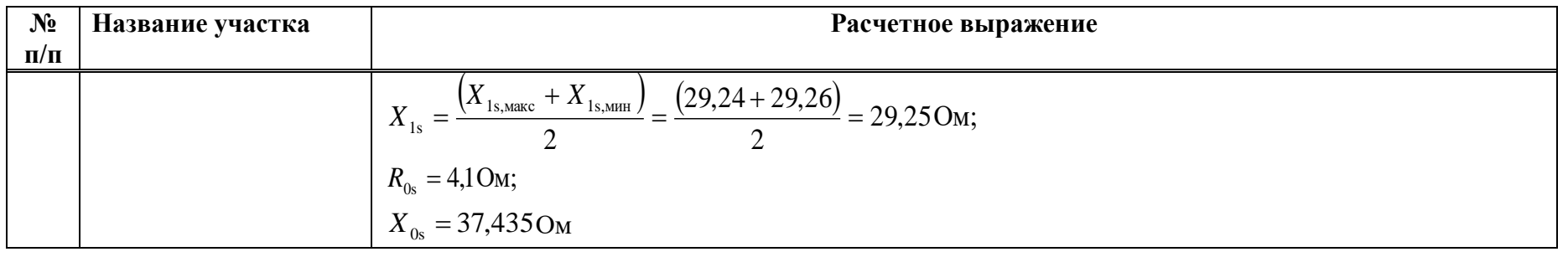

### Таблица Ж.11.2 – Уставки ОМП

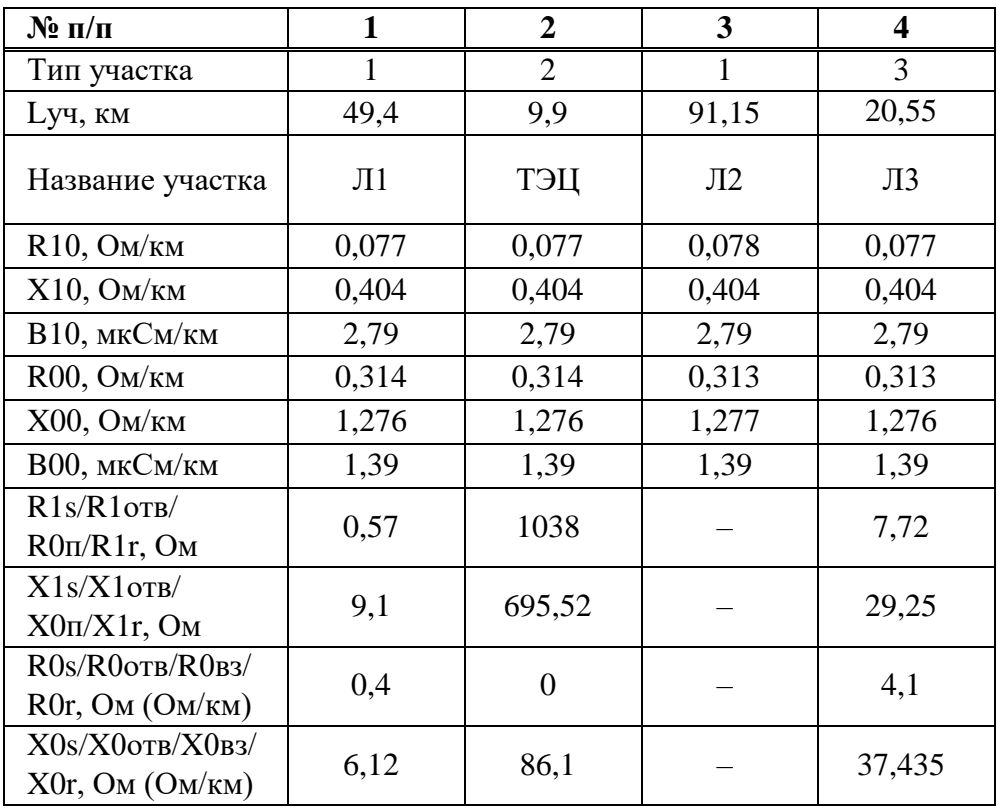

#### **Приложение И** (справочное) **Пример расчета КВЛ**

#### **И.1.1 Исходные данные**

Защищаемый объект - КВЛ 220 кВ Красная – Восход. Защита «ТОР 300 КСЗ 56Х» установлена со стороны ПС 220 кВ Восход.

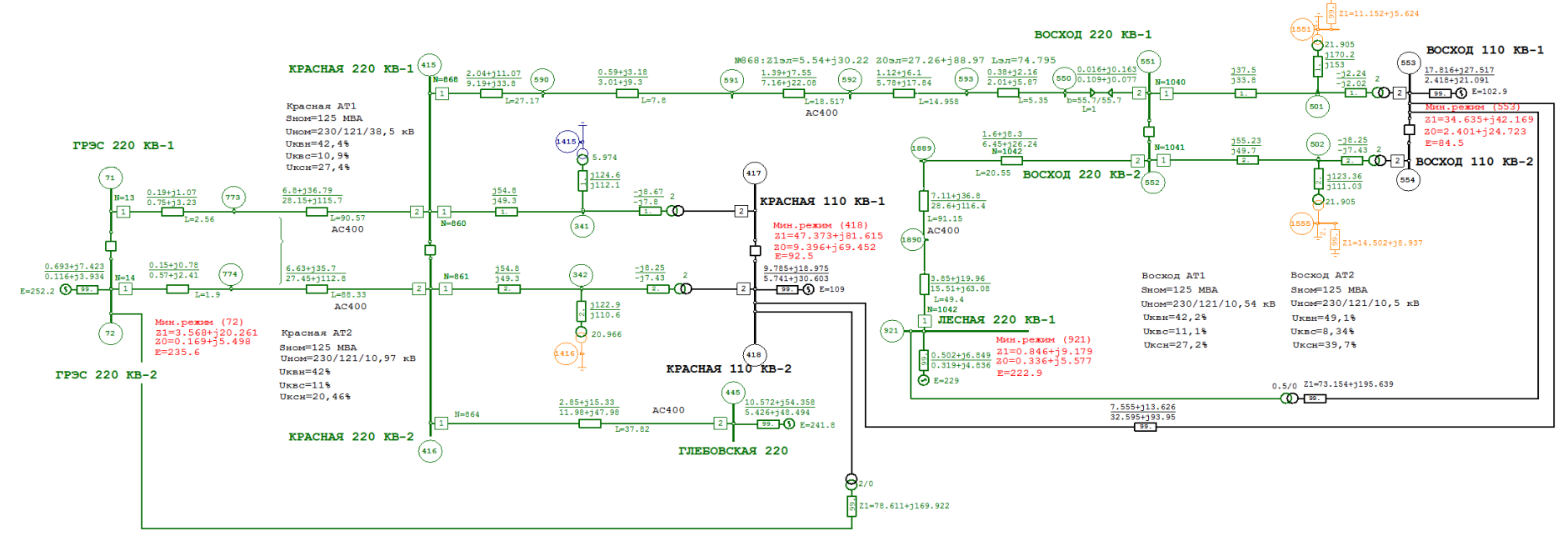

Рисунок И.1.1 – Исходная схема рассматриваемой сети

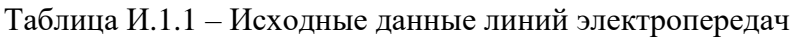

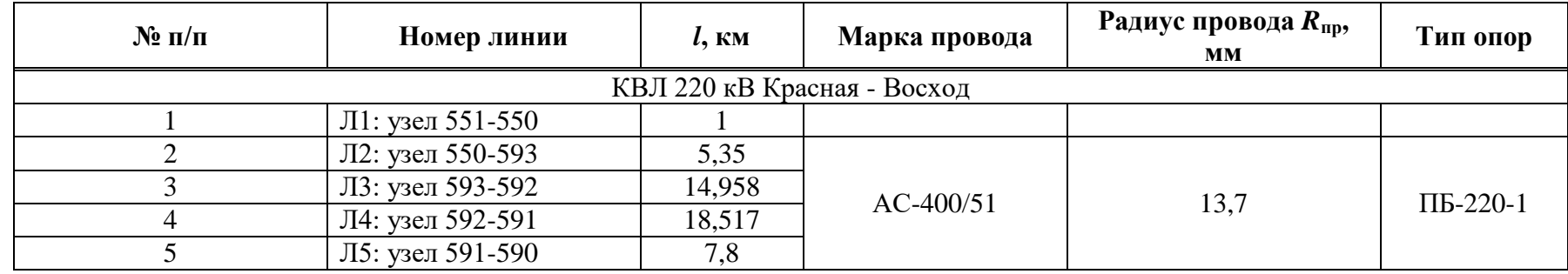

| $N_2$ п/п                      | Номер линии      | $l$ , $KM$ | Марка провода | Радиус провода $R_{\text{np}}$ ,<br><b>MM</b> | Тип опор |  |  |  |  |  |
|--------------------------------|------------------|------------|---------------|-----------------------------------------------|----------|--|--|--|--|--|
|                                | Л6: узел 590-415 | 27,17      |               |                                               |          |  |  |  |  |  |
| ВЛ 220 кВ Красная - Глебовская |                  |            |               |                                               |          |  |  |  |  |  |
|                                | Л7:узел 416-445  | 37,82      |               |                                               |          |  |  |  |  |  |
| ВЛ 220 кВ Красная - ГРЭС       |                  |            |               |                                               |          |  |  |  |  |  |
|                                | Л8: узел 415-773 | 90,57      |               |                                               |          |  |  |  |  |  |
|                                | Л9: узел 773-71  | 2,56       |               |                                               |          |  |  |  |  |  |

Таблица И.1.2 – Расчетные данные линий электропередач по прямой последовательности

| $\mathbf{N}$ о п/п | Номер участка    | $R_{1v}$ , Om/km | $X_{1v}$ , Om/km | $R_1 = R_{1v\mu} \cdot l$ ,<br>Oм | $X_1 = X_{1y} \cdot l$ ,<br>O <sub>M</sub> | $Z_1$ , O <sub>M</sub> |
|--------------------|------------------|------------------|------------------|-----------------------------------|--------------------------------------------|------------------------|
|                    | Л1: узел 551-550 | 0,016            | 0,163            | 0.016                             | 0,163                                      | 0,164                  |
|                    | Л2: узел 550-593 | 0,071            | 0,404            | 0,38                              | 2,16                                       | 2,193                  |
|                    | Л3: узел 593-592 | 0,075            | 0,408            | 1,12                              | 6,1                                        | 6,202                  |
| 4                  | Л4: узел 592-591 | 0,075            | 0,408            | 1,39                              | 7,55                                       | 7,677                  |
|                    | Л5: узел 591-590 | 0,076            | 0,408            | 0,59                              | 3,18                                       | 3,234                  |
| 6                  | Л6: узел 590-415 | 0,075            | 0,407            | 2,04                              | 11,07                                      | 11,256                 |
| $\Sigma$ Л1-Л6     |                  |                  |                  | 5,536                             | 30,223                                     | 30,73                  |
|                    | Л7: узел 416-445 | 0,075            | 0,405            | 2,85                              | 15,33                                      | 15,59                  |
| 8                  | Л8: узел 415-773 | 0,075            | 0,406            | 6,8                               | 36,79                                      | 37,41                  |
| 9                  | Л9: узел 773-71  | 0,075            | 0.418            | 0,19                              | 1,07                                       | 1,09                   |
| $\Sigma$ Л8-Л9     |                  |                  |                  | 6,99                              | 37,86                                      | 38,5                   |

Таблица И.1.3 – Расчетные данные линий электропередач по нулевой последовательности

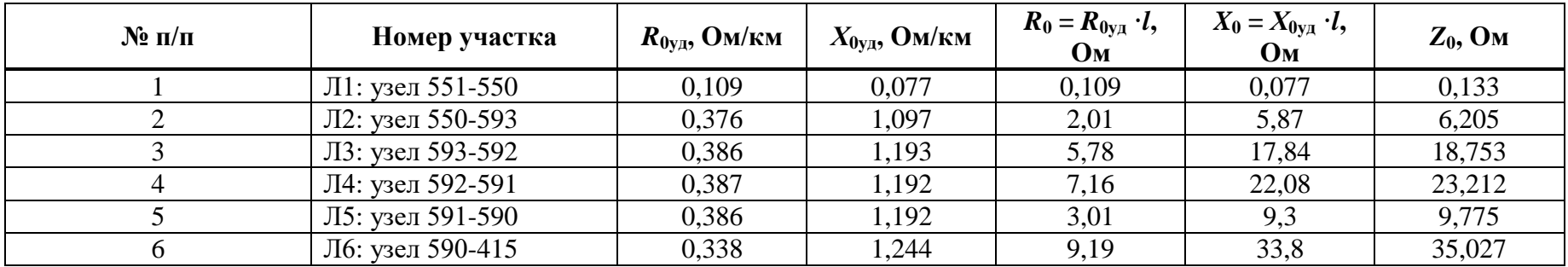

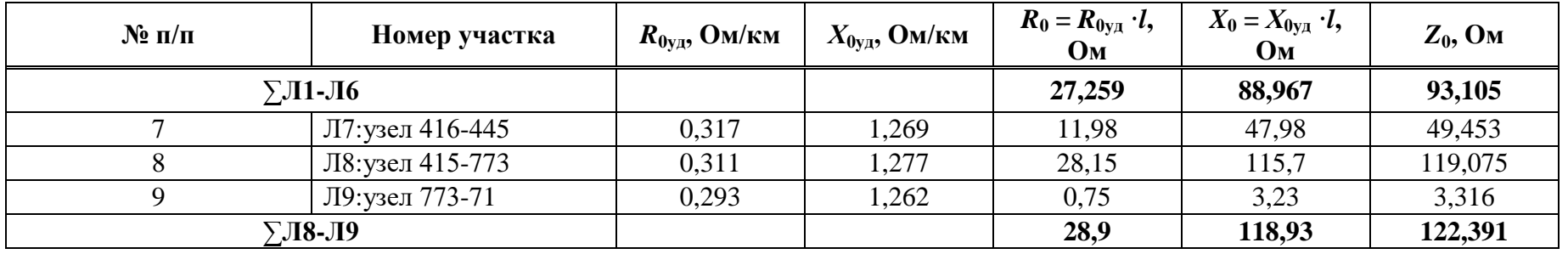

Таблица  $M.1.4$  – Исходные данные трансформаторов и АТ

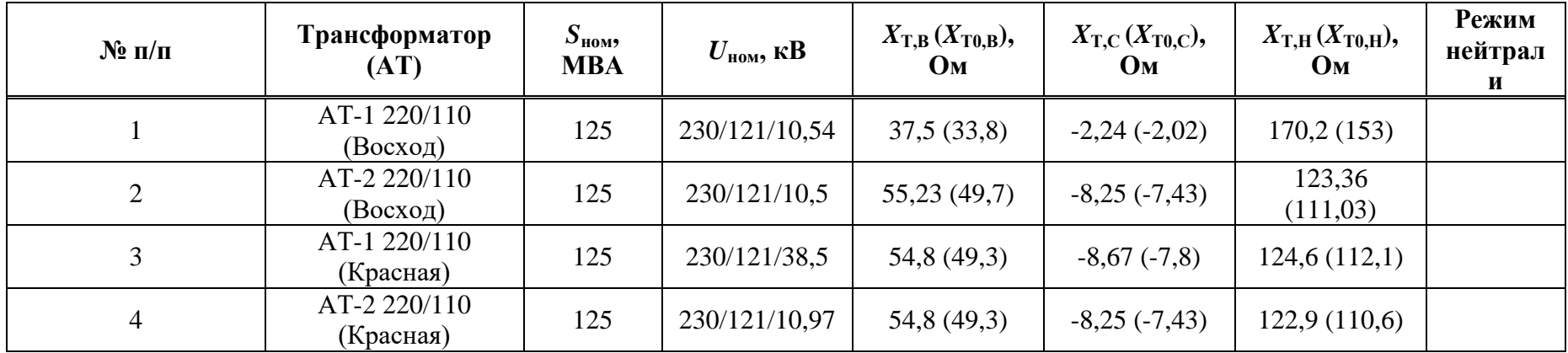

Таблица  $M.1.5 - M$ сходные данные по уставкам защит смежных элементов

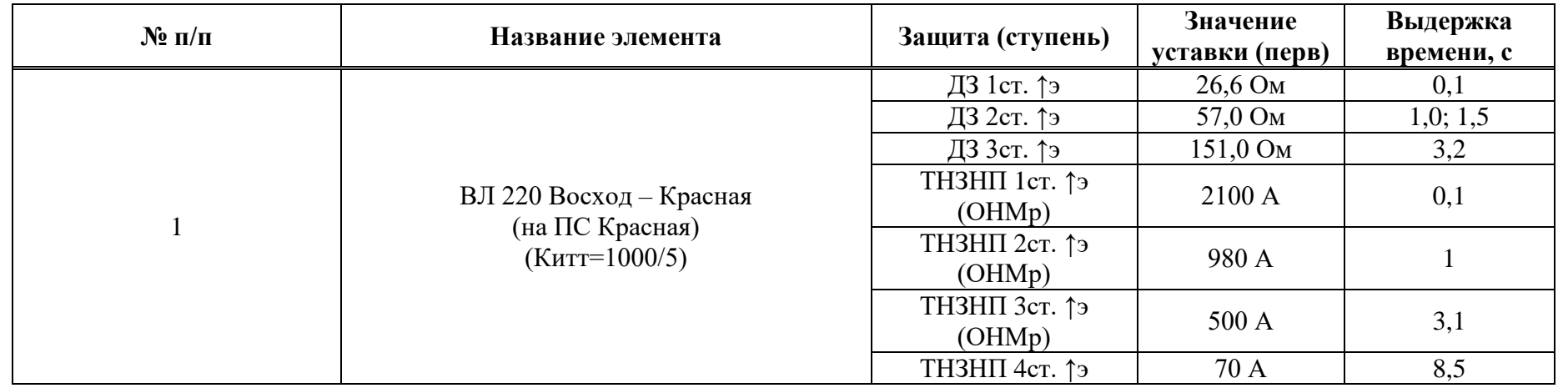

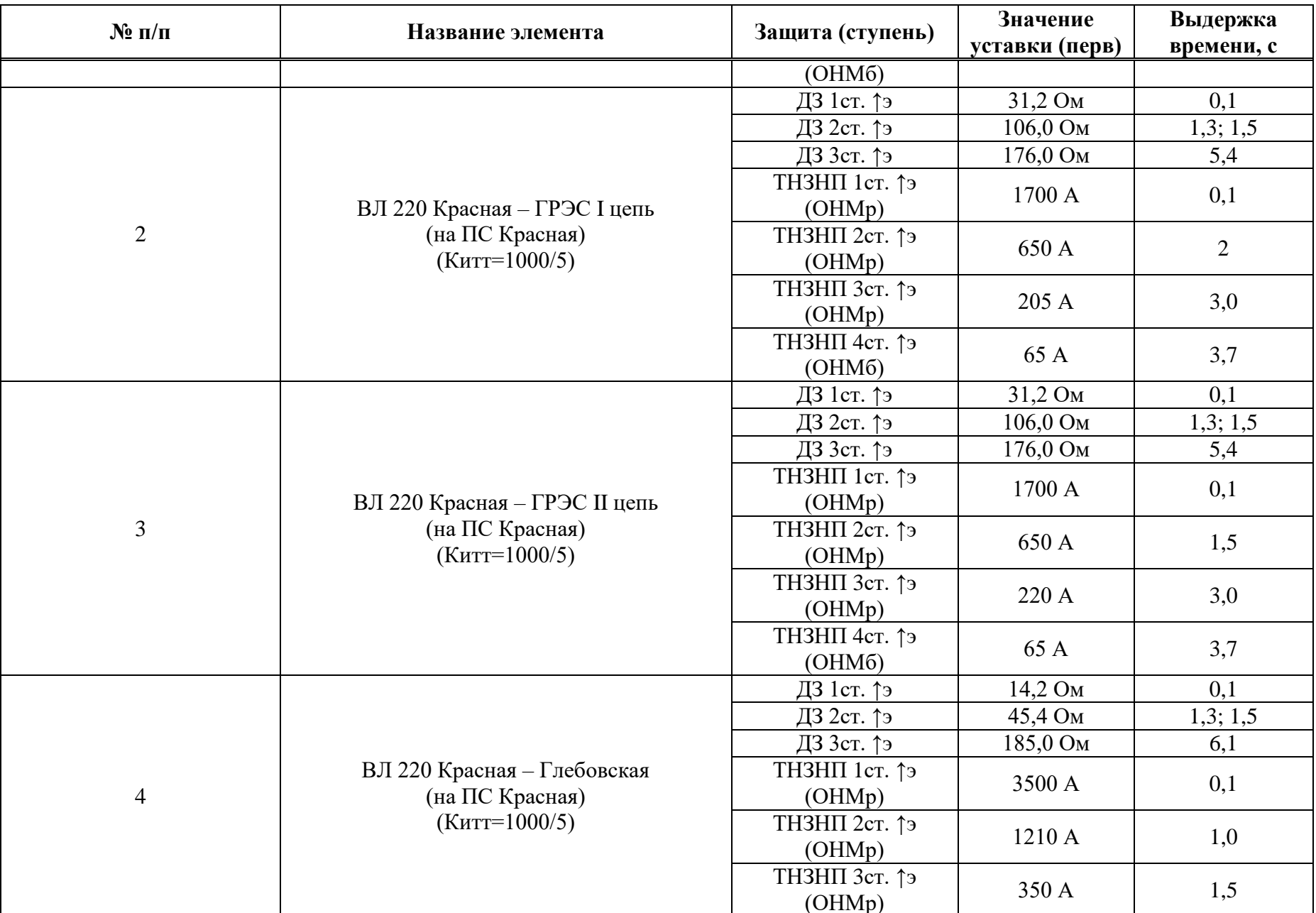
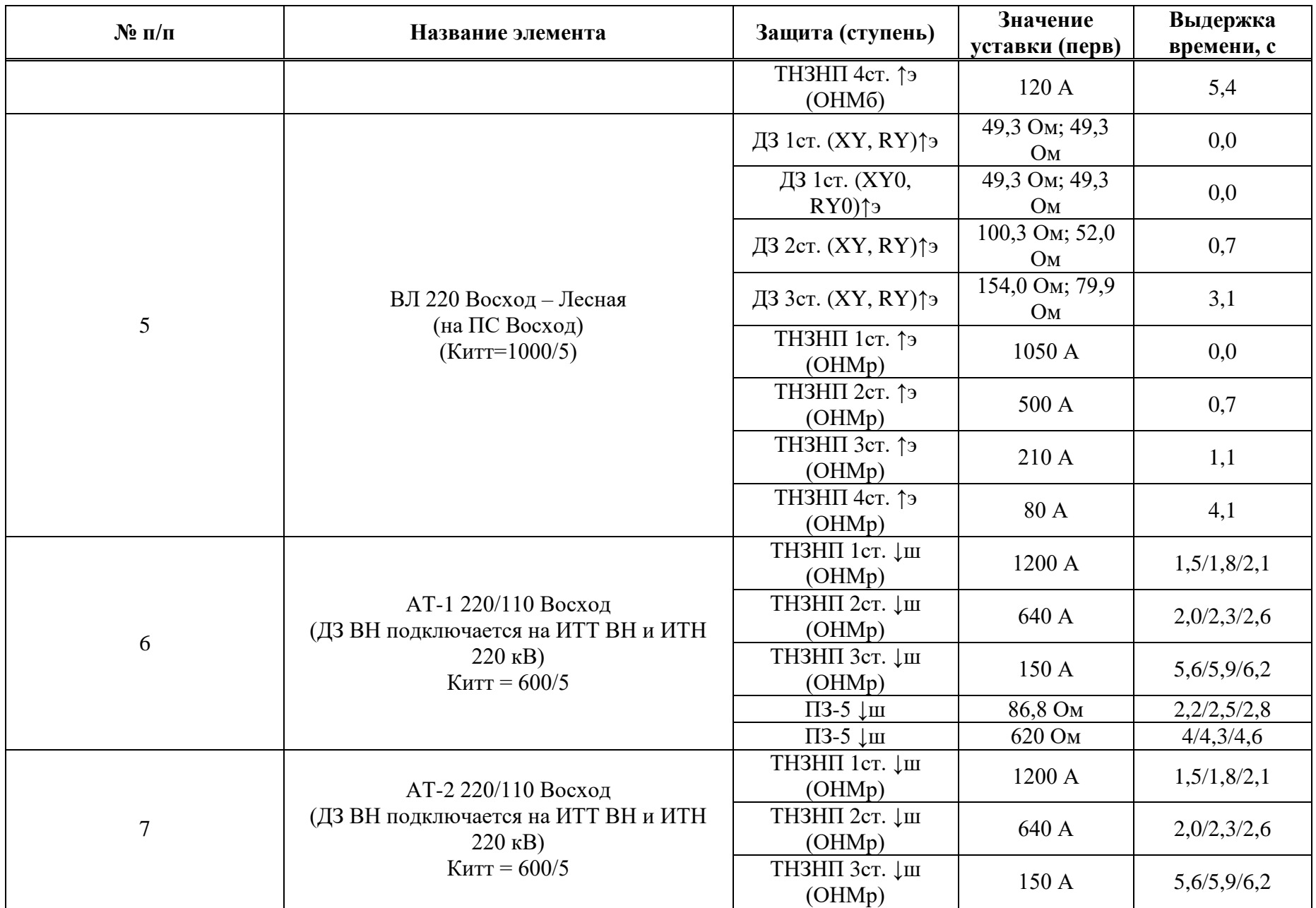

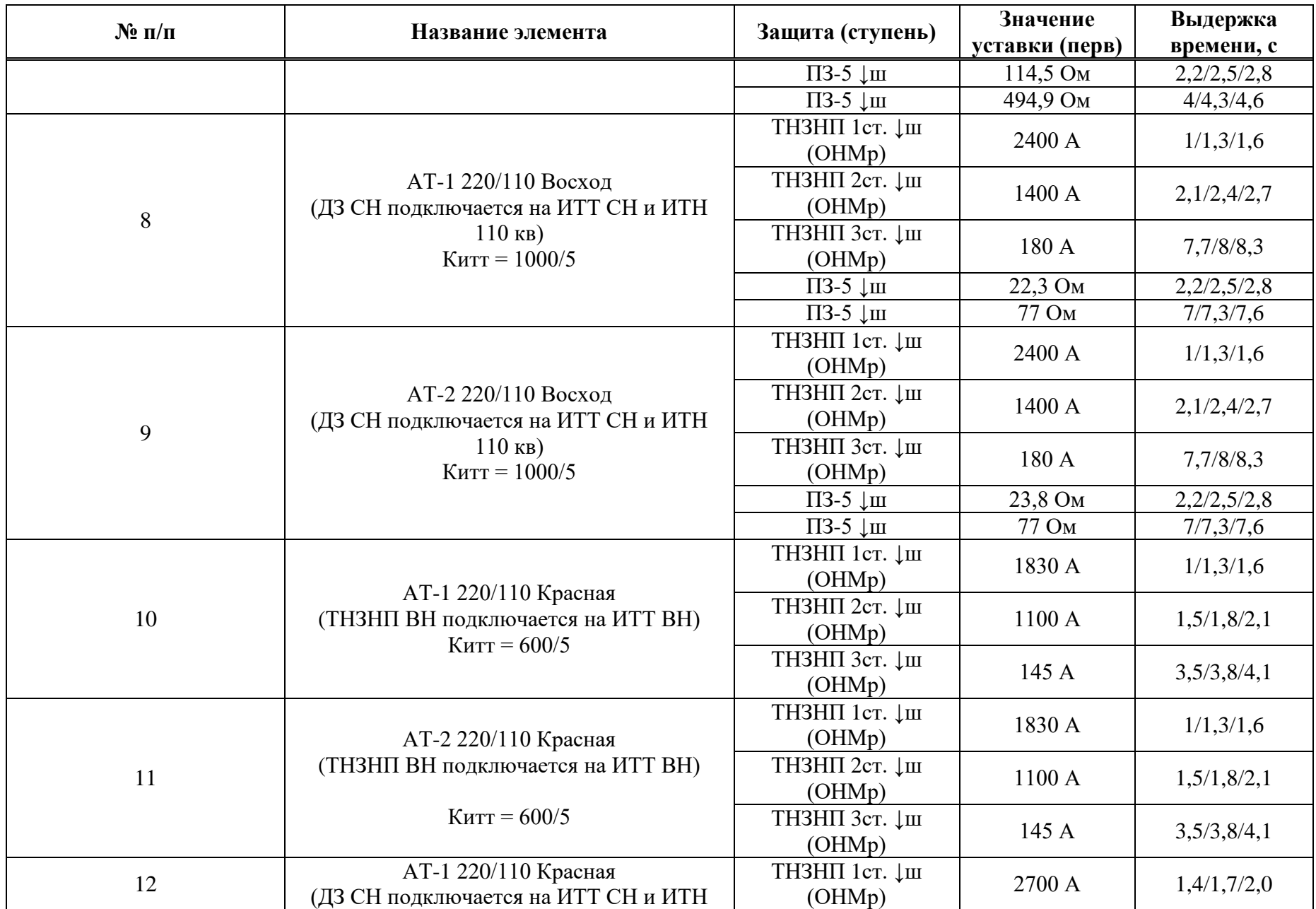

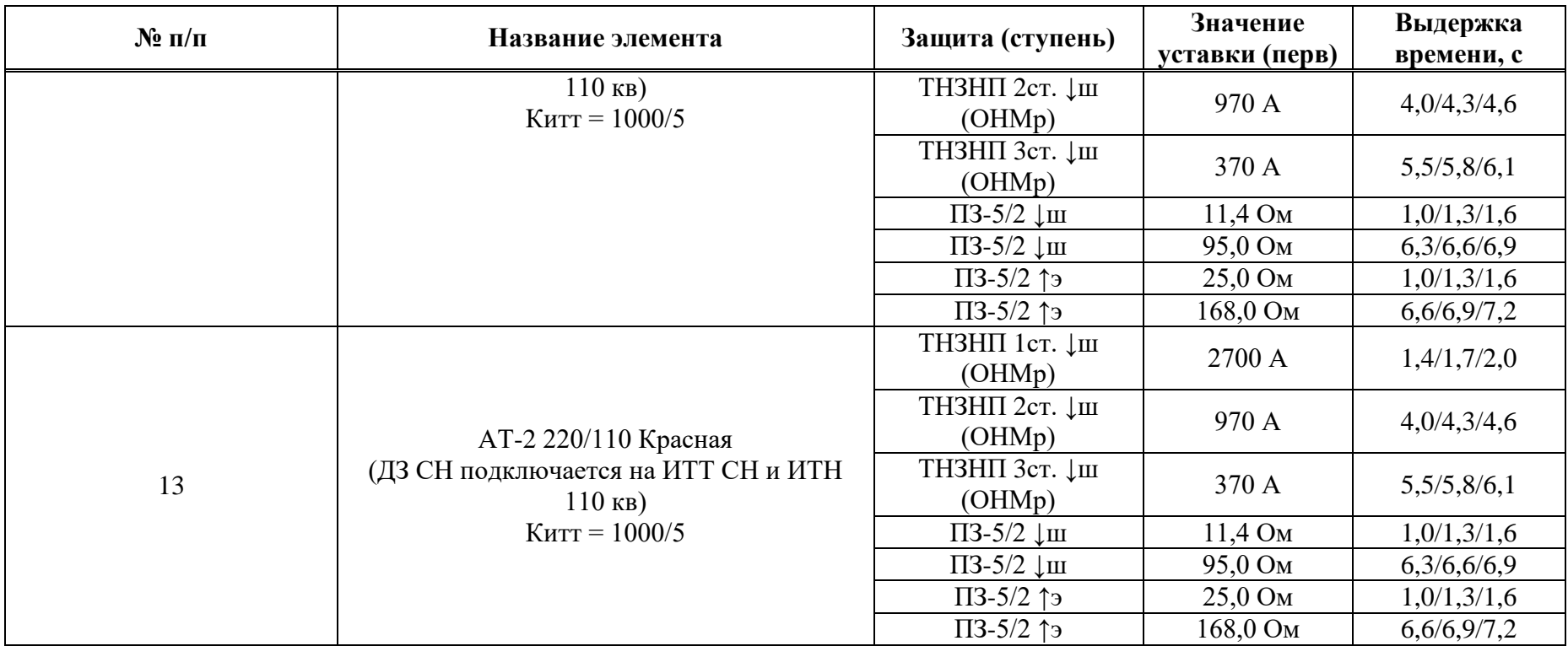

Таблица И.1.6 – Расчетные режимы

| Подрежим    | Характеристика расчетных режимов                                                             |
|-------------|----------------------------------------------------------------------------------------------|
|             | Все включено в максимальном режиме работы системы                                            |
|             | Отключен один АТ 220/110 кВ ПС 220 кВ - Красная в максимальном режиме работы системы         |
|             | Отключена одна из параллельных ВЛ 220 кВ ГРЭС - Красная в максимальном режиме работы системы |
|             | Отключена ВЛ 220 кВ Красная - Глебовская в максимальном режиме работы системы                |
|             | Отключена ВЛ 220 кВ Восход - Лесная в максимальном режиме работы системы                     |
| 6           | Отключен один АТ 220/110 кВ ПС 220 кВ - Восход в максимальном режиме работы системы          |
|             | Все включено в минимальном режиме работы системы                                             |
|             | Отключен один АТ 220/110 кВ ПС 220 кВ - Красная в минимальном режиме работы системы          |
| $\mathbf Q$ | Отключена одна из параллельных ВЛ 220 кВ ГРЭС - Красная в минимальном режиме работы системы  |
| 10          | Отключена ВЛ 220 кВ Красная - Глебовская в минимальном режиме работы системы                 |
|             | Отключена ВЛ 220 кВ Восход - Лесная в минимальном режиме работы системы                      |
| 12          | Отключен один АТ 220/110 кВ ПС 220 кВ - Восход в минимальном режиме работы системы           |

Таблица И.1.7 – Исходные данные систем

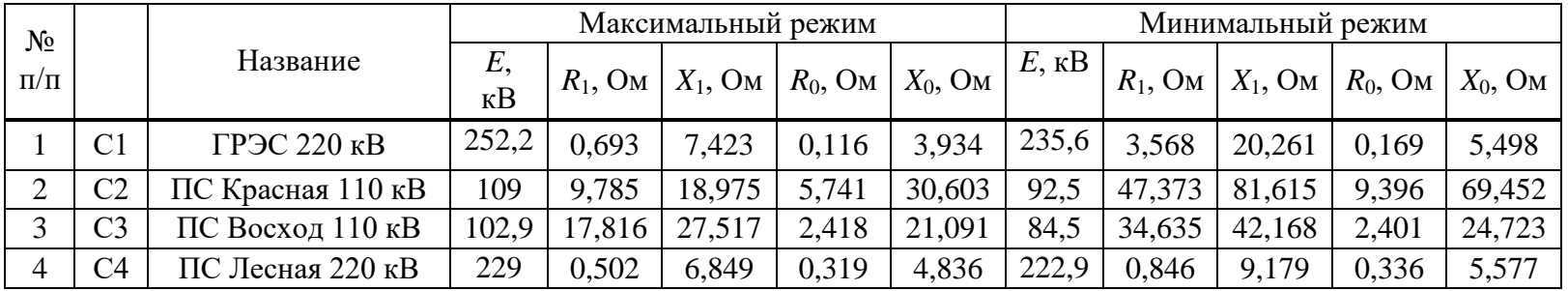

Таблица И.1.8 – Расчеты токов КЗ

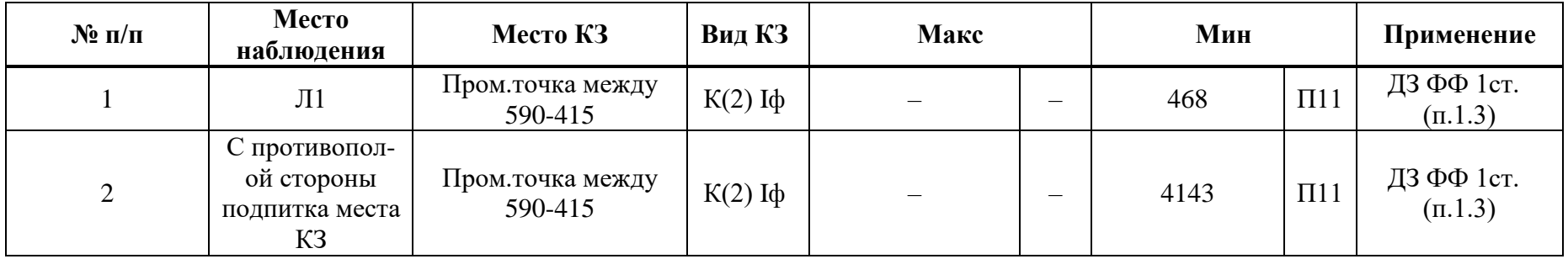

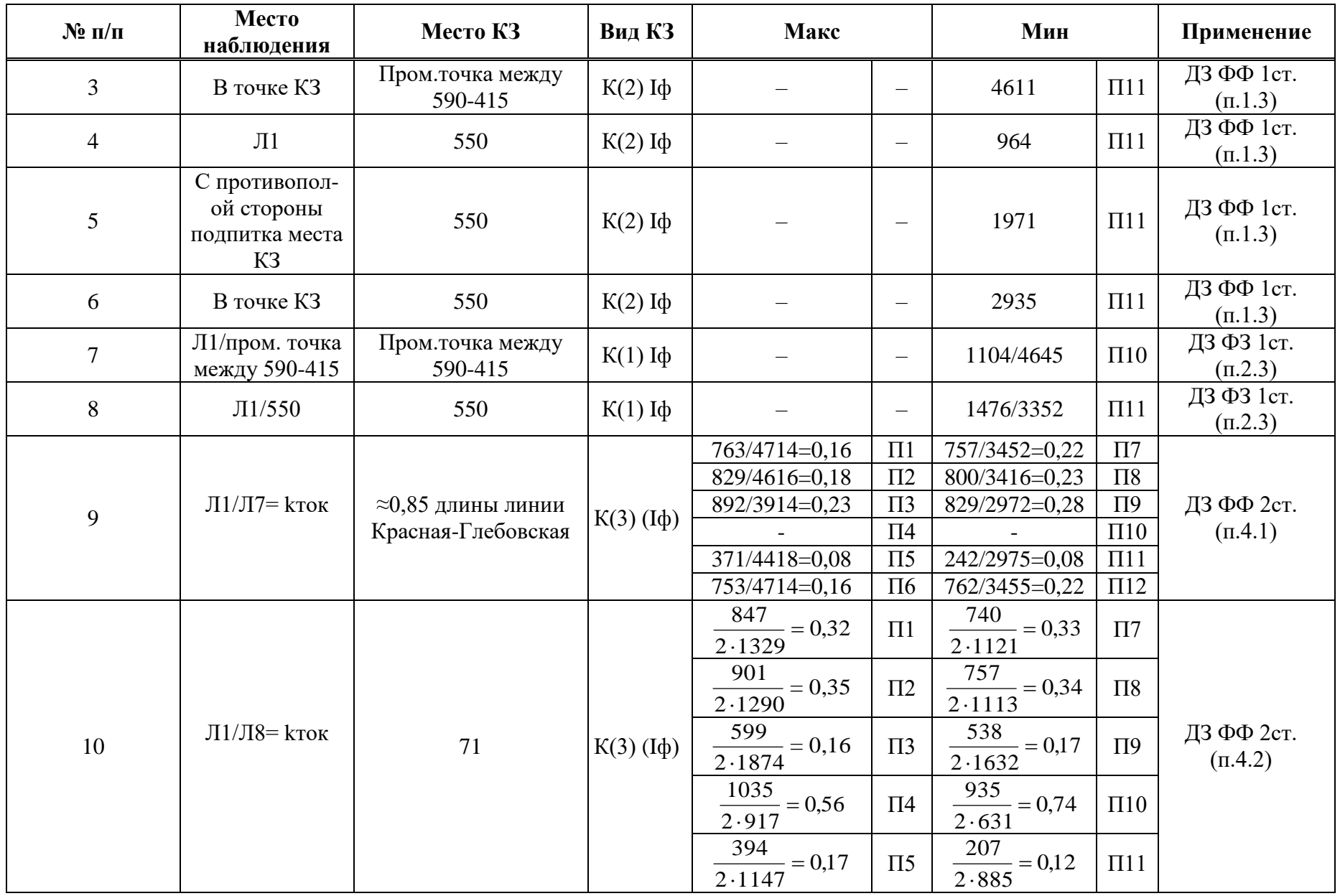

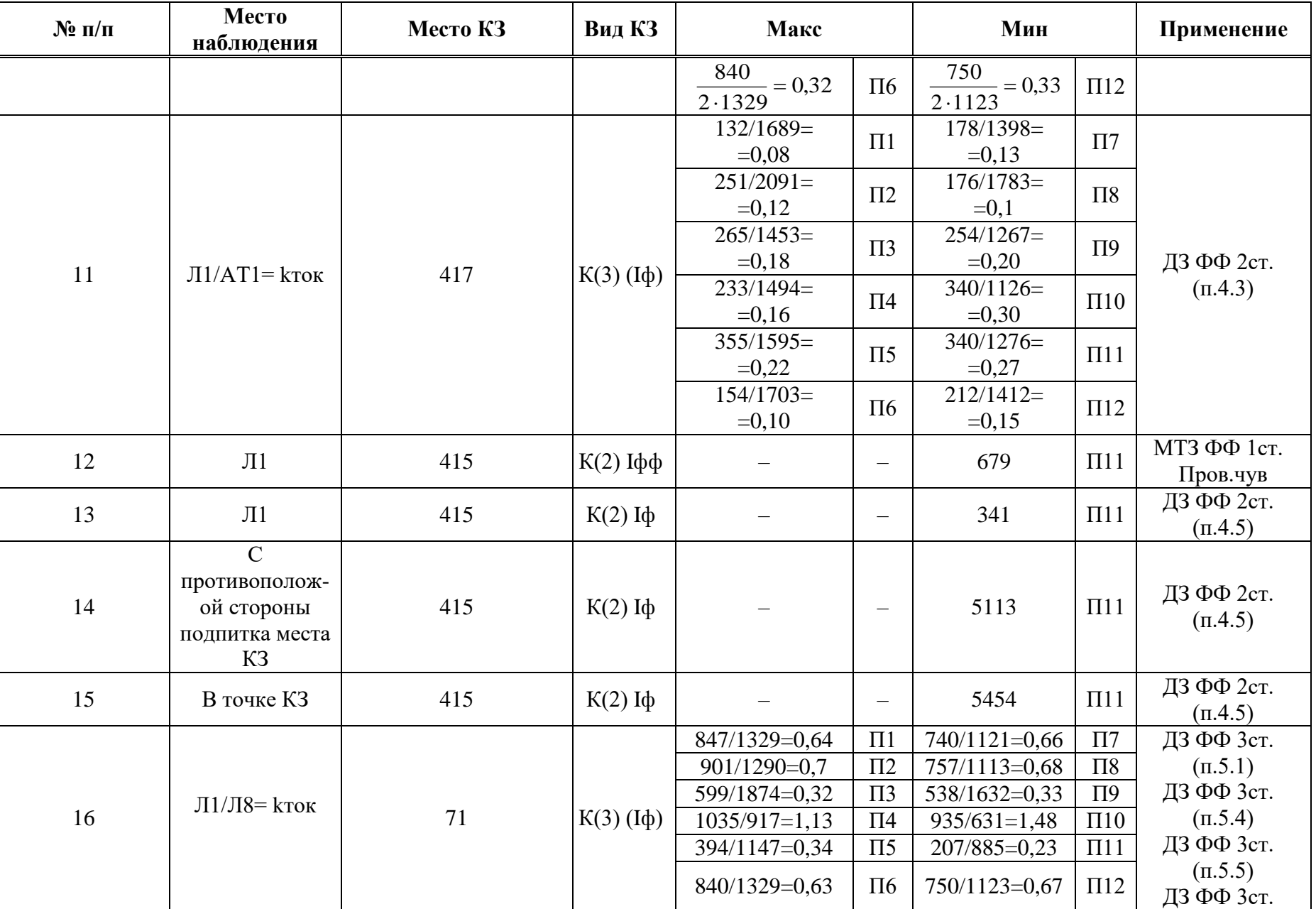

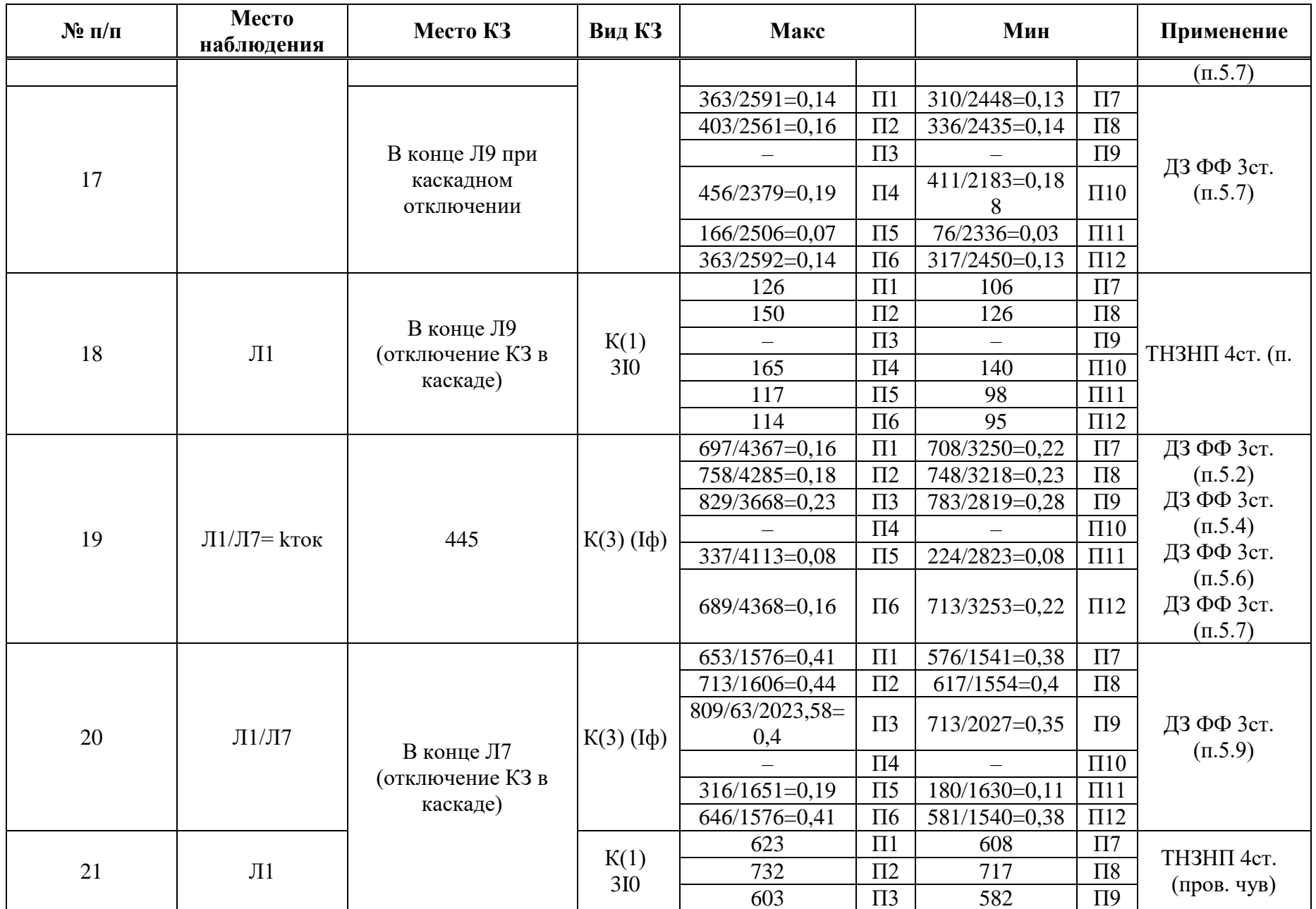

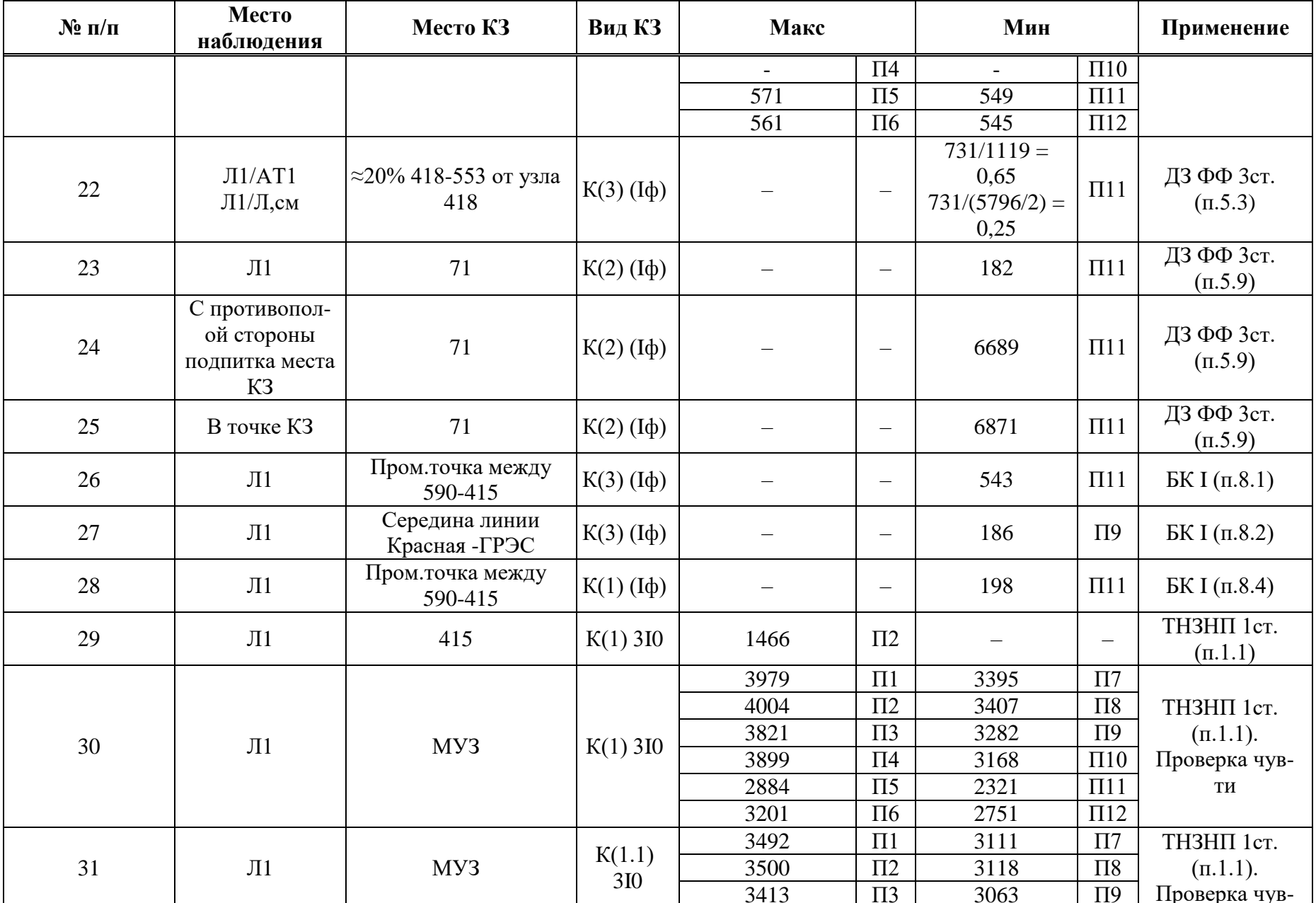

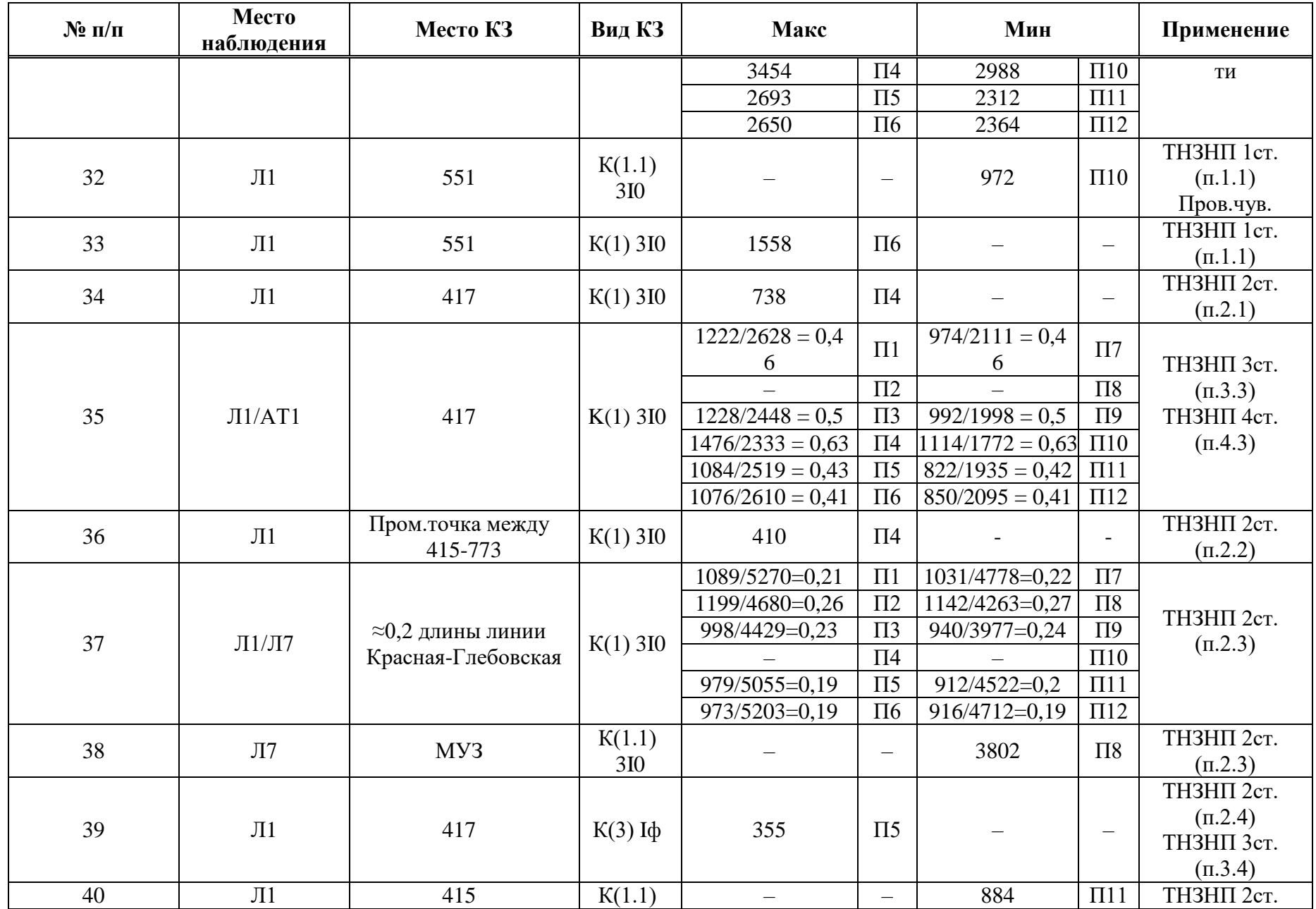

513

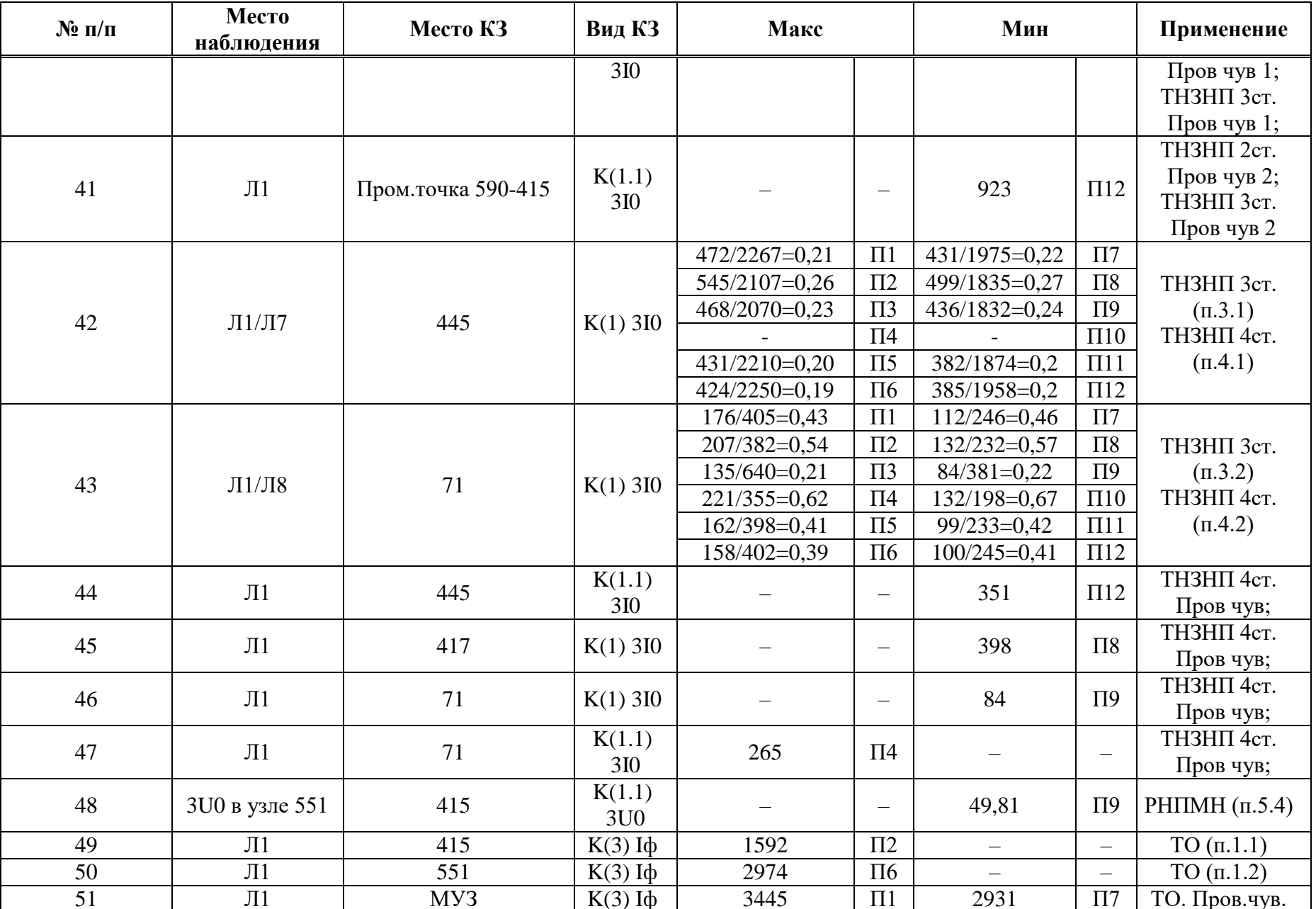

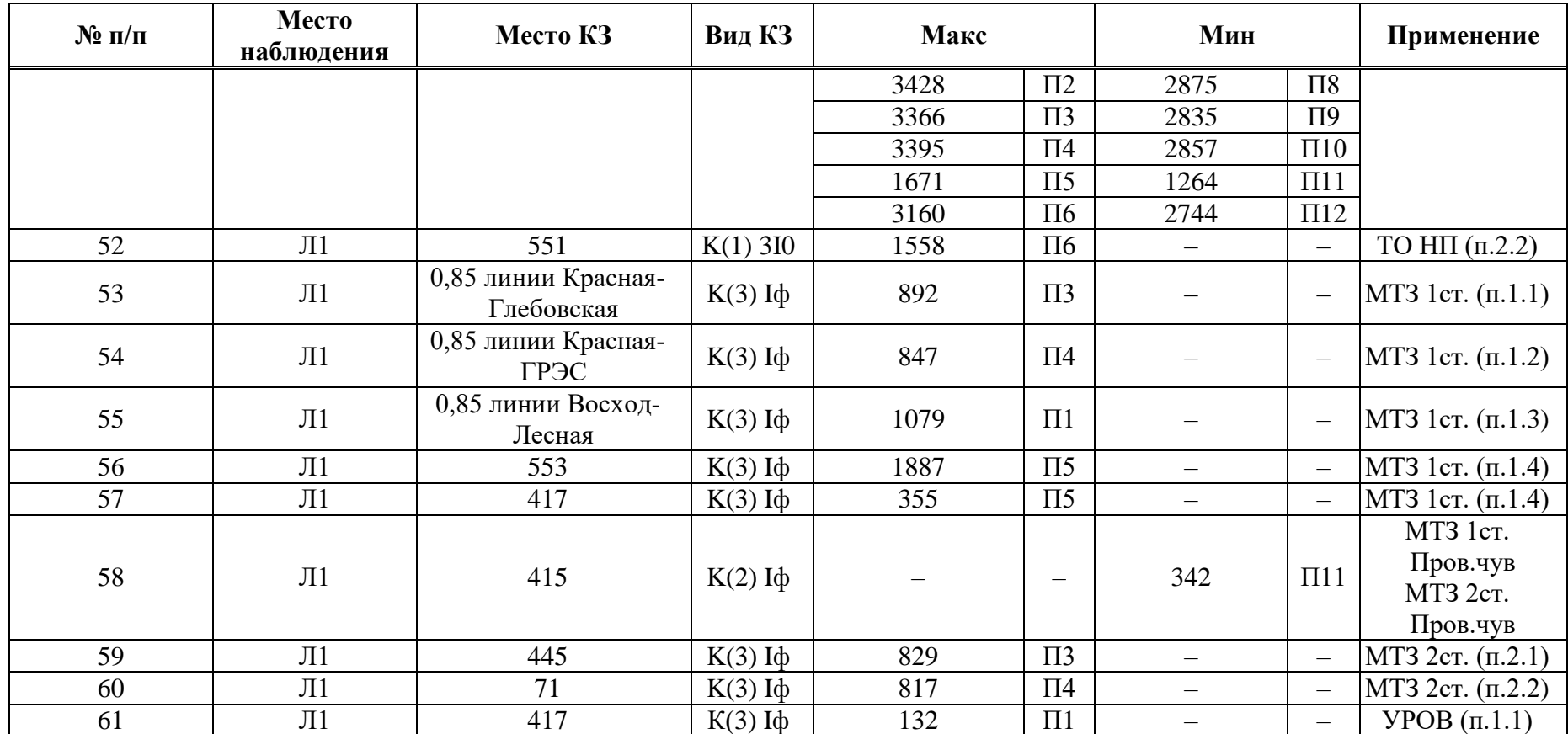

Коэффициент трансформации ИТН  $K_{\text{HTH}}$  равен 220000/100. Коэффициент трансформации ИТТ  $K_{\text{HTT}}$  равен 1000/5.

## И.2 Выбор уставок и проверка чувствительности ДЗ

Таблица И.2.1 – Выбор уставок и проверка чувствительности ЛЗ

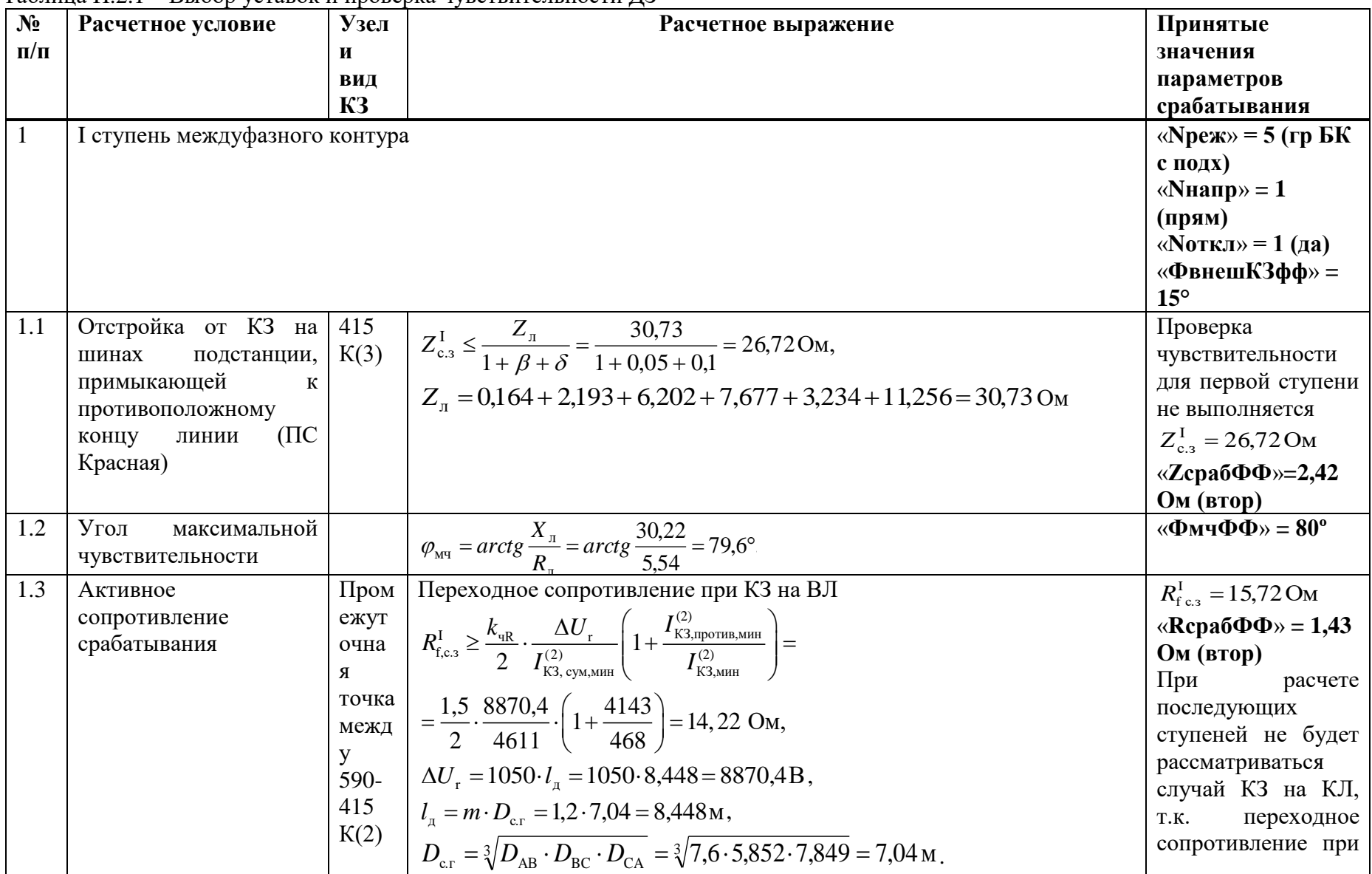

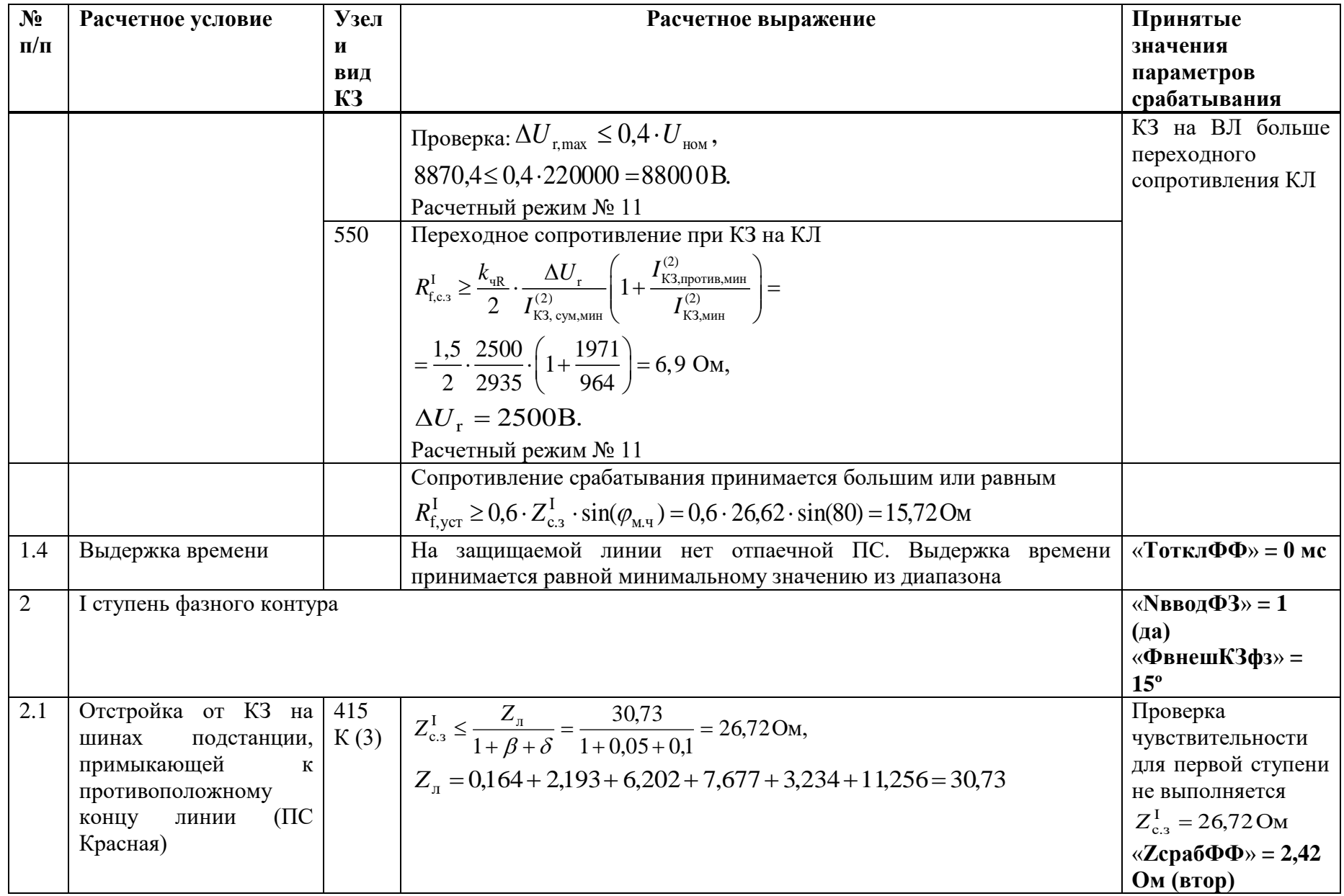

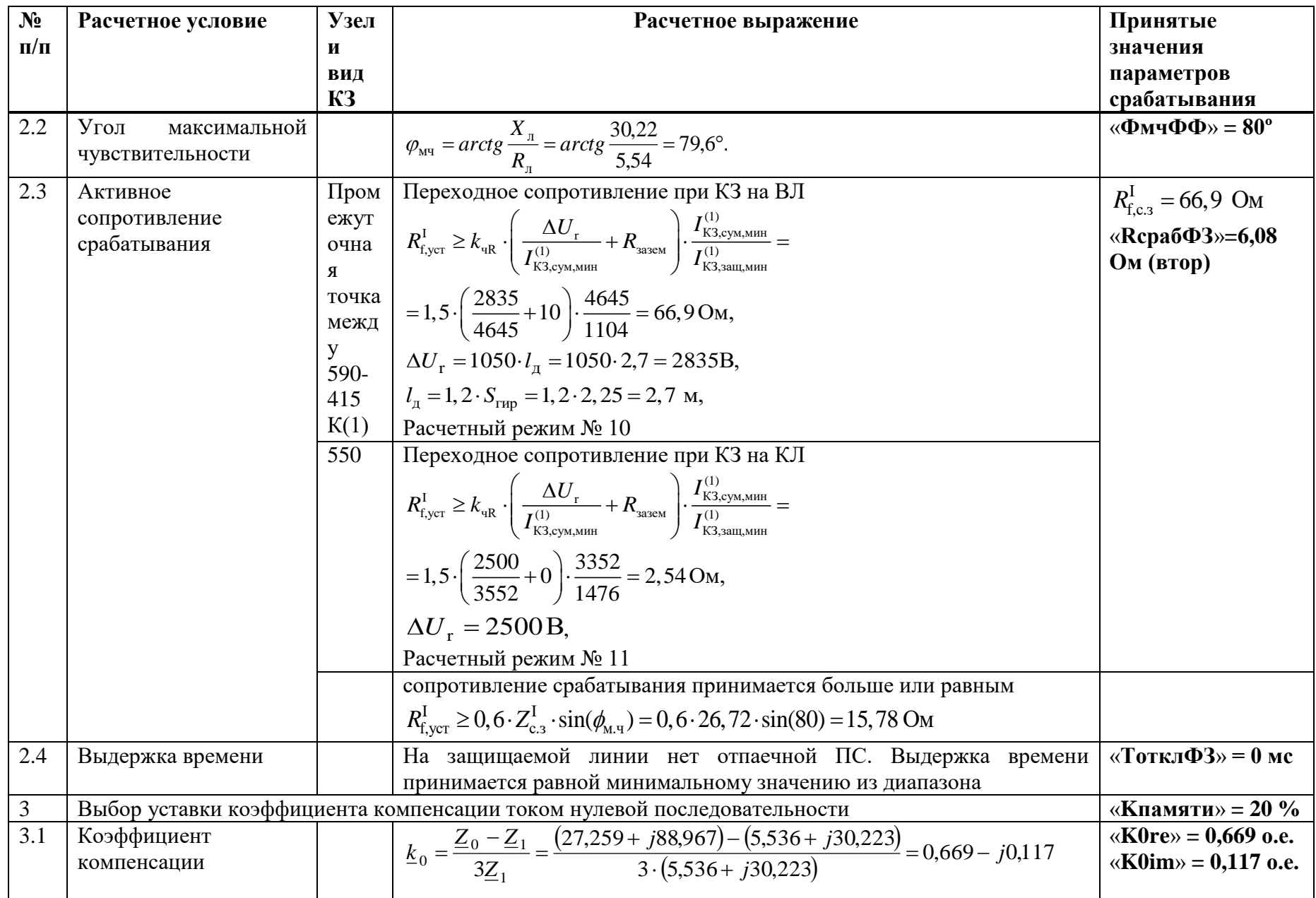

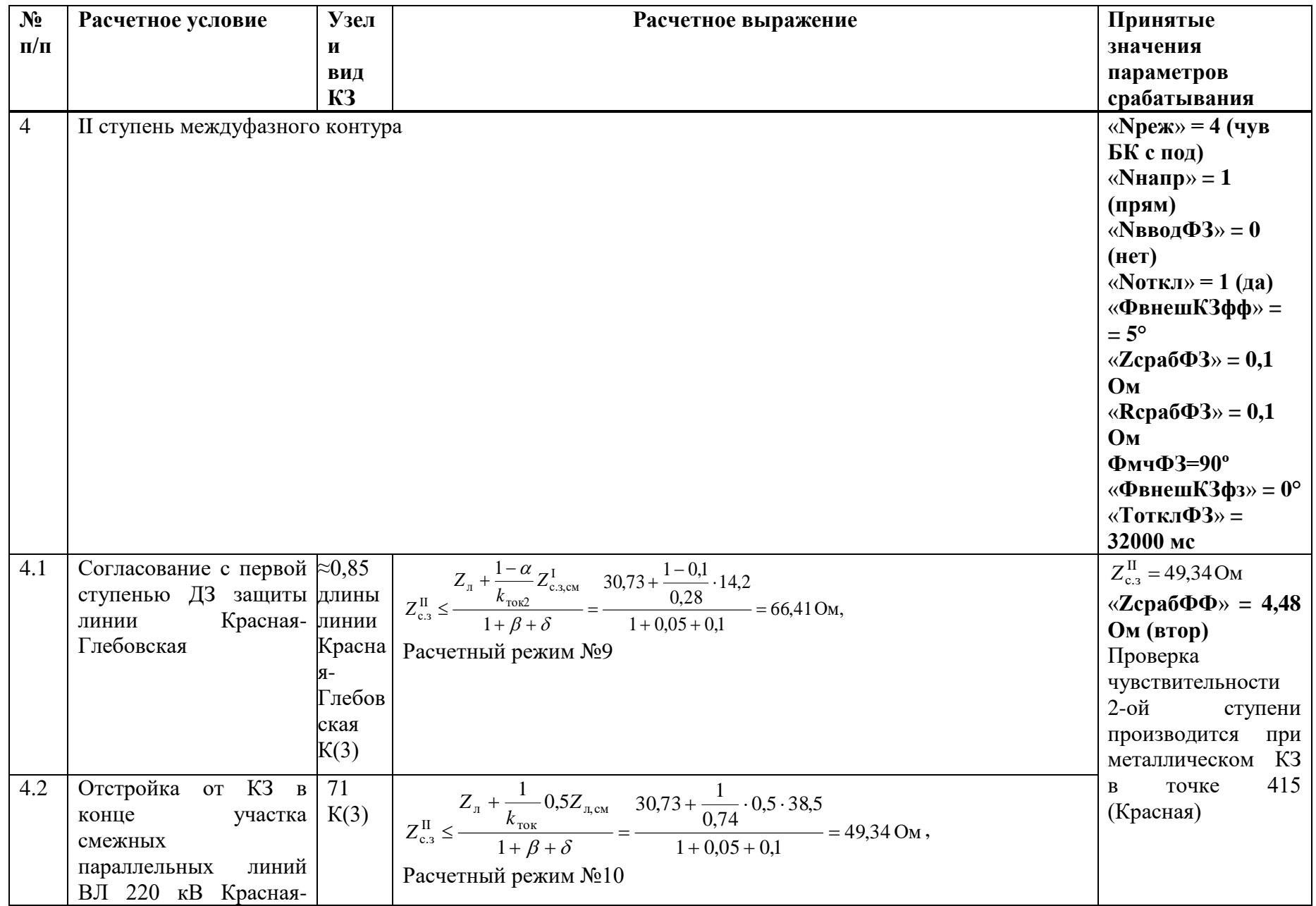

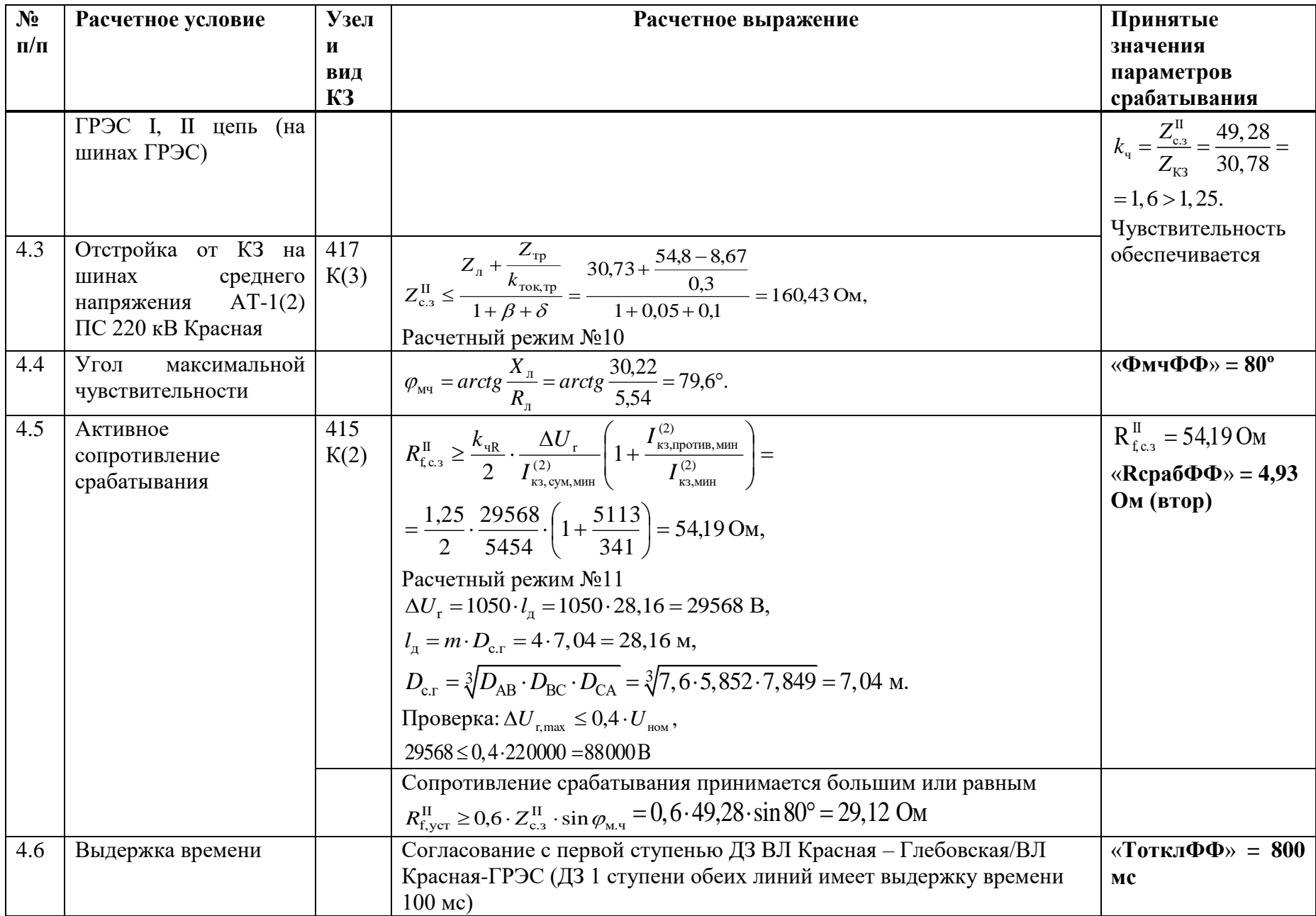

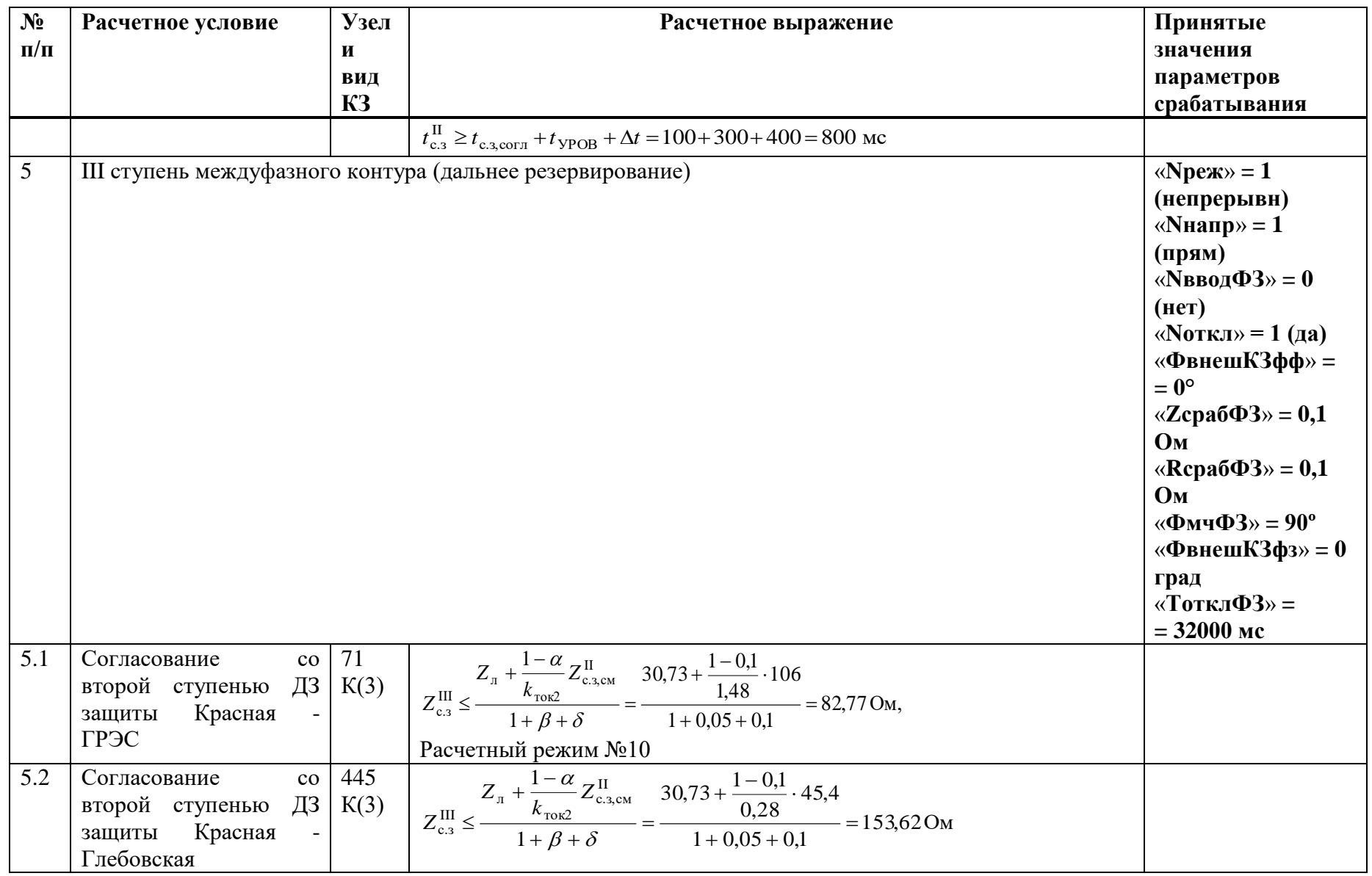

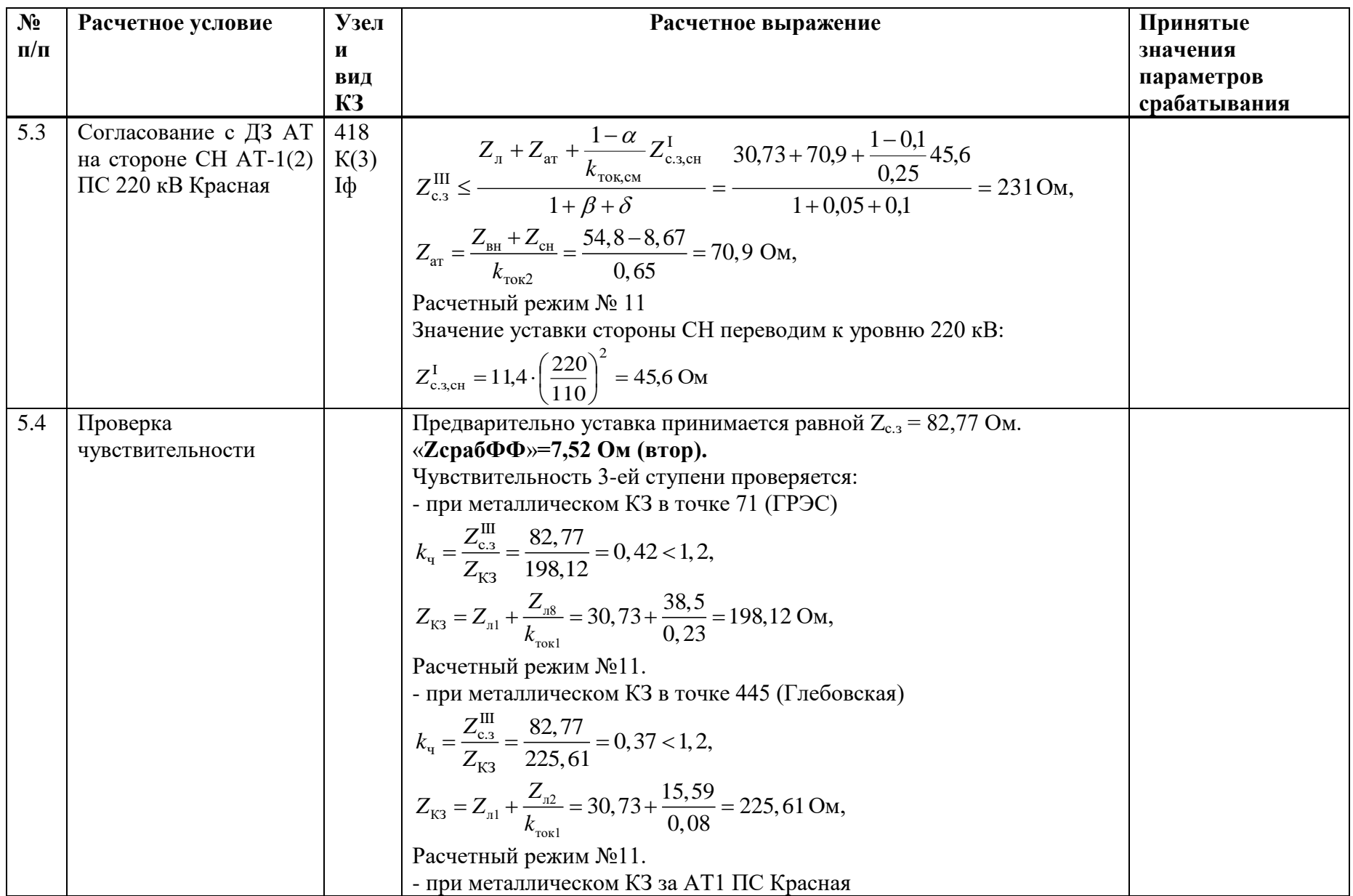

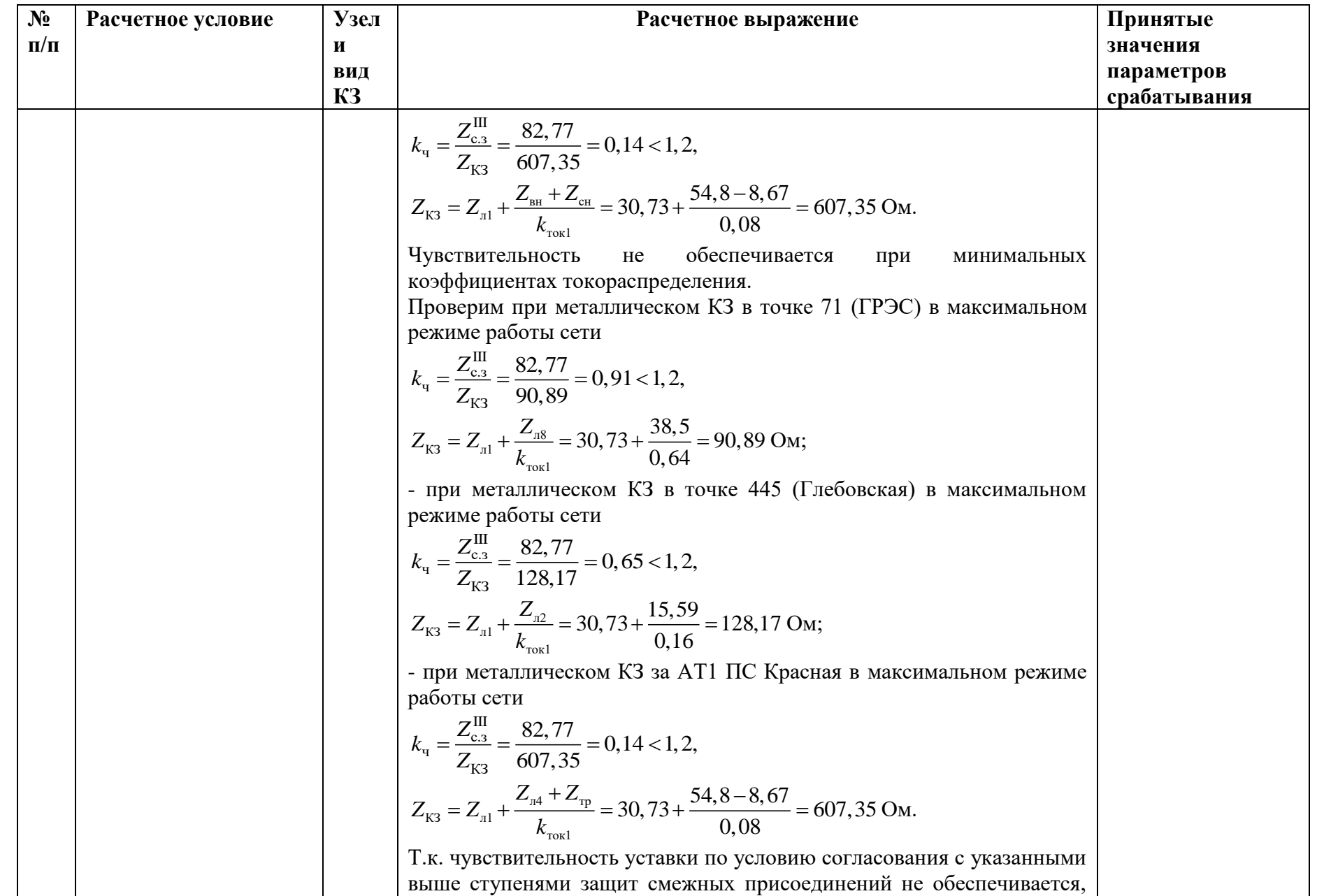

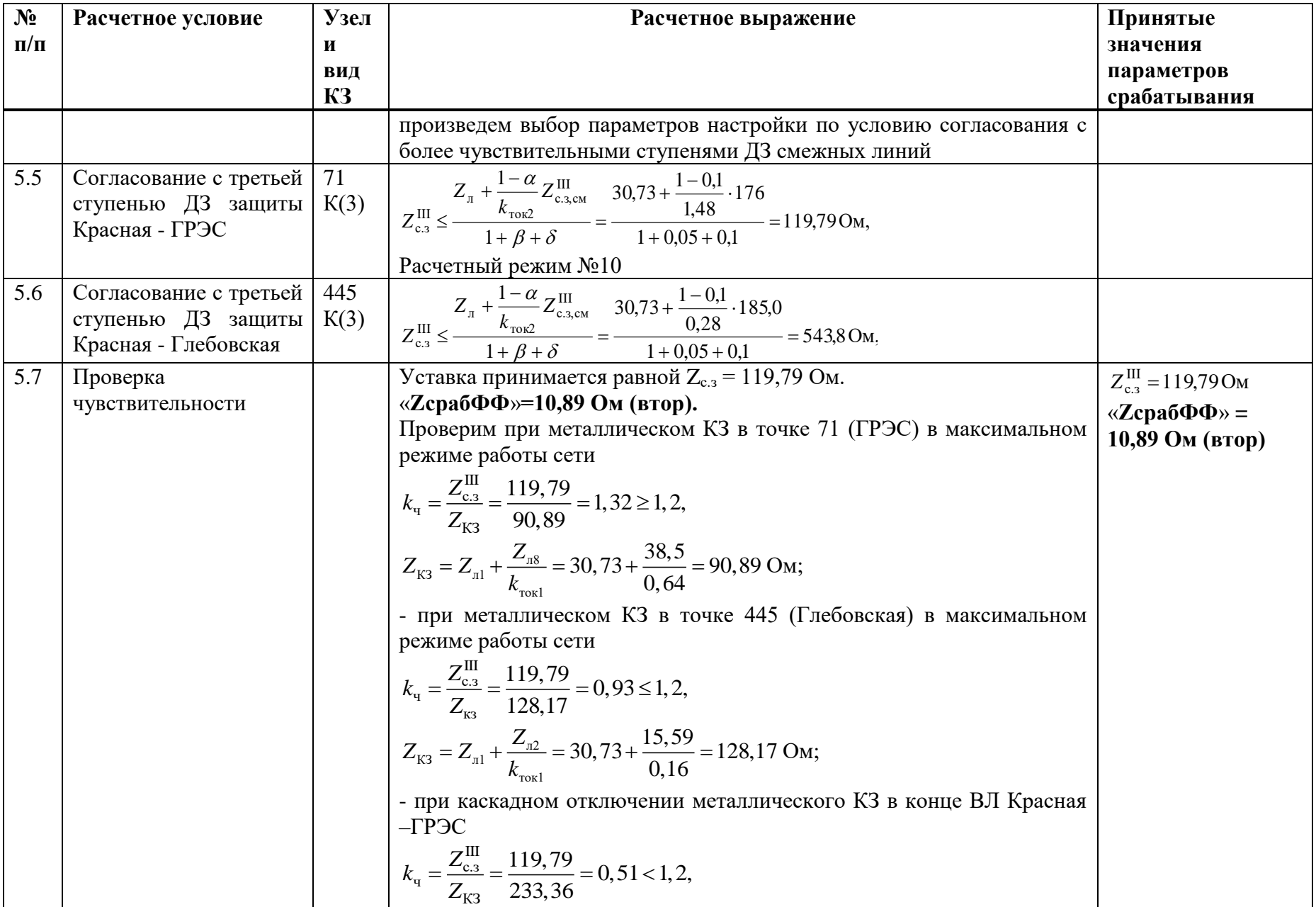

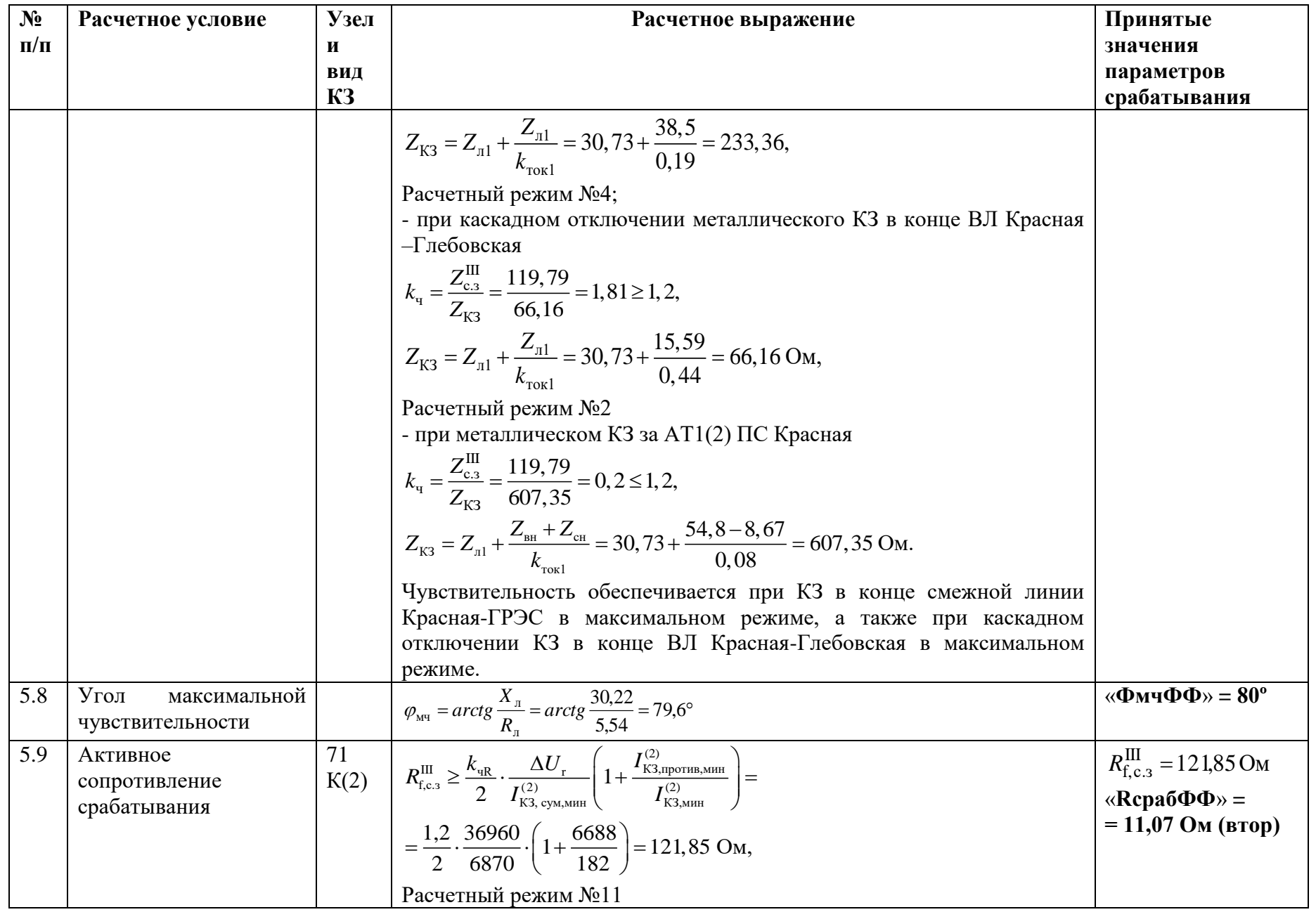

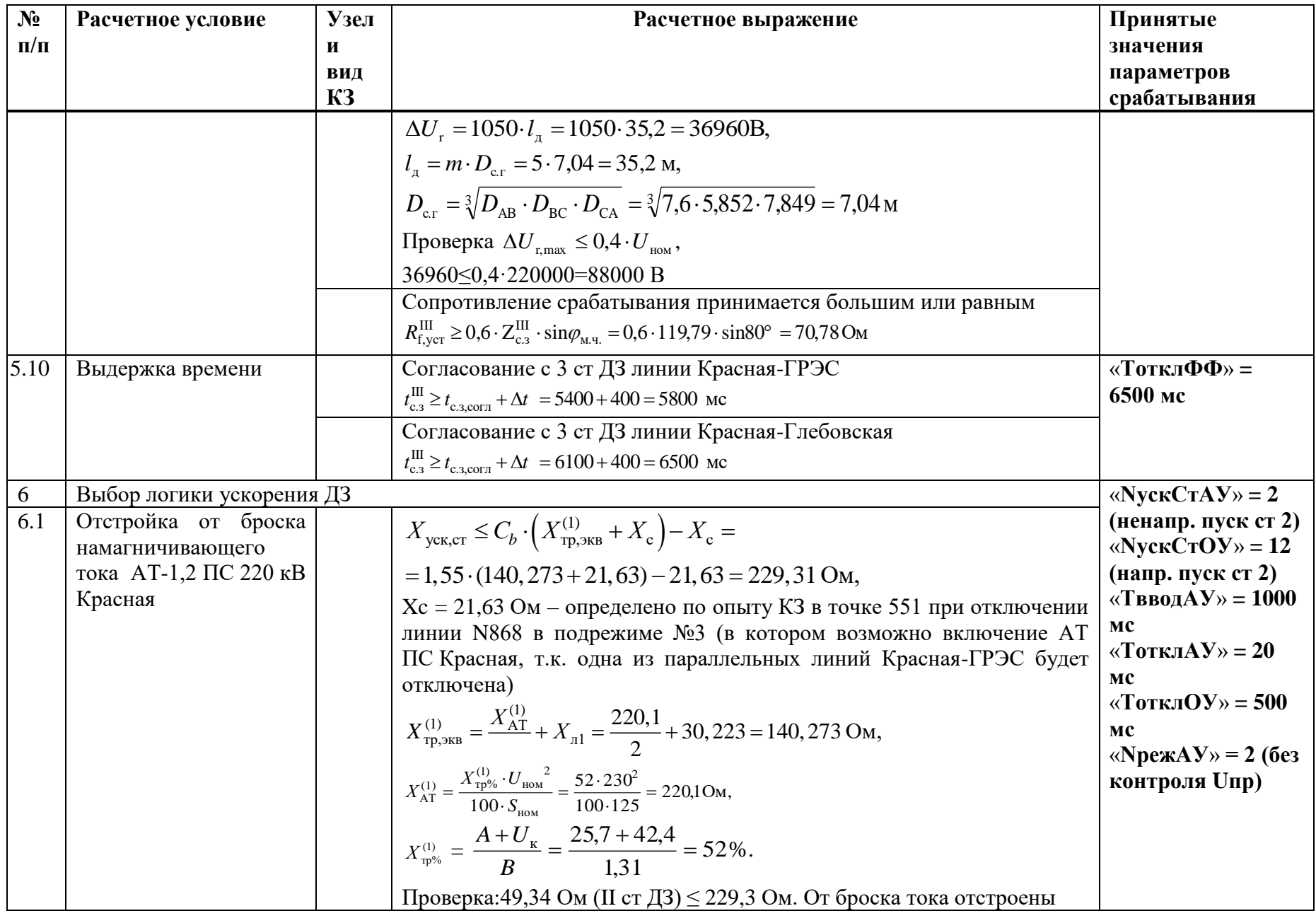

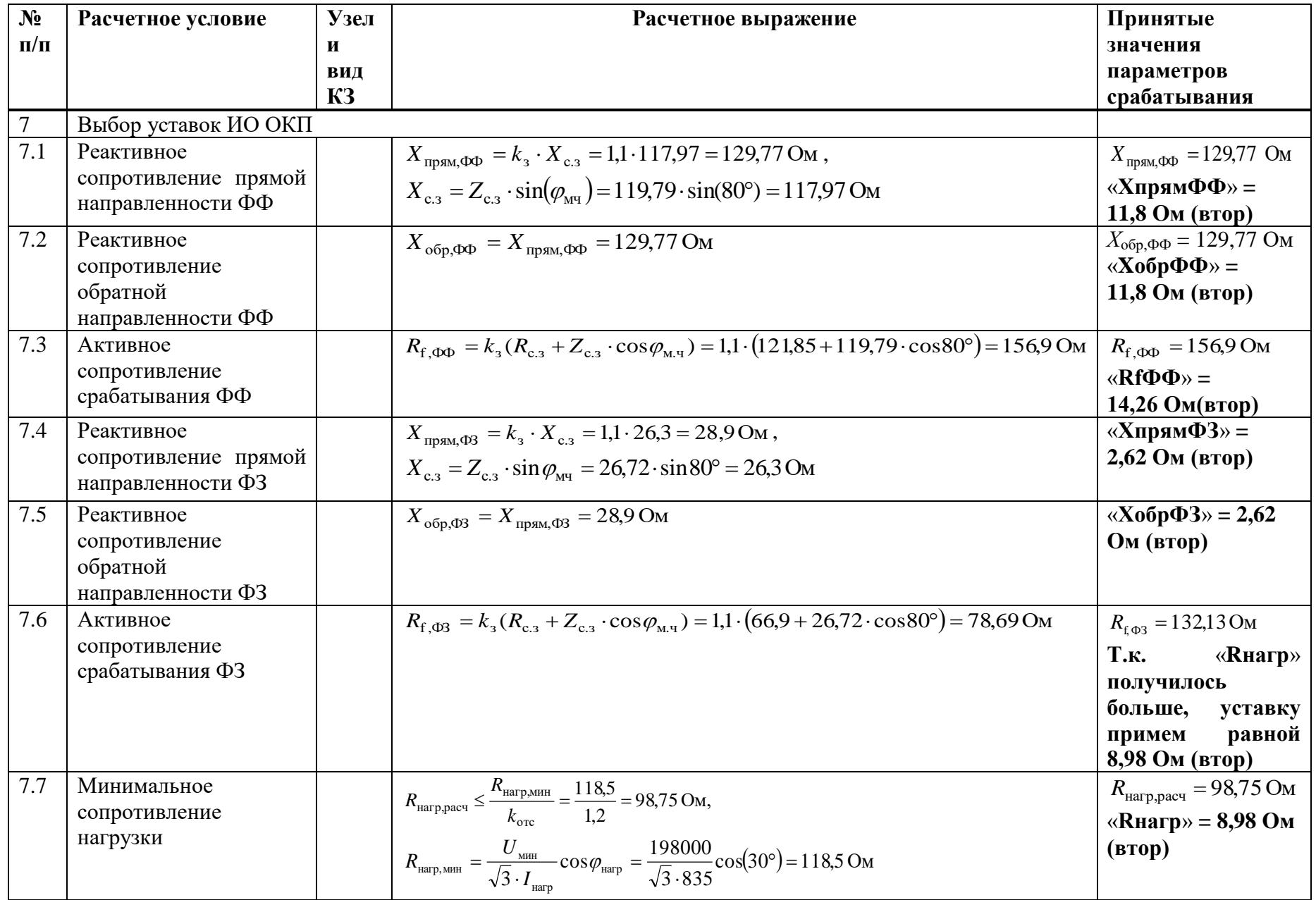

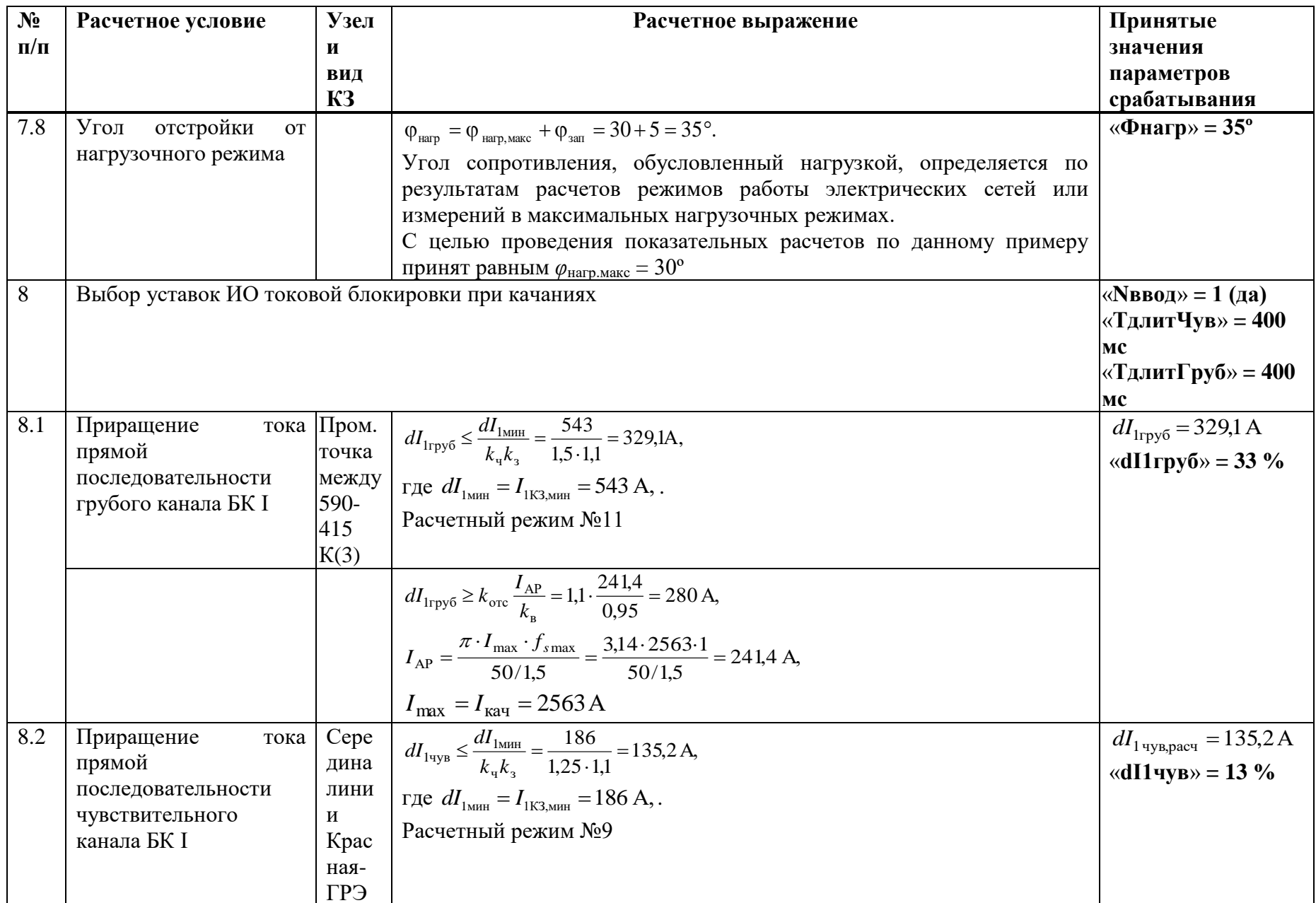

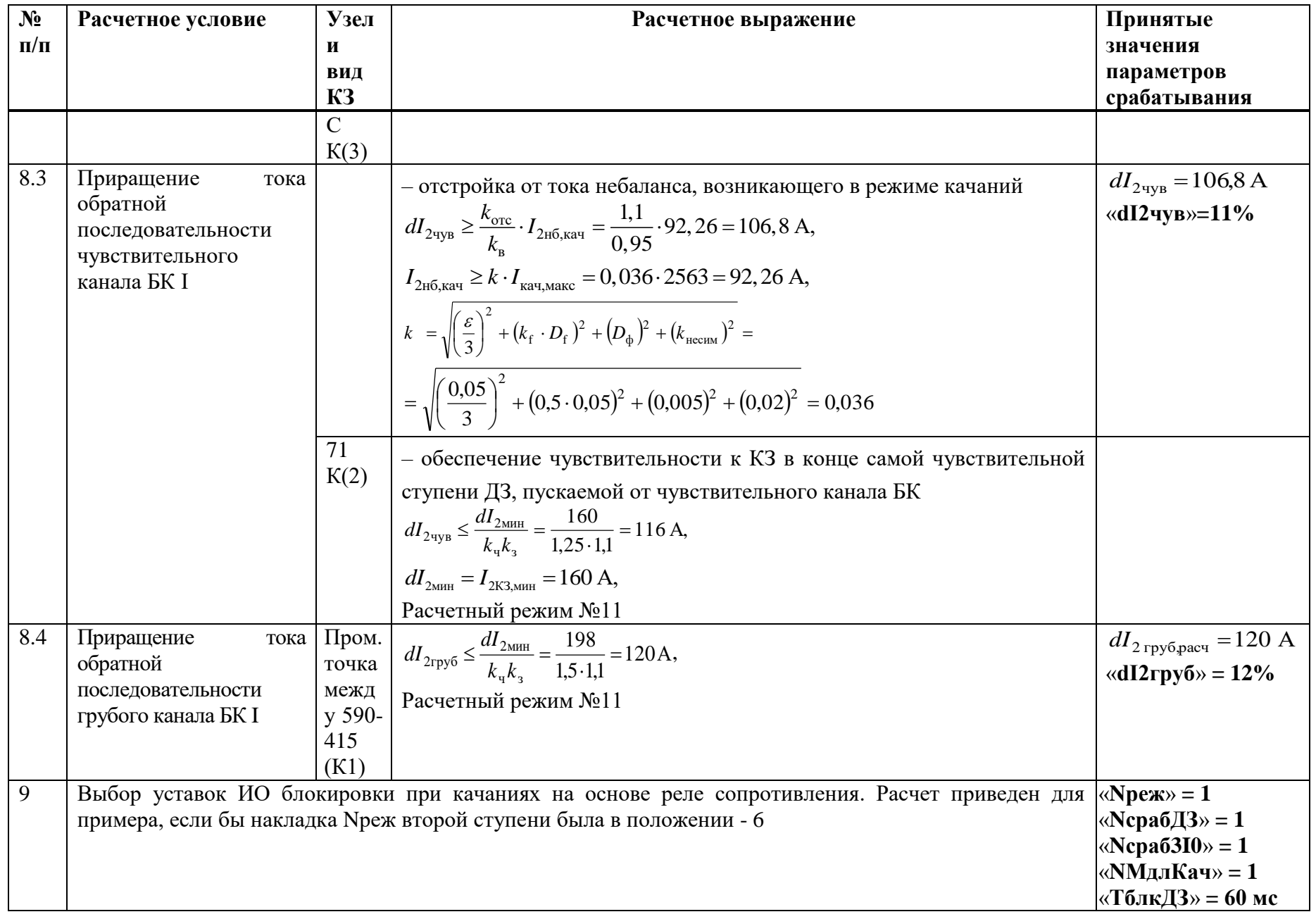

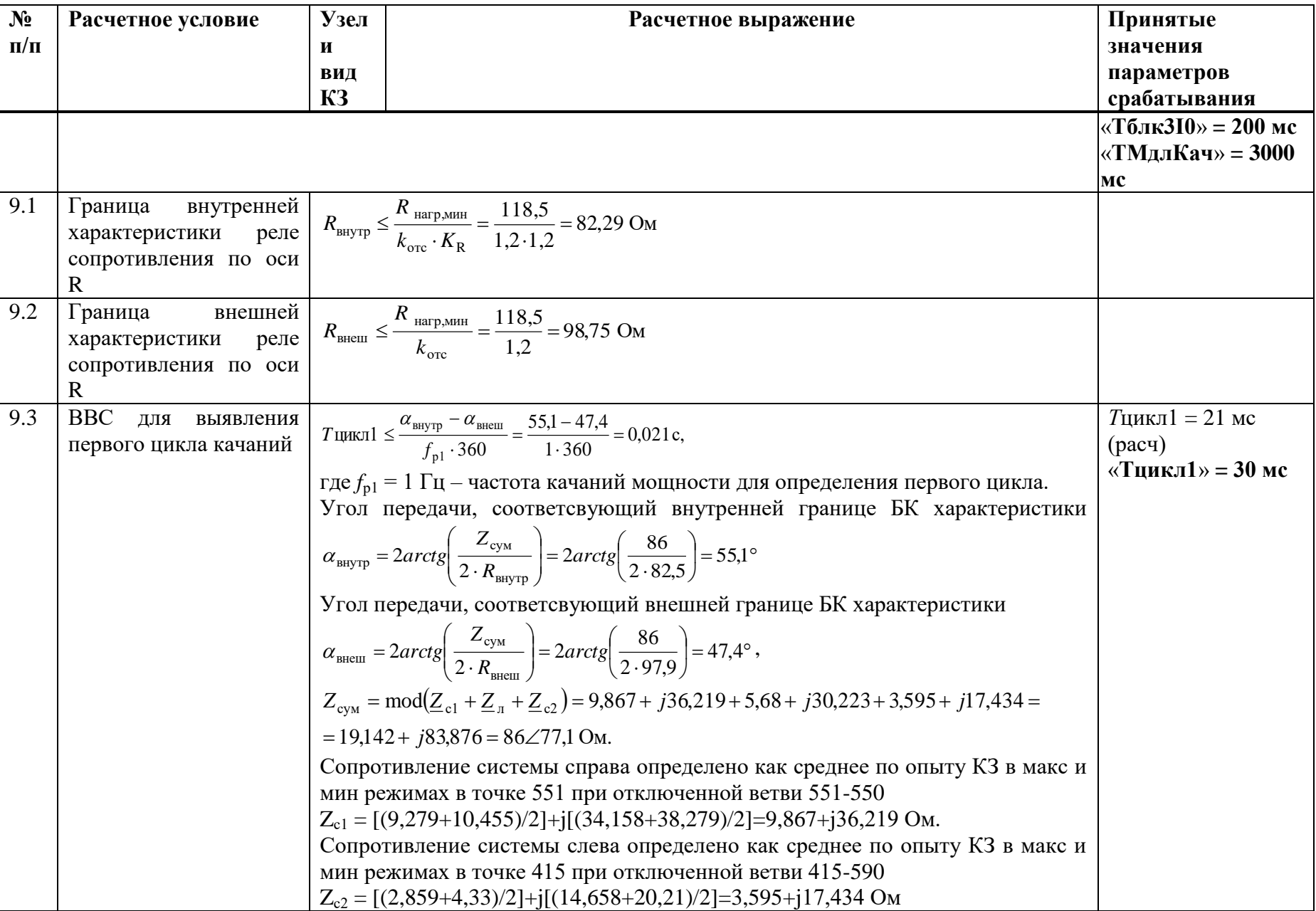

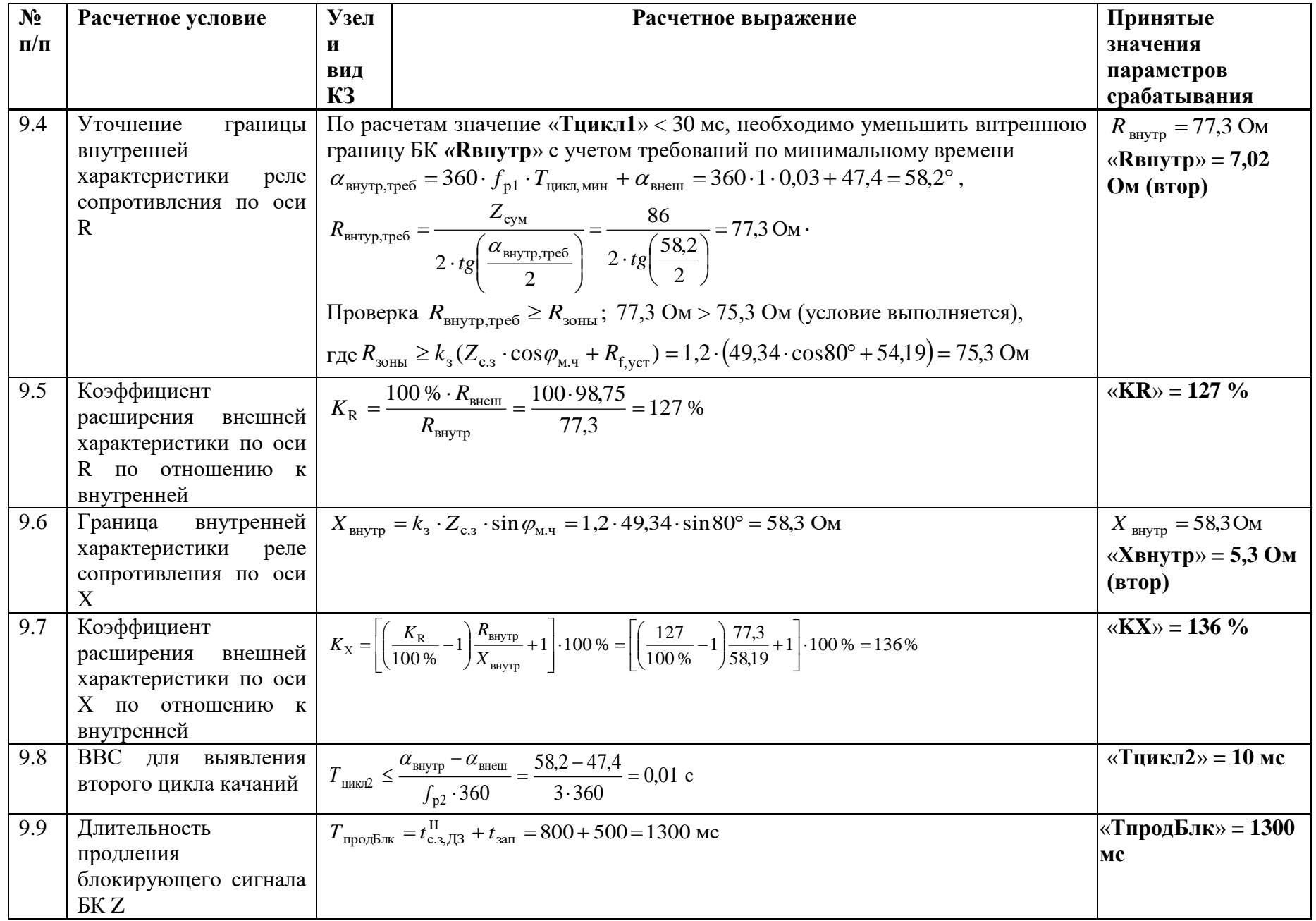

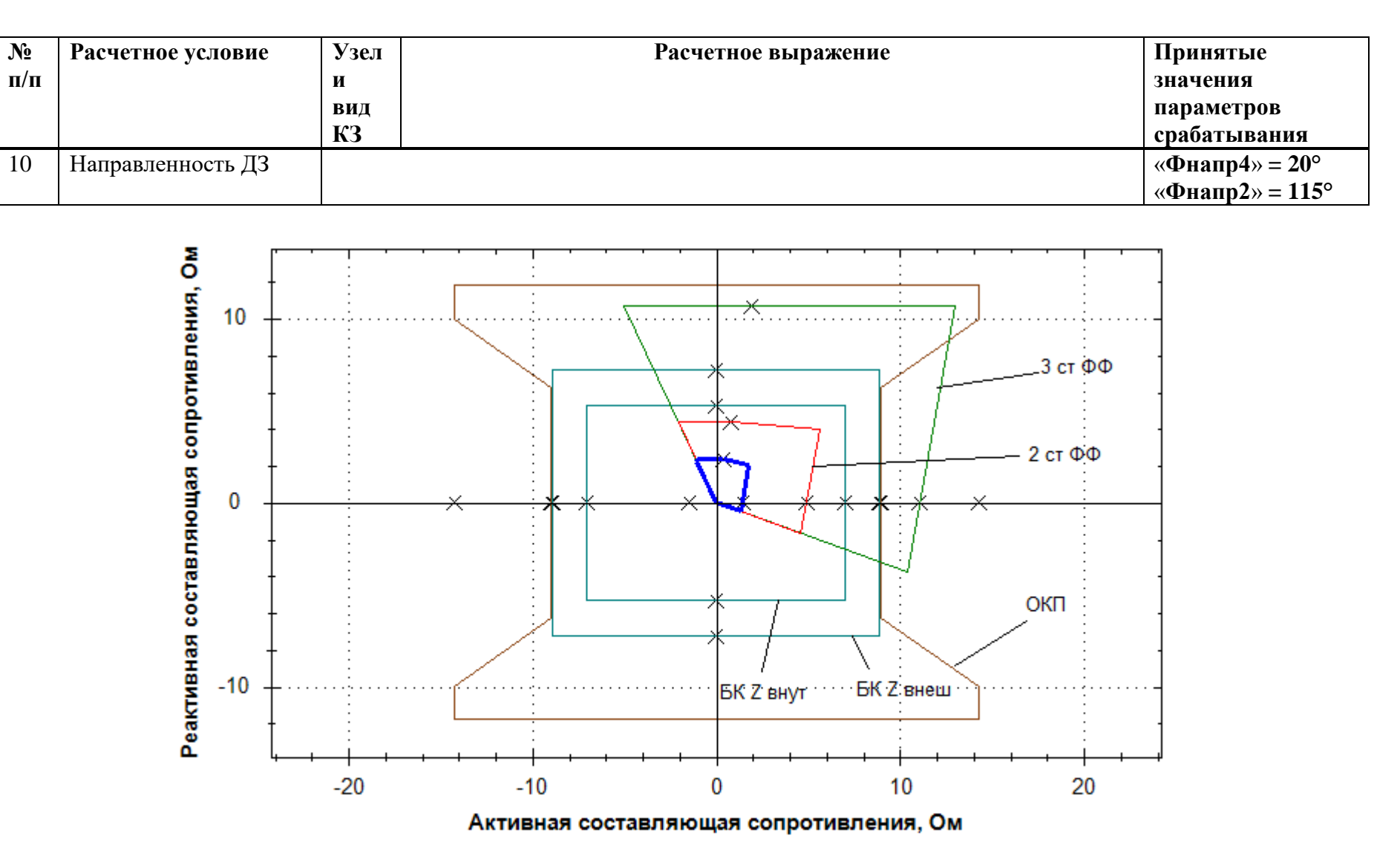

Рисунок И.2.1 – Характеристики срабатывания ДЗ, БК и ОКП междуфазного контура

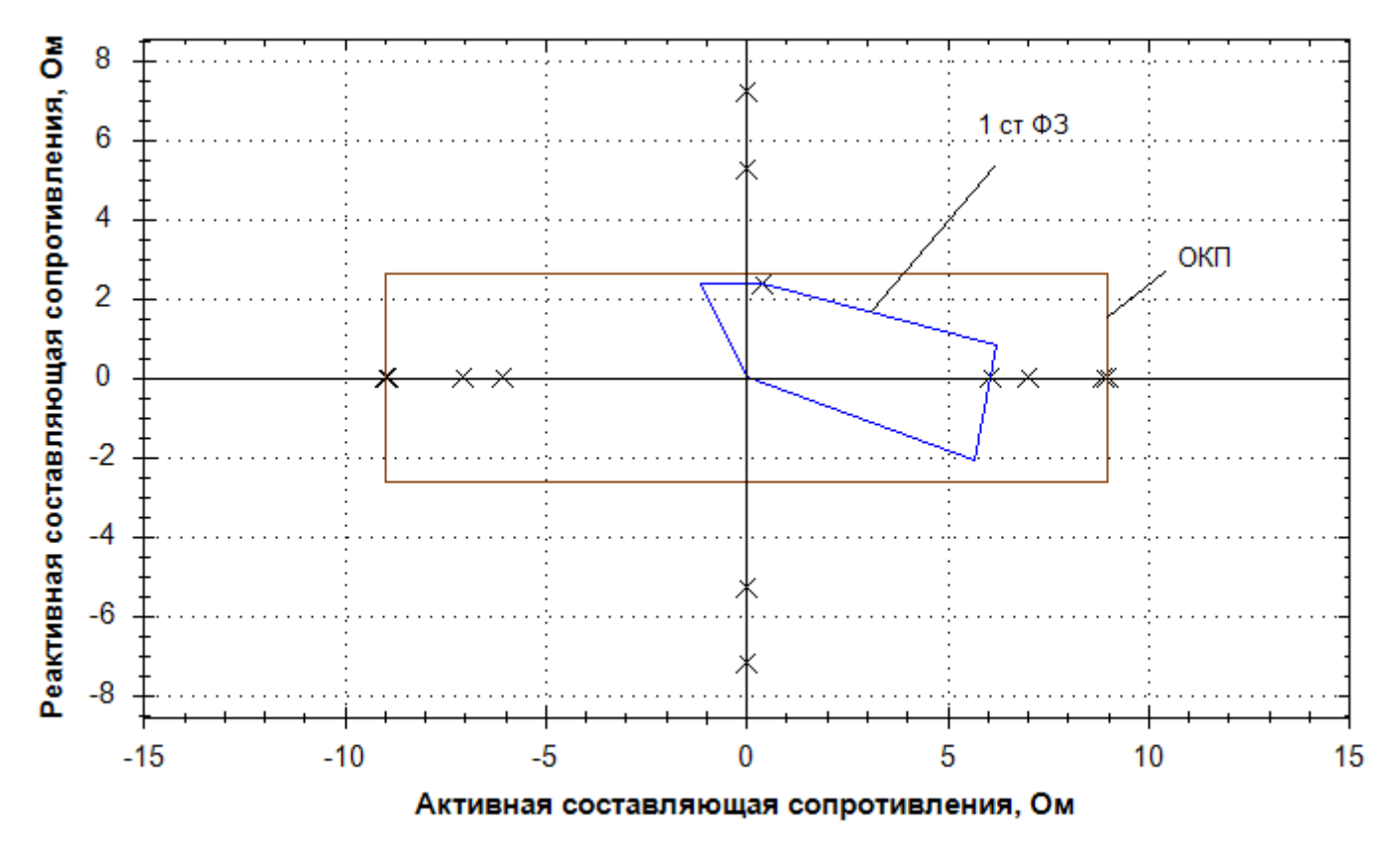

Рисунок И.2.2 – Характеристики срабатывания ДЗ и ОКП фазного контура

## И.3 Выбор уставок и проверка чувствительности ТНЗНП

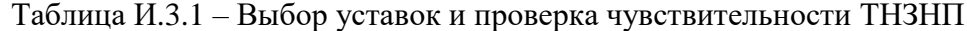

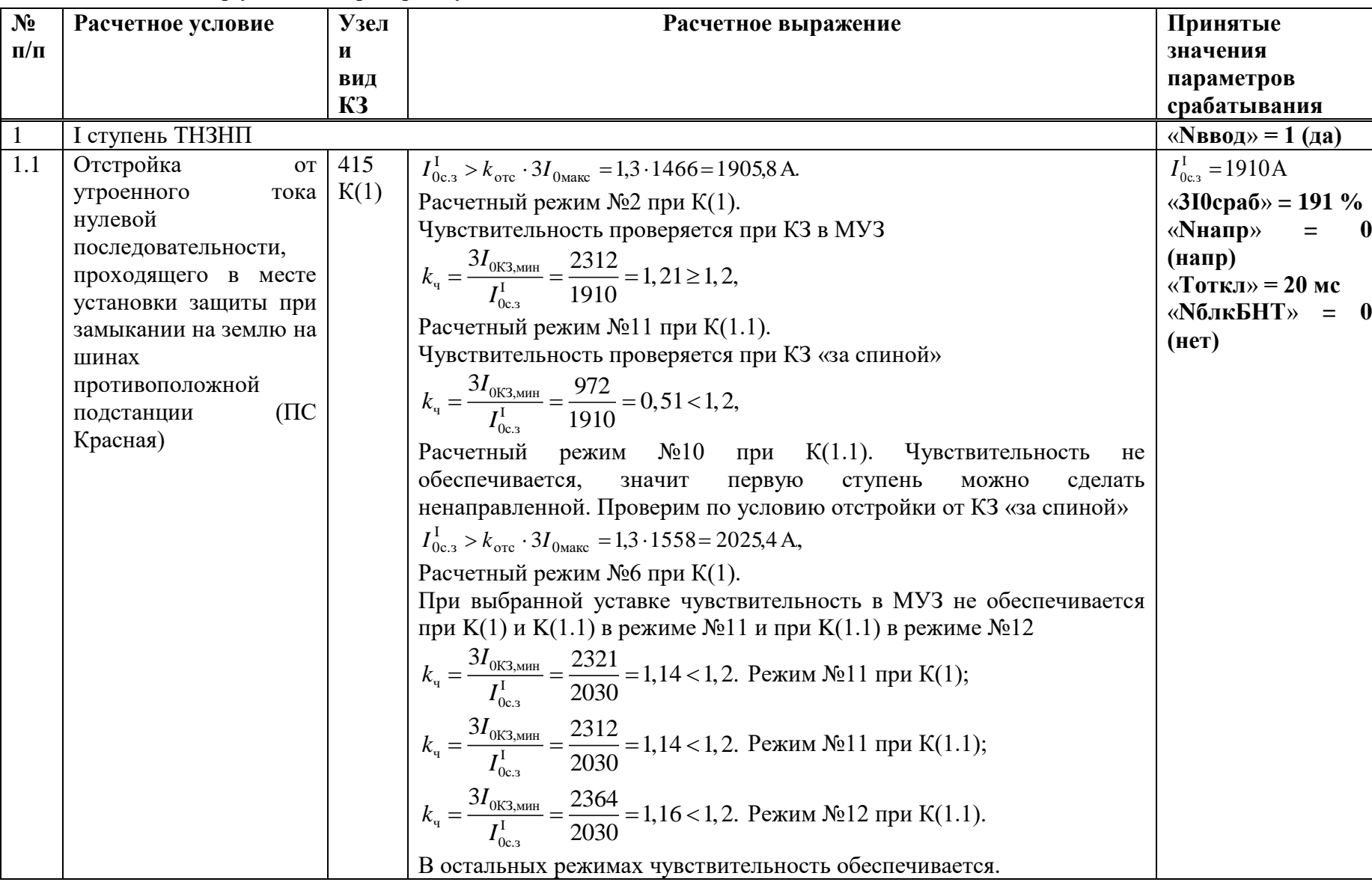

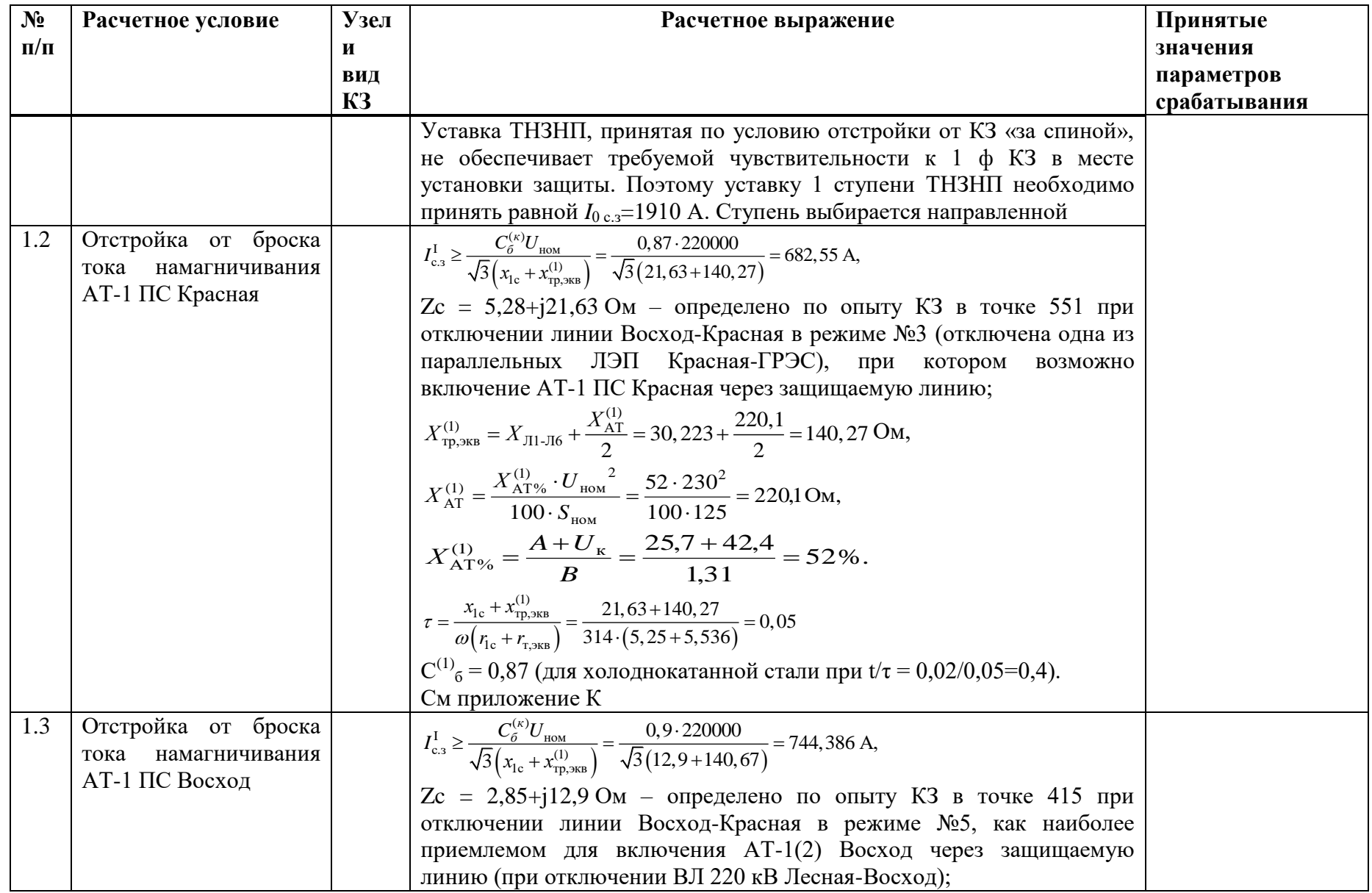

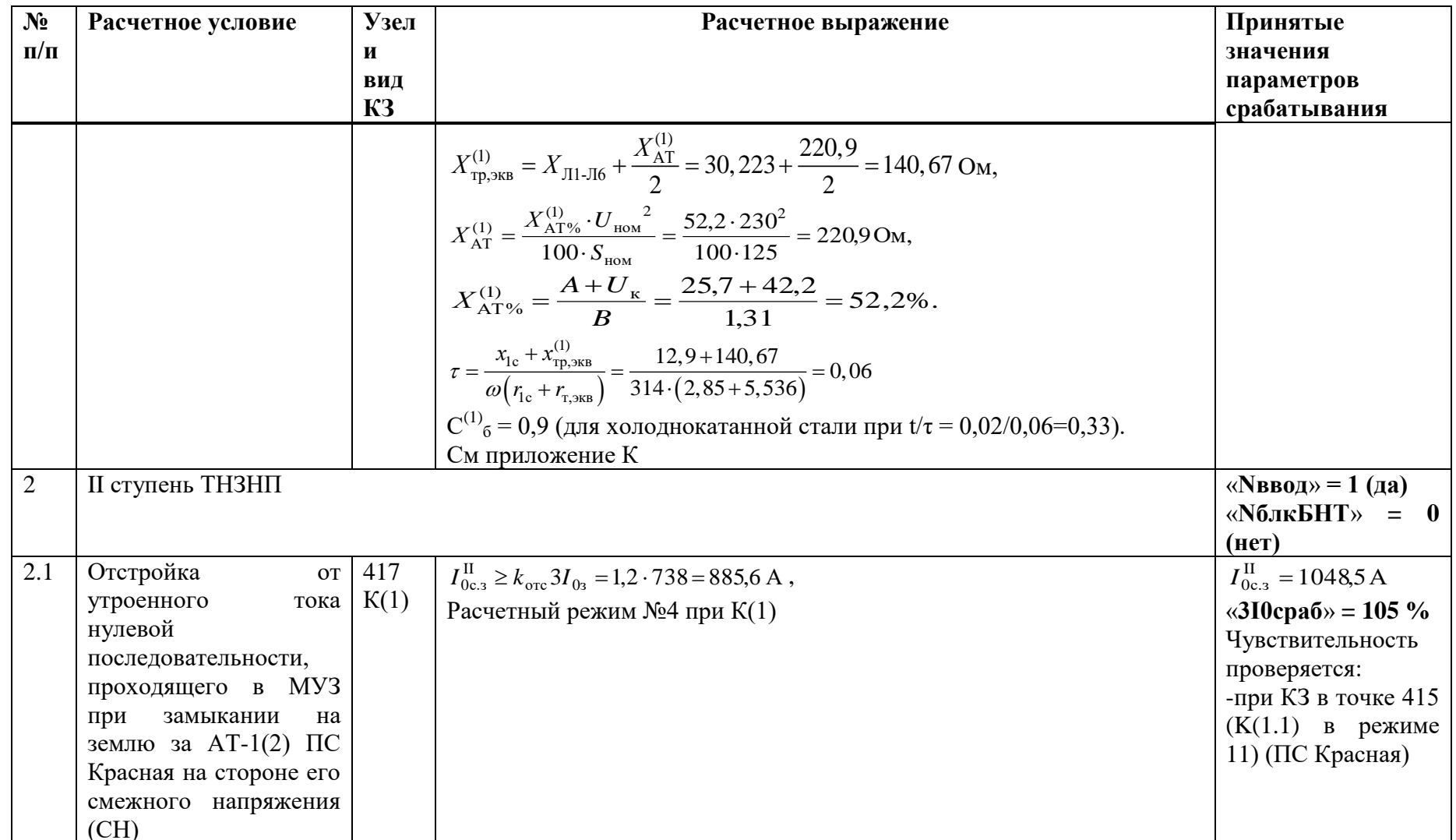

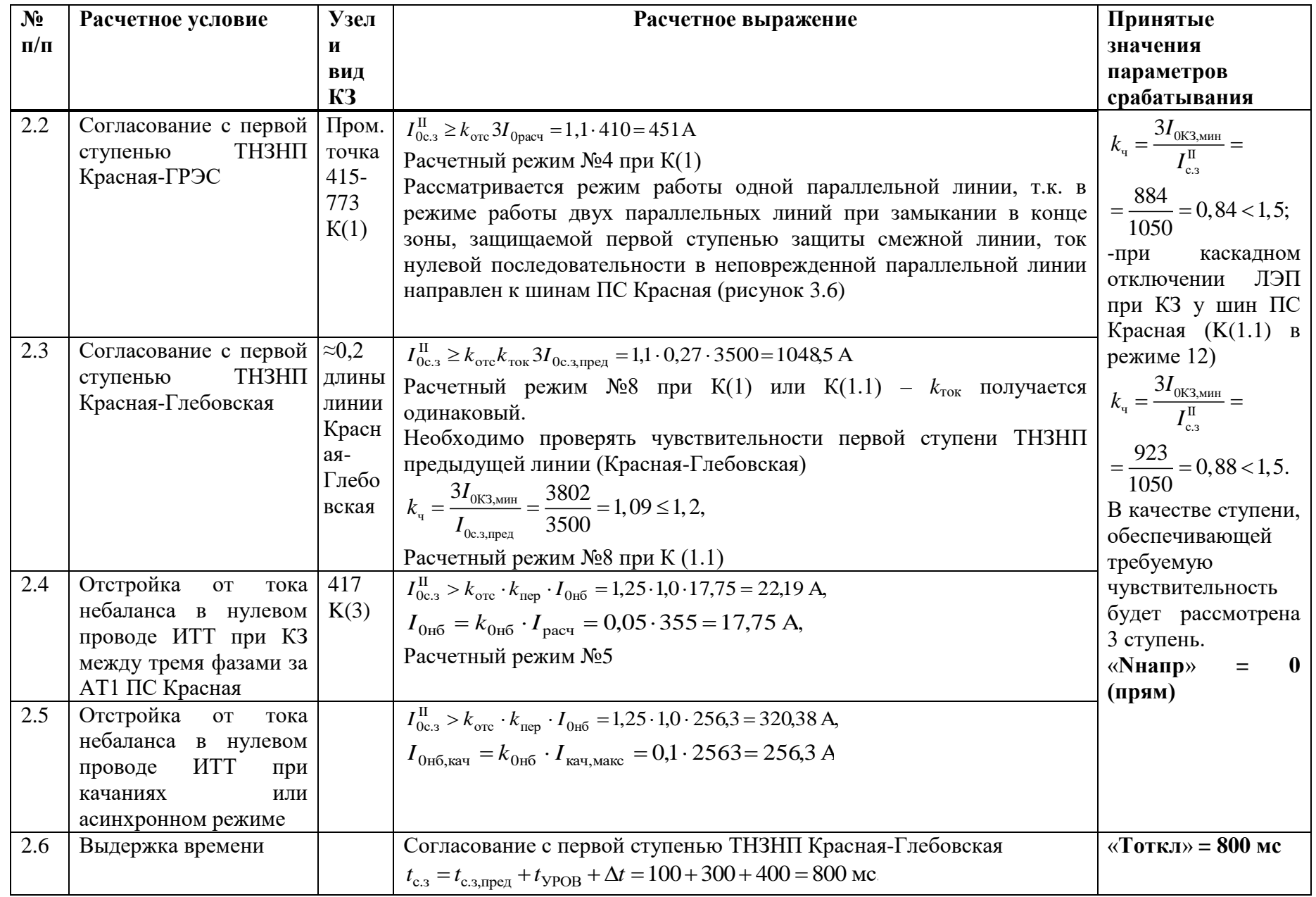

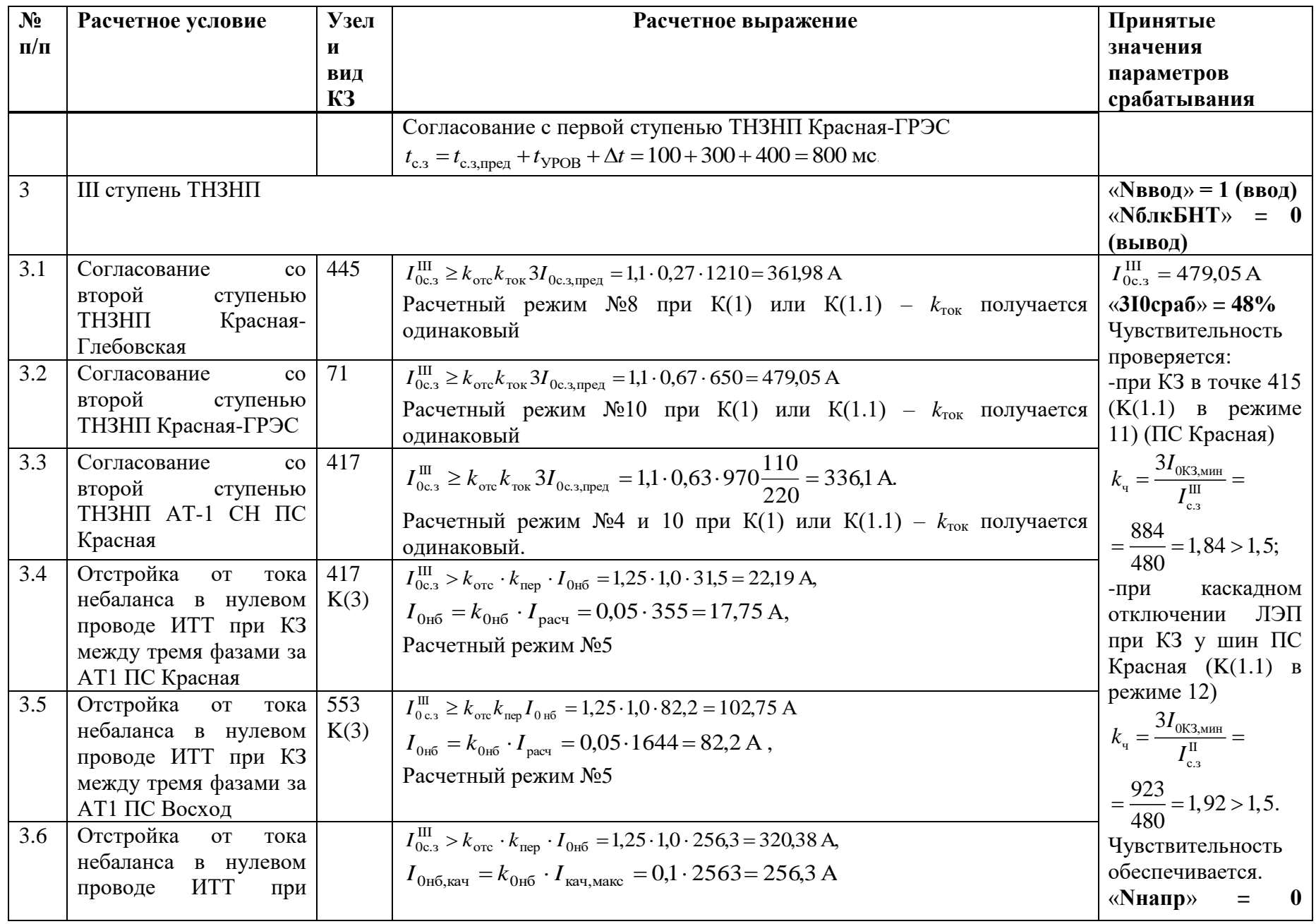

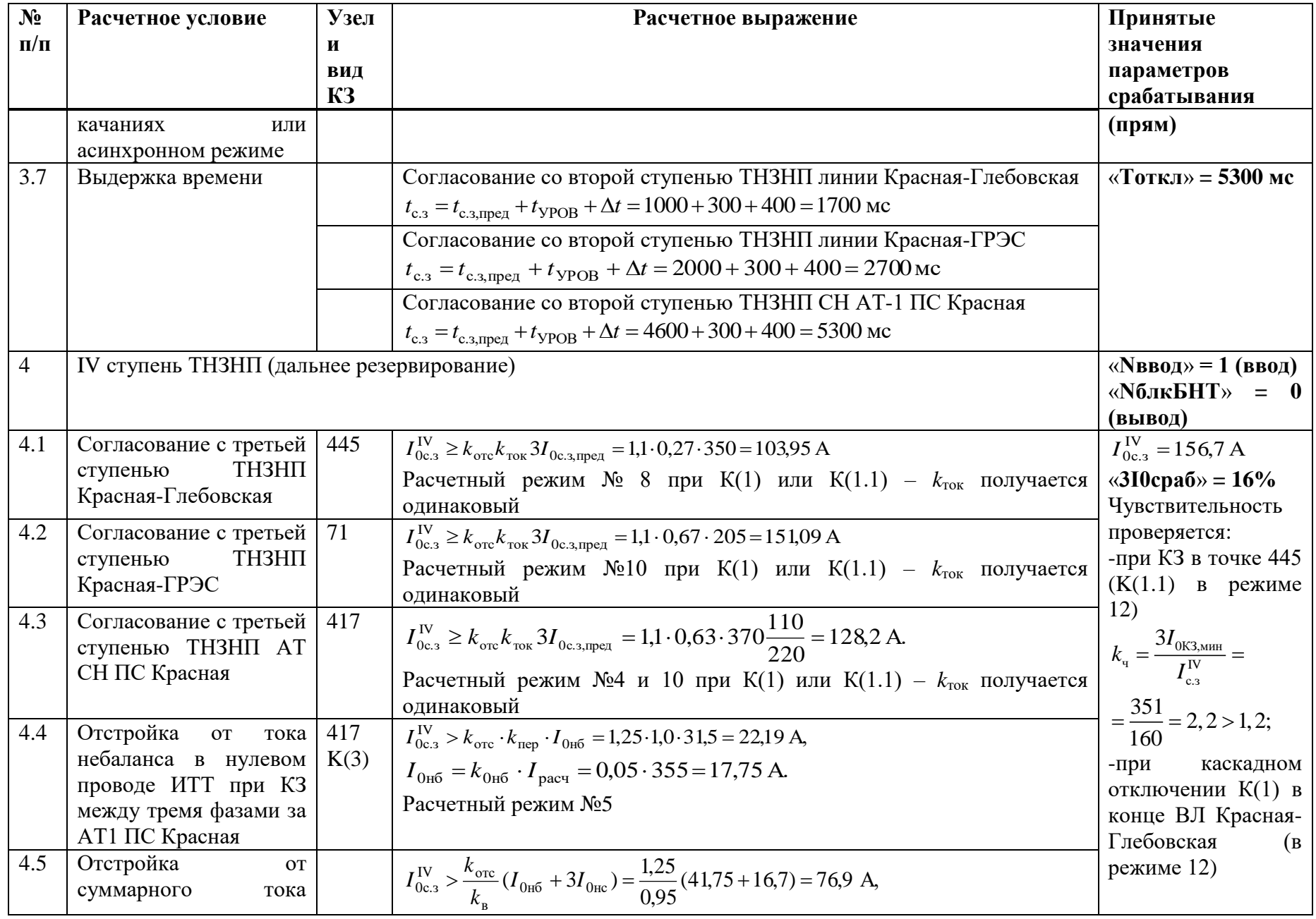

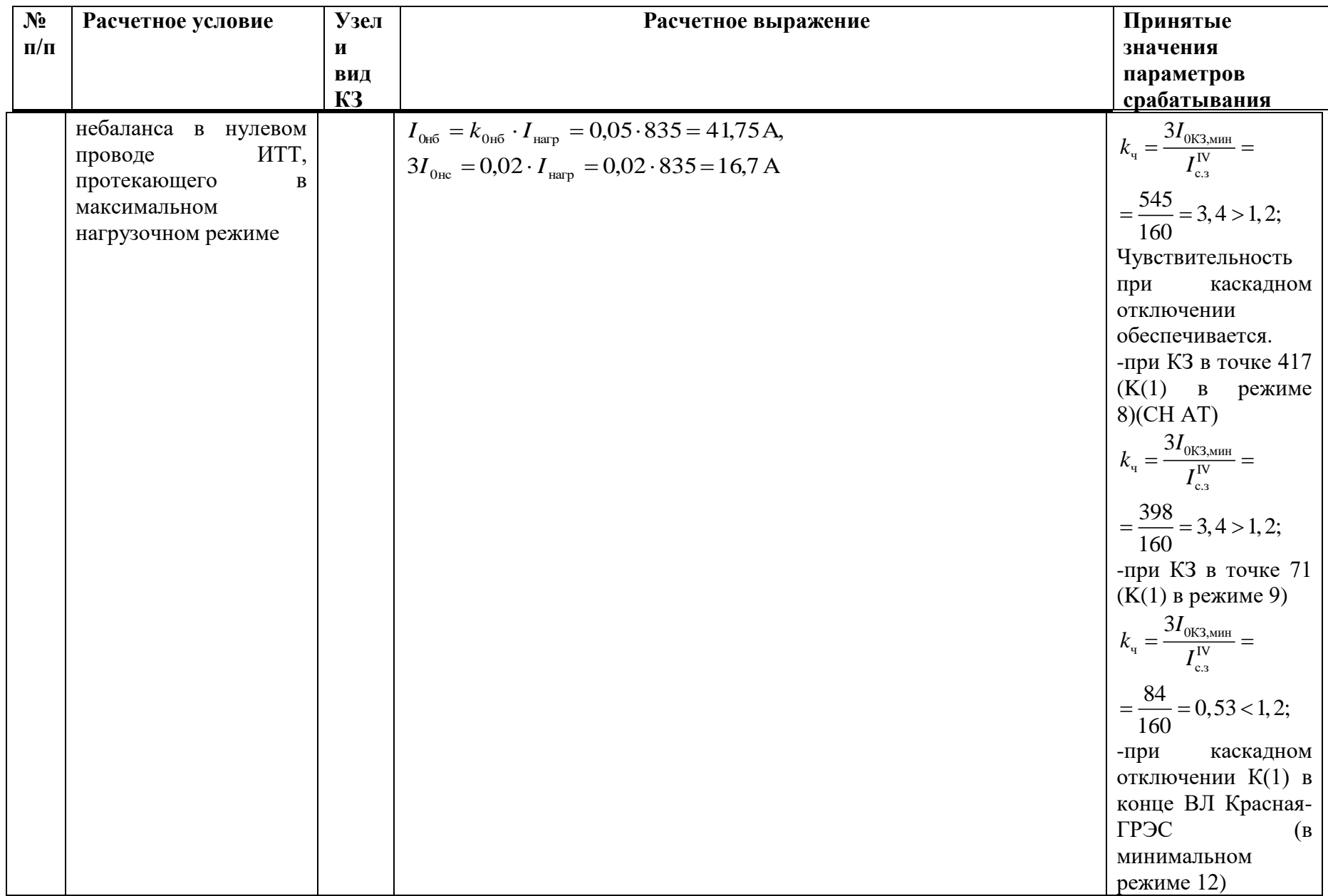
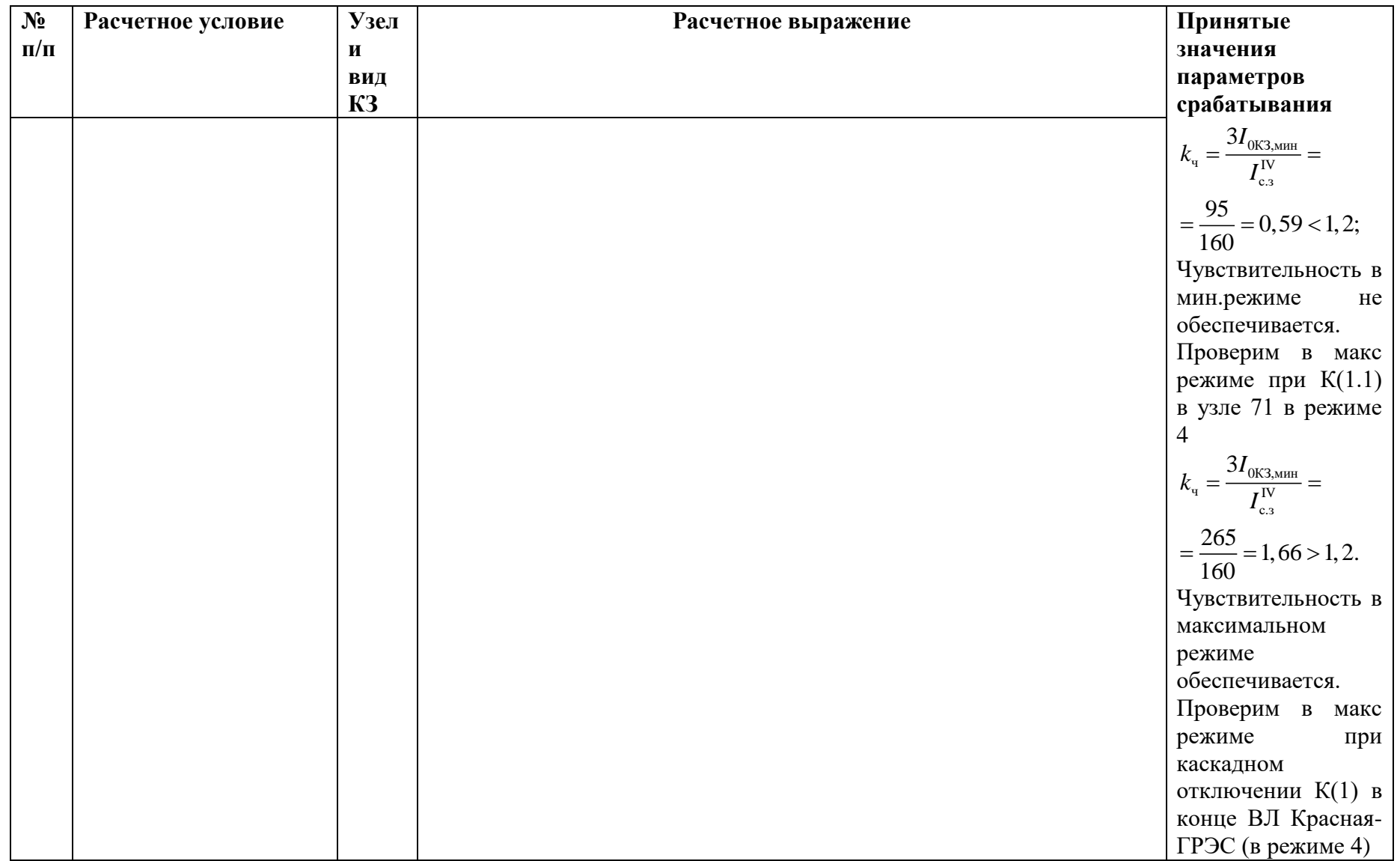

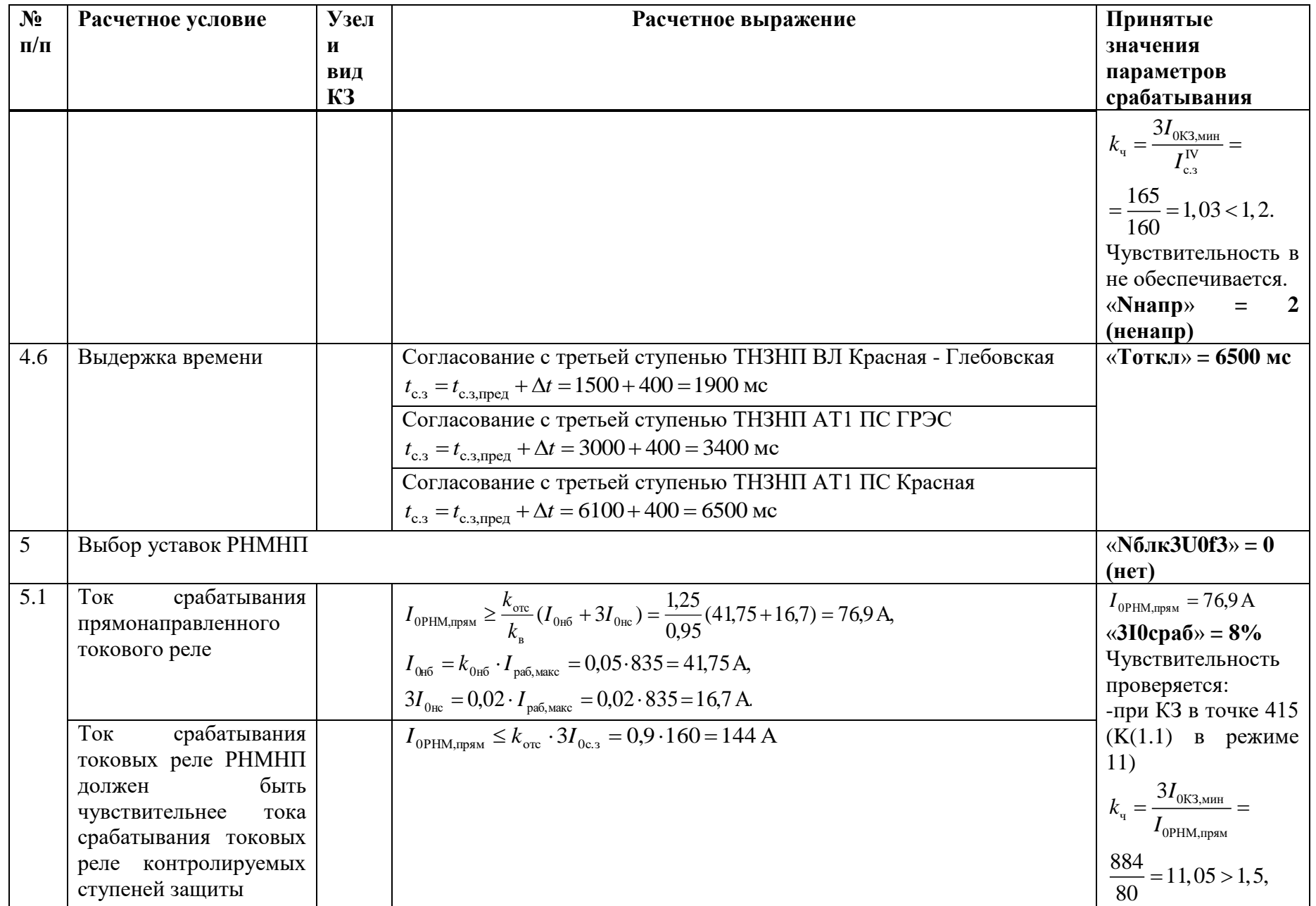

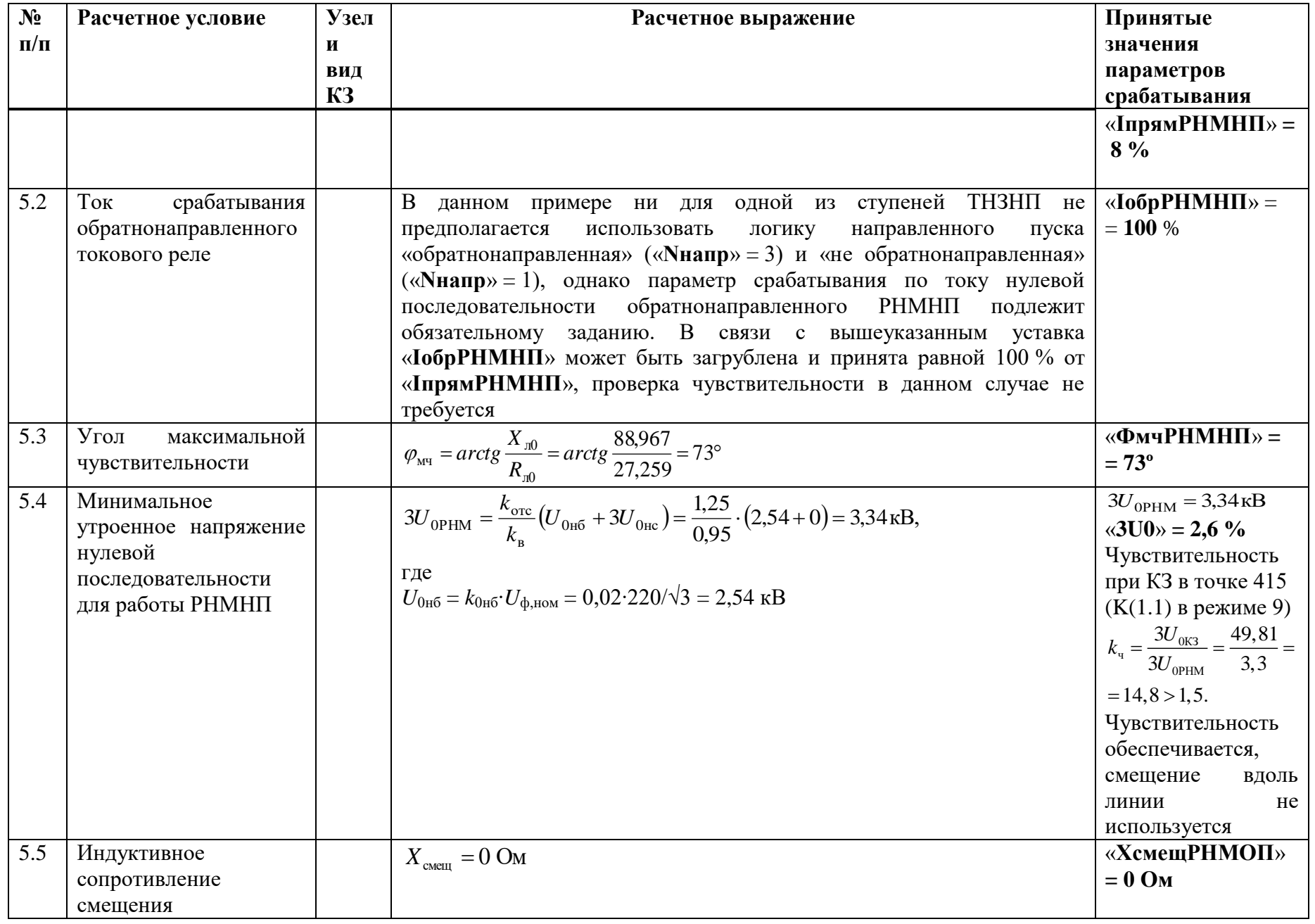

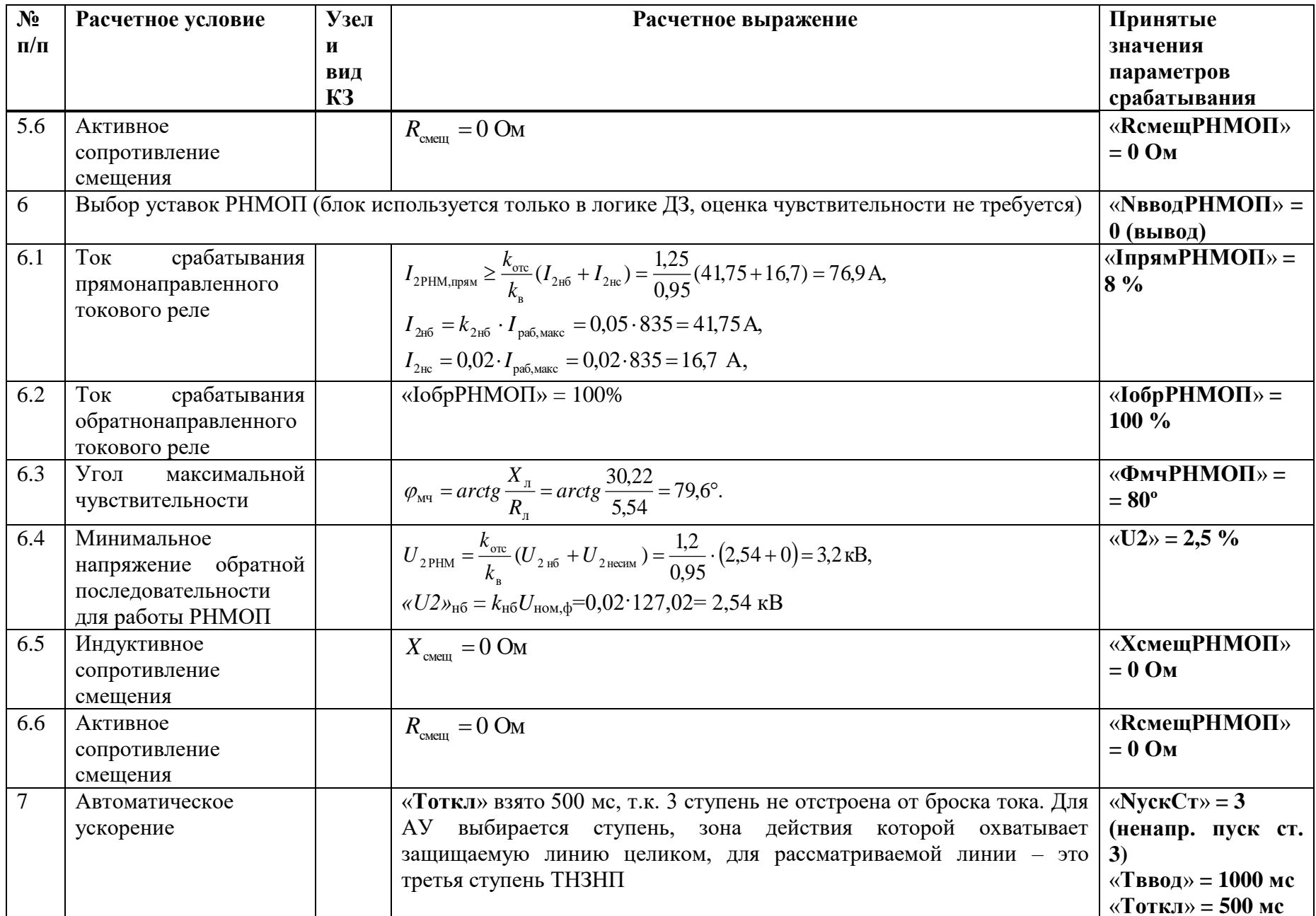

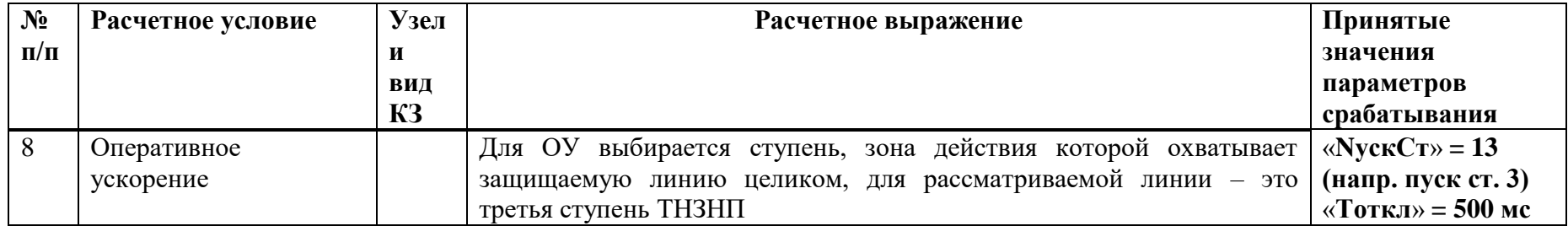

## И.4 Выбор уставок токовой отсечки

Таблица И.4.1 - Выбор уставок токовой отсечки

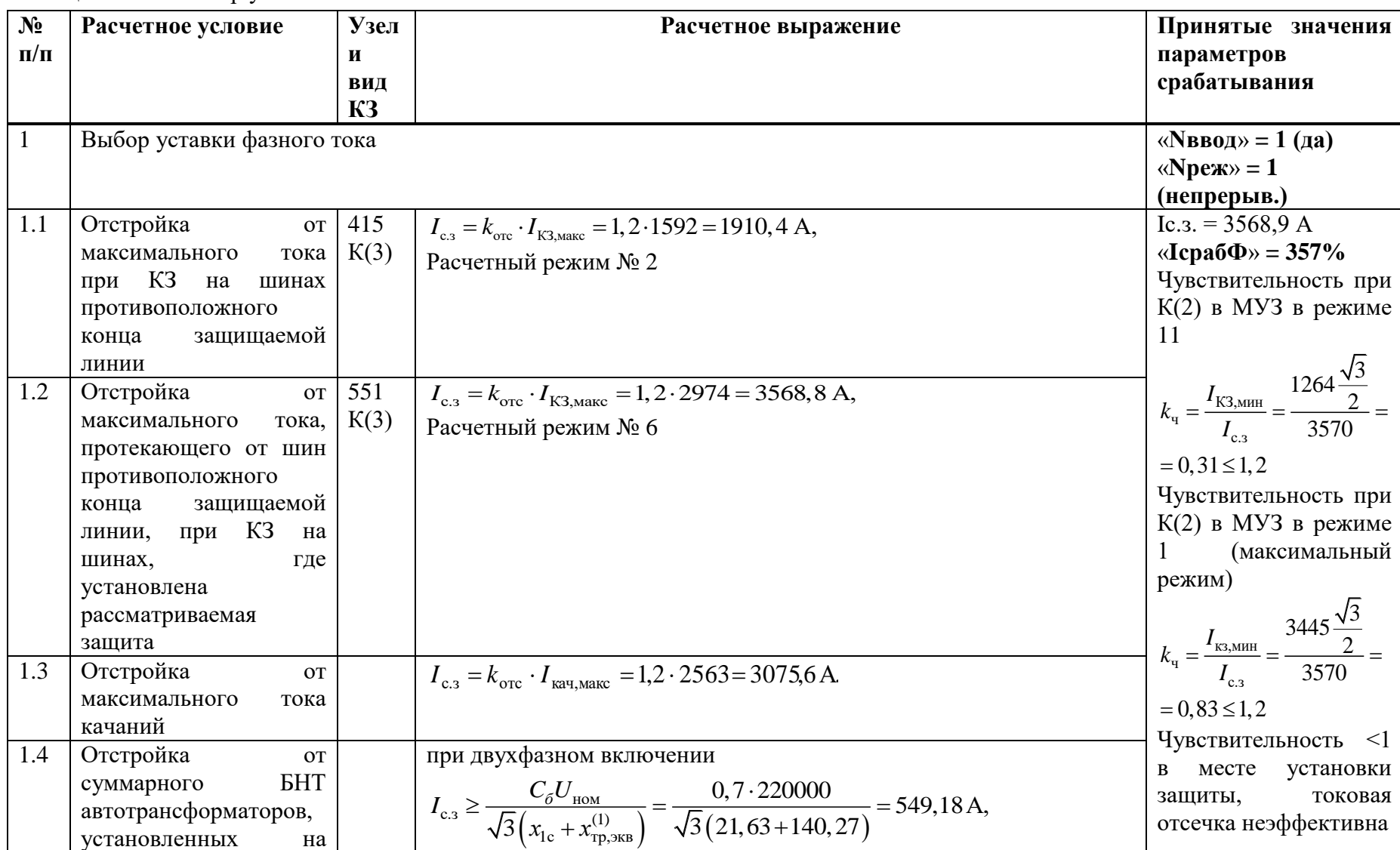

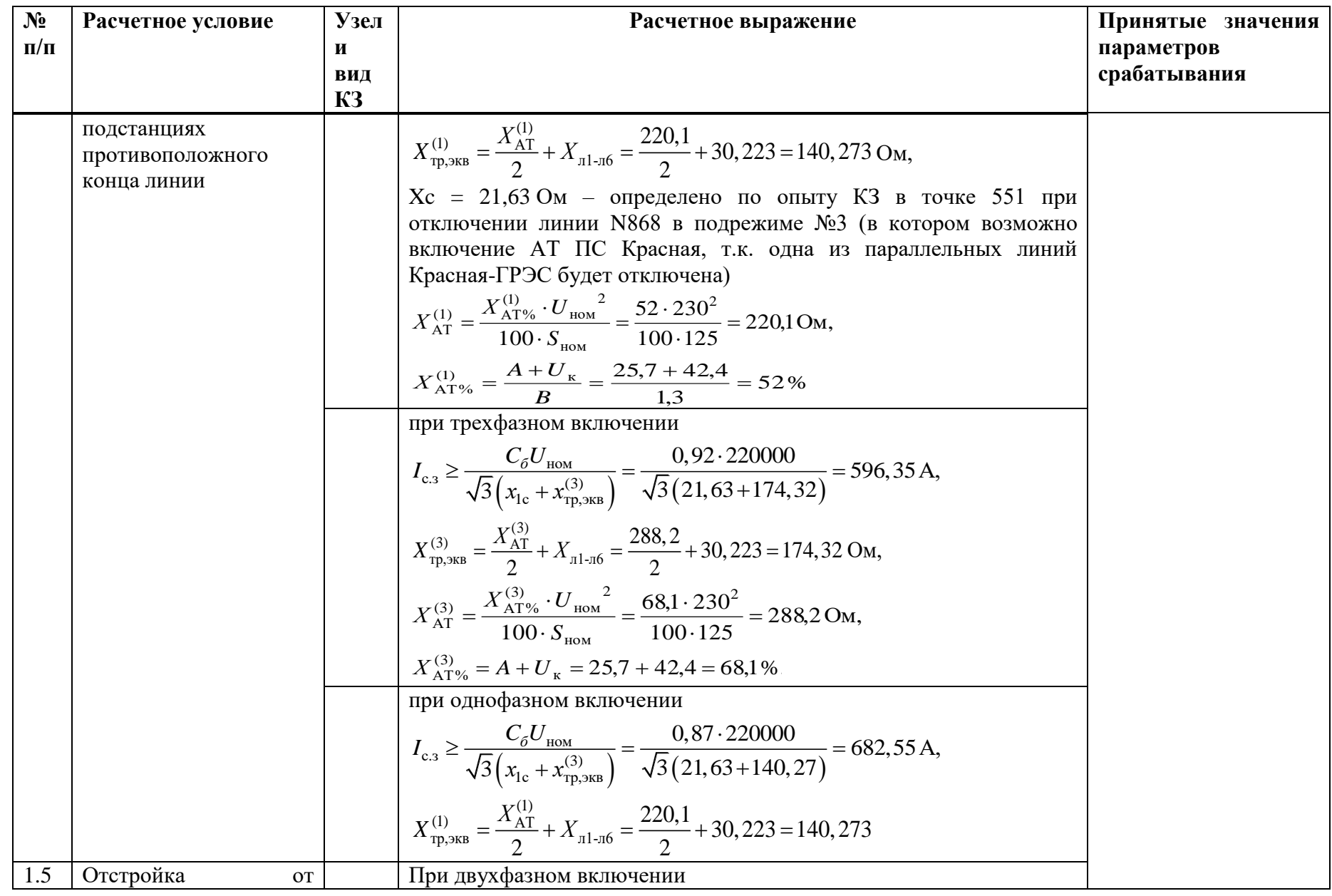

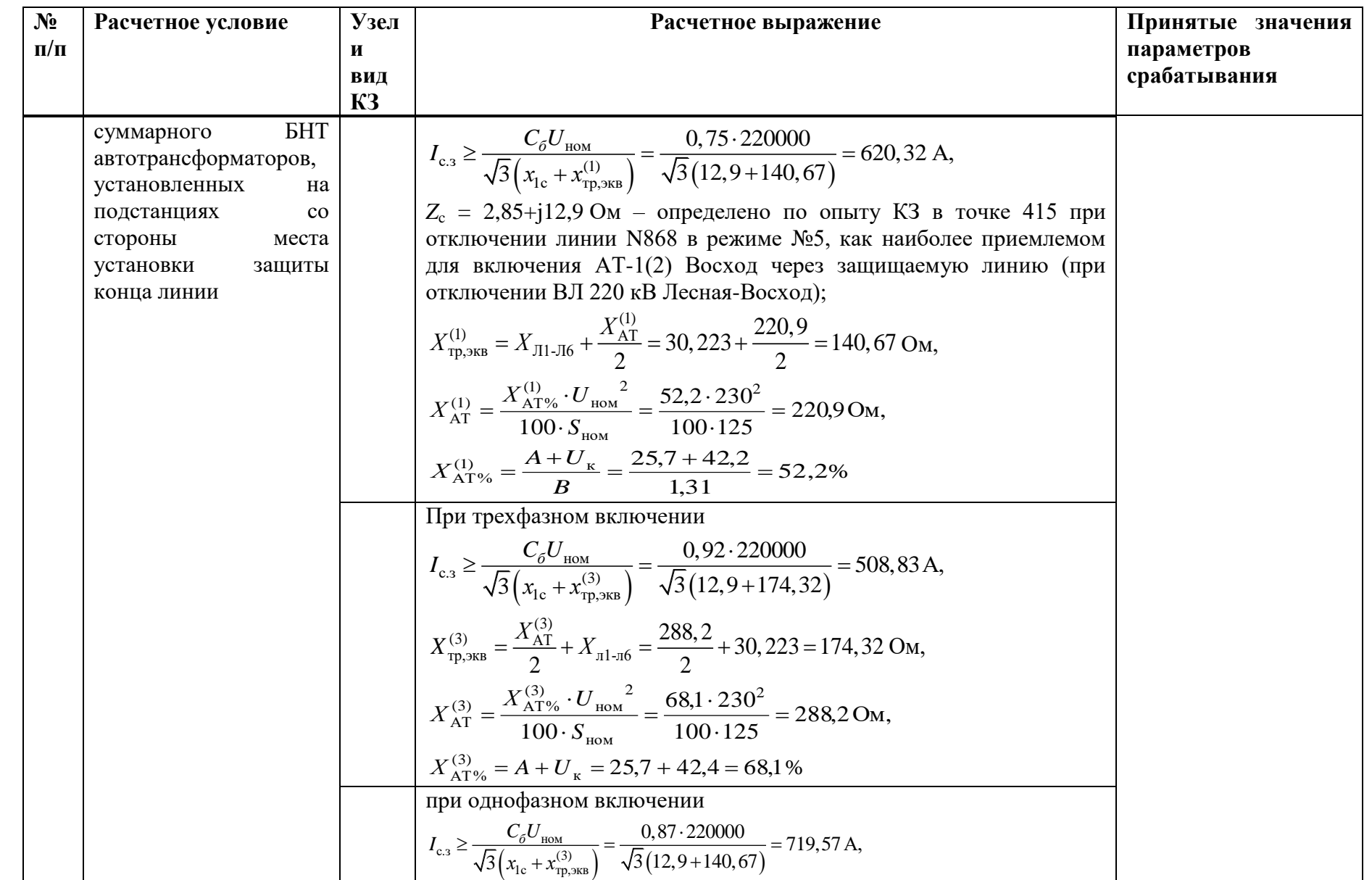

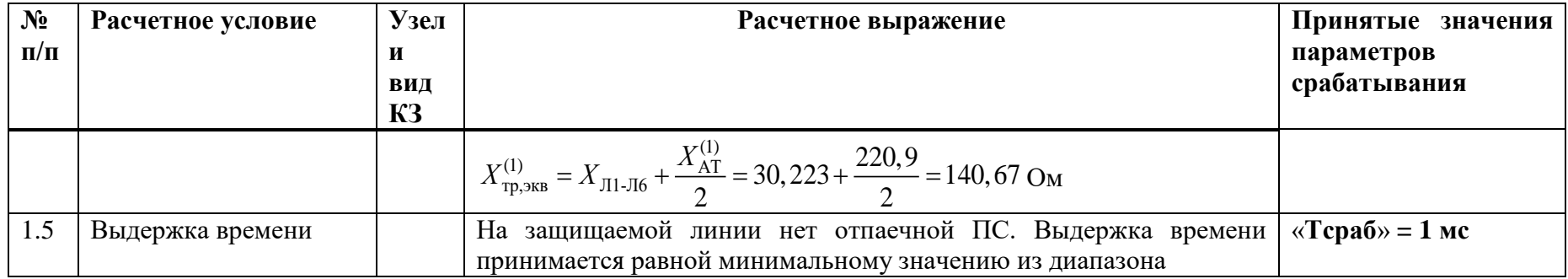

## **И.5 Выбор уставок МТЗ**

Таблица И.5.1 – Выбор уставок МТЗ

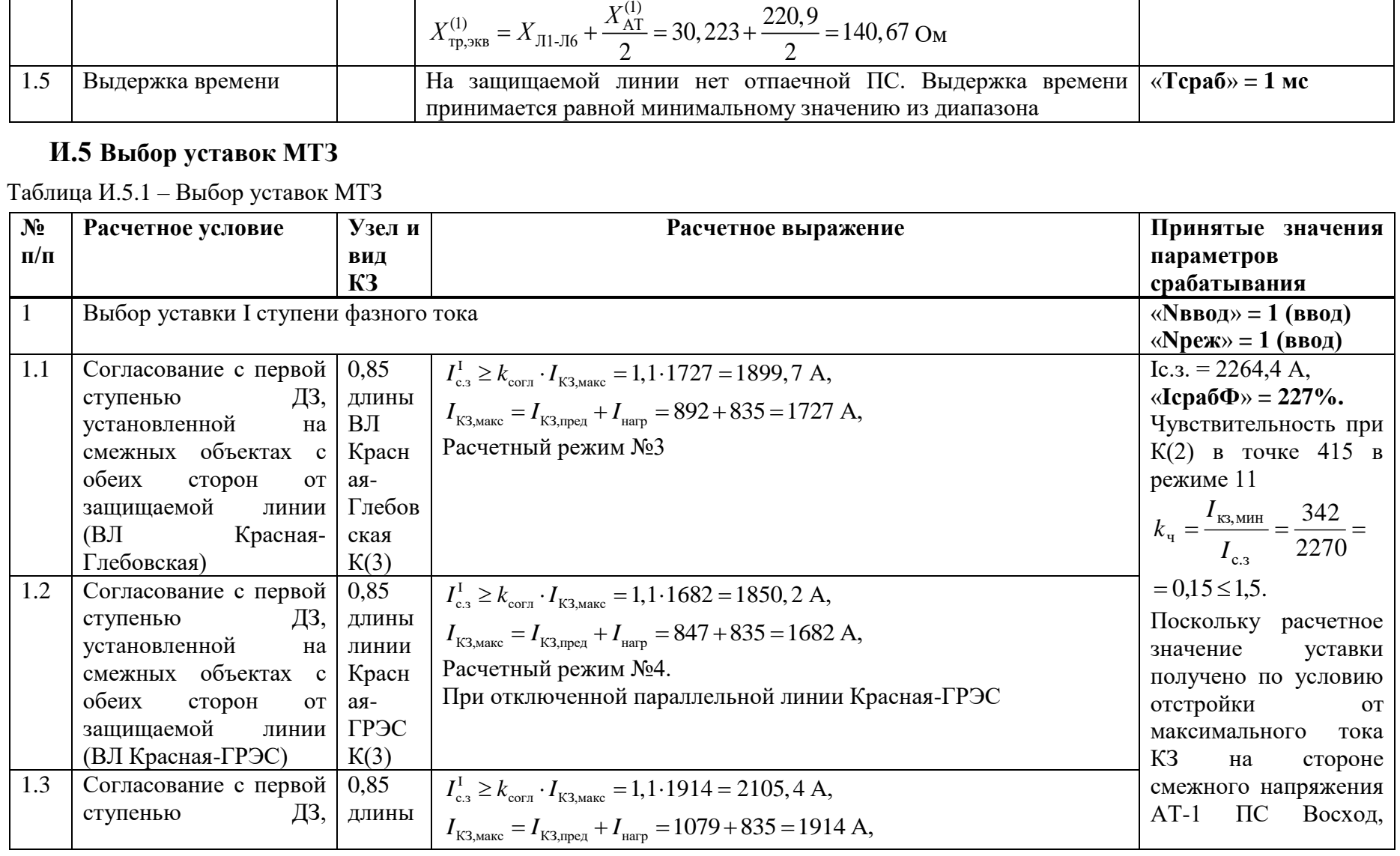

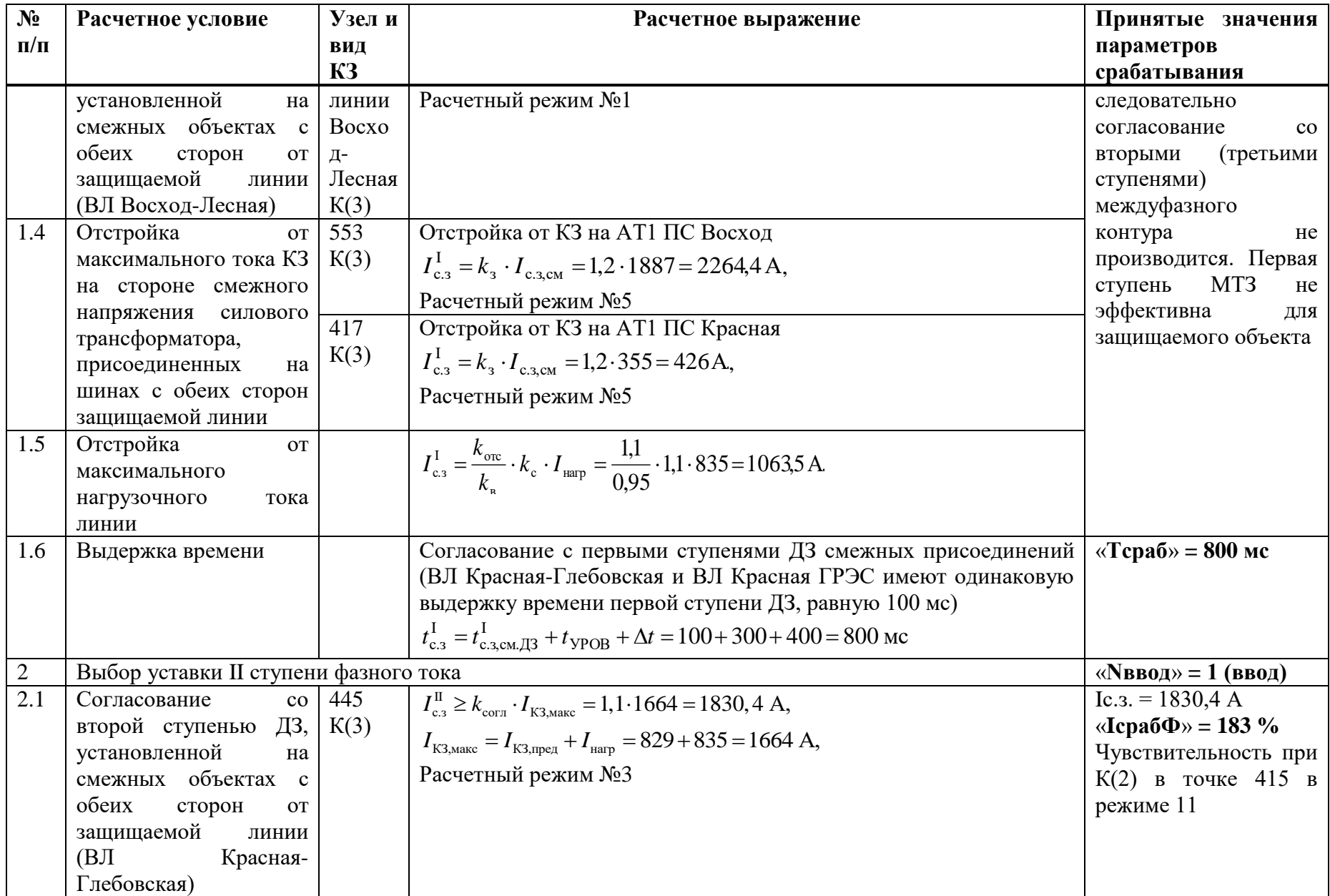

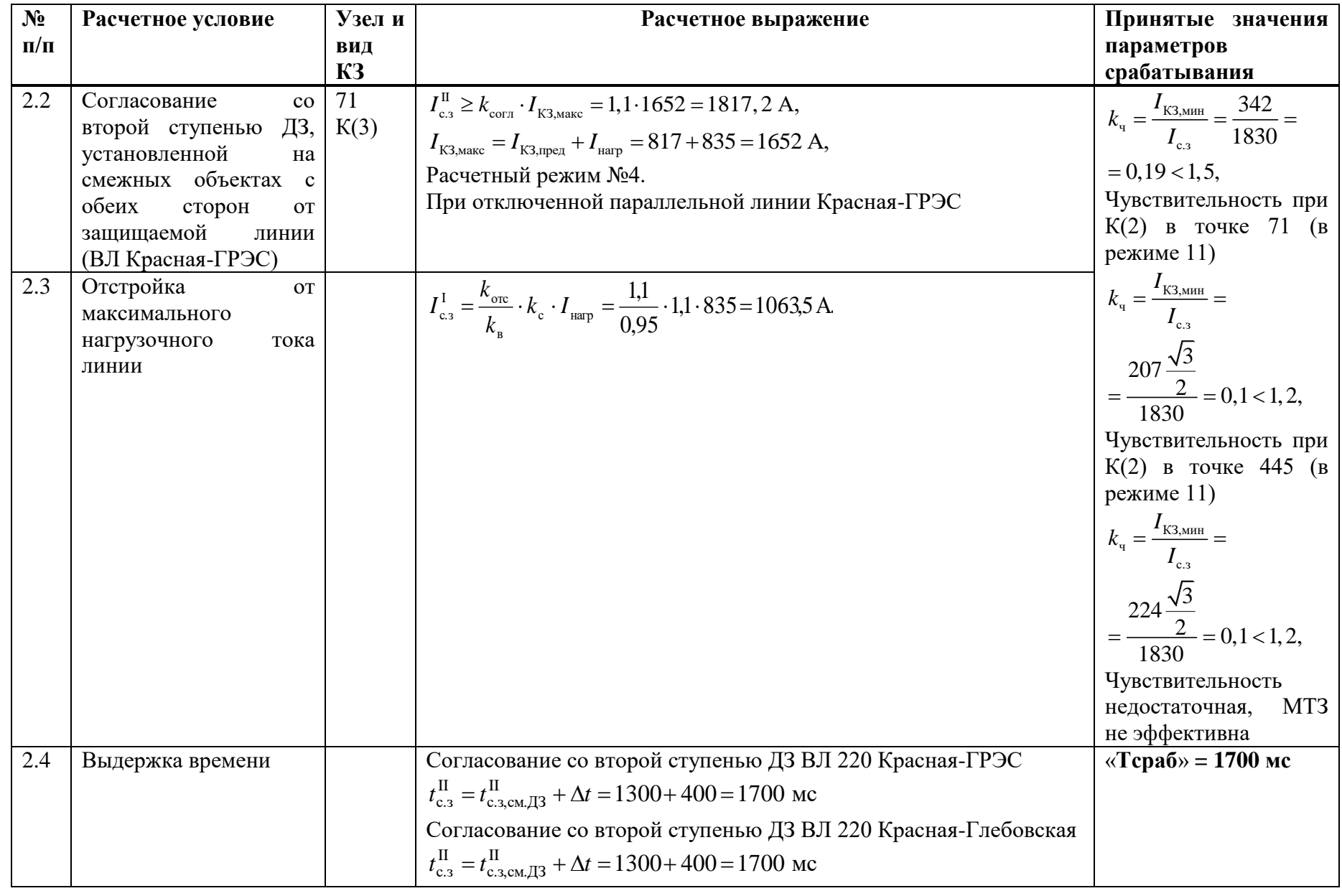

## **И.6 Выбор уставок аварийной МТЗ**

Таблица И.6.1 – Выбор уставок аварийной МТЗ

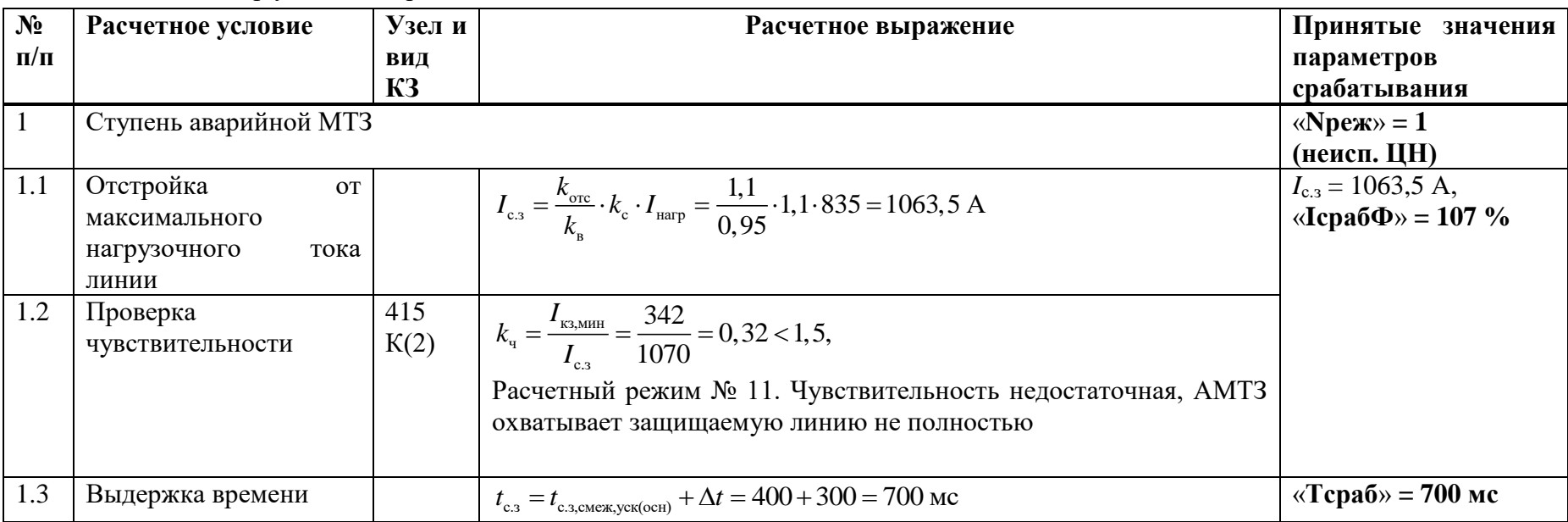

## **И.7 Выбор уставок УРОВ**

Таблица И.7.1 – Выбор уставок УРОВ

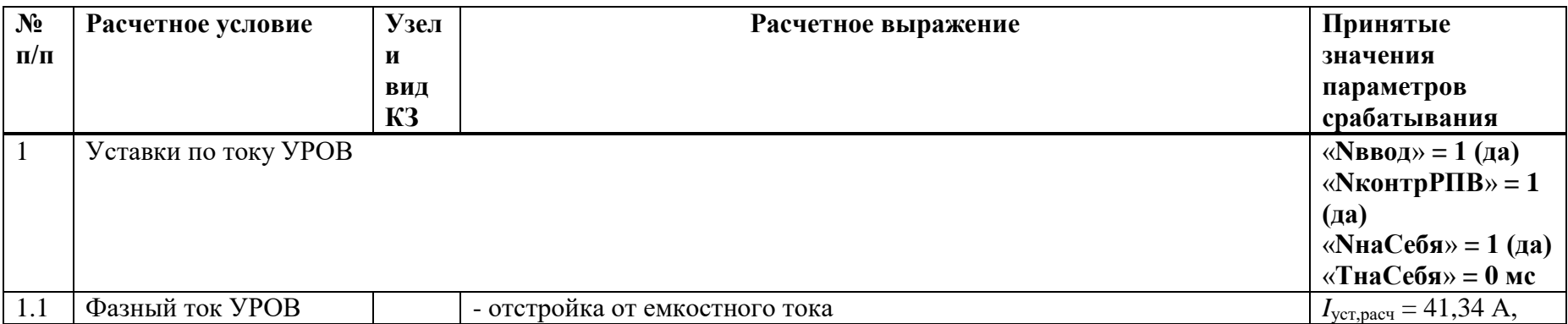

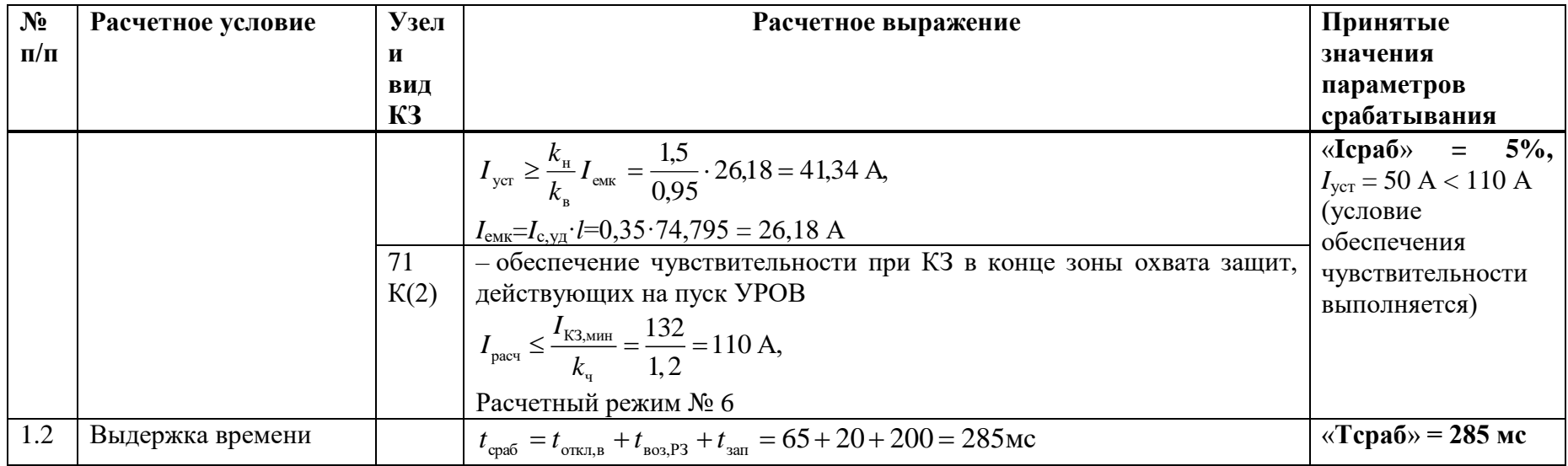

# И.8 Выбор уставок ИО блокировки при неисправностях в цепях напряжения

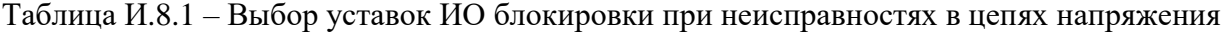

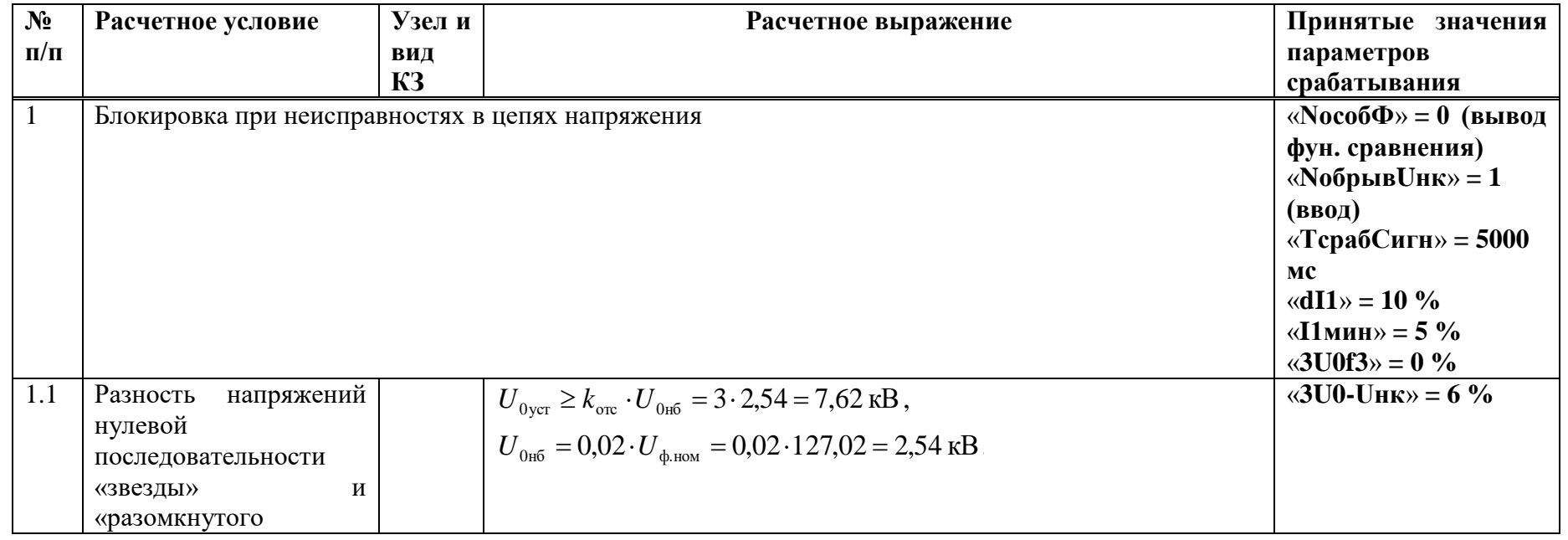

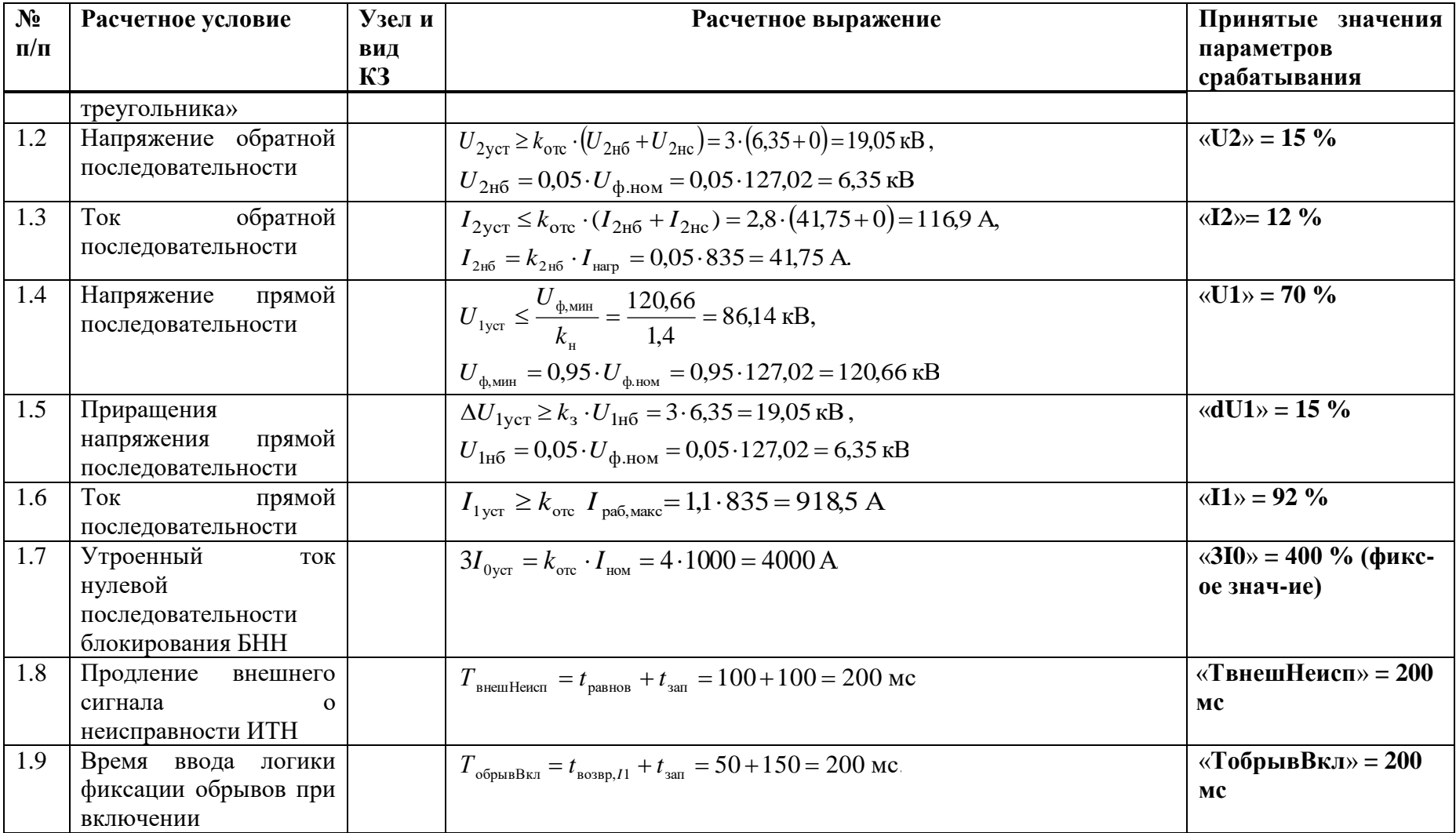

### И.9 Выбор уставок ИО защиты от обрыва проводников

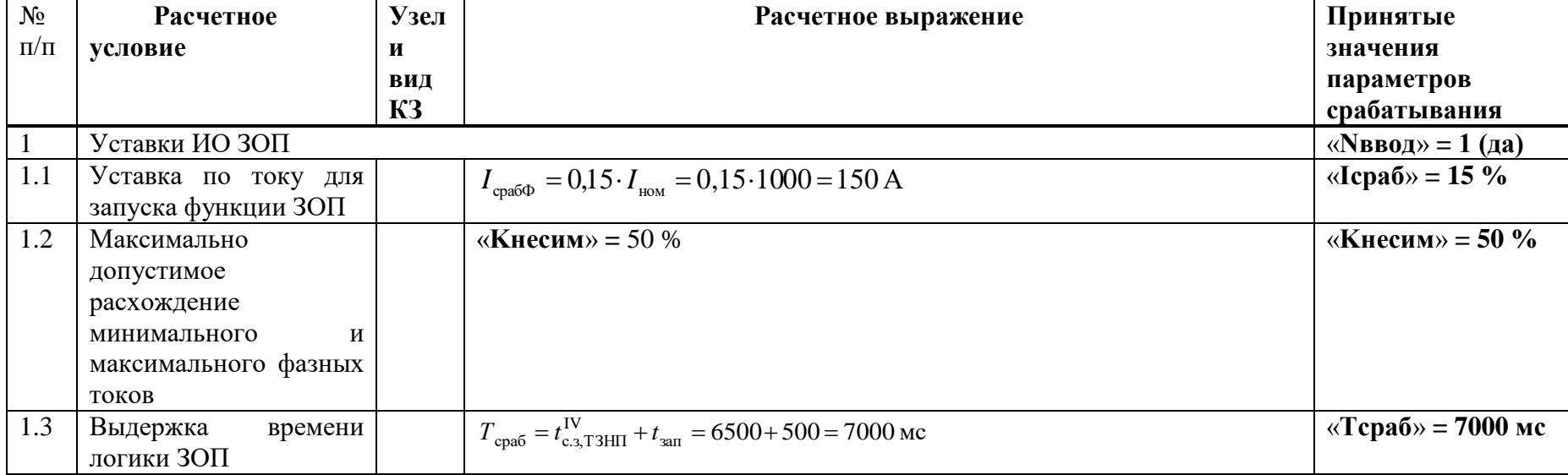

Таблица И.9.1 - Выбор уставок ИО защиты от обрыва проводников

И.10 Выбор уставок защит выключателя ЗНФ и ЗНР (выполняется только для выключателей с пофазным управлением  $-M$ 

Таблица И.10.1 - Выбор уставок ЗНФ и ЗНР

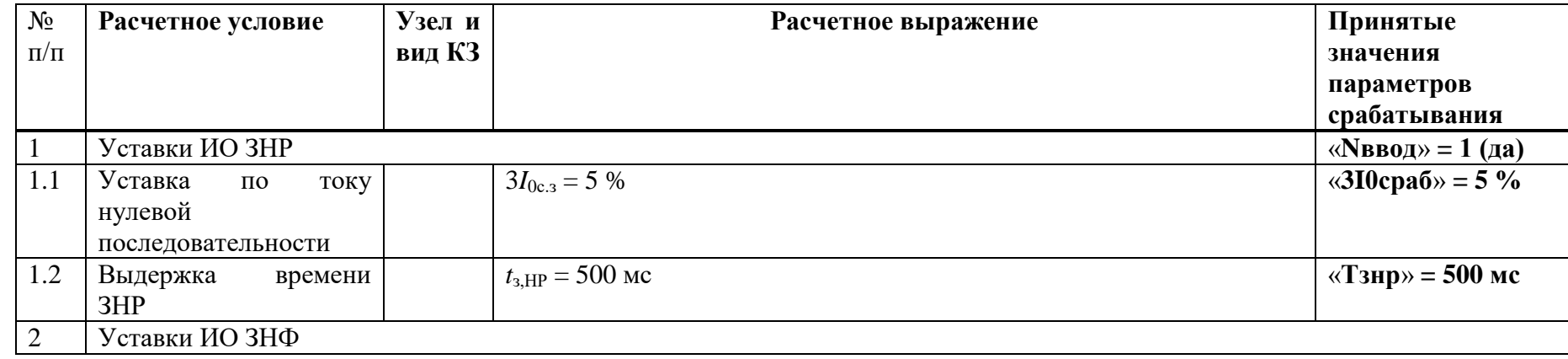

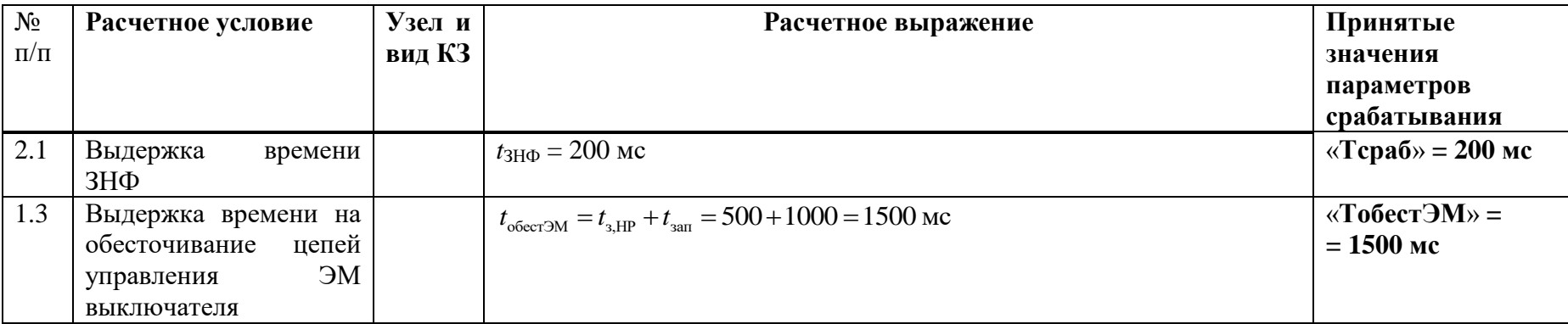

## И.11 Расчет уставок ОМП

Таблица  $M.11.1$  – Расчет уставок ОМП

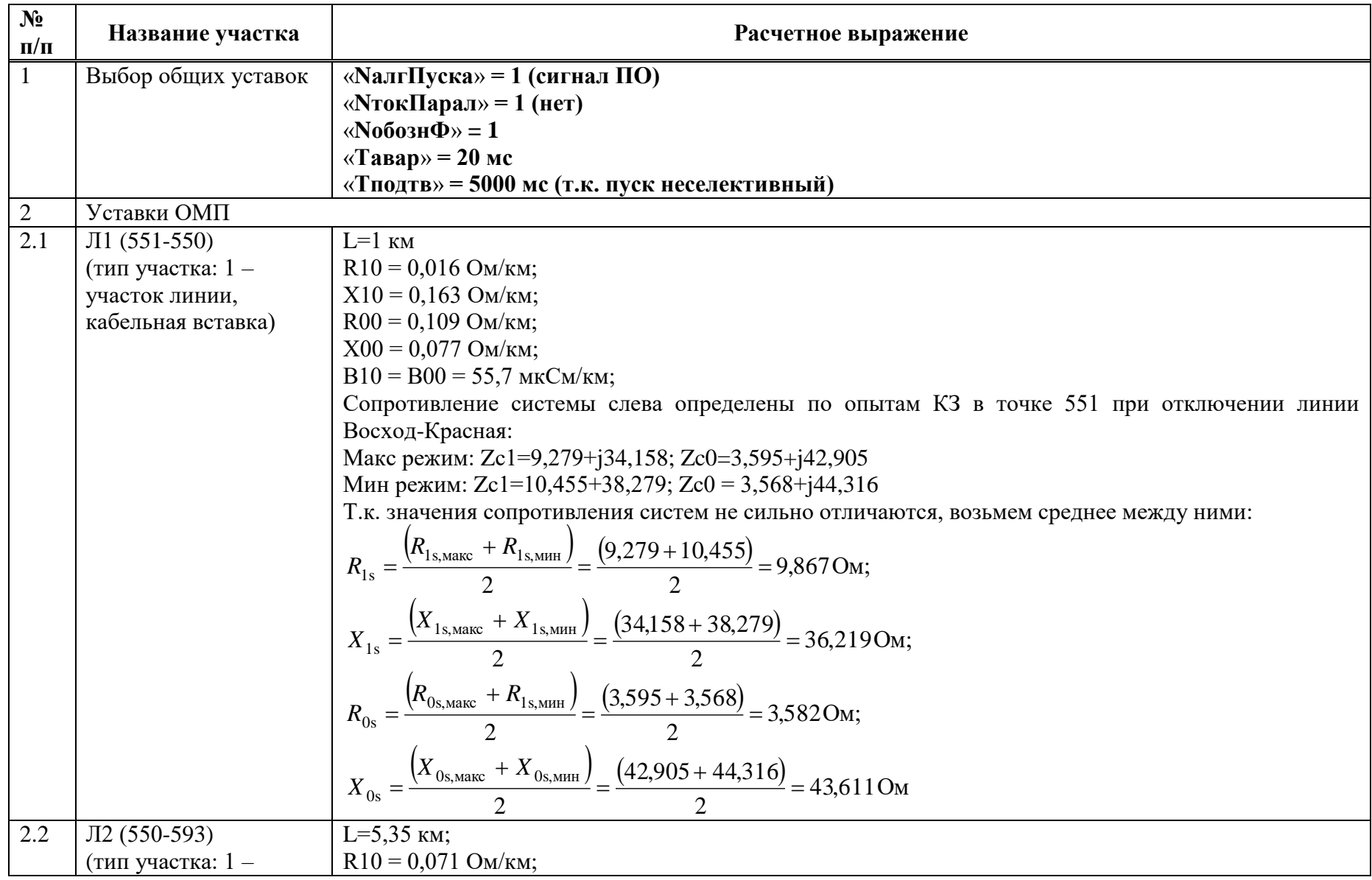

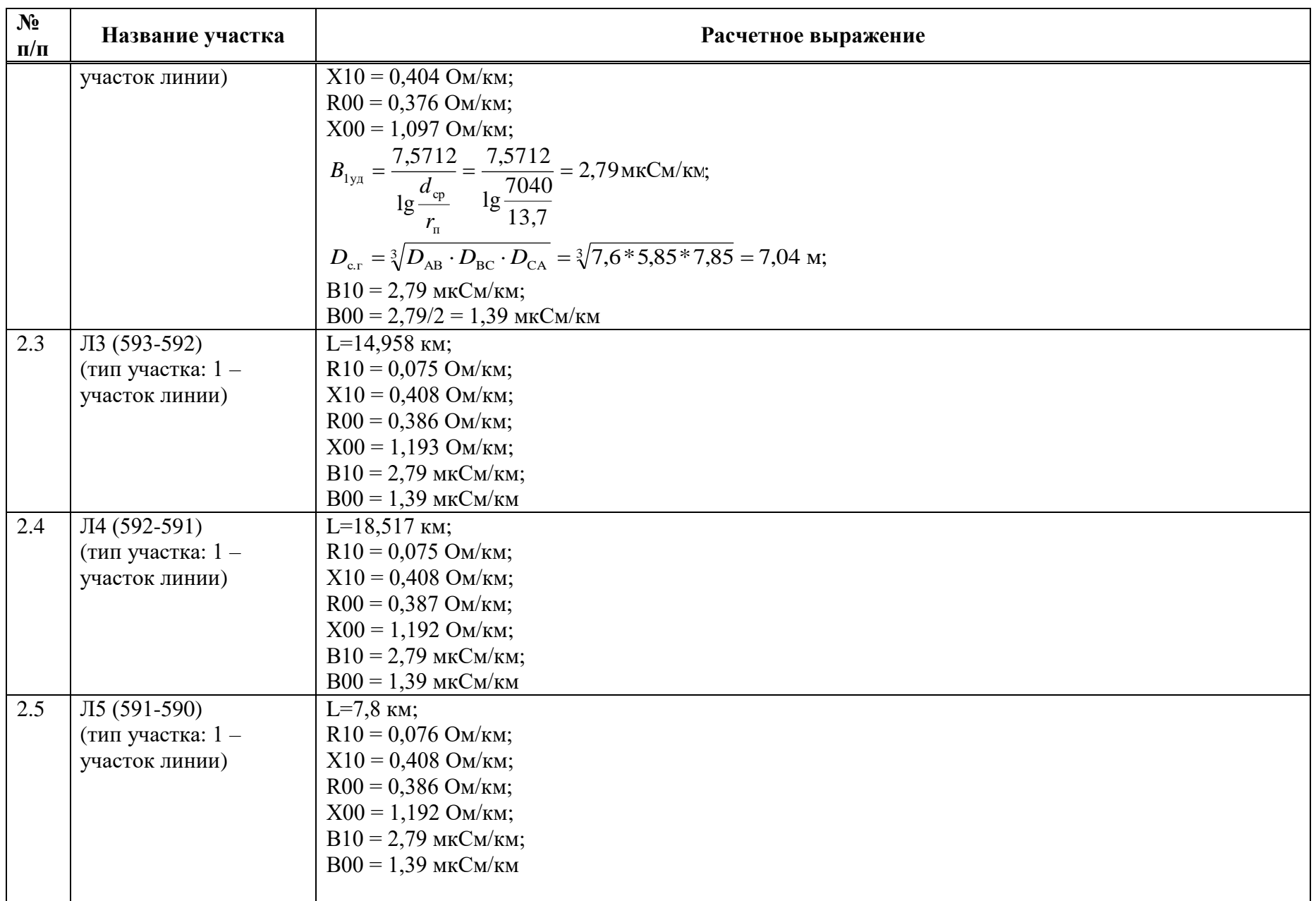

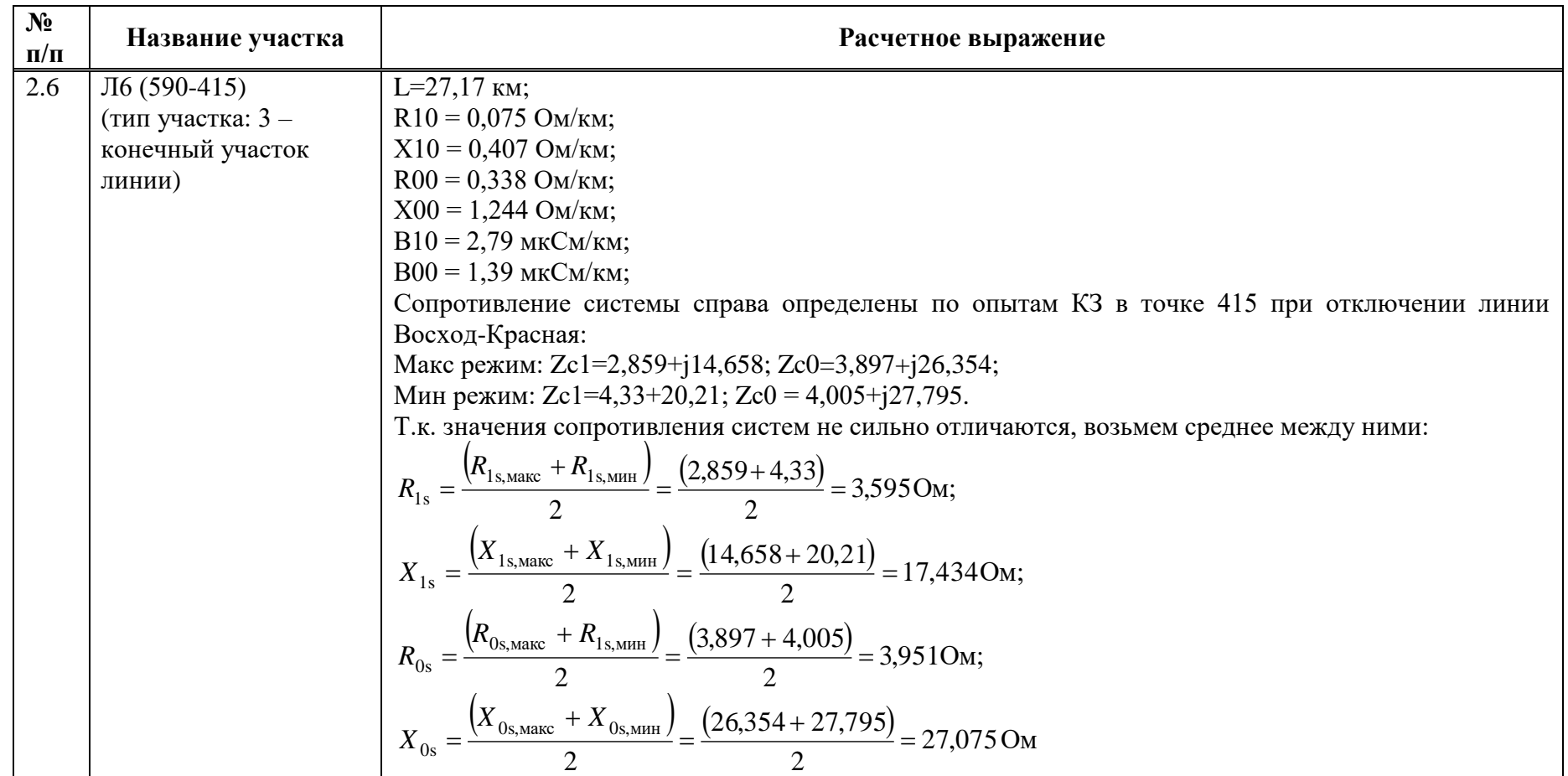

Таблица И .11 . 2 – Уставки ОМП

| $N$ <sup>o</sup> п/п                                                  | 1           | $\overline{2}$   | 3                       | $\overline{\mathbf{4}}$ | 5                                    | 6                       |
|-----------------------------------------------------------------------|-------------|------------------|-------------------------|-------------------------|--------------------------------------|-------------------------|
| Тип участка                                                           | 1           | 1                |                         |                         |                                      | 3                       |
| Lуч, км                                                               | 1           | 5,35             | 14,958                  | 18,517                  | 7,8                                  | 27,17                   |
| Название участка                                                      | $\sqrt{11}$ | $\overline{J}12$ | $\overline{\text{J}13}$ | Л4                      | $\overline{\rm{J}}\overline{\rm{J}}$ | $\overline{\text{J}13}$ |
| $R10$ , $OM/kM$                                                       | 0,016       | 0,071            | 0,075                   | 0,075                   | 0,076                                | 0,075                   |
| $X10$ , $OM/kM$                                                       | 0,163       | 0,404            | 0,408                   | 0,408                   | 0,408                                | 0,407                   |
| В10, мкСм/км                                                          | 55,7        | 2,79             | 2,79                    | 2,79                    | 2,79                                 | 2,79                    |
| $R00$ , $OM/kM$                                                       | 0,109       | 0,376            | 0,386                   | 0,387                   | 0,386                                | 0,338                   |
| $X00$ , $OM/kM$                                                       | 0,077       | 1,097            | 1,193                   | 1,192                   | 1,192                                | 1,244                   |
| ВОО, МКСМ/КМ                                                          | 55,7        | 1,39             | 1,39                    | 1,39                    | 1,39                                 | 1,39                    |
| R <sub>1</sub> s/R <sub>1</sub> o <sub>TB</sub> /<br>$R0\pi/R1$ r, Om | 9,867       |                  |                         |                         |                                      | 3,595                   |
| X1s/X1oTB/<br>$X0\pi/X1$ г, Ом                                        | 36,219      |                  |                         |                         |                                      | 17,434                  |
| ROS/ROOTB/ROB3/<br>$R0r$ , $OM (OM/kM)$                               | 3,582       |                  |                         |                         |                                      | 3,951                   |
| $X0s/X0$ OTB $/X0B3/$<br>$X0r$ , $OM (OM/kM)$                         | 43,611      |                  |                         |                         |                                      | 27,075                  |

## **Приложение К**

#### (справочное)

#### **Методика выбора угла между током нагрузки и током КЗ**

При расчете БК по току часто возникают затруднения при выборе уставки ИО приращения вектора тока прямой последовательности. Как правило, токи КЗ рассчитываются в программных комплексах, в которых не учитывается нагрузочный режим. В этом случае за минимальное приращение тока прямой последовательности принимается минимальное значение тока прямой последовательности при симметричном КЗ. В программных комплексах, где учитывается нагрузочный режим, приращение вектора тока прямой последовательности *«*dI1груб*»* можно определить графически с помощью теоремы косинусов.

#### *Пример 1*

Рассмотрим пример, когда  $I_{K3,MHH} > I_{pa6,MARC}$ .

Предположим, что минимальное значение тока прямой последовательности в защите при трехфазном КЗ в конце зоны действия блокировки равен  $I_{1\textrm{K3},\textrm{mHH}} = 3I_{\textrm{HOM}}\angle{66^{\circ}}$ о.е., а максимальный нагрузочный ток –  $I_{\text{pa6},\text{макс}} = 1I_{\text{HOM}}\angle 30^{\circ}$ о.е. В проектных расчетах угол нагрузки можно принять равным (30–40)º.

Значение приращения вектора тока по прямой последовательности определяется по формуле

$$
dI_{1\text{MH}} = \sqrt{I_{\text{K3,MHH}}^2 + I_{\text{pa6,MARC}}^2 - 2 \cdot I_{\text{K3,MHH}} \cdot I_{\text{pa6,MARC}} \cos \varphi} = \sqrt{3^2 + 1^2 - 2 \cdot 3 \cdot 1 \cdot \cos 36^\circ} = 2.3 \text{ o.e.}
$$

Угол *φ* (угол между током нагрузки и током прямой последовательности) определяется по рисунку [К.1.](#page-560-0)

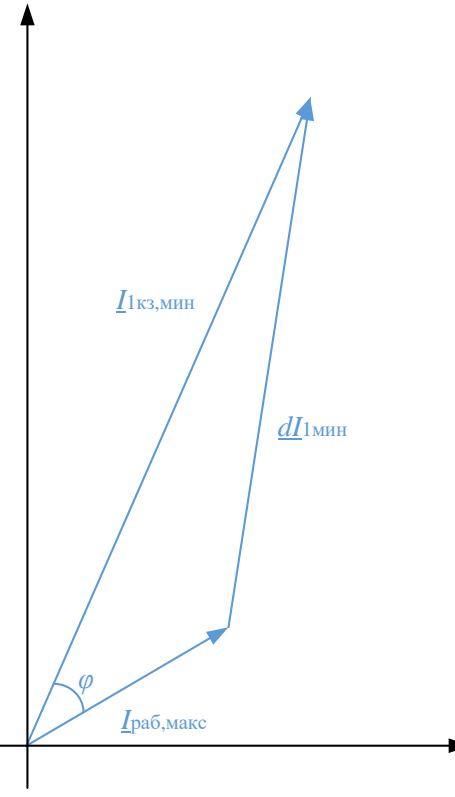

<span id="page-560-0"></span>Рисунок К.1 – Определение угла между током нагрузки и током КЗ

#### *Пример 2*

Рассмотрим пример, когда  $I_{K3,MHH} < I_{pa6,MARC}$ .

Предположим, что минимальное значение тока прямой последовательности в защите при трехфазном КЗ в конце зоны действия блокировки равен  $I_{1 \text{K3}, \text{MH}} = 0.5 I_{\text{HOM}} \angle 74^{\circ}$ о.е., а максимальный нагрузочный ток –  $I_{\text{pa6,make}} = 1 I_{\text{HOM}} \angle 30^{\circ}$  o.e. В проектных расчетах угол нагрузки можно принять равным (30–40)º.

Значение приращения вектора тока по прямой последовательности определяется по формуле

$$
dI_{1\text{MH}} = \sqrt{I_{\text{K3},\text{MH}}^2 + I_{\text{pa6},\text{MAKC}}^2 - 2 \cdot I_{\text{K3},\text{MH}}} \cdot I_{\text{pa6},\text{MAKC}} \cos \varphi = \sqrt{0.5^2 + 1^2 - 2 \cdot 0.5 \cdot 1 \cdot \cos 44^\circ} = 0.7 \text{ o.e.}
$$

Угол ф (угол между током нагрузки и током прямой последовательности) определяется по рисунку К.2.

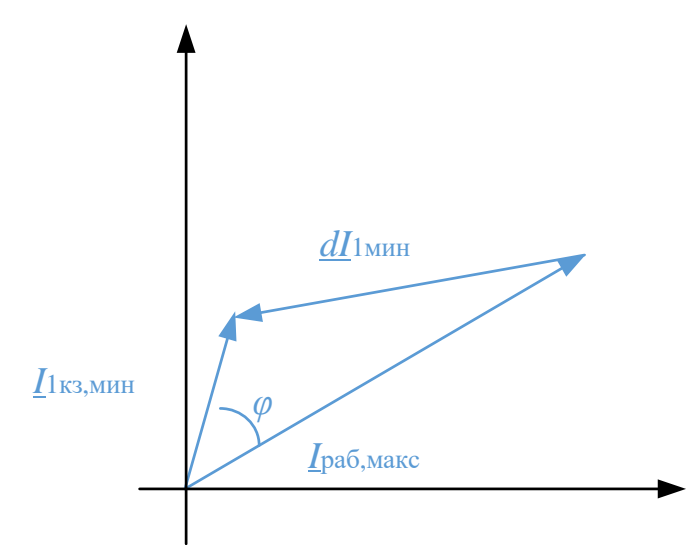

<span id="page-561-0"></span>Рисунок К.2 - Определение угла между током нагрузки и током КЗ

#### Пример 3

Рассмотрим пример, когда  $I_{K3,MHH} \sim I_{\text{pa6,Mакс}}$ .

Предположим, что минимальное значение тока прямой последовательности в защите при трехфазном КЗ в конце зоны действия блокировки равен  $I_{1K3,MH} = 1I_{HOM} \angle 74^{\circ}$ о.е., максимальный нагрузочный ток –  $\underline{I}_{\text{pa6,make}} = 1I_{\text{HOM}}\angle 30^{\circ}$  o.e.

Значение приращения вектора тока по прямой последовательности определяется по формуле

$$
dI_{1\text{MHH}} = \sqrt{I_{\text{K3},\text{MHH}}^2 + I_{\text{pa6},\text{MAKC}}^2 - 2 \cdot I_{\text{K3},\text{MHH}} \cdot I_{\text{pa6},\text{MAKC}} \cos \varphi} = \sqrt{1^2 + 1^2 - 2 \cdot 1 \cdot 1 \cdot \cos 44^\circ} = 0,7 \text{ o.e.}
$$

Угол ф (угол между током нагрузки и током прямой последовательности) определяется по рисунку К.3.

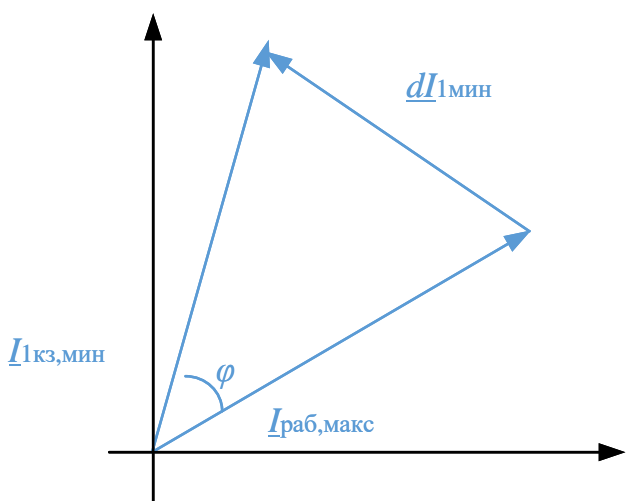

<span id="page-561-1"></span>Рисунок К.3 - Определение угла между током нагрузки и током КЗ

## **Приложение Л** (справочное) **Методика выбора коэффициента броска**

Значения  $C_6^{(\kappa)}$  в выражении определяются по кривым, приведенным на рисунке [Л.1](#page-562-0) для расчетных видов включения и для трансформаторов, магнитопроводы которых изготовлены из холоднокатаной и горячекатаной сталей.

При питании от рассматриваемой линии трансформаторов с магнитопроводами, изготовленными как из горячекатаной, так и из холоднокатаной сталей, коэффициенты  $C_6^{(\kappa)}$ следует определять с запасом в предположении, что магнитопроводы всех трансформаторов изготовлены из холоднокатаной стали, т.е. по кривым 1. При необходимости снижения по условиям чувствительности тока срабатывания защиты, выбранного по рассматриваемому условию, можно приближенно определить коэффициенты  $C_6^{(\kappa)}$ , пользуясь двумя отдельными условными схемами замещения, учитывая в одной из них только трансформаторы из холоднокатаной стали, а в другой – только из горячекатаной. При этом ток срабатывания защиты определяется как сумма полученных при расчете токов срабатывания для случаев вышеуказанных условных схем.

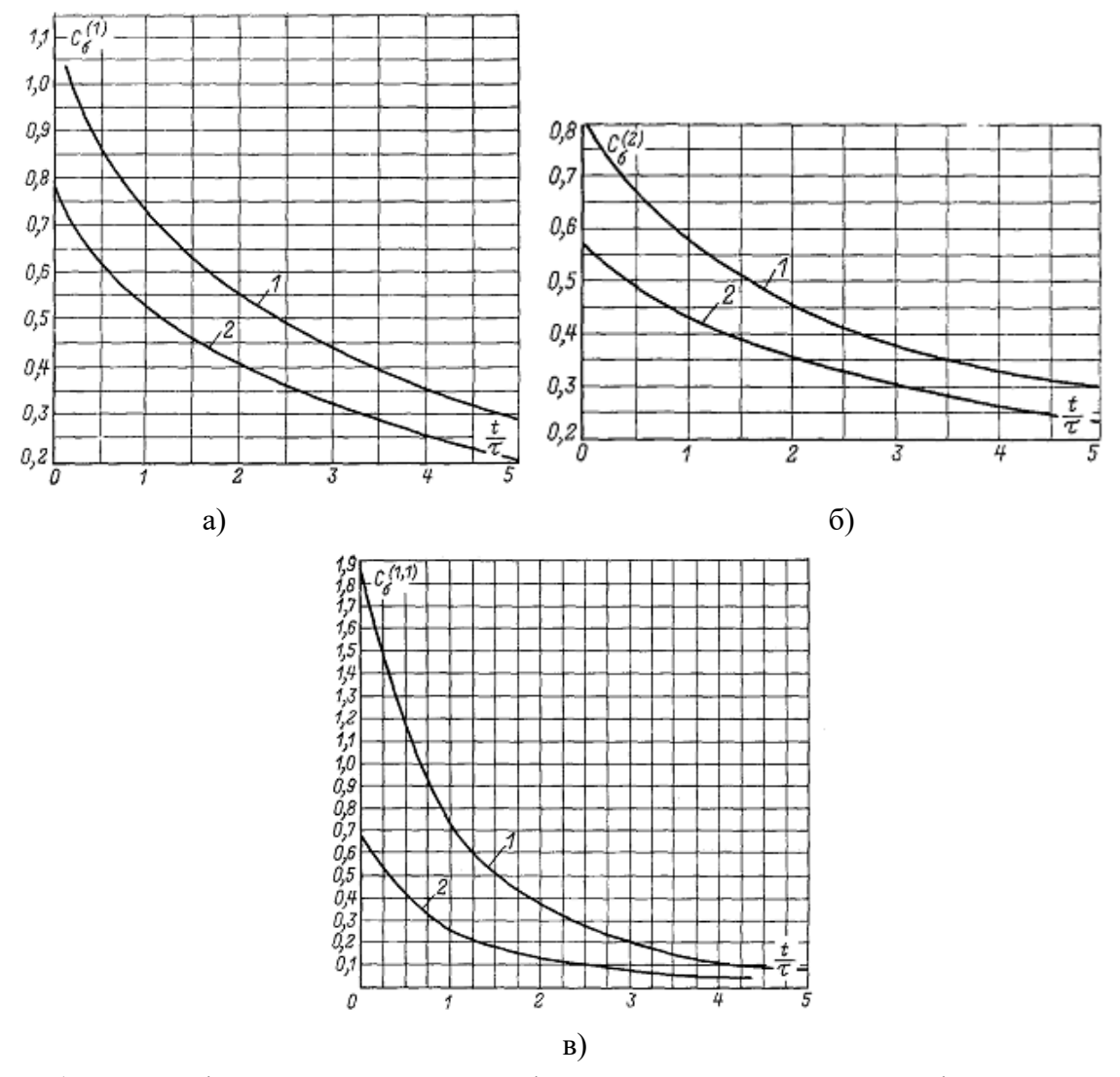

<span id="page-562-0"></span>а) для однофазного включения трехфазных трехстержневых трансформаторов, б) для двухфазного включения  $C_6^{(2)}$ ,

в) для разновременного включения двух фаз  $\mathrm{C_6}^{(1,1)}$ группы однофазных трансформаторов Примечание – Кривые 1 даны для холоднокатаной стали, кривые 2 – для горячекатаной стали. Рисунок Л.1 – Зависимость коэффициента *C*<sup>б</sup> (к)от отношения *t/τ*

Значение отношения  $t/\tau$ , необходимое для определения расчетного значения  $C_6^{(k)}$ по кривым рисунка Л.1, может быть получено исходя из следующего.

Значение времени t, входящее в указанное отношение, должно приниматься равным расчетному времени срабатывания рассматриваемой ступени защиты.

Значения эквивалентной постоянной времени контура включения т подсчитываются с учетом действительных значений активных и индуктивных сопротивлений элементов сети по выражению

$$
\tau = \frac{x_{1c} + x_{\tau,\text{3KB}}^{(1)}}{\omega \cdot (r_{1c} + r_{\tau,\text{3KB}})} = \frac{x_{\text{pacy}}}{\omega \cdot r_{\text{pacy}}},
$$
(J.1)

где x<sub>1c</sub> - индуктивное сопротивление системы, в целях упрощения принимается равным сопротивлению прямой последовательности (а не сопротивлению контура включения, например, «провод - земля»), что дает некоторый запас в расчетах, Ом;

 $x_{\text{\tiny T,3KB}}^{(1)}$  - эквивалентное сопротивление трансформаторов и линий для однофазного включения, Ом;

 $r_{\text{\tiny T-3KB}}$  - эквивалентное активное сопротивление линии и трансформаторов, рассчитываемое по схеме замещения, аналогично  $x_{T,3KB}^{(1)}$ , Ом;

 $r_{1c}$  – активное сопротивление системы, может быть оценено с использованием обобщенных данных таблицы Л.1, Ом;

 $\omega$  = 314 с<sup>-1</sup> – угловая частота.

Значения активных сопротивлений элементов сети  $r_3$ , необходимых для определения  $r_{\text{max}}$ принимаются равными активным сопротивлениям этих элементов, указанных в каталогах. При отсутствии соответствующих данных они могут быть грубо приближенно определены с использованием таблицы Л.1 по выражению

$$
r_3 = \frac{x_3}{m_{\text{om}}},\tag{JI.2}
$$

 $x_2$  – индуктивное сопротивление соответствующего элемента сети, используемое в где схеме замещения для расчета х<sub>т, жв</sub>(1), Ом;

 $m_{\text{orth}}$  - отношение индуктивного сопротивления соответствующего элемента сети к активному, оценивается по данным таблицы Л.1.

Точный расчет постоянной времени контура включения т достаточно трудоемок и может быть затруднительным при отсутствии данных по активным сопротивлениям элементов сети. Поэтому для грубо ориентировочных расчетов может быть рекомендовано принимать с запасом:

- для сетей 220 кВ  $\tau$  = 250 мс;

- для сетей 110 кВ  $\tau$  = 125 мс.

Приняв для реле тока время срабатывания  $t = 60$  мс, можно получить:

- для сетей 220 кВ  $t/\tau = 0.24$ ;

- для сетей 110 кВ  $t/\tau = 0.48$ .

Для этих значений  $t/\tau$  по кривым рисунка Л.1 определены значения  $C_6^{(k)}$ , которые приведены в таблице Л.3. Эти значения могут быть использованы для ориентировочного расчета тока срабатывания ступени защиты, действующей на отключение без специального замедления.

<span id="page-563-0"></span>Таблица Л.1 – Значения  $m_{\text{orth}} = x/r$  отдельных элементов электрической системы и результирующих сопротивлений до определенных ее точек

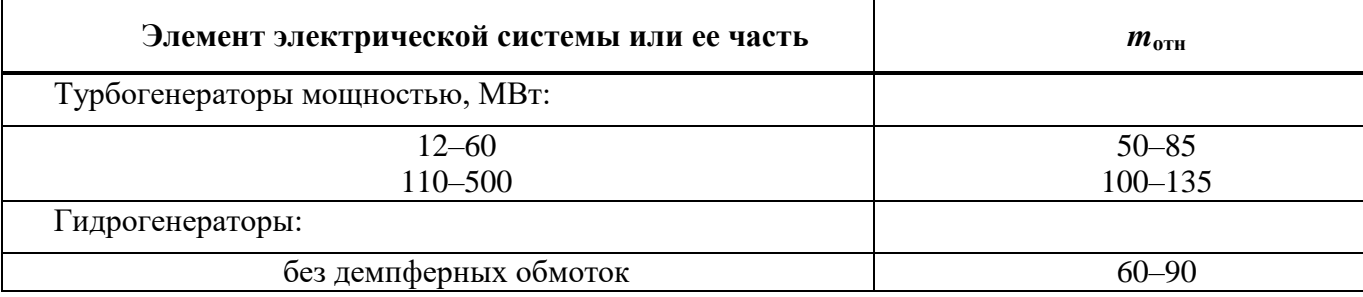

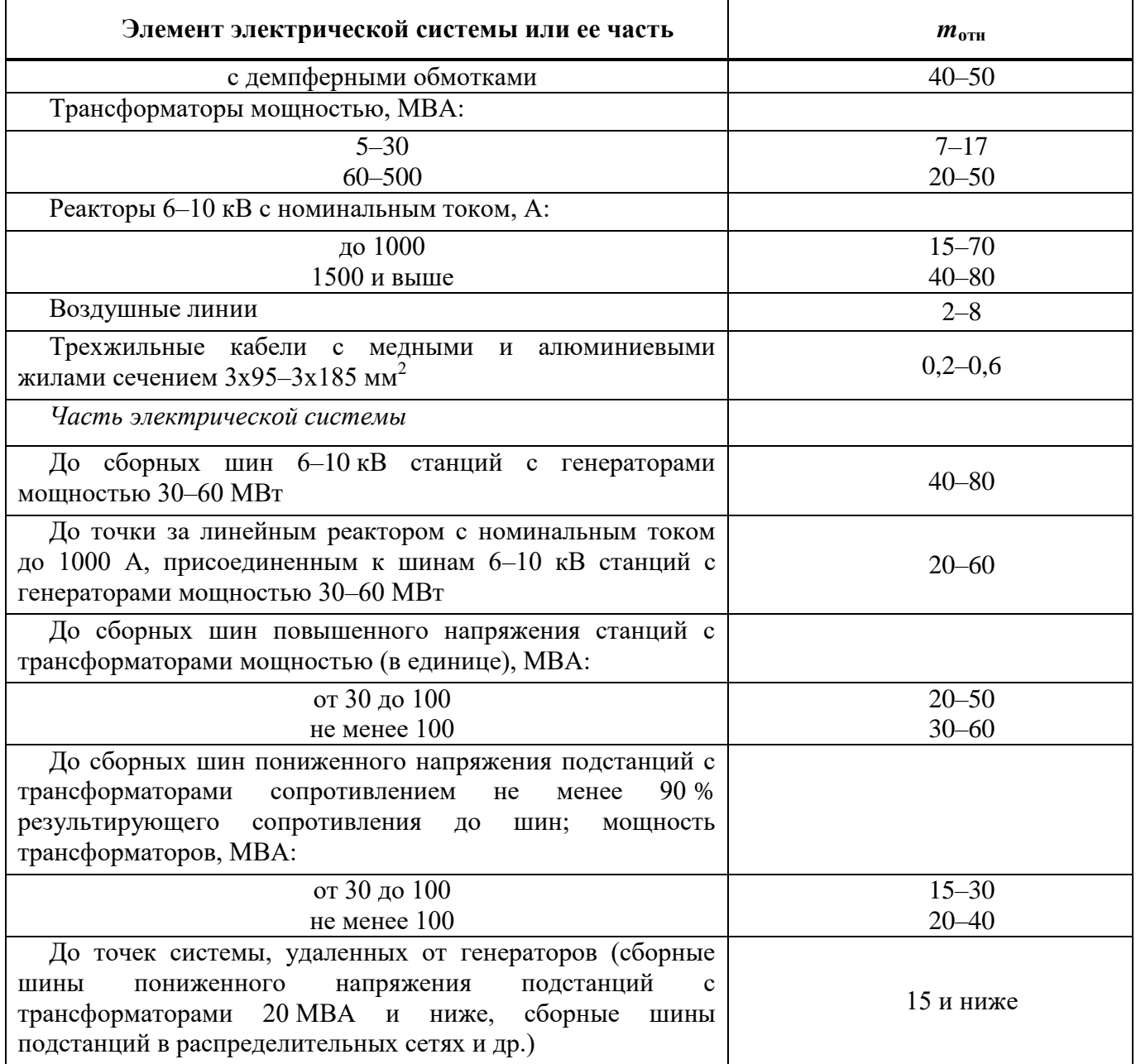

Таблица Л.2 – Расчетные выражения для определения сопротивления трансформаторов и АТ  $x_{\scriptscriptstyle\rm Tp,B\%}^{\text{\tiny (1)}}$  при однофазном включении со стороны высшего напряжения

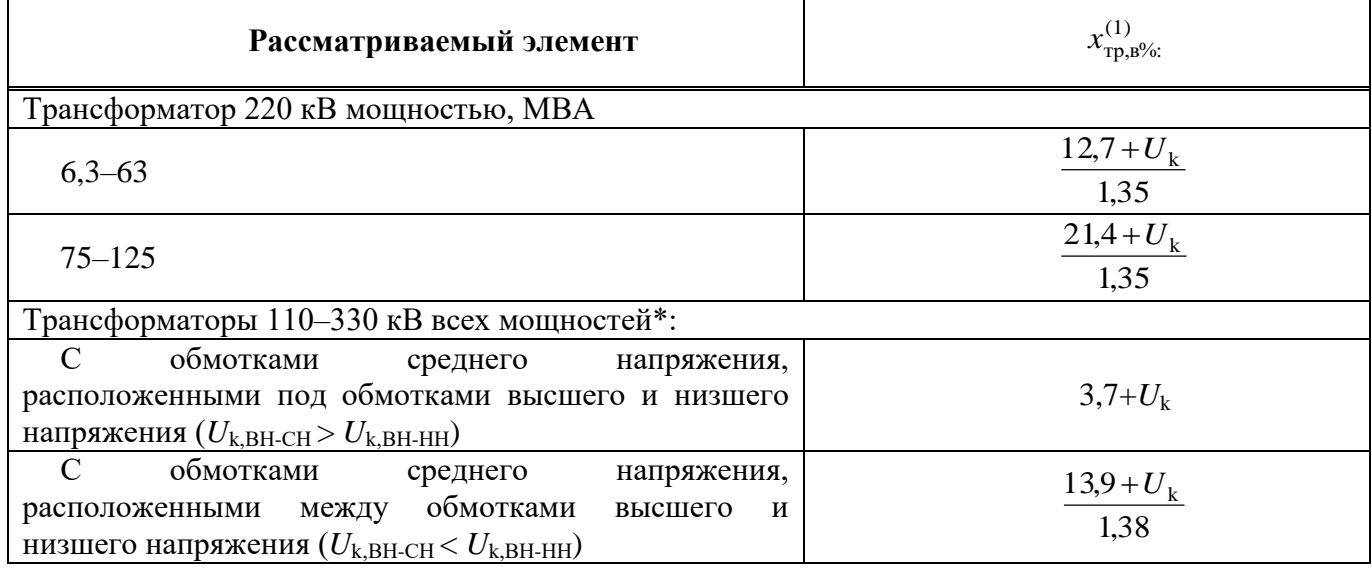

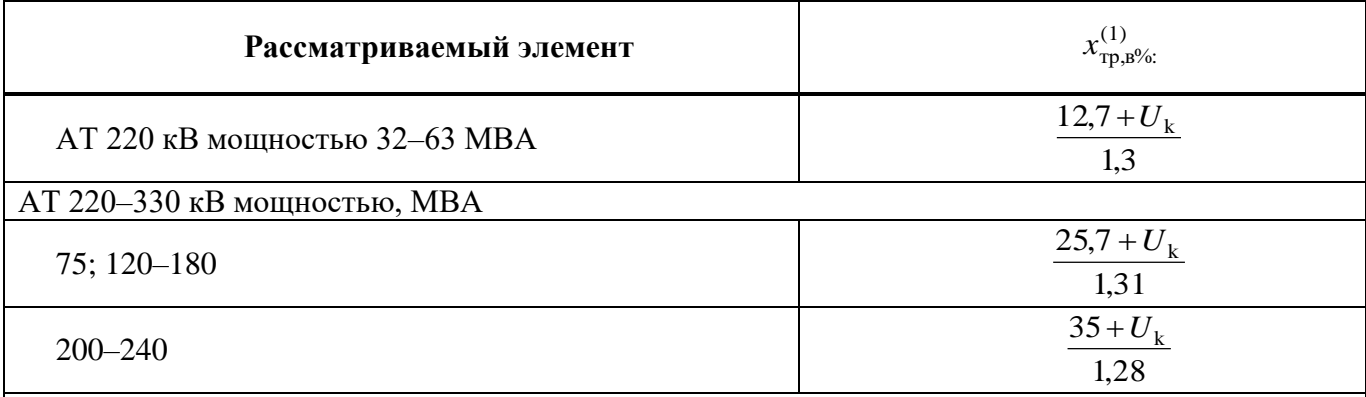

\*Включены со стороны среднего напряжения.

Примечание -  $\hat{U}_k$  - в процентах для среднего положения регулятора РПН; для трехобмоточных трансформаторов и АТ соответствует наибольшему из напряжений КЗ между обмоткой, со стороны которой производится включение, и одной из двух других обмоток; для АТ должно быть приведено к проходной мощности АТ.

<span id="page-565-0"></span>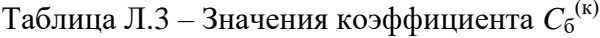

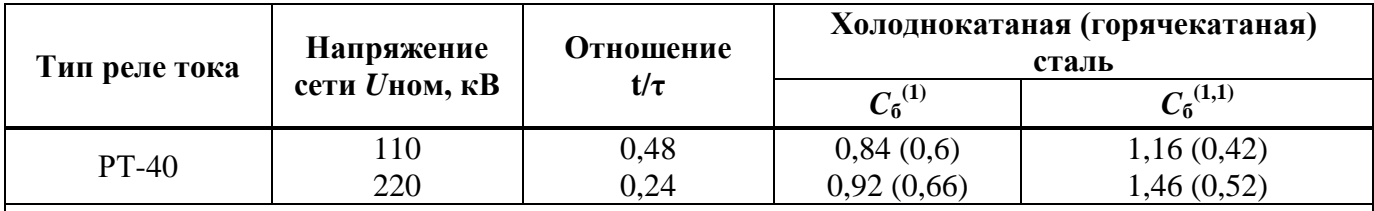

Примечание

1 Значения  $C_6^{(k)}$  даны для времени срабатывания защиты  $t_{c,3} = 60$  мс и постоянной времени сети 220 кВ т = 250 мс; 110 кВ т = 125 мс.<br>2 В скобках даны значения  $C_6^{(k)}$  для горячекатаной стали.

### **Приложение М** (обязательное)

## **Список сокращений**

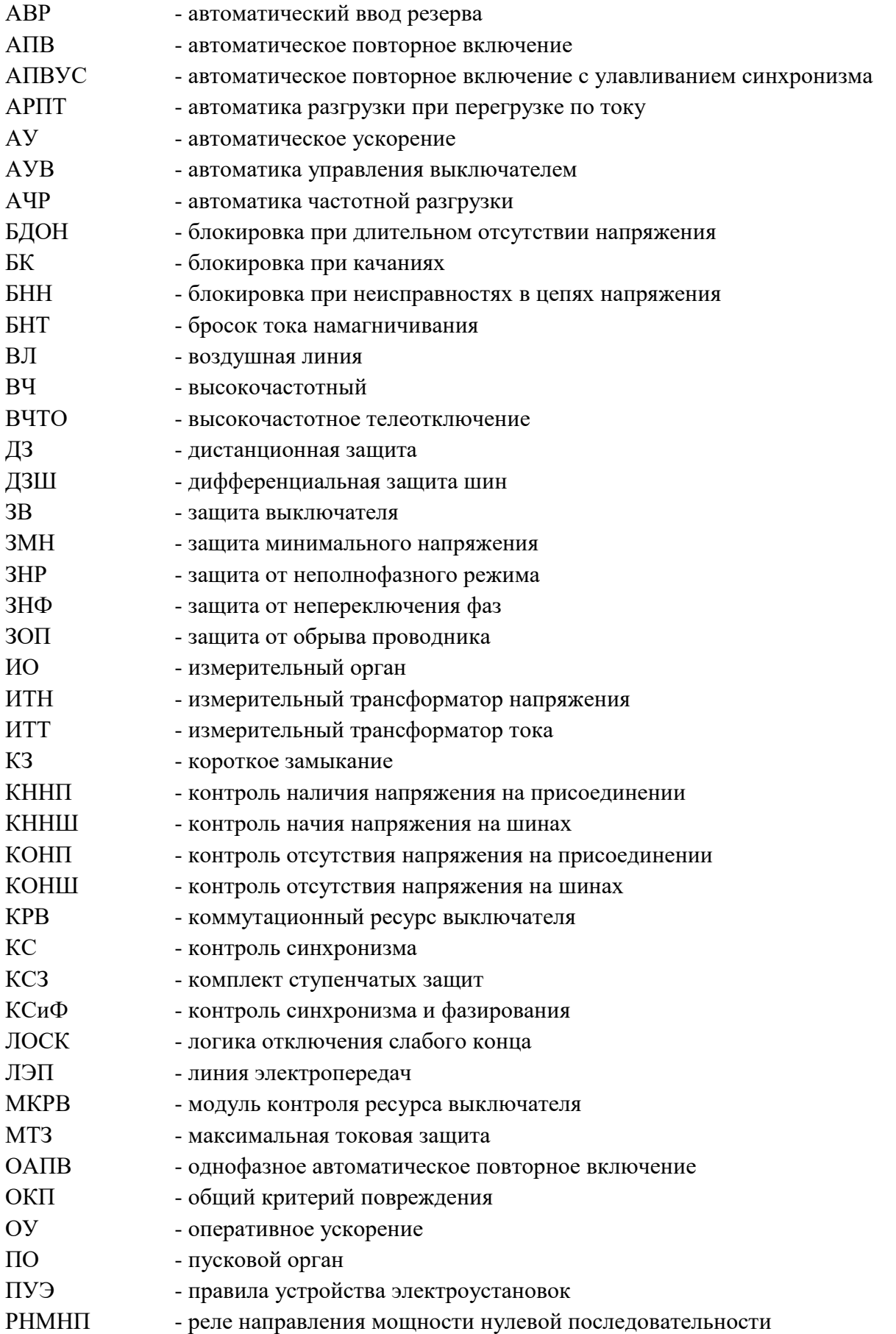

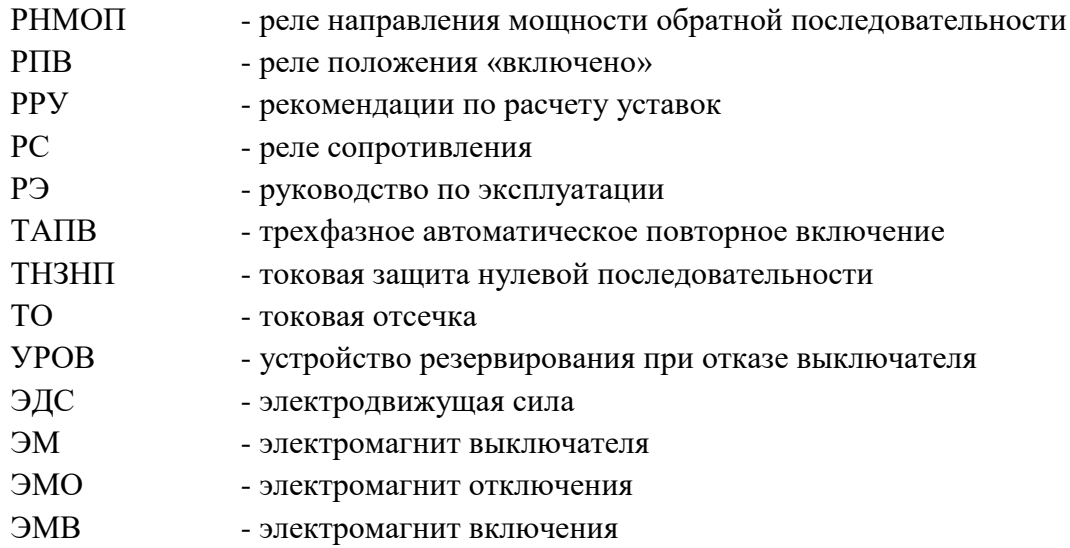

#### **Список литературы**

1 Терминал ступенчатых защит и автоматики управления выключателем присоединений 110-220 кВ типа «ТОР 300 КСЗ 5ХХ», «ТОР 300 АУВ 5ХХ». Руководство по эксплуатации. Описание функций защит. АИПБ.656122.011-015 РЭ2 v22.2.

2 Циглер Г. Цифровая дистанционная защита: принципы и применение.– Перевод с англ. Под ред Дьякова А.Ф. – М.: Энергоиздат, 2005, – 322 с.

3 Руководящие указания по релейной защите, выпуск 7. Дистанционная защита линии 35-330 кВ. М.: Энергия, 1966, – 166 с.

4 Дони Н.А, Малый А.П, Шурупов А.А. Новые предложения по выбору уставок блокировки дистанционной защиты при качаниях.// Журнал «Релейщик». –2017. – № 02(29). – с. 11-13.

5 СТО 56947007-29.120.70.241-2017. Технические требования к микропроцессорным устройствам РЗА: стандарт организации. – Введ. 2017-02-28. – ПАО «ФСК ЕЭС». – 357 с.

6 Руководящие указания по релейной защите, выпуск 12. Токовая защита нулевой последовательности от замыканий на землю линий 110-500 кВ. М.: Энергия, 1980, – 88 с.

7 ГОСТ 32144-2013. Межгосударственный стандарт. Электрическая энергия. Совместимость технических средств электромагнитная. Нормы качества электрической энергии в системах электроснабжения обзего назначения. М.: Стандартинформ, 2014. – 19 с.

8 Руководящие указания по релейной защите, выпуск 10. Высокочастотная блокировка дистанционной и токовой направленной нулевой последовательности защит линий 110 – 220 кВ. М.: Энергия, 1975, – 76 с.

9 Руководящие указания по релейной защите, выпуск 9. Дифференциально-фазная высокочастотная защита линий 110-330 кВ. М.: Энергия, 1972 г., – 88 с.

10 Российская Федерация. Приказ Минэнерго от 13 февраля 2019 г. № 101 «Об утверждении требований к оснащению линий электропередачи и оборудования объектов электроэнергетики классом напряжения 110 кВ и выше устройствами и комплексами релейной защиты и автоматики, а также к принципам функционирования устройств и комплексов релейной защиты и автоматики» / [Электронный ресурс] – URL: [http://publication.pravo.gov.ru/Document/View/0001201904260038.](http://publication.pravo.gov.ru/Document/View/0001201904260038)

11 Правила устройства электроустановок. 7-е изд.

12 Елецкий К.В. Релейная защита энергосистем для оперативного персонала. – Второе издание Центра подготовки кадров энергетики, Санкт-Петербург, 2005.

13 ГОСТ 18397-86. Государственный стандарт. Выключатели переменного тока на номинальные напряжения 6–220 кВ для частых коммутационных операций. Общие технические условия. М.: Издательство стандартов, 1986 г. – 31 с.

14 ГОСТ Р 52565-2006. Национальный стандарт Российской Федерации. Выключатели переменного тока на напряжения от 3 до 750 кВ. Общие технические условия. М.: Стандартинформ, 2007 г. – 91 с.

15 Руководящие указания по релейной защите, выпуск 11. Расчеты токов короткого замыкания для релейной защиты и системной автоматики в сетях 110-750 кВ. М.: Энергия, 1979, – 152 с.

16 Королев Е.П., Либерзон Э.М. Расчеты допустимых нагрузок в токовых цепях релейной защиты. – М.: Энергия, 1980.

17 ГОСТ 7746-2015. Межгосударственный стандарт. Трансформаторы тока. Общие технические условия. М.: Стандартинформ, 2017. – 42 с.

18 Электротехнический справочник: В 4 т. Т.3. Производство, передача и распределение электрической энергии / Под общ. ред. профессоров МЭИ В.Г.Герасимова и др. (гл. ред. А.И.Попов): 8-е изд., испр. и доп. – М.: Издательство МЭИ, 2002.

19 СТО 56947007-29.120.70.200-2015 Методические указания по расчету и выбору параметров настройки (уставок) микропроцессорных устройств релейной защиты и автоматики производства ООО НПП «ЭКРА», «АВВ», «GE Multilin» и «ALSTOM Grid»/ «AREVA» для воздушных и кабельных линий с односторонним питанием напряжением 110-330 кВ. Стандарт организации ОАО «ФСК ЕЭС».

20 СТО 56947007-29.120.70.196-2014 Методические указания по совместному применению микропроцессорных устройств РЗА различных производителей в составе дифференциально-фазных и направленных защит с передачей блокирующих и разрешающих сигналов для ЛЭП напряжением 110-220 кВ. Стандарт организации ОАО «ФСК ЕЭС»

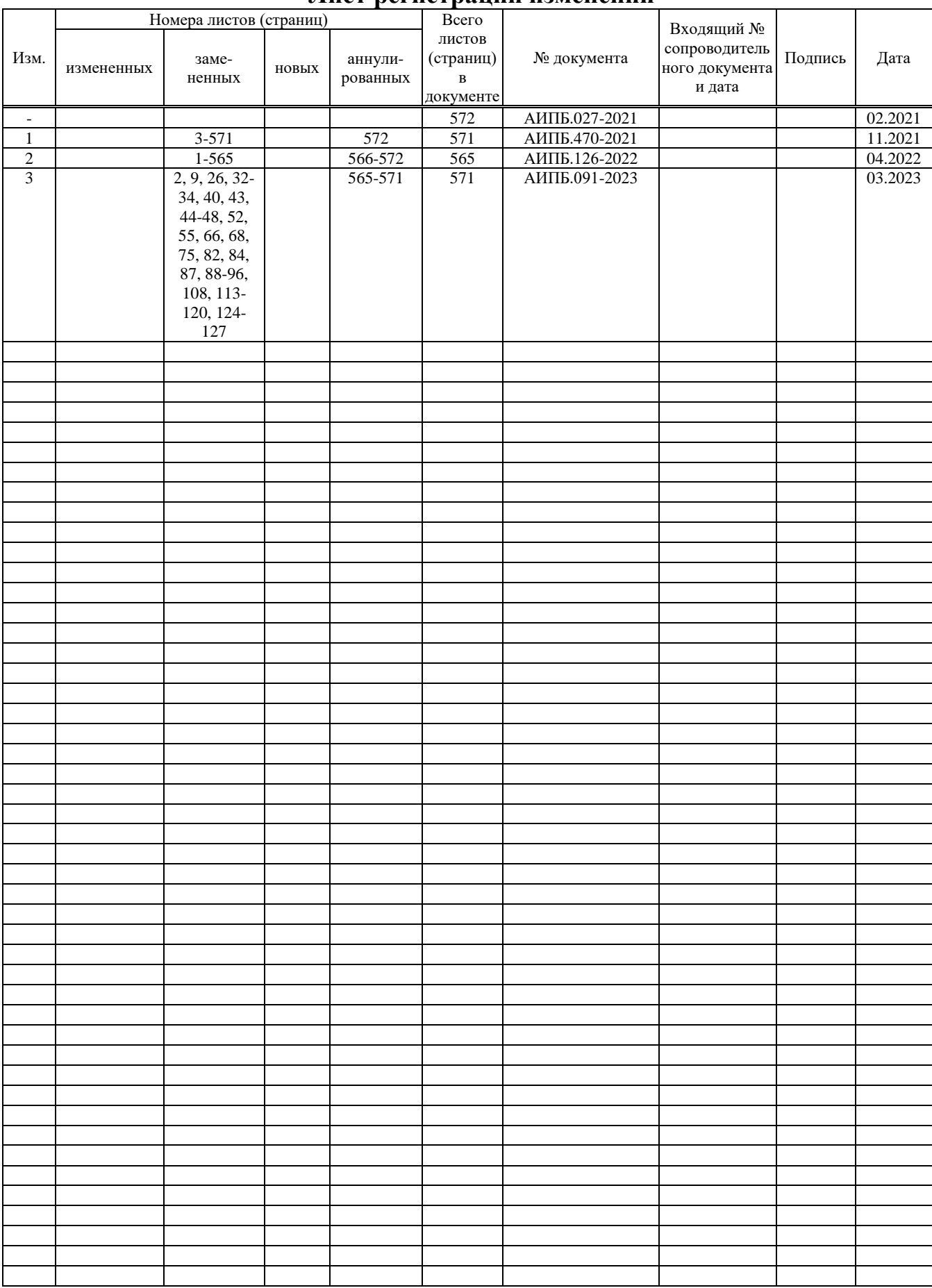

### **Лист регистрации изменений**

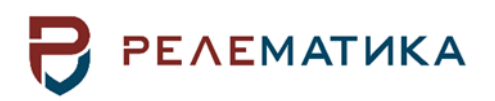

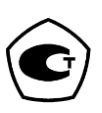

Утвержден АИПБ.656122.011 РЭ1-ЛУ

# **ТЕРМИНАЛЫ ЗАЩИТЫ И АВТОМАТИКИ ТОР 300**

**Руководство по эксплуатации. Общие технические требования АИПБ.656122.011 РЭ1**

Авторские права на данный документ принадлежат ООО «Релематика», 2012. Данный документ не может быть полностью или частично воспроизведен, скопирован, распространен без разрешения ООО «Релематика».

Адрес предприятия-изготовителя: 428020, Чувашская Республика, г. Чебоксары, пр. И. Яковлева, д. 1, ООО «Релематика» **Гарантийное и постгарантийное обслуживание**: Тел.: 8 800-250-20-95 – Москва и МО, круглосуточно 8 800-250-15-21 – регионы России, круглосуточно E-mail: service@relematika.ru **Технические консультации, вопросы применения продукции:** Тел.: 8 (8 352)-24-06-50 (доб.3002) – с 08:00 до 17:00 МСК E-mail: support@relematika.ru Сайт: relematika.ru

# Содержание

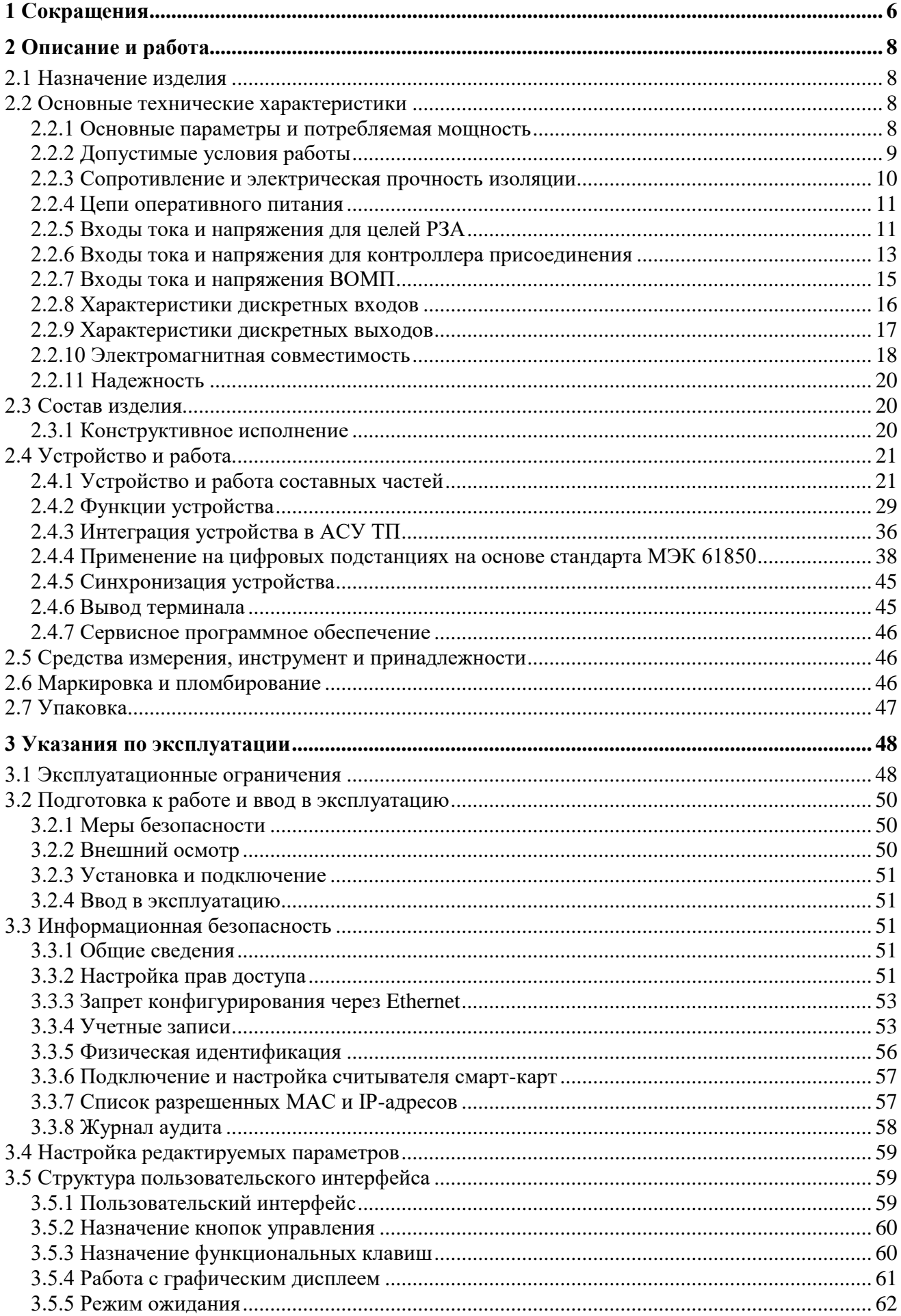

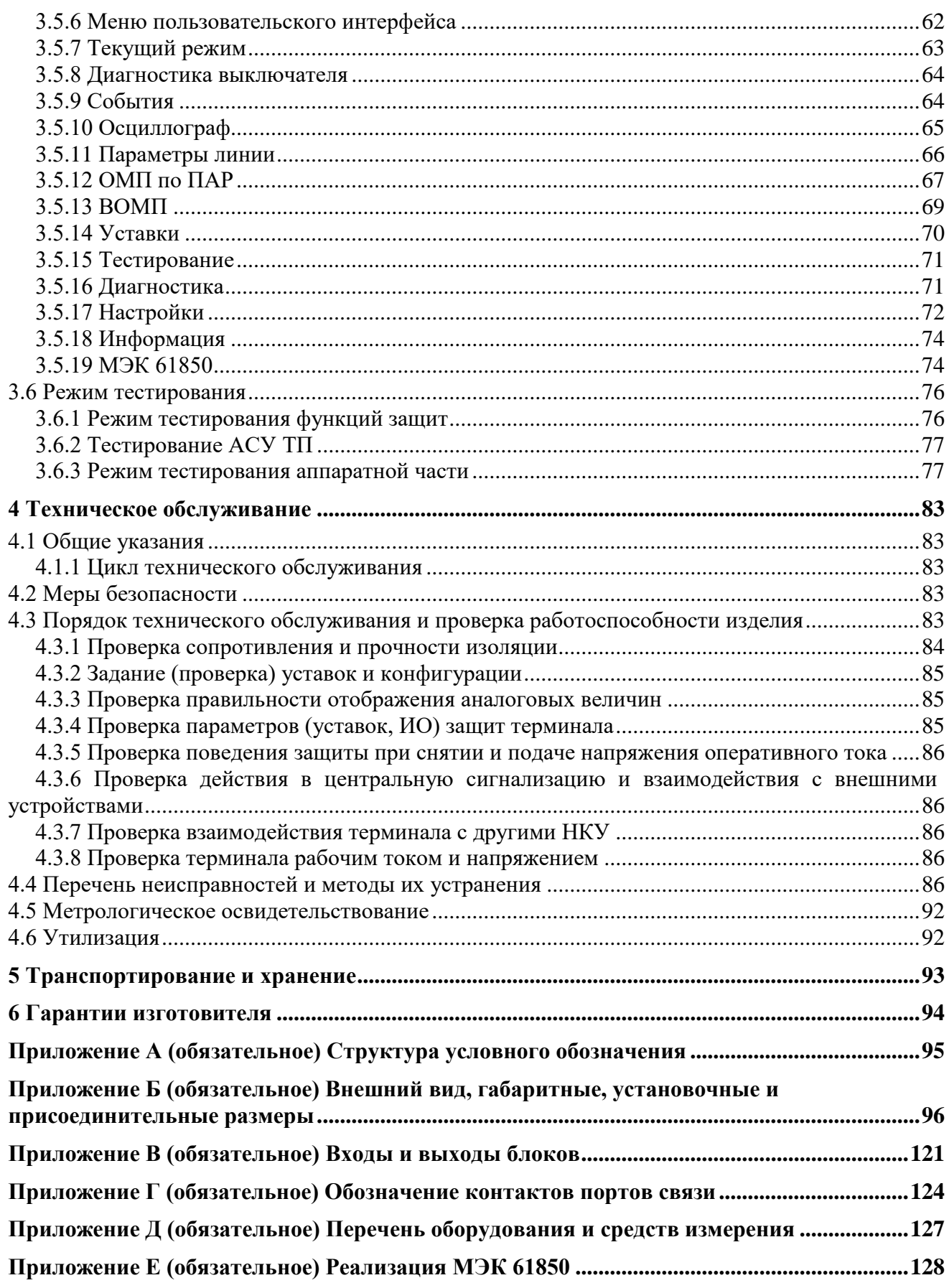
# **Внимание! До изучения настоящего руководства по эксплуатации терминал не включать!**

**Обязательно ознакомиться с эксплуатационными ограничениями, приведенными в [3.1.](#page-619-0)**

**Для обеспечения информационной безопасности перед началом эксплуатации терминала необходимо сменить доступные заводские пароли, приведенные в таблице [3.2.](#page-623-0)**

Настоящее руководство по эксплуатации (РЭ) распространяется на микропроцессорные терминалы защиты, автоматики, управления и сигнализации ТОР 300 (далее – устройства или терминалы) и содержит необходимые сведения для изучения технических характеристик, устанавливает правила его эксплуатации, обслуживания, хранения и транспортирования.

Настоящее РЭ распространяется на терминал **с исполнением ПО 2.17**.

РЭ состоит из трех документов: АИПБ.656122.011 РЭ1, АИПБ.656122.011-ХХХ РЭ2 и АИПБ.656122.011-ХХХ.ХХ РЭ3. Первый из них – РЭ1 содержит сведения, относящиеся ко всем типоисполнениям терминалов: технические данные, описание имеющихся конструктивных исполнений, устройство и работа составных частей терминала, указания по эксплуатации и техническому обслуживанию терминалов. Второй документ – РЭ2 составляется на группу типоисполнений терминалов, сформированных по функциям защит и автоматики и содержит описание принципа работы типовых блоков защиты и автоматики. Третий документ – РЭ3 содержит описание функциональной и логической схемы терминала защиты (взаимодействие блоков логики и защиты), применённого для конкретного проекта.

Настоящее РЭ разработано в соответствии с требованиями ТУ 3433-023-54080722-2012.

Устройства выполнены на микропроцессорной элементной базе и комплектуются унифицированными блоками. В зависимости от вида защищаемого элемента электрической системы в терминал записывается соответствующее ПО, которое и обеспечивает выполнение необходимых функций. Терминалы имеют свободно конфигурируемую логику, применение которой позволяет модифицировать типовые функциональные логические схемы, учитывая специфику защищаемого объекта.

Для интеграции устройства в систему мониторинга подстанций и АСУ ТП в устройстве реализованы различные протоколы, в том числе протокол IEC 61850-8-1 (MMS, GOOSE). Также реализован протокол IEC 61850-9-2 для подключения устройств к «цифровым» преобразователям тока и напряжения.

Вид климатического исполнения и категория размещения терминалов для поставок в Российскую Федерацию и на экспорт в страны с умеренным климатом – УХЛ3.1 по ГОСТ 15150-69.

Надежность и долговечность устройства обеспечиваются не только качеством изделия, но и соблюдением режимов и условий эксплуатации, требований по транспортированию, хранению, монтажу. Поэтому выполнение всех требований, изложенных в настоящем документе, является обязательным.

В связи с систематически проводимыми работами по совершенствованию изделия в его конструкцию могут быть внесены изменения, улучшающие параметры и качество изделия, не отраженные в настоящем издании. Предприятие-изготовитель оставляет за собой право внесения изменений и улучшений терминала без предварительного уведомления потребителя.

# **1 Сокращения**

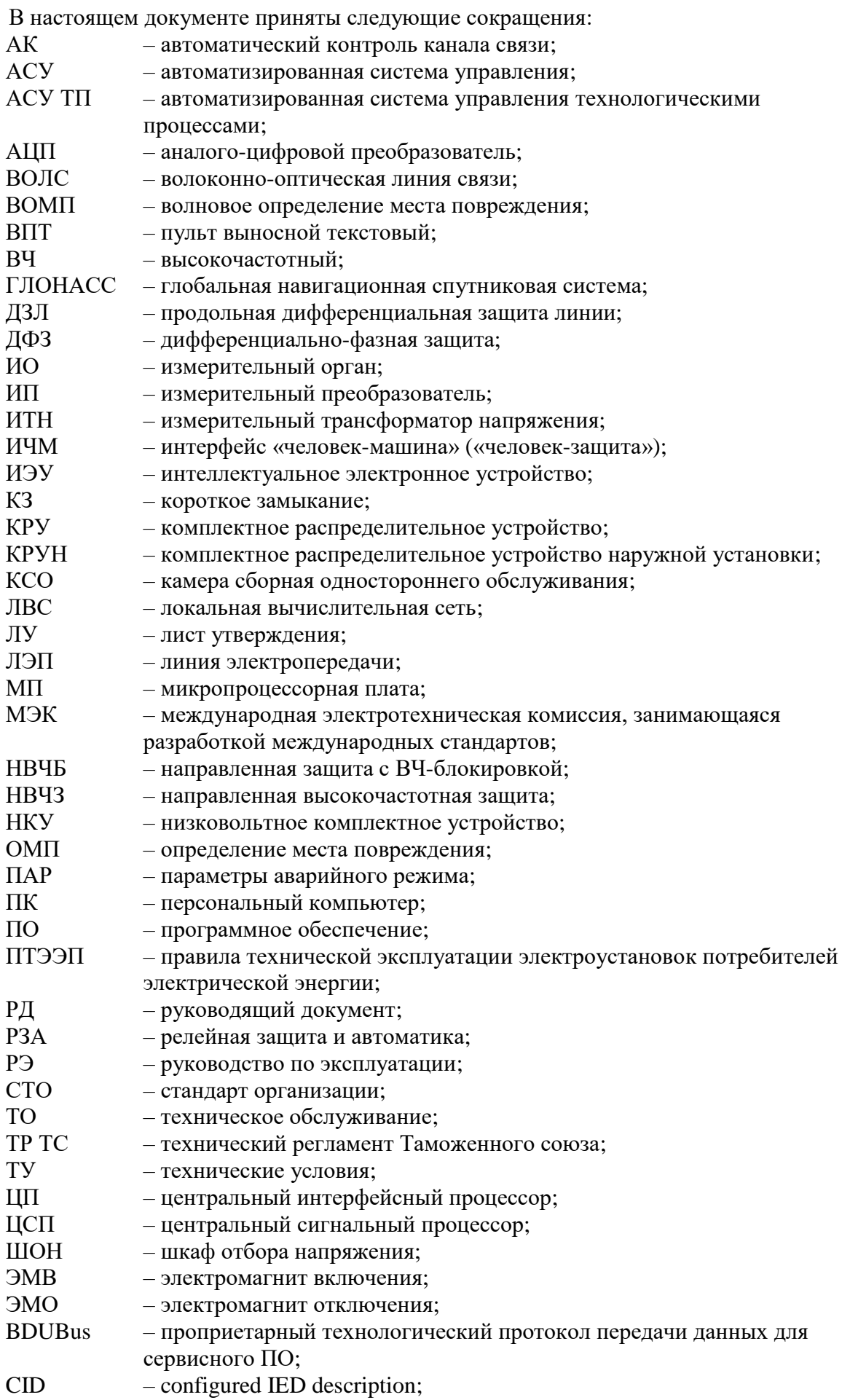

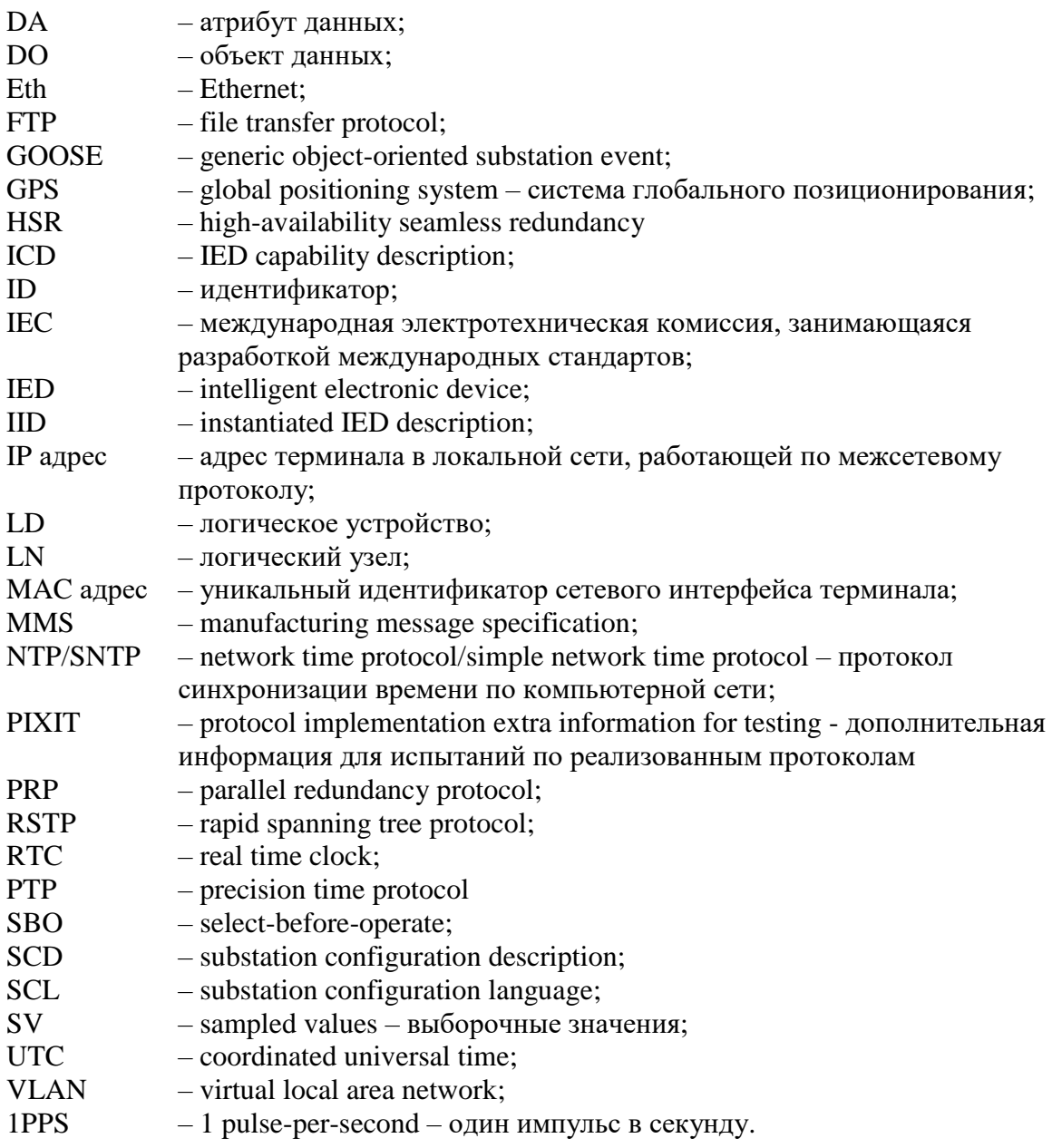

# **2 Описание и работа**

# **2.1 Назначение изделия**

2.1.1 Терминал ТОР 300 – микропроцессорное устройство, предназначенное для осуществления функций защиты, противоаварийной автоматики, управления и сигнализации на объектах энергетики с напряжением 6-750 кВ. Устройство обеспечивает измерение действующих значений напряжения и силы переменного тока, мощности активной, реактивной и полной, коэффициента активной мощности, частоты, обеспечивает регистрацию и хранение информации о процессах, предшествующих и сопутствующих аварийным отклонениям в электрических сетях, может применяться для организации информационноизмерительных систем.

Терминалы предназначены для установки в релейных отсеках КСО, КРУ, КРУН, на панелях, в шкафах и пультах управления электрических станций и подстанций, а также для создания интеллектуальных энергосистем и цифровых подстанций.

Устройства могут применяться на подстанциях с переменным, выпрямленным переменным, постоянным оперативным током.

2.1.2 Терминалы являются свободно конфигурируемыми. Функциональные логические схемы разработаны при помощи инструмента графического программирования, который позволяет конфигурировать назначение дискретных входов и выходов, аналоговых входов, кнопок управления, светодиодов, осциллограф, регистратор, пользовательский интерфейс. Применение свободно программируемой логики позволяет модифицировать типовые функциональные логические схемы, учитывая специфику защищаемого объекта.

2.1.3 Функциональное назначение устройства отражается в структуре его условного обозначения, приведенной в приложении [A.](#page-666-0)

Пример записи обозначения терминала ступенчатых защит присоединений 110-220 кВ с функцией ВЧ-блокировки ДЗ и ТНЗНП с одним выключателем на присоединение с исполнением программы 501, аппаратным исполнением 152, алфавитно-цифровым индикатором, номинальным напряжением оперативного постоянного тока 220 В, двумя портами связи RS-485, двумя портами связи Ethernet с «витой парой», ВЧ-портом, четырьмя портами связи RedBox с «витой парой» при его заказе и (или) в других документах для поставок в Российскую Федерацию:

«Терминал ТОР 300 КСЗ 501 152, И1, =220, RS-485, Eth-T, ВЧ, H-T, H-T УХЛ3.1, ТУ 3433-023-54080722-2012».

Пример записи обозначения терминала волнового определения места повреждения с исполнением программы 550, аппаратным исполнением 159, графическим индикатором, номинальным напряжением оперативного постоянного тока 220 В, двумя портами связи RS-485, двумя портами связи Ethernet с «витой парой» и блоком ВОМП-01 при его заказе и (или) в других документах для поставок в Российскую Федерацию:

«Терминал ТОР 300 ЛОК 550 159, И2, =220, RS-485, Eth-T, 0, ВОМП-01, УХЛ3.1, ТУ 3433-023-54080722-2012».

2.1.4 Устройства могут реализовывать дополнительные функции, не отраженные в настоящем руководстве. Все изменения (конструктивного и алгоритмического характера) от типового изделия отражаются в документации на индивидуальный проект (устройство).

# **2.2 Основные технические характеристики**

2.2.1 Основные параметры и потребляемая мощность

2.2.1.1 Номинальные параметры устройств указаны в таблице [2.1.](#page-580-0)

<span id="page-580-0"></span>Таблица 2.1 – Номинальные параметры

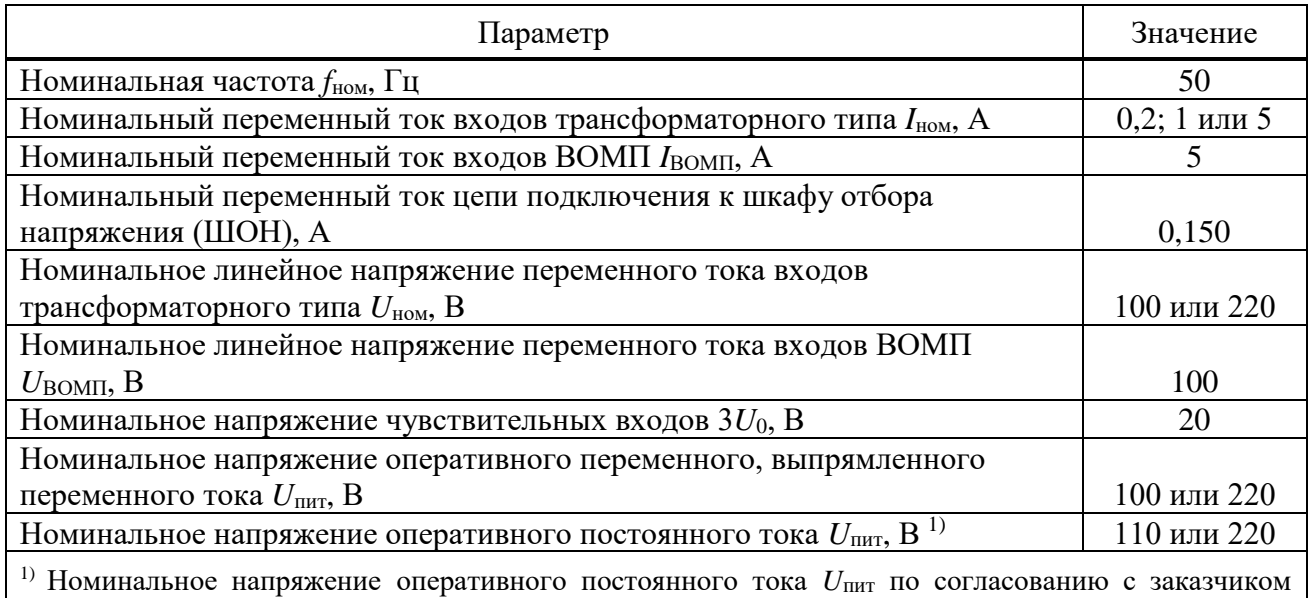

указывается в карте заказа и может быть равным 24 В и 48 В, если это необходимо для реализации конкретного проекта.

Примечание – Рабочие диапазоны входов тока и напряжения для целей РЗА приведены в [2.2.5,](#page-582-0) для контроллера присоединения – в [2.2.6,](#page-584-0) ВОМП – в [2.2.7.](#page-586-0)

<span id="page-580-1"></span>2.2.1.2 Потребляемая мощность по цепям указана в таблице [2.2.](#page-580-1)

Таблица 2.2 – Потребляемая мощность

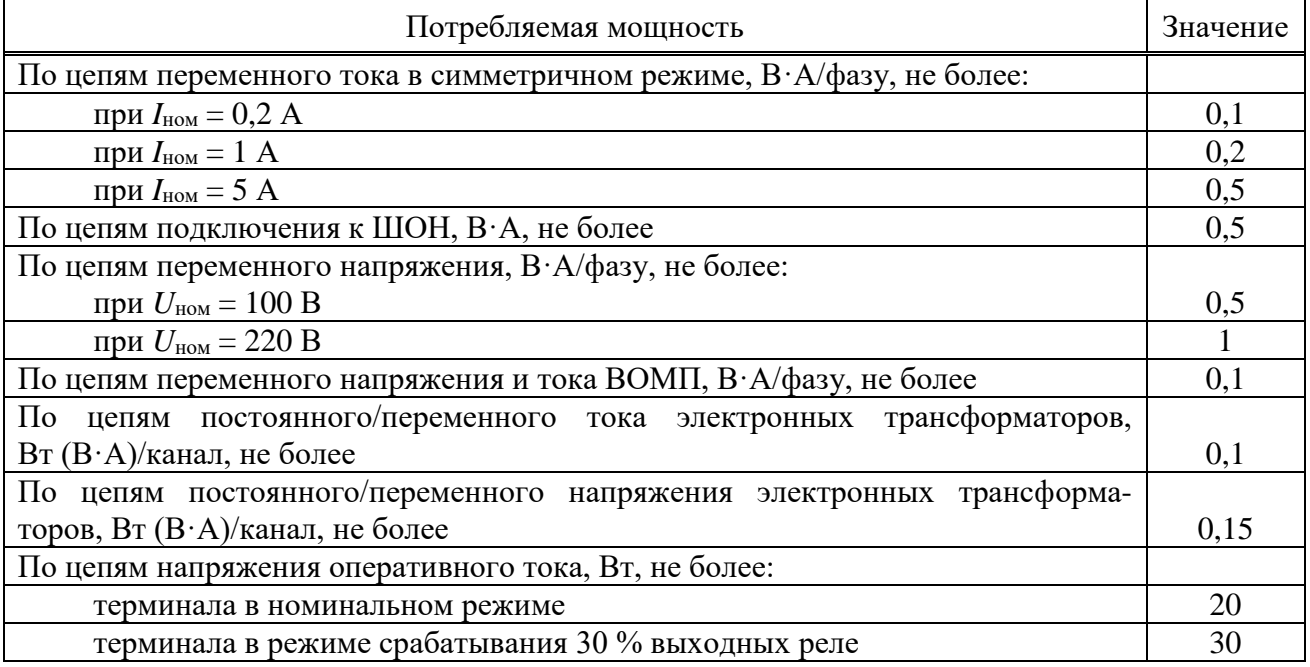

# 2.2.2 Допустимые условия работы

2.2.2.1 Вид климатического исполнения устройств и категория размещения – УХЛ3.1 по ГОСТ 15150-69.

<span id="page-580-2"></span>2.2.2.2 Устройства предназначены для работы в следующих условиях в соответствии с ГОСТ 15150-69 и ГОСТ 15543.1-89 для климатического исполнения УХЛ3.1:

- высота над уровнем моря не более 2000 м;
- верхнее предельное рабочее значение температуры окружающего воздуха плюс 55 °С;

- нижнее предельное рабочее значение температуры окружающего воздуха минус 40 °С без выпадения инея и росы (влаги);

- верхнее рабочее значение относительной влажности воздуха не более 98 % при 25 °С;

- окружающая среда невзрывоопасная, не содержащая токопроводящей пыли, агрессивных газов и паров в концентрациях, разрушающих изоляцию и металлы;

- место установки устройства должно быть защищено от попадания брызг воды, масел, эмульсий, а также от прямого воздействия солнечной радиации;

- атмосфера типа II (промышленная).

2.2.2.3 Степень загрязнения 1 по ГОСТ IEC 61439-1-2013 – загрязнение отсутствует или имеется только сухое, непроводящее загрязнение.

2.2.2.4 В части воздействия факторов внешней среды устройства удовлетворяют требованиям группы механического исполнения М43 по ГОСТ 30631-99. При этом уровень вибрационных нагрузок от 1 до 100 Гц с ускорением 1 g. Устройство выдерживает однократные ударные нагрузки длительностью от 2 до 20 мс с максимальным ускорением 10 g.

Устройства сейсмостойки при воздействии землетрясений интенсивностью 9 баллов по MSK-64 и уровне установки над нулевой отметкой до 10 м по ГОСТ 30546.1-98.

2.2.2.5 Устройства имеют исполнение оболочки со степенью защиты с лицевой панели IP40 или IP54, с задней стороны – IР20 по ГОСТ 14254-2015.

Примечание – Исполнение оболочки IP54 выполняется по отдельному заказу.

2.2.3 Сопротивление и электрическая прочность изоляции

2.2.3.1 Сопротивление изоляции всех независимых цепей устройства, кроме портов последовательной связи, относительно корпуса и всех независимых цепей между собой в холодном состоянии составляет не менее 100 МОм.

Сопротивление изоляции портов последовательной передачи данных относительно корпуса и между собой в холодном состоянии при напряжении 15 В составляет не менее 1000 кОм.

Примечание – Характеристики и параметры устройства, приводимые в тексте без особых оговорок, соответствуют температуре окружающего воздуха (20 $\pm$ 5) °C, относительной влажности (45-80) %, номинальной частоте переменного тока 50 Гц и номинальному напряжению оперативного тока.

2.2.3.2 В состоянии поставки электрическая изоляция между всеми независимыми цепями устройства относительно корпуса и всех независимых цепей между собой, кроме портов последовательной связи и порта для подключения антенны, выдерживает без пробоя и перекрытия испытательное напряжение 2000 В (эффективное значение) переменного тока частоты 50 Гц в течение 1 мин. В состоянии поставки электрическая изоляция цепей цифровых связей относительно корпуса, соединенного с другими независимыми цепями, выдерживает без пробоя и перекрытия испытательное напряжение 500 В (эффективное значение) переменного тока частоты 50 Гц в течение 1 мин. При повторных испытаниях напряжение тестирования не должно превышать 85 % от указанного значения.

Электрическая прочность изоляции между разомкнутыми контактами выходных реле управления коммутационными аппаратами выдерживает без пробоя и перекрытия испытательное напряжение 1000 В (эффективное значение) переменного тока частоты 50 Гц в течение 1 мин.

2.2.3.3 Электрическая изоляция между всеми независимыми цепями устройства относительно корпуса и всех независимых цепей между собой, кроме портов последовательной связи и порта для подключения антенны, выдерживает без повреждений три положительных и три отрицательных импульса испытательного напряжения (при работе источника сигнала на холостом ходу), имеющих:

- амплитуду – от 4,5 до 5,0 кВ;

- длительность переднего фронта  $(1,20 \pm 0,36)$  мкс;
- длительность заднего фронта  $(50 \pm 10)$  мкс.

Длительность интервала между импульсами – не менее 5 с.

Электрическая изоляция цепей цифровых связей относительно корпуса, соединенного с другими независимыми цепями, должна выдерживать без повреждений три положительных и три отрицательных импульса испытательного напряжения, имеющих (при работе источника сигнала на холостом ходу):

- амплитуду – не менее  $1,0$  кВ;

- длительность переднего фронта –  $(1,2 \pm 0,36)$  мкс;

- длительность импульса  $- (50 \pm 10)$  мкс.

2.2.4 Цепи оперативного питания

<span id="page-582-2"></span>2.2.4.1 Питание устройства в зависимости от исполнения осуществляется от цепей оперативного постоянного, переменного или выпрямленного переменного тока. Микроэлектронная часть устройств гальванически отделена от источника оперативного тока.

2.2.4.2 Рабочий диапазон напряжения оперативного тока – от 88 до 242 B. Уровень срабатывания дискретных входов приведен в [2.2.8.4,](#page-587-0) [2.2.8.5.](#page-587-1)

<span id="page-582-1"></span>2.2.4.3 При питании от источника постоянного напряжения допускается наличие синусоидальной составляющей с амплитудой до 12 % от среднего значения и имеющей частоту второй гармоники промышленной частоты.

2.2.4.4 При включении терминала величина импульса тока составляет 20 А в течение 0,5 мс.

Примечание – В цепи питания терминала рекомендуется использовать автоматический выключатель с отсечкой не менее 15 А.

2.2.4.5 Время готовности устройства к работе после подачи напряжения оперативного питания при первом включении составляет не более 10 с.

2.2.4.6 Устройство сохраняет заданные параметры, надежное функционирование по заданным алгоритмам после перерывов питания любой длительности.

Длительность однократных перерывов питания устройства, с последующим его восстановлением, в условиях отсутствия требований к срабатыванию защиты:

- до 500 мс – без перезапуска устройства;

- свыше 500 мс – с перезапуском устройства в течение времени не более 7,5 с.

Примечание – Для выполнения условия по длительности однократных перерывов используется сетевой фильтр. Рекомендуемый тип сетевого фильтра ПК-01(02) производства ООО "ВНИИР-Промэлектро".

После перерывов питания любой длительности обеспечивается надежное функционирование устройства согласно заданным алгоритмам, а также сохраняются следующие параметры:

а) уставки и конфигурация устройств;

б) осциллограммы аварийных процессов;

в) параметры аварийных событий;

г) выработанный ресурс выключателя;

д) состояние светодиодов сигнализации.

2.2.4.7 Контакты выходных реле терминала не замыкаются ложно, дискретные входы не срабатывают при подаче и снятии напряжения оперативного постоянного тока с перерывом любой длительности и плавном снижении напряжения питания.

2.2.4.8 Контакты выходных реле терминала не замыкаются ложно, дискретные входы не срабатывают, а аппаратура защиты не повреждается при подаче напряжения оперативного постоянного тока обратной полярности и при замыканиях на землю в цепи оперативного тока.

<span id="page-582-0"></span>2.2.5 Входы тока и напряжения для целей РЗА

2.2.5.1 Входы трансформаторного типа

2.2.5.1.1 Входы трансформаторного типа устройства имеют гальваническую развязку от внутренних цепей с помощью промежуточных трансформаторов тока и/или напряжения.

2.2.5.1.2 Рабочий диапазон измерения силы переменного тока:

- цепей ТТ1 номиналом 1 А и 5 А – от 0,01 до 60  $I_{\text{HOM}}$ ;

- цепей ТТ2 номиналом 0,2 А – от 0,002 до 12 А;

- цепей Tшон подключения к ШОН – от 1 до 300 мА.

2.2.5.1.3 Рабочий диапазон измерения напряжения переменного тока:

- цепей ТН и ТН2 номиналом  $100 B - or 0,1$  до  $150 B$ ;

- цепей ТН2 номиналом 220 В – от 0,5 до 280 В;

- цепей ТН3 номиналом  $20 B - or 1$  до  $20 B$ .

2.2.5.1.4 Диапазон измерения основной частоты сети составляет от 20 до 80 Гц.

2.2.5.1.5 Устройства правильно функционируют при изменении частоты входных сигналов в диапазоне от 45 до 55 Гц. Отклонения параметров срабатывания при этом не превышают указанных в [2.2.4.3.](#page-582-1)

2.2.5.1.6 Цепи переменного тока номиналом 1 А и 5 А длительно выдерживают 4  $I_{\text{HOM}}$ и 100  $I_{\text{HOM}}$  в течение 1 с, номиналом 0,2 А длительно – 5 А и 30 А в течение 10 с.

2.2.5.1.7 Термическая стойкость цепей напряжения номиналом 100 В обеспечивается при напряжении 2 *U*ном длительно и 2,5 *U*ном в течение 10 с, номиналом 220 В – при напряжении 280 В длительно и 1,5 *U*ном в течение 10 с.

2.2.5.1.8 Термическая стойкость цепей напряжения номиналом 20 В обеспечивается при напряжении 150 В длительно.

2.2.5.1.9 Термическая стойкость цепей подключения к ШОН обеспечивается при токе 600 мА длительно.

<span id="page-583-0"></span>2.2.5.1.10 Погрешность измерения приведена в таблице [2.3.](#page-583-0)

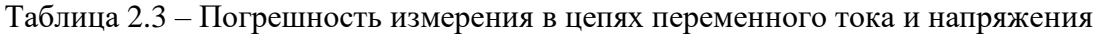

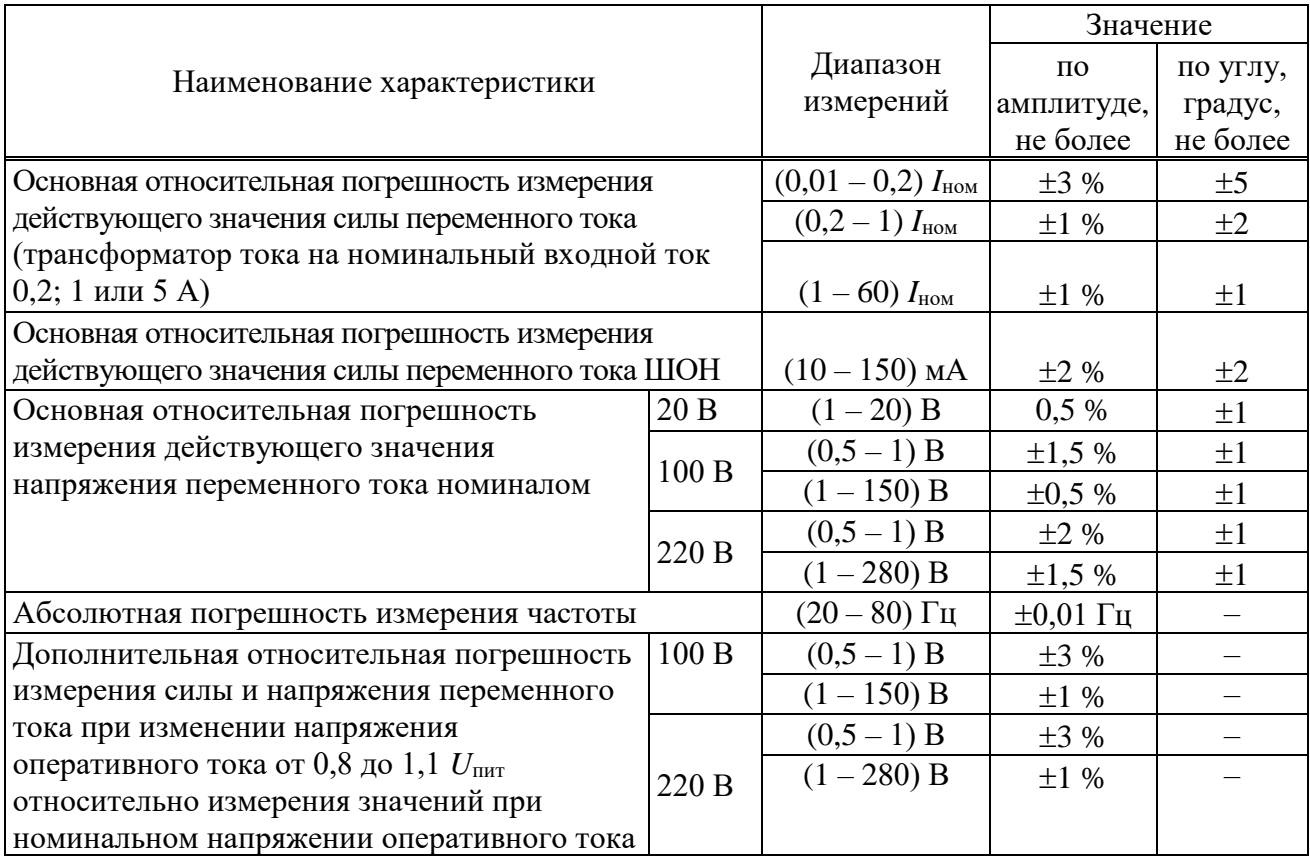

2.2.5.1.11 Дополнительная относительная погрешность измерения силы и напряжения переменного тока при изменении температуры окружающей среды в диапазоне, указанном в [2.2.2.2,](#page-580-2) не превышает  $\pm 5$  % от пределов допускаемой основной погрешности.

2.2.5.1.12 Дополнительная абсолютная погрешность измерения частоты при изменении температуры окружающей среды в диапазоне, указанном в [2.2.2.2,](#page-580-2) не превышает  $\pm 0.01$  Гц.

2.2.5.1.13 Дополнительная погрешность измерения силы и напряжения переменного тока при изменении частоты в диапазоне от 0,9 до 1,1  $f_{\text{HOM}}$  не превышает  $\pm 5$  % от среднего значения, в диапазоне от 0,95 до 1,05 *f*ном – 3 % от пределов допускаемой основной погрешности.

2.2.5.2 Входы электронного типа

<span id="page-584-2"></span>2.2.5.2.1 Входы электронного типа имеют гальваническую развязку от внутренних цепей с помощью электронных трансформаторов тока и/или напряжения.

2.2.5.2.2 Рабочий диапазон в зависимости от исполнения составляет:

- по цепям переменного тока  $TT91\_1 -$  от 0,05 до 2 А, по цепям постоянного тока ТТЭ1 – от 0,05 до 2,5 А;

- по цепям переменного тока и постоянного тока ТТЭ1  $2$  – от минус 30 до плюс 30 мА в амплитудных значениях;

- по цепям постоянного тока ТТЭ2 – от минус 25 до плюс 25 мА;

- по цепям постоянного тока ТТЭ3 – от минус 20 до плюс 20 мА.

2.2.5.2.3 Рабочий диапазон по цепям постоянного напряжения ТНЭ1 – от 1 до 350 В, по цепям переменного напряжения – от 1 до 350 В (максимальное амплитудное значение).

2.2.5.2.4 Рабочий диапазон по цепям постоянного напряжения ТНЭ2 – от 1 до 330 В, по цепям переменного напряжения – от 1 до 330 В (максимальное амплитудное значение).

2.2.5.2.5 Основная приведенная погрешность измерения переменного и постоянного тока ТТЭ1\_1 и ТТЭ1\_2 в рабочем диапазоне составляет не более 1 %.

2.2.5.2.6 Основная приведенная погрешность измерения постоянного тока ТТЭ2 в рабочем диапазоне составляет не более 1 %.

2.2.5.2.7 Основная приведенная погрешность измерения постоянного тока ТТЭ3 в рабочем диапазоне составляет не более 0,1 %.

2.2.5.2.8 Основная приведенная погрешность измерения переменного и постоянного напряжения ТНЭ1, ТНЭ2 в рабочем диапазоне составляет не более 1 %.

2.2.5.2.9 Дополнительная приведенная погрешность измерения силы тока и напряжения при изменении температуры окружающей среды в диапазоне, указанном в [2.2.2.2,](#page-580-2) не превышает  $\pm 5$  %.

2.2.6 Входы тока и напряжения для контроллера присоединения

<span id="page-584-0"></span>2.2.6.1.1 Диапазон измерения силы переменного тока – от 0,01 до 6 А, измерения напряжения переменного тока – от 5 до 120 В, измерения частоты сети – от 40 до 70 Гц. В соответствии с применяемым преобразователем выбираются диапазоны измерения силы постоянного тока – от минус 5 до плюс 5 мА, от минус 20 до плюс 20 мА, от нуля до 5 мА, от нуля до 20 мА, от 4 до 20 мА. Диапазон измерения коэффициента активной мощности – от минус 1 до плюс 1.

2.2.6.1.2 Погрешности измерения терминалов с функцией учета энергии приведены в таблице [2.4.](#page-584-1)

<span id="page-584-1"></span>Таблица 2.4 – Погрешности измерения терминалов с функцией учета энергии

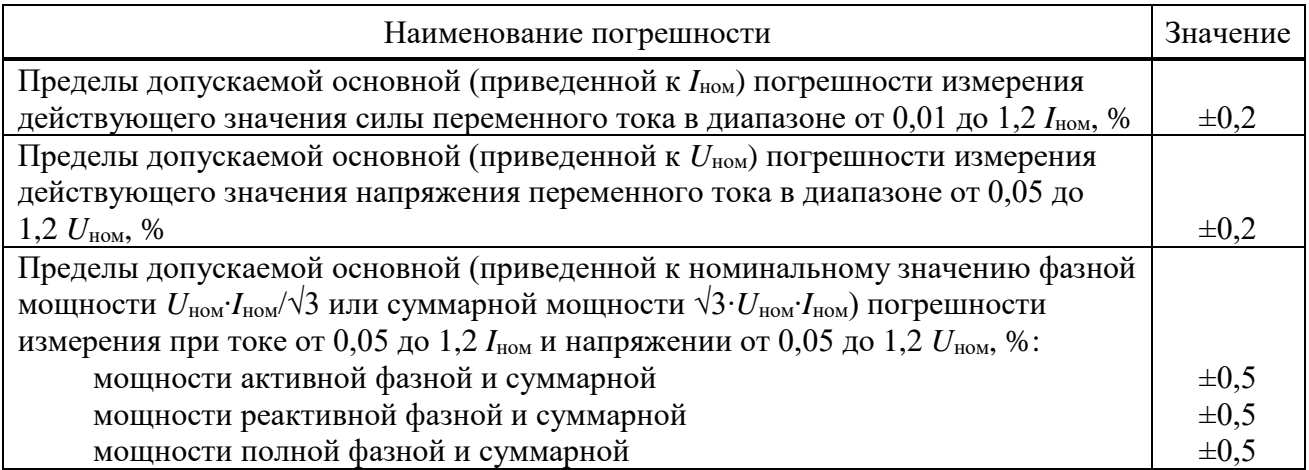

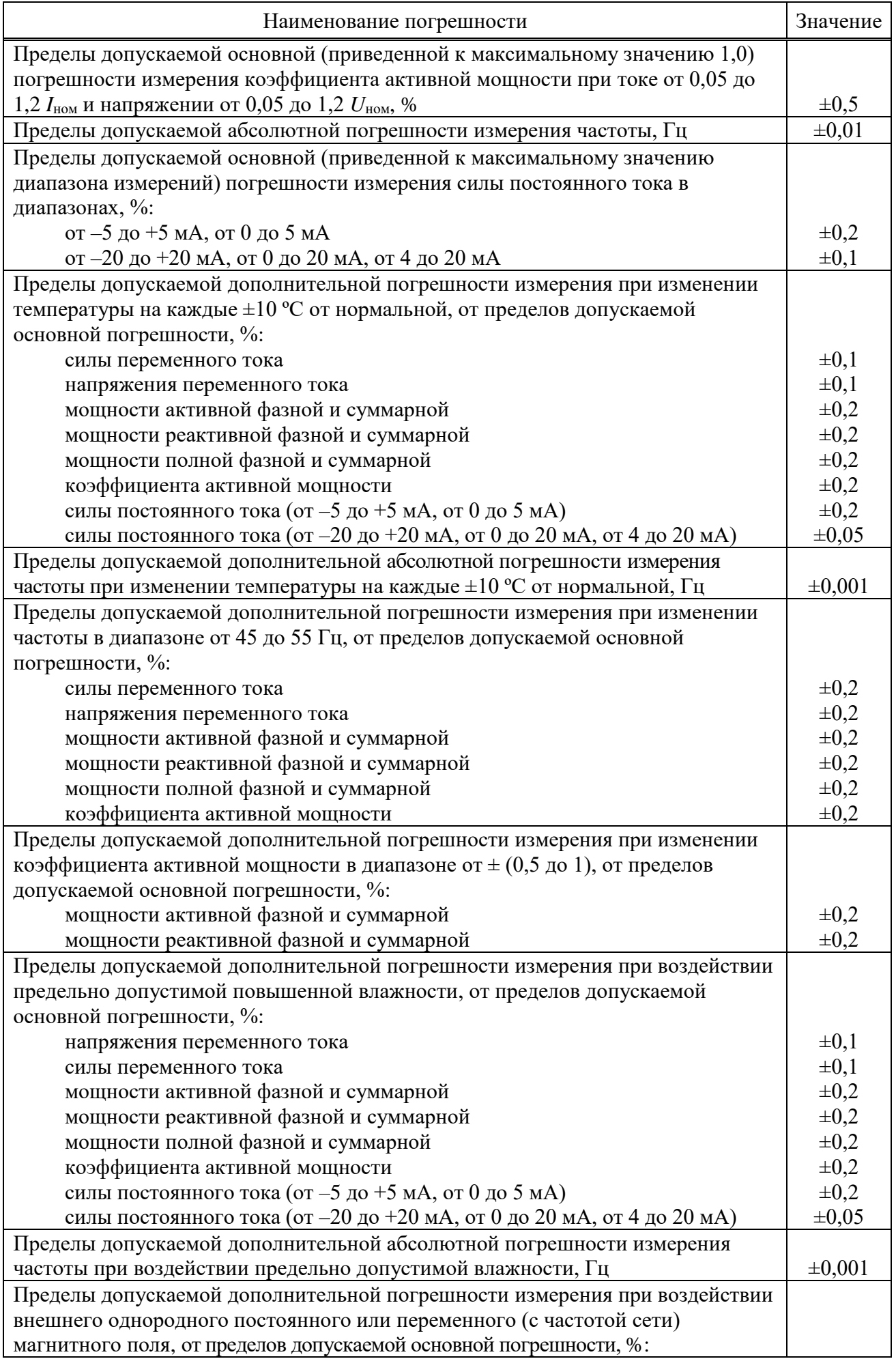

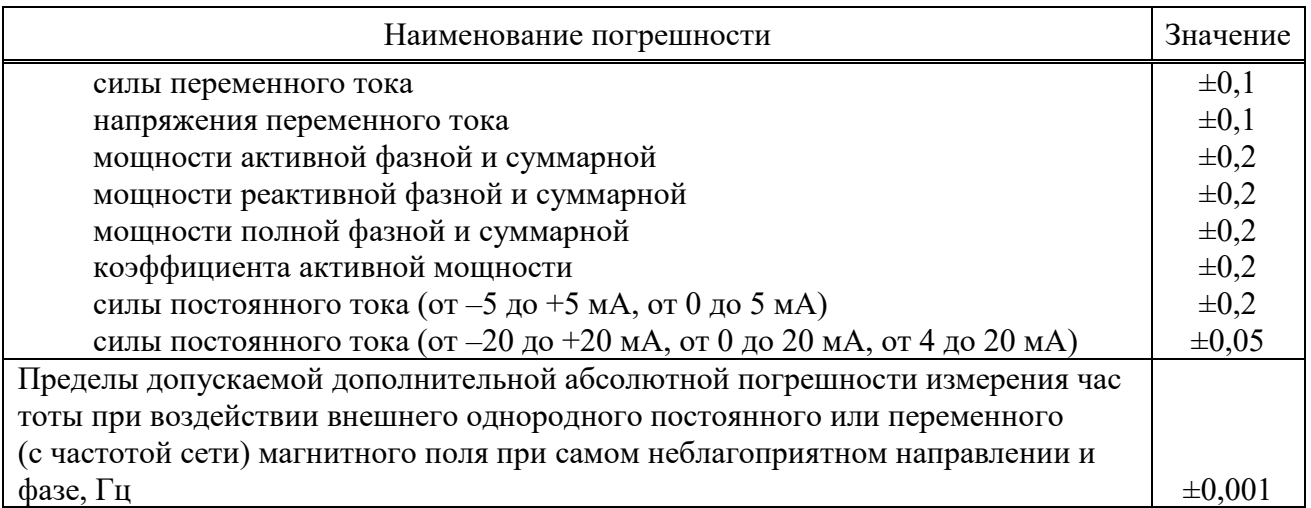

# 2.2.7 Входы тока и напряжения ВОМП

<span id="page-586-0"></span>2.2.7.1 Входы напряжения ВОМП гальванически связаны между собой. Входы тока ВОМП имеют гальваническую развязку от внутренних цепей с помощью промежуточных трансформаторов тока.

2.2.7.2 Рабочий диапазон измерения напряжения переменного тока составляет от 0,005 до 1,05 *U*<sub>ВОМП</sub>. Рабочий диапазон измерения силы переменного тока составляет от 0,005 до 1,0  $I_{\text{ROMII}}$ .

2.2.7.3 Рабочий диапазон частоты составляет от 10 Гц до 0,1 МГц.

2.2.7.4 Цепи переменного тока длительно выдерживают 4  $I_{\text{BOMII}}$  и 100  $I_{\text{BOMII}}$  в течение 1 с.

2.2.7.5 Термическая стойкость цепей напряжения, подключаемых к обмоткам трансформатора напряжения, обеспечивается при напряжении 2,0 *U*<sub>BOMII</sub> длительно и 2,5  $U_{\text{BOMII}}$  – в течение 10 с.

<span id="page-586-1"></span>2.2.7.6 Основная относительная погрешность измерения приведена в таблице [2.5.](#page-586-1)

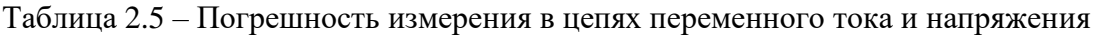

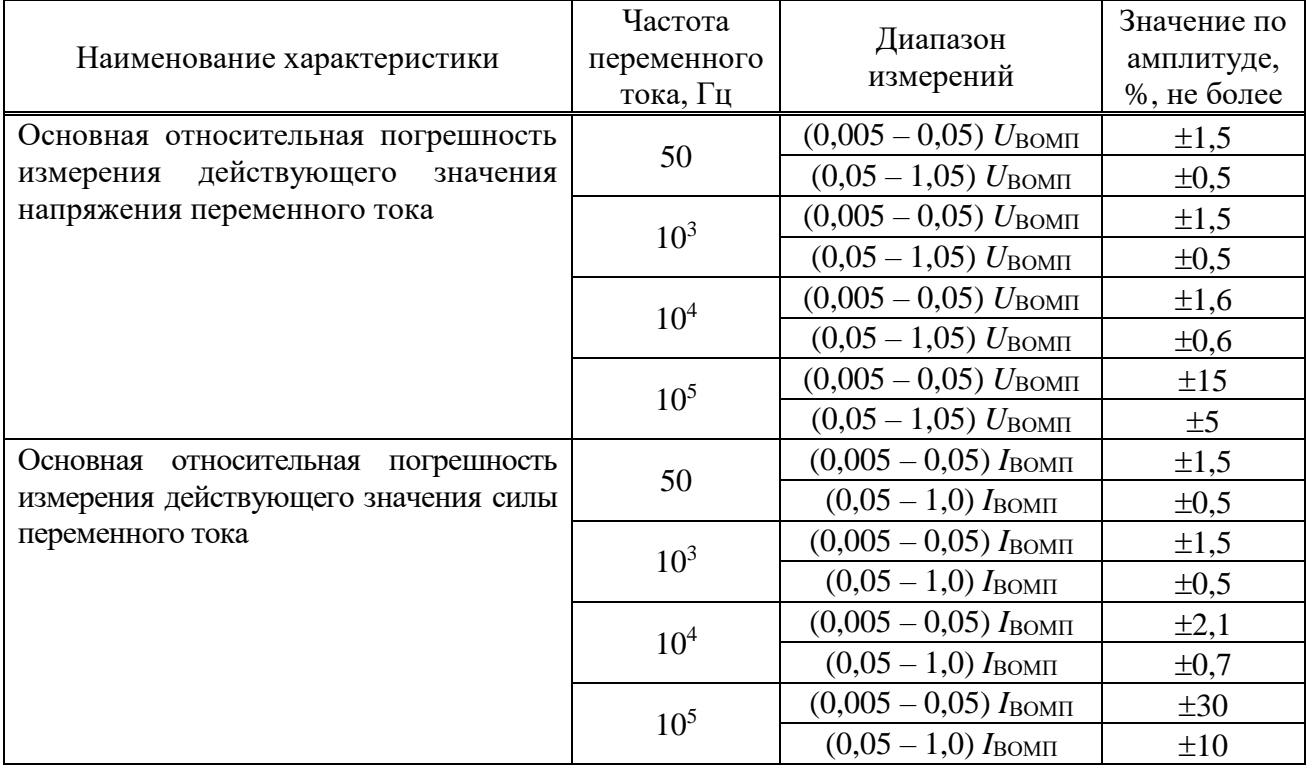

2.2.7.7 Дополнительная относительная погрешность измерения силы и напряжения переменного тока при изменении напряжения оперативного тока от 0,8 до 1,1 *U*пит не

превышает  $\pm 1$  % относительно измерения значений при номинальном напряжении оперативного тока.

2.2.7.8 Дополнительная относительная погрешность измерения силы и напряжения переменного тока при изменении температуры окружающей среды в диапазоне, указанном в [2.2.2.2,](#page-580-2) не превышает  $\pm$ 5 % от пределов допускаемой основной погрешности.

2.2.7.9 Фазовая задержка измеренного напряжения переменного тока и переменного тока в диапазоне частот от 10 Гц до 0,1 МГц по отношению к поданному на терминал напряжению и току не превышает 0,75 мкс.

2.2.8 Характеристики дискретных входов

2.2.8.1 Входные дискретные цепи предназначены для работы на постоянном и переменном токе. Номинальное значение напряжения входных сигналов составляет 110 В или 220 В постоянного/переменного тока (определяется при заказе устройства).

2.2.8.2 При подаче номинального напряжения 220 (110) В величина импульса тока составляет не менее 40 мА (20 мА) в течение не менее 5 мс. В дальнейшем дискретный вход устройства с номинальным напряжением 110 В потребляет не более 3,0 мА, устройства с номинальным напряжением 220 В потребляет не более 4,0 мА.

2.2.8.3 Длительно допустимое напряжение дискретного входа составляет 250 В переменного тока и 300 В постоянного тока.

<span id="page-587-0"></span>2.2.8.4 При номинальном постоянном напряжении оперативного тока 220 В напряжение срабатывания дискретного находится в пределах от 158 до 170 В, напряжения возврата в пределах от 154 до 132 В.

<span id="page-587-1"></span>2.2.8.5 При номинальном постоянном напряжении оперативного тока 110 В напряжение срабатывания дискретного входа находится в пределах от 82 до 88 В, напряжение возврата в пределах от 70 до 80 В.

<span id="page-587-3"></span>2.2.8.6 Времена срабатывания и возврата каждой входной дискретной цепи регулируются в диапазоне от 0 до 30 мс с шагом 1 мс с помощью сервисного ПО «МиКРА» в меню Конфигурация терминала/Дискретные входы-выходы/Конфигурация плат ввода-вывода (рисунок [2.1\)](#page-587-2).

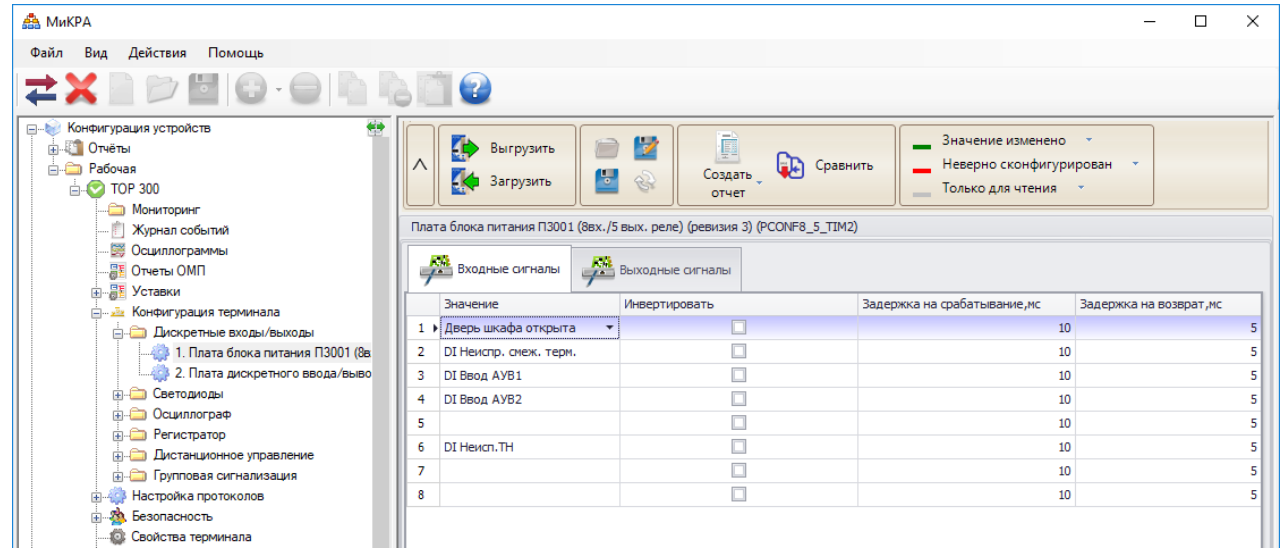

<span id="page-587-2"></span>Рисунок 2.1 – Конфигурация времен срабатывания и возврата входных дискретных цепей

Примечание – По умолчанию на всех дискретных входах установлены задержки времени, равные 10 мс на срабатывание и 5 мс на возврат. При формировании сигнала отключения на устройствах АУВ (исчезновении сигнала «РПВ») без задержек, рекомендуется увеличить выдержку времени возврата дискретного входа терминала, на который сконфигурирован сигнал «РПВ», до 8 мс.

2.2.8.7 Дискретный вход устройства не срабатывает при подаче на него напряжения обратной полярности.

# <span id="page-588-0"></span>2.2.9 Характеристики дискретных выходов

2.2.9.1 Контакты выходных реле с увеличенным промежутком между контактами блока питания имеют коммутационную способность в цепях постоянного тока напряжением 220 В с индуктивной нагрузкой и постоянной времени 0,05 с при числе коммутаций не менее 2000:

- на замыкание 40 А длительностью 0,03 с, 30 А длительностью 0,2 с, 15 А длительностью 0,3 с, 10 А длительностью 1 с;

- на размыкание 0,25 А.

Максимальное коммутируемое напряжение постоянного тока – 250 В. Длительно допустимый ток – не более 10 А.

Допускается отключение токов не более 1 А напряжением не более 230 В постоянного тока, но не более 5 раз с интервалом не менее 1 мин между отключениями при резистивной нагрузке.

Собственные времена срабатывания/возврата реле составляют не более 10 мс.

Коммутационная износостойкость контактов – не менее 10 000 циклов при резистивной нагрузке.

Примечание – Схематическое изображение входов/выходов с указанием типа реле и обозначения контактов разъемов блока питания, блоков дискретного входа/выхода приведены в приложении [В.](#page-692-0)

2.2.9.2 Коммутационная способность контактов двухпозиционного реле (реле фиксации команд включения/отключения) блока питания составляет 0,2 А при коммутации цепи постоянного тока напряжением 220 В с активно-индуктивной нагрузкой и постоянной времени 0,007 с.

Контакты допускают включение цепи с током до 3 А. Длительно допустимый ток – не более 2 А. Максимальное коммутируемое напряжение постоянного тока – 250 В.

Собственные времена срабатывания/возврата реле составляют не более 20 мс.

Коммутационная износостойкость контактов – не менее 50 000 циклов.

2.2.9.3 Контакты выходных сигнальных двухполюсных реле блока питания в цепях постоянного тока с активной нагрузкой имеют коммутационную способность 0,6 А при напряжении 220 В.

Контакты допускают включение цепи с током до 14 А в течение 4 с (при скважности 10 %). Максимальное коммутируемое напряжение постоянного тока – 250 В. Длительно допустимый ток – не более 8 А.

Собственные времена срабатывания/возврата составляют не более 9 мс.

Коммутационная износостойкость контактов – не менее 50 000 циклов при резистивной нагрузке.

2.2.9.4 Контакты выходных сигнальных реле блоков дискретного ввода/вывода Р3021 и Р3023, действующие во внешние цепи постоянного тока с индуктивной нагрузкой, с постоянной времени 0,02 с при напряжении до 250 В имеют коммутационную способность не менее 30 Вт и коммутационную износостойкость не менее 10000 циклов.

Контакты допускают прохождение минимального тока 5 мА при напряжении 24 В.

Контакты допускают включение цепи с током до 10 А. Длительно допустимый ток – не более 8 А.

Собственное время срабатывания составляет не более 10 мс, отпускания – 5 мс.

2.2.9.5 Контакты быстродействующих полупроводниковых реле блока Р3028 имеют коммутационную способность в цепях постоянного тока напряжением 220 В с резистивной нагрузкой при неограниченном числе коммутаций 40 А при длительности импульса тока не более 10 с. Максимальное коммутируемое напряжение постоянного тока – 418 В. Длительно допустимый ток – 2 А.

Допускается коммутация цепей переменного тока. Максимальное коммутируемое напряжение переменного тока – 295 В. Допустимый кратковременный переменный ток при длительности импульса  $10c - 28$  А. Длительно допустимый переменный ток  $-2$  А.

Времена срабатывания и отпускания не превышают 70 мкс.

2.2.9.6 Для коммутации токов, превышающих коммутационную способность выходных реле необходимо использовать промежуточные реле. Промежуточное реле используется также при необходимости одновременной коммутации нескольких независимых цепей, то есть для размножения контактов. Выбор реле необходимо производить, исходя из результирующего времени срабатывания. При использовании промежуточных реле следует применять искрогасящий контур, который состоит из резистора и диода, включенных параллельно катушке промежуточного реле. Пример подключения приведен на рисунке [2.2.](#page-589-0)

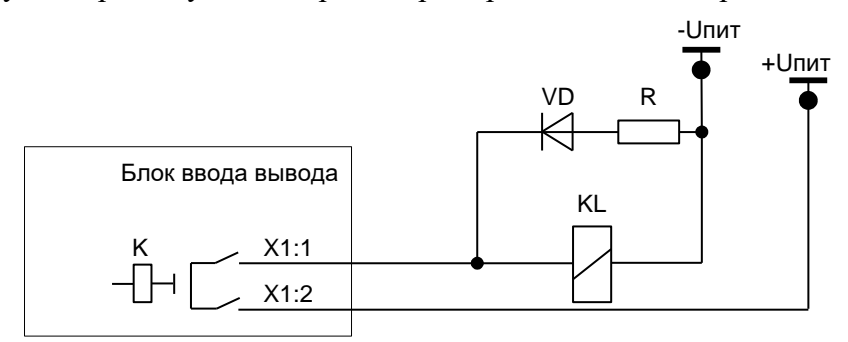

<span id="page-589-0"></span>Рисунок 2.2 – Пример подключения промежуточного реле

Сопротивление резистора в искрогасящей цепочке выбирается из условия

$$
R=0,1 R_{\text{KL}},
$$

где *R*KL – активное сопротивление катушки промежуточного реле, Ом. Мощность выбирается при условии кратковременного протекания тока (не менее 2 Вт). Диод должен иметь параметры с тройным запасом по току и обратному напряжению

$$
I_{\rm{VD}}=3 U_{\rm{HHT}}/R
$$
;  $U_{\rm{VD}}=3 U_{\rm{HHT}}$ ,

где *I*<sub>VD</sub> – постоянный ток, протекающий через диод в прямом направлении, A;  $U_{\text{VD}}$  – постоянное напряжение, приложенное к диоду в обратном направлении, В.

# 2.2.10 Электромагнитная совместимость

2.2.10.1 Устройства сохраняют работоспособность и функционирование без ухудшения качества выполняемых функций при воздействии следующих помех.

2.2.10.2 Устройства устойчивы к воздействию электростатического разряда (степень жёсткости – 3, критерий качества функционирования – В) с испытательным напряжением импульса разрядного тока по ГОСТ 30804.4.2-2013:

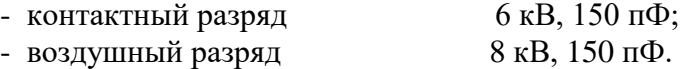

2.2.10.3 Устройства устойчивы к воздействию радиочастотного электромагнитного поля напряженностью 10 В/м в полосе частот (80-6000) МГц (степень жёсткости – 3, критерий качества функционирования – А) по ГОСТ 30804.4.3-2013.

2.2.10.4 Устройства устойчивы к воздействию магнитного поля промышленной частоты напряженностью  $100 \text{ A/m}$  – непрерывное магнитное поле;  $1000 \text{ A/m}$  – кратковременное магнитное поле (степень жёсткости – 5, критерий качества функционирования – А) по ГОСТ Р 50648-94.

2.2.10.5 Устройства устойчивы к воздействию импульсного магнитного поля с напряженностью 1000 А/м (степень жёсткости – 5, критерий качества функционирования – А) по ГОСТ 30336-95, возникающего в результате молниевых разрядов или КЗ в первичной сети.

2.2.10.6 Устройства устойчивы к воздействию затухающего колебательного магнитного поля напряженностью 100 А/м (степень жёсткости – 5, критерий качества функционирования – А) по ГОСТ Р 50652-94.

2.2.10.7 Устройства устойчивы к наносекундным импульсным помехам (степень жёсткости – 4, критерий качества функционирования – А) с амплитудой испытательных импульсов 4 кВ, длительностью фронта/длительностью импульса 5/50 нс по ГОСТ 30804.4.4-2013.

2.2.10.8 Устройства устойчивы к микросекундным импульсным помехам большой энергии – импульсы напряжения/тока длительностью 1/50 мкс и 6,4/16 мкс по ГОСТ Р 51317.4.5-99 (критерий качества функционирования – А). Амплитуда напряжения испытательного импульса составляет по схеме «провод-земля» 4 кВ, по схеме «проводпровод» 2 кВ.

2.2.10.9 Устройства устойчивы к кондуктивным помехам, наведенным радиочастотными электромагнитными полями с уровнем напряжения 10 В по ГОСТ Р 51317.4.6-99 (степень жёсткости – 3, критерий качества функционирования – А).

2.2.10.10 Устройства устойчивы к динамическим изменениям напряжения электропитания в виде провалов напряжения питания, кратковременных перерывов и несимметрии питающего напряжения по ГОСТ 30804.4.11-2013 (критерий качества функционирования – А). Значение изменения напряжения составляет не менее 0,2 *U*пит при длительности провала 5000 мс; не менее 0,3 *U*пит при 500 мс; не менее 0,6 *U*пит при 200 мс; не менее *U*пит при 20 мс; длительность перерывов напряжения не менее 500 мс.

2.2.10.11 Устройства устойчивы к воздействию одиночных по ГОСТ IEC 61000-4- 12 и повторяющихся колебательных затухающих помех по ГОСТ IEC 61000-4-18 (критерий качества функционирования – А). Амплитуда напряжения испытательного импульса одиночных колебательных помех (степень жёсткости – 4) по схеме «провод-земля» составляет 4 кВ, по схеме «провод-провод» – 2 кВ, повторяющихся колебательных помех (степень жёсткости – 3) по схеме «провод-земля» составляет 2,5 кВ, по схеме «проводпровод» – 1 кВ.

2.2.10.12 Устройства устойчивы к кондуктивным помехам при частоте 50 Гц с уровнем напряжения 30 В длительно и 100 В кратковременно в течение 1 с (степень жесткости 4, критерий качества функционирования – А) по ГОСТ Р 51317.4.16-2000.

2.2.10.13 Устройства устойчивы к воздействию гармонической составляющей напряжения питания с амплитудой до 12 % (класс электромагнитной обстановки – 3, критерий качества функционирования – А) по ГОСТ 30804.4.13-2013.

2.2.10.14 Устройства устойчивы к воздействию ступенчатых изменений напряжения питания в пределах  $\pm 20\%$  от номинального напряжения питания (степень жесткости – специальная, критерий качества функционирования – А) по ГОСТ Р 51317.4.14-2000.

2.2.10.15 Устройства устойчивы к воздействию пульсаций напряжения питания в пределах  $\pm 10$  % от номинального напряжения питания (степень жесткости – 3, критерий качества функционирования – А) по ГОСТ Р 51317.4.17-2000.

2.2.10.16 Устройства устойчивы к изменению частоты напряжения питания в пределах  $\pm 15$  % от номинальной частоты (степень жесткости – 4, критерий качества функционирования – А) по ГОСТ Р 51317.4.28-2000.

2.2.10.17 Устройства устойчивы к динамическим изменениям напряжения электропитания постоянного тока в виде провалов напряжения питания, кратковременных перерывов по ГОСТ IEC 61000-4-29-2016. Значение изменения напряжения составляет не менее 0,3 *U*пит при длительности провала 1000 мс; не менее 0,6 *U*пит при 100 мс; длительность перерывов напряжения не менее 500 мс.

2.2.10.18 Напряжения индустриальных радиопомех, создаваемые устройством (класс А) в цепи питания соответствуют значениям указанным по ГОСТ 30805.22-2013.

2.2.11 Надежность

2.2.11.1 Надёжность функционирования устройства обеспечивается программноаппаратными методами с использованием необходимых методов резервирования выполняемых функций. Устройство постоянно производит самодиагностику аппаратной и программной части, контролируя предусмотренные при этом параметры. При выявлении устойчивой неисправности терминал формирует сигнал неисправности с указанием причины.

2.2.11.2 Средняя наработка на отказ составляет не менее 125 000 ч.

2.2.11.3 Среднее время восстановления работоспособного состояния устройства при наличии полного комплекта запасных блоков составляет не более 0,5 ч с учетом времени нахождения неисправности.

2.2.11.4 Срок службы устройства составляет не менее 25 лет при условии проведения требуемых технических мероприятий по обслуживанию с заменой при необходимости, материалов и комплектующих, имеющих меньший срок службы.

2.2.11.5 Средний срок службы блоков до капитального ремонта составляет не менее 10 лет.

2.2.11.6 Вероятность отказа в срабатывании за год составляет не более 3  $10^{-4}$ .

2.2.11.7 Параметр потока ложных срабатываний составляет не более  $10^{\text{-}6}$  ч.

# **2.3 Состав изделия**

2.3.1 Конструктивное исполнение

2.3.1.1 Конструктивно терминал представляет собой металлический корпус (стандартную еврокассету) с лицевой и задней панелью, внутрь которого устанавливаются различные блоки. В зависимости от количества устанавливаемых в кассете блоков она имеет четыре габарита. В зависимости от предполагаемого места установки предусмотрены два исполнения с различными способами монтажа: утопленный и навесной.

Утопленный монтаж применяется при размещении терминала на двери или в отверстии монтажной плиты релейного шкафа с задним подсоединением проводников вторичных цепей.

Навесной монтаж терминала с задним подсоединением проводников (с применением монтажного комплекта) применяется при размещении на стене или монтажной плите без монтажного отверстия. Для доступа к разъёмам необходимо повернуть терминал на 90.

Навесной монтаж терминала с передним подсоединением проводников (без блока индикации) также применяется при размещении на стене или монтажной плите без монтажного отверстия. Выносной пульт при этом размещается на двери релейного шкафа или в любом удобном месте и подключается к терминалу при помощи комплектного кабеля.

Габаритно-установочные размеры, масса, внешний вид терминала и расположение элементов управления на лицевой панели приведены в приложении [Б.](#page-667-0) Обозначение клемм подключения и портов связи на задней панели приведены в АИПБ.656122.011-ХХХ.ХХ РЭ3.

2.3.1.2 В состав терминала входят следующие блоки:

- блок питания;
- блок(и) трансформаторов;
- блок(и) дискретного ввода/вывода;
- блок логики;
- блок индикации;
- блок ВОМП;
- блок объединительный.

В зависимости от защищаемого объекта в кассету вставляются различные блоки, тип и количество которых зависит от типоисполнения терминала. Электрическое соединение между блоками производится с помощью объединительной кросс-платы (блока объединительного).

2.3.1.3 На лицевой панели располагаются:

- светодиодные индикаторы;
- индикатор с алфавитно-цифровой или графической индикацией;
- кнопки управления;

- разъём порта USB.

Количество и наличие светодиодов, кнопок управления зависит от типоисполнения применяемого блока индикации.

2.3.1.4 На задней панели устройства располагаются клеммные колодки для подключения к измерительным цепям, разъемные соединения для подключения к цепям питания, сигнальным цепям, а также разъемы портов связи с АСУ ТП и болт (винт) с маркировкой по ГОСТ 21130-75 для заземления устройства.

Клеммные колодки обеспечивают присоединение под винт одного или двух одинаковых проводников сечением не более 3 мм $^2$  и не менее  $0,\!5$  мм $^2$  каждый.

Разъемные соединения обеспечивают присоединение под винт одного жесткого (гибкого) проводника сечением не более 2,5 мм<sup>2</sup>, двух одинаковых проводников сечением не более 1 мм<sup>2</sup> (для жесткого проводника), не более 1,5 мм<sup>2</sup> (для гибкого проводника) и не менее  $0.5$  мм $^2$  каждый.

Контактные соединения терминала соответствуют классу 2 по ГОСТ 10434-82.

2.3.1.5 Конструкция терминала обеспечивает воздушные зазоры и длину пути утечки между контактными выводами терминала и корпусом не менее 3 мм по воздуху и 4 мм по поверхности.

2.3.1.6 В соответствии с ГОСТ IEC 61439-1-2013 в терминале должна обеспечиваться непрерывность цепи защитного заземления. При этом электрическое сопротивление, измеренное между винтом для заземления терминала и любой заземляемой металлической частью, не должно превышать 0,1 Ом.

2.3.1.7 Содержание драгоценных металлов в диодах, микросхемах и в других комплектующих изделиях соответствует указанным значениям в технической документации их предприятий-изготовителей.

# **2.4 Устройство и работа**

2.4.1 Устройство и работа составных частей

2.4.1.1 Терминал выполнен в виде программируемого логического контроллера, имеющего в качестве ядра блок логики, который обеспечивает взаимодействие между всеми входящими в состав терминала блоками.

2.4.1.2 Блок питания

Блок питания работает как от источника переменного, так и от источника постоянного тока. Оперативное питание терминала осуществляется через контакты Х2:1, X2:2 блока питания. Кроме того, блок содержит восемь дискретных входов и пять выходных реле, выведенных на разъемы Х2 и Х1 соответственно. «Дискретный вход №8» (контакты X2:17, X2:18) реализован как вход синхронизации (1PPS). Входы и выходы блока питания схематично представлены в приложении [В](#page-692-0) (рисунок [В.1](#page-694-0) а).

Примечание – «Дискретный вход №8» **запрещается использовать** как обычный дискретный вход.

В блоке питания установлены пять выходных реле:

- два реле с увеличенным промежутком между контактами (реле 1.1, реле 1.2);

- одно бистабильное (двухпозиционное) реле (реле 1.3, реле 1.4 – реле фиксации команд или РФК), которое фиксирует последнюю поданную команду управления выключателем (положение выключателя) и сохраняет информацию при отсутствии управления и питания;

- два сигнальных двухполюсных реле с переключаемыми контактами (реле 1.5, реле «Неиспр.»). Реле «Неиспр.» – управляется внутренним сигналом с блока логики. Оно находится в сработанном (подтянутом) состоянии при поданном напряжении питания и нормальной работе терминала. Реле возвращается в обесточенное состояние (отпускается) при появлении устойчивой неисправности в терминале, выявленной системой самодиагностики, либо при пропадании питания терминала.

Примечание – Характеристики цепей оперативного тока приведены в [2.2.4,](#page-582-2) дискретных входов в [2.2.7,](#page-586-0) выходных реле в [2.2.9.](#page-588-0)

2.4.1.3 Блок дискретного ввода/вывода

Блок дискретного ввода/вывода имеет четыре исполнения и предназначен:

- a) для приема 12 и выдачи 12 дискретных сигналов (рисунок [В.1](#page-694-0) б),
- b) для приема 9 и выдачи 12 дискретных сигналов (рисунок [В.1](#page-694-0) в),
- c) для приема 24 дискретных сигналов (рисунок [В.1](#page-694-0) г),
- d) для выдачи 5 дискретных сигналов (рисунок [В.1](#page-694-0) д),
- e) для приема 12 и выдачи 6 дискретных сигналов (рисунок [В.1](#page-694-0) е);
- f) для приема 8 и выдачи 12 дискретных сигналов (рисунок [В.1](#page-694-0) ж);
- g) для приема 16 дискретных сигналов (рисунок [В.1](#page-694-0) з);
- h) для выдачи 24 дискретных сигналов (рисунок [В.1](#page-694-0) и).

Каналы дискретных входов в зависимости от исполнения разбиты:

- на две гальванически развязанные группы по шесть каналов с одной общей точкой (рисунок [В.1](#page-694-0) б, е);

- на четыре гальванически развязанные группы по два канала с одной общей точкой и одну группу с одним каналом (рисунок [В.1](#page-694-0) в);

- на восемь каналов и одну группу с 16 каналами с двумя общими точками (рисунок [В.1](#page-694-0) г);

- на восемь групп с одним каналом (рисунок [В.1](#page-694-0) ж);

- на 16 групп с одним каналом (рисунок [В.1](#page-694-0) з).

Каждый канал предназначен для приема одного или выдачи одного дискретного сигнала.

Дискретные входы и выходы выведены на разъемы Х3-Х24, XT7.

Примечание – Характеристики дискретных входов приведены в [2.2.7,](#page-586-0) выходных реле – в [2.2.9.](#page-588-0)

Количество блоков дискретного ввода/вывода в терминале зависит от его типоисполнения, конструктив 1/4 может содержать один блок, 1/2 – четыре блока, 3/4 – шесть блоков, 1/1 – 11 блоков.

## 2.4.1.4 Блок трансформаторов

Блок трансформаторов может содержать до 12 промежуточных трансформаторов тока и напряжения, цепи которых выведены соответственно на разъемы ХА1-ХА12. Терминал в зависимости от типоисполнения может содержать до 48 промежуточных трансформаторов тока и напряжения в различных комбинациях.

Входы трансформаторного типа выведены на разъёмы устройства для подключения к измерительным цепям тока с номинальным значением 1; 5; 0,2 А, к измерительным цепям напряжения с номинальным значением 20; 100; 220 В.

Блок трансформаторов в зависимости от типоисполнения может содержать контроль напряжения на стороне присоединения одним из двух способов: миллиамперный токовый аналоговый вход (*I*<sup>s</sup> или *I*шон) для ШОН и вход напряжения (*U*f или *U*ф) для измерительного трансформатора напряжения. Номинальный ток миллиамперного входа – 150 мА. Для подключения к трансформатору напряжения присоединения может использоваться включение миллиамперного входа через шунтовой резистор.

Цепи электронных трансформаторов тока и напряжения выведены на разъёмы устройства для подключения соответственно к измерительным цепям тока и напряжения с рабочим диапазоном по 1.2.5.2, 1.2.6.

Количество блоков трансформаторов в терминале зависит от его типоисполнения. Конструктив 1/4 может содержать один блок, 1/2 и 3/4 – два блока, 1/1 – два или четыре блока.

Примечание – Характеристики цепей переменного тока и напряжения приведены в [2.2.5,](#page-582-0) [2.2.6,](#page-584-0) цепей постоянного тока и напряжения в [2.2.5.2,](#page-584-2) [2.2.6.](#page-584-0)

В терминалах, устанавливаемых на цифровых подстанциях и принимающих аналоговые измерения в цифровой форме с использованием стандарта IEC 61850-9-2, блок трансформаторов не устанавливается. Аналоговые измерения принимаются по портам Ethernet, подключенных к шине процесса [\(2.4.6\)](#page-616-0).

## 2.4.1.5 Блок логики

Блок логики является центральным блоком и содержит:

- центральный процессор;
- сигнальный процессор;
- оперативную память;
- постоянную память;
- часы реального времени;

- аналого-цифровой преобразователь (максимальное число обрабатываемых аналоговых сигналов – 48 (при использовании блока расширения аналогового);

- порты связи согласно [2.4.1.7.](#page-595-0)

Блок логики предназначен для сбора и окончательной обработки данных аналоговых и дискретных сигналов, выдачи управляющих воздействий на выходные реле и другие устройства посредством цифровых каналов связи. К функциям блока также относится ведение учета текущего времени, синхронизация с источником глобального времени, запись и хранение осциллограмм аварийных режимов, работа с ИЧМ, самодиагностика всего терминала с принятием решения о выводе из работы, обеспечение информационного обмена с АСУ ТП.

В энергонезависимой внутренней памяти хранятся программы защиты, уставки, конфигурация устройства, осциллограммы и события, данные самодиагностики, информация о текущем состоянии режима управления (местное/дистанционное), состояние программного ключа режима управления. Хранение данных в энергонезависимой памяти осуществляется в течении всего срока службы устройства независимо от наличия напряжения питания.

По часам реального времени фиксируется время регистрируемых событий. Точность часов реального времени составляет  $\pm 0.3$  с в сутки при температуре от минус 40 °С до плюс 55 °С. При отключении питания в блоке логики для питания часов используется резервный источник.

#### <span id="page-594-0"></span>2.4.1.6 Блок индикации

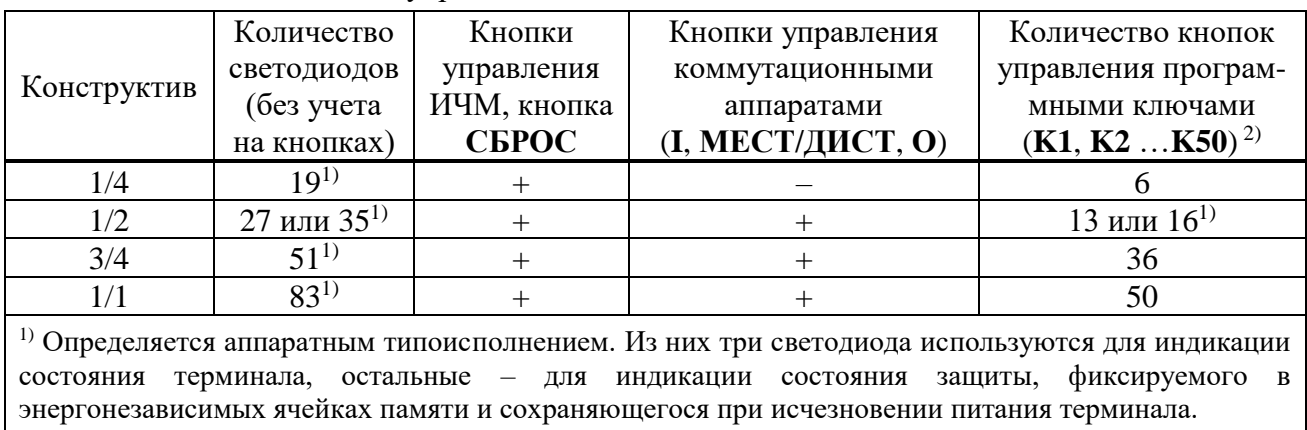

Таблица 2.6 – Состав кнопок управления и светодиодов

<sup>2)</sup> Каждая кнопка управления программным ключом имеет индикацию его внутреннего состояния.

Блок индикации содержит светодиоды, индикатор, кнопки управления и порт связи USB, которые располагаются на лицевой панели терминала (рисунок [Б.27\)](#page-691-0) и образуют ИЧМ.

Дисплей индикатора имеет два исполнения:

- алфавитно-цифровой, содержащий шесть строк по 21 символу;

- графический, имеющий возможность отображения мнемосхемы.

Количество светодиодов, наличие и количество кнопок зависит от конструктива терминала и приведено в таблице [2.6.](#page-594-0)

Назначение кнопок управления приведено в [3.5.2.](#page-631-0) Порт связи USB описан в [2.4.1.8.2.](#page-596-0)

2.4.1.7 Блок ВОМП

<span id="page-595-0"></span>Блок ВОМП содержит по три собственных датчика напряжения и три собственных промежуточных трансформатора тока, выведенных на разъёмы XA30 и XA31 соответственно.

Входы тока ВОМП (XA31) могут быть подключены к одному из следующих типов ИП:

- трансформаторы тока электромагнитного типа с номинальным значением тока 1 А или 5 А (промежуточные трансформаторы тока рассчитаны на оба номинала);

- высокочастотные датчики напряжения или тока с выходами токового типа.

Входы напряжения ВОМП (XA30) могут быть подключены к одному из следующих типов ИП:

- трансформаторы напряжения электромагнитного типа c номинальным значением напряжения 100 В;

- высокочастотные датчики напряжения или тока с выходами потенциального типа;

- высокочастотные присоединения к ЛЭП.

Собственные датчики напряжения ВОМП собраны в схему «звезда с нулем» внутри терминала, «нуль» соединен с заземлением терминала, поэтому должна применяться специальная схема подключения напряжений без подключения нулевого проводника. На клеммы XA30:1 – XA30:3 заводятся фазные напряжения, клемма XA30:4 заземляется. На рисунке [2.3](#page-595-1) показан пример соединения вторичных обмоток ИТН в «звезду» с заземлением фазы В. Схема подключения цепей напряжения к входу XA30 останется такой же при заземлении других фаз или нейтральной точки звезды ИТН. Допускается соединение обмоток ИТН в «треугольник».

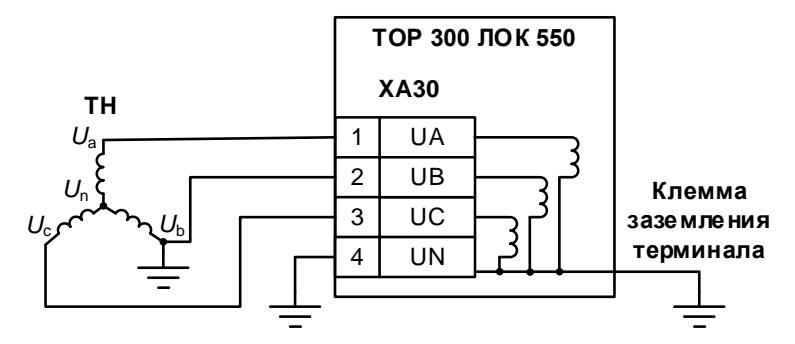

<span id="page-595-1"></span>Рисунок 2.3 – Схема подключения ИТН к датчикам напряжения ВОМП

Характеристики цепей переменного тока и напряжения приведены в [2.2.7.](#page-586-0)

2.4.1.7.1 Разъем для подключения антенны GPS/ГЛОНАСС

Блок ВОМП имеет встроенный источник глобального времени, синхронизируемый от систем GPS/ГЛОНАСС. Разъем **XW1** используется для подключения антенны. Технические характеристики блока синхронизации и антенны GPS/ГЛОНАСС приведены в таблице [2.7.](#page-595-2)

<span id="page-595-2"></span>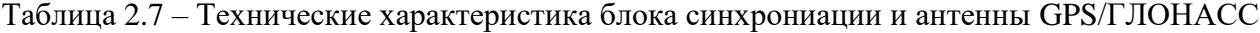

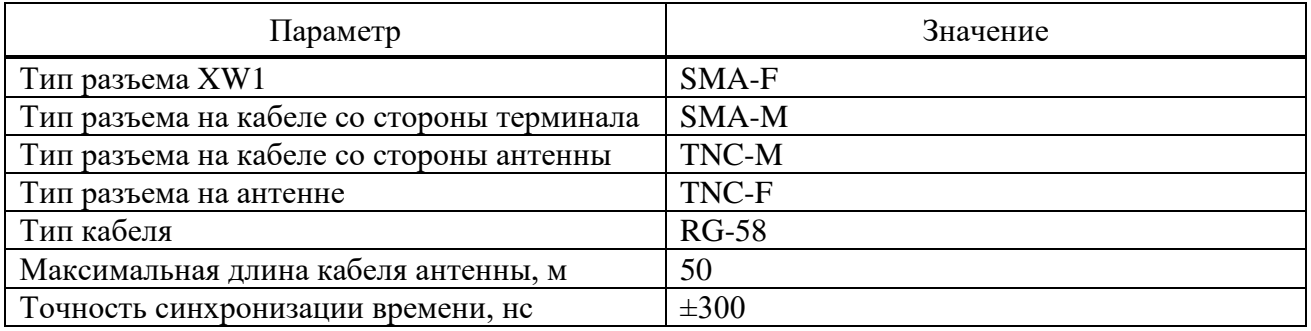

Антенна должна быть установлена на открытом пространстве с наилучшим радиусом обзора неба. Предпочтительна установка на крыше здания. При отсутствии возможности установки на крышу следует установить антенну на южную сторону здания. Угол перекрытия обзора неба относительно горизонта не должен превышать 10°. Перед монтажом антенны рекомендуется предварительно включить терминал с антенной, расположить антенну в месте предполагаемой установки и удостовериться в наличии синхронизации времени блока ВОМП  $(3.5.13).$  $(3.5.13).$ 

В комплект поставки терминала с функцией ВОМП входит комплект оборудования, включающий антенну GPS/ГЛОНАСС, соединительный кабель, кронштейн для наружной установки антенны и комплект крепежа. Одна антенна используется только одним терминалом.

2.4.1.7.2 Порт связи

<span id="page-596-2"></span>Порт связи с интерфейсом Ethernet 100 Base-T (разъем **XT20**) предназначен для обмена данными с другими терминалами с функцией ВОМП. Технические данные порта приведены в [2.4.1.8.4.1.](#page-597-0)

<span id="page-596-3"></span>Настройка порта связи блока ВОМП выполняется с помощью ПО «МиКРА» в разделе Свойства терминала/ВОМП/Ethernet.

2.4.1.8 Информационные порты

2.4.1.8.1 Перечень поддерживаемых в терминале интерфейсов связи приведен в [2.4.3.](#page-607-0)

<span id="page-596-0"></span>2.4.1.8.2 На передней панели находится порт связи с USB (изолированный), который предназначен для подключения компьютера через стандартный кабель USB 2.0 А-В. Через этот порт осуществляется конфигурирование и параметрирование устройства, а также обновление ПО устройства.

Примечание – Для подключения терминала по переднему порту требуется драйвер CP2102N USB to UART Bridge Controller.

2.4.1.8.3 На задней панели терминала имеются порты связи (RS-485 или ВОЛС, Ethernet), предназначенные для подключения устройства в АСУ ТП. Через эти порты связи также можно осуществлять конфигурирование и параметрирование устройства, а через порты Ethernet также можно осуществлять обновление ПО. Физические интерфейсы портов связи, их количество, тип определяются в карте заказа на конкретный проект.

На задней панели могут располагаться специфические порты связи, предназначенные для использования в некоторых защитах:

- два порта ВОЛС (ДЗЛ), выведенные на разъем **XT3**, предназначенные для дистанционной передачи данных по цифровому оптическому каналу связи (к примеру, для продольной дифференциальной токовой защиты линии);

- ВЧ-порт связи для работы с высокочастотными приемопередатчиками (**XT3**) разного типа, используемых в различных защитах (к примеру, в высокочастотной ДФЗ, НВЧЗ и защитах с ВЧ-блокировкой).

<span id="page-596-1"></span>В таблице [2.8](#page-596-1) приведены варианты выполнения интерфейса портов связи.

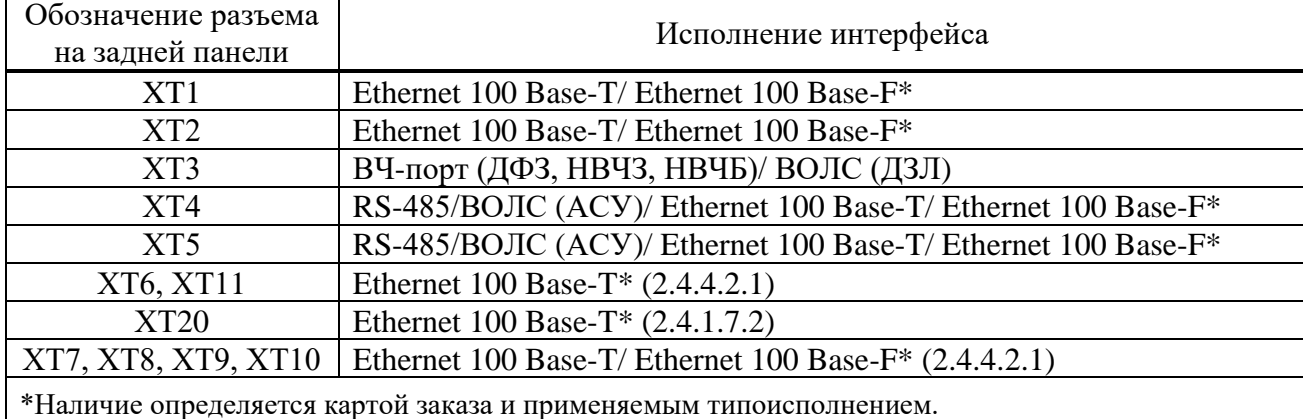

Таблица 2.8 – Обозначения разъемов на задней панели

Скорость передачи интерфейсов связи:

- 100 Base-T Ethernet и 100 Base-F Ethernet до 100 Мбит/с;
- RS-485 и ВОЛС (АСУ) до 0,2 Мбит/с;
- ВОЛС (ДЗЛ) 2,048 Мбит/с.

Обозначения разъемов портов связи приведены в приложении [Г.](#page-695-0)

2.4.1.8.4 Назначение и технические данные портов

2.4.1.8.4.1 Порт с интерфейсом Ethernet 100 Base-T

<span id="page-597-0"></span>Исполнение порта с интерфейсом Ethernet 100 Base-T используется для подключения терминала в локальную вычислительную сеть предприятия по линии связи на основе витой пары (рисунок [Г.1](#page-695-1) а). Технические данные порта приведены в таблице [2.9,](#page-597-1) назначение контактов разъема приведено в таблице [2.10.](#page-597-2)

<span id="page-597-1"></span>Таблица 2.9 – Технические данные порта

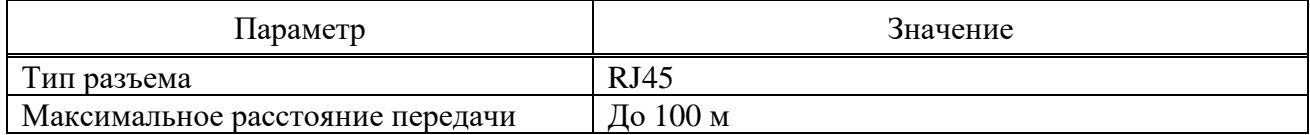

<span id="page-597-2"></span>Таблица 2.10 – Назначение контактов разъема

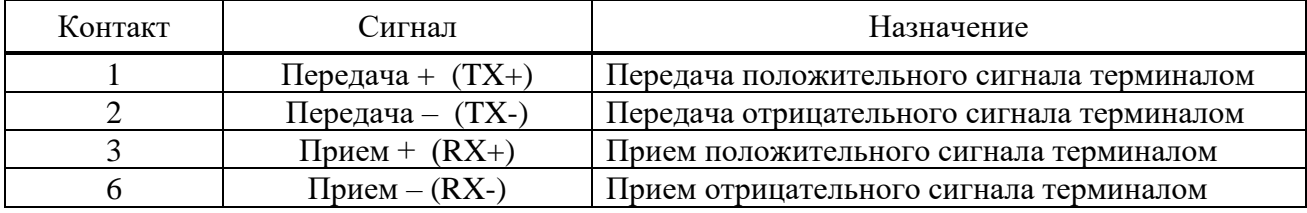

Рекомендуется:

- подключать промежуточное устройство защиты типа РГ5 или РГ6 для защиты от электромагнитных помех по портам связи терминала Ethernet (витая пара);

- устанавливать фильтр ZCAT 2035-0930 на кабель РГ5 или РГ6 непосредственно перед портом терминала для дополнительной защиты от электромагнитных помех;

- осуществлять прокладку кабелей связи в коробах или экранирующих оболочках;

- применять экранированный кабель витой пары с экранированным разъемом RJ45.

Примечание – Устройства РГ5, РГ6 и фильтр ZCAT 2035-0930 не входят в комплект поставки терминала и реализуются по отдельному заказу.

**Внимание!** При подключении ПК к терминалу через порты Ethernet для корректной работы в настройках подключения необходимо задать все параметры подсети, включая параметр «Шлюз» [\(3.5.17.1.2\)](#page-644-0).

2.4.1.8.4.2 Порт с интерфейсом Ethernet 100 Base-F

Для организации связи с АСУ ТП в условиях сложной электромагнитной обстановки рекомендуется использовать исполнение порта, работающего по оптоволоконному кабелю. Данное исполнение порта обеспечивает гальваническую изоляцию и наибольшую помехоустойчивость канала связи (рисунок [Г.1](#page-695-1) б). Исполнение содержит два коннектора для подключения оптоволоконного кабеля, назначение которых приведено в таблице [2.11.](#page-597-3) Технические данные порта приведены в таблице [2.12.](#page-598-0)

<span id="page-597-3"></span>Примечание – Коннекторы неиспользуемых портов должны быть закрыты заглушками.

Таблица 2.11 – Назначение коннекторов

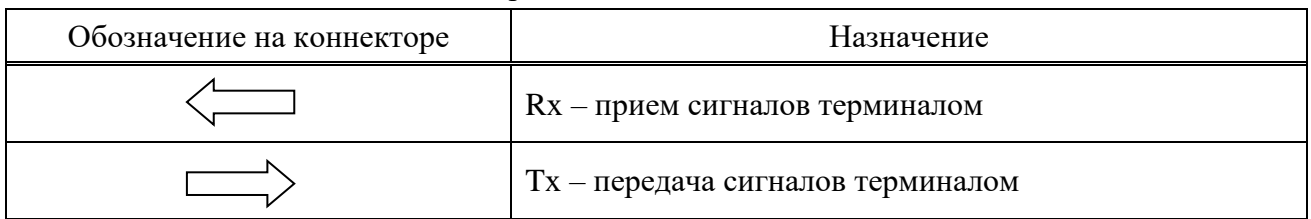

| Параметр                       | Значение                            |  |  |  |
|--------------------------------|-------------------------------------|--|--|--|
| Коннекторы                     | Тип LC, для стеклянного оптоволокна |  |  |  |
| Тип оптоволокна                | Многомодовое                        |  |  |  |
| Диаметр оптоволокна            | 62,5/125 мкм на NA = 0,275          |  |  |  |
|                                | $50/125$ мкм на NA = 0,2            |  |  |  |
| Длина волны излучения          | $(1270-1380)$ HM                    |  |  |  |
| Мощность передатчика, не менее | - 20 дБм                            |  |  |  |
| Чувствительность приемника     | - 31 дБм                            |  |  |  |
| Дальность связи                | До 2000 м                           |  |  |  |

<span id="page-598-0"></span>Таблица 2.12 – Технические данные порта

**Внимание!** При подключении ПК к терминалу через порты Ethernet для корректной работы в настройках подключения необходимо задать все параметры подсети, включая параметр «Шлюз» [\(3.5.17.1.2\)](#page-644-0).

2.4.1.8.4.3 Порт с интерфейсом RS-485

Исполнение порта с интерфейсом RS-485 используется для организации полудуплексного обмена информацией с терминалами по двухпроводной линии связи на основе витой пары. Данный способ связи рекомендуется применять при сравнительно небольшом количестве устройств на простых объектах, когда использование оптоволоконного кабеля экономически нецелесообразно. Назначение контактов разъема порта с интерфейсом RS-485 приведено в таблице [2.13.](#page-598-1) Технические данные порта приведены в таблице [2.14.](#page-598-2)

Типовая схема соединения предусматривает параллельное подключение терминалов к линии связи произвольной топологии с учетом ограничений, указанных в таблице [2.14.](#page-598-2)

| Контакт | <b>Сигнал</b> | Назначение                      |  |  |
|---------|---------------|---------------------------------|--|--|
| 1. 6    | Common        | Сигнальное заземление           |  |  |
|         | DATA $B(D+)$  | Положительный вход выход данных |  |  |
| 3.8     | DATA A $(D-)$ | Отрицательный вход/выход данных |  |  |
| 4. 9    |               | Вывод согласующего резистора    |  |  |

<span id="page-598-1"></span>Таблица 2.13 – Назначение контактов разъема

<span id="page-598-2"></span>Таблица 2.14 – Технические данные порта

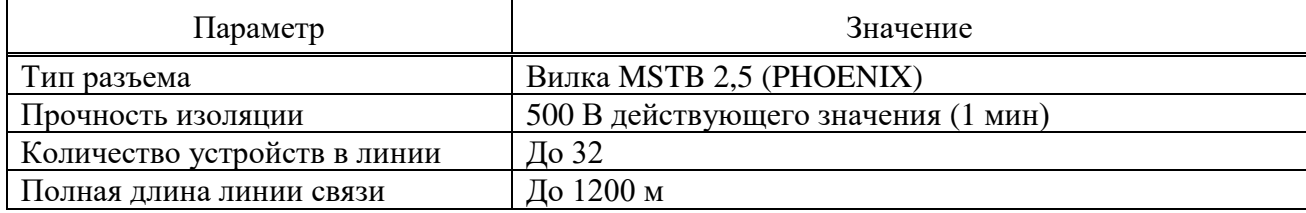

Работа порта обеспечивается двухпроводной схемой соединения одноименных контактов, для обеспечения выравнивания потенциалов сигнальной земли рекомендуется использовать третий проводник (например, проводник незанятой пары кабеля). Кроме того, для уменьшения отражений сигнала и повышения помехоустойчивости, по концам линии связи должны устанавливаться согласующие резисторы. Номинал согласующего резистора должен равняться волновому сопротивлению используемого кабеля, типовое значение для витой пары RS-485 – 120 Ом. Порт RS-485 терминала имеет согласующий резистор (сопротивление его равно 120 Ом), для включения согласующего резистора в линию связи необходима установка перемычки в соответствии с рисунком [Г.2.](#page-695-2) Экран кабеля необходимо заземлить с двух сторон в соответствии с СТО 56947007-29.240.044-2010, со стороны терминала через заземляющий винт, расположенный на задней панели рядом с портом RS-485.

# 2.4.1.8.4.4 Встроенный оптический порт (ВОЛС (АСУ))

Для организации связи с АСУ ТП в условиях сложной электромагнитной обстановки рекомендуется использовать исполнение порта ВОЛС (АСУ), работающего по оптоволоконному кабелю. Данное исполнение порта обеспечивает гальваническую изоляцию и наибольшую помехоустойчивость канала связи. Исполнение содержит два коннектора для подключения оптоволоконного кабеля, назначение которых приведено в таблице [2.15.](#page-599-0) Технические данные порта приведены в таблице [2.16.](#page-599-1)

<span id="page-599-0"></span>Примечание – Коннекторы неиспользуемых портов должны быть закрыты заглушками.

Таблица 2.15 – Назначение коннекторов

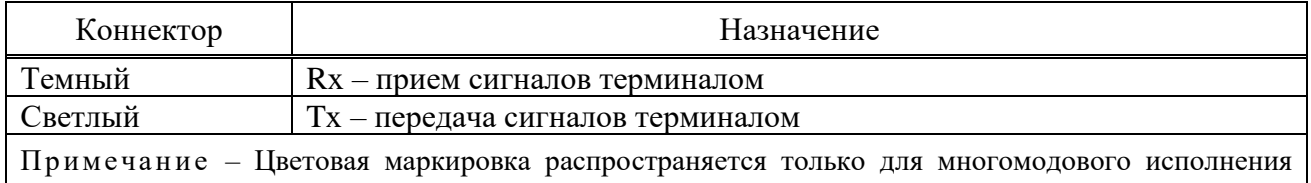

порта.

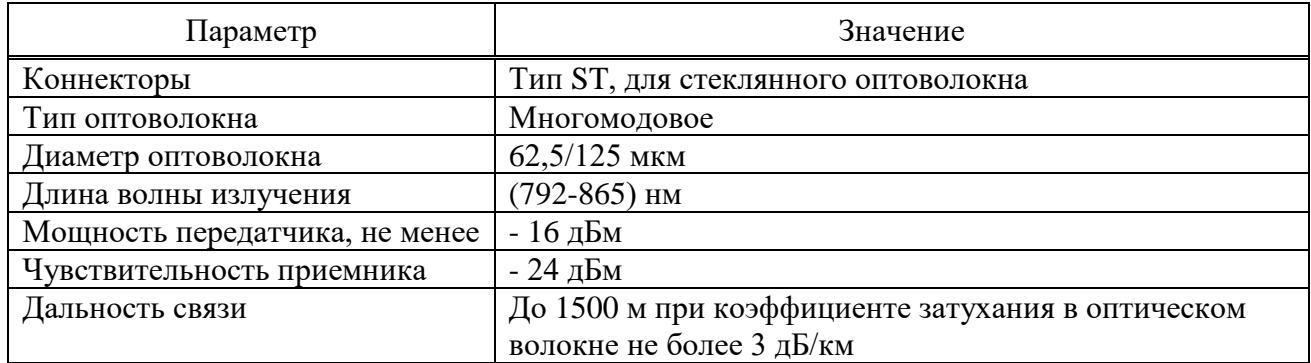

<span id="page-599-1"></span>Таблица 2.16 – Технические данные порта

2.4.1.8.4.5 Встроенный оптический порт ВОЛС

Порты ВОЛС (ДЗЛ) используются для связи между полукомплектами ДЗЛ.

Каждый порт содержит два коннектора для подключения оптоволоконного кабеля, назначение которых приведено в таблице [2.15.](#page-599-0)

Примечание – Коннекторы неиспользуемых портов должны быть закрыты заглушками.

Порты ВОЛС (ДЗЛ) имеют два варианта исполнения в зависимости от типа подключаемого оптоволоконного кабеля. Многомодовое исполнение порта соответствует стандарту IEEE C37.94. Технические данные многомодового и одномодового исполнений портов приведены в таблицах [2.16](#page-599-1) и [2.17](#page-599-2) соответственно.

<span id="page-599-2"></span>Таблица 2.17 – Технические данные порта

| Параметр                                                                    | Значение                                         |  |  |  |
|-----------------------------------------------------------------------------|--------------------------------------------------|--|--|--|
| Коннекторы                                                                  | Тип SC, для стеклянного оптоволокна              |  |  |  |
| Тип оптоволокна                                                             | Одномодовое                                      |  |  |  |
| Диаметр оптоволокна                                                         | $9/125$ MKM                                      |  |  |  |
| Длина волны излучения                                                       | $(1260-1360)$ HM                                 |  |  |  |
| Мощность передатчика, не менее                                              | $0 \mu$ Бм                                       |  |  |  |
| Чувствительность приемника                                                  | - 37 дБм                                         |  |  |  |
| Максимальная допустимая                                                     | - 5 дБм $*$                                      |  |  |  |
| входная мощность приемника                                                  |                                                  |  |  |  |
| Дальность связи                                                             | До 80 км при коэффициенте затухания в оптическом |  |  |  |
|                                                                             | волокне не более 0,35 дБ/км                      |  |  |  |
| * При большей входной мощности необходимо использование аттеню атора 10 дБ. |                                                  |  |  |  |

2.4.1.8.4.6 Высокочастотный порт (ВЧ-порт)

ВЧ-порт предназначен для организации связи терминала с ВЧ-приёмопередатчиками типов ПВЗУ-Е, ПВЗУ-М, ПВЗ-90М, ПВЗ-90М1, ПВЗЛ, ПВЗЛ-1, АВЗК-80.

От терминала к ВЧ-передатчику передаётся сигнал о пуске, о запрете автоконтроля ВЧ-канала связи. От ВЧ-приёмника к терминалу передаётся сигнал ВЧ-приёма.

Назначение контактов разъема ВЧ-порта приведено в таблице [2.18.](#page-600-0) Технические данные порта приведены в таблице [2.19.](#page-600-1)

| Контакт | Сигнал          | Назначение                                                      |  |  |
|---------|-----------------|-----------------------------------------------------------------|--|--|
|         | Запрет АК $(+)$ | Выходное быстродействующее реле подачи сигнала запрета автокон- |  |  |
|         | Запрет АК $(-)$ | троля ВЧ-передатчику                                            |  |  |
| 3, 7    | Пуск ВЧ $(+)$   | Выходное быстродействующее реле подачи сигнала пуска ВЧ-        |  |  |
| 4,8     | Пуск ВЧ $(-)$   | передатчика                                                     |  |  |
| 5, 9    | Приём ВЧ $(+)$  | Дискретный вход высокочастотного приёма от ВЧ-приёмника         |  |  |
| 6, 10   | Приём ВЧ $(-)$  |                                                                 |  |  |

<span id="page-600-0"></span>Таблица 2.18 – Назначение контактов разъема

<span id="page-600-1"></span>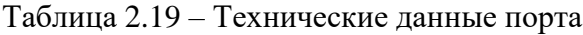

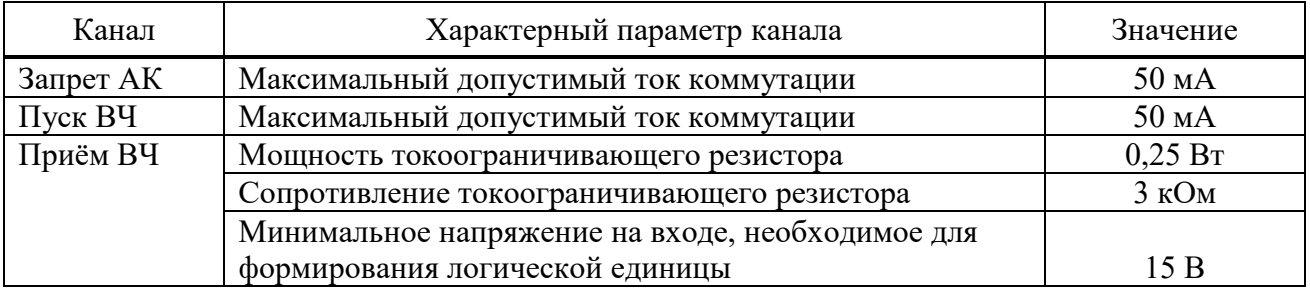

Работа порта обеспечивается двухпроводной схемой соединения одноименных контактов, однако при больших длинах соединительных проводов необходимо обеспечивать минимальное напряжение логической единицы на входе канала «Приём ВЧ», а для каналов «Запрет АК» и «Пуск ВЧ» – необходимый уровень электрической величины (тока, напряжения) логической единицы на входе ВЧ-передатчика.

## 2.4.2 Функции устройства

Терминал выполняет все необходимые функции релейной защиты, автоматики, сигнализации и управления энергообъектов, а также функции измерения, регистрации, осциллографирования и связи согласно заложенному в него программно-аппаратному обеспечению. Базовое ПО с помощью библиотечных функций позволяет осуществлять связь между прикладным ПО и аппаратной платформой терминала. Прикладное ПО с помощью библиотечных модулей базового ПО обеспечивает исполнение схемы защиты, которая проектируется при помощи инструмента графического программирования. Схема условно делится на подсхему преобразования аналоговых сигналов, логическую схему и схему конфигурации и позволяет реализовать необходимые вышеуказанные основные и дополнительные функции, которые приведены в соответствующем АИПБ.656122.011-ХХХ РЭ2 и АИПБ.656122.011-ХХХ.ХХ РЭ3.

Логическая схема задается на предприятии-изготовителе и имеет гибкий алгоритм, который может быть изменен для конкретного проекта в ходе проектных и пусконаладочных работ. Функциональная логическая схема конкретного устройства приведена в АИПБ.656122.011-ХХХ.ХХ Э2.

# 2.4.2.1 Измерения

Подсхема преобразования аналоговых сигналов обеспечивает связь с блоком АЦП, инициализацию, фильтрацию, расчет и выдачу различных измеренных аналоговых величин. В процессе инициализации предусмотрена возможность подстройки значений сигналов входных трансформаторов тока и напряжения по углу. В общем случае, терминал позволяет

измерять и рассчитывать значения токов, напряжений, сопротивлений, мощность, энергию, частоту сети, а также амплитуды, действующие значения, фазы, симметричные и аварийные составляющие сигналов с отображением их на дисплее и возможностью передачи по каналам связи. Инструмент графического программирования на персональном компьютере обладает необходимой математикой для расчета всех требуемых величин, а аппаратная платформа позволяет подключать источники тока, напряжения переменного и постоянного тока в зависимости от типоисполнения и назначения терминала.

Основные технические данные и метрологические характеристики измерительных каналов приведены в [2.2.5](#page-582-0) и [2.2.6.](#page-584-0)

2.4.2.2 Функции РЗА

В зависимости от исполнения в устройстве могут быть реализованы различные функции РЗА, описание которых приводится в документе под конкретное исполнение устройства АИПБ.656122.011-ХХХ РЭ2.

Обработка логической схемы защиты осуществляется с дискретностью 1 мс независимо от частоты входного сигнала. ИО, как правило, реагируют на действующее значение комплексных величин.

Устройства обладают необходимым перечнем основных и резервных функций РЗА сигнализации и управления элементами станций и подстанций, таких как ЛЭП, трансформаторы, автотрансформаторы, реакторы, генераторы, шины, ошиновки, батареи статических конденсаторов, разъединители и другие объекты энергетики напряжением 6-750 кВ на основе следующих основных функций:

- дифференциально-фазная защита;

- дифференциальная токовая защита распределенных объектов с использованием оптического канала связи;

- направленная высокочастотная защита;

- дистанционная защита;
- дифференциальная токовая защита;
- токовые защиты;
- защита и автоматика с контролем напряжения, частоты и мощности;
- автоматика управления выключателем;
- автоматика пожаротушения;
- определение места повреждения;
- блокировка и управление разъединителями и др.

Разработаны необходимые функции для реализации комплекса локальной противоаварийной автоматики.

# 2.4.2.3 Дискретные входы

Дискретные входы предназначены для приема и обработки внешних сигналов оперативных цепей. Основные технические данные и характеристики дискретных входов приведены в [2.2.6.](#page-584-0)

При помощи сервисного ПО «МиКРА» осуществляется назначение входов, т.е. определенные внутренние переменные могут получать свое логическое значение в соответствии с состоянием назначенного дискретного входа (рисунок [2.4\)](#page-602-0). Имеется возможность инвертирования входных логических сигналов, задания задержки на срабатывание и возврат.

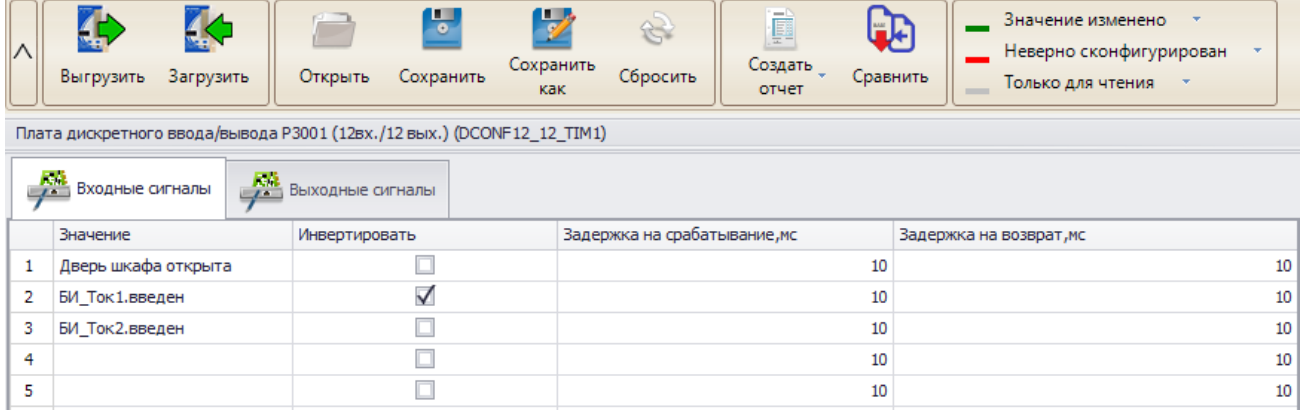

<span id="page-602-0"></span>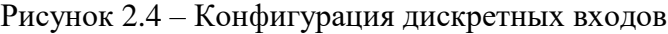

## 2.4.2.4 Выходные реле

Для выдачи дискретных сигналов во внешнюю цепь предусмотрены выходные электромагнитные реле. Основные технические данные и характеристики выходных реле описаны в [2.2.9.](#page-588-0)

При помощи сервисного ПО «МиКРА» осуществляется назначение выходных реле (рисунок [2.5\)](#page-602-1), т.е. полученные в результате логических преобразований значения сигналов выводятся через «сухие» контакты во внешние оперативные цепи. Выходное реле «Неисправность» не конфигурируется. Имеется возможность инвертирования выходных логических сигналов, а также разрешения работы реле в режиме тестирования [\(3.6.1\)](#page-647-0).

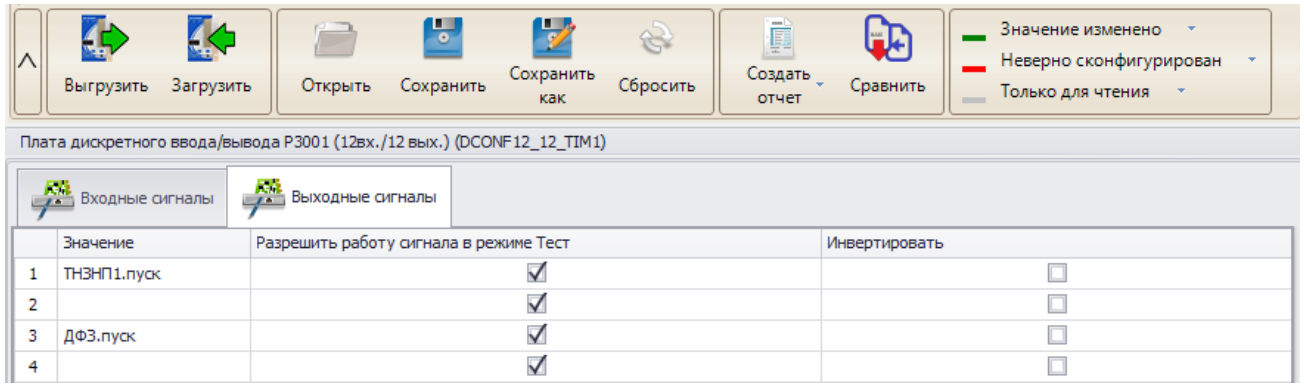

<span id="page-602-1"></span>Рисунок 2.5 – Конфигурация дискретных выходов

## 2.4.2.5 Светодиодная индикация

Для отображения текущего состояния устройства на лицевой панели (рисунок [Б.27\)](#page-691-0) предусмотрены:

- три светодиода **РАБОТА**, **ТЕСТ**, **НЕИСПР** с фиксированным назначением;

- конфигурируемые светодиоды общего назначения, количество которых зависит от конструктива терминала (таблица [2.6\)](#page-594-0);

- два светодиода на кнопках **I**, **O** с фиксированным назначением (наличие зависит от исполнения);

- два светодиода на кнопке **МЕСТ/ДИСТ** с фиксированным назначением (наличие зависит от исполнения);

- светодиоды на кнопках **K1**, **K2** …. **K50**, количество которых зависит от конструктива терминала (таблица [2.6\)](#page-594-0).

Режимы работы светодиодов описаны в таблице [2.20.](#page-603-0)

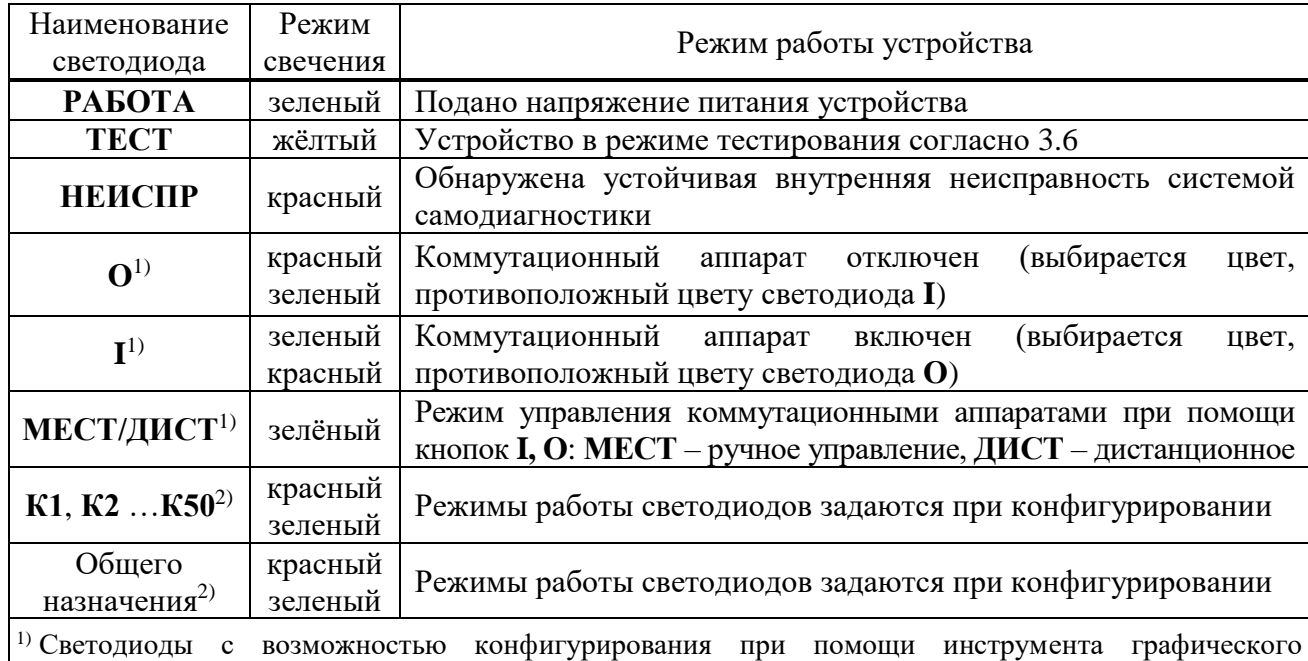

<span id="page-603-0"></span>Таблица 2.20 – Режимы работы светодиодов

программирования.

2) Светодиоды с возможностью конфигурирования при помощи сервисного ПО.

При помощи инструмента графического программирования можно сконфигурировать режимы работы светодиодов отображения положения коммутационных аппаратов, которые используются при выполнении функций автоматики управления ими.

При помощи сервисного ПО «МиКРА» производится конфигурирование светодиодов общего назначения, кнопок **К1, К2**…**К50** в двух режимах свечения на различные логические сигналы. На каждый режим свечения светодиода можно завести один логический сигнал (рисунок [2.6\)](#page-603-1).

| $\wedge$       | Выгрузить<br>K.<br>Загрузить | Открыть<br>ŀ,<br>Сохранить<br>Конфигурация светодиодов (HMI iled) | D<br>Сохранить как<br>Сбросить | ø<br>Создать<br>отчет | œ<br>Экспорт<br>для печати | Значение изменено<br>Неверно сконфигурирован<br>Только для чтения<br>$\overline{\mathbf{v}}$<br><b>COLOR</b> |
|----------------|------------------------------|-------------------------------------------------------------------|--------------------------------|-----------------------|----------------------------|----------------------------------------------------------------------------------------------------|
|                |                              |                                                                   |                                |                       |                            |                                                                                                    |
|                | Светодиод                    | Значение                                                          | Инверсия                       |                       | Подхват                    |                                                                                                    |
| 1.             |                              | Внешнее отключение                                                |                                |                       |                            | $\checkmark$                                                                                                 |
| $\overline{2}$ |                              |                                                                   |                                |                       |                            |                                                                                                    |
| з              |                              | Сраб. РЗ при КЗ на ЛЭП                                            |                                |                       |                            | $\checkmark$                                                                                                 |
| 4              |                              |                                                                   |                                |                       |                            |                                                                                                    |
| 5              | з                            | Сраб. неселективных защит                                         |                                |                       |                            | $\checkmark$                                                                                                 |
| 6              |                              |                                                                   |                                |                       |                            |                                                                                                    |
| $\overline{7}$ | 4                            | УРОВ 1. срабатывание                                              |                                |                       |                            | √                                                                                                    |
| 8              |                              |                                                                   |                                |                       |                            |                                                                                                    |

<span id="page-603-1"></span>Рисунок 2.6 – Конфигурация светодиодов

Светодиод включается в режиме периодического свечения с чередованием цвета:

- при наличии сигнала, привязанного к двум режимам свечения одного светодиода одновременно;

- при наличии обоих сигналов, привязанных к разным режимам свечения одного светодиода.

Имеется возможность инвертирования логических сигналов светодиодов и фиксации состояния светодиода в энергонезависимой внутренней памяти. При подаче напряжения питания светодиоды с фиксацией восстанавливают запомненное состояние.

Сброс состояния зафиксированных светодиодов может производиться кнопкой **СБРОС** на лицевой панели терминала, сигналом на дискретный вход терминала или командой из автоматизированной системы управления по каналам связи.

Назначение программируемых светодиодов блока индикации представлено в АИПБ.656122.011-ХХХ.ХХ Э2. Состав, наименование и назначение сигналов, выводимых на светодиодную индикацию, могут быть изменены, если это необходимо для реализации конкретного проекта.

2.4.2.6 Управление терминалом

На лицевой панели (рисунок [Б.27\)](#page-691-0) предусмотрены:

- три кнопки управления, которые используются только при наличии дисплея 320х240 пикселей для управления коммутационными аппаратами на мнемосхеме;

- четыре кнопки перемещения по меню;

- одна кнопка подтверждения **E** и одна кнопка отмены команд **C**;
- две функциональные кнопки **F1** и **F2**;
- одна кнопка для сброса сигнализации **CБРОС**;
- четыре навигационные кнопки **МЕНЮ**, **УСТ**, **ИЗМЕР**, **МНЕМО**;

- одна кнопка включения коммутационного аппарата **I** (наличие зависит от исполнения);

- одна кнопка отключения коммутационного аппарата **О** (наличие зависит от исполнения);

- одна кнопка выбора режима управления **МЕСТ/ДИСТ** (наличие зависит от исполнения);

- функциональные клавиши (**K1**, **K2** …. **K50**).

Подробнее назначение кнопок пользовательского интерфейса описано в [3.5.2.](#page-631-0)

2.4.2.7 Осциллографирование

<span id="page-604-1"></span>В составе устройства реализован функциональный модуль осциллографирования аварийных режимов, предназначенный для записи аварийного режима с целью последующего анализа. Запись и хранение осциллограмм осуществляется в формате COMTRADE в энергонезависимой внутренней памяти. При помощи сервисного ПО задаются параметры осциллографа, которые приведены в таблице [2.21.](#page-604-0)

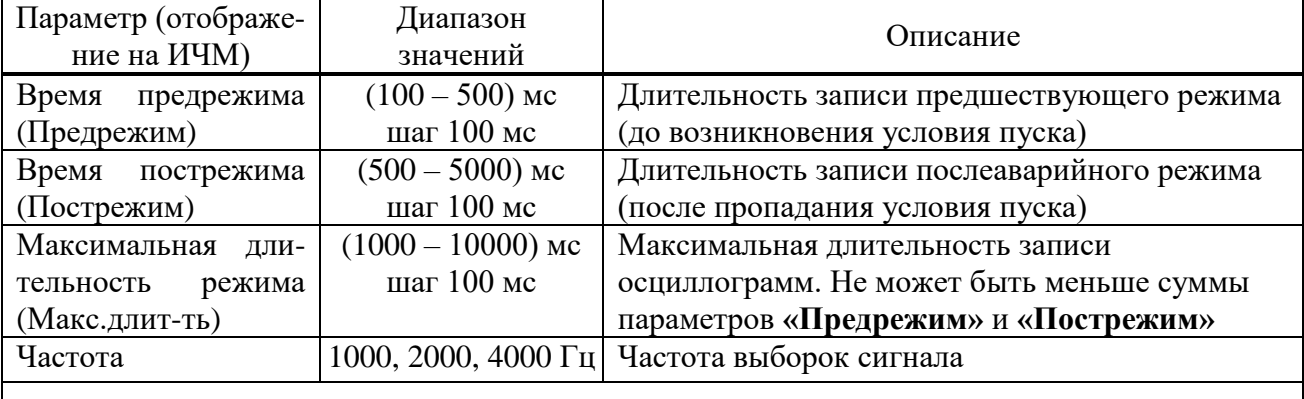

<span id="page-604-0"></span>Таблица 2.21 – Параметры осциллографа

Примечание – Частота выборок сигнала должна быть 1000 Гц или 2000 Гц. Частота выборок 4000 Гц доступна в отдельных исполнениях.

Возможна настройка до 29 условий пуска путем выбора пусковых сигналов. Предусмотрено четыре типа режима пуска для каждого из пусковых сигналов, которые приведены в таблице [2.22.](#page-605-0) Устройство фиксирует причины пуска, которые могут быть просмотрены как через пользовательский интерфейс терминала, так и с помощью сервисного ПО. Задержка времени пуска от начала аварийного процесса не превышает 10 мс.

# <span id="page-605-0"></span>Таблица 2.22 – Режимы пуска осциллографа

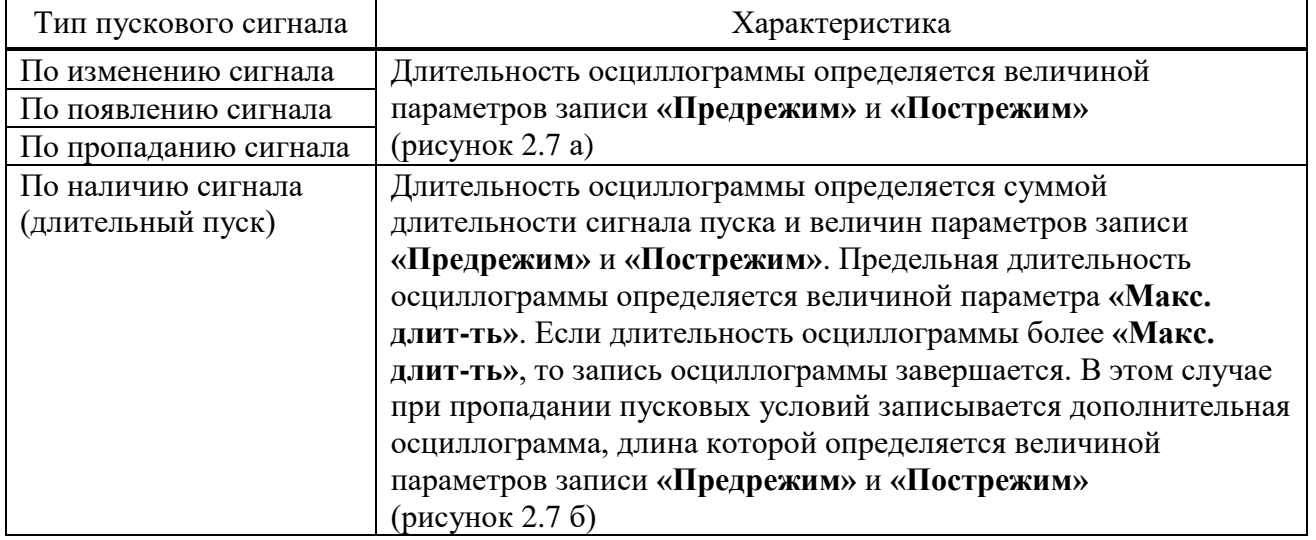

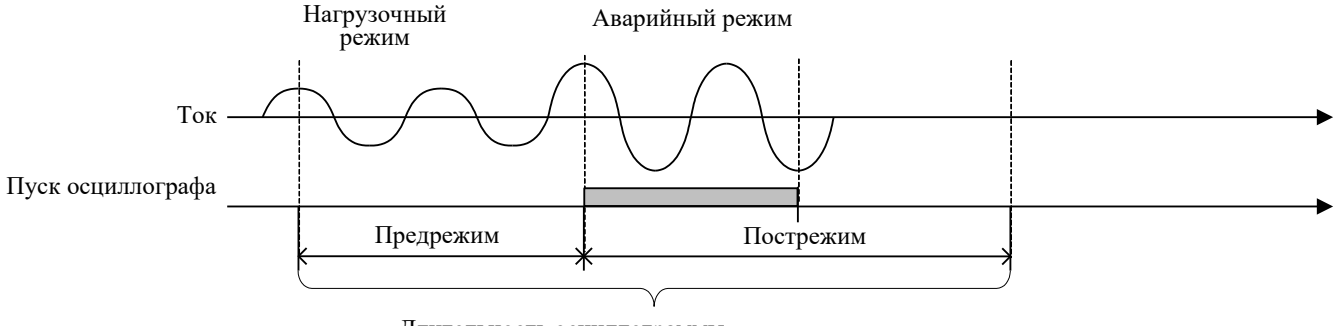

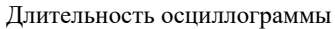

а) пуск по факту изменения, возникновения, пропадания

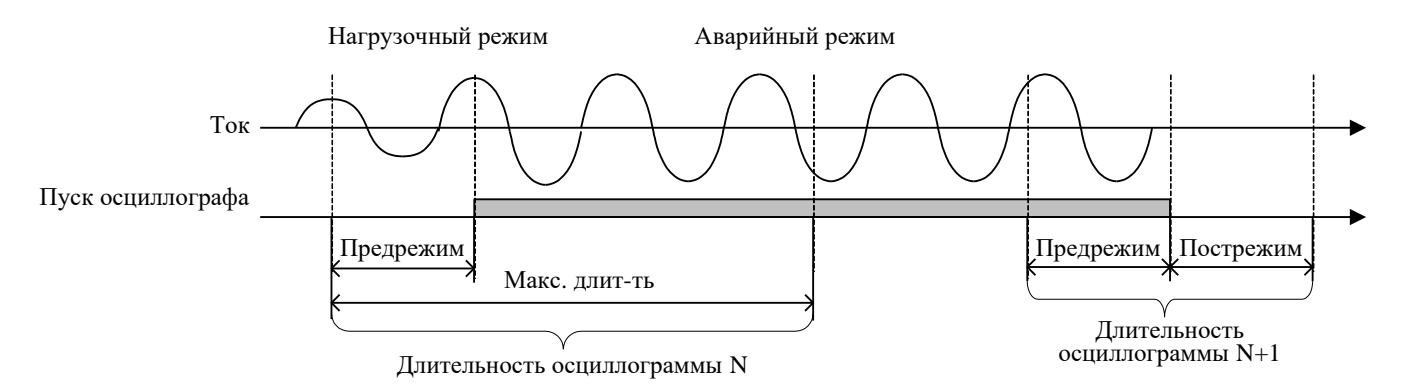

б) длительный пуск осциллографа

# <span id="page-605-1"></span>Рисунок 2.7 – Алгоритм работы осциллографа

Емкость осциллографа зависит от количества записываемых сигналов. Каждая из осциллограмм может иметь длительность и частоту дискретизации, указанные в таблице [2.21.](#page-604-0) В осциллографе реализована автоматическая функция архивации. Количество хранимых осциллограмм с длительностью не менее 10 с составляет не менее 30. Максимальное количество хранимых осциллограмм – не более 170. Запись осциллограмм организована таким образом, что при переполнении стирается самая старая осциллограмма и на ее место записывается новая. При выполнении условий пуска автоматически записываются все входные и выходные дискретные сигналы и причины пуска. Также обеспечивается запись всех измеряемых и выбранных расчетных величин и до 256 дополнительных логических сигналов, состав которых задается при конфигурировании логической части. Входные дискретные сигналы регистрируются после истечения времени срабатывания и возврата соответствующих дискретных входов согласно [2.2.8.6.](#page-587-3) В качестве выходных дискретных сигналов регистрируются сигналы, подающие команды на срабатывание соответствующих выходных реле терминала.

Алгоритм работы осциллографа при разных режимах пуска схематично показан на рисунке [2.7.](#page-605-1)

При появлении сигнала пуска по факту изменения, возникновения или пропадания сигнала в память записывается предшествующий режим, длительность которого задается параметром **«Предрежим»**. После окончания пуска осциллографа запись режима продолжается на время, заданное параметром **«Пострежим»**. Длительность записи одной осциллограммы определяется величиной параметров записи **«Предрежим»** и **«Пострежим»**.

При появлении сигнала длительного пуска в память записывается осциллограмма, равная по длительности сумме длительности пускового сигнала и величин параметров записи **«Предрежим»** и **«Пострежим»**. При длительности осциллограммы, превышающей параметр **«Макс. длит-ть»**, ее запись завершается. В этом случае при пропадании сигнала пуска записывается дополнительная осциллограмма, равная по длительности сумме параметров **«Предрежим»** и **«Пострежим»** (рисунок [2.7](#page-605-1) б).

Для предотвращения переполнения энергонезависимой внутренней памяти при появлении дребезга какой-либо причины пуска предусмотрена дополнительная блокировка. Если суммарно в течение более 1 ч какая-либо причина пуска находилась в сработанном состоянии более 20 % времени, то осуществляется блокировка. Возврат блокировки осуществляется при последующем снижении суммарной длительности до 10 %.

Примечание – Блокировка от дребезга пуска осциллографа реализована с версии ПО 2.15 терминала.

Выгрузка записанных осциллограмм осуществляется с помощью АСУ или специализированного ПО, а также по протоколу IEC 61850-8-1 MMS [\(2.4.4.3.1\)](#page-615-0) и FTP [\(2.4.3.1\)](#page-608-0). Для предварительного и последующего анализа осциллограмм может использоваться функция получения отчета о записанной осциллограмме с помощью пункта меню **Быстрый просмотр**, в котором содержится краткая информация о времени пуска, длительности осциллограмм, причинах пуска, используемых уставках и др.

2.4.2.8 Осциллографирование ВОМП

В устройстве с функцией ВОМП реализован функциональный модуль ВЧосциллографирования, предназначенный для записи волновых переходных процессов в ЛЭП с целью последующего анализа. Запись и хранение ВЧ-осциллограмм осуществляется независимо от основных осциллограмм [\(2.4.2.7\)](#page-604-1):

- ВЧ-осциллограф имеет отдельное условие пуска;

- запись ВЧ-осциллограмм может выполняться параллельно с основными осциллограммами;

- ВЧ-осциллограммы сохраняются в собственную энергонезависимую память блока ВОМП;

- время на ВЧ-осциллограмме синхронизировано с глобальным временем с повышенной точностью от встроенного в блок ВОМП источника глобального времени  $(2.4.1.7).$  $(2.4.1.7).$ 

Емкость ВЧ-осциллографа составляет 50 осциллограмм. Каждая из ВЧ-осциллограмм имеет длительность 400 мс и частоту дискретизации 1 МГц. Длительность предшествующего и аварийного режимов составляет по 200 мс (рисунок [2.7](#page-605-1) а). На ВЧ-осциллограмму записываются три тока и три напряжения, подключенные к измерительным входам блока ВОМП [\(2.4.1.7\)](#page-595-0). Запись ВЧ-осциллограмм организована таким образом, что при переполнении стирается самая старая ВЧ-осциллограмма и на ее место записывается новая.

Выгрузка записанных осциллограмм осуществляется с помощью АСУ или специализированного ПО. Время выгрузки одной осциллограммы ВОМП с помощью специализированного ПО составляет около 15 мин. Также имеется возможность считывания осциллограмм с помощью интерфейса FTP по портам связи **XT1** или **XT2**. Осциллограммы расположены в каталоге /distrec/enis/ и отсортированы по датам.

# 2.4.2.9 Регистрация

В составе устройства реализован регистратор событий, предназначенный для фиксации меток времени при изменении логических сигналов из «0» в «1» и наоборот для последующего анализа поведения защит, ИО. Точность метки времени – 1 мс.

Максимальная емкость регистратора составляет 1500 событий, сохраняемых в энергонезависимой внутренней памяти. Хранение событий организовано таким образом, что при переполнении стирается самое старое событие и на его место записывается новое. Обеспечивается регистрация не менее 256 логических сигналов, состав которых задается при помощи сервисного ПО.

Все события и их метки времени могут быть просмотрены на ИЧМ терминала, все события могут передаваться в АСУ ТП. Выгрузка журнала событий осуществляется с помощью специализированного ПО.

2.4.2.10 Регистрация аналоговых значений

В составе устройства реализован регистратор аналоговых значений, предназначенный для фиксации аналоговых величин во время КЗ или иных анормальных режимах при пуске и срабатывании функций защит и автоматики.

Предусмотрена возможность регистрации от одной до 16 различных групп аналоговых сигналов. Допустимое количество сигналов в одной группе – от одного до 16, при этом количество уникальных сигналов во всех группах должно быть не более 32. Для каждого аналогового сигнала задается режим поиска максимального или минимального значения. Для каждой группы задаются независимые сигналы пуска и срабатывания.

Создание и удаление групп сигналов, а также настройка аналоговых сигналов и сигналов пуска и срабатывания выполняется в инструменте графического программирования. Настройка сигналов в группе может также производиться в ПО «МиКРА».

Поиск максимальных или минимальных значений аналоговых сигналов в группе начинается с момента появления сигнала пуска и завершается в момент пропадания сигнала пуска или появления сигнала срабатывания с регистрацией отчета. При возникновении сигнала срабатывания ранее или одновременно с сигналом пуска фиксация значений аналоговых сигналов и регистрация отчета осуществляется немедленно. При наличии длительного сигнала пуска поиск экстремума завершается через один час с последующей регистрацией отчета.

Максимальное количество отчетов регистратора аналоговых значений составляет 50 шт. Отчеты хранятся в энергонезависимой внутренней памяти. Каждый отчет содержит:

- дату и время события;

- наименование сигнала пуска, если не было сигнала срабатывания, иначе наименование сигнала срабатывания;

- длительность события;

- максимальные или минимальные значения аналоговых сигналов, зафиксированные в течение указанной длительности.

Просмотр данных отчетов возможен через ИЧМ терминала, а также в версии ПО «МиКРА» с поддержкой данной функции.

Функция активна при наличии групп сигналов в конфигурации терминала.

<span id="page-607-0"></span>2.4.3 Интеграция устройства в АСУ ТП

Интеграция в АСУ ТП устройств защиты обеспечивается согласно таблице [2.23.](#page-608-1)

При неактивности соединения клиентов любых протоколов более 2 мин производится автоматическое отключение по таймауту.

Технические данные портов приведены в [2.4.1.7.](#page-595-0)

Порядок работы с терминалом по конфигурированию интерфейсов связи приведен в АИПБ.05.15.015 34 «Программа параметризации и мониторинга терминалов РЗА «МиКРА». Руководство оператора».

При помощи сервисного ПО осуществляется конфигурирование команд дистанционного управления.

В АСУ ТП можно передать информацию о текущем состоянии всех программных ключей, о текущем состоянии режима управления, о неисправности устройства, о блокировке устройства по результатам самодиагностики.

Перечень событий для передачи данных в АСУ ТП зависит от выполнения конкретного проекта (функциональной логической схемы) и используемых функциональных блоков. Стандартный перечень параметров для типовой функциональной логической схемы формируется на предприятии-изготовителе исходя из набора функций защит, автоматики, используемых в этом проекте и приводится в соответствующем АИПБ.656122.011-ХХХ.ХХ РЭ3. Выбор параметров и уставок, передаваемых в АСУ ТП, производится на этапе выполнения проекта в части АСУ ТП. Для нетиповой функциональной логической схемы или схемы, подвергшейся изменениям в ходе пусконаладочных работ, перечень параметров задаётся непосредственно во время пусконаладочных работ.

<span id="page-608-1"></span>Примечание – Перечень параметров, передаваемых в АСУ ТП, предоставляется по запросу.

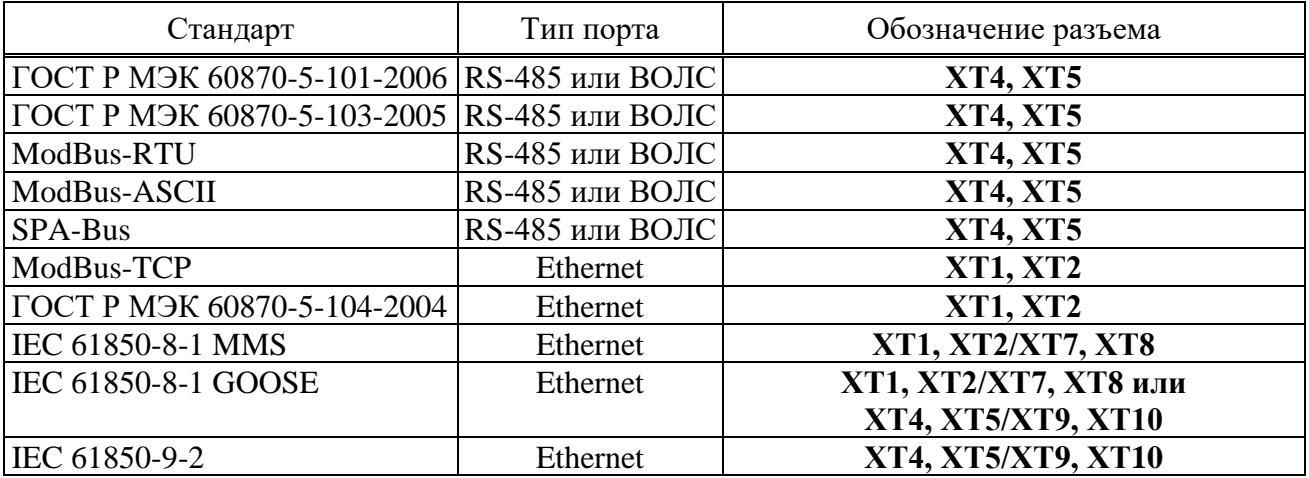

Таблица 2.23 – Интеграция устройств защиты

#### 2.4.3.1 Поддержка протокола FTP

<span id="page-608-0"></span>В терминале предусмотрен доступ к чтению файлов осциллограмм с помощью протокола FTP. Поддерживается как активный, так и пассивный режим работы. Поддерживается «анонимное подключение». Возможно одновременное подключение до трех клиентов.

#### 2.4.3.2 Поддержка резервирования

Пары портов связи **XT1**, **XT2** и **XT4**, **XT5** терминала поддерживают следующие режимы резервирования. Задание режима резервирования портов производится через ИЧМ терминала  $(3.5.17.1.2).$  $(3.5.17.1.2).$ 

Режим «Коммутатор» используется при подключении терминала к ЛВС станции при отсутствии требований по резервированию, либо при кольцевом соединении нескольких терминалов. В таком режиме пары портов терминала работают как коммутатор (возможна ретрансляция трафика между **XT1** и **XT2**, а также между **XT4** и **XT5**) и поддерживают резервирование RSTP как конечное устройство. Данный режим может быть использован для подключения пары портов к общей ЛВС (резервирование подключения) только при условии включения на вышестоящих коммутаторах ЛВС технологии RSTP или аналогичных.

В режиме горячего резервирования «Гор. резерв» выполняется контроль наличия соединения на портах связи. В случае наличия соединения на порту **XT1**, порт **XT2** (резервный) отключается. Аналогично, при наличии соединения на порту **XT4**, порт **XT5** (резервный) отключается. Переключение соединения на резервные порты, в случае потери соединения на основных, производится за несколько секунд («бесшовность» переключения не обеспечивается). В данном режиме дополнительных требований к вышестоящим коммутаторам не предъявляется. Режим горячего резервирования не должен использоваться при кольцевом соединении нескольких терминалов.

Режим «PRP» обеспечивает поддержку технологии бесшовного резервирования IEC 62439-3 «Industrial communication networks – High availability automation networks – Part 3: Parallel Redundancy Protocol (PRP). В этом режиме порты **XT1** или **XT4** должны подключаться к независимой сети PRP B, а портs **XT2** или **XT5** – к PRP A. Ретрансляция трафика между портами в этом режиме не производится.

2.4.4 Применение на цифровых подстанциях на основе стандарта МЭК 61850

2.4.4.1 Обзор

Интеграция устройства ТОР 300 на цифровых подстанциях обеспечивается с применением серии международных стандартов МЭК 61850 – Сети и системы связи на подстанциях (IEC 61850 – Communication Networks and Systems in Substations).

Устройство поддерживает первую и вторую редакции МЭК 61850. Подробная информация о возможностях устройства в части МЭК 61850 приведена в АИПБ.656122.011 ДО1 «Терминалы защиты и автоматики ТОР 300. Описание поддержки МЭК 61850».

Примечание – Возможность интеграции устройства на цифровых подстанциях с применением протоколов МЭК 61850-8-1 (GOOSE) и МЭК 61850-9-2 (SV) реализована с версии ПО устройства 2.15 и выше.

2.4.4.2 Интеграция в ЛВС с помощью сетевых интерфейсов Ethernet

Устройство ТОР 300 может иметь два независимых сетевых интерфейса Ethernet для интеграции в ЛВС подстанции. Интерфейсы Ethernet 1 и Ethernet 2 имеют уникальные MAC-адреса. Отдельно для каждого настраиваются параметры для работы по стеку протоколов TCP/IP (IP-адрес, маска подсети, шлюз), режим работы интерфейса и протоколы резервирования, настройки VLAN. Технические характеристики сетевых интерфейсов Ethernet устройства приведены в [2.4.1.8.](#page-596-3)

Интерфейсы Ethernet 1 и Ethernet 2 могут иметь стандартное исполнение или с дополнительным блоком коммуникационной обработки «RedBox» [\(2.4.4.2.1\)](#page-610-0). Тип исполнения указывается в карте заказа. Устройство со стандартным исполнением интерфейсов Ethernet показано на рисунке [2.8,](#page-610-1) а с дополнительным блоком коммуникационной обработки «RedBox» на рисунке [2.9.](#page-611-0)

Основные возможности устройства по интеграции в ЛВС подстанции с помощью сетевых интерфейсов Ethernet приведены в таблице [2.24.](#page-609-0)

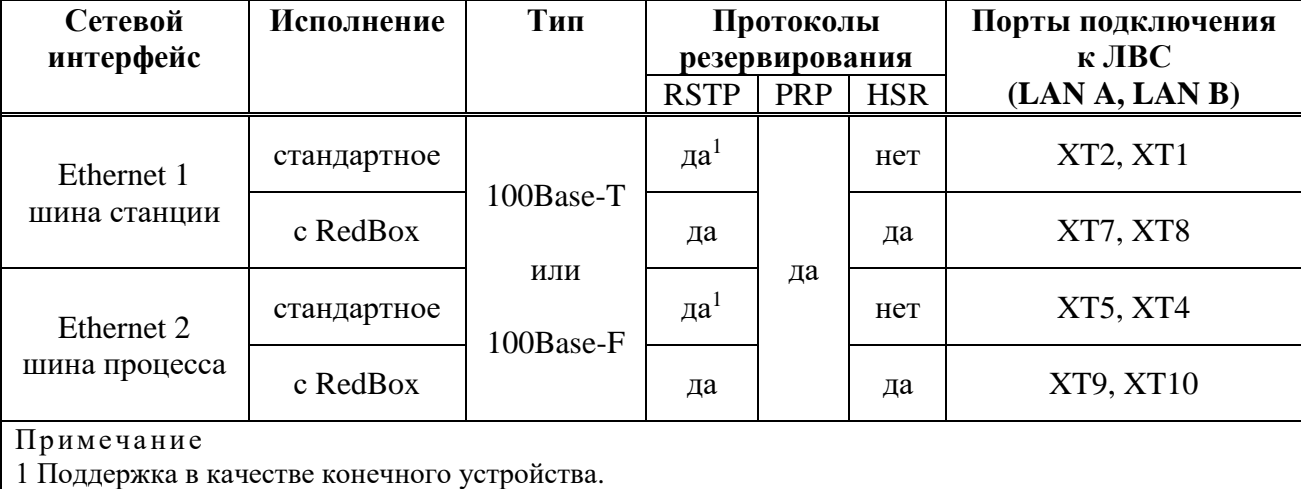

<span id="page-609-0"></span>Таблица 2.24 – Интеграция устройства в ЛВС станции с помощью интерфейсов Ethernet

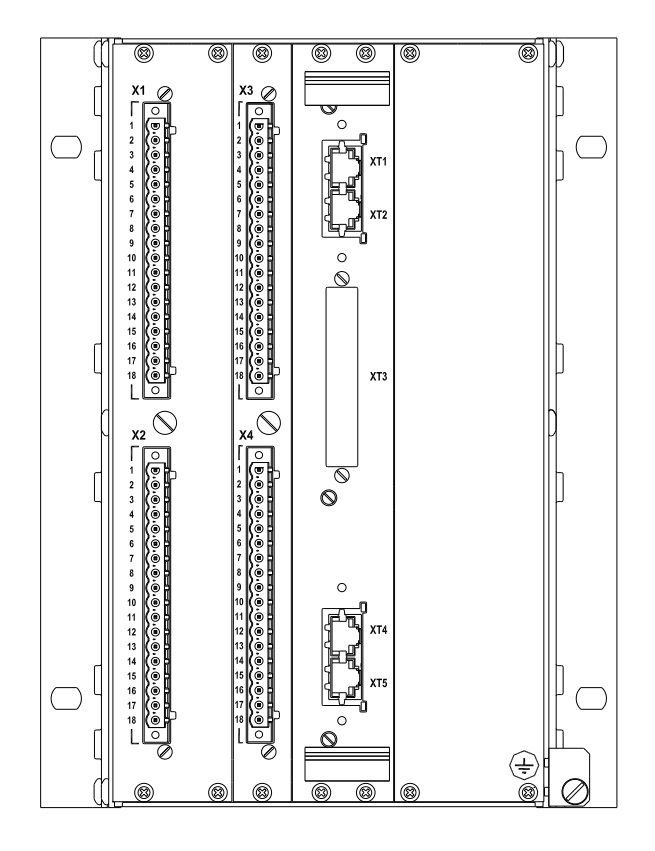

<span id="page-610-1"></span>Рисунок 2.8 – Устройство с двумя сетевыми интерфейсами Ethernet (вид сзади)

2.4.4.2.1 Дополнительный блок коммуникационной обработки

<span id="page-610-0"></span>Для устройств с высокой загрузкой GOOSE, SV (возможности в [2.4.4.3.2,](#page-615-1) [2.4.4.3.3\)](#page-615-2) применяется дополнительный блок коммуникационной обработки «Redbox», варианты которого приведены на рисунке [Г.3.](#page-696-0)

Данный блок поддерживает протоколы бесшовного резервирования в соответствии с IEC 62439-3:2016 «Industrial communication networks – High availability automation networks – Part 3: Parallel Redundancy Protocol (PRP) and High-availability Seamless Redundancy (HSR)».

Блок может содержать следующие комбинации портов:

- группу портов XT6, XT7 и XT8 для организации подключения к PRP/HSR шины станции;

- группу портов XT9, XT10 и XT11 для организации подключения к PRP/HSR шины процесса.

При наличии группы портов XT6, XT7, XT8 на блоке связи к шине станции подключаются порты XT7 (PRP A/HSR A) и XT8 (PRP B/HSR B). Порты XT6 и XT1, XT2 при этом электрические, XT6 и XT1 соединяются патч-кордом.

Отсутствие группы портов XT6, XT7, XT8 на блоке связи означает, что шина станции реализуется портами XT1, XT2. При этом поддерживается резервирование PRP.

При наличии группы портов XT9, XT10, XT11 на блоке связи к шине процесса подключаются порты XT9 (PRP A/HSR A) и XT10 (PRP B/HSR B). Порты XT11 и XT4, XT5 при этом электрические, XT11 и XT4 соединяются патч-кордом.

Описание работы с блоком связи приведено в АИПБ.656122.011 ИС2.

**На подключаемых к блоку коммуникационной обработки портах XT1/XT2 или XT4/XT5 необходимо включить режим «Коммутатор».**

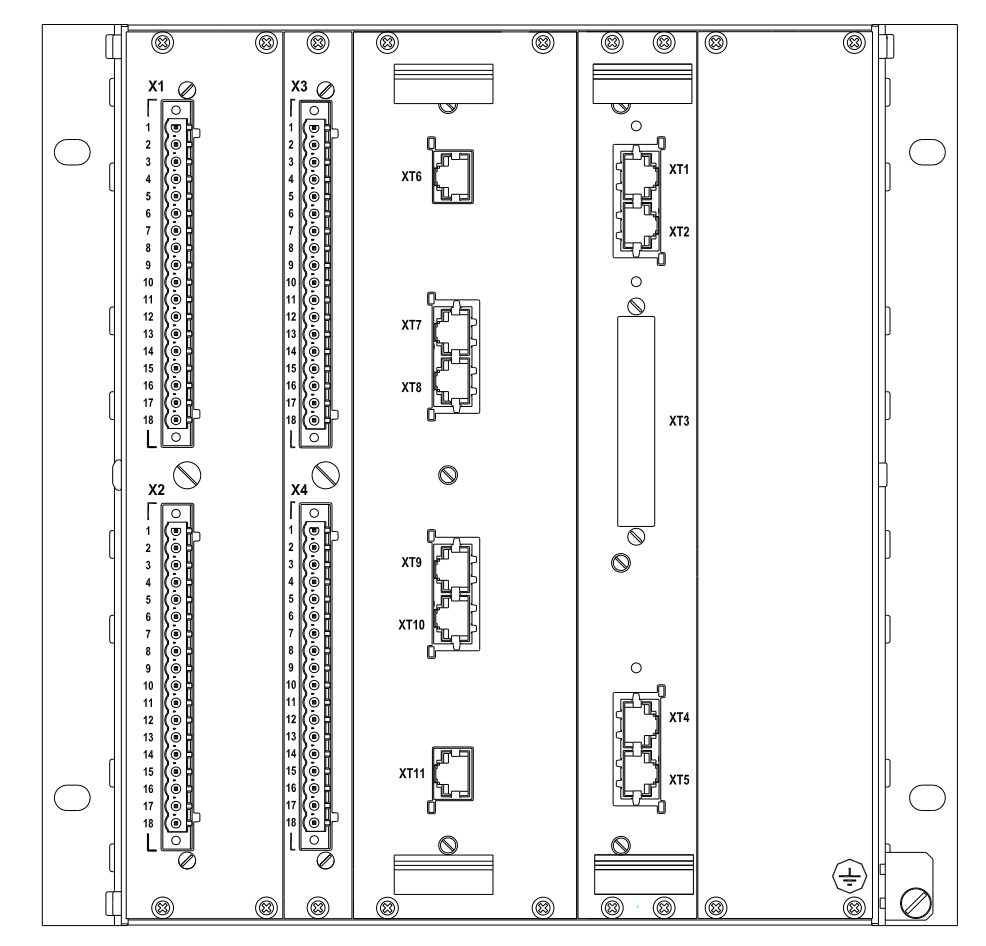

<span id="page-611-0"></span>Рисунок 2.9 – Устройство с двумя интерфейсами Ethernet с дополнительным блоком коммуникационной обработки «RedBox» (вид сзади)

2.4.4.2.2 Интеграция в сети с различной топологией

Сетевые интерфейсы Ethernet устройства имеют функцию встроенного коммутатора, поддерживают протоколы резервирования, что позволяет подключать устройство в коммуникационные сети с различной топологией.

Режимы работы сетевых интерфейсов описаны в п. [3.5.17.1.2.](#page-644-0) Выбор режима выполняется на ИЧМ устройства в меню «Настройки/Порты связи/Ethernet 1(2)/Режим» или в конфигураторе МиКРА в меню «Свойства терминала/Настройки/Ethernet 1(2)/Режим».

Далее приведены примеры интеграции устройства в коммуникационные сети с распространенной топологией. Рассматривается интеграция устройства без дополнительного блока коммуникационной обработки (п. [2.4.4.2.1\)](#page-610-0), если в описании не оговорено иное. Приводятся рекомендуемые настройки режима работы сетевых интерфейсов Ethernet устройства.

В случае интеграции устройства с дополнительным блоком коммуникационной обработки выполняется настройка самого блока по инструкции АИПБ.656122.011 ИС2, а для сетевого интерфейса Ethernet устройства, подключенного к блоку необходимо выбрать режим «Коммутатор».
# 2.4.4.2.2.1 Топология одиночной «звезды»

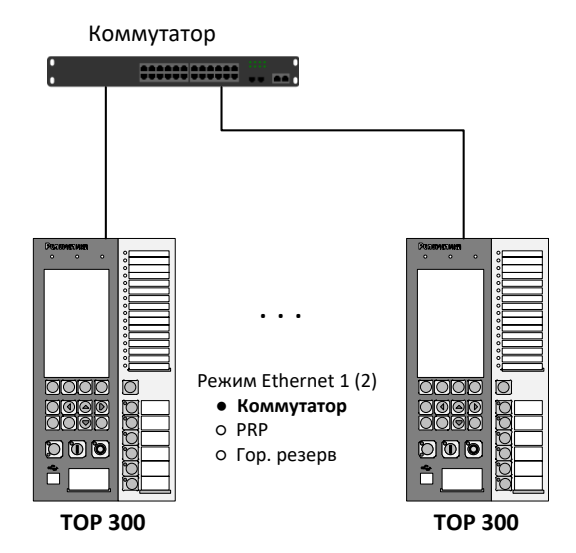

<span id="page-612-0"></span>Рисунок 2.10 – Топология «звезда»

В сети, построенной по топологии типа «звезда» (рисунок [2.10\)](#page-612-0), каждое устройство одним портом подключается к коммутатору. Обеспечивается обмен данными между всеми устройствами через коммутатор. Схема не обладает высокой надежностью. Отсутствует резервирование линий связи, неисправность центрального коммутатора приводит к остановке информационного обмена. Схема не рекомендована для построения полноценной шины станции или шины процесса.

Для корректной работы устройства следует выбирать режим интерфейса Ethernet «Коммутатор».

2.4.4.2.2.2 Подключение к двум независимым сетям с бесшовным резервированием PRP

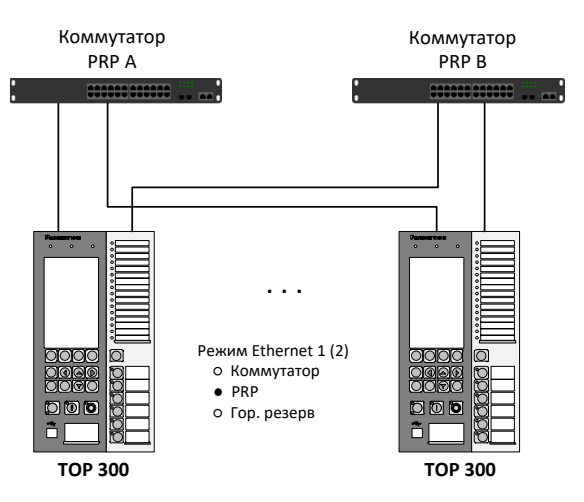

<span id="page-612-1"></span>Рисунок 2.11 – Подключение к двум независимым сетям с PRP-резервированием

Применение двух независимых сетей с резервированием по протоколу PRP (рисунок [2.11\)](#page-612-1) распространено как для шины станции, так и для шины процесса. Конечные устройства одновременно подключаются к обеим сетям, каждый пакет при этом продублирован. Если получателю доставляются оба пакета, то пакет, пришедший позже, отбрасывается. Обеспечивается бесшовная передача данных с нулевым временем восстановления при неисправностях в одной сети, что необходимо для передачи пакетов GOOSE, SV.

Для корректной работы устройства следует выбирать режим интерфейса Ethernet «PRP».

# 2.4.4.2.2.3 Топология «кольцо» с резервированием по протоколу RSTP

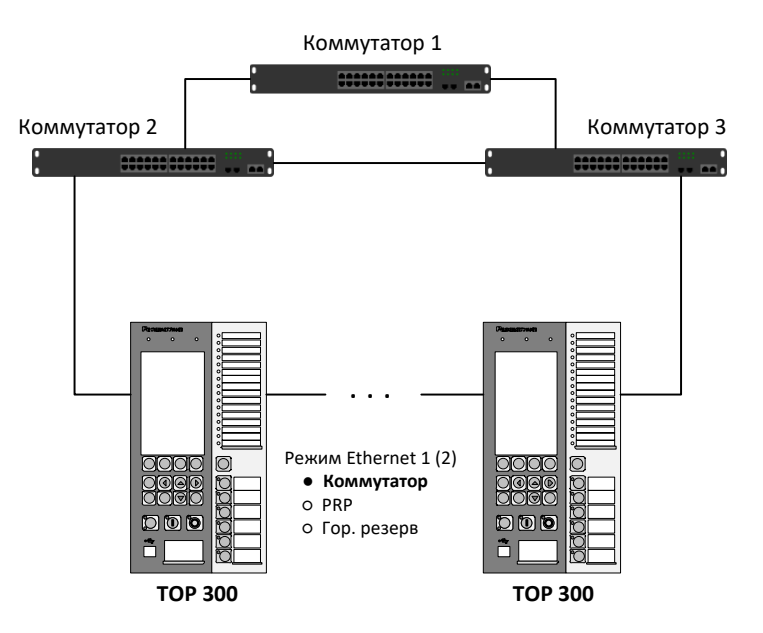

<span id="page-613-0"></span>Рисунок 2.12 – Подключение в «кольцо» с резервированием по протоколу RSTP

В сети, построенной по топологии «кольцо» (рисунок [2.12\)](#page-613-0) несколько устройств соединены линиями связи в неразрывное кольцо.

Резервирование, предотвращающее потерю данных при обрыве кольца, выполняется за счет дублирования связи между устройствами. Настройка RSTP выполняется на вышестоящих по уровню коммутаторах. Время восстановления зависит от количества устройств в «кольце» и может составлять от единиц до десятков секунд. Схема подходит для шины станции без GOOSE.

Рекомендуемое количество ИЭУ в кольце – не более 12.

Для корректной работы устройства следует выбирать режим интерфейса Ethernet «Коммутатор».

# 2.4.4.2.2.4 Топология «кольцо» с горячим резервированием

В сети с топологией «кольцо», с наличием коммутаторов верхнего уровня (рисунок [2.13](#page-614-0) а) или без них (рисунок [2.13](#page-614-0) б), может использоваться горячее резервирование вместо RSTP. В данном случае одно из устройств в «кольце» выполняет контроль наличия связи на двух портах и оставляет активным только один, т.е. одно активное подключение, в то время как остальные устройства работают в стандартном режиме коммутатора.

Время восстановления при таком резервировании составляет несколько секунд. Схема не рекомендована для построения полноценной шины станции или шины процесса.

Рекомендуемое количество ИЭУ в кольце – не более 12.

Для корректной работы схемы на одном из устройств в «кольце» следует выбирать режим интерфейса Ethernet «Гор. резерв», на остальных устройствах «Коммутатор».

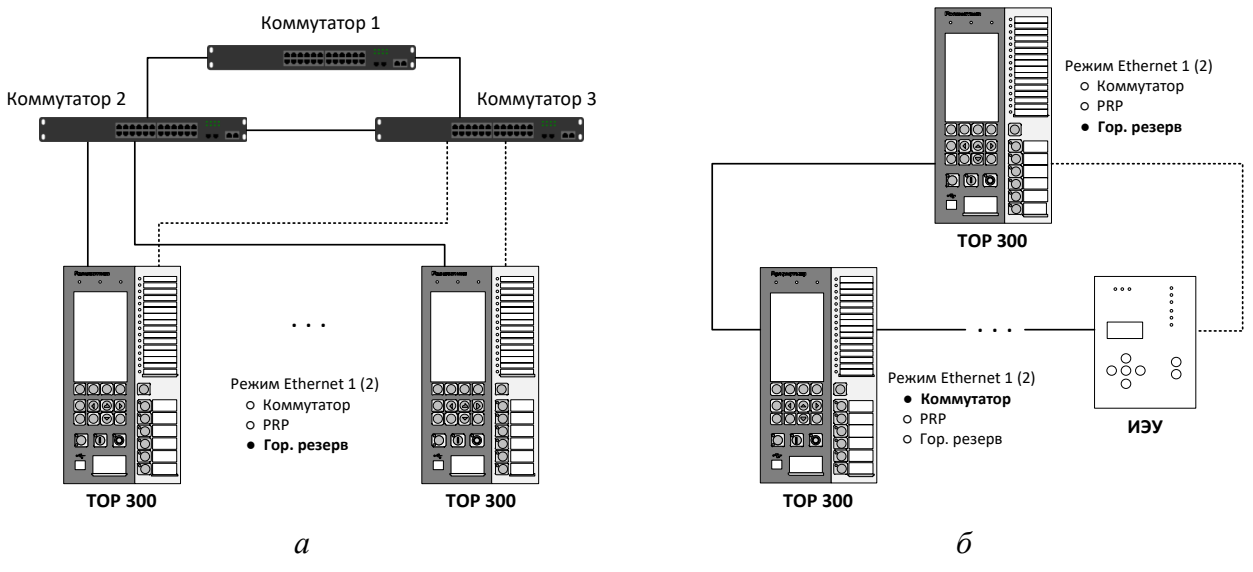

<span id="page-614-0"></span>Рисунок 2.13 – Подключение в «кольцо» с горячим резервированием

# 2.4.4.2.2.5 Топология «кольцо» с бесшовным резервированием по протоколу HSR

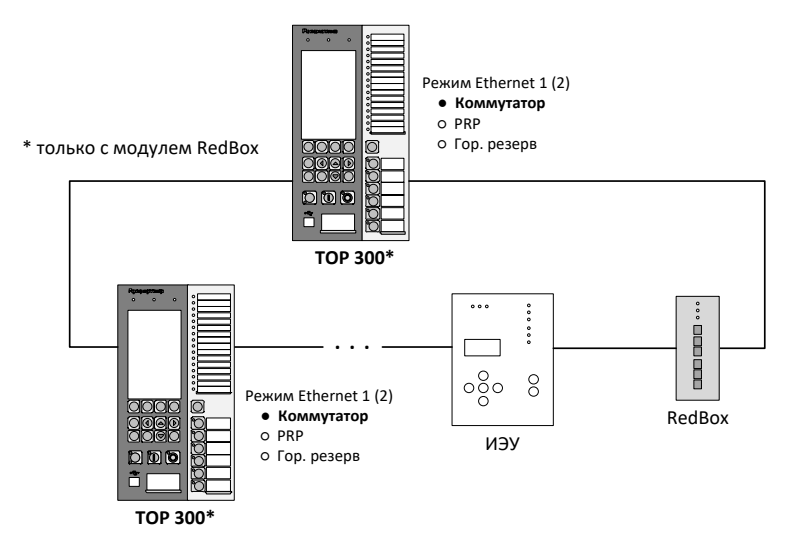

<span id="page-614-1"></span>Рисунок 2.14 – Подключение в «кольцо» с HSR-резервированием

Использование резервирования по протоколу HSR (рисунок [2.14\)](#page-614-1) позволяет применять кольцевые схемы для систем, в которых недопустимы прерывания передачи данных. Каждый передаваемый пакет дублируется и передается в обоих направлениях «кольца». Если получателю доставляются оба пакета, то пакет пришедший позже отбрасывается. Обеспечивается бесшовная передача данных с нулевым временем восстановления при неисправностях одной линии связи в «кольце». Схема может использоваться для шины станции или шины процесса.

Поддержка HSR доступна в устройствах ТОР 300 только с дополнительным блоком коммуникационной обработки RedBox (п. [2.4.4.2.1\)](#page-610-0). Для корректной работы устройства следует выбирать режим интерфейса Ethernet «Коммутатор», а также выполнить соответствующую настройку RedBox согласно АИПБ.656122.011 ИС2.

# 2.4.4.2.3 Фильтрация трафика с помощью VLAN

Для управления трафиком сетевые интерфейсы Ethernet устройства поддерживают работу с виртуальными локальными сетями (VLAN). Для каждого интерфейса допускается задавать до 16 идентификаторов VLAN (VLAN ID).

Включение и отключение VLAN, а также настройка таблиц VLAN ID осуществляется для каждого интерфейса устройства отдельно в соответствующем меню ИЧМ устройства «Настройки/Порты связи/Ethernet 1(2)/VLAN» (см. п. 3.5.17.1.2).

При выключенном VLAN на интерфейсе устройства фильтрация трафика не выполняется.

При включенном VLAN тегированный трафик фильтруется по таблице «VLAN GOOSE». Если задан «Номер VLAN», то исходящий изначально нетегированный трафик получает данный VLAN ID тег. Исключение составляет исходящий PTP трафик при выбранной настройке «Приоритет VLAN» = -1 (принудительно не тегировать трафик PTP) в меню настройки РТР (см. п. 3.5.17.3).

По умолчанию фильтрация VLAN выключена.

Как правило, фильтрация трафика с помощью VLAN по шинам процесса и станции выполняется на уровне сетевых коммутаторов. Данный подход рекомендуется к применению. В таком случае фильтрацию трафика в ИЭУ можно не выполнять, т.е. выбрать режим «Выкл».

2.4.4.3 Поддержка протоколов МЭК 61850

Поддержка протоколов передачи данных МЭК 61850 отражается в карте заказа устройства. Список доступных протоколов для интерфейсов устройства приведен в таблине 2.23.

Характеристики устройства в части поддерживаемых протоколов МЭК 61850 (MMS, GOOSE, SV) приведены далее.

2.4.4.3.1 **MMS** 

Реализована поддержка протокола МЭК 61850-8-1 MMS по шине станции (интерфейс Ethernet 1). Устройство поддерживает до шести одновременных подключений к нему по данному протоколу.

Устройство поддерживает сервисы МЭК 61850 для:

- получения структуры устройства и чтение данных;
- работы с наборами данных;
- работы с отчетами;
- работы с уставками и группами уставок;
- управления;
- чтения осциллограмм.

Подробнее про поддерживаемые сервисы для протокола MMS в Е.2.

#### **GOOSE** 2.4.4.3.2

Устройство поддерживает протокол МЭК 61850-8-1 GOOSE по шине станции (интерфейс Ethernet 1) и шине процесса (интерфейс Ethernet 2). GOOSE сообщения используются для быстрой передачи информации между ИЭУ.

Обработка информационных атрибутов входящих GOOSE-сообщений выполняется с контролем соответствующих атрибутов качества, а также флага моделирования (симуляции).

Характеристики по приему и отправке GOOSE (количество сообщений, размер наборов данных) зависят от конкретного исполнения устройства, приводятся в Е.З.

#### 2.4.4.3.3 **SV**

Устройство поддерживает прием цифровых потоков измерений SV по шине процесса (интерфейс Ethernet 2) согласно спецификации МЭК 61850-9-2 LE начиная с версии ПО 2.15 и выше.

Контролируются атрибуты качества сигналов измерений, а также флаги моделирования (симуляции) и синхронизации каждого SV.

Начиная с версии ПО 2.17, устройство поддерживает обработку и трансляцию в логику измерений нескольких несинхронизированных SV.

Количественные характеристики по приему SV зависят от конкретного исполнения устройства, приводятся в Е.4.

#### 2.4.4.4 Информационная модель МЭК 61850 устройства

Количество внутренних сигналов логики устройства, связанных с атрибутами информационной модели МЭК 61850 – не более 500.

Устройством производится обработка атрибутов качества (q) каждого из сигналов с учетом используемого режима работы устройства, а также данных внутренней самодиагностики. При выявлении самодиагностикой устройства программно-аппаратных неисправностей достоверность (q.validity) выходных сигналов принимает значение «invalid». Устанавливаемое в зависимости от режима работы устройства качество выходных сигналов показано в [Е.6.](#page-705-0)

В соответствии с МЭК 61850-7-2 устройством поддерживается управление качеством меток времени (t.TimeQuality). При включении одного из протоколов синхронизации времени устройство контролирует успешность синхронизации. В случае неуспешной синхронизации по выбранному протоколу у качества меток времени выходных сигналов устанавливается бит «ClockNotSynchronized», который указывает системе АСУ ТП о том, что метка времени сигнала может быть недостоверной.

#### 2.4.5 Синхронизация устройства

Синхронизация часов реального времени терминалов осуществляется посредством ГОСТ Р МЭК 60870-5-103-2005, ГОСТ Р МЭК 60870-5-104-2004, ГОСТ Р МЭК 60870-5-101- 2006, ModBus, SPA-Bus, NTP/SNTP, NMEA0183, PPS, IEEE 1588 PTPv2.

#### Примечания

1 Синхронизация часов реального времени терминалов посредством IEEE 1588 PTPv2 реализована с версии ПО терминала 2.15, Power Profile – с 2.16.

2 В терминале есть возможность корректировки времени через ИЧМ, синхронизации от внутренних часов реального времени и через технологический протокол BDUBus.

Настройка параметров синхронизации осуществляется в меню терминала **Синхронизация** [\(3.5.17.3\)](#page-644-1).

Терминал может принимать секундные импульсы синхронизации (1PPS). Подача импульсов 1PPS осуществляется путем подачи на дискретный вход терминала импульса с уровнем напряжения оперативных цепей (110 В или 220 В постоянного тока). Реализация входа синхронизации приведена в [2.4.1.2.](#page-592-0) Для преобразования оптического сигнала 1PPS в сигнал требуемого уровня используется устройство преобразования РПИ.

Синхронизация посредством NTP/SNTP осуществляется по Ethernet портам **XT1**, **XT2**, NMEA0183 – по последовательным портам **XT4, XT5**, а в случае с установленным дополнительным блоком коммуникационной обработки – **XT7, XT8**.

Работа с использованием синхронизации PTPv2 осуществляется для терминалов цифровых подстанций с использованием шины процесса (Ethernet порты **XT4, XT5**), а в случае с установленным дополнительным блоком коммуникационной обработки – **XT9, XT10**.

При использовании синхронизации по протоколу PTPv2 при подключении устройства к шине станции допускается подключение устройства к сети по портам ХТ9, ХТ10 с подключением ХТ11 к ХТ4 при помощи патч-корда с последующим перенаправлением пакетов на ХТ1 путем подключения ХТ5 к ХТ1 при помощи патч-корда и задания режима «Коммутатор» по портам ХТ4, ХТ5 [\(3.5.17.1.2\)](#page-644-0). В этом случае обработка PTPv2 производится по портам ХТ4, ХТ5 [\(3.5.17.3\)](#page-644-1), а интеграция в АСУ ТП по IEC 61850-8-1 MMS и GOOSE – по ХТ1, ХТ2.

Терминал поддерживает синхронизацию E2E, P2P L2, Power Profile.

### 2.4.6 Вывод терминала

Предусмотрена возможность вывода терминала с помощью заданного дискретного входа или через ИЧМ терминала. В данном режиме блокируются все выходные реле терминала, блокируются все причины пуска осциллографа, кроме ручного пуска от ИЧМ, ПО МиКРА или АСУ, а также качество сигналов, передаваемых по МЭК 61850-8-1 MMS и GOOSE устанавливается, как «invalid».

<span id="page-617-0"></span>2.4.7 Сервисное программное обеспечение

2.4.7.1 Программно-технический комплекс «МиКРА» предназначен для:

- мониторинга терминалов, установленных на энергообъекте;

- просмотра и задания (редактирования) уставок, фиксации изменения уставок и сравнения файлов уставок;

- считывания и просмотра осциллограмм, осуществления ручного пуска осциллографа, изменения параметров осциллографа;

- мониторинга сигналов (просмотра текущих данных), диагностики каналов связи с устройствами;

- считывания и просмотра журнала регистрации событий;

- конфигурирования сигналов для дискретных входов, выходов, светодиодов, осциллографа, регистратора событий;

- считывания образа устройства.

Выгрузка журнала событий, осциллограмм, уставок, файлов образа и конфигурационных файлов терминала с помощью сервисного ПО не влияет на режим работы терминала и может выполняться в ходе текущей эксплуатации без вывода оборудования.

Описание работы с программно-техническим комплексом приведено АИПБ.05.15.015 34 «Программа параметризации и мониторинга терминалов РЗА «МиКРА». Руководство оператора».

Подключение сервисного ПО к терминалу осуществляется через протокол BDUbus. При подключении через порт RS-485 необходимо в соответствующем меню выбрать протокол BDUbus [\(3.5.17.1.1\)](#page-643-0). По портам Ethernet (разъемы **XT1**, **XT2**) возможно одновременное подключение до шести клиентов.

Примечание – Подключение сервисного ПО к терминалу через порт Ethernet позволяет ускорить работу с ним.

### **2.5 Средства измерения, инструмент и принадлежности**

Перечень оборудования и средств измерения, необходимых для проведения эксплуатационных проверок терминала, приведен в приложении [Д.](#page-698-0)

#### **2.6 Маркировка и пломбирование**

2.6.1 Маркировка терминала выполнена в соответствии с конструкторской документацией и ГОСТ 18620-86 способом, обеспечивающим ее четкость и сохранность в течение всего срока службы. Маркировка терминала соответствует требованиям ТР ТС 004/2011 и ТР ТС 020/2011.

2.6.2 Каждый терминал на задней панели имеет этикетку, содержащую:

- товарный знак предприятия-изготовителя;
- наименование и условное обозначение терминала;
- номинальное оперативное напряжение питания;
- напряжение питания дискретных входов;
- дату изготовления (месяц, год);
- заводской номер терминала;
- надпись «Сделано в России»;
- единый знак обращения продукции;
- знак утверждения типа средства измерений (только для ТОР 300 XXXX XXXC).

2.6.3 Транспортная маркировка выполнена по ГОСТ 14192-96, в том числе нанесены манипуляционные знаки: «Хрупкое. Осторожно», «Беречь от влаги», «Верх».

2.6.4 Транспортная маркировка терминала, входящего в состав шкафа, но поставляемого отдельно от шкафа, содержит:

- название подстанции;
- номер шкафа;
- условное обозначение терминала;
- заводской номер терминала.
- 2.6.5 Конструкция терминала не предусматривает пломбирование.

# **2.7 Упаковка**

2.7.1 Упаковка терминала выполнена в соответствии с конструкторской документацией предприятия-изготовителя и ГОСТ 23216-78 для условий хранения и транспортирования и допустимых сроков сохраняемости, указанных в разделе [5.](#page-664-0)

# **3 Указания по эксплуатации**

# **3.1 Эксплуатационные ограничения**

3.1.1 Эксплуатация и обслуживание устройства должны проводиться в соответствии с РД 153-34.3-35.613-00, РД 153-34.0-35.617-2001, настоящим РЭ при значениях климатических факторов, указанных в [2.2.2.2.](#page-580-0)

Возможность работы устройства в условиях, отличных от указанных, должна согласовываться с предприятием-держателем подлинников конструкторской документации и с предприятием-изготовителем.

3.1.2 Условия эксплуатации в части воздействия механических факторов должны соответствовать требованиям по [2.2.2.4.](#page-581-0)

3.1.3 При работе с устройством **необходимо соблюдать** ряд технических требований, приведенных в таблице [3.1.](#page-619-0)

### <span id="page-619-0"></span>Таблица 3.1 – Эксплуатационные ограничения

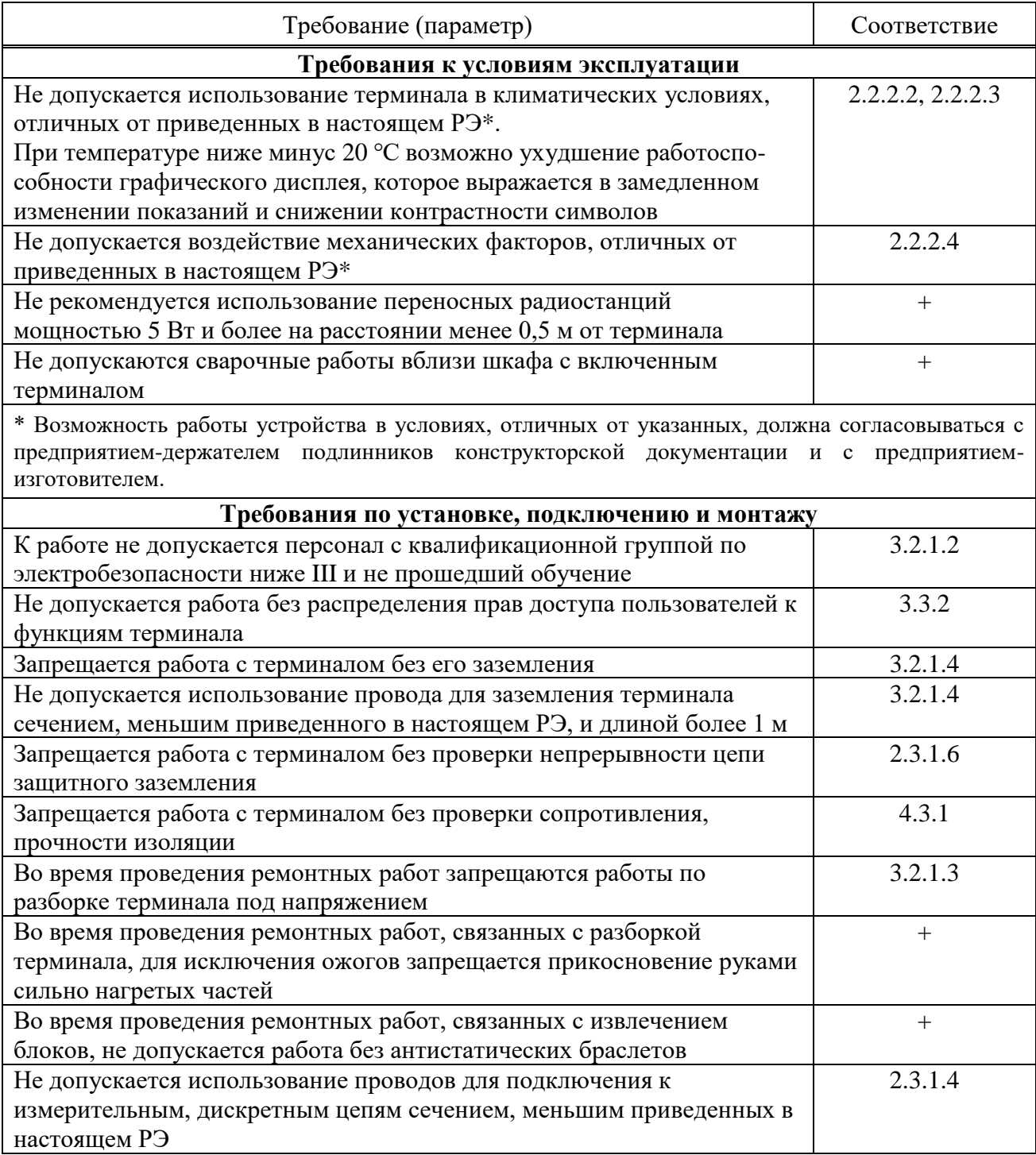

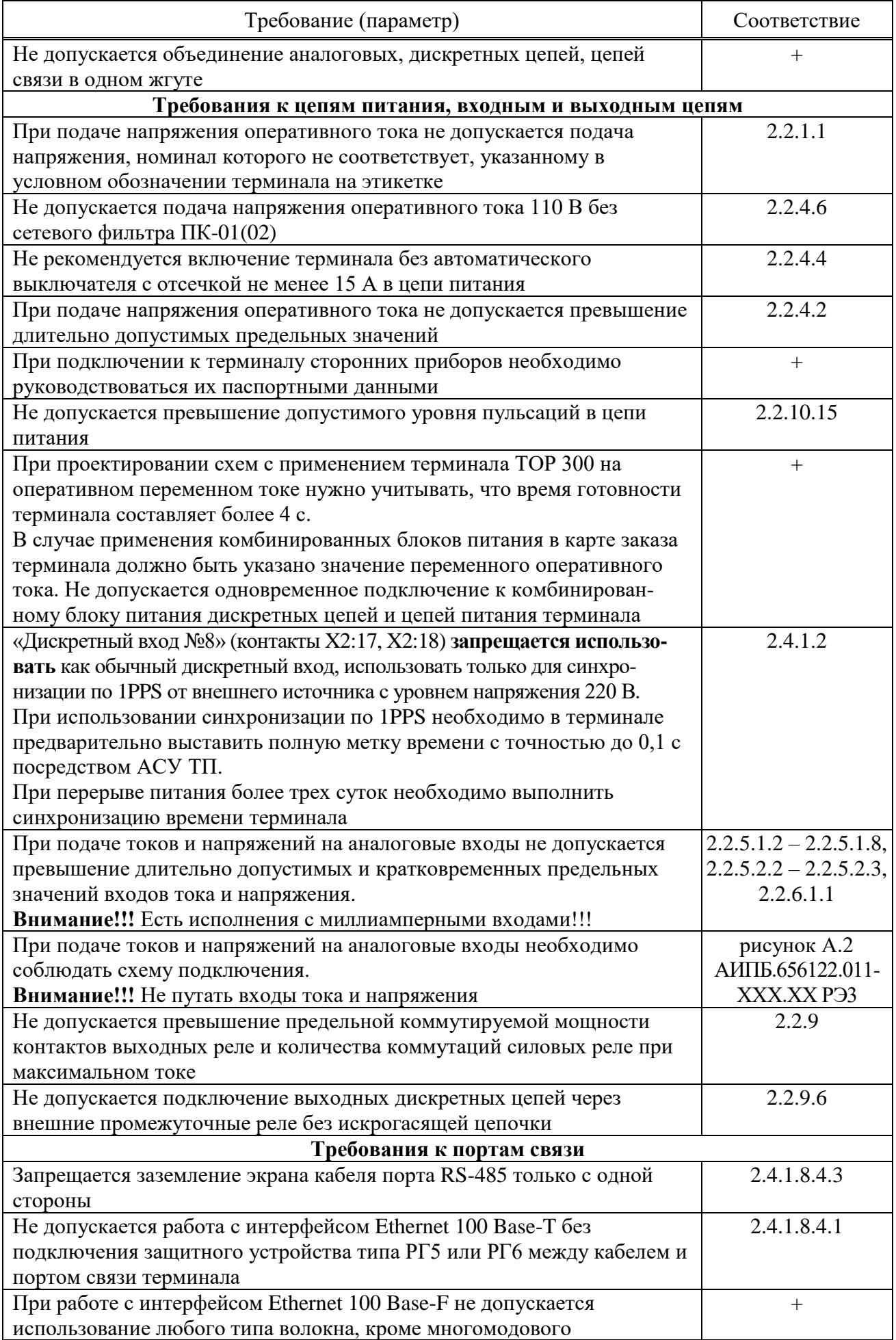

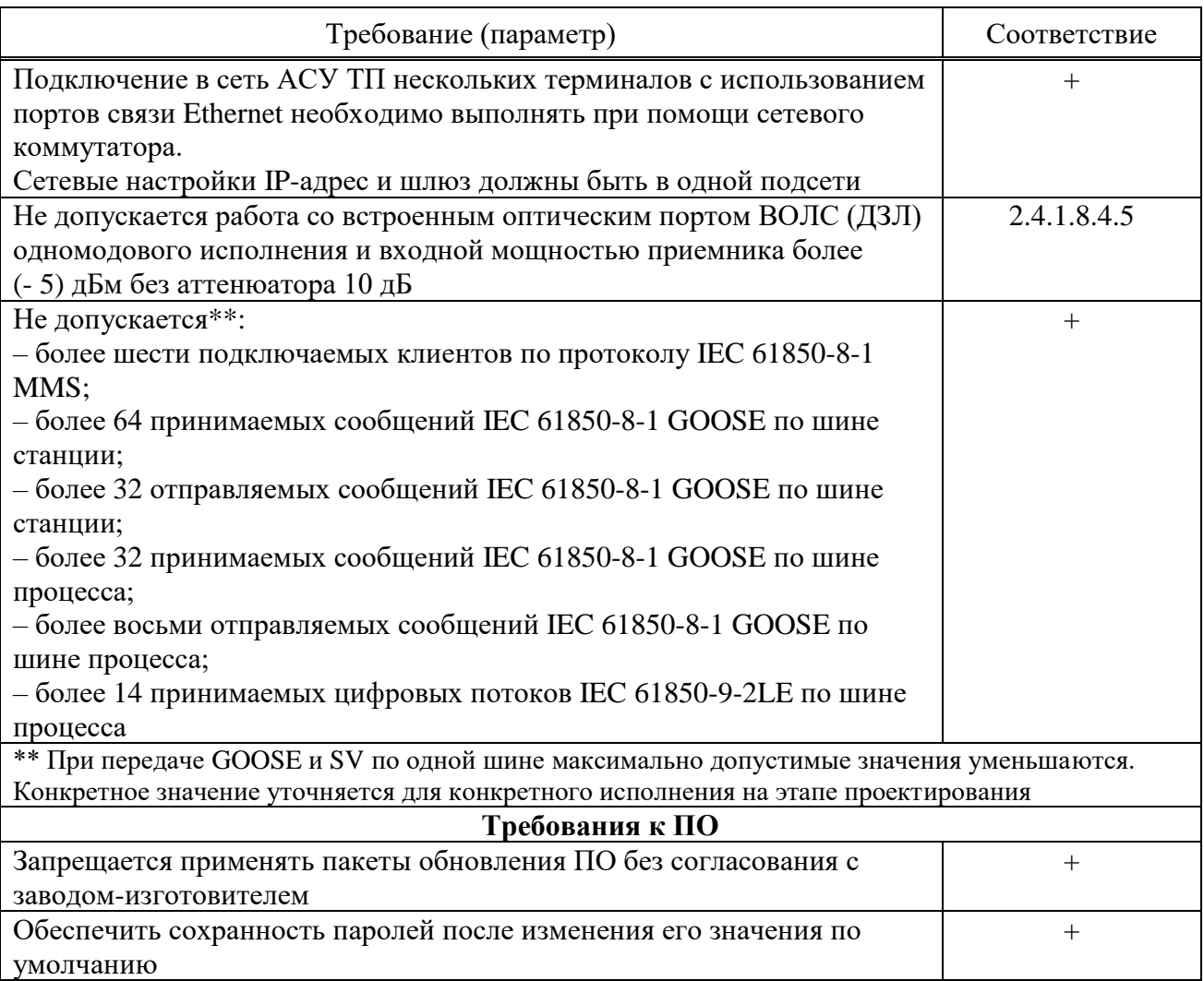

# 3.2 Подготовка к работе и ввод в эксплуатацию

3.2.1 Меры безопасности

3.2.1.1 При эксплуатации и техническом обслуживании устройства необходимо руководствоваться требованиями ГОСТ 12.2.007.0-75, «Правил по охране труда при эксплуатации электроустановок» и «Правил устройств электроустановок», а также требованиями настоящего РЭ.

<span id="page-621-0"></span>3.2.1.2 Монтаж, обслуживание и эксплуатацию устройства разрешается проводить лицам, прошедшим специальную подготовку. Квалификационная группа  $\overline{a}$ электробезопасности должна быть не ниже III.

<span id="page-621-2"></span>3.2.1.3 Выемку блоков из терминала и их установку, а также монтажные работы на разъемах терминала следует проводить при обесточенном состоянии.

<span id="page-621-1"></span>3.2.1.4 Перед включением и во время работы устройство должно быть надежно заземлено через заземляющий винт, расположенный на задней панели с контуром заземления (корпусом ячейки, шкафа) медным проводником сечением не менее 4 мм<sup>2</sup> наиболее коротким путем.

3.2.2 Внешний осмотр

3.2.2.1 Упакованный терминал поставить на горизонтальную поверхность, руководствуясь манипуляционным знаком «Верх». Распаковать и убедиться в соответствии содержимого с АИПБ.656122.011 ПС.

3.2.2.2 Провести внешний осмотр терминала, убедиться в отсутствии механических повреждений, нарушения покрытий, которые могут произойти при транспортировании. Проверить наличие и целостность маркировки.

3.2.2.3 При обнаружении каких-либо несоответствий или неисправностей в оборудовании необходимо немедленно поставить в известность предприятие-изготовитель.

3.2.3 Установка и подключение

3.2.3.1 Габаритные и установочные размеры приведены в приложении [Б.](#page-667-0) Закрепить терминал по месту установки.

3.2.3.2 Подсоединить заземляющий проводник согласно [3.2.1.4.](#page-621-1)

3.2.3.3 Выполнить подключение терминала согласно утвержденному проекту в соответствии с указаниями настоящего РЭ и АИПБ.656122.011-ХХХ РЭ2. Соединение выполнять проводами в соответствии с [2.3.1.4.](#page-592-2) Подключение терминала через порты связи выполнять в соответствии с [2.4.1.7.](#page-595-0)

3.2.4 Ввод в эксплуатацию

3.2.4.1 Терминал при поставке заказчику имеет заводские настройки, которые являются типовыми. При вводе терминала в эксплуатацию проверяются его настройки и при необходимости изменения параметров от типовых производится их настройка в соответствии [с 3.4.](#page-630-0)

3.2.4.2 Для ввода в эксплуатацию терминала необходимо выполнить работы, указанные в таблице [4.2](#page-655-1) для проверки при новом включении.

При отгрузке терминала в составе шкафа при новом включении проводят работы по проверке шкафа по прилагаемой эксплуатационной документации.

## **3.3 Информационная безопасность**

3.3.1 Общие сведения

3.3.1.1 В целях обеспечения возможности эксплуатации в составе АСУ ТП на значимых объектах критической информационной инфраструктуры терминал оснащен рядом функциональных возможностей, реализующих требования к сертифицируемым средствам защиты информации.

<span id="page-622-0"></span>3.3.2 Настройка прав доступа

Примечание – Данная функция реализована с версии ПО терминала 2.14.

3.3.2.1 ПО терминала реализует ролевую политику управления доступом к функциям и данным терминала. Номенклатура и разрешения ролей встроены в ПО разработчиком и не могут быть изменены пользователем. Поддерживаются следующие роли (группы) пользователей: «Релематика», «Администратор», «РЗА», «Опер.персонал», «Гость».

Перечень ролей (групп) пользователей и пользователей групп с различными правами доступа приведены в таблице [3.2.](#page-623-0)

3.3.2.2 Роль «Релематика» может использоваться только специалистами разработчика при выполнении работ по обслуживанию терминала [\(3.3.4.4\)](#page-626-0). В составе группы, выполняющей данную роль, существует одна встроенная учетная запись «Релематика», имеющая полный доступ ко всем функциям и данным терминала. Пользователь не может добавить учетные записи в состав группы «Релематика» и использовать или удалить встроенную учетную запись «Релематика». Однако, пользователю доступна возможность отключения данной роли, делая выполнение любых действий от имени пользователя «Релематика» невозможным. Это ограничение доступно пользователям группы «Администратор». В целях минимизации полномочий пользователей не рекомендуется включать роль «Релематика» до начала работ по обслуживанию терминала.

3.3.2.3 Роль «Администратор» позволяет выполнять настройку функций безопасности и получать информацию об их работе. Только пользователи данной группы могут управлять другими учетными записями. Если получить доступ пользователя группы «Администратор» невозможно (например, в случае утраты соответствующего пароля), необходимо обратиться в службу технической поддержки разработчика. Для предотвращения описанной ситуации рекомендуется применение комплекса организационно-технических мер, включающих, например, следующие:

- назначение сотрудников, ответственных за использование роли «Администратор»;
- соответствующее обучение и проверка знаний назначенных сотрудников;
- добавление дополнительных (резервных) учетных записей группы «Администратор»;

- резервирование паролей учетных записей в запечатанных конвертах и ведение учета использования/вскрытия данных конвертов в соответствующем журнале;

- обеспечение хранения зарезервированных паролей в отдельном запираемом хранилище и закрепление ответственности за доступ к нему.

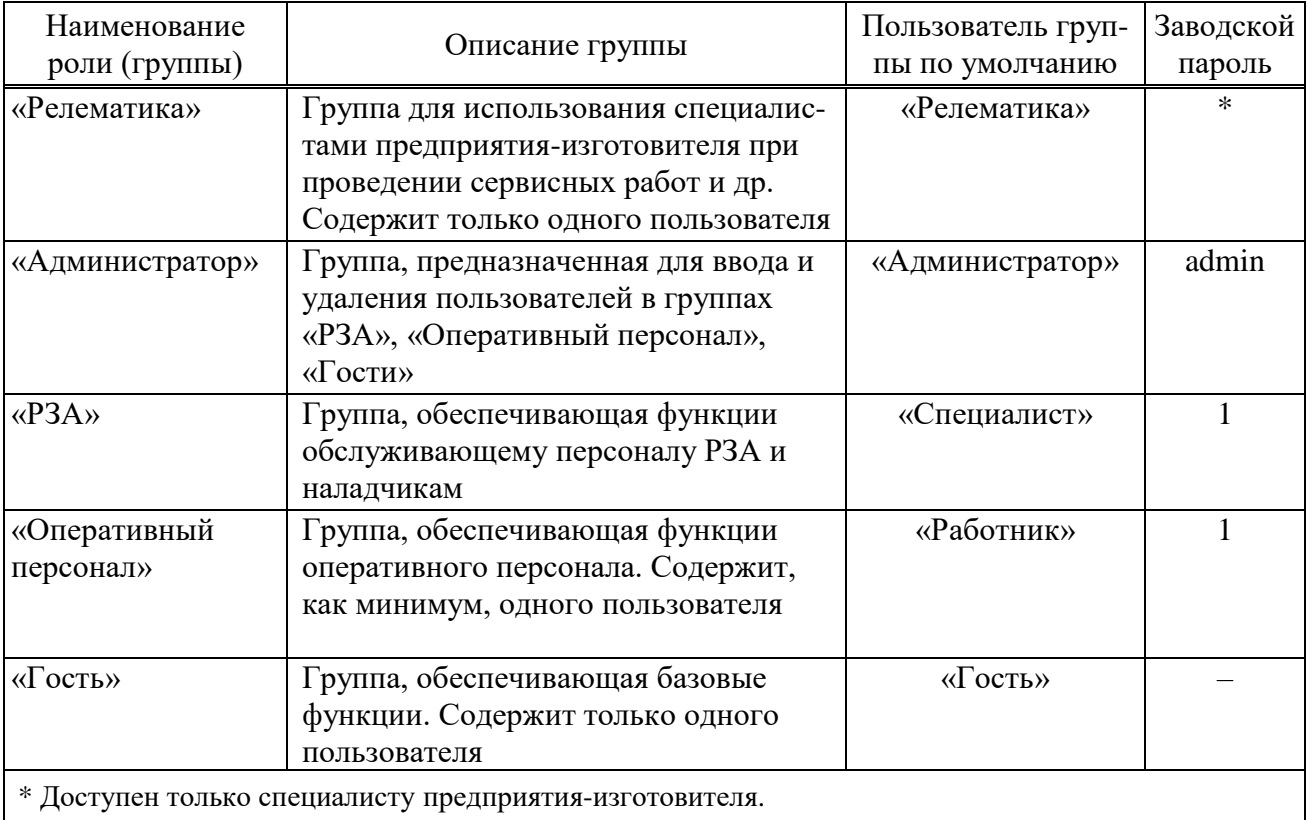

<span id="page-623-0"></span>Таблица 3.2 – Группы пользователей

3.3.2.4 Роль «РЗА» предоставляет возможность доступа ко всем производственным функциям терминала РЗА, их параметрам и соответствующим данным, исключая возможности роли «Администратор».

3.3.2.5 Роль «Опер.персонал» предназначена для предоставления доступа к основным производственным функциям терминала РЗА, исключая возможности роли «Администратор».

3.3.2.6 Роль «Гость» предназначена для получения данных о функционировании терминала и выполнения функций, не связанных с возможностями защиты информации. Встроенная учетная запись «Гость» не имеет пароля, т.к. функции и данные, доступные от ее имени являются общедоступными.

3.3.2.7 Распределение прав доступа к функциям терминала приведено в таблице [3.3.](#page-624-0)

3.3.2.8 При подаче оперативного питания на терминал в системе устанавливается пользователь «Гость». Выбор пользователя можно осуществить через меню **Настройки/ Доступ** [\(3.5.17.4\)](#page-645-0) или через диалоговое окно, которое появляется при попытке управления функцией, на выполнение которой отсутствует право доступа. Добавление и удаление пользователей в группах и изменение их паролей можно осуществить при помощи сервисного ПО «МиКРА» [\(2.4.7\)](#page-617-0). Сессия текущего пользователя завершается при смене пользователя через ИЧМ [\(3.5.17.4\)](#page-645-0) или по истечению таймаута неактивности или перезагрузке.

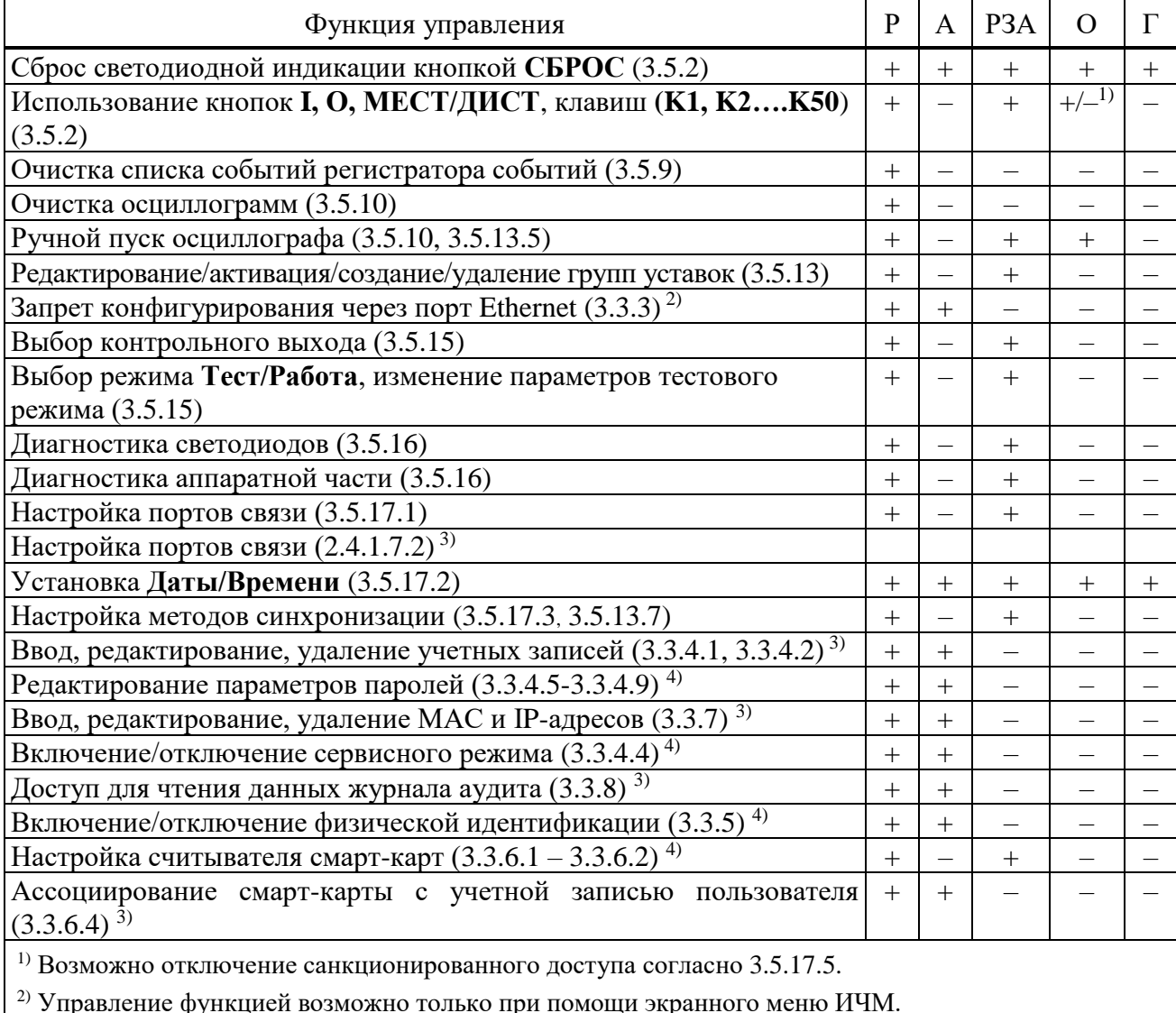

<span id="page-624-0"></span>Таблица 3.3 – Права доступа к функциям

<sup>3)</sup> Управление функцией возможно только при помощи сервисного ПО «МиКРА».

<sup>4)</sup> Управление функцией возможно при помощи экранного меню ИЧМ и сервисного ПО «МиКРА».

Примечание - В таблице используются следующие сокращения наименований групп: P -«Релематика», А - «Администратор», РЗА - «РЗА», О - «Оперативный персонал»,  $\Gamma$  - «Гость».

# 3.3.3 Запрет конфигурирования через Ethernet

<span id="page-624-1"></span>3.3.3.1 Данная функция позволяет разрешить или запретить удаленное изменение параметров для конфигурирования (таблица 3.5). Управление функцией выполняется только при помощи экранного меню ИЧМ.

3.3.3.2 Управление режимом запрета конфигурирования по сети производится через пункты меню Настройки/Безопасность заданием параметра «Запрет Eth конф» («Вкл» включение, «Откл» - отключение). После выхода из меню на экране отображается запрос подтверждения изменения настроек, позволяющий сохранить изменения.

<span id="page-624-3"></span>3.3.4 Учетные записи

3.3.4.1 Управление учетными записями

<span id="page-624-2"></span>3.3.4.1.1 При первоначальной настройке терминала «ТОР 300» каждая из ролей содержит по одной встроенной одноименной учетной записи. Для групп «Администратор», «РЗА» и «Оперативный персонал» пользователь может добавлять, а также редактировать или удалять имеющиеся учетные записи. В указанных группах может быть создано суммарно не

более 14 учетных записей. Встроенные учетные записи имеют пароли, приведенные в таблице 3.2, рекомендуется заменить их на удовлетворяющие требованиям безопасности на данном защищаемом объекте во время первоначальной настройки терминала.

Примечание - В целях обеспечения конфиденциальности аутентификационных данных при вводе паролей вводимые символы не отображаются и заменяются на символ «\*».

3.3.4.1.2 Для управления учетными записями необходимо в ПО «МиКРА» последовательно выбрать пункты Безопасность/Редактор пользователей, затем в правой части окна нажать кнопку «Выгрузить».

3.3.4.1.3 Для добавления новой учетной записи необходимо нажатием левой кнопки «мыши» выбрать группу, в которую будет добавлена новая учетная запись, и нажать на кнопку «Добавить пользователя», затем в появившемся окне ввести имя нового пользователя, его пароль и нажать на кнопку «Применить». Если введенные данные корректны, учетная запись добавляется в выбранную группу, если некорректны – отображается сообщение об ошибке.

3.3.4.1.4 Допустимо изменение пароля учетных записей. Для редактирования пароля учетных записей необходимо нажатием левой кнопки «мыши» выбрать группу, в которой состоит редактируемая учетная запись и двойным нажатием левой кнопки «мыши» нажать на поле значения пароля пользователя, затем ввести новое значение и нажать кнопку Enter, после чего необходимо повторить ввод пароля в новом окне и нажать кнопку «Применить».

3.3.4.1.5 Любую, в том числе встроенную, учетную запись можно удалить. Для этого необходимо нажатием левой кнопки «мыши» выбрать группу, в которой состоит удаляемая учетная запись, затем нажать на строку с данными удаляемой учетной записи и нажать кнопку «Удалить пользователя». При этом отображается окно подтверждения удаления, в котором необходимо нажать на кнопку «Да» для удаления учетной записи или «Нет» для отказа от удаления. Перенести учетную запись из одной группы в другую (заменить роль) невозможно. Для этого необходимо сначала удалить учетную запись в одной группе и затем создать такую же учетную запись в другой группе.

3.3.4.2 Имя пользователя

<span id="page-625-0"></span>3.3.4.2.1 Имя пользователя может состоять из комбинации прописных и/или строчных букв русского и/или английского алфавитов и цифр. Использование других символов при вводе имен пользователей не допускается. Длина имени пользователя не может превышать 15 символов. При попытке добавления пользователя с более длинным именем, будут сохранены только первые 15 символов.

3.3.4.3 Управление параметрами безопасности (3.3.4.4 - 3.3.4.9)

Управление параметрами безопасности при помоши ИЧМ осуществляется через пункты меню Настройки/Безопасность заданием соответствующего параметра. После выхода из меню на экране отображается запрос подтверждения изменения настроек, позволяющий сохранить изменения.

Для управления параметрами безопасности при помощи сервисного ПО «МиКРА» необходимо выбрать в дереве меню пункт Свойства терминала и затем нажать на кнопку «Выгрузить». В появившемся списке параметров необходимо перейти последовательно к пунктам Настройки/Безопасность и после двойного нажатия левой кнопки «мыши» в ячейке соответствующего параметра ввести значение. Внесенные изменения сохраняются нажатием кнопки «Загрузить». Если введенное значение параметра некорректно, загрузка изменений не будет выполнена, а на экране отобразится сообщение об ошибке изменения свойств терминала.

Настройку параметров (3.3.4.5, 3.3.4.6, 3.3.4.7, 3.3.4.8, 3.3.4.9) также можно выполнить при помощи ПО «МиКРА», перейдя в дереве меню к пунктам **Безопасность/Редактор** пользователей и нажав кнопку «Настройки». В появившемся окне необходимо выбрать поле соответствующего параметра, ввести требуемое значение и нажать на кнопку «Применить».

#### 3.3.4.4 Сервисный режим

<span id="page-626-0"></span>3.3.4.4.1 «Сервисным режимом» называются функции и данные, доступные роли «Релематика», которые используются только для сервисного обслуживания, обновления ПО терминала или при оказании помощи пользователям специалистами разработчика. Если нет потребности в услугах специалистов разработчика «Сервисный режим» должен быть отключен всегда.

3.3.4.4.2 Управление «Сервисным режимом» возможно при помощи экранного меню ИЧМ и сервисного ПО «МиКРА».

3.3.4.4.3 Управление «Сервисным режимом» осуществляется заданием параметра «Сервисный режим» («Вкл» – включение, «Откл» – отключение).

3.3.4.5 Длина пароля

<span id="page-626-1"></span>3.3.4.5.1 В целях повышения стойкости к возможности подбора рекомендуется применять пароли пользователей максимальной длины, состоящие из прописных и строчных букв английского алфавита и цифр (максимально возможное количество символов – восемь).

Примечание – Параметр контролируется только при включенном параметре «Сложность пароля» [\(3.3.4.7\)](#page-626-3).

3.3.4.5.2 Значение минимального количества символов пароля можно установить при помощи экранного меню ИЧМ и при помощи сервисного ПО «МиКРА».

3.3.4.5.3 Установка минимальной длины пароля осуществляется заданием значения параметра «Мин. длина».

3.3.4.6 Срок действия пароля

<span id="page-626-2"></span>3.3.4.6.1 Ограничение срока действия пароля увеличивает его стойкость к попыткам подбора за счет вынужденной ротации. Значение срока действия пароля устанавливается в пределах от 1 до 999 дней. Рекомендуется устанавливать значение этого параметра в соответствии с требованиями на данном защищаемом объекте. Установленное значение будет действовать для всех учетных записей.

**Внимание!** Устаревание пароля может произойти после выполнения синхронизации терминала.

Примечание – Счетчик подсчета срока действия пароля сбрасывается при перезагрузке терминала.

3.3.4.6.2 Значение срока действия пароля можно установить при помощи экранного меню ИЧМ и сервисного ПО «МиКРА».

3.3.4.6.3 При попытке выполнения доступа через ИЧМ в случае истечения срока действия пароля, пользователю автоматически предлагается дважды ввести новый пароль. Новый пароль сохраняется только, если дважды введенные новые значения совпадают. Иначе, отображается сообщение «Ошибка» и доступ не предоставляется. При помощи сервисного ПО «МиКРА» ввести новый пароль можно перейдя в дереве меню к пунктам **Безопасность/Редактор пользователей**, выбрав группу, пользователя и дважды нажав левой кнопкой «мыши» в поле «Пароль».

3.3.4.6.4 Установка срока действия пароля установкой значения параметра «Срок действия».

3.3.4.7 Сложность пароля

<span id="page-626-3"></span>3.3.4.7.1 Включение требования к сложности пароля задает минимально допустимый перечень символов, из которых должен состоять пароль. Рекомендуется включать данное требование для повышения стойкости паролей пользователей к попыткам подбора. Установленное значение будет действовать только для создаваемых учетных записей и при смене паролей действующих учетных записей.

Примечание – При включении требования необходимо установить минимальную длину пароля по [3.3.4.5.](#page-626-1)

3.3.4.7.2 Данное требование можно установить при помощи экранного меню ИЧМ и при помощи сервисного ПО «МиКРА».

3.3.4.7.3 Установка требования к сложности пароля осуществляется заданием значения параметра «Сложность» («Да» – включено, «Нет» – выключено).

3.3.4.8 Количество попыток ввода неверного пароля

<span id="page-627-2"></span>3.3.4.8.1 Для ограничения количества попыток подбора пароля рекомендуется установка значения счетчика максимально допустимого количества ввода неверного пароля в диапазоне от 1 до 999. Установленное значение будет действовать для всех учетных записей и контролироваться для каждой сессии пользователя. При достижении счетчиком установленного максимального значения учетная запись блокируется. Рекомендуется устанавливать значение этого параметра в соответствии с требованиями на данном защищаемом объекте.

Примечания

1 Количество попыток ввода неверного пароля контролируется для каждого вида подключения пользователя (например, через ИЧМ или ПО «МиКРА»).

2 Подсчет количества попыток ввода неверного пароля при помощи ПО «МиКРА» и через ИЧМ осуществляется раздельно.

3 Счетчик подсчета количества попыток ввода неверного пароля сбрасывается при перезагрузке терминала.

4 При превышении количества попыток ввода неверного пароля для одной учетной записи происходит блокировка всех учетных записей данного вида подключения.

3.3.4.8.2 Значение максимального количества попыток ввода неверного пароля можно установить при помощи экранного меню ИЧМ и при помощи сервисного ПО «МиКРА».

3.3.4.8.3 Установка максимального количества попыток ввода неверного пароля осуществляется заданием значения параметра «Кол. попыток».

3.3.4.9 Время блокировки пароля

<span id="page-627-0"></span>3.3.4.9.1 Данный параметр позволяет установить время (от 1 до 999 мин), на которое будет временно заблокирована учетная запись пользователя при достижении им максимально допустимого количества попыток ввода пароля в рамках одной сессии. Установленное значение будет действовать для всех учетных записей. Рекомендуется устанавливать значение этого параметра в соответствии с требованиями защищаемого объекта.

3.3.4.9.2 Значение времени блокировки пароля можно установить при помощи экранного меню ИЧМ и при помощи сервисного ПО «МиКРА».

3.3.4.9.3 Установка времени блокировки осуществляется заданием параметра «Время блок.».

3.3.5 Физическая идентификация

<span id="page-627-1"></span>3.3.5.1 Возможность идентификации при помощи физических устройств реализуется подключением к терминалу и ПК с установленным сервисным ПО «МиКРА» дополнительных считывателей смарт-карт, их настройкой и выполнением работ по управлению смарт-картами.

3.3.5.2 Функция использования устройств физической идентификации может быть включена или выключена при помощи экранного меню ИЧМ или сервисного ПО «МиКРА».

3.3.5.3 После включения данной функции и перезагрузки терминала выполнение любого действия при помощи ИЧМ или сервисного ПО «МиКРА» будет сопровождаться требованием предъявления смарт-карты пользователя (за исключением общедоступных функций и данных). Без предъявления смарт-карты получение доступа становится невозможным. Для получения доступа необходимо к считывателю приложить смарт-карту, ассоциированную с данным пользователем. Ассоциацию смарт-карт рекомендуется выполнять при первоначальной настройке терминала и непосредственно после создания новых учетных записей.

Примечание – Если с данным пользователем не была ассоциирована ни одна смарт-карта, допускается временно использовать любую смарт-карту.

3.3.5.4 Управление физической идентификацией осуществляется заданием параметра «Физ.идентификация» («Вкл» – включение, «Откл» – отключение).

3.3.6 Подключение и настройка считывателя смарт-карт

<span id="page-628-1"></span>3.3.6.1 Считыватели подключаются к порту RS-485 терминала и USB-порту ПК соответственно. Считыватель, подключенный к терминалу, используется для локальной идентификации пользователей. Считыватель, подключенный к ПК, используется для удаленной идентификации пользователей при помощи сервисного ПО «МиКРА» и для назначения смарт-карт учетным записям пользователей.

После подключения считывателя к терминалу, необходимо выполнить его настройку при помощи экранного меню ИЧМ или сервисного ПО «МиКРА». Эта функция доступна только пользователям роли «РЗА».

3.3.6.2 Настройка считывателя осуществляется:

<span id="page-628-2"></span>- при помощи ИЧМ через пункты меню **Настройка/Порты связи/RS-485/ВОЛС** и пунктов «Порт 1» или «Порт 2» (в зависимости от того, к какому порту подключен считыватель);

- при помощи сервисного ПО «МиКРА» через пункты меню **Настройки/RS485\_1** или **RS485\_2 (**в зависимости от того, к какому порту подключен считыватель).

Необходимо в ячейке значения параметра «Протокол» выбрать протокол «RFID», «Скорость – 9600, «Четность» – «Нет», «Стоп-биты» – «1».

3.3.6.3 Настройка «Физической идентификации» на ПК

Подключение считывателя выполняется к одному из стандартных портов USB ПК. Для корректной работы считывателя требуется инсталлировать драйвер ftdi32\_certified.msi и ftdi64 certified.msi для 32-битной и 64-битной ОС Microsoft Windows соответственно. Установочные файлы размещены на оптическом диске, поставляемом в комплекте с устройством. Установка драйвера выполняется с использованием полномочий локального администратора ОС. Дополнительная настройка драйвера или сервисного ПО «МиКРА» не требуется.

3.3.6.4 Ассоциирование смарт-карты с учетной записью пользователя

<span id="page-628-3"></span>Данная функция выполняется только при помощи сервисного ПО «МиКРА» и доступна только пользователям с ролью «Администратор». Одна смарт-карта может быть ассоциирована с несколькими учетными записями. В целях обеспечения контроля применения смарт-карт рекомендуется организовать учет выданных идентификаторов, соответствия их учетным записям и применять маркирование смарт-карт. В случае утраты смарт-карты, для предупреждения несанкционированного доступа, необходимо в кратчайшее время выполнить ассоциирование другой смарт-карты с данной учетной записью. При удалении учетной записи ассоциированная с ней ранее смарт-карта может быть использована для другой учетной записи без дополнительных действий.

Для ассоциирования смарт-карты с учетной записью пользователя необходимо перейти в дереве меню по пунктам **Безопасность/Редактор пользователей**, выбрать группу и учетную запись пользователя и нажать на кнопку «Привязать карту». При отображении окна ожидания с сообщением «Приложите привязываемый ключ к считывателю» необходимо приложить ассоциируемую смарт-карту к считывателю. Время ожидания смарт-карты составляет 60 с и по истечении его отображается сообщение об ошибке «Ошибка. Вышел таймаут ожидания считывателя».

3.3.7 Список разрешенных MAC и IP-адресов

<span id="page-628-0"></span>3.3.7.1 Для обеспечения возможности ограничения удаленного управления терминалом, а также для идентификации терминала серверами АСУ ТП реализована возможность фильтрации трафика при помощи ведения списка разрешенных MAC и IP-

адресов. Операции создания, модификации и удаления записей списка, а также его чтение, возможны только при помощи сервисного ПО «МиКРА».

3.3.7.2 В случае добавления некорректных или ошибочных записей в список разрешенных MAC и IP-адресов удаленный доступ к терминалу может быть невозможен. В данной ситуации необходимо выполнить подключение к терминалу через USB-порт и откорректировать ошибочные записи списка.

3.3.7.3 Для получения списка разрешенных MAC и IP-адресов необходимо в дереве меню перейти к пунктам **Безопасность/Список разрешенных IP-адресов** и нажать на кнопку «Выгрузить». При первоначальной настройке терминала список пуст. Рекомендуется включать в данный список только MAC и IP-адреса ПК с установленным сервисным ПО «МиКРА», а также серверов АСУ ТП.

3.3.7.4 Для добавления записи в список необходимо нажать на кнопку «Добавить», при этом в поле «IP» автоматически добавляется адрес 127.0.0.1, который необходимо заменить на требуемый адрес и указать соответствующий ему MAC-адрес. Кроме этого, можно добавить адреса ПК с установленным сервисным ПО «МиКРА» нажатием на кнопку «Добавить свой IP+MAC». При этом отображается окно со списком локальных адресов, из которого можно выбрать требуемый адрес и нажать на кнопку «Выбрать», при этом значение MAC-адреса добавляется автоматически. Для удаления записи из списка, достаточно выбрать ее при помощи «мыши» и нажать на кнопку «Удалить».

3.3.7.5 Для применения списка разрешенных MAC и IP-адресов необходимо нажать на кнопку «Загрузить», при этом отображается окно подтверждения изменений с сообщением о необходимости перезапуска терминала. Перезагрузку терминала необходимо выполнить вручную.

3.3.8 Журнал аудита

<span id="page-629-0"></span>3.3.8.1 В процессе функционирования терминала события, генерируемые при выполнении функций безопасности, сохраняются в журнале аудита безопасности. Данный журнал реализован в виде таблицы, в которой отображаются следующие данные:

- дата и время события;
- имя пользователя от сессии которого зарегистрировано событие;
- источник события (например, IP-адрес ПК и протокол связи);
- текст сообщения о событии;
- статус события (например, «Успешно» или «Нет доступа»).

3.3.8.2 Журнал аудита не имеет каких-либо параметров и настроек и не может быть модифицирован, удален или отключен. Журнал аудита предназначен для накопления информации о событиях, данные о которых могут использоваться при расследовании инцидентов информационной безопасности.

3.3.8.3 Просмотр журнала аудита возможен только при помощи сервисного ПО «МиКРА». Для этого необходимо в дереве меню перейти к пунктам **Безопасность/Журнал аудита** и нажать на кнопку «Выгрузить». Данные журнала аудита представляются в виде таблицы, строки которой могут быть окрашены: в зеленый цвет – при успешном событии, в красный – при событии об ошибках, без цвета – при отказе в доступе.

3.3.8.4 Автоматически отображается весь журнал аудита. Пользователь может указать параметры фильтрации для отображения только необходимых данных. Для этого в верхней части таблицы журнала необходимо задать значения полей, по которым будет осуществляться выборка данных.

При переполнении объема журнала аудита запись новых данных производится автоматически, при этом старые данные стираются. Для обеспечения непрерывности сохранения данных о событиях безопасности рекомендуется выполнять сохранение журнала аудита в файлы с периодичностью достаточной для данного защищаемого объекта. Для сохранения журнала аудита необходимо нажать на кнопку «Экспорт», выбрать один из форматов сохранения (PDF, DOCX, XSLX) и указать имя файла.

# **3.4 Настройка редактируемых параметров**

<span id="page-630-0"></span>3.4.1 Устройство является свободно конфигурируемым и имеет настраиваемые параметры.

3.4.2 Терминал имеет следующие виды настроек, приведенные в таблице [3.4.](#page-630-2) Данные настройки вводятся через пользовательский интерфейс терминала, либо при помощи сервисного ПО.

<span id="page-630-2"></span>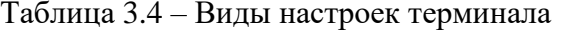

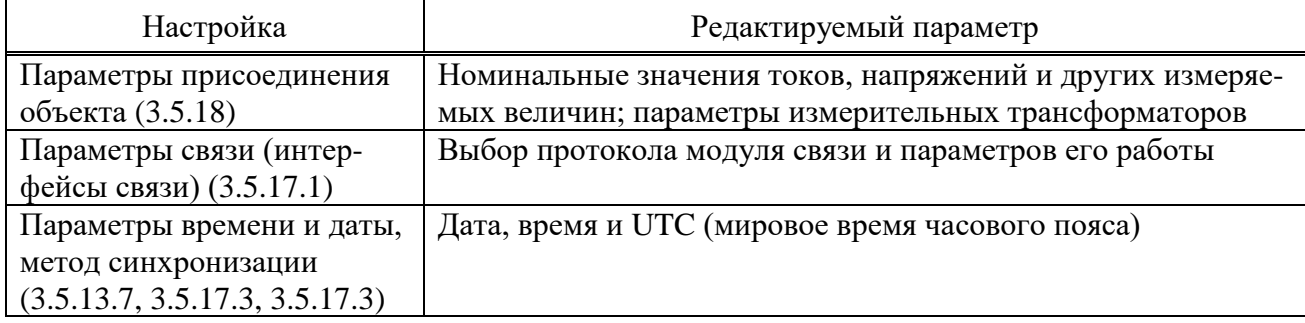

3.4.3 Конфигурирование параметров, приведенных в таблице [3.5,](#page-630-1) осуществляется при помощи сервисного ПО. Изменение уставок защит [\(3.5.13\)](#page-640-0), параметров осциллографа [\(3.5.10\)](#page-636-0) и выбор параметров в режиме тестирования [\(3.5.15\)](#page-642-0) доступно через пользовательский интерфейс терминала.

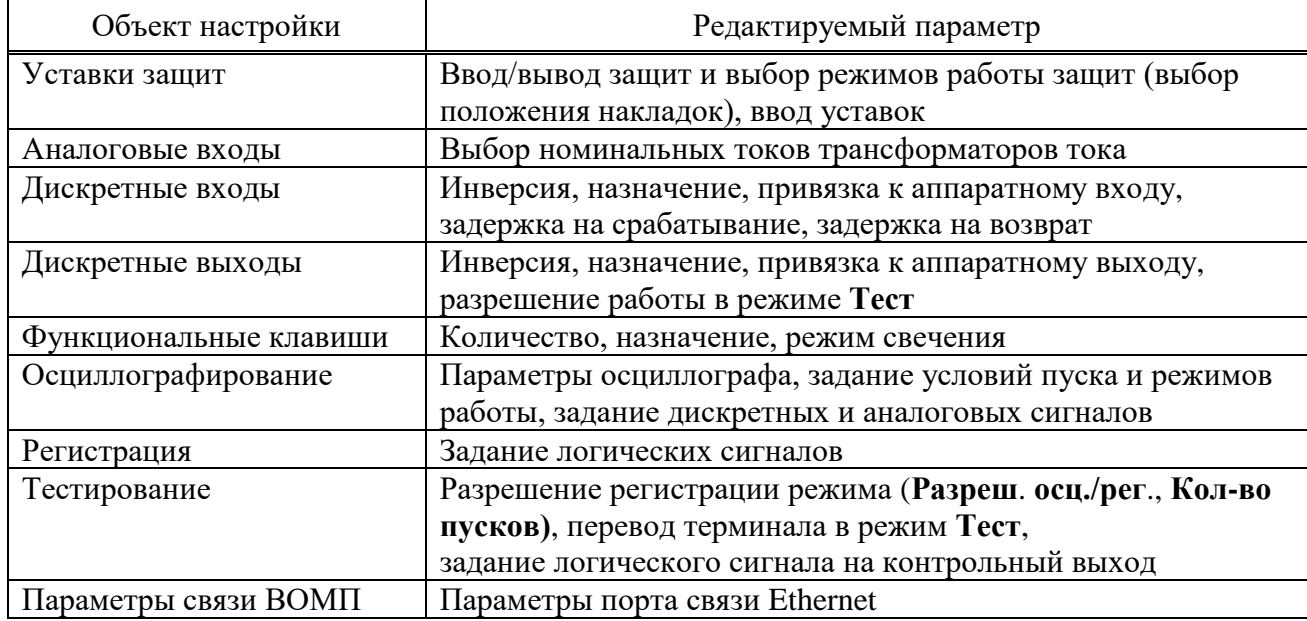

<span id="page-630-1"></span>Таблица 3.5 – Параметры для конфигурирования

# **3.5 Структура пользовательского интерфейса**

3.5.1 Пользовательский интерфейс

ИЧМ подразделяется на две функциональные части: модуль интерфейса пользователя и модуль светодиодов.

Модуль интерфейса пользователя представляет собой *двунаправленное средство связи*. Это означает, что:

- может произойти событие, которое отражается в пунктах меню для информирования оператора о факте, имевшем место и требующем его вмешательства;

- оператор может вывести на экран определенные интересующие его сведения.

Модуль интерфейса пользователя состоит из дисплея и кнопок управления. Дисплей отображает информацию о текущем состоянии объекта управления и самого терминала. Основу интерфейса терминала составляет меню, имеющее структуру дерева, навигация по которому производится кнопками управления. Кнопки могут иметь различное назначение в зависимости от положения в структуре меню в момент использования.

Светодиодный модуль индикации имеет до 114 светодиодов, количество которых зависит от исполнения. Каждый светодиод имеет наименование на лицевой панели в соответствии с внутренним назначением. Режимы свечения светодиодов приведены в [2.4.2.5.](#page-602-0)

### <span id="page-631-0"></span>3.5.2 Назначение кнопок управления

Кнопка **С** (Cancel) имеет две основные функции:

- **отмена** любой операции в диалоговом окне;
- **выход** из текущего режима или переход на более высокий уровень дерева меню.

Кнопка **E** (Enter) выполняет следующие функции:

- **вход** в меню более низкого уровня, указанное курсором;
- **выполнение**, кнопка подтверждает выполнение действия, указанного на дисплее;

- **подтверждение** ввода числовых значений и выбора элемента списка;

- **переход** в режим быстрого редактирования параметров.

Кнопки «**Влево**» (◄) и «**Вправо**» (►) производят:

- быстрое передвижение курсора (через четыре пункта или в конец страницы) по пунктам меню на одном уровне;

- перемещение курсора в горизонтальном направлении в режиме редактирования параметров для смены активного знакоместа;

- переключение между отчетами ОМП для контролируемых линий на экране режима ожидания.

Кнопки «**Вверх**» (▲) и **«Вниз**» (▼) имеют четыре функции:

- передвижение курсора вверх, вниз по пунктам текущего меню на одном уровне;
- выбор вариантов подтверждения в диалоговом окне;
- изменение значения параметра в режиме редактирования;
- переключение между информационными окнами режима ожидания.

Кнопка **F1** предназначена для просмотра справочной информации:

- наименование уставки по пункту меню **Уставки;**
- опорный для каждого аналогового сигнала по пункту меню **Текущий режим**;
- переход в режим выбора коммутационного аппарата.

Примечание – За опорный сигнал принят аналоговый сигнал, угол которого используется как основа для сопоставления с углами аналоговых сигналов того же рода.

Кнопка **F2** предназначена для быстрого перехода из экрана режима ожидания в меню, информация которого представлена на экране, и перехода в режим расширенного редактирования уставок.

Кнопка **МЕСТ/ДИСТ** обеспечивает выбор режима управления «МЕСТНОЕ» или «ДИСТАНЦИОННОЕ» коммутационным оборудованием (выключателем, а также разъединителем, короткозамыкателем и т.д.), выбранным на ИЧМ терминала при помощи кнопок **I, O**. Сигнал от кнопки складывается по схеме «ИЛИ» с аналогичным входным сигналом выбора режима управления от дискретного входа. Светодиоды кнопки обеспечивают контроль текущего режима управления.

Кнопка **I** предназначена для включения коммутационного аппарата, **O** – для отключения коммутационного аппарата.

Кнопки **МЕНЮ**, **УСТ, ИЗМЕР, МНЕМО (**предназначены для удобства навигации и обеспечивают переход в соответствующий раздел ИЧМ.

Кнопка **СБРОС** предназначена, как правило, для сброса сигнализации терминала.

Примечание – Функции кнопок приведены для однократного их нажатия.

3.5.3 Назначение функциональных клавиш

Клавиши **K1, K2, …., K50** предназначены для оперативного управления. Доступ к управлению осуществляется через пароль. При однократном нажатии на данные клавиши происходит вызов меню подтверждения действия. Данные клавиши могут использоваться как оперативные кнопки и как оперативные ключи. В первом случае от кнопки в схему логики поступает короткий импульсный сигнал до тех пор, пока осуществляется нажатие. Во втором случае при каждом нажатии осуществляется изменение состояния программного ключа, сигнал от которого и поступает в схему. Информация о состоянии программного ключа хранится в энергонезависимой внутренней памяти. Конфигурирование кнопок производится с помощью ПО «МиКРА» (рисунок [3.1\)](#page-632-0).

| MuKPA D:\Work\UFIC M3K 61850\TOP 300 KFNUFIC 61850.mikrax                                                                                                    |                                                                                                    |                     |                      |                                                             |  |                      |                          |                 |                  |                  |                                                                                                    | $\sigma$ $\times$<br>$-$ |  |
|----------------------------------------------------------------------------------------------------|----------------------------------------------------------------------------------------------------|---------------------|----------------------|-------------------------------------------------------------|--|----------------------|--------------------------|-----------------|------------------|------------------|----------------------------------------------------------------------------------------------------|--------------------------|--|
| Файл Вид Действия Помощь                                                                                                    |                                                                                                    |                     |                      |                                                             |  |                      |                          |                 |                  |                  |                                                                                                    |                          |  |
| $\cdot$ or the $\mathbb{R}$<br>$\bigcirc$                                                                                                    | 69                                                                                                    |                     |                      |                                                             |  |                      |                          |                 |                  |                  |                                                                                                    |                          |  |
| <b>В-18 Конфигурация</b> устройств<br>₩<br><b>B-81 Orverse</b><br>E LUTC 61850<br>В-© Подстанция1<br><b>B</b> TOP 300<br>- Мониторинг<br>--   Журнал событий<br>- В Осциплограммы<br>-SE OTHERM OMN<br><b>ПРИ Уставки</b><br>- - Б. Конфигурация терминала<br><b>В-С Аналоговые входы</b><br><b>В-С Дискретные входы/выходы</b><br><b>COLUMNOTDAP</b><br><b>В-</b> Регистратор<br><b>В-Вистанционное управление</b><br><b>В С Групповая сигнализация</b><br>Конфигурация функциональных клавиш<br>P-C Asanoroesie cofismus<br>(а) - Настройка протоколов | L.<br>H<br>H<br>K<br>- Значение изменено - -<br>QG<br>n<br>面<br>Ē,<br>$\mathbb{R}^2$<br>- Неверно сконфигурирован<br>Экспорт<br>Сохранить<br>Создать<br>Сбросить<br>Открыть Сохранить<br>Выгрузить Загрузить<br>Сравнить<br>Только для чтения -<br><b>KAK</b><br>для печати<br>отчет<br>Конфигурация функциональных клавиш и светодиодов основная (НМЕ LEDFC1)<br>Инд<br>Значение<br>Пределы<br>• Влокировка воздействия от кнопок<br>ОІ Дистанционное управление<br>Интервал не задан |                     |                      |                                                             |  |                      |                          |                 |                  |                  |                                                                                                    |                          |  |
| <b>En Besonacrochy</b><br>- Свойства терминала                                                                                                    |                                                                                                    |                     |                      |                                                             |  |                      |                          |                 |                  |                  |                                                                                                    |                          |  |
| - По Тестирование                                                                                                    | <b>СВЕТОДИОДЫ</b>                                                                                                    |                     | <b>СВЕТОДИОДЫ ФК</b> |                                                             |  |                      |                          |                 |                  |                  |                                                                                                    |                          |  |
| -- Пользовательские наименования<br><b>DISTURBANCE</b>                                                                                                    |                                                                                                    | Использов Тип ююлюн |                      | Установить состояние юн Сбросить состояние юн Сигнал кнопки |  |                      |                          |                 |                  |                  | Краоный светоднод ФК Зелёный светоднод ФК Инв.краоного светоднод  Инв.зеленого светоднод  Подхват краон.светоднод  Подхват зел.светоднода |                          |  |
|                                                                                                    | $\triangledown$<br>1 <sup>2</sup>                                                                                                    |                     | Тереключатель'       |                                                             |  | DI Knoy ABP          | $\overline{\phantom{a}}$ | Ключ АВР (общ.) | п                | $\Box$           | п                                                                                                    | п                        |  |
|                                                                                                    | K<br>$\overline{a}$<br>V                                                                                                    |                     | "Кнопка"             |                                                             |  | <b>DI Вывод УРОВ</b> | Вывод УРОВ (общ.)        |                 | $\Box$<br>$\Box$ | $\Box$           | $\Box$                                                                                                    | $\Box$                   |  |
|                                                                                                    | $\mathbf{3}$<br>V<br>$\ddot{ }$                                                                                                    |                     | Кнопка'<br>Кнопка'   |                                                             |  | DEK/NON AFIB         |                          | Ключ АПВ (общ.) | $\Box$           | $\Box$<br>$\Box$ | $\Box$<br>$\Box$                                                                                                    | $\Box$<br>$\Box$         |  |
|                                                                                                    | V                                                                                                    |                     |                      |                                                             |  | ОІ Вывод МТЗ         | Вывод МТЗ (общ.)         |                 | $\Box$           | $\Box$           | $\Box$                                                                                                    | $\Box$                   |  |
|                                                                                                    | s<br>V                                                                                                    |                     | KHOTICS'             |                                                             |  | ОІ Вывод ЛЗШ         | Вывод ЛЭШ (общ.)         |                 | $\Box$           | $\Box$           | $\Box$                                                                                                    | $\Box$                   |  |
|                                                                                                    | 6                                                                                                    |                     | Кнопка               |                                                             |  | ОІ вывод 3Д3         | Вьеод 3Д3 (общ.)         |                 |                  |                  |                                                                                                    |                          |  |
|                                                                                                    |                                                                                                    |                     |                      |                                                             |  |                      |                          |                 |                  |                  |                                                                                                    |                          |  |
| > Путь к файлу: CNRelematika\Data\Подстанция1\TOP 300\Конфигурация\Device Configuration.conf SchID: 00948347<br>$\leq$                                                                                                    |                                                                                                    |                     |                      |                                                             |  |                      |                          |                 |                  |                  |                                                                                                    |                          |  |
| Пользователь: Релейшик Текушая дата и время: 2020-06-05 15:02:19                                                                                                    |                                                                                                    |                     |                      |                                                             |  |                      |                          |                 |                  |                  |                                                                                                    |                          |  |

<span id="page-632-0"></span>Рисунок 3.1 – Конфигурация функциональных клавиш

Для некоторых функций терминала (ввод/вывод защит, режимы работы автоматики) предусматривается возможность управления при помощи функциональных клавиш или входного сигнала с дискретного входа, так и при помощи дистанционного управления из системы АСУ ТП по протоколу IEC 61850-8-1 MMS. Осуществляется разделение местного и дистанционного управления. При выборе местного управления результирующий сигнал, действующий в логику терминала, управляется нажатием на функциональную кнопку или входным сигналом с дискретного входа, при этом действие команд управления из системы АСУ ТП блокируется. Перевод ключа управления в режим дистанционного управления не изменяет значение результирующего сигнала до момента появления новой команды управления из системы АСУ ТП. В дистанционном режиме действие функциональной клавиши блокируется. Перевод ключа из режима дистанционного в местное управление также не изменяет значение результирующего сигнала до первого нажатия на функциональную кнопку или появления входного сигнала.

Результирующие сигналы передаются в систему АСУ ТП, при этом включается соответствующий светодиод рядом с функциональной кнопкой.

При установленном значении «Блокировка воздействия от кнопок» действие кнопок блокируется, при этом управление сигналом кнопки осуществляется сигналами «Установить состояние кнопки» и «Сбросить состояние кнопки».

Интерфейс ПО «МиКРА» обеспечивает также возможность инверсии светодиодов кнопок и подхват светодиодов кнопок, в последнем случае сброс светодиодов производится нажатием кнопки **СБРОС**.

3.5.4 Работа с графическим дисплеем

При нажатии на кнопку **МНЕМО** откроется список доступных мнемосхем. Перемещение вдоль меню осуществляется при помощи кнопок «**Вверх**» (▲) и «**Вниз**» (▼), а выбор кнопкой **E**.

При нажатии на кнопку **ИЗМЕР** откроется векторная диаграмма. При помощи кнопок «**Влево**» (◄) и «**Вправо**» (►) осуществляется выбор списка отображаемых сигналов, при помощи кнопок «**Вверх**» (▲) и «**Вниз**» (▼) перемещение вдоль списка.

Управление коммутационными аппаратами с ИЧМ разрешено только в режиме управления «МЕСТНОЕ».

Переход в режим выбора коммутационного аппарата осуществляется с помощью кнопки **F1**. Выбранный коммутационный аппарат отмечается прямоугольной рамкой. Выбор коммутационного аппарата производится кнопками «**Влево**» (◄) и «**Вправо**» (►).

При повторном нажатии кнопки **F1** отобразится список всех доступных коммутационных аппаратов активной мнемосхемы.

В нижней части дисплея отображается название выбранного коммутационного аппарата, его текущее состояние (Включено/Отключено/Промежуточное (дополнительно может задаваться разработчиком), а также разрешение на управление (Разрешено/Запрещено/Блокировано/Неисправно).

Включение и отключение коммутационного аппарата осуществляется при помощи кнопок **I** и **O** соответственно. При попытке изменить состояние коммутационного аппарата терминал потребует подтвердить решение нажатием кнопки **E**, либо отменить действие нажатием кнопки **C**.

3.5.5 Режим ожидания

После включения терминала пользовательский интерфейс переходит в режим ожидания. В этом режиме на дисплее терминала поочередно переключаются экраны, содержащие:

- информацию о записях осциллографа: номер последней записи, дата и время записи, причины пуска;

- информацию о последних событиях: короткое наименование сигнала, состояние (логический «0» или логическая «1»), дата и время события;

- информацию о неисправностях: «ВНИМАНИЕ!!! ОШИБКА!», описание неисправности;

- информацию о текущих величинах;

- информацию о последних непросмотренных ранее отчетах ОМП при КЗ в зоне (для каждой контролируемой линии отображается отдельный отчет ОМП): дата и время повреждения, расстояние до места КЗ от места установки терминала, поврежденные фазы, аварийные значения обратной и нулевой последовательности, метод расчета ОМП, статус двустороннего ОМП.

Экраны отображаются только при наличии соответственно записей, событий, неисправностей, выбранных величин, непросмотренных ранее отчетов ОМП. При их отсутствии экраны не отображаются. Экран, содержащий информацию о неисправностях, имеет приоритет, в случае обнаружения неисправности – отображается только этот экран.

На каждом экране в верхней части отображается дата, время, номер активной группы уставок («Активная группа»).

Дисплей индикатора переходит в неактивное состояние, если в течение 2,5 мин его не использовать, при этом экран гаснет и переходит в активный режим при нажатии пользователем любой из кнопок управления.

Пользовательский интерфейс переходит в режим ожидания через 60 мин отсутствия управления кнопками.

3.5.6 Меню пользовательского интерфейса

Основным средством управления работой терминала и получения информации о его состоянии является меню.

Переход в главное меню из режима ожидания осуществляется нажатием кнопки **E**.

Главное меню в зависимости от типоисполнения включает следующие пункты:

- текущий режим [\(3.5.7\)](#page-634-0);
- события [\(3.5.9\)](#page-635-0);
- осциллограф [\(3.5.10\)](#page-636-0);
- параметры линии [\(3.5.11\)](#page-637-0);
- ОМП по ПАР  $(3.5.12)$ ;
- $-$  BOMII [\(3.5.13\)](#page-640-0);
- уставки [\(3.5.14\)](#page-641-2);
- тестирование  $(3.5.15)$ ;
- диагностика [\(3.5.16\)](#page-642-1);
- настройки [\(3.5.17\)](#page-643-2);
- информация [\(3.5.18\)](#page-645-2);
- МЭК 61850 [\(3.5.19\)](#page-645-3).

Состав меню нижестоящего уровня зависит от текущего состояния терминала, а потому некоторые его пункты могут быть недоступны. Активное состояние меню индицируется в верхней строке экрана (например, «Уставки»).

В меню различаются несколько видов экранов:

- **список с выбором** (большинство меню): текущий выбор подсвечивается курсором в левой части экрана, возможен переход во вложенное меню;

- **список без выбора** (индикация неизменяемых параметров): курсор на экране отсутствует;

- **диалоговое окно** (запрос на выполнение действия): курсора нет; назначение кнопок управления определяется на экране.

Если в меню содержится больше пунктов, чем помещается на экране, то в левом верхнем углу индицируются символы «↑», «↕», «↓» строки прокрутки.

### 3.5.7 Текущий режим

<span id="page-634-0"></span>В меню **Текущий режим** пользователь может просмотреть текущие значения величин аналоговых и логических сигналов. **Это меню является конфигурируемым.** Состав пунктов данного меню в заводской настройке зависит от типоисполнения терминала и, как правило, может содержать нижеприведенные пункты.

3.5.7.1 Входные сигналы

В меню **Входные сигналы** представлены дискретные входные сигналы, объединенные в группы по платам. Каждый сигнал описывается своим номером, наименованием и текущим значением (логическая «1» или логический «0»).

3.5.7.2 Выходные сигналы

В меню **Выходные сигналы** представлены дискретные выходные сигналы, объединенные в группы по платам. Каждый сигнал описывается своим номером, наименованием и текущим значением (логическая «1» или логический «0»).

Примечание – Номера входных и выходных сигналов соответствуют адресному обозначению сигнала на функциональной логической схеме.

3.5.7.3 Аналоговые сигналы

В меню **Аналоговые сигналы** содержатся измеренные величины:

- первичные и вторичные фазные токи, фазные и междуфазные напряжения, а также их симметричные составляющие;

- постоянные токи и напряжения;

- первичные активные и реактивные мощности (фазные и суммарные), протекающие в линии (трансформаторе) и коэффициент мощности;

- первичные и вторичные фазные и междуфазные текущие сопротивления, а также сопротивления симметричных составляющих;

- частота.

Отображаемая информация об аналоговых величинах определяется заложенным ПО и не является общей для всех терминалов. Данное меню может содержать также расчетные аналоговые величины.

Показания переменных токов и напряжений отображаются в полярной форме (действующее значение величины и угол сдвига фаз, приведенный к вектору напряжения фазы А). Показания постоянных токов и напряжений отображаются в действующих значениях величины. Сопротивления отображаются в полярной форме (модуль в Ом, аргумент в градусах).

Информация об опорном сигнале отображается при нажатии кнопки **F1** на строке меню аналоговой величины.

3.5.8 Диагностика выключателя

Меню **Диагн. выключателя** предназначено для отображения информации о контролируемом выключателе.

В меню **Время отключения** содержится информация о дате и временах последнего отключения выключателя для каждой фазы (в мс).

В меню **Токи отключения** содержится информация о токах последнего отключения выключателя для каждой фазы (кА).

В меню **Состояние выкл.** содержится следующая информация:

- **Рес. мех.** оставшийся механический ресурс выключателя (в процентах);
- **Рес. мех.** оставшееся количество циклов механической стойкости;
- **N откл.** количество произведенных отключений;
- **Рес. ком. A** оставшийся коммутационный ресурс ф. А выключателя (в процентах);
- **Рес. ком. B** оставшийся коммутационный ресурс ф. B выключателя (в процентах);
- **Рес. ком. C** оставшийся коммутационный ресурс ф. C выключателя (в процентах);

- **Сбросить состояние** задает состояние выключателя в значения по умолчанию: восстанавливает значения до максимального остаточного ресурса;

- **Проф. ремонт** обнуляет счетчик числа отключений для профилактического ремонта.

Пользователь может скорректировать остаточный коммутационный ресурс выключателя для каждой фазы в отдельности, а также задать остаточный механический ресурс. Выбор нужного параметра кнопкой **E** переводит пользователя в функцию задания значения параметра. Далее пользователю будет предложено ввести новое значение данного параметра. Подтверждение ввода осуществляется кнопкой **E**.

В меню **Время включения** содержится информация о дате и времени последнего включения выключателя

3.5.9 События

<span id="page-635-0"></span>Данное меню используется для вывода на экран информации о событиях, зарегистрированных терминалом. Все события, регистрируемые терминалом, хранятся в энергонезависимой внутренней памяти.

Меню **События** содержит следующие пункты:

- **Список** отображение информации о событиях;
- **Стереть все** удаление из памяти всех событий.

# 3.5.9.1 Просмотр

В меню **Список** пользователю предлагается выбрать событие для просмотра. На последовательно открывающихся при нажатии кнопки **E** экранах отображаются дата, время (в формате ЧЧ.ММ.ГГГГ>YY:XX:CC.ZZZ, где YY – часы, XX – минуты, CC – секунды, ZZZ – миллисекунды), список событий. При выборе нужного события отображаются дата, время и активная группа уставок.

3.5.9.2 Удаление всех событий

Меню **Стереть все** (с подтверждением) позволяет очистить внутреннюю память, например, при проведении пуско-наладочных работ или настройке терминала, когда информация не имеет значения для персонала после кратковременного использования.

Функция **Стереть все** должна использоваться с осторожностью, поскольку приводит к необратимой потере данных обо всех предыдущих анормальных режимах в энергосистеме.

Примечание – Данное меню доступно только специалистам предприятия-изготовителя.

#### 3.5.10 Осциллограф

<span id="page-636-0"></span>Данное меню используется для вывода на экран информации, записанной терминалом о последних анормальных режимах. Все осциллограммы, регистрируемые терминалом, хранятся в энергонезависимой внутренней памяти. Доступ к ним производится через АСУ или специализированное ПО.

Меню Осциллограф содержит следующие пункты:

- Список записей отображение информации об осциллограммах и их количестве;
- Стереть все удаление из памяти всех осциллограмм;
- Ручной пуск ручной пуск осциллографа (требует подтверждения);
- Параметры просмотр параметров осциллографа.

#### 3.5.10.1 Просмотр

В меню Список записей пользователю предлагается выбрать осциллограмму для просмотра. На экране отображаются номера предыдущей, текущей и следующей осциллограмм в списке, а также дата и время (YY:XX:CC.ZZZ, где YY - часы, XX - минуты, СС – секунды, ZZZ – миллисекунды) и дата (в формате ЧЧ.ММ.ГГГГ), длительность записи, наименование сигнала, инициировавшего пуск текущей осциллограммы. краткое Перемещение по списку производится кнопками управления «Влево» и «Вправо».

Выбор нужной осциллограммы кнопкой Е переводит пользователя на следующий уровень меню, содержащий подробную информацию о записи:

- Причины пуска - список сигналов, инициировавших запись осциллограммы;

- События – список событий, зарегистрированных терминалом;

- Стереть - удаление из внутренней памяти терминала текущего события (требует подтверждения).

#### 3.5.10.2 Удаление всех осциллограмм

Меню Стереть все (с подтверждением) позволяет очистить внутреннюю память, например, при проведении пуско-наладочных работ или настройке терминала, когда информация не имеет значения для персонала после кратковременного использования.

Функция Стереть все должна использоваться с осторожностью, поскольку приводит к необратимой потере данных обо всех предыдущих анормальных режимах в энергосистеме.

Примечание - Данное меню доступно только специалистам предприятия-изготовителя.

#### 3.5.10.3 Ручной пуск

Меню Ручной пуск (с подтверждением) используется для выполнения принудительной записи, инициирует мгновенное формирование осциллограммы режима. Эта функция используется для получения моментального «снимка» состояния контролируемого объекта.

## 3.5.10.4 Параметры

В меню Параметры содержится информация о параметрах функции осциллографа терминала:

- Макс. длит-ть - максимальная длительность записи осциллограммы, мс;

- Пострежим - длительность записи послеаварийного режима (после пропадания условий пуска), мс;

- Предрежим - длительность записи предаварийного режима (до возникновения условий пуска), мс;

- Част. дискр. - частота выборок сигнала;

- Архивирование - разрешение автоматической упаковки файлов осциллограммы в отдельный архив \*.zip;

- Имена сигналов – выбор имени сигнала для отображения на осциллограмме: Eng – латинская метка, Ru1251 - короткое наименование.

Редактирование параметров функции осциллографа можно производить при помощи сервисного ПО.

# 3.5.11 Параметры линии

<span id="page-637-0"></span>Меню **Параметры линии** отображается в терминалах с функцией ОМП. В этом меню может быть представлена одна или несколько линий, в зависимости от количества контролируемых линий.

Меню для каждой линии включает в себя номер соответствующего блока ОМП, название линии, ее длину и список участков, из которых она состоит, а также настройки связи с удаленным терминалом ОМП. Если модуль ОМП для линии выведен из работы, то после названия линии отображается строка «Модуль выведен». Каждый участок отображается в формате: порядковый номер, тип и название. Тип участка определяется буквой: «Л» – простой участок линии, «О» – отпайка, «Н» – нагрузка (конечный участок линии), «И» – индуктивная связь на участке между контролируемой и параллельной линией. Пример списка участков приведен на рисунке [3.2.](#page-637-1)

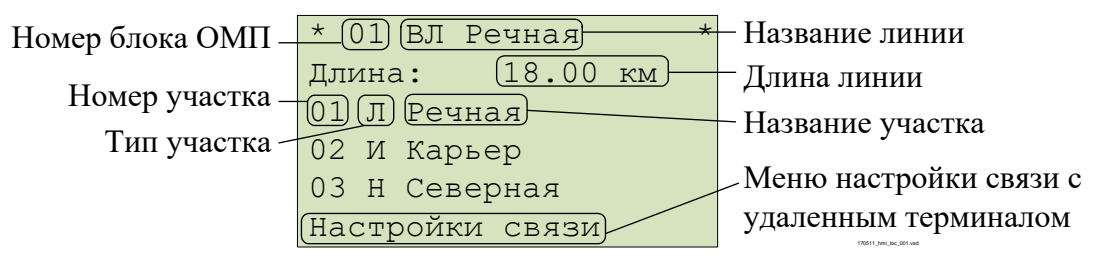

<span id="page-637-1"></span>Рисунок 3.2 – Пример списка участков линии

Для изменения названия линии необходимо нажать кнопку **F2** на любом из участков и выбрать пункт **Изменить имя линии**.

Для добавления нового участка необходимо нажать кнопку **F2** на одном из участков, выбрать пункт **Вставить участок** и подтвердить добавление участка. При этом перед текущим участком добавится новый участок типа «простая линия», параметры которого будут полностью совпадать с параметрами текущего участка.

Для удаления участка необходимо нажать кнопку **F2** на выбранном участке, выбрать пункт **Удалить участок** и подтвердить удаление участка. Первый участок линии должен иметь тип «простая линия», а конечный – тип «нагрузка». Для исключения ошибок задания конфигурации линии удаление первого и последнего участка запрещены.

Для изменения параметров участка и типа участка необходимо выбрать нужный участок и нажать кнопку **Е**. Пример параметров участка приведен на рисунке [3.3.](#page-637-2)

| $\star$ | 01 Л Речная       |        | $\star$ |
|---------|-------------------|--------|---------|
| Имя     |                   | Речная |         |
| Тип     |                   |        | 1-Линия |
| Длина,  | $KM =$            |        | 2.00    |
| R10,    | $OM/KM =$         |        | 0.198   |
| X10,    | $OM/KM =$         |        | 0.479   |
|         | I                 |        |         |
| RO0,    | $OM/KM =$         |        | 0.346   |
| X00,    | $OM/KM =$         |        | 1.256   |
|         | $B10$ , MKCM/KM = |        | 0.000   |
|         | $B00$ , MKCM/KM = |        | 0.000   |
| R1s,    | <b>OM</b>         |        | 0.010   |
|         | I                 |        |         |
| X1s,    | Ом                | $=$    | 6.040   |
| $R0s$ , | Ом                | $=$    | 0.010   |
| $X0s$ , | Ом                |        | 2.850   |

<span id="page-637-2"></span>Рисунок 3.3 – Пример параметров участка линии

Пункт меню **Настройки связи** позволяет задать IP-адрес удаленного терминала и номер соответствующего блока ОМП удаленного терминала для выполнения двустороннего ОМП.

Для проверки связи необходимо выбрать пункт **Тест связи** и подтвердить его выполнение. В меню **Настройки связи** отображается текущий статус связи с удаленным терминалом и дата/время последнего успешного сеанса связи. Пример настройки связи с удаленным терминалом ОМП приведен на рисунке [3.4.](#page-638-1)

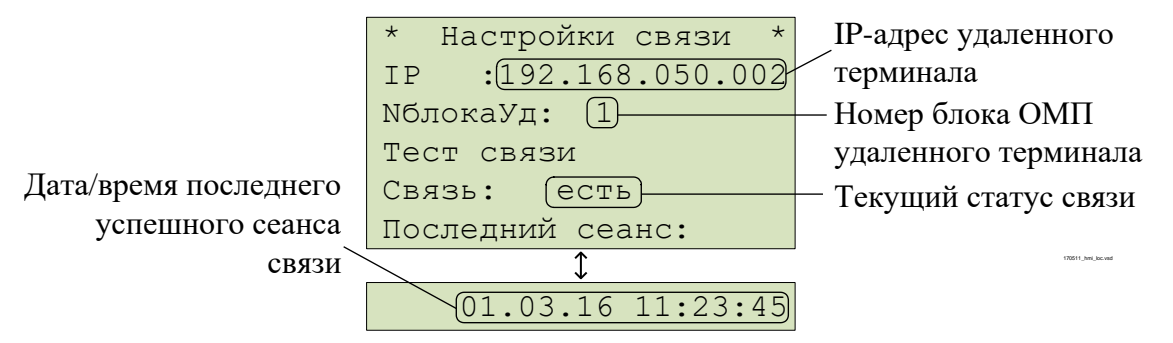

<span id="page-638-1"></span>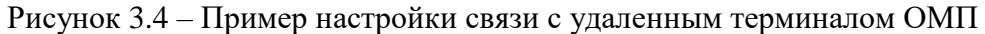

## 3.5.12 ОМП по ПАР

<span id="page-638-0"></span>Меню **ОМП по ПАР** отображается в терминалах с функцией ОМП по ПАР. Меню содержит список линий со следующими пунктами:

- **Список отчетов** отчеты ОМП представлены в виде списка;
- **Отчеты по датам** отчеты ОМП сгруппированы по месяцам и датам;
- **Состояние связи** команда на стирание всех отчетов ОМП.

В том случае, если модуль ОМП для линии выведен из работы, вместо указанных выше пунктов отображается строка «Модуль выведен из работы».

Наиболее поздние срабатывания отображаются в начале списков **Список отчетов** и **Отчеты по датам**. Для просмотра полной информации необходимо нажать кнопку **E** на выбранном отчете. В определенных случаях может отображаться список возможных мест КЗ с указанием расстояния от места установки терминала до места повреждения. Полная информация также доступна по каждому из возможных мест.

В первой строке отчета ОМП отображается дата и время повреждения. Во второй строке отображается название линии. В третьей строке отображается порядковый номер поврежденного участка линии, его тип и название. Далее указываются:

- расстояние до места КЗ от места установки терминала (**Расстояние**);
- метод расчета ОМП (**Метод**);
- статус двустороннего ОМП (**Статус**);
- поврежденные фазы (**Повр. фазы**);
- длительность протекания тока КЗ (**Длительность**);
- величина переходного сопротивления в месте КЗ (**Перех.сопр.**);
- сопротивление поврежденного контура (**Сопр.**).

Далее в отчете указана причина расчета (**Расчет**): автоматический расчет (**автоматический**) или ручной (**ручной**). Автоматический расчет выполняется в момент возникновения КЗ. Ручной расчет выполняется по команде пользователя, например, после уточнения параметров линии. Ручной расчет места повреждения является более приоритетным, его результат заменяет результат автоматического расчета. В отчете ОМП также указан номер группы уставок, которая была активна при расчете места повреждения (**Группа уставок**).

В отчете имеется пункт **Аналоговые сигналы**, где приведены величины доаварийного и аварийного режимов для данного срабатывания.

В конце отчета находятся пункты **Автоматическое ОМП** и **Ручное ОМП**, в которых приведены результаты, соответственно, автоматического расчета, сформированного в момент КЗ, и расчета, выполненного по команде пользователя. И в том, и в другом случае здесь могут быть перечислены результаты двустороннего ОМП, одностороннего ОМП своего и удаленного терминалов. Все показания приведены к своему концу.

Пример отчета ОМП при КЗ в зоне приведен на рисунке [3.5.](#page-639-0) Пример отчета при КЗ «впереди» приведен на рисунке [3.6.](#page-639-1)

Функция ОМП позволяет выполнить повторный расчет места повреждения. Для этого необходимо нажать кнопку **F2** на выбранном отчете ОМП, выбрать пункт **Пересчитать отчет** и подтвердить пересчет или выбрать команду **Пересчитать отчет** при входе в меню **Ручное ОМП**. Расчет места повреждения будет выполнен заново с использованием активной в данный момент группы уставок. При этом результат ОМП автоматического расчета будет доступен в меню **Автоматическое ОМП**.

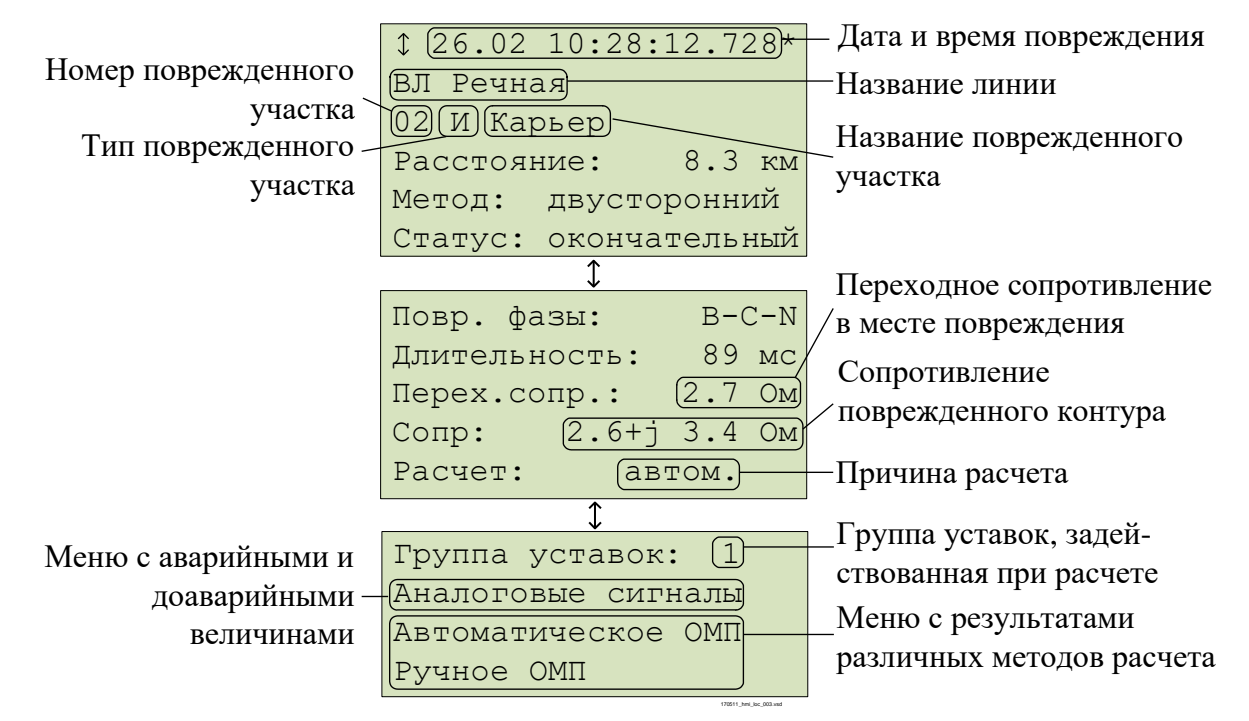

Рисунок 3.5 – Пример отчета ОМП при КЗ в зоне

<span id="page-639-0"></span>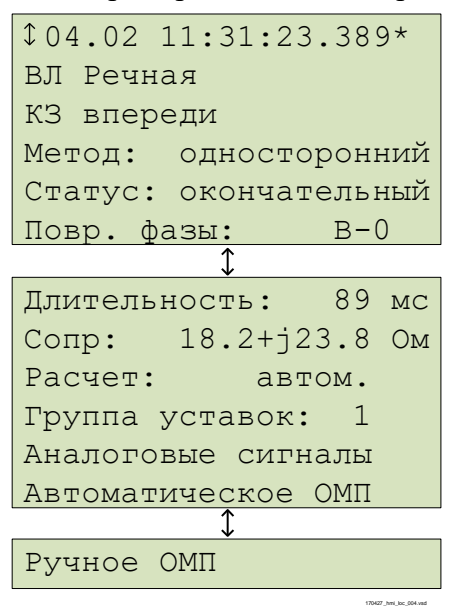

<span id="page-639-1"></span>Рисунок 3.6 – Пример отчета ОМП при КЗ впереди

В меню **Состояние связи** приведен статус связи с удаленным терминалом для двустороннего ОМП:

- **Тест связи** ручной пуск теста связи;
- **Связь** текущий статус связи;
- **Последний сеанс** дата и время последнего успешного сеанса связи.

Связь тестируется автоматически. Для ручного пуска теста связи необходимо выбрать пункт **Тест связи** и подтвердить его выполнение.

#### 3.5.13 ВОМП

<span id="page-640-0"></span>Меню **ВОМП** отображается в терминалах с функцией ВОМП. Меню содержит список линий со следующими пунктами:

- **Отчеты ВОМП** – список отчетов ВОМП;

- **Информация GPS** – данные от GPS-приемника модуля ВОМП;

- **Статус** – состояние модуля ВОМП, информация о текущем состоянии связи по последовательному каналу связи;

- **Список записей** – информация о высокочастотных осциллограммах и их количестве;

- **Ручной пуск** – ручной пуск ВЧ-осциллографа (требует подтверждения);

- **Связь по ВЧ-каналу** – информация о текущем состоянии связи по последовательному каналу связи (активен только при вводе последовательного канала связи между полукомплектами ВОМП);

- **Синхронизация ВОМП** – настройка синхронизации основных часов терминала от GPS-приемника модуля ВОМП;

- **Версии ПО** – информация о версиях ПО модуля ВОМП.

3.5.13.1 Отчеты ВОМП

В меню **Отчеты ВОМП** отображаются отчеты ВОМП. Меню содержит следующие пункты:

- **Список линий** – отображение информации об отчетах ВОМП;

- **Стереть все** – удаление из памяти всех отчетов.

По каждой из линий отчеты могут отображаться в следующем виде:

- **Список** – отчеты ВОМП представлены в виде списка;

- **По датам** – отчеты ВОМП сгруппированы по датам.

Наиболее ранние срабатывания отображаются в начале списков. Для просмотра полной информации необходимо нажать кнопку **E** на выбранном отчете. В определенных случаях может отображаться список возможных мест КЗ с указанием расстояния от места установки терминала до места повреждения. Полная информация также доступна по каждому из возможных мест.

В первой строке указывается порядковый номер отчета ВОМП. В каждом отчете представлена следующая информация:

- название поврежденной линии (**Линия**);

- расстояние до места повреждения от места установки терминала (**Xf**);

- время регистрации электромагнитной волны в локальном терминале (**Время**);

- время регистрации электромагнитной волны в удаленном терминале (**Время**).

3.5.13.2 Информация GPS модуля ВОМП

В меню **Информация GPS** отображается информация о геопозиционировании: количество доступных спутников GPS, координаты места расположения антенны GPS (долгота, широта и высота) и текущее время модуля ВОМП. Меню **Информация GPS** носит справочный характер. Фактическое состояние синхронизации модуля ВОМП с глобальным временем отображается в меню **Статус**.

3.5.13.3 Состояние модуля ВОМП

В меню **Статус** отображается информация:

- отображается перечень контролируемых устройством, содержащим функцию ВОМП, линий и состояние связи с каждым из удаленных полукомплектов (**Удал.связь)**;

- текущее состояние аппаратной части терминала (**Связь**, **Исправен** и **Код ошибки**). В нормальном состоянии сигналы в меню **Связь** и **Исправен** активны (**Да**), а **Код ошибки** равен нулю. В случае неисправности сигналы переходят в состояние **Нет** и отображается номер кода ошибки;

- состояние синхронизации времени модуля ВОМП с глобальным временем (**Синхрониз.**). Время готовности синхронизации времени после включения терминала либо после изменения уставок и конфигурации в терминале не превышает 15 мин;

- готовность модуля ВОМП к пуску (**Готов**). Сигнал активен (**Да**) при наличии синхронизации с глобальным временем и отсутствии неисправностей терминала. В состоянии **Нет** функция ВОМП не готова к пуску.

При обнаружении любой неисправности терминала необходимо выполнить действия в соответствии с [4.4.4.](#page-660-0)

3.5.13.4 Список ВЧ-осциллограмм

В меню **Список записей** приведен список ВЧ-осциллограмм модуля ВОМП. На экране отображаются номера предыдущей, текущей и следующей осциллограмм в списке, а также дата и время (в формате ЧЧ. ММ. СС. ХХХХХХХ, где ХХХХХХХ – микросекунды) пуска ВЧосциллографа. Перемещение по списку производится кнопками управления «**Влево**» и «**Вправо**».

3.5.13.5 Ручной пуск ВЧ-осциллографа

<span id="page-641-0"></span>Меню **Ручной пуск** (с подтверждением) используется для выполнения принудительной записи, инициирует мгновенное формирование ВЧ-осциллограммы режима. Эта функция используется для получения моментального «снимка» состояния контролируемого объекта.

3.5.13.6 Состояние связи по последовательному каналу связи

В меню **Связь по ВЧ-каналу** доступна команда **Ручной пуск** на пуск теста связи по последовательному каналу связи. Время последнего успешного сеанса связи по последовательному каналу отображается в строке **Сеанс**. Ручной тест связи доступен только со стороны ведущего терминала. Меню активно только при вводе последовательного канала связи между полукомплектами ВОМП.

3.5.13.7 Синхронизация ВОМП

<span id="page-641-1"></span>Основные часы терминала могут быть синхронизированы от GPS-приемника модуля ВОМП с погрешностью от 0 до минус 1,01 с. Для этого в меню **Синхронизация ВОМП** необходимо выставить параметр **Синхронизация ВОМП** в положение **Да**. Период синхронизации задается при помощи параметра **Период, мин.**, рекомендуется значение 240 мин.

Не рекомендуется использовать этот метод синхронизации совместно с другими методами [\(3.5.17.3\)](#page-644-1).

3.5.13.8 Версии ПО

Меню **Версии ПО** содержит информацию о версиях ПО модуля ВОМП.

3.5.14 Уставки

<span id="page-641-2"></span>Меню **Уставки** используется для просмотра и редактирования параметров функций защиты, имеющихся в терминале, и выбора режимов его работы. Терминал может иметь до шестнадцати групп уставок, одна из которых является активной. Номер активной группы индицируется на экране в режиме ожидания и в главном меню. Справочная информация отображается при нажатии на кнопку **F1** в строке меню с уставкой.

3.5.14.1 Просмотреть

В меню **Просмотреть** пользователь может просмотреть текущие значения уставок, значений таймеров, состояния (положения) накладок.

3.5.14.2 Редактировать

Для редактирования параметров нужно войти в меню **Редактировать,** выбрать активную группу, ввести пароль и указать уставку. Выбор нужного параметра кнопкой **E** переводит пользователя в режим изменения значения параметра. Подтверждение ввода осуществляется кнопкой **E**. Для входа в режим расширенного редактирования уставок нужно нажать на кнопку **F2**.

После изменения уставки необходимо выйти из меню, после чего будет предложено сохранение введенных изменений.

Редактирование параметров также можно производить при помощи сервисного ПО.

3.5.14.3 Активировать

Для выбора (изменения) активной группы уставок, необходимо войти в меню Активировать и указать нужную группу из списка. Далее пользователю будет предложено ввести пароль с целью вступления в силу произведенных изменений.

Примечание - Существует возможность активации группы уставок через дискретный вход.

3.5.14.4 Созлать

Меню Создать используется для создания группы уставок, содержащей значения по умолчанию.

3.5.14.5 Удалить

Меню Удалить используется для удаления групп уставок.

3.5.15 Тестирование

<span id="page-642-0"></span>Существуют функции, тестирование которых невозможно без участия обслуживающего персонала. Для проверки уставок ИО терминал переводится в режим тестирования. Подробное описание режима тестирования приведено в 3.6.

Для верификации работоспособности терминала используется меню Тестирование:

- Контрольный выход - настройка испытательного выхода. В подменю есть функция Сбросить, при выборе которой реле обесточивается и его управление прекращается до следующего назначения сигнала;

- Режим теста - включение/отключение режима тестирования;

- Разреш. осц./рег. - разрешение или запрет осциллографирования/регистрации при тестировании;

- Кол-во пусков - количество пусков осциллографа в режиме тестирования (обнуляется при выходе из режима тестирования);

- Тест АСУТП - отображается в режиме тестирования, предназначен для автоматического тестирования конфигурации сигналов для заданного протокола связи.

Меню Тест АСУТП содержит следующие пункты:

- Протокол - выбор протокола связи для тестирования (МЭК103, МЭК104/101, MHK61850, ModBus):

- Количество - количество циклов перебора сигналов;

- Частота - интервал времени между изменениями сигналов, мс;

Тест АСУТП - включение/отключение режима тестирования АСУ ТП.  $\mathbf{L}^{\mathbf{r}}$ 

Описание работы режима тестирования АСУ ТП приведено в 3.6.2.

3.5.16 Диагностика

<span id="page-642-1"></span>Терминал имеет встроенные функции обнаружения внутренних неисправностей, которые в рабочем режиме позволяют выявить и сигнализировать (выходной сигнал, светодиодная индикация) об ошибке. Для проверки состояния терминала по результатам самодиагностики используется меню Диагностика:

- Состояние - показывает общее и текущее состояние аппаратной части терминала (центрального и сигнального процессоров, периферийных блоков). При выявлении неисправностей содержит коды ошибок согласно 4.4.3;

- Светодиоды - содержит три теста светодиодов на лицевой панели терминала. Первый тест используется для проверки режима свечения красным светом двухцветных светодиодов общего назначения, функциональных клавиш и желтым светом светодиода «Тест». Второй тест для проверки режима свечения зеленым светом двухцветных светодиодов общего назначения, функциональных клавиш, светодиода «Работа», светодиодов состояния коммутационного аппарата, режима управления коммутационными аппаратами. В третьем тесте все двухцветные светодиоды общего назначения циклично меняют красный и зеленый свет, а одноцветные светодиоды мигают. При выборе функции «Светодиоды» пользователь контролирует их состояние визуально;

- Аппаратная часть - переход в режим расширенного тестирования. В данном режиме отключаются все внешние цепи, защиты выводятся из работы. Подробное описание режима тестирования приведено в 3.6.3.

- Информация - содержит информацию о количестве запусков терминала, о последнем запуске (дата в формате ЧЧ.ММ.ГГГГ и время в формате YY:XX:CC.ZZZ, где  $YY -$  часы, XX - минуты, CC - секунды, ZZZ - миллисекунды), функцию сброса (сброс информации о всех запусках), версии ПО.

### 3.5.17 Настройки

<span id="page-643-2"></span>Меню Настройки предназначено для редактирования отображаемых даты и времени, настройки параметров связи с АСУ, введения и редактирования прав доступа к функциям терминала.

Внимание! Точность внутренних часов терминала важна для совместного анализа осциллограмм от нескольких терминалов.

3.5.17.1 Порты связи

<span id="page-643-1"></span>Меню Порты связи содержит пункты RS-485/BOJIC (разъемы XT4, XT5), Ethernet 1 (разъемы XT1, XT2), Ethernet 2 (разъемы XT4, XT5), которые включают редактируемые настройки для совместной работы нескольких терминалов в общей сети и удаленного доступа к данному терминалу.

<span id="page-643-0"></span>3.5.17.1.1 Меню RS-485/BOJIC (Порт 1 (разъем XT4), Порт 2 (разъем XT5) используется для просмотра и задания (выбора и настройки) параметров портов связи и содержит:

- Протокол - выбор протокола связи МЭК 103, ModBus, MЭК101, RFID, SPA-Bus, NMEA0183, BDUBus (специализированный внутренний протокол для связи со средой графического программирования и сервисным ПО);

- Параметры связи – настройка параметров:

i) Скорость – выбор скорости передачи данных. Скорость связи принимает дискретные значения из списка: 2400, 9600, 19200, 38400, 57600, 115200, 230400. Единица измерения  $-$  бит/с;

Биты данных – выбор числа бит данных;  $\ddot{1}$ 

k) Четность – проверочный бит, обычно устанавливаемый в ноль или единицу так, чтобы общее число единиц в байте было всегда или четно или нечетно. Используется для контроля правильности передачи данных;

Стоп-биты - биты, означающие конец передаваемого байта;  $\mathbf{D}$ 

- Парам. протокола - специфические параметры протокола, применяемого на данном порту связи (для NMEA0183, SPA-Bus, RFID не приведены).

Для МЭК 103, МЭК101:

- Адрес – адрес устройства в сети по стандарту ГОСТ Р МЭК 60870-5-103-2005, ГОСТ Р МЭК 60870-5-101-2006 соответственно;

- Таймаут – максимально допустимое время на формирования ответа, мс;

- Задержка - задержка в канале связи, мкс;

- Осциллограммы – определяет порядок работы с осциллограммами по стандарту ГОСТ Р МЭК 60870-5-103-2005, ГОСТ Р МЭК 60870-5-101-2006 и содержит:

а) Список - определяет количество осциллограмм передаваемых устройством (последние восемь (стандартно), последние 16, 24 или все);

b) Стирать - нужно ли стирать осциллограммы после выгрузки;

с) Сообщать - нужно ли формировать спонтанное сообщение со списком новых осциллограмм.

Для ModBus:

- Адрес – адрес устройства в сети ModBus;

- Таймаут – максимально допустимое время на формирование ответа, мс;

- Режим – выбор режима ASCII, RTU или JBUS (режим совместимости с SEPAM);

- FLOAT->INT32 – преобразование передаваемых вещественных значений в 32-битные целочисленные значения (например, для обеспечения совместимости с SEPAM).

Для BDUBus:

Адрес – адрес устройства в сети BDUBus.

Для остальных протоколов связи (NMEA0183, SPA-Bus, RFID) параметры отсутствуют.

<span id="page-644-0"></span>3.5.17.1.2 Меню Ethernet 1 (разъемы XT1, XT2) и Ethernet 2 (разъемы XT4, XT5) используется для просмотра и задания параметров портов связи и содержит:

- МАС - уникальный МАС-адрес устройства. Этот номер используется для идентификации отправителя и получателя кадра;

- IP - уникальный сетевой адрес устройства в компьютерной сети, построенной по протоколу IP.

Примечание – Независимо от режима работы портов связи IP-адрес в меню Ethernet 1 один на два порта, выведенных на разъемы XT1 и XT2, в меню Ethernet 2 один на два порта, выведенных на разъемы ХТ4, ХТ5;

- Маска – маска сети IP;

- Шлюз - адрес шлюза IP, должен задаваться с учетом IP адреса устройства и маски сети.

Примечание - Настройки в пункте Шлюз и выбор режима в пункте Режим меню Ethernet 1 и во всех пунктах меню Ethernet 2 применяются только после перезагрузки терминала;

- Протоколы – используются при подключении стандарту  $\Pi$ <sup>O</sup> ГОСТРМЭК 60870-5-104-2004, в меню задается глубина выдачи (в днях) терминалом информации из журнала событий;

- Режим – выбор режима работы портов связи:

а) PRP - используется при применении топологии сети PRP и подключении терминала к шинам станции/процесса через порты XT1, XT2/XT4, XT5. Включение режима должно производиться только после подтверждения наличия PRP наладчиками ACУ. Если сеть не поддерживает PRP, то данный режим должен быть выключен, иначе могут возникнуть проблемы со связью;

b) Коммутатор - используется при отсутствии на объекте PRP или подключении терминала к шинам станции/процесса при помощи блока коммуникационной обработки «Redbox» (через порты XT7, XT8)/XT9, XT10);

c) Гор. резерв – используется при отсутствии на объекте PRP и необходимости обеспечения резервирования. Режим обеспечивает одновременное подключение терминала в сеть объекта по двум портам, при этом для приема и передачи данных используется всегда один порт, другой в резерве. При потере связи по активному порту происходит переключение на резервный порт;

- VLAN - в режиме PRP параметр VLAN входящих GOOSE-сообщений может принимать значения от 0 до 16. При других значениях VLAN терминал принимать и отправлять GOOSE-сообщения не будет;

- Настройки PRP - настройка параметров:

d) Период SVF - период отправки пакетов, с;

е) МАС – адрес отправки.

<span id="page-644-2"></span>3.5.17.2 Меню Дата/Время - редактирование даты, времени и UTC (мировое время часового пояса), выбор времени для АСУ ТП (местное, UTC). Показания энергонезависимых часов устанавливаются в формате ДД.ММ.ГГ, чч:мм, показания UTC.

3.5.17.3 Меню Синхронизация содержит:

<span id="page-644-1"></span>- Методы – выбор способа синхронизации: ИЧМ (возможность корректировки времени через ИЧМ), Техн. инт. (технологический протокол BDUBus), Внутр. RTC (часы реального времени), PPS (вход синхронизации), МЭК 103, МЭК 104/101, NTP/SNTP, MODBUS, NMEA0183, SPA-BUS, PTP. Дополнительные параметры синхронизации: для SNTP (IP – адреса основного и вторичного серверов SNTP; Период – период опроса сервера); для PPS: режим и тип - выставляется в соответствии с режимом работы источника PPS импульсов; для PTP (rPTP - включение синхронизации между терминалами, тип режима PTP, идентификация и приоритет VLAN, домен);

- Параметры – порог (минимальная разница между временем терминала и сервера, при превышении которой будет применяться время от сервера), мс.

Примечания

1 Настройки режима PPS применяются только после перезагрузки терминала.

2 Одновременно можно выбрать один точный (Внутр. RTC, PPS) и один неточный метод.

3 При выборе метода РТР другие методы отключаются.

4 При использовании любого из приведенных методов синхронизации метод синхронизации основных часов терминала от GPS-приемника модуля ВОМП (3.5.13.7) должен быть выведен.

3.5.17.4 Меню Доступ предназначено для выбора пользователя и ввода пароля.

<span id="page-645-1"></span><span id="page-645-0"></span>3.5.17.5 Меню Разрешения предназначено для выбора работы с паролем или без пароля с функциональными клавишами К1, К2 .... К50 (Упр. ФК) и кнопками управления коммутационными аппаратами на мнемосхеме МЕСТ/ДИСТ, I, О (Упр. КА).

3.5.17.6 Меню Безопасность предназначено для ввода параметров доступа к функциям терминала и содержит:

- Мин. длина - минимальное количество символов пароля, необходимое для его установки (3.3.4.5). Рекомендуется применять пароли пользователей максимальной длины (восемь символов), состоящие из прописных и строчных букв и цифр. Установленное значение будет действовать только для создаваемых учетных записей и при смене паролей действующих учетных записей;

- Срок действия – срок действия пароля (3.3.4.6);

- Сложность - выбор минимально допустимого набора символов (3.3.4.7). При включенном требовании - одновременное наличие прописных и строчных букв английского алфавита и цифры, при выключенном требовании - любые буквы английского алфавита или цифры;

- Кол. попыток – количество попыток неверного ввода в каждой сессии пользователя, при достижении которого учетная запись блокируется (3.3.4.8);

- Время блок. - время блокировки учетной записи (3.3.4.9);

- Сервисный режим - включение/отключение сервисного режима (3.3.4.4);

- Запрет Eth конф. – выбор режима изменения уставок и конфигурации (3.3.4);

- Физ.идентификация – идентификации при помощи смарт-карт (3.3.5).

Изменение параметров в меню Безопасность доступно только пользователям роли «Администратор».

#### 3.5.18 Информация

<span id="page-645-2"></span>Меню Информация предназначено для отображения информации о контролируемом объекте и параметрах терминала:

- ID - идентификатор типа терминала;

- Прис. - наименование защищаемого объекта (этот параметр попадает в заголовок осциллограммы);

- ПС - наименование подстанции (этот параметр попадает в заголовок осциллограммы):

- Зав. N - заводской номер терминала.

3.5.19 M<sub>H</sub> 61850

<span id="page-645-3"></span>Меню МЭК 61850 предназначено для отображения текущего состояния и проверки работоспособности сервера IEC 61850 в терминале:

- подстанционной шины, в которой используются протоколы MMS и GOOSE (пункт Шина подстанции);

- шины процесса, в которой используются протоколы GOOSE и SV (пункт Шина процесса).

В данном пункте меню также имеется возможность включения/отключения режима симуляции согласно второй редакции стандарта МЭК 61850.

Примечание - Режим симуляции используется при наладке терминала. В данном режиме прием/подача сигналов осуществляется от испытательной установки.

В строке пунктов Шина подстанции или Шина процесса отображается:

- «Ok» - при корректной работе и правильной конфигурации всех используемых по шине протоколов IEC 61850;

- «Егг» - при обнаружении неверной конфигурации хотя бы одного из используемых по данной шине протоколов.

Пункт меню Шина подстанции содержит в себе подпункты: Bx. GOOSE - состояния принимаемых GOOSE-сообщений, Исх. GOOSE - состояния передаваемых GOOSEсообщений и MMS сервер – состояние работоспособности сервера MMS.

Пункт меню Шина процесса содержит в себе подпункты: Bx. GOOSE - состояния приема GOOSE-сообщений, *Исх. GOOSE - состояния* передаваемых GOOSE-сообщений и **Bx. SV** - состояния принимаемых выборочных измерений.

В строке указанных подпунктов отображается:

- «Off» если данный протокол выключен или не используется в работе терминала;
- «Ок» если данный используемый протокол исправен;
- «Егг» если конфигурация данного протокола неверная.

Настроенные в терминале входящие GOOSE-сообщения отображаются в пункте меню Bx. GOOSE в виде списка. Для каждого из сообщений конфигурации отображаются следующие параметры:

- MAC MAC-адрес входящего GOOSE-сообщения, на которое подписан терминал;
- ID идентификатор GOOSE-сообщения;
- ConfRev номер ревизии конфигурации GOOSE-сообщения;
- StNum номер изменения состояния сигналов в GOOSE-сообщении;
- SqNum номер ретрансляции сообщения;
- <span id="page-646-0"></span>- Еггог - диагностический код ошибки (таблица 3.6).

Таблица 3.6 - Диагностические коды ошибок при обнаружении неисправности при приеме GOOSE-сообщений

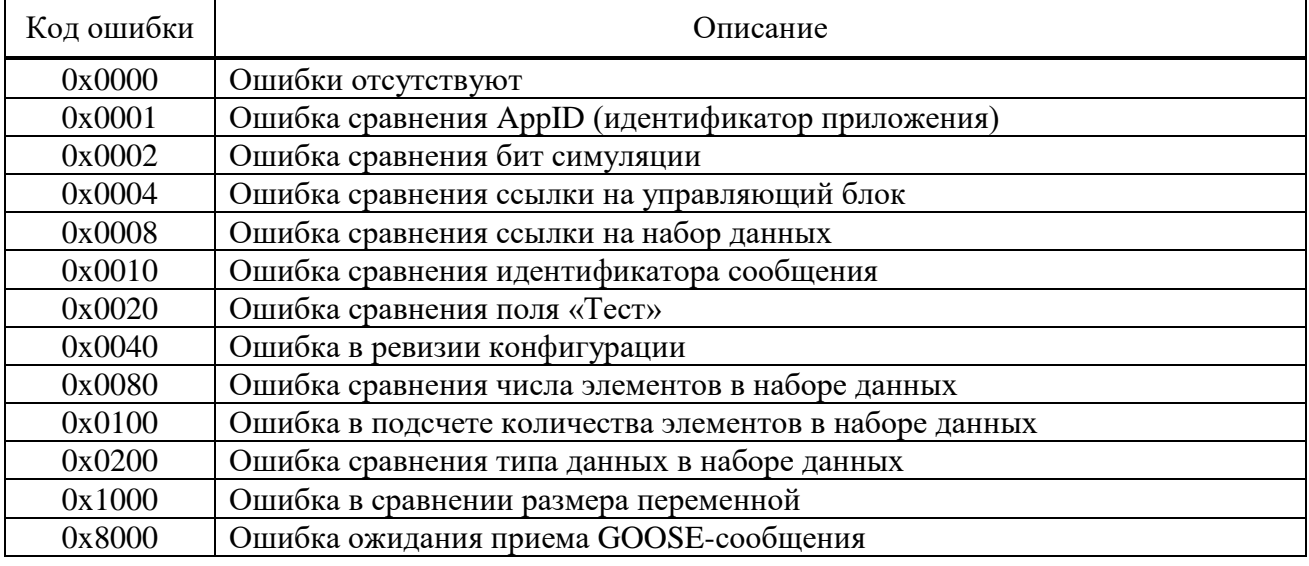

Настроенные в терминале исходящие GOOSE-сообщения отображаются в пункте меню Исх. GOOSE в виде списка. Для каждого из сообщений для контроля правильности конфигурации отображаются следующие параметры:

- MAC MAC-адрес исходящего GOOSE-сообщения;
- StNum номер изменения состояния сигналов в GOOSE-сообщении;
- SqNum номер ретрансляции сообщения.

Пункт меню MMS сервер содержит следующую информацию:

- Аналоговые количество сконфигурированных аналоговых сигналов;
- Дискретные количество сконфигурированных дискретных сигналов;
- Управление количество сконфигурированных сигналов управления;
- Уставки количество сконфигурированных уставок;
- Клиентов количество подключенных к терминалу клиентов.

Настроенные в терминале входящие SV-потоки отображаются в пункте меню Вх. SV в виде списка. Для каждого из SV-потоков для контроля правильности конфигурации отображаются следующие параметры:

- МАС МАС-адрес входящего потока выборочных значений;
- ID идентификатор SV-потока;
- ConfRev номер ревизии конфигурации SV-потока;
- SampleNum номер выборок в SV-потоке.

# 3.6 Режим тестирования

<span id="page-647-0"></span>В терминалах реализованы режимы тестирования: функций защит и аппаратной части терминала.

3.6.1 Режим тестирования функций защит

3.6.1.1 Назначение и работа

Режим предназначен для проверки работы ИО и формирования логических сигналов, а также для проверки прохождения сигналов в АСУ ТП. Режим тестирования позволяет выполнить проверку защит как в выведенном состоянии, так и под нагрузкой.

Передача сигналов в АСУ в режиме тестирования регламентирована протоколами связи, приведенными в 2.4.1.7.

При переходе в режим тестирования автоматически запрещаются запись осциллограмм и регистрация событий. При этом обеспечивается работа функций защиты, различных фоновых задач, функций конфигурирования и работы с уставками и регистрация системных событий.

Режим тестирования осуществляется подачей на дискретный вход терминала сигнала «Тест терминала» или через меню Тестирование (пункт Режим теста). Также можно войти в режим тестирования при помощи сервисного ПО. При этом блокируются выходные реле терминала, и включается светодиод ТЕСТ (зеленый).

При включении режима тестирования качество отправляемых по протоколам МЭК 61850 данных (MMS, GOOSE) помечается как «test». Это следует учитывать при взаимодействии с внешним оборудованием с использованием стандарта МЭК 61850.

3.6.1.2 Настройка тестового режима

В меню Тестирование, пункт Контр. выход, осуществляется назначение на выходное реле «Контрольный выход» логических сигналов. В подменю пользователю предлагается полный список логических сигналов, которые приведены в формате: цифровое обозначение, соответствующее обозначению на функциональной логической схеме и краткое наименование сигнала. Заголовок меню отображает обозначение блока логики, в который входит проверяемый ИО.

При помощи сервисного ПО осуществляется выбор выходных реле, блокируемых в режиме тестирования для исключения излишнего срабатывания выходных реле.

Имеется возможность разрешения регистрации режима в меню Тестирование:

- в пункте Разреш. осц./рег., при этом включается осциллограф и регистратор событий. Осциллографирование производится по стандартным условиям пуска, пуск по контрольному выходу заблокирован и конфигурируется отдельно;

- в пункте Кол-во пусков, при этом осуществляется пуск осциллографа по контрольному выходу, другие условия пуска блокируются.

Примечание - Пункты меню Разреш. осц./рег, Кол-во пусков активны только в режиме тестирования.
После снятия сигнала «Тест терминала» терминал отменяет режим тестирования и возвращается к нормальному функционированию.

#### 3.6.2 Тестирование АСУ ТП

При включенном режиме тестирования в меню **Тестирование** отображается пункт **Тест АСУТП**. Данный пункт меню позволяет настроить и запустить режим тестирования АСУ ТП для выбранного протокола связи. В данном режиме производится поочередное изменение всех сигналов, сконфигурированных для передачи по выбранному протоколу связи вне зависимости от их состояний, получаемых из логической схемы.

Порядок работы терминала в режиме тестирования АСУ ТП следующий. Вначале значения всех сконфигурированных логических сигналов переводится в логический ноль. Затем по очереди с заданным интервалом значения сигналов переводятся в логическую единицу. Далее, по очереди с тем же интервалом значения сигналов переводятся в логический ноль. Изменение и передача сигналов происходит в автоматическом режиме заданное количество циклов и затем прекращается.

3.6.3 Режим тестирования аппаратной части

3.6.3.1 Назначение и работа

Режим предназначен для проверки работы аппаратных узлов при периодических проверках либо при проверках до ввода в эксплуатацию для выявления неисправности тестируемых узлов.

При входе в режим тестирования автоматически прекращается работа функций защит, осциллографирования, регистрации и самодиагностики.

При выявлении ошибки (несоответствия) необходимо фиксировать ошибку в протоколе неисправностей, поэтому предоставлена возможность фиксации результата прохождения теста (успешно или нет).

3.6.3.2 Подготовка к тестированию

Перед проведением тестирования необходимо отключить от терминала цепи:

- входных дискретных сигналов;
- входных аналоговых сигналов;
- выходных дискретных сигналов;
- входных ВЧ-сигналов;
- выходных ВЧ-сигналов.

При входе в режим тестирования через меню **Диагностика/Аппаратная часть** необходимо авторизоваться и подтвердить переход в режим тестирования аппаратной части. В этом случае произойдет переход в служебное меню.

В дальнейшем при нажатии кнопки **Е** происходит переход в главное меню, которое содержит пункты **Диагностика**, **Служебное, Информация** и **Выход**. Для проведения диагностики в нем следует выбрать пункт **Диагностика** и подтвердить выполнение данного требования (рисунок [3.7\)](#page-648-0).

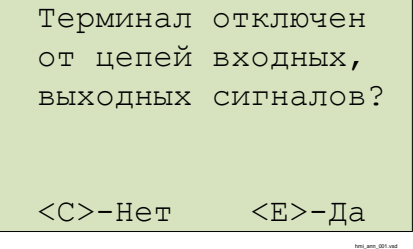

<span id="page-648-0"></span>Рисунок 3.7 – Подтверждение отключения цепей

Убедившись в том, что цепи входных и выходных сигналов отключены, выбрать вариант «Да», нажав кнопку **Е**. После этого произойдет вход в режим тестирования, при этом работа выходных реле разрешена.

При вводе «Нет», автоматически блокируется работа выходных реле и на экран выводится сообщение об этом (рисунок [3.8\)](#page-649-0). Далее происходит вход в режим тестирования, в

котором не проводится проверка дискретных выходов (пункты **Тест плат ВВ/ВЫВ** и **Тест ВЧ-платы)**.

<span id="page-649-0"></span>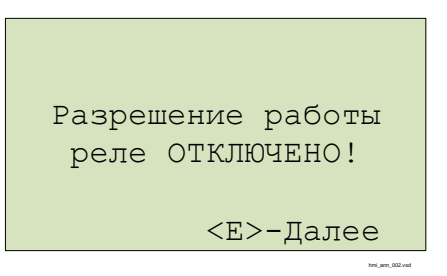

Рисунок 3.8 – Подтверждение блокирования реле

#### 3.6.3.3 Запуск теста

Отображается список тестов пункта меню **Диагностика**:

- Тест экрана;
- Тест кнопок;
- Тест светодиодов;
- Тест платы МП;
- Тест «Неиспр.»;
- Тест плат ВВ/ВЫВ;
- Тест ВЧ-платы;
- Тест особых реле.

Запуск теста происходит по выбору соответствующего пункта меню на экране устройства ИЧМ. Предусмотрена возможность остановки выполнения тестов нажатием кнопки **С**, кроме теста клавиатуры.

По завершению каждого теста необходимо подтвердить результат выполнения теста («Тест пройден успешно? <С>–Нет <Е>–Да»).

Результат прохождения теста фиксируется на экране напротив пункта меню соответствующего теста («Ok» или «Err»).

#### 3.6.3.4 Тест экрана

При запуске теста проверяется работоспособность индикатора экрана.

В ходе теста:

- все сегменты индикатора зажигаются одновременно, затем экран очищается;

- сегменты зажигаются и гасятся последовательно.

3.6.3.5 Тест кнопок

В данном тесте проверяется работоспособность кнопок управления и функциональных кнопок.

3.6.3.5.1 Кнопки управления

Проверка осуществляется кратковременным нажатием кнопки, при этом на экране в строке **Тест кнопок** должно отображаться наименование проверяемой кнопки. С помощью этого теста можно проверить функционирование всех кнопок устройства (рисунок [3.9\)](#page-649-1).

| Кнопки:                 |           | E.     |                       |  |  |  |  |  |  |  |  |  |
|-------------------------|-----------|--------|-----------------------|--|--|--|--|--|--|--|--|--|
|                         |           |        | МЕНЮ УСТ ИЗМ МНЕМ Сбр |  |  |  |  |  |  |  |  |  |
| F1                      | $\lt$     | ∧      | $\rm{>}$              |  |  |  |  |  |  |  |  |  |
| F                       | $\subset$ | $\vee$ | E.                    |  |  |  |  |  |  |  |  |  |
| $M/\Pi$                 | Вкл Откл  |        |                       |  |  |  |  |  |  |  |  |  |
| <c>+&lt;Е&gt;-Выход</c> |           |        |                       |  |  |  |  |  |  |  |  |  |

<span id="page-649-1"></span>Рисунок 3.9 – Тест кнопок

visiodoc ument

Выход из режима происходит при одновременном кратковременном нажатии кнопок  $E$ и С либо после получения соответствующей команды через диагностический порт.

3.6.3.5.2 Кнопки функциональные

Проверка осуществляется кратковременным нажатием кнопки, при этом на экране в строке Гр.Х (где X - номер группы) должен отображаться номер кнопки в обратной последовательности.

3.6.3.6 Тест светодиодов

После запуска теста осуществляется проверка индикации всех светодиодов кроме светодиода НЕИСПР.

При тестировании терминалов обеспечивается проверка следующих состояний:

- все светодиоды выключены;
- светодиоды включены в режиме «красного» и «желтого» свечения;
- светодиоды включены в режиме «зеленого» свечения;

- включение и выключение двухцветных светодиодов дважды (включаются в режиме свечения «красным», а затем «зеленым» цветом), одноцветных светодиодов единожды.

#### 3.6.3.7 Тест блока логики (Тест платы МП)

проверки корректности работы микросхемы Лля часов реального времени. установленной в блоке логики, терминал выводит на экран сообщение об установленных дате и времени (рисунок 3.10). Необходимо подтвердить правильность отображенной информации.

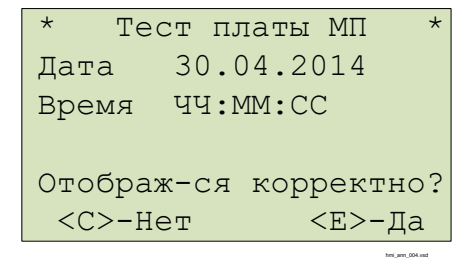

<span id="page-650-0"></span>Рисунок 3.10 – Проверка часов реального времени

Для проверки корректности файловых систем на экран выводится информация о всех устройствах и разделах системы (рисунок 3.11):

- название устройства (ram, oscil, boot, log);
- общая/свободная память в кБ;
- состояние проверки файловых операций.

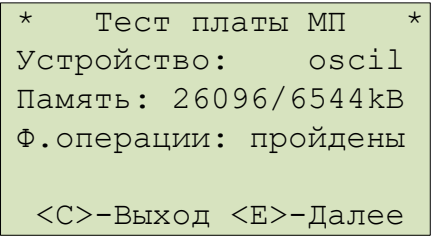

<span id="page-650-1"></span>Рисунок 3.11 - Проверка корректности файловых систем

При ошибке файловых операций в строке Ф. операции выводится одно из сообщений (рисунок 3.12):

- об ошибке создания файла  $-$  er crt f;
- об ошибке записи в файл  $-$  er wr f;
- об ошибке закрытия файла  $-$  er cls f;
- об ошибке открытия файла  $-\mathbf{er}$  opn  $\mathbf{f}$ ;
- об ошибке чтения файла  $-$  er rd f;
- об ошибке удаления файла er del f.

В случае корректного выполнения всех операций в строке выводится надпись «пройдены». Для продолжения теста проверки блока логики нажать «Е».

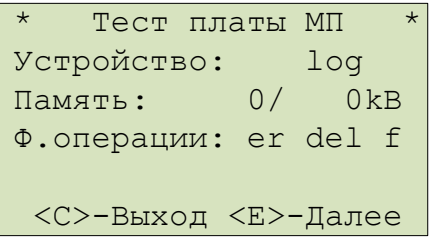

<span id="page-651-0"></span>Рисунок 3.12 – Проверка корректности файловых операций

Необходимо убедиться, что данные корректно отображаются и для продолжения теста проверки блока логики нажать «Е».

При проверке наличия обязательных файлов защиты на экран выводятся сообщения с именами отсутствующих файлов.

При выявлении отсутствия необходимых файлов защиты тест считается пройденным неуспешно и необходимо записать информацию, отображаемую на экране и сообщить предприятию-изготовителю.

3.6.3.8 Тест реле «Неисправность» (Тест «Неиспр.»)

Тест предназначен для проверки корректности срабатывания реле «Неиспр.» и светодиода НЕИСПР. Вход в режим изменения состояния реле осуществляется при помощи кнопки Е. Реле замыкается или размыкается в режиме изменения состояния при помощи кнопок «Вверх» или «Вниз». Вместе с замыканием/размыканием реле должен соответственно включаться/выключаться светодиод НЕИСПР.

При завершении теста реле размыкается и светодиод, соответственно, выключается.

3.6.3.9 Тест блока питания и/ или блоков дискретного ввода/вывода (Тест плат **BB/BbIB)** 

Данный тест осуществляет проверку блоков, содержащих дискретные входы и выходы. В зависимости от конфигурации терминала данный пункт меню содержит соответствующее количество пунктов, равное количеству блоков (слотов).

При входе в тест блока в зависимости от типоисполнения терминала на экран построчно сверху вниз выводится (рисунок 3.13):

- номер слота тестируемого блока;
- количество входов и выходов;
- информация о состоянии каналов дискретных входов;
- информация о состоянии каналов дискретных выходов;
- номер проверяемого выхода, если осуществляется проверка выходов.

Примечание - В строках Входы и Выходы символ «-» означает отсутствие входного сигнала или контакты разомкнуты, «цифра» - наличие сигнала или контакты реле замкнуты. Цифра соответствует младшей цифре номера дискретного входа и/или выхода (например, для входа 4.9, отображается цифра «9», для входа 4.10 - цифра «0», для 4.12 - цифра «2»).

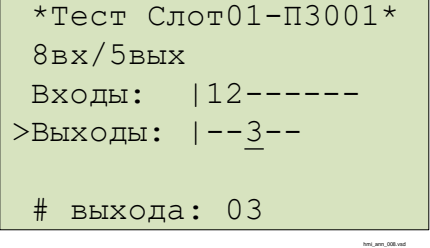

<span id="page-651-1"></span>Рисунок 3.13 - Проверка дискретных входов и выходов

Проверка дискретных входов осуществляется подачей на дискретные входы терминала напряжения оперативного питания.

Проверка дискретных выходов (выходных реле) тестируемого блока осуществляется изменением их состояния при помощи кнопки **Е**. Кнопка **С** служит для выхода из режима изменения состояния выходных реле. Изменение состояния осуществляется при помощи кнопок **«Вверх»** или **«Вниз».**

Вне режима изменения состояния реле есть возможность выбора следующей или предыдущей платы по списку при помощи кнопок **«Вправо»** или **«Влево»** соответственно.

При выборе другого блока для тестирования или прекращении тестирования блока состояния выходных реле сбрасываются.

3.6.3.10 Тест ВЧ-входов и выходов (**Тест ВЧ-платы**)

В этом тесте проверяется работа дискретных входов и выходов блока связи с ВЧпортами (рисунок [3.14\)](#page-652-0). В первой строке, после заголовка, отображается информация о состоянии входов, во второй – информация о состоянии выходов платы.

Состояния входов/выходов обозначены следующим образом: «–» – логический «0», «\*» – логическая «1».

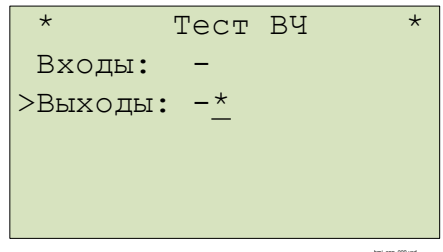

<span id="page-652-0"></span>Рисунок 3.14 – Проверка ВЧ-входов и выходов

hmi\_апп\_009.vsd

Вход в режим изменения состояний выходов осуществляется при помощи кнопки **Е**. При завершении теста состояния выходов сбрасываются.

3.6.3.11 Тест быстродействующих реле (**Тест особых реле**)

В этом тесте проверяется работа быстродействующих реле блока Р3028 (при его наличии) (рисунок [3.15\)](#page-652-1).

Состояния выходов с реле обозначены следующим образом: «–» – логический «0», «\*» – логическая «1».

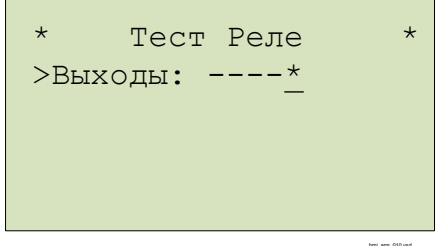

<span id="page-652-1"></span>Рисунок 3.15 – Проверка быстродействующих реле

Вход в режим изменения состояний выходов осуществляется при помощи кнопки **Е**. При завершении теста состояния выходов сбрасываются.

3.6.3.12 Аналоговые каналы

Данный пункт меню находится в пункте **Служебное**. Он предназначен для отображения текущих значений сигналов, поданных на аналоговые входы терминала, для калибровки аналоговых входов терминала и просмотра и редактирования калибровочных коэффициентов.

Примечание – Для подачи токов и напряжений при проведении калибровки следует использовать комплексы программно-технические измерительные, например, типа РЕТОМ-51, РЕТОМ-61, РЕТОМ-71 или их аналоги, поверенные как средства измерения. Подача токов и напряжений от приборов, не проходивших периодическую поверку как средство измерения, может привести к некорректной калибровке и неверной работе устройства в дальнейшем!

#### 3.6.3.12.1 Измерение аналоговых величин

В меню отображается информация о количестве аналоговых каналов. Для каждого из каналов отображается модуль (во вторичных амперах и вольтах) и фаза (в градусах) поданной величины, рассчитанные с учетом заданных калибровочных коэффициентов по модулю, фазе и смещению нуля АЦП для заданной системной частоты.

Примечание – Корректное измерение токов в данном меню выполняется при их подаче только на входы тока с низшим номиналом.

3.6.3.12.2 Информация по параметрам аналогового канала

При переходе в меню аналогового канала отображаются существующие калибровочные коэффициенты по модулю (**Усиление**), по фазе (**Сдвиг фазы**) и смещению нуля АЦП (**Смещение**). Коэффициенты по модулю и фазе могут быть отредактированы вручную в данном пункте меню или рассчитаны автоматически при выполнении команды **Откалибровать**, если задана подаваемая величина в пункте **Уровень**. Коэффициент по смещению нуля АЦП может быть задан только путем автоматической калибровки.

В пункте **Уровень** задается модуль подаваемой аналоговой величины (в амперах и вольтах) для калибровки. Калибровку рекомендуется производить при номинальном значении входа напряжения и тока, фазы всех подаваемых сигналов должны быть одинаковыми. Имеется также возможность выбрать тип входа и подаваемой величины (постоянный «=» или переменный «~» ток), однако для ТОР 150 следует использовать всегда переменный ток «~».

3.6.3.12.3 Информация по системной частоте терминала

В пункте **Частота** предусмотрена возможность задания системной частоты терминала, 50 Гц или 60 Гц. Калибровка каналов переменного тока должна производиться при подаче тока с данной частотой.

3.6.3.12.4 Калибровка

Для запуска калибровки следует нажать команду **Откалибровать**. При этом будет выдан запрос о необходимости подать заданные в пункте **Уровень** величины сигналов, причем все они должны быть синфазные. Калибровка производится только по выбранным сигналам, т.е. для которых задано значение **Уровень**.

Примечание – Калибровка входов тока должна производится с использованием входов с низшим номиналом. После завершения калибровки и выхода из режима тестирования аппаратной части, при использовании входов тока с номиналом 5 А для выполнения устройством своих основных функций, соответствующие калибровочные коэффициенты автоматически изменяются для обеспечения правильного измерения токов.

Если сохранение новых калибровочных коэффициентов не требуется, то достаточно выйти из пункта меню **Аналоговые сигналы** и зайти в него обратно.

Для сохранения новых калибровочных коэффициентов следует выбрать команду **Сохранить калибровку**.

Примечание – Перед сохранением калибровочных коэффициентов следует **обязательно** убедиться в правильности измерения аналоговых величин по **всем** аналоговым каналам путем подачи на них соответствующих сигналов! Некорректная калибровка приведет к неправильной работе устройства!

### **4 Техническое обслуживание**

#### **4.1 Общие указания**

4.1.1 Цикл технического обслуживания

Под циклом ТО понимается период эксплуатации терминала между двумя ближайшими профилактическими восстановлениями, в течение которого выполняются в определенной последовательности виды ТО, предусмотренные вышеуказанными Правилами: проверка (наладка) при новом включении, первый профилактический контроль, профилактический контроль, профилактическое восстановление, проводимые в сроки и в объеме проверок, установленных у потребителя. В процессе эксплуатации объем проверок может быть сокращен, а порядок их проведения изменён в соответствии с внутренними правилами эксплуатации микропроцессорных защит потребителя.

В таблице [4.1](#page-654-0) указаны рекомендации предприятия-изготовителя по периодичности проведения ТО в соответствии с типоисполнением терминала.

| Исполнение<br>терминала                                                                                                    | Цикл       |  | Количество лет эксплуатации                |  |  |  |  |  |  |  |  |  |                                   |  |  |  |         |  |  |  |                                                                                   |  |
|----------------------------------------------------------------------------------------------------|------------|--|--------------------------------------------|--|--|--|--|--|--|--|--|--|-----------------------------------|--|--|--|---------|--|--|--|-----------------------------------------------------------------------------------|--|
|                                                                                                    | TO,<br>лет |  |                                            |  |  |  |  |  |  |  |  |  |                                   |  |  |  |         |  |  |  | $\frac{1}{2}$ 0 1 2 3 4 5 6 7 8 9 10 11 12 13 14 15 16 17 18 19 20 21 22 23 24 25 |  |
| <b>TOP 300</b>                                                                                                    | 6          |  | $ H K1 $ - $ K $ - $  -  B $ - $  -  K $ - |  |  |  |  |  |  |  |  |  | $\vert - \vert B \vert - \vert -$ |  |  |  | $ K $ - |  |  |  | $\mathbf{R}$                                                                      |  |
| Примечание – Условные обозначения: ТО – техническое обслуживание; Н – проверка (наладка)<br>при включении; K1 - первый профилактический контроль; B - профилактическое восстановление; K |            |  |                                            |  |  |  |  |  |  |  |  |  |                                   |  |  |  |         |  |  |  |                                                                                   |  |

<span id="page-654-0"></span>Таблица 4.1 – Периодичность проведения ТО устройства

### **4.2 Меры безопасности**

– профилактический контроль.

4.2.1 Конструкция устройства пожаробезопасна в соответствии с ГОСТ 12.1.004-91 и обеспечивает безопасность обслуживания в соответствии с ГОСТ IEC 61439-1-2013, ГОСТ 12.2.007.0-75. По требованиям защиты человека от поражения электрическим током терминал соответствует классу 0I по ГОСТ 12.2.007.0-75.

4.2.2 При эксплуатации и техническом обслуживании терминала необходимо руководствоваться «Правилами технической эксплуатации электроустановок потребителей электрической энергии» и «Правилами по охране труда при эксплуатации электроустановок».

4.2.3 Требования к персоналу и правила работы с терминалом, необходимые при обслуживании и эксплуатации терминала приведены в [3.2.1](#page-621-0) настоящего РЭ.

4.2.4 При соблюдении требований эксплуатации и хранения терминал не создает опасность для окружающей среды.

### **4.3 Порядок технического обслуживания и проверка работоспособности изделия**

В таблице [4.2](#page-655-0) приведены виды работ при соответствующих проверках.

Работы производить при выведенном первичном оборудовании.

**Внимание!** В случае обнаружения дефектов в терминале или в устройстве связи с ПК, необходимо немедленно поставить в известность предприятие-изготовитель. Восстановление вышеуказанной аппаратуры может производить только специально подготовленный персонал.

Методика проверок, указанных в таблице [4.2](#page-655-0) приведены в соответствующем АИПБ.656467.ХХХ-ХХ.ХХХ ИМиТО, если входит в состав ведомости эксплуатационных документов (ВЭ) к шкафу.

#### <span id="page-655-0"></span>Таблица 4.2 - Виды работ при проверке устройства

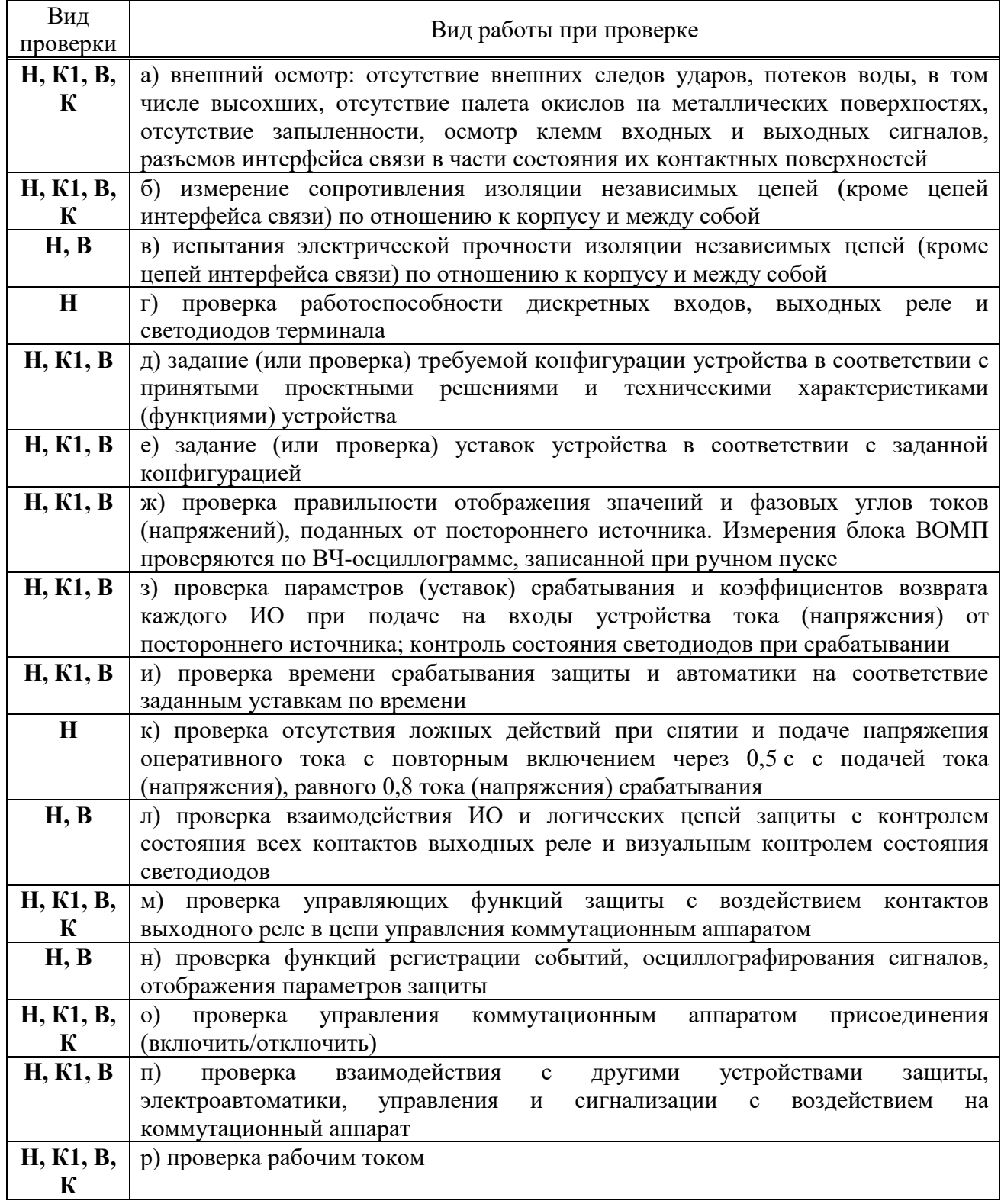

### 4.3.1 Проверка сопротивления и прочности изоляции

Испытания изоляции проводится в холодном состоянии.

4.3.1.1 Перед проведением проверки необходимо:

- снять оперативное питание терминала;

- временными перемычками объединить цепи независимых групп. В терминале (шкафу) в зависимости от типоисполнения выделяются следующие независимые группы цепей:

- a) переменного тока;
- b) переменного напряжения;
- c) переменного тока ВОМП;
- d) переменного напряжения ВОМП;
- e) тока ШОН;
- f) дискретных входов;
- g) питания терминала;
- h) сигнализации;
- i) оперативного тока питания ЭМО1 и ЭМВ;
- j) оперативного тока питания ЭМО2;
- k) выходных реле.

4.3.1.2 Необходимо измерить сопротивление изоляции между цепями, соединенными между собой и корпусом, а также между каждой цепью и оставшимися соединенными между собой цепями. Измерения проводятся с помощью мегомметра на напряжение 1000 В для цепей выше 60 В согласно ПТЭЭП. При всех видах измерений сопротивление собранных цепей должно быть не менее 100 МОм.

4.3.1.3 Электрическая прочность изоляции между указанными цепями относительно корпуса и между собой проверяется напряжением 1000 В частотой 50 Гц в течение 1 мин. После этого вида проверки необходимо повторно измерить сопротивление изоляции терминала. Испытание изоляции является успешным, в случае если ее сопротивление сохранилось не менее 100 МОм.

4.3.2 Задание (проверка) уставок и конфигурации

4.3.2.1 Задание (проверка) уставок производится в соответствии с рабочей документацией объекта. Выбор активной группы и изменение уставок осуществляется через пользовательский интерфейс [\(3.5.13\)](#page-640-0).

4.3.2.2 Терминал отгружается сконфигурированным. При необходимости на объекте осуществляется изменение конфигурации при помощи сервисных программ.

4.3.2.3 Список параметров для конфигурирования приведен в [3.4.3.](#page-630-0)

4.3.3 Проверка правильности отображения аналоговых величин

Необходимо исключить возможность действия терминала на внешние устройства НКУ. Проверка осуществляется подачей тока и напряжения от постороннего источника на соответствующие клеммы разъемов терминала. Величины и фазовые сдвиги поданных токов и напряжений контролируются на дисплее терминала и/или при помощи сервисного ПО. Также можно посмотреть значения токов и напряжений с помощью веб-мониторинга.

Приме чание – Здесь и далее в качестве постороннего источника рекомендуется применять ИК «РЕТОМ» или другое оборудование с аналогичными характеристиками.

4.3.4 Проверка параметров (уставок, ИО) защит терминала

Необходимо исключить возможность действия терминала на внешние устройства НКУ.

<span id="page-656-0"></span>4.3.4.1 Проверка ИО производится подачей от постороннего источника токов и/или напряжений, соответствующих уставкам (имитация аварийных режимов). Контроль срабатывания ИО осуществляется по замыканию выходного реле контрольного выхода с фиксацией параметров срабатывания и возврата.

<span id="page-656-1"></span>4.3.4.2 Проверка взаимодействия ИО и логических цепей защит осуществляется одновременной подачей логического сигнала и токов и/или напряжений, соответствующих срабатыванию ИО. Контроль осуществляется по замыканию выходного реле контрольного выхода.

4.3.4.3 В проверках [4.3.4.1](#page-656-0) и [4.3.4.2](#page-656-1) контролируется загорание соответствующих светодиодов терминала.

4.3.4.4 Методика проверки ИО защит приведена в АИПБ.656467.ХХХ-ХХ.ХХХ ИМиТО, если входит в состав ведомости эксплуатационных документов (ВЭ) к шкафу.

4.3.5 Проверка поведения защиты при снятии и подаче напряжения оперативного тока

Необходимо исключить возможность действия терминала на внешние устройства НКУ. После подачи на терминал рабочих токов и напряжений, равных 90 % от величины срабатывания, снимается и снова подается напряжение оперативного постоянного тока. В ходе проверки не должно происходить срабатывания защиты.

4.3.6 Проверка действия в центральную сигнализацию и взаимодействия с внешними устройствами

Проверка действия терминала в центральную сигнализацию и взаимодействия с внешними устройствами проводится наладочным персоналом в установленном порядке.

4.3.7 Проверка взаимодействия терминала с другими НКУ

Необходимо исключить воздействие в цепи управления первичным оборудованием. Проверка взаимодействия с другими НКУ, имеющимися на объекте, осуществляется имитацией соответствующих режимов и контролем выходных сигналов.

4.3.8 Проверка терминала рабочим током и напряжением

В проверку рабочим током и напряжением в зависимости от типоисполнения терминала входит:

- проверка исправности всех токовых цепей измерением вторичных токов нагрузки в фазах;

- проверка исправности и правильности подключения цепей напряжения;

- проверка правильности подключения цепей тока каждой группы трансформаторов тока снятием векторной диаграммы и сверкой ее с фактическим направлением мощности в первичной цепи;

- проверка правильности включения блокировки при неисправностях в цепях напряжения и блокировки при качаниях;

- проверка правильности включения реле направления мощности и направленных реле сопротивления;

- проверка правильности сборки токовых цепей дифференциальных защит измерением токов небалансов;

- проверка правильности включения дифференциально-фазных защит, защит с ВЧ-блокировкой.

#### **4.4 Перечень неисправностей и методы их устранения**

4.4.1 Неисправности могут возникнуть при нарушении условий транспортирования, хранения и эксплуатации, в результате износа комплектующих.

Для обнаружения неисправностей при включении питания и в процессе работы терминала функционирует система самодиагностики.

4.4.2 Самодиагностика терминалов подразделяется на два этапа: начальный (при включении/перезапуске терминала) и постоянный (в процессе работы устройства).

Объем самодиагностики включает в себя контроль следующих важных узлов терминала, блока логики (в том числе АЦП, ОЗУ, ПЗУ, наличие/отсутствие синхронизации времени, целостность ПО), блока питания и блоков дискретного ввода/вывода. В блоках дискретного ввода/вывода имеется токовый контроль исправности цепей обмоток выходных реле. Информация о самодиагностике поступает от всех контроллеров, работающих в составе терминала, и анализируется в центральном и сигнальном процессорах.

Примечание – Самодиагностика терминала не контролирует исправность контактов выходных реле (например, залипание), а также работоспособность дискретных входов, целостность обмоток промежуточных трансформаторов тока и напряжения.

При обнаружении устойчивой неисправности на лицевой панели терминала включается светодиод **НЕИСПР**, вводится запрет управления выходными реле.

При обнаружении неисправности **в процессе работы** формируются два набора кодов неисправности – текущий и общий. Текущий код неисправности отображает состояние самодиагностики на текущий момент, общий код неисправности отображает все неисправности, включая выявленные кратковременно и исчезнувшие.

Для просмотра подробной информации об обнаруженной неисправности необходимо перейти в пункт меню **Диагностика/Состояние.**

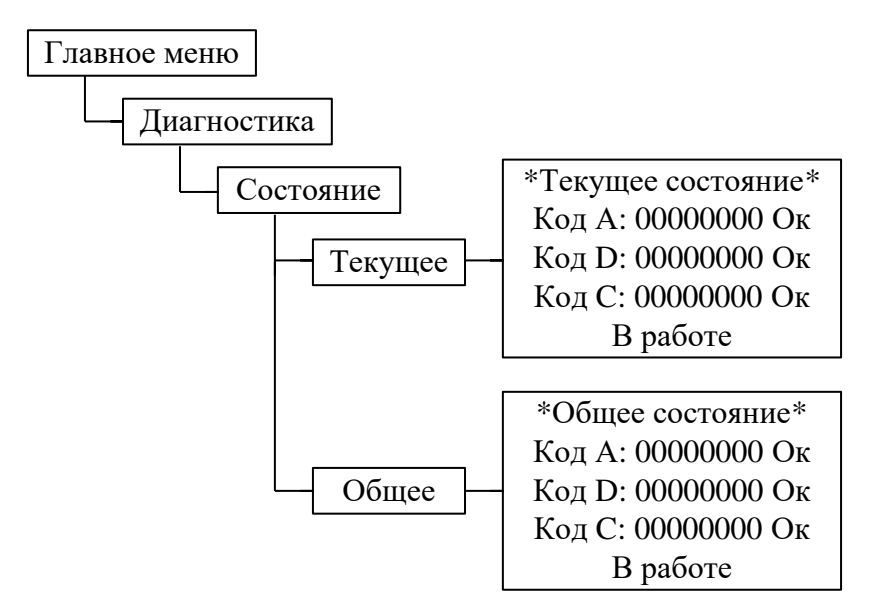

В пунктах меню **Текущее** и **Общее** отображаются три типа кода:

– код  $A$  – ошибки, выявленные центральным интерфейсным процессором (ЦП);

– код D – ошибки, выявленные центральным сигнальным процессором (ЦСП);

– код С (вспомогательный) – суммарный набор ошибок, выявленных в периферийных блоках (блок питания, блок дискретного ввода/вывода). При входе в данный пункт, нажатием кнопки **Е**, отображаются коды ошибок по каждому блоку, вторая цифра слева обозначает порядковый номер блока, начало отсчета с блока питания.

Отображаемые коды позволяют идентифицировать обнаруженную неисправность, перечень кодов приведен в таблицах [4.3](#page-659-0) и [4.4.](#page-659-1) При входе в данный пункт отображается текстовое описание неисправностей (кроме кодов С).

4.4.3 Коды неисправностей

<span id="page-658-0"></span>Ошибки, выявленные в ходе самодиагностики, отображаются в шестнадцатеричной системе счисления по нижеприведенным правилам.

**Код ошибки** состоит из восьми знаков (разрядов) и содержит информацию о типе неисправности. Каждый разряд – шестнадцатеричное число, состоящее из четырех бит двоичного кода (таблица [4.5\)](#page-660-0). Каждый бит соответствует определенному событию (неисправности), перечень которых представлен в таблицах [4.3](#page-659-0) и [4.4.](#page-659-1) Нулевые значения кодов самодиагностики означают отсутствие выявленных неисправностей. Код ошибки обеспечивает информирование при возникновении одной или нескольких неисправностей одновременно. Пример: Если код А: 00000001 – «Ошибка платы ЦП1» (порядковый номер бита – 1, разряд 1); 00000200 – «Ошибка платы ЦП6» (порядковый номер бита – 2, разряд 3); 00000800 – «Ошибка схемы 1» (порядковый номер бита – 4, разряд 3), 00000А01=00000800+00000200+00000001 – «Ошибка платы ЦП1», «Ошибка платы ЦП6», «Ошибка схемы 1». Аналогично формируются другие типы кодов.

### <span id="page-659-0"></span>Таблица 4.3 – Код ошибки А

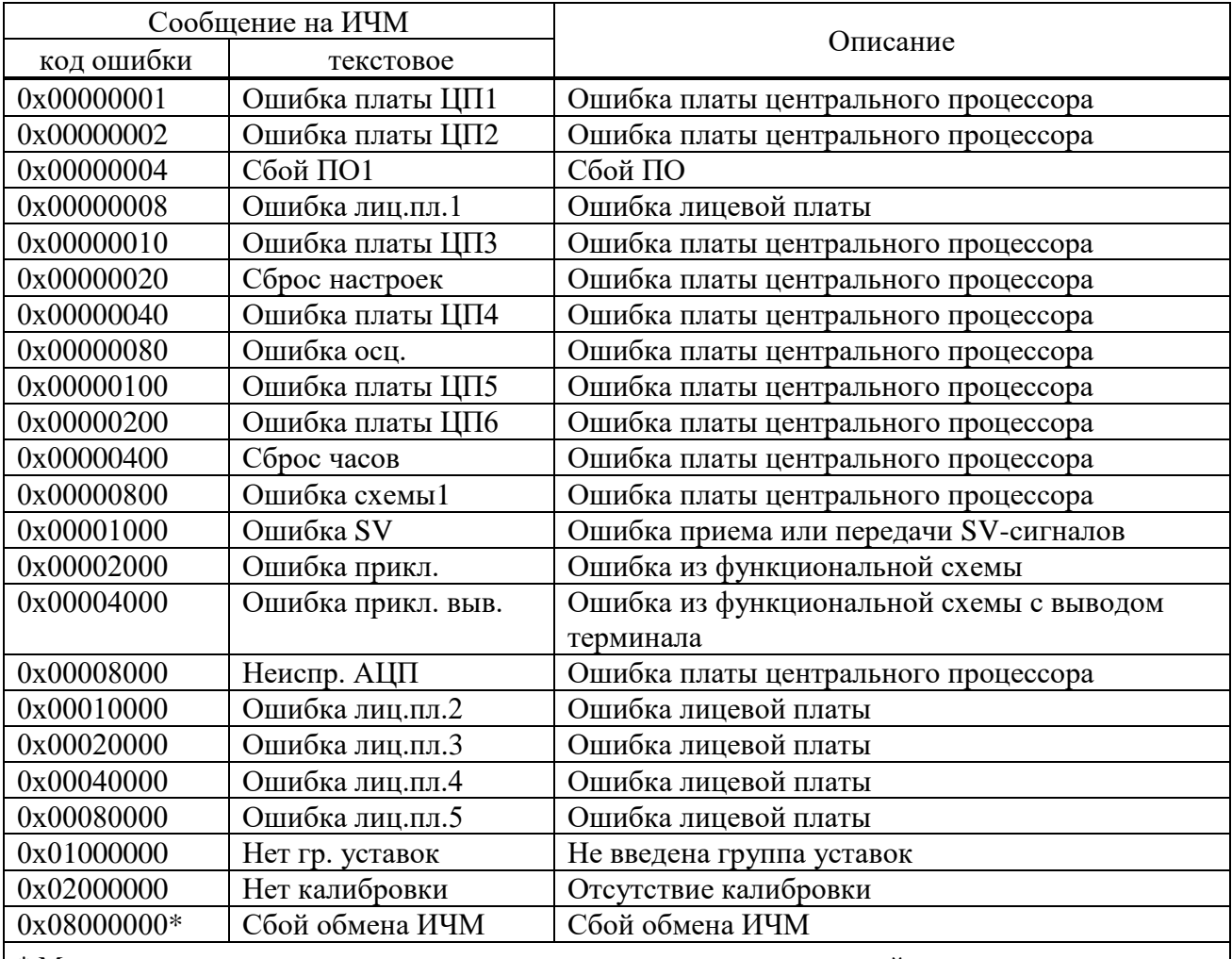

\* Может возникать при использовании исполнения терминала с выносной панелью, если отключена выносная панель и при этом не выбран режим «Выносной» посредством программно-технического комплекса «МиКРА».

<span id="page-659-1"></span>Таблица 4.4 – Код ошибки D

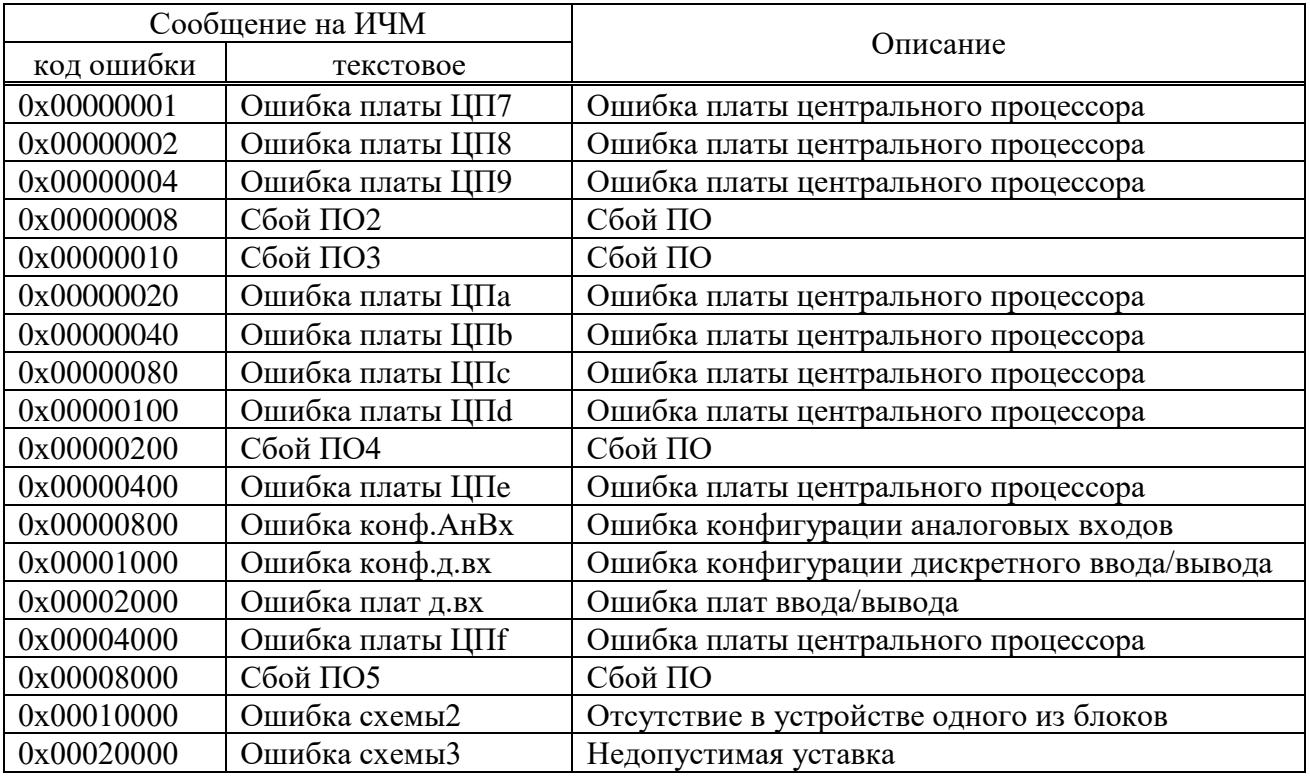

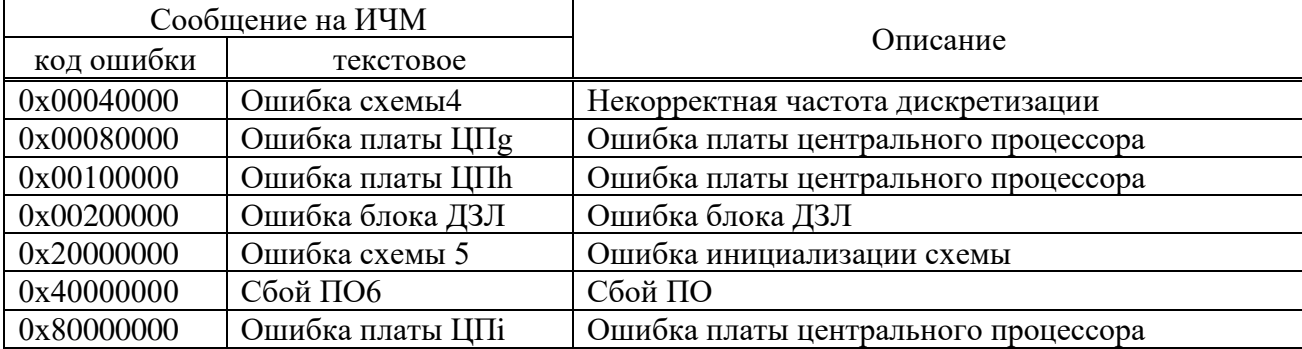

<span id="page-660-0"></span>Таблица 4.5 – Соответствие шестнадцатиричного кода двоичному

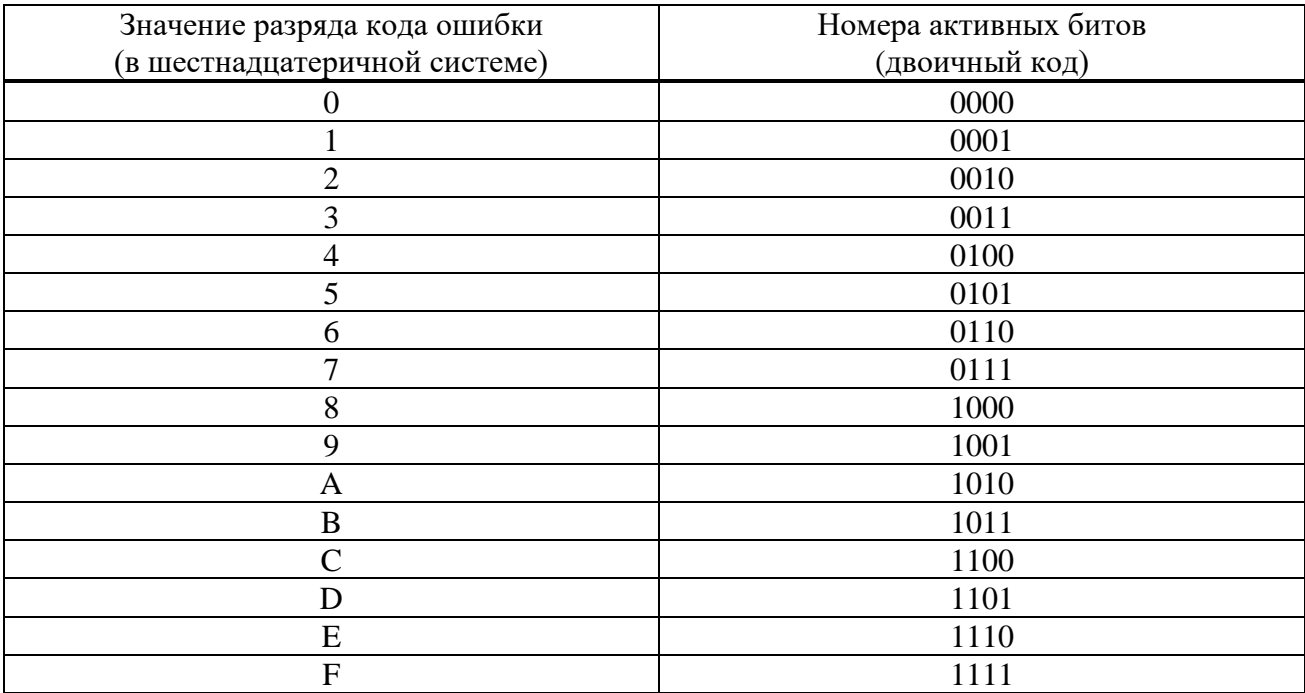

4.4.4 Действия при обнаружении неисправности

При обнаружении **устойчивой** неисправности, которая может привести к ложному срабатыванию или отказу в срабатывании устройства, обеспечивается вывод действия терминала на выходные цепи, при этом на лицевой панели терминала включается светодиод **НЕИСПР**. Действие на сигнализацию обеспечивается НЗ-контактом терминала.

**Внимание!**

**При обнаружении любой неисправности терминала необходимо записать коды ошибки, текстовое описание ошибки, информацию о последнем перезапуске и конфигурации устройства и сообщить их предприятию-изготовителю.**

**Работу по устранению неисправности может проводить только персонал, прошедший специализированное обучение и имеющий необходимое оборудование.**

**После устранения неисправности и перед вводом устройства в работу необходимо проконтролировать правильность выставленных параметров устройства (уставок, параметров осциллографа и др.) и убедиться в правильности его работы.**

Основные неисправности терминала и методы их устранения приведены в таблице [4.6.](#page-661-0)

# <span id="page-661-0"></span>Таблица 4.6 – Неисправности и методы их устранения

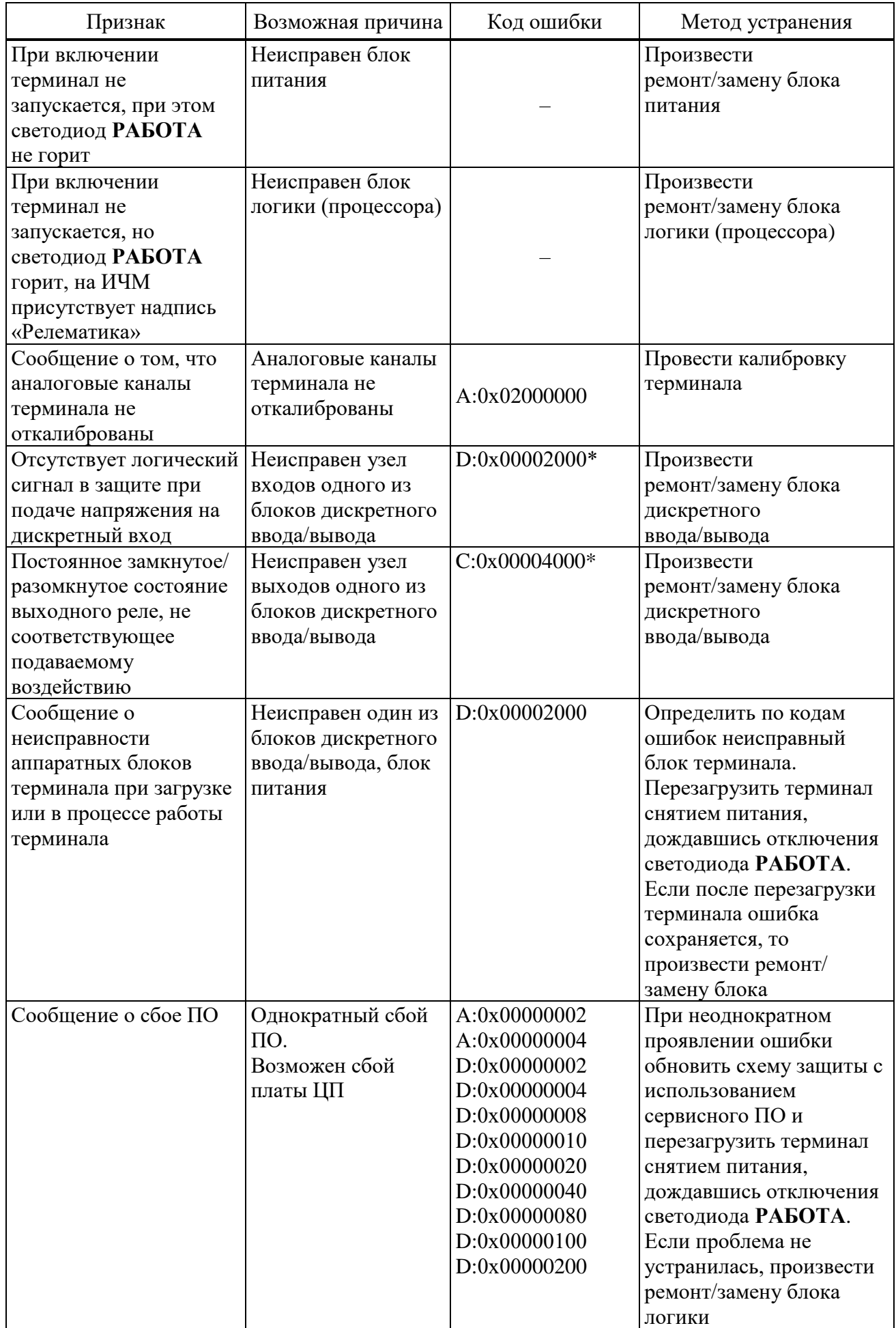

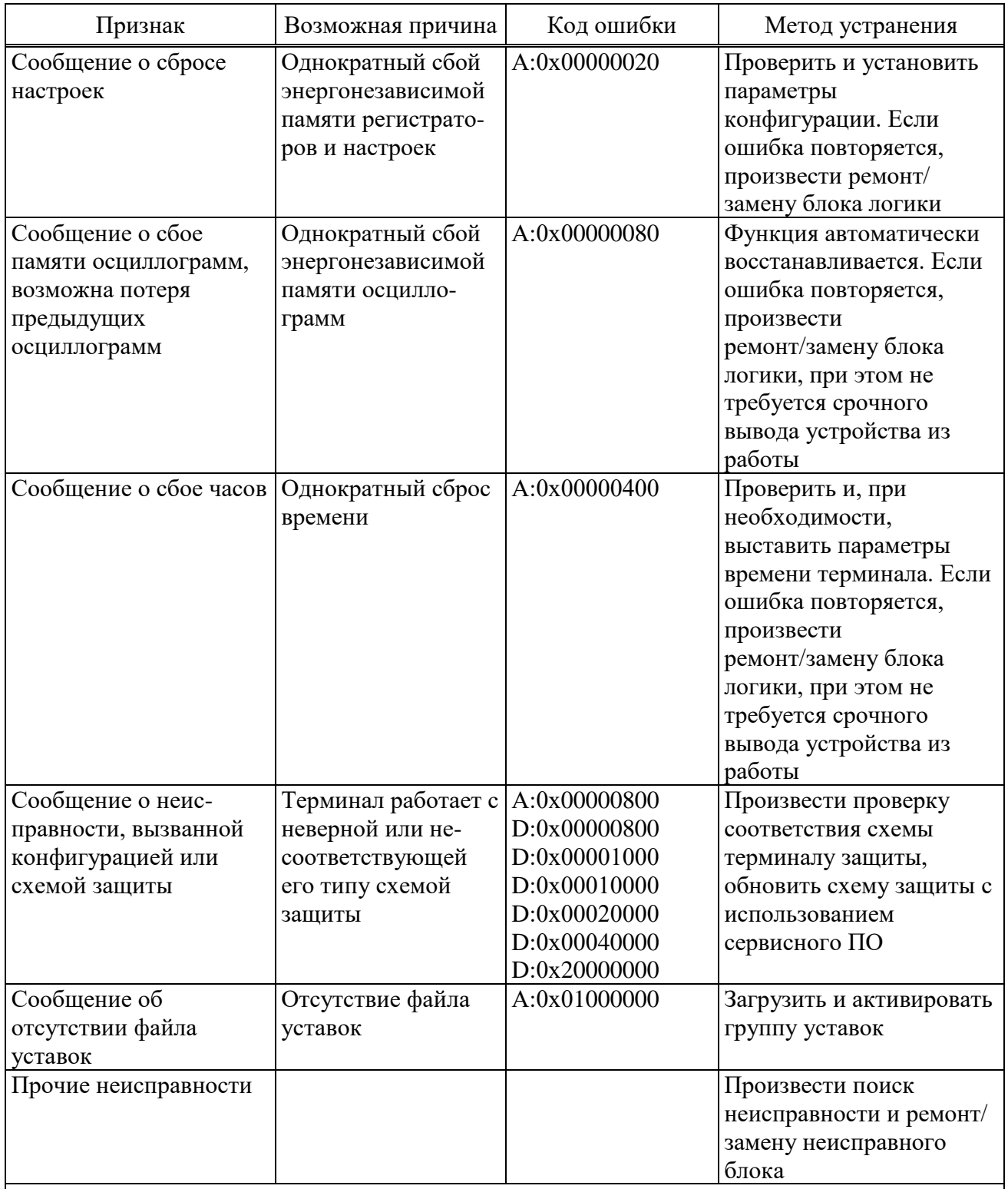

\*Не определяет неисправность контактов выходных реле (например, залипание), а также работоспособность дискретных входов, целостность обмоток промежуточных трансформаторов тока и напряжения.

Примечание - При обнаружении неисправности необходимо в первую очередь записать коды ошибок, отображаемые на ИЧМ и соответствующие 4.4.3, дополнительную информацию согласно таблице 4.6 и сообщить их предприятию-изготовителю. В отдельных случаях (при кратковременных сбоях) для устранения неисправности может оказаться достаточным выполнить перерыв питания.

#### **4.5 Метрологическое освидетельствование**

4.5.1 Терминалы с исполнением средства измерения (приложение [A\)](#page-666-0) относятся к устройствам, подлежащим государственному регулированию обеспечения единства измерений, и подлежат поверке органами Государственной метрологической службы и аккредитованными метрологическими службами.

4.5.2 Поверка терминалов осуществляется в соответствии с методикой поверки МП 206.1-088-2016, утвержденной в ФГУП "ВНИИМС".

4.5.3 Межповерочный интервал составляет 6 лет.

4.5.4 Результаты поверки удостоверяются знаком поверки в виде голографической наклейки и (или) свидетельством о поверке. Наклейка наклеивается на корпус терминала и (или) паспорт.

# **4.6 Утилизация**

4.6.1 После окончания установленного срока службы терминал подлежит демонтажу и утилизации. Специальных мер безопасности при демонтаже и утилизации не требуется. Демонтаж и утилизация не требуют специальных приспособлений и инструментов.

## **5 Транспортирование и хранение**

5.1 Условия транспортирования, хранения терминала и допустимые сроки сохраняемости в упаковке до ввода в эксплуатацию приведены в таблице [5.1.](#page-664-0)

5.2 Транспортирование упакованного терминала может проводиться любым видом закрытого транспорта. При этом транспортная тара терминала должна быть закреплена неподвижно.

5.3 Погрузка, крепление и перевозка терминала в транспортных средствах должны осуществляться в соответствии с действующими правилами перевозок грузов на соответствующих видах транспорта, причем погрузка, крепление и перевозка терминала железнодорожным транспортом должна проводиться в соответствии с «Техническими условиями погрузки и крепления грузов» и «Правилами перевозок грузов», утвержденными Министерством путей сообщения.

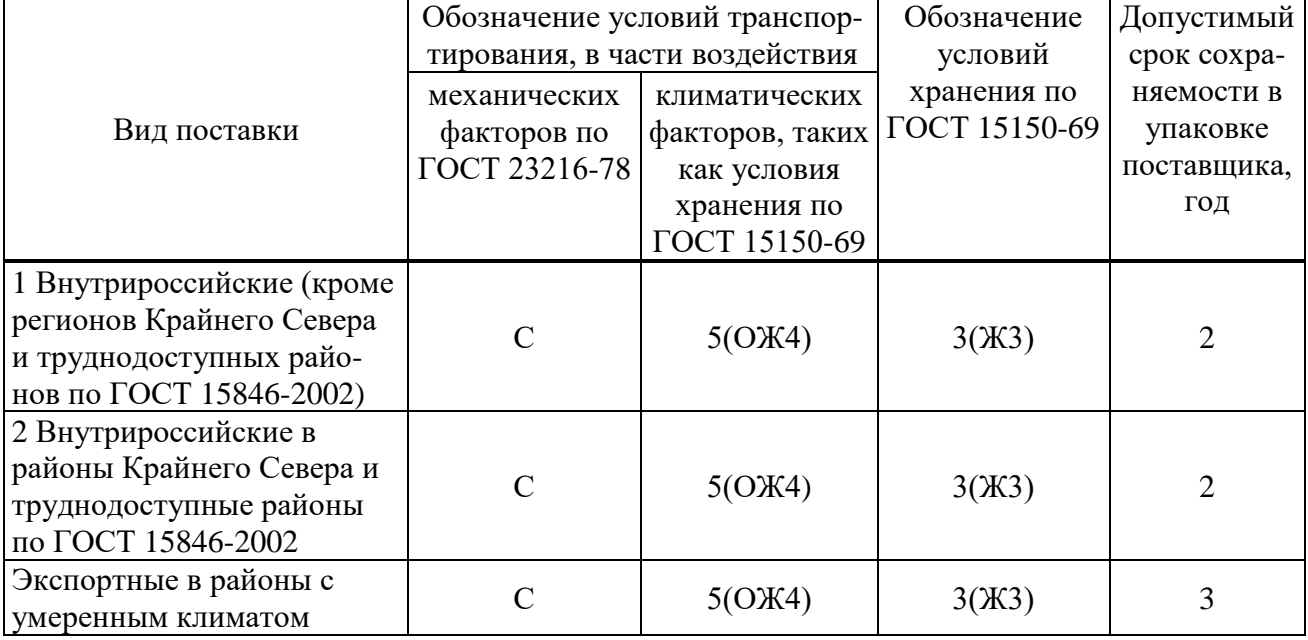

<span id="page-664-0"></span>Таблица 5.1 – Условия транспортирования и хранения

Примечания

1 Нижнее значение температуры окружающего воздуха при транспортировании и хранении определяется комплектующей элементной базой и материалами, применяемыми в устройстве.

2 Требования по условиям хранения распространяются на склады изготовителя и потребителя продукции.

### **6 Гарантии изготовителя**

6.1 Предприятие-изготовитель гарантирует соответствие устройств требованиям ТУ 3433-023-54080722-2012 при соблюдении потребителем правил эксплуатации, транспортирования и хранения.

6.2 Гарантийный срок – 5 лет со дня ввода устройства в эксплуатацию, но не более 5,5 лет со дня отгрузки. Расширенная гарантия предоставляется по согласованию с предприятием-изготовителем.

6.3 Гарантии предприятия-изготовителя не распространяются на устройства, имеющие механические повреждения, а также при нарушении условий эксплуатации оборудования (воздействие повышенных величин напряжения, тока, уровня помех, попадание влаги и посторонних токопроводящих материалов, предметов внутрь кассеты и пр.).

6.4 При возврате предприятию-изготовителю устройство должно быть в упаковке, обеспечивающей сохранность устройства во время хранения и транспортировки.

6.5 Предприятие-изготовитель обеспечивает ремонт или замену устройств в течение срока службы устройства. Срок поставки запасных частей со склада предприятияизготовителя составляет не более трех месяцев с момента подписания договора на их покупку.

# <span id="page-666-0"></span>Приложение А (обязательное) Структура условного обозначения

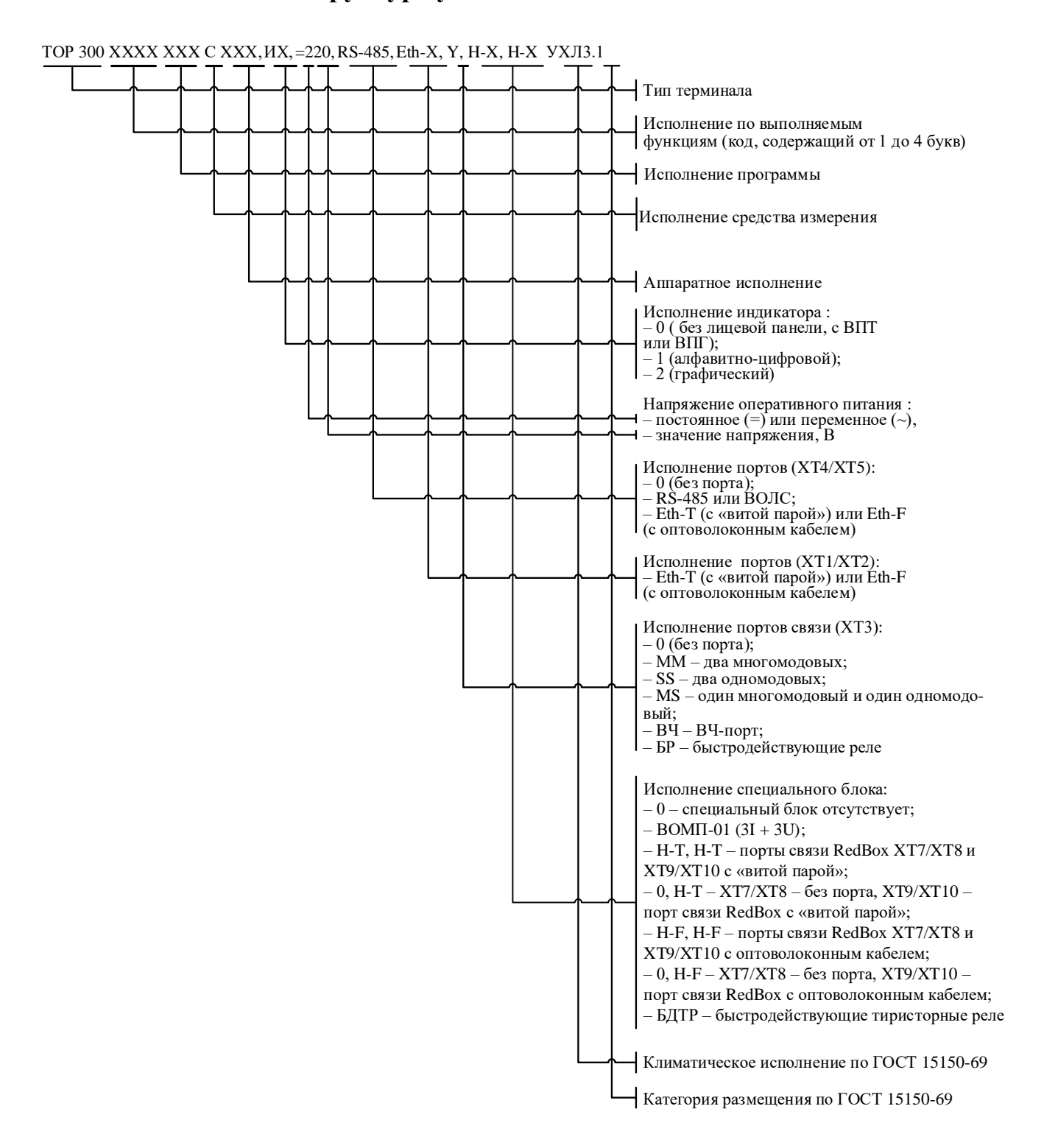

Примечание - Аппаратное исполнение выбирается на предприятии-изготовителе в соответствии с исполнением программы и количеством, и типом аналоговых входов и дискретных выходов, указанных в карте заказа.

Рисунок А.1 - Структура условного обозначения

# <span id="page-667-0"></span>**Приложение Б** (обязательное)

# **Внешний вид, габаритные, установочные и присоединительные размеры**

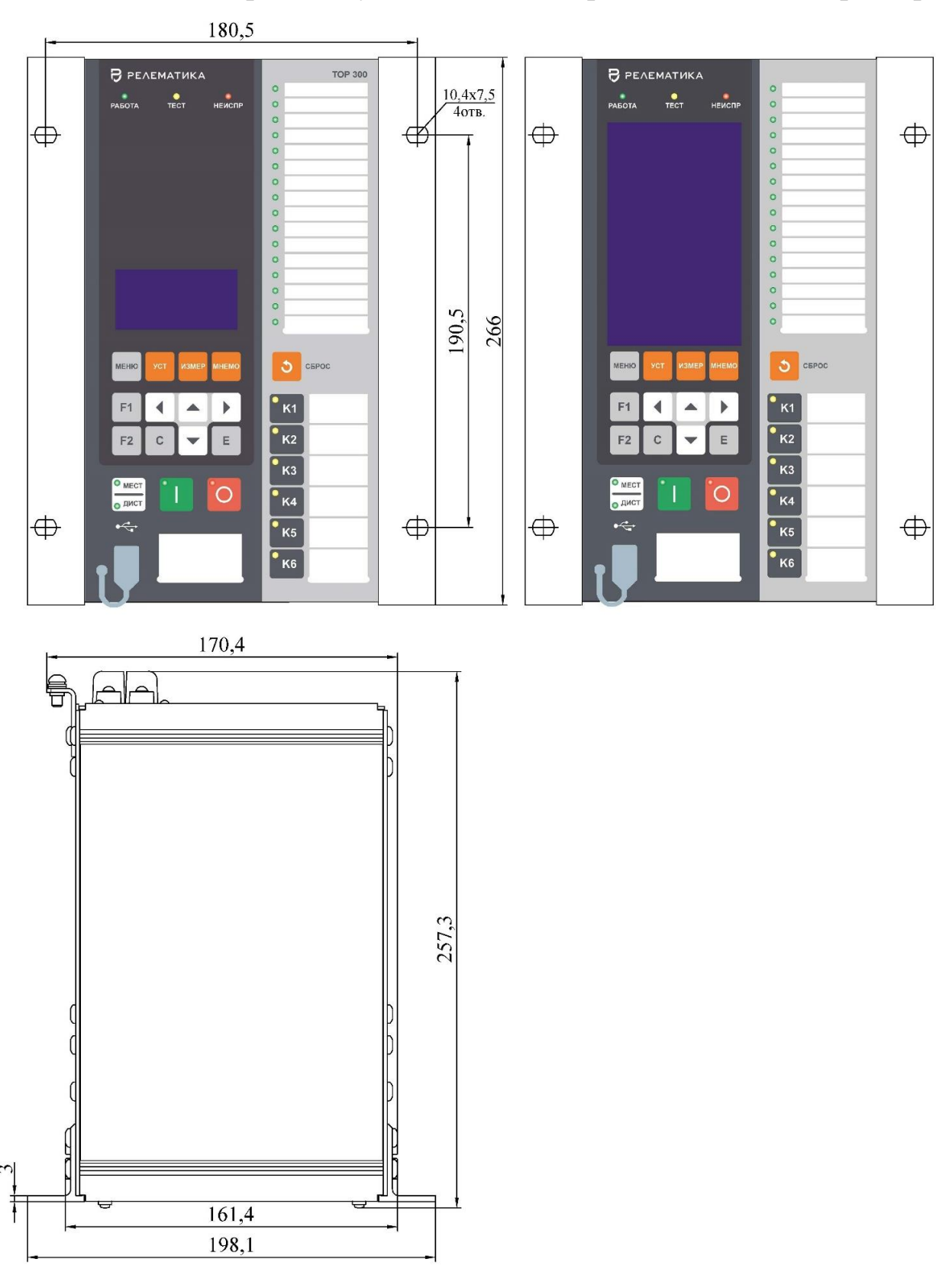

Масса терминала габарита 1/4 не более 7 кг

Рисунок [Б.](#page-667-0)1 – Внешний вид конструктива 1/4

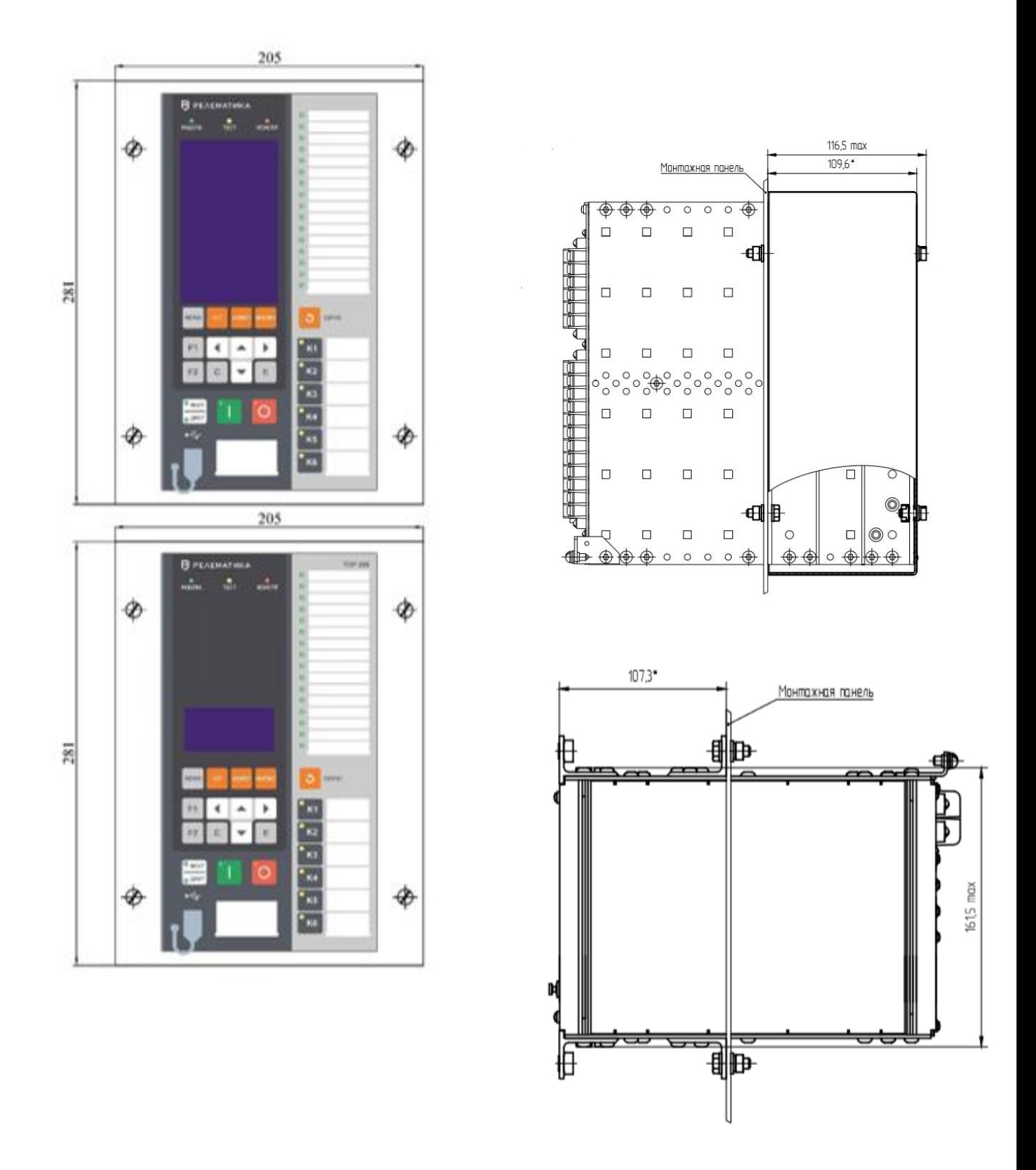

Масса терминала габарита 1/4 не более 7 кг

Рисунок [Б.](#page-667-0)2 – Выступающий вариант монтажа конструктива 1/4

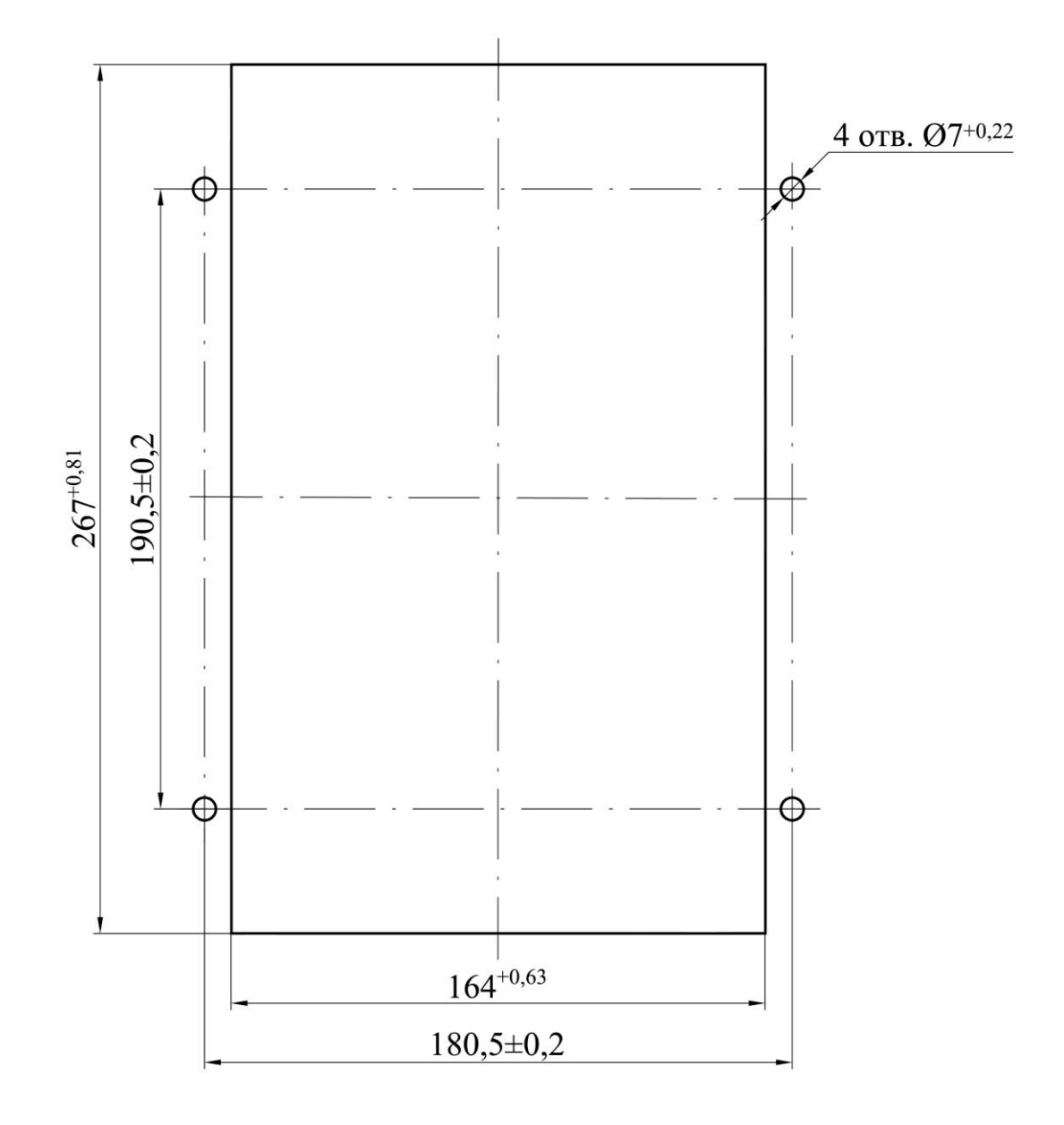

Рисунок [Б.](#page-667-0)3 – Монтажные отверстия для утопленного и выступающего монтажа конструктива 1/4

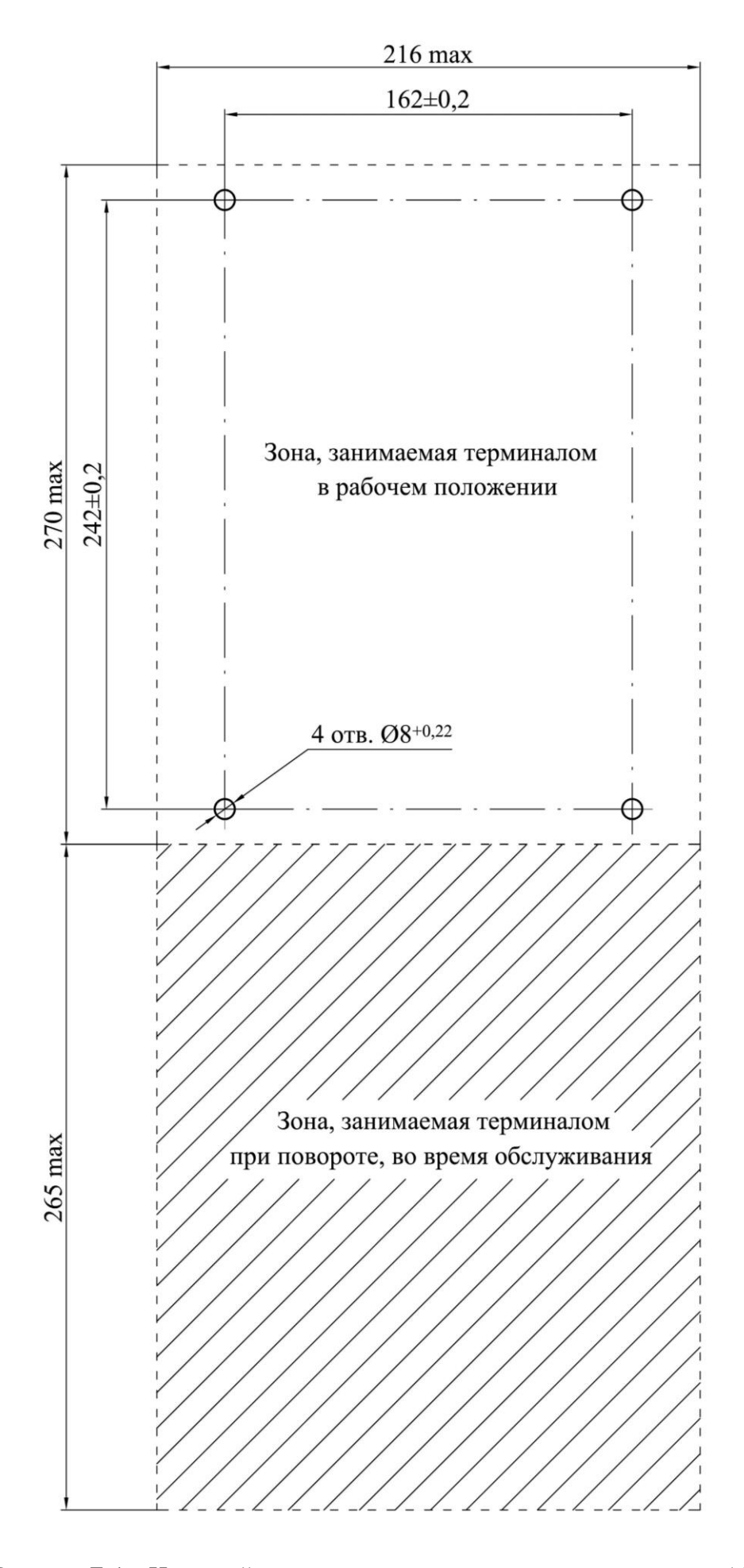

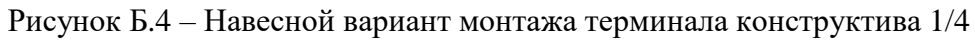

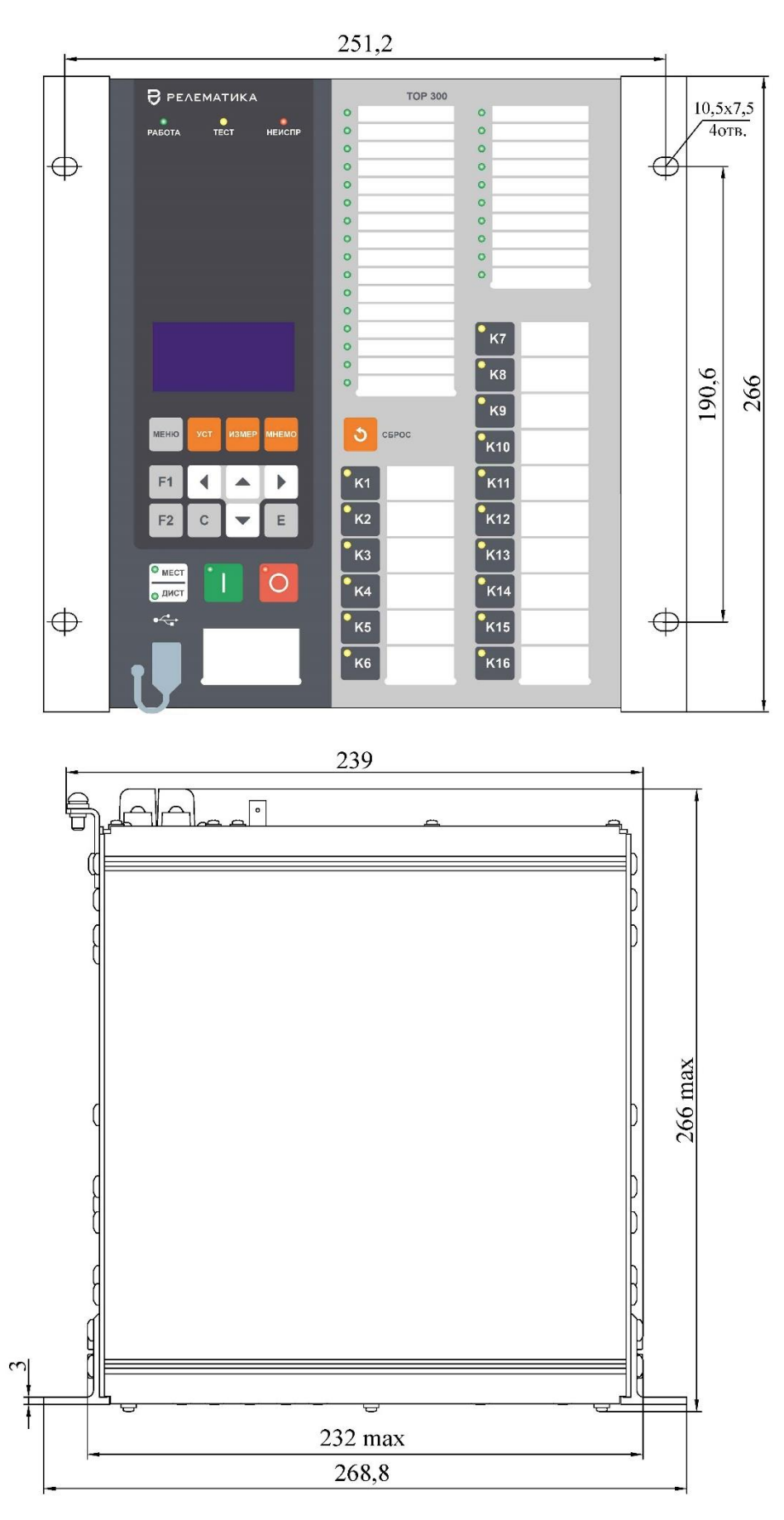

Рисунок [Б.](#page-667-0)5 – Внешний вид терминала конструктива 1/2 c 16 кнопками (пример с цифровым индикатором) (корпус POLYRACK)

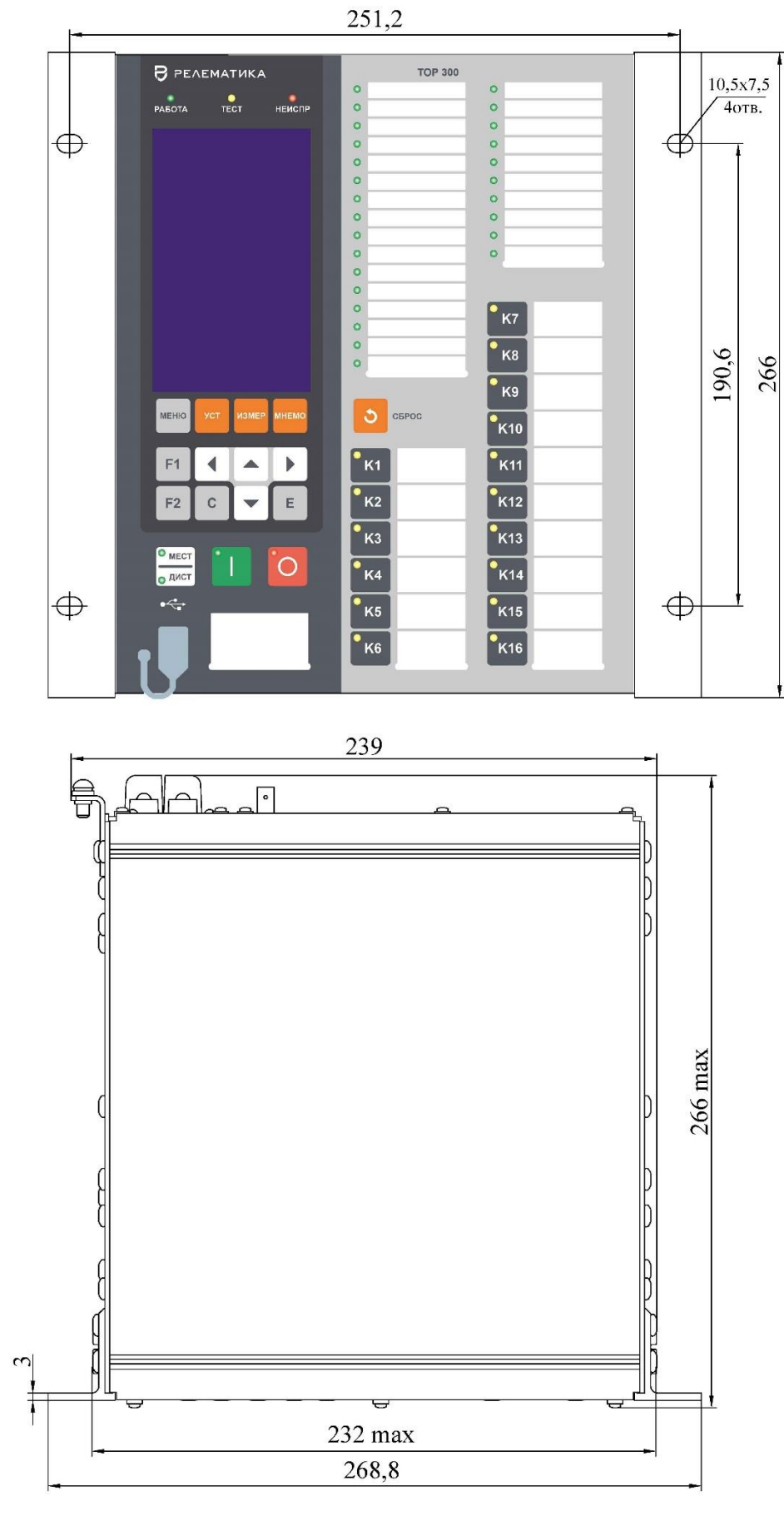

Рисунок [Б.](#page-667-0)6 – Внешний вид терминала конструктива 1/2 c 13 кнопками (пример с графическим индикатором) (корпус POLYRACK)

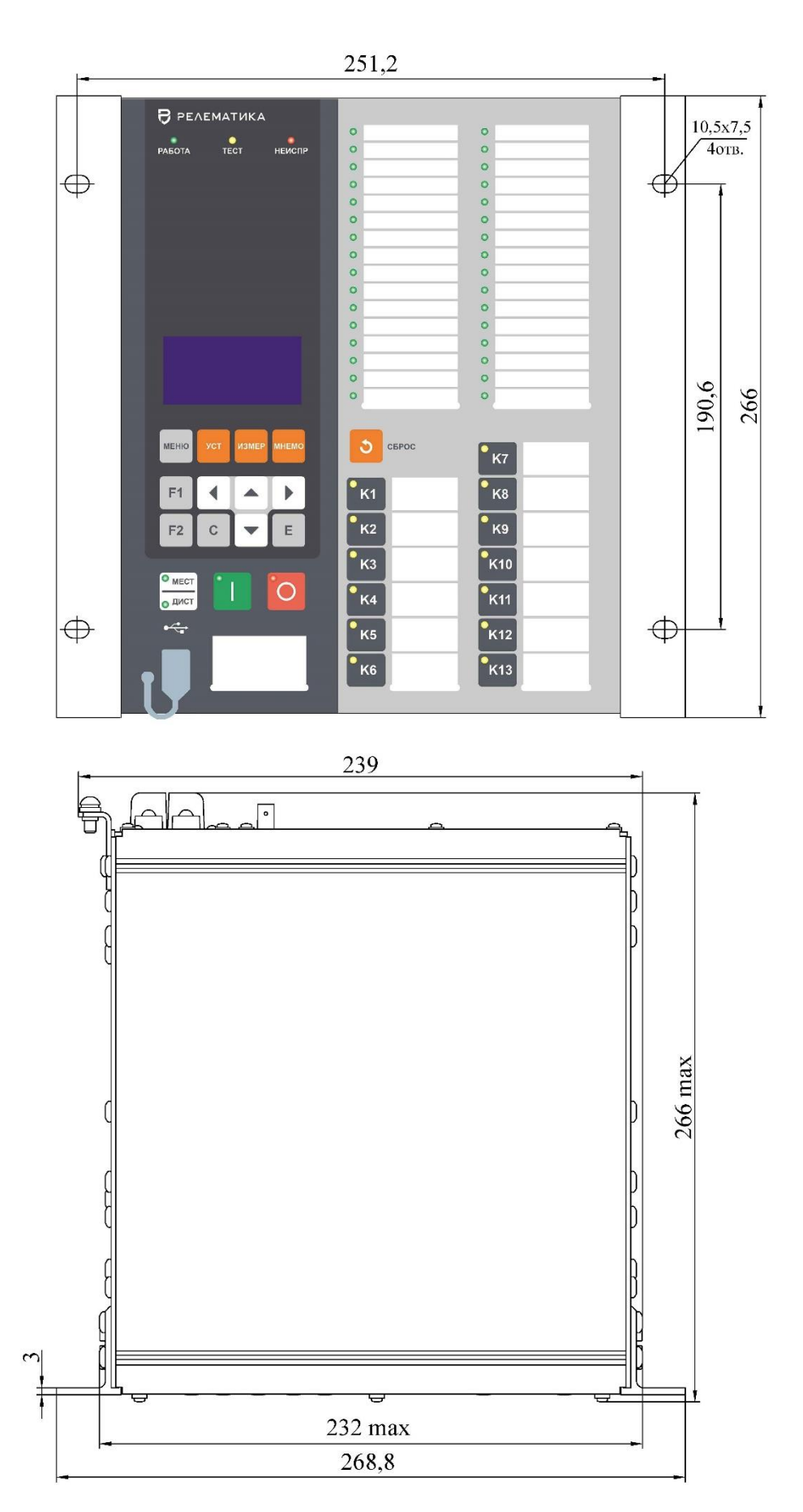

Рисунок [Б.](#page-667-0)7 – Внешний вид терминала конструктива 1/2 c 13 кнопками (пример с цифровым индикатором) (корпус POLYRACK)

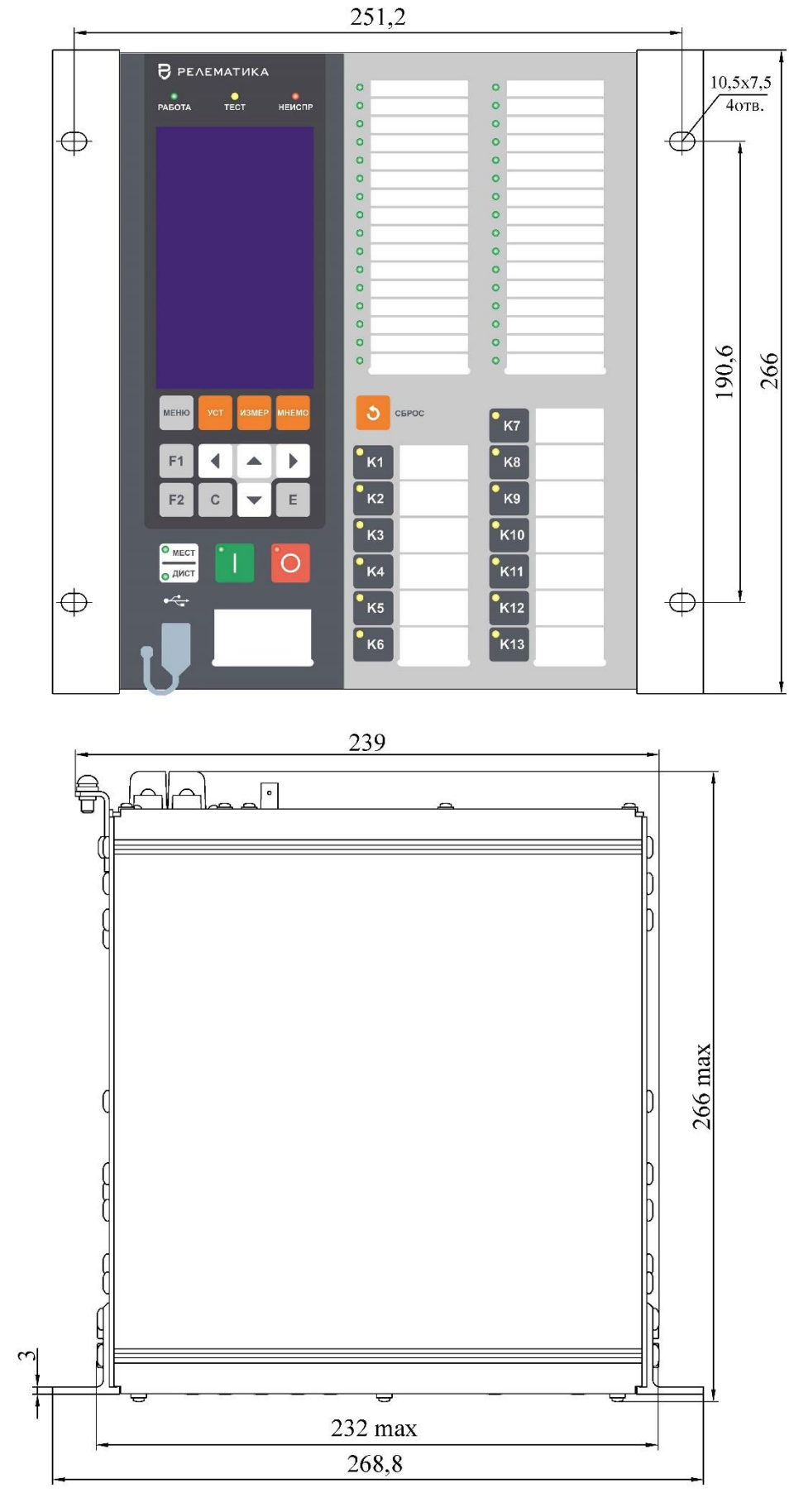

Рисунок [Б.](#page-667-0)8 – Внешний вид терминала конструктива 1/2 c 13 кнопками (пример с графическим индикатором) (корпус POLYRACK)

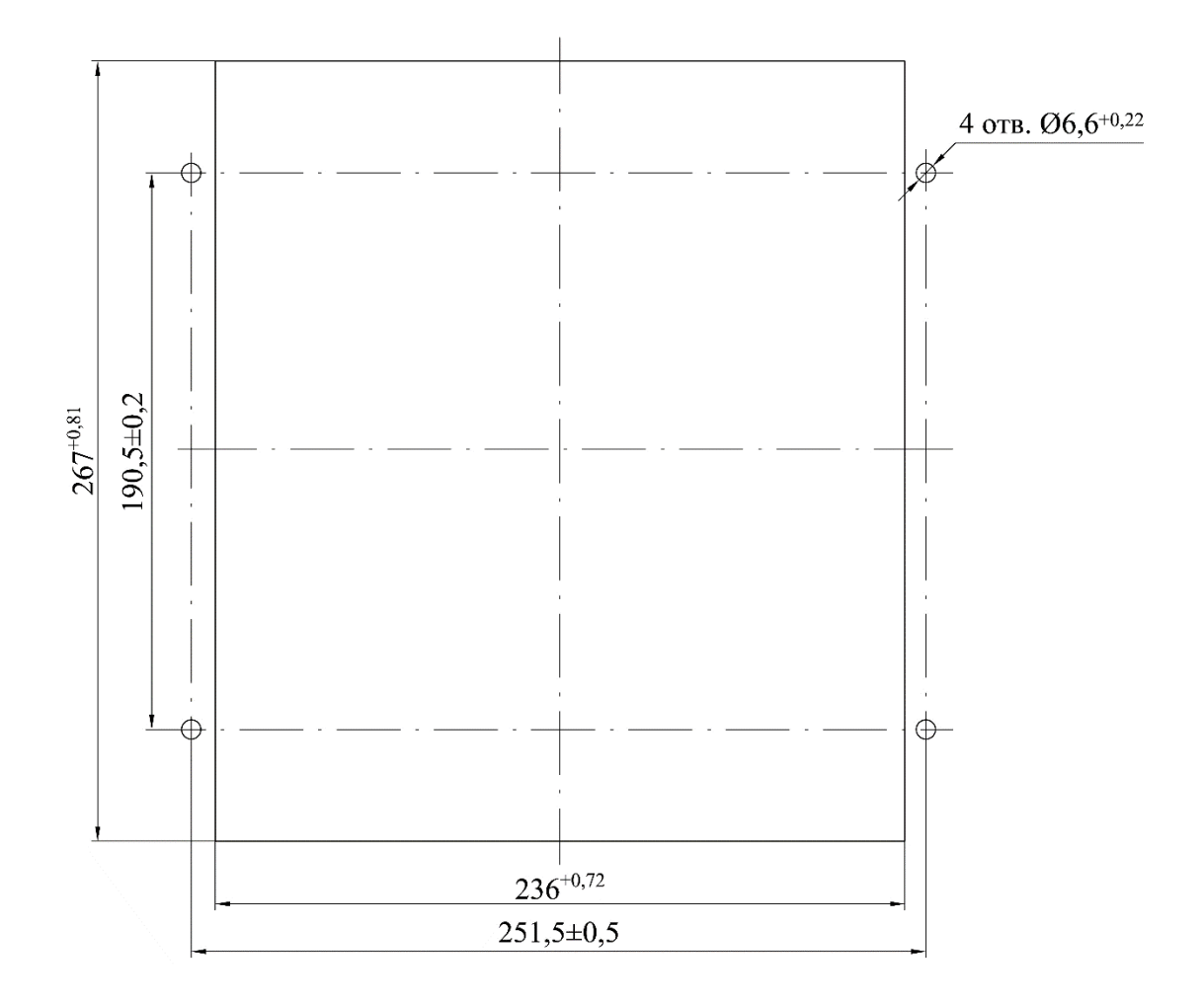

Рисунок [Б.](#page-667-0)9 – Монтажные отверстия для утопленного варианта монтажа терминала конструктива 1/2

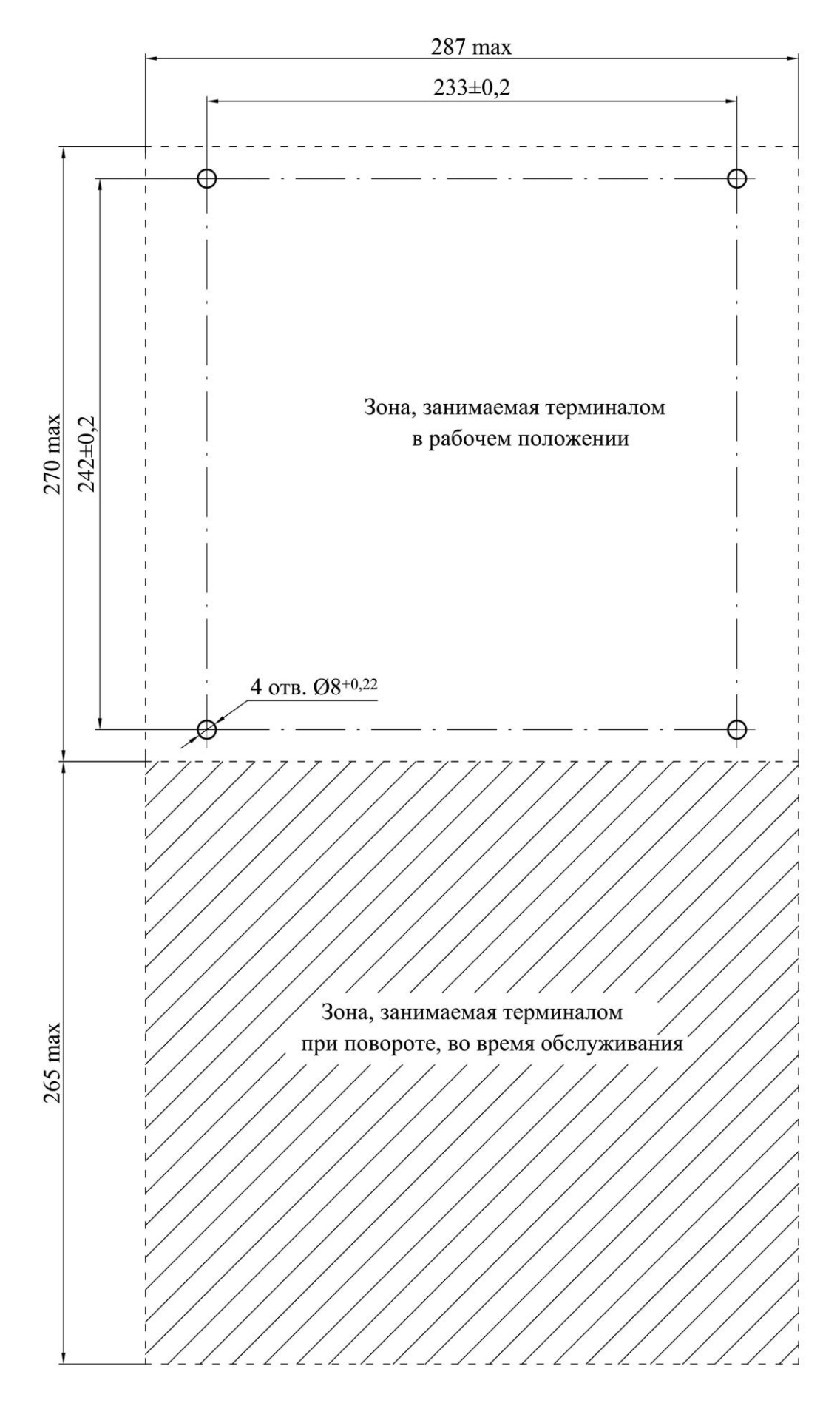

Рисунок [Б.](#page-667-0)10 – Навесной вариант монтажа терминала конструктива 1/2

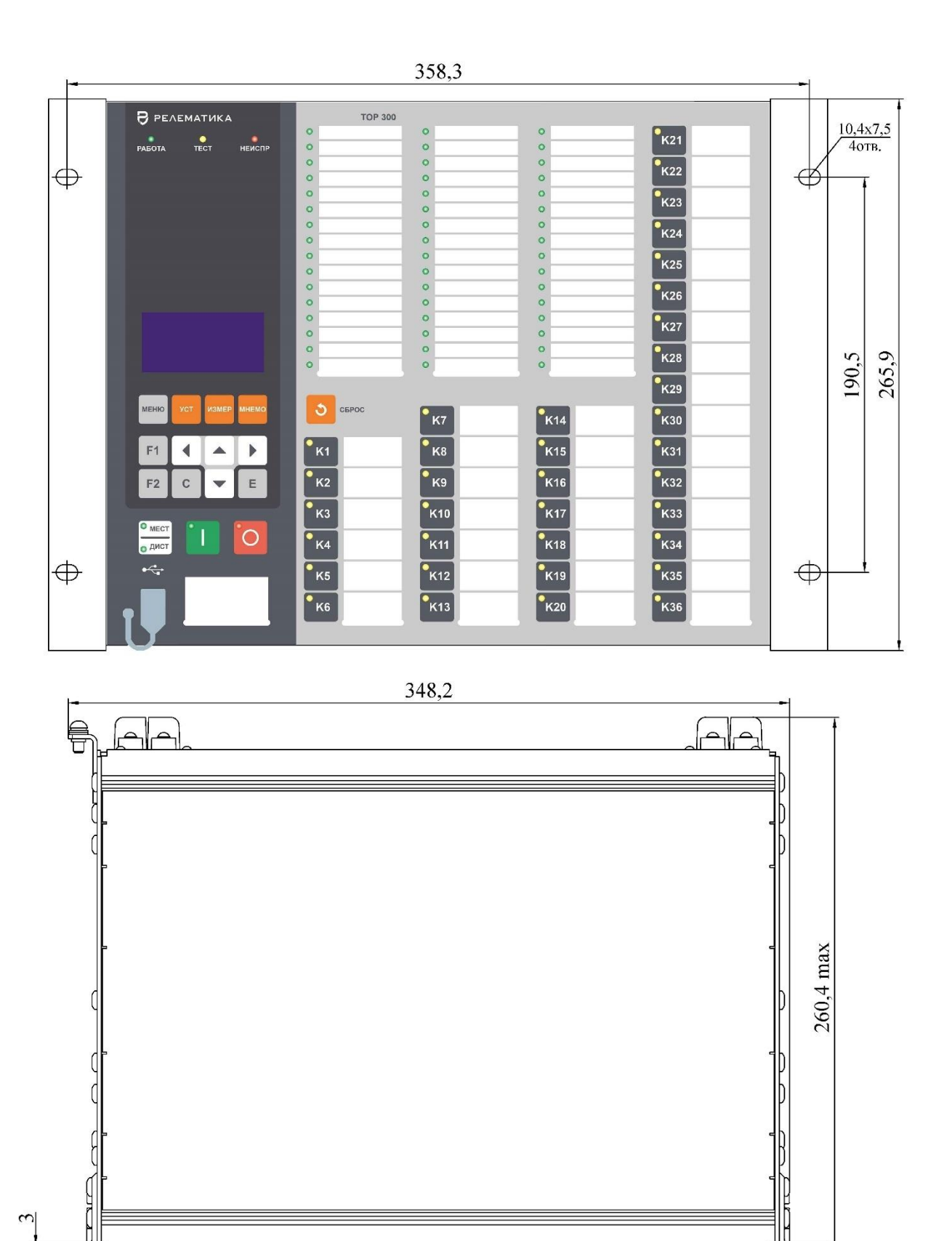

Рисунок [Б.](#page-667-0)11 – Внешний вид конструктива 3/4 (пример с цифровым индикатором)

Масса терминала габарита 3/4 не более 13 кг

339,2 375,9 <u>Hite</u>

 $\infty$ 

Ī

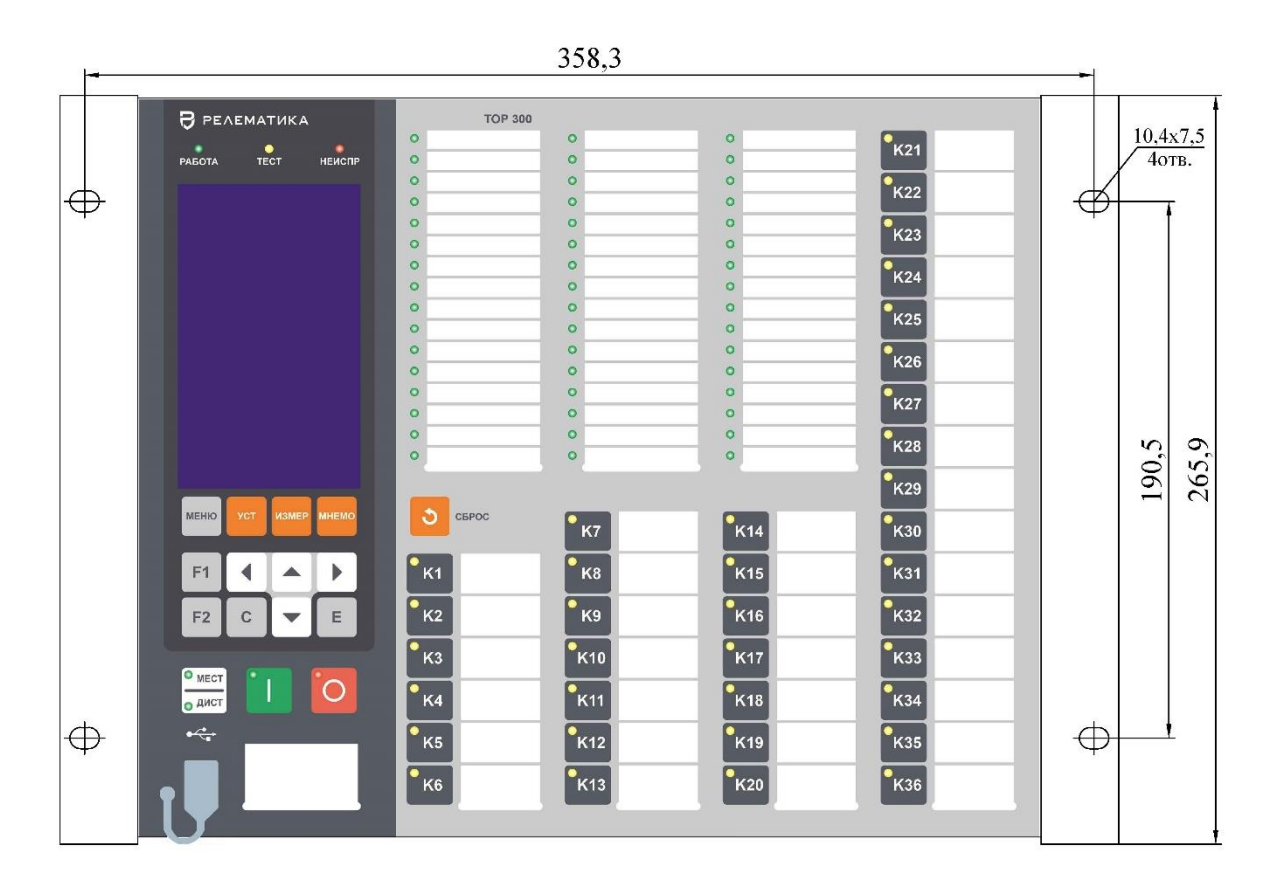

348,2

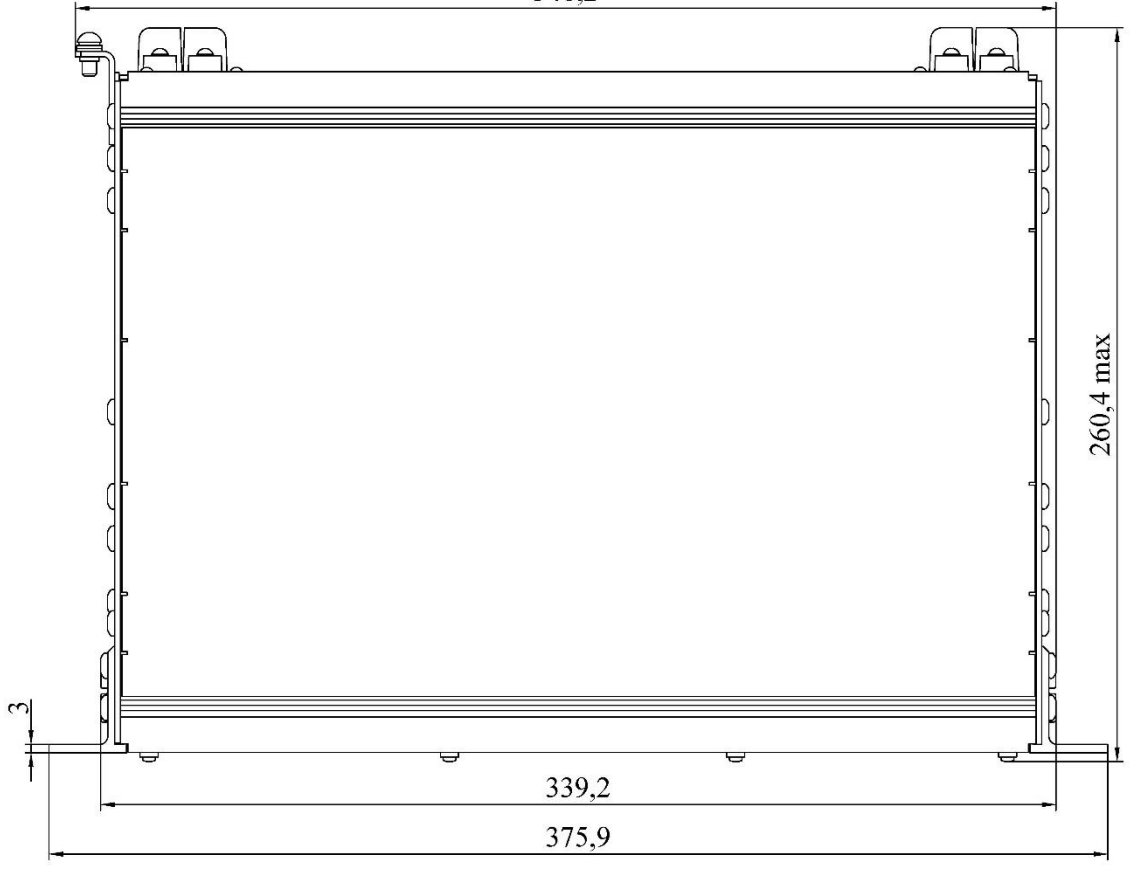

Масса терминала габарита 3/4 не более 13 кг

Рисунок [Б.](#page-667-0)12 – Внешний вид конструктива 3/4 (пример с графическим индикатором)

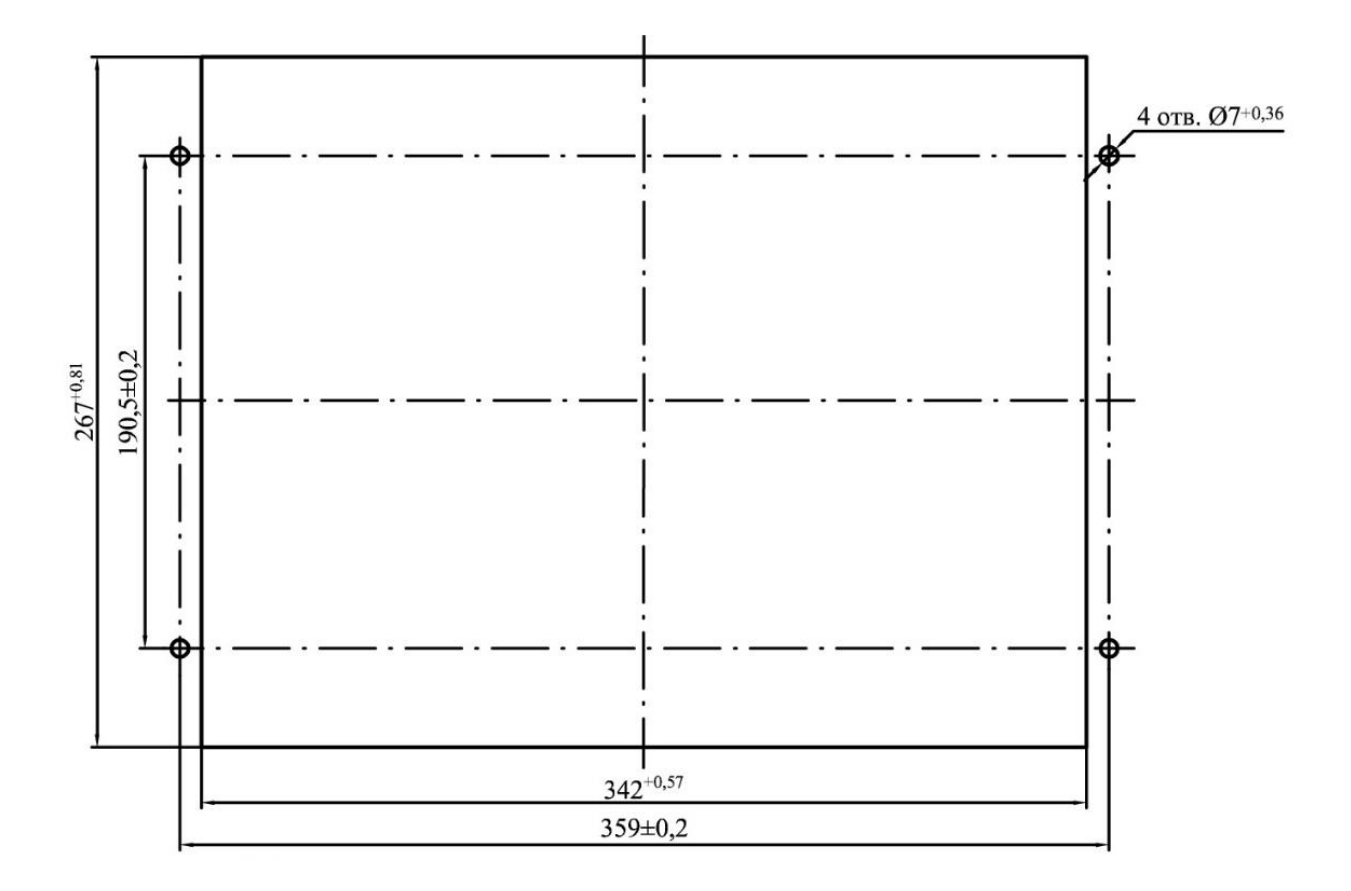

Рисунок [Б.](#page-667-0)13 – Монтажные отверстия в панели для крепления терминала конструктива 3/4 заднего присоединения

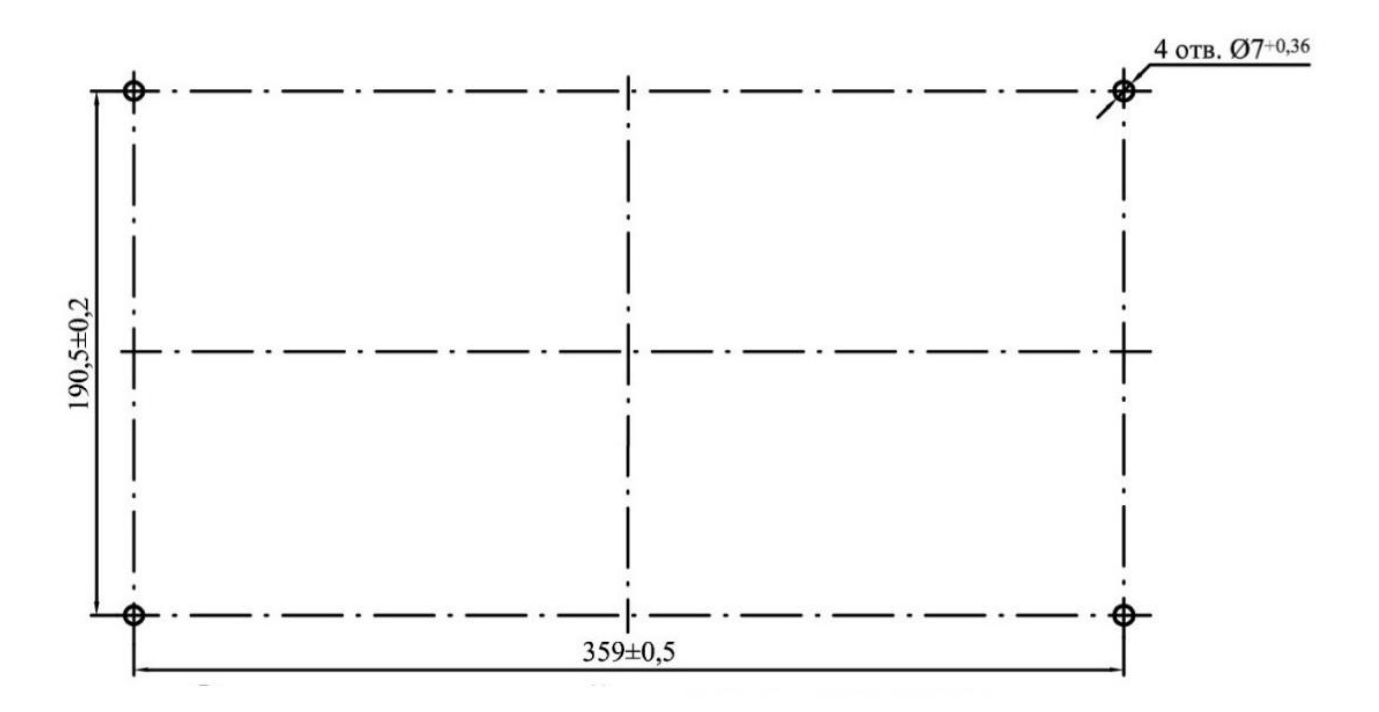

Рисунок [Б.](#page-667-0)14 – Монтажные отверстия в панели для крепления терминала конструктива 3/4 переднего присоединения

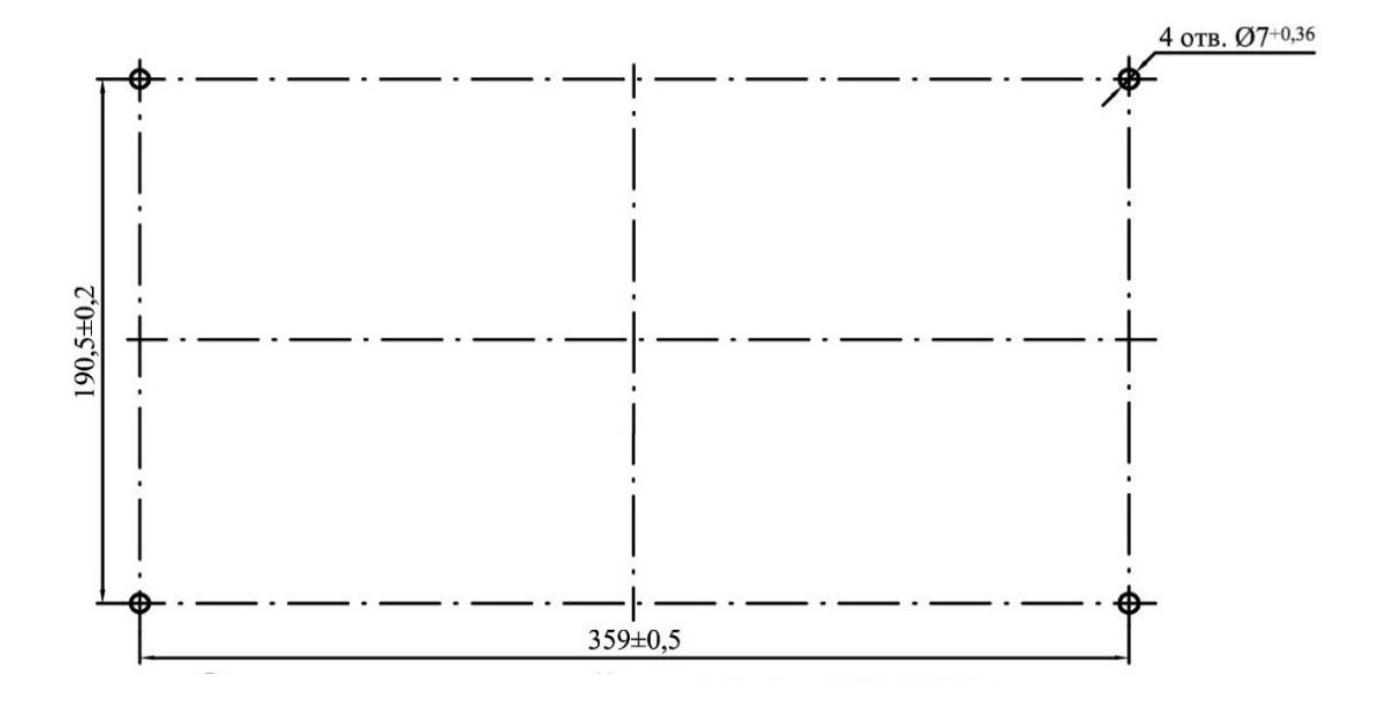

Рисунок [Б.](#page-667-0)15 – Отверстия в монтажной панели для крепления терминала ТОР 300 конструктива 3/4 с выносным пультом

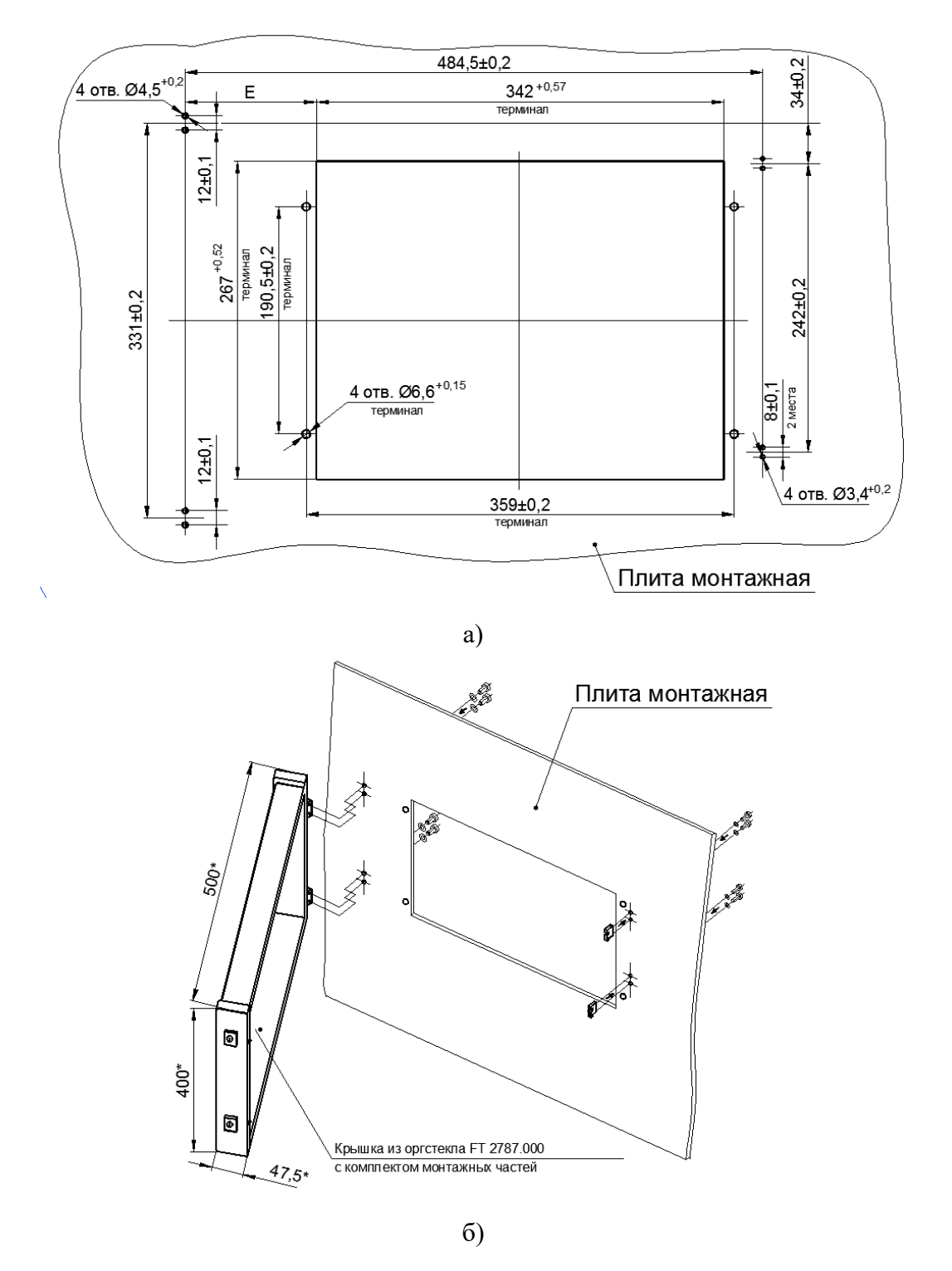

\* Размеры для справок;

 $E = 71,25$  мм – при симметричном расположении крышки относительно отверстия под терминал;

 $E = (32 - 110)$  мм – допустимые размеры установки крышки зависят от наличия дополнительного оборудования, расположенного на монтажной панели, рядом с терминалом

Примечание – Допускается устанавливать дверь с открыванием в правую сторону – монтажные отверстия в этом случае выполнить центрально-симметрично по рисунку а) или использовать шаблон сверления. Сборку в этом случае производить согласно инструкции по сборке. Шаблон и инструкция поступают от производителя в комплекте с крышкой.

Рисунок [Б.](#page-667-0)16 – Монтажные отверстия для крепления терминала конструктива 3/4 и передней панели со степенью защиты IP54

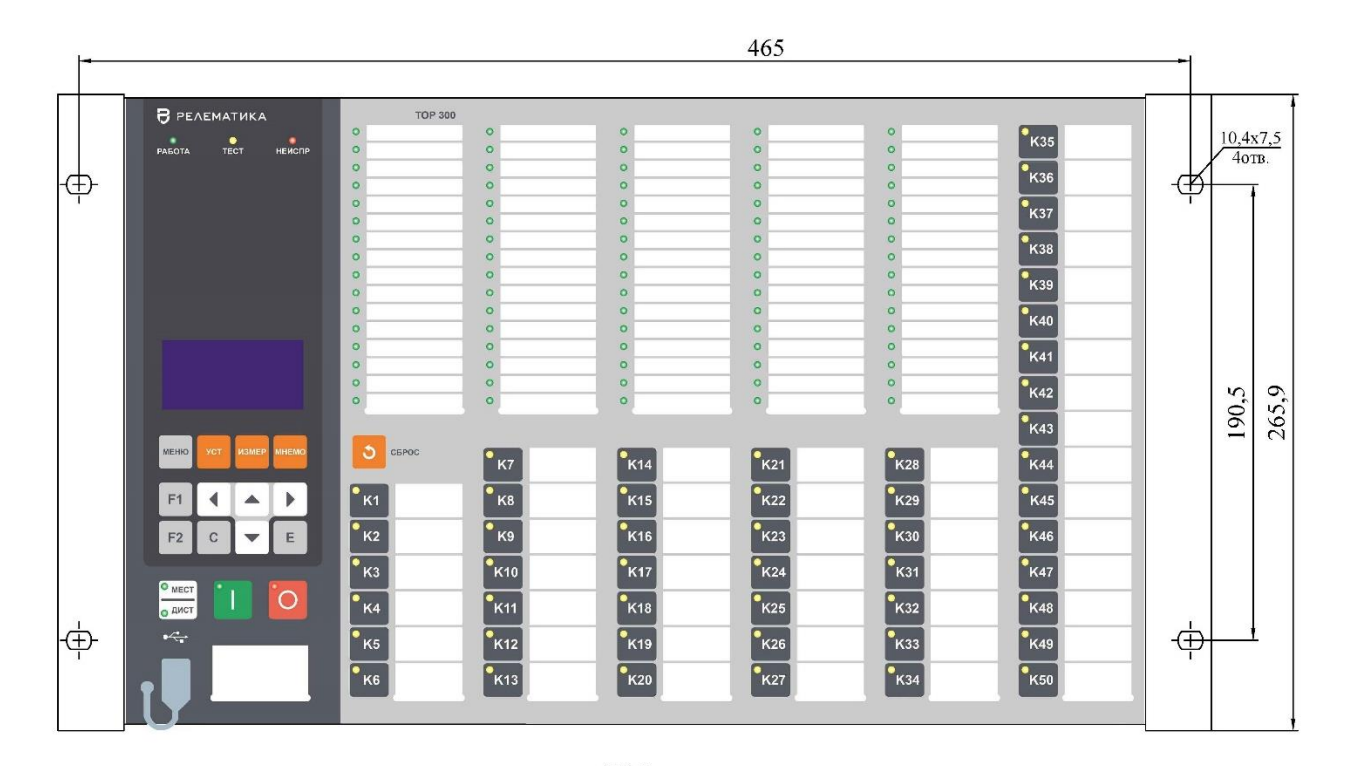

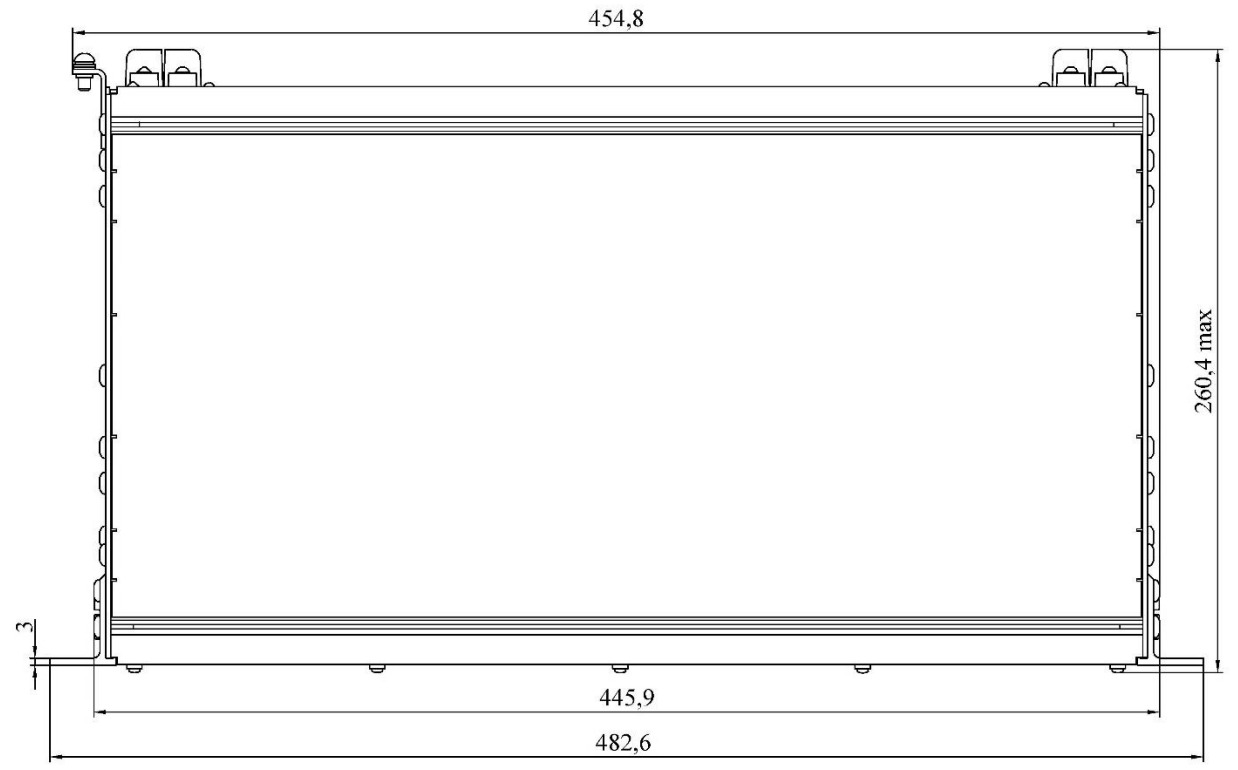

Масса терминала габарита 1/1 не более 15,5 кг

Рисунок [Б.](#page-667-0)17 – Внешний вид конструктива 1/1 (пример с цифровым индикатором)

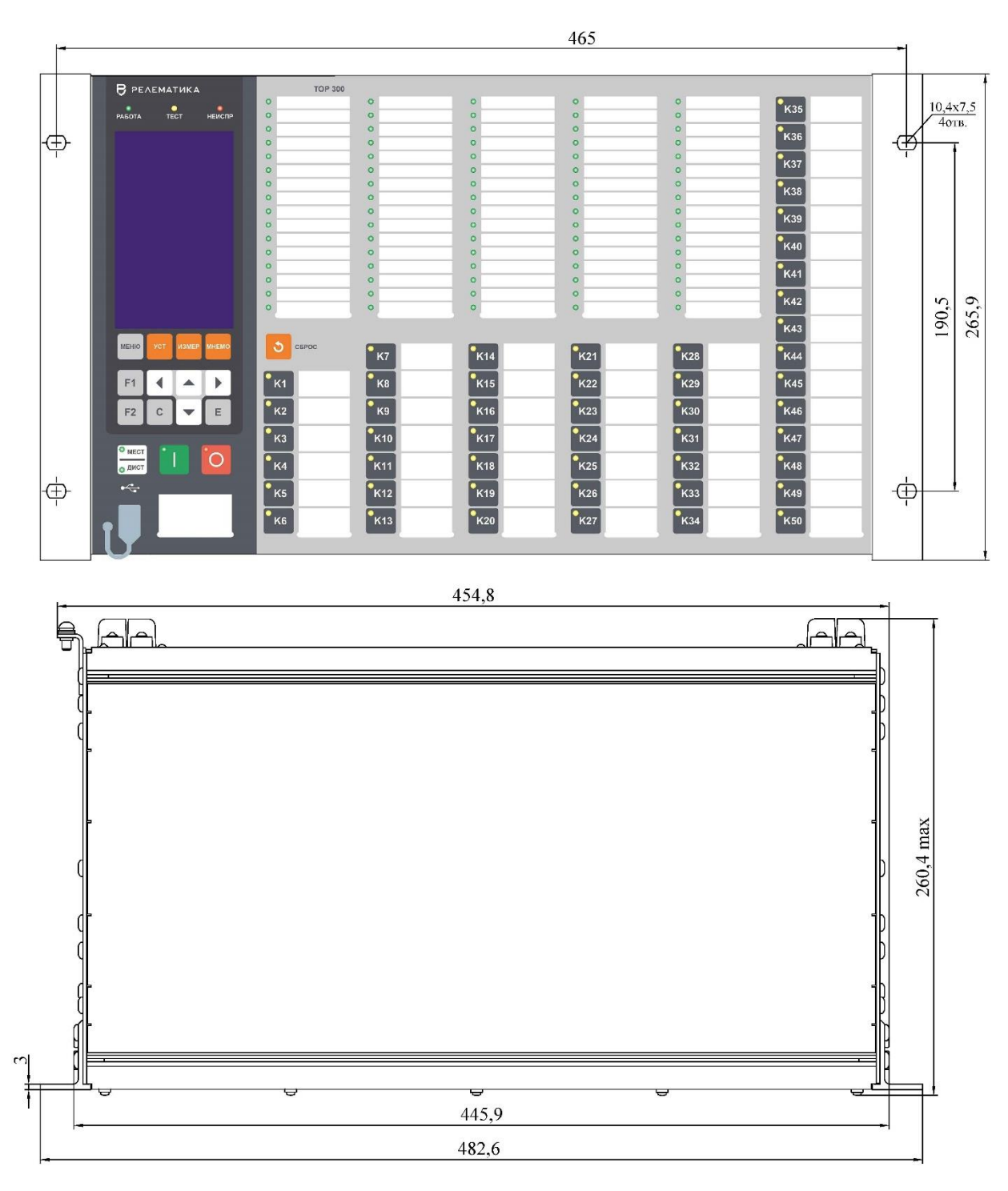

Масса терминала габарита 1/1 не более 15,5 кг

Рисунок [Б.](#page-667-0)18 – Внешний вид конструктива 1/1 (пример с графическим индикатором)
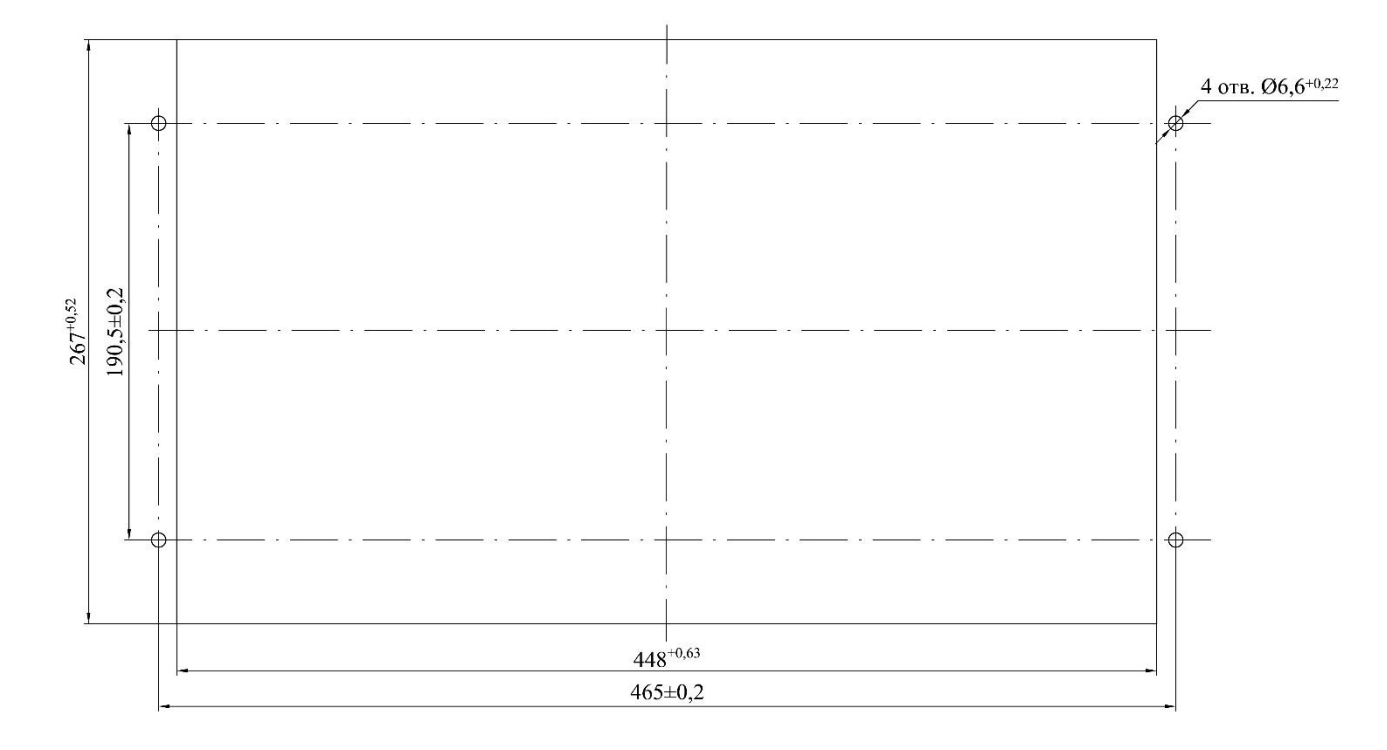

Рисунок [Б.](#page-667-0)19 – Монтажные отверстия для утопленного варианта монтажа терминала конструктива 1/1

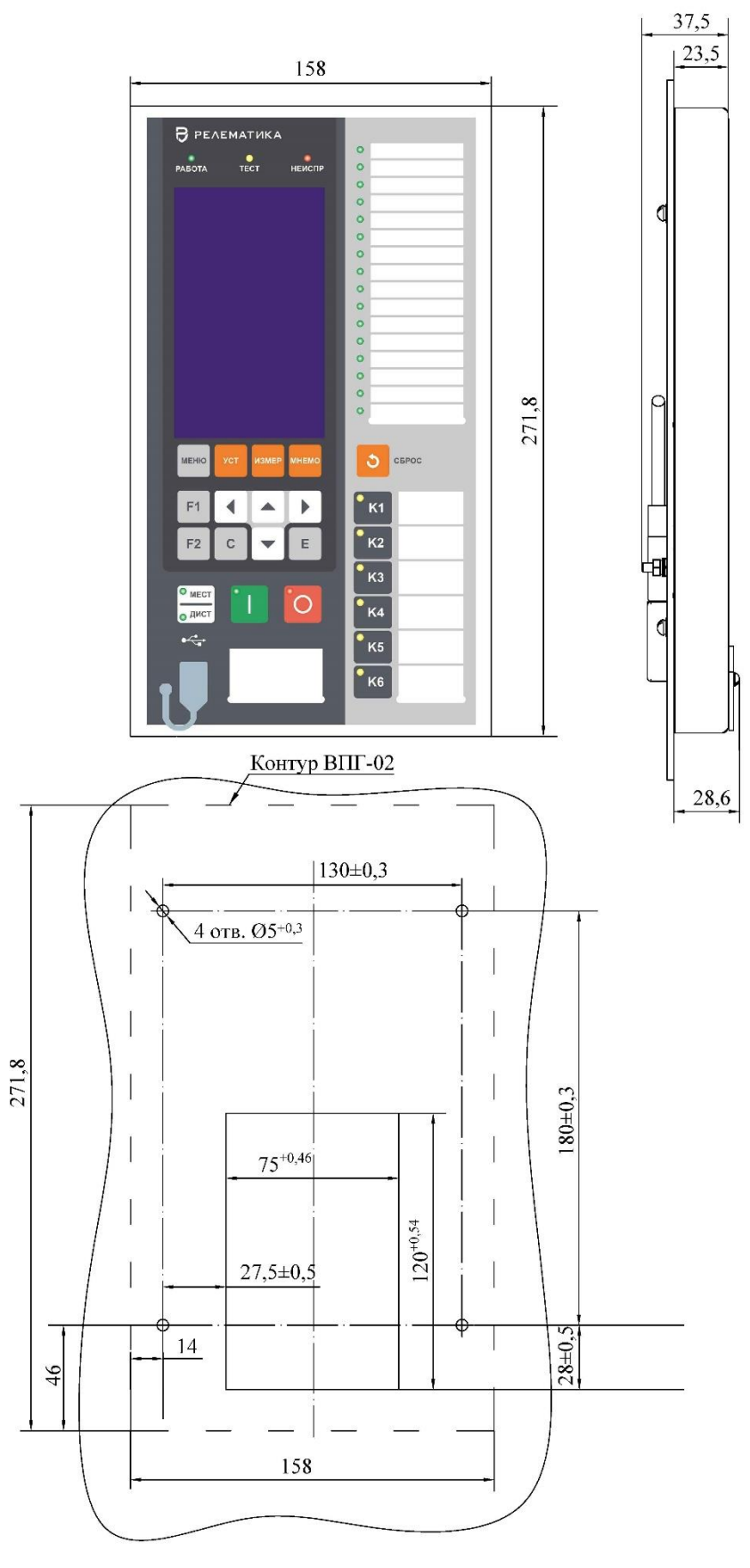

Масса пульта не более 0,65 кг

Рисунок [Б.](#page-667-0)20 – Выносной пульт управления ВПГ-02

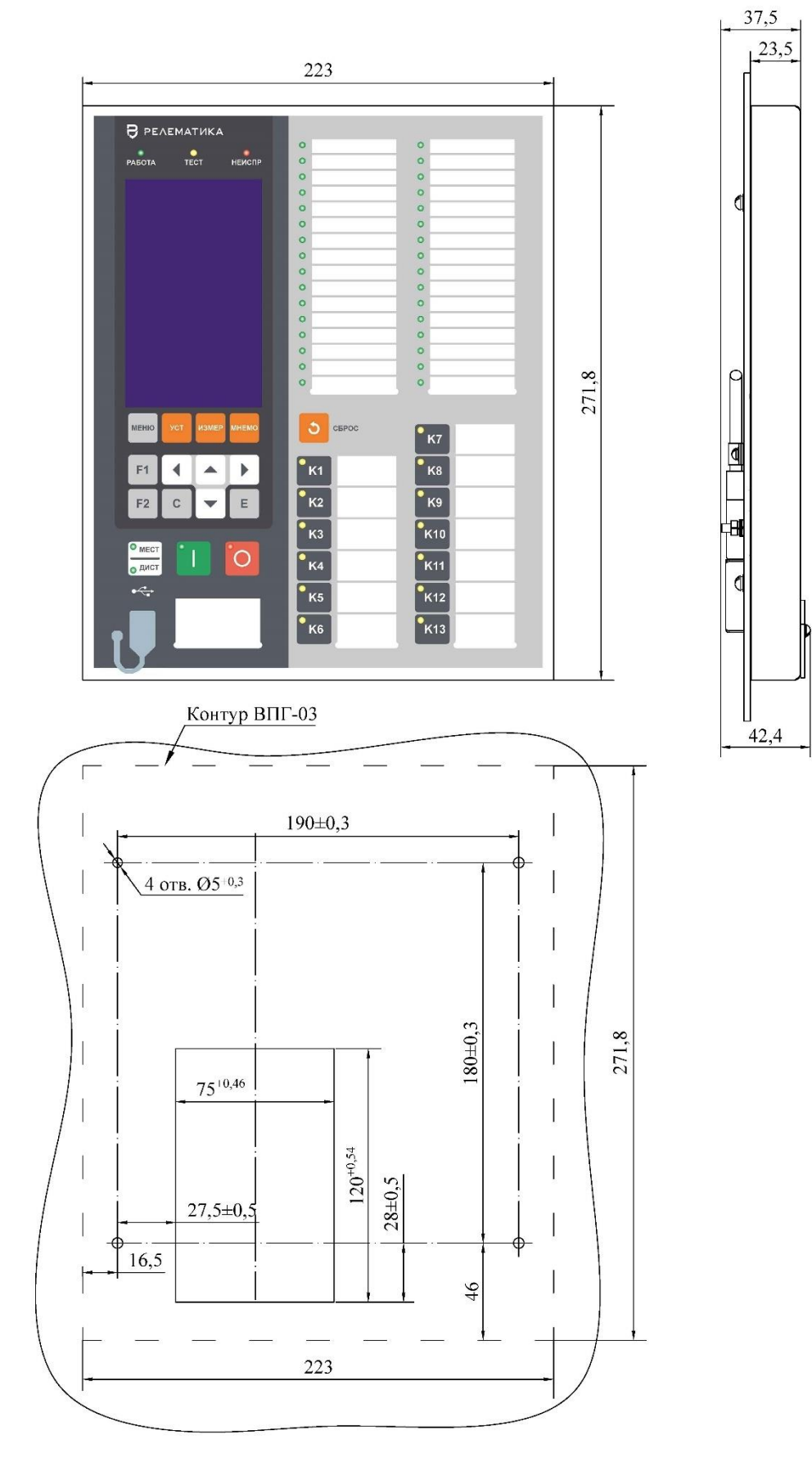

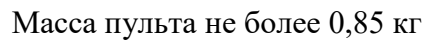

Рисунок [Б.](#page-667-0)21 – Выносной пульт управления ВПГ-03

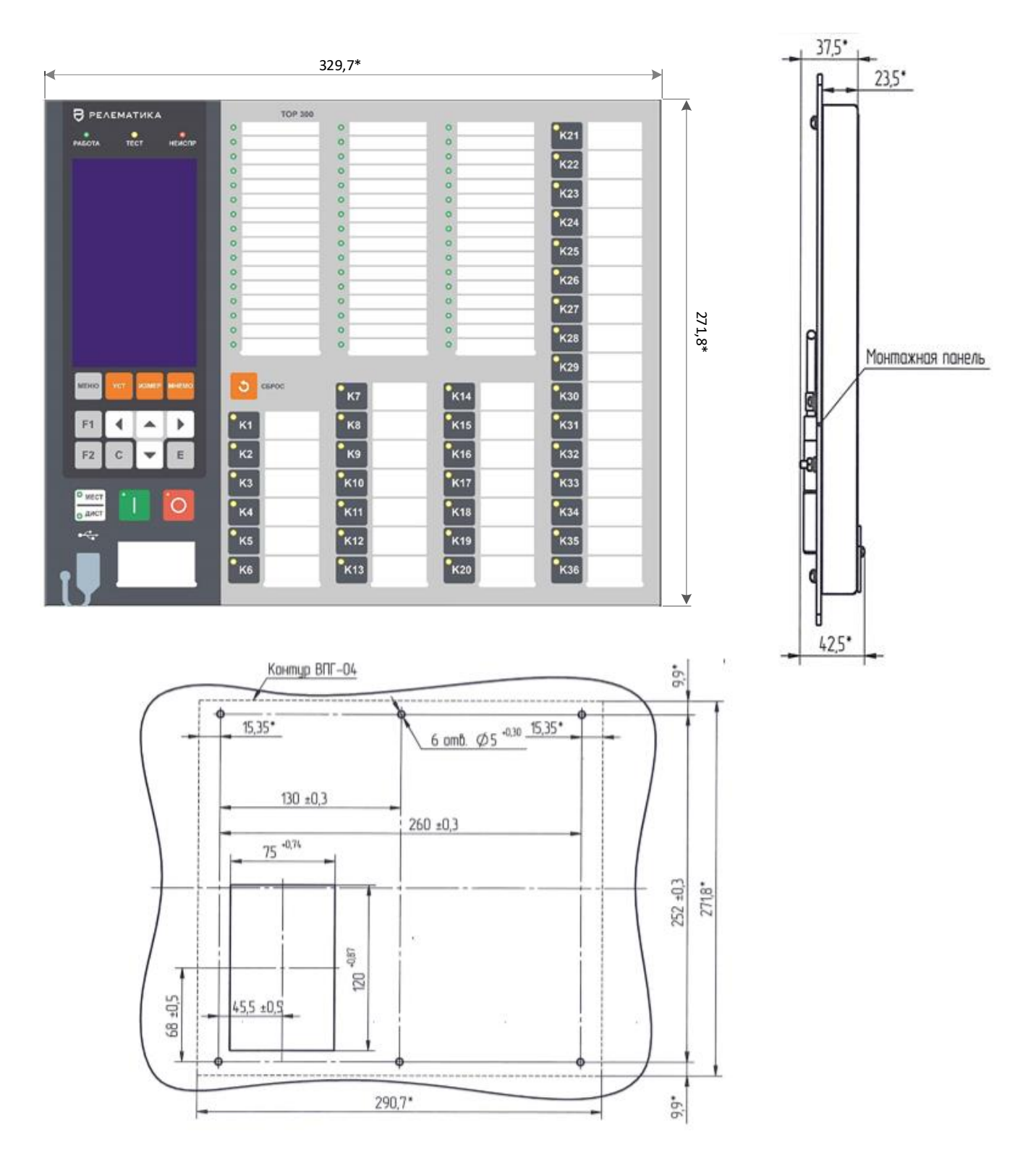

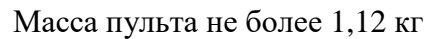

Рисунок [Б.](#page-667-0)22 – Выносной пульт управления ВПГ-04

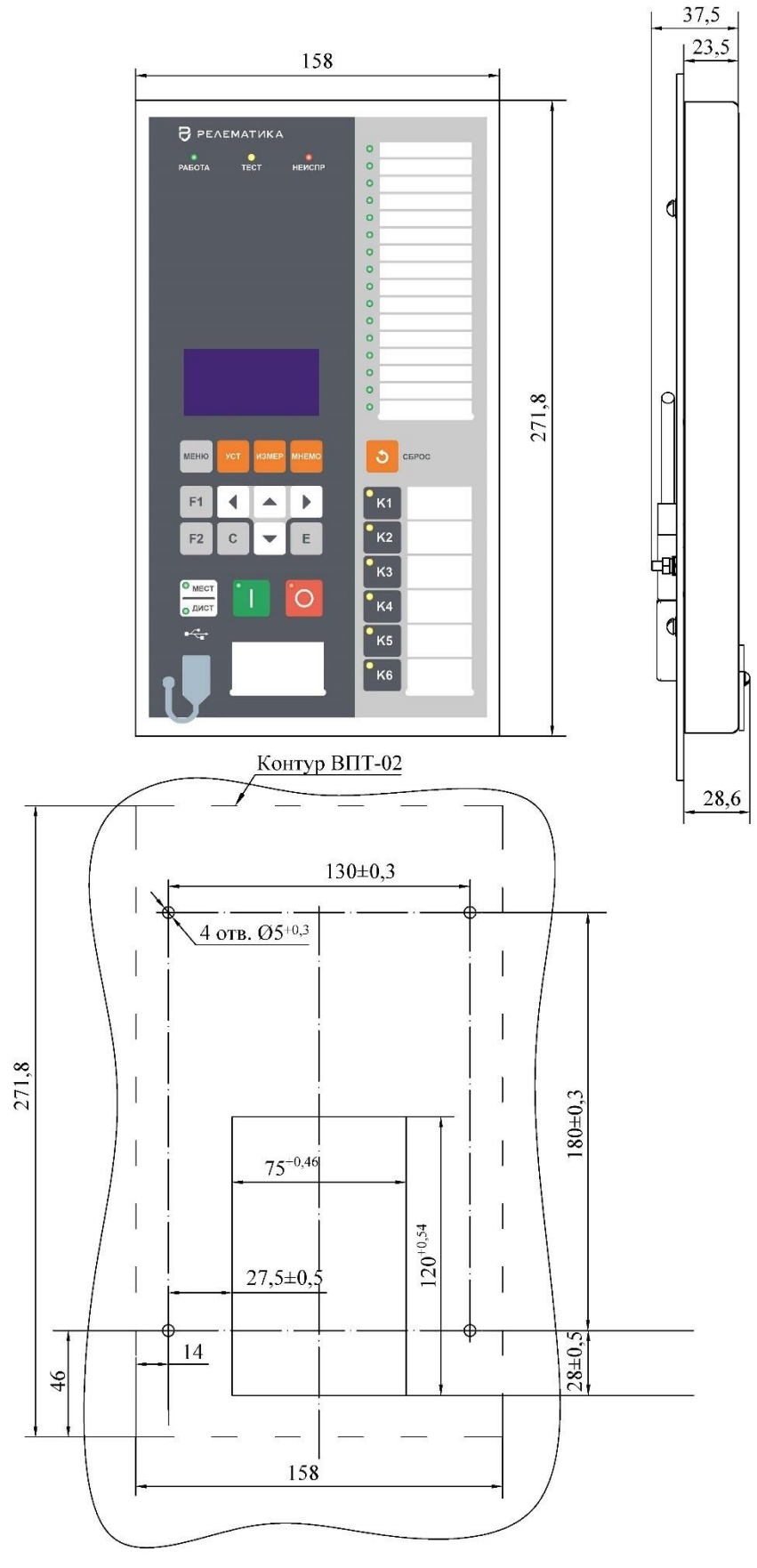

Масса пульта управления не более 0,65 кг

Рисунок [Б.](#page-667-0)23 – Выносной пульт управления ВПТ-02

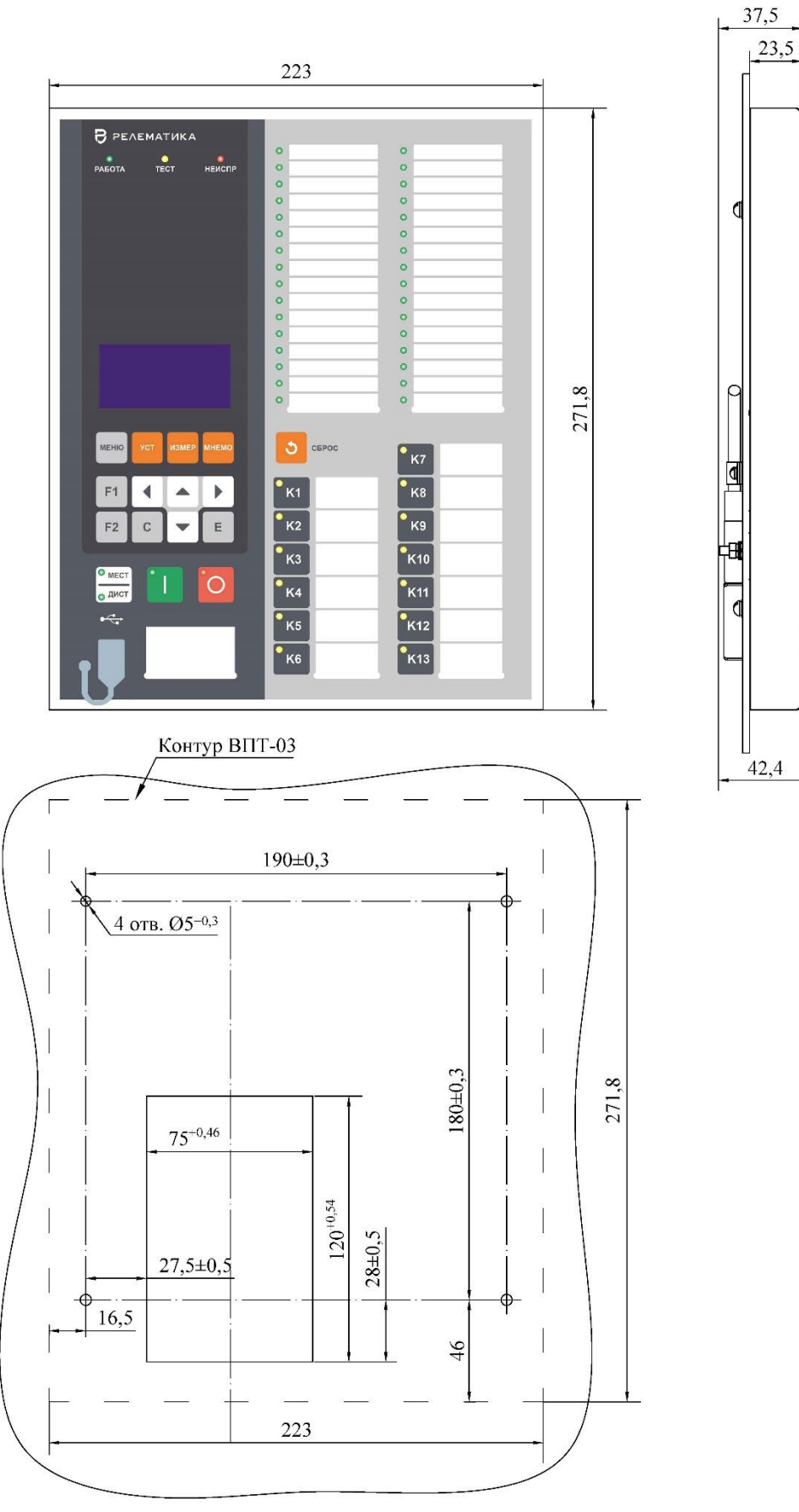

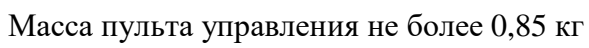

Рисунок [Б.](#page-667-0)24 – Выносной пульт управления ВПТ-03

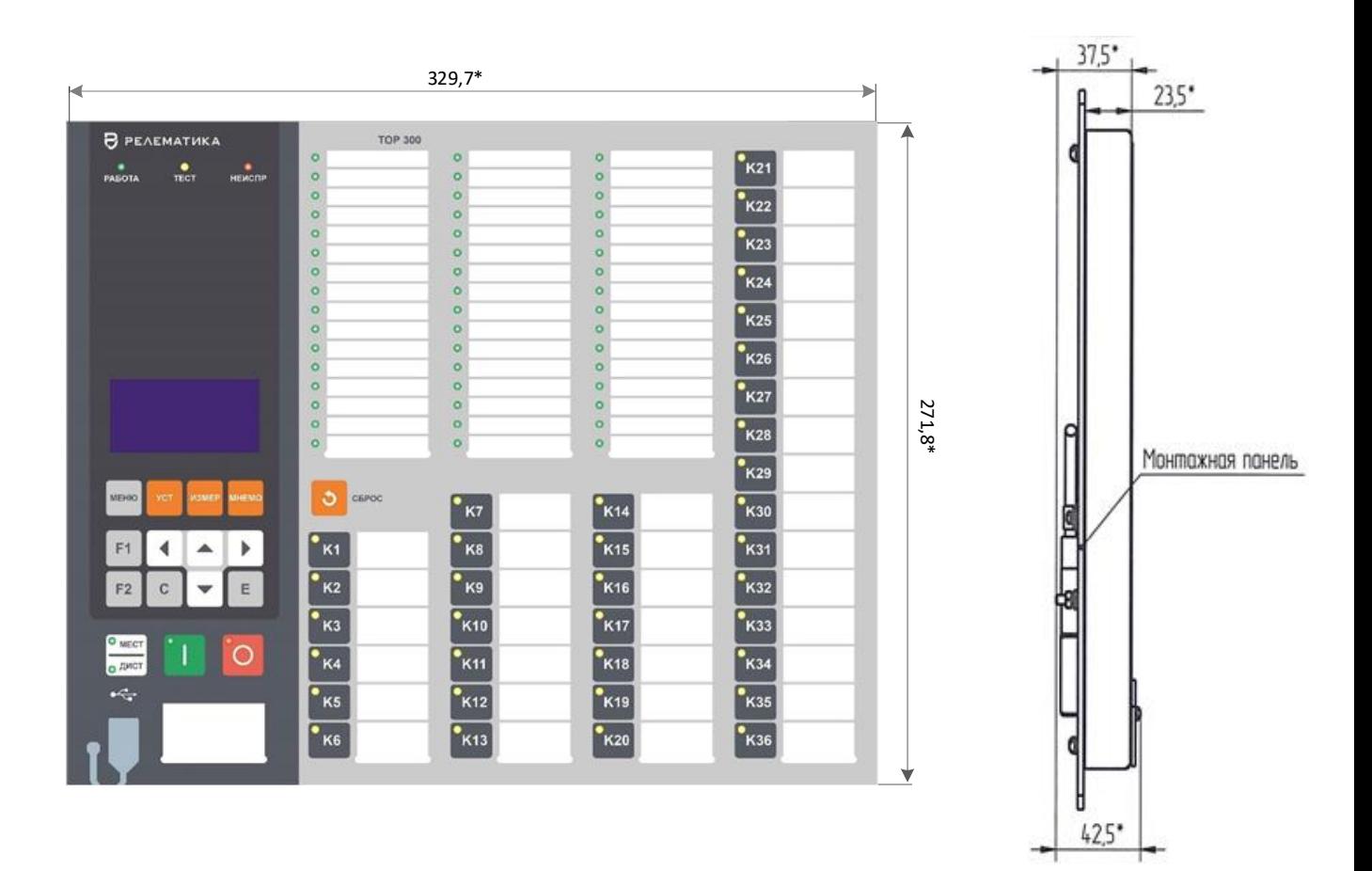

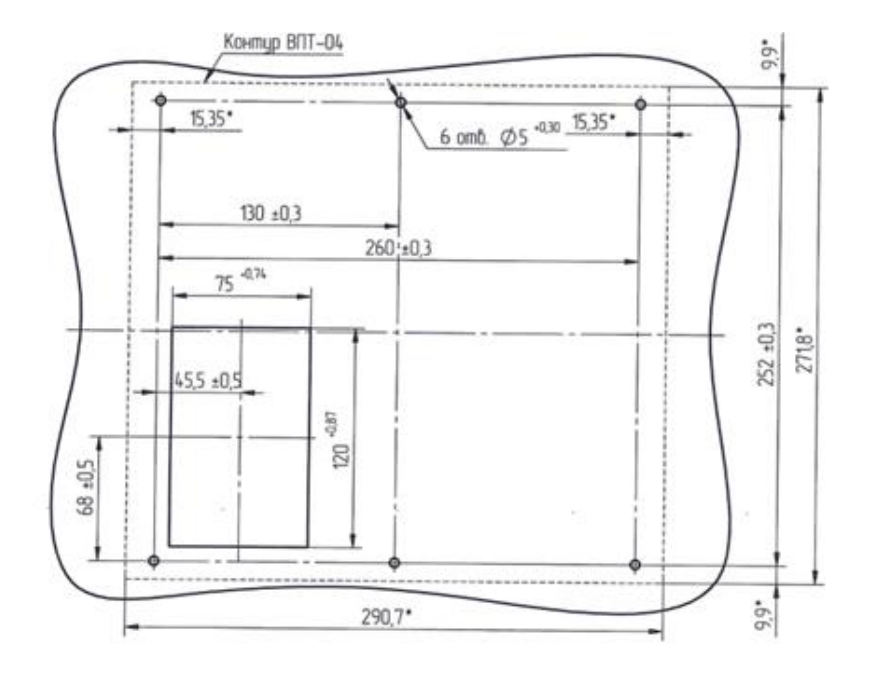

Масса пульта управления не более 1,1 кг

Рисунок Б.25 - Выносной пульт управления ВПТ-04

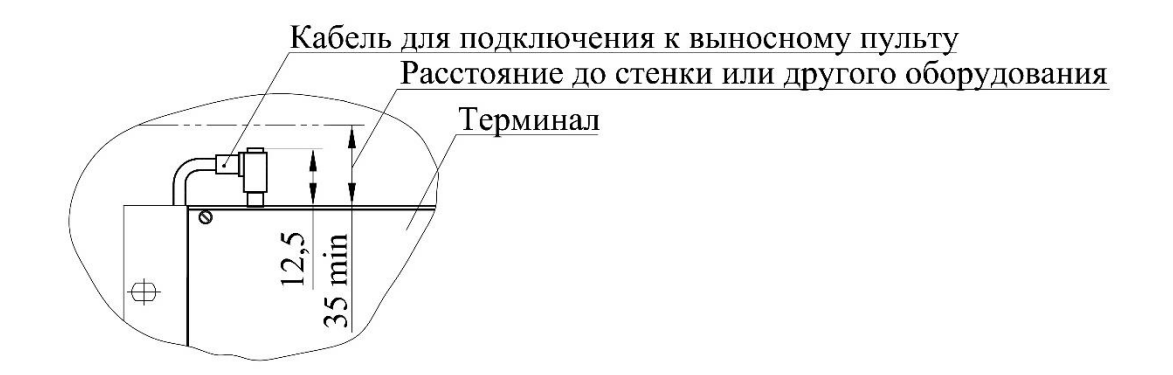

Рисунок [Б.](#page-667-0)26 – Кабель подключения к выносному пульту

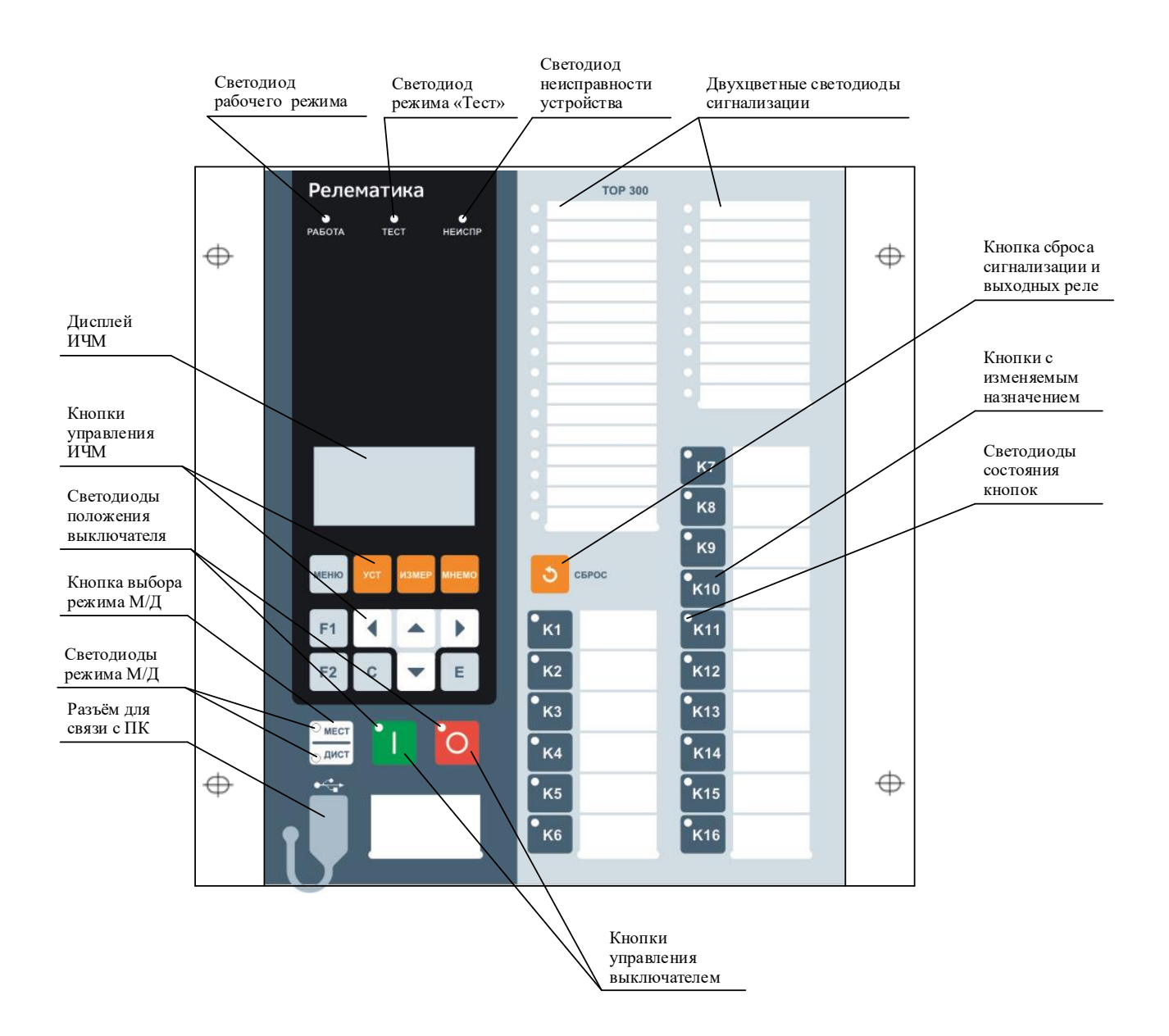

Рисунок [Б.](#page-667-0)27 – Расположение элементов управления и индикации терминала ТОР 300

# **Приложение В** (обязательное) **Входы и выходы блоков**

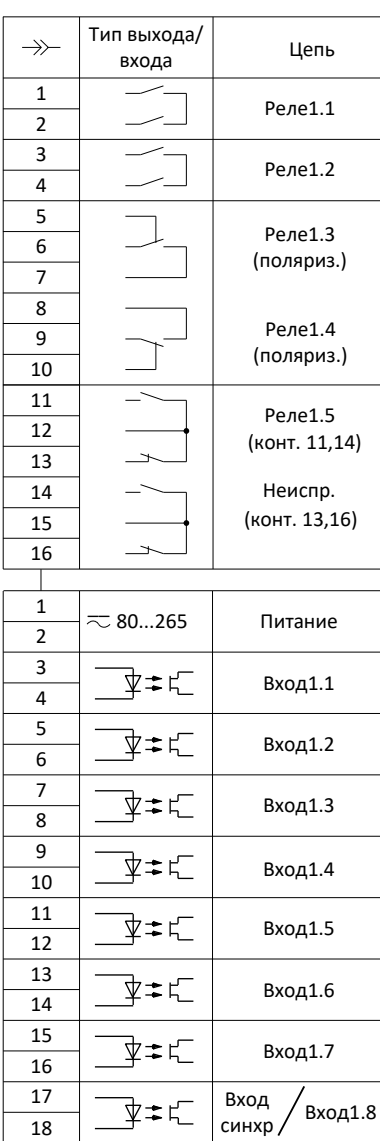

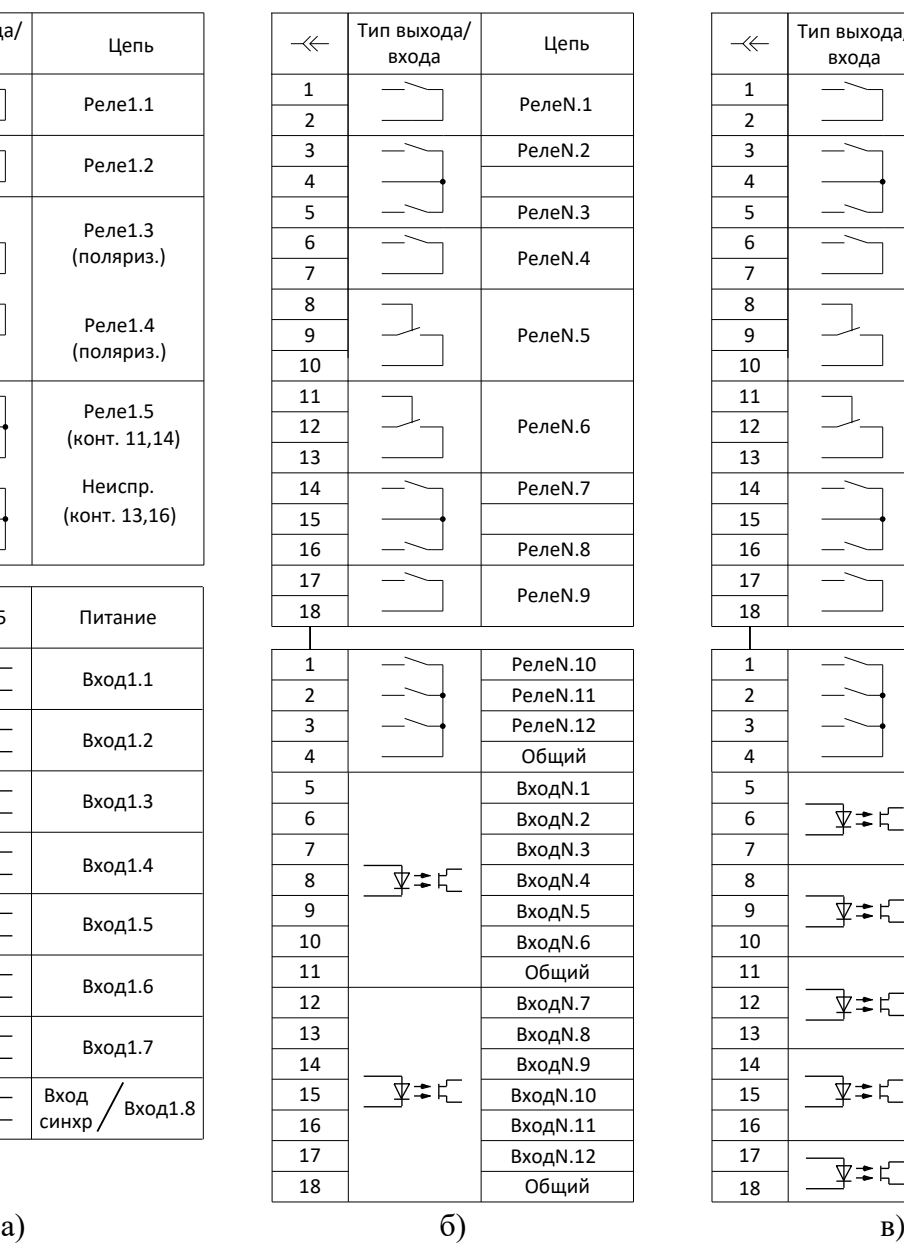

<span id="page-692-0"></span>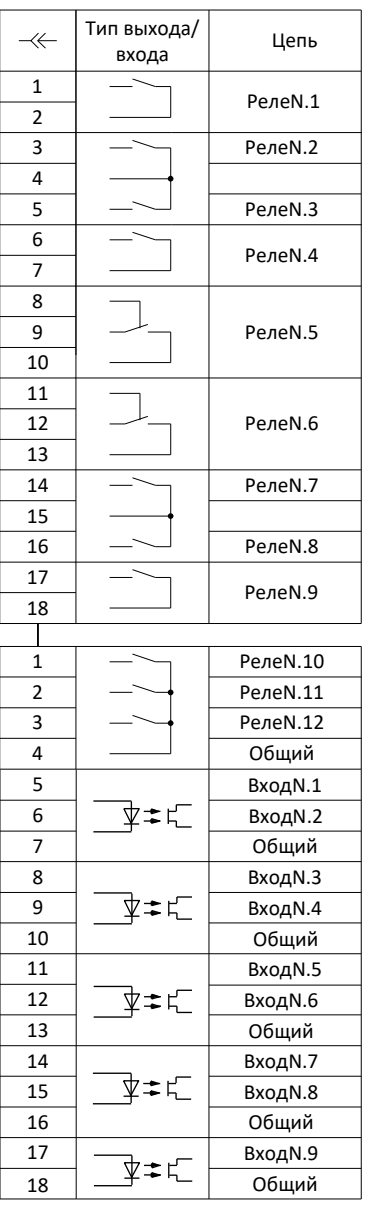

#### *АИПБ.656122.011 РЭ1*

 

 $\,$  1

 

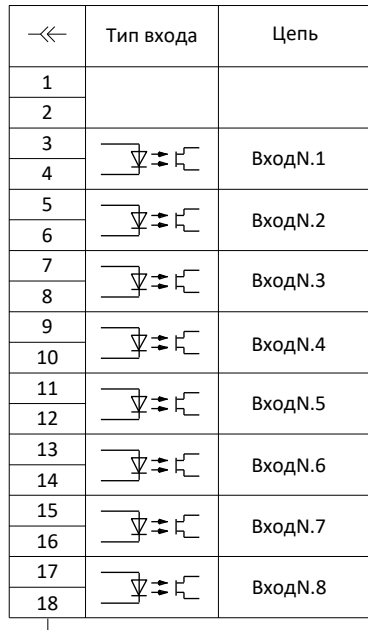

Общий ВходN.9 ВходN.10 ВходN.11

ВходN.12

ВходN.18

ВходN.19

Общий

ВходN.24

ВходN.17

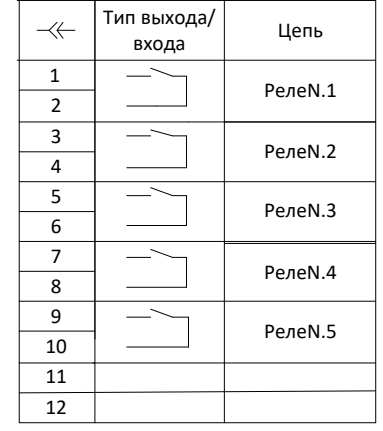

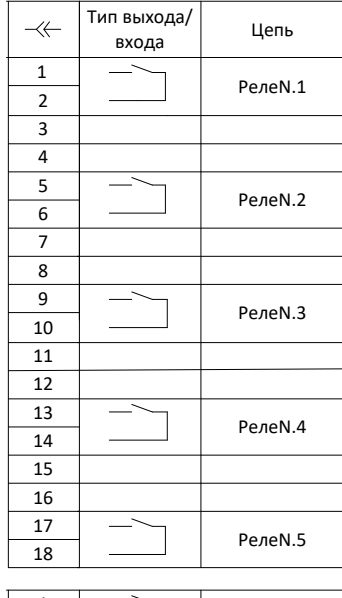

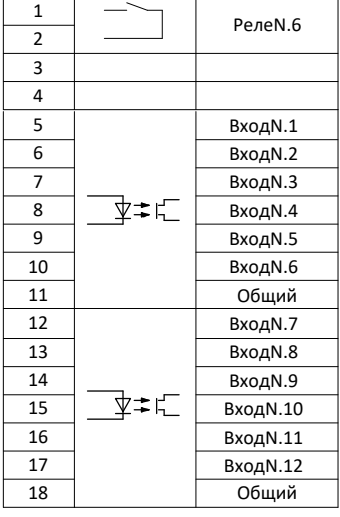

 ВходN.13 — **1** Вход N.14<br>8 Вход N.15  $\frac{8}{9}$   $\frac{\sqrt{2}}{2}$   $\frac{\sqrt{2}}{2}$   $\frac$  $\frac{9}{10}$   $\frac{1}{2}$  =  $\frac{1}{2}$   $\frac{1}{2}$   $\frac{1}{2}$   $\frac{1}{8}$   $\frac{1}{8}$   $\frac{1}{8}$   $\frac{1}{2}$   $\frac{1}{2}$   $\frac{1}{2}$   $\frac{1}{2}$   $\frac{1}{2}$   $\frac{1}{2}$   $\frac{1}{2}$   $\frac{1}{2}$   $\frac{1}{2}$   $\frac{1}{2}$   $\frac{1}{2}$   $\frac{1}{2}$   $\frac{1}{2}$   $\frac{1}{2}$ 

**Вход N.20 Вход N.21**<br>15 Вход N.22 **Вход N.22**<br>16 Вход N.23 16 Вход N.23<br>17 Вход N.24

г)  $(a)$  д)  $(e)$ 

#### *АИПБ.656122.011 РЭ1*

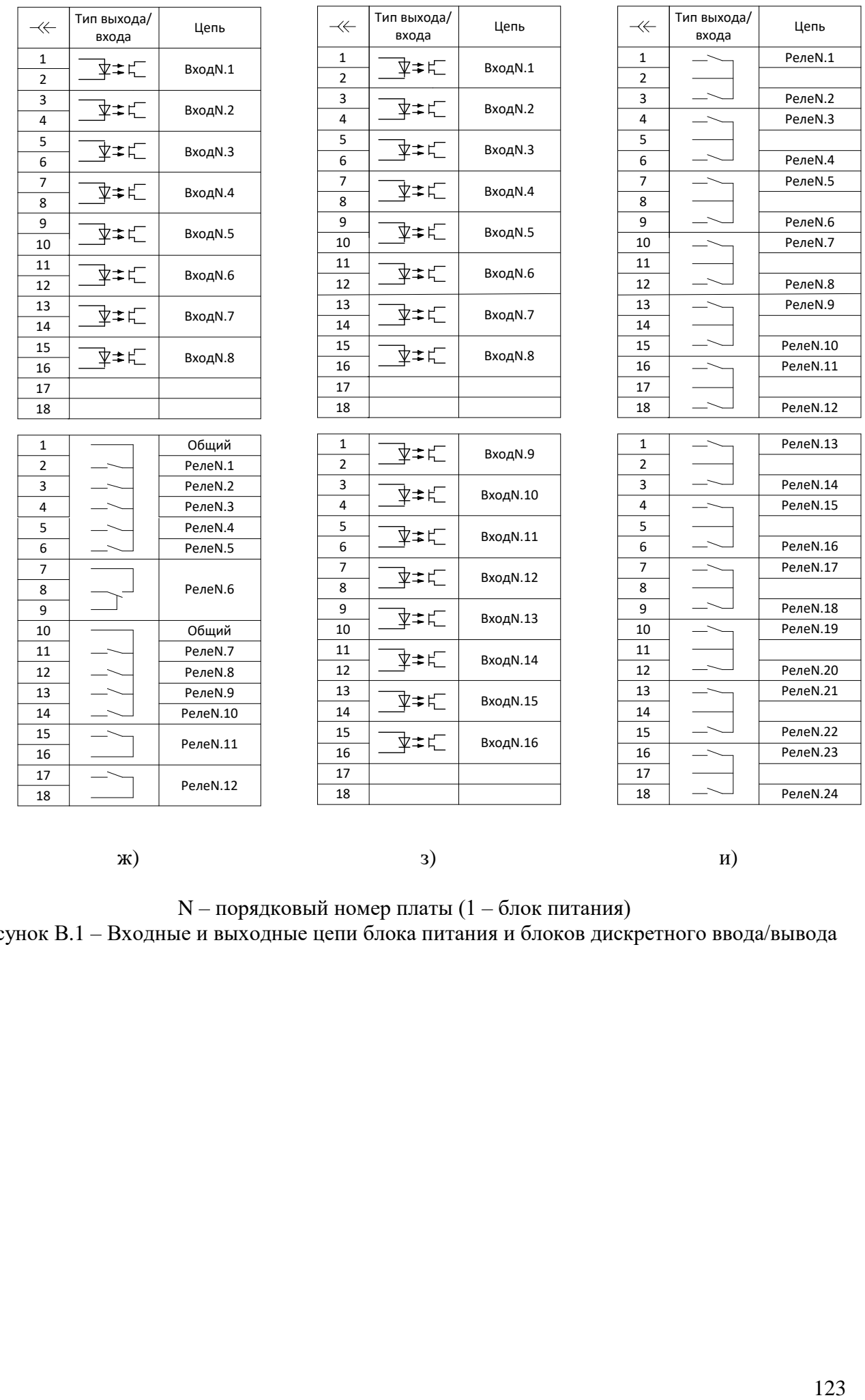

ж)  $)$   $)$   $)$ 

N – порядковый номер платы (1 – блок питания) Рисунок [В.](#page-692-0)1 – Входные и выходные цепи блока питания и блоков дискретного ввода/вывода

# <span id="page-695-0"></span>**Приложение Г** (обязательное) **Обозначение контактов портов связи**

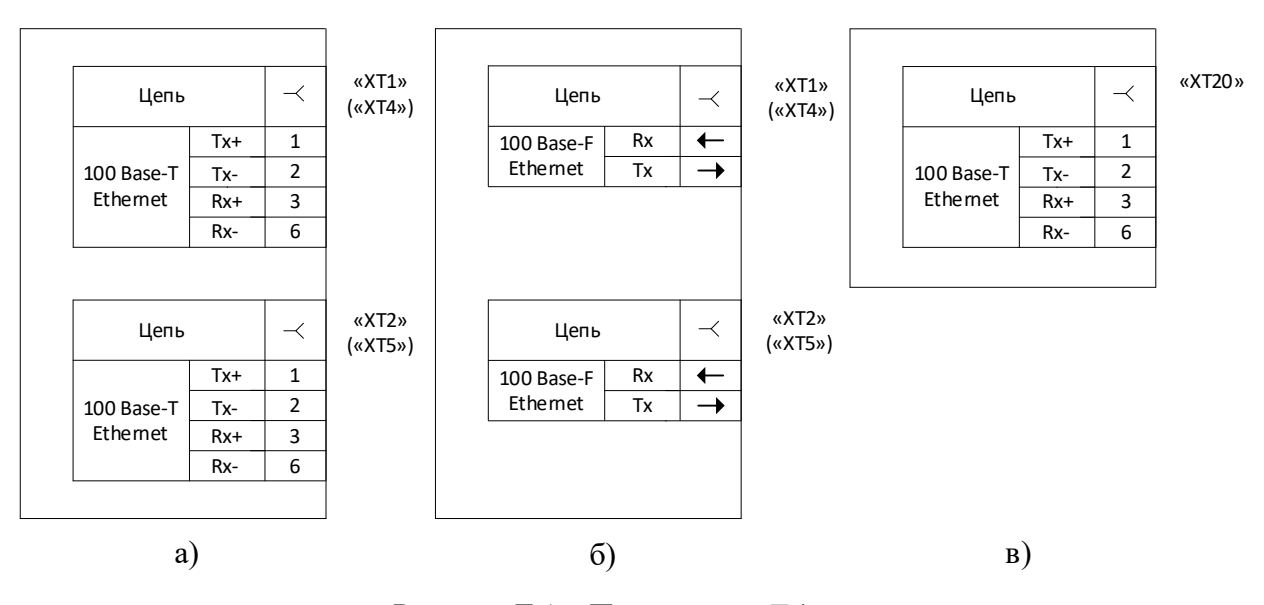

<span id="page-695-1"></span>Рисунок [Г.](#page-695-0)1 – Порты связи Ethernet

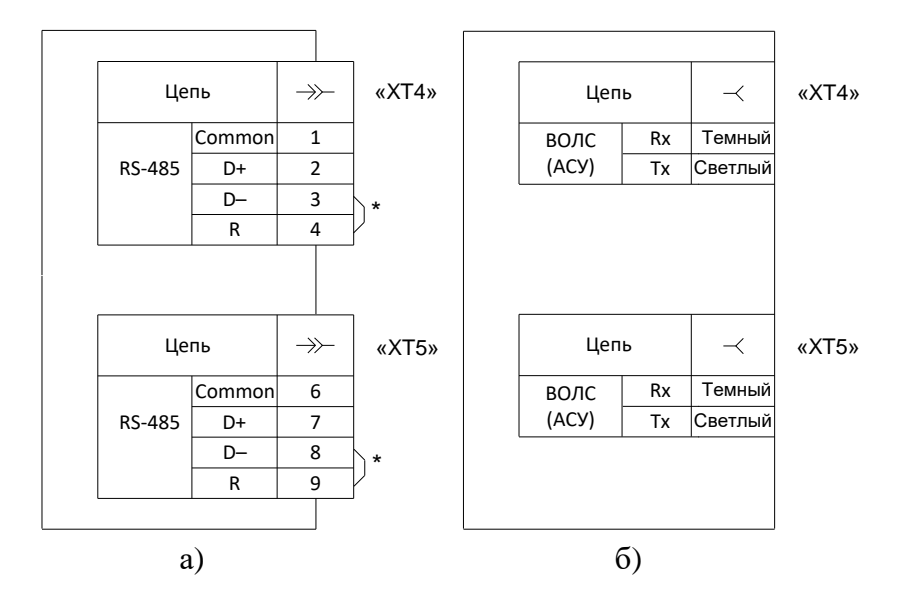

\* Перемычки ставятся, если терминал установлен на конце линии связи. Установка перемычки обеспечивает включение в линию связи согласующего резистора. Количество резисторов на линии связи не должно быть более двух, по одному на каждом конце линии связи.

<span id="page-695-2"></span>Рисунок [Г.](#page-695-0)2 – Порты связи RS-485 и ВОЛС (АСУ)

#### АИПБ.656122.011 РЭ1

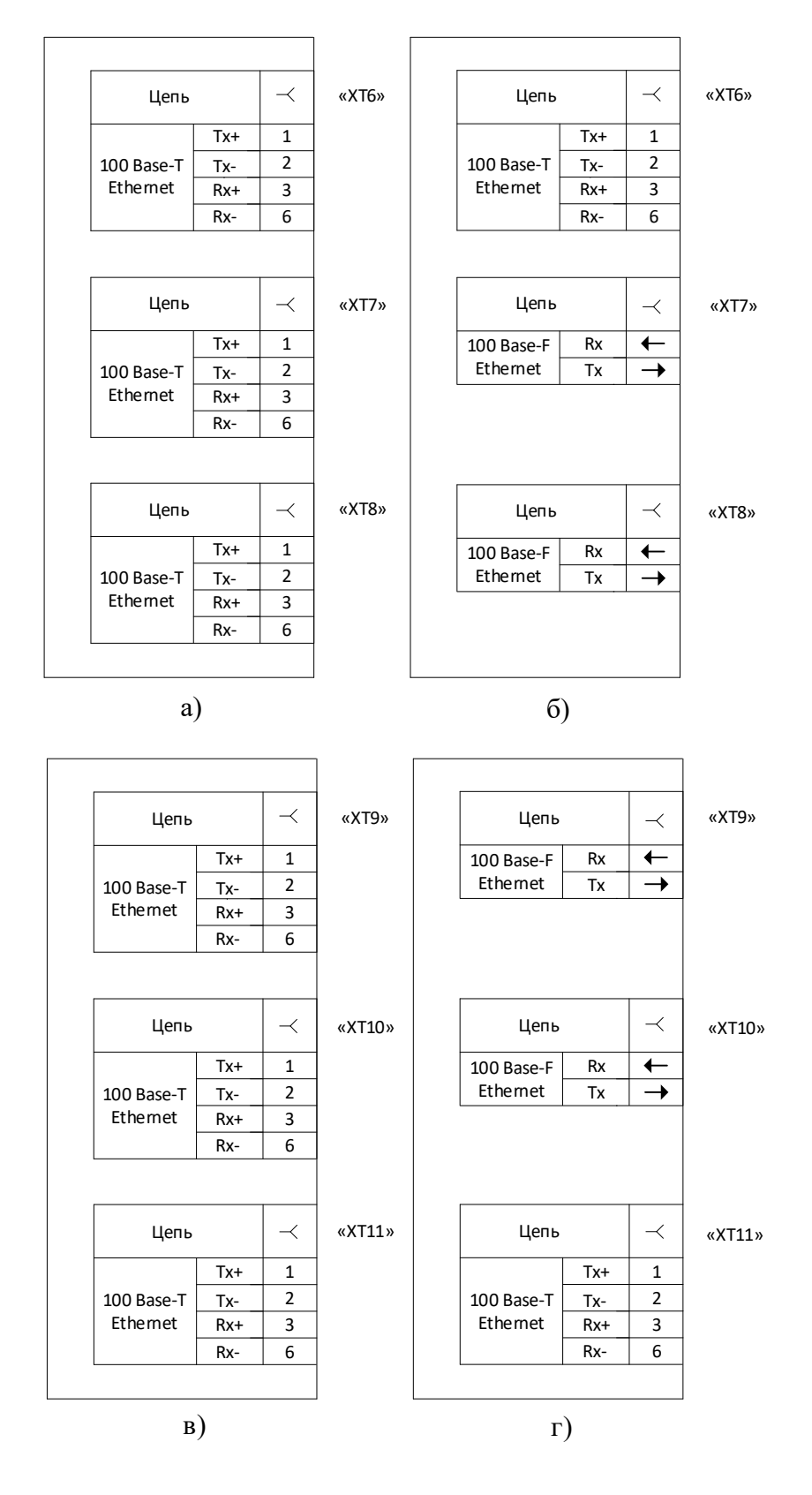

<span id="page-696-0"></span>Рисунок Г.3 - Блоки связи

## *АИПБ.656122.011 РЭ1*

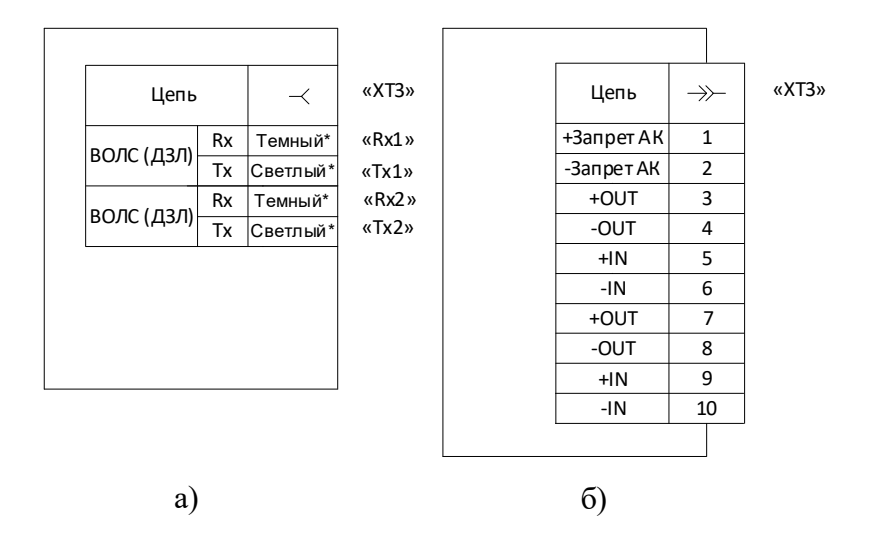

\* Цветовая маркировка распространяется только для многомодового исполнения порта.

Рисунок [Г.](#page-695-0)4 – Порты связи ВОЛС (ДЗЛ) и ВЧ-порт (ДФЗ, НВЧЗ и НВЧБ)

Описание портов связи приведено в таблице Г.1.

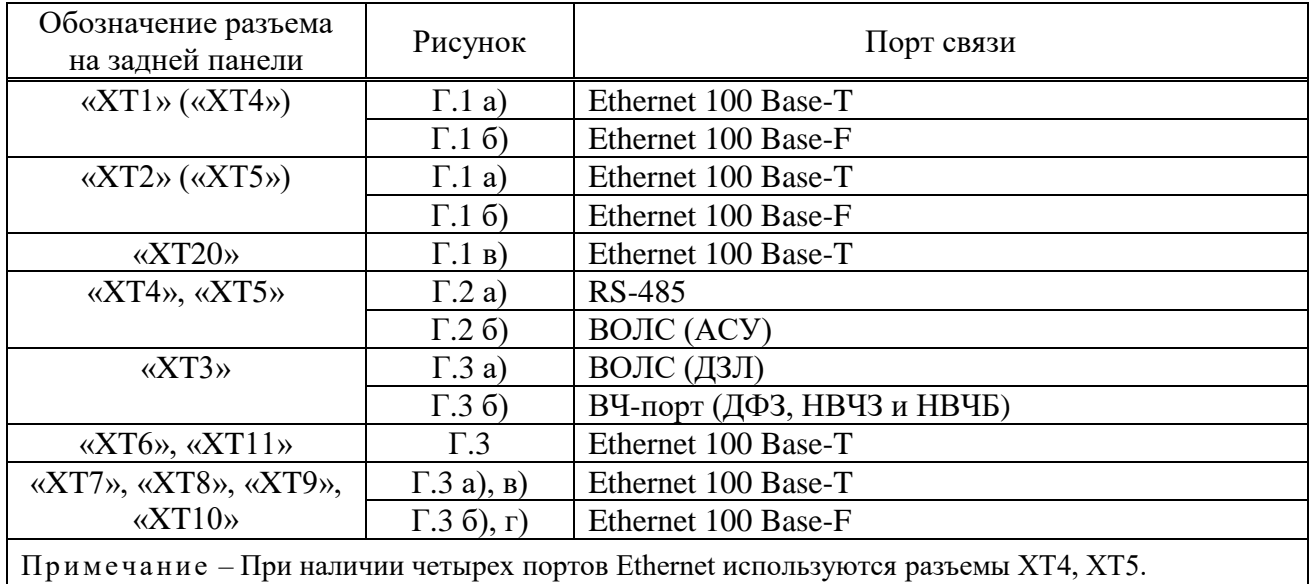

Таблица Г.1 – Описание портов связи

# <span id="page-698-0"></span>**Приложение Д** (обязательное) **Перечень оборудования и средств измерения**

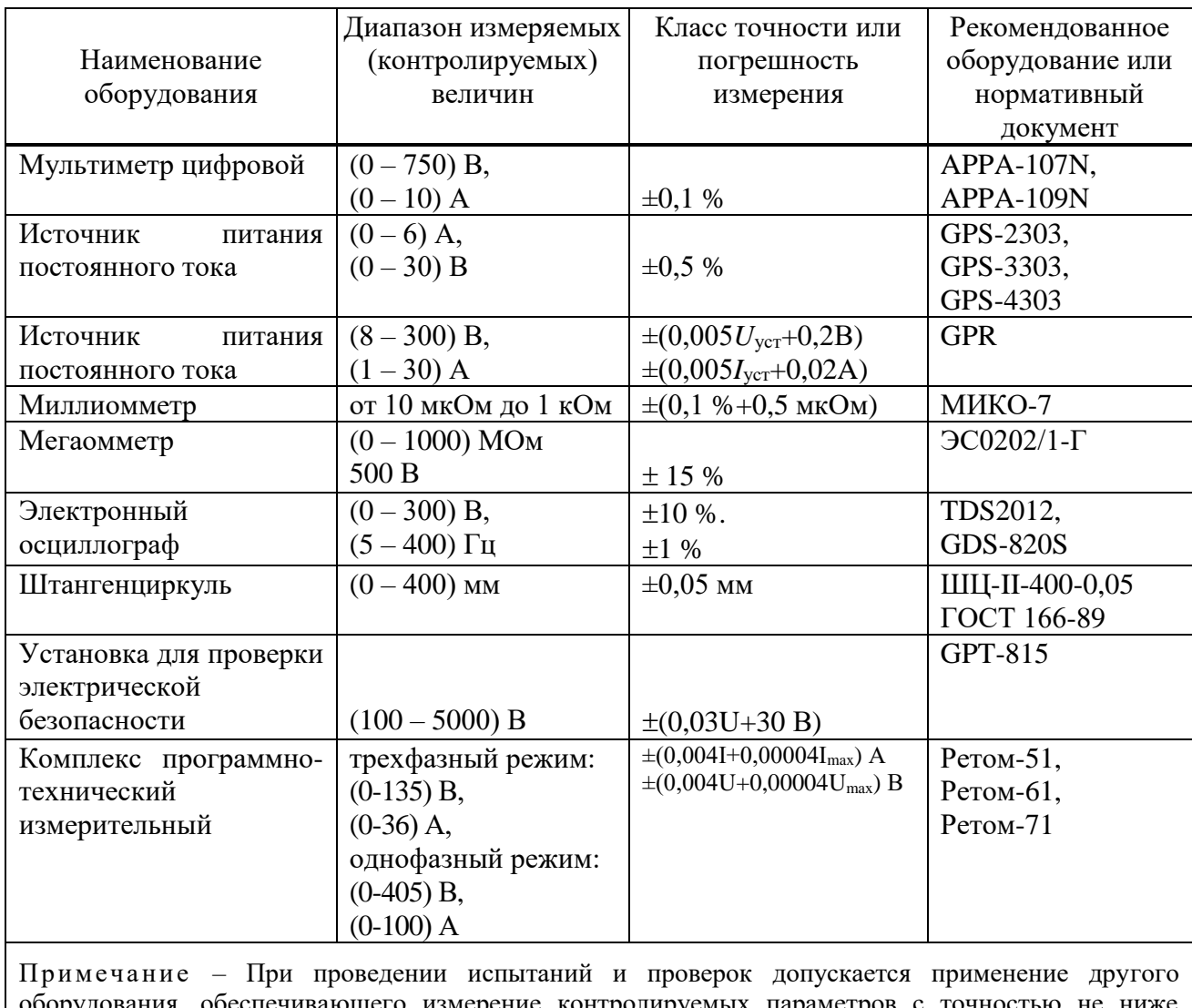

Таблица [Д.](#page-698-0)1 – Перечень оборудования и средств измерения

ия, обеспечивающего измерение контролируемых параметров с точностью не ниже требуемой.

# <span id="page-699-0"></span>Приложение Е (обязательное) Реализация МЭК 61850

## <span id="page-699-1"></span>E.1 SCL описание устройства

#### **Е.1.1 Язык SCL**

В соответствии с МЭК 61850 для описания первичной схемы подстанции, конфигураций ИЭУ, связи функций ИЭУ с первичным оборудованием и цифровых коммуникаций, определенных стандартом, используется XML-подобный язык конфигурирования подстанций Substation Configuration Language (SCL).

SCL файлы используются для обмена описания конфигураций между различным инструментами при инжиниринге системы автоматизации подстанции. Определены шесть типов SCL файлов, отличающихся назначением и содержанием, имеющих свое расширение. Типы SCL файлов описаны в МЭК 61850-6.

В зависимости от типа SCL файлы могут содержать пять секций, представленных в таблине Е.1.

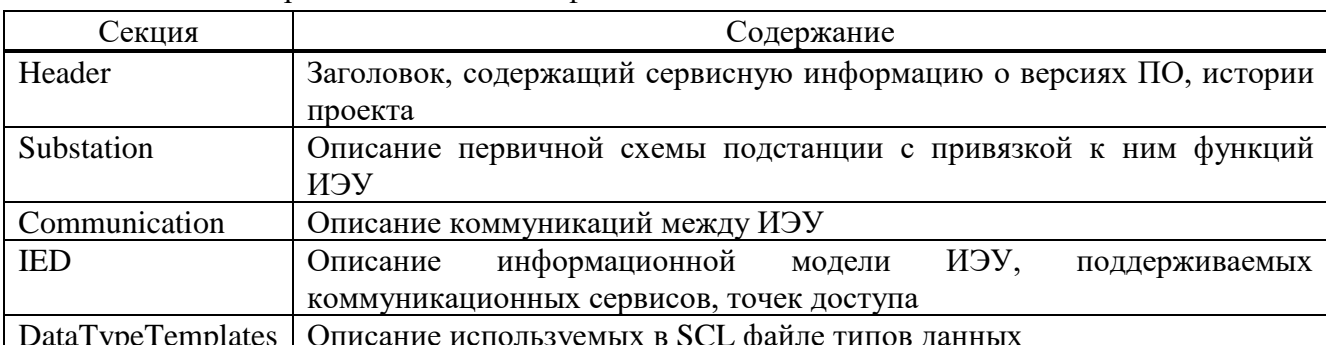

<span id="page-699-2"></span>Таблица Е.1 - Содержание секций SCL файла

### Е.1.2 Описание возможностей устройства (ICD)

Описание возможностей устройства содержится в ICD файле (тип SCL файла с расширением \*.icd) в соответствии с МЭК 61850. Это базовая конфигурация, которой сопровождается устройство, может предоставляться заранее по запросу.

АИПБ.656122.011-ХХХ.ХХ РЭЗ приводится R приложении  $\mathbf{B}$ описание информационной модели устройства в табличной форме с указанием связи с сигналами логики устройства.

ICD файл содержит секции Header, Communication, IED, DataTypeTemplates.

Информационная модель МЭК 61850 устройства содержится в секции IED в ICD файле и включает описание логических устройств (LD), логических узлов (LN), объектов данных (DO), атрибутов данных (DA), типовых наборов данных (Dataset), блоков управления GOOSE (GOOSE Control Block), блоков управления отчетами (Report Control Block). Структура секции IED показана на рисунке E.1.

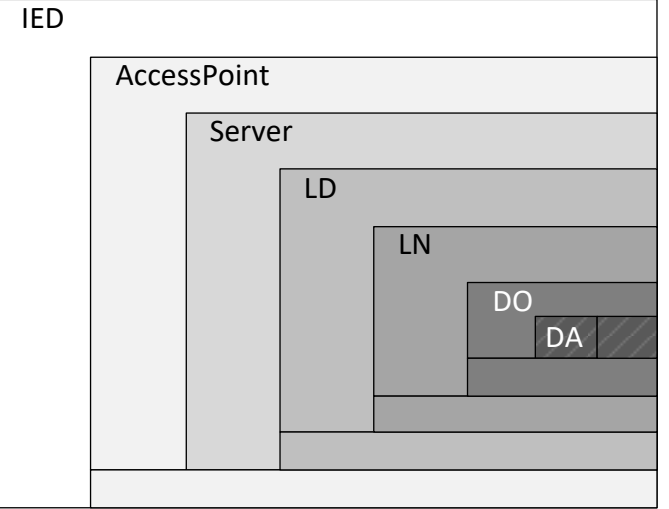

<span id="page-700-0"></span>Рисунок Е.1 - Структура описания информационной модели ИЭУ в SCL файле

В зависимости от исполнения устройство может содержать одну или две точки доступа (AccessPoint). По умолчанию всегда имеется одна точка доступа для шины станции, вторая точка доступа предназначена для шины процесса. Точка доступа для шины станции содержит сервер (Server). Вторая точка доступа не имеет сервера, ссылается на сервер первой точки доступа.

Базовая конфигурация с описанием возможностей устройства (ICD файл) может содержать логические устройства (LD) из таблицы Е.2. Состав логических узлов (LN) в логических устройствах определяется исполнением устройства.

Объекты и атрибуты данных могут включаться в наборы данных (Dataset) для передачи информации по протоколам MMS, GOOSE.

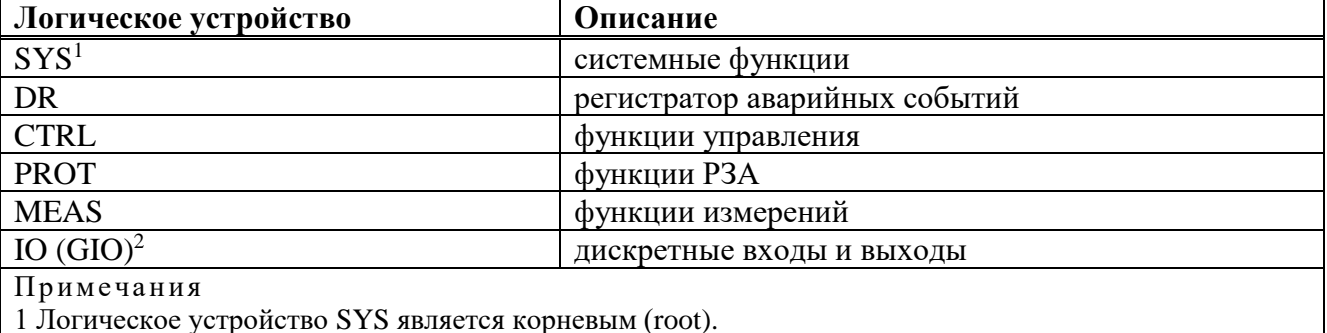

<span id="page-700-1"></span>Таблица Е.2 - Описание логических устройств

2 Доступно для пользовательского редактирования (добавление/удаление логических узлов, установление связи атрибутов модели с сигналами логики устройства).

Типы используемых логических узлов (LN), объектов данных (DO), атрибутов данных (DA) и перечислений (Enum) определены в секции DataTypeTemplates в SCL файле.

### <span id="page-700-2"></span>Е.1.3 Описание общих функциональных возможностей

### Е.1.3.1 Элементы виртуального ИЧМ устройства для АСУ ТП

Для отображения в АСУ ТП подстанции виртуального ИЧМ ИЭУ с состоянием функциональных клавиш светодиодов и возможностью управления клавишами в модели данных МЭК 61850 устройства реализована поддержка специализированных логических узлов.

Начиная с версии ПО устройства 2.16.2 для описания состояния светодиодов используются логические узлы класса ILED, а для описания состояния положения функциональной клавиши и ее светодиода используются логические узлы класса IHND также в логическом устройстве «SYS». Номера экземпляров ILED и IHND соответствуют порядковому номеру светодиодов и функциональных клавиш. Пример соответствующего описания показан на рисунке Е.2.

В предшествующих версиях ПО устройства для передачи состояния светодиодов используются логические узлы класса GGIO с префиксом «LED » в логическом устройстве «SYS». Номера экземпляров узлов соответствуют рядам светодиодов на лицевой панели ИЭУ.

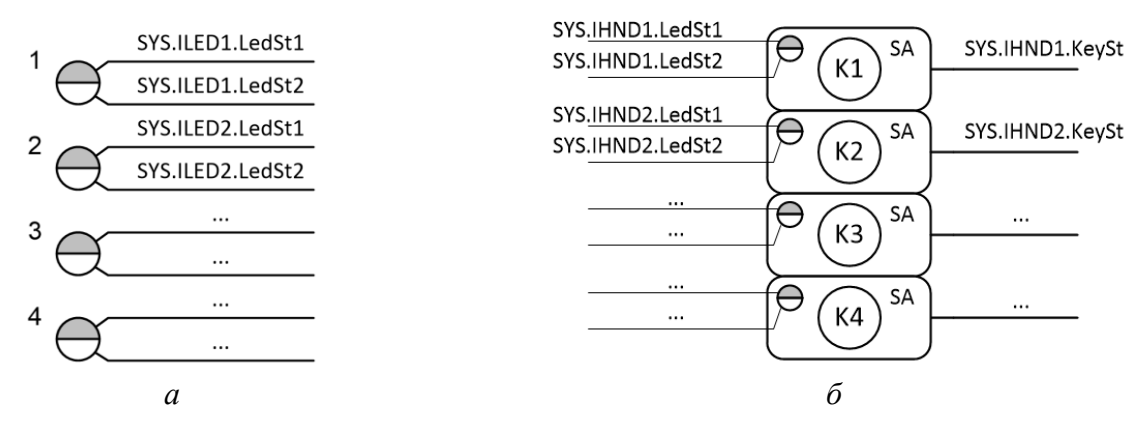

<span id="page-701-0"></span>Рисунок Е.2 – Описание светодиодов (а) и функциональных клавиш (б) в модели данных МЭК 61850 устройства начиная с версии ПО 2.16.2

Дистанционное MMS управление функциональными клавишами, включая кнопку «Сброс», реализуется с помощью управляемых объектов в информационной модели устройства. Описание модели конкретного исполнения устройства приводится в приложении РЭЗ на него.

### <span id="page-701-1"></span>Е.2 Поддерживаемые сервисы для протокола MMS

#### Е.2.1 Получение структуры устройства и чтение данных

Обеспечиваются сервисы получения реализованной в устройстве структуры логических устройств и логических узлов, объектов и атрибутов данных, типов и классов логических узлов и данных, параметров управляющих блоков.

#### Е.2.2 Работа с наборами данных

Устройством поддерживаются сервисы работы с наборами данных. В рамках стандарта реализованы статические и динамические наборы данных, создаваемые в процессе работы. В состав набора данных могут входить объекты и атрибуты данных.

### Е.2.3 Работа с отчетами

Устройством поддерживаются сервисы работы  $\mathbf{c}$ отчетами. Реализованы буферизированные и небуферизированные типы отчетов.

Параметры отчетов могут конфигурироваться через сервисное ПО или непосредственно клиентским приложением.

#### Е.2.4 Работа с уставками и группами уставок

Имеется возможность работ с группами уставок посредством MMS (активация группы уставок, редактирования отдельных уставок). По умолчанию работа с уставками и группами уставок не используется.

## Е.2.5 Управление

Устройством поддерживаются все модели управления, предусмотренные стандартом:

- status-only (только состояние);
- direct-with-normal-security (прямое управление с обычной надежностью);
- sbo-with-normal-security (управление SBO с обычной надежностью);
- direct-with-enhanced-security (прямое управление с повышенной надежностью);
- sbo-with-enhanced-security (управление SBO с повышенной надежностью).

Модель управления может быть изменена при помощи сервисного ПО в конфигурации МЭК 61850 устройства. По умолчанию для всех элементов, которыми предусмотрена возможность управления, установлена модель управления «direct-with-normal-security».

#### Е.2.6 Чтение осциллограмм

Устройством поддерживается сервис работы с файлами, в рамках которого реализованы операции чтения осциллограмм с устройства по протоколу MMS. Операции удаления и записи файлов не предусмотрены в ПО устройства.

Осциллограммы хранятся в корневом открытом каталоге «COMTRADE» и в зависимости от настройки архивирования, сохраняются и передаются либо отдельными файлами формата COMTRADE, либо в виде zip-архивов.

#### <span id="page-702-0"></span>**E.3 Характеристики GOOSE**

#### Е.3.1 Характеристики GOOSE по Ethernet 1 (шина станции)

Устройство поддерживает прием и отправку GOOSE сообщений. Наборы данных GOOSE могут содержать как объекты данных (DO), так и отдельные атрибуты данных (DA).

Поддерживается трансляция информационных атрибутов логического, целочисленного и вещественного типов и атрибутов качества из наборов данных принимаемых GOOSE во внутренние сигналы логики устройства.

Количество отправляемых GOOSE сообщений - до 32.

Количество принимаемых GOOSE сообщений - до 64.

Размер набора данных одного GOOSE сообщения: до 40 объектов данных, либо до 40 пар «информационный атрибут + атрибут качества».

Суммарное количество отправляемых по GOOSE пар «информационный атрибут + атрибут качества» - до 300.

Суммарное количество транслируемых пар «информационный атрибут + атрибут качества» из принимаемых GOOSE во внутренние сигналы логики - до 144.

Производительность соответствует классу Р2 (<10 мс) согласно МЭК 61850-5.

Примечание - Приведены максимальные ограничения по приему и отправке GOOSE при наиболее благоприятных условиях. Реальные проектные ограничения могут отличаться. Имеется зависимость от таких факторов как загруженность сетевых интерфейсов и процессора устройства, количество обрабатываемой информации устройством и др. Работоспособность устройства в проектных условиях с точки зрения коммуникаций МЭК 61850 требует уточнения у производителя.

#### Е.3.2 Характеристики GOOSE по Ethernet 2 (шина процесса)

Устройство поддерживает прием и отправку GOOSE сообщений. Наборы данных GOOSE могут содержать как объекты данных (DO), так и отдельные атрибуты данных (DA).

Поддерживается трансляция информационных атрибутов логического типа и атрибутов качества из наборов данных принимаемых GOOSE во внутренние сигналы логики устройства.

Количество отправляемых GOOSE сообщений - до восьми.

Количество принимаемых GOOSE сообщений - до 32.

Размер набора данных одного GOOSE сообщения: до 16 объектов данных, либо до 24 пар «информационный атрибут + атрибут качества».

Суммарное количество отправляемых по GOOSE пар «информационный атрибут + атрибут качества» - до 128.

Суммарное количество транслируемых пар «информационный атрибут + атрибут качества» из принимаемых GOOSE во внутренние сигналы логики - до 128.

Производительность соответствует классу P1 ( $\leq$ 3 мс) согласно МЭК 61850-5.

Примечание - Приведены максимальные ограничения по приему и отправке GOOSE при наиболее благоприятных условиях. Реальные проектные ограничения могут отличаться. Имеется зависимость от таких факторов как загруженность сетевых интерфейсов и процессора устройства, количество обрабатываемой информации устройством и др. Работоспособность устройства в проектных условиях с точки зрения коммуникаций МЭК 61850 требуется согласовывать с заводомизготовителем на этапе проектирования.

#### **[Е.3.](#page-702-0)3 Настройки ретрансляции и «времени жизни» GOOSE**

Начиная с версии ПО устройства 2.17, возможно изменять общие настройки ретрансляции и времени жизни timeAllowedtoLive исходящих GOOSE, представленные в таблице [Е.3](#page-703-0). В предшествующих версиях ПО устройства настройки ретрансляции соответствуют иллюстрации МЭК 61850-8-1 «Figure 8 – Transmission time for events», приведены в столбце «Значение по умолчанию» таблицы [Е.3](#page-703-0).

Настройки выполняются в меню сервисного ПО «МиКРА»: Свойства терминала/Настройки/Протоколы/МЭК 61850/Исходящие GOOSE.

Параметр «Количество ретрансляций» определяет количество ретрансляций GOOSE с минимальным интервалом. Параметр «Количество двукратных интервалов» определяет количество ретрансляций с двукратным увеличением интервала отправки GOOSE.

Время жизни исходящих GOOSE-сообщений определяется формулой

$$
T A L_n = K_{n+1} \cdot T_{n+1} + K_{n+2} \cdot T_{n+2} + delta,
$$

где  $K_{n+1}$  — параметр, учитывающий  $T_{n+1}$  («коэффициент  $n+1$ » в ПО «МиКРА»);

 $K_{n+2}$  – параметр, учитывающий  $T_{n+2}$  («коэффициент *n*+2» в ПО «МиКРА»);

*n* – порядковый номер текущего GOOSE-сообщения;

*Tn*+<sup>1</sup> , *Tn*+<sup>2</sup> – интервалы между отправкой *n* и *n*+1, *n*+1 и *n*+2 GOOSE-сообщений, мс;

*delta* – дополнительная постоянная составляющая, мс («delta» в ПО «МиКРА»).

Для соответствия корпоративному профилю МЭК 61850 ПАО «ФСК ЕЭС» в части применения протокола GOOSE необходимо выставить параметры в соответствии с таблицей [Е.3](#page-703-0).

<span id="page-703-0"></span>Таблица [Е.](#page-699-0)3 – Рекомендуемые общие настройки ретрансляции и времени жизни GOOSE в сервисном ПО «МиКРА»

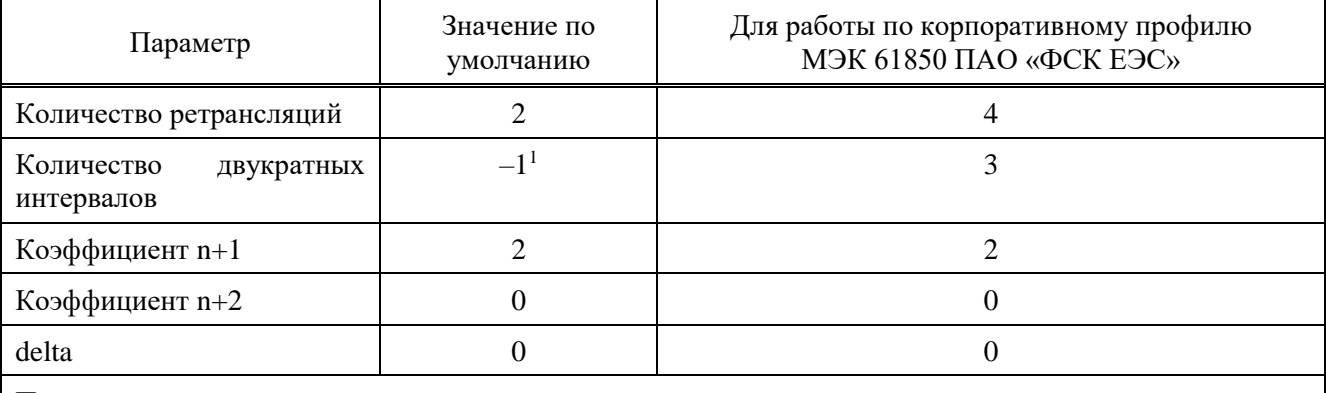

Примечани е

1 Означает двукратное увеличения интервала до тех пор, пока не превышен максимальный интервал повторения Tmax между GOOSE-сообщениями.

#### **[Е.](#page-699-0)4 Характеристики приема SV**

При стандартном исполнении интерфейса Ethernet 2 для шины процесса устройство способно принять до семи SV потоков в режиме PRP, с дополнительным блоком коммуникационной обработки RedBox – до 14 SV потоков в режиме PRP.

Суммарное количество транслируемых пар «информационный атрибут + атрибут качества» из принимаемых SV во внутренние сигналы логики – до 48.

Примечание – Приведены максимальные ограничения по приему SV при наиболее благоприятных условиях. Реальные проектные ограничения могут отличаться. Имеется зависимость от таких факторов как загруженность сетевых интерфейсов и процессора устройства, количество обрабатываемой информации устройством и др. Работоспособность устройства в проектных условиях <span id="page-704-0"></span>с точки зрения коммуникаций МЭК 61850 требуется согласовывать с заводом-изготовителем на этапе проектирования.

## **[Е.](#page-699-0)5 Обработка входящих GOOSE, SV**

#### **[Е.5.](#page-704-0)1 Трансляция в логику устройства**

Настройка трансляции информации входящих GOOSE, SV в логику устройства выполняется с помощью привязки внутренних сигналов к атрибутам наборов данных.

Привязка может выполняться в сервисном ПО «МиКРА» или в конфигураторе системы. Специально объявленные внутренние сигналы логики для привязки к информационным атрибутам и атрибутам качества приведены в функционально-логической схеме Э2 устройства.

К информационным атрибутам могут быть привязаны внутренние сигналы логического, целочисленного, вещественного типа. К атрибутам качества q могут быть привязаны внутренние сигналы логического типа данных для мониторинга достоверности данных. Перед загрузкой конфигурации в устройство выполняется проверка на соответствие типов данных.

Трансляция информационного атрибута в привязанный внутренний сигнал логики автоматически выполняется с учетом значения его атрибута качества, т.е. с учетом достоверности данных. Необходимо, чтобы соответствующий атрибут качества был в наборе данных.

При достоверности входных данных выполняется трансляция текущих значений информационных атрибутов во внутренние сигналы логики, а сигналы, связанные с атрибутами качества принимают значение «0». При недостоверности выполняется автоматическое обнуление сигналов, связанных с информационными атрибутами, а сигналы, связанные с атрибутами качества, принимают значение «1».

Достоверность информации определяется по условиям, сведенным в таблицах [Е.4](#page-704-1) и [Е.5.](#page-704-2) Трансляция атрибутов синхронизации SV-потоков smpSynch во внутренние сигналы логики устройства доступна с версии ПО 2.17.

Поддерживается режим работы «Моделирование» для приема смоделированных GOOSE, SV от испытательных комплексов [\(Е.6.2\)](#page-705-0).

<span id="page-704-1"></span>Таблица [Е.](#page-699-0)4 – Определение достоверности информации для обработки в логике

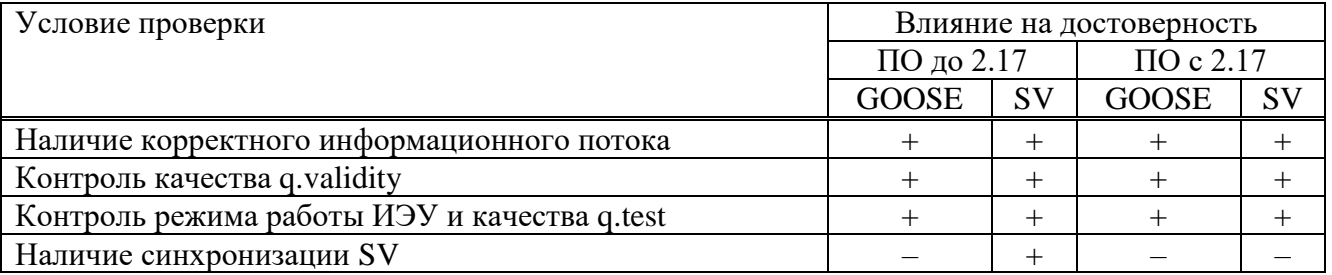

<span id="page-704-2"></span>Таблица [Е.](#page-699-0)5 – Достоверность измерений SV в зависимости от синхронизации

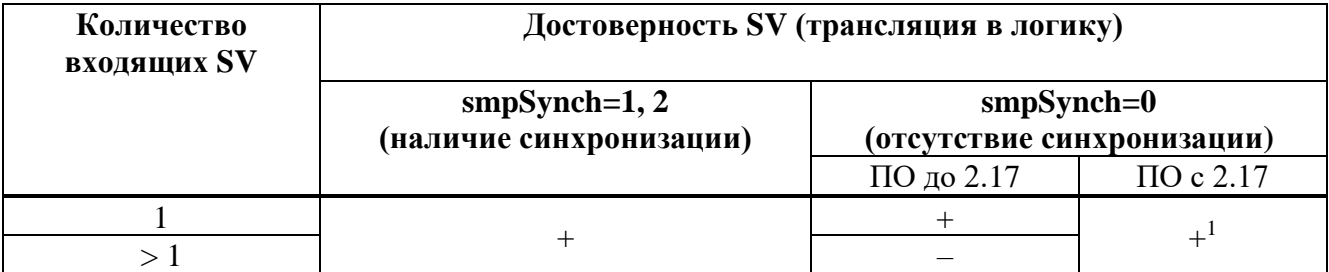

Примечания

1 Несинхронизированные источники SV не обладают единством моментов формирования отсчетов, поэтому транслируемые в логику аналоговые сигналы несинхронизированных SV могут обнуляться на время до 10 мс, при этом внутренний сигнал качества (достоверности) принимает значение «1». Частота проявления зависит от характеристик внутренних часов источников SV, но, как правило, составляет один раз в несколько часов.

## Е.5.2 Диагностика протоколов передачи данных МЭК 61850

Устройство имеет развитую систему диагностики протоколов передачи данных MMS, GOOSE, SV.

Диагностика предоставляет детальную информацию пользователю о текущем состоянии коммуникаций МЭК 61850, позволяет быстро и адресно определять причины неисправностей. Возможности диагностики МЭК 61850 приведены в п. 3.5.19.

## <span id="page-705-1"></span>Е.6 Режимы работы устройства

## Е.6.1 Выбор режима (Mod) и поведение (Beh) ИЭУ

Устройство ТОР 300 поддерживает режимы работы on, test, off согласно МЭК 61850-7-4. Режим работы активируется для всего физического устройства.

Для активации режима test устройство необходимо перевести в режим тестирования (3.6.1). Действие каждого выходного реле устройства в режиме Тест может настраиваться в ПО «МиКРА» (2.4.2.4), соответственно режим Тест устройства можно настроить для соответствия режиму test или test/blocked согласно МЭК 61850-7-4.

Для активации режима off устройство необходимо перевести в режим «Вывод» (2.4.6). Режим off имеет приоритет над режимом test.

Выбор режима выполняется с помощью органов местного управления (функциональные дискретные входы) или с помощью дистанционного управления клавиши или соответствующими функциональными клавишами.

Характеристики поддерживаемых режимов работы представлены в таблице Е.6.

Режим Test является основным режимом при наладке и испытаниях цифровых взаимодействий, обеспечивает функциональную изоляцию испытываемого устройства на действующей подстанции. Устройство в режиме Test продолжает посылать GOOSE сообщения, но при этом качество передаваемых данных имеет флаг q.test=true. Остальные устройства-подписчики данного GOOSE, находящиеся в нормальном режиме работы On, эти данные не воспринимают. Само устройство в режиме «Тест» продолжает обрабатывать все входные данные, независимо от состояния флага q.test.

### Е.6.2 Режим моделирования

<span id="page-705-0"></span>Устройство поддерживает прием и обработку GOOSE и SV с флагом «simulation» от испытательных комплексов в соответствии МЭК 61850-7-1, МЭК 61850-7-2. Для активации обработки устройством данных с флагом «simulation» необходимо включить режим моделирования на ИЧМ в меню «МЭК 61850/Моделирование».

При включенном режиме моделирования устройство продолжает принимать данные (GOOSE, SV) от реальных ИЭУ на подстанции, но при появлении симулированных данных с флагом «simulation» от испытательной установки переключается на их прием. Возврат на прием данных от ИЭУ происходит при выключении режима моделирования на устройстве.

При использовании испытательных комплексов на действующей цифровой подстанции следует помнить:

- симулированные SV и GOOSE создают дополнительную нагрузку на ЛВС;

- симулированные данные от испытательных установок без флага «simulation» могут быть приняты подписчиками, находящимися в работе, и привести к непредвиденному воздействию на первичный процесс;

- устройство, принимающее симулированные данные и при этом находящееся в режиме On, функционально не изолировано и продолжает посылать GOOSE сообщения с релевантным (достоверным) качеством, которые принимаются другими ИЭУ на подстанции. Для ограничения воздействий следует использовать режим тестирования (test).

| Режим работы ИЭУ                                                                                 | on                   | test            | off                |
|--------------------------------------------------------------------------------------------------|----------------------|-----------------|--------------------|
| Прямое воздействие на процесс с<br>помощью выходных реле                                         | да                   | да              | нет                |
| Качество выходных данных                                                                         | релевантное          | q.test=true     | q.validity=invalid |
| Обработка входящих данных с<br>q.validity=good                                                   | как достоверные      | как достоверные | да                 |
| Обработка входящих данных с                                                                      | как                  | как             | нет                |
| q.validity=questionable                                                                          | недостоверные        | недостоверные   |                    |
| Обработка входящих данных с                                                                      | как                  | как             | нет                |
| q.validity=invalid                                                                               | недостоверные        | недостоверные   |                    |
| Обработка входящих данных с<br>q.test=true                                                       | как<br>недостоверные | как достоверные | нет                |
| Обработка Test=false<br>команд управления                                                        | да                   | нет             | нет                |
| Обработка Test=true<br>команд управления                                                         | нет                  | да              | нет                |
| Примечание - описание обработки данных как достоверных или как недостоверных приведено<br>в Е.5. |                      |                 |                    |

<span id="page-706-0"></span>Таблица Е.6 – Поддерживаемые режимы работы устройства согласно МЭК 61850-7-4

### Е.7 Инжиниринг

<span id="page-706-1"></span>Базовая конфигурация с описанием возможностей устройства содержится в ICD файле, который может предоставляться по запросу.

Конфигуратором устройства (IED Configurator) является сервисное ПО «МиКРА»  $(2.4.7.1).$ 

В качестве конфигуратора системы (System Configurator) может использоваться соответствующее ПО сторонних производителей.

Устройство поддерживает top-down (сверху-вниз) инжиниринг системы в соответствии с МЭК 61850-6, а также подход bottom-up (снизу-вверх).

Инжиниринг системы по схеме top-down подразумевает импорт в конфигуратор системы базовых ICD или преднастроенных IID конфигураций устройств. На их основе разрабатывается SCD файл описания конфигурации системы. Затем SCD импортируется в конфигуратор устройства, т.е. сервисное ПО «МиКРА», где в рабочем проекте выполняется настройка трансляции входящих GOOSE, SV в сигналы логики и других параметров для подготовки CID файлов, готовых к загрузке в ИЭУ.

Инжиниринг по схеме bottom-up начинается с подготовки проектных конфигураций устройств (CID/IID файлов) в проекте сервисного ПО «МиКРА» на основе ICD. Сервисное ПО «МиКРА» также позволяет формировать файл описания системы SCD на основе рабочего проекта, но без наполнения секции Substation. Полученные с помощью ПО «МиКРА» файлы CID/IID или SCD передаются в конфигуратор системы для формирования окончательного описания конфигурации системы SCD.

#### Е.7.1 Изменение модели данных

При инжиниринге проекта может возникать необходимость внести изменения в модель данных МЭК 61850 устройства.

Устройство поддерживает изменение модели данных в логических устройствах IO, GIO с помощью конфигуратора МиКРА (2.4.7.1). Доступно добавление/удаление, редактирование экземпляров логических узлов, изменение связки внутренних сигналов логики устройства с атрибутами модели данных.

# Изм. Номера листов (страниц) Всего листов (страниц) в документе изме- | заме- | аннулиро- | (страниц) в | № документа | Подпись | Дата ненных замененных новых аннулированных <u>31 все 80 АИПБ.289-2018 11.2018</u><br>32 17.19.21.22. — АИПБ.300-2018 11.2018 32 17, 19, 21, 22, 30-33. 79  $\phantom{-}$   $\phantom{-}$  33 5 – АИПБ.311-2018 11.2018 34 5, 7-9, 12-19, 32, 36 – АИПБ.59-2019 04.2019 <u>35 9, 28 – АИПБ.98-2019 04.2019</u><br>36 2, 12, 21-23, АИПБ.178-2019 07.2019 07.2019 36 2, 12, 21-23, 26, 28, 31 АИПБ.178-2019 18 10.2019<br>
37 18 18 10.2019<br>
38 30 9, 21-79 30 31 4ИПБ.279-2019 11.2019 138 80 9, 21-79 80 81 AИПБ.286-2019 11.2019<br>39 81 3-5, 7, 9-80 81-88 89 AИПБ.207-2020 88.2020 39 81 3-5, 7, 9-80 81-88 89 AVIIIE.207-2020 08.2020<br>40 1, 9, 29-33, 36, 1, 9, 29-33, 36, 69, 86  $\blacksquare$   $\blacksquare$  41 89 1-88 89-110 111 AMILE 230-2020 11.2020 42 32 – АИПБ.014-2021 01.2021 43 85-107 2, 4-8, 10-14, 18, 19, 21-27, 30, 31, 32, 34, 37, 39-47, 51, 52, 67, 74-77, 79-82, 83, 84,  $\frac{108-111}{27,109}$ 83 112 АИПБ.130-2022 04.2022 44 27, 109 – АИПБ.164-2022 05.2022 45 1 5-8, 16, 17, 39,  $\frac{83}{2 - 112}$  $-$  AHIIB.177-2022 06.2022 46 2-112 113-136 136 AMILE 045-2023 02.2023

# **Лист регистрации изменений**

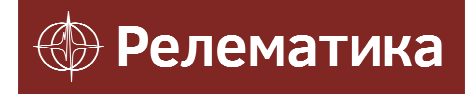

Утвержден АИПБ.05.15.013 34-ЛУ

# **ПРОГРАММА ПРОСМОТРА И АНАЛИЗА ОСЦИЛЛОГРАММ «BSCOPE»**

**Руководство оператора АИПБ.05.15.013 34** 

#### **Аннотация**

Программа просмотра и анализа осциллограмм «BSCOPE» (далее по тексту ПО «BSCOPE») разработана ООО «Релематика».

Адрес предприятия-разработчика: 428020, Чувашская Республика, г. Чебоксары, пр. И. Яковлева, д.1;

Тел.: (8352) 24-06-50, факс (8352) 24-02-43;

Сайт: www.relematika.ru;

E-mail: info@relematika.ru.

ПО «BSCOPE» осуществляет следующие функции просмотра и анализа:

- чтение осциллограмм в формате COMTRADE;

- многооконное отображение файлов осциллограмм;

- динамическое отображение параметров электрических сигналов (мгновенное значение, действующее значение, фаза);

- расчет значений промышленной частоты сети по базовому сигналу;

- построение векторных диаграмм токов и напряжений, а также их симметричных составляющих;

- предварительный просмотр и печать осциллограмм;

- режим калькулятора – выполнение функций сложения, вычитания, умножения, деления для аналоговых сигналов;

- анализ гармоник сигналов – выполнения спектрального анализа регистрируемых величин;

- отображение отсчетов;

- добавление комментариев.

Данное руководство оператора предназначено для использования его в целях получения необходимой информации при работе с ПО «BSCOPE». Перед работой с ПО «BSCOPE» следует ознакомиться с настоящим документом.

# Содержание

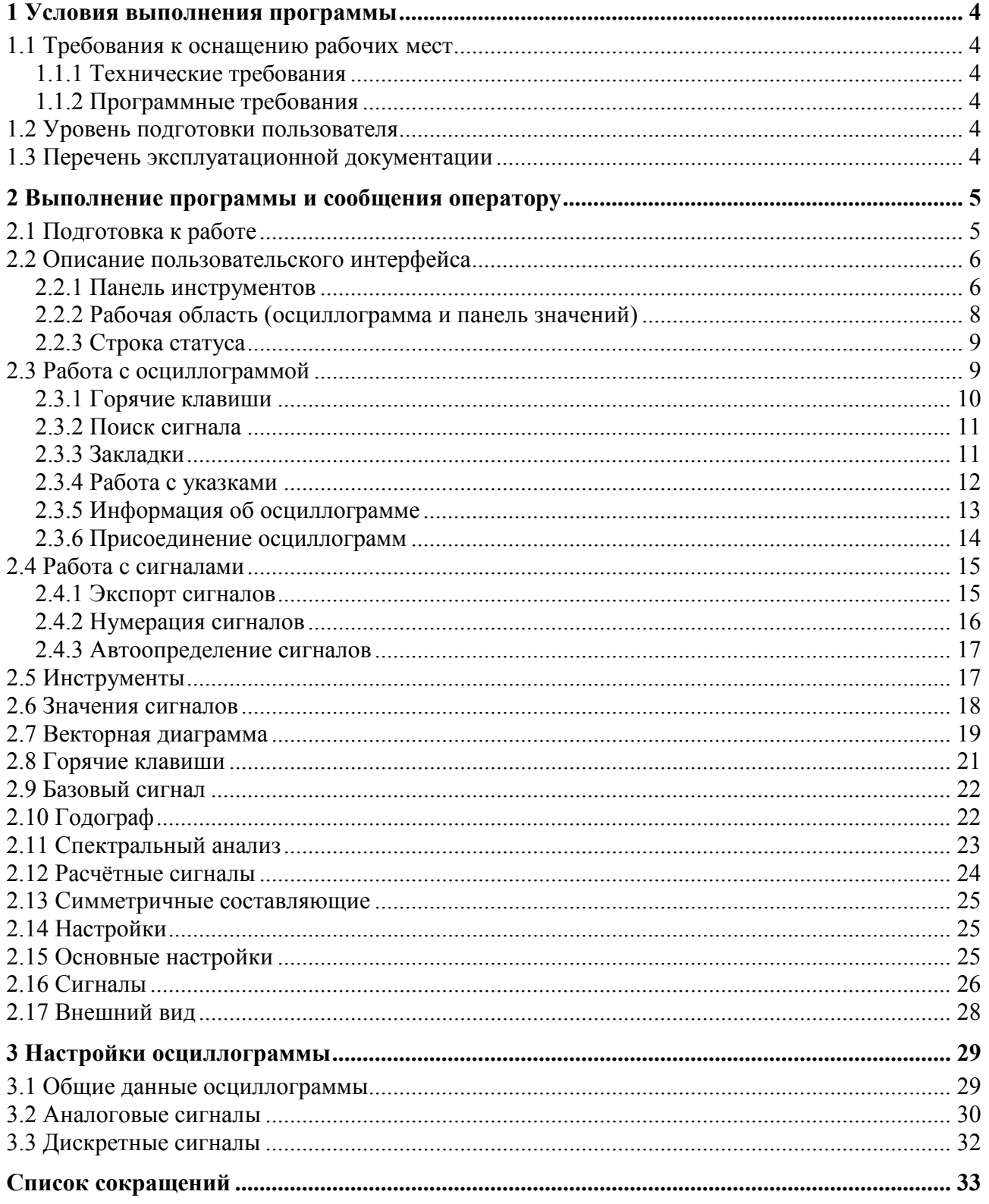

## **1 Условия выполнения программы**

# **1.1 Требования к оснащению рабочих мест**

## **1.1.1 Технические требования**

Для комфортного функционирования ПО «BSCOPE» необходим персональный компьютер (ПК) со следующими минимальными техническими характеристиками:

- процессор: Intel Pentium или AMD, 1.8 ГГц и выше;
- оперативная память: 512 Мб и выше;
- свободное дисковое пространство: 1 ГБ и выше.

## **1.1.2 Программные требования**

Для нормального функционирования ПО «BSCOPE» на ПК должно быть установлено следующее ПО:

- операционная система: Windows XP/Vista/7/8 и выше;
- Microsoft.NET Framework 2.0;
- vcredist x86 2005 (2.0.50727.762);
- vcredist x86 2008 (9.0.21022.08).

## **1.2 Уровень подготовки пользователя**

Для работы с ПО «BSCOPE» необходимо, чтобы пользователь обладал навыками работы в среде Windows и опытом работы со стандартными Windows-приложениями. Для правильного конфигурирования устройств РЗА желательно наличие знаний в области релейной защиты и автоматики. Интерфейс ПО «BSCOPE» достаточно прост в освоении и подробно описан в данном руководстве.

# **1.3 Перечень эксплуатационной документации**

Эксплуатационная документация ПО «BSCOPE» включается в себя:

- руководство оператора АИПБ.05.15.013 34;
- формуляр АИПБ.05.15.013 30.

# **2 Выполнение программы и сообщения оператору**

# **2.1 Подготовка к работе**

ПО «BSCOPE» устанавливается с помощью мастера установки, который поэтапно проведет пользователя через все этапы, позволив выбрать необходимые параметры.

После запуска пакета установки (с расширением «\*.ехе») пользователю будет предложено выбрать язык в соответствующем окне программы (рисунок 1).

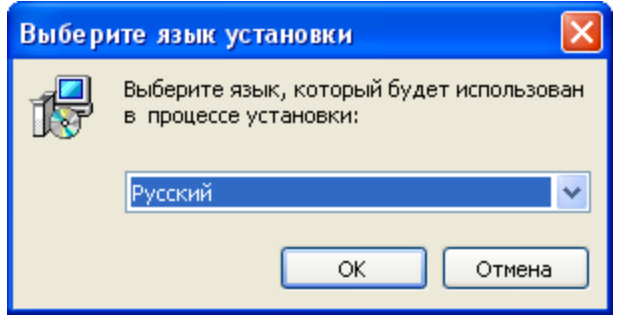

Рисунок 1 – Окно выбора параметров

После выбора языка запуститься мастер установки (рисунок 2).

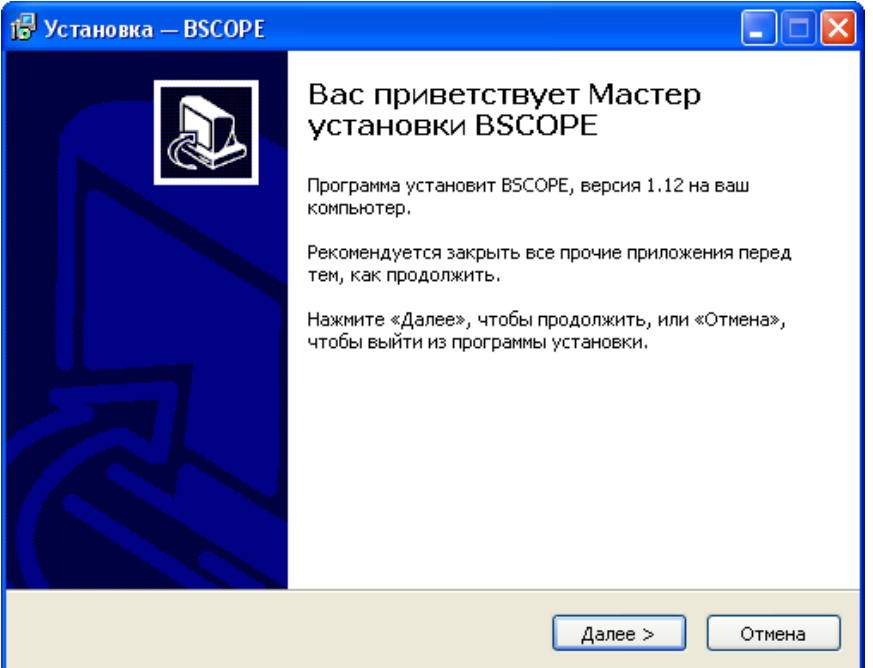

Рисунок 2 – Мастер установки ПО «BSCOPE»

Следуя указаниям мастера, пользователь может выбрать следующие параметры установки:

- место установки ПО «BSCOPE»;

- программную группу для ярлыков программы и т.п.

По завершению установки ПО «BSCOPE» мастер установит Visual C++ Redistributable (x86) 2005/2008 и предложит запустить установленное ПО «BSCOPE» (рисунок 3).

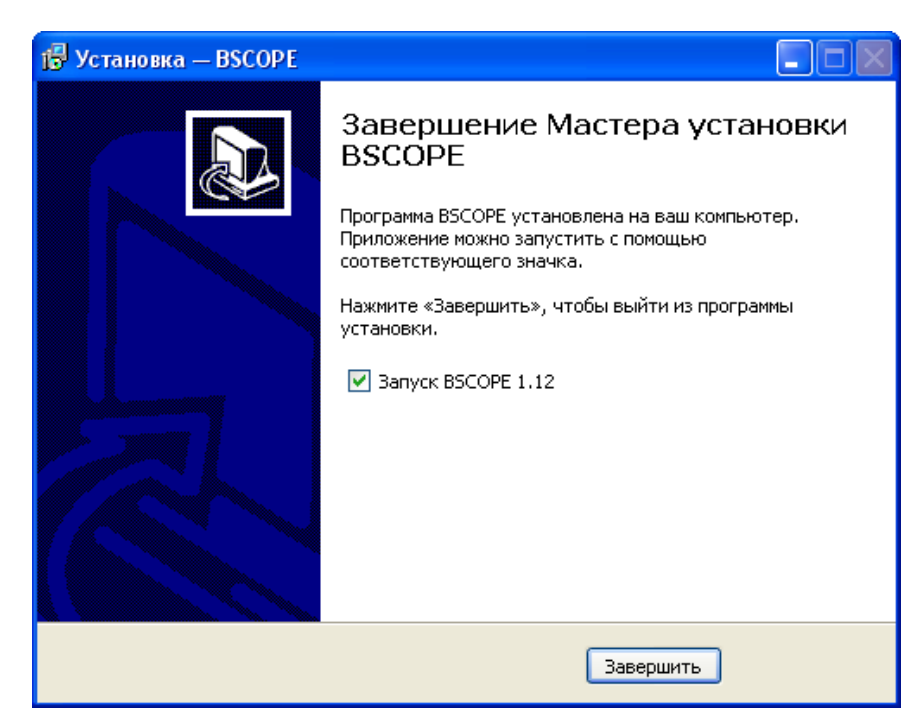

Рисунок 3 – Завершение установки и запуск ПО «BSCOPE» Установка ПО «BSCOPE» завершена.

# **2.2 Описание пользовательского интерфейса**

В рабочем виде окно ПО «BSCOPE» включает меню, панель инструментов, окно осциллограммы, а также строку статуса (рисунок 4).

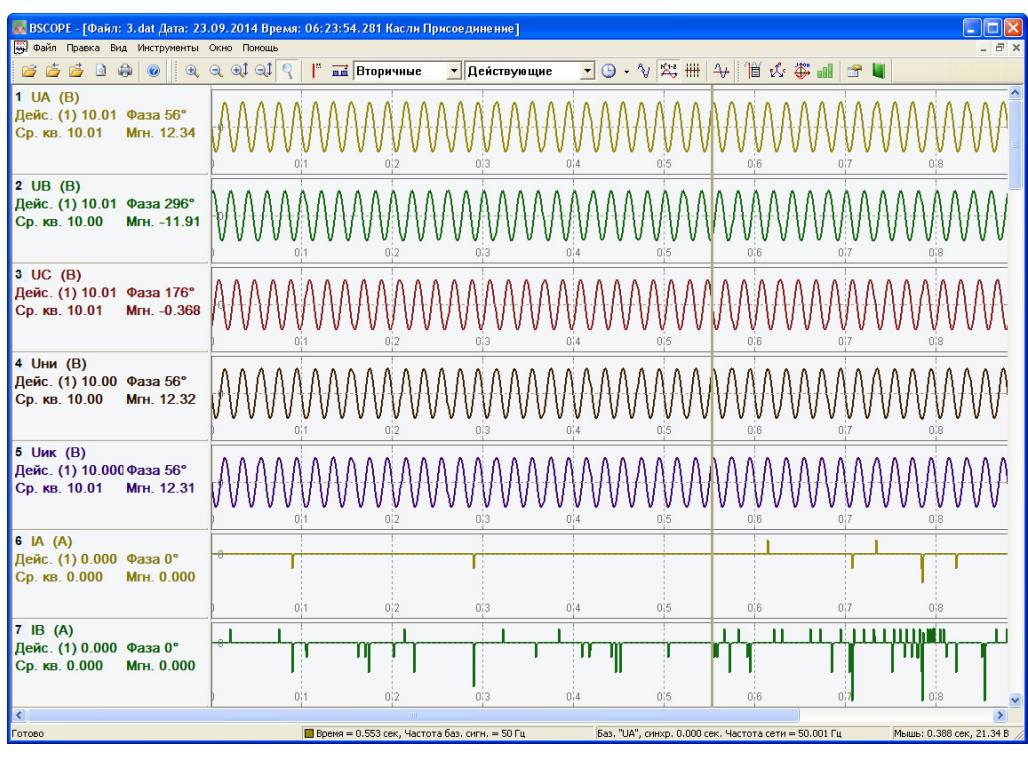

Рисунок 4 – Рабочее окно ПО «BSCOPE»

### **2.2.1 Панель инструментов**

На панели инструментов располагаются кнопки выполнения основных команд, обеспечивающие быстрый доступ к функциям ПО «BSCOPE». Ниже представлено описание элементов панели инструментов:

#### *АИПБ.05.15.013 34*

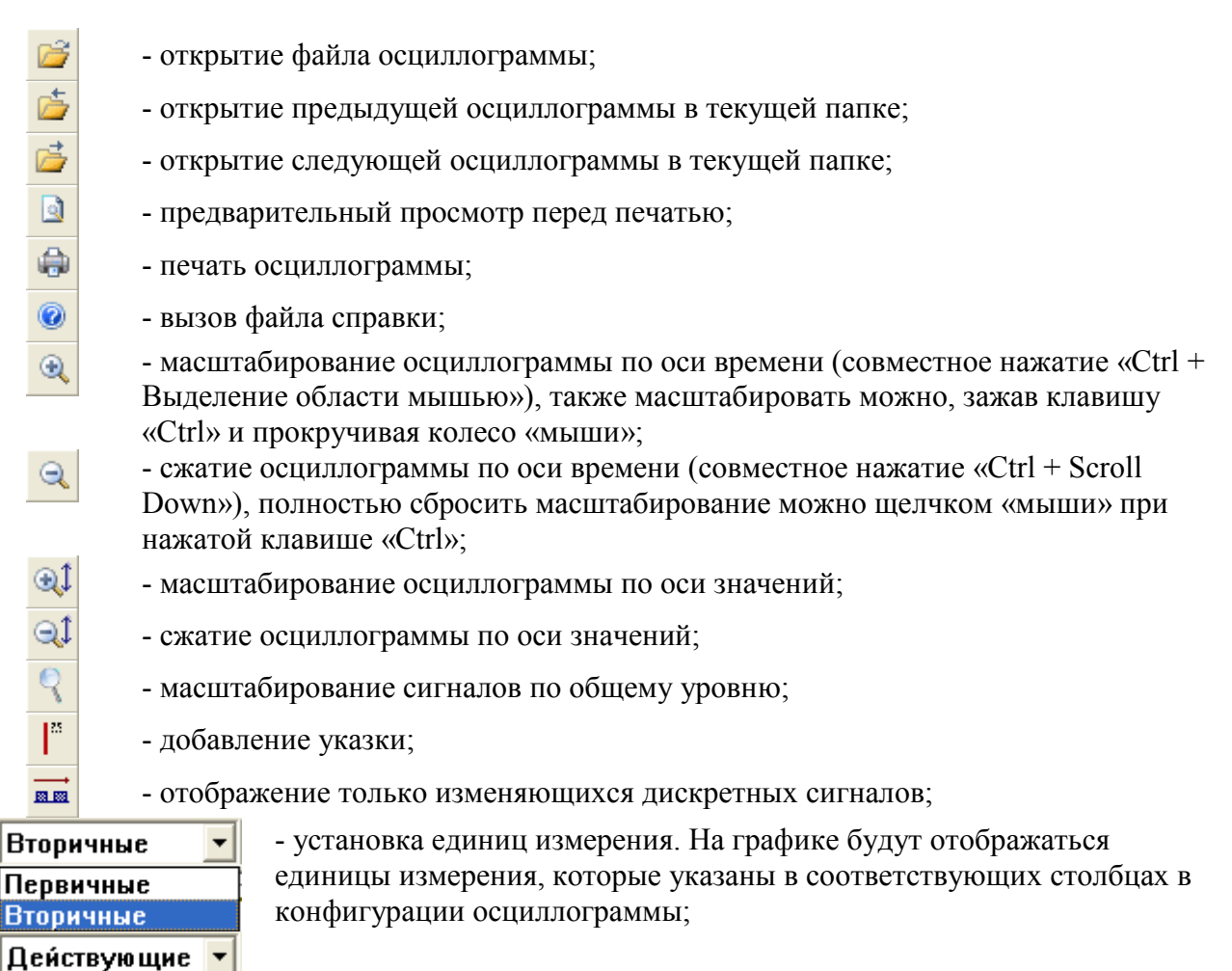

- установка значения сигналов;

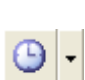

**Амплитудные Действующие** 

> - установка отсчета времени. Первый режим отсчитывает время от начала осциллограммы, второй режим – от первой указки, а третий режим указывает часы, минуты и секунды на текущем положении указки (рисунок 5);

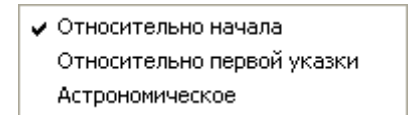

Рисунок 5 – Режим отсчета времени

- вывод изображения отсчетов на осциллограмме;
- отображение нумерации сигналов перед именем;
- удаление разметки осей;
- удаление из всех аналоговых сигналов постоянной составляющей;
- отображение значения сигналов для выбранной указки в отдельном диалоге;
- вывод векторной диаграммы для выбранной указки;
- вывод годографа на комплексной плоскости;
- проведение спектрального анализа;
- открытие окна настроек аналоговых сигналов;
- визуализация окна с закладками.

 $\sim$ 空 ₩. 4 悄 L 卷 a Bib 會

#### **2.2.2 Рабочая область (осциллограмма и панель значений)**

Окно осциллограммы (рисунок 6) разделено на две части. Справа отображаются сигналы в графическом виде, а слева находится панель значений, содержащая основные параметры сигнала (мгновенное значение, действующее значение, среднее квадратичное, фаза), соответствующие текущим настройкам.

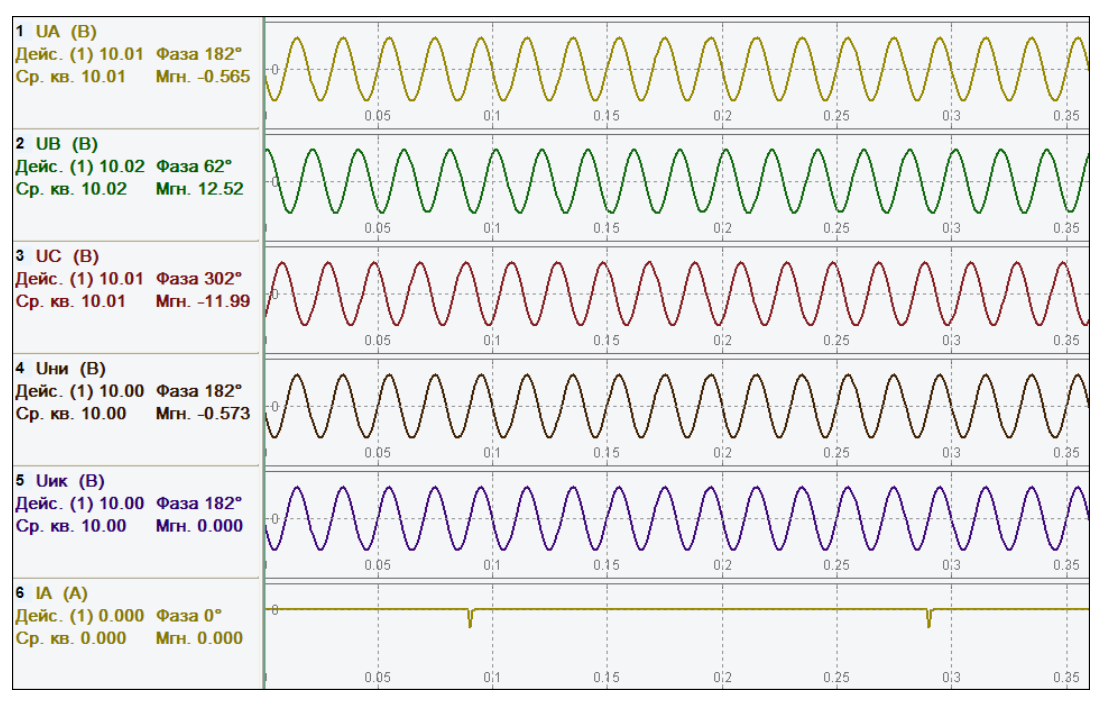

Рисунок 6 – Рабочая область программы

На панели значений статично отображаются:

- имя сигнала (в соответствии с конфигурацией);
- мгновенное значение;
- действующее или амплитудное значение;
- среднее квадратическое (квадратичное);
- фаза.

Среднее квадратическое рассчитывается по формуле (квадратный корень из среднего арифметического квадратов выборок  $a_1, a_2, ... a_n$ )

$$
s = \sqrt{\frac{a_1^2 + a_2^2 + \dots + a_n^2}{n}}.
$$

Значения каждого из значений соответствуют текущему положению активной указки, либо рассчитываются по выборкам до указки. Количество выборок равно количеству выборок в периодах, участвующих в расчетах, которое задается в настройках ПО «BSCOPE».

Цвет активной указки отображается в строке статуса рядом со значением времени (рисунок 7).

> ■ Время = 0.091 сек, Частота тек. = 49.99 Гц Рисунок 7 – Текущее значение активной указки

Снизу и справа имеются вертикальные и горизонтальные полосы прокрутки. Масштабирование возможно, как при помощи кнопок на панели инструментов, так и с помощью «мыши» с нажатой клавишей «Ctrl». В режиме масштабирования «мышью» на экране появляется прямоугольник, однако при этом изображение будет увеличиваться только по горизонтали.

Щелчок правой кнопки «мыши» на панели значений вызовет диалоговое меню, представленное на рисунке 8.

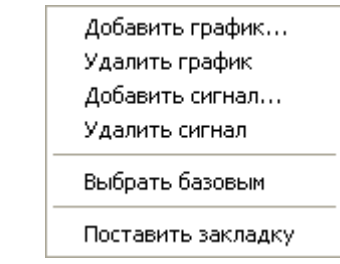

Рисунок 8 – Меню для работы с осциллограммами

### **2.2.3 Строка статуса**

Строка статуса располагается в нижней части рабочей области окна и предоставляет пользователю следующие элементы (рисунок 9):

- подсказка слева при наведении «мыши» на кнопку в панели инструментов;

- текущая выбранная указка (указывается цветом в квадратике);

- время текущей указки, либо разница во времени между первой и активной указкой (идентификатор «Время» слева);

- частота базового сигнала согласно положению активной указки (идентификатор «Частота баз. сигн.»);

- частота сети, которая участвует в расчетах (идентификатор «Частота сети»);

- время и значение сигнала, соответствующие текущему положению указателя «мыши» (идентификатор «Мышь»);

```
Показать векторную диаграмму для выбранной указки Перемя = 0.106 сек, Частота баз. сигн. = 50 Гц Частота сети = 50.000 Гц Мышь: 0.341 сек, 21.43 А
                                               Рисунок 9 – Строка статуса
```
# **2.3 Работа с осциллограммой**

Выберите элемент **Открыть** и укажите имя нужной осциллограммы в окне выбора файла, либо выберите одну из четырех последних открытых осциллограмм (рисунок 10).

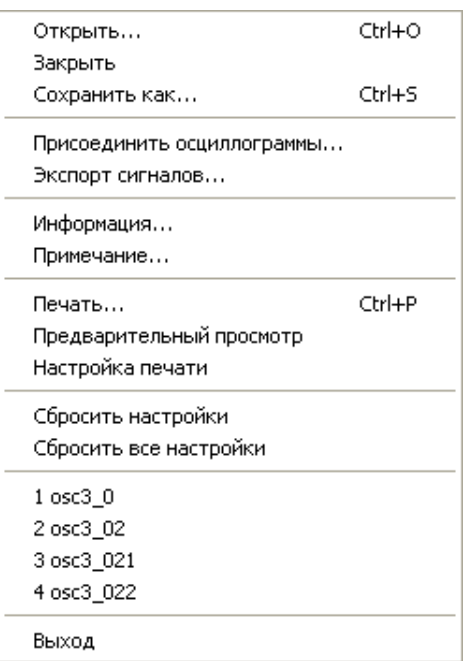

Рисунок 10 – Меню для работы с осциллограммой

После открытия файла осциллограмма будет отображена в соответствии с сохраненной конфигурацией. Пользователю предоставляется возможность просмотреть осциллограмму в графическом виде, увидеть мгновенные значения выборок, а также рассчитанные действующие значения (в соответствии с текущими настройками), просмотреть векторную диаграмму сигналов, расчетные сигналы и др.

Пользователь может добавлять или удалять сигналы, не прибегая к диалогу конфигурации, так как щелчок правой кнопкой «мыши» вызовет диалоговое окно (рисунок 8).

Добавление сигнала или графика приводит к вызову диалога, отображающего структурно все сигналы. Элемент меню **Расчётные сигналы** содержит все сигналы, не принадлежащие текущему открытому файлу, а рассчитанные из сигналов файла. Текущая версия ПО «BSCOPE» рассчитывает только симметричные составляющие. Отличие сигнала от графика в данном случае заключается в следующем: при добавлении сигнала его графическое представление и панель значений совмещаются с сигналом, находящимся под указателем мыши (рисунок 11).

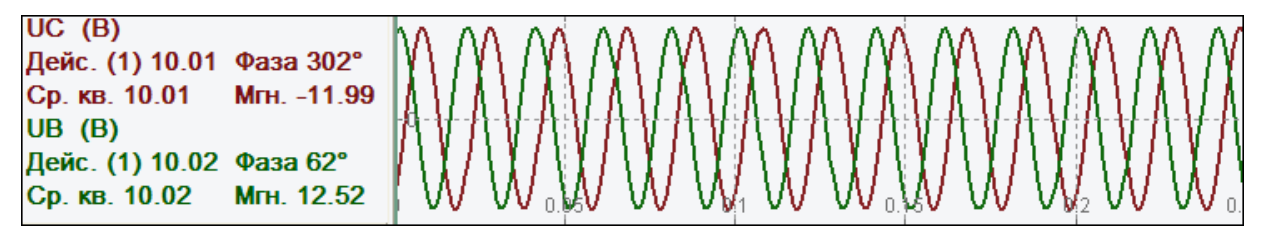

Рисунок 11 – Отображение сигналов на графике

При добавлении графика под выбранные в диалоге сигналы отводится новое место (выше того канала, над которым располагался указатель мыши) (рисунок 12).

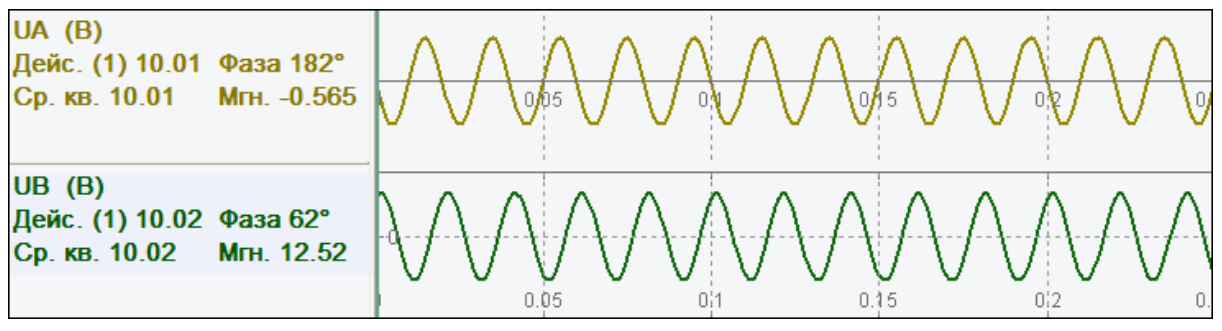

Рисунок 12 – Отображение добавленного графика

Кроме того, каждый сигнал можно совмещать с любым другим, для этого необходимо при зажатой левой кнопке «мыши» перетащить его на панель значений к другому сигналу.

#### **2.3.1 Горячие клавиши**

ПО «BSCOPE» имеет следующие «горячие» клавиши (клавиши быстрого доступа):

- **«Ctrl + левая клавиша «мыши» (ЛКМ)** – сбрасывание масштаба;

- **«Ctrl + выделение ЛКМ»** – масштабирование осциллограммы в выделенный участок;

- **правая клавиша «мыши» (ПКМ)** – перемещение активной указки в выбранное положение;

- **влево, вправо** – перемещение активной указки на одну выборку влево или вправо соответственно;

- **«Ctrl + F»** поиск сигналов;
- **«Ctrl + O»** открытие новой осциллограммы;
- **«Ctrl + S»** сохранение осциллограммы под новым именем;
- **«Alt + P»** снимок экрана и сохранение его на рабочий стол;
- **«Ctrl + P»** печать активного вида.

#### **2.3.2 Поиск сигнала**

Для облегчения работы с большими осциллограммами в ПО «BSCOPE» есть возможность поиска сигнала по имени. По мере ввода имени сигнала во всплывающем списке предлагаются подходящие варианты. По возможности, найденный сигнал будет первым в списке. После нахождения нужных сигналов можно добавить их в закладки.

Для поиска сигнала по имени нужно выбрать подменю Правка/Поиск или воспользоваться «горячими» клавишами «Ctrl + F» (рисунок 13).

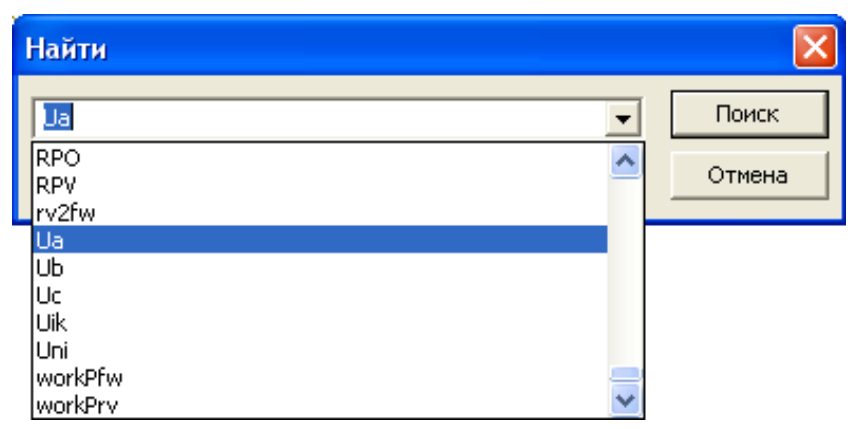

Рисунок 13 – Поиск сигнала по имени

## **2.3.3 Закладки**

Закладки (подменю Вид/Закладки) служат для быстрого переключения между нужными сигналами<sup>1</sup>. По двойному нажатию на названии сигнала, он, по возможности, будет отображаться вверху окна (рисунок 14).

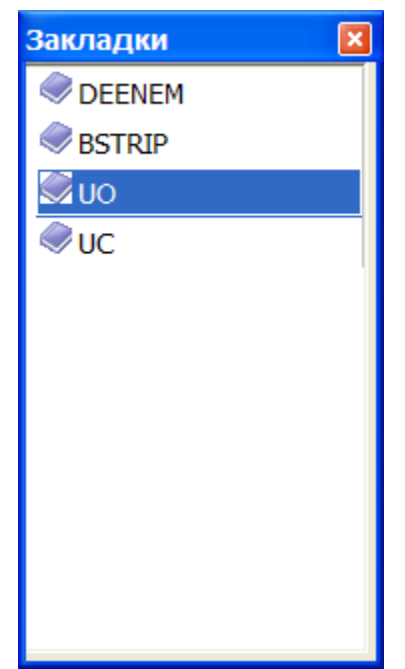

Рисунок 14 – Вид подменю Закладки

Для добавления сигнала в закладки необходимо щелкнуть правой кнопкой «мыши» по заголовку сигнала и выбрать элемент **Поставить закладку** (рисунок 15).

 $\overline{a}$ 

<sup>&</sup>lt;sup>1</sup> В текущей версии ПО «BSCOPE» все закладки отображаются вместе и не связаны с конкретными файлами осциллограмм.
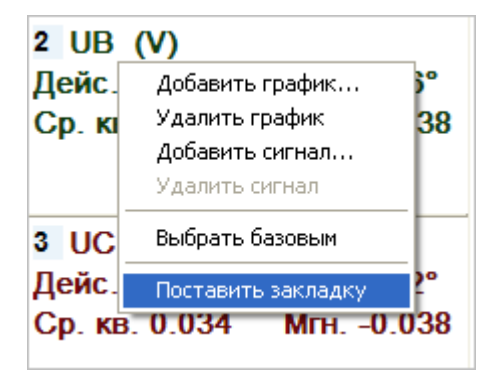

Рисунок 15 – Добавление закладки к сигналу с помощью контекстного меню

Для удаления сигнала из закладок необходимо выделить закладку и выбрать элемент **Delete**.

#### **2.3.4 Работа с указками**

К каждому каналу может быть прикреплена одна указка. Добавление указок производится с помощью соответствующей кнопки на панели инструментов  $\mathbb{I}^*$  или через подменю Вид/Добавить указку (рисунок 16).

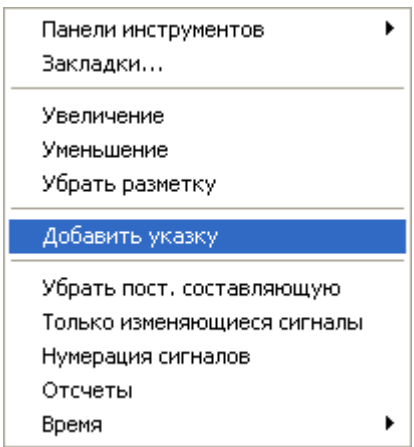

Рисунок 16 – Вид подменю Вид/Добавить указку

Цвет указки соответствует цвету сигнала, за которым она закреплена. Выбор активной указки осуществляется нажатием правой или левой кнопки «мыши». При нажатии на указке правой кнопкой «мыши» появляется меню, позволяющее сменить цвет указки, удалить одну или все указки, синхронизировать базовый сигнал, а также вызвать диалоги значений и векторной диаграммы (рисунок 17).

Рисунок 17 – Меню управления указкой

При нажатии правой кнопкой «мыши» на графическом отображении сигналов, активная указка переместится в точку положения курсора.

Помимо вертикальной указки в ПО «BSCOPE» имеется возможность добавления горизонтальной указки. Она обеспечивает более удобную навигацию по графику. Для добавления горизонтальной указки необходимо выбрать подменю Инструменты/Настройкии установить «галочку» напротив строки **Использовать горизонтальную полосу указки** (рисунок 18).

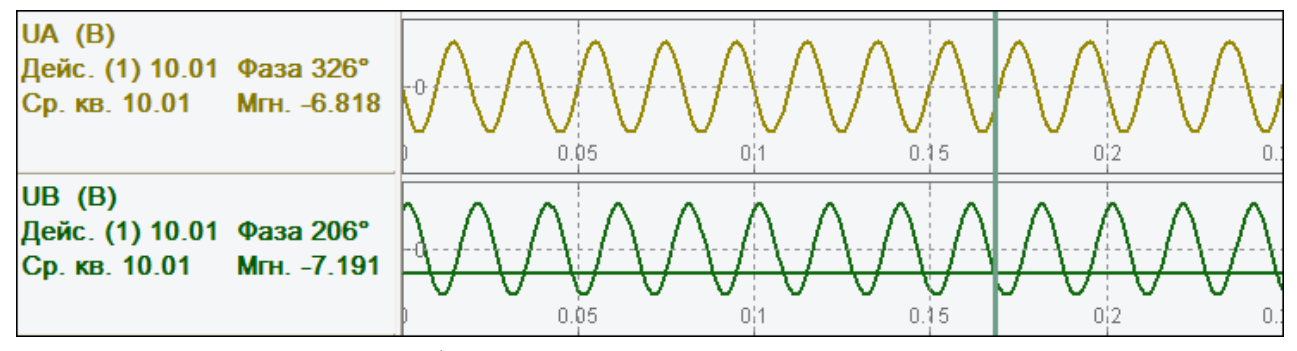

Рисунок 18 – График отображения горизонтальной полосы указки

#### **2.3.5 Информация об осциллограмме**

Формат COMTRADE предусматривает наличие заголовочного файла (расширение «.hdr») произвольного текстового формата. В нём указываются различные дополнительные сведения об осциллограмме (расположение, режимы и т.п.). Для его отображения в меню Файл служит элемент **Информация** (рисунок 19). Также в данном окне отображаются элементы **Файл информации (inf)**, где указываются примечания, которые пользователь счел нужным добавить к определенной осциллограмме, и элемент **Файл конфигурации (cfg)**, где показывается содержимое файла осциллограммы (расширение «.cfg»). Редактировать информацию, отображаемую в поле **Файл информации (inf)** пользователь может, выбрав подменю Файл/Примечание**.**

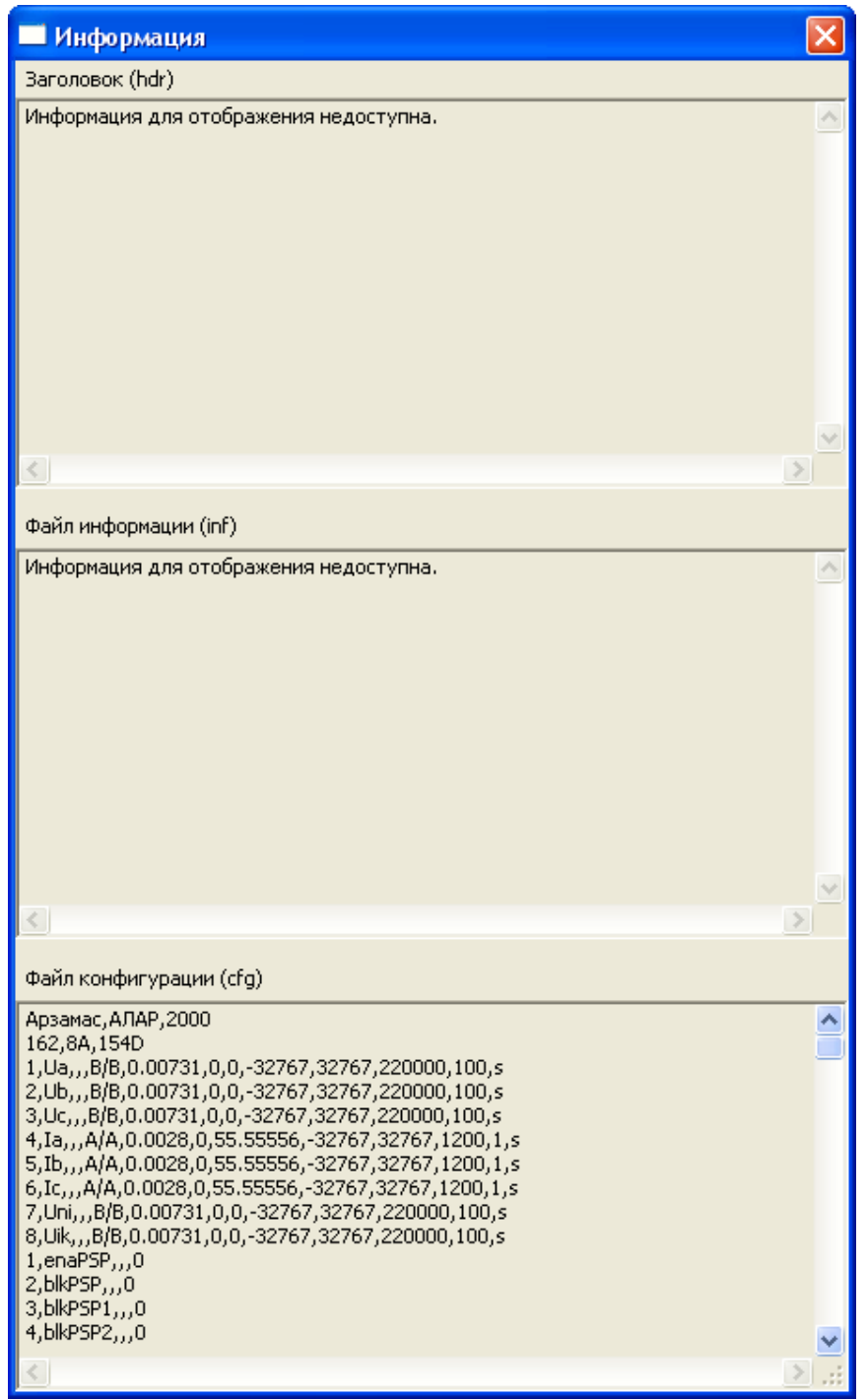

Рисунок 19 – Информация об осциллограмме

#### **2.3.6 Присоединение осциллограмм**

ПО «BSCOPE» позволяет объединять несколько осциллограмм в одну. Можно, например, соединить одну осциллограмму, разбитую по времени на разные файлы, в один файл (склейка). Второй вариант объединения – это добавление новых сигналов (рисунок 20).

Функциональные возможности подменю Файл/Присоединить осциллограммы:

- **Выбрать** выбор присоединяемого файла (расширение «.dat»);
- **Добавить как**:

 **Продолжение** – добавление осциллограммы в конец, то есть друг за другом. При этом должны совпадать количество аналоговых и дискретных сигналов, а также глобальная частота линии;

 **Новые осциллограммы** – добавление новых сигналов, при этом можно присоединить почти любые осциллограммы;

 **С учетом времени** – сигнал будет сдвинут на разницу во времени, которая будет заполнена нулями. В случае совпадения или перекрывания, начало присоединяемой осциллограммы будет обрезано. При этом, не должно быть слишком большой разницы во времени;

 **Допустимая разница во времени, выборок** – максимальное количество пустых выборок<sup>2</sup> (дискретных точек), которое может быть при продолжении сигнала во времени;

 **Не приводить коэффициенты** – если указана данная опция, то данные осциллограммы будут просто скопированы без учёта возможной разницы коэффициентов «a» из формулы восстановления «a\*x+b», так как будет использоваться коэффициент «a» из текущей осциллограммы. Если они не равны, то новые сигналы не будут соответствовать своим реальным значениям. Если опция не задана, то данные будут приведены к новому коэффициенту, что обеспечит корректность этих данных.

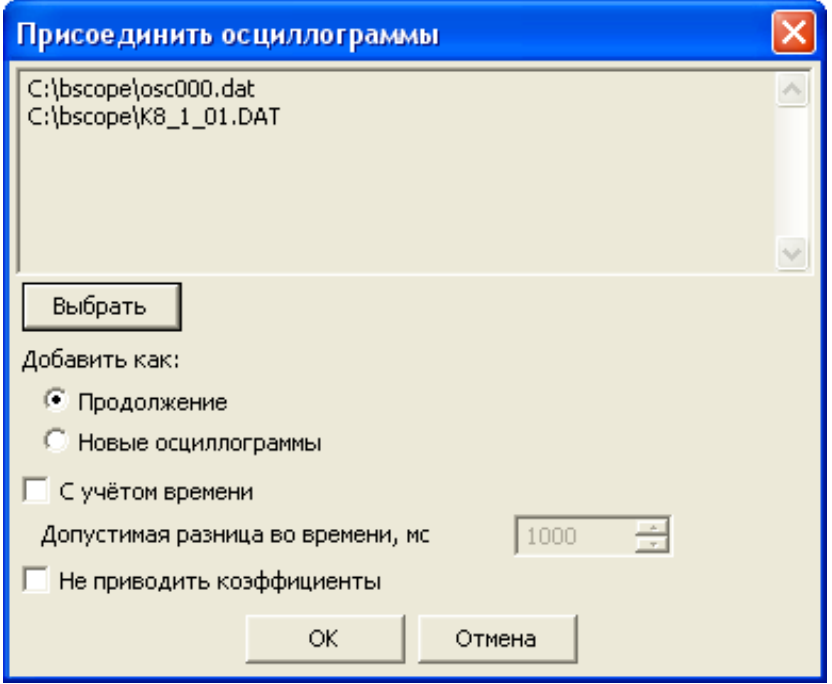

Рисунок 20 – Объединение осциллограмм

### **2.4 Работа с сигналами**

#### **2.4.1 Экспорт сигналов**

В некоторых случаях необходимо сохранение некоторых сигналов в отдельный файл. Например, расчётные сигналы для дальнейшего анализа с помощью иного ПО. Для этого необходимо выбрать элемент **Экспорт сигналов**, при этом можно выбрать аналоговые, дискретные или расчетные сигналы. Все они будут сохранены в формате COMTRADE.

После выбора сигналов для экспорта необходимо также выбрать файл, в который будет произведено экспортирование: можно выбрать уже существующий или создать новый.

**Внимание!** При выборе уже существующего файла – все исходные сигналы удалятся, а на их место запишутся экспортируемые сигналы.

Работа по экспорту сигналов осуществляется через подменю Файл/Экспорт сигналов (рисунок 21).

 $\overline{a}$ 

<sup>2</sup>  **выборки** – значения, взятые через определенные промежутки времени при преобразовании сигнала в цифровой вид. Также их называют дискретными точками. Частота дискретизации указывает количество этих точек в 1 с. Соответственно, одна выборка указывает на значение сигнала в (1/частота дискретизации) с.

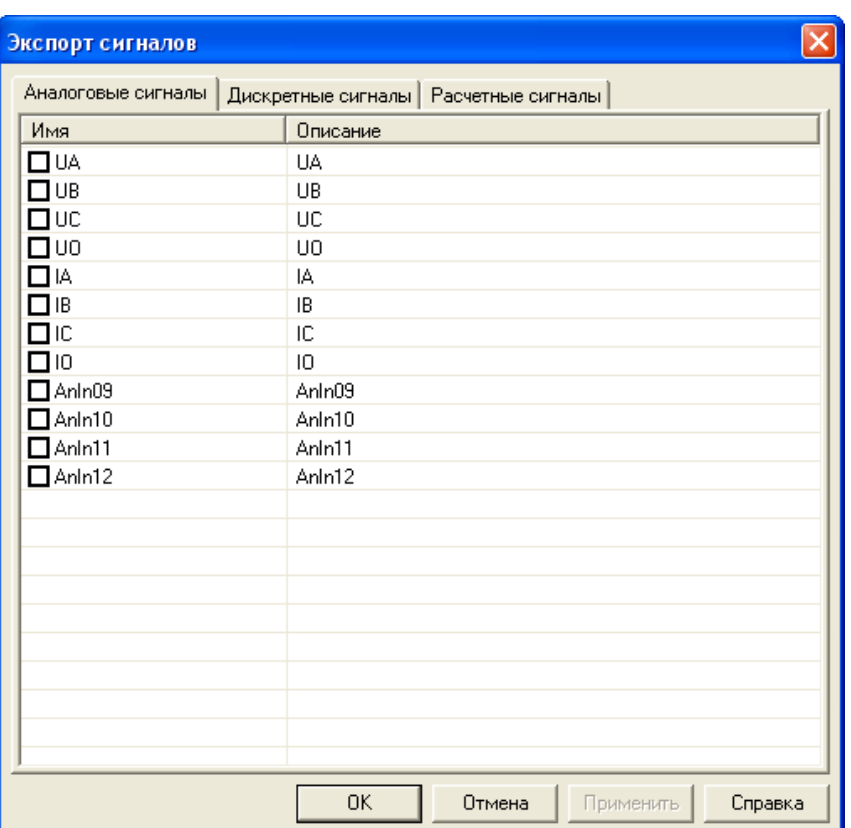

Рисунок 21 – Выполнение экспорта сигналов

## **2.4.2 Нумерация сигналов**

ПО «BSCOPE» может отображать порядковые номера сигналов перед именем, причем нумерация аналоговых и дискретных сигналов осуществляется отдельно. Нумерация осуществляется с помощью подменю Вид/Нумерация сигналов. Пример нумерации сигналов приведен на рисунке 22.

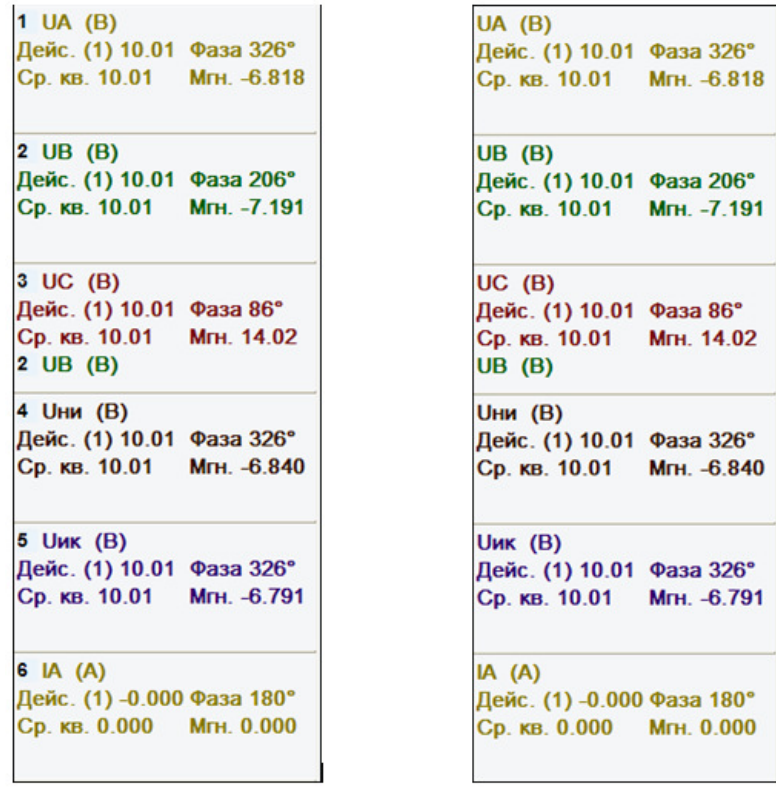

 а) перечень сигналов с нумерацией; б) перечень сигналов без нумерации; Рисунок 22 – Нумерация сигналов

#### 2.4.3 Автоопределение сигналов

Автоматическое определение сигналов производится при первом ОТКОЫТИИ осциллограммы и служит для определения типа, фазы и принадлежности сигнала к линии в случае недостаточности данных. Если фаза указана, то она и используется. Если указаны единицы измерения V, kV, A, kA (согласно стандарту COMTRADE), то сигнал будет определен как ток или напряжение.

Далее определение осуществляется по имени сигнала и списку ключевых слов и их значений в файле словаря «Dictonary.csv». Данный файл можно редактировать с помощью программы Microsoft Excel. Ключевые слова в порядке их описания в файле сравниваются с именем сигнала, и, в случае соответствия, тип и фаза сигнала будут определены. Принадлежность к группе устанавливается по мере заполнения текущей группы токами и напряжениями различных фаз. Сначала 1. затем 2 и т.л.

Сравнение может быть точным или неточным в зависимости от настроек ПО «ВSCOPE». Чёткое сравнение предполагает совпадение всех символов с некоторыми допусками. Нечёткое - поиск по ключевому слову в имени с теми же допусками. Допуск разрешает определенные символы считать одинаковыми (таблица 1).

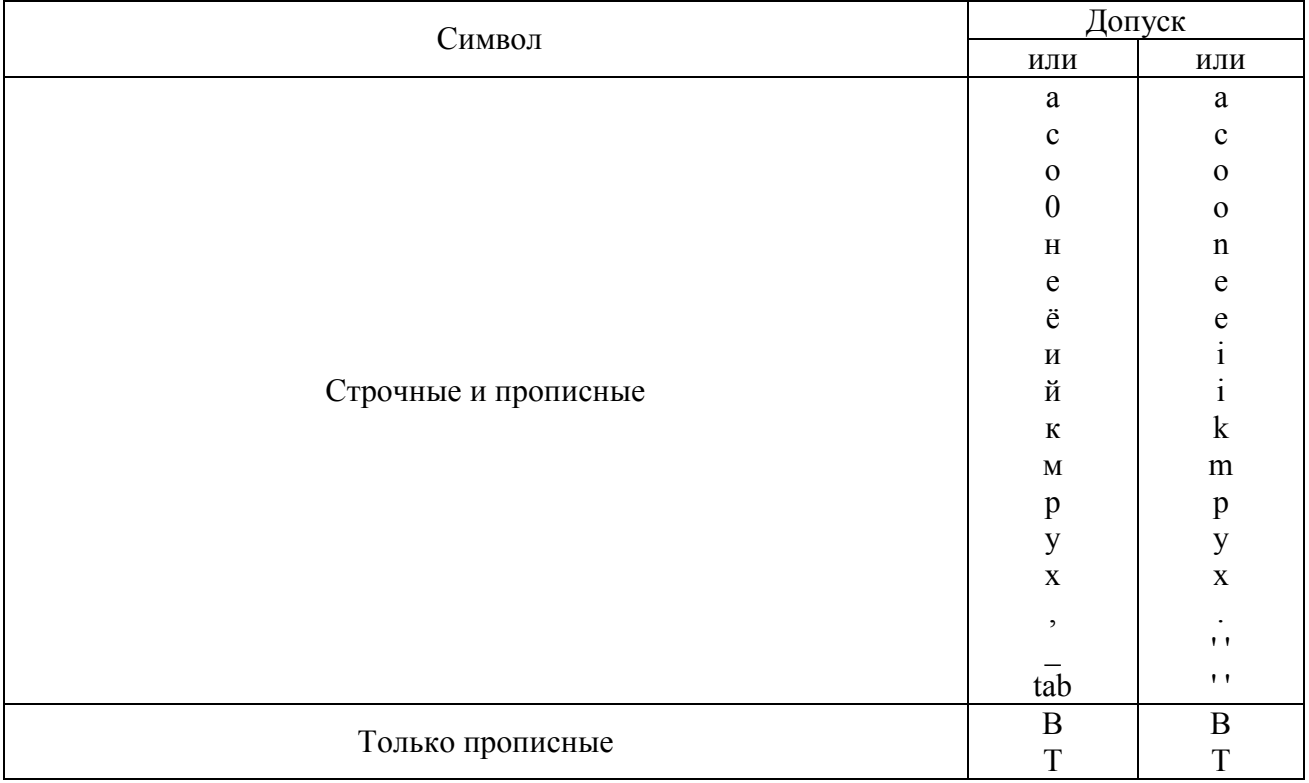

Таблица 1 – Соответствие символов при автоопределении сигналов

Формат файла словаря определён как

#### «напряжение фазы а";U;A;"ДЗСН, ПАА»

ключевое слово – первое слово (в кавычках или без) до точки с запятой; гле тип сигнала - второе слово:  $U$  - напряжение или  $I$  - ток;

фаза сигнала - третье слово: А, В, С, или 0;

дополнительная информация - четвёртое (поле не обязательно для заполнения).

## 2.5 Инструменты

Для анализа осциллограммы существует ряд основных инструментов. Весь перечень доступных инструментов располагается в меню Инструменты. При выборе меню в данных окнах будут показаны, в первую очередь, выделенные в момент вызова сигналы (рисунок 23).

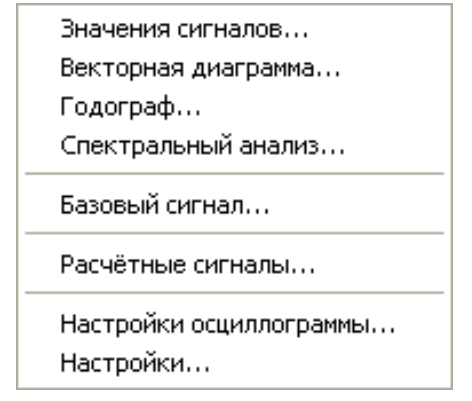

Рисунок 23 – Вид подменю Инструменты

Частота сети показывает частоту сети, которая получилась в результате расчётов, и рассчитывается в момент синхронизации (фиксации) базового сигнала. Используемое количество периодов для её расчёта задаётся в опциях отдельно. Периоды берутся до положения указки.

#### **2.6 Значения сигналов**

Данная функция предназначения для просмотра значений большого количества сигналов, при этом пользователь может просмотреть значения сигнала для текущей активной указки. Величины в окне будут меняться при передвижении указки, за которой закреплен созданный диалог. Если элемент **Полярная форма** не выбран – все значения будут отображаться в алгебраической форме (рисунок 24).

| Значения (Указка 2, osc000) |         |             |                    |     | ⊠ |
|-----------------------------|---------|-------------|--------------------|-----|---|
| Сигнал                      | Ампли   | Действующее |                    | E   |   |
| Ua                          | 85.708  | 60.606      | < 0°               | B/B |   |
| Ub                          | 87.409  | 61.808      | < 239°             | B/B |   |
| Uc                          | 86.441  | 61.125      | $< 120^{\circ}$    | B/B |   |
| Ιa                          | 0.353   | 0.250       | < 342°             | A/A |   |
| Ib                          | 0.346   | 0.245       | < 223°             | A/A |   |
| Ic                          | 0.351   | 0.248       | $< 104$ $^{\circ}$ | A/A |   |
| Uni                         | 151.365 | 107.035     | $< 180^{\circ}$    | B/B |   |
| Uik                         | 152.191 | 107.616     | $< 360^{\circ}$    | B/B |   |
| enaPSP                      | 0.000   | 1           |                    |     |   |
| blkPSP                      | 0.000   | 0           |                    |     |   |
| blkPSP1                     | 0.000   | 0           |                    |     |   |
| blkPSP2                     | 0.000   | о           |                    |     |   |
| bugTN                       | 0.000   | 0           |                    |     |   |
| resSign                     | 0.000   | 0           |                    |     |   |
| RPV                         | 0.000   | о           |                    |     |   |
| <b>RPO</b>                  | 0.000   | 0           |                    |     |   |
| lreserv_in                  | 0.000   | 0           |                    |     |   |
| lreserv_in                  | 0.000   | 0           |                    |     |   |
| lreserv_in                  | 0.000   | 0           |                    |     |   |
| lreserv_in                  | 0.000   | 0           |                    |     |   |
| lreserv_in                  | 0.000   | 0           |                    |     |   |
| lreserv_in                  | 0.000   | 0           |                    |     |   |
| lreserv_in                  | 0.000   | о           |                    |     |   |
| lreserv_in                  | 0.000   | 0           |                    |     |   |
| lreserv_in                  | 0.000   | о<br>ò.     |                    |     |   |
| Полярная форма              |         |             |                    |     |   |

Рисунок 24 – Просмотр значений сигналов

#### **2.7 Векторная диаграмма**

Диалог векторной диаграммы создается для активной указки и отображает вектора аналоговых сигналов на плоскости. Для каждой указки создается свой диалог векторных диаграмм, таким образом, можно просматривать сразу несколько векторных диаграмм в единицу времени. Основное пространство диалогового окна занимает графическое отображение векторов (рисунок 25). Плоскость имеет два набора осей, каждая из которых имеет свой масштаб в зависимости от типа сигнала – ток или напряжение. Тип сигнала можно задать в конфигурации. Справа располагается список всех аналоговых сигналов, их текущих действующих значений и единиц измерения. Слева от каждого сигнала находится кнопка выбора, с помощью которой пользователь может разрешить/запретить отображение вектора конкретного сигнала на плоскости. Значения векторов соответствуют положению указки, за которой закреплен диалог векторной диаграммы. Перемещение указки будет сопровождаться изменением значений векторов в диалоге.

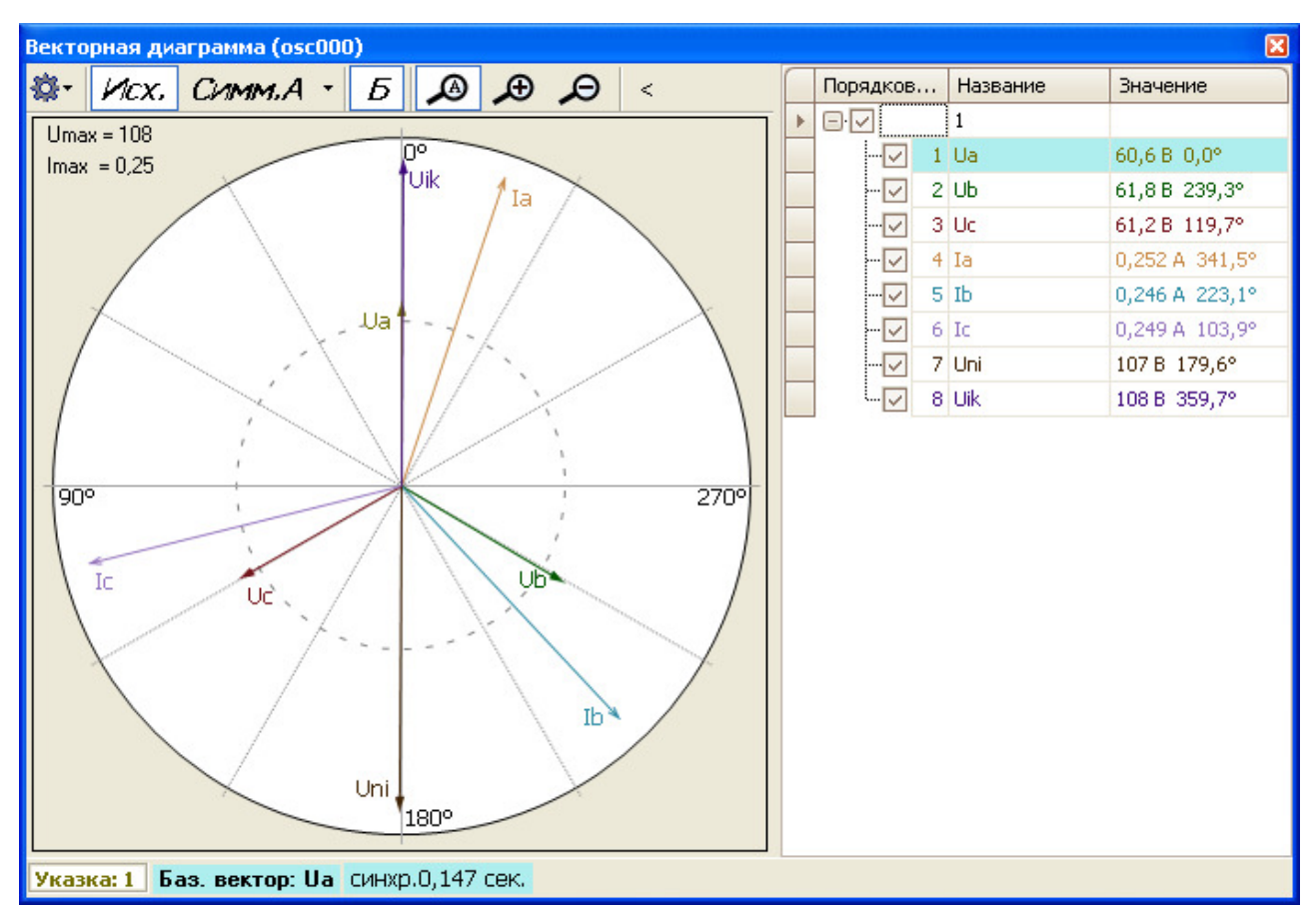

Рисунок 25 – Окно просмотра векторной диаграммы

В данном окне имеется возможность просматривать вектора с мгновенными фазами или относительного базового сигнала. В режиме относительно базового будет показываться отклонение вектора от нормального режима.

**Внимание!** Для правильной работы нужно синхронизировать базовый сигнал только на предрежиме (нормальном состоянии сигнала).

Расчёт фазы идёт по фильтру Фурье (относительно перехода синусоиды из отрицательных в положительные значения). Следует упомянуть, что фильтр Фурье производит определённое сглаживание сигнала в моменты резких переходов.

Также в окне можно посмотреть векторы симметричных составляющих (элемент **Симм. A**). Для расчета симметричных составляющих используются: тройка фазных сигналов, либо междуфазные сигналы. Для большей наглядности симметричные составляющие показываются отдельно от исходных.

Масштаб векторной диаграммы может регулироваться как вручную, так и автоматически. Также можно настроить отображение сеток тока и напряжения, осей, условного обозначения сигнала, установить диапазон шкалы либо от 0 до 360 °, либо от минус 180 ° до 180 °, либо от 180 L до 180 С, также есть возможность настроить отображение векторов. Данные настройки доступны в подменю Настройки/Отображение (рисунок 26).

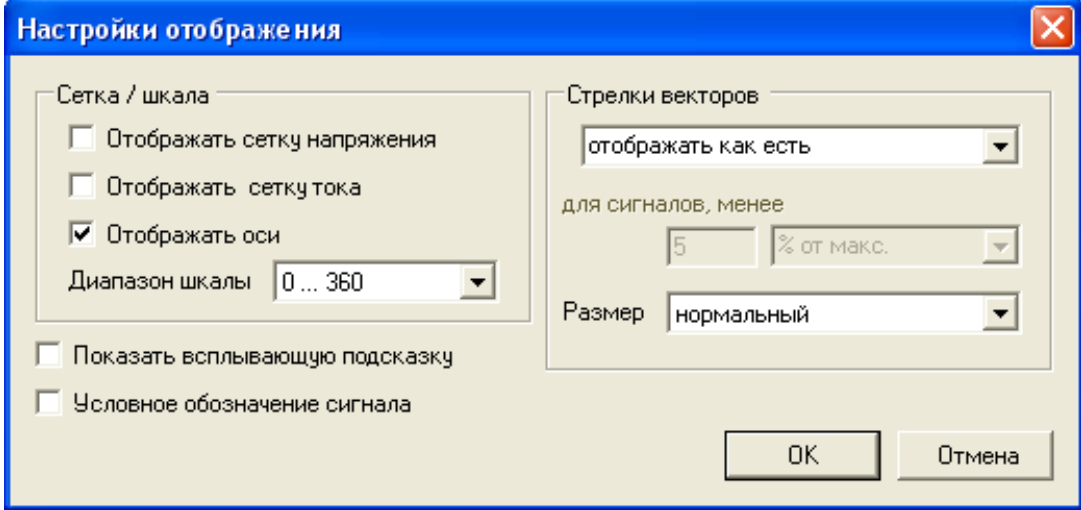

Рисунок 26 – Настройка отображения

Подменю Настройки/Отображение/Стрелки векторов позволяет настроить отображение векторов на диаграмме, при этом доступны следующие варианты:

- **отображать как есть** – на векторной диаграмме будут отображаться вектора по их значениям;

- **отображать пунктиром**;

- **скрывать**.

При выборе элементов **отображать пунктиром** и **скрывать** активируется дополнительная настройка, вид которой представлен на рисунке 27.

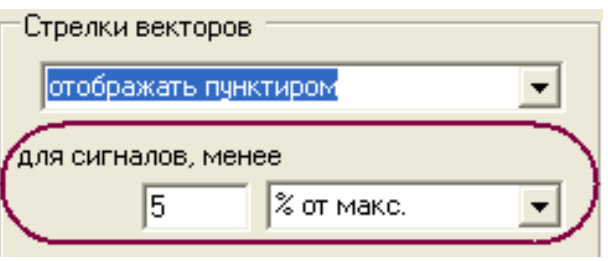

Рисунок 27 – Дополнительные настройки

В случае, если выбран элемент **отображать пунктиром**, а в дополнительных настройках установлено **для сигналов, менее 5 % от макс.** – все вектора, у которых значение составляет меньше 5 % от значения максимального сигнала, будут отображаться пунктиром. Если выбрать в дополнительных настройках не **% от макс.**, а элемент **от абсолют. значения** – пунктиром будут отображаться сигналы, которые по величине меньше 5 %. Цифровой порог пользователь может устанавливать по своему усмотрению (по умолчанию – 5).

Аналогично работает и элемент **скрывать**, только в данном случае сигналы будут не выделены пунктиром, а скрыты.

При выборе элемента **Векторные диаграммы** можно назначить базовым необходимый сигнал. Для этого необходимо кликнуть левой клавишей «мыши» на элементе **Баз. вектор:**, расположенном в нижней части векторной диаграммы, после чего в списке групп сигналов необходимо выбрать подходящий сигнал (рисунок 28).

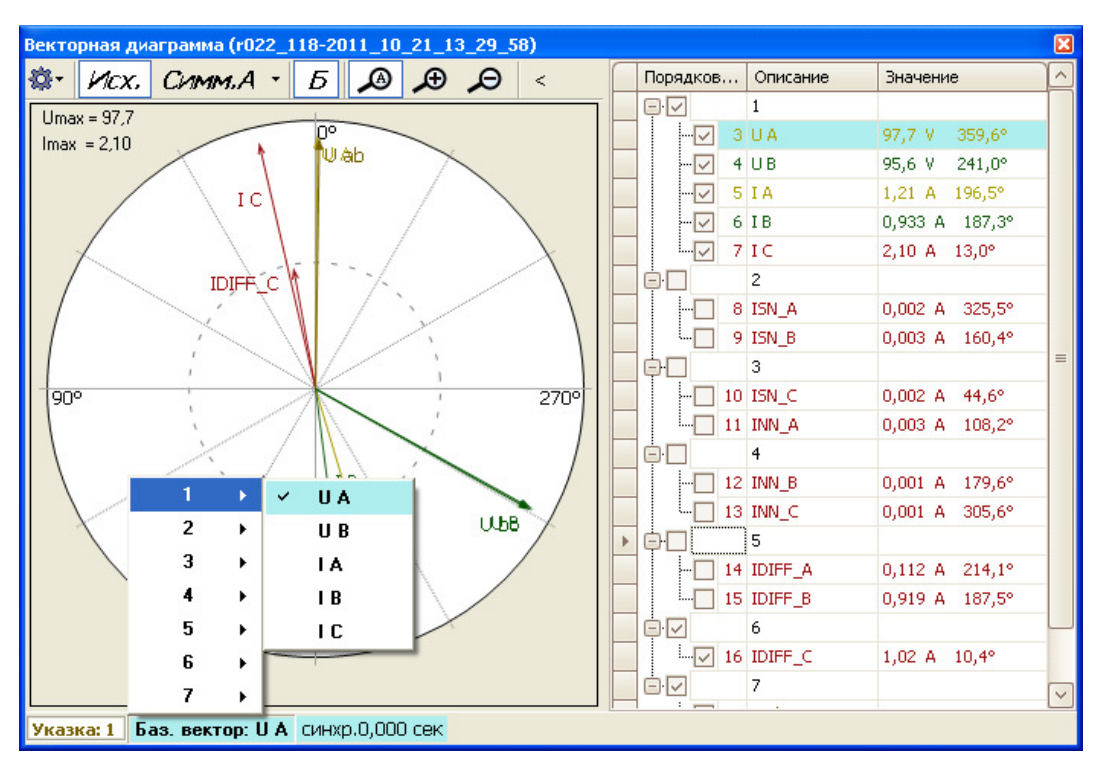

Рисунок 28 – Выбор базового сигнала

Если кликнуть правой клавишей «мыши» на списке сигналов, то появится диалоговое подменю, представленной на рисунке 29.

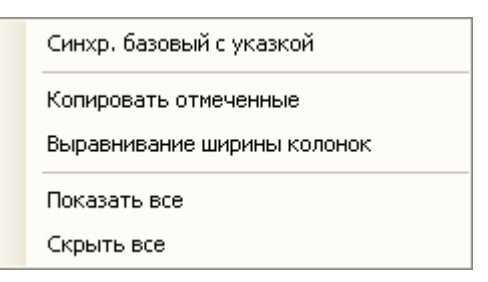

Рисунок 29 – Диалоговое меню векторной диаграммы

Функциональные возможности подменю:

- **Синхр. базовый с указкой** – «запоминание» значения фазы базового сигнала по значению текущей указки (подробнее 0);

- **Копировать отмеченные** – копирование всех сигналов, отмеченных галочкой, в буфер обмена;

- **Выравнивание ширины колонок** – ширина колонок будет приведена к значению по умолчанию;

- **Показать все** – на диаграмме будут показаны все имеющиеся в списке сигналы;

- **Скрыть все** – на диаграмме не будет отображено ни одного сигнала из списка.

# **2.8 Горячие клавиши**

ПО «BSCOPE» имеет следующие «горячие» клавиши (клавиши быстрого доступа):

- +, - – увеличение/уменьшение масштаба;

- **влево, вправо** – перемещение активной указки на одну выборку влево или вправо соответственно;

- **t** – показать/спрятать таблицу;

- **n** – показать/спрятать названия сигналов на диаграмме;

- **«Alt + P»** – снимок векторной диаграммы и сохранение его на рабочем столе.

При выборе подменю Настройка/Цвета можно изменить цвет отображения сигнала и остальные настройки конфигурации.

#### **2.9 Базовый сигнал**

Базовый сигнал (подменю Инструменты/Базовый сигнал…) – это эталонный сигнал в нормальном режиме, относительно которого может рассчитываться отклонение фазы на других сигналах. Его можно выбрать при помощи контекстного меню на временной диаграмме, специального диалога и на векторной диаграмме.

Фиксировать (синхронизировать, нормализовать) базовый сигнал с каким-либо реальным сигналом в определённый момент времени означает, что частота базового сигнала и фаза становятся равными частоте и фазе указанного сигнала в этот момент времени (подробнее в 2.16).

Сигнал, используемый для построения базового сигнала, и время синхронизации указаны в статусной строке и на векторной диаграмме (рисунок 30).

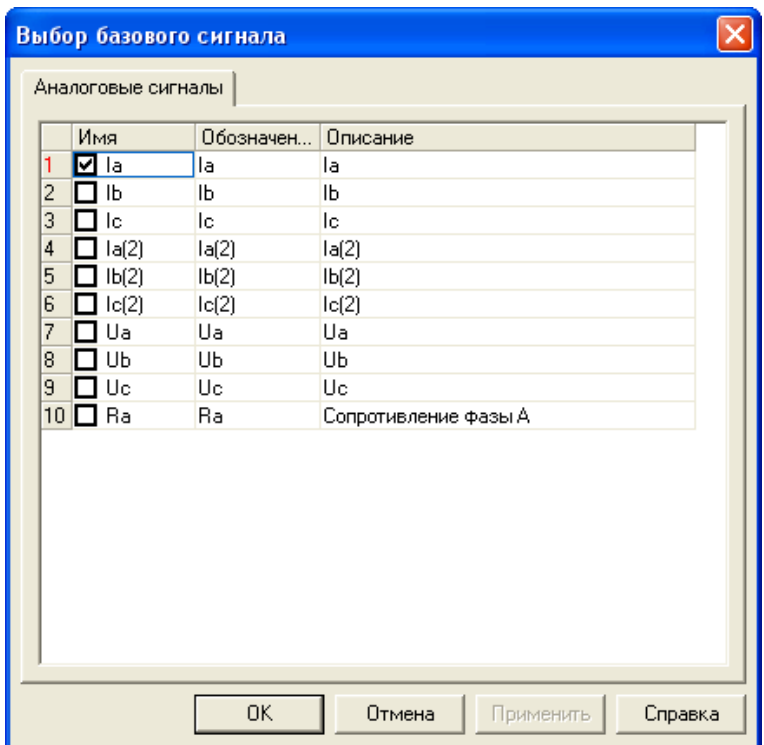

Рисунок 30 – Выбор базового сигнала

#### **2.10 Годограф**

Годограф – это траектория, которую описывает конец вектора сигнала с течением времени, то есть каждая его точка соответствует концу вектора в тот же момент времени. Вид годографа в ПО «BSCOPE» показан на рисунке 31.

В заголовке окна, в скобках, пишется номер связанной указки и имя осциллограммы.

Красной точкой отмечено положение связанной указки. Угол от точки до центра координат – фаза; расстояние – величина.

Раскрывающиеся списки позволяют задавать формулу вида

$$
\frac{A-B}{C-D}
$$

Если C и D не заданы, то формула приобретает вид A - B (если указано только A, то выводится его годограф). Если заданы C или D, то все неуказанные переменные заменяются комплексными нулями (с реальной и мнимой частью 0). Сигналы можно задать выделением перед запуском годографа.

Элемент **Показывать, мс** показывает диапазон отображения годографа во времени (в миллисекундах). При нажатии «F5» область отображения становится равной текущему отображаемому времени на основной диаграмме.

В правом верхнем углу графика показывается значение указки в полярной и алгебраической форме.

#### *АИПБ.05.15.013 34*

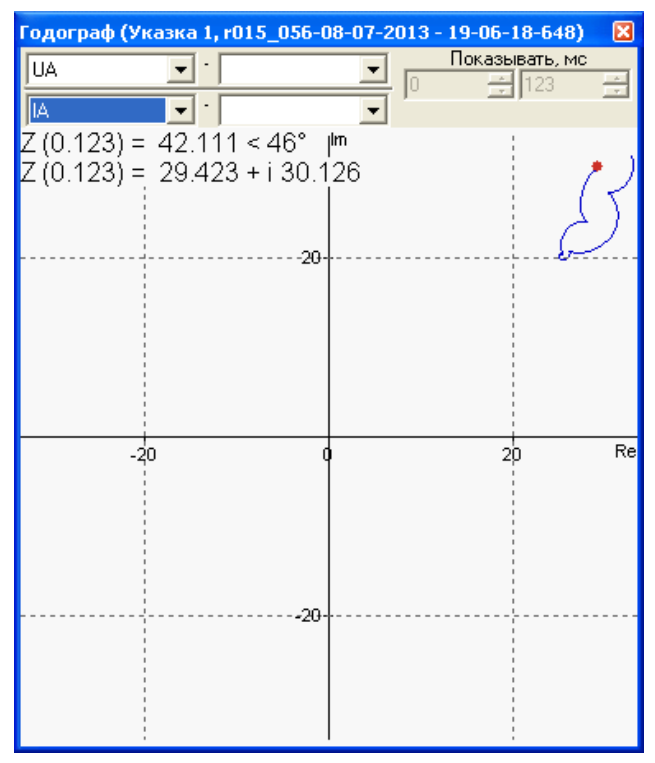

Рисунок 31 – Вид Годографа

## **2.11 Спектральный анализ**

Спектральный анализ – анализ сигнала на частотные составляющие. Для вычисления используется математическое разложение по фильтру Фурье. Базовая частота – это частота сети (50, 60 Гц), указанная в файле конфигурации. Над столбцом гармоники показывается ее значение в процентах (от всей массы) и абсолютное значение. Абсолютные значения гармоник показывают действующие или амплитудные значения в первичных или вторичных величинах – в зависимости от выбранного основного режима. Текущая единица измерения отображается рядом со значением основной гармоники (рисунок 32).

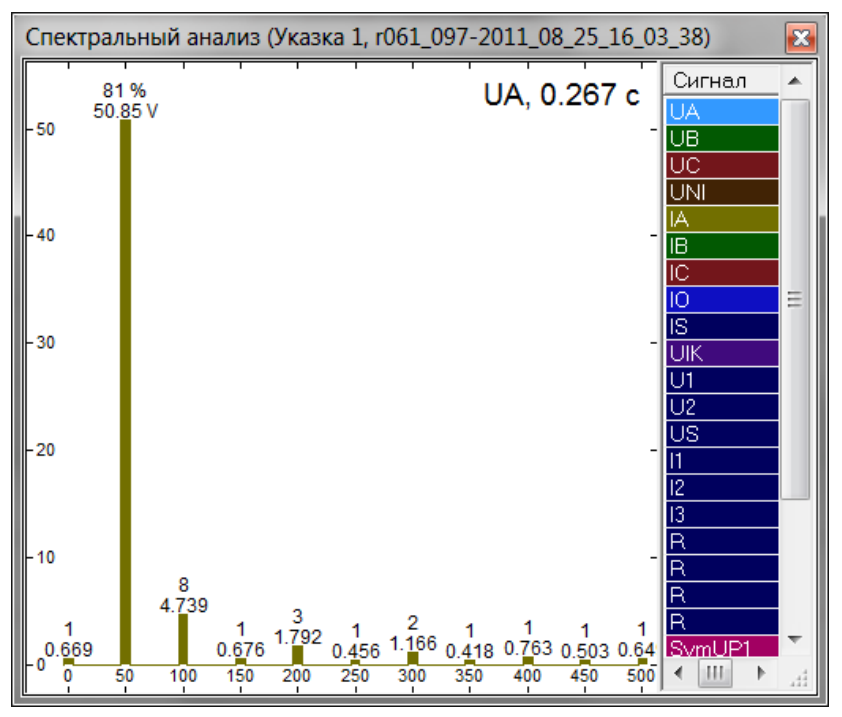

Рисунок 32 – Окно «Спектральный анализ»

## **2.12 Расчётные сигналы**

Расчётные сигналы позволяют вычислить различные сигналы на основе имеющихся. Типичный пример – расчёт сопротивления через отношение напряжения и силы тока показан на рисунке 33.

Также показываются найденные симметричные составляющие на основе группировки в подменю Аналоговые сигналы. Их принадлежность к линиям показана как в имени, так и в описании.

В подменю Сигнал имеются следующие функциональные элементы:

- **Добавить** добавление нового расчётного сигнала;
- **Удалить** удаление пользовательского расчётного сигнала (кроме автоматических);
- **Править** просмотр и внесение изменений в формулу расчёта.

Примечание – Сигналы симметричных составляющих редактированию не подлежат.

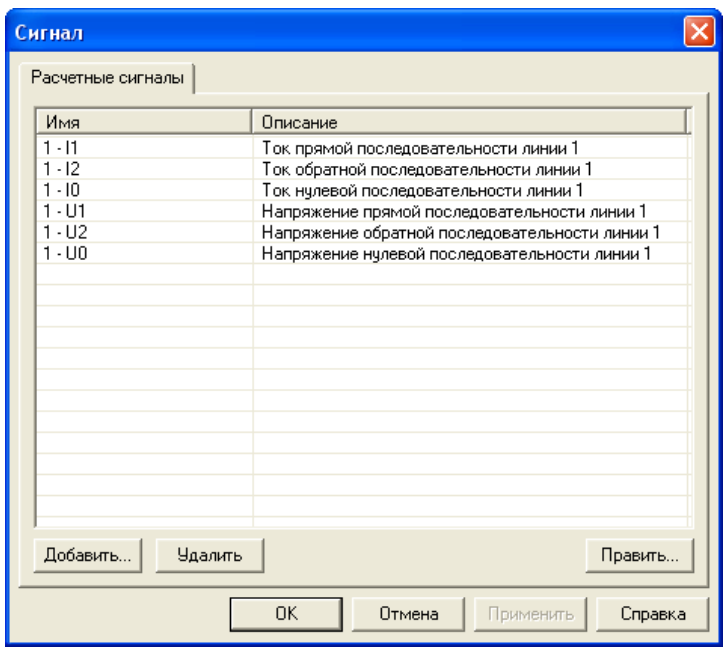

Рисунок 33 – Подменю Сигнал

В подменю Формула имеются следующие функциональные элементы (рисунок 34):

- **Название** имя нового расчётного сигнала;
- **Ед. измерения** единица измерения величины;
- **Описание** дополнительное описание сигнала;

- **Выражение** – рассчитываемая формула. Здесь вводятся имена сигналов и операторы («+», «-», «\*», «/»). Имена не должны содержать пробелов и не должны совпадать с именами

функций.

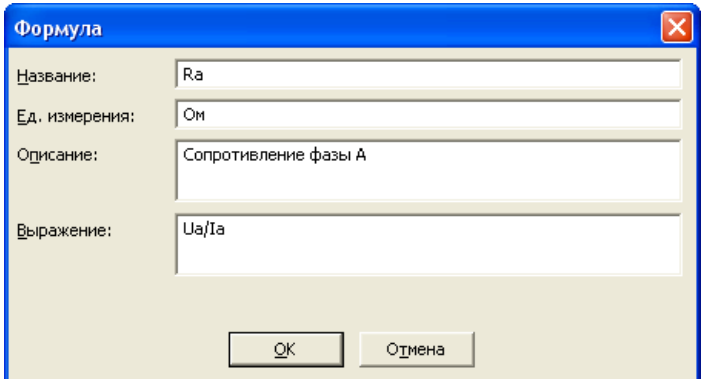

Рисунок 34 – Подменю Формула

#### **2.13 Симметричные составляющие**

Метод симметричных составляющих применяется для расчета трехфазных цепей в несимметричных режимах, которые возникают в энергосистеме при различных видах коротких замыканий.

Автопостроение симметричных составляющих (рисунок 35) происходит в случае, если осциллограмма содержит значения всех трех фаз определенного сигнала (напряжение, ток). Определение типа, групп и фаз происходит автоматически при открытии файла осциллограмм (подробнее в 0).

На графиках отображение симметричных составляющих определяется по длине вектора, а при расчетах используются комплексные числа.

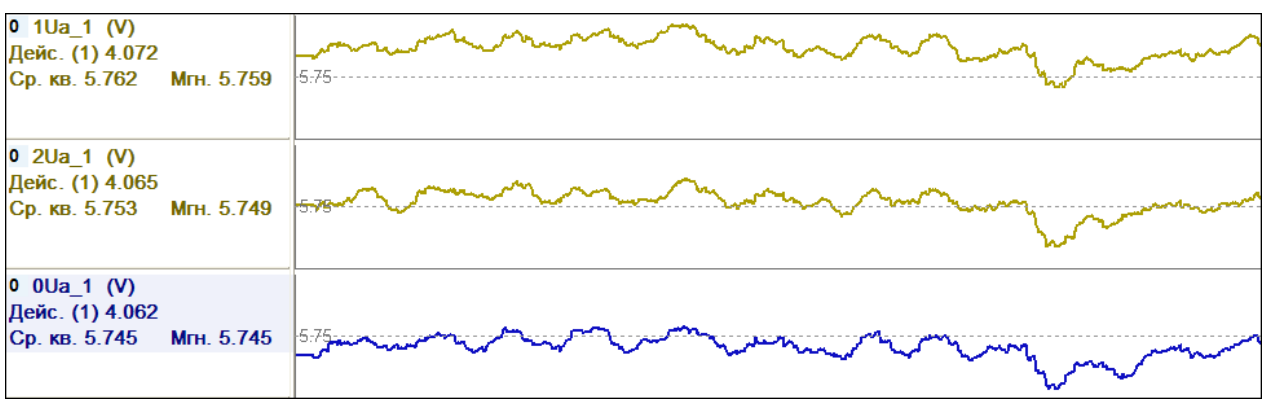

Рисунок 35 – График симметричных составляющих

# **2.14 Настройки**

С помощью подменю настроек можно задать общее поведение программы, для этого необходимо выбрать Настройки/Инструменты (рисунок 36).

Сброс всех настроек можно осуществить, выбрав подменю Файл/Сбросить все настройки, после этого закроются все осциллограммы и ПО «BSCOPE».

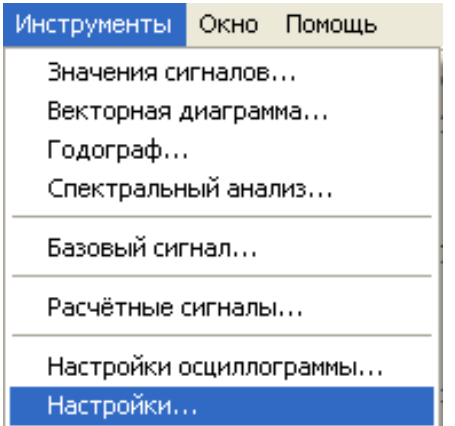

Рисунок 36 – Вид подменю Инструменты/Настройки

### **2.15 Основные настройки**

Подменю Настройки/Основные включает настройки отображения осциллограммы, параметров конфигурации и печати. Элемент **Точность отображения значений** задает количество знакомест в значениях параметров осциллограммы, остальные настройки данной вкладки достаточно полно описаны в диалоге на рисунке 37.

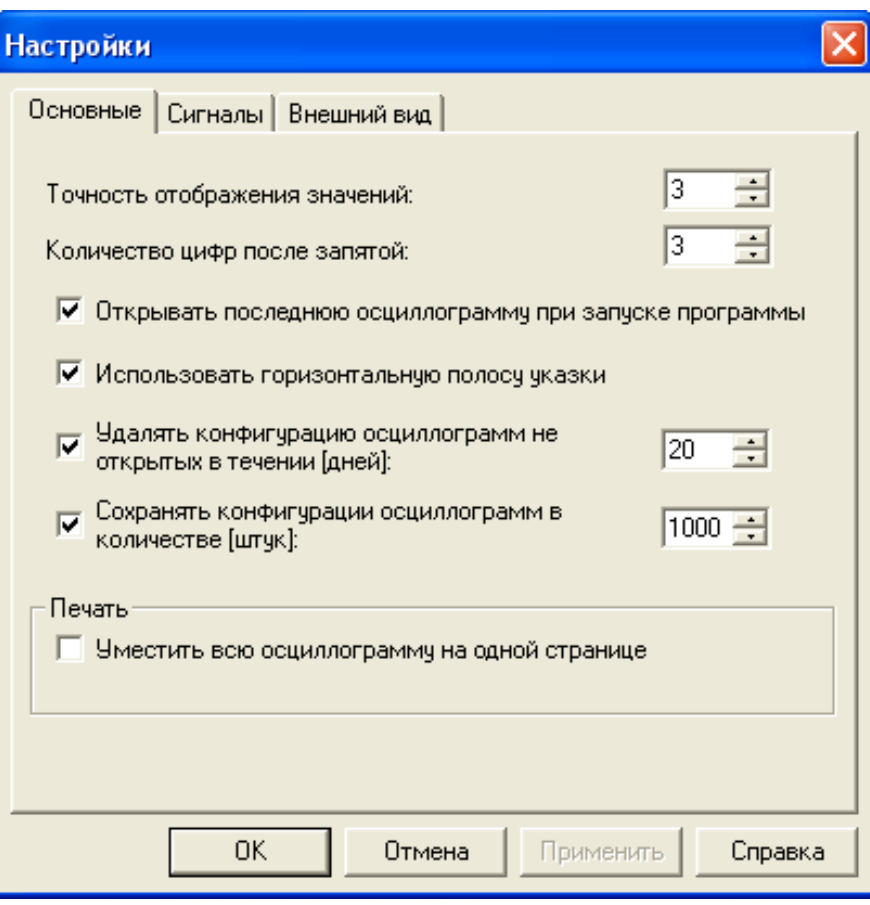

Рисунок 37 – Подменю Настройки/Основные

# **2.16 Сигналы**

В подменю Настройки/Сигналы находятся настройки параметров расчета значений осциллограммы (рисунок 38).

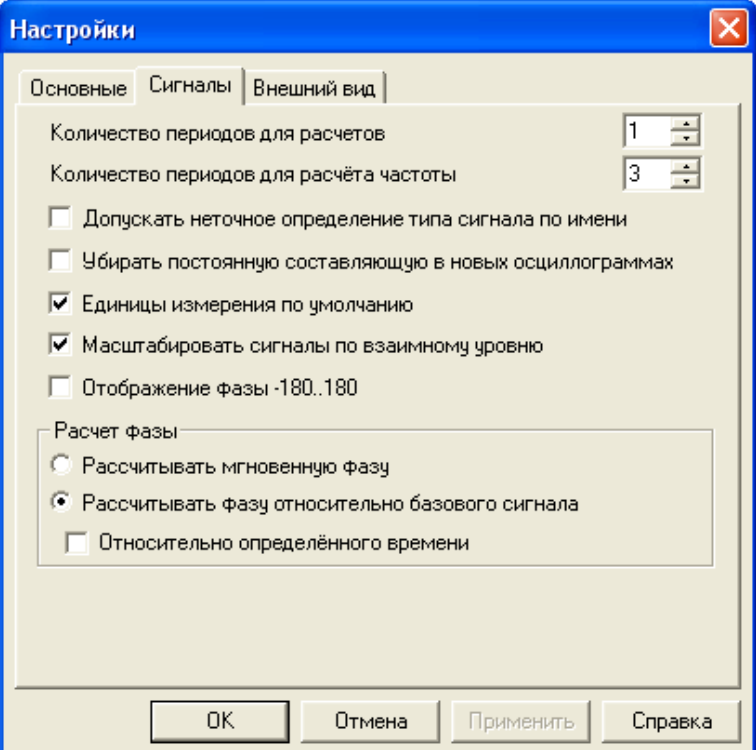

Рисунок 38 – Подменю Настройки/Сигналы

Функциональные возможности подменю Настройки/Сигналы:

- Количество периодов для расчетов - количество периодов, которое будет использовано для расчета действующего значения сигналов и фазы;

- Количество периодов для расчета частоты - количество периодов, которое будет использовано для расчета действующего значения частоты;

- Допускать неточное определение типа сигнала по имени - во время определения сигналов (при открытии новой диаграммы) допускать неполное совпадение ключевого слова и имени сигнала;

- Убирать постоянную составляющую в новых осциллограммах - при открытии новой диаграммы убрать из всех аналоговых сигналов постоянную составляющую. При этом, в зависимости от настроек расчётов, могут измениться действующие значения, а также фазы сигналов;

- Единицы измерения по умолчанию - первичные единицы измерения будут отображаться в кВ и А; вторичные - в В и А независимо от единиц измерения, используемых в файле:

- Масштабировать сигналы по взаимному уровню - масштабирование сигналов группы относительно самого большого по уровню. Взаимное масштабирование только в пределах одной группы - разные группы имеют разные масштабы;

- Отображение фазы -180...180 - изменение отображения фазы (по умолчанию установлено от 0 до 360 $\degree$ );

- Рассчитывать мгновенную фазу - расчет фазы будет производиться по фильтру Фурье (относительно перехода синусоиды из отрицательных в положительные значения);

- Рассчитывать фазу относительно базового сигнала - фаза базового сигнала будет привелена к начальному состоянию. Фазы прочих сигналов булут показаны относительно базового сигнала (будут рассчитаны за счет разности фаз текущего и базового сигнала);

- Относительно определенного времени - установка элемента позволяет «запомнить» значение фазы базового вектора в текущий момент времени, и дальнейшие расчеты (и отображение на ВД) для всех сигналов (включая базовый) вести относительно этого момента времени.

Для того, чтобы «запомнить» новое начальное значение базового вектора, необходимо в диалоговом окне ВД в контекстном меню Таблицы сигналов выбрать элемент Синхр. базовый с указкой.

Примечание - Данная настройка действует только совместно с предыдущей.

Расчёт производится по формуле

$$
s(t) = \sin(2\pi \cdot f \cdot t + \varphi),
$$

где f – точная частота сети  $(\sim 50 \pm 0.03 \text{ T})$ ;

 $t - B$ ремя;

 $\varphi$  – разность фаз синуса (sin( $2\pi$ ·f·t<sub>0</sub>)) и базового сигнала в момент синхронизации.

Для того, чтобы привести сигнал к нормализованному виду, необходимо выбрать элемент Синхронизировать базовый в контекстном меню указки, предварительно установив указку в том месте, где сигнал принимает нормальное состояние (рисунок 39).

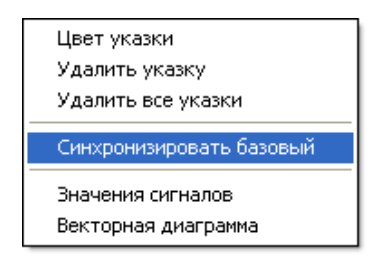

Рисунок 39 - Контекстное меню указки

# **2.17 Внешний вид**

В подменю Настройки/Внешний вид пользователь может задать цвет фона панели осциллограммы, панели значений и окна векторных диаграмм, цвет контурных линий, цвет сетки, параметры шрифтов значений и осевой разметки, а также толщину линий сигналов (рисунок 40).

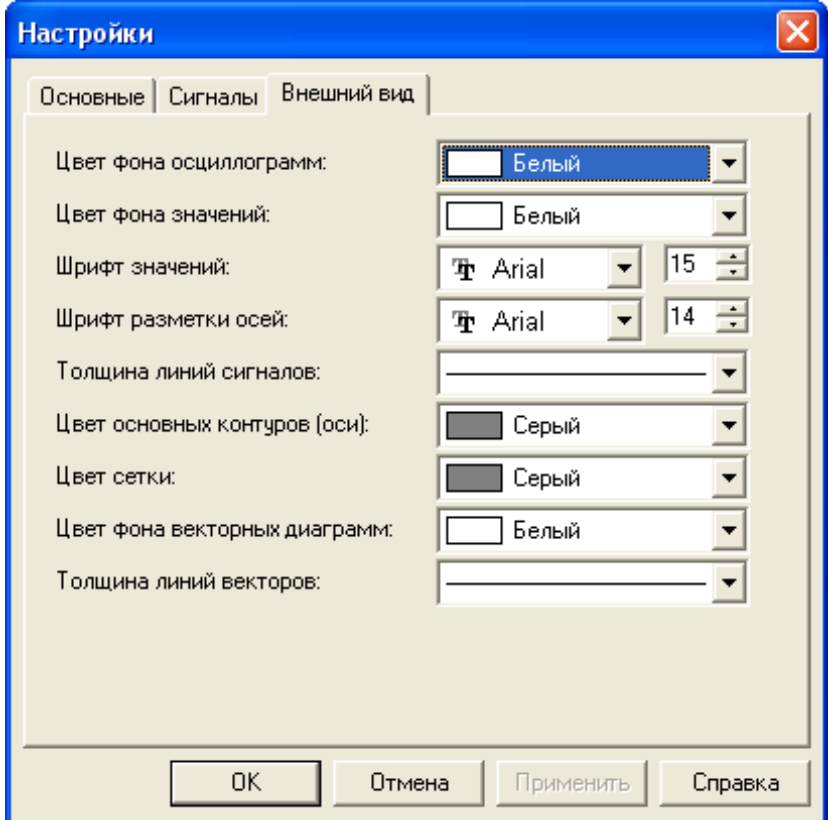

Рисунок 40 – Настройки внешнего вида

## **3 Настройки осциллограммы**

Данное подменю Инструменты/Настройки осциллограммы… позволяет редактировать настройки, связанные с конкретной осциллограммой. Подменю также можно вызвать двойным кликом на заголовке сигнала (рисунок 41).

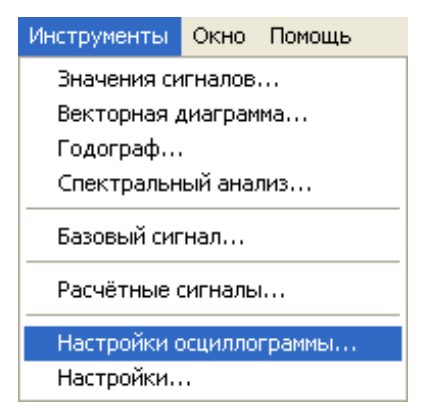

Рисунок 41 – Подменю Инструменты/Настройки осциллограммы…

Вся конфигурация сохраняется в файл «bscope.cfg», который является хранилищем конфигураций для всех когда-то открытых осциллограмм.

Сброс настроек осциллограмм можно осуществить, выбрав подменю Файл/Сбросить настройки осциллограммы, после этого осциллограмма будет закрыта.

## **3.1 Общие данные осциллограммы**

В этом подменю можно посмотреть параметры файла осциллограммы, а также изменить некоторые из них (рисунок 42).

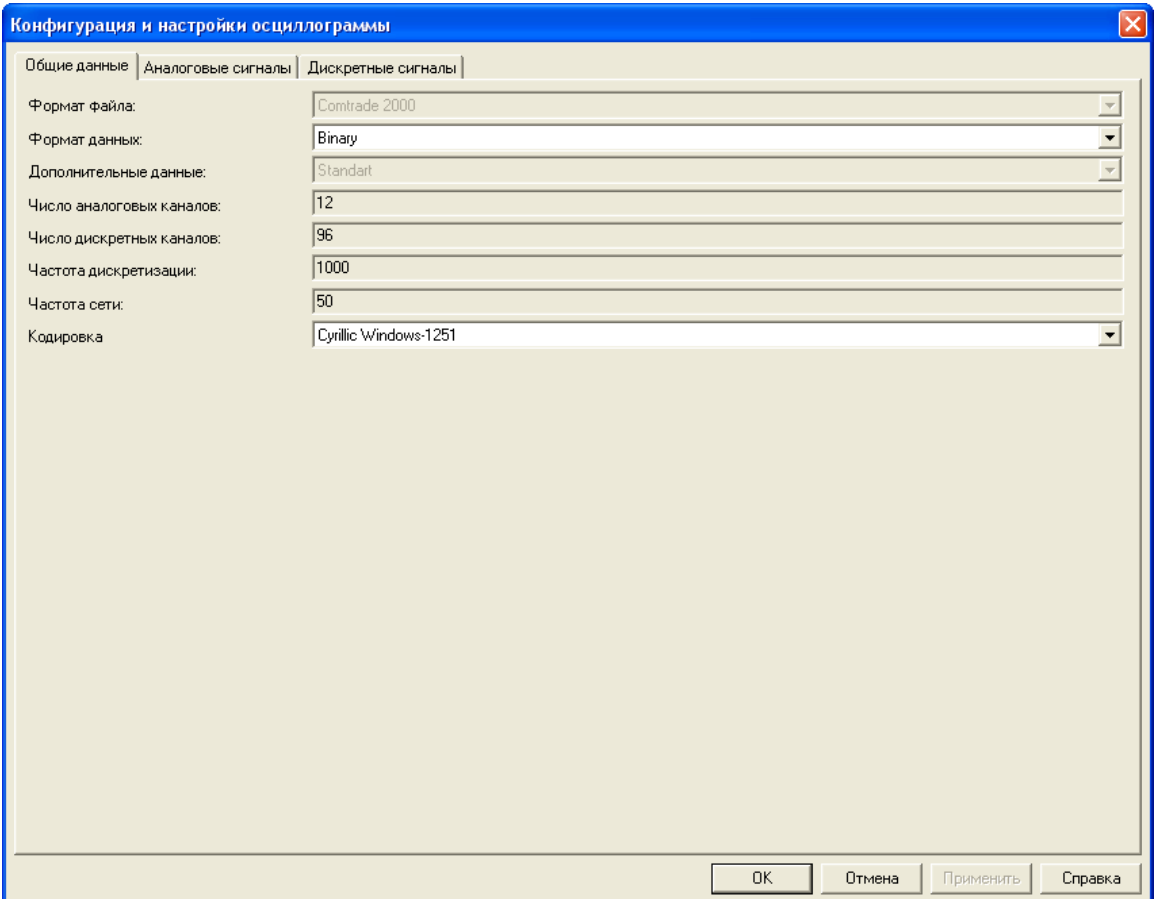

Рисунок 42 – Вид подменю Конфигурация и настройки осциллограммы/Общие данные

Подменю содержит следующие функциональные элементы:

- Формат файла – выбор формата файла (COMTRADE или COMTRADE 2000);

- Формат данных - формат данных для значений сигнала (расширение «.dat»): текстовый или бинарный;

- Дополнительные данные - дополнительные данные, связанные с файлом;

- Число аналоговых каналов число аналоговых каналов в файле;
- Число дискретных каналов число дискретных каналов в файле;
- Частота дискретизации частота дискретизации<sup>3</sup> в файле;
- Частота сети промышленная (стандартная) частота сети;

- Кодировка - кодировка символов, используемая в файле. Чаще всего для русскоязычных символов используется windows-1251, DOS (ср866), UTF, KOI8-R.

В формате COMTRADE 2000 сохраняется информация о соотношении первичных и вторичных величин, в формате COMTRADE 95 - идет автоопределение: в случае, если значение больше 1000 - указывается, что это первичная величина, в противном случае вторичная.

Сохранение файла осциллограмм производится с помощью элемента подменю Сохранить как... (рисунок 43).

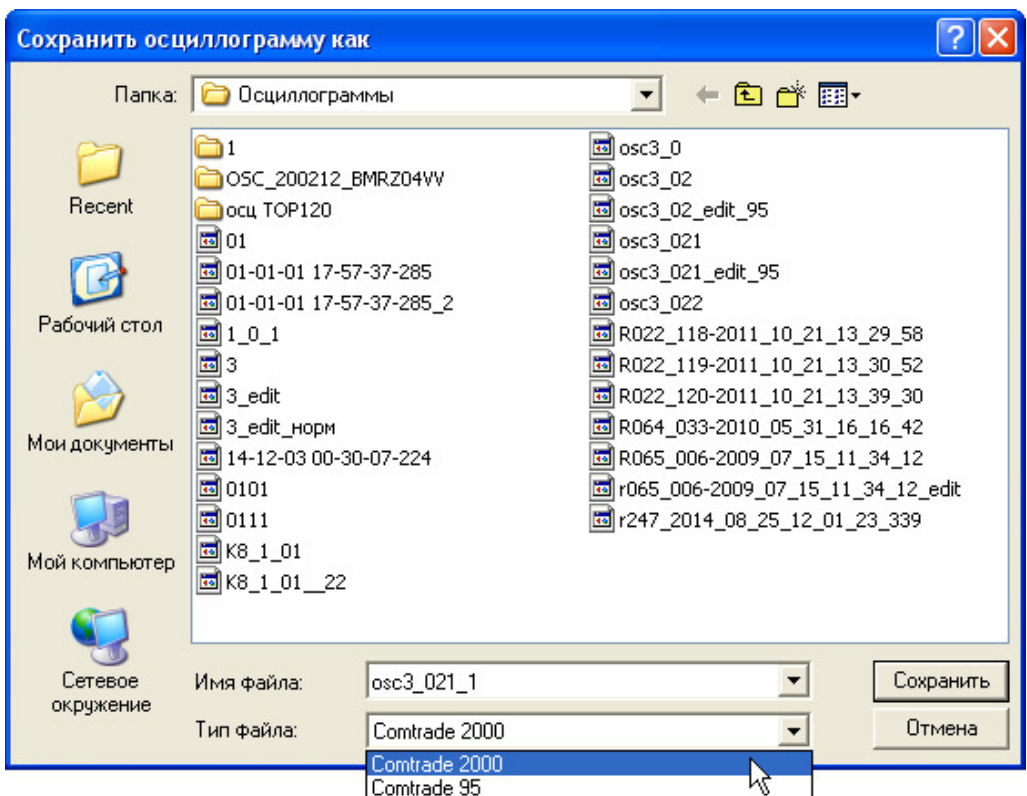

Рисунок 43 – Выбор формата для сохранения

### 3.2 Аналоговые сигналы

Для каждого аналогового сигнала ПО «ВSCOPE» предлагает пользователю возможность просмотра и задания следующих данных (рисунок 44):

- Обозначение отображаемое имя;
- Описание описание сигнала;

<sup>&</sup>lt;sup>3</sup> частота дискретизации – значения, взятые через определенные промежутки времени при преобразовании сигнала в цифровой вид называют дискретными точками (выборками). Частота лискретизации указывает количество этих точек в 1 с. Соответственно, одна выборка указывает на значение сигнала в (1/частота дискретизации) с.

- **Группа** – можно задавать принадлежность сигналов к (трёхфазным) линиям. Группировка необходима для расчёта симметричных составляющих. Группировка производится автоматически при первом открытии на основе результатов автоопределения сигналов – сначала заполняется линия 1, затем 2 и т.д. Также сигналы масштабируются по максимальному значению из группы. Таким образом, разделяя аналоговые сигналы тока и напряжения по разным группам, можно получить более подробное графическое представление об осциллограмме;

- **Тип и Фаза** – задание параметров, необходимых для симметричных составляющих. Если не указано напряжение или ток хотя бы одной фазы, то соответствующие симметричные составляющие не будут рассчитаны. Ставятся автоматически при первом открытии на основе автоопределения сигналов;

- **Цвет** – цвет сигнала, по умолчанию фаза A имеет желтый цвет, фаза B – зеленый, фаза С – красный, фаза «0» – фиолетовый;

- Перв. Ед. Изм., Втор. Ед Изм. – отображаемые единицы измерения первичных и вторичных величин (например, В или кВ для напряжения);

- **Коэф.тр**. – коэффициент трансформации между первичными и вторичными величинами. Сохранение осуществляется только в файл осциллограммы (для упрощения обмена осциллограммами, для сохранности оригинальных данных предлагается другое имя);

- **Максим. зн.** – максимальное значение сигнала на всем промежутке;

- **Сдвиг, мкс** – позволяет указать сдвиг начала сигнала в микросекундах. Сохранение осуществляется только в файл осциллограммы.

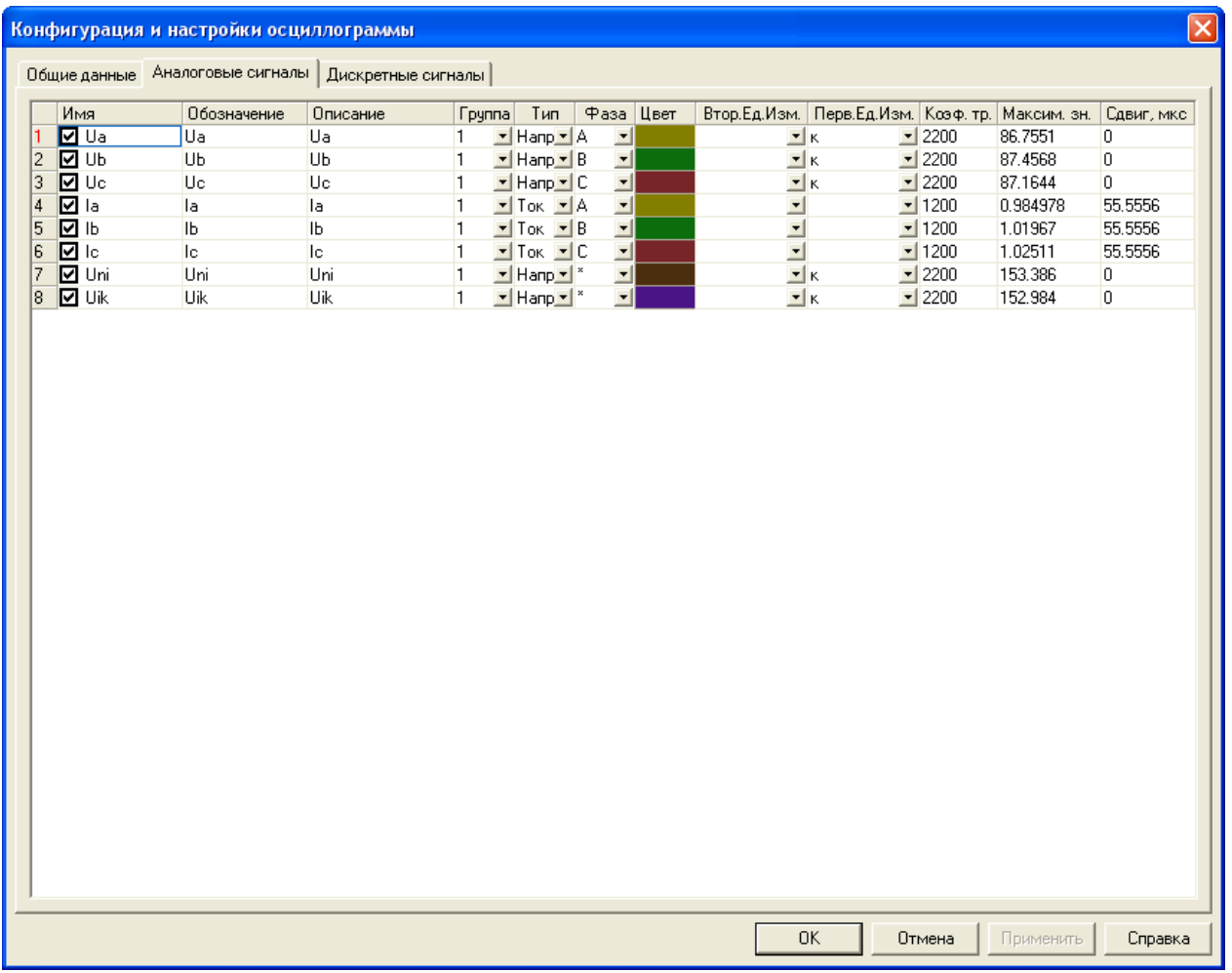

Рисунок 44 – Подменю Конфигурация и настройки осциллограммы/Аналоговые сигналы

Для выделения всех сигналов, либо снятия выделения можно воспользоваться контекстным меню, выбрав соответствующую команду.

# **3.3 Дискретные сигналы**

Подобно конфигурации аналоговых сигналов, конфигурация дискретных сигналов включает настройку отображаемого имени, комментария и цвета. По умолчанию все дискретные сигналы имеют синий цвет (рисунок 45).

| Общие данные Аналоговые сигналы Дискретные сигналы<br>Обозначение<br>ln 1<br>ln2<br>In3<br>ln4<br>In <sub>5</sub><br>In <sub>6</sub><br>In7<br>ln8<br>In9<br>ln 10<br>ln 11<br>ln12<br>ln13<br>ln14<br>ln15 | Описание<br>ln 1<br>ln2<br>ln3<br>ln4<br>ln <sub>5</sub><br>In6<br>ln7<br>ln8<br>ln9<br>ln 10<br>ln11<br>ln12<br>ln13<br>ln14<br>ln15 |                |    | Цвет                |
|----------------------------------------------------------------------------------------------------|----------------------------------------------------------------------------------------------------|----------------|----|---------------------|
|                                                                                                    |                                                                                                    |                |    |                     |
|                                                                                                    |                                                                                                    |                |    |                     |
|                                                                                                    |                                                                                                    |                |    |                     |
|                                                                                                    |                                                                                                    |                |    |                     |
|                                                                                                    |                                                                                                    |                |    |                     |
|                                                                                                    |                                                                                                    |                |    |                     |
|                                                                                                    |                                                                                                    |                |    |                     |
|                                                                                                    |                                                                                                    |                |    |                     |
|                                                                                                    |                                                                                                    |                |    |                     |
|                                                                                                    |                                                                                                    |                |    |                     |
|                                                                                                    |                                                                                                    |                |    |                     |
|                                                                                                    |                                                                                                    |                |    |                     |
|                                                                                                    |                                                                                                    |                |    |                     |
|                                                                                                    |                                                                                                    |                |    |                     |
|                                                                                                    |                                                                                                    |                |    |                     |
|                                                                                                    |                                                                                                    |                |    |                     |
|                                                                                                    |                                                                                                    |                |    |                     |
| ln 16                                                                                                    | ln 16                                                                                                    |                |    |                     |
| ln17                                                                                                    | ln17                                                                                                    |                |    |                     |
| ln18                                                                                                    | ln18                                                                                                    |                |    |                     |
| ln19                                                                                                    | ln19                                                                                                    |                |    |                     |
| ln20                                                                                                    | ln20                                                                                                    |                |    |                     |
| ln21                                                                                                    | ln21                                                                                                    |                |    |                     |
| ln22                                                                                                    | ln22                                                                                                    |                |    |                     |
| ln23                                                                                                    | ln23                                                                                                    |                |    |                     |
| ln24                                                                                                    | ln24                                                                                                    |                |    |                     |
| dummy                                                                                                    | dummy                                                                                                    |                |    |                     |
| dummy                                                                                                    | dummy                                                                                                    |                |    |                     |
|                                                                                                    |                                                                                                    |                |    |                     |
|                                                                                                    |                                                                                                    |                |    |                     |
| dummy                                                                                                    | dummy                                                                                                    |                |    |                     |
| dummy                                                                                                    | dummy                                                                                                    |                |    |                     |
| dummy                                                                                                    | dummy                                                                                                    |                |    |                     |
| dummy                                                                                                    | dummy                                                                                                    |                |    |                     |
| Out1                                                                                                    | Out1                                                                                                    |                |    |                     |
| Out <sub>2</sub>                                                                                                    | Out <sub>2</sub>                                                                                                    |                |    |                     |
| Out3                                                                                                    | Out3                                                                                                    |                |    |                     |
|                                                                                                    |                                                                                                    |                |    |                     |
|                                                                                                    | dummy<br>dummy                                                                                                    | dummy<br>dummy | OK | Отмена<br>Применить |

Рисунок 45 – Подменю Конфигурация и настройки осциллограммы/Дискретные сигналы

Для выделения всех сигналов, либо снятия выделения можно воспользоваться контекстным меню, выбрав соответствующую команду.

# **Список сокращений**

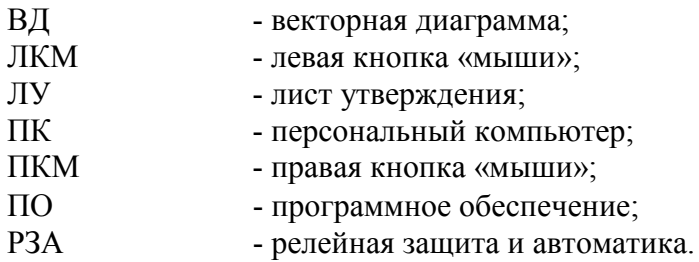

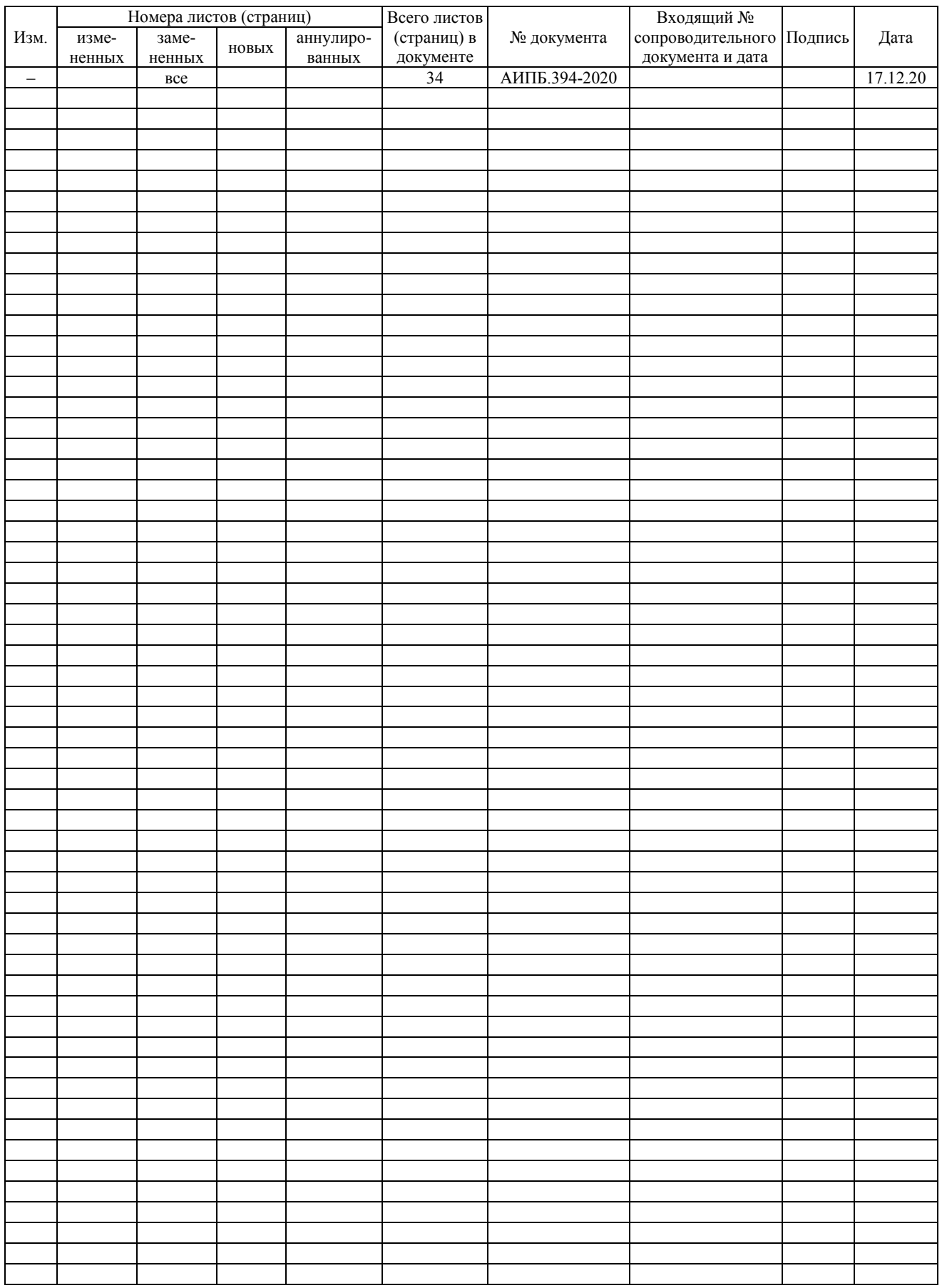

# **Лист регистрации изменений**

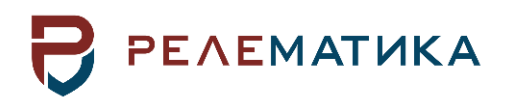

Утвержден АИПБ.05.15.015 34-ЛУ

# <span id="page-743-0"></span>**ПРОГРАММА ПАРАМЕТРИЗАЦИИ И МОНИТОРИНГА ТЕРМИНАЛОВ РЗА «МиКРА»**

**Руководство оператора АИПБ.05.15.015 34-3.1**

Авторские права на данный документ принадлежат ООО «Релематика», 2016.

Данный документ не может быть полностью или частично воспроизведен, скопирован, распространен без разрешения ООО «Релематика».

Адрес предприятия-изготовителя:

428020, Чувашская Республика, г. Чебоксары, пр. И. Яковлева, д. 1, ООО «Релематика» Гарантийное и постгарантийное обслуживание:

Тел.: 8 800-250-20-95 – Москва и МО, круглосуточно

8 800-250-15-21 – регионы России, круглосуточно

E-mail: service@relematika.ru

Технические консультации, вопросы применения продукции:

Тел.: 8 352-24-06-50 (доб.3002) – с 08:00 до 17:00 МСК

E-mail: support@relematika.ru

Сайт: relematika.ru

# Содержание

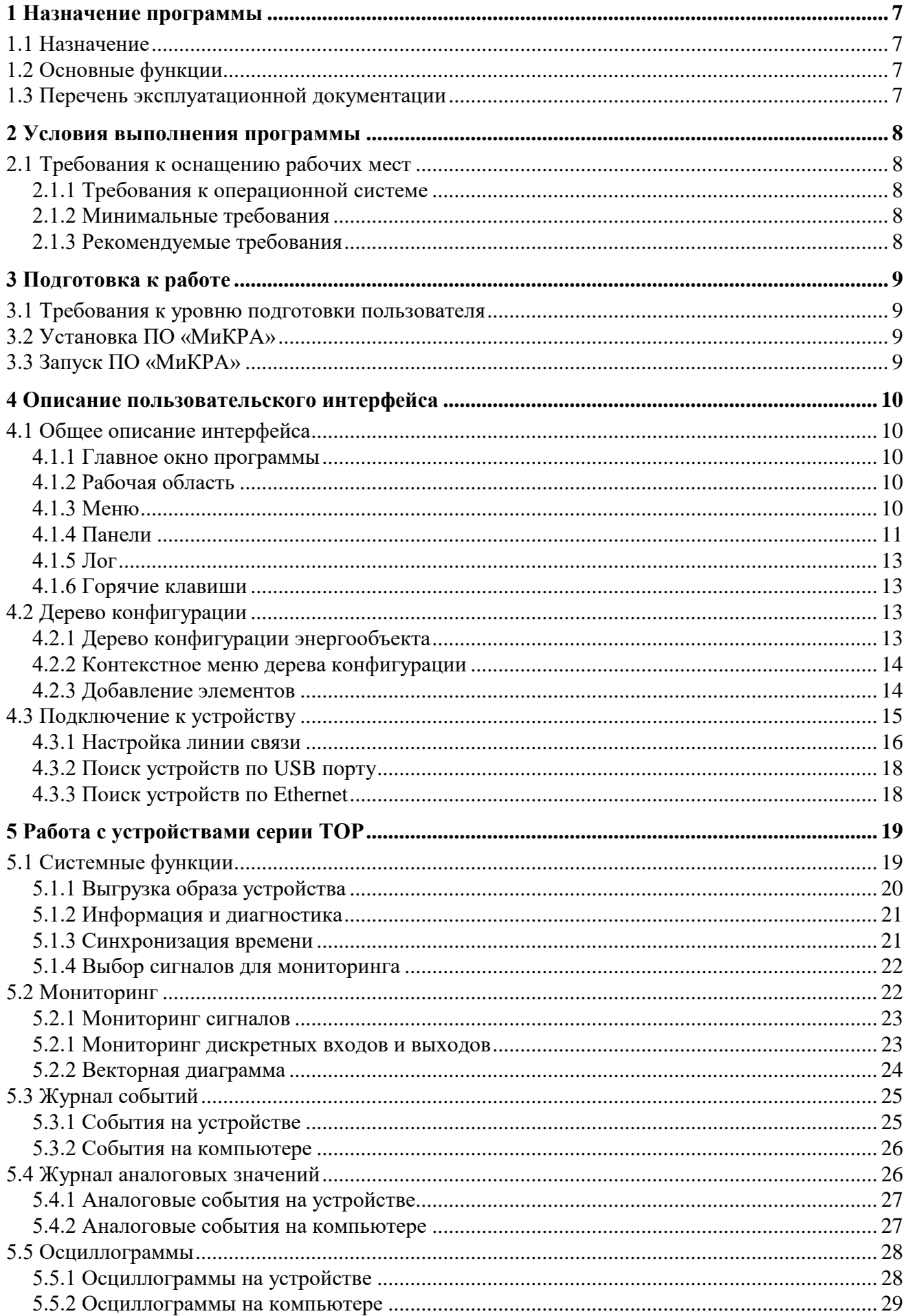

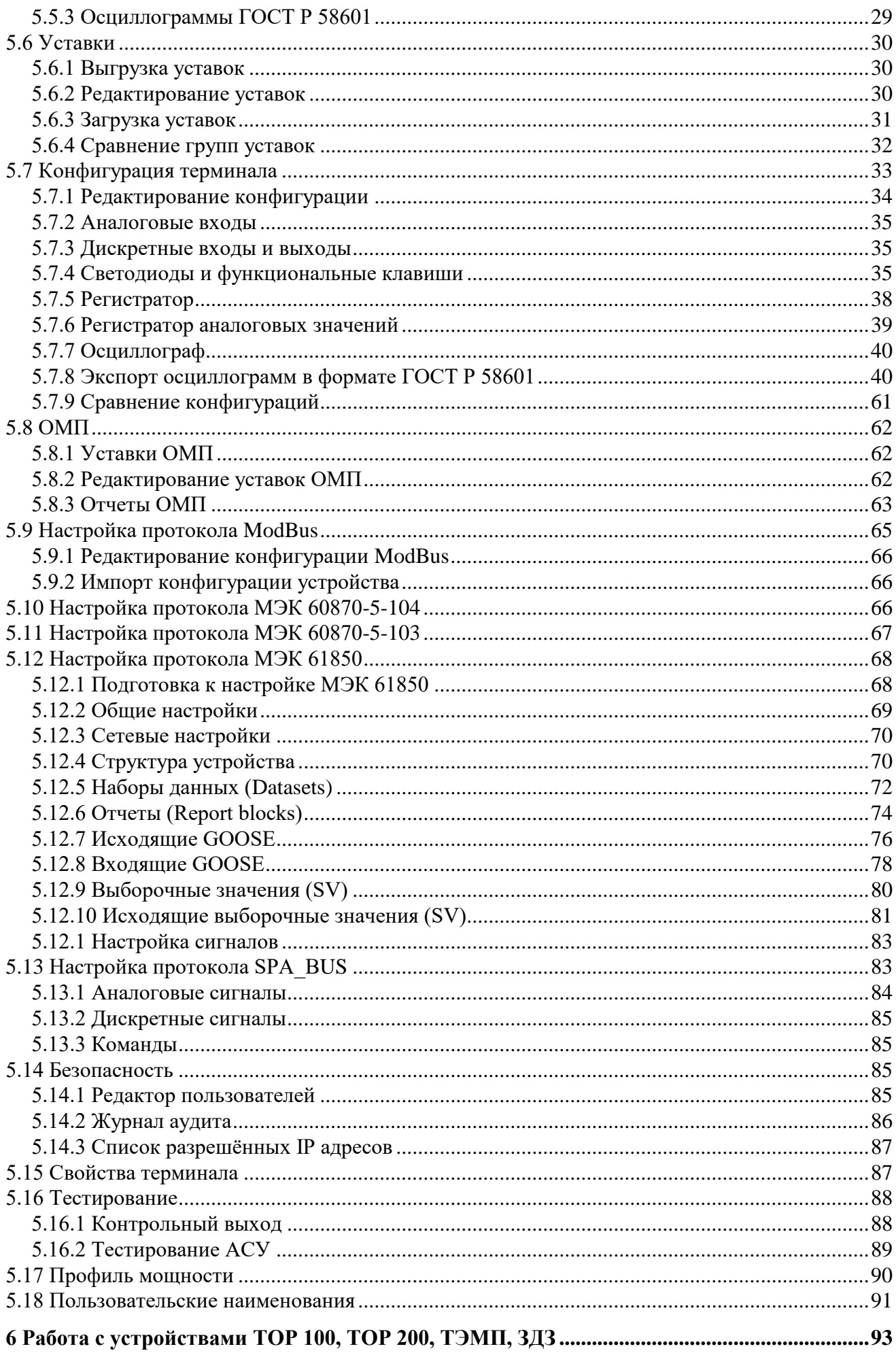

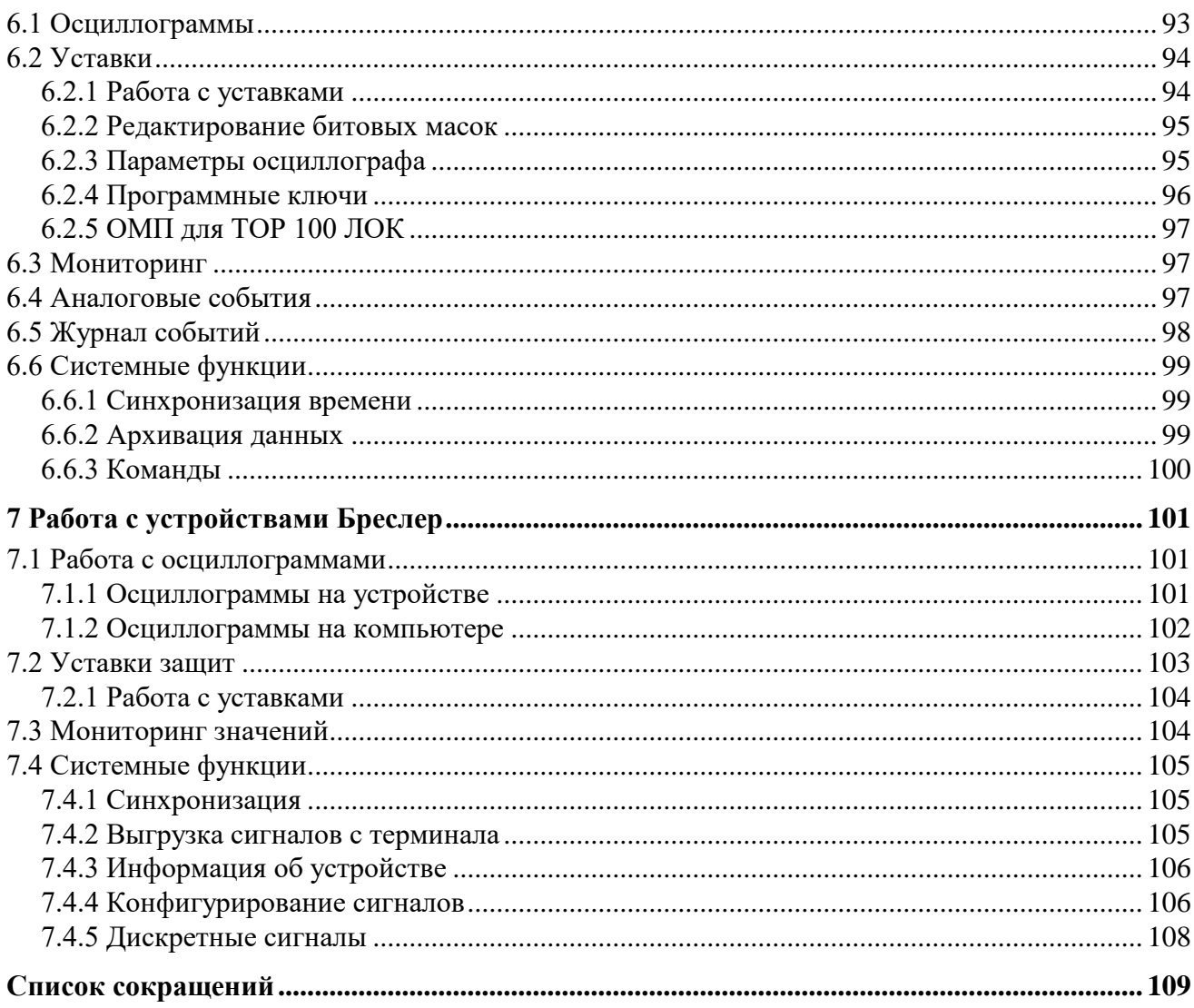

Прикладное программное обеспечение (ПО) «МиКРА» (далее – ПО «МиКРА») разработано ООО «Релематика» для конфигурирования и отображения технологических параметров устройств релейной защиты и автоматики (РЗА) серий TOP 100, ТОР 200, ТЭМП 2501, ТОР 300, ТОР 110, ТОР 120, ТОР 150, Бреслер (ТЛ 2ХХХ), ЗДЗ-01.

Перед работой с ПО «МиКРА» следует ознакомиться с настоящим руководством оператора версии 3.1.

В связи с систематически проводимыми работами по совершенствованию ПО, в него могут быть внесены изменения, улучшающие параметры и качество, не отраженные в настоящем документе.

## <span id="page-749-0"></span>**1 Назначение программы**

### **1.1 Назначение**

<span id="page-749-1"></span>ПО «МиКРА» осуществляет настройку и мониторинг всех устройств МП РЗА, производимых ООО «Релематика», и поддерживает работу с ранее выпущенными устройствами МП РЗА.

ПО «МиКРА» обеспечивает контроль доступа к информации и разделение прав пользователей.

Данное руководство оператора предназначено для использования его в целях получения необходимой информации при работе с ПО.

#### **1.2 Основные функции**

<span id="page-749-2"></span>В ПО «МиКРА» реализованы следующие функции эксплуатационно-технического управления оборудованием РЗА:

- просмотр и изменение уставок устройств РЗА, сравнение групп уставок;
- просмотр и изменение конфигурации устройств РЗА, сравнение конфигураций;

- считывание осциллограмм из устройства в формате COMTRADE, ручной пуск осциллографа;

- считывание событий из устройств РЗА;
- мониторинг текущего состояния устройств РЗА;
- синхронизация устройств по времени;
- создание структуры энергообъекта, с добавлением всех устройств РЗА;
- сохранение полученных данных;
- формирование отчетных документов.

#### **1.3 Перечень эксплуатационной документации**

<span id="page-749-4"></span><span id="page-749-3"></span>Эксплуатационная документация ПО «МиКРА» включает в себя руководство оператора АИПБ.05.15.015 34.

## **2 Условия выполнения программы**

#### <span id="page-750-0"></span>**2.1 Требования к оснащению рабочих мест**

<span id="page-750-1"></span>2.1.1 Требования к операционной системе

- Поддерживаемые операционные системы:
- Windows XP;
- Windows Vista;
- Windows 7;
- Windows 8;
- Windows 10.

<span id="page-750-2"></span>Для функционирования ПО «МиКРА» на ПК должен быть установлен Microsoft.NET Framework 4.0 и выше.

2.1.2 Минимальные требования

- операционная система: Windows XP;
- процессор: х86, 1 ГГц и выше;
- оперативная память: 2 Гб и более;
- свободное дисковое пространство: 512 Мб и более;
- разрешение экрана: 1024х768.
- <span id="page-750-3"></span>2.1.3 Рекомендуемые требования
- операционная система: Windows 10;
- процессор Intel Core i3 или аналогичный;
- оперативная память: 8 Гб для 64-разрядной системы;
- свободное дисковое пространство: 2 Гб и более;
- <span id="page-750-4"></span>- разрешение экрана: 1920х1080.

# **3 Подготовка к работе**

#### **3.1 Требования к уровню подготовки пользователя**

<span id="page-751-0"></span>Для работы с ПО «МиКРА» необходимо, чтобы пользователь обладал навыками работы в среде Windows и опытом работы со стандартными Windows-приложениями. Для правильного конфигурирования устройств РЗА желательно наличие знаний в области релейной защиты и автоматики.

# **3.2 Установка ПО «МиКРА»**

<span id="page-751-1"></span>Для установки ПО «МиКРА» на персональном компьютере (ПК) необходимо запустить инсталляционный файл от имени администратора системы и следовать инструкциям мастера установки. На завершающем шаге установки отобразится диалог (рисунок [3.1\)](#page-751-4):

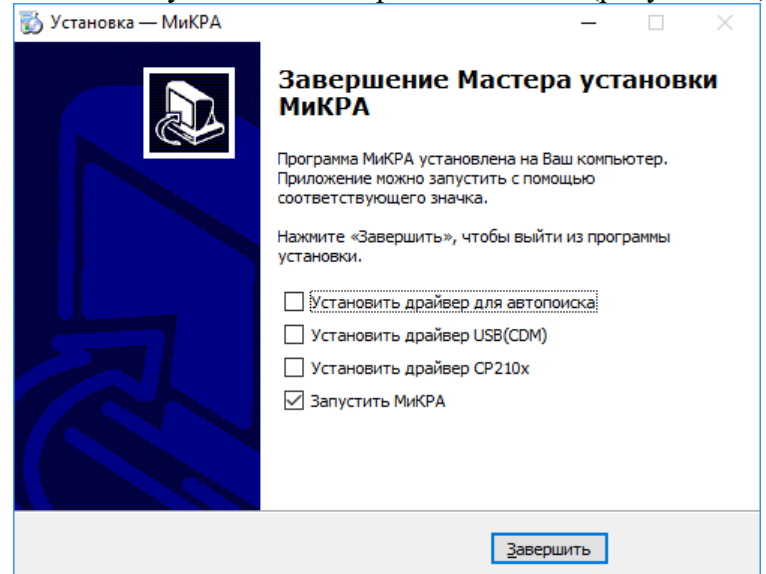

<span id="page-751-4"></span>Рисунок 3.1 – Окно завершения установки ПО «МиКРА»

Драйвер для автопоиска необходим при поиске устройств серии ТОР 300, ТОР 200, ТОР 150 по сети Ethernet. Поиск устройств возможен только для терминалов с версией базового программного обеспечения (БПО) 2.15 и выше.

Драйвера USB (CDM), CP210x – это драйвера для доступа к терминалам по USB порту.

<span id="page-751-2"></span>При первой установке рекомендуется выбрать установку всех драйверов. При обновлении ПО «МиКРА» повторная установка данных драйверов необязательна.

# **3.3 Запуск ПО «МиКРА»**

При запуске ПО откроется последний сохраненный проект.

При открытии проекта, созданного в предыдущей версии ПО «МиКРА», будет предложено преобразовать его (рисунок [3.2\)](#page-751-5).

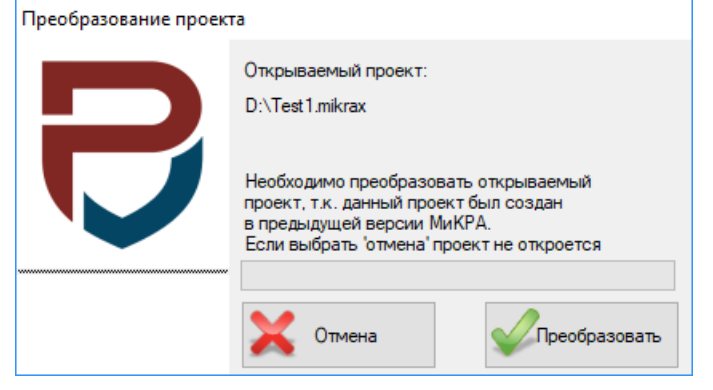

<span id="page-751-5"></span><span id="page-751-3"></span>Рисунок 3.2 – Преобразование проекта

#### **4 Описание пользовательского интерфейса**

### <span id="page-752-0"></span>**4.1 Общее описание интерфейса**

<span id="page-752-1"></span>4.1.1 Главное окно программы

Внешний вид главного окна программы показан на рисунке [4.1.](#page-752-4)

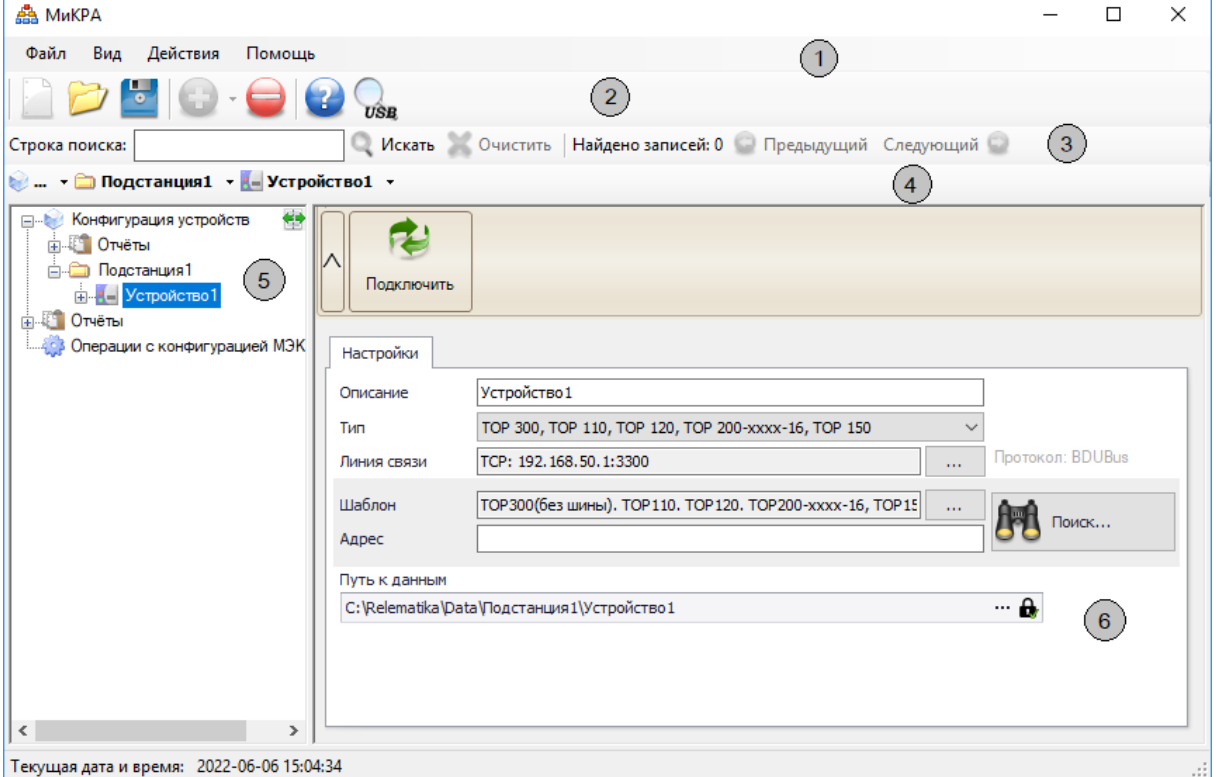

<span id="page-752-4"></span>Рисунок 4.1 – Вид главного окна ПО «МиКРА»

Главное окно программы состоит из следующих элементов:

- **Главное меню программы** реализует базовые функции для работы с проектом (1);
- **Панель управления** реализует базовые функции конфигурирования проекта (2);
- **Панель поиска** предназначена для поиска элементов в **Дереве конфигурации** (3);

- **Панель быстрого перехода** - используется для быстрого перемещения между элементами в дереве конфигурации (4);

- **Дерево конфигурации** - представляет в древовидной форме все элементы, включенные в ПО «МиКРА» (5);

- **Рабочая область** - вид рабочей области зависит от выбранного элемента в дереве конфигурации (6).

Отображены или нет **Панель управления**, **Панель быстрого перехода** и **Панель поиска** зависит от того, задана ли соответствующая настройка в подменю «Вид\Панели инструментов». По умолчанию **Панель поиска** и **Панель быстрого перехода** скрыты.

Примечание – нумерация элементов главного окна ПО «МиКРА» на рисунке [4.1](#page-752-4) (цифры в окружностях) приведена в списке в скобках.

4.1.2 Рабочая область

<span id="page-752-3"></span><span id="page-752-2"></span>Рабочая область предназначена для выполнения основных действий с ПО «МиКРА». Вид рабочей области определяется выбранным в данный момент пунктом **Дерева конфигурации**.

4.1.3 Меню

4.1.3.1 Меню «Файл»

Данное меню предназначено для работы с файлами проектов (открытие, сохранение, создание нового). Файл проекта имеет расширение «\*.mikrax» или «\*.mikra» и служит для хранения конфигурации и настроек проекта.

Описание пунктов меню:

- Новый проект – создание нового проекта. Если в текущий проект были внесены изменения, и не использовалась функция сохранения, то выводится диалоговое окно с предложением сохранить проект.

- Открыть проект – открытие файла проекта. Если в текущий проект были внесены изменения, и не использовалась функция сохранения, то выводится диалоговое окно с предложением сохранить проект.

- Импорт проекта из ТЕКОМ... – импорт проекта из программы ТЕКОМ. Для импорта требуется выбрать директорию, куда была установлена программа ТЕКОМ.

- Сохранить проект – сохранение изменений, внесенных в проект. Если проект еще ни разу не сохранялся, то выйдет диалоговое окно «Сохранить как...».

- Сохранить проект как… – сохранение проекта с указанием имени проекта, директории и расширении файла («\*.mikra» или «\*.mikrax»).

- Выход – завершение работы приложения. Если проект не был сохранен, то будет предложено его сохранить.

4.1.3.2 Меню «Вид»

Данное меню предназначено для настройки отображения лога приложения и панелей инструментов.

4.1.3.3 Меню «Действия»

Меню предназначено для работы с текущим элементом **Дерева конфигурации**. Описание пунктов меню:

- Добавить добавление дочернего узла в Дерево конфигурации;
- Удалить удаление выделенного узла со всеми его объектами данного элемента;
- Настройки вызов диалога настроек программы;
- Развернуть дерево проекта развернуть дерево энергообъекта до устройств;
- Свернуть **дерево проекта** свернуть дерево энергообъекта;

4.1.3.4 Меню «Помощь»

Описание пунктов меню:

- **Справка…** – открытие руководства оператора;

- **О программе…** – вывод окна с информацией о программе. В данном окне указывается версия ПО МиКРА.

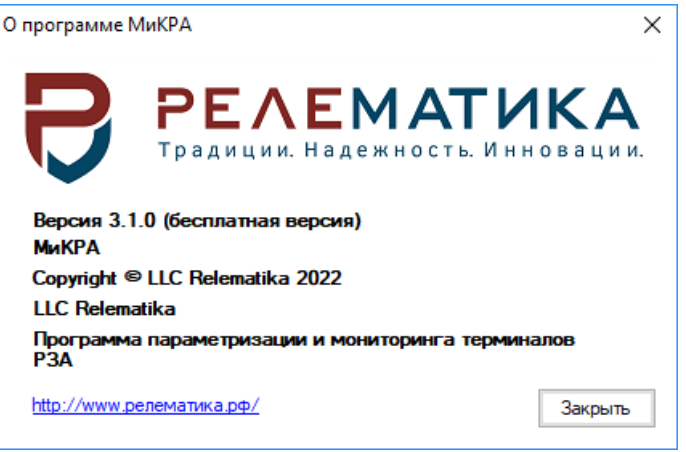

Рисунок 4.2 – Окно «О программе…»

<span id="page-753-0"></span>4.1.4 Панели

4.1.4.1 Меню «Панель управления»

Панель управления предназначена для работы с проектом. Вид панели управления представлен на рисунке [4.3.](#page-753-1)

<span id="page-753-1"></span>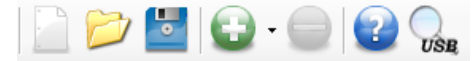

Рисунок 4.3 – Вид панели управления

Q

XO

Описание элементов панели управления:

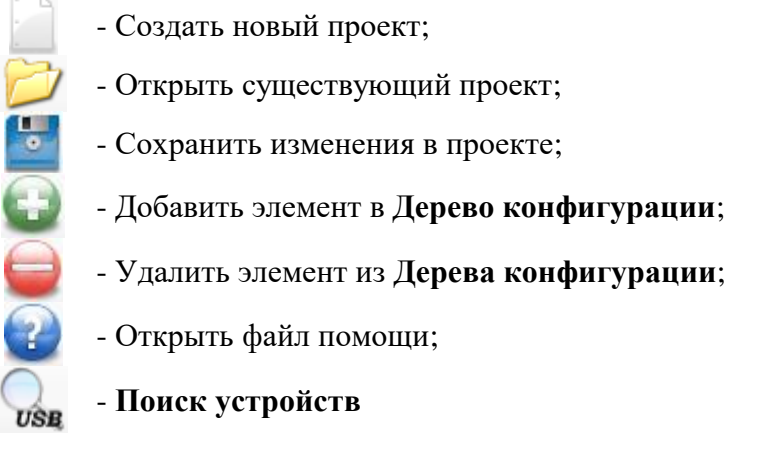

# 4.1.4.2 Меню «Панель поиска»

**Панель поиска** предназначена для поиска информации в **Дереве конфигурации**.

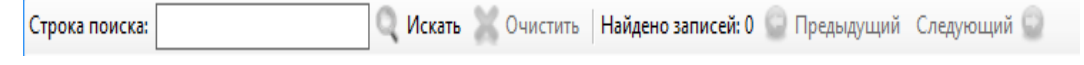

Рисунок 4.4 – Вид Панели поиска

Панель поиска состоит из следующих элементов:

- Производит поиск в дереве конфигурации в соответствии со строкой, введенной в поле «Строка поиска»;

- Очищает результаты предыдущего поиска;
- Переходит к предыдущему найденному элементу;
- Переходит к следующему найденному элементу

4.1.4.3 Меню «Панель быстрого перехода»

Панель быстрого перехода содержит информацию о текущем выбранном элементе в **Дереве конфигурации**. Реализует быстрый переход между элементами дерева.

• Подстанция1 - Устройство1 -

Рисунок 4.5 – Вид панели быстрого перехода

4.1.5 Лог

<span id="page-755-0"></span>В лог выводятся системные и информационные сообщения, а также ошибки, возникающие в программе.<br>[2022-06-06 16:34:37.895] Запуск программы(Версия 3.1.0 (build:12515))

[2022-06-06 16:34:38.493] Version (Версия 3.1.0 (build:12515)) [2022-06-06 16:34:39.527] Пользователь: Релейшик [2022-06-06 16:34:46.961] Загрузка проекта D: Пример.mikra [2022-06-06 16:36:24.023] [Подстанция1\ТОР 300] Устройство в сети [2022-06-06 16:36:26.353] [Подстанция1\ТОР 300]. Инициализирован

Рисунок 4.6 – Пример лога программы

#### <span id="page-755-1"></span>4.1.6 Горячие клавиши

Таблица 4.1 – Горячие клавиши

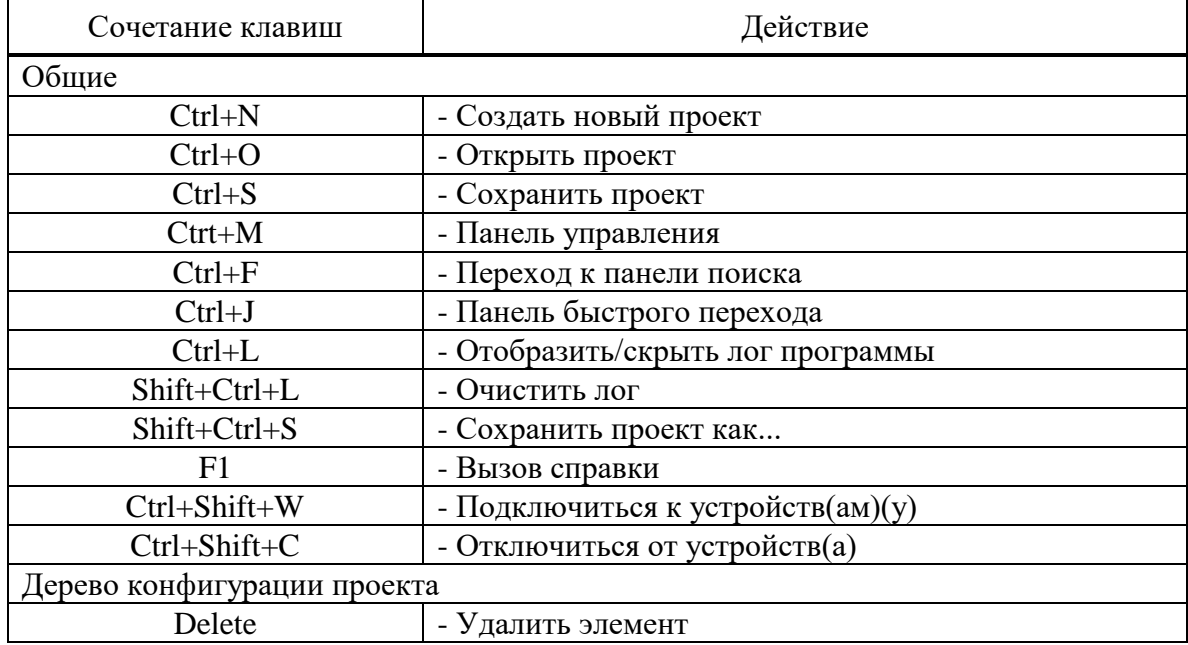

#### <span id="page-755-2"></span>**4.2 Дерево конфигурации**

4.2.1 Дерево конфигурации энергообъекта

<span id="page-755-3"></span>Элемент «Конфигурация устройств» отображает полное дерево конфигурации энергообъекта, включающее в себя подстанции, уровни напряжения, секции, присоединения, шкафы и устройства. **Дерево конфигурации** позволяет создать удобную структуру отображения устройств защиты, входящих в проект.

Для работы с узлами можно воспользоваться контекстным меню текущего узла или кнопками на панели управления «Добавить» и «Удалить».
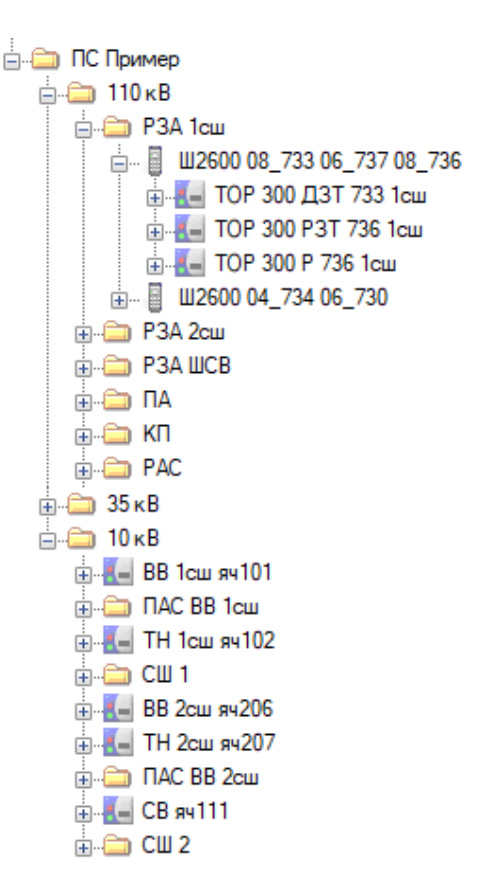

Рисунок 4.7 – Дерево конфигурации энергообъекта

4.2.2 Контекстное меню дерева конфигурации

Данное меню полностью повторят функции **Главного меню** в части работы с **Деревом конфигурации** энергообъекта. Контекстное меню вызывается с помощью клика правой кнопкой «мыши» на элементе **Дерева конфигурации** и зависит от выбранного элемента.

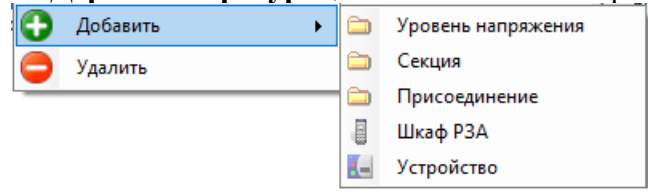

Рисунок 4.8 – Контекстное меню узла дерева конфигурации

Описание пунктов меню:

- Добавить добавить элемент конфигурации;
- Удалить удалить элемент конфигурации.

4.2.3 Добавление элементов

Информация о добавлении элементов приведена в таблице [4.2.](#page-756-0)

<span id="page-756-0"></span>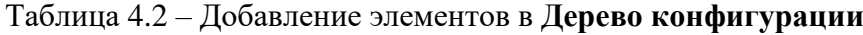

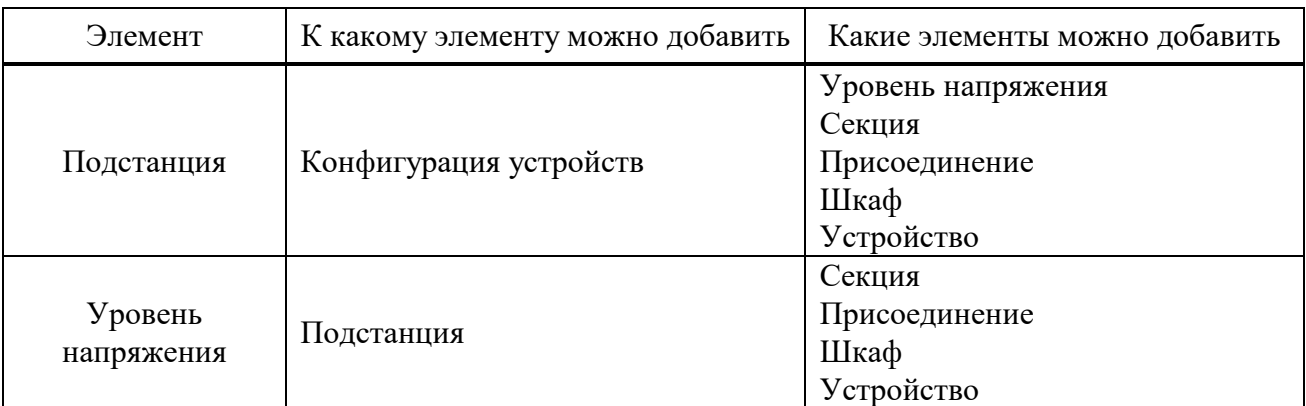

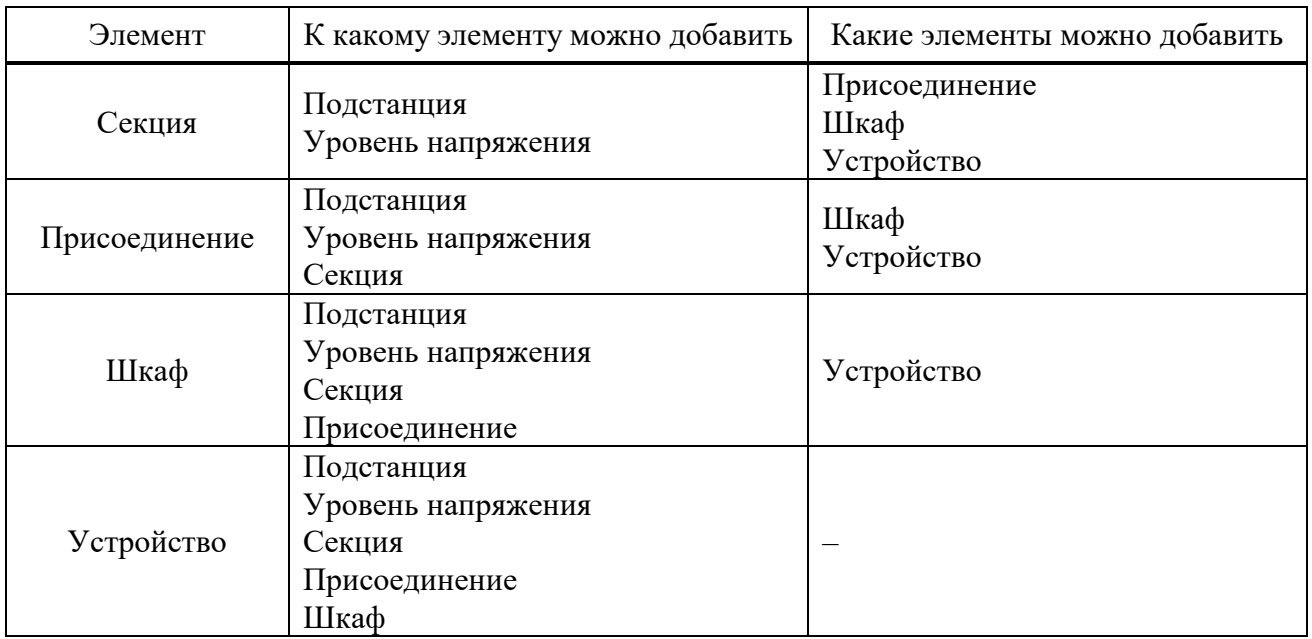

Каждый из элементов (кроме элемента **Устройство**) имеет два поля для заполнения:

- **Название** – произвольное имя, задаваемое пользователем. Данное имя используется для отображения элементов и при формировании пути к данным (осциллограммы и уставки);

- **Описание** – произвольный комментарий пользователя (данное поле используется только для информации).

## **4.3 Подключение к устройству**

<span id="page-757-0"></span>Подключением устройства называется процесс попытки обмена данными между ПО «МиКРА» и выбранным устройством защиты. Подключение необходимо для обмена данными с устройством защиты.

**Внимание! ПО «МиКРА» позволяет осуществлять подключение только к одному устройству защиты в определенный момент времени. Одновременное подключение и параллельный обмен данными со множеством устройств доступны в ПО «МиКРА ПРО».**

Настройка подключения к устройству выполняется в элементе **Устройство** в дереве конфигурации (рисунок [4.9\)](#page-758-0). Элемент **Устройство** содержит следующие поля для редактирования:

- **Описание** – произвольное имя, задаваемое пользователем. Данное имя используется для отображения элементов и при формировании пути к данным (осциллограммы и уставки), поэтому в имени не должны присутствовать символы, которые нельзя применять в наименовании директорий;

- **Тип** – тип устройства, поддерживаемого ПО «МиКРА»;

- **Линия связи** – настройки линии связи с устройством;

- **Шаблон** – шаблон устройства (выбирается из базы шаблонов);

- **Адрес** – адрес устройства (адрес устройства по выбранному протоколу связи). Используется при обвязке устройств по последовательному интерфейсу (RS485/ВОЛС).

- **Поиск** – поиск устройства. Автоматически подбирает шаблон и адрес устройства.

- **Путь к данным** – путь на локальном компьютере, куда будут выгружаться данные с терминала. Путь можно задать относительный  $\mathbf{a}$  или абсолютный  $\mathbf{a}$ , нажав на кнопку с замком.

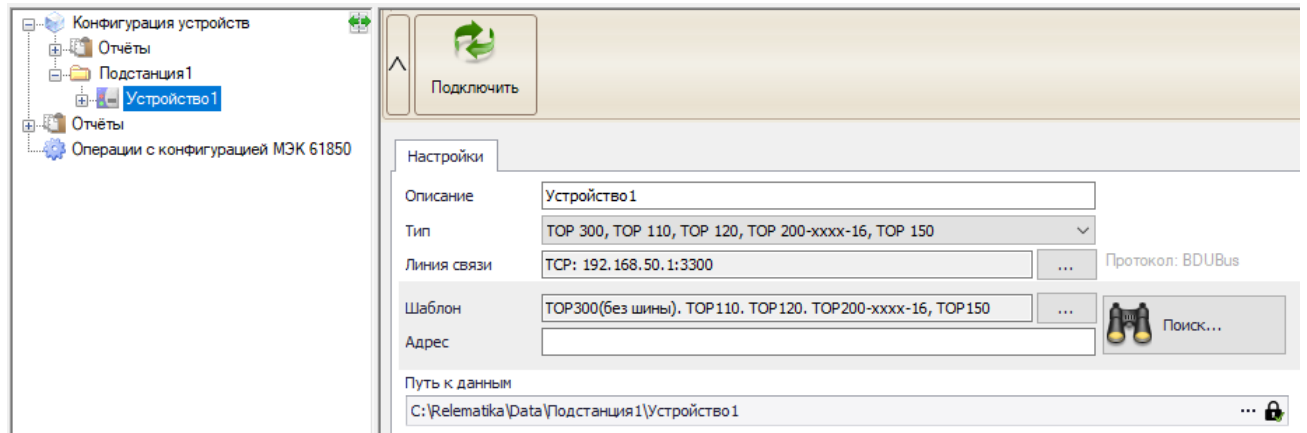

<span id="page-758-0"></span>Рисунок 4.9 – Элемент Устройство

Для подключения к устройству следует выбрать тип устройства, далее настроить линию связи (п[.4.3.1\)](#page-758-1), далее выбрать шаблон устройства, затем, при необходимости, задать адрес устройства и нажать кнопку «Подключить».

Элемент **Устройство** должен быть правильным образом настроен для того, чтобы ПО «МиКРА» могло подключиться к соответствующему устройству.

Устройство нельзя подключить до тех пор, пока оно не будет полностью сконфигурировано (в соответствующем окне не должно быть сообщений об ошибках).

Следует отметить, что часть настроек заполняются автоматически при выборе типа устройства (например, параметры СОМ-порта). Кнопка **Подключить** становится доступной только при заполнении пользователем всех настроек устройства защиты.

Если все настройки были выполнены правильно, то после подключения рядом с устройством отобразиться индикатор подключенного устройства (рисунок [4.10\)](#page-758-2).

<span id="page-758-2"></span>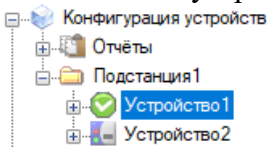

Рисунок 4.10 – Проверка подключения к устройству

Возможные значения индикации:

◙ - связь с устройством установлена;

ø - нет связи с устройством;

В случае отсутствия связи с устройством следует убедиться в наличии физического подключения к устройству, а также проверить параметры связи (п [4.3.1\)](#page-758-1).

4.3.1 Настройка линии связи

<span id="page-758-1"></span>Диалоговое окно конфигурирования линии связи вызывается с помощью кнопки «…», как показано на рисунке [4.11.](#page-758-3)

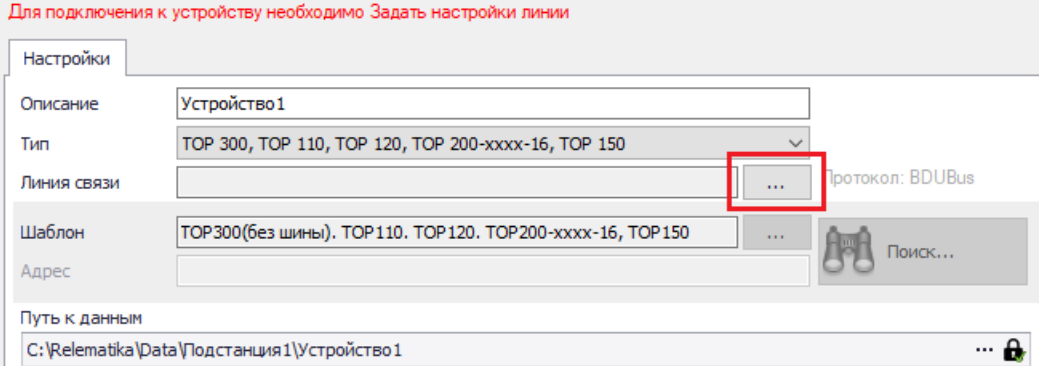

<span id="page-758-3"></span>Рисунок 4.11 – Вызов диалога настройки линии связи

В первую очередь, следует выбрать тип линии связи, затем настроить параметры для выбранного типа связи.

4.3.1.1 Последовательный COM порт

Диалоговое окно настройки последовательного порта приведено на рисунке [4.12](#page-759-0)

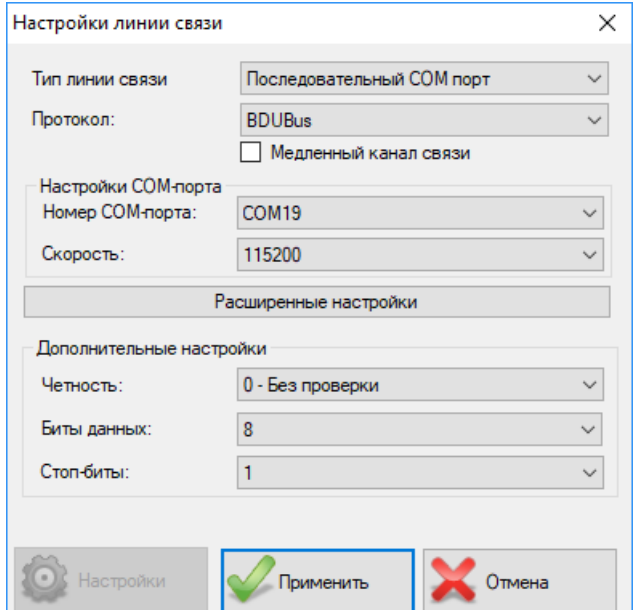

<span id="page-759-0"></span>Рисунок 4.12 – Настройка последовательного порта

Окно настройки для типа линии связи «Последовательный COM порт» содержит следующие поля:

- **Протокол** – протокол передачи данных. В зависимости от выбранного типа терминала доступны следующие значения: BDUBus, SPA\_BUS или IEC60870\_5\_103;

- **Медленный канал связи** – отвечает за способ передачи данных, устанавливается в случае медленного канала связи;

- **Номер COM-порта** – устанавливает номер последовательного канала связи;

- **Скорость** – позволяет установить скорость обмена, бит/с. Диапазон: от 9600 до 115200  $6$ ит/с:

- **Четность, Биты данных и Стоп-биты** – устанавливают стандартные параметры обмена данными по СОМ-порту;

- **Настройки** – данный пункт доступен только для устройств, работающих по протоколам SPA\_BUS (раздел [6\)](#page-834-0) и МЭК 60870-5-103 (раздел [7\)](#page-842-0).

**Внимание! Настройки последовательного порта (физического или виртуального) «Скорость», «Четность», «Биты данных», «Стоп-биты» в ПО «МиКРА» и в устройстве, должны совпадать.**

4.3.1.2 TCP/IP порт

Диалоговое окно настройки TCP/IP приведено на рисунке [4.13.](#page-759-1)

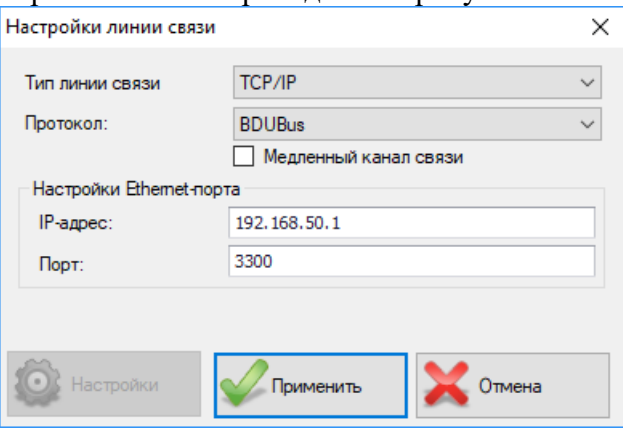

<span id="page-759-1"></span>Рисунок 4.13 – Настройка TCP/IP

Окно настройки для типа линии связи «TCP/IP» содержит следующие поля:

- **Протокол** – устанавливает протокол передачи данных. В зависимости от типа терминала доступны следующие значения: BDUBus, SPA\_BUS или IEC60870\_5\_103;

- **Медленный канал связи** – отвечает за способ передачи данных, устанавливается в случае медленно канала связи;

- **IP-адрес** – IP-адреса устройства;

- **Порт** – номер TCP порта (для устройств серии ТОР номер порта 3300).

**Внимание! При прямом Ethernet подключении (компьютер – устройство) необходимо вручную задать IP-адреса для сетевой карты компьютера и для устройства (более подробно изложено в РЭ на устройство), причем эти адреса должны находиться в одной подсети и должны быть уникальны.**

В случае отсутствия связи с устройством следует проверить доступность устройства с компьютера командой ping XXX.XXX.XXX.XXX, поданной из командной строки Windows (где XXX.XXX.XXX.XXX – IP-адрес устройства). Если устройство недоступно, то обратитесь к сетевому администратору для корректной настройки сети.

4.3.2 Поиск устройств по USB порту

**Внимание! Поиск устройств по USB порту доступен только для устройств серии ТОР и ТОР 200, ТОР 100, ЗДЗ, ТЭМП.**

Функциональная кнопка находится на панели управления программы (рисунок [4.3\)](#page-753-0). При нажатии на кнопку, в появившемся окне следует выбрать тип устройства, для которого требуется выполнить поиск и нажать «Старт». Если программа обнаружит устройство, то найденное устройство автоматически добавится в проект (если ранее в проекте не было устройств со схожими настройками) и подключится к нему.

Примечание – для устройств, работающих по SPA\_BUS протоколу, поиск может осуществляться не только через USB порт, но и по переднему COM порту, заднему RS485 порту устройства. Функция не перебирает адреса устройств, использует только первый адрес.

4.3.3 Поиск устройств по Ethernet

**Внимание! Поиск устройств по Ethernet (multicast) доступен только для устройств серии ТОР, имеющих версию БПО 2.15 и выше.**

Поиск устройств выполняется из элемента «Конфигурация устройств» дерева проекта (рисунок [4.14\)](#page-760-0).

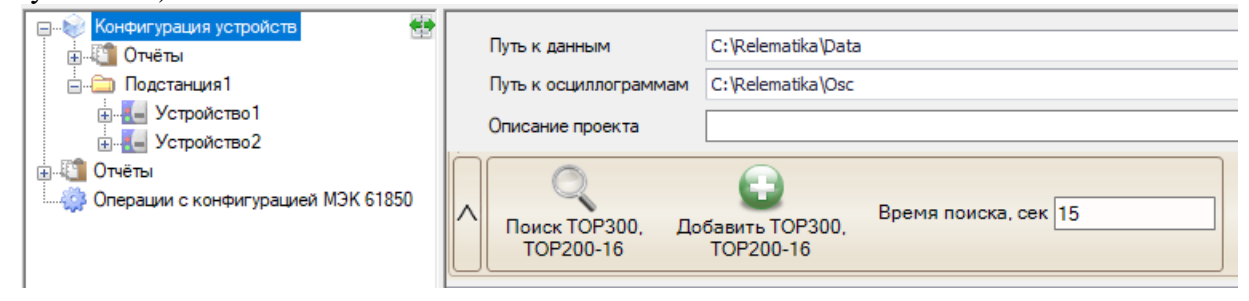

Рисунок 4.14 – Поиск по Ethernet

<span id="page-760-0"></span>Область поиска содержит следующие поля:

- **Поиск ТОР300, ТОР200-16** поиск устройств в сети;
- **Добавить ТОР300, ТОР200-16** добавить выбранные устройства в проект;
- **Время поиска** время ожидания ответа от устройства после отправки запроса поиска.

# **5 Работа с устройствами серии ТОР**

Настройки подключения к устройству серии ТОР указаны в подразделе [4.3,](#page-757-0) где в элементе **Устройство** в поле «Тип» необходимо выбрать пункт «ТОР 300, ТОР 110, ТОР 120, ТОР 200-хххх-16, ТОР 150».

При успешном подключении к устройству будут отображены функциональные возможности устройства, которые доступны для данного устройства. Пример показан на рисунке [5.1.](#page-761-0)

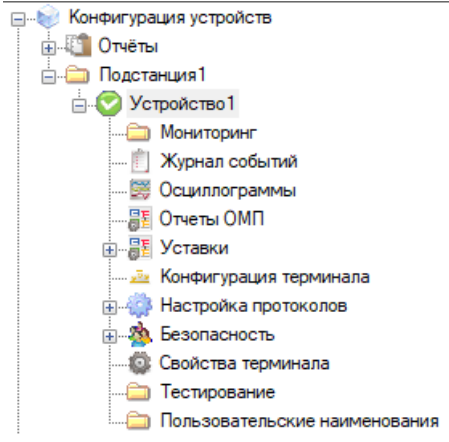

<span id="page-761-0"></span>Рисунок 5.1 – Пример отображения подключенного устройства

Примечание – В случае подключения устройства по интерфейсу RS-485 необходимо указать адрес устройства. Адрес должен быть уникальным в пределах линии связи. Если линия связи состоит только из одного устройство, то поле «Адрес» можно оставить пустым.

В устройствах серии ТОР реализована система безопасности (подробности в подразделе [5.14\)](#page-827-0). В случае, если для выполнения операции (например, загрузка файла уставок на устройство) требуется наличие соответствующих прав, то программа отобразит окно авторизации (рисунок [5.2\)](#page-761-1).

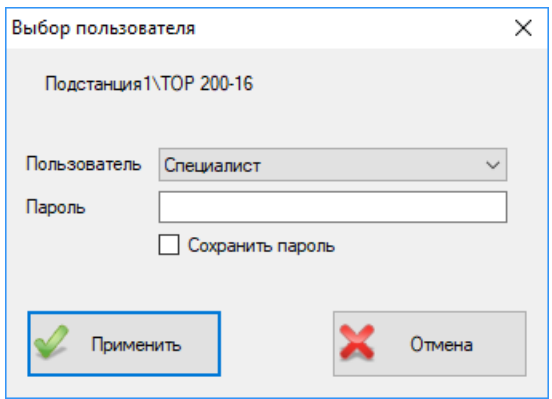

<span id="page-761-1"></span>Рисунок 5.2 – Окно авторизации на устройстве

# **5.1 Системные функции**

Системные функции отображаются в рабочей области (рисунок [5.3\)](#page-762-0) при выборе в **Дереве конфигурации** необходимого устройства (рисунок [5.1\)](#page-761-0).

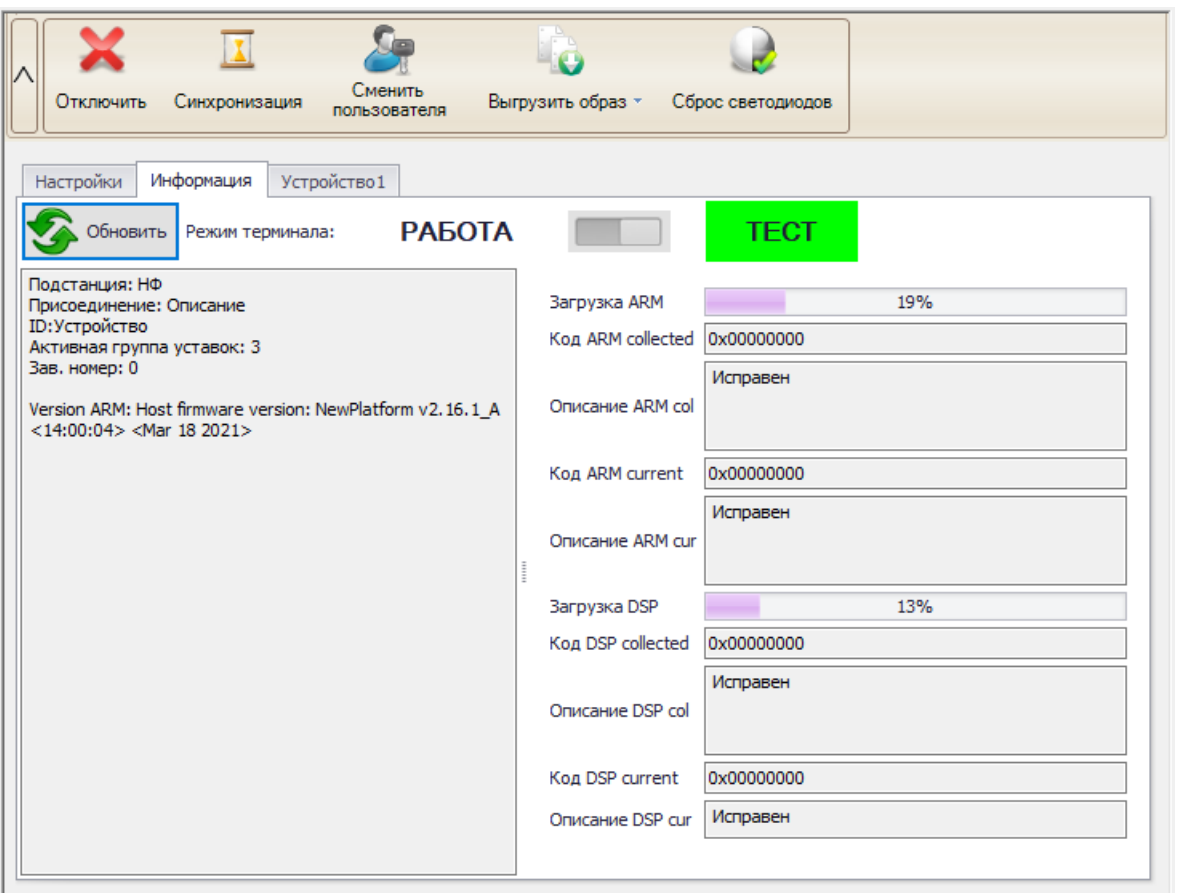

<span id="page-762-0"></span>Рисунок 5.3 – Системные функции

Рабочая область системных функций состоит из следующих элементов:

- Кнопки **Подключить**, **Отключить** - выполняет подключение к устройству или отключение от устройства;

- Кнопка **Синхронизация** - синхронизирует время на терминале с текущим компьютером по сервисному протоколу;

- Кнопка **Сменить пользователя -** авторизация на терминале;

- Кнопка **Выгрузить образ** - выгружает образ с терминала в формате brs, формирует пакет обновления для терминала;

- Кнопка **Сброс светодиодов** - отправляет команду «Сброс светодиодов» на устройство;

- Вкладка **«Настройки»** - отображает настройки подключения к устройству (рисунок [4.9\)](#page-758-0). В режиме подключения (онлайн режим) настройки недоступны для редактирования;

- Вкладка **«Информация»** - отображает режим работы терминала, информацию устройства, данные диагностики.

- Вкладка **с наименованием устройства -** отображает мнемосхему с ИЧМ терминала при наличии (функция управления через данный модуль недоступна), выполняет настройку сигналов для мониторинга.

5.1.1 Выгрузка образа устройства

Образ устройства содержит все необходимые данные устройства для последующего выполнения технической поддержки. Для выгрузки образа следует:

- подключиться к устройству;

- нажать на кнопку «Выгрузить образ», выбрать требуемый режим выгрузки;

- выбрать место сохранения файла образа. Далее откроется диалог процесса выгрузки образа (рисунок [5.4\)](#page-763-0).

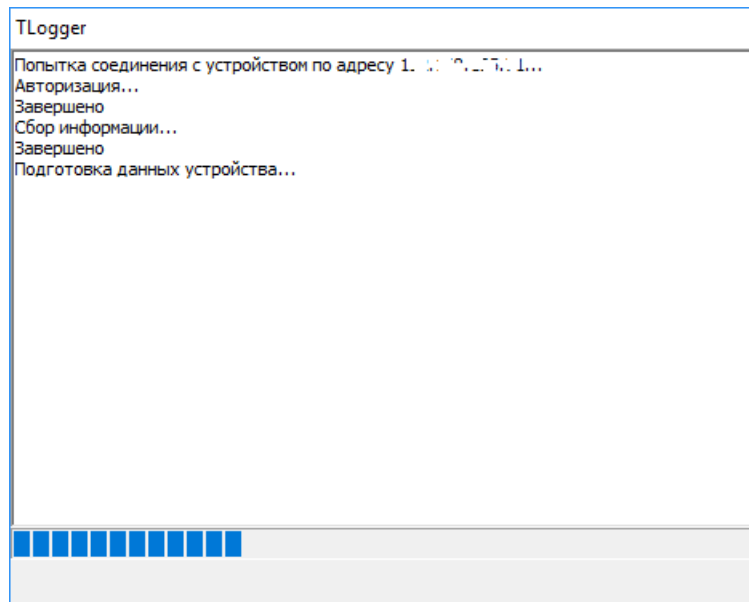

<span id="page-763-0"></span>Рисунок 5.4 – Процесс выгрузки образа устройства.

Предусмотрены следующие режимы:

- полный образ – содержит полный образ устройства;

- образ без осциллограмм – содержит все данные устройства кроме осциллограмм;

- пакет обновления – формируется исполняемый \*.exe файл для последующего восстановления устройства из ЗИП. Файл пакета обновления содержит: схему логики, конфигурацию терминала.

**Внимание! Пакет обновления не содержит конфигурации протоколов, поэтому, в случае использования протокола, его конфигурацию следует сохранить отдельно.** 

5.1.2 Информация и диагностика

Информация об устройстве отображается на вкладке «Информация» (рисунок [5.3\)](#page-762-0).

Вверху вкладки отображается текущий режим работы терминала («РАБОТА» или «ТЕСТ»). Чтобы изменить режим нужно перейти на узел **Тестирование**;

При нажатии на кнопку «Обновить» выводится информация, которая содержит:

- информацию места установки устройства (подстанция, присоединение);
- диспетчерское наименование устройства;
- активную группу уставок;
- заводской номер терминала;

- версию базового программного обеспечения. Например, на рисунке [5.3](#page-762-0) указана версия 2.16.1\_А.

Блок «Диагностическая информация» показывает код ошибки, описание ошибки и загрузку ARM и DSP (при наличии).

5.1.3 Синхронизация времени

ПО «МиКРА» позволяет синхронизировать время на терминале с локальным компьютером по сервисному протоколу.

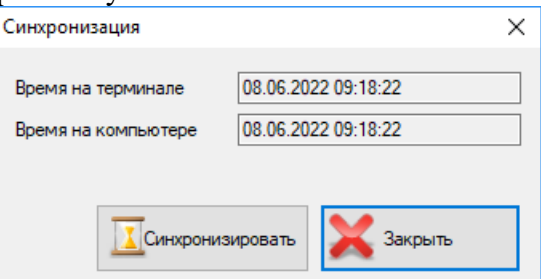

Рисунок 5.5 – Окно синхронизации времени

При нажатии на кнопку «Синхронизировать» на устройство будет послан запрос синхронизации.

По окончании синхронизации выводится подтверждающее сообщение об окончании синхронизации.

5.1.4 Выбор сигналов для мониторинга

Просмотр текущих значений сигналов выполняется с помощью элемента **Мониторинг** (подраздел [5.2\)](#page-764-0). В случае, если в мониторинге отсутствуют требуемые сигналы логики, предусмотрен выбор и последующий просмотр сигналов на вкладке с наименованием устройства (рисунок [5.6\)](#page-764-1).

Для выбора сигналов следует нажать кнопку «Выбрать…», в открывшемся диалоге выбрать требуемые сигналы и нажать кнопку «Применить».

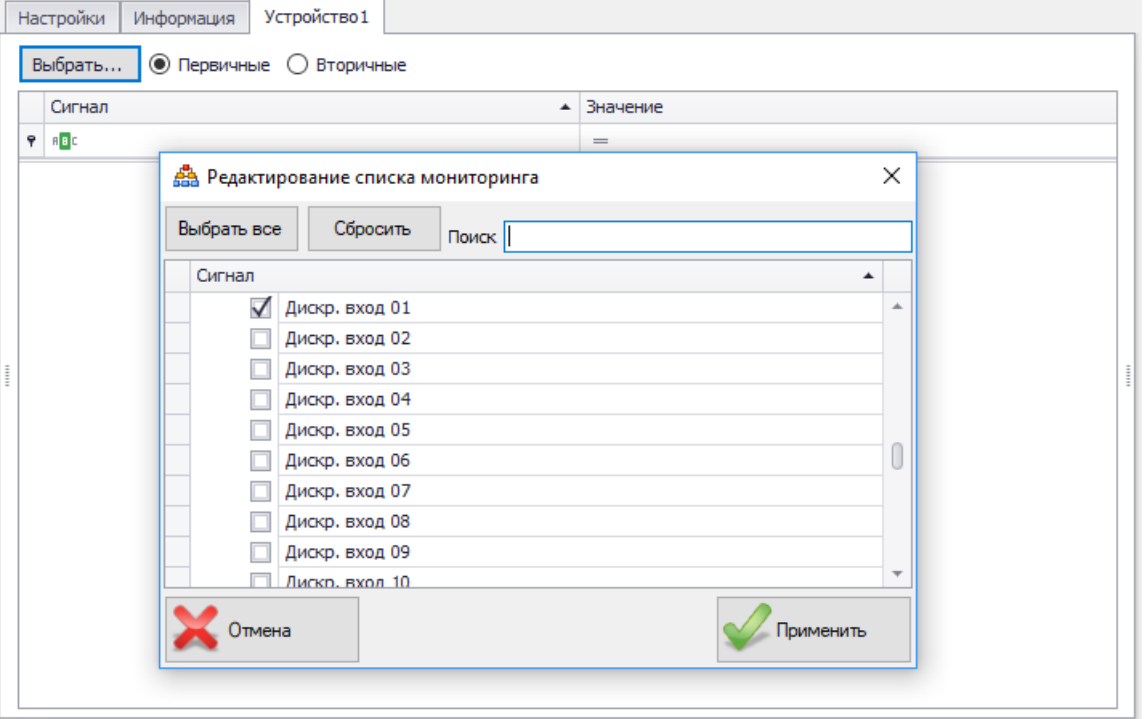

<span id="page-764-1"></span>Рисунок 5.6 – Выбор сигналов для мониторинга

## **5.2 Мониторинг**

<span id="page-764-0"></span>Мониторинг предназначен для просмотра текущих значений сигналов устройства. Для начала мониторинга следует нажать кнопку «Обновить» (рисунок [5.7\)](#page-764-2). При этом происходит считывание конфигурации дерева мониторинга с терминала. Вид и количество сигналов в узле «Мониторинг» зависит от типа и конфигурации терминала.

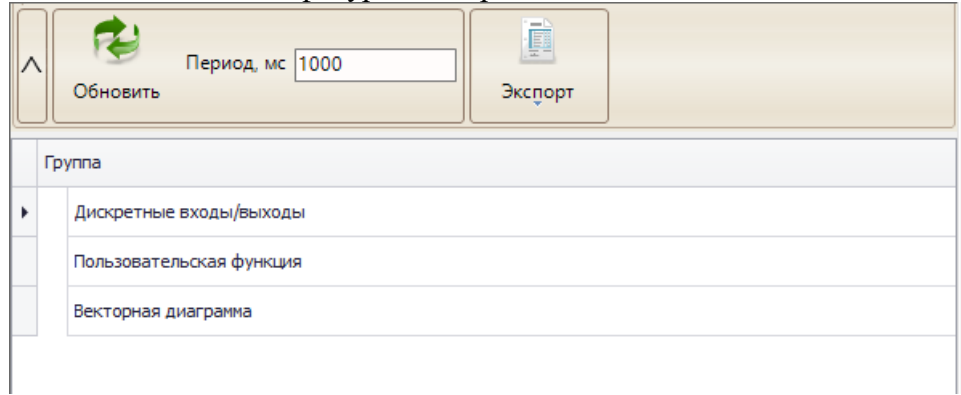

<span id="page-764-2"></span>Рисунок 5.7 – Мониторинг сигналов после выгрузки конфигурации

Мониторинг запускается при переходе на любую группу сигналов. Для остановки мониторинга сигналов достаточно перейти в дереве на любой узел, не связанный с мониторингом.

В таблице на форме отображаются группы сигналов. При двойном клике на имя группы в данной таблице произойдет переход на форму мониторинга соответствующей группы сигналов.

5.2.1 Мониторинг сигналов

Для всех групп сигналов область мониторинга имеет единообразный стиль. На рисунке [5.8](#page-765-0) показан пример для группы сигналов «Аналоговые».

| 雙<br><b>Е. Конфигурация устройств</b>       |                | Сигнал                      | Первичное значение | Вторичное значение | Фаза            |
|---------------------------------------------|----------------|-----------------------------|--------------------|--------------------|-----------------|
| <b>⊞ Отчёты</b><br><b>В Подстанция1</b>     |                | 1 ▶ Ток фазы А              | $-400A$            | $-2A$              |                 |
| ⊟ Устройство1                               | 2              | Ток фазы В                  | $-400A$            | $-2A$              |                 |
| <b>В Мониторинг</b>                         | 3              | Ток фазы С                  | 400 A              | 2A                 |                 |
| ШИ Дискретные входы/выход                   | $\overline{4}$ | Напряжение фазы А           | 2200 B             | 2B                 |                 |
| <b>B-1</b><br>Аналоговые                    | 5              | Напряжение фазы В           | $-6600B$           | $-6B$              |                 |
| Токи и Напряжения<br>审-                     | 6              | Напряжение фазы С           | 1100B              | 1B                 |                 |
| Тестовые                                    | $\overline{7}$ | Ток нулевой последовательно | 1400 A             | 7 A                |                 |
| Погические<br>Уставки                       | 8              | Утроенное напряжение нулев  | 7700 B             | 7 B                |                 |
| Сигналы                                     | 9              | Ток ШОН                     | 1200 A             | 6 A                |                 |
| Импульсы                                    | 10             | ala amp                     | 0,00A              | 0,00A              |                 |
| Сигналы chkelm                              | 11             | aIb                         | 1017, 14 A         | 5,09 A             |                 |
| <br>Статус                                  | 12             | aIc                         | 1017, 14 A         | 5,09 A             |                 |
| Векторная диаграмма<br>Журнал событий       | 13             | cla                         | 1017, 14 A         | 5,09 A             | $0.0^\circ$     |
| <b>В Осциллограммы</b>                      | 14             | cIb                         | 1017, 14 A         | 5,09 A             | $0,0^{\circ}$   |
| <b>REX</b> Уставки<br>ė-                    | 15             | cIc                         | 1017, 14 A         | 5,09 A             | $0,0^{\circ}$   |
| <b>Пруппа уставок</b>                       | 16             | aUa                         | 5594,27B           | 5,09 B             |                 |
| - Конфигурация терминала                    | 17             | aUb                         | 5459,17B           | 4,96 B             |                 |
| Настройка протоколов<br>田气学                 | 18             | aUc                         | 5459,17B           | 4,96B              |                 |
| 由公<br>Безопасность                          | 19             | cUa                         | 5594,27B           | 5,09 B             | $0.0^\circ$     |
| <b>6</b> Свойства терминала<br>Тестирование | 20             | cUb                         | 5459,17B           | 4,96 B             | $241,5^{\circ}$ |
| Пользовательские наименов.                  | 21             | dJc                         | 5459,17B           | 4,96 B             | 118,5°          |

<span id="page-765-0"></span>Рисунок 5.8 – Область мониторинга для группы Аналоговые

На данной форме для сигналов из выбранной группы показываются текущие первичные значения (если есть у сигнала), вторичные значения и фаза.

Значение фазы показывается только для сигналов комплексного типа.

Если в данной группе все сигналы не имеют первичного значения (например, датчики постоянного тока/напряжения, логические сигналы), то в таблице скроется столбец «Первичные значения» и форма примет вид:

| 雙<br><b>Е. Конфигурация устройств</b>                                                    |                | Сигнал                           | Значение |
|------------------------------------------------------------------------------------------|----------------|----------------------------------|----------|
| <b>E</b> Отчёты<br>⊟ Подстанция1                                                         |                | 1 • отключить местное управление |          |
| Устройство 1[Чтение сигналов]<br>ė                                                       | $\overline{2}$ | X 35 12345                       |          |
| <b>В. Мониторинг</b>                                                                     | 3              | X DELAY                          |          |
| Дискретные входы/выход<br><b>Seems</b>                                                   | 4              | X_spec (active)                  |          |
| <b>Аналоговые</b><br>ė-                                                                  | 5              | включить местное управление.     |          |
| Токи и Напряжения<br>田-<br>Тестовые<br>issue  <br>Погические<br><b>HEAT</b><br>Variancia |                |                                  |          |

Рисунок 5.9 – Область мониторинга для группы «Логические»

5.2.2 Мониторинг дискретных входов и выходов

При переходе на узел «Дискретные входы/выходы» отображается следующее окно:

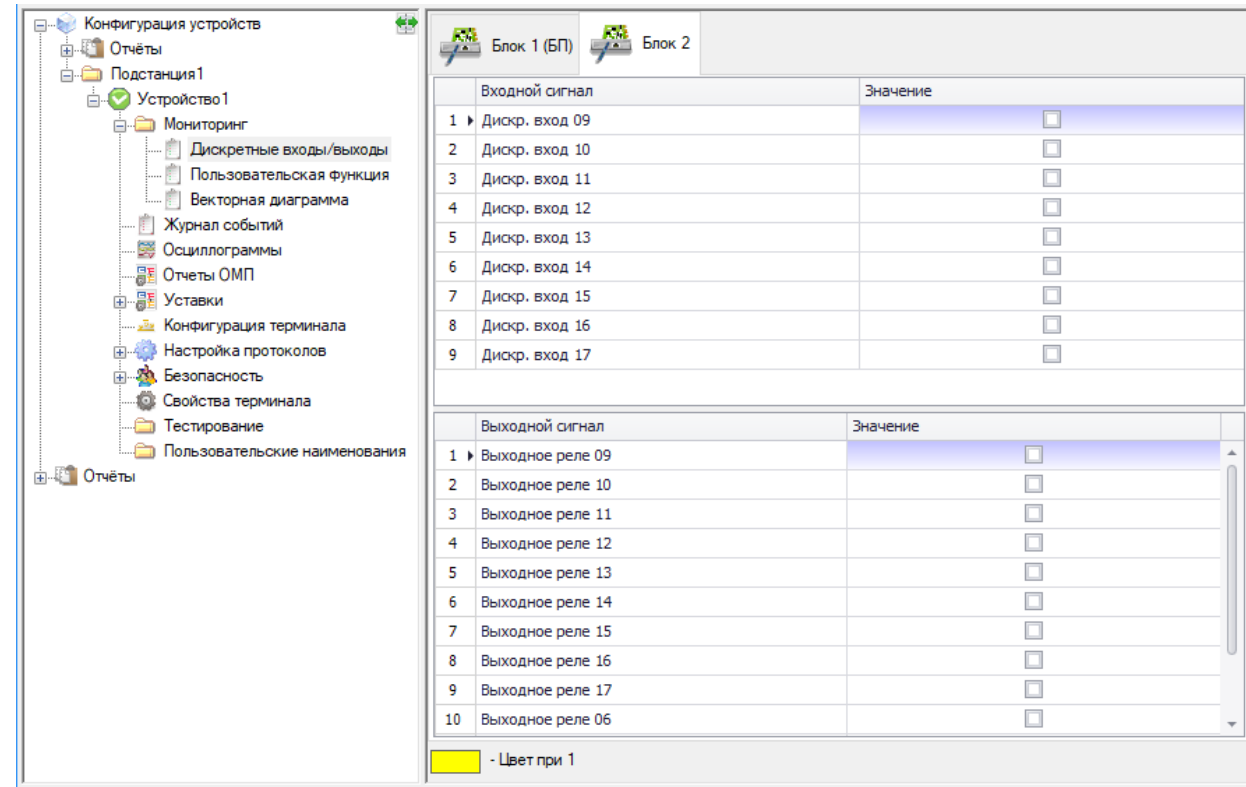

Рисунок 5.10 – Область мониторинга дискретных входов/выходов

В данной области для каждой платы блока питания и платы дискретного ввода/вывода отводится своя вкладка. В каждой вкладке в верхней таблице отображаются текущие значения входных сигналов, а в нижней – значение выходных сигналов.

5.2.3 Векторная диаграмма

При переходе на пункт «Векторная диаграмма» отображается следующее окно:

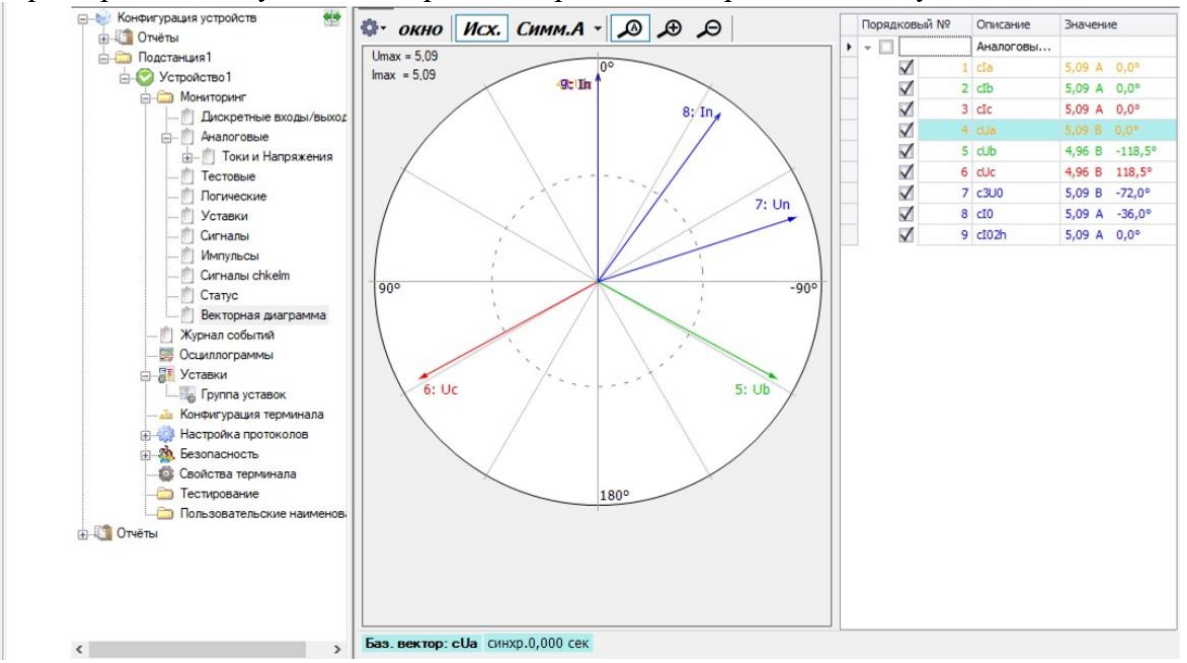

Рисунок 5.11 – Векторная диаграмма

На данной форме показаны: графическое отображение векторов, список аналоговых сигналов с их значениями и различные настройки отображения диаграммы. В правой части формы установкой и снятием галочек регулируются векторы, которые будут отображаться на диаграмме. Величина вектора равна значению соответствующего сигнала в таблице. При выделении какого-либо сигнала в таблице, на графике будут выделены все векторы сигналов этой же группы. Также, на форме отображены такие данные как: базовый вектор и

синхронизация. Данная форма позволяет открыть векторную диаграмму в отдельном окне, путем нажатия кнопки <sup>окно</sup>.

В настройках можно изменить масштаб (вручную или автоматически), выбрать фазу, для отображения определенных векторов на диаграмме. Кнопка **ВУ** вызывает меню настроек отображения и цвета.

Настройка отображения диаграммы будет производиться в следующем диалоговом окне:

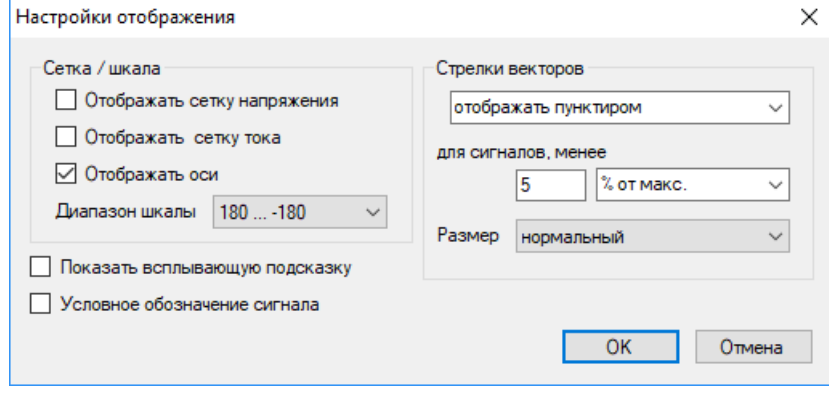

Рисунок 5.12 – Настройка отображения векторной диаграммы

В этом окне можно редактировать отображение осей, сеток тока и напряжения, установить диапазон шкалы (от 0 до 360 или от -180 до 180), отключить отображение условного обозначения названия сигнала, а также, настроить отображение векторов.

## **5.3 Журнал событий**

<span id="page-767-2"></span>Журнал событий предназначен для считывания и просмотра дискретных событий с устройств. Настройка регистрируемых сигналов выполняется в п[.5.7.5.](#page-780-0)

Для открытия журнала следует подключить устройство, далее в дереве проекта у данного устройства выбрать элемент **Журнал событий** (рисунок [5.13\)](#page-767-0).

| MuKPA D:\00 - Разработка ПО\МиКРА\Тестирование\Тест_1.mikra                                                |                 |                                              |                                         |                  |                                                                                             |                          | × |
|----------------------------------------------------------------------------------------------------|-----------------|----------------------------------------------|-----------------------------------------|------------------|---------------------------------------------------------------------------------------------|--------------------------|---|
| Файл Вид Действия Помощь                                                                                   |                 |                                              |                                         |                  |                                                                                             |                          |   |
|                                                                                                    | $\bullet$       |                                              |                                         |                  |                                                                                             |                          |   |
| 雙<br><b>В Конфигурация устройств</b>                                                                       | Устройство      | Компьютер                                    |                                         |                  |                                                                                             |                          |   |
| <b>В. В. Отчёты</b><br>□ Подстанция 11111<br>$\Rightarrow$ TOP300<br><b>В Мониторинг</b><br>Журнал событий | 45<br>Выгрузить | Прервать                                     | Ø<br>Очистить в<br>Экспорт<br>терминале | 躝<br>Группировка | 308, 13:53:32.884, Тестовый режим, 0<br>309, 13:53:32.890, termena, 1<br>Разность, с: 0,006 | $\mathbb{R}$<br>Сбросить |   |
| <b>ВЭЭ ОСЦИЛЛОГОАММЫ</b><br><b>图图 Отчеты ОМП</b>                                                           | N <sub>2</sub>  | Дата<br>$\overline{\phantom{a}}$             | Время                                   |                  | Длинное наименование сигнала                                                                | Значение                 |   |
| 由 羅 Уставки                                                                                                |                 | 313 29.06.2021                               | 15:29:27.275                            | Тестовый режим   |                                                                                             | $\circ$                  |   |
| Конфигурация терминала                                                                                     |                 | 312 02.06.2021                               | 14:53:07.530                            | Тестовый режим   |                                                                                             | $\mathbf{1}$             |   |
| <b>ПРИЗ Настройка протоколов</b>                                                                           |                 | 311 13.05.2021                               | 14:24:46.739                            | Тестовый режим   |                                                                                             | $\circ$                  |   |
| <b>E-29</b> Безопасность                                                                                   |                 | 310 07.08.2020                               | 13:54:11.608                            | Тестовый режим   |                                                                                             | $\mathbf{1}$             |   |
| В. Свойства терминала                                                                                      |                 | 309 07.08.2020                               | 13:53:32.890                            | termena          |                                                                                             | 1                        |   |
| Пестирование<br>Пользовательские наименова                                                                 |                 | 308 07.08.2020                               | 13:53:32.884                            | Тестовый режим   |                                                                                             | $\circ$                  |   |
| $\mathbf{H}$ – TOP300 B                                                                                    |                 | 307 03.03.2020                               | 11:16:12.724                            | Тестовый режим   |                                                                                             | $\mathbf{1}$             |   |
| $\overline{++}$ TOP200-16                                                                                  |                 | 306 03.03.2020                               | 11:16:04.365                            | termena          |                                                                                             | 1                        |   |
| Fi-1 TOP200-16 BF                                                                                          |                 | 305 03.03.2020                               | 11:16:04.359                            | Тестовый режим   |                                                                                             | $\circ$                  |   |
| <b>Н-8</b> Устройство2                                                                                     |                 | 304 03.03.2020                               | 11:14:25.909                            | Тестовый режим   |                                                                                             | $\mathbf{1}$             |   |
| $\mathbf{H}$ TOP 150                                                                                       |                 | 303 03.03.2020                               | 10:35:29.843                            | termena          |                                                                                             | 1                        |   |
| <b>Н. И. Устройство1</b><br>$\checkmark$                                                                   |                 |                                              |                                         |                  |                                                                                             |                          |   |
| $\mathbf{L}$ Vernoterrand                                                                                  |                 | Журнал событий выгружен: 27.12.2021 14:56:36 |                                         |                  |                                                                                             |                          |   |
| Текушая дата и время: 2021-12-27 16:04:17                                                                  |                 |                                              |                                         |                  |                                                                                             |                          |   |

<span id="page-767-0"></span>Рисунок 5.13 – Журнал событий

5.3.1 События на устройстве

<span id="page-767-1"></span>При подключении к устройству список пуст. Для получения актуального списка событий следует его выгрузить из устройства.

Функциональные возможности **Журнала событий**:

- **Асинхронное чтение событий** – устройство серии ТОР поддерживает асинхронное чтение событий, т.е. при возникновении события в устройстве, информация о событии будет передана по протоколу связи и затем отобразится в Журнале событий;

- **Выгрузить** – кнопка разделена на две части: «Выгрузить все события» и «Выгрузить до». При нажатии на кнопку «Выгрузить все события» будут выгружены все события из устройства, начиная с самого последнего. При нажатии на кнопку «Выгрузить до» в открывшемся диалоге следует ввести дату, до которой следует выгружать события. В этом случае будут выгружены все события, включая выбранную дату;

- **Прервать** – кнопка, предназначенная для остановки процесса выгрузки событий из устройства. При этом события, которые программа выгрузила до момента нажатия на кнопку «Прервать», отобразятся в журнале событий. Функция может быть полезна, если устройство подключено по медленным каналам связи;

- **Очистить в терминале** – кнопка удаления всех событий из устройства. Для возможности удаления может потребоваться авторизация пользователя, имеющего права на удаление. В данном случае под пользователем имеется в виду пользователь, принадлежащий системе безопасности устройства;

- **Экспорт** – кнопка экспорта событий в файл. Поддерживаются следующие форматы: pdf, xlsx;

- **Группировка** – кнопка группировки событий по дате;

- **Расчет разности между сигналами в секундах** – функция предназначена для подсчёта и отображения разности в секундах между событиями. Для выбора следует дважды щёлкнуть ЛКМ на событии. Кнопка Сбросить очищает выбранные события для расчета. Предусмотрена возможность записи действий пользователя по выполненным замерам в отдельный файл. Наименование файла «[Устройство]\_Журнал событий\_Разность.xls». Для включения опции следует в настройках программы (меню Действия/Настройки) в Лог/МиКРА установить галочку в пункте «Записывать в файл замеры пользователем разности сигналов». При подключении к устройству файл удаляется;

- **Выделение цветом одинаковых событий по имени** – при нажатии левой кнопкой мыши на сигнале в столбце «Длинное наименование сигнала» будут подкрашены цветом все события с таким же именем.

Дополнительно, в строке статуса отображается дата и время последней выгрузки событий из устройства.

5.3.2 События на компьютере

События, выгруженные с устройства, отображаются во вкладке «Компьютер».

**Внимание! При закрытии ПО «МиКРА» события с БД ПК удаляются.**

Функциональные возможности Журнала событий:

- **Очистить в ПК** – кнопка удаления событий из БД ПК. Предусмотрена возможность удаления как всех событий, так и до выбранной даты. Выбор осуществляется в диалоговом окне после нажатия на кнопку «Очистить в ПК»;

- **Фильтр по датам** – фильтр отображения событий по дате и времени. Фильтр всегда включен, по умолчанию 30 дней от текущей даты;

Следующие функциональные возможности Журнала событий работают аналогично как для вкладки «Устройство» (п[.5.3.1\)](#page-767-1): Экспорт, Группировка, Расчет разности между сигналами в секундах.

#### **5.4 Журнал аналоговых значений**

<span id="page-768-0"></span>Журнал аналоговых значений предназначен для считывания и просмотра аналоговых значений сигналов при пусках и срабатываниях защит. Настройка функции РАЗ выполняется в п[.5.7.6.](#page-781-0)

**Внимание! Данный модуль доступен для работы с терминалами, имеющими версию БПО 2.17 или выше.**

Для открытия журнала аналоговых значений следует подключить устройство, далее в дереве проекта у данного устройства выбрать элемент **Журнал аналоговых значений**  (рисунок [5.14\)](#page-769-0).

|   | Устройство                               | Компьютер               |                  |                   |              |                |                       |            |           |  |
|---|------------------------------------------|-------------------------|------------------|-------------------|--------------|----------------|-----------------------|------------|-----------|--|
| ᠕ | Выгрузить                                | Очистить в<br>терминале | 鼺<br>Группировка |                   |              |                |                       |            |           |  |
|   | N <sub>2</sub><br>$\overline{\mathbf v}$ | Дата                    | Время            | Событие           | Длительность |                | Дополнительная        |            |           |  |
|   | 50                                       | 13, 10, 2021            | 12:04:22.863     | PUSK <sub>2</sub> | 00:00:00.315 | $\overline{a}$ | информация            |            |           |  |
|   | 49                                       | 13, 10, 2021            | 12:04:22.948     | PUSK1             | 00:00:00.230 |                | Аналогов              | Значение   | Режим пои |  |
|   |                                          | 48 13.10.2021           | 12:04:20.553     | PUSK <sub>2</sub> | 00:00:00.315 |                | $\triangleright$ af17 | $-57613,8$ | Мин       |  |
|   |                                          | 47 13.10.2021           | 12:04:20.638     | PUSK1             | 00:00:00.230 |                | aff18                 | $-57456,6$ | Мин       |  |
|   | 46                                       | 09.09.2021              | 16:47:32.115     | PUSK <sub>2</sub> | 00:00:00.435 |                | afl <sub>19</sub>     | $-57378$   | Мин       |  |
|   |                                          | 45 09.09.2021           | 16:47:32.200     | PUSK1             | 00:00:00.350 |                | af120                 | $-57220,8$ | Мин       |  |
|   |                                          | 44 09.09.2021           | 16:47:32.116     | PUSK16            | 00:00:00.434 |                | aff21                 | $-57142,2$ | Мин       |  |
|   |                                          | 43 09.09.2021           | 16:47:32.115     | PUSK15            | 00:00:00.435 |                | afl22                 | $-56985$   | Мин       |  |
|   |                                          | 42 09.09.2021           | 16:47:32.114     | PUSK14            | 00:00:00.436 |                | af123                 | $-56906,4$ | Мин       |  |
|   |                                          | 41 09.09.2021           | 16:47:32.113     | PUSK13            | 00:00:00.437 |                | aff24                 | $-56749.2$ | Мин       |  |
|   | 40                                       | 09.09.2021              | 16:47:32.112     | PUSK12            | 00:00:00.438 |                | aff25                 | $-56749,2$ | Мин       |  |
|   |                                          | 39 09.09.2021           | 16:47:32.111     | PUSK11            | 00:00:00.439 |                | aff26                 | $-56592$   | Мин       |  |
|   | 38                                       | 09.09.2021              | 16:47:32.110     | PUSK10            | 00:00:00.440 |                | af127                 | $-56513,4$ | Мин       |  |
|   | 37.                                      | 09.09.2021              | 16:47:32.101     | PUSK9             | 00:00:00.449 |                | af128                 | $-56356,2$ | Мин       |  |
|   | 36                                       | 09.09.2021              | 16:47:32.200     | PUSK8             | 00:00:00.350 |                | af129                 | $-56277,6$ | Мин       |  |
|   |                                          | 35 09.09.2021           | 16:47:32.228     | PUSK7             | 00:00:00.322 |                | af130                 | $-56120,4$ | Мин       |  |
|   | 34                                       | 09.09.2021              | 16:47:32.150     | PUSK6             | 00:00:00.400 |                | aff31                 | $-56041,8$ | Мин       |  |
|   |                                          | 33 09.09.2021           | 16:47:32.156     | PUSK <sub>5</sub> | 00:00:00.394 |                | af132                 | $-55884,6$ | Мин       |  |
|   |                                          | 32 09.09.2021           | 16:47:32.104     | PUSK4             | 00:00:00.446 |                |                       |            |           |  |

<span id="page-769-0"></span>Рисунок 5.14 – Журнал аналоговых значений

#### 5.4.1 Аналоговые события на устройстве

При подключении к устройству список пуст. Для получения актуального списка событий следует его выгрузить из устройства.

Каждое аналоговое событие содержит следующую информацию:

- **Дата и время** – метка времени регистрации события;

- **Событие –** наименование дискретного сигнала, ставшего причиной регистрации РАЗ;

- **Длительность –** длительность аварийного события;

- **Дополнительная информация** – первичные значения аналоговых величин, их наименования, размерность и режим поиска.

Функциональные возможности Журнала аналоговых значений:

- **Выгрузить** – кнопка выгрузки всех аналоговых событий из устройства;

- **Очистить в терминале** – кнопка удаления всех аналоговых событий из устройства. Для возможности удаления может потребоваться авторизация пользователя, имеющего права на удаление. В данном случае под пользователем имеется в виду пользователь, принадлежащий системе безопасности устройства;

- **Группировка** – кнопка группировки событий по дате.

5.4.2 Аналоговые события на компьютере

Аналоговые события, выгруженные с устройства, отображаются во вкладке «Компьютер».

#### **Внимание! При закрытии ПО «МиКРА» аналоговые события с БД ПК удаляются.**

Функциональные возможности Журнала аналоговых значений:

- **Фильтр по датам** – фильтр отображения событий по дате и времени. Фильтр всегда включен, по умолчанию 30 дней от текущей даты;

- **Группировка** – кнопка группировки событий по дате.

# **5.5 Осциллограммы**

Для работы с осциллограммами необходимо в **Дереве конфигурации** выбрать узел Устройство/Осциллограммы. В данном узле реализованы функциональные возможности работы с осциллограммами, разделенные по вкладкам.

5.5.1 Осциллограммы на устройстве

Для работы с осциллограммами, присутствующими на устройстве, предусмотрена вкладка «Устройство» (рисунке [5.15\)](#page-770-0). Для получения списка осциллограмм следует нажать кнопку «Обновить».

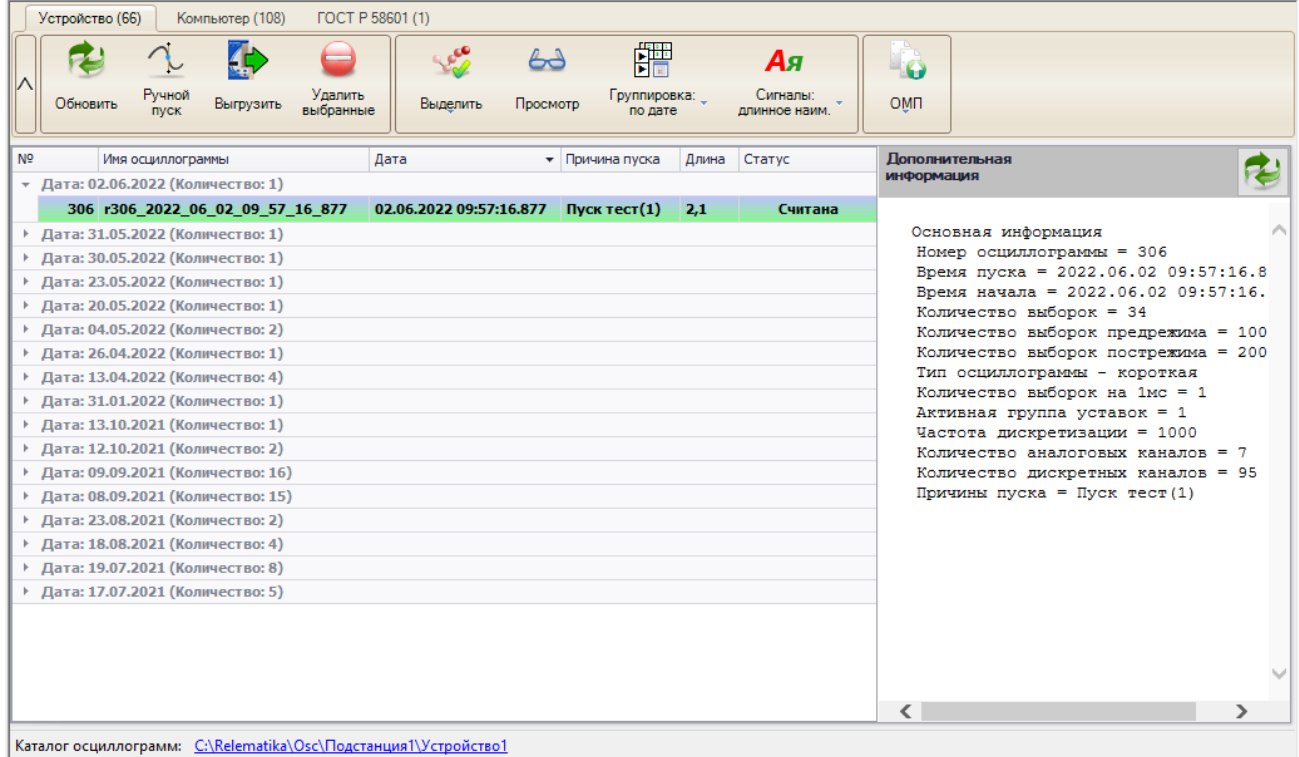

<span id="page-770-0"></span>Рисунок 5.15 – Осциллограммы на устройстве

Функциональные возможности работы с осциллограммами:

- **Обновить** – кнопка для получения списка осциллограмм устройства;

- **Ручной пуск** – кнопка для осуществления ручного пуска регистратора;

- **Выгрузить** – кнопка для скачивания выделенных осциллограмм. Осциллограммы скачиваются в формате COMTRADE;

- **Удалить выбранные** – кнопка для удаления выделенных осциллограмм с устройства. Для возможности удаления может потребоваться авторизация пользователя, имеющего права на удаление. В данном случае под пользователем имеется в виду пользователь, принадлежащий системе безопасности устройства;

- **Просмотр** – кнопка для открытия выбранной осциллограммы в программе просмотра осциллограмм. Данное действие также возможно при двойном щелчке мыши по выбранной в списке осциллограмме. В настройках программы (меню Действие/Настройки) в разделе «Пути» есть возможность задать путь для программы просмотра осциллограмм;

- **Выделить** – кнопка для группового выделения видимых в списке осциллограмм. Выделить видимые осциллограммы также можно использовав клавиши CTRL, SHIFT. Выделить все видимые осциллограммы – CTRL+A. Под видимыми осциллограммами понимаются осциллограммы, группы которых раскрыты. Например, на рисунке [5.16](#page-771-0) показан пример выделения осциллограмм с помощью клавиши SHIFT. Видимыми осциллограммами в данном случае являются осциллограммы с номерами 306, 304, 303. Осциллограмма с номером 305, находящаяся в группе от даты 31.05.2022 не выделена.

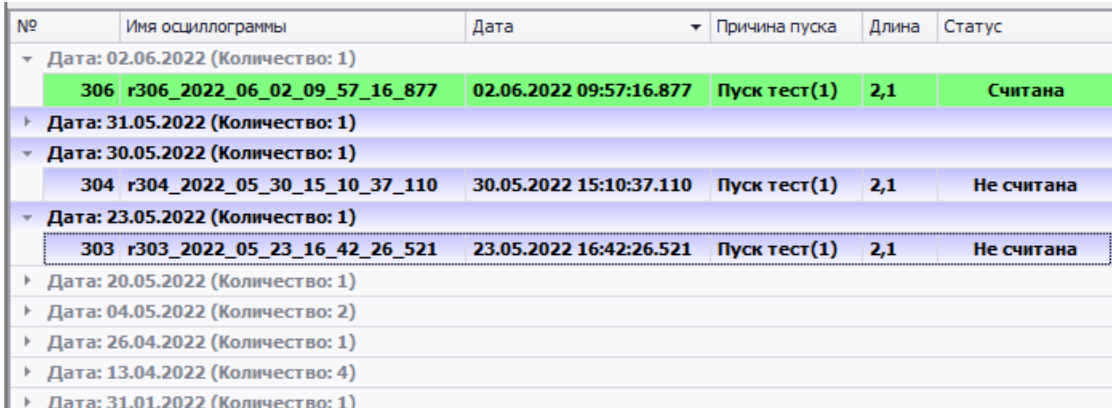

<span id="page-771-0"></span>Рисунок 5.16 – Пример отображения выделенных осциллограмм.

- **Группировка** – задаёт группировку списка осциллограмм (по ручному пуску, по времени);

- **Сигналы** – настройка выбора короткого или длинного наименования для отображения в осциллограмме. При изменении данной настройки требуется повторно выгрузить осциллограмму с устройства. Настройка игнорируется, если в устройстве в настройках осциллографа (просмотр настройки выполняется через меню ИЧМ устройства) выставлена русификация осциллограмм;

- **ОМП** – кнопка присутствует для терминалов, поддерживающих функцию ОМП. С её помощью можно перейти к **Отчету ОМП** выбранной осциллограммы, а также вызвать в отдельном окне диалог с отчётом;

- **Дополнительная информация** – расширенная информация об осциллограмме. Для её принудительного обновления можно нажать на кнопку обновить в данном блоке.

5.5.2 Осциллограммы на компьютере

Для работы с осциллограммами, которые были выгружены с устройства, предусмотрена вкладка «Компьютер».

Основные функции вкладки «Компьютер» аналогичны функциям вкладке «Устройство», но есть и отличающиеся функции:

- **Экспорт** – копирует выделенные осциллограммы в списке в указанную пользователем директорию;

- **Удалить** – удаляет осциллограммы с локального диска;

- Экспорт **58601** – экспортирует выбранную осциллограмму в формат ГОСТ Р 58601 на основе текущей конфигурации устройства. Кнопка доступна, при условии выгрузки конфигурации терминала, в которой присутствует настроенная конфигурация экспорта осциллограмм в формат ГОСТ Р 58601.

**Внимание! Экспорт выполняется только на основе текущей конфигурации осциллографа. Конфигурация осциллографа, на основе которой устройством была сформирована осциллограмма, может отличаться от текущей конфигурации. Проверка на соответствие конфигураций осциллографа не выполняется.**

5.5.3 Осциллограммы ГОСТ Р 58601

Сохраненные осциллограммы в формате ГОСТ Р 58601 на компьютере отображаются во вкладке «ГОСТ Р 58601». Вкладка доступна для устройств версии БПО 2.17 и выше.

При выгрузке осциллограммы и наличии в устройстве настроенной функции «Экспорт осциллограмм в формат ГОСТ Р 58601», осциллограмма автоматически экспортируется в формат ГОСТ Р 58601 и сохраняется в отдельную директорию.

Изменить путь для осциллограмм формата ГОСТ Р 58601 можно в настройках программы в разделе «Пути».

Функции вкладки «ГОСТ Р 58601» аналогичны функциям вкладке «Компьютер».

# **5.6 Уставки**

Для работы с файлами уставок устройства необходимо в **Дереве конфигурации** выбрать узел Устройство/Уставки. Окно списка файлов уставок представлено на рисунке [5.17.](#page-772-0)

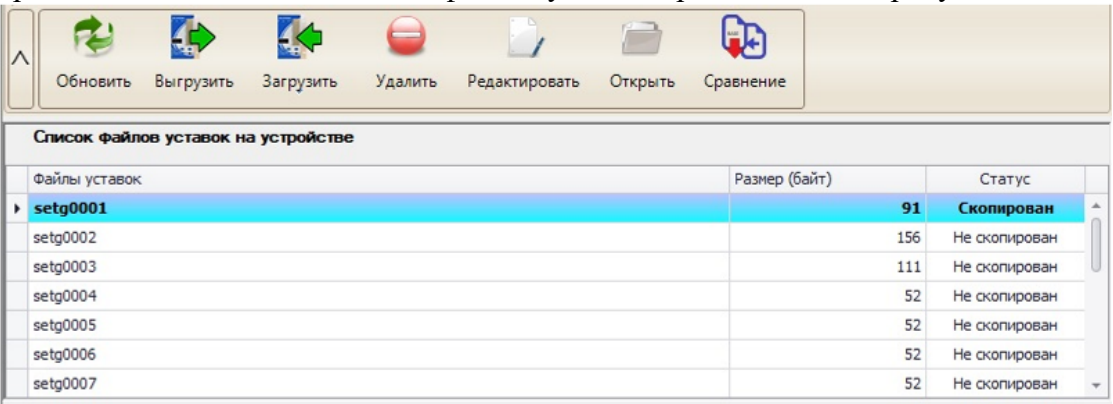

<span id="page-772-0"></span>Рисунок 5.17 – Окно списка файлов уставок

Подменю содержит следующие элементы управления:

- **Обновить** обновление списка групп уставок с терминала;
- **Выгрузить** выгрузка выбранной группы уставок из терминала;
- **Загрузить** загрузка выбранной группы уставок на терминал;

- **Загрузить с диска** – загрузка выбранного файла уставок с локального диска на терминал;

- **Удалить** удаление группы уставок из терминала;
- **Редактировать** открытие группы уставок для просмотра или редактирования;
- **Открыть** открытие файла уставок с локального диска;
- **Сравнение** сравнение групп уставок.
- 5.6.1 Выгрузка уставок

Для чтения уставок с устройства необходимо нажать на кнопку «Выгрузить» в рабочей области «Уставки», а затем выбрать для редактирования необходимый файл уставок. Считывание значений отдельных уставок невозможно.

|                        |           |                                     |         |               |         | FJ.           |     |               |  |
|------------------------|-----------|-------------------------------------|---------|---------------|---------|---------------|-----|---------------|--|
| Обновить               | Выгрузить | Загрузить                           | Удалить | Редактировать | Открыть | Сравнение     |     |               |  |
|                        |           | Список файлов уставок на устройстве |         |               |         |               |     |               |  |
| Файлы уставок          |           |                                     |         |               |         | Размер (байт) |     | Статус        |  |
| $\rightarrow$ setg0001 |           |                                     |         |               |         |               | 91  | Скопирован    |  |
| setg0002               |           |                                     |         |               |         |               | 156 | Не скопирован |  |
| setg0003               |           |                                     |         |               |         |               | 111 | Не скопирован |  |
| setg0004               |           |                                     |         |               |         |               | 52  | Не скопирован |  |
| setg0005               |           |                                     |         |               |         |               | 52  | Не скопирован |  |
| setg0006               |           |                                     |         |               |         |               | 52  | Не скопирован |  |
| setg0007               |           |                                     |         |               |         |               | 52  | Не скопирован |  |

Рисунок 5.18 – Выбор выгружаемого файла уставок

## 5.6.2 Редактирование уставок

Просмотр и редактирование уставок выполняется в узле Устройство/Уставки/Группа уставок. В данной области реализованы операции со значениями отдельных уставок. В раскрывающемся дереве уставки сгруппированы по функциям устройства.

 $\mathbf{r}$ 

A MuKPA C:\Program Files (x86)\PeneMatuka\MuKPA\Tvnical.mikra

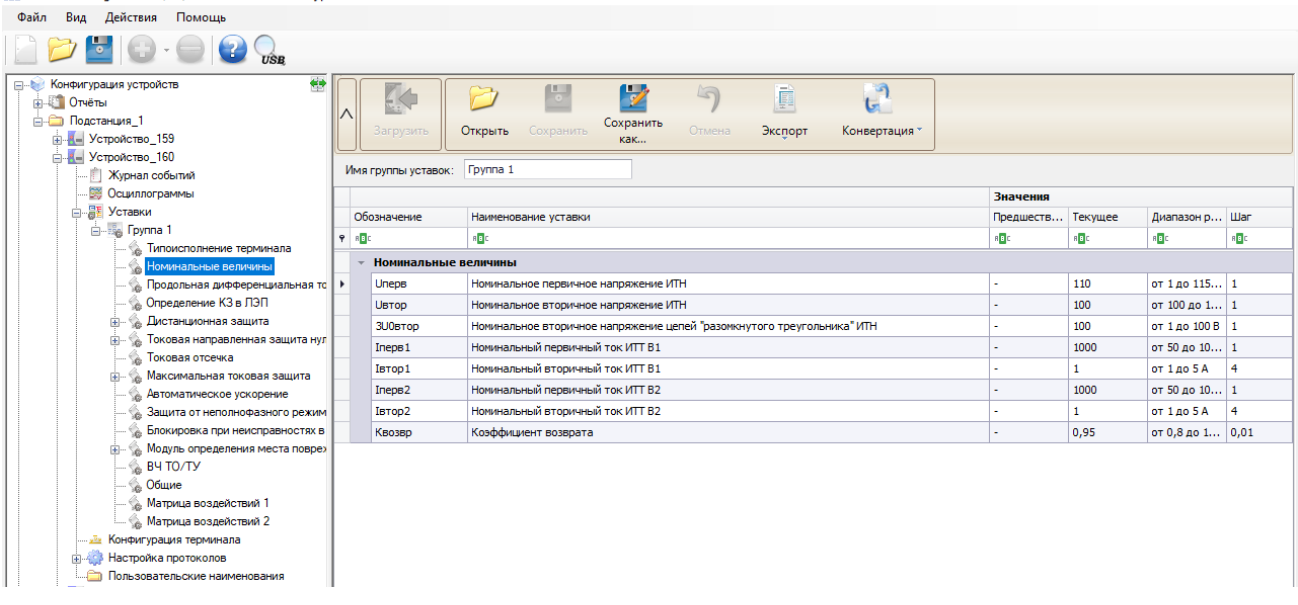

Рисунок 5.19 – Редактирование значений уставок

Область состоит из следующих элементов:

- **Загрузить** загружает редактируемую группу уставок в терминал;
- **Открыть** открывает файл уставок для редактирования;
- **Сохранить** кнопка для сохранения значений уставок в открытом файле;

- **Сохранить как** – кнопка для сохранения текущих значений уставок под новым именем;

- **Отмена** – отменяет изменение значений, введенных пользователем;

- **Экспорт** – позволяет экспортировать файл уставок в выбранный пользователем формат;

- **Конвертация** – позволяет конвертировать уставки в xml формат. Экспорт уставок из xml формата не предусмотрена.

Ввод значения уставки выполняется в поле «Текущее» соответствующей уставки, при этом введенное значение контролируется согласно диапазону регулирования и допустимому шагу. Предыдущее значение уставки отображается в поле «Предшествующее значение».

В случае, если устройство поддерживает ввод значений уставок в первичных величинах, то отобразиться кнопка «Первичные значения». При вводе значений в первичных величинах выполнится пересчёт во внутренние величины согласно шагу, затем выполнится расчет первичного значения. Измененные значения подкрасятся соответствующим цветом.

5.6.3 Загрузка уставок

Для записи на устройство группы уставок необходимо в области «Уставки» выбрать необходимую группу и нажать кнопку «Загрузить», либо выбрать «Загрузить с диска» и в диалоге выбрать с локального диска файл уставок (рисунок [5.20\)](#page-773-0) и группу уставок на терминале (рисунок [5.21\)](#page-774-0).

## **Внимание! Запись отдельных уставок на устройство не предусмотрена.**

| $\wedge$ | Обновить               | ES<br>Загрузить | Удалить           | Редактировать | Открыть | い<br>Сравнение |               |               |              |
|----------|------------------------|-----------------|-------------------|---------------|---------|----------------|---------------|---------------|--------------|
|          | Список файло           | Загрузить       | Загрузить с диска |               |         |                |               |               |              |
|          | Файлы уставок          |                 |                   |               |         |                | Размер (байт) | Статус        |              |
|          | $\rightarrow$ setg0001 |                 |                   |               |         |                | 91            | Скопирован    | ۸            |
|          | setg0002               |                 |                   |               |         |                | 156           | Не скопирован |              |
|          | setg0003               |                 |                   |               |         |                | 111           | Не скопирован |              |
|          | setg0004               |                 |                   |               |         |                | 52            | Не скопирован |              |
|          | setg0005               |                 |                   |               |         |                | 52            | Не скопирован |              |
|          | setg0006               |                 |                   |               |         |                | 52            | Не скопирован |              |
|          | setg0007               |                 |                   |               |         |                | 52            | Не скопирован | $\mathbf{v}$ |

<span id="page-773-0"></span>Рисунок 5.20 – Выбор загружаемого в терминал файла уставок

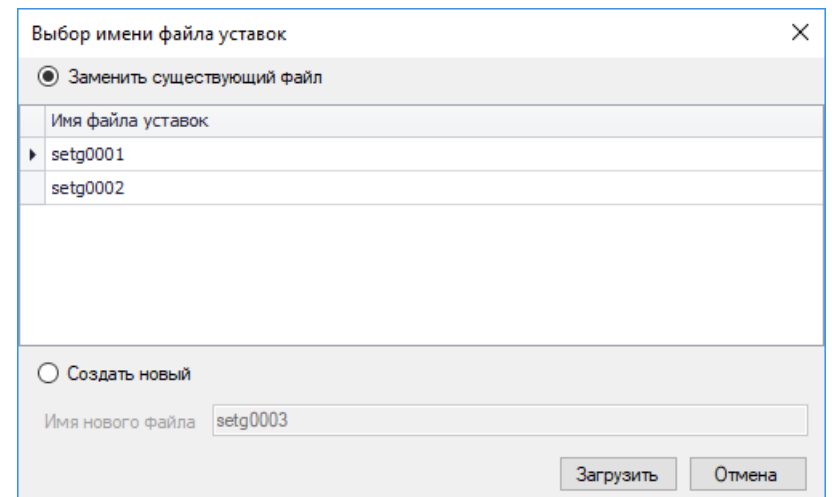

<span id="page-774-0"></span>Рисунок 5.21 – Выбор заменяемой группы уставок на терминале

5.6.4 Сравнение групп уставок

Для вызова данной области необходимо находиться на элементе Устройство/Уставки и нажать на кнопку «Сравнение». Редактировать можно только группу уставок, находящуюся слева, причём редактирование возможно только при помощи кнопок «импортировать все», «перенос значения» **и «сбросить до заводских»**.

|    | <u>Ва</u> Сравнение/импорт                       |                                |                                                        |                         |    |                                            |              |                     | $\times$ |
|----|--------------------------------------------------|--------------------------------|--------------------------------------------------------|-------------------------|----|--------------------------------------------|--------------|---------------------|----------|
|    | V<br>Сохранить<br>Загрузить в<br>терминал<br>как | Kл<br>Развернуть<br>все группы | ٢.<br>æ<br>Свернуть<br>$\mathbf{\omega}$<br>все группы | Предыдущее<br>Следующее |    | Импортировать все<br>Сбросить до заводских |              | Только отличающиеся |          |
|    | D:\tmp\setg0001.MSET                             |                                | ٠                                                      |                         |    | D:\tmp\setg0002.MSET                       |              |                     | ۰        |
|    | Наименование                                     | Значение                       | Пределы                                                |                         |    | Наименование                               | Значение     | Пределы             |          |
| ÷  | Основные параметры                               |                                |                                                        | ⚠                       |    | Основные параметры                         |              |                     | $\Delta$ |
|    | Номинальное напряжен 221                         |                                | от 1 до 1150 кВ                                        | du.                     |    | Номинальное напряже                        | 220          | от 1 до 1150 кВ     |          |
|    | Номинальное напряжен                             | 100                            | от 100 до 100 В                                        |                         |    | Номинальное напряже                        | 100          | от 100 до 100 В     |          |
|    | Номинальный ток перв                             | 1000                           | от 50 до 10000 А                                       |                         |    | Номинальный ток пер                        | 1000         | от 50 до 10000 А    |          |
|    | Номинальный ток втор                             | $\frac{1}{1}$                  | от 1 до 5 А                                            |                         |    | Номинальный ток вто                        | $\mathbf{1}$ | от 1 до 5 А         |          |
|    | Номинальный ток I0 пе                            | 1000                           | от 50 до 10000 А                                       |                         |    | Номинальный ток IO п                       | 1000         | от 50 до 10000 А    |          |
|    | Номинальный ток 10 вт                            | $\overline{1}$                 | OT 140 5 A                                             |                         |    | Номинальный ток IO в                       | $\mathbf{1}$ | от 1 до 5 А         |          |
|    | Коэффициент возврата                             | 0,9                            | от 0,8 до 1 о.е.                                       |                         |    | Коэффициент возврата                       | 0.9          | от 0,8 до 1 о.е.    |          |
| b. | ДЗЛ                                              |                                |                                                        |                         | r  | ДЗЛ                                        |              |                     |          |
| r  | Дистанционная защита                             |                                |                                                        |                         | ×  | Дистанционная защита                       |              |                     |          |
|    | <b>TH3HN</b>                                     |                                |                                                        |                         | k  | TH3H <sub>T</sub>                          |              |                     |          |
| ×  | TO                                               |                                |                                                        |                         | k  | TO                                         |              |                     |          |
| r  | MT <sub>3</sub>                                  |                                |                                                        |                         | ¥. | MT3                                        |              |                     |          |
| v  | ТЗНФ                                             |                                |                                                        |                         | r  | T3HΦ                                       |              |                     |          |
|    | ИПФ                                              |                                |                                                        |                         | b. | ИПФ                                        |              |                     |          |
| k  | <b>BHH</b>                                       |                                |                                                        |                         | r  | <b>5HH</b>                                 |              |                     |          |
| r  | 3O <sub>U</sub>                                  |                                |                                                        |                         | r  | 30 <sub>0</sub>                            |              |                     | $\tau$   |
|    | MTZ                                              |                                |                                                        |                         |    | MTZ                                        |              |                     |          |
|    | - Импорт невозможен<br>$\overline{\phantom{a}}$  | $\mathbf{v}$                   | - Импорт возможен<br>$\overline{\phantom{a}}$          |                         |    | - Уставка импортирована                    |              |                     |          |

Рисунок 5.22 – Сравнение файлов уставок

Область состоит из следующих элементов:

- **Загрузить в терминал** – загружает группу уставок, которая находится слева в терминал;

- **Сохранить как** – сохраняет изменения в группе уставок, которая находится слева;

- **Импортировать все** – импортирует все отличающиеся значения с группы уставок, которая находится справа, в группу уставок расположенную слева;

- **Сбросить до заводских** – возвращает исходные значения с группы уставок, которая находится слева;

- **Фильтр «Только отличающиеся»** – при выставлении отображает только отличающиеся значения;

- **Навигация «Предыдущее и следующее»** – переход к отличающимся уставкам.

При выборе файла уставок для сравнения отображается следующее меню:

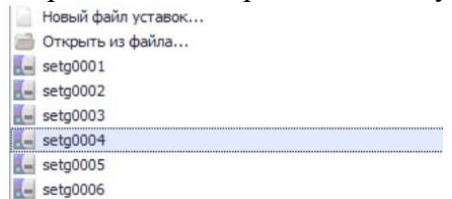

Рисунок 5.23 – Меню выбора файла уставок для сравнения

- **Новый файл уставок** – выгружает данную группу уставок с терминала и открывает её для сравнения;

- **Открыть из файла** – открывает файл уставок с локального диска;

- **setg0001** – выгружает данную группу уставок с терминала и открывает её для сравнения.

## **5.7 Конфигурация терминала**

Конфигурация терминала предназначена для настройки параметров функциональных блоков устройства. Настройку можно производить как с подключенным устройством защиты, так и с конфигурацией, сохраненной на ПК пользователя.

Для открытия рабочей области следует в **Дереве конфигурации** перейти на узел Устройство/Конфигурация терминала (рисунок [5.24\)](#page-775-0).

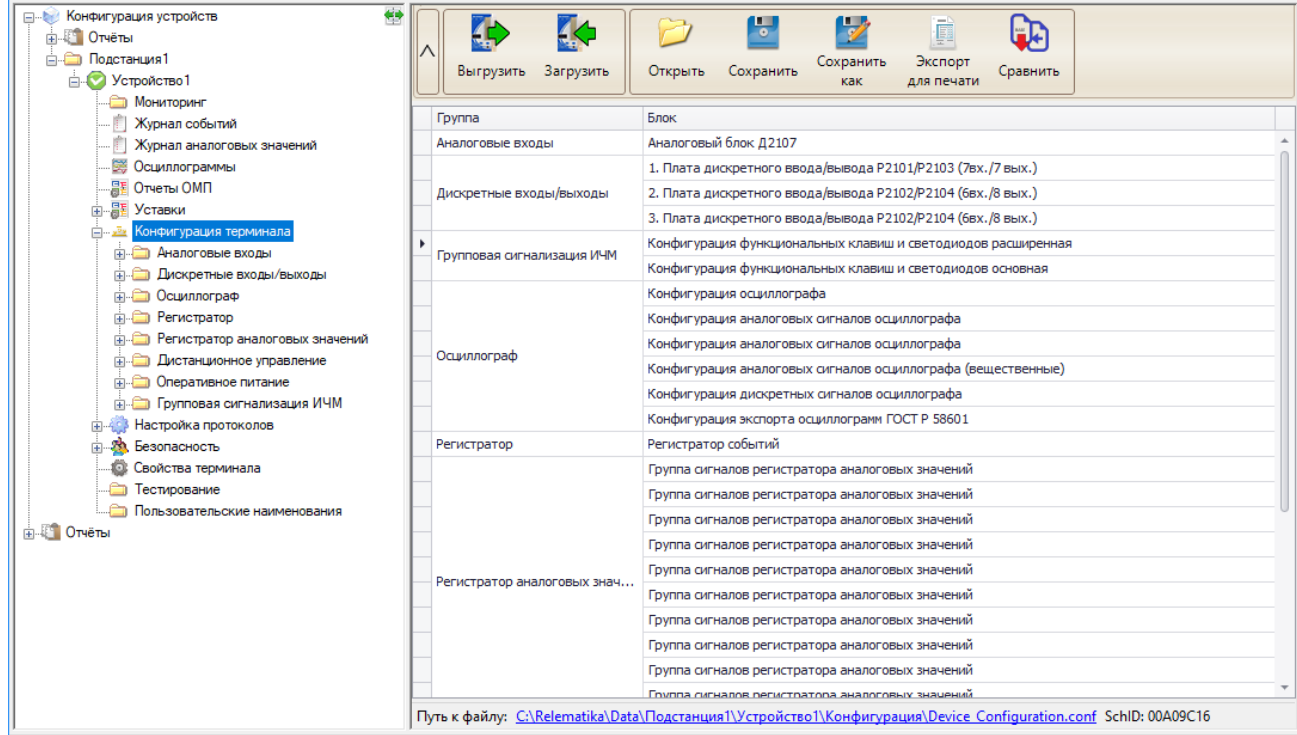

#### <span id="page-775-0"></span>Рисунок 5.24 – Окно конфигурации терминала

Узел «Конфигурация терминала» содержит следующие элементы управления:

- **Выгрузить**  выгрузка конфигураций блоков с устройства;
- **Загрузить**  загрузка конфигураций блоков в устройство;
- **Открыть** открытие файла конфигурации, сохранённого на локальном диске;
- **Сохранить** сохранение изменений в файл;

- **Сохранить как** – сохранение изменений в файл с возможностью задания имени файла;

- **Экспорт для печати** – формирует бланк печати для «кармашка» лицевой панели устройства;

- **Сравнить** – вызывает диалог сравнения конфигурации устройства.

5.7.1 Редактирование конфигурации

Для редактирования конфигурации необходимо предварительно выгрузить ее из устройства. В рабочей области отобразится список имеющихся блоков в конфигурации устройства (рисунок [5.24\)](#page-775-0). При двойном клике на имени блока произойдет переход на форму редактирования соответствующего блока. Окна блоков устройства защиты разбиты по типам, причем для каждого типа есть свои формы и особенности редактирования.

Примечание – перед редактированием конфигурации устройства защиты рекомендуется сохранить файл текущей конфигурации на ПК пользователя. Конфигурация может потребоваться для отмены внесенных изменений.

При изменении параметров функциональных блоков в таблице соответствующая ячейка окрашивается цветом измененного значения. На рисунке [5.25](#page-776-0) показан пример для блока платы питания устройства.

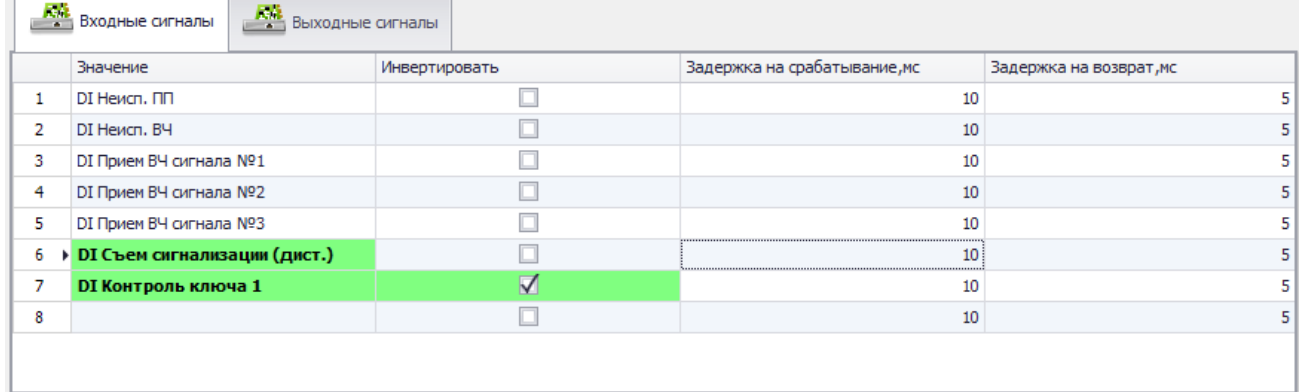

<span id="page-776-0"></span>Рисунок 5.25 – Блок конфигурации c измененными параметрами

Кнопка «Сбросить» сбрасывает все текущие значения.

#### **Внимание! Функция сброса значений параметров не является сбросом на заводские настройки.**

В онлайн режиме (устройство подключено) кнопка «Открыть» выполняет импорт значений из выбранного файла конфигурации в текущую конфигурацию устройства. В случае, если в текущей конфигурации терминала отсутствуют сигналы из импортируемой конфигурации, то программа окрасит их в цвет неверно сконфигурированного сигнала (рисунок [5.26\)](#page-776-1).

|    |                          | С.,, Значение | Инверсия | Подхват      |   |
|----|--------------------------|---------------|----------|--------------|---|
|    | $\blacksquare$           | Канал 9       |          | $\checkmark$ |   |
| 9  | $\overline{\phantom{0}}$ |               |          |              |   |
|    | Æ.                       | Канал 10      |          | $\checkmark$ |   |
| 10 | $\overline{\phantom{a}}$ |               |          |              |   |
| 11 |                          | ch11          |          | $\checkmark$ |   |
|    | $\overline{\phantom{0}}$ |               |          |              |   |
| 12 | $\blacktriangle$         | ch12          |          | $\checkmark$ |   |
|    | $\overline{\phantom{0}}$ |               |          |              |   |
| 13 |                          |               |          |              |   |
|    | v.                       |               |          |              |   |
| 14 |                          |               |          |              |   |
|    | $\overline{\phantom{0}}$ |               |          |              | ┯ |

<span id="page-776-1"></span>Рисунок 5.26 – Отсутствующие сигналы в конфигурации

Перед записью конфигурации в терминал выполняется проверка на корректность заданных параметров конфигурации. В случае нахождения ошибки запись на устройство не производится и появится соответствующее сообщение.

При загрузке конфигурации, устройство может запросить авторизацию.

#### 5.7.2 Аналоговые входы

В данной группе располагаются блоки для распределения сигналов между физическими входами аналогового блока.

При переходе на узел «Аналоговый блок» должно отобразиться следующее окно:

| $\wedge$       | Y<br>$\epsilon$<br>Выгрузить<br>Ъ<br>$\mathcal{C}$<br>Загрузить | F<br>Сравнить<br>Создать<br>отчет | Значение изменено<br>Неверно сконфигурирован<br>$\overline{\phantom{a}}$<br>Только для чтения<br>$\sim$ |  |  |  |
|----------------|-----------------------------------------------------------------|-----------------------------------|----------------------------------------------------------------------------------------------------|--|--|--|
|                | Аналоговый блок Д3001 (р.3) (AI3001_INV_R3?)                    |                                   |                                                                                                    |  |  |  |
|                | Значение                                                        | Номинал                           | Инвертировать                                                                                           |  |  |  |
|                | 1 • Напряжение фазы А                                           | 100B                              | $\triangledown$                                                                                         |  |  |  |
| $\overline{2}$ | Напряжение фазы В                                               | 100B                              | $\checkmark$                                                                                            |  |  |  |
| 3              | Напряжение фазы С                                               | 100B                              | $\checkmark$                                                                                            |  |  |  |
| $\overline{4}$ | Утроенное напряжение нулевой п                                  | 100B                              | $\checkmark$                                                                                            |  |  |  |
| 5              | Входной резервный сигнал                                        | 100B                              | $\checkmark$                                                                                            |  |  |  |
| 6              | Ток ШОН                                                         | 150mA                             | $\checkmark$                                                                                            |  |  |  |
| 7              | Ток фазы А                                                      | 1A                                | $\checkmark$                                                                                            |  |  |  |
| 8              | Ток фазы В                                                      | 1A                                | $\checkmark$                                                                                            |  |  |  |
| 9              | Ток фазы С                                                      | 1A                                | $\checkmark$                                                                                            |  |  |  |
| 10             | Ток нулевой последовательности                                  | 1A                                | $\checkmark$                                                                                            |  |  |  |

Рисунок 5.27 – Аналоговый блок

#### 5.7.3 Дискретные входы и выходы

В данной группе располагаются блоки для распределения сигналов между физическими входами и выходами платы блока питания и платы дискретного ввода/вывода.

При переходе на узел «Плата дискретного ввода/вывода» или «Плата блока питания» должно отобразиться следующее окно:

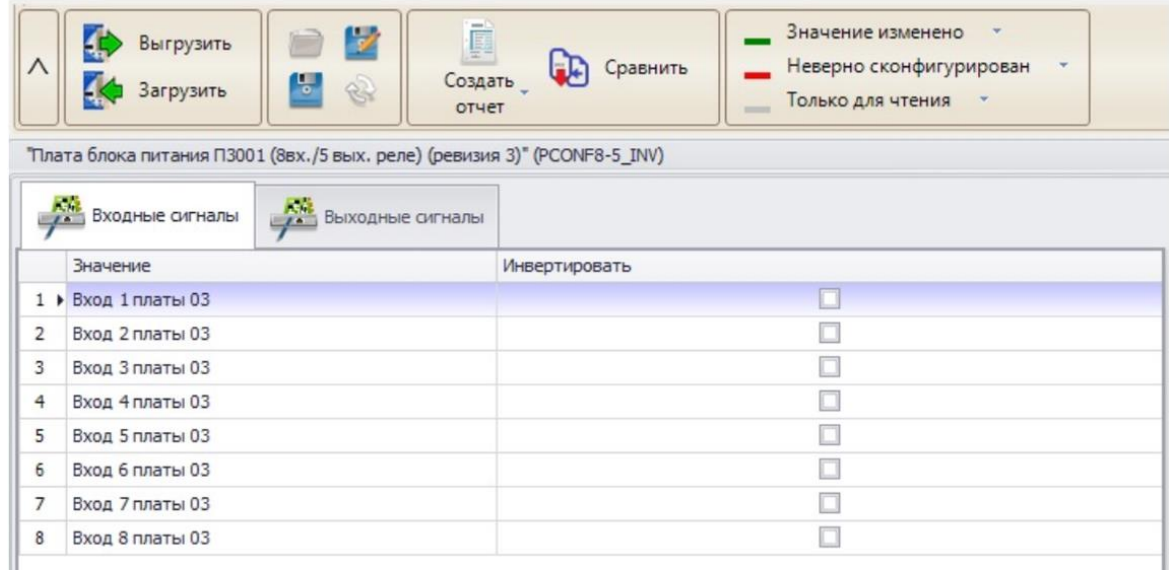

## Рисунок 5.28 – Плата блока питания

На данной форме можно редактировать входные и выходные сигналы плат блока питания и дискретного ввода/вывода. Выбор сигнала осуществляется из выпадающего списка в столбце «Значение».

В **Дереве конфигурации** данные платы располагаются в соответствии с нумерацией слота. Также осуществляется контроль отсутствия повторяющихся сигналов по входам всех имеющихся плат (в выпадающем списке отображаются только свободные входные дискретные сигналы).

5.7.4 Светодиоды и функциональные клавиши

Настройка светодиодов и функциональных клавиш (ФК) различается в зависимости от типа лицевой панели устройства. Варианты типов лицевых панелей представлены на рисунках [5.29,](#page-778-0) [5.30.](#page-778-1)

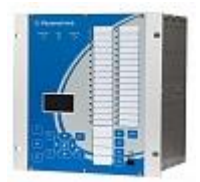

Рисунок 5.29 – Пример лицевой панели типа 1.

<span id="page-778-0"></span>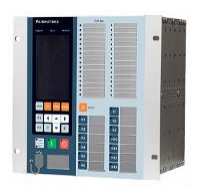

<span id="page-778-1"></span>Рисунок 5.30 – Пример лицевой панели типа 2.

Для лицевой панели, показанной на рисунке [5.29,](#page-778-0) настройка светодиодов и функциональных клавиш выполняется в узлах «Светодиоды» (рисунок [5.31\)](#page-778-2) и «Функциональные кнопки» (рисунок [5.32\)](#page-779-0).

На каждый светодиод отводится 2 сигнала: нечетный – красный, четный – зеленый. В столбце «Значение» задаются сигналы из выпадающего списка дискретных сигналов, настраивается режимы работы светодиода «Инверсия», «Подхват». При внесении изменений в таблицу соответствующая ячейка окрасится в цвет «Значение изменено».

| ∧              | Выгрузить<br>Загрузить   | 7<br>F<br>4B<br>E,<br>Y<br>$\approx$ | Значение изменено<br>Неверно сконфигурирован<br>Только для чтения<br><b>COLLECTION</b> | $\overline{\phantom{a}}$<br>$\overline{\phantom{a}}$ |
|----------------|--------------------------|--------------------------------------|----------------------------------------------------------------------------------------|------------------------------------------------------|
|                | $C_{\cdots}$<br>Значение | Инверсия                             |                                                                                        | Подхват                                              |
|                | Вывод                    |                                      |                                                                                        |                                                      |
| 1              | O                        |                                      |                                                                                        |                                                      |
| $\overline{2}$ | Откл. от 1ст. ДЗ         |                                      |                                                                                        | $\checkmark$                                         |
|                | $\overline{\phantom{a}}$ |                                      |                                                                                        |                                                      |
| 3              | Откл. от 2ст. ДЗ<br>г.   |                                      |                                                                                        | $\checkmark$                                         |
|                | O                        |                                      |                                                                                        |                                                      |
| 4              | Откл. от Зст. ДЗ         |                                      |                                                                                        | $\checkmark$                                         |
|                | J.                       |                                      |                                                                                        |                                                      |
| 5              | Откл. от 4ст. ДЗ<br>◚    |                                      |                                                                                        | $\checkmark$                                         |
|                | U                        |                                      |                                                                                        |                                                      |
| 6              | €                        |                                      |                                                                                        |                                                      |
|                |                          |                                      |                                                                                        |                                                      |
| 7              | Откл. при АУ ДЗ          |                                      |                                                                                        | ✓                                                    |
|                |                          |                                      |                                                                                        |                                                      |
| 8              |                          |                                      |                                                                                        | $\overline{\phantom{a}}$<br>$\sim$                   |

<span id="page-778-2"></span>Рисунок 5.31 – Область конфигурирования светодиодов

Функциональные клавиши предназначены для оперативного управления вводом/выводом функций РЗА. В поле «Значение» выбирается сигнал действия от функциональной клавиши. В поле «Тип» выбирается режим работы функциональной клавиши. Доступны варианты «Переключатель», «Кнопка». В режиме работы «Кнопка» на выбранный сигнал будет «подаваться» логическая единица пока нажата функциональная клавиша.

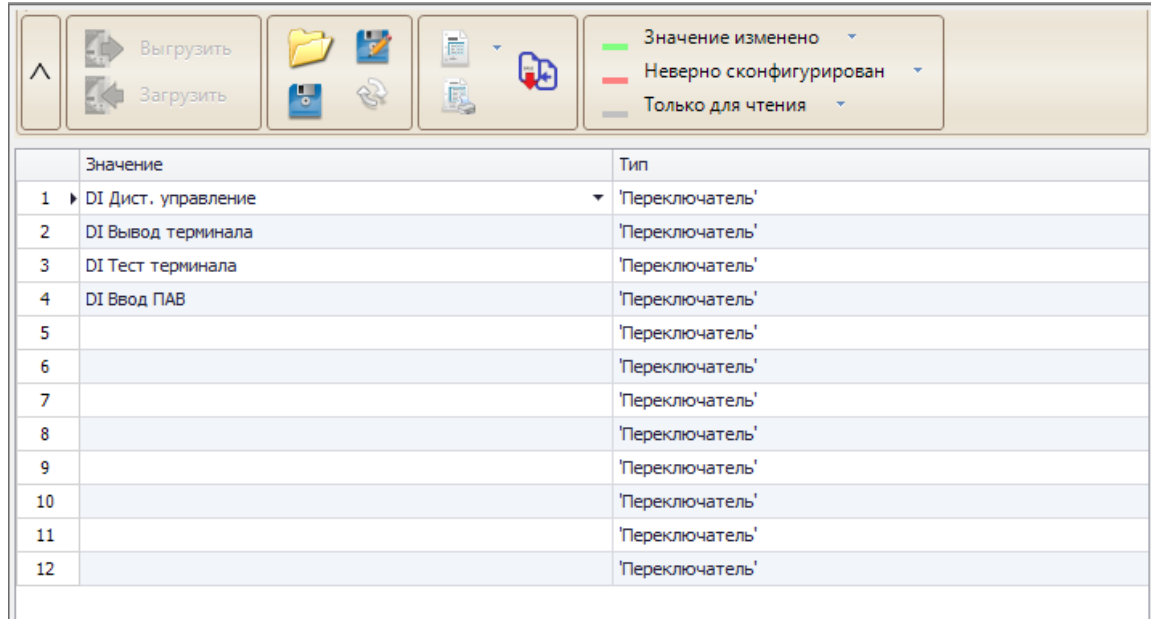

<span id="page-779-0"></span>Рисунок 5.32 – Область функциональных клавиш

Для лицевой панели, показанной на рисунке [5.30,](#page-778-1) настройка светодиодов и функциональных клавиш выполняется в узле «Групповая сигнализация ИЧМ» (рисунок [5.33\)](#page-780-1).

Настройка светодиодов выполняется аналогично, как показано на рисунке [5.31.](#page-778-2)

Рабочая область функциональных клавиш состоит из следующих элементов:

- Область задания **сигнала дистанционного управления** – сигнал дистанционного управления определяет режим работы ФК. Значение сигнала «1» **-** блокирует воздействие от нажатия на кнопку с ИЧМ терминала и разрешает дистанционное управление ФК. Значение сигнала «0» **-** разрешает воздействие от нажатия на кнопку с ИЧМ терминала и блокирует дистанционное управление ФК;

- **Использовать** – выбор разрешения или запрет использования функциональной клавиши, причём в режиме запрета использования есть возможность настроить светодиоды у данной ФК;

- **Режим** – выбирается режим работы функциональной клавиши. Доступны варианты «Переключатель», «Кнопка»;

- **Сигнал** – выбирается сигнал действия от функциональной клавиши;

- Поля настройки **светодиодов ФК** – настройка светодиодов у ФК выполняется аналогично настройке области светодиодов (рисунок [5.31\)](#page-778-2);

- **Дистанционное управление ФК** – задаются сигналы, действующие на включение и отключение функциональных клавиш в режиме «Переключатель». Если для функциональной клавиши выбран режим работы «Кнопка», то отключение функциональной клавиши выполняется автоматически. Используется для дистанционного управления ФК по протоколам связи. Выбор сигналов доступен из сигналов, заданных в узле «Дистанционное управление».

| л              | Значение изменено<br>V<br>F<br>Выгрузить<br>(D<br>Неверно сконфигурирован<br>Ē.<br>8<br>5<br>Загрузить<br>Только для чтения<br>$\sim$ |                        |                     |                          |            |                                    |          |            |                         |  |  |
|----------------|----------------------------------------------------------------------------------------------------|------------------------|---------------------|--------------------------|------------|------------------------------------|----------|------------|-------------------------|--|--|
| ŗ              | p<br>Функциональные клавиши (ФК)<br>Светодиоды                                                                                        |                        |                     |                          |            |                                    |          |            |                         |  |  |
|                | Имя                                                                                                    |                        |                     |                          |            | Значение                           |          |            |                         |  |  |
| 1              | • Сигнал дистанционного управления                                                                                                    |                        |                     |                          |            | <b>DI Дистанционное управление</b> |          |            |                         |  |  |
|                |                                                                                                    | Функциональная клавиша |                     |                          |            | Светодиод ФК                       |          |            | Дистанционное управлени |  |  |
|                |                                                                                                    |                        |                     |                          |            |                                    |          |            |                         |  |  |
|                | Использов                                                                                                    | Режим                  | Сигнал              | $C_{\cdot\cdot\cdot}$    | Сигнал     | Подхват                            | Инверсия | Сигнал уст | Сигнал сбр              |  |  |
|                |                                                                                                    |                        |                     |                          | Вывод АЧР  |                                    |          |            |                         |  |  |
| 1              | ИI<br><b>K1</b>                                                                                                    | 'Кнопка'               | <b>DI Вывод АЧР</b> |                          |            |                                    |          |            |                         |  |  |
|                |                                                                                                    | 'Кнопка'               | <b>DI Ключ АПВ</b>  |                          |            |                                    |          |            |                         |  |  |
| $\overline{2}$ | K <sub>2</sub>                                                                                                    |                        |                     | O                        | Ключ АПВ ( |                                    |          |            |                         |  |  |
| 3              | K <sub>3</sub>                                                                                                    | 'Кнопка'               | DI Вывод У          |                          | Вывод УРО  |                                    |          |            |                         |  |  |
|                |                                                                                                    |                        |                     |                          |            |                                    |          |            |                         |  |  |
| 4              | K <sub>4</sub>                                                                                                    | 'Кнопка'               |                     |                          | Вывод МТЗ  |                                    |          |            |                         |  |  |
|                |                                                                                                    |                        |                     | ▽                        |            |                                    |          |            |                         |  |  |
| 5              | K <sub>5</sub>                                                                                                    | 'Кнопка'               | DI Тест тер         | <b>C</b>                 | Тест терми |                                    |          |            |                         |  |  |
|                |                                                                                                    |                        |                     |                          |            |                                    |          |            |                         |  |  |
| 6              | K <sub>6</sub>                                                                                                    | 'Кнопка'               | <b>DI Вывод ЗДЗ</b> | $\overline{\phantom{0}}$ | Вывод ЗДЗ  |                                    |          |            |                         |  |  |
|                |                                                                                                    |                        |                     |                          |            |                                    |          |            |                         |  |  |

<span id="page-780-1"></span>Рисунок 5.33 – Область групповой сигнализации ИЧМ

Доступны следующие функции:

- **Создать отчет**  экспортирует файл отчёта в выбранный пользователем формат;
- **Экспорт для печати**  формирует бланк для печати в «кармашек» терминала.
- $\Box$ **Выбор отчета**  $\checkmark$

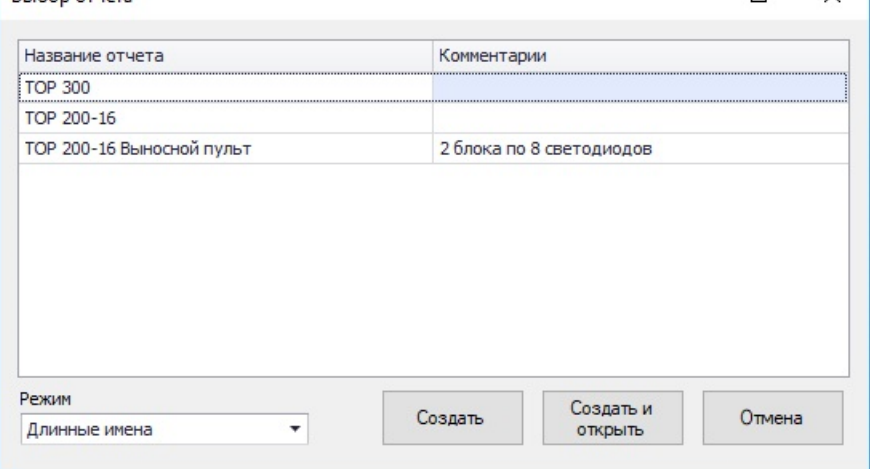

Рисунок 5.34 – Окно выбора режима экспорта конфигурации светодиодов

**Внимание! Для корректной работы функции экспорта для печати должно быть установлено ПО MS Word.**

5.7.5 Регистратор

<span id="page-780-0"></span>В данной группе располагаются блоки для конфигурирования списка регистрируемых сигналов. Работа с зарегистрированными сигналами описана в подразделе [5.3.](#page-767-2)

При переходе на узел «Регистратор событий» должно отобразиться следующее окно:

| Λ  | Значение изменено<br>V<br>F<br>Создать отчет<br>Выгрузить<br>Неверно сконфигурирован<br>Ъ<br>8<br>Сравнить<br>Загрузить<br>Только для чтения *<br>$-$ |                          |
|----|----------------------------------------------------------------------------------------------------|--------------------------|
|    | Значение                                                                                                    |                          |
| 1  | DI Неисп. ИТН                                                                                                    |                          |
| 2  | DI PNB1                                                                                                    |                          |
| з  | DI PNB2                                                                                                    |                          |
| 4  | DI PNO                                                                                                    |                          |
| 5  | DI SGU пр. вставлена                                                                                                    |                          |
| 6  | $\triangleright$ DI PNB LUCB                                                                                                    |                          |
| 7  | <b>DI Вывод ДЗ</b>                                                                                                    |                          |
| 8  | <b>DI Вывод ТНЗНП</b>                                                                                                    |                          |
| 9  | <b>DI Вывод УРОВ</b>                                                                                                    |                          |
| 10 | DI Ввод ОУ ДЗ                                                                                                    |                          |
| 11 | <b>DI Ввод ОУ ТНЗНП</b>                                                                                                    |                          |
| 12 | DI Откл. от УРОВ В1                                                                                                    |                          |
| 13 | DI Уск. от пар. ЛЭП                                                                                                    |                          |
| 14 | <b>DI Режим КС1</b>                                                                                                    |                          |
| 15 | <b>DI Режим КС2</b>                                                                                                    | $\overline{\phantom{a}}$ |
|    |                                                                                                    |                          |

Рисунок 5.35 – Область регистратора событий

Выбор сигнала для регистрации выполняется в таблице в столбце «Значение». Для выбора доступны все сигналы логики устройства. При внесении изменений в таблицу соответствующая ячейка окрашивается в цвет «Значение изменено».

5.7.6 Регистратор аналоговых значений

<span id="page-781-0"></span>Регистратор аналоговых значений (далее РАЗ) предназначен для сохранения аналоговых значений при пусках и срабатываниях защит (рисунок [5.36\)](#page-781-1). В данном узле располагаются группы для конфигурирования РАЗ. Количество групп определяется схемой устройства.

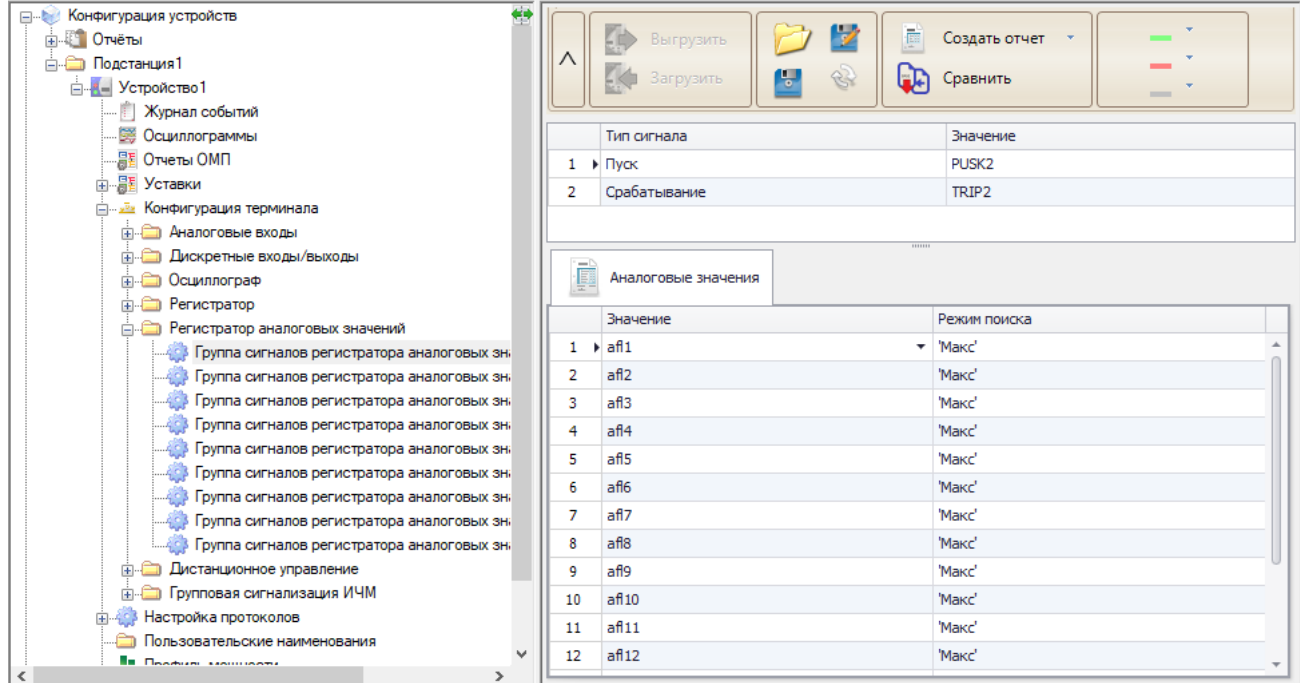

<span id="page-781-1"></span>Рисунок 5.36 – Область регистратора аналоговых значений

Каждая группа сигналов состоит из выбранных пользователем сигналов **Пуск** и **Срабатывание**, к которым привязываются аналоговые сигналы для регистрации.

**Пуск** – сигнал пуска регистратора (как правило пуск защиты).

**Срабатывание** – сигнал срабатывания регистратора (как правило срабатывание защиты).

Область «Аналоговые значения» содержит:

- **Значение –** задаются аналоговые сигналы с внутренней логики устройства;

- **Режим поиска –** задаётся режим поиска значения аналогового сигнала. Доступны варианты «Макс», «Мин», «Нет». В случае, если задан режим «Нет», то данный аналоговый сигнал не учитывается в работе функции РАЗ.

Работа с журналом РАЗ описана в подразделе [5.4.](#page-768-0)

#### 5.7.7 Осциллограф

В данной группе располагается блок «Конфигурация осциллографа» (рисунок [5.37\)](#page-782-0), с помощью которого выполняется настройка основных его параметров и условий пуска. Для каждого сигнала пуска можно настроить его тип.

| ∧ | V<br>Выгрузить<br>ų<br>8<br>Загрузить | 信<br>Создать отчет<br>Сравнить | $\sim$        | Значение изменено<br>Неверно сконфигурирован<br>Только для чтения<br>- 7 |  |  |  |  |  |  |
|---|---------------------------------------|--------------------------------|---------------|--------------------------------------------------------------------------|--|--|--|--|--|--|
|   | Имя                                   | Значение                       |               | Пределы                                                                  |  |  |  |  |  |  |
| 1 | ▶ Время предрежима                    | 100                            |               | 100500                                                                   |  |  |  |  |  |  |
| 2 | Время пострежима                      | 1000                           | 5005000       |                                                                          |  |  |  |  |  |  |
| 3 | Максимальная длительность             | 5000                           |               | 100010000                                                                |  |  |  |  |  |  |
| 4 | Частота                               | 1000                           |               | Перечисление                                                             |  |  |  |  |  |  |
|   | ,,,,,,,<br>Условия пуска              |                                |               |                                                                          |  |  |  |  |  |  |
|   | Значение                              |                                | Тип сигнала   |                                                                          |  |  |  |  |  |  |
| 1 | ▶ Сраб. защит                         | ۰                              | 'Длительно'   |                                                                          |  |  |  |  |  |  |
| 2 | DI Запрет АПВ пр.                     |                                | По появлению" |                                                                          |  |  |  |  |  |  |
| 3 | Откл. ЭМО1 ЭМО2                       |                                | По появлению" |                                                                          |  |  |  |  |  |  |
| 4 | Срабатывание БНН                      |                                | По появлению" |                                                                          |  |  |  |  |  |  |
| 5 | Сраб. БКт                             |                                | По появлению" |                                                                          |  |  |  |  |  |  |
| 6 | P <sub>DB</sub>                       |                                | По изменению" |                                                                          |  |  |  |  |  |  |

<span id="page-782-0"></span>Рисунок 5.37 – Область конфигурирования осциллографа

В узлах конфигурации аналоговых и дискретных сигналах осциллографа настраиваются сигналы, которые будут регистрироваться в осциллограмме.

Примечание – Сигналы, настроенные на платах дискретных входов/выходов будут регистрироваться устройством автоматически.

5.7.8 Экспорт осциллограмм в формате ГОСТ Р 58601

5.7.8.1 Общее описание

Данный модуль позволяет создать конфигурацию, с использованием которой будет производиться последующий экспорт осциллограмм согласно стандарту ГОСТ Р 58601-2019 (далее – стандарт).

**Внимание! Данный модуль доступен для работы с терминалами ТОР 300, ТОР 200, ТОР 150, имеющими версию БПО 2.17 или выше.**

**Внимание! Данный модуль разработан в соответствии с версией ГОСТ Р 58601-2019 в первой редакции от 01.01.2020 г. Новые редакции ГОСТ Р 58601, например, Изменение 1 от 01.03.2022 г., требуют проведения дополнительных доработок модуля.**

При использовании конфигурации экспорта осциллограмм в формате ГОСТ Р 58601 (далее – конфигурация экспорта) происходит формирование новых осциллограмм в формате ГОСТ Р 58601 с использованием выгруженных из терминала осциллограмм, записанных его функцией осциллографа.

Данный модуль позволяет задавать данные, необходимые для формирования осциллограмм согласно ГОСТ Р 58601:

- Создавать и задавать описание оборудование и присоединений ПС, в т.ч. и вторичное;

- Привязывать сигналы, попадающие в осциллограмму, к физическим (вторичное оборудование) или виртуальным (функции защиты) источникам;

- Назначать диспетчерские наименования оборудованию и сигналам;

- Изменять частоту дискретизации, тип данных, единицы измерения (перв./втор.) для экспортируемых осциллограмм.

В модуле реализована автоматизация некоторых процессов заполнения наименований, упорядочивание оборудования, сигналов по типам, уровням напряжения и т.п. согласно требованиям стандарта. Гибкость реализации обеспечивается за счет использования функции настройки выпадающих списков, что позволяет в процессе работы на любом этапе уточнить и дополнить наименования, типы сигналов и функций, обозначения, порядок и т.п.

#### **Внимание! Перед началом работы следует изучить стандарт ГОСТ Р 58601-2019.**

Конфигурация экспорта является частью конфигурации терминала. Аналогично остальной конфигурации, работа с ней возможна как в режиме с подключенным терминалом (онлайн), так и без подключения к нему (офлайн).

При создании и редактировании конфигурации экспорта используются данные конфигурации терминала: информация о сигналах, входящих в состав блоков описания аналоговых и дискретных сигналах осциллографа, сигналах пуска осциллографа, а также сигналах, входящих в состав блоков дискретного ввода/вывода. Информация о фазах аналоговых сигналов берется из дескрипторов, использующихся в схемах логики.

Для запуска редактора конфигурации экспорта необходимо выгрузить конфигурацию терминала или открыть conf-файл. Функция настройки располагается в блоке «Осциллограф» конфигурации терминала (рисунок [5.38\)](#page-783-0).<br>
<sub>Сиройство</sub>

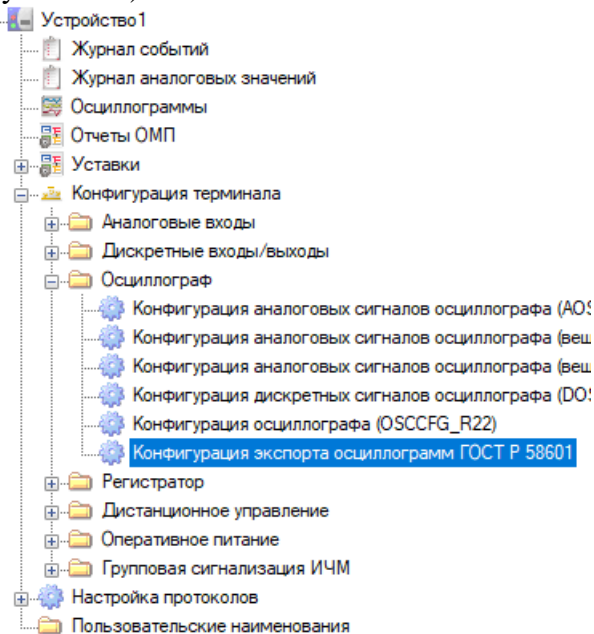

<span id="page-783-0"></span>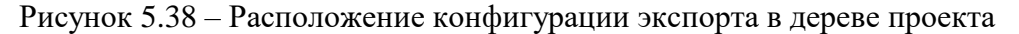

При переходе в конфигурацию 58601, отобразится окно, пример которого показан на рисунке [5.39.](#page-784-0)

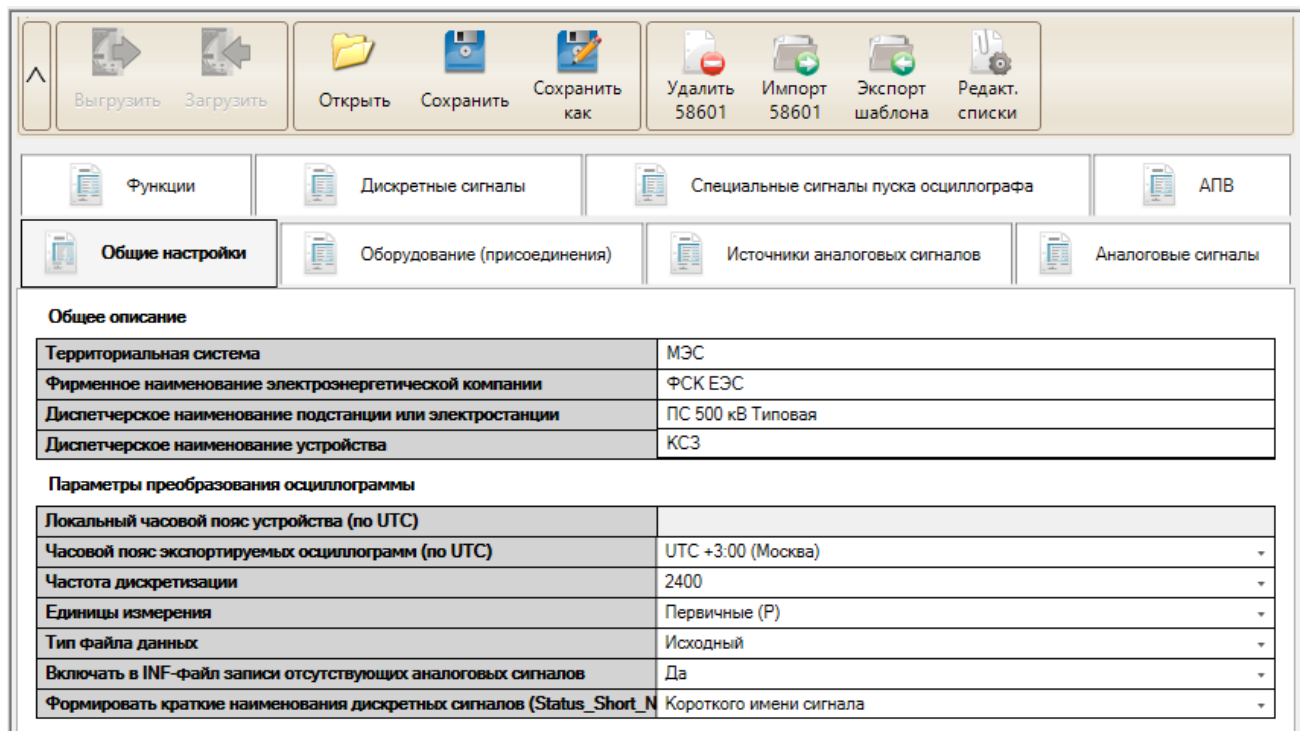

<span id="page-784-0"></span>Рисунок 5.39 – Модуль настройки экспорта осциллограмм по ГОСТ Р 58601-2019

На панели инструментов в зависимости от открытой вкладки могут располагаться следующие кнопки:

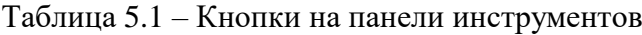

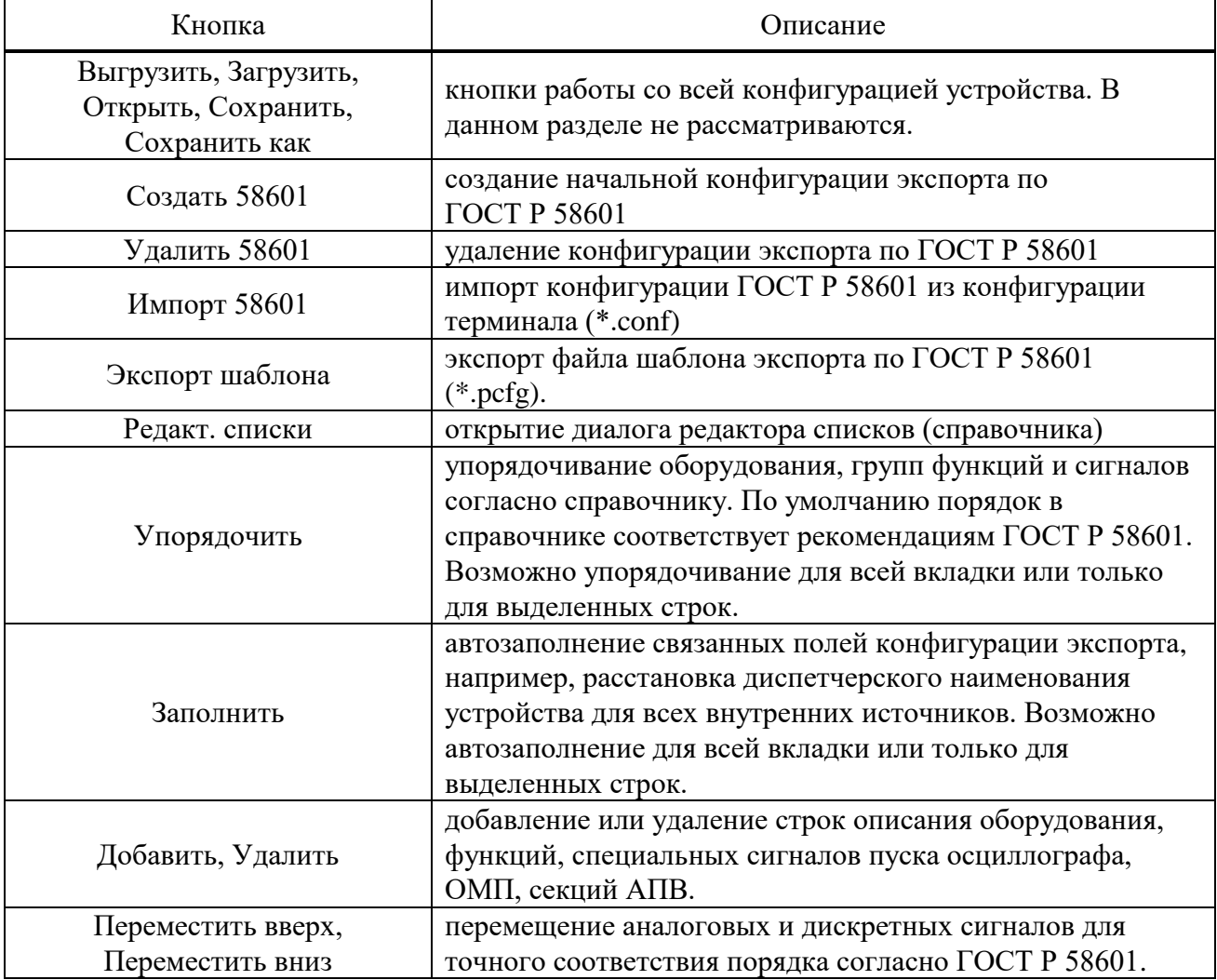

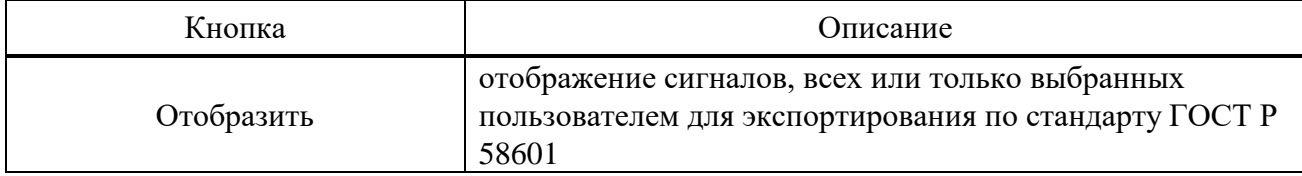

5.7.8.2 Особенности работы с конфигурацией экспорта

В терминалах конфигурация экспорта по умолчанию отсутствует. Начать работу возможно только в онлайн режиме. Для этого следует выгрузить конфигурацию терминала и перейти в дереве конфигурации по пути Конфигурация терминала\Осциллограф\Конфигурация экспорта осциллограмм ГОСТ Р 58601, далее с помощью кнопки «Создать 58601» создать начальную конфигурацию экспорта. При создании конфигурации подгружается справочник с заводскими значениями.

# **Внимание! Модуль экспорта доступен для работы с терминалами ТОР 300, ТОР 200, ТОР 150, имеющими версию БПО 2.17 или выше.**

Конфигурация экспорта является неотъемлемой частью конфигурации терминала, т.е. при сохранении конфигурации терминала всегда сохраняется и конфигурация экспорта. После сохранения такой конфигурации становится доступна настройка конфигурации экспорта в офлайн режиме.

5.7.8.3 Особенности работы с конфигурацией экспорта

Модуль содержит следующие вкладки:

- Общие настройки;
- Оборудование (присоединения);
- Источники аналоговых сигналов;
- Аналоговые сигналы;
- Функции;
- Дискретные сигналы;
- Специальные сигналы пуска осциллографа;
- ОМП;
- АПВ.
- 5.7.8.4 Общие настройки

<span id="page-785-0"></span>На вкладке «Общие настройки» (рисунок [5.39\)](#page-784-0) задается описание энергообъекта, место установки устройства РЗА, а также доступные преобразования осциллограмм, выполняемые в процессе экспорта.

Вкладка «Общие настройки» содержит следующие секции:

Таблица 5.2 – Общее описание

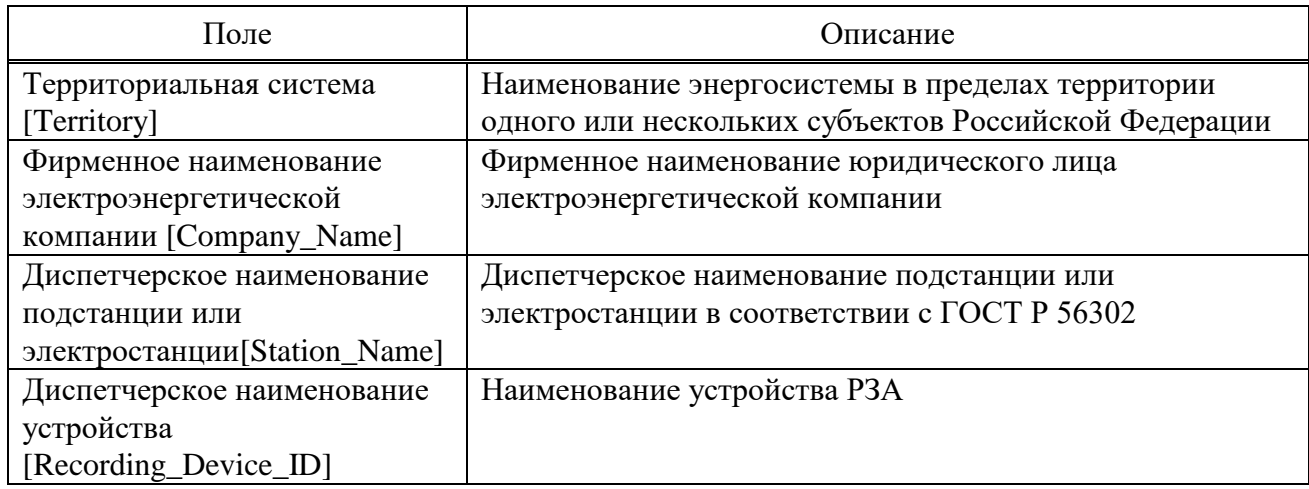

Примечание – обозначения на латинице в квадратных скобках здесь и ниже являются, как правило, обозначениями полей в inf-файле экспортируемой осциллограммы согласно ГОСТ Р 58601 (например, [Territory]).

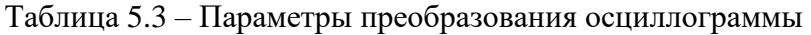

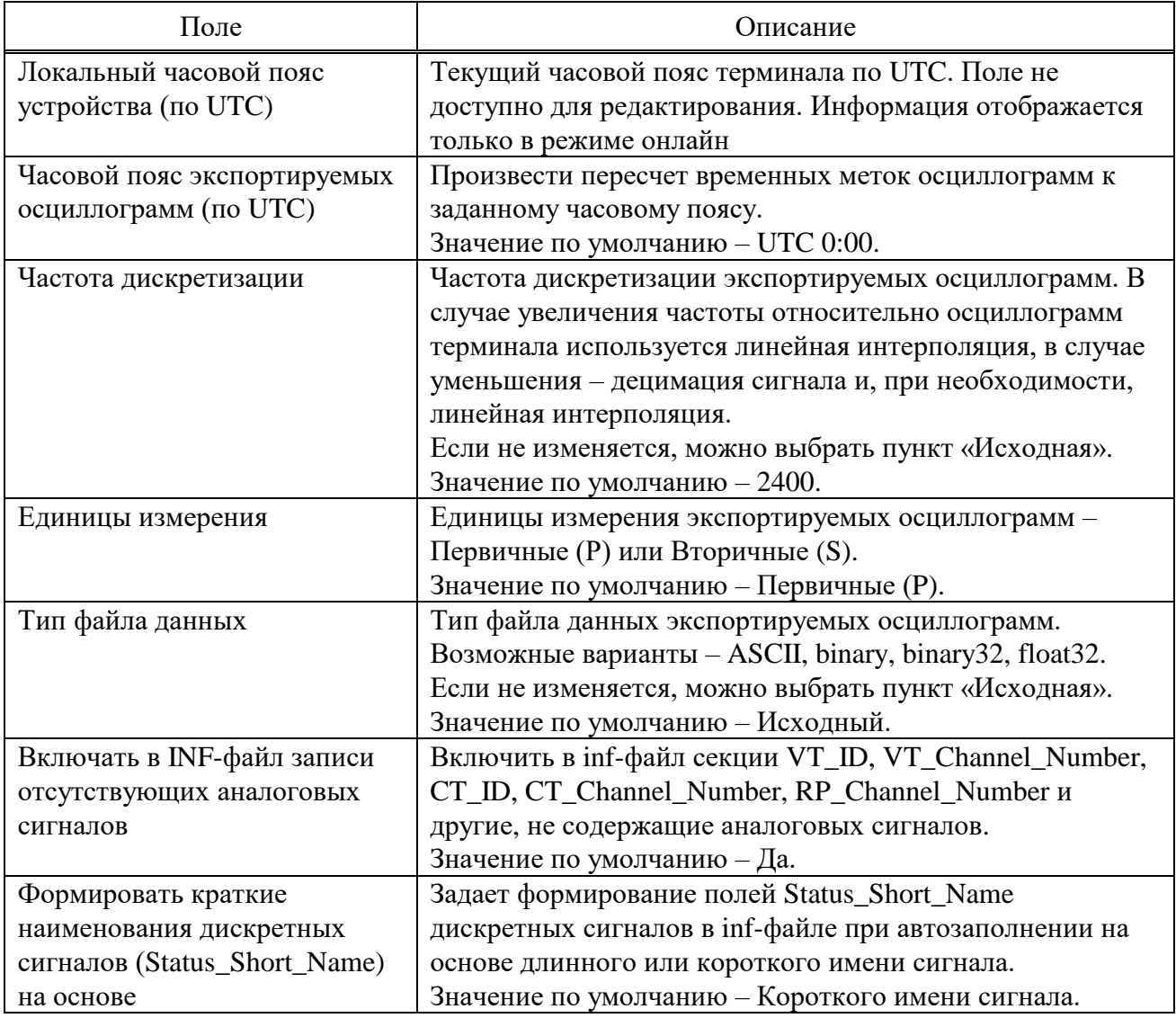

Примечание – Значения по умолчанию (заводские значения) заданы таким образом, чтобы обеспечить соответствие ГОСТ Р 58601.

# 5.7.8.5 Оборудование (присоединения)

Вкладка, описывающая присоединения ПС, к оборудованию которых подключено устройство РЗА.

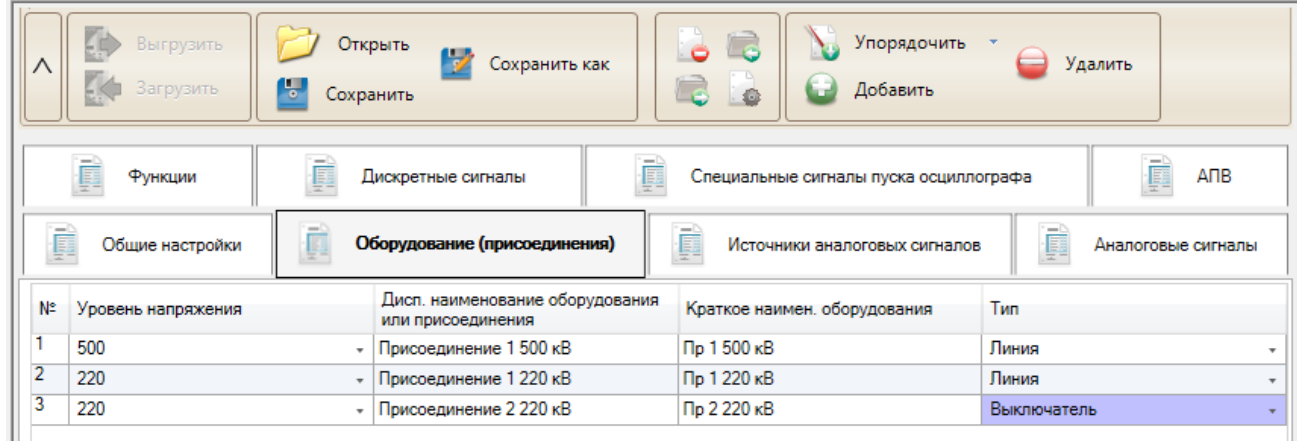

Рисунок 5.40 – Внешний вид вкладки Оборудование (Присоединение)

На данной вкладке необходимо задать свойства присоединения, которые предназначены для раздела дополнительного описания аналоговых сигналов присоединений и оборудования (раздел [Analog\_Channel\_Equipment]). Здесь располагается таблица, имеющая следующие столбцы:

- **Уровень напряжения** [Voltage\_Level\_In\_kV] – отображается в кВ. Уровень напряжения, с которым функционально связано присоединение. Указывается междуфазное номинальное высшее напряжение в соответствии с ГОСТ Р 57382. По умолчанию в справочнике заданы приведенные на рисунке уровни напряжения:

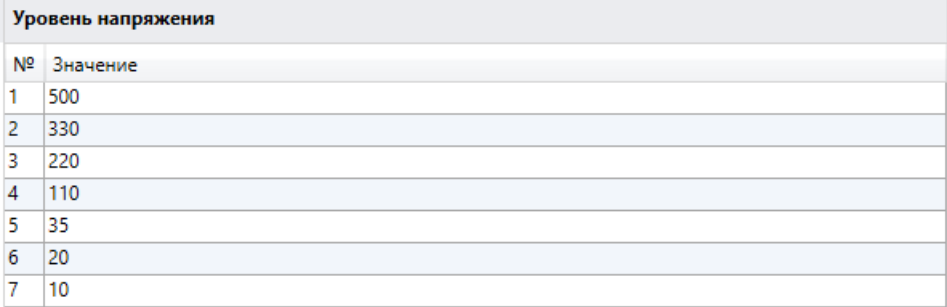

Рисунок 5.41 – Таблица задания списка уровней напряжения в справочнике

- **Дисп. наименование оборудования или присоединения** [Equipment\_ID] – диспетчерское наименование присоединения в соответствии с ГОСТ Р 56302;

- **Краткое наимен. оборудования** [Equipment\_Short\_Name] – краткое наименование оборудования, которое используется для удобства отображения в ПО;

- **Тип** [Equipment\_Type] – тип оборудования (присоединения). По умолчанию в справочнике заданы приведенные на рисунке типы:

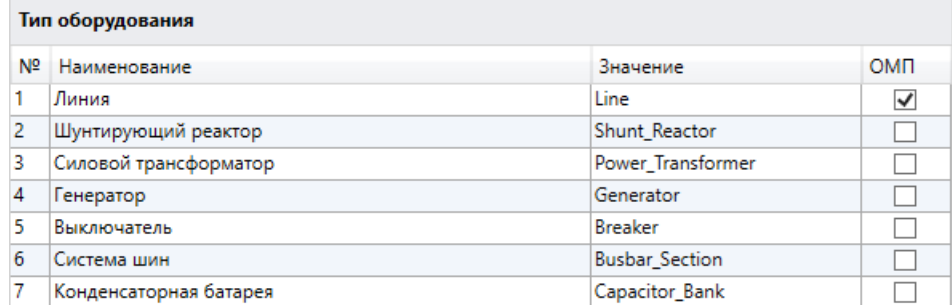

Рисунок 5.42 – Таблица задания списка типов оборудования в справочнике

При помощи кнопки «Упорядочить» оборудование может быть упорядочено по уровню напряжения и типу оборудования.

Присоединения могут быть добавлены или удалены при помощи кнопок «Добавить» или «Удалить». В конфигурации экспорта должна быть использована минимум одно присоединение. В противном случае экспорт выполняться не будет.

5.7.8.6 Источники аналоговых сигналов

На данной вкладке продолжается заполнение свойств раздела [Analog\_Channel\_Equipment]. Здесь задаются свойства источников аналоговых каналов. Внешний вид окна показан на рисунке [5.43.](#page-788-0)

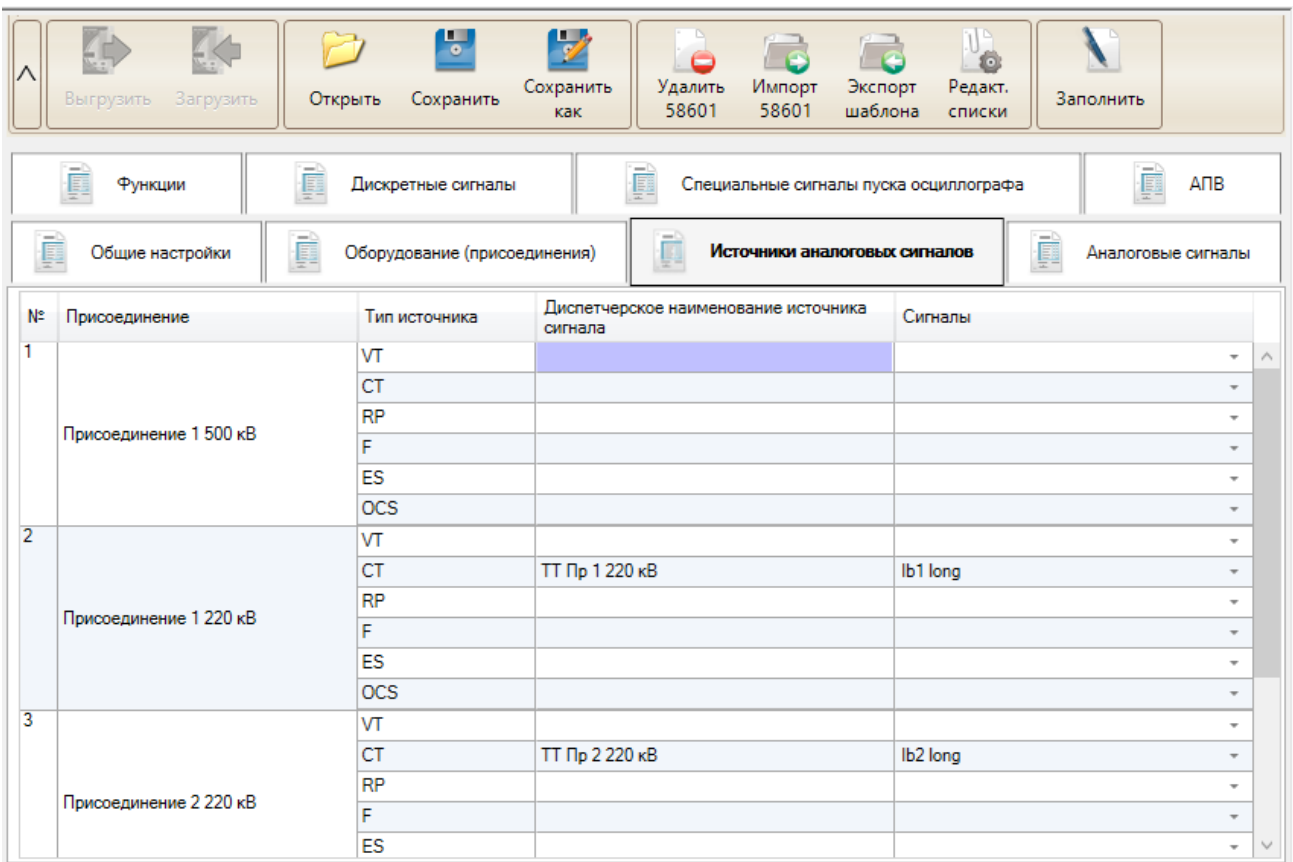

<span id="page-788-0"></span>Рисунок 5.43 – Внешний вид вкладки Источники аналоговых сигналов

Таблица на вкладке содержит следующие столбцы:

- **Присоединение** – все присоединения, добавленные на вкладке «Оборудование (присоединения)». В столбце отображается диспетчерское наименование, заданное пользователем;

- **Тип источника** – для каждого присоединения (оборудования) автоматически создается набор источников, заданных в справочнике в секции «Группы источников». Заводские значения соответствуют стандарту ГОСТ Р 58601-2019. По умолчанию в справочнике заданы следующие типы:

a) **VT** – трансформатор напряжения (ТН) или шкаф отбора напряжения (ШОН);

b) **СТ** – трансформатор тока (ТТ);

c) **RP** – сигналы от устройства РЗА – считается внутренним источником;

d) **F** – источник сигнала частоты переменного тока – считается внутренним источником;

e) **ES** – источник сигнала от системы возбуждения генератора;

f) **OCS** – сигналы СОПТ.

**Внимание! Не рекомендуется изменять поля «Группы источников» в справочнике, т.к. это напрямую влияет на структуру INF-файла.**

- **Диспетчерское наименование источника сигнала [xx\_ID]** – для внутренних источников аналоговых сигналов в данное поле проставляется автоматически: записывается [Recording\_Device\_ID] устройства РЗА. Для остальных – требуется ручное заполнение. Для выбранных сигналов данное поле обязательно должно быть заполнено;

- **Сигналы** – поле привязки аналоговых сигналов к источнику. Для трехфазных систем должны быть указаны следующие значения согласно стандарта:

a) **VT** – номер канала напряжения фазы А (AB), номер канала фазы В (BC), номер канала фазы С (CA) и канал с утроенным значением нулевой последовательности;

b) **CT** – номер канала тока фазы А, номер канала фазы В, номер канала фазы С и канал с утроенным значением нулей последовательности;

c) **F** – номер канала частоты фазы А, номер канала фазы В, номер канала фазы С;

d) Остальные – в произвольном составе и порядке.

В выпадающем списке доступны все целочисленные и вещественные сигналы осциллографа, указанные в блоках AOSC и ASCF. Сигнал может быть привязан только к одному источнику.

| TA <sub>2</sub> |       |    |
|-----------------|-------|----|
| Сигнал          | Тип   |    |
| TA <sub>2</sub> | int   | ×. |
| TA1amp          | float |    |
| TA2amp          | float |    |
| TA3amp          | float |    |
| TA4amp          | float |    |
| TV1amp          | float |    |
| TV2amp          | float |    |
| TV3amp          | float |    |
| TV4amp          | float |    |
| TV5amp          | float |    |

Рисунок 5.44 – Окно привязки аналоговых сигналов

В случае, если источник сигнала отсутствует (а точнее нет аналоговых сигналов от такого источника), допустимо оставлять поле «Сигнал» незаполненным. Модуль допускает отсутствие задания сигналов для любого из типов источников. Попадание пустых источников в INF-файл определяется настройкой «Включать в INF-файл записи отсутствующих аналоговых сигналов» (см. подпункт [5.7.8.4\)](#page-785-0).

Функция автоматического заполнения данных «Заполнить» позволяет проставить диспетчерские наименования для внутренних источников, либо удалить наименования источников, для которых не выбран ни один сигнал (считается, что источник не используется). Для источников аналоговых сигналов, которые не являются внутренними, требуется ручное задание диспетчерского наименования.

5.7.8.7 Аналоговые сигналы

Окно задания свойств аналоговых сигналов выглядит следующим образом:

| ⋏              | K<br>HE<br>Загрузить<br>Выгрузить                                                    | Открыть | 5<br>$\overline{\mathscr{L}}$<br>Сохранить<br>Сохранить<br>как | r.<br>G<br>Импорт | Экспорт                              | Упорядочить<br>Заполнить                | J.<br>Ö<br>Редакт.<br>Отобразить<br>списки |  |  |  |
|----------------|--------------------------------------------------------------------------------------|---------|----------------------------------------------------------------|-------------------|--------------------------------------|-----------------------------------------|--------------------------------------------|--|--|--|
|                | ŗ.<br>ANB<br>Функции<br>Дискретные сигналы<br>Специальные сигналы пуска осциллографа |         |                                                                |                   |                                      |                                         |                                            |  |  |  |
|                | Общие настройки                                                                      |         | Оборудование (присоединения)                                   |                   | ņ                                    | Источники аналоговых сигналов           | $\equiv$<br>D<br>Аналоговые сигналы        |  |  |  |
| N.             | Сигнал                                                                               |         | <b>T<sub>un</sub></b>                                          | Обозначение       | Фаза                                 | Дисп. наименование источника<br>сигнала | Наименование аналогового канала            |  |  |  |
|                | Uab                                                                                  |         | <b>TH</b><br>٠                                                 | <b>IU</b>         | AB<br>$\overline{\phantom{a}}$       | ВЛ 220 кВ Восточная                     | <b>UAB TH ВЛ 220 кВ Восточная</b>          |  |  |  |
| $\overline{2}$ | Ubc                                                                                  |         | <b>TH</b>                                                      | + U               | <b>BC</b><br>$\ddot{\phantom{1}}$    | ВП 220 кВ Восточная                     | <b>UBC TH ВЛ 220 кВ Восточная</b>          |  |  |  |
| 3              | Uca                                                                                  |         | <b>TH</b><br>$\;$                                              | ΙU                | CA<br>$\overline{\phantom{a}}$       | ВЛ 220 кВ Восточная                     | UCA TH ВЛ 220 кВ Восточная                 |  |  |  |
| $\overline{4}$ | 3U <sub>0</sub>                                                                      |         | <b>TH</b>                                                      | + U               | $\mathbf{0}$<br>$\ddot{\phantom{1}}$ | ВЛ 220 кВ Восточная                     | <b>U0 TH BЛ 220 кВ Восточная</b>           |  |  |  |
| 5              | Uab мод.                                                                             |         | Upacy                                                          | + U               | AB<br>÷                              | ДЗТ Т-1                                 | <b>UAB ДЗТ Т-1</b>                         |  |  |  |
| $\overline{6}$ | Ubc мод.                                                                             |         | Upacy                                                          | + U               | BC.<br>$\ddot{}$                     | ДЗТ Т-1                                 | <b>UBC ДЗТ Т-1</b>                         |  |  |  |
|                | Jca мод.                                                                             |         | Upacy<br>$\mathbf{r}$                                          |                   | CA                                   |                                         | <b>UCA ДЗТ Т-1</b>                         |  |  |  |
| 8              | <b><i><u>Uнакопит</u></i></b> .                                                      |         | <b>Upacy</b>                                                   | + U               | $\overline{\phantom{a}}$             | ДЗТ Т-1                                 | <b>U ДЗТ Т-1</b>                           |  |  |  |
| 9              | <b>Uтерм.</b>                                                                        |         | <b>U</b> расч<br>$\cdot$                                       | ΙU                | $\ddot{}$                            | ДЗТ Т-1                                 | <b>U ДЗТ Т-1</b>                           |  |  |  |
| 10             | fш                                                                                   |         | $\sim$                                                         |                   | $\overline{\phantom{a}}$             |                                         |                                            |  |  |  |
| 11             | <b><i><u>Uмин</u></i></b>                                                            |         | $\sim$                                                         |                   | $\overline{\phantom{a}}$             |                                         |                                            |  |  |  |
| 12             | la                                                                                   |         | $\sim$                                                         |                   | $\overline{a}$<br>A                  | ВЛ 330 кВ Северная                      | IA TT ВЛ 330 кВ Северная                   |  |  |  |
| 13             | la действ.                                                                           |         | $\sim$                                                         |                   | $\overline{\phantom{a}}$<br>A        | ДЗЛ Л2                                  | ІА ДЗЛ Л2                                  |  |  |  |

Рисунок 5.45 – Вкладка Аналоговые сигналы

В данном окне отображаются аналоговые сигналы, которые записываются в осциллограммы устройства РЗА в соответствии с его текущей конфигурацией.

Сигналы, привязанные к какому-либо источнику аналогового сигнала, отображаются в виде строк с доступными для редактирования (автозаполнения) полями. Кроме того, в данной таблице отображаются сигналы, не привязанные к источнику. Данные сигналы показаны в виде строк с серыми полями и не попадут в шаблон экспорта. Пользователь может в любой момент привязать данные сигналы к источнику и задать им соответствующие свойства.

Также в случае, если шаблон был импортирован с другого устройства, в данной вкладке могут быть отображены сигналы и их свойства, относящиеся к другому устройству. Данные сигналы показываются только для информации. Они не могут быть привязаны к источнику и соответственно попасть в шаблон экспорта осциллограмм, и будут удалены при дальнейшем сохранении конфигурации.

| N.              | Сигнал                           | Tun          |           | Обозначение Фаза |           |               | Дисп. наименование источника<br>сигнала | Наименование аналогового канала   |                                             |  |
|-----------------|----------------------------------|--------------|-----------|------------------|-----------|---------------|-----------------------------------------|-----------------------------------|---------------------------------------------|--|
|                 | Uab                              | TH.          | $\sim$    | lU               | AB        |               | ВЛ 220 кВ Восточная                     | UAB TH BП 220 кВ Восточная        |                                             |  |
|                 | Ubc                              | TH           |           | lu               | <b>BC</b> |               | ВЛ 220 кВ Восточная                     | <b>UBC TH BЛ 220 кВ Восточная</b> |                                             |  |
|                 | Uca                              | TH           | ٠         | İυ               | CA        |               | ВЛ 220 кВ Восточная                     | <b>UCA TH BЛ 220 кВ Восточная</b> |                                             |  |
|                 | 3 <sub>U</sub>                   | TH           |           | U                |           |               | ВЛ 220 кВ Восточная                     | <b>U0 TH BЛ 220 кВ Восточная</b>  | Сигналы, попадающие в шаблон                |  |
|                 | Uab <sub>MOA</sub>               | Upacy        | $-10$     |                  | AB        |               | <b>ЛЗТ Т-1</b>                          | <b>UAB ДЗТ Т-1</b>                | конвертации осциллограмм по ГОСТ Р 58601-   |  |
|                 | Ubc Mon                          | Upacy        | $\cdot$ U |                  | BC        |               | <b>ДЗТ Т-1</b>                          | <b>UBC ДЗТ Т-1</b>                | 2019                                        |  |
|                 | Jea mon                          | Upacy        |           |                  | CA        |               | <b>BRETTER</b>                          | <b>CA 031 T-1</b>                 |                                             |  |
|                 | <b><i><u>Uнакопит</u></i></b>    | Upacy        | $-11$     |                  |           |               | $ \sqrt{131}$ T-1                       | U 03T T-1                         |                                             |  |
|                 | <b>Uтерм.</b>                    | <b>Upacy</b> | $-10$     |                  |           |               | ДЗТ Т-1                                 | U 03T T-1                         |                                             |  |
| 10              | fui                              |              |           |                  |           | $\rightarrow$ |                                         |                                   | Сигналы схемы, не привязанные пользователем |  |
|                 | <b><i><u><u>Имин</u></u></i></b> |              |           |                  |           |               |                                         |                                   | к источнику аналогового сигнала             |  |
| 12 <sup>°</sup> | $1$                              |              |           |                  | A         |               | - ВЛ 330 кВ Северная                    | IA TT BJ 330 xB Северная          | Сигналы, присутствующие в импортированном   |  |
| 13              | la действ.                       |              | $-11$     |                  | A         |               | $-13112$                                | IA ДЗЛ Л2                         | шаблоне, но не существующие в схеме         |  |

<span id="page-790-0"></span>Рисунок 5.46 – Отображение сигналов во вкладке Аналоговые сигналы

Показанная на рисунке [5.46](#page-790-0) таблица настройки свойств аналоговых сигналов содержит следующие столбцы:

- **Сигнал** – длинное наименование сигнала в устройстве РЗА, использующееся в осциллограмме;

- **Тип** – тип аналогового сигнала, список для выбора которых задается для группы источников, к которой привязан сигнал, в пункте «Типы аналоговых сигналов» в справочнике. По умолчанию, согласно стандарту ГОСТ Р 58601, доступно 6 групп источников, для которых в справочнике предусмотрены следующие типы:

- a) **VT** ТН, ШОН;
- b)  $CT TT$ ;
- c) **RP** сигналы от устройства РЗА (дифф.токи и тп.);

d) **F** – сигналы сигнала частоты переменного тока;

e) **ES** – сигналы от генератора (токи и напряжения ротора и системы возбуждения);

f) **OCS** – сигналы от СОПТ (напряжения).

**Внимание! Допускается добавление в справочнике новых типов аналоговых сигналов для группы RP – сигналы от устройств РЗА.**

- **Обозначение** – краткое обозначение аналогового сигнала по умолчанию для выбранного типа, которое используется при автозаполнении наименования аналогового канала согласно стандарта. Например, для типа источника ТН задается обозначение «U», для типа источника, определяющего частоту – «F». Данное обозначение дается для ускорения заполнения таблицы описаний и может быть отредактировано пользователем вручную. Отредактировать доступные обозначения для каждого типа источника можно в справочнике в пункте «Типы аналоговых сигналов»;

- **Фаза [ph]** – фаза сигнала. При автозаполнении устанавливается значение фазы, заданное в дескрипторе аналогового сигнала в схеме логики. Также фаза может быть задана вручную из списка, заданного в пункте «Фаза» в справочнике;

- Диспетчерское **наименование места регистрации сигнала [ccbm]** – диспетчерское наименование оборудования в соответствии с ГОСТ Р 56302 или устройства РЗА, где были зарегистрированы сигналы. Для внутренних (расчетных) аналоговых сигналов (группа источников в справочнике с установленной галочкой «Внутренний», например, RP и F) при автозаполнении прописывается [Recording\_Device\_ID]. Для остальных сигналов при автозаполнении прописывается диспетчерское наименование оборудования или присоединения. Может быть отредактировано вручную;

- **Наименование аналогового канала [ch\_id]** – наименование аналогового сигнала в экспортированной осциллограмме. При автозаполнении модуль формирует наименование, которое соответствует требованиям, описанным в «Приложении В» ГОСТ Р 58601-2019. Данное поле формируется на основе полей «Обозначение», «Фаза» и «Диспетчерское наименование источника сигнала». При необходимости в наименование можно внести изменения. Пример формирования наименования для сигнала UAB показан на рисунке ниже.

|    | Общие настройки                                 |           | Оборудование (присоединения) |                | Источники аналоговых сигналов                           |  | Аналоговые сигналы                                       |  |
|----|-------------------------------------------------|-----------|------------------------------|----------------|---------------------------------------------------------|--|----------------------------------------------------------|--|
| N. | Присоединение                                   |           | Тип источника                |                | Сигналы<br>Диспетчерское наименование источника сигнала |  |                                                          |  |
|    |                                                 |           | VT                           |                | <b>TH ВЛ 220 кВ Восточная</b>                           |  | Uab, Ubc, Uca, 3U0<br>$\scriptstyle\rm T$                |  |
|    |                                                 |           | CT                           |                |                                                         |  | $\sim$                                                   |  |
|    | ВП 220 кВ Восточная                             | <b>RP</b> |                              | <b>ДЗТ Т-1</b> |                                                         |  | Uab мод., Ubc мод., Uca мод., Uнакопит., Uтерм.<br>$\pi$ |  |
|    |                                                 |           |                              |                |                                                         |  | $\sim$                                                   |  |
|    |                                                 |           | ES                           |                |                                                         |  | $\overline{\phantom{a}}$                                 |  |
|    |                                                 |           | OCS                          |                |                                                         |  | $\sim$                                                   |  |
|    |                                                 |           |                              |                |                                                         |  |                                                          |  |
|    | Общие настройки<br>Оборудование (присоединения) |           |                              |                | Источники аналоговых сигналов                           |  | Аналоговые сигналы                                       |  |
| M. | Сигнал                                          | Twn       | Обозначение                  | <b>Pass</b>    | Дисп. наименование источника сигнала                    |  | Наименование аналогового канала                          |  |
|    | Uab                                             | <b>TH</b> | ٠                            | AB             | ВЛ 220 кВ Восточная                                     |  | UAB TH ВП 220 кВ Восточная                               |  |
|    | <b>Ubc</b>                                      | TH        | $\pi$<br>U                   | <b>BC</b>      | ВЛ 220 кВ Восточная                                     |  | UBC TH BJ 220 KB BocrowHas                               |  |
|    | Uca                                             | TH        | U<br>$\sim$                  | CA             | ВЛ 220 кВ Восточная                                     |  | <b>UCA TH ВЛ 220 кВ Восточная</b>                        |  |
|    |                                                 |           |                              |                |                                                         |  |                                                          |  |
|    |                                                 |           |                              |                | <b>UAB TH ВЛ 220 кВ Восточная</b>                       |  |                                                          |  |

Рисунок 5.47 – Пример формирования аналогового канала

Кнопка «Заполнить» может быть использована для автозаполнения выбранных строк, либо для всей таблицы целиком. Автоматизированное заполнение работает для столбцов:

- Тип (только если для выбора доступен один элемент);
- Обозначение;

- Фаза;

- Диспетчерское наименование места регистрации сигнала;
- Наименование канала.

Кнопка «Упорядочить» может быть использована для автоматического задания порядка сигналов согласно требованиям по ГОСТ Р 58601-2019. Она позволяет работать как с группой сигналов, так и со всей таблицей целиком. Сигналы группируются по:

- уровням напряжения распределительного устройства, начиная с высшего;

- типу оборудования (ЛЭП, РШ (УШР), АТ и т.д.);

- группе источника аналогового сигнала (сигналы от ТН, ШОН, ТТ и т.д.);

- типа аналогового сигнала внутри своей группы (например, для системы возбуждения: ток ротора, напряжение между полюсами и т.д.);

- фазе аналогового сигнала.

Порядок по каждому из пунктов определяется порядком записей в соответствующих списках в справочнике.

5.7.8.8 Функции

Дискретные сигналы терминала необходимо сгруппировать по функциям РЗА согласно стандарту. Данная группировка позволяет автоматизировать процесс заполнения наименований сигналов. Далее для каждой функции определяется соответствующая группа РЗА и выбирается присоединение, к которому относится данная функция и ее сигналы.

Функции задаются на одноименной вкладке, показанной на рисунке [5.48.](#page-792-0)
| Λ  | ED)<br>Выгрузить<br>EK<br>Загрузить | Открыть<br>D<br>Ţ<br>Сохранить | Сохранить как                | ó<br>Q    | ó | Упорядочить<br>Удалить<br>Добавить                       |                          |
|----|-------------------------------------|--------------------------------|------------------------------|-----------|---|----------------------------------------------------------|--------------------------|
|    | þ<br>Общие настройки                | p                              | Оборудование (присоединения) | $-1$<br>Ø |   | Ē<br>Источники аналоговых сигналов<br>Аналоговые сигналы |                          |
|    | Функции                             | f<br>Дискретные сигналы        |                              | $-1$<br>þ |   | þ<br>АПВ<br>Специальные сигналы пуска осциллографа       |                          |
| Ń® | Функция                             |                                | <b>Fpynna P3A</b>            |           |   | Присоединение                                            |                          |
|    | ДЗ                                  |                                | Релейная защита              |           |   | Присоединение 1 220 кВ                                   | $\scriptstyle\rm w$      |
| n  | <b>AYB</b>                          |                                | Релейная защита              |           |   | Присоединение 1 220 кВ                                   | $\overline{\phantom{a}}$ |

Рисунок 5.48 – Вкладка Функции

Окно задания свойств функций имеет вид таблицы. Изменение количества строк происходит при помощи кнопок «Добавить» и «Удалить».

Таблица задания свойств функций имеет следующие столбцы:

- **Функция** – наименование функции РЗА. Задаются наименования функций РЗА терминала;

- **Группа РЗА [Protection\_Device\_Group]** – используется для сортировки дискретных сигналов по категориям. Группы для выбора задаются в справочнике в пункте «Группы РЗА». По умолчанию в соответствии с ГОСТ Р 58601-2019 доступны следующие значения:

- a) Релейная защита [Relay\_Protection];
- b) Противоаварийная автоматика [Emergency\_Control\_Automation];
- c) Сетевая автоматика [Control\_Automation];
- d) Технологическая автоматика [Operation\_Control\_Automation];
- e) Система оперативного постоянного тока [Operating\_Current\_System];
- f) Автономный РАС [Digital\_Fault\_Recorder];
- g) Специализированное устройство ОМП на ЛЭП [Fault\_Recorder].

- **Присоединение** – присоединение из вкладки «Оборудование (присоединения)», к которому относится данная функция РЗА. В столбце отображается диспетчерское наименование, заданное пользователем.

Команда «Упорядочить» расставляет функции по присоединениям, а также по группам РЗА. Порядок по присоединениям определяется их порядком во вкладке «Оборудование (присоединения)». Порядок по группам РЗА определяется их порядком в справочнике.

5.7.8.9 Дискретные сигналы

Область выбора и настройки свойств дискретных сигналов выглядит представленным на рисунке [5.49](#page-793-0) образом.

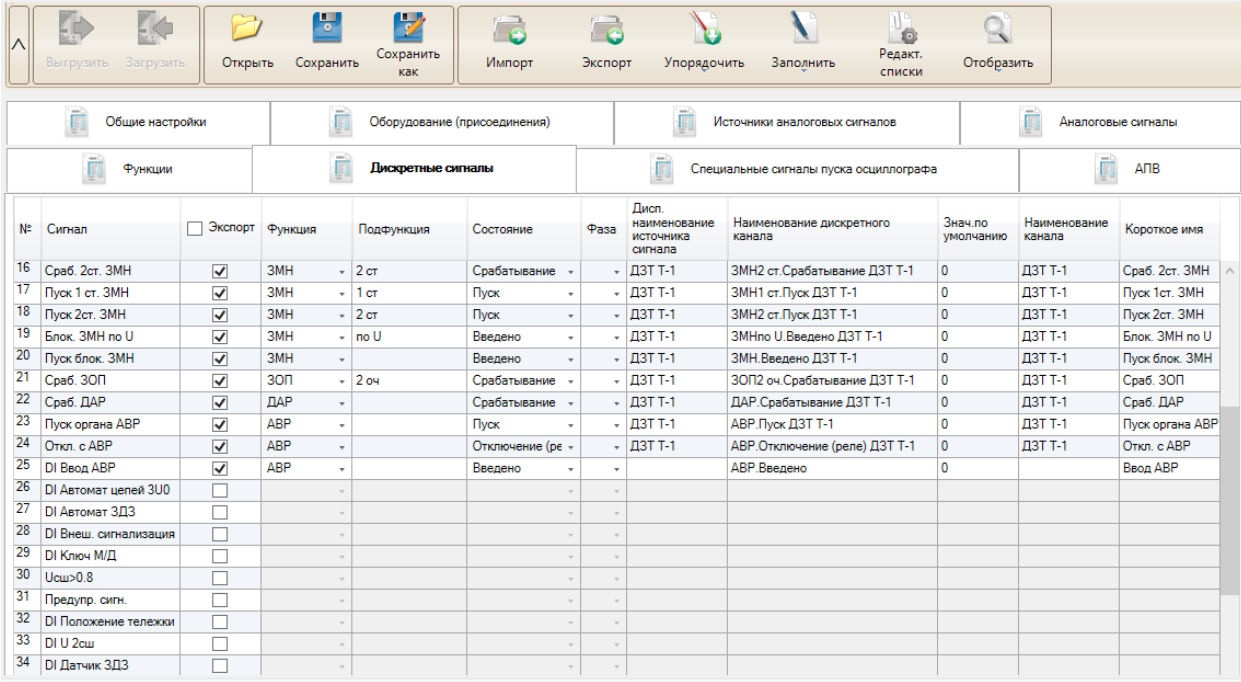

<span id="page-793-0"></span>Рисунок 5.49 – Вкладка Дискретные сигналы

В данной вкладке отображаются дискретные сигналы, которые записываются в осциллограммы устройства РЗА в соответствии с его текущей конфигурацией:

- сигналы, сконфигурированные на дискретные входы и выходы терминала;

- сигналы пуска осциллографа;
- сигналы, выбранные в конфигурации осциллографа.

Для выбора сигналов для записи в экспортируемые осциллограммы по ГОСТ Р 58601 необходимо установить галочку в столбце «Экспорт». По умолчанию ни один сигнал не выбран. Для выбранных сигналов доступно заполнение их полей, а для других – заполнение полей недоступно (окрашены в серый цвет).

Как и в случае с аналоговыми сигналами, если шаблон был импортирован с другого устройства, в данной вкладке могут быть отображены сигналы и их описания, относящиеся к другому устройству. Выбрать данные сигналы для экспорта невозможно.

Таблица настройки свойств дискретных сигналов содержит следующие столбцы:

- **Сигнал** – длинное наименование сигнала в устройстве РЗА, использующееся в осциллограмме;

- Экспорт – поле для выбора сигнала для экспорта;

- **Функция** – наименование функции устройства РЗА. Поле содержит список всех функций, заданных пользователем на вкладке «Функции» (например, МТЗ, ЧАПВ и т.п.);

- **Подфункция** – расширение описания функции. Поле, использующееся в качестве постфикса в наименовании дискретного канала. Может указываться номер ступени, очередь срабатывания. Например, для функции «МТЗ» может быть указан номер ступени «1 ст». Таким образом, при автозаполнении в наименовании дискретного канала будет сформировано часть имени «МТЗ 1 ст»;

- **Состояние [Status\_Signal\_Type]** – состояние и тип дискретного сигнала, список которых задается в справочнике в пункте «Типы дискретных сигналов». По умолчанию, согласно стандарту ГОСТ Р 58601, доступны следующие состояния и типы:

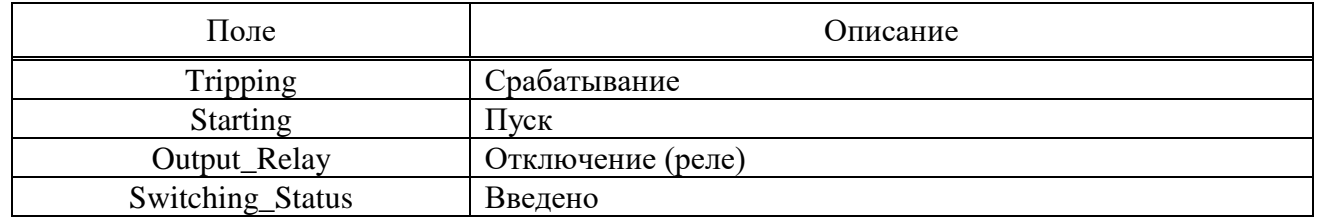

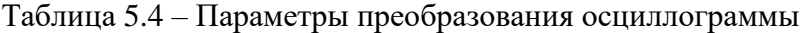

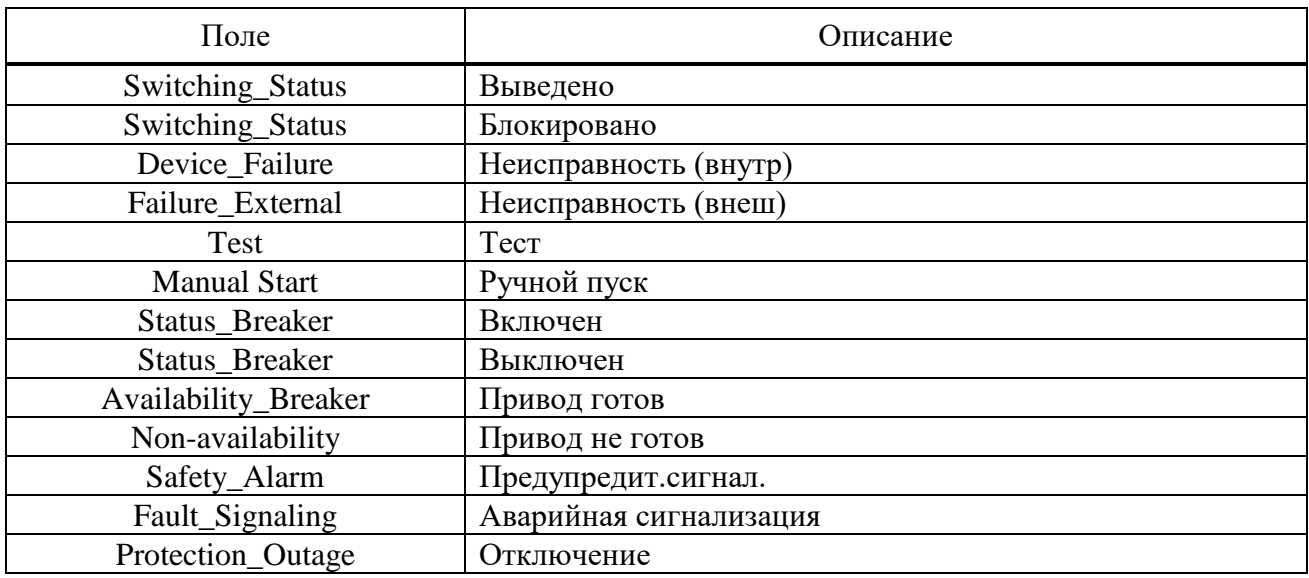

**Внимание! Допускается добавление новых состояний и типов дискретных сигналов в справочнике.**

- **Фаза [ph]** – фаза дискретного сигнала устанавливается пользователем вручную. Автозаполнение фазы для дискретных сигналов не предусмотрено, т.к. информация в схеме логики отсутствует;

- **Диспетчерское наименование места регистрации сигнала [ccbm]** – дискретные сигналы, наименования которых начинаются с префиксов «DI\_», «RI\_», являются входными для схемы. Для данных сигналов в поле пользователь должен самостоятельно прописать место регистрации сигнала (оборудование или присоединение), для всех остальных случаев при автозаполнении проставляется значение [Recording\_Device\_ID];

- **Наименование сигнала [ch\_id]** – наименование дискретного сигнала в экспортированной осциллограмме. При автозаполнении модуль формирует наименование, которое соответствует требованиям, описанным в «Приложении В» ГОСТ Р 58601-2019. Данное поле формируется на основе полей «Функция», «Подфункция», «Состояние» и «Диспетчерское наименование места регистрации сигнала». При необходимости в наименование можно внести изменения;

- **Нормальное состояние [y]** – может принимать значение «0» или «1». По умолчанию равно 0. Изменяется пользователем вручную;

- **Наименование канала [Status\_ID]** – согласно стандарта поле должно соответствовать полю «Наименование канала» из подраздела В.1 стандарта. Поэтому при автозаполнении в данном поле прописывается значение столбца «Диспетчерское наименование места регистрации сигнала [ccbm]». При необходимости значение поля может быть изменено пользователем;

- **Краткое наименование (Status\_Short\_Name)** – краткое наименование дискретного сигнала, может использоваться для удобства отображения в ПО. При автозаполнении в данном поле прописывается длинное или короткое имя сигнала в терминале в соответствии с настройкой «Формировать краткие наименования дискретных сигналов (Status\_Short\_Name) на основе». Данная настройка располагается на вкладке общих настроек в секции «Параметры преобразования осциллограмм». При необходимости значение поля может быть изменено пользователем.

Кнопка «Заполнить» может быть использована для автозаполнения выбранных строк либо для всей таблицы целиком. Автоматизированное заполнение работает для столбцов:

- Диспетчерское наименование места регистрации сигнала;

- Наименование сигнала;

- Наименование канала (заполняется значение из «Диспетчерское наименование места регистрации сигнала»);

- Краткое наименование (Status Short Name).

Кнопка «Упорядочить» может быть использована для автоматического задания порядка сигналов согласно требованиям по ГОСТ Р 58601-2019. Она позволяет работать как с группой сигналов, так и со всей таблицей целиком. Сигналы группируются по:

- уровням напряжения распределительного устройства, начиная с высшего;
- типу оборудования (ЛЭП, РШ (УШР), АТ и т.д.);
- группе РЗА;
- функции;
- состоянию и типу дискретного сигнала;

Порядок по каждому из пунктов определяется порядком записей в соответствующих списках в справочнике.

#### 5.7.8.10 АПВ

При наличии функции АПВ в терминале, пользователю необходимо заполнить данные о каждой из функций/очередей АПВ. Отчет о работе АПВ будет сформирован в соответствующей секции в HDR-файле согласно ГОСТ Р 58601.

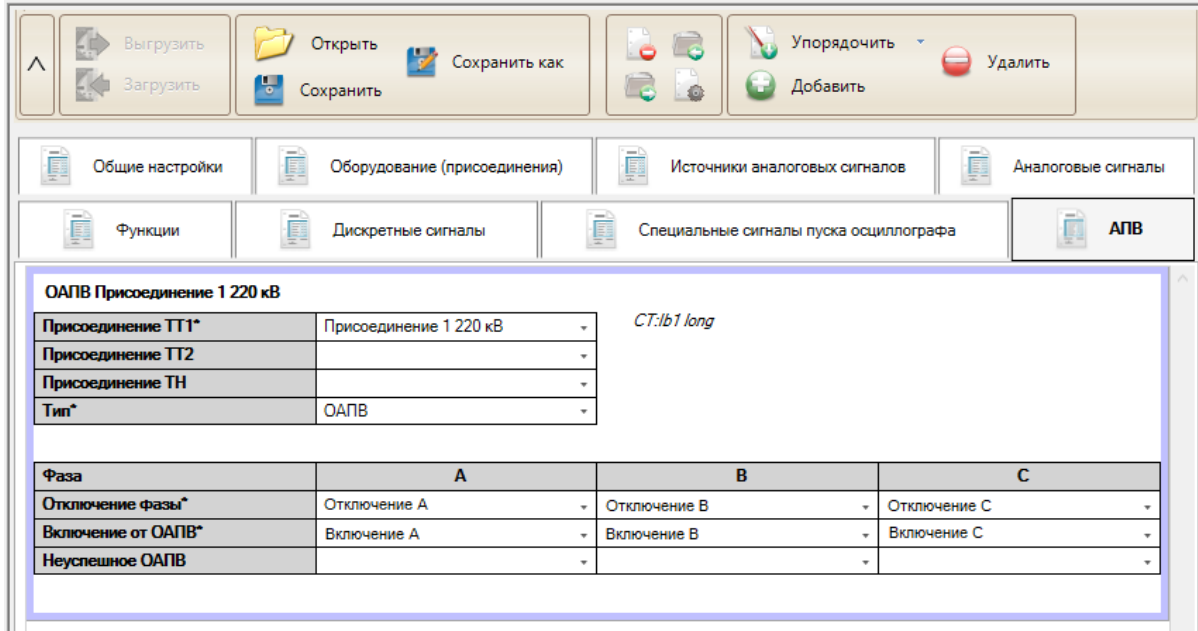

Рисунок 5.50 – Вкладка АПВ

Для начала работы следует добавить функцию АПВ кнопкой «Добавить», появится таблица (рисунок [5.51\)](#page-795-0).

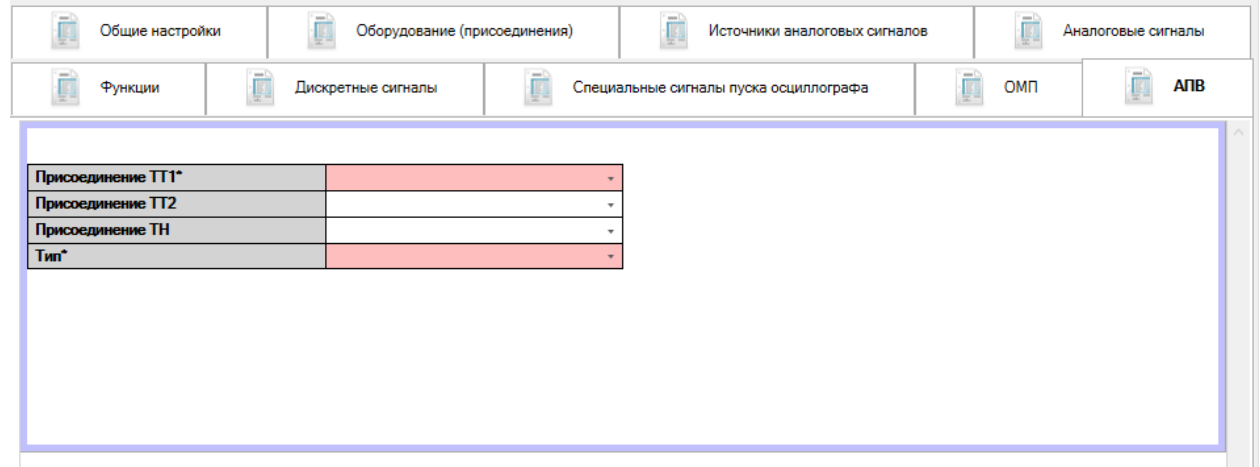

<span id="page-795-0"></span>Рисунок 5.51 – Начало работы с вкладкой АПВ

Необходимо задать присоединение, содержащее аналоговые сигналы тока присоединения с данной функцией АПВ в строке «Присоединение ТТ1». Если используется полуторная схема или схема с двумя выключателями на присоединение, то имеется возможность задания второго

присоединения с аналоговыми сигналами тока в строке «Присоединение ТТ2», которое должно отличаться от «Присоединения ТТ1». В дальнейшем в отчете о работе АПВ будет рассчитываться ток в отходящей линии как сумма токов двух данных присоединений.

Для формирования значений напряжения в отчете о работе АПВ следует также задать присоединение, содержащее аналоговые сигналы напряжения. Оно может совпадать с «Присоединением ТТ1» или «Присоединением ТТ2».

При выборке присоединений справа для информации указываются наименования аналоговых сигналов тока (для ТТ1 и ТТ2) и напряжения (для ТН), которые привязаны к нему.

Далее задается тип АПВ: однофазное (ОАПВ) или трехфазное (ТАПВ).

При выборе однофазного АПВ появится таблица, позволяющая привязать сигналы отключения, включения от ОАПВ, а также неуспешного ОАПВ для каждой из трех фаз.

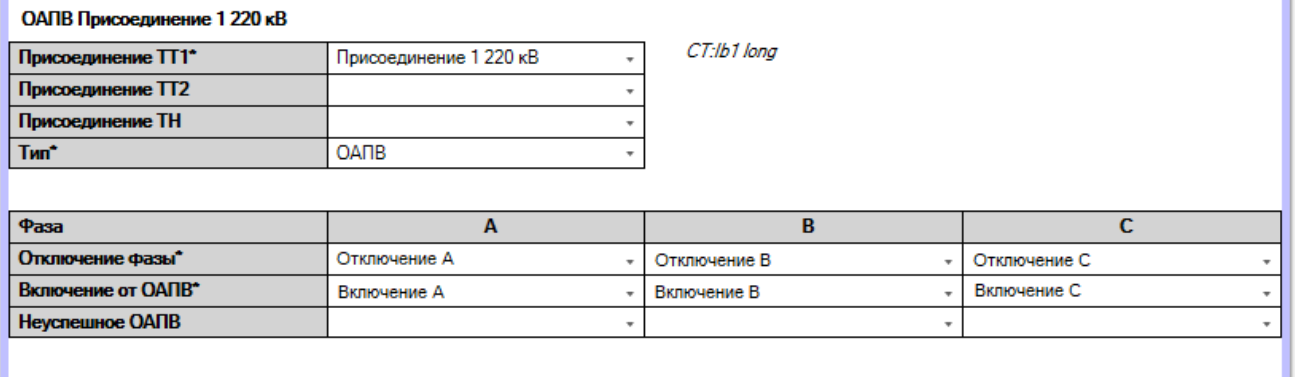

Рисунок 5.52 – Интерфейс описания функции ОАПВ

Для трехфазного АПВ необходимо задать количество очередей (от 1 до 5). Сюда можно включить не только первую и вторую очередь АПВ присоединения, но также и АПВ шин, частотное АПВ и другие виды АПВ. После этого появляется таблица, позволяющая привязать сигналы отключения, включения от ТАПВ, а также неуспешное ТАПВ для каждой из заданных очередей.

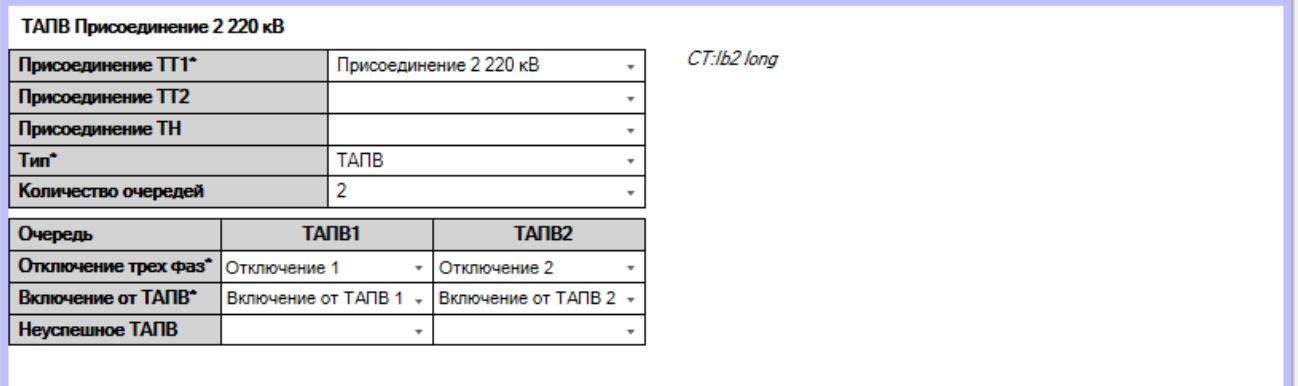

Рисунок 5.53 – Интерфейс описания функции ТАПВ

В полях «Отключение трех фаз», «Включение от АПВ (ОАПВ)» и «Неуспешное АПВ (ОАПВ)» могут быть выбраны любые дискретные сигналы, которые имеются в исходной осциллограмме, записываемой терминалов, т.е. приведенные во вкладке «Дискретные сигналы».

В поле «Отключение трех фаз» в столбце для каждой очереди ТАПВ или фаза ОАПВ следует выбрать дискретный сигнал отключения, в случае ТАПВ – трехфазный, а в случае ОАПВ – своей фазы. Будет ли формироваться при этом запрет АПВ, для формирования отчета о работе АПВ неважно. Критерием работы АПВ является появление сигнала включения от АПВ после возврата сигнала отключения.

В поле «Включение от АПВ (ОАПВ)» следует выбрать сигнал включения выключателя, соответствующий данной очереди АПВ. В случае ТАПВ сигнал включения у каждой очереди, как правило, должен быть разным, т.к. сигнал отключения, скорее всего, будет одинаковый. В случае ОАПВ может быть задан общий сигнал включения от ОАПВ для любой из фаз, так и фазные сигналы включения.

Выбор сигнала в поле «Неуспешное АПВ (ОАПВ)» необязателен, т.к. факт неуспешного АПВ фиксируется по повторному отключению. Однако, если в схеме логики сигнал неуспешного АПВ имеется, рекомендуется его задавать. Можно использовать общий сигнал или отдельные по каждой из очередей/фазе АПВ.

Следует контролировать, что у всех очередей/фаз АПВ имеет уникальную пару сигналов в полях «Отключение трех фаз» и «Включение от АПВ (ОАПВ)». В противном случае, будет формироваться два одинаковых отчета по работе данных очередей/фаз АПВ.

Поля со звездочкой «\*» являются обязательными для заполнения.

Неиспользуемые блоки можно убрать, выбрав соответствующий блок АПВ, обведенный рамкой, и нажав кнопку «Удалить».

5.7.8.11 ОМП

При наличии в устройстве РЗА функции ОМП, в шаблоне автоматически появится соответствующая вкладка. Для этого нужно, чтобы конфигурация уставок была сделана с учетом требований к отображению и редактированию параметров линии в ПО «МиКРА», т.е. должна быть секция уставок LOC\_PARAMS и т.д. Если уставки сконфигурированы в РСАР правильно, то в ПО «МиКРА», уставки для ОМП будут отображены не в виде списка, а в виде графической формы для задания параметров ОМП.

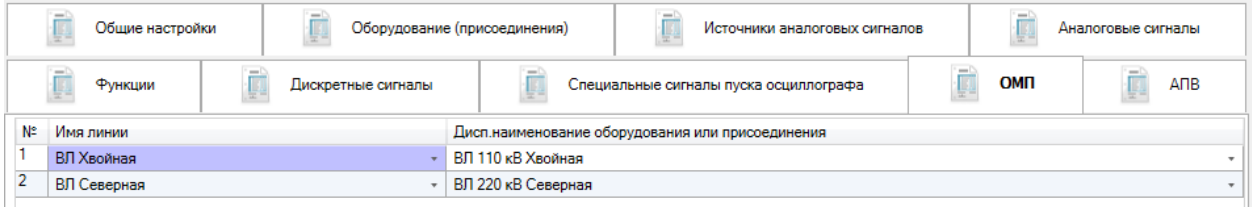

Рисунок 5.54 – Вкладка ОМП

На данной вкладке необходимо сопоставить наименования линий электропередачи из столбца «Имя линии» с присоединениями из вкладки «Оборудование (присоединения)». Наименования линий берутся из всех строковых уставок с меткой LineName в секции уставок ОМП типа LOC\_PARAMS. В столбце «Дисп. наименование оборудование или присоединения» отображаются только присоединения, для которых установлена галочка «ОМП» в пункте «Тип оборудования» в справочнике.

5.7.8.12 Специальные сигналы пуска осциллографа

Согласно ГОСТ Р58601-2019 в секции информации о пуске осциллографа в файле заголовка (\*.hdr) должны использоваться краткие наименования сигналов пусковых органов, положений выключателя или иных, которые отличаются от требований «Приложения В» ГОСТ Р 58601-2019. Такие специальные наименования задаются в справочнике в пункте «Типы специальных сигналов» и в дальнейшем используются для настройки специальных сигналов пуска осциллографа.

Вкладка задания специальных сигналов пуска осциллографа показана на рисунке [5.55.](#page-798-0)

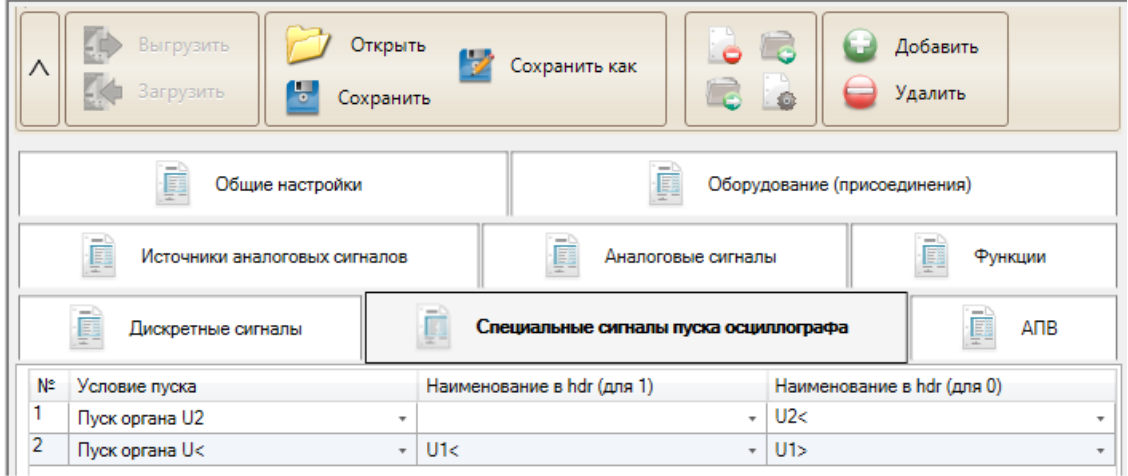

<span id="page-798-0"></span>Рисунок 5.55 – Вкладка Специальные сигналы пуска осциллографа

Таблица задания сигналов содержит следующие столбцы:

- **Условие пуска** – выбирается один из дискретных сигналов пуска осциллографа в устройстве РЗА для задания ему специальных наименований для формирования отчета в HDRфайле;

- **Наименование в hdr (для 1)** – наименование условия пуска в HDR-файле, если пуск осциллографа произошел при установке сигнала в значение 1;

- **Наименование в hdr (для 0)** – наименование условия пуска в HDR-файле, если пуск осциллографа произошел при установке сигнала в значение 0.

Сигналы, не попавшие в данный список, отображаются строке «Условие пуска» в HDRфайле в виде «Срабатывание Наименование сигнала» для значения, равного 1, или «Возврат Наименование сигнала» для значения, равного 0, где вместо «Наименование сигнала» указывается значение из поля «Наименование сигнала» вкладки «Дискретные сигналы».

# 5.7.8.13 Справочник

Для гибкой настройки конфигурации экспорта в соответствии с ГОСТ Р 58601 и схемой логики устройства РЗА предусмотрена возможность изменять набор и порядок следования групп, типов, а также других параметров оборудования и сигналов, применяемых при экспорте осциллограмм согласно стандарту.

В модуле по умолчанию включен справочник, в котором задан заводской набор параметров сигналов и оборудования, соответствующий стандарту. Данный справочник используется при создании начальной конфигурации экспорта.

Для открытия окна справочника используется кнопка «Редакт. списки», располагающаяся на панели инструментов. Окно справочника имеет следующий вид:

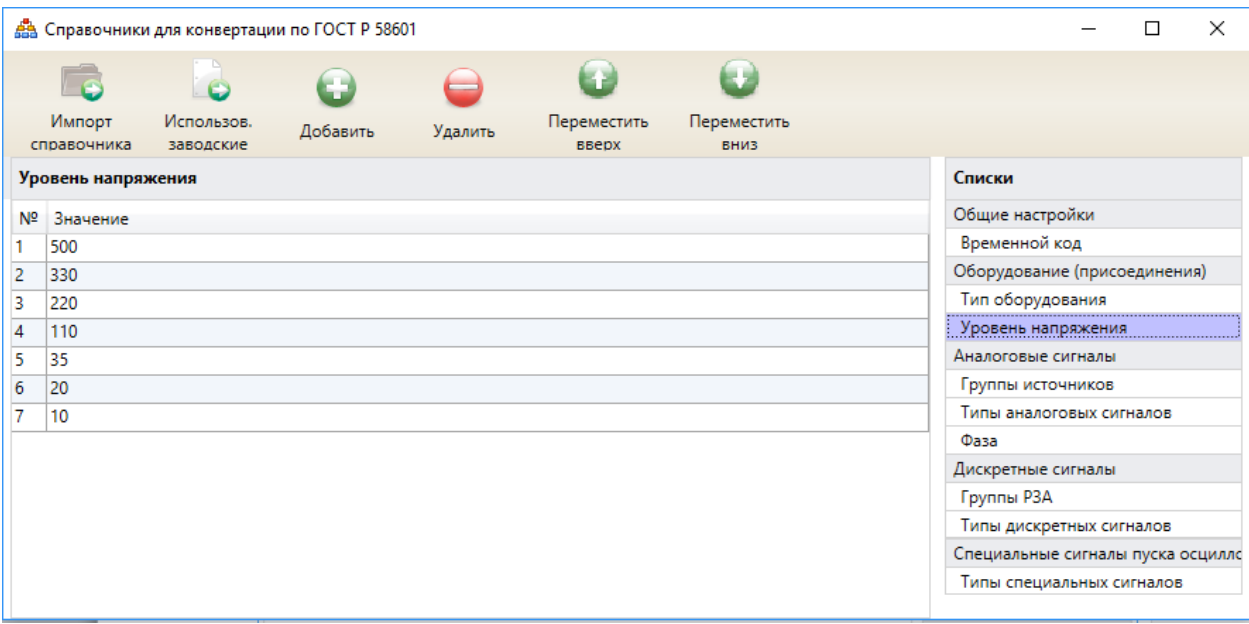

Рисунок 5.56 – Общий вид окна редактирования списков

На панели инструментов располагаются кнопки:

#### Таблица 5.5 – Параметры преобразования осциллограммы

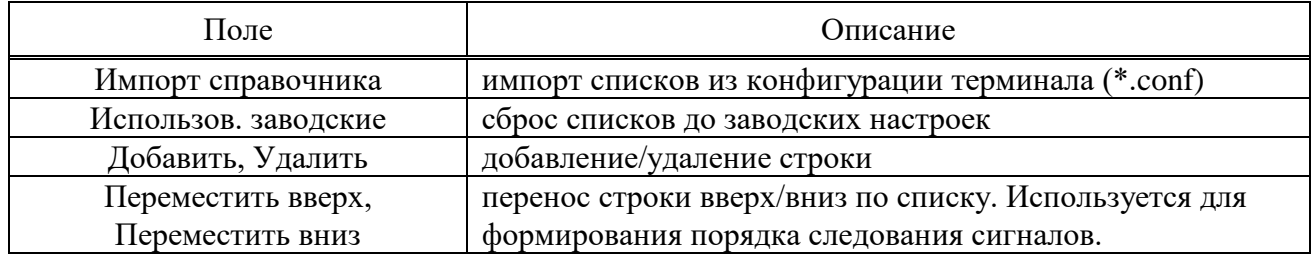

Ниже приведено описание списков, настраиваемых в справочнике.

#### 5.7.8.14 Временной код

Таблица задания доступных временных кодов содержит следующие столбцы:

- **№** – номер по порядку;

- **Наименование** – строка, отображающаяся в общих настройках в пункте «Часовой пояс экспортируемых осциллограмм (по UTC)»;

- Значение – параметр, попадающий в шаблон экспорта и имеющий определенный формат записи: «+чч:мм» либо «-чч:мм», либо «0:00» (UTC), либо «0» (локальный).

### **Внимание! Не рекомендуется внесение изменений в таблицу «Временной код».**

5.7.8.15 Тип оборудования

Таблица задания доступных типов оборудования содержит следующие столбцы:

- **№** – номер по порядку. Влияет на порядок упорядочивания оборудования в файлах экспортированной осциллограммы по ГОСТ Р 58601;

- **Наименование** – тип устройства, согласно ГОСТ Р 58601;

- **Значение** – параметр, попадающий в INF-файл экспортированной осциллограммы по ГОСТ Р 58601;

- **ОМП** – внутренняя настройка редактора конфигурации экспорта в ПО «МиКРА». Определяет типы оборудования (присоединения), доступные к выбору в секции ОМП.

**Внимание! Не рекомендуется внесение изменений в таблицу «Тип оборудования», т.к. все доступные значения типов и их порядок по ГОСТ Р 58601-2019 включены в заводские настройки.**

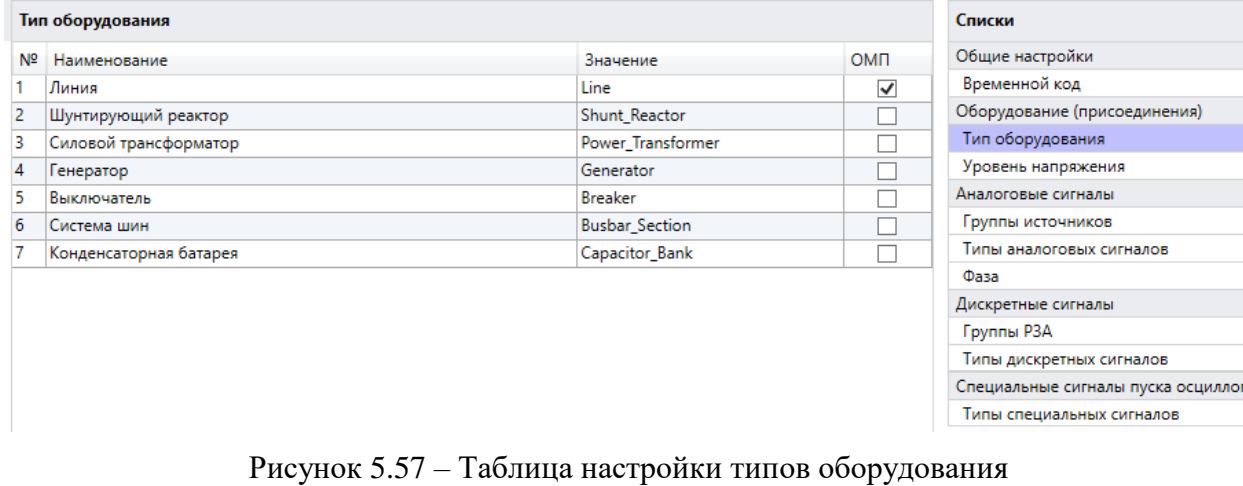

5.7.8.16 Уровень напряжения

Таблица уровней напряжения содержит следующие столбцы:

- **№** – номер по порядку. Влияет на порядок упорядочивания оборудования по типу напряжения в файлах экспортированной осциллограммы по ГОСТ Р 58601;

- **Значение** – доступные уровни напряжения для устройств в кВ. Строка отображается при настройке типа оборудования. В случае необходимости задания значения с десятичной частью, в качестве разделителя необходимо использовать точку «.».

5.7.8.17 Группы источников

Таблица задания групп аналоговых источников содержит следующие столбцы:

- **№** – номер по порядку. Влияет на порядок упорядочивания сигналов по типу источника;

- **Группа** – доступные группы аналоговых источников. Сортировка по группам используется для заполнения общего частного раздела Russian\_Comtrade\_Edition;

- **Внутренний** – для источников, помеченных как внутренний, в диспетчерское наименование (см. п. [5.7.8.6\)](#page-787-0) автоматически прописывается [Recording Device ID] идентификатор устройства РЗА. По умолчанию, внутренними считаются источники, имеющие тип RP (сигналы от устройства РЗА) и F (источник сигнала частоты переменного тока);

- **Макс.** – максимальное количество аналоговых сигналов, которое может быть привязано к источнику.

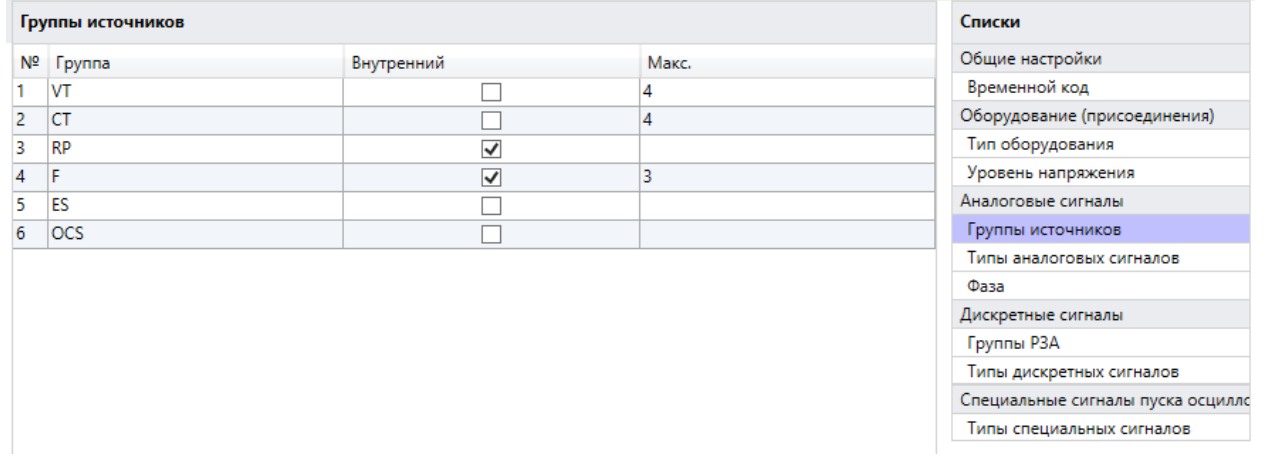

Рисунок 5.58 – Таблица настройки групп источников аналоговых сигналов

### **Внимание! Не рекомендуется внесение изменений в таблицу «Группы источников».**

5.7.8.18 Типы аналоговых сигналов

Таблица задания типов аналоговых сигналов содержит следующие столбцы:

- **№** – номер по порядку. Влияет на порядок упорядочивания сигналов по типу сигнала;

- **Тип** – типы аналоговых сигналов для выбора во вкладке «Аналоговые сигналы». Доступные варианты описаны в ГОСТ Р 58601-2019;

- **Группа** – привязка определенного типа аналогового сигнала к одной из доступных групп источников. При заполнении свойств аналоговых сигналов доступные для выбора типы сигналов будут отображаться в соответствии с группой источника, к которому привязан сигнал. Например, при привязке сигнала к группе VT будут доступны типы сигналов «ТН» и «ШОН»;

- **Обозначение** – рекомендуемое обозначение сигнала в соответствии с выбранным типом, например, U для типа ТН. Данное обозначение используется при автоматическом формировании наименования аналогового канала [ch\_id]. В случае необходимости, пользователь может изменить предлагаемое обозначение непосредственно в таблице настройки сигналов.

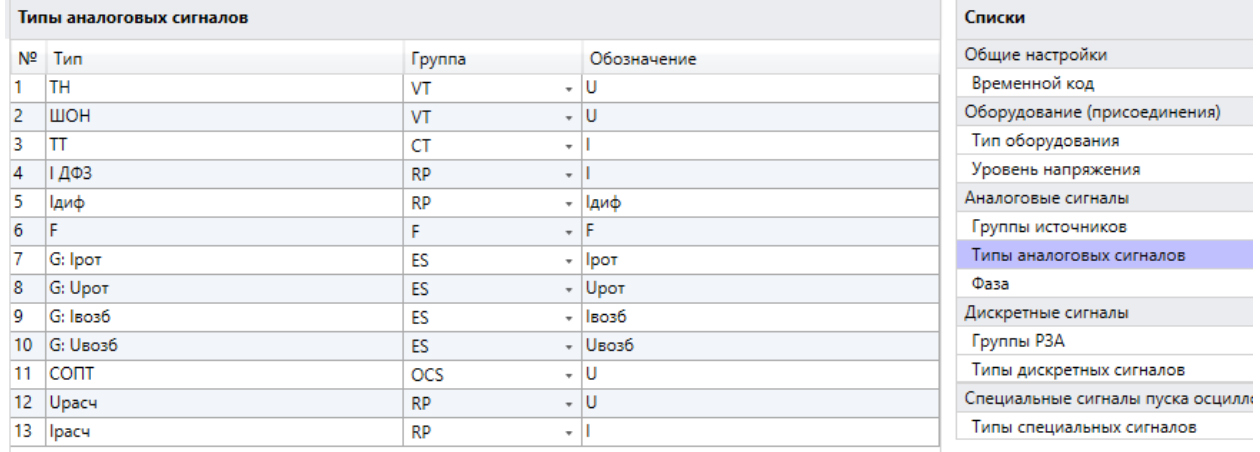

Рисунок 5.59 – Таблица настройки групп источников аналоговых сигналов

5.7.8.19 Фаза

Таблица фаз содержит следующие столбцы:

- **№** – номер по порядку. Влияет на порядок упорядочивания сигналов по фазе в файлах экспортированной осциллограммы по ГОСТ Р 58601;

- **Значение** – наименования фаз согласно ГОСТ Р 58601. Фаза может быть использована как при настройке аналоговых, так и дискретных сигналов

5.7.8.20 Группа РЗА

Таблица задания групп РЗА содержит следующие столбцы:

- **№** – номер по порядку. Влияет на порядок упорядочивания сигналов по типу источника;

- **Группа** – доступные группы РЗА. Сортировка по группам используется для заполнения общего частного раздела Russian\_Comtrade\_Edition;

- **Наименование** – русскоязычное наименование группы. Используется для привязки группы РЗА к функциям устройств (см. [5.7.8.8\)](#page-791-0) 

|    | Труппы РЗА                   |                                          | Списки                            |
|----|------------------------------|------------------------------------------|-----------------------------------|
| Nº | <b>Группа</b>                | Наименование                             | Общие настройки                   |
|    | Relay_Protection             | Релейная защита                          | Временной код                     |
|    | Emergency_Control_Automation | Противоаварийная автоматика              | Оборудование (присоединения)      |
| 3  | Control_Automation           | Сетевая автоматика                       | Тип оборудования                  |
| 4  | Operation_Control_Automation | Технологическая автоматика               | Уровень напряжения                |
|    | Operating_Current_System     | Система оперативного постоянного тока    | Аналоговые сигналы                |
| 6  | Digital Fault Recorder       | Автономный РАС                           | Группы источников                 |
|    | <b>Fault Recorder</b>        | Специализированное устройство ОМП на ЛЭП | Типы аналоговых сигналов          |
|    |                              |                                          | Фаза                              |
|    |                              |                                          | Дискретные сигналы                |
|    |                              |                                          | Группы РЗА                        |
|    |                              |                                          | Типы дискретных сигналов          |
|    |                              |                                          | Специальные сигналы пуска осциллс |
|    |                              |                                          | Типы специальных сигналов         |

Рисунок 5.60 – Таблица настройки групп РЗА

5.7.8.21 Типы дискретных сигналов

Таблица задания типов дискретных сигналов содержит следующие столбцы:

- **№** – номер по порядку. Влияет на порядок упорядочивания сигналов по типу сигнала;

- **Тип** – типы дискретных сигналов ([Status\_Signal\_Type]). Доступные варианты описаны в ГОСТ Р 58601-2019. Типы могут быть продублированы, т.к. для одного и того же типа сигнала может быть задано несколько состояний. Например, для типа Status\_Breaker (Статус выключателя) может быть использовано 2 состояния: «Включен» и «Выключен»;

- **Состояние** – варианты доступных состояний функций, органов или устройств.

|                | Типы дискретных сигналов |                        | Списки                            |
|----------------|--------------------------|------------------------|-----------------------------------|
| N <sub>2</sub> | <b>Тип</b>               | Состояние              | Общие настройки                   |
|                | <b>Tripping</b>          | Срабатывание           | Временной код                     |
| $\overline{2}$ | Starting                 | Пуск                   | Оборудование (присоединения)      |
| з              | Output Relay             | Отключение (реле)      | Тип оборудования                  |
| 4              | Switching_Status         | Введено                | Уровень напряжения                |
| 5              | Switching Status         | Выведено               | Аналоговые сигналы                |
| 6              | Switching_Status         | Блокировано            | Группы источников                 |
|                | Device_Failure           | Неисправность (внутр.) | Типы аналоговых сигналов          |
| 8              | Failure_External         | Неисправность (внешн.) | Фаза                              |
| q              | Test                     | Тест                   | Дискретные сигналы                |
| 10             | Manual_Start             | Ручной пуск            | Группы РЗА                        |
| 11             | Status Breaker           | Включен                | Типы дискретных сигналов          |
| 12             | Status_Breaker           | Выключен               | Специальные сигналы пуска осциллс |
| 13             | Availability Breaker     | Привод готов           | Типы специальных сигналов         |
| 14             | Non_Availability         | Привод не готов        |                                   |
| 15             | Safety_Alarm             | Предупредит.сигнал.    |                                   |
| 16             | Fault_Signalling         | Аварийная сигнализация |                                   |
|                | Protection_Outage        | Отключение             |                                   |

Рисунок 5.61 – Таблица настройки типов дискретных сигналов

5.7.8.22 Специальные сигналы пуска осциллографа

Таблица задания типов особых сигналов пуска осциллографа содержит следующие столбцы:

- **№** – номер по порядку;

- **Наименование** – специальное наименование условия пуска для выбора во вкладке «Специальные сигналы пуска осциллографа».

Внимание! Варианты «Срабатывание Наименование канала» и **«Возврат\_Наименование канала» не внесены в данную таблицу и проставляются автоматически во время выполнения процесса экспорта для всех условий пуска, не указанных пользователем как специальные.**

|                 | Типы специальных сигналов    | Списки                            |
|-----------------|------------------------------|-----------------------------------|
| Nº.             | Наименование                 | Общие настройки                   |
| 1               | U <sub>1&gt;</sub>           | Временной код                     |
| $\overline{2}$  | U1<                          | Оборудование (присоединения)      |
| 3               | U2>                          | Тип оборудования                  |
| $\overline{4}$  | U2 <                         | Уровень напряжения                |
| 5               | 3U0                          | Аналоговые сигналы                |
| 6               | 300<                         | Группы источников                 |
| 7               | 11>                          | Типы аналоговых сигналов          |
| 8               | l1k                          | Фаза                              |
| 9               | 12>                          | Дискретные сигналы                |
| 10              | 12<                          | Группы РЗА                        |
| 11              | 310>                         | Типы дискретных сигналов          |
| 12 <sup>°</sup> | 310<                         | Специальные сигналы пуска осциллс |
| 13              | f                            | Типы специальных сигналов         |
| 14              | $ f$ <                       |                                   |
| 15              | Выключатель включен          |                                   |
| 16              | Выключатель отключен         |                                   |
| 17              | Фаза А выключателя включена  |                                   |
| 18              | Фаза В выключателя включена  |                                   |
| 19              | Фаза С выключателя включена  |                                   |
| 20              | Фаза А выключателя отключена |                                   |
| 21              | Фаза В выключателя отключена |                                   |
| 22              | Фаза С выключателя отключена |                                   |

Рисунок 5.62 – Таблица настройки типов особых сигналов пуска осциллографа

### 5.7.9 Сравнение конфигураций

Функция «Сравнение конфигураций» предназначена для сравнения файлов конфигурации и импорта значений из ранее настроенной похожей конфигурации. На рисунке [5.63](#page-803-0) показан пример окна «Сравнение конфигураций». Функция может быть полезна, например, для импорта настроенных блоков осциллографа и регистратора.

| <b>Ва</b> Сравнение конфигураций                                |                |                                                             |          |                                                  |                                                                                          |   |                |                                                                         |          |                |              | □<br>$\times$ |  |
|-----------------------------------------------------------------|----------------|-------------------------------------------------------------|----------|--------------------------------------------------|------------------------------------------------------------------------------------------|---|----------------|-------------------------------------------------------------------------|----------|----------------|--------------|---------------|--|
| V<br>∣∧<br>Сохранить<br>Импортировать<br>как                    |                | Только для чтения *<br>Значение изменено<br>Импорт возможен |          | Неверно сконфигурирован<br>Изменено программой - |                                                                                          |   |                |                                                                         |          |                |              |               |  |
| Группы                                                          |                |                                                             |          |                                                  | El Devil el artifici el Telji al Aljeena, anni le fui microstic else a milles imprissi m |   |                | BE DIVISION WITH ITCOME APTURING STALLER COURT IS A RELEASED BY WILL IT |          |                |              |               |  |
| - 6<br>Аналоговые входы                                         |                | Имя                                                         | Значение |                                                  | Пределы                                                                                  |   |                | Имя                                                                     | Значение |                | Пределы      |               |  |
| <b>В ГАналоговый блок Д</b>                                     |                |                                                             | 100      |                                                  | 100500                                                                                   |   |                | 1 • Время предрежима                                                    | 100      |                | 100500       |               |  |
| - © Дискретные входы/выхо<br><b>1:</b> Плата блока питан        |                | 1 • Время предрежима                                        |          |                                                  |                                                                                          |   |                |                                                                         |          |                |              |               |  |
| e<br>2: ГПлата дискретног                                       | $\overline{2}$ | Время пострежима                                            | 1000     |                                                  | 5005000                                                                                  |   | $\overline{2}$ | Время пострежима                                                        | 1000     |                | 5005000      |               |  |
| ▄<br>3: Плата дискретного<br>a<br>4: Плата дискретного          | 3              | Максимальная длител                                         | 10000    |                                                  | 100010000                                                                                | ◆ | 3              | Максимальная длител                                                     | 5000     |                | 100010000    |               |  |
| e<br>5: Плата дискретного                                       | 4              | Частота                                                     | 1000     |                                                  | Перечисление                                                                             |   | 4              | Частота                                                                 | 1000     |                | Перечисление |               |  |
| - © Светодиоды<br><b>В "Конфигурация свето</b><br>- Осциллограф |                | 01 Условия пуска                                            |          |                                                  |                                                                                          |   |                | О1 Условия пуска                                                        |          |                |              |               |  |
| e<br>Конфигурация осцил                                         |                | Значение                                                    |          | Тип сигнала                                      |                                                                                          |   |                | Значение                                                                |          | Тип сигнала    |              |               |  |
| a<br>Конфигурация аналог                                        |                | 1 ▶ Пуск ДФЗ                                                |          | 'Длительно'                                      |                                                                                          | ٠ |                | 1 • Сраб. защит                                                         |          | Длительно'     |              |               |  |
| ≘<br>Конфигурация аналог<br>≘<br>Конфигурация дискре            | $\overline{2}$ | Пуск на откл.                                               |          | 'Длительно'                                      |                                                                                          | × | $\overline{2}$ | DI Запрет АПВ пр.                                                       |          | По появлению"  |              |               |  |
| o<br><b>Регистратор</b><br>ö<br>Дистанционное управлен          | 3              | Срабатывание БНН                                            |          | По появлению"                                    |                                                                                          | ÷ | 3              | Откл. ЭМО1 ЭМО2                                                         |          | 'По появлению' |              |               |  |
| ô<br>Функциональные кнопки<br>e.<br>"Оперативное управл         | 4              | DI Останов ВЧ от РЗ УРОВ                                    |          | Не использовать'                                 |                                                                                          | ¢ | $\overline{4}$ | Срабатывание БНН                                                        |          | 'По появлению' |              |               |  |
|                                                                 | 5.             | Сраб. защит                                                 |          | По появлению"                                    |                                                                                          | ٠ | 5              | Сраб. БКт                                                               |          | По появлению"  |              |               |  |
|                                                                 | 6              | Сраб. БКт                                                   |          | По появлению"                                    |                                                                                          | ↞ | 6              | P <sub>D</sub> B                                                        |          | 'По изменению' |              |               |  |
|                                                                 | $\overline{7}$ |                                                             |          | Не использовать'                                 |                                                                                          | ◆ | 7              | РПОл                                                                    |          | 'По изменению' |              |               |  |
|                                                                 | 8              |                                                             |          | Не использовать'                                 |                                                                                          | × | 8              | Импульс ВКЛ                                                             |          | По появлению"  |              |               |  |
|                                                                 |                |                                                             |          |                                                  |                                                                                          |   |                |                                                                         |          |                |              |               |  |

<span id="page-803-0"></span>Рисунок 5.63 – Окно сравнения конфигураций

Функция «Сравнение конфигураций» содержит следующие элементы управления:

- **Сохранить как** – сохраняет в файл конфигурацию слева;

- **Импортировать** – импортирует все доступные значения активного выделенного узла (для рисунка [5.63](#page-803-0) будет выполнен импорт Конфигурации осциллографа) из конфигурации справа в конфигурацию слева.

При импорте конкретного параметра импортируются все значения строки таблицы в конфигурацию слева.

# **5.8 ОМП**

5.8.1 Уставки ОМП

Уставки ОМП отображаются для устройств с функцией ОМП. Расположение узла «Уставки ОМП» приведено на рисунке [5.64.](#page-804-0)

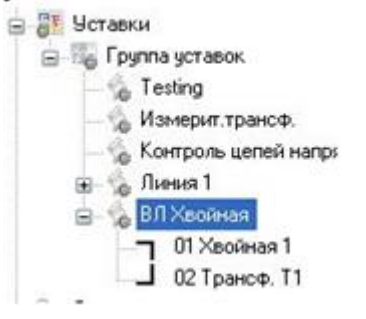

Рисунок 5.64 – Узел Уставки ОМП

В дереве уставок можно добавить или удалить секцию с помощью контекстного меню, приведенном на рисунке [5.65](#page-804-1) либо с помощью аналогичных кнопок на форме редактирования уставок секции.

<span id="page-804-0"></span>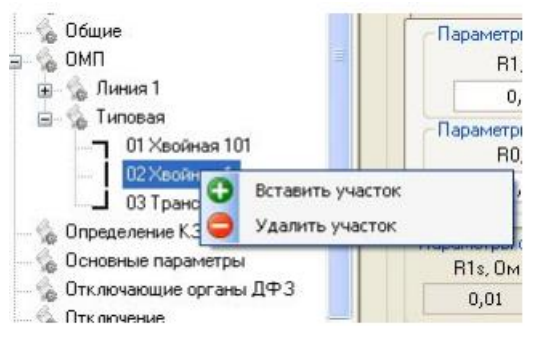

Рисунок 5.65 – Контекстное меню уставок ОМП

# 5.8.2 Редактирование уставок ОМП

Панель кнопок редактирования уставок ОМП приведена на рисунке [5.66.](#page-804-2)

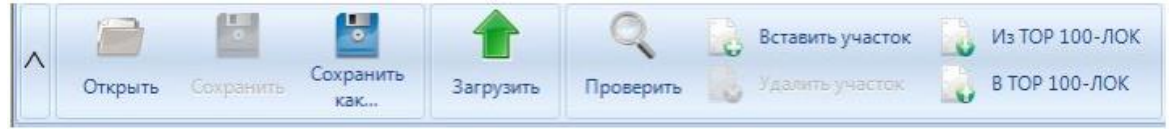

<span id="page-804-2"></span><span id="page-804-1"></span>Рисунок 5.66 – Узел Уставки ОМП

Функциональные возможности редактирования уставок ОМП:

- **Открыть** открыть новый файл уставок;
- **Сохранить** сохранить текущие изменения в редактируемый файл уставок;

- **Сохранить как** – сохранить текущие изменения в выбранную пользователем директорию;

- **Загрузить**  загрузить текущий файл уставок в устройство;
- **Проверить**  запускает проверку корректности ввода значений уставок ОМП;
- **Вставить участок/Удалить участок**  вставляет/удаляет участок в дереве;

- **Из ТОР 100-ЛОК/В ТОР 100-ЛОК** – импортирует/экспортирует файл уставок ОМП, созданные для устройств серии ТОР 100-ЛОК.

Просмотр и редактирование конфигурации линии показан на рисунке [5.67.](#page-805-0)

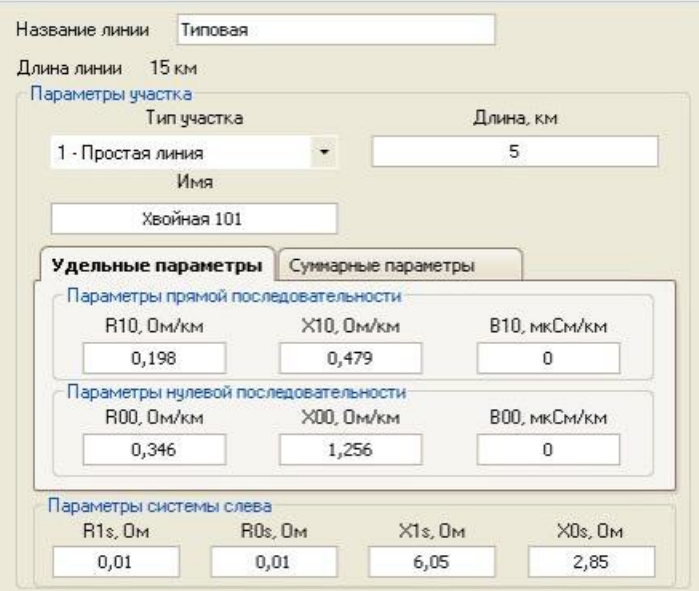

<span id="page-805-0"></span>Рисунок 5.67 – Редактирование конфигурации линии

Функциональные возможности редактирования конфигурации линии:

- **Название линии** – произвольное название линии;

- **Длина линии** – длина всей линии, вычисляется как суммарная длина всех участков до данного участка;

- **Тип участка** – задаётся тип выбранного участка из выпадающего списка. В соответствии с типом заполняются параметры участка (длина, параметры прямой и нулевой последовательностей, параметры системы);

- **Длина** – длина данного участка;

- **Имя** – имя данного участка;

- **Вкладка «Удельные параметры»** – редактирование параметров прямой и нулевой последовательности в удельных величинах;

- **Вкладка «Суммарные параметры»** – редактирование параметров прямой и нулевой последовательности в суммарных величинах.

5.8.3 Отчеты ОМП

Узел отчёты ОМП доступен для устройств с функцией ОМП. Область отчетов ОМП приведена на рисунке [5.68.](#page-806-0)

|        |                |           | Отчеты ОМП на компьютере (8) |                       |                                   |                                                                             |                     |           |                                                                                   |
|--------|----------------|-----------|------------------------------|-----------------------|-----------------------------------|-----------------------------------------------------------------------------|---------------------|-----------|-----------------------------------------------------------------------------------|
|        |                |           | 郾                            |                       |                                   |                                                                             | 篾<br>ಹಿ             |           | 鼺                                                                                 |
|        | Импорт         |           | Экспорт                      | Выбрать<br><b>BCe</b> | Снять все                         | Удалить                                                                     | Просмотр<br>Перейти |           | <u>ta</u><br>Группировка:<br>отсутствует                                          |
|        | N <sub>2</sub> | Имя линии |                              | Дата/Время            |                                   | Место КЗ                                                                    | Тип КЗ              | $NQ$ ocu. | Отчет ОМП                                                                         |
| □      |                |           | 1 Клен линия 34 Т2           |                       | 26.05.2021 11:47:55:824 126.4 км  |                                                                             | $A - 0$             | 505       |                                                                                   |
| □      |                |           | 2 Клен линия 12 Т2           |                       | 26.05.2021 11:47:55:837 Впереди   |                                                                             | $A - B - C$         | 505       | Линия: Клен линия34 Т2                                                            |
| □      |                |           | 3 Клен линия 34 Т2           |                       | 26.05.2021 11:56:17:146 126.2 км  |                                                                             | $A - 0$             | 507       | Дата/Время: 26.05.2021 11:47:55                                                   |
|        |                |           | 4 Клен линия 34 Т2           |                       | 26.05.2021 12:05:02:624 126.2 км  |                                                                             | $A - 0$             | 508       | Место КЗ: 126.4 км<br>Вид КЭ: Однофазное КЭ на землю                              |
| □      |                |           | 5 Клен линия 12 Т2           |                       | 26.05.2021 12:06:57:932 126.3 км  |                                                                             | $A - B$             | 509       | № линии: 2                                                                        |
| □      |                |           | 6 Клен линия 34 Т2           |                       | 25.05.2021 16:41:29:998 132.4 км  |                                                                             | $A - 0$             |           | № осциллограммы: 505                                                              |
| $\Box$ |                |           | 7 Клен линия 34 Т2           |                       |                                   | 25.05.2021 16:47:46:339 Не определено                                       | $A - 0$             | ÷         | Ллительность: 67<br>Полное сопротивление: 27.0+j58.                               |
| $\Box$ |                |           | 8 Клен линия 34 Т2           |                       | 26.05.2021 12:06:57:930 За спиной |                                                                             | $A - B - C$         | ÷         | Метод: двусторонний                                                               |
|        |                |           |                              |                       |                                   |                                                                             |                     |           | Расчет: автоматический (группа<br>$\Box$ KS N1                                    |
|        |                |           |                              |                       |                                   |                                                                             |                     |           | Название участка: Дуб-уз.1                                                        |
|        |                |           |                              |                       |                                   |                                                                             |                     |           | Расстояние от начала участк                                                       |
|        |                |           |                              |                       |                                   |                                                                             |                     |           | Переходное сопротивление: 0<br>□ Доаварийный режим                                |
|        |                |           |                              |                       |                                   |                                                                             |                     |           | $Ua =$<br>$0.00$ $\text{KB}$ <<br>$0.0^\circ$                                     |
|        |                |           |                              |                       |                                   |                                                                             |                     |           | $0.0^{\circ}$<br>$Ub =$<br>$0.00$ $\kappa B <$                                    |
|        |                |           |                              |                       |                                   |                                                                             |                     |           | $0.0^{\circ}$<br>$U =$<br>$0.00 \text{ }\text{R} \text{B} <$                      |
|        |                |           |                              |                       |                                   |                                                                             |                     |           | 0.00<br>$0.0^{\circ}$<br>$Ia=$<br>A <                                             |
|        |                |           |                              |                       |                                   |                                                                             |                     |           | $0.0^{\circ}$<br>A <<br>$Ib=$<br>0.00<br>$0.0^\circ \vee$<br>$Ic=$<br>0.00<br>A < |
|        |                |           |                              |                       |                                   |                                                                             |                     |           | n n°<br>$3T0n =$<br>n nn<br><b>A</b> <                                            |
|        |                |           |                              |                       |                                   |                                                                             |                     |           | ←<br>⋗                                                                            |
|        |                |           |                              |                       |                                   | Katanor отчетов ОМП: C:\Relematika\Data\Полстанция1\Устройство1\Отчеты ОМП\ |                     |           |                                                                                   |

<span id="page-806-0"></span>Рисунок 5.68 – Отчеты ОМП

На форме имеются две вкладки:

- **Отчёты ОМП на устройстве** – отображает текущий список отчётов ОМП на устройстве;

- **Отчёты ОМП на компьютере** – отображает список отчётов ОМП, выгруженных с устройства на текущий компьютер.

Функционал вкладки «Отчёты ОМП на устройстве»:

- **Обновить** – обновляет список отчётов ОМП с устройства;

- **Экспорт** – экспортирует выбранные отчёты в указанную пользователем директорию;

- **Выбрать все/Снять все** – функционал для группового выделения/снятия выделения с отчётов для дальнейшей работы с ними;

- **Удалить** – удаление выбранных отчётов с устройства;

- **Просмотр** – просмотр отчёта ОМП в отдельном окне для удобства. Данный отчёт также отображается в встроенном окне справа;

- **Перейти** – осуществляется переход к осциллограмме, привязанной к данному отчёту ОМП;

- **Группировка** – группирует отчёты по дате создания или по линии.

Функционал вкладки «Отчёты ОМП на компьютере»:

- **Импорт из каталога** – импортирует отчёты ОМП из выбранного каталога в текущую директорию устройства;

- **Импорт файла** – импортирует выбранный из другого каталога отчёт ОМП в текущую директорию устройства;

- **Экспорт** – экспортирует выбранные отчёты в указанную пользователем директорию;

- **Выбрать все/Снять все** – функционал для группового выделения/снятия выделения с отчётов для дальнейшей работы с ними;

- **Удалить** – удаление выбранных отчётов с устройства;

- **Просмотр** – просмотр отчёта ОМП в отдельном окне для удобства. Данный отчёт также отображается в встроенном окне справа;

- **Перейти** – осуществляется переход к осциллограмме, привязанной к данному отчёту ОМП;

- **Группировка** – группирует отчёты по дате создания или по линии;

- **Цвет для соответствия отчёта ОМП осциллограмме** – подкрашивает отчёты, принадлежащие осциллограмме, с которой пользователь перешёл по кнопке «Перейти к отчёту ОМП» с узла «Осциллограммы»;

- **Цвет для автоматически добавленных отчётов** – подкрашивает отчёты, которые только что импортировали в текущий каталог.

# **5.9 Настройка протокола ModBus**

Настройка данных для передачи по протоколу Modbus выполняется в **Дереве конфигурации** в узле Устройство/Настройка протоколов/Настройка Modbus.

При переходе на узел, появится форма настройки протокола Modbus:

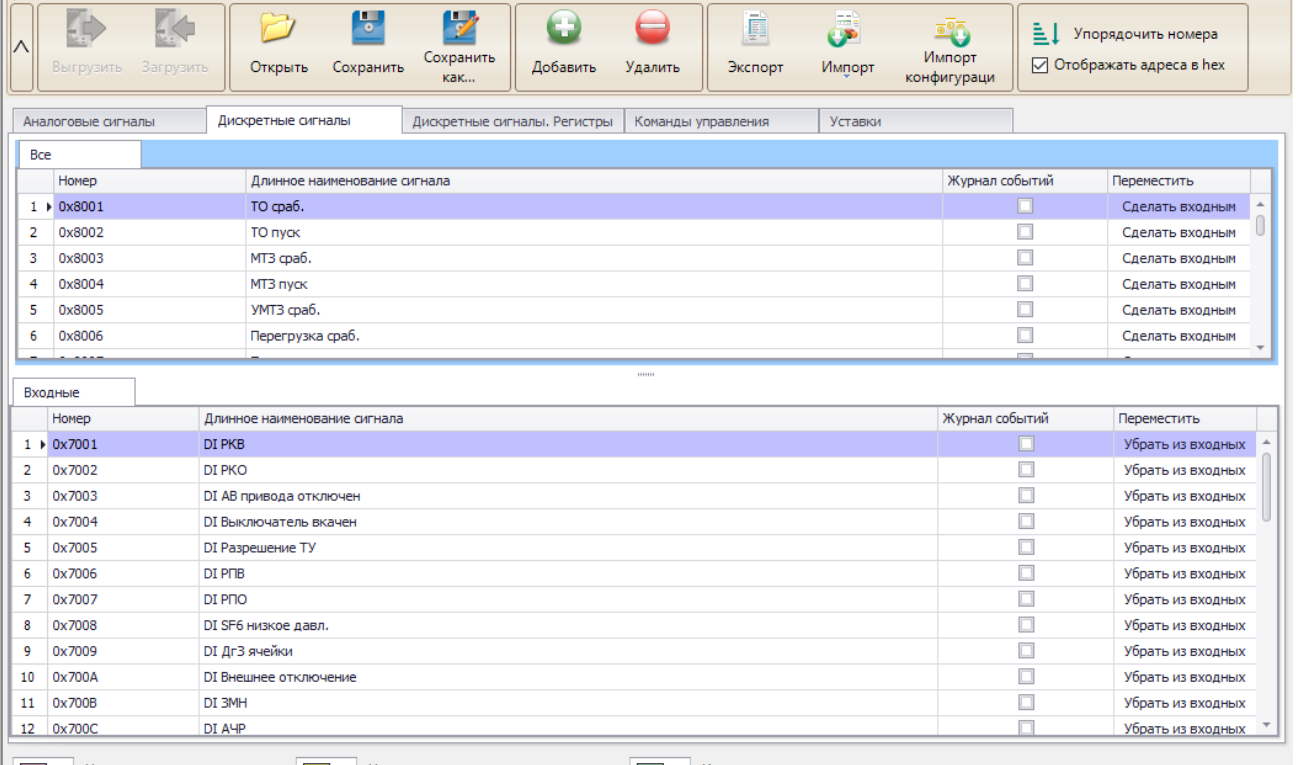

▼ Некорректно сконфигурированы – ▼ Нарушена последовательность адресов – ▼ Имеются изменения

#### <span id="page-807-0"></span>Рисунок 5.69 – Настройка Modbus

Функциональные возможности настройки протокола Modbus:

- **Выгрузить** выгрузка из устройства конфигурации Modbus;
- **Загрузить** загрузка в устройства конфигурации Modbus;
- **Добавить** добавление сигнала в выделенную область;
- **Удалить**  удаление выбранного сигнала;
- **Открыть** открыть конфигурацию Modbus с локального диска;
- **Сохранить** сохранить конфигурацию Modbus на локальный диск;

- **Сохранить как** – сохранить конфигурацию Modbus на локальный диск с возможностью задать имя конфигурации;

- Экспорт – формирование doc-файла. В данном документе описана реализация протокола Modbus в устройстве, в том числе особенности работы с осциллограммами, уставками, журналом событий. Документ также содержит карту параметров;

- **Импорт** – создание конфигурации Modbus на основе конфигураций, созданных в других протоколах (МЭК 60870-5-103 или МЭК 60870-5-104);

- **Импорт конфигурации** – формирование конфигурации Modbus на основе сигналов, заданных в блоках текущей конфигурации устройства;

- **Отображать адреса в hex** – опция предназначена для выбора способа отображения адреса для сигнала. Если галочка выставлена, то адреса будут отображаться в шестнадцатеричной системе;

- **Упорядочить номера** – упорядочивает номера выделенных сигналов, начиная с номера первого выделенного сигнала.

5.9.1 Редактирование конфигурации ModBus

Редактирование конфигурации Modbus выполняется во вкладках, показанных на рисунке [5.69.](#page-807-0) Состав вкладок зависит от поддерживаемых функций БПО устройства.

В зависимости от версии БПО устройства доступны следующие форматы файлов конфигураций Modbus:

- **modbus** – для версий БПО ниже 2.16;

- **modb –** для версий БПО 2.16 и выше.

Для формата файла конфигурации **modb** рекомендуется задавать сигналы в таблице «Все» для вкладок «Аналоговые сигналы», «Дискретные сигналы».

При импорте конфигурация Modbus с другого устройства возможна ситуация, когда в исходном устройстве отсутствуют сигналы из импортируемой конфигурации Modbus. В этом случае, отсутствующие сигналы считаются неверно сконфигурированными и окрасятся в соответствующий цвет. Перед загрузкой конфигурации необходимо исправить все ошибки.

Дополнительно, предусмотрено выделение нескольких строк во всех таблицах (клавиша Shift). Если выделено несколько строк, то можно их удалить или упорядочить. Также возможно перемещение с помощью левой кнопки мыши одного сигнала внутри своей таблицы с помощью функции drag&drop.

5.9.2 Импорт конфигурации устройства

<span id="page-808-1"></span>Функция **Импорт конфигурации** используется для упрощения настройки протокола, позволяет сформировать конфигурацию Modbus на основе сигналов, заданных в блоках текущей конфигурации устройства. Окно выбора сигналов показано на рисунке [5.70.](#page-808-0)

При выборе следует учитывать, что сигналы из соответствующей таблицы конфигурации Modbus сначала будут удалены, а затем заполнены на основе сигналов из конфигурации устройства. Например, выбрали только пункт «Сконфигурированные сигналы на светодиодах», нажали кнопку «Создать». В настройке протокола Modbus будет перезаписана только вкладка «Дискретные сигналы», причем в ней будут только сигналы, заданные на светодиодах.

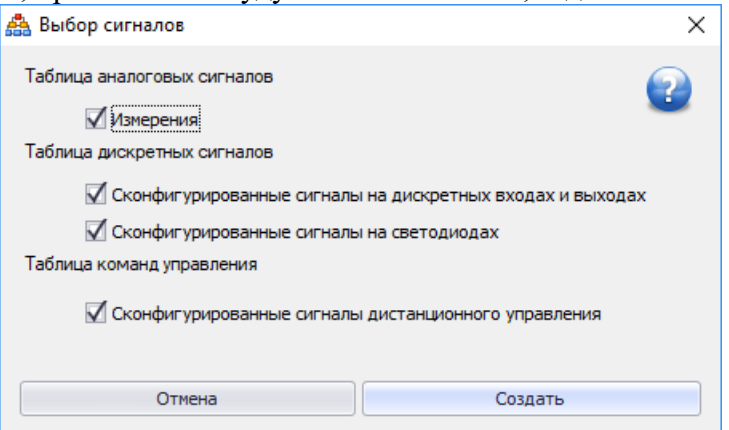

<span id="page-808-0"></span>Рисунок 5.70 – Выбор сигналов из конфигурации устройства

# **5.10 Настройка протокола МЭК 60870-5-104**

Настройка данных для передачи по протоколу МЭК 60870-5-104 выполняется в **Дереве конфигурации** в узле Устройство/Настройка протоколов/Настройка МЭК 60870-5-104.

При переходе на узел, появится форма настройки протокола МЭК 60870-5-104:

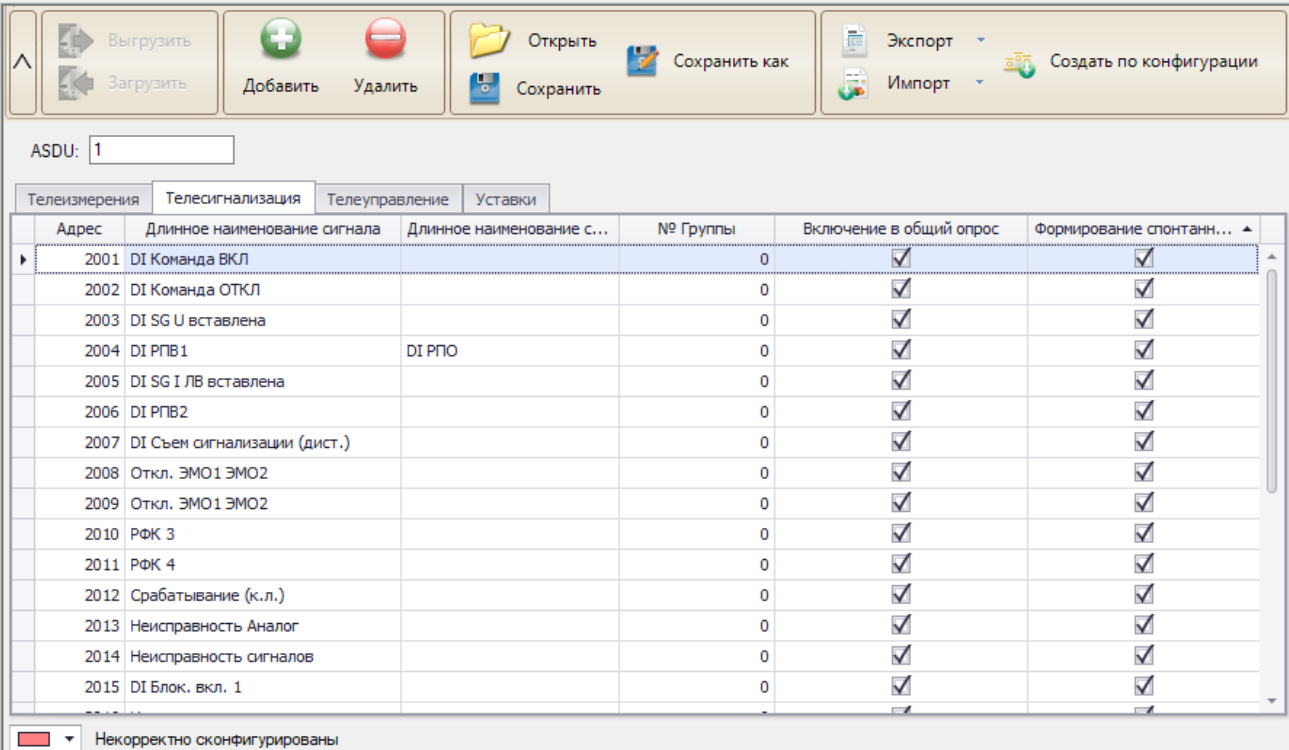

## <span id="page-809-0"></span>Рисунок 5.71 – Настройка МЭК 60870-5-104

Протокол МЭК 60870-5-104 конфигурируется только для интерфейса Ethernet. Функциональные возможности настройки протокола МЭК 60870-5-104:

- **Выгрузить** выгрузка с терминала конфигурации;
- **Загрузить** загрузка в терминал конфигурации;
- **Добавить** добавление сигнала в выделенную область;
- **Удалить**  удаление выбранного сигнала;
- **Открыть** открыть конфигурацию с локального диска;
- **Сохранить** сохранить конфигурацию на локальный диск;

- **Сохранить как** – сохранить конфигурацию на локальный диск с возможностью задать имя конфигурации;

- **Экспорт** – экспорт карты параметров в файл;

- **Импорт** – создание конфигурации МЭК 60870-5-104 на основе конфигураций, созданных в других протоколах (МЭК 60870-5-103 или ModBus);

- **Создать по конфигурации** – функция описана в п[.5.9.2.](#page-808-1)

При импорте конфигурация МЭК 60870-5-104 с другого устройства возможна ситуация, когда в исходном устройстве отсутствуют сигналы из импортируемой конфигурации МЭК 60870-5-104. В этом случае, отсутствующие сигналы считаются неверно сконфигурированными и окрасятся в соответствующий цвет. Перед загрузкой конфигурации необходимо исправить все ошибки.

Настройка передачи двухэлементной информации выполнятся с помощью задания двух битовых сигналов в столбцах «Длинное наименование сигнала» и «Длинное наименование сигнала 2». Пример настройки показан на рисунке [5.71](#page-809-0) для адреса 2004. Аналогично выполняется настройка двухпозиционных команд управления. При настройке команд управления следует убедиться, что в узле **Конфигурация терминала\Дистанционное управление** у данных сигналов тип указан как кнопка.

# **5.11 Настройка протокола МЭК 60870-5-103**

Настройка данных для передачи по протоколу МЭК 60870-5-103 выполняется в **Дереве конфигурации** в узле Устройство/Настройка протоколов/Настройка МЭК 60870-5-103.

При переходе на узел, появится форма настройки протокола МЭК 60870-5-103:

| Порт 1              | Порт 2                           |                         |            |                          |         |                       |                       |   |                                  |                                                |  |
|---------------------|----------------------------------|-------------------------|------------|--------------------------|---------|-----------------------|-----------------------|---|----------------------------------|------------------------------------------------|--|
| Ķπ<br>$\wedge$      | Выгрузить<br>Загрузить           |                         | Добавить   | Удалить                  | Открыть | τ,<br>Сохранить       | V<br>Сохранить<br>как | F | Копировать в порт 2<br>Экспорт * | Импорт -<br><b>BOR</b> Создать по конфигурации |  |
| Устройство   ТОР300 |                                  |                         |            |                          |         |                       |                       |   |                                  |                                                |  |
|                     | Аналоговые сигналы               | Дискретные сигналы      |            | Команды управления       |         | Уставки               |                       |   |                                  |                                                |  |
|                     | Длинное наименование сигнала     |                         | <b>FUN</b> |                          |         | <b>INF</b>            |                       |   | • Включение в общий опрос        | Формирование спонтанных событий                |  |
|                     | DISGU пр. вставлена              | $\overline{\mathbf{v}}$ |            |                          | 124     |                       |                       |   | $\blacktriangledown$             | $\triangledown$                                |  |
|                     | DI SG I ЛВ вставлена             |                         |            |                          | 124     |                       |                       | 5 | $\checkmark$                     | $\checkmark$                                   |  |
|                     | DI SG I пар. линии вставлена     |                         |            |                          | 124     |                       |                       | 6 | $\checkmark$                     | $\checkmark$                                   |  |
|                     | Откл. от ФФ 1ст. ДЗ              |                         |            |                          | 124     |                       |                       | 7 | $\checkmark$                     | $\checkmark$                                   |  |
|                     | Неисп. терминала                 |                         |            |                          | 124     |                       |                       | 8 | $\checkmark$                     | $\checkmark$                                   |  |
|                     | DI Блок, вкл. 1                  |                         |            |                          | 124     |                       |                       | 9 | $\checkmark$                     | $\checkmark$                                   |  |
|                     | Сигналы с совпадающими FUN и INF |                         |            | $\overline{\phantom{a}}$ |         | Отсутствующие сигналы |                       |   |                                  |                                                |  |

Рисунок 5.72 – Настройка МЭК 60870-5-103

Протокол МЭК 60870-5-103 может работать по двум портам RS485/ВОЛС. Порты настраиваются по отдельности. Для этой цели существуют две вкладки «Порт 1» и «Порт 2».

Функциональные возможности главной формы настройки протокола МЭК 60870-5-103:

- **Выгрузить** выгрузка с терминала конфигурации;
- **Загрузить** загрузка в терминал конфигурации;
- **Добавить группу** добавление группы ASDU (только для аналоговых сигналов);
- **Добавить** добавление сигнала в выделенную область;
- **Удалить**  удаление выбранного сигнала;
- **Открыть** открыть конфигурацию с локального диска;
- **Сохранить** сохранить конфигурацию на локальный диск;

- **Сохранить как** – сохранить конфигурацию на локальный диск с возможностью задать имя конфигурации;

- **Копировать в порт** – копирует конфигурацию выбранного порта в другой порт;

- **Экспорт** – экспорт карты параметров в файл;

- **Импорт** – создание конфигурации МЭК 60870-5-104 на основе конфигураций, созданных в других протоколах (МЭК 60870-5-104 или ModBus);

- **Импорт из конфигурации** – описан в п[.5.9.2.](#page-808-1)

Аналоговые сигналы группируются в пакеты. Поэтому для добавления сигналов используются две кнопки: «Добавить группу» для добавления пакетов и «Добавить сигнал» для добавления сигналов в пакеты.

При импорте конфигурации МЭК 60870-5-103 с другого устройства возможна ситуация, когда в исходном устройстве отсутствуют сигналы из импортируемой конфигурации МЭК 60870-5-103. В этом случае, отсутствующие сигналы считаются неверно сконфигурированными и окрасятся в соответствующий цвет. В случае, если FUN и INF сигналов совпадают, то строка таблицы окрасится в соответствующий цвет.

Перед загрузкой конфигурации необходимо исправить все ошибки.

При успешной записи появится информационное окно с соответствующим сообщением.

# **5.12 Настройка протокола МЭК 61850**

Настройка протокола МЭК 61850 выполняется на основе второй редакции стандарта МЭК 61850 (2007).

**Внимание! Все настроенные данные устройств в части 61850 хранятся внутри проекта ПО «МиКРА**»**.**

5.12.1 Подготовка к настройке МЭК 61850

<span id="page-810-0"></span>Перед началом выполнения работ по настройке МЭК 61850 необходимо выполнить следующее:

- убедиться, что файл проекта ПО «МиКРА» имеет расширение \*.mikra. Если формат \*.mikraх, то необходимо файл сохранить в формате \*.mikra с помощью кнопки «Сохранить как...» (п. [4.1.3.1\)](#page-752-0);

- выбрать шаблон устройства (рисунок [5.73\)](#page-811-0) в зависимости от наличия в устройстве шины процесса. По умолчанию выбирается шаблон без шины процесса.

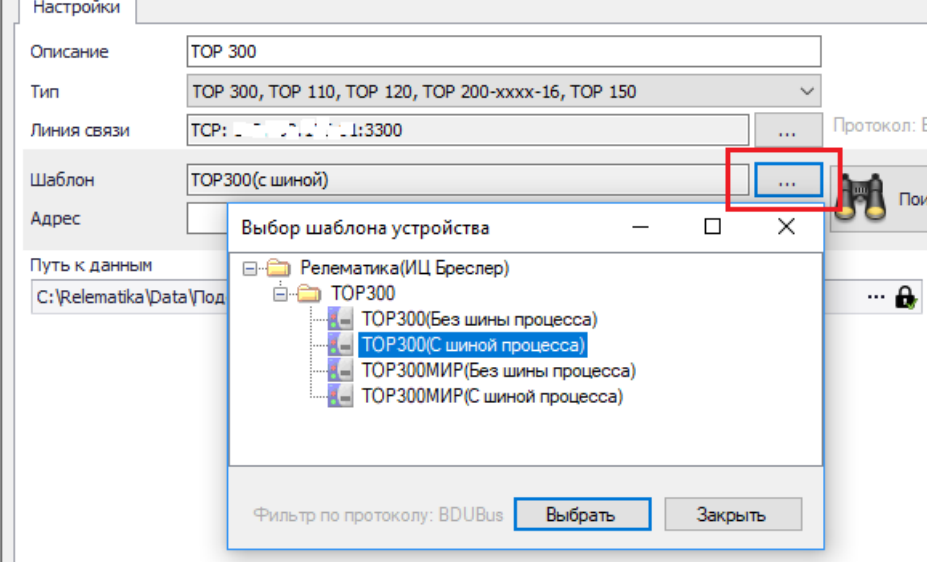

<span id="page-811-0"></span>Рисунок 5.73 – Выбор шаблона устройства

**Внимание! При изменении шаблона устройства все данные в проекте у устройства будут удалены.**

5.12.2 Общие настройки

Настройка протокола МЭК 61850 выполняется в **Дереве конфигурации** в узле Устройство/Настройка протоколов/Настройка МЭК 61850. Рабочая область состоит из кнопок настройки протокола 61850 и информации о редакции CID-файла (рисунок [5.74\)](#page-811-1).

**Внимание! Основным форматом файла настройки МЭК 61850 для устройств серии ТОР является MDC. Данный формат содержит все необходимые данные для устройства в части 61850.**

Если конфигурация создана на основе первой редакции стандарта МЭК 61850 (2003), то поля «Версия CID файла» и «Ревизия CID файла» имеют пустые значения. Если конфигурация создана на основе второй редакции стандарта МЭК 61850 (2007), поля имеют значения, показанные на рисунке [5.74.](#page-811-1)

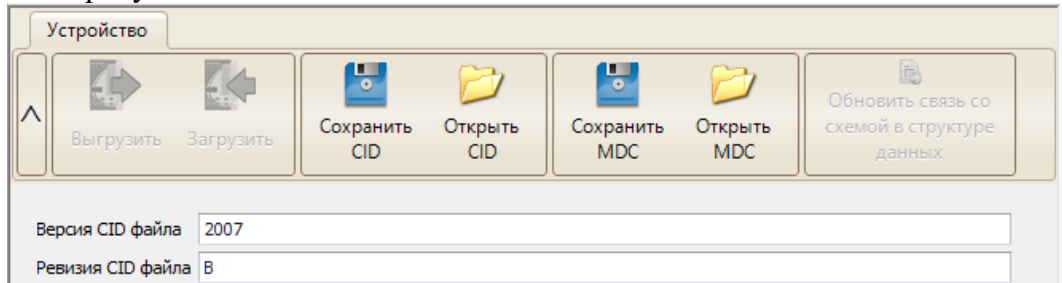

Рисунок 5.74 – Кнопки настройки МЭК 61850

<span id="page-811-1"></span>Назначение кнопок:

- **Выгрузить** выгрузка с терминала конфигурации МЭК 61850;
- **Загрузить** загрузка в терминал конфигурации МЭК 61850;
- **Сохранить CID** создание CID-файла описания устройства;
- **Открыть CID –** импорт файл описания устройства в формате SCL;

- **Сохранить MDC –** cохранение конфигурации МЭК 61850 (основной формат настройки МЭК 61850 для устройств серии ТОР);

- **Открыть MDC –** импорт конфигурации МЭК 61850;

- **Обновить связь со схемой в структуре данных –** обновление в проекте связей со схемой в структуре данных МЭК 61850 (проверяется соответствие структур DOI, DAI импортируемого устройства из SCD-файла и устройства в проекте ПО «МиКРА»). Кнопка доступна только онлайн.

5.12.3 Сетевые настройки

Узел **Дерева конфигурации** «Сетевые настройки» (рисунок [5.75\)](#page-812-0) предназначен для задания сетевых настроек устройства. Данные параметры указываются в CID-файле устройства.

Примечание – подключение к устройству выполняется по IP-адресу, указанному в настройках подключения к устройству (п. [4.3.1.2\)](#page-759-0), а не по IP-адресу, указанному в поле «IP-адрес» сетевых настроек.

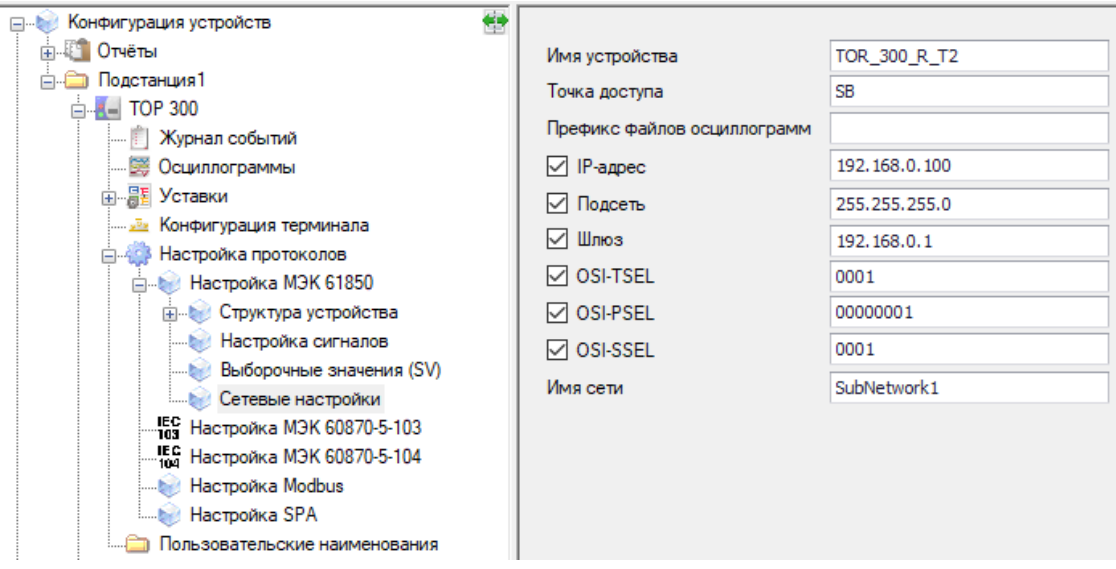

<span id="page-812-0"></span>Рисунок 5.75 – Область «Сетевые настройки»

<span id="page-812-1"></span>Описание полей приведено в таблице [5.6.](#page-812-1)

Таблица 5.6 – Описание полей области «Сетевые настройки»

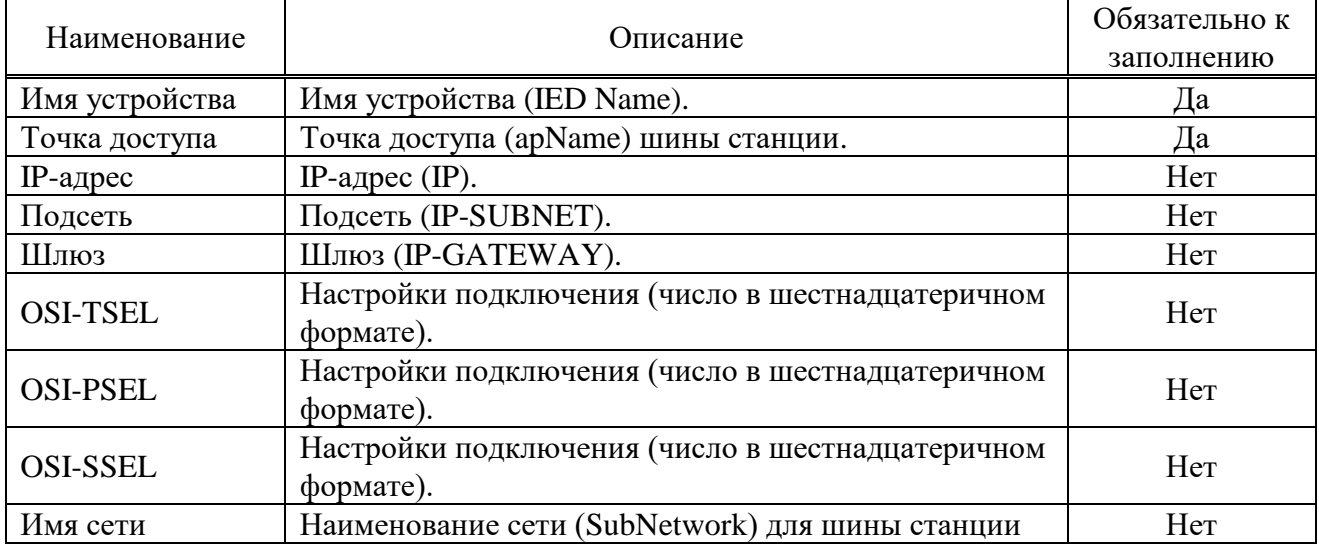

5.12.4 Структура устройства

Структура МЭК 61850 состоит из логических устройств, логических узлов, объектов и атрибутов данных (рисунок [5.76\)](#page-813-0).

**Внимание! Структура МЭК 61850 определяется функциональностью терминала. Изменение структуры МЭК 61850 не предусмотрено за исключением возможности изменять логические узлы GGIO в логическом устройстве IO/GIO.**

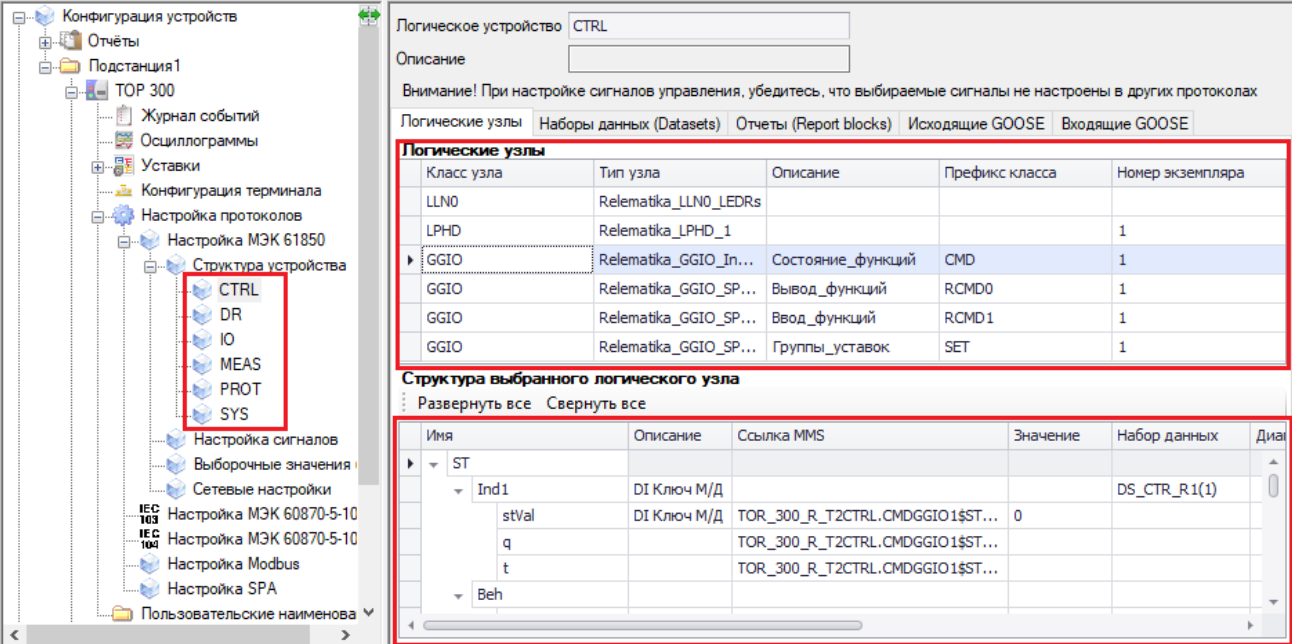

## <span id="page-813-0"></span>Рисунок 5.76 – Структура МЭК 61850

<span id="page-813-1"></span>Основные типы логических устройств представлены в таблице [5.7.](#page-813-1)

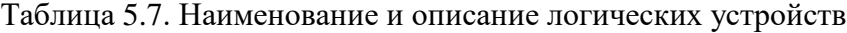

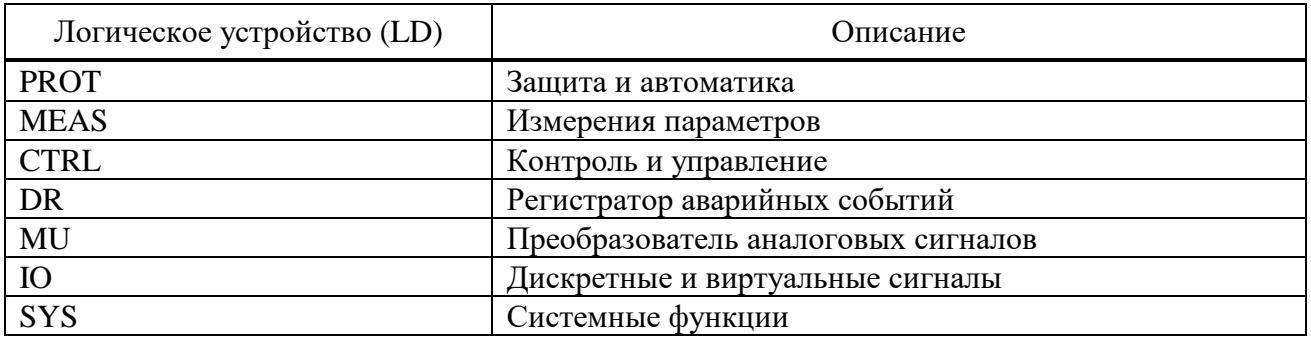

Логический узел представляет собой модель функции, описанной в рамках МЭК 61850. Логический узел несёт в себе входные и выходные данные, которые необходимы для организации коммуникации в рамках МЭК 61850.

Для идентификации конкретной функции устройства логические узлы имеют префикс и номер экземпляра.

Логические узлы представлены в виде таблицы и отображаются во вкладке «Логические узлы».

Область «Структура выбранного логического узла» предназначена для редактирования параметров сигналов в выбранном логическом узле. Кнопки «Развернуть все» и «Свернуть все» предназначены для удобного просмотра данных выбранного логического узла. Назначение колонок описано в таблице [5.8.](#page-813-2)

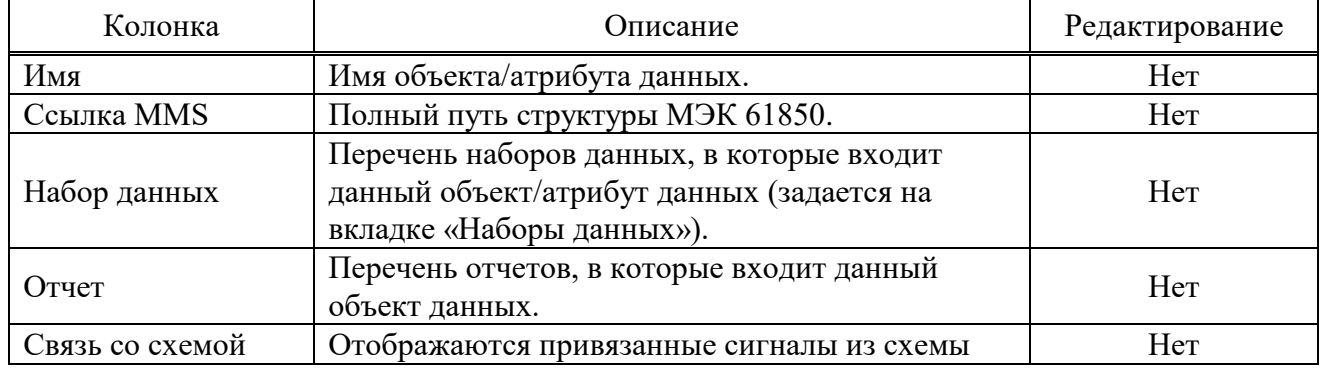

<span id="page-813-2"></span>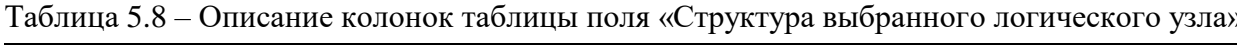

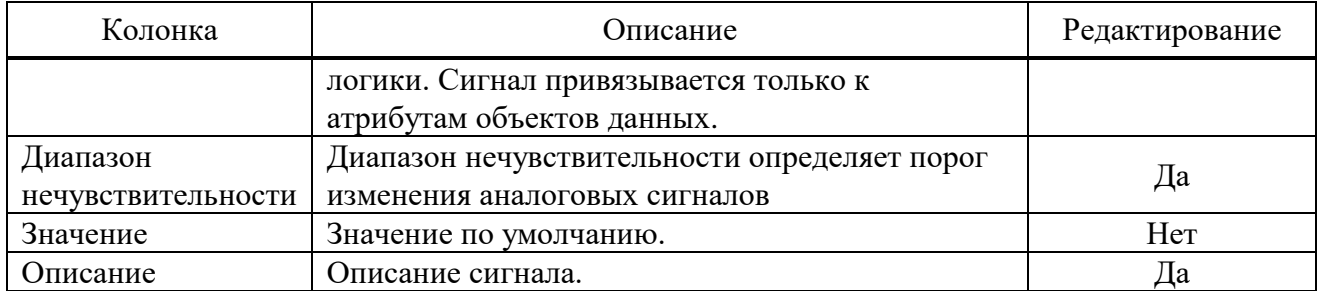

Пример структуры данных с привязанным сигналом «Откл. от 1ст. МТЗ» показан на рисунке [5.77.](#page-814-0)

| Класс узла                    |                             |                                       | Тип узла                         |          | Описание              |                             |            | Префикс класса |                   | Номер экземпляра |
|-------------------------------|-----------------------------|---------------------------------------|----------------------------------|----------|-----------------------|-----------------------------|------------|----------------|-------------------|------------------|
| <b>LLNO</b>                   |                             |                                       | Relematika_LLNO_1                |          | Системные функции     |                             |            |                |                   |                  |
| LPHD                          |                             |                                       | Relematika LPHD_1                |          | Физическое устройство |                             |            |                |                   | 1                |
| $\triangleright$ PTOC         |                             |                                       | Relematika PTOC_1                |          | МТЗ 1 ступень         |                             | PH         |                |                   | $\mathbf{1}$     |
| <b>PTOC</b>                   |                             |                                       | Relematika PTOC 1                |          | МТЗ 2 ступень         |                             | <b>PH</b>  |                |                   | 2                |
| <b>PTRC</b>                   |                             |                                       | Relematika PTRC 1                |          | МТЗ общий             |                             | <b>TOC</b> |                |                   | 1                |
|                               |                             |                                       |                                  |          |                       |                             |            |                |                   |                  |
|                               |                             | Структура выбранного логического узла |                                  |          |                       |                             |            |                |                   |                  |
|                               | Развернуть все Свернуть все |                                       |                                  |          |                       |                             |            |                |                   |                  |
| Имя                           |                             | Описание                              | Ссылка MMS                       | Значение | Набор данных          | Диапазон нечувствительности |            | Отчет          | Связь со схемой   |                  |
| $\rightarrow$ $\overline{ST}$ |                             |                                       |                                  |          |                       |                             |            |                |                   |                  |
|                               | $\triangleright$ Str        |                                       |                                  |          |                       |                             |            |                |                   |                  |
|                               | $-$ Op                      | Откл. от 1ст. МТЗ                     |                                  |          |                       |                             |            |                |                   |                  |
|                               | general                     | Откл. от 1ст. МТЗ                     | TOR 300 KSZ 730_001PROT.PHPTOC 0 |          |                       |                             |            |                | Откл. от 1ст. МТЗ |                  |
|                               | q                           |                                       | TIOR 300 KSZ 730 001PROT.PHPTOC  |          |                       |                             |            |                |                   |                  |
|                               |                             |                                       | TOR 300 KSZ 730 001PROT.PHPTOC   |          |                       |                             |            |                |                   |                  |
|                               | Beh                         |                                       |                                  |          |                       |                             |            |                |                   |                  |
|                               | Health                      |                                       |                                  |          |                       |                             |            |                |                   |                  |
|                               | Mod                         |                                       |                                  |          |                       |                             |            |                |                   |                  |
| DC                            |                             |                                       |                                  |          |                       |                             |            |                |                   |                  |
| CF<br>×.                      |                             |                                       |                                  |          |                       |                             |            |                |                   |                  |

<span id="page-814-0"></span>Рисунок 5.77 – Пример настроенного сигнала в структуре МЭК 61850

### 5.12.5 Наборы данных (Datasets)

<span id="page-814-2"></span>Набор данных (dataset) – упорядоченная группа ссылок на данные или атрибуты данных. Наборы данных необходимы для настройки отчетов, GOOSE и SV.

Вкладка «Наборы данных (Datasets)» (рисунок [5.78\)](#page-814-1) предназначена для редактирования наборов данных выбранного логического устройства. Создание и удаление наборов данных выполняется с помощью соответствующих кнопок «Добавить набор данных», «Удалить набор данных».

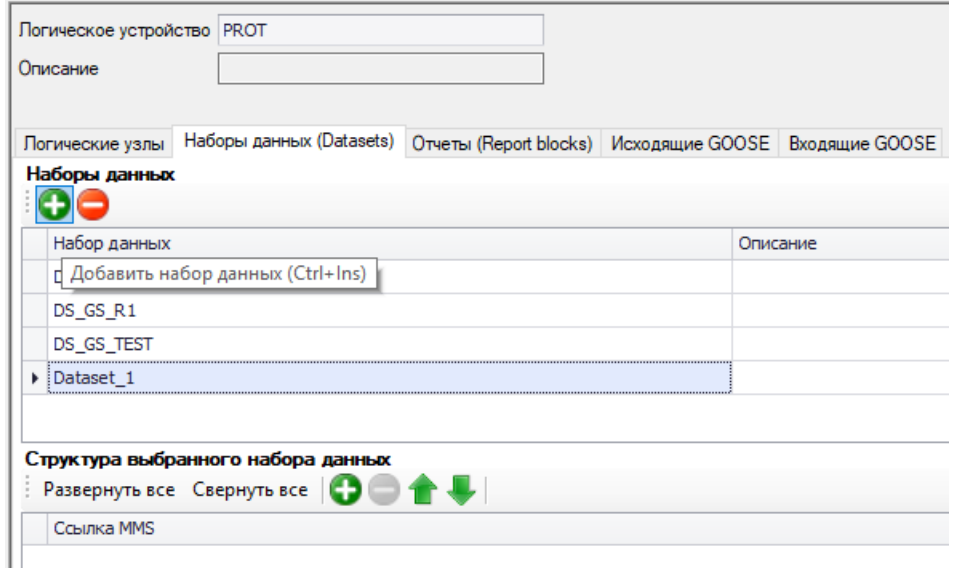

<span id="page-814-1"></span>Рисунок 5.78 – Вкладка Наборы данных (Datasets)

Область «Структура выбранного набора данных» предназначена для редактирования состава выбранного набора данных. Для добавления сигналов в набор данных следует нажать на значок  $\bullet$ . В всплывающем окне, в котором отображается структура информационной модели, устройства, выбрать логические сигналы.

Назначение кнопок области «Структура выбранного набора данных»:

- **Добавить элемент** – открытие окна структуры МЭК 61850 для последующего добавления или удаления данных из набора данных;

- **Удалить элемент** удаление данных из набора;
- **Переместить вверх**  перемещение выбранной структуры вверх в наборе данных;
- **Переместить вниз**  перемещение выбранной структуры вниз в наборе данных;
- **Развернуть все**  разворачивание структуры до атрибутов;
- **Свернуть все**  сворачивание структуры.

<span id="page-815-0"></span>Назначение колонок описано в таблице [5.9.](#page-815-0)

Таблица 5.9 – Описание столбцов таблицы поля «Структура выбранного логического узла»

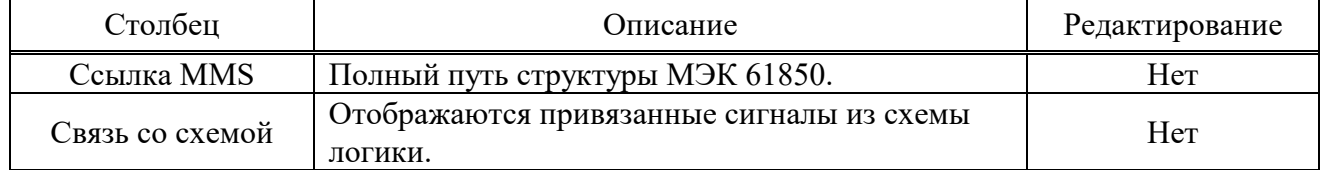

При создании наборов данных для передачи отчётами следует включать в них только объекты данных. По умолчанию сигналы (значение, качество, метка времени) добавляются в набор данных в виде объекта данных (рисунки [5.79,](#page-815-1) [5.80\)](#page-815-2).

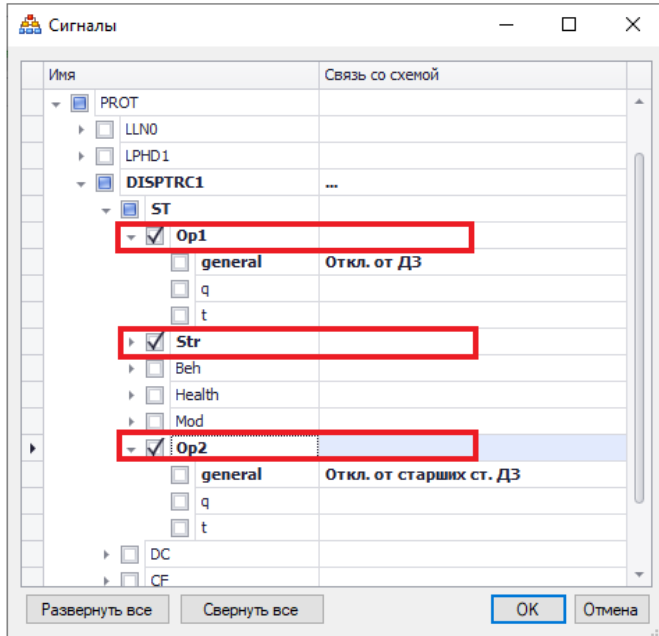

Рисунок 5.79 – Добавление сигналов в набор данных для отправки в Report

<span id="page-815-1"></span>

| Набор данных                       |                                            | Описание    |                 |
|------------------------------------|--------------------------------------------|-------------|-----------------|
| DS PROT R1                         |                                            |             |                 |
| DS PROT GS1                        |                                            |             |                 |
|                                    |                                            |             |                 |
|                                    |                                            |             |                 |
| Структура выбранного набора данных |                                            |             |                 |
|                                    | Развернуть все Свернуть все <b>000 + U</b> |             |                 |
| Ссылка MMS                         |                                            |             | Связь со схемой |
|                                    | TOR 300 KSZ 730 001PROT.DISPTRC1\$ST\$Op1  | Откл. от ДЗ |                 |
|                                    | TOR 300 KSZ 730_001PROT.DISPTRC1\$ST\$Str  |             | Напр. пуск ДЗ   |

<span id="page-815-2"></span>Рисунок 5.80 – Отображение сигналов в наборе данных DS\_PROT\_R1

Набор данных для GOOSE-сообщения следует сформировать из пар атрибутов данных, один атрибут является информационным, следующий атрибут за ним является атрибутом качества информации (рисунки [5.81,](#page-816-0) [5.82\)](#page-816-1). Для формирования порядка сигналов в наборе данных для GOOSE-сообщения используются кнопки «Переместить вверх» и «Переместить вниз».

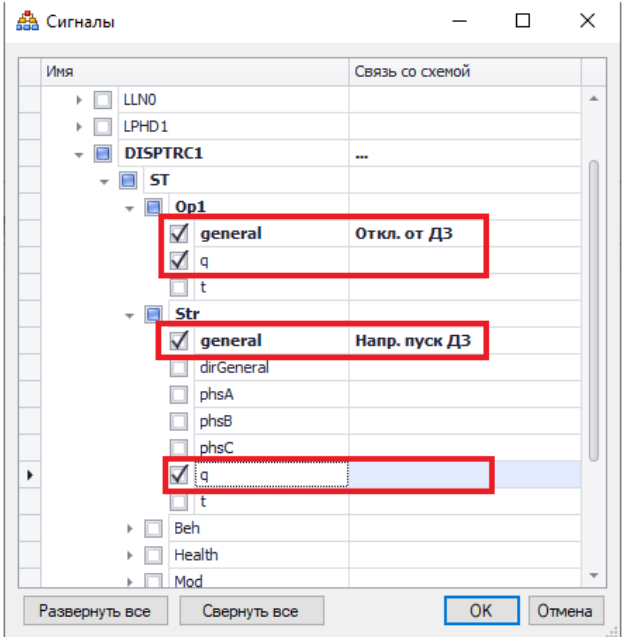

Рисунок 5.81 – Добавление сигналов в набор данных для отправки по GOOSE

<span id="page-816-0"></span>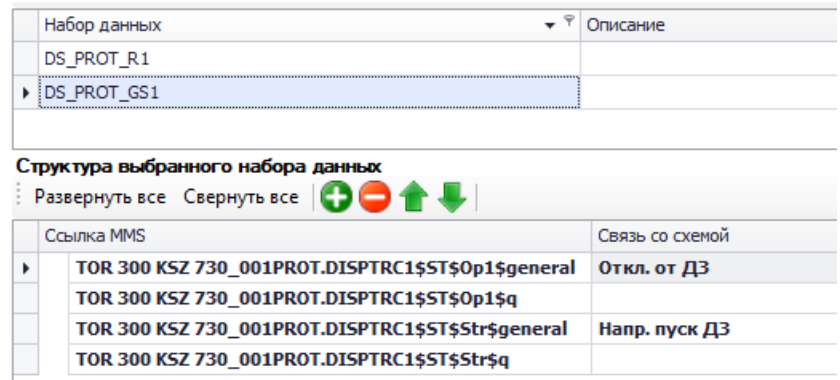

<span id="page-816-1"></span>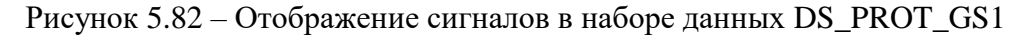

5.12.6 Отчеты (Report blocks)

Вкладка предназначена для создания и редактирования отчетов выбранного логического устройства (рисунок [5.83\)](#page-817-0).

Отчеты (Reports) используются для передачи информации в SCADA-систему по протоколу МЭК 61850 MMS. Передаваемые данные определяются набором данных (Dataset).

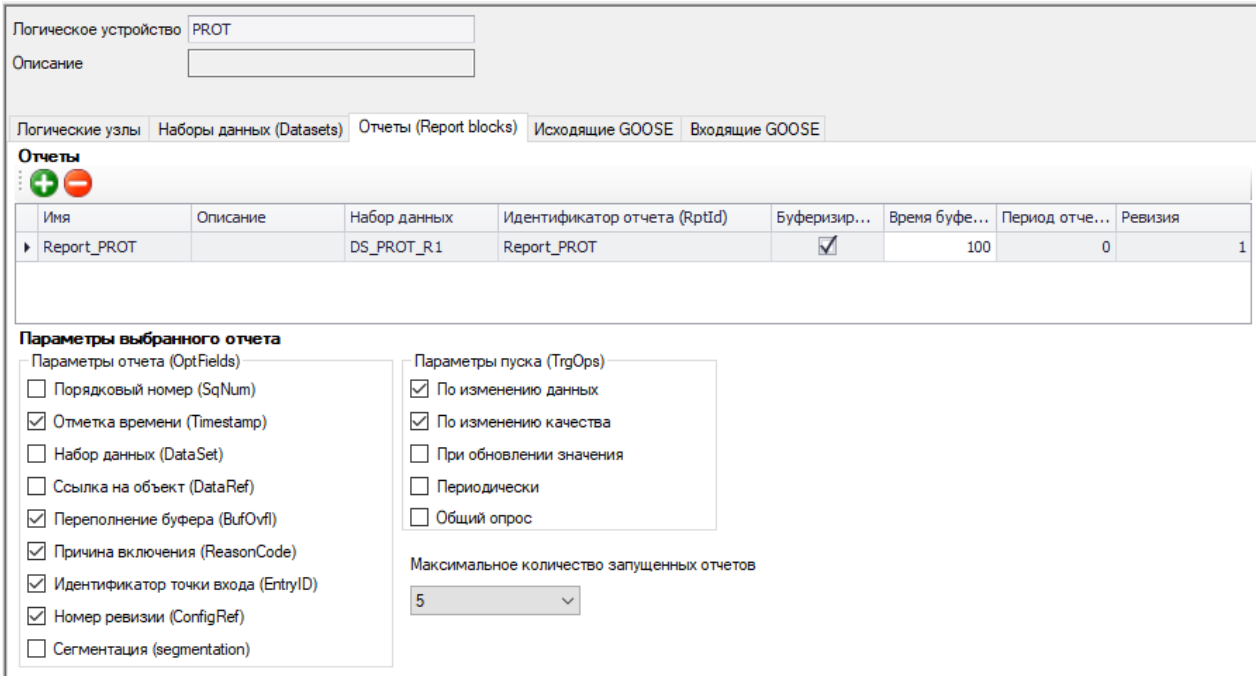

### <span id="page-817-0"></span>Рисунок 5.83 – Вкладка Отчеты (Report blocks)

<span id="page-817-1"></span>Назначение параметров области «Отчеты» описано в таблице [5.10.](#page-817-1)

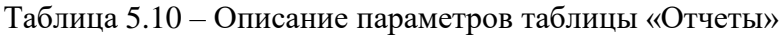

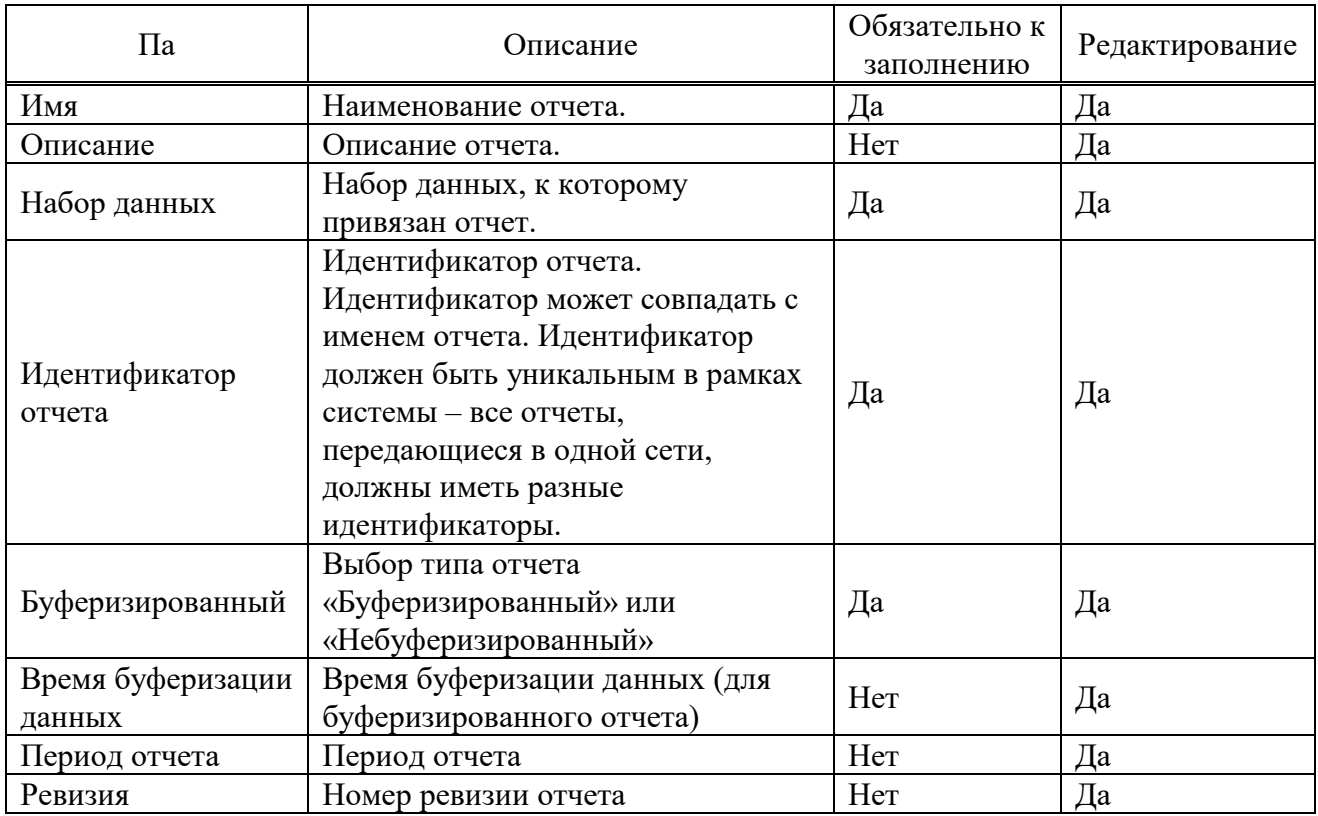

Область «Параметры выбранного отчета» предназначена для редактирования параметров выбранного отчета. В разделе «Параметры отчета (OptFields)» выбираются данные, которые будут включены в отчет. В разделе «Параметры пуска (TrgOps)» выбираются условия, при которых отчет будет сформирован. Количество запущенных отчетов на устройстве определяется параметром «Максимальное количество запущенных отчетов».

Как правило, для всех логических узлов (кроме измерений) отчёты имеют тип «буферизированный». Для измерений (LD MEAS) используют небуферизированные отчёты. Пример настройки буферизированного отчета показан на рисунке [5.83.](#page-817-0) Пример настройки небуферизированного отчета показан на рисунке [5.84.](#page-818-0)

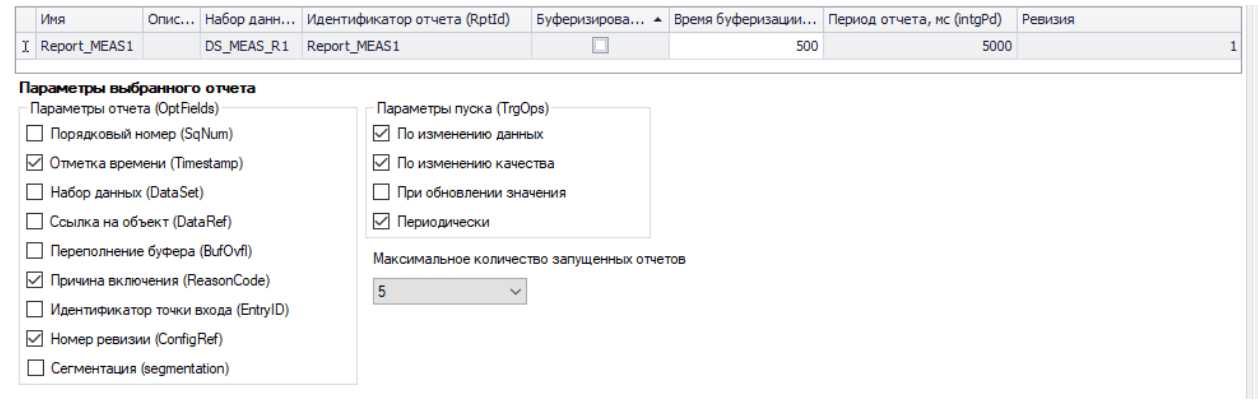

<span id="page-818-0"></span>Рисунок 5.84 – Пример настройки небуферизированного отчета

### 5.12.7 Исходящие GOOSE

Вкладка «Исходящие GOOSE» (рисунок [5.85\)](#page-818-1) предназначена для создания и редактирования GOOSE-сообщений выбранного логического устройства. Исходящие GOOSEсообщения служат для передачи состояния сигналов между устройствами. Передача осуществляется без подтверждения получения. Устройство может подписаться на существующее в сети GOOSE-сообщение. Выдача сообщения происходит циклически без изменения состояния сигналов. При изменении состояния сигналов соответствующее GOOSEсообщение немедленно выдается в сеть с последующим увеличением интервала повторения от минимального до максимального значения.

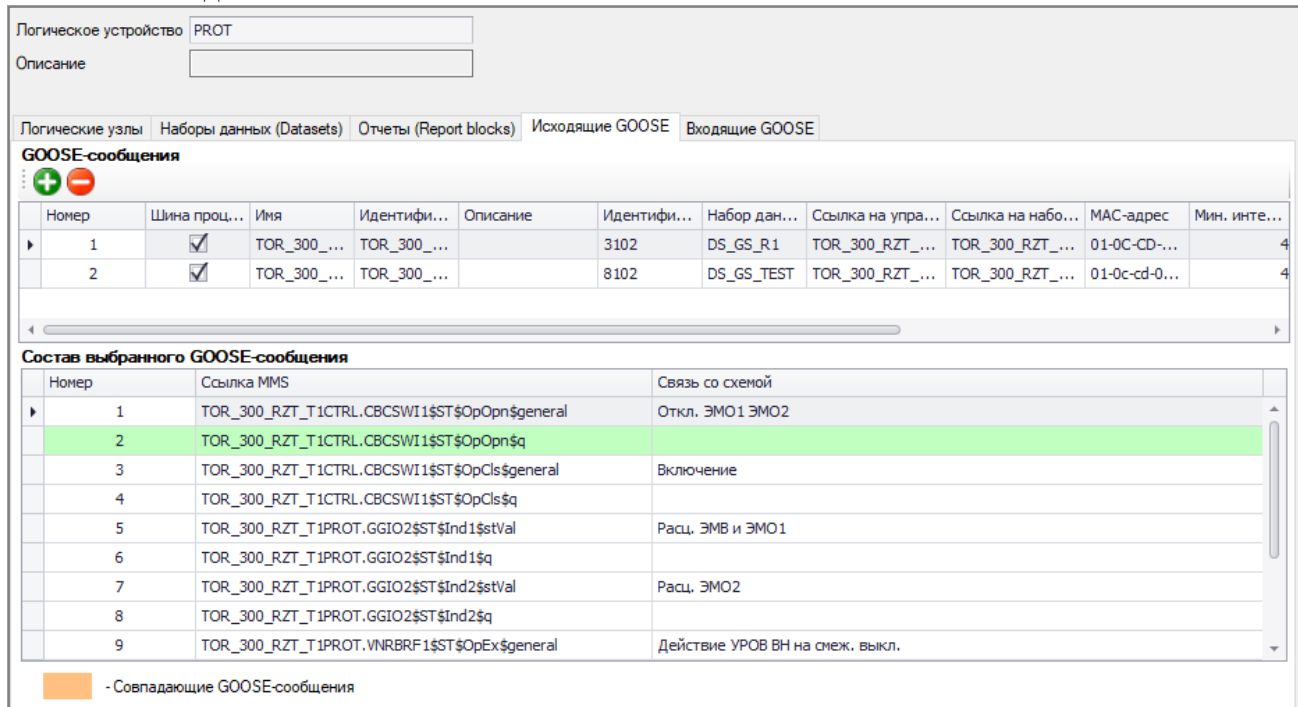

# <span id="page-818-1"></span>Рисунок 5.85 – Вкладка Исходящие GOOSE

Назначение кнопок области «GOOSE-сообщения»:

- **Добавить** добавления нового GOOSE-сообщения (Ctrl+Ins);
- **Удалить**  удаление GOOSE-сообщения (Ctrl+Del);

Назначение столбцов описано в таблице [5.11.](#page-819-0)

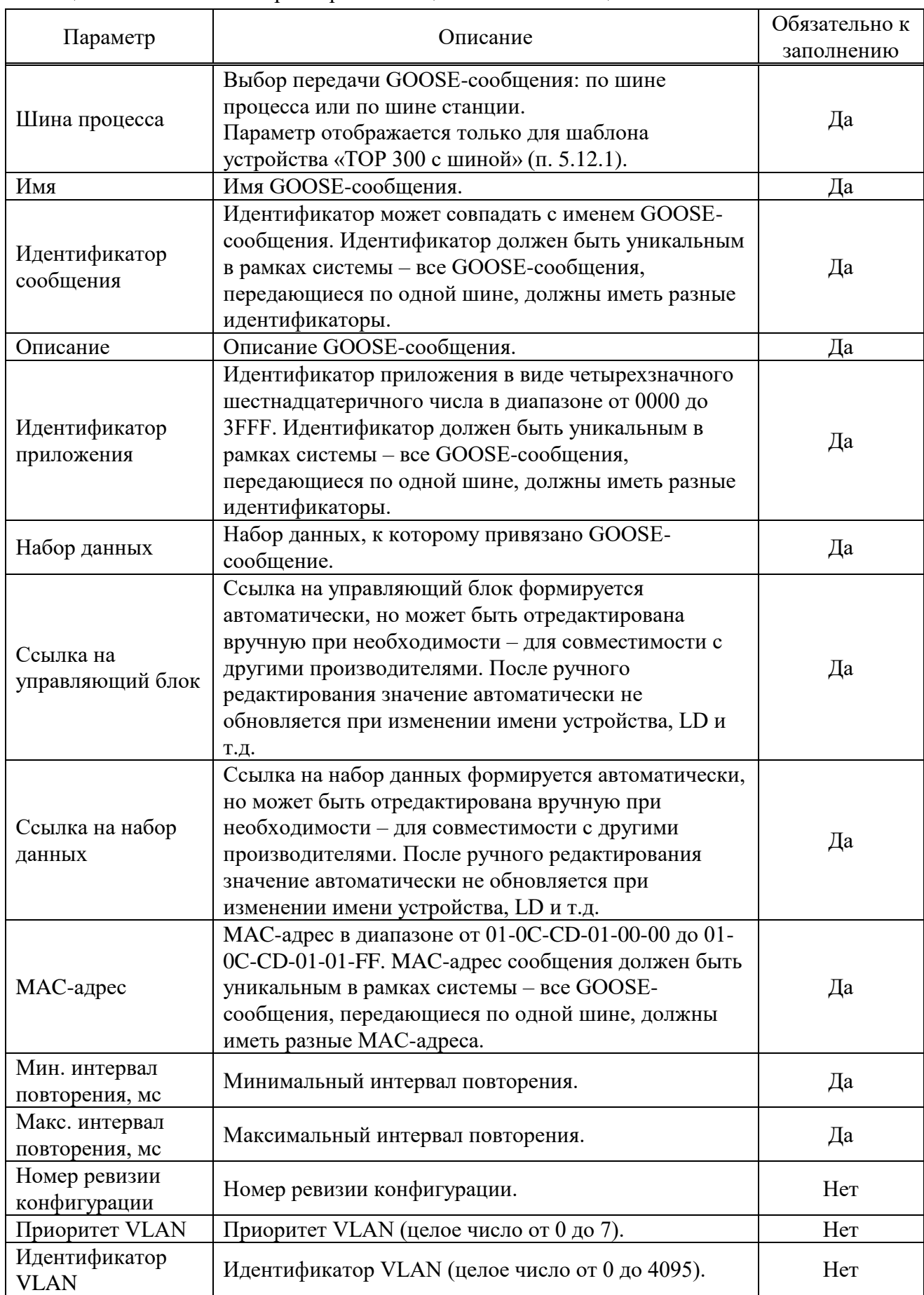

<span id="page-819-0"></span>Таблица 5.11 – Описание параметров таблицы «GOOSE-сообщения»

Область «Состав выбранного GOOSE-сообщения» предназначена для просмотра передаваемых данных выбранного GOOSE-сообщения. Описание столбцов приведено в

таблице [5.12.](#page-820-0) Порядок сигналов в GOOSE-сообщении настраивается в соответствующем наборе данных (п[.5.12.5\)](#page-814-2).

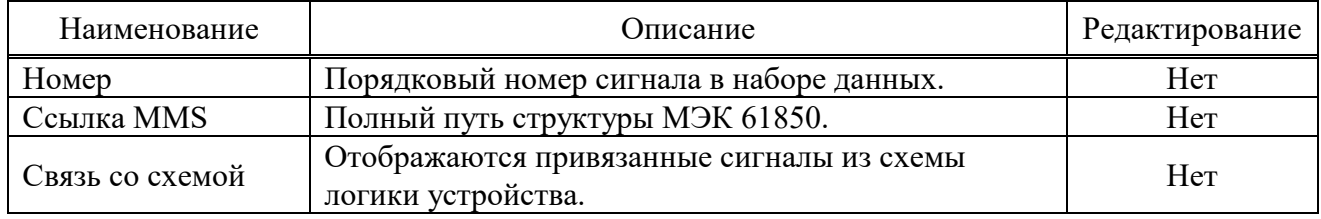

<span id="page-820-0"></span>Таблица 5.12 – Описание столбцов области «Состав выбранного GOOSE-сообщения»

### 5.12.8 Входящие GOOSE

<span id="page-820-3"></span>Вкладка «Входящие GOOSE» (рисунок [5.86\)](#page-820-1) предназначена для настройки передачи данных между устройствами путем обмена GOOSE-сообщениями. Входящие GOOSEсообщения служат для получения состояния внешних сигналов. Устройство может подписаться на GOOSE-сообщение и использовать получаемые данные в своей работе.

Условия для настройки подписки на GOOSE-сообщение:

- устройство, на GOOSE-сообщение которого необходимо подписаться, должно быть в текущем проекте ПО «МиКРА»;

- у устройства должно быть настроено хотя бы одно исходящее GOOSE-сообщение.

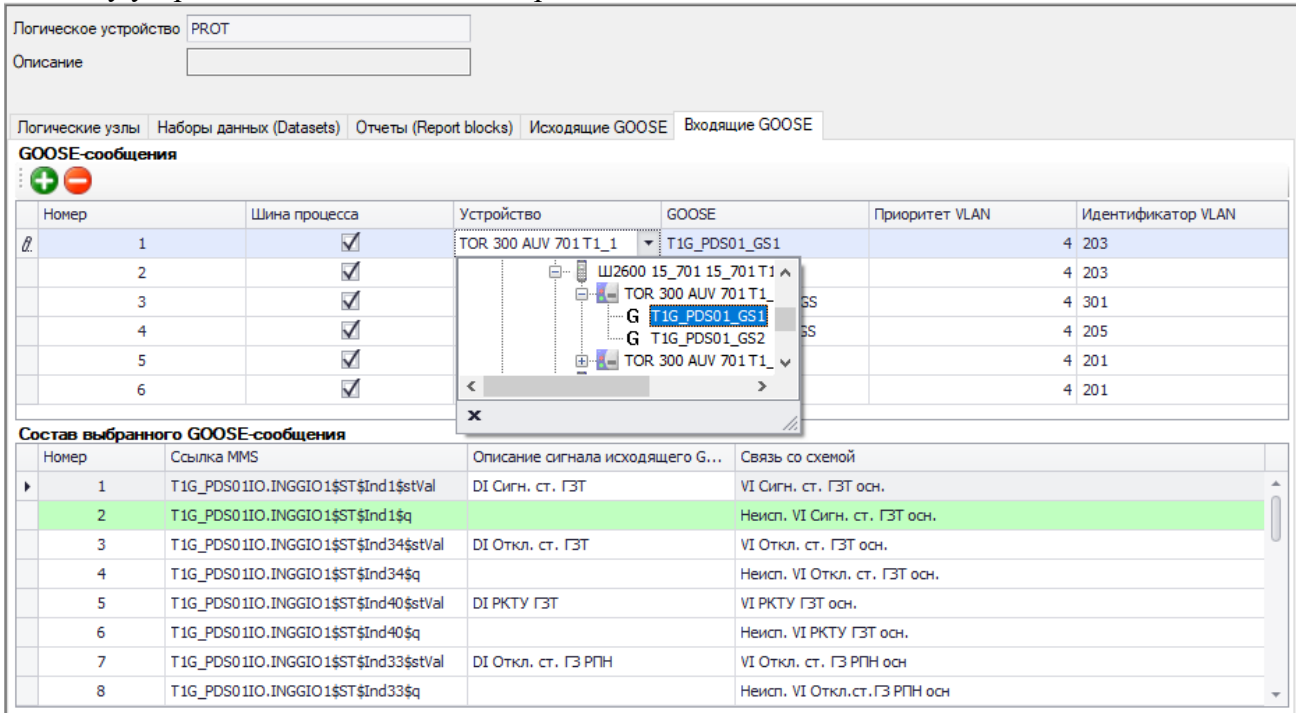

<span id="page-820-1"></span>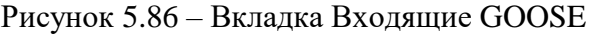

Область «GOOSE-сообщения» предназначено для настройки принимаемых (подписки) GOOSE-сообщений от других устройств.

Назначение кнопок области «GOOSE-сообщения»:

- **Добавить** добавления нового GOOSE-сообщения (Ctrl+Ins);
- **Удалить**  удаление GOOSE-сообщения (Ctrl+Del);

<span id="page-820-2"></span>Назначение параметров описано в таблице [5.13.](#page-820-2)

Таблица 5.13 – Описание параметров таблицы «GOOSE-сообщения»

| Параметр      | Описание                                                                                                    | Обязательно к<br>заполнению | Редактирование |
|---------------|----------------------------------------------------------------------------------------------------|-----------------------------|----------------|
| Шина процесса | Выбор приёма GOOSE-сообщения:<br>по шине процесса или по шине<br>станции.<br>Параметр отображается только для | Дa                          | Дa             |

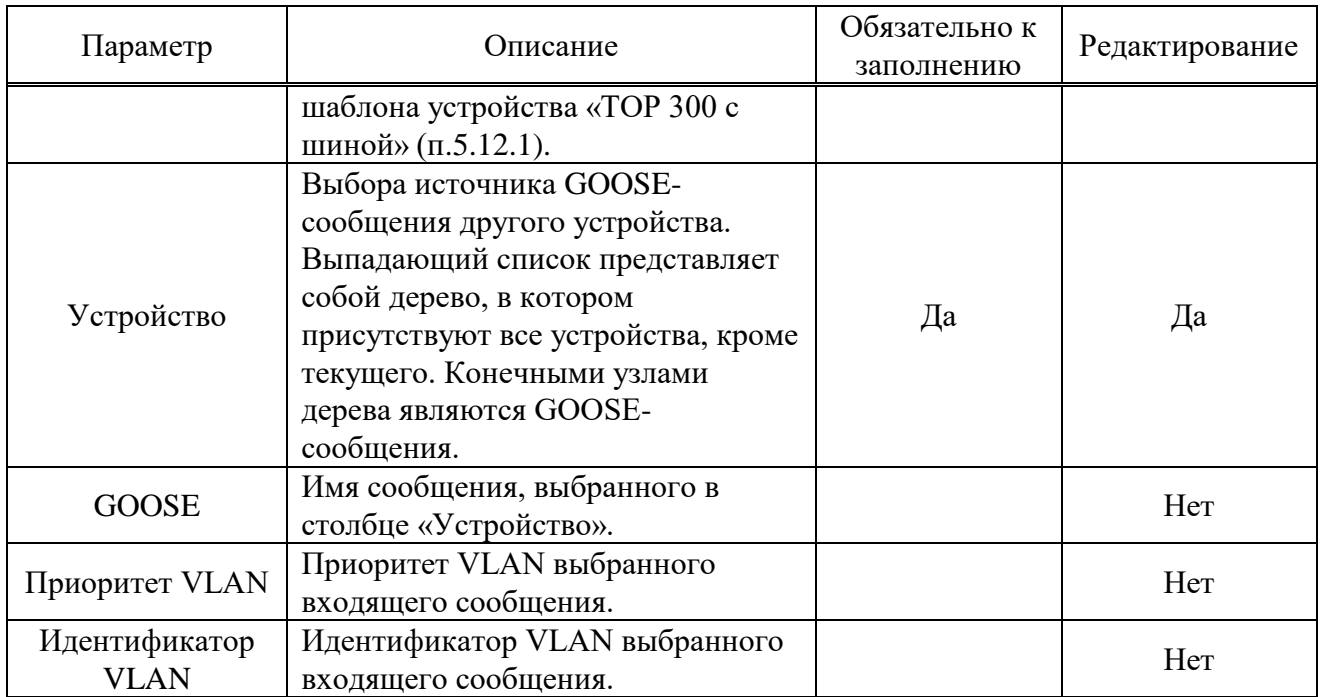

Область «Состав выбранного GOOSE-сообщения» предназначено для настройки связей данных МЭК 61850 от устройства-источника с сигналами схемы логики текущего устройства. Описание столбцов приведено в таблице [5.14.](#page-821-0)

| Наименование                         | Описание                                                                                                    | Редактирование |
|--------------------------------------|----------------------------------------------------------------------------------------------------|----------------|
| Номер                                | Порядковый номер сигнала в наборе данных.                                                                                                    | Her            |
| Ссылка MMS                           | Полный путь структуры МЭК 61850 источника<br>GOOSE-сообщения.                                                                                                    | Her            |
| Описание сигнала<br>исходящего GOOSE | Описание сигнала атрибута исходящего GOOSE                                                                                                    | Her            |
| Связь со схемой                      | Выполняется привязка атрибута данных<br>устройства-источника с сигналом схемы логики<br>текущего устройства. Настройка осуществляется с<br>помощью выпадающего списка (рисунок 5.87). Для<br>сброса ранее установленной связи следует выбрать<br>узел «(Нет)». | Дa             |

<span id="page-821-0"></span>Таблица 5.14 – Описание столбцов области «Состав выбранного GOOSE-сообщения»

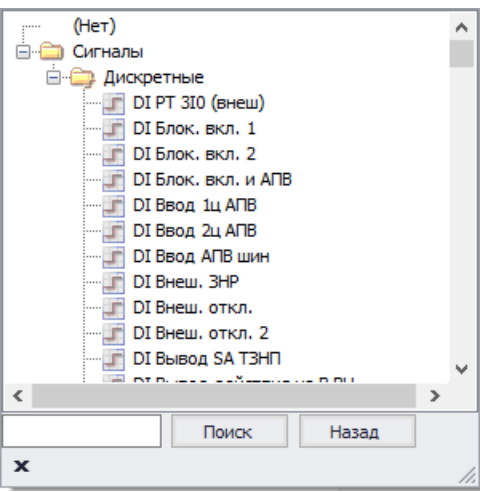

<span id="page-821-1"></span>Рисунок 5.87 – Выбор сигнала из схемы устройства

5.12.8.1 Привязка принимаемых GOOSE-сообщений со стороннего устройства

Для настройки входящего GOOSE-сообщения со стороннего устройства необходимо выполнить следующее:

- добавить в проект \*.mikra устройство;
- в поле «Тип» выбрать «Устройство 61850»;
- импортировать CID-файл стороннего устройства с помощью кнопки «Открыть CID»;
- далее выполнить настройку в соответствии с п. [5.12.8.](#page-820-3)
- 5.12.9 Выборочные значения (SV)

<span id="page-822-1"></span>Потоки SV используются для передачи мгновенных значений аналоговых сигналов в реальном времени.

Узел «Выборочные значения (SV)» (рисунок [5.88\)](#page-822-0) предназначен для настройки приёма SV-потоков. Узел «Выборочные значения (SV)» отображается только для шаблона устройства «ТОР 300 с шиной» (п[.5.12.1\)](#page-810-0).

Условия для настройки приёма SV- потока:

- устройство, передающее SV- поток, должно быть в текущем проекте ПО «МиКРА»; - у устройства должен быть настроен хотя бы один исходящий SV- поток.

|   | 00             | Потоки выборочных значений                                                                                                    |                           |                          |       |          |          |           |
|---|----------------|----------------------------------------------------------------------------------------------------|---------------------------|--------------------------|-------|----------|----------|-----------|
|   |                |                                                                                                    |                           |                          |       |          |          |           |
|   | Устройство     |                                                                                                    | Поток выборочных значений |                          |       |          |          |           |
|   | ENMU (PAS04)   |                                                                                                    | T2PAS04_SV01              |                          |       |          |          |           |
|   | ENMU (PAS05)   |                                                                                                    | T2PAS05 SV01              |                          |       |          |          |           |
|   | R ENMU (PAS08) |                                                                                                    | T2PAS08_SV01<br>▼         |                          |       |          |          |           |
|   | $\langle$      | $\stackrel{\cdot}{\Box} \stackrel{\cdot}{\Box}$ 2 CW<br>ENMU (PAS08)<br>Sv T2PAS08 SV01<br>A TOR 300 V 725 QT2K<br>$-$ TOR 300 N 725 TV2K<br>$\rightarrow$ | ۸<br>٧                    |                          |       |          |          |           |
|   | $\mathbf x$    |                                                                                                    | h.                        |                          |       |          |          |           |
|   | Номе           | Состав выбранного потока выборочных значений<br>Ссылка MMS                                                                                                 | Описание сигнала          | Связь со схемой Первичны |       | Вторичны | Первичны | Максималь |
| k | $\mathbf{1}$   | T2PAS08MUnit.TCTR5\$MX\$Amp\$inst                                                                                                    |                           |                          |       |          |          |           |
|   | $\overline{2}$ | T2PAS08MUnit.TCTR5\$MX\$Amp\$q                                                                                                    |                           |                          |       |          |          |           |
|   | з              | T2PAS08MUnit.TCTR6\$MX\$Amp\$inst                                                                                                    |                           |                          |       |          |          |           |
|   | 4              | T2PAS08MUnit.TCTR6\$MX\$Amp\$q                                                                                                    |                           |                          |       |          |          |           |
|   | 5              | T2PAS08MUnit.TCTR7\$MX\$Amp\$inst                                                                                                    |                           |                          |       |          |          |           |
|   | 6              | T2PAS08MUnit.TCTR7\$MX\$Amp\$q                                                                                                    |                           |                          |       |          |          |           |
|   | 7              | T2PAS08MUnit.TCTR8\$MX\$Amp\$inst                                                                                                    |                           |                          |       |          |          |           |
|   | 8              | T2PAS08MUnit.TCTR8\$MX\$Amp\$q                                                                                                    |                           |                          |       |          |          |           |
|   | 9              | T2PAS08MUnit.TVTR1\$MX\$Vol\$instMa                                                                                                    |                           | Ua HH1 осн.              | 15000 | 100      | 0,01     | 170       |
|   | 10             | T2PAS08MUnit.TVTR1\$MX\$Vol\$q                                                                                                    |                           | Неисп. SV Ua             |       |          |          |           |
|   | 11             | T2PAS08MUnit.TVTR2\$MX\$Vol\$instMa                                                                                                    |                           | LIb HH1 och.             | 15000 | 100      | 0,01     | 170       |
|   | 12             | T2PAS08MUnit.TVTR2\$MX\$Vol\$q                                                                                                    |                           | Heиcn. SV Ub             |       |          |          |           |
|   | 13             | T2PAS08MUnit.TVTR3\$MX\$Vol\$instMa                                                                                                    |                           | UcHH1 och.               | 15000 | 100      | 0,01     | 170       |
|   | 14             | T2PAS08MUnit.TVTR3\$MX\$Vol\$q                                                                                                    |                           | Heиch, SV Uc             |       |          |          |           |
|   | 15             | T2PAS08MUnit.TVTR4\$MX\$Vol\$instMa                                                                                                    |                           |                          |       |          |          |           |
|   |                |                                                                                                    |                           |                          |       |          |          |           |

<span id="page-822-0"></span>Рисунок 5.88 – Область «Выборочные значения (SV)»

Область «Потоки выборочных значений» предназначено для настройки принимаемых SV-потоков от устройств.

Назначение кнопок области «Потоки выборочных значений»:

- **Добавить SV** добавления нового SV-потока (Ctrl+Ins);
- **Удалить SV** удаление SV-потока (Ctrl+Del);

Назначение параметров описано в таблице [5.15.](#page-823-0)

| Параметр                     | Описание                                                                                                    | Редактирование |
|------------------------------|----------------------------------------------------------------------------------------------------|----------------|
| Устройство                   | Выбора источника SV-потока устройства.<br>Выпадающий список представляет собой дерево, в<br>котором присутствуют все устройства, кроме<br>текущего. Конечными узлами дерева являются SV-<br>потоки. | Цa             |
| Поток выборочных<br>значений | Имя исходящего SV-потока, выбранного в столбце<br>«Устройство».                                                                                                    | Her            |

<span id="page-823-0"></span>Таблица 5.15 – Описание параметров таблицы «Потоки выборочных значений»

Область «Состав выбранного потока выборочных значений» предназначено для настройки связей данных, получаемых по МЭК 61850 SV, от устройства-источника с сигналами схемы логики текущего устройства. Описание столбцов приведено в таблице [5.16.](#page-823-1)

<span id="page-823-1"></span>Таблица 5.16 – Описание столбцов «Состав выбранного потока выборочных значений»

| Наименование                           | Описание                                                                                                    | Редактирование |
|----------------------------------------|----------------------------------------------------------------------------------------------------|----------------|
| Номер в наборе                         | Порядковый номер сигнала в наборе данных.                                                                                   | Hет            |
| Ссылка MMS                             | Полный путь структуры МЭК 61850 источника SV-<br>потока.                                                                    | Her            |
| Описание сигнала                       | Описание сигнала атрибута исходящего SV                                                                                     | Her            |
| Связь со схемой                        | Выполняется привязка атрибута данных устройства-<br>источника с сигналом схемы логики текущего<br>устройства.               | Да             |
| Первичный<br>номинал                   | Первичный номинал тока/напряжения.                                                                                          | Да             |
| Вторичный<br>номинал                   | Вторичный номинал тока/напряжения.                                                                                          | Да             |
| Первичный<br>масштабный<br>коэффициент | Масштабный коэффициент первичных значений -<br>выбирается из выпадающего списка (доступны<br>значения 0.01, 0.001, 0.0001). | Да             |
| Максимальное<br>вторичное значение     | Максимальный вторичный ток/напряжение.                                                                                      | Дa             |

Поля «Первичный номинал», «Вторичный номинал», «Первичный масштабный коэффициент», «Максимальное вторичное значение» для сигналов качества не заполняются.

5.12.9.1 Привязка принимаемых SV-потоков со стороннего устройства

Для настройки входящего SV-потока со стороннего устройства необходимо выполнить следующее:

- добавить в проект \*.mikra устройство;

- в поле «Тип» выбрать «Устройство SV» (настройка исходящих SV описана в п[.5.12.10\)](#page-823-2);

- импортировать CID-файл стороннего устройства с помощью кнопки «Открыть CID» при необходимости;

- далее выполнить настройку в соответствии с п[.5.12.9.](#page-822-1)

5.12.10 Исходящие выборочные значения (SV)

<span id="page-823-2"></span>Узел «Исходящие выборочные значения (SV)» (рисунок [5.89\)](#page-824-0) предназначен для настройки исходящих SV-потоков. Данный узел отображается только для устройств, у которых тип «Устройство SV».

При выборе типа устройства «Устройство SV» автоматически добавляется начальная структура и набор данных для одного SV-потока. При необходимости можно импортировать CID-файл от устройства-источника SV.

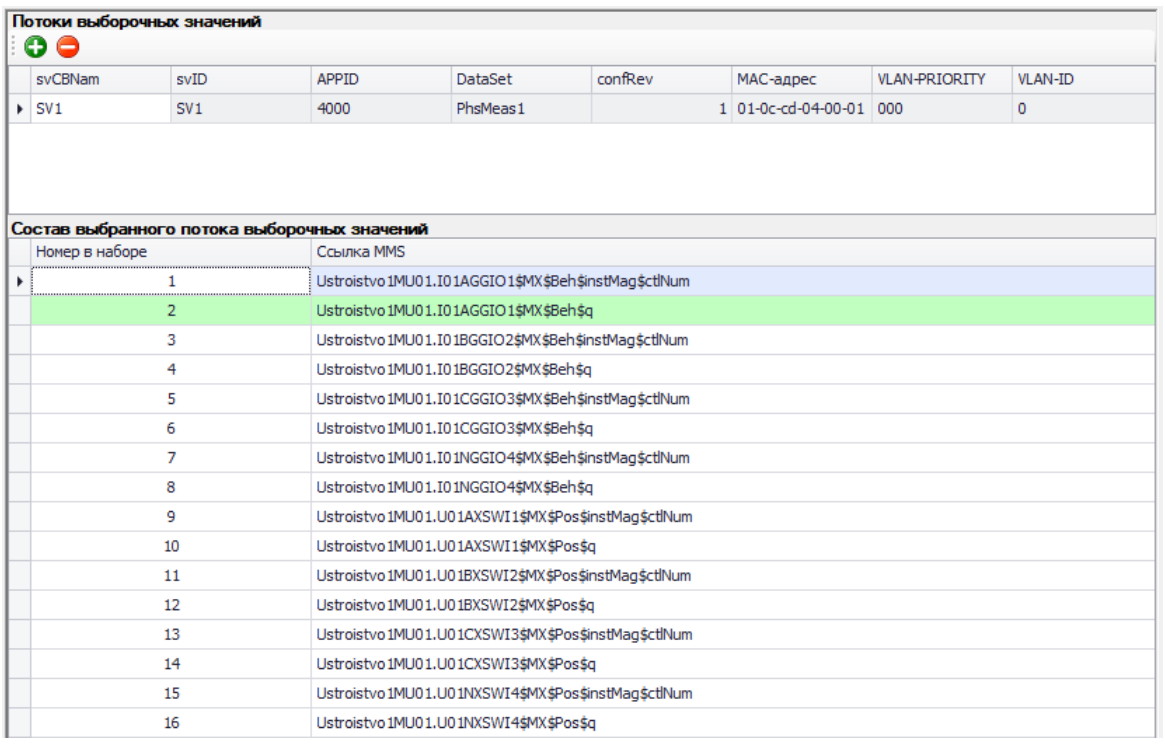

<span id="page-824-0"></span>Рисунок 5.89 – Область «Исходящие выборочные значения (SV)»

Назначение кнопок области «Потоки выборочных значений»:

- **Добавить SV** добавления нового SV-потока (Ctrl+Ins);
- **Удалить SV** удаление SV-потока (Ctrl+Del);

<span id="page-824-1"></span>Назначение параметров описано в таблице [5.17.](#page-824-1)

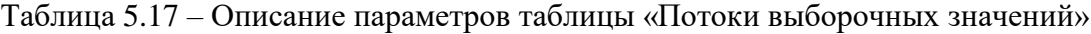

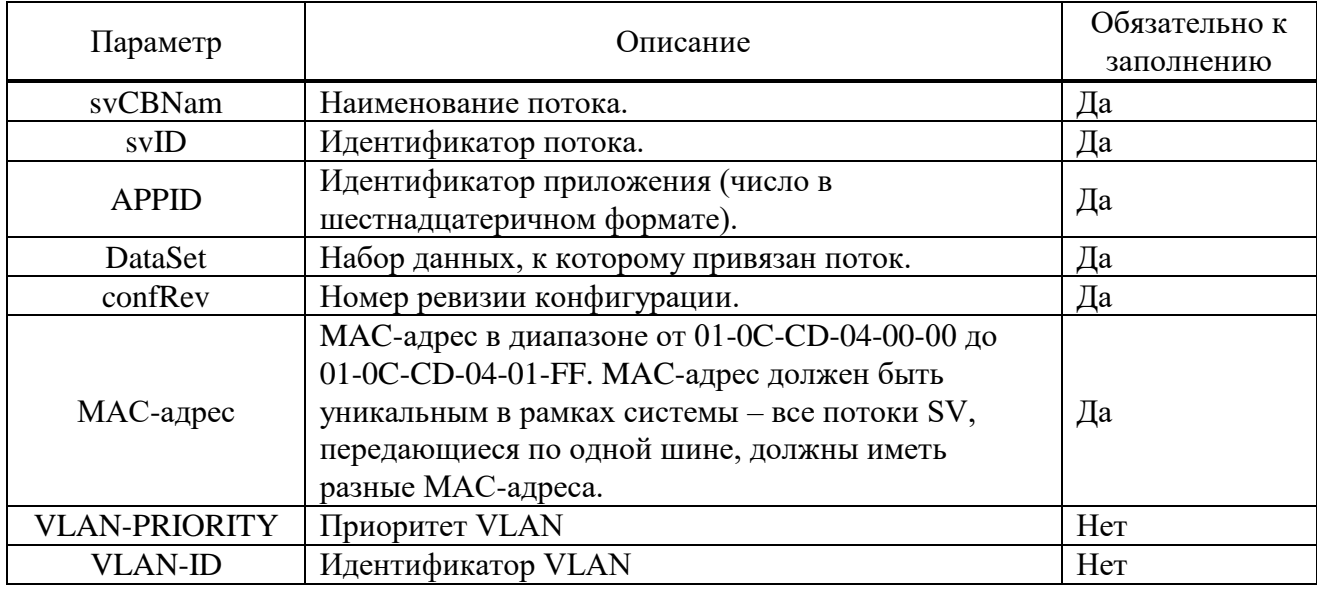

Описание столбцов области «Состав выбранного потока выборочных значений» приведено в таблице [5.18.](#page-824-2)

<span id="page-824-2"></span>Таблица 5.18 – Описание столбцов «Состав выбранного потока выборочных значений»

| Колонка        | <b>)</b> писание                          | Редактирование |
|----------------|-------------------------------------------|----------------|
| Номер в наборе | Порядковый номер сигнала в наборе данных. | Her            |
| Ссылка MMS     | Полный путь структуры МЭК 61850           | Her            |

#### 5.12.1 Настройка сигналов

Узел «Настройка сигналов» (рисунок [5.90\)](#page-825-0) предназначен для отображения связи сигналов схемы логики устройства со структурой МЭК 61850, а также для настройки связи сигналов схемы логики с данными структуры логического устройства GIO/IO.

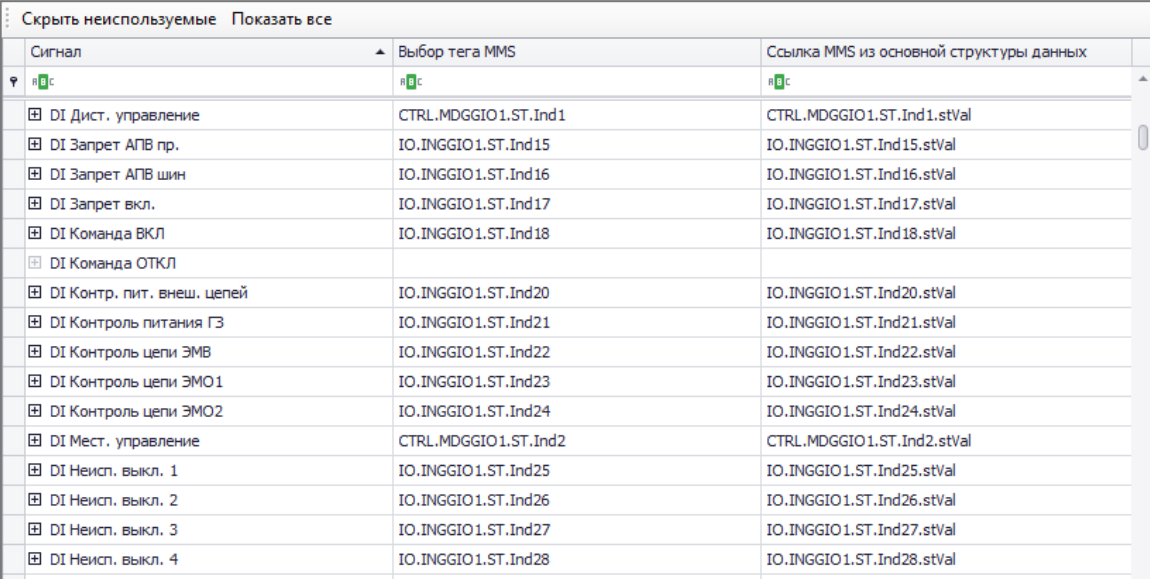

<span id="page-825-0"></span>Рисунок 5.90 – Область «Настройка сигналов»

Назначение кнопок области «Настройка сигналов»:

- **Скрыть неиспользуемые** – скрывает дискретные сигналы устройства, которые не связаны со структурой МЭК 61850;

- **Показать все** – отображает все дискретные сигналы текущего устройства.

<span id="page-825-1"></span>Назначение столбцов описано в таблице [5.19.](#page-825-1)

Таблица 5.19 – Описание столбцов таблицы «Настройка сигналов»

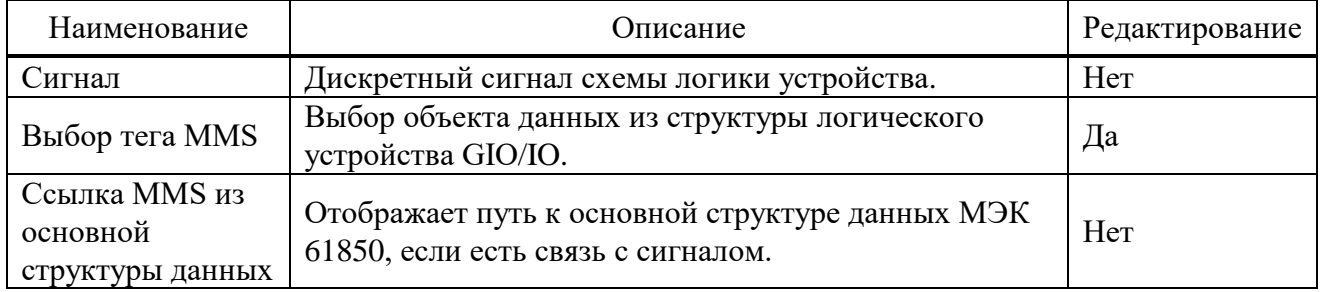

# **5.13 Настройка протокола SPA\_BUS**

Настройка данных для передачи по протоколу SPA\_BUS выполняется в **Дереве конфигурации** в узле Устройство/Настройка протоколов/Настройка SPA\_BUS.

При переходе на узел, появится форма настройки протокола SPA\_BUS:

| Выгрузить<br>Загрузить   | τ,<br>Открыть<br>Сохранить | $\overline{\mathscr{A}}$<br>Сохранить<br>как | þ<br>Добавить<br>Удалить<br>Экспорт                                                                             |                             |
|--------------------------|----------------------------|----------------------------------------------|----------------------------------------------------------------------------------------------------|-----------------------------|
| Адрес 1                  |                            |                                              |                                                                                                    |                             |
| Дискретные<br>Аналоговые | Команды                    |                                              |                                                                                                    |                             |
| Сигнал<br>▲              | SPA параметер              | Флаг события                                 | SPA параметр перехода состояния с                                                                               | SPA параметр перехода состо |
| DI Внеш, откл.           | 4I <sub>1</sub>            | $\checkmark$                                 | 4E2                                                                                                    | 4E1                         |
| DI PNB1                  | 6I1                        | $\blacktriangledown$                         | 6E2                                                                                                    | 6E1                         |
| DI PNO                   | 711                        | $\checkmark$                                 | <b>7E2</b>                                                                                                    | <b>7E1</b>                  |
| ▶ Неисп. ЦУ              | <b>I14</b>                 | $\blacktriangledown$                         | E <sub>6</sub>                                                                                                  | E5                          |
| Неисправность            | V <sub>169</sub>           | $\checkmark$                                 | <b>5E2</b>                                                                                                    | 5E <sub>1</sub>             |
|                          |                            |                                              | Внимание! При настройке сигналов управления, убедитесь, что выбираемые сигналы не настроены в других протоколах |                             |

<span id="page-826-1"></span>Рисунок 5.91 – Настройка SPA\_BUS

Функциональные возможности главной формы настройки протокола SPA\_BUS:

- **Выгрузить** выгрузка конфигурации с устройства;
- **Загрузить** загрузка конфигурации в устройство;
- **Открыть**  открытие файла конфигурации с локального диска;
- **Сохранить** сохранение текущей конфигурации в файл;
- **Сохранить как**  сохранение текущей конфигурации в файл с возможностью смены директории и имени файла;
	- **Добавить** добавление сигнала;
	- **Удалить** удаление сигнала;
	- **Экспорт** экспорт карты параметров в файл;
	- **Адрес** адрес устройства.
	- 5.13.1 Аналоговые сигналы

### Внешний вид вкладки **Аналоговые сигналы** приведен на рисунке [5.92.](#page-826-0)

| 赞<br>- - Конфигурация устройств<br><b>IE-L'Orverar</b><br><b>B-C Tect</b><br><b>B-C</b> TOP300                                           | Æ<br>M<br>Выгрузить | K<br>Загрузить | Открыть | H<br>Сохранить | ¥<br>Сохранить<br>Kak | Добавить<br>Удалить |  | ū<br>Экспорт              |  |
|----------------------------------------------------------------------------------------------------|---------------------|----------------|---------|----------------|-----------------------|---------------------|--|---------------------------|--|
| <b>Мониторинг</b><br>- Журнал событий<br>- В Осциллограммы                                                                               | Aapec 1             |                |         |                |                       |                     |  |                           |  |
| <b>В. 28 Уставки</b>                                                                                                    | Аналоговые          | Диокретные     | Конанды |                |                       |                     |  |                           |  |
| Конфигурация терминала                                                                                                    | Girwan              |                |         | SPA параметр   |                       | Множитель           |  | Разрядность дробной части |  |
| Настройка протоколов                                                                                                    | Ток фазы А          |                | 11      |                |                       |                     |  |                           |  |
| (а) - № Настройка МЭК 61850                                                                                                    | Ток фазы В          |                | 12      |                |                       |                     |  |                           |  |
| № Настройка МЭК 60870-5-103<br>№5 Настройка МЭК 60870-5-104                                                                              | Tok фазы С          |                | 13      |                |                       |                     |  |                           |  |
| tel: Hacroolka Modbus<br>- Настройка SPA<br>Безопасность<br>杰<br>С Свойства терминала<br>- Тестирование<br>Попьзовательские наименования |                     |                |         |                |                       |                     |  |                           |  |

<span id="page-826-0"></span>Рисунок 5.92 – Аналоговые сигналы

Функциональные возможности вкладки **Аналоговые сигналы**:

- **Сигнал** задается, настраиваемый сигнал;
- **SPA параметр** SPA параметр данного сигнала;
- **Множитель**  коэффициент умножения значения данного сигнала;
- Разрядность дробной части указывает количество знаков после запятой.

### 5.13.2 Дискретные сигналы

Внешний вид вкладки **Дискретные сигналы** приведен на рисунке [5.91:](#page-826-1) Функциональные возможности вкладки **Дискретные сигналы**:

- **Сигнал** – задается, настраиваемый сигнал;

- **SPA параметр** – SPA параметр данного сигнала;

- **Флаг события** – указывает включать или нет отправку события по протоколу;

- **SPA параметр перехода состояния сигнала в 0** – задаётся SPA параметр для события при переходе сигнала из состояния 1 в 0;

- **SPA параметр перехода состояния сигнала в 1** – задаётся SPA параметр для события при переходе сигнала из состояния 0 в 1.

5.13.3 Команды

Внешний вид вкладки **Команды** приведен на рисунке:

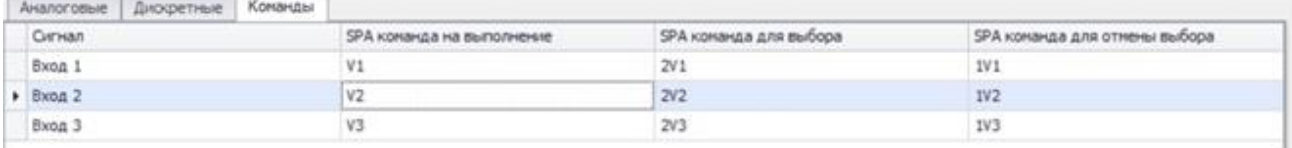

Рисунок 5.93 – Команды

Функциональные возможности вкладки **Команды**:

- **Сигнал** – задается, настраиваемый сигнал;

- **SPA команда на выполнение** – SPA параметр для выполнения команды;

- **SPA команда для выбора** – перед выполнением нужно выбрать команду, отправив данный SPA параметр для выбора;

- **SPA команда для отмены выбора** – SPA параметр, используемый для отмены команды.

# **5.14 Безопасность**

В устройстве реализована система безопасности. По умолчанию присутствуют пять групп пользователей: «Релематика», «Администратор», «РЗА», «Оперативный персонал» и «Гости». Возможность изменять и редактировать данные группы не предусмотрена.

## **Внимание! Количество групп и их описание может отличаться в зависимости от версии БПО устройства.**

5.14.1 Редактор пользователей

Редактор пользователей позволяет добавлять, удалять и редактировать конфигурацию пользователей. Данная функциональность поддерживается устройствами, версия БПО, которых 2.12 и выше.

Для редактирования пользователей (а также для выполнения операций на устройстве, требующих ввода пароля) необходимо авторизоваться. Редактирование пользователей возможно только для пользователя «Администратор».

| Ч<br>∣∧<br>Выгрузить | Авторизация | . .<br><b>COLOR</b><br>Добавить<br>пользователя | D.S.<br>Удалить<br>пользователя | m<br>Настройки | Привязать карту |  |
|----------------------|-------------|-------------------------------------------------|---------------------------------|----------------|-----------------|--|
| Группы               |             | Имя пользователя                                |                                 |                | Пароль          |  |
| Гости                |             | Гость                                           |                                 |                |                 |  |
| P <sub>3</sub> A     |             |                                                 |                                 |                |                 |  |
| Опер.персонал        |             |                                                 |                                 |                |                 |  |
| Релематика           |             |                                                 |                                 |                |                 |  |
|                      |             |                                                 |                                 |                |                 |  |
|                      |             |                                                 |                                 |                |                 |  |
|                      |             |                                                 |                                 |                |                 |  |

Рисунок 5.94 – Редактор пользователей
Функциональные возможности редактора пользователей:

- **Выгрузить** – выгружает список групп и пользователей из устройства;

- **Загрузить** – данная кнопка доступна только для устройств, версия БПО, которых ниже 2.16. Позволяет загрузить всех пользователей в терминал после редактирования. Конфигурация применится в терминале только после перезагрузки терминала. Если нет данной кнопки, модификация пользователей происходит сразу же с применением в терминале;

- **Авторизация** – позволяет выполнить авторизацию на устройстве. Окно авторизации приведено на рисунке [5.95;](#page-828-0)

- **Добавить пользователя/Удалить пользователя** – добавляет или удаляет пользователей в выбранную группу;

- **Настройки** – вызывает диалог настроек системы безопасности терминала. Функция поддерживается, начиная с версии БПО 2.16. Пример диалога приведен на рисунке [5.96;](#page-828-1)

- **Привязать карту** – производит привязку карты, для физической идентификации. Для привязки на компьютере должно быть соответствующее оборудование для считывания карт.

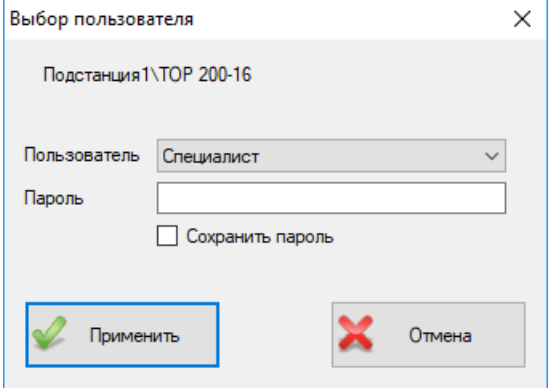

<span id="page-828-0"></span>Рисунок 5.95 – Окно авторизации на устройстве

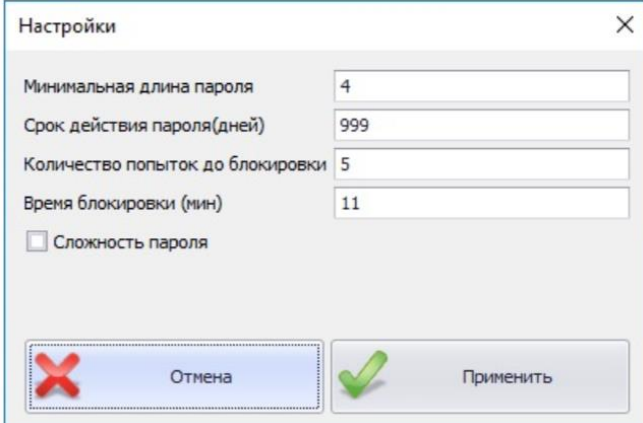

<span id="page-828-1"></span>Рисунок 5.96 – Окно настройки системы безопасности

### 5.14.2 Журнал аудита

Данный узел отображается, только если терминал поддерживает данную функциональность и не отображается без подключения к терминалу.

| 轉<br><b>Е. Конфигурация устройств</b><br><b>GEO</b> Отчёты<br><b>E-C Tect</b><br>$\bigoplus$ TOP300 | $\left( \downarrow$<br>Выгрузить | t.<br>Экспорт      |                       |                                                              |             |
|----------------------------------------------------------------------------------------------------|----------------------------------|--------------------|-----------------------|--------------------------------------------------------------|-------------|
| <b>Мониторинг</b><br>- Журнал событий                                                               | Дата                             | • Пользователь     | Источник              | Сообщение                                                    | Статус      |
| ■ Осциллограммы                                                                                     | $\equiv$                         | a <mark>a</mark> c | a <mark>a</mark> d    | ag.                                                          | <b>REIC</b> |
| <b>SE Отчеты ОМП</b>                                                                                | 20.07.2020 15:00:51.032          | Специалист         | 192.168.50.100:55750/ | [Уставки] Изменение групп Успешно                            |             |
| <b>ВТ Уставки</b>                                                                                   | 20.07.2020 15:00:50.372          | Специалист         |                       | 192.168.50.100:55750/ [Файлы] Загрузка: Группа у Успешно     |             |
| Конфигурация терминала<br><b>В КАЗ Настройка протоколов</b>                                         | 20.07.2020 14:59:39.378          | Специалист         |                       | 192.168.50.100:55750/ [Безопасность] Аутентифик Успешно      |             |
| Везопасность                                                                                        | 20.07.2020 14:59:34.908          | Специалист         |                       | 192.168.50.100:55750/ [Уставки] Изменение групп Успешно      |             |
| <b>29 Редактор пользователей</b>                                                                    | 20.07.2020 14:59:34.551          | Специалист         |                       | 192.168.50.100:55750/ [Файлы] Загрузка: Группа у Успешно     |             |
| Журнал аудита                                                                                       | 20.07.2020 14:59:34.460          | Специалист         |                       | 192.168.50.100:55750/ [Безопасность] Аутентифик Успешно      |             |
| <b>29 Список разрешённых IP адресов</b>                                                             | 20.07.2020 14:59:30.966          | Администратор      |                       | 192.168.50.100:55750/ [Файлы] Загрузка: Группа у Нет доступа |             |
| <b>6</b> Свойства терминала                                                                         | 20.07.2020 14:59:30.876          | Администратор      |                       | 192.168.50.100:55750/ [Безопасность] Аутентифик Успешно      |             |
| <b>• Тестирование</b><br>Пользовательские наименования                                              | 20.07.2020 14:59:30.779          | Гость              |                       | 192.168.50.100:55750/ [Файлы] Загрузка: Группа у Нет доступа |             |
| <b>Профиль мощности</b>                                                                             | 20.07.2020 14:52:58.227          | Администратор      |                       | 192.168.50.100:55750/ [Безопасность] Аутентифик Успешно      |             |
| <b>Э. Отчёты</b>                                                                                    | 20.07.2020 14:52:54.705          | Специалист         |                       | 192.168.50.100:55750/ [Уставки] Изменение групп Успешно      |             |
|                                                                                                    | 20.07.2020 14:52:54.345          | Специалист         |                       | 192.168.50.100:55750/ [Файлы] Загрузка: Группа у Успешно     |             |
|                                                                                                    | 20.07.2020 14:52:54.256          | Специалист         |                       | 192.168.50.100:55750/ [Безопасность] Аутентифик Успешно      |             |

Рисунок 5.97 – Журнал аудита

Устройство, начиная с версии БПО 2.16 записывает действия пользователя. ПО «МиКРА» позволяет выгрузить журнал аудита. Функция выгрузки журнала аудита доступна только для пользователя «Администратор».

Функциональные возможности журнала аудита:

- **Выгрузить** выгружает с терминала журнал аудита;
- **Экспорт** экспортирует в выбранный пользователем формат выгруженный журнал.

5.14.3 Список разрешённых IP адресов

Список разрешенных IP адресов позволяет установить фильтры подключений по IP и

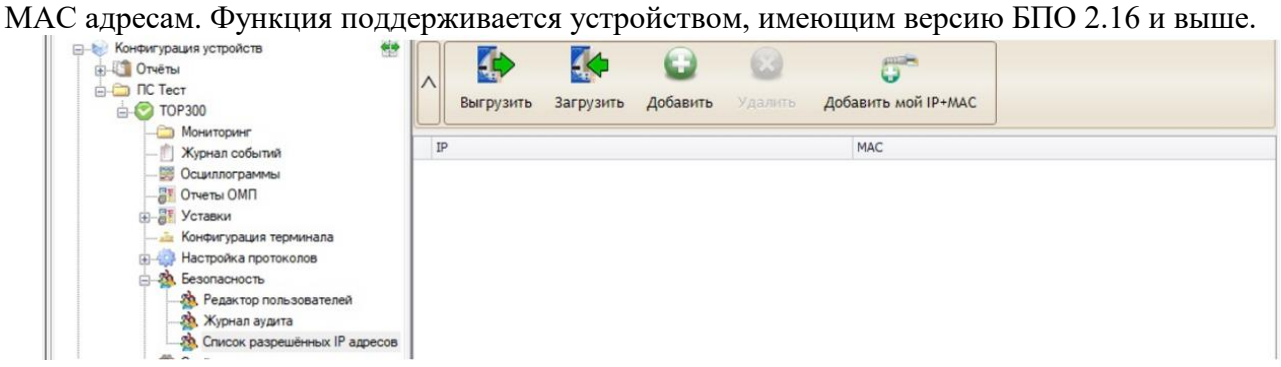

Рисунок 5.98 – Список разрешённых IP- адресов

Если функция не настроена (нет записей), то подключиться можно с любого IP и МАС адреса. При добавлении фильтра, подключение возможно только с определённых компьютеров, заданных в списке.

Функциональные возможности списка разрешённых IP-адресов:

- **Выгрузить** выгружает текущий список фильтров IP+МАС;
- **Загрузить** загружает в терминал список фильтров;
- **Добавить** добавляет новую запись;
- **Удалить** удаляет выбранную запись;

- **Добавить мой IP+MAC** – данная функция выводит диалог с выбором IP, которые имеются на текущем компьютере. Адреса IP+МАС текущего компьютера добавляются автоматически.

### **5.15 Свойства терминала**

Свойства терминала позволяют считывать и записывать настройки, отображаемые на ИЧМ терминала. Таким образом, пользователь может просмотреть и отредактировать необходимые параметры программными средствами, что удобно, в случае удаленного расположения терминала.

Для получения свойств терминала необходимо перейти в дереве конфигурации на элемент Устройство*/*Свойства терминала, после чего в рабочей области нажать кнопку

### АИПБ.05.15.015 34

«Выгрузить». По окончании процесса чтения свойств в рабочей области программы будут отображены выгруженные свойства.

Редактирование осуществляется путем изменения поля «Значение» у выбранного параметра. Все измененные значения выделяются жирным шрифтом для наглядного отображения внесенных изменений. Авторизация на терминале с помощью кнопки «Сменить пользователя» позволит получить доступ к редактированию большего числа параметров.

При нажатии кнопки «Загрузить» в терминал будут записаны измененные параметры после подтверждения пользователя.

|   |                          |   | Сменить<br>Загрузить<br>Выгрузить<br>пользователя |                  |                          |
|---|--------------------------|---|---------------------------------------------------|------------------|--------------------------|
|   |                          |   | Параметр                                          | Значение         |                          |
| ۱ | $\overline{\phantom{a}}$ |   | Настройки                                         |                  | A                        |
|   |                          | r | Протоколы                                         |                  |                          |
|   |                          | r | Ethernet1                                         |                  |                          |
|   |                          | Þ | ИЧМ                                               |                  |                          |
|   |                          | r | RS485_2                                           |                  |                          |
|   |                          | r | RS485_1                                           |                  |                          |
|   |                          |   | Безопасность                                      |                  |                          |
|   |                          |   | Температура                                       |                  |                          |
|   | $\overline{\phantom{a}}$ |   | Общее                                             |                  |                          |
|   |                          |   | Еном, Гц                                          | 50               |                          |
|   |                          |   | Зав. номер                                        | $\Omega$         |                          |
|   |                          |   | Число перезапусков                                | 391              |                          |
|   |                          |   | Активная группа                                   | $\mathbf{1}$     |                          |
|   |                          |   | Метка времени АСУТП                               | <b>UTC</b>       |                          |
|   |                          |   | <b>UTC</b>                                        | $+00:00$         |                          |
|   |                          |   | Версия АО                                         | <b>F7 Изм4</b>   |                          |
|   |                          |   | Версия ПО                                         | 2.17 A           |                          |
|   |                          |   | Версия набора функций (НФ)                        | ДЗАТ 520 v20.1   |                          |
|   |                          |   | Версия алгоритма функционирования (АФ)            | <b>TOP200T</b>   |                          |
|   |                          |   | Модель устройства                                 | ТОР 300 ДЗАТ 520 | $\overline{\phantom{a}}$ |

Рисунок 5.99 – Свойства терминала

# 5.16 Тестирование

Узел Тестирование предназначен для переключения режима работы устройства, задания сигналов логики на контрольный выход и тестирования передачи сигналов по протоколам связи.

Переключение между режимами работы терминала «Работа» и «Тест» выполняется с помощью тумблера «Режим терминала» (рисунок 5.100).

5.16.1 Контрольный выход

Для получения списка сигналов, которые доступны для задания на контрольный выход необходимо перейти в Дереве конфигурации на элемент Устройство/Тестирование, после чего в рабочей области нажать кнопку «Обновить» (рисунок 5.100).

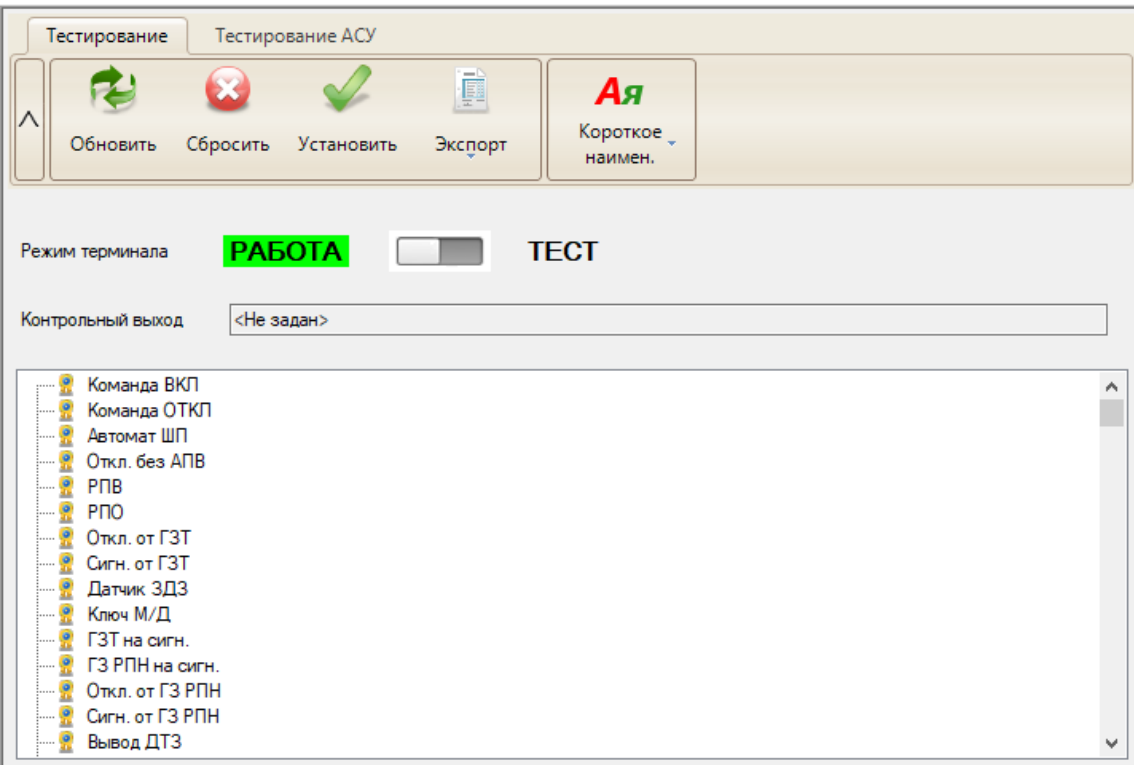

<span id="page-831-0"></span>Рисунок 5.100 – Тестирование

Функциональные возможности работы с контрольным выходом:

- **Обновить** – обновляет дерево с сигналами, сигналы которого возможно установить на контрольный выход;

- **Сбросить** – сбрасывает сигнал с контрольного выхода;

- **Установить** – устанавливает сигнал на контрольный выход. Также установить сигнал, можно дважды щёлкнув на нём левой кнопкой мыши. Для установки сигнала на контрольный выход требуется вначале перевести терминал в режим «Тест»;

- **Контрольный выход** – сигнал, который установлен на контрольный выход в данный момент.

5.16.2 Тестирование АСУ

Функция «Тестирование АСУ» предназначена для проверки прохождения сигналов по настроенным протоколам связи. Функция работает только с дискретными сигналами, настроенными в протоколе передачи данных. При запуске тестирования по протоколу выдаются по очереди сигналы сначала со значением «1», затем со значением «0» (рисунок [5.101\)](#page-832-0). Изменение непосредственно самих сигналов логики устройства не происходит.

Вид рабочей области «Тестирование АСУ» приведен на рисунке [5.101.](#page-832-0)

### [АИПБ.05.15.015](#page-743-0) 34

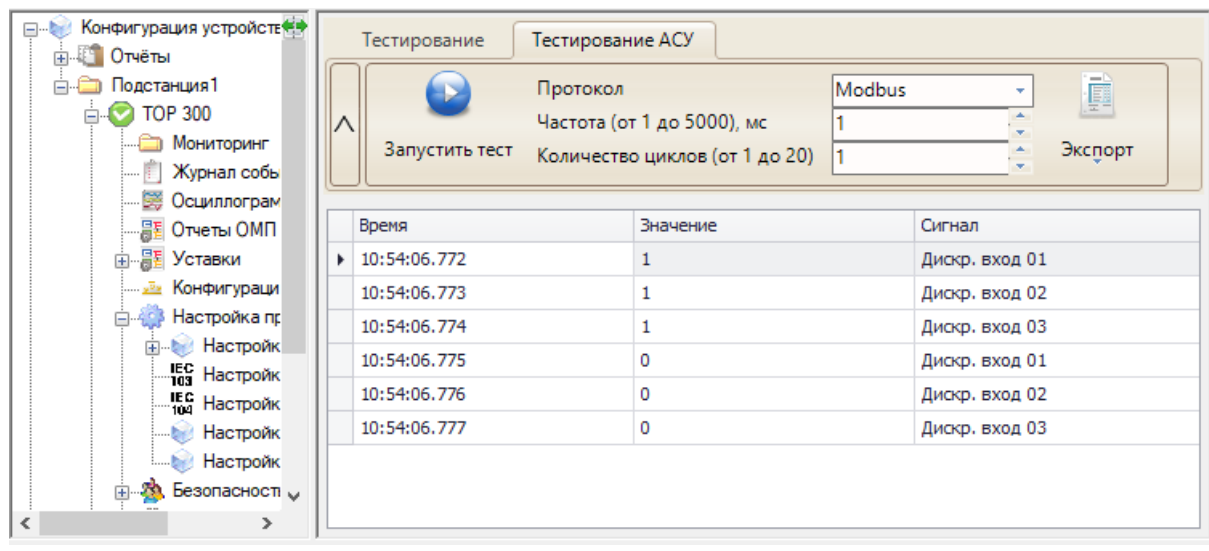

<span id="page-832-0"></span>Рисунок 5.101 – Узел Тестирование АСУ

Функциональные возможности тестирования передачи сигналов по протоколам связи:

- **Запустить тест** – запускает передачу настроенных сигналов для выбранного протокола связи;

- **Протокол** выбор протокола, для которого будет проводиться тест;
- **Частота** частота выдачи между сигналами;
- **Количество циклов** количество циклов передачи по списку сигналов;
- **Экспорт** экспорт отчёта теста в выбранный пользователем формат.

# **5.17 Профиль мощности**

Профиль мощности отображается только для тех устройств, которые поддерживают данную функциональность.

На устройстве можно настроить два профиля: «Профиль 1» и «Профиль 2». ПО «МиКРА» только выгружает данные с терминала. Настройка функции не предусмотрена. Окно профиля

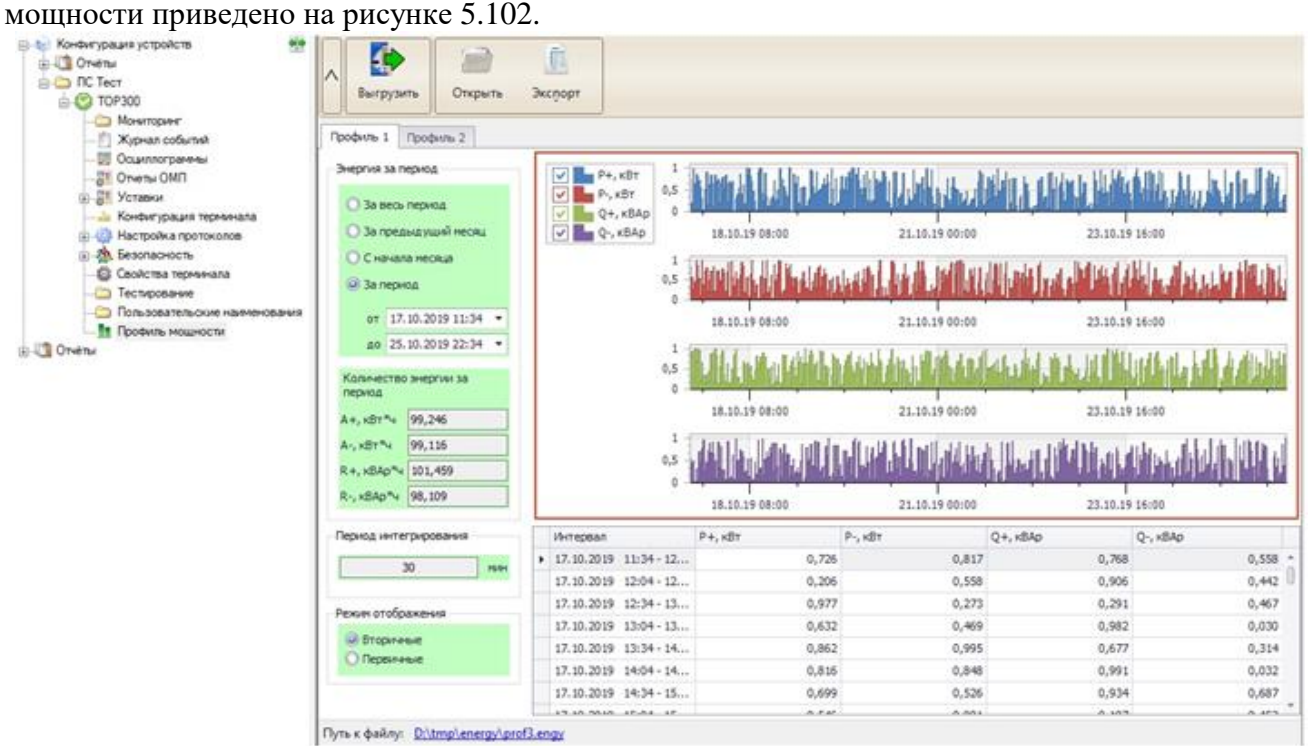

<span id="page-832-1"></span>Рисунок 5.102 – Профиль мощности

Функциональные возможности профиля мощности:

- **Выгрузить** выгружает профиль с терминала для активной вкладки;
- **Открыть** открывает файл профиля мощности с локального диска;
- **Экспорт** экспортирует в выбранный формат данные текущего профиля;

- **Энергия за период** – фильтр по времени, который будет отображаться на графике и в таблице под ним;

- **Количество энергии за период** – вычисляемое значение, которое обозначает количество энергии за период, заданный в фильтре по времени;

- **Период интегрирования** – указывается период, через который происходит запись усреднённых значений;

- **Режим отображения** – отображает значения в первичных или вторичных величинах.

### **5.18 Пользовательские наименования**

Узел **Пользовательские наименования** предназначен для изменения описания сигналов в устройстве по усмотрению пользователя, например, для соответствия диспетчерским наименованиям. Ввод нового имени осуществляется в поля «Короткое наим.» и «Длинное наим.» (рисунок [5.103\)](#page-833-0).

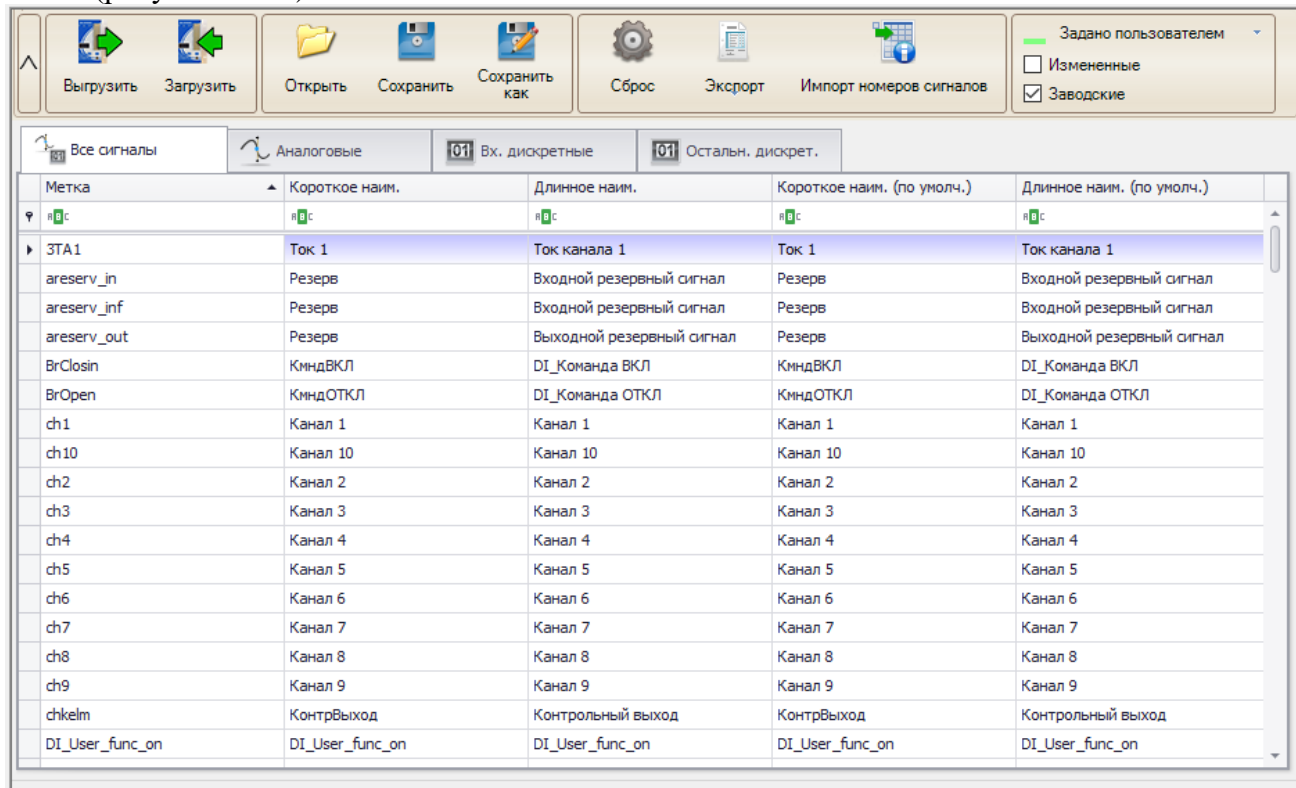

Путь к файлу: C:\Relematika\Data\Подстанция1\TOP 300\Signal Description.dic

<span id="page-833-0"></span>Рисунок 5.103 – Пользовательские наименования

Прежде чем задать наименования, требуется выгрузить описания с терминала, нажав на кнопку «Выгрузить». В рабочей области отобразится список сигналов. После внесения изменений необходимо загрузить конфигурацию на устройство при помощи кнопки «Загрузить».

**Внимание! Для устройств версии БПО 2.14 после изменений требуется обязательно перезагрузить терминал, до того, как будут проводиться другие изменения (к примеру, редактирование конфигурации терминала).**

Функциональные возможности узла **Пользовательские наименования**:

- **Выгрузить** выгрузка из устройства пользовательских наименований;
- **Загрузить** загрузка в устройство изменённых значений;
- **Открыть** открыть файл с пользовательскими наименованиями;
- **Сохранить** сохранить изменения в файл на локальном компьютере;

- **Сохранить как** – сохранить изменения в файл на локальном компьютере с заданием имени файла;

- **Сброс** – сбрасывает все пользовательские наименования на заводские. Изменения применяются без нажатия на кнопку «Загрузить»;

- **Экспорт** – экспорт в файл в выбранный пользователем формат. Отличается от кнопки сохранить тем, что данный формат невозможно обратно импортировать;

- **Импорт номеров сигналов** – импортирует номера сигналов из xsl-файла;

- **Фильтр «Изменённые»** – отображение только изменённых значений;

- **Фильтр «Заводские»** – отображение или скрытие столбцов с заводскими наименованиями;

- **Цвет «Задано пользователем»** – цвет строки изменённых пользователем полей.

# **6 Работа с устройствами ТОР 100, ТОР 200, ТЭМП, ЗДЗ**

Настройки подключения к устройствам ТОР 100, ТОР 200, ТЭМП, ЗДЗ указаны в подразделе [4.3,](#page-757-0) где в элементе Устройство в поле «Тип» необходимо выбрать подраздел «ТОР 100, ТОР 200, ТЭМП, ЗДЗ».

В настройке линии связи по кнопке «Настройки» открывается окно расширенных настроек линии связи (рисунок [6.1\)](#page-835-0). Значения данных настроек изменять не рекомендуется.

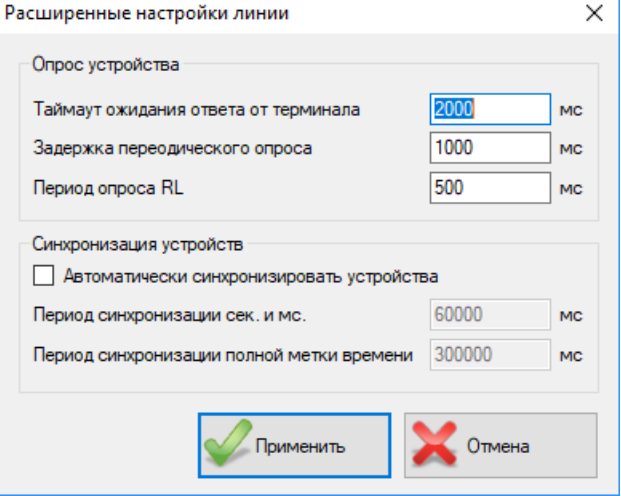

<span id="page-835-0"></span>Рисунок 6.1 – Расширенные настройки линии связи по SPA\_BUS

### **6.1 Осциллограммы**

Для вызова данной области необходимо находиться на элементе Устройство/Осциллограммы в **Дереве конфигурации**. В данной области реализованы операции с осциллограммами, разделенные по вкладкам.

Принципы работы с осциллограммами для терминалов ТОР 100, ТОР 200, ТЭМП такие же, как для устройств серии ТОР. Имеется лишь одно отличие: вместо кнопки «Удалить» появляется кнопка «Удалить самую старую» (для удаления одной самой «старой» осциллограммы с устройства).

|                | Устройство (4)                     |                   | Компьютер (0) |                                                  |          |              |                     |        |            |                              |              |
|----------------|------------------------------------|-------------------|---------------|--------------------------------------------------|----------|--------------|---------------------|--------|------------|------------------------------|--------------|
|                |                                    | Ручной            |               | Удалить                                          | چې       | $\mathbb{A}$ | 髑<br>Группировка: " |        |            |                              |              |
|                | Обновить                           | пуск              | Выгрузить     | самую<br>раннюю                                  | Выделить | Просмотр     | по дате             |        |            |                              |              |
| N <sup>o</sup> |                                    | Имя осциллограммы |               | Дата                                             |          |              | • Причина п Длина   | Статус |            | Дополнительная<br>информация |              |
|                | • Дата: 23.11.2021 (Количество: 2) |                   |               |                                                  |          |              | Ручной пу 1,3       |        | Не считана |                              |              |
|                |                                    |                   |               | 4 r001_2021_11_23_14 23.11.2021 14:45:25.015     |          |              | Ручной пуск 1,3     |        |            | Длина = 1,3 с                | $\land$      |
|                | ▶ Дата: 18.11.2021 (Количество: 1) |                   |               | 3 $r001_2021_11_23_10_1$ 23.11.2021 10:14:37.097 |          |              |                     |        | Не считана | Причины пуска = Руч          |              |
|                | ▶ Дата: 02.11.2021 (Количество: 1) |                   |               |                                                  |          |              |                     |        |            | Количество аналого:          |              |
|                |                                    |                   |               |                                                  |          |              |                     |        |            | Количество дискретн          |              |
|                |                                    |                   |               |                                                  |          |              |                     |        |            |                              |              |
|                |                                    |                   |               |                                                  |          |              |                     |        |            |                              |              |
|                |                                    |                   |               |                                                  |          |              |                     |        |            |                              |              |
|                |                                    |                   |               |                                                  |          |              |                     |        |            |                              |              |
|                |                                    |                   |               |                                                  |          |              |                     |        |            |                              |              |
|                |                                    |                   |               |                                                  |          |              |                     |        |            |                              |              |
|                |                                    |                   |               |                                                  |          |              |                     |        |            |                              |              |
|                |                                    |                   |               |                                                  |          |              |                     |        |            |                              |              |
|                |                                    |                   |               |                                                  |          |              |                     |        |            |                              |              |
|                |                                    |                   |               |                                                  |          |              |                     |        |            |                              |              |
|                |                                    |                   |               |                                                  |          |              |                     |        |            |                              |              |
|                |                                    |                   |               |                                                  |          |              |                     |        |            |                              |              |
|                |                                    |                   |               |                                                  |          |              |                     |        |            |                              |              |
|                |                                    |                   |               |                                                  |          |              |                     |        |            |                              | $\checkmark$ |
|                |                                    |                   |               |                                                  |          |              |                     |        |            |                              |              |
|                |                                    |                   |               |                                                  |          |              |                     |        |            | $\langle$                    |              |

Рисунок 6.2 – Окно работы с осциллограммами

# **6.2 Уставки**

Для работы с файлами уставок необходимо находиться на элементе Устройство/ Уставки в **Дереве конфигурации**.

Здесь отображается список файлов уставок, сохранённых ранее. Если он пуст, то переходим к пункту «Группа уставок».

| 燃<br>Конфигурация устройств<br>日記      | Список файлов уставок на локальном диске |                                |
|----------------------------------------|------------------------------------------|--------------------------------|
| Подстанция 1<br>阊<br>Устройство 1<br>Θ | Файлы уставок                            | Размер (байт)<br>Дата создания |
| Мониторинг<br>Œ.                       | <b>Settings Устройство 1</b>             | 1175 18.02.2017 10:00          |
| Журнал событий                         |                                          |                                |
| <b>В Осциллограммы</b>                 |                                          |                                |
| Аналоговые события                     |                                          |                                |
| 哥<br><b>Уставки</b><br>Ġ.              |                                          |                                |
| Группа уставок                         |                                          |                                |
| Дополнительно                          |                                          |                                |

Рисунок 6.3 – Конфигурация рабочей области Файлы уставок

6.2.1 Работа с уставками

Для вызова данной области необходимо находиться на элементе Устройство/Уставки/Группа уставок. В данной области реализованы операции со значениями отдельных уставок. В раскрывающемся дереве уставки распределены по группам.

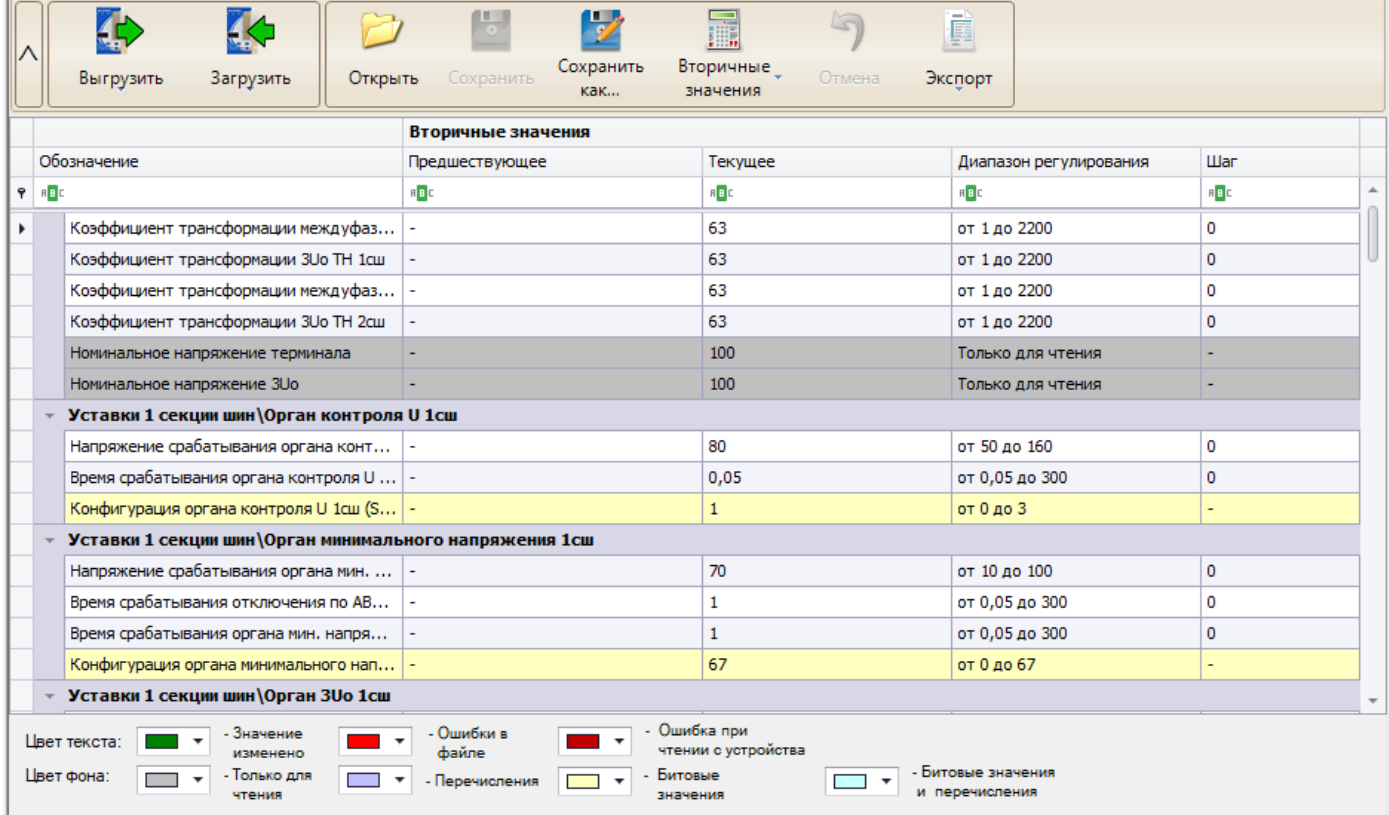

Рисунок 6.4 – Конфигурация рабочей области Значения уставок

Область состоит из следующих элементов:

- **Открыть** кнопка для выбора файла уставок, открываемого для редактирования;
- **Сохранить**  кнопка для сохранения значений уставок в открытом файле;

- **Сохранить как** – кнопка для сохранения текущих значений уставок под новым именем;

- **Прервать** – кнопка для прерывания скачивания значений уставок с устройства;

- **Выгрузить/все в текущей группе** – кнопка для считывания значений с терминала для выделенной группы;

- **Выгрузить/все на текущем устройстве** – кнопка для считывания всех значений уставок текущего устройства;

- **Выгрузить/выделенные** – кнопка для считывания значений нескольких уставок, выделенных в таблице;

- **Загрузить/измененные** – кнопка для загрузки только изменённых значений;

- **Загрузить/выделенные** – кнопка для загрузки нескольких значений, выделенных в таблице уставок;

- **Загрузить/все** – кнопка для загрузки всех уставок;

- **Вторичные** – кнопка для отображения/скрытия в таблице вторичных значений уставок;

- **Первичные** – кнопка для отображения/скрытия в таблице первичных значений уставок;

- **Отмена** – отменяет изменение значений, введенных пользователем;

- **Экспорт** – экспортирует значения уставок в файл.

При успешной записи уставки будут выделены цветом выбранным пользователем, при ошибке записи будет выведено сообщение об ошибке.

6.2.2 Редактирование битовых масок

Редактирование уставок, представленных в виде битовых масок, происходит в отдельном поле. Данное поле появляется только при выборе уставок, отмеченных цветами «Перечисления», «Битовые значения» и «Битовые значения и перечисления». В поле значения уставки заносится результирующее значение, выбранное в окне.

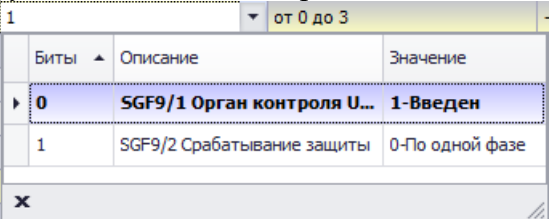

Рисунок 6.5 – Окно для редактирования уставок в виде битовых масок

6.2.3 Параметры осциллографа

Для вызова данной области необходимо находиться на элементе Устройство/Уставки/Дополнительно в дереве конфигурации. Реализовано только для устройств, работающих по протоколу SPA\_BUS.

Данная область предназначена для разрешения работы осциллографа и задания следующих его параметров:

- режима работы;
- регистрируемых аналоговых каналов;
- частоты дискретизации;
- длительности осциллограммы после аварии при пуске от «аналогового» сигнала;
- длительности осциллограммы после аварии при пуске от «дискретного» сигнала.

Примечание – «Дискретными» условно названы сигналы пусков и срабатываний защит и автоматики, остальные сигналы названы «аналоговыми».

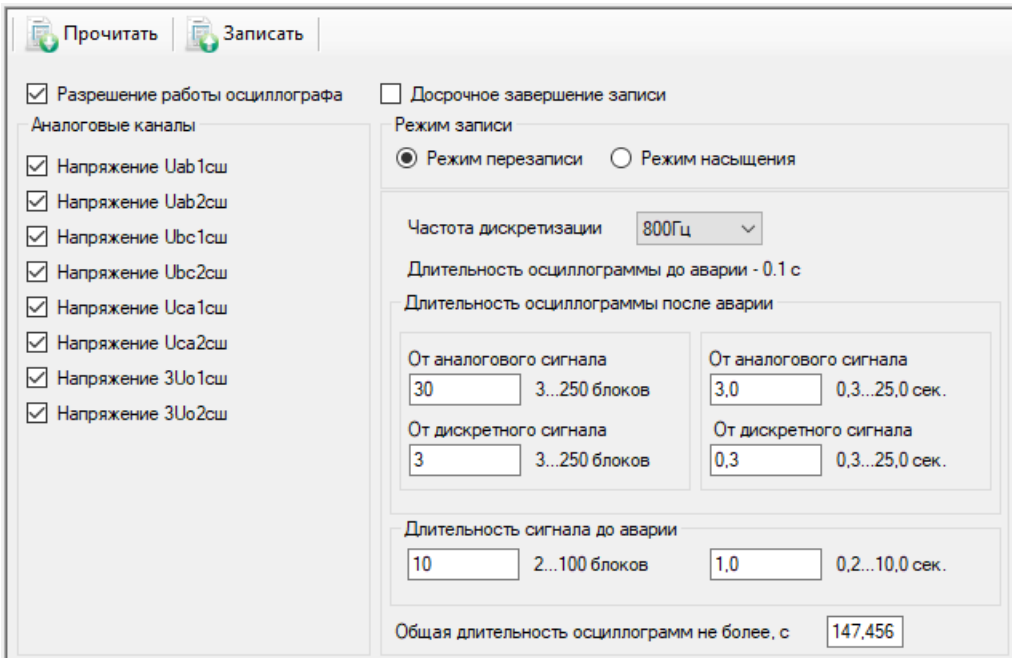

Рисунок 6.6 – Уставки/Дополнительно/Параметры осциллографа

Область состоит из следующих элементов:

- **Прочитать** кнопка для получения значений параметров осциллографа с терминала;
- **Записать** кнопка для записи значений параметров осциллографа в терминал.

6.2.4 Программные ключи

Для вызова данной области необходимо находиться на элементе Устройство/Уставки/Дополнительно в дереве конфигурации.

Область предназначена для задания программных ключей SGC, SGS, SGR. Возможно их редактирование, чтение и запись в терминал. Каждый тип программных ключей расположен на отдельной вкладке. Каждая матрица программных ключей записывается в отдельную таблицу. В данном окне не отображаются программные ключи, не входящие в матрицы (SGC1, SGC2, SGS29, SGS30, SGR1).

| Прочитать все   Записать все   Прочитать текущую   Записать текущую |                  |                             |                  |                  |                             |                 |                  |                 |                |
|---------------------------------------------------------------------|------------------|-----------------------------|------------------|------------------|-----------------------------|-----------------|------------------|-----------------|----------------|
| SGS<br>SGR                                                          |                  |                             |                  |                  |                             |                 |                  |                 |                |
| Ключи                                                               | V <sub>D</sub> 1 | V <sub>D</sub> <sub>2</sub> | V <sub>D</sub> 3 | V <sub>D</sub> 4 | V <sub>D</sub> <sub>5</sub> | VD <sub>6</sub> | V <sub>D</sub> 7 | VD <sub>8</sub> | Значение       |
| SGS1 - Неисправность ТН1                                            | $\Box$           | $\Box$                      | $\Box$           | □                | П                           | П               | Е                | □               | 0              |
| SGS2 - Неисправность TH2                                            | П                | $\Box$                      | $\Box$           | Е                | $\Box$                      | П               | ⊏                | П               | $\bf{0}$       |
| SGS3 - 3anpet ABP1                                                  | $\checkmark$     | □                           | □                | $\Box$           | □                           | $\Box$          | Г                | $\Box$          | 1              |
| SGS4 - Запрет ABP2                                                  | $\Box$           | $\checkmark$                | $\Box$           | $\Box$           | $\Box$                      | $\Box$          | Г                | Г               | $\overline{2}$ |
| SGS5 - Пуск ABP от вводов                                           | П                | □                           | $\checkmark$     | ⊏                | $\Box$                      | П               | Г                | П               | 4              |
| SGS6 - Bkn. CB no ABP1                                              | П                | $\Box$                      | $\Box$           | Ξ                | $\Box$                      | П               | Г                | $\checkmark$    | 128            |
| SGS7 - BKn. CB no ABP2                                              | $\Box$           | $\Box$                      | П                | Е                | Г                           | П               | Г                | G               | $\bf{0}$       |
| SGS8 - Готовность ABP CB                                            | □                | □                           | □                | Ξ                | □                           | П               | Г                | П               | $\mathbf{0}$   |
| SGS9 - BKn.CB no ABP                                                | $\Box$           | $\Box$                      | $\Box$           | $\checkmark$     | П                           | П               | ⊏                | $\Box$          | 8              |
| SGS10 - Откл. по ABP BB1                                            | $\Box$           | □                           | $\Box$           | □                | $\checkmark$                | $\Box$          | Е                | Г               | 16             |
| SGS11 - OTKJ. DO ABP BB2                                            | П                | $\Box$                      | $\Box$           | Е                | $\Box$                      | П               | Г                | П               | $\bf{0}$       |
| SGS12 - Opran U2 1cm                                                | □                | $\Box$                      | □                | □                | Г                           | П               | Г                | □               | $\bf{0}$       |
| SGS13 - Opran U2 2cm                                                | $\Box$           | □                           | $\Box$           | Е                | Е                           | $\checkmark$    | Е                | Г               | 32             |
| SGS14 - Opran 3Uo 1cm                                               | П                | П                           | П                | Ξ                | П                           | $\checkmark$    | Г                | □               | 32             |
| SGS15 - Opran 3Uo 2cm                                               | □                | $\Box$                      | $\Box$           | $\Box$           | $\Box$                      | $\Box$          | $\checkmark$     | □               | 64             |
| SGS16 - Автоматы цепей 3Uo                                          | $\Box$           | $\Box$                      | П                | Г                | □                           | П               | Г                | п               | $\bf{0}$       |

Рисунок 6.7 – Конфигурация рабочей области Уставки/Дополнительно/Программные ключи

Область состоит из следующих элементов:

- **Прочитать все** – кнопка для получения значений всех программных ключей с терминала;

- **Записать все** – кнопка для записи всех программных ключей в терминал;

- **Прочитать текущую** – кнопка для получения значений текущей группы программных ключей с терминала;

- **Записать текущую** – загрузка выделенной группы с программными ключами в терминал.

6.2.5 ОМП для ТОР 100 ЛОК

Работа модуля аналогична редактированию уставок ОМП для устройств серии ТОР, описанному в [5.8.](#page-804-0)

### **6.3 Мониторинг**

Для вызова данной области необходимо находиться на элементе Устройство/Мониторинг в дереве конфигурации. В режиме подключения позволяет осуществлять мониторинг аналоговых и дискретных сигналов с устройства.

| Обновить<br>Первичные                   |                      |  |
|-----------------------------------------|----------------------|--|
| Описание                                | Вторичные            |  |
| Угол между векторами Uab 1cш и Ubc1cш   | 0                    |  |
| Угол между векторами Ubc1cш и Uca1cш    | $\Omega$             |  |
| Угол между векторами Uab2cш и Ubc2cш    | $\Omega$             |  |
| Угол между векторами Ubc2cш и Uca2cш    | 0                    |  |
| Пуск органа контроля U 1cш              |                      |  |
| Срабатывание органа контроля U 1cш      |                      |  |
| Пуск органа мин. напряжения 1сш         | $\triangledown$      |  |
| Срабатывание отключения по ABP 1сш      | □                    |  |
| Срабатывание органа мин. напряжения 1сш | $\blacktriangledown$ |  |
| Пуск органа 3Uo 1cш                     |                      |  |
| Срабатывание органа 3Uo 1cш             |                      |  |
| Пуск органа U2 1cш                      |                      |  |
| Срабатывание органа U2 1cш              |                      |  |
| Пуск органа контроля U 2cш              |                      |  |
| Срабатывание органа контроля U 2cш      |                      |  |
| Пуск органа мин. напряжения 2сш         | $\blacktriangledown$ |  |
| Срабатывание отключения по ABP 2сш      | Ō                    |  |
| Срабатывание органа мин. напряжения 2сш | $\blacktriangledown$ |  |
| Пуск органа 3 Jo 2 сш                   |                      |  |
| Срабатывание органа 3Uo 2cш             |                      |  |
| Пуск органа U2 2cш                      |                      |  |

Рисунок 6.8 – Конфигурация рабочей области Мониторинг

Область состоит из следующих элементов:

- **Обновить все** – кнопка для чтения значений всех сигналов с устройства, вызываемая из контекстного меню;

- **Описание** – столбец, содержащий описание сигнала;

- **Вторичные**, или **Первичные**, или **Значение** – столбец, содержащий значение сигнала, которое было получено от устройства в результате операции чтения.

При нажатии правой кнопки мыши на область с сигналами вызывается контекстное меню.

### **6.4 Аналоговые события**

Для вызова данной области необходимо находиться на элементе Устройство/Аналоговые события в дереве конфигурации. Область предназначена для чтения с терминала информации об аналоговых событиях.

В режиме конфигурирования функция недоступна.

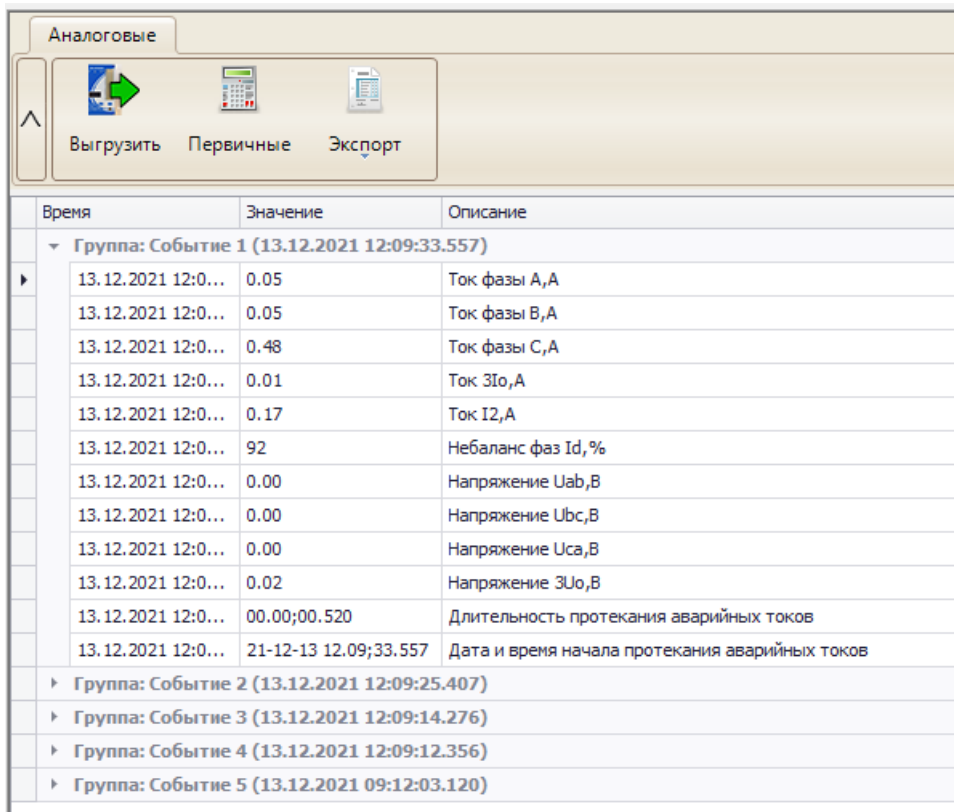

### Рисунок 6.9 – Аналоговые события

Область состоит из следующих элементов:

- **Выгрузить** – кнопка для считывания аналоговых событий с устройства;

- **Первичные** – кнопка переключения отображения значений в первичных или вторичных величинах;

- **Экспорт** – экспорт аналоговых событий в формате, выбранном пользователем;

- **Список событий –** перечень аналоговых событий, представленный в виде групп. В каждом аналоговом событии содержится информация о дате и времени начала протекания аварийных токов, длительности протекания и значений сигналов.

# **6.5 Журнал событий**

Журнал событий предназначен для считывания и просмотра дискретных событий с устройств.

Для открытия журнала следует подключить устройство, далее в дереве проекта у данного устройства выбрать элемент **Журнал событий** (рисунок [6.10\)](#page-841-0).

Работа с журналом событий аналогична с работой журнала событий для устройств серии ТОР (пункты[.5.3.1,](#page-767-0) [5.3.2\)](#page-768-0). Имеются следующие отличия:

- функция асинхронного чтения событий не доступна;

- выполняется всегда считывание всех событий с устройства;

- предусмотрена функция циклического чтения событий с устройства.

| Устройство                                 | Компьютер                         |              |              |                            |                                                    |                                                   |                            |  |
|--------------------------------------------|-----------------------------------|--------------|--------------|----------------------------|----------------------------------------------------|---------------------------------------------------|----------------------------|--|
| Выгрузить                                  | Прервать<br>Цикл. чтение: выкл. ▼ | Очистить в   | Ø<br>Экспорт | 驆<br>Группировка           | B<br>Информация                                    | Событие 1: -<br>Событие 2: -                      | $\mathbb{R}^2$<br>Сбросить |  |
|                                            |                                   | терминале    |              |                            |                                                    | Разность, с: -                                    |                            |  |
| N <sub>2</sub><br>$\overline{\phantom{a}}$ | Дата                              | Время        |              |                            | Длинное наименование сигнала                       |                                                   | Значение                   |  |
|                                            | 35 23.11.2021                     | 11:51:00.060 |              | Перезапуск                 |                                                    |                                                   | 1                          |  |
|                                            | 34 23.11.2021                     | 11:51:00.060 |              |                            | Изменение состояния входа 1.6 (РПО СВ) из 1->0     |                                                   | 1                          |  |
|                                            | 33 23.11.2021                     | 11:51:00.060 |              |                            | Изменение состояния входа 1.5 (РПВ СВ) из 1->0     |                                                   | 1                          |  |
|                                            | 32 23.11.2021                     | 11:51:00.060 |              |                            |                                                    | Изменение состояния входа 1.4 (Автомат цепей 3Uo  | 1                          |  |
|                                            | 31 23.11.2021                     | 11:51:00.060 |              |                            |                                                    | Изменение состояния входа 1.3 (Автомат цепей напр | $\mathbf{1}$               |  |
|                                            | 30 23, 11, 2021                   | 11:51:00.060 |              |                            | Изменение состояния входа 1.2 (Автомат цепей нап   |                                                   | 1                          |  |
|                                            | 29 23.11.2021                     | 11:51:00.060 |              |                            |                                                    | Изменение состояния входа 1.1 (Ключ "АВР введено" | 1                          |  |
|                                            | 28 23.11.2021                     | 10:14:37.397 |              | Пуск осциллографа закончен |                                                    |                                                   | $\mathbf{1}$               |  |
|                                            | 27 23.11.2021                     | 10:14:37.102 |              | Пуск осциллографа          |                                                    |                                                   | $\mathbf{1}$               |  |
|                                            | 26 23.11.2021                     | 10:05:00.060 |              | Перезапуск                 |                                                    |                                                   | $\mathbf{1}$               |  |
|                                            | 25 23.11.2021                     | 10:05:00.060 |              |                            | Изменение состояния входа 1.6 (РПО СВ) из 1->0     |                                                   | 1                          |  |
|                                            | 24 23.11.2021                     | 10:05:00.060 |              |                            | Изменение состояния входа 1.5 (РПВ СВ) из 1->0     |                                                   | 1                          |  |
|                                            | 23 23.11.2021                     | 10:05:00.060 |              |                            |                                                    | Изменение состояния входа 1.4 (Автомат цепей 3Uo  | 1                          |  |
|                                            | 22 23.11.2021                     | 10:05:00.060 |              |                            |                                                    | Изменение состояния входа 1.3 (Автомат цепей напр | 1                          |  |
|                                            | 21 23.11.2021                     | 10:05:00.060 |              |                            | Изменение состояния входа 1.2 (Автомат цепей нап   |                                                   | 1                          |  |
|                                            | 20 23.11.2021                     | 10:05:00.060 |              |                            |                                                    | Изменение состояния входа 1.1 (Ключ "АВР введено" | $\mathbf{1}$               |  |
|                                            | 19 23, 11, 2021                   | 08:50:00.060 |              | Перезапуск                 |                                                    |                                                   | 1                          |  |
|                                            | 18 23.11.2021                     | 08:50:00.060 |              |                            | Изменение состояния входа 1.6 (РПО СВ) из 1->0     |                                                   | $\mathbf{1}$               |  |
|                                            | 17 23, 11, 2021                   | 08:50:00.060 |              |                            | Изменение состояния входа 1.5 (РПВ СВ) из 1->0     |                                                   | 1                          |  |
|                                            | 16 23 11 2021                     | 08:50:00.060 |              |                            | Monducula cortonulan byons 1 4 (Aptower Handa 3 In |                                                   |                            |  |

<span id="page-841-0"></span>Рисунок 6.10 – Журнал событий

# **6.6 Системные функции**

Системные функции отображаются в рабочей области (рисунок [6.11\)](#page-841-1) при выборе в Дереве конфигурации необходимого устройства.

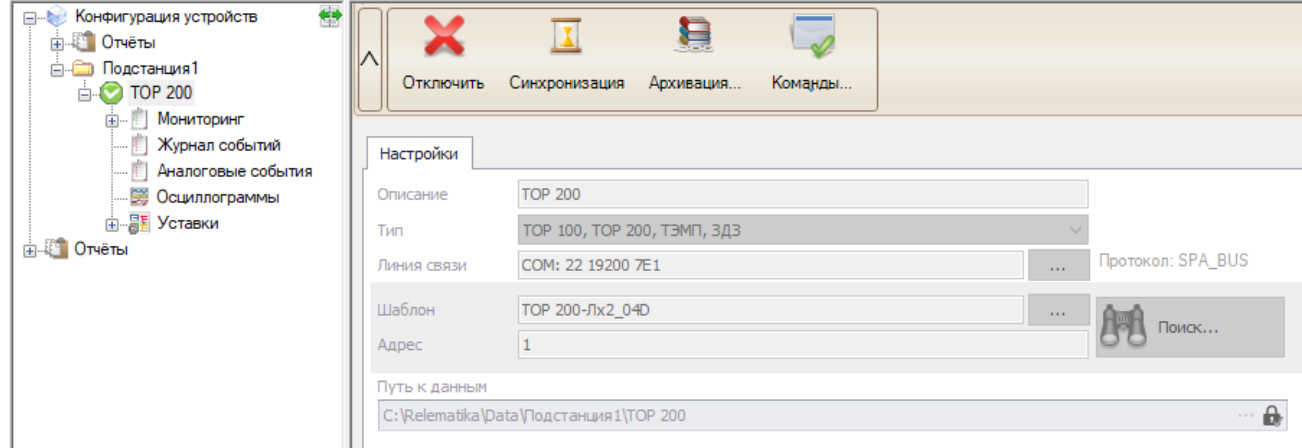

<span id="page-841-1"></span>Рисунок 6.11 – Системные функции

### 6.6.1 Синхронизация времени

Предусмотрена возможность синхронизировать время на терминале с локальным компьютером. При нажатии на кнопку синхронизация, появится диалоговое окно синхронизации, на котором будет отображаться текущее время на терминале и на компьютере. Синхронизировать время можно нажав на кнопку «Синхронизировать».

При выполнении синхронизации выводится подтверждающее сообщение об окончании синхронизации.

6.6.2 Архивация данных

Данный пункт позволяет считывать данные из терминала для последующего их анализа и обработки. Для запуска процесса архивации данных необходимо подключиться к устройству и нажать на кнопку «Архивация».

После нажатия на кнопку «Архивация» будет открыто диалоговое окно для выбора папки сохранения данных.

После выбора каталога необходимо выбрать данные для архивации:

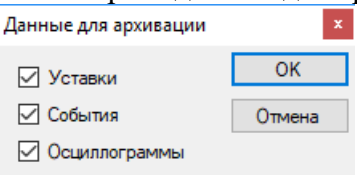

### Рисунок 6.12 – Выбор данных для архивирования

После нажатия на кнопку «ОК» будет запущен процесс архивирования данных (данный процесс может занять несколько минут в зависимости от параметров связи с устройством и выбранных для архивации данных). По окончании процесса архивирования будет выведено соответствующее всплывающее окно.

Программа сохраняет считанные с терминала данные в выбранном каталоге и создает подкаталоги. Осциллограммы сохраняются в формате COMTRADE.

6.6.3 Команды

На устройство есть возможность подачи следующих команд:

- **Сброс сигнализации** – команда приводит к сбросу подхвата цепей и аварийного сообщения на дисплее, т.е. эквивалентна нажатию кнопки «С» на лицевой панели терминала в режиме индикации аварийного сообщения. Перед выполнением команды запрашивается подтверждение;

- **Сброс регистраторов** – команда очищает список осциллограмм и событий с терминала;

- **Форматирование уставок** – команда производит форматирование области уставок и программных ключей, т.е. установку «заводских» значений всех параметров устройства. Процесс форматирования продолжается в течение нескольких секунд. После выполнения форматирования необходимо произвести отключение устройства на время не менее 10 с и последующее включение питания. После процедуры форматирования следует задать требуемые уставки и параметры.

# **7 Работа с устройствами Бреслер**

Настройки подключения к устройствам **Бреслер** указаны в подразделе [4.3,](#page-757-0) где в элементе Устройство в поле «Тип» необходимо выбрать пункт «Бреслер».

В настройке линии связи по кнопке «Настройки» открывается окно расширенных настроек линии связи (рисунок [7.1\)](#page-843-0). Значения данных настроек изменять не рекомендуется.

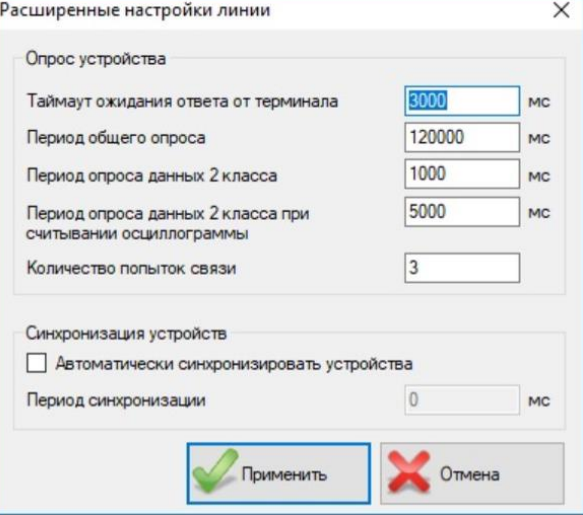

<span id="page-843-0"></span>Рисунок 7.1 – Расширенные настройки линии связи по МЭК 60870-5-103

### **7.1 Работа с осциллограммами**

Для вызова данной области необходимо находиться на элементе Устройство/Осциллограммы в дереве конфигурации. В данной области реализованы операции с осциллограммами, разделенные по вкладкам.

7.1.1 Осциллограммы на устройстве

Вкладка для отображения осциллограмм, присутствующих на устройстве. Содержит имя осциллограммы, дату, размер и статус. В зависимости от типа терминала вид вкладки может изменяться.

Вкладка **Осциллограммы на устройстве** примет вид, представленный на рисунке [7.2.](#page-844-0)

# [АИПБ.05.15.015](#page-743-0) 34

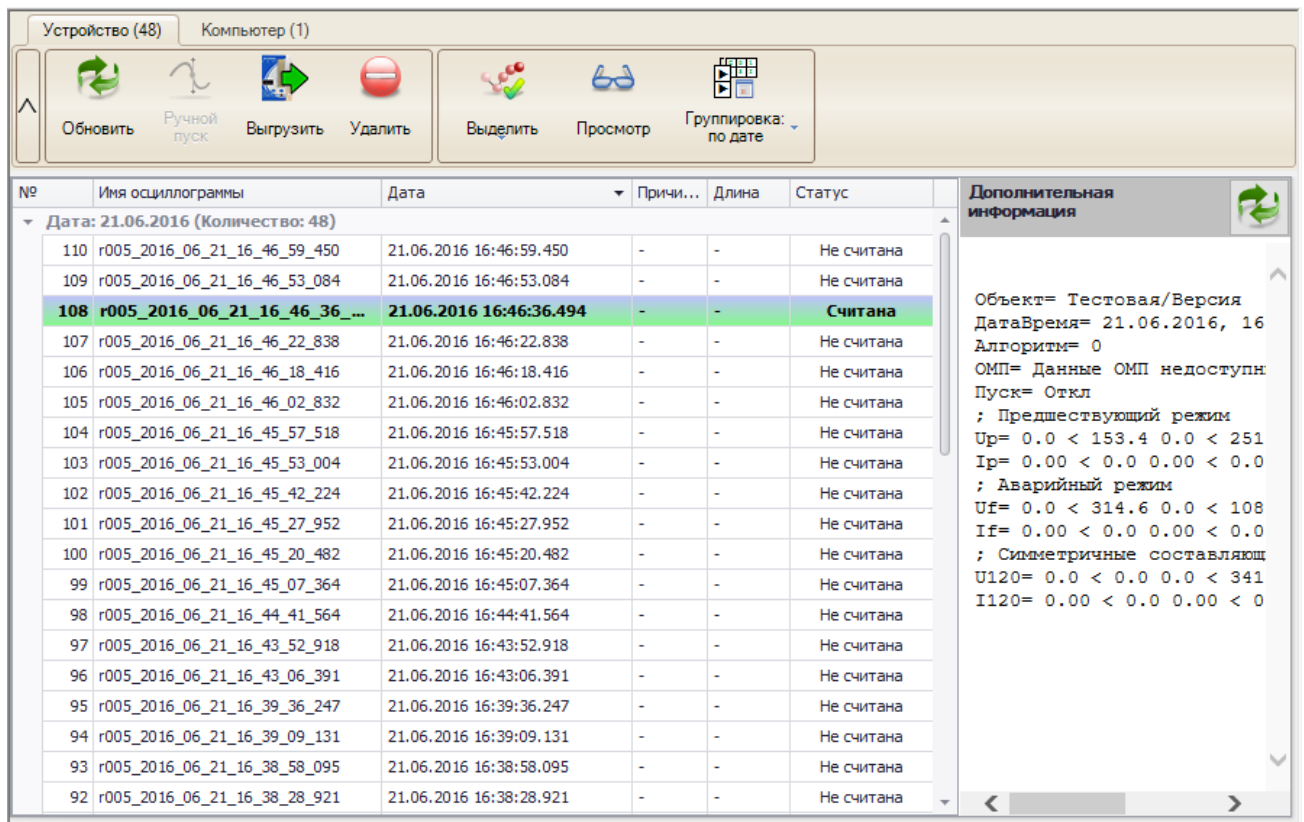

<span id="page-844-0"></span>Рисунок 7.2 – Вид рабочей области осциллограммы на устройстве

Функциональные возможности элементов:

- **Обновить** – кнопка для запроса списка осциллограмм с устройства;

- **Ручной пуск** – данный функционал для терминалов серии Бреслер не предусмотрен;

- **Просмотр** – кнопка для открытия осциллограммы в программе для просмотра осциллограмм. Данное действие также возможно при двойном щелчке мыши по выбранной в списке осциллограмме;

- **Выгрузить** – кнопка для скачивания выделенных осциллограмм;

- **Удалить** – кнопка для удаления выбранных осциллограмм с устройства. После выполнения операции будет произведено считывание списка осциллограмм с устройства;

- **Выделить** – кнопка для выделения осциллограмм в списке;

- **Группировка** – группирует осциллограммы по дате или по причине пуска;

- **Кнопка обновления области «Дополнительная информация»** – кнопка для скачивания информации по осциллограмме с терминала;

- **Прервать** – кнопка для прерывания текущей операции чтения осциллограммы.

**Внимание! Удаленная осциллограмма восстановлению не подлежит!**

7.1.2 Осциллограммы на компьютере

Вкладка для отображения осциллограмм, находящихся на локальном рабочем месте, которые были получены с устройства.

Функциональные возможности элементов:

- **Просмотр** – кнопка для открытия осциллограммы в программе для просмотра осциллограмм. Данное действие также возможно при двойном щелчке мыши по выбранной в списке осциллограмме;

- **Экспорт** – копирование выделенных осциллограмм из каталога осциллограмм терминала в выбранный каталог;

- **Удалить** – удаление выбранных осциллограмм из каталога осциллограмм терминала;

- **Выделить все** – кнопка для выделения всех осциллограмм в списке;

- **Снять все выделения** – кнопка для снятия всех отметок о выделении с осциллограмм;

- **Группировка** – группирует осциллограммы по дате или по причине пуска.

### **7.2 Уставки защит**

Для работы с файлами уставок необходимо находиться на элементе Устройство/Уставки в дереве конфигурации.

| Обновить<br>Выгрузить                                     | Загрузить | Удалить | Редактировать | Открыть |               |                        |                |
|-----------------------------------------------------------|-----------|---------|---------------|---------|---------------|------------------------|----------------|
| Список файлов уставок на устройстве                       |           |         |               |         |               |                        |                |
| Файлы уставок                                             |           |         |               |         | Размер (байт) |                        | Статус         |
| REPRODS1                                                  |           |         |               |         |               | 49198                  | Не скопирован  |
| REPRODS2                                                  |           |         |               |         |               | 49314                  | Не скопирован  |
| REPRODS3                                                  |           |         |               |         |               | 49314                  | Не скопирован  |
| <b>REPRODS4</b><br>Þ.                                     |           |         |               |         |               | 48603                  | Скопирован     |
| Список файлов уставок на локальном диске<br>Файлы уставок |           |         |               |         | Размер (байт) | Дата создания          |                |
|                                                           |           |         |               |         |               |                        |                |
| REPRODS4                                                  |           |         |               |         |               | 48603 14.10.2019 12:00 |                |
|                                                           |           |         |               |         |               |                        |                |
| - Чтение                                                  | - Уставка |         | - Ошибка при  |         |               |                        | - Файл уставок |

Рисунок 7.3 – Уставки

Область состоит из следующих элементов:

- **Обновить** получает с устройства список доступных групп уставок;
- **Выгрузить** получает с устройства выбранную группу уставок;
- **Загрузить** загружает на устройство выбранный файл либо файл с локального диска;

- **Редактировать** – редактирование выбранной группы уставок программой «Bresler Protection Settings Editor»;

- **Открыть** – открывает файл уставок с локального диска;

- **Удалить** – удаляет с устройства выбранную группу уставок (функционал не доступен для терминалов 2310 и 2108);

- **Прервать** – прерывает процесс скачивания уставки с устройства.

Файлы уставок в списке могут быть окрашены в разные цвета (в зависимости от их состояния в текущий момент):

- **Чтение или запись** – строка файла уставок, окрашенная в данный цвет, показывает, что файл скачивается с терминала или загружается на него;

- **Файл уставок редактируется** – строка файла уставок, окрашенная в данный цвет, показывает, что файл уставок редактируется;

- **Уставка скачана** – строка файла уставок, окрашенная в данный цвет, показывает, что файл уставок успешно скачана с терминала;

- **Ошибка при записи или чтении** – строка файла уставок, окрашенная в данный цвет, показывает, что в процессе скачивания или загрузки файла уставки произошла ошибка;

- **Активный файл уставок** – строка файла уставок, окрашенная в данный цвет, показывает, что этот файл уставок используется.

### 7.2.1 Работа с уставками

Просмотр и редактирование уставок терминалов Бреслер производится в программе «Bresler Protection Settings Editor». Окно просмотра открывается по двойному щелчку мыши по строке файла уставок.

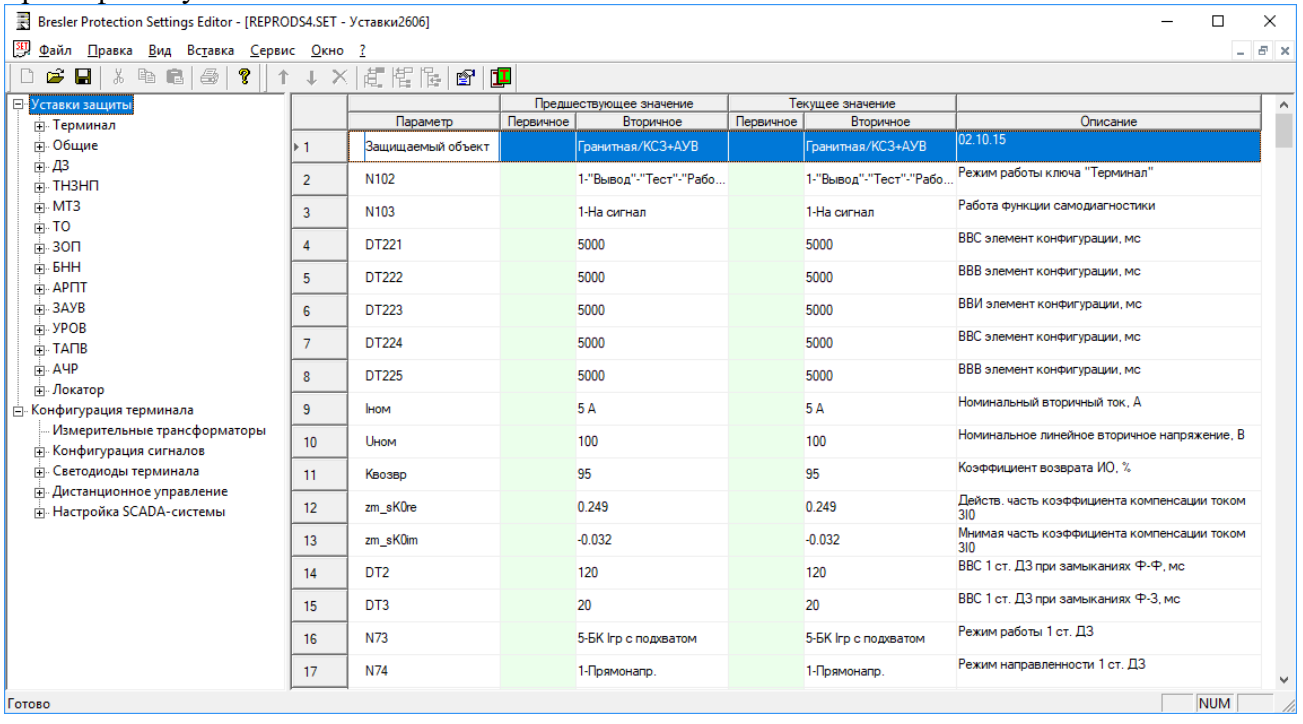

Рисунок 7.4 – Файл уставок, открытый программой «Bresler Protection Settings Editor»

# **7.3 Мониторинг значений**

Для вызова данной области необходимо находиться на элементе Устройство/Мониторинг в дереве конфигурации. В режиме исполнения позволяет осуществлять мониторинг аналоговых и дискретных сигналов с устройства.

| (д. П.) Мониторинг     |                                                      |            |  |  |  |
|------------------------|------------------------------------------------------|------------|--|--|--|
| <b>В Осциллограммы</b> | Описание                                             | Вторичные  |  |  |  |
| ат Уставки             | Ток фазы А                                           | 0,387      |  |  |  |
| Orverture              | Ток фазы В                                           | 0,394      |  |  |  |
|                        | Ток фазы С                                           | 0,387      |  |  |  |
|                        | Напряжение фазы А                                    | 0.591      |  |  |  |
|                        | Напряжение фазы В                                    | 0,578      |  |  |  |
|                        | • Напряжение фазы С                                  | 0,578      |  |  |  |
|                        | Активная ношность                                    | 0,401      |  |  |  |
|                        | Реактивная ношность                                  | 0,409      |  |  |  |
|                        | Частота                                              |            |  |  |  |
|                        | Срабатывание отключающих ИО (луок ДФЗ на отключение) | □          |  |  |  |
|                        | Срабатывание УРОВ дистшкафа                          | $\sqrt{ }$ |  |  |  |
|                        | Отключающий ИО аварийной составляющей фазного тока   |            |  |  |  |
|                        | Реле направления мощности нулевой последовательности | V          |  |  |  |
|                        | Реле накомального тока УРОВ фазы В                   | V          |  |  |  |
|                        | Реле накознального тока УРОВ фазы С                  | o          |  |  |  |
|                        | Некстравность ВЧ                                     | $\sqrt{ }$ |  |  |  |
|                        | Переключатель (задается конкретным проектом)         | $\sqrt{ }$ |  |  |  |

Рисунок 7.5 – Мониторинг

Область состоит из следующих элементов:

- **Обновить** кнопка для чтения значений всех сигналов с устройства;
- **Описание** столбец содержит описание сигнала;

- **Вторичные**, **Первичные** – столбцы содержат значение сигнала, которое было получено от устройства в результате операции чтения;

- **Не отображать сигналы с плохим качеством** – отобразить только те сигналы, которые выдаёт устройство;

- **Цвет шрифта при ошибке чтения/записи** – если сигналы неверно сконфигурированы, они будут помечены заданным цветом.

### **7.4 Системные функции**

Системные функции отображаются в рабочей области (рисунок [7.6\)](#page-847-0) при выборе в Дереве конфигурации необходимого устройства.

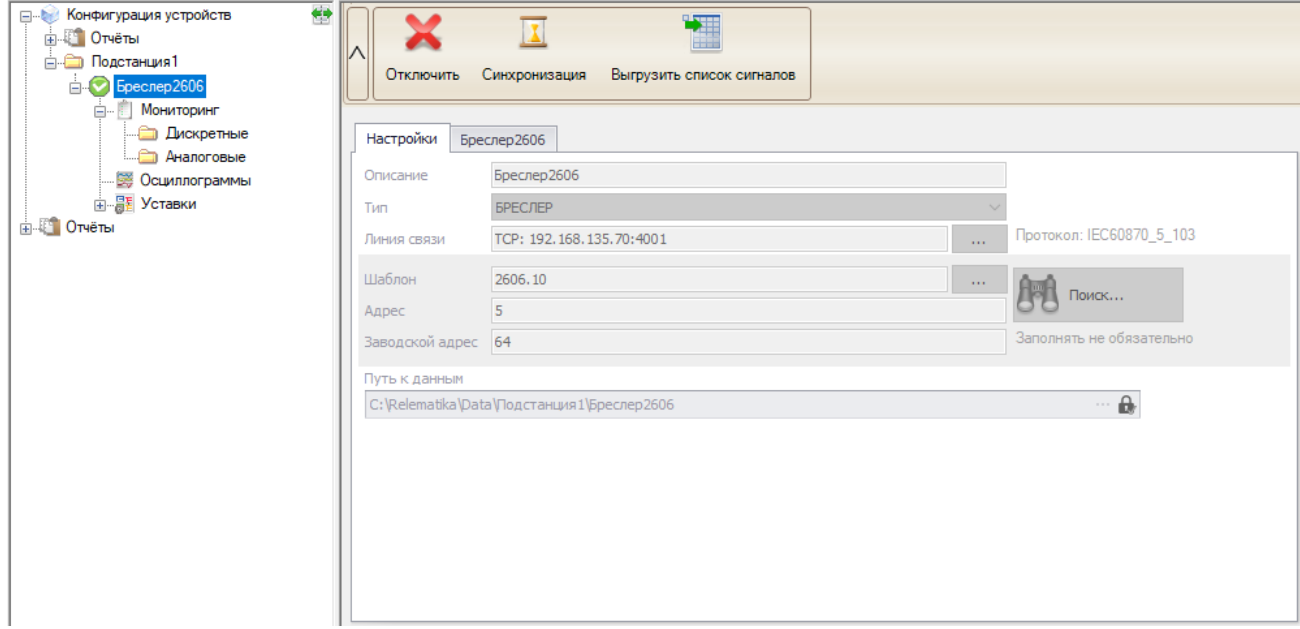

<span id="page-847-0"></span>Рисунок 7.6 – Системные функции

### 7.4.1 Синхронизация

ПО «МиКРА» позволяет синхронизировать время на терминале с локальным компьютером.

При нажатии на кнопку «Синхронизация» на устройство будет послан запрос синхронизации без вывода диалогового окна.

По окончании синхронизации выводится подтверждающее сообщение об окончании синхронизации.

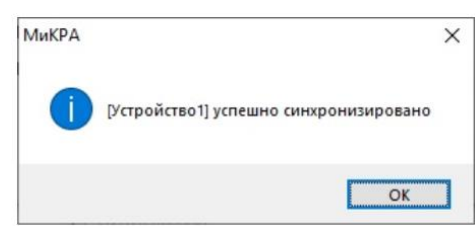

Рисунок 7.7 – Отображение факта синхронизации с устройством

### 7.4.2 Выгрузка сигналов с терминала

Данный функционал требуется для того, чтобы актуализировать список сигналов, который выдаётся по МЭК 60870-5-103 протоколу с терминала, и их параметров в шаблоне программы.

Параметры, которые актуализирует программа:

- Fun и Inf для дискретных сигналов;
- Номиналы первичного и вторичного значений для аналоговых сигналов.

Кнопка доступна только после подключения к терминалу.

7.4.3 Информация об устройстве

Вкладка с наименованием устройства состоит из блока мониторинга текущих значений, настраивается по аналогии с устройствами серии ТОР (п.5.1.4).

|   |    |                          | Синхронизация Выгрузить список сигналов<br>Отключить              |                    |
|---|----|--------------------------|-------------------------------------------------------------------|--------------------|
|   |    |                          | Бреслер 2606<br>Настройки                                         |                    |
|   |    |                          | $\circledcirc$ Первичные $\circlearrowright$ Вторичные<br>Выбрать |                    |
|   |    |                          | Сигнал<br>$\blacktriangle$                                        | Значение           |
|   | ę. | $R$ $B$ $C$              |                                                                   | $=$                |
|   | ٠  | $\overline{\phantom{a}}$ | Аналоговые                                                        |                    |
|   |    |                          | Напряжение фазы А                                                 | 0,00B              |
|   |    |                          | Ток фазы В                                                        | 0,00A              |
|   |    |                          | Ток фазы С                                                        | 0,00A              |
| İ |    |                          | Ток фазы А                                                        | 0,00A<br>$\ddot{}$ |
|   |    |                          |                                                                   |                    |

Рисунок 7.8 - Вкладка Устройство

7.4.4 Конфигурирование сигналов

На узле Пользовательские наименования можно задать наименования сигналов, а также их параметров, если шаблон программы не соответствует терминалу.

Область состоит из следующих элементов:

- Сбросить все - сбрасывает все сигналы в проекте до изначально заданных в шаблоне;

- Добавить - добавляет сигнал в список, если его нет изначально в шаблоне, но есть в терминале;

- Удалить - удаляет сигнал из списка, если шаблон избыточен и сигнал отсутствует в терминале;

- Выделить все - выделяет все сигналы;

- Снять выделения - снимает выделения всех сигналов.

### 7.4.4.1 Аналоговые сигналы

Область редактирования аналоговых сигналов показана на рисунке 7.9.

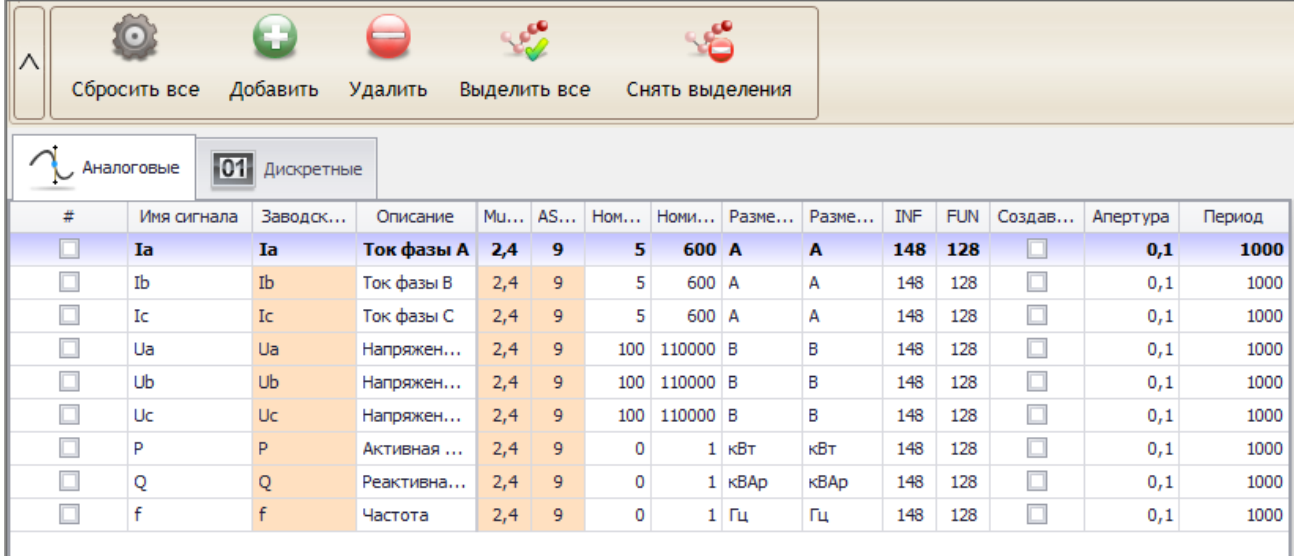

<span id="page-849-0"></span>Рисунок 7.9 – Редактирование аналоговых сигналов

Область состоит из следующих элементов:

- **Имя сигнала** – наименование сигнала. По умолчанию в мониторинге столбец с наименованием скрыт, но его можно тоже отобразить. В данном поле можно задать произвольное имя, которое будет отображаться в **Мониторинге**;

- **Заводское имя сигнала** – данное поле не редактируется через таблицу. При добавлении нового сигнала его можно указать в диалоге, который выводится после нажатия на кнопку добавить:

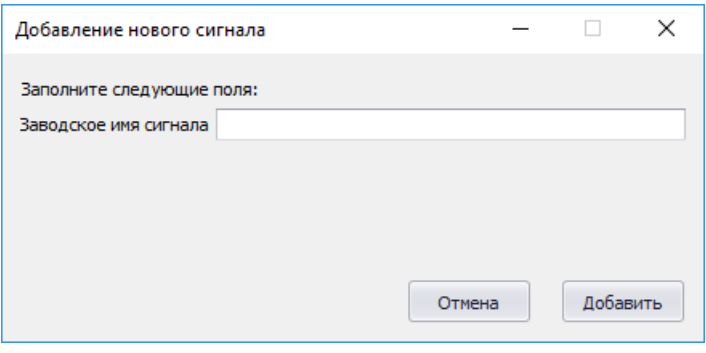

Рисунок 7.10 – Окно добавления сигнала

- **Описание** – описание сигнала. Оно отображается в мониторинге и если нужно подкорректировать сигнал, то это следует сделать здесь;

- **MulKoef** – задаёт коэффициент MulKoef протокола IEC\_60870\_5\_103;

- **ASDU номер** – задаёт номер ASDU протокола IEC\_60870\_5\_103;

- **Номинал вторичных значений** – номинал вторичных значений. Номинал необходимо указать для корректного отображения значений, значения номиналов можно вычитать в уставках терминала;

- **Номинал первичных значений** – номинал первичных значений;

- **Размерность вторичных значений** – размерность вторичных значений. Он отображается в мониторинге при отображении значений во вторичных величинах;

- **Размерность первичных значений** – размерность первичных значений. Он отображается в мониторинге при отображении значений в первичных величинах;

- **INF** – задаёт INF протокола IEC\_60870\_5\_103;

- **FUN** – задаёт FUN протокола IEC\_60870\_5\_103

- **Создавать тег** – в обычной версии игнорируется, актуален только для полной версии (МиКРА ПРО), в которой по данному параметру можно вывести в ОРС только те сигналы, которые нужно опрашивать;

- **Апертура –** зона нечувствительности изменения сигнала;

- **Период** период обновления сигналов.
- 7.4.5 Дискретные сигналы

Область редактирования дискретных сигналов показана на рисунке [7.11.](#page-850-0)

| Λ                              | Œ<br>Добавить<br>Сбросить все<br>Удалить<br>Выделить все<br>Снять выделения |                       |            |                |            |               |  |
|--------------------------------|-----------------------------------------------------------------------------|-----------------------|------------|----------------|------------|---------------|--|
| 01<br>Дискретные<br>Аналоговые |                                                                             |                       |            |                |            |               |  |
| #                              | Имя сигнала                                                                 | Заводское имя сигнала | Описание   | <b>INF</b>     | <b>FUN</b> | Создавать тег |  |
|                                | Неиспр. ТН                                                                  | bnnUb                 | Неисправ   | 43             | 128        | $\Delta$      |  |
|                                | P <sub>DB1</sub>                                                            | RPV1                  | Выключат   | $\overline{2}$ | 128        |               |  |
|                                | P <sub>DB2</sub>                                                            | RPV <sub>2</sub>      | Выключат   | 3              | 128        |               |  |
|                                | P <sub>DO</sub>                                                             | <b>RPOin</b>          | Выключат   | 4              | 128        |               |  |
|                                | Вывод ТО                                                                    | <b>blkIOC</b>         | Вывод ТО   | 5              | 128        |               |  |
| □                              | Вывод МТЗ                                                                   | blkMTZ                | Вывод МТЗ  | 6              | 128        |               |  |
|                                | Ускорение от пар. линии                                                     | accPL                 | Ускорение  | $\overline{7}$ | 128        |               |  |
|                                | Ввод ОУ ТНЗНП                                                               | enaOUTZN              | Ввод ОУ Т  | 8              | 128        |               |  |
|                                | Вывод ТНЗНП                                                                 | blkTZN                | Вывод ТНЗ  | 11             | 128        |               |  |
| п                              | Вывод ДЗ                                                                    | <b>blkDP</b>          | Вывод ДЗ   | 12             | 128        |               |  |
|                                | Ввод ОУ ДЗ                                                                  | enaOUdp               | Ввод ОУ ДЗ | 13             | 128        |               |  |
| $\Box$                         | Внеш, откл.                                                                 | <b>PRTtrp</b>         | Отключен   | 15             | 128        |               |  |
|                                | Откл. от ДЗШ1                                                               | <b>BsTrip</b>         | Отключен   | 16             | 128        |               |  |
| o                              | ПрВЧУРОВ                                                                    | vchto 1               | Прием ВЧТ  | 17             | 128        |               |  |
|                                | Блокир, упр. выкл.                                                          | blBrOp                | Блокировк  | 18             | 128        |               |  |
| $\Box$                         | ДТ ЭМВ                                                                      | dtEMC                 | Датчик то  | 19             | 128        |               |  |

<span id="page-850-0"></span>Рисунок 7.11 – Редактирование дискретных сигналов

Область состоит из следующих элементов:

- **Имя сигнала** – наименование сигнала. По умолчанию в мониторинге столбец с наименованием скрыт, но его можно тоже отобразить. В данном поле можно задать произвольное имя, которое будет отображать;

- **Заводское имя сигнала** – данное поле не редактируется через таблицу. При добавлении нового сигнала его можно указать в диалоге, который выводится после нажатия на кнопку добавить.

- **Описание** – описание сигнала. Оно отображается в мониторинге и если нужно подкорректировать сигнал, то это следует сделать здесь;

- **INF** – задаёт INF протокола IEC\_60870\_5\_103;

- **FUN** – задаёт FUN протокола IEC\_60870\_5\_103

- **Создавать тег** – в обычной версии игнорируется, актуален только для полной версии (МиКРА ПРО), в которой по данному параметру можно вывести в ОРС только те сигналы, которые нужно опрашивать.

# **Список сокращений**

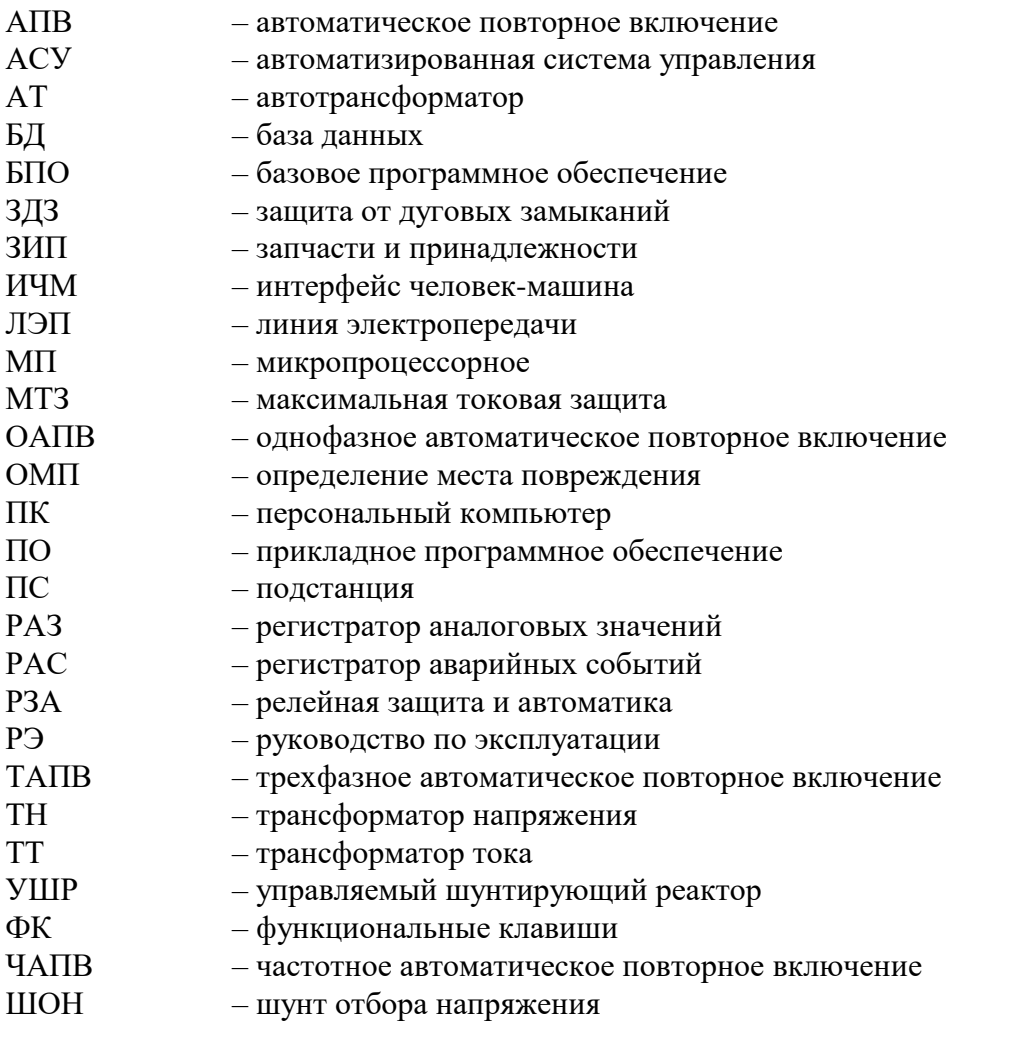

# Изм. Номера листов (страниц) Всего листов (страниц) в документе № документа Входящий № изме- | заме- | <sub>иорик</sub> | аннулиро- | (страниц) в | № документа | сопроводительного | Подпись | Дата документа и дата ненных замененных новых аннулированных - все 76 АИПБ.382- 2020 12.2020 1 2-76 77-79 79 АИПБ.137-2021 04.2021 2 2-79 80- 108 108 АИПБ.292- 2022 11.2022

# **Лист регистрации изменений**

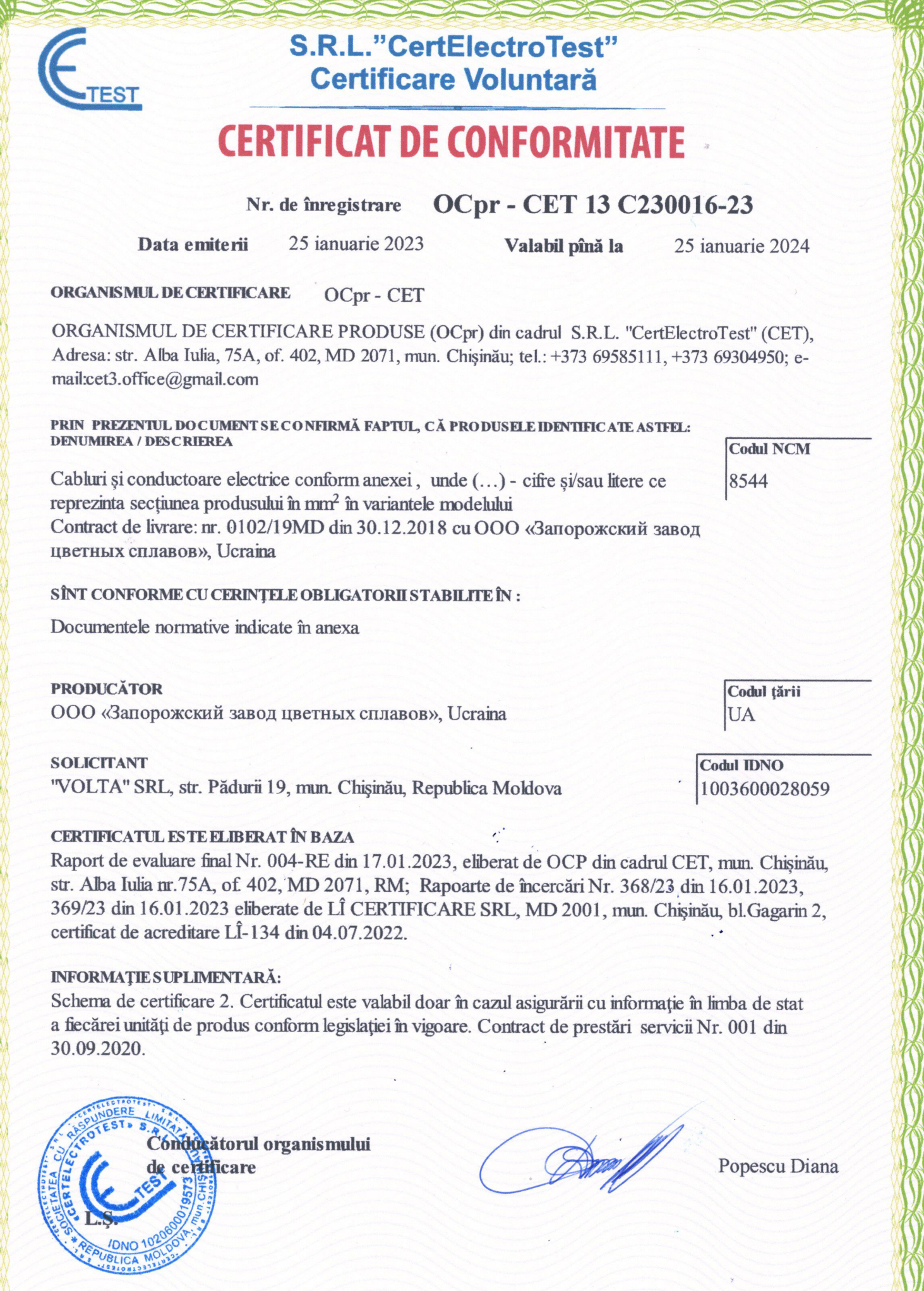

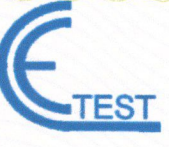

# **S.R.L."CertElectroTest" Certificare Voluntară**

# **LA CERTIFICATUL DE CONFORMITATE** din

Nr. OCpr - CET 13 C230016-23

25 ianuarie 2023

# Lista produselor concrete

asupra cărora se extinde acțiunea certificatului de conformitate

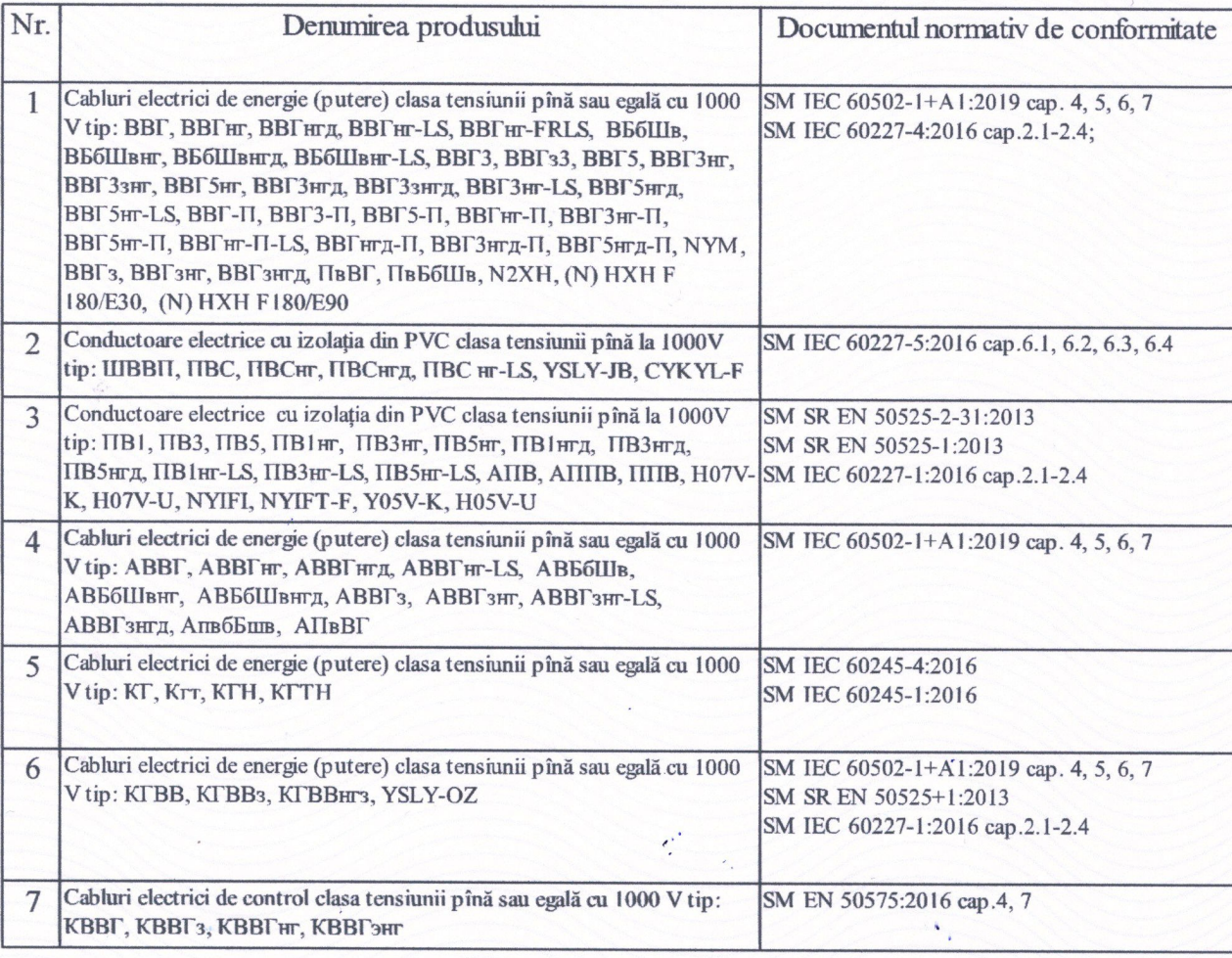

Conducătorul organismului de certificare

Popescu Diana.

# 1525252525252525252525 **DECLARATIE DE CONFORMITATE**

# **VOLT - 449/2023**

Prezenta declarație de conformitate este emisă pe răspunderea exclusivă a producătorului, semnată pentru și în numele:

# ООО «Запорожский завод цветных сплавов», Ucraina

(denumirea și adresa producătorului)

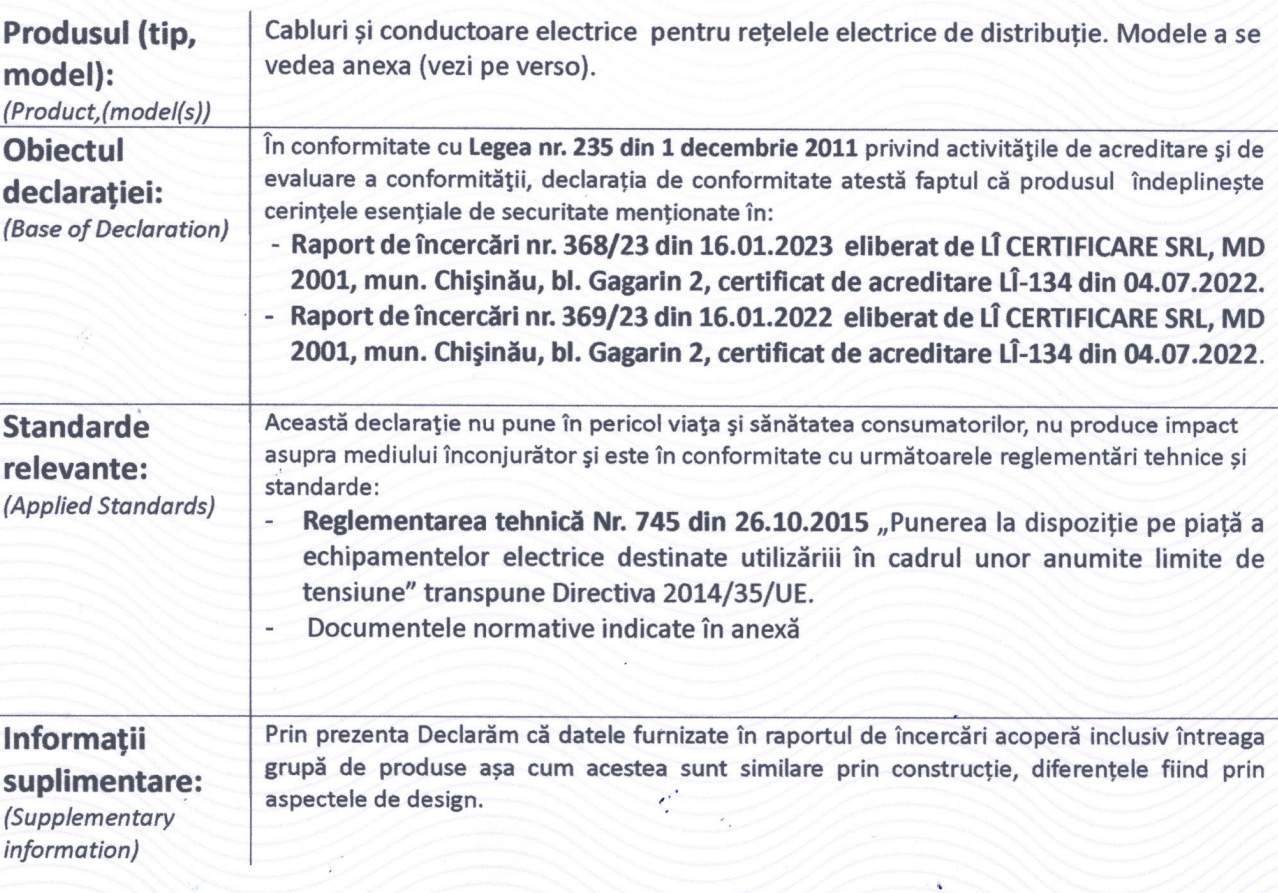

Reprezentantul autorizat: VOLTA SRL, mun. Chișinău, str. Pădurii 19, Republica Moldova

Chișinău, 26.01.2023 Valabil: 26.01.2024

**CRETU Ghenadie** (Nume, functia)

(semnätura)

5252525252525252525252525

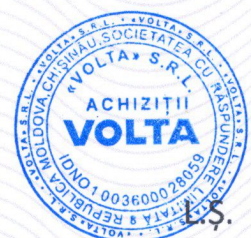

# 

# anexa la declarația de conformitate nr. VOLT -449/2023 din 26.01.2023

7252525252525252525

# Lista produselor

# asupra cărora se extinde acțiunea declarației de conformitate

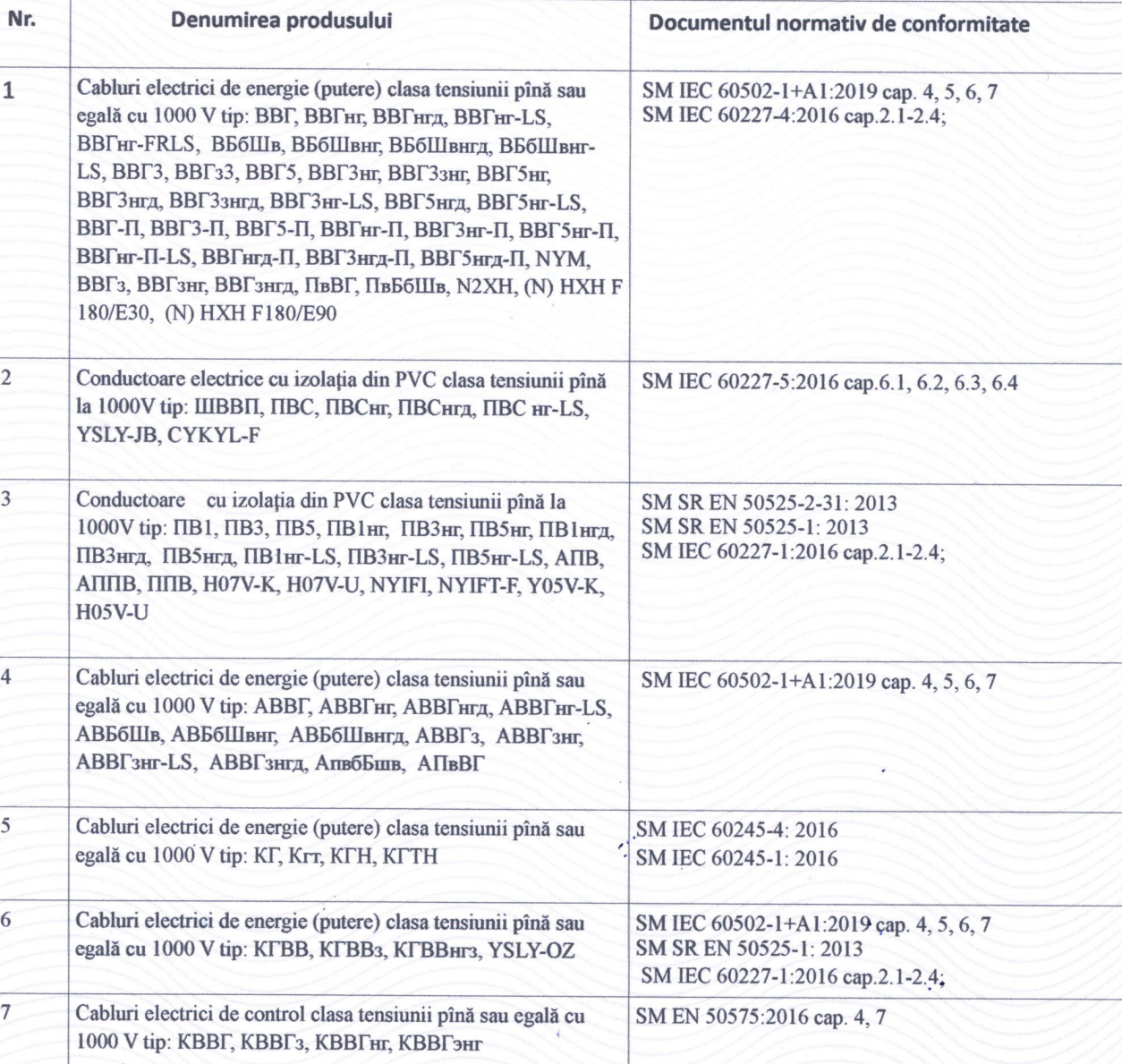

Chișinău, 26.01.2023 Valabil: 26.01.2024

> **CRETU Ghenadie** (Nume, functia)

(semnătura)

525252525252525252525252525

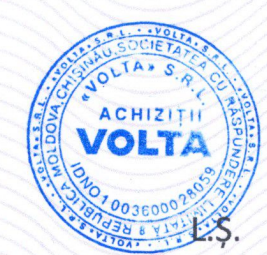

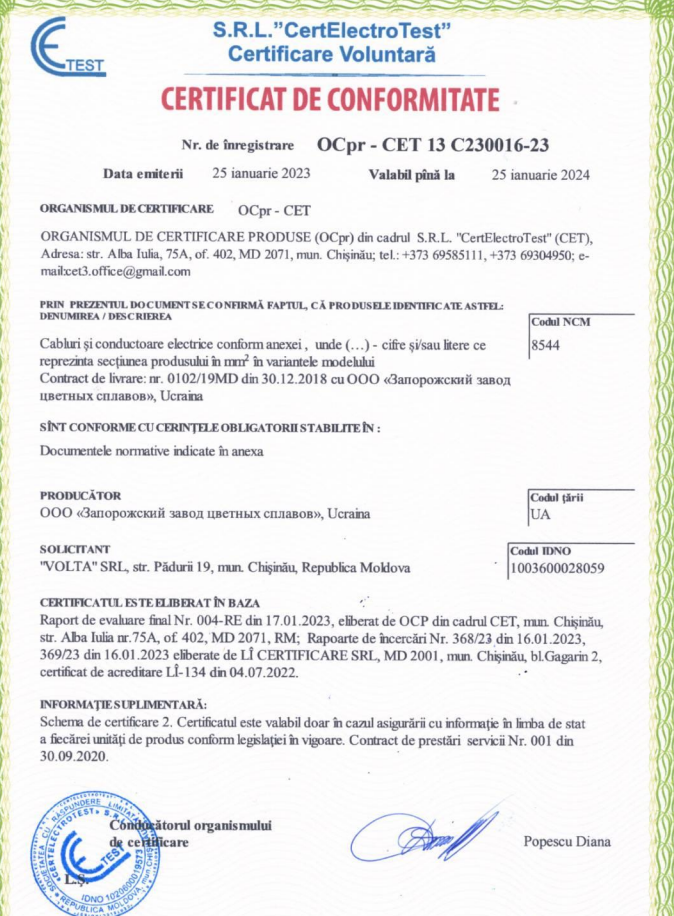

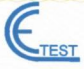

### **S.R.L."CertElectroTest" Certificare Voluntară**

### **ANEXĂ LA CERTIFICATUL DE CONFORMITATE**

Nr. OCpr - CET 13 C230016-23

25 ianuarie 2023

din

Lista produselor concrete

asupra cărora se extinde acțiunea certificatului de conformitate

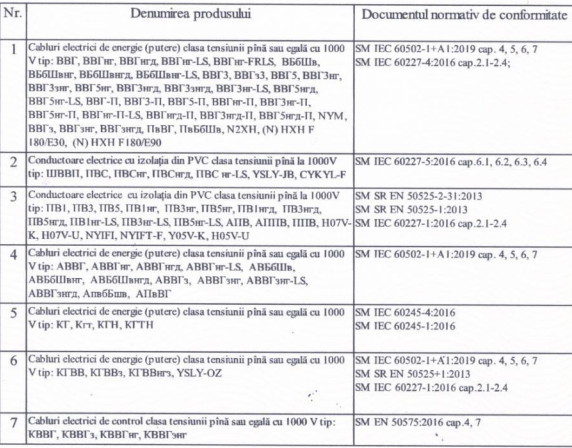

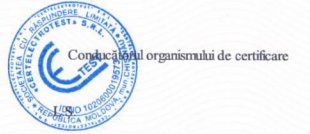

Popescu Diana.

### <del>╻</del>┙┥┙┙┙┙┙┙┙┙┙┙┙┙┙┙┙┙┙┙┙┙ **DECLARATIE DE CONFORMITATE**

### VOLT - 449/2023

Prezenta declarație de conformitate este emisă pe răspunderea exclusivă a producătorului, semnată pentru și în numele:

ООО «Запорожский завод цветных сплавов», Ucraina

(denumirea și adresa producătorului)

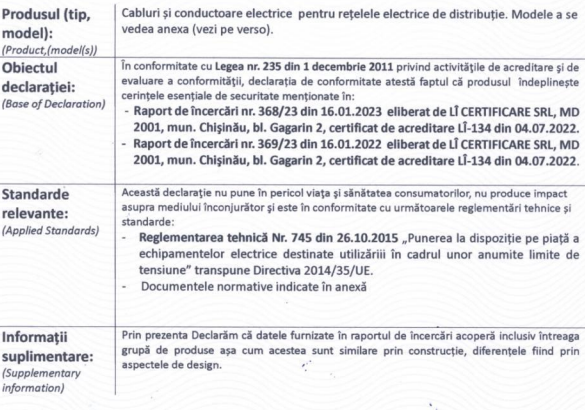

Reprezentantul autorizat: VOLTA SRL, mun. Chisinău, str. Pădurii 19. Republica Moldova

Chișinău, 26.01.2023 Valabil: 26.01.2024

> **CRETU Ghenadie** (Nume, functia)

<u>┚</u>┱┙┎┧┰┙┰┙┰┙┰┙┰┙┰┙┰┙┰┙┱┙┱┙┱

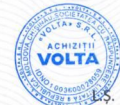

1972579988898999999999999999999999999

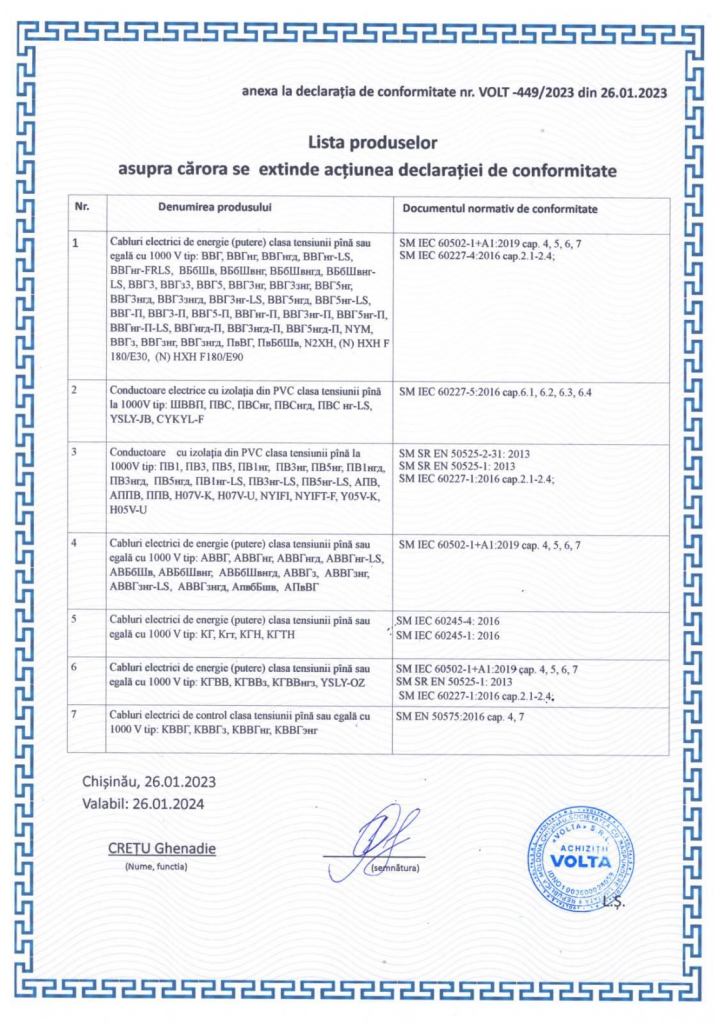

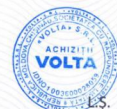

**ЕВРАЗИЙСКИЙ ЭКОНОМИЧЕСКИЙ СОЮЗ** 

# **EPTHOMKAT COOTBETE**

# No EAOC RU C-RU.AM02.B.00314/20

Cenus RU № 0205660

ОРГАН ПО СЕРТИФИКАЦИИ Орган по сертификации продукции Общество с ограниченной ответственностью «Брянский орган по сертификации». Место нахождения (адрес юридического лица) и адрес (адреса) места осуществления деятельности: 241013, Россия, Брянская область, город Брянск, улица Литейная, дом 36А, офис 702; номер телефона: 84832400049; адрес электронной почты: info@bos-cert.ru, аттестат аккредитации № RA.RU.10AM02, дата регистрации 05.10.2017.

Общество с ограниченной ответственностью «Релематика». ЗАЯВИТЕЛЬ Основной государственный регистрационный номер: 1022101276735. Место нахождения (адрес юридического лица) и адрес (адреса) места осуществления деятельности: 428020, Россия, Чувашская Республика, город Чебоксары, проспект Ивана Яковлева, дом 1; номер телефона: +78352240650; адрес электронной почты: info@relematika.ru

ИЗГОТОВИТЕЛЬ Общество с ограниченной ответственностью «Релематика». Место нахождения (адрес юридического лица) и адрес (адреса) места осуществления деятельности по изготовлению продукции: 428020, Россия, Чувашская Республика, город Чебоксары, проспект Ивана Яковлева, дом 1.

ПРОДУКЦИЯ Низковольтные комплектные устройства: шкафы защит и автоматики 110-220 кВ сер Ш2600. Продукция изготовлена в соответствии с техническими условиями ТУ 3433-028-54080722-2014 Низковольтные комплектные устройства: шкафы защит и автоматики 110-220 кВ серии «Шкафы защит и автоматики 110-220 кВ серии Ш2600». Серийный выпуск.

8537 10 990 0 КОД ТН ВЭД ЕАЭС

**COOTBETCTBYET TPEБОВАНИЯМ** Технического регла:<br>TP TC 004/2011 «О безопасности низковольтного оборудования» Технического регламента Таможенного союза

СЕРТИФИКАТ СООТВЕТСТВИЯ ВЫДАН НА ОСНОВАНИИ Протокола испытаний<br>№ 198.20-1 от 25.02.2020 Испытательной лаборатории Общества с ограниченной ответственностью «УРАЛЬСКАЯ ЭЛЕКТРОТЕХНИЧЕСКАЯ ЛАБОРАТОРИЯ», аттестат аккредитации № RA.RU.21HA40; акта о результатах анализа состояния производства № 5603/АП от 17.02.2020 органа по сертификации продукции Общества с ограниченной ответственностью «Брянский орган по сертификации», аттестат аккредитации № RA.RU.10AM02; технических условий ТУ 3433-028-54080722-2014, руководства по эксплуатации, паспорта. Схема сертификации - 1с.

АОПОЛНИТЕЛЬНАЯ ИНФОРМАЦИЯ Стандарты, в результате применения которых на добровольной основе<br>Обеспечивается соблюдение требований технического регламента: ГОСТ Р 51321.1-2007 (МЭК 60439-1:2004) «Устройства комплектные низковольтные распределения и управления. Часть 1. Устройства, испытанные полностью или частично. Общие технические требования и методы испытаний», ГОСТ 12.2.007.0-75 «Система стандартов безопасности труда (ССБТ). Изделия электротехнические. Общие требования безопасности (с Изменениями N 1, 2, 3, 4)». Условия хранения в соответствии с ГОСТ 15150-69. Срок хранения - 2 года. Срок службы - 25 лет.

(поллись)

 $\Pi$ O

09.03.2025

CATOB

М.П.

10.03.2020 **СРОК ДЕЙСТВИЯ С ВКЛЮЧИТЕЛЬНО** 

> Руководитель (уполномоченное лицо) органа по сертификации

Эксперт (эксперт-аудитор) (эксперты (эксперты-аудиторы)) Елешева Анастасия Николаевна  $(\Phi.M.O.)$ 

Петрова Наталия Николаевна  $(\Phi.M.O.)$